# **SIEMENS**

# SIMOREG DC-MASTER Control Module

**Instructions** de service

### Série 6RA70

Control Module à microprocesseur pour moteurs à courant continu

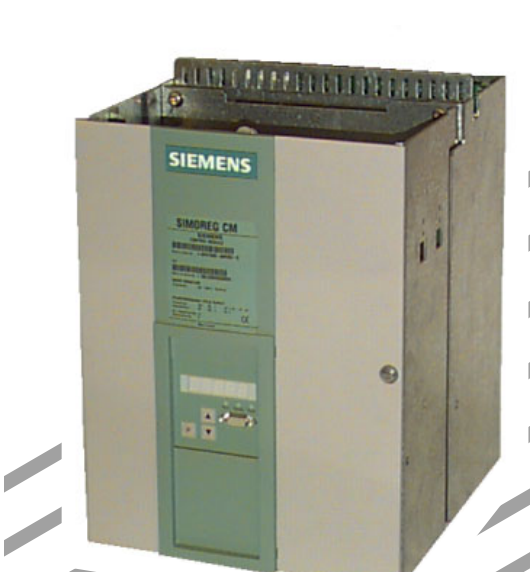

 $\overline{\phantom{a}}$ 

En plus de la version française, les présentes instructions de service sont disponibles dans les langues suivantes:

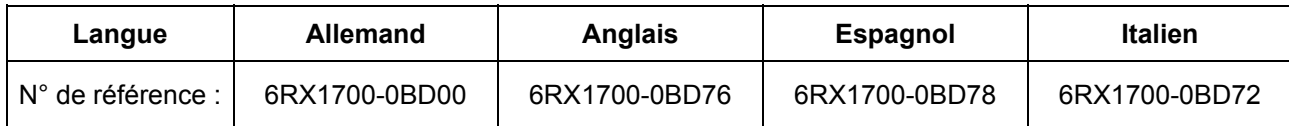

# **Version de logiciel :**

A la mise sous presse du présent manuel, les variateurs SIMOREG DC-MASTER Control Module sortent de l'usine avec la version de logiciel **3.1**.

Ce manuel est également valable pour les autres versions de logiciel.

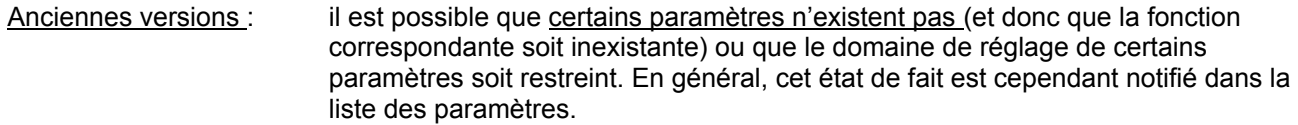

- Nouvelles versions : il est possible que des paramètres supplémentaires existent sur le SIMOREG DC-MASTER Control Module (et donc qu'il existe des fonctions supplémentaires qui ne sont pas décrites dans ce manuel) ou que le domaine de réglage de certains paramètres ait été élargi. Conservez pour ces paramètres le réglage usine ou ne réglez pas de valeurs dont la description ne figure pas dans ce manuel !
- La version du logiciel du variateur SIMOREG DC-MASTER Control Module peut être lue dans les paramètres r060 et r065.

La version de logiciel la plus récente est disponible sur le site Internet à l'adresse suivante :

http://www4.ad.siemens.de/view/cs/en/8479576

### [AT](http://www4.ad.siemens.de/view/cs/en/8479576)TENTION

Avant de procéder à la mise à jour du logiciel, vérifiez la version de votre appareil SIMOREG. Le numéro de version se trouve sur la plaque signalétique de l'appareil (à gauche, en dessous de "Prod. State").

Prod. State = A1,A2 (appareils avec module électronique CUD1 avec version C98043-A7001-L1-xx): Seules les versions de logiciel 1.xx et 2.xx doivent être chargées.

Prod. State = A3 (appareils avec module électronique CUD1 avec version C98043-A7001-L2-xx): Seules les versions de logiciel 3.xx doivent être chargées.

Toute reproduction de ce support d'informations, toute exploitation de son contenu sont interdites, sauf autorisation expresse. Tout manquement à cette règle est illicite et expose le contrevenant au versement de dommages et intérêts. Tous nos droits sont réservés, notamment pour le cas de la délivrance d'un brevet ou celui de l'enregistrement d'un modèle d'utilité.

Nous avons vérifié que le contenu de ce manuel correspond aux éléments matériels et logiciels qui y sont décrits. Des divergences ne sont toutefois pas exclues, ce qui nous empêche de garantir une correspondance totale. Les informations fournies dans cet imprimé sont vérifiées régulièrement, les corrections nécessaires sont insérées dans l'édition suivante. Nous vous sommes reconnaissants de toute proposition d'amélioration. SIMOREG ® est une marque déposée de Siemens

# **0 Sommaire**

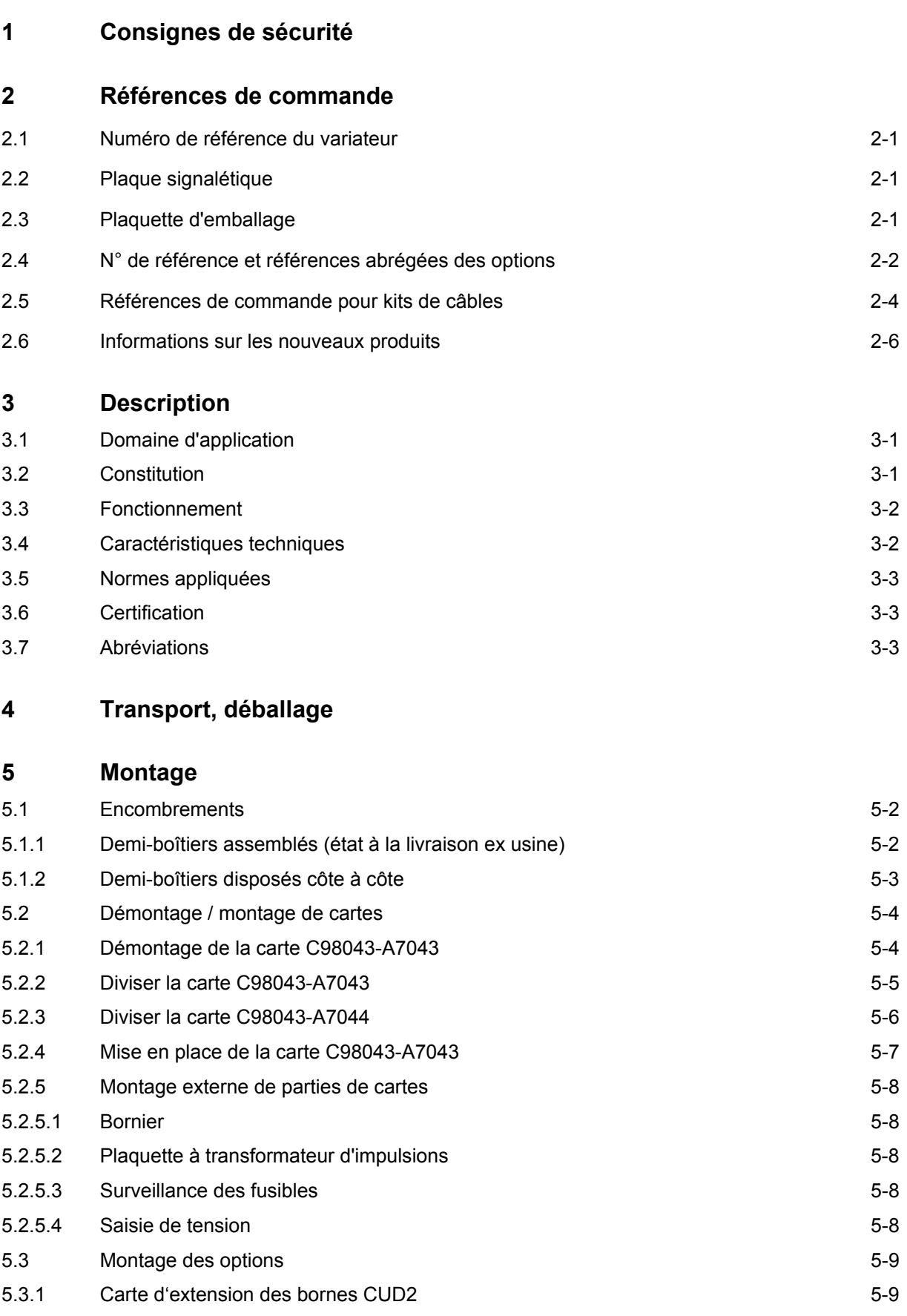

na dia 1992 nope 2012 nombor 2012 nombor 2012 nombor 2012 nombor 2012 nombor 2013 nombor 2013 nombor 2013 nombor 2013 nombor 2013 nombor 2013 nombor 2013 nombor 2013 nombor 2013 nombor 2013 nombor 2013 nombor 2013 nombor 2

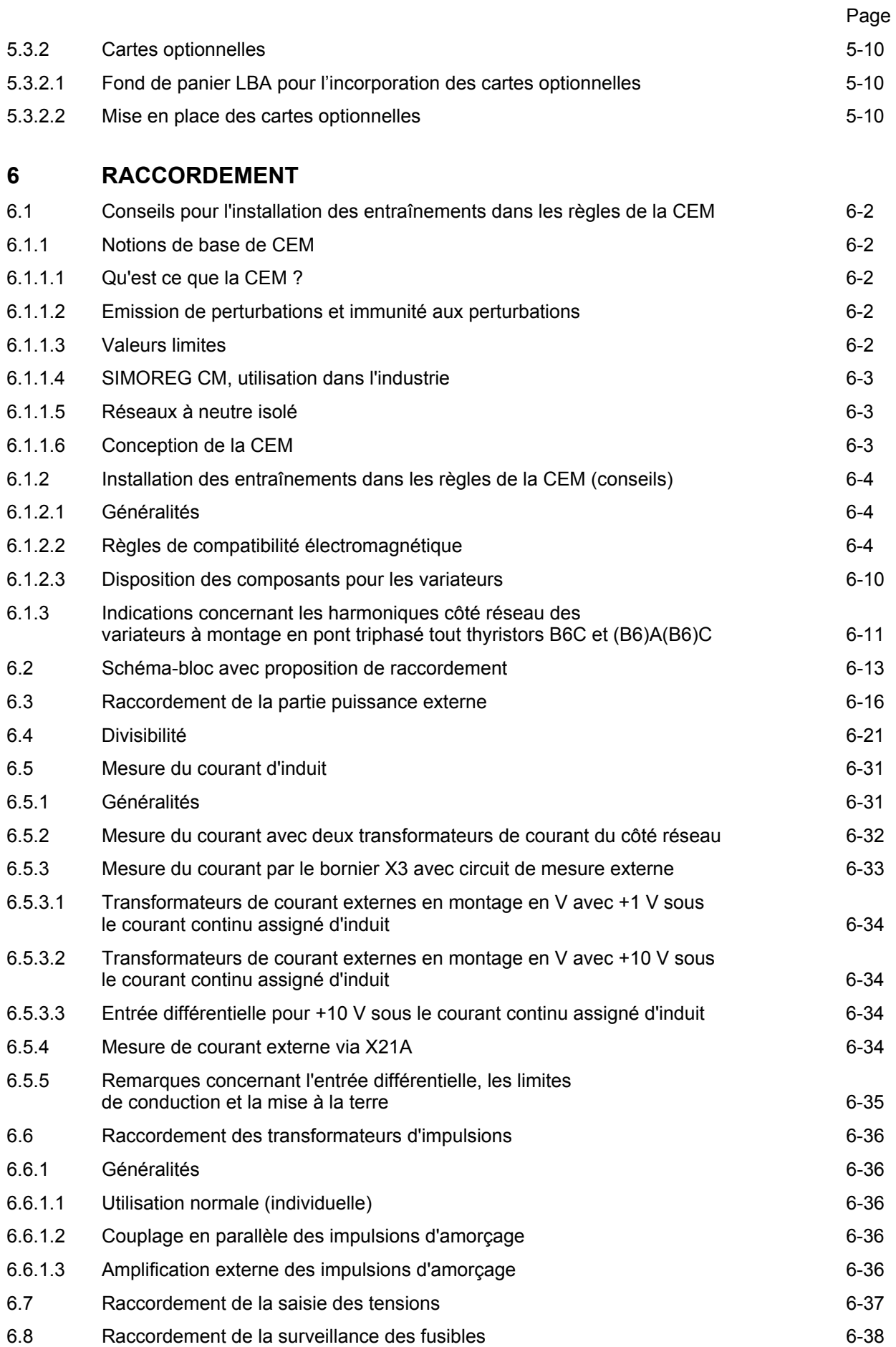

#### 05.2007 Sommaire

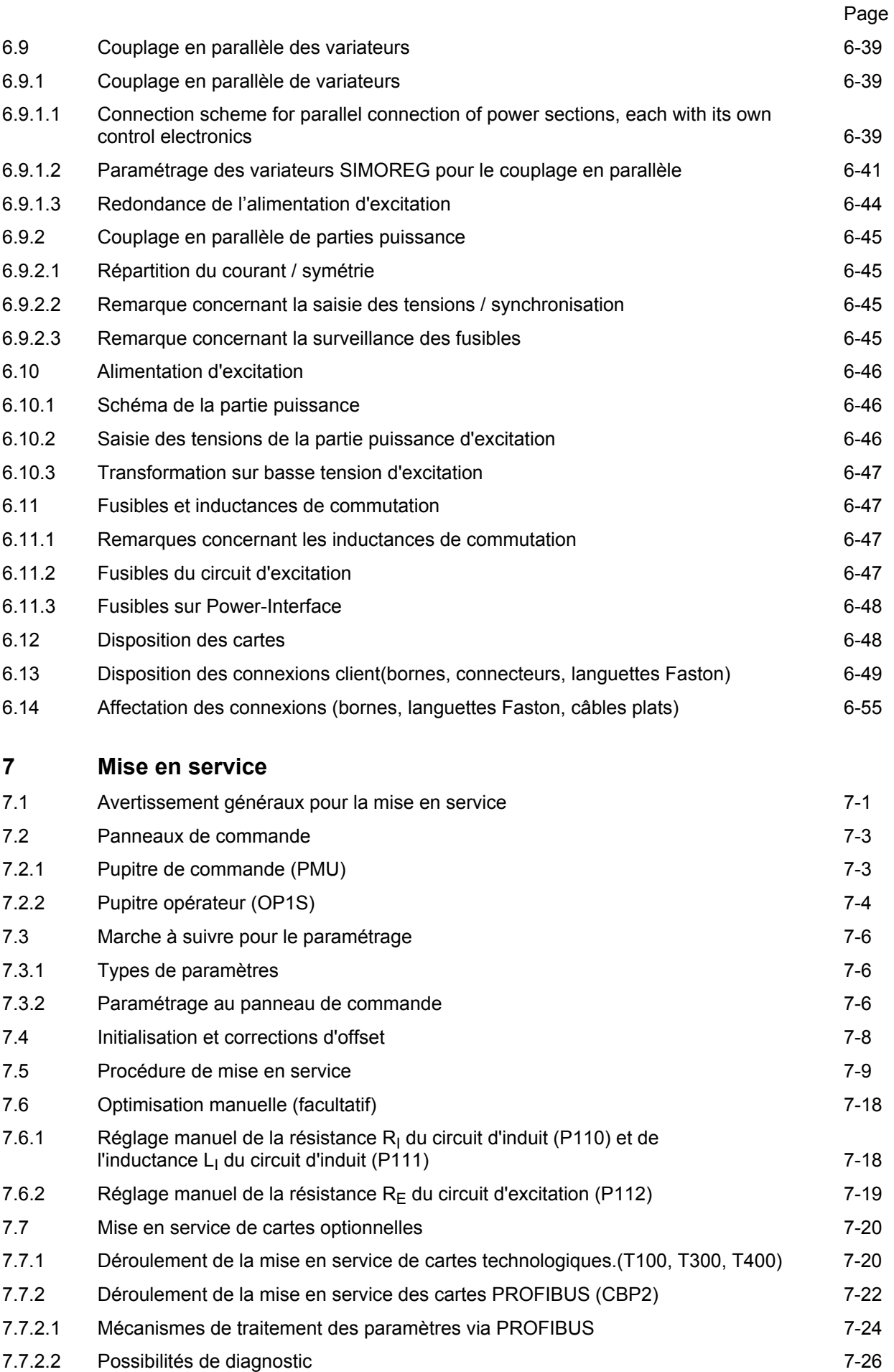

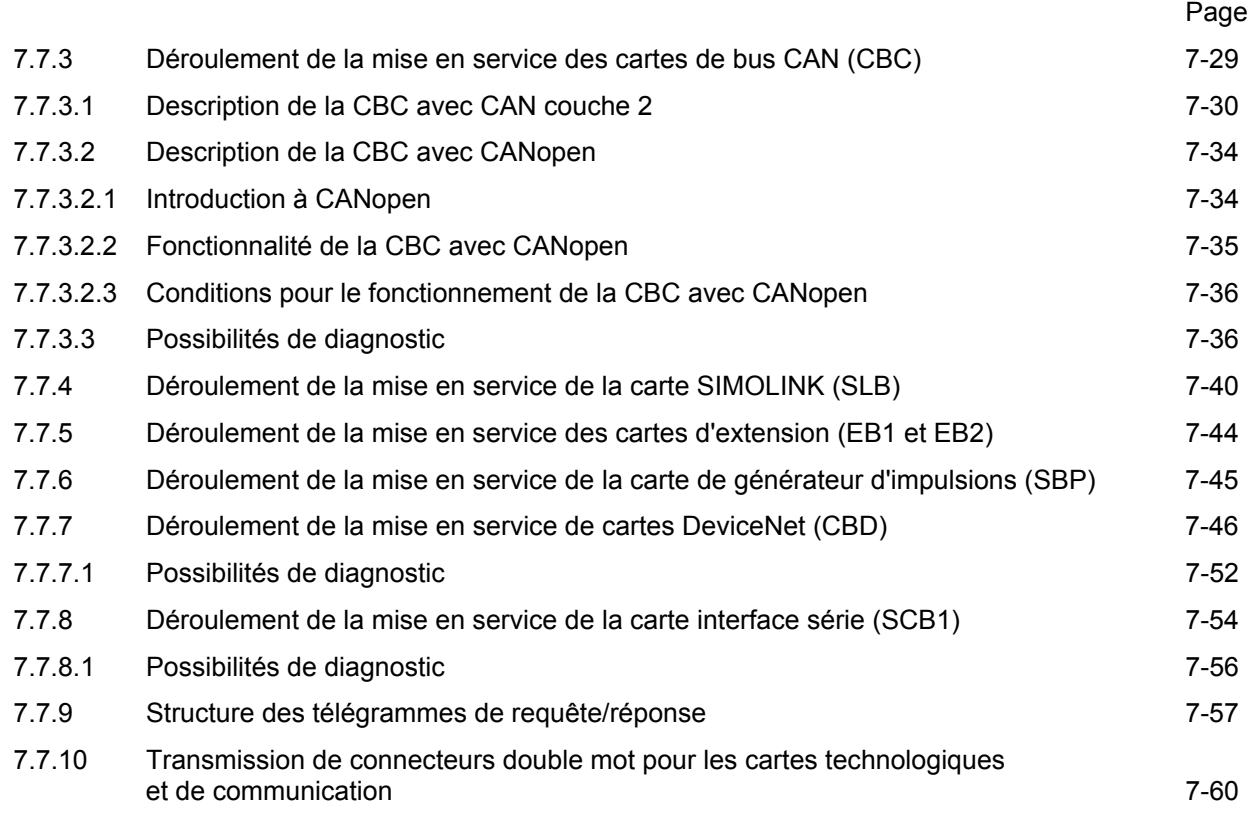

### **8 Diagrammes fonctionnels**

### **9 Description des fonctions**

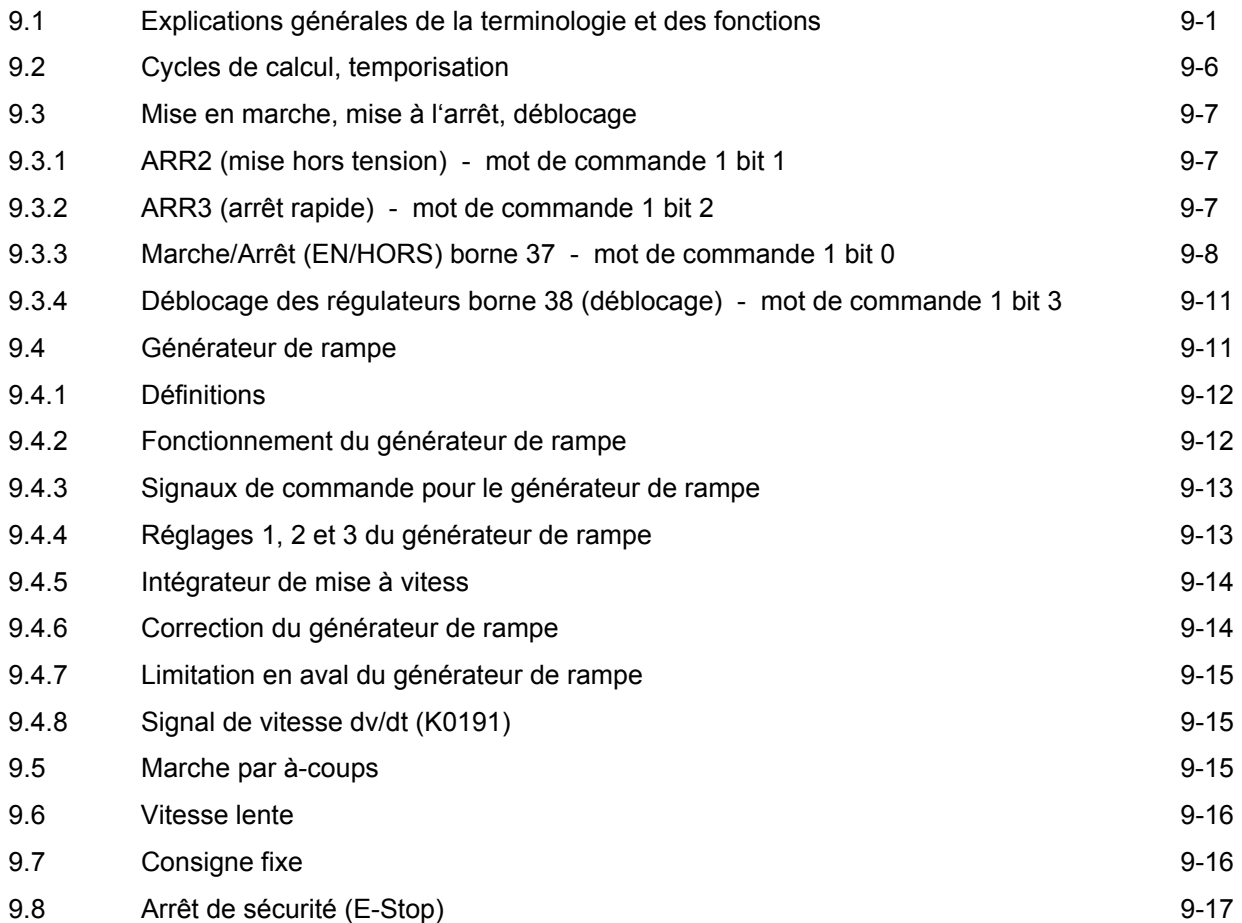

#### 05.2007 Sommaire

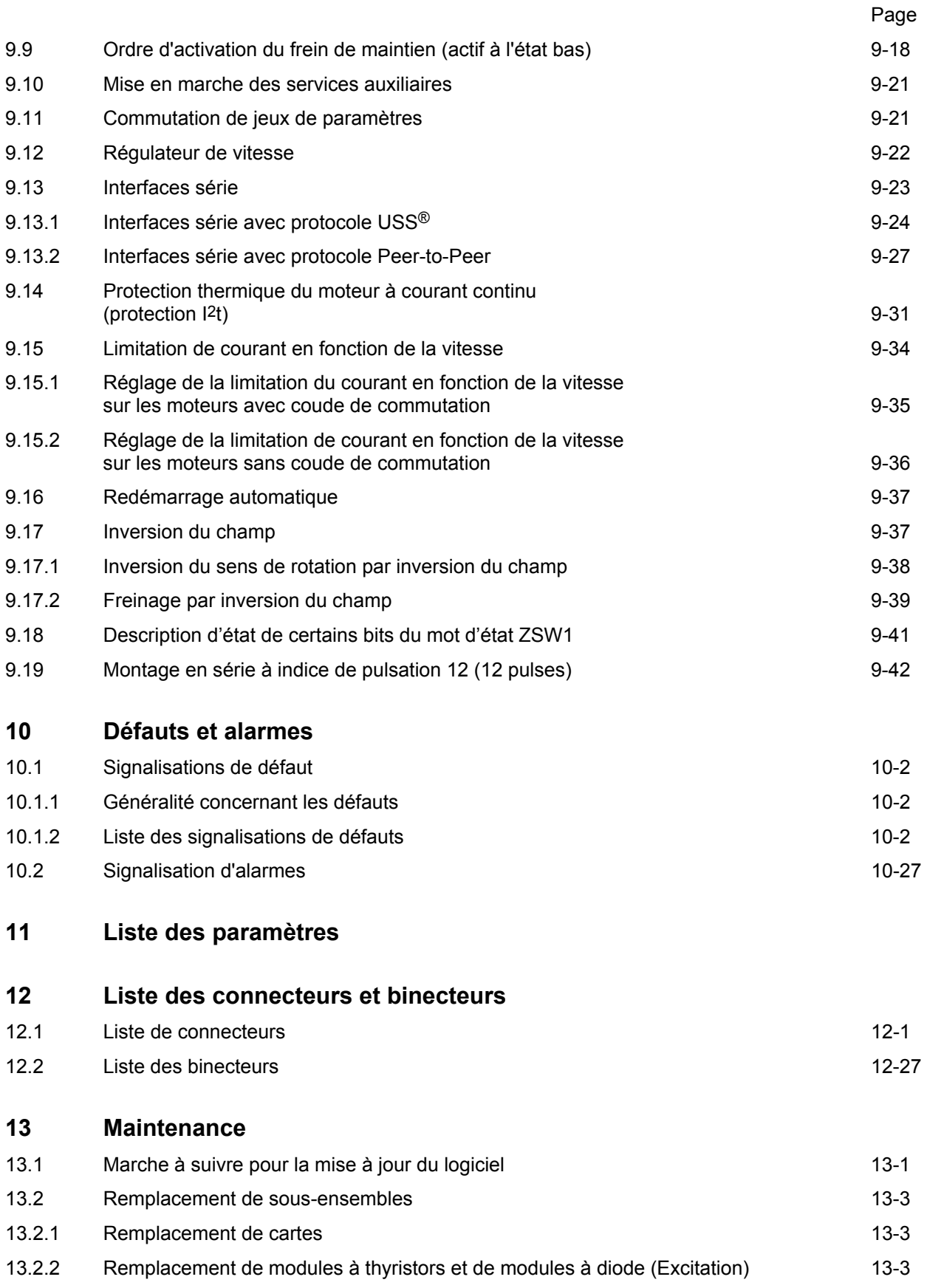

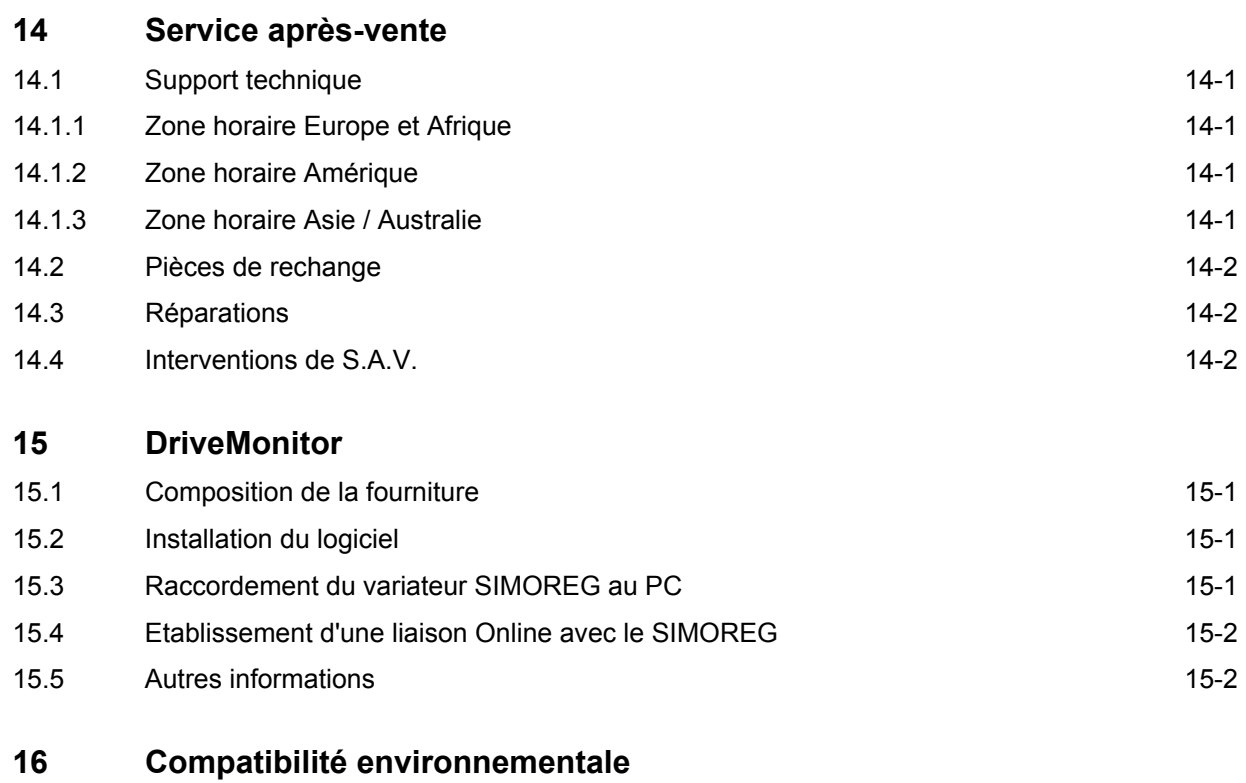

### **17 Applications**

### **18 Annexe**

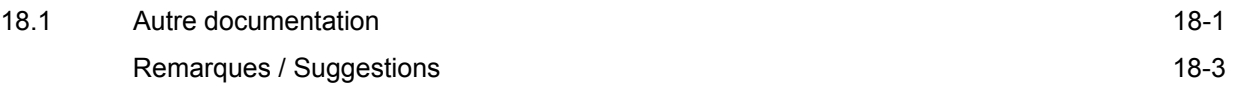

# **1 Consignes de sécurité**

# **ATTENTION**

Le constructeur ne peut donner une garantie de bon fonctionnement du variateur SIMOREG CM et n'assumer une responsabilité pour des dégâts que si l'appareil a été installé et mis en service selon les règles de l'art et si les consignes figurant dans les présentes instructions de service ont été suivies correctement. Les variateurs mettent en jeu des hautes tensions.

Cet appareil comporte des parties soumises à des tensions électriques dangereuses et des pièces mécaniques tournant à grande vitesse (ventilateur). Le non-respect des consignes de sécurité énoncées dans ce document peut conduire à la mort, à des lésions corporelles graves ou à des dommages matériels importants.

Seules devraient travailler sur cet équipement ou dans leur voisinage, des personnes qualifiées, parfaitement familiarisées avec l'ensemble des consignes de sécurité et des mesures de montage et de maintenance stipuléees dans la présente documentation. Le fonctionnement correct et sûr de cet équipement présuppose un transport, un stockage, une installation et un montage conformes aux règles de l'art ainsi qu'un service et un entretien rigoureux.

#### **Définitions :**

• PERSONNES QUALIFIEES

Au sens de la présente documentation et des avertissements figurant sur le produit, les personnes qualifiées sont des personnes qui sont familiarisées avec l'installation, le montage, la mise en service, le fonctionnement et la maintenance du produit et qui disposent de plus des qualifications requises pour leur activité, par exemple qui :

- 1. sont formées ou informées et qui possèdent l'habilitation pour mettre sous tension, hors tension, à la terre et pour baliser des appareils et circuits électriques, conformément aux règles de sécurité en vigueur.
- 2. sont formées ou informées pour l'entretien et l'utilisation des dispositifs de sécurité, conformément aux règles de sécurité en vigueur.
- 3. ont suivi des cours de secourisme

#### • A **DANGER**

 signifie que la non-application des mesures de sécurité appropriées **entraîne** la mort, des blessures graves ou des dommages matériels importants.

#### **ATTENTION**

 signifie que la non-application des mesures de sécurité appropriées **peut** entraîner la mort, des blessures graves ou des dommages matériels importants.

#### **A** AVERTISSEMENT

 signifie, lorsqu'il est accompagné d'un triangle de danger, que la non-application des mesures de sécurité appropriées **peut** entraîner des blessures légères.

#### • **AVERTISSEMENT**

 signifie, lorsqu'il n'est pas accompagné d'un triangle de danger, que la non-application des mesures de sécurité appropriées peut entraîner un dommage matériel

#### • **IMPORTANT**

 signifie que, si les remarques correspondantes ne sont pas prises en compte, cela peut conduire à un résultat ou à un état non souhaité.

### **NOTA**

Pour des raisons de clarté, cette documentation ne contient pas toutes les informations de détails concernant chaque variante du produit et ne peut prendre en considération l'ensemble des possibilités de montage, de fonctionnement ou de maintenance.

Si de plus amples informations sont souhaitées ou s'il survient des problèmes qui ne sont pas traités suffisamment en détail dans cette documentation, vous pouvez vous adresser à l'agence SIEMENS la plus proche afin d'obtenir les renseignements voulus.

Nous soulignons en outre que le contenu de cette documentation ne fait pas partie d'un accord, d'une promesse ou d'une situation juridique antérieurs ou en vigueur ; ce document n'a pas non plus pour objet d'y apporter amendement. Toutes les obligations de SIEMENS découlent du contrat de vente, qui précise entre autres l'intégralité des clauses de garantie exclusivement applicables. La présente documentation ne saura ni étendre, ni restreindre les clauses de garantie contractuelles.

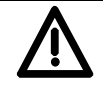

### **DANGER**

Le fonctionnement de cet appareil implique nécessairement la présence de tensions dangereuses sur certaines de ses parties pouvant conduire à des blessures graves, voire se révéler fatales. Les mesures de précaution suivantes doivent être prises pour diminuer le danger de blessures ou de mort.

- 1. Seul du personnel qualifié chargé de cet appareil et ayant pris connaissance des documents fournis à son sujet, doit être autorisé à monter et à faire fonctionner l'appareil et à rechercher la source de défaillances et à y remédier, voire à réparer l'appareil.
- 2. Le montage de l'appareil doit se faire conformément aux prescriptions de sécurité (par ex. DIN, VDE) ainsi qu'à toutes autres dispositions locales ou nationales pertinentes. Il convient de veiller à une mise à la terre et à un dimensionnement des câbles adéquats, ainsi qu'à une protection contre les courts-circuits pour assurer la sécurité du fonctionnement.
- 3. En cours de fonctionnement normal, tous les revêtements et portes doivent êtres fermés.
- 4. Avant tous contrôles visuels ou travaux d'entretien, s'assurer que l'alimentation en courant alternatif est coupée et verrouillée. Avant la coupure de l'alimentation en courant alternatif, tant le variateur, le partie puissance que le moteur sont mis sous une tension dangereuse. Une telle tension subsiste, alors même que le relais de puissance du variateur est ouvert.
- 5. S'il est nécessaire de procéder à des mesures alors que l'appareil est sous tension, il importe de ne pas toucher les branchements électriques. Oter tout bijou de ses doigts et de ses poignets. S'assurer que les dispositifs de contrôle sont en bon état.
- 6. En cas de travaux sur un appareil enclenché, se tenir sur un sol isolé, c'est-à-dire s'assurer qu'aucune mise à la terre n'existe.
- 7. Suivre à la lettre les indications données dans ces instructions et respecter toutes les consignes de sécurité.
- 8. La présente liste ne prétend pas être une énumération exhaustive de toutes les mesures à prendre pour un fonctionnment sans danger de l'appareil. Pour de plus amples informations, ou en cas de problème particulier, qui n'aurait pas été traité suffisamment en détail pour les besoins de l'acheteur, s'adresser à l'agence locale de SIEMENS.

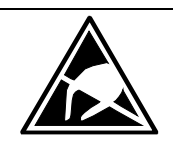

### **AVERTISSEMENT**

#### **Composants sensibles aux décharges électrostatiques (ESD)**

L'appareil comporte des composants sensibles aux décharges électrostatiques. Ces composants risquent très vite une détérioration s'ils sont manipulés sans précaution. Si vous êtes appelé à manipuler des cartes électroniques, veuillez suivre les conseils suivants :

- Ne toucher les cartes électroniques qu'en cas d'absolue nécessité.
- Dans un tel cas, l'opérateur doit immédiatement auparavant éliminer l'électricité statique accumulée dans son corps (pour ce faire, la manière la plus simple consiste à toucher un objet conducteur relié à la terre, par ex. le contact de terre d'une prise de courant)
- Les cartes ne doivent pas entrer en contact avec des matériaux hautement isolants tels que des feuilles en matière plastique, des sous-mains isolants, des vêtements en fibre synthétique
- Ne déposer les cartes que sur des supports conducteurs
- Lorsque des opérations de soudage doivent être effectuées sur les cartes, la panne du fer à souder doit être reliée à la terre.
- Ne conserver et expédier les cartes et composants que dans des emballages conducteurs (par exemple : boîtes en matière plastique métallisée, boîtes métalliques.
- Si l'emballage n'est pas conducteur, envelopper les cartes d'un matériau conducteur (mousse conductrice, feuille d'aluminium à usage domestique,...) avant de les mettre dans l'emballage.

Les mesures de protection à prendre lors de la manipulation de cartes ou de composants sensibles aux décharges électrostatiques sont récapitulées sur les figures suivantes :

- a = plancher conducteur d = blouse antistatique
- 
- 
- $b =$  table antistatique e  $e =$  bracelet antistatique
- 
- $c =$  chaussures antistatiques  $f =$  raccordement à la terre de l'armoire

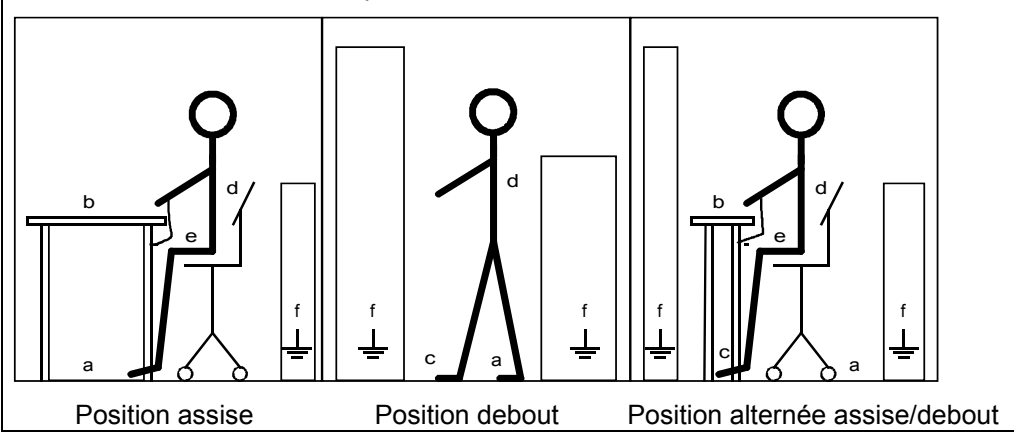

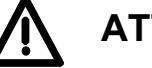

# **ATTENTION**

Le fonctionnement d'appareils électriques implique nécessairement la présence de tensions dangereuses sur certaines de leurs parties.

Le non-respect des consignes de sécurité peut donc conduire à des blessures graves ou à des dommages matériels importants.

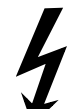

Seules les personnes disposant d'une qualification adéquate sont habilitées à intervenir sur ce type d'appareil.

Ces personnes doivent être parfaitement familiarisées avec les consignes de sécurité et les opérations d'entretien telles que décrites dans cette documentation.

Le fonctionnement correct et sûr de cet appareil suppose un transport approprié, un stockage, un montage et une installation dans les règles ainsi qu'une utilisation et une maintenance soigneuses.

Consignes de sécurité de la constitution de la constitution de la consideration de la constitution de la constitution de la constitution de la constitution de la constitution de la constitution de la constitution de la con

# **2 Références de commande**

### **2.1 Numéro de référence du variateur**

sans option : 6RA7000 - 0MV62 - 0 avec options : 6RA7000 - 0MV62 – 0 – Z

### **2.2 Plaque signalétique**

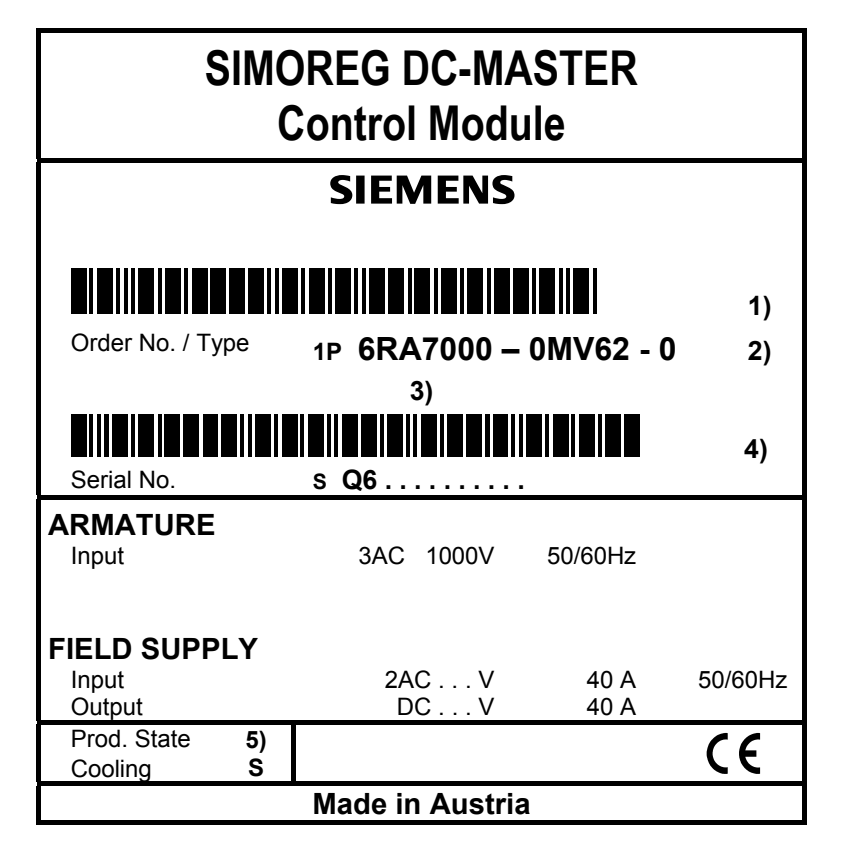

- 1) Code à barres du n° de référence MLF<sub>R</sub>
- 2) Pour les options, le n° de réf. MLFB est suivi de **-Z**
- 3) Identificateur pour options (suivant commande)
- 4) Code à barres, n° de série (suivant commande)
- 5) Version

### **2.3 Plaquette d'emballage**

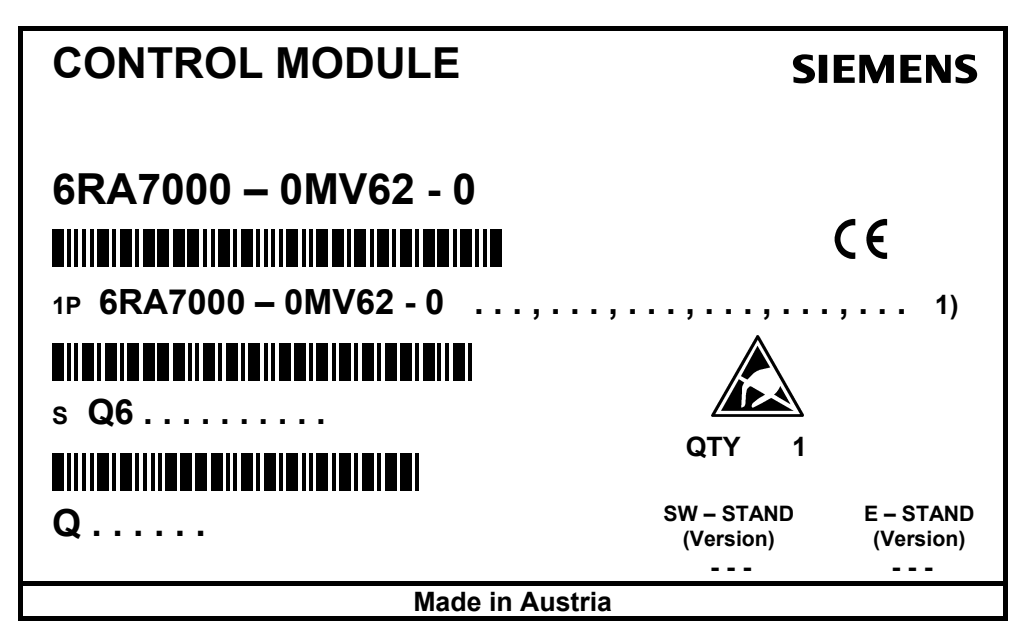

1) Pour les options, le n° de réf. MLFB est suivi de **–Z** suivi de leur référence abrégée (suivant commande)

### **2.4 N° de référence et références abrégées des options**

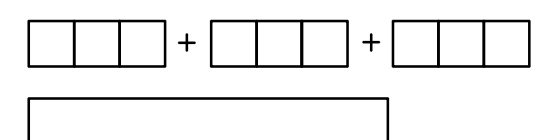

6RA7000 - 0MV62 - 0 - Z N° de référence du variateur SIMOREG CM avec complément Z et

> références abrégées (plusieurs séparées par des +) et/ou

texte en clair éventuel

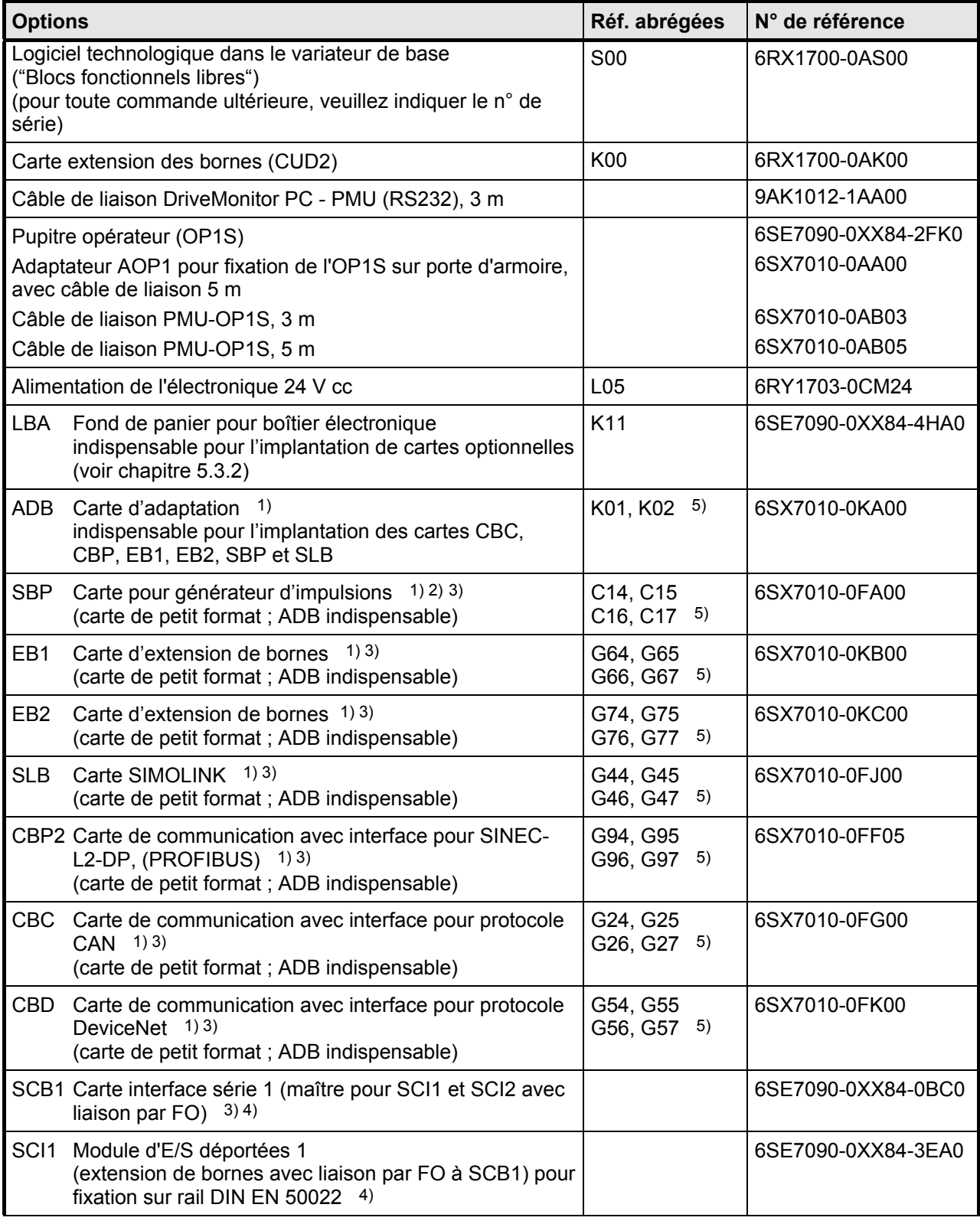

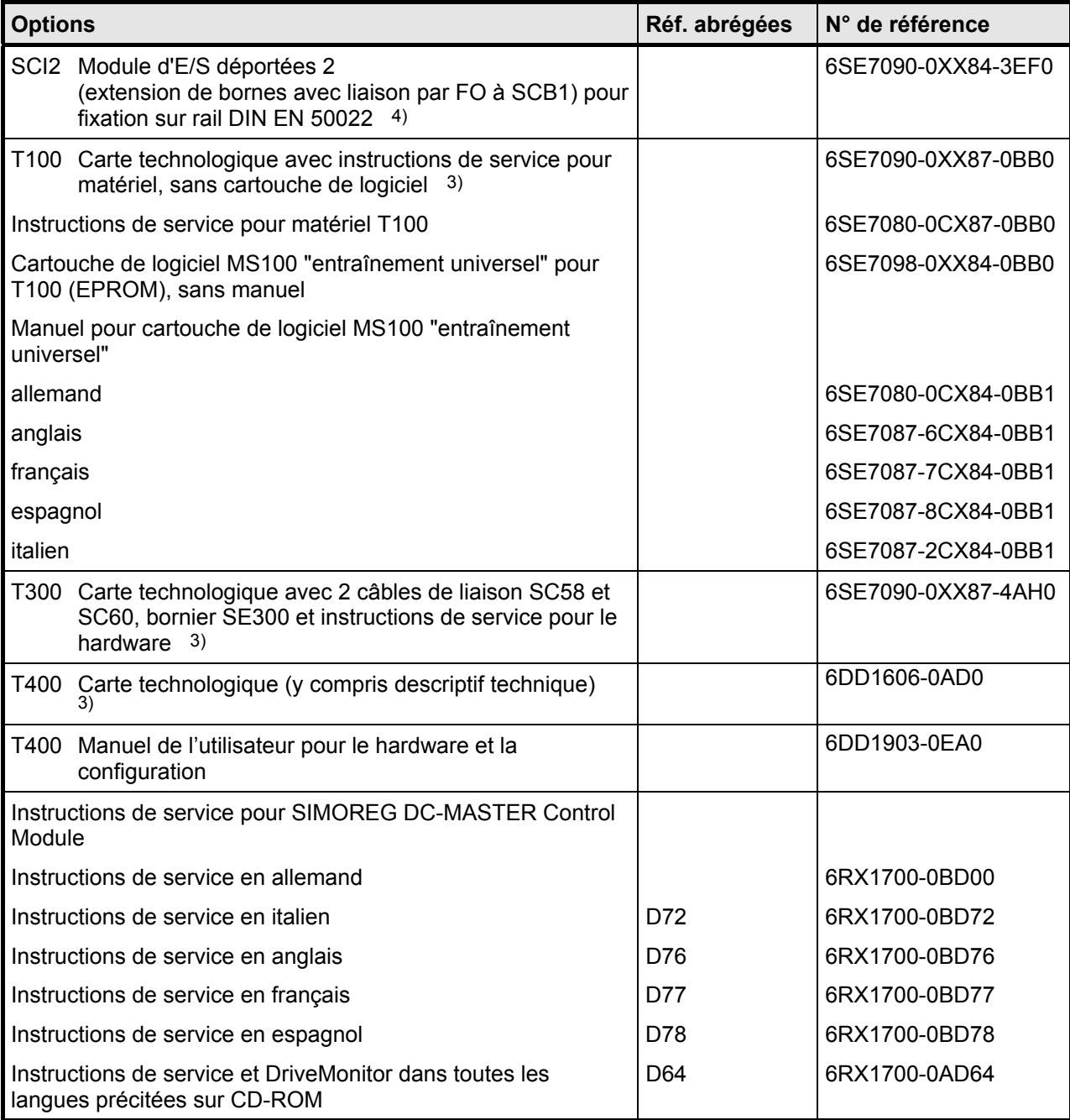

1) Ces cartes optionnelles sont disponibles sous deux numéros de référence, à savoir

• sous le n° de référence de la carte sans accessoires (tels que connecteur et instructions succinctes) • sous la référence du kit d'extension (carte avec connecteur et instructions succinctes

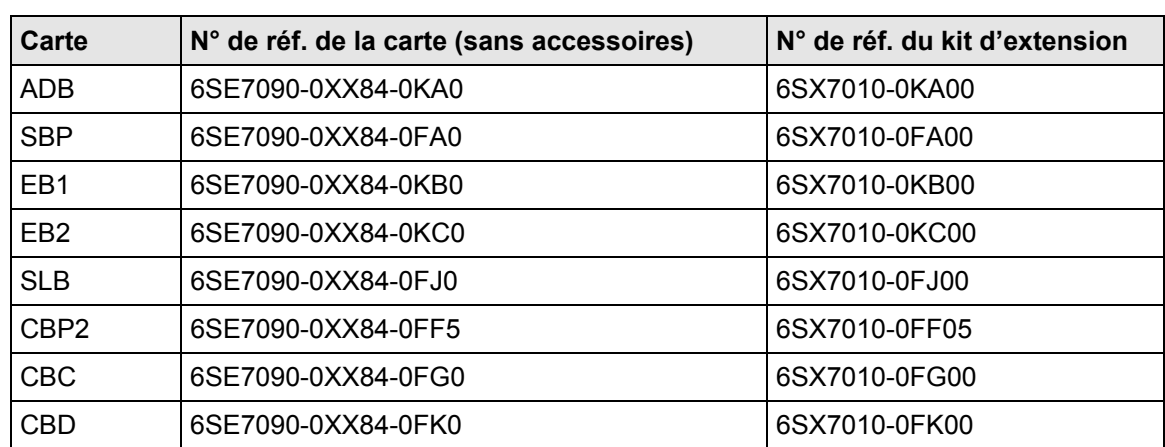

Pour l'emploi dans le variateur SIMOREG, il faut le kit d'extension pour recevoir également les connecteurs nécessaires pour le câblage ainsi que les instructions succinctes.

 Pour l'implantation des cartes dans le variateur SIMOREG, il faut en plus le fond de panier LBA et la carte d'adaptation ADB. Ceux-ci sont à commander séparément.

- 2) Le variateur SIMOREG comporte en version de base un traitement de générateur d'impulsions ; de ce fait, la carte SBP n'est nécessaire que si on désire raccorder un deuxième générateur d'impulsions.
- 3) Pour l'implantation des cartes dans le variateur SIMOREG, il faut en plus le fond de panier LBA. Celui-ci est à commander séparément.
- 4) Livraison non montée, y compris 10 m de fibre optique.
- 5) Le dernier chiffre de la référence abrégée indique l'emplacement ou le slot dans le boîtier électronique (voir chapitre 5.3.2):
	- 1 . . . Emplacement 2
	- 2 . . . Emplacement 3
	- 4 . . . Slot D
	- 5 . . . Slot E
	- 6 . . . Slot F
	- 7 . . . Slot G

#### **2.5 Références de commande pour kits de câbles**

Le SIMOREG DC-MASTER Control Module est fourni sous la forme de deux demi-boîtiers assemblés l'un sur l'autre. Les câbles plats nécessaires pour ce mode de montage sont incorporés en standard.

Les kits de câbles suivants pour le raccordement des constituants (cartes ou parties de cartes) sont disponibles sur demande pour d'autres modes de montage (voir chap. 6).

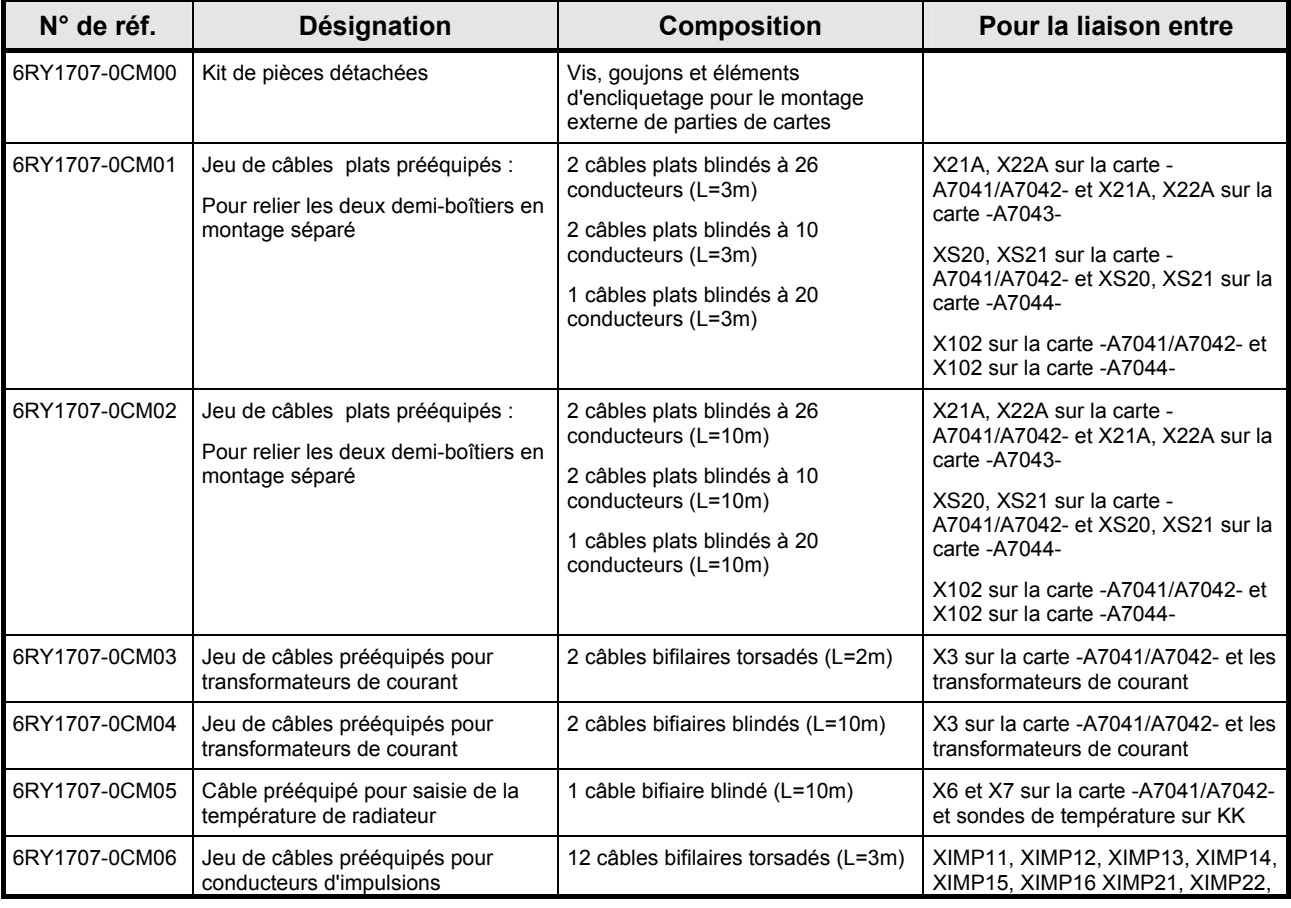

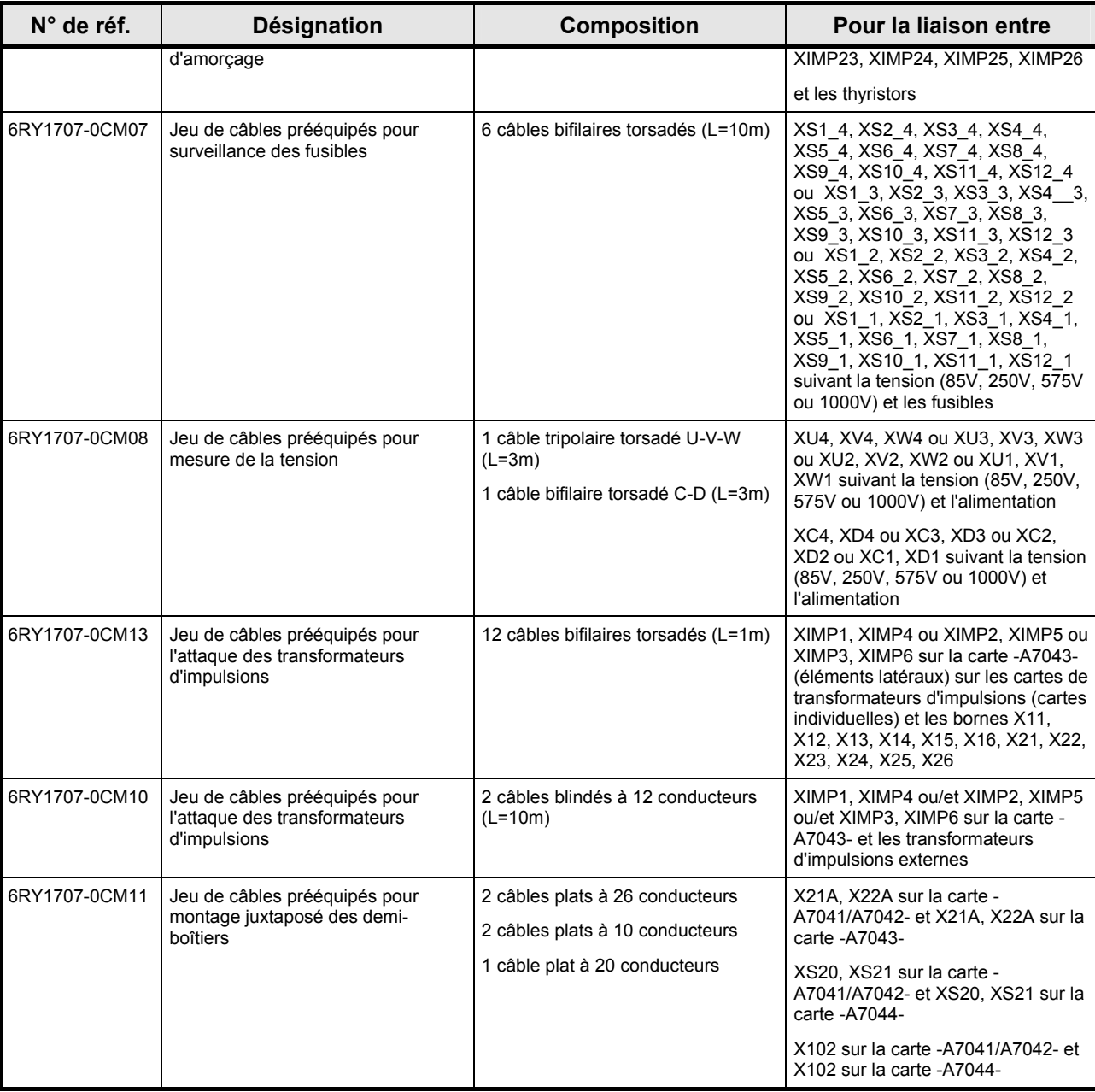

### **2.6 Informations sur les nouveaux produits**

#### **SIMOREG DC-MASTER Converter Commutation Protector (SIMOREG CCP)**

En tant que complément aux variateurs de la série SIMOREG DC-MASTER 6RA70, nous proposons le SIMOREG DC-MASTER Converter Commutation Protector (SIMOREG CCP).

#### Domaine d'application :

Le SIMOREG DC-MASTER Converter Commutation Protector (SIMOREG CCP) sert à protéger les coupes-circuits d'un convertisseur commuté par le réseau en mode onduleur. En cas de décrochage de l'onduleur, un courant fort de récupération est injecté dans le réseau ou un courant transversal est généré dans le convertisseur. Le SIMOREG CCP limite ce courant à un niveau sûr afin de protéger les thyristors et les fusibles ultra-rapides associés. Ceci évite de consacrer du temps au remplacement de ces derniers. Bien que le décrochage de l'onduleur ne puisse pas être évité, ses conséquences, elles, peuvent l'être.

#### Compatibilité :

Le SIMOREG CCP est uniquement compatible avec les convertisseurs commutés par le réseau de la série SIMOREG DC-MASTER 6RA70 (et versions plus récentes), car la sensorique et la détection d'une erreur de commutation ne peuvent avoir lieu que dans un appareil de base SIMOREG.

L'utilisation de convertisseurs couplés en parallèle est possible.

La desserte du SIMOREG CCP (paramétrage, messages d'erreurs) s'effectue par le biais du variateur SIMOREG. Le logiciel dans le SIMOREG doit avoir la version 2.2 ou supérieure.

Pour de plus amples détails et le choix d'un variateur approprié à votre application, veuillez contacter l'agence SIEMENS proche de chez vous.

# **3 Description**

### **3.1 Domaine d'application**

Le principal domaine d'application du SIMOREG DC-MASTER Control Module (SIMOREG CM) est le rétrofit et la modernisation d'entraînements à courant continu dans des installations existantes.

En effet, on rencontre dans de nombreuses installations des entraînements à courant continu qui ont plus 5 à 10 ans d'âge et qui sont encore réalisés en technique analogique. Lors du rétrofit de ces installations, on garde le moteur, la partie mécanique et la partie électronique de puissance et l'on ne remplace que la partie régulation par un SIMOREG DC-MASTER Control Module. L'ancien entraînement à courant continu se trouve ainsi transformé à coût extrêmement avantageux en un entraînement moderne doté de toutes les fonctions de la gamme éprouvée des variateurs numériques SIMOREG DC-MASTER 6RA70.

L'adaptation à la configuration de l'installation existante s'effectue par simple paramétrage.

Le SIMOREG DC-MASTER Control Module contient une partie puissance pour l'alimentation d'excitation avec un courant assigné de jusqu'à 40A.

### **3.2 Constitution**

Le SIMOREG DC-MASTER Control Module de la série 6RA70 se distingue par son extrême compacité. Alliée à la modularité, cette compacité garantit une excellente maintenabilité par suite de la bonne accessibilité des composants. Le boîtier électronique contient l'électronique de base ainsi que les cartes additionnelles éventuelles.

Pour pouvoir utiliser de façon optimale les possibilités d'implantation sur l'installation existante, le SIMOREG CM est divisible. De plus, les cartes pour la génération et la distribution des impulsions d'amorçage et pour la surveillance des fusibles et la saisie des tensions sont réalisées de manière à pouvoir être fractionnées en vue de l'implantation, en partie ou en totalité, en dehors du SIMOREG CM, directement sur la partie puissance, avec liaison par câble.

Tous les SIMOREG CM sont équipés d'un panneau de commande PMU implanté dans la porte. Le PMU comporte un affichage 7 segments à cinq chiffres, trois diodes électroluminescentes pour la signalisation d'état ainsi que trois touches pour le paramétrage. Il porte en outre le connecteur X300 de l'interface USS à la norme RS232 ou RS485.

Toutes les adaptations ainsi que les réglages et affichages de mesure nécessaires à la mise en service sont réalisables sur le PMU.

Le pupitre opérateur optionnel OP1S peut être monté soit dans la porte du variateur soit être déporté, par exemple au niveau de la porte de l'armoire. L'OP1S peut être raccordé par un câble de cinq mètres. En prévoyant une alimentation 5 V séparée, on peut aller jusqu'à une longueur de câble de 200 mètres. La liaison entre OP1S et SIMOREG CM est établie par le connecteur X300. L'utilisation de l'OP1S constitue une alternative économique aux instruments montés sur armoire pour l'indication des grandeurs de mesure physiques.

L'OP1S comporte un écran LCD de 4 lignes de 16 caractères assurant un affichage en clair de la désignation des paramètres, avec possibilité de choix entre l'allemand, l'anglais, le français, l'espagnol et l'italien.

L'OP1S peut assurer la mémorisation de jeux de paramètres, ce qui permet un paramétrage facile d'une série de variateurs par téléchargement.

Le variateur peut également être paramétré à travers l'interface série du variateur de base, à partir d'un PC normal doté du logiciel approprié. Cette interface pour PC sert à la mise en service, à la maintenance à l'arrêt ainsi qu'au diagnostic en service et fait donc office d'interface de maintenance. C'est également à travers cette interface que peut s'effectuer le chargement du logiciel de variateur qui est stocké dans une mémoire flash.

Le circuit d'excitation est alimenté par un pont monophasé mixte à deux pulses B2HZ. La partie puissance des circuits d'induit et d'excitation est réalisée à base de modules à thyristors isolés électriquement, de ce fait, les radiateurs sont libres de potentiel.

### **3.3 Fonctionnement**

Toutes les fonctions de régulation, de commande et de communication sont assurées par deux puissants microprocesseurs. Les fonctions de régulation sont réalisées dans le logiciel sous la forme de blocs de programmes interconnectés par des paramètres.

### **3.4 Caractéristiques techniques :**

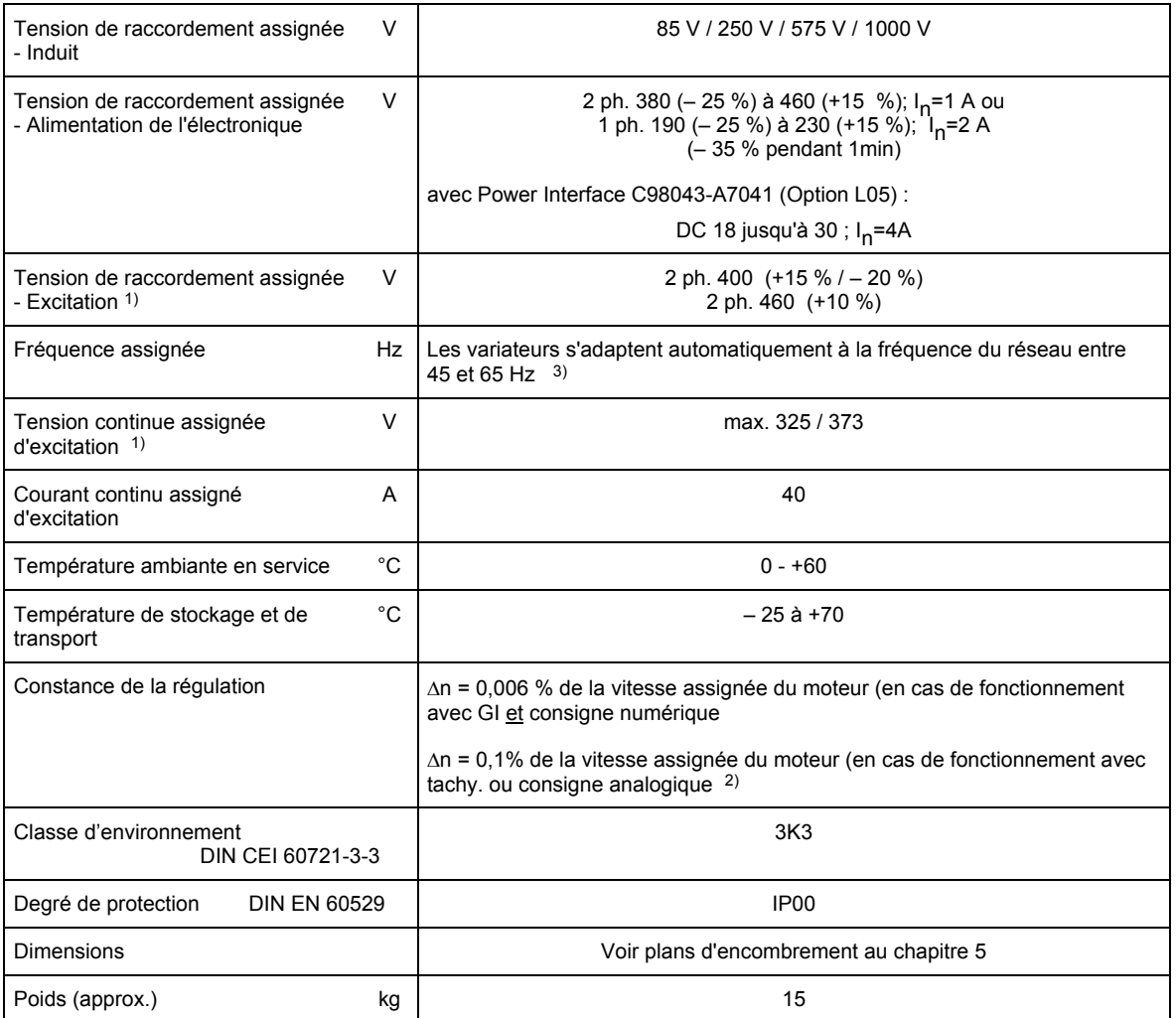

1) La tension de raccordement de l'induit / excitation peut être inférieure à la tension d'induit / excitation assignée (réglage du paramètre P078, pour les appareils de tension assignée 400 V, des tensions d'entrée jusqu'à 85 V sont admises). La tension de sortie est plus petite en conséquence.

 La tension continue de sortie indiquée peut être maintenue jusqu'à une tension d'entrée inférieure de 5 % à la tension de raccordement assignée de l'induit / excitation.

2) Conditions :

 La constance de la régulation (action PI) se réfère à la vitesse assignée du moteur et est valable à la température de fonctionnement du variateur SIMOREG. Les conditions suivantes doivent être remplies :

- Fluctuations de température : ±10 °C
- Fluctuations de la tension réseau +10 % / 5 % de la tension d'entrée assignée
- Coefficient de température de la génératrice tachymétrique compensée en température 0,15 ‰ par 10 °C (seulement pour géné. tachymétrique)
- Consigne constante (résolution 14 bits)
- 3) Le fonctionnement dans la plage de fréquence étendue de 23 Hz à 110 Hz est possible sur demande.

### **3.5 Normes appliquées**

VDE 0106 partie 100

Disposition des organes de commande à proximité de parties actives.

EN50178

Equipement électronique utilisé dans les installations de puissance. Degré de pollution 2 Dans les conditions normales, il se forme seulement une pollution non conductrice. S'attendre cependant, de temps à autre, à une conductivité de courte durée lorsque l'équipement électronique est hors service.

EN 60146 P.1-1 / VDE 0558 P.11 Convertisseurs à semiconducteurs Spécifications communes et convertisseurs commutés par le réseau

DIN EN 50178 / VDE 0160 Prescriptions pour l'équipement d'installations à courant fort avec du matériel électronique.

#### EN 61800-3

Entraînements électriques à vitesse variable, partie 3, Norme de produit relative à la CEM incluant des méthodes d'essais spécifiques

DIN CEI 60068-2-6 selon degré de sévérité 12 (SN 29010 partie 1) Sollicitations mécaniques

#### **3.6 Certification**

#### **ISO 9001:**

Les produits mentionnés dans cette documentation sont fabriqués et commercialisés en conformité avec DIN ISO 9001 (n° d'enregistrement du certificat : 257-0).

#### **Construction navale :**

N° du certificat

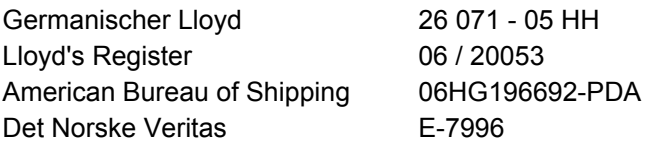

Les informations concernant les mesures nécessaires se trouvent sur le CD-ROM Documentation SIMOREG DC-MASTER – Référence 6RX1700-0D64 (CD1 à partir de l'édition 24) ou sur Internet à l'adresse http://support.automation.siemens.com/WW/view/de/24063215

#### **3.7 Abréviations**

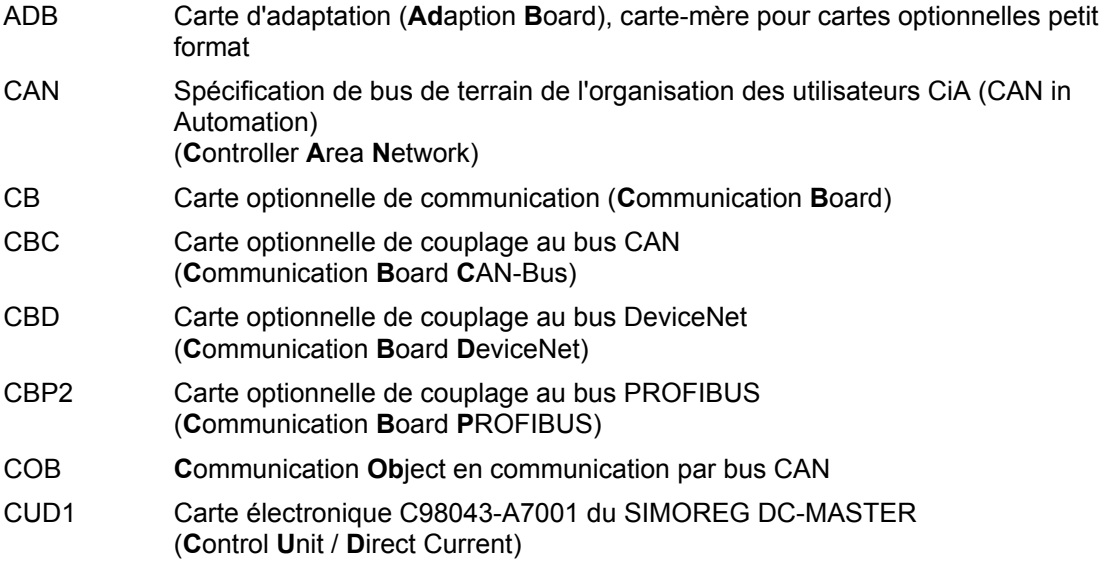

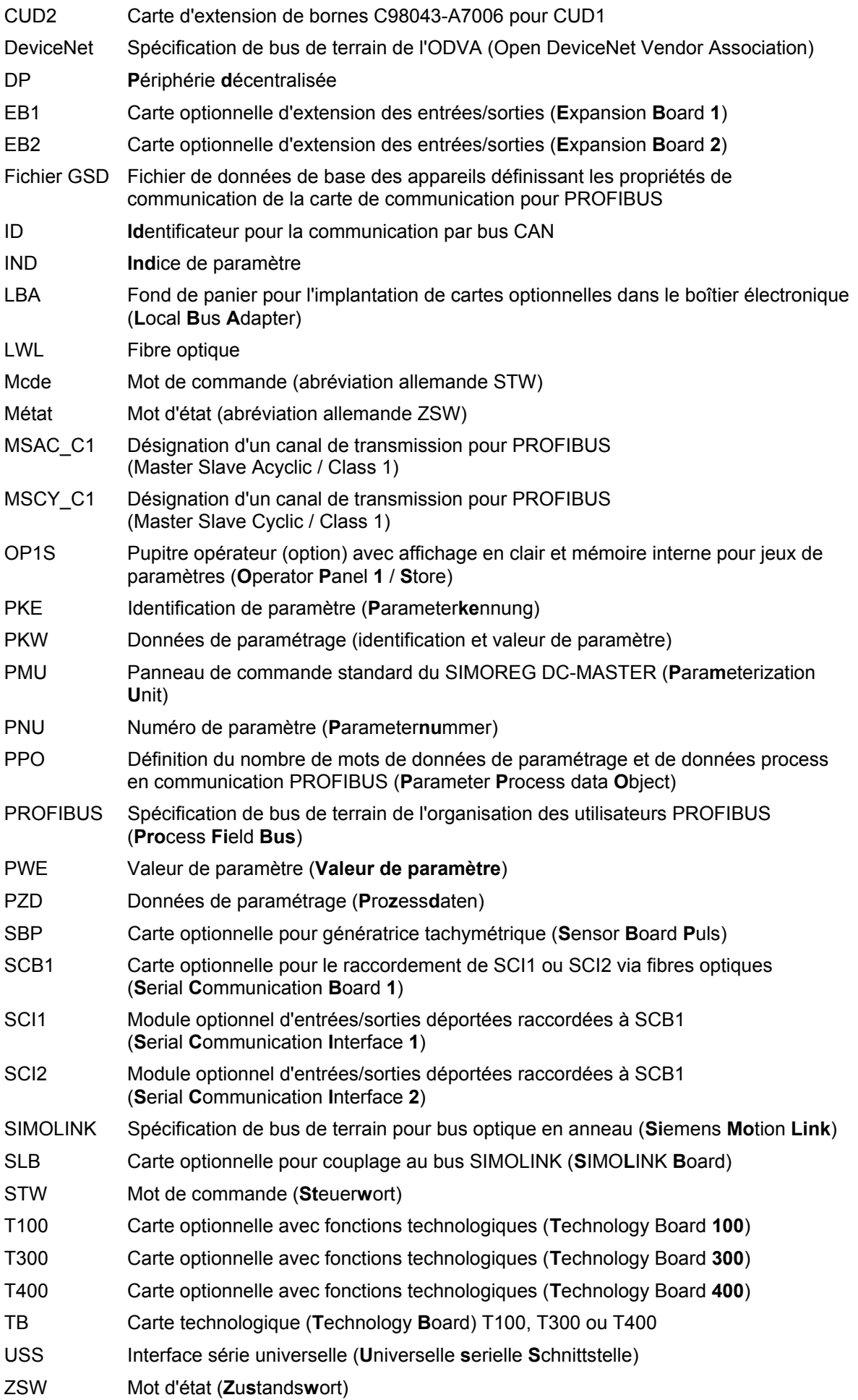

### **4 Transport, déballage**

Les variateurs SIMOREG CM sont emballés en usine comme spécifié sur le bon de commande. Une étiquette précisant le contenu de l'emballage est apposée sur le carton.

Eviter les secousses et les chocs lors du transport, en particulier lors de la dépose.

Prière d'observer les indications relatives au transport, à la manutention et à l'entreposage inscrites sur l'emballage.

Ne commencer l'installation qu'après avoir déballé complètement le variateur et contrôlé la livraison (envoi complet, variateur intact, etc.).

L'emballage est entièrement en carton plat et ondulé. Il peut être éliminé en se conformant aux réglements locaux concernant les cartonnages.

Au cas où vous constateriez un endommagement dû au transport, veuillez en aviser immédiatement le transporteur.

Transport, déballage de la contraste de la contraste de la contraste de la contraste de la contraste de la contraste de la contraste de la contraste de la contraste de la contraste de la contraste de la contraste de la con

# **5 Montage**

# **AVERTISSEMENT**

Tout levage non adéquat de l'appareil peut conduire à des blessures ou à des dégâts matériels.

L'appareil ne doit être soulevé que par du personnel qualifié moyennant l'équipement adéquat.

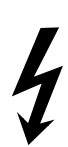

Le montage du variateur SIMOREG CM, de la partie puissance, du moteur, du transformateur ainsi que des autres appareils conformément aux prescriptions de sécurité (par ex. EN, DIN, VDE) et à toutes les autres dispositions locales ou nationales en vigueur concernant le dimensionnement des câbles, la protection, la mise à la terre, les interrupteurs-sectionneurs, la protection contre les surtensions etc. n'engage que la responsabilité de l'utilisateur.

Le montage doit se faire conformément aux prescriptions de sécurité (par ex. EN, DIN, VDE) ainsi qu'à toutes les autres dispositions locales ou nationales en vigueur. Procéder à la mise à la terre, au dimensionnement des câbles et à une bonne protection contre les courts-circuits pour garantir la sécurité de fonctionnement.

Montage 05.2007

### **5.1 Encombrements**

### **5.1.1 Demi-boîtiers assemblés (état à la livraison ex usine)**

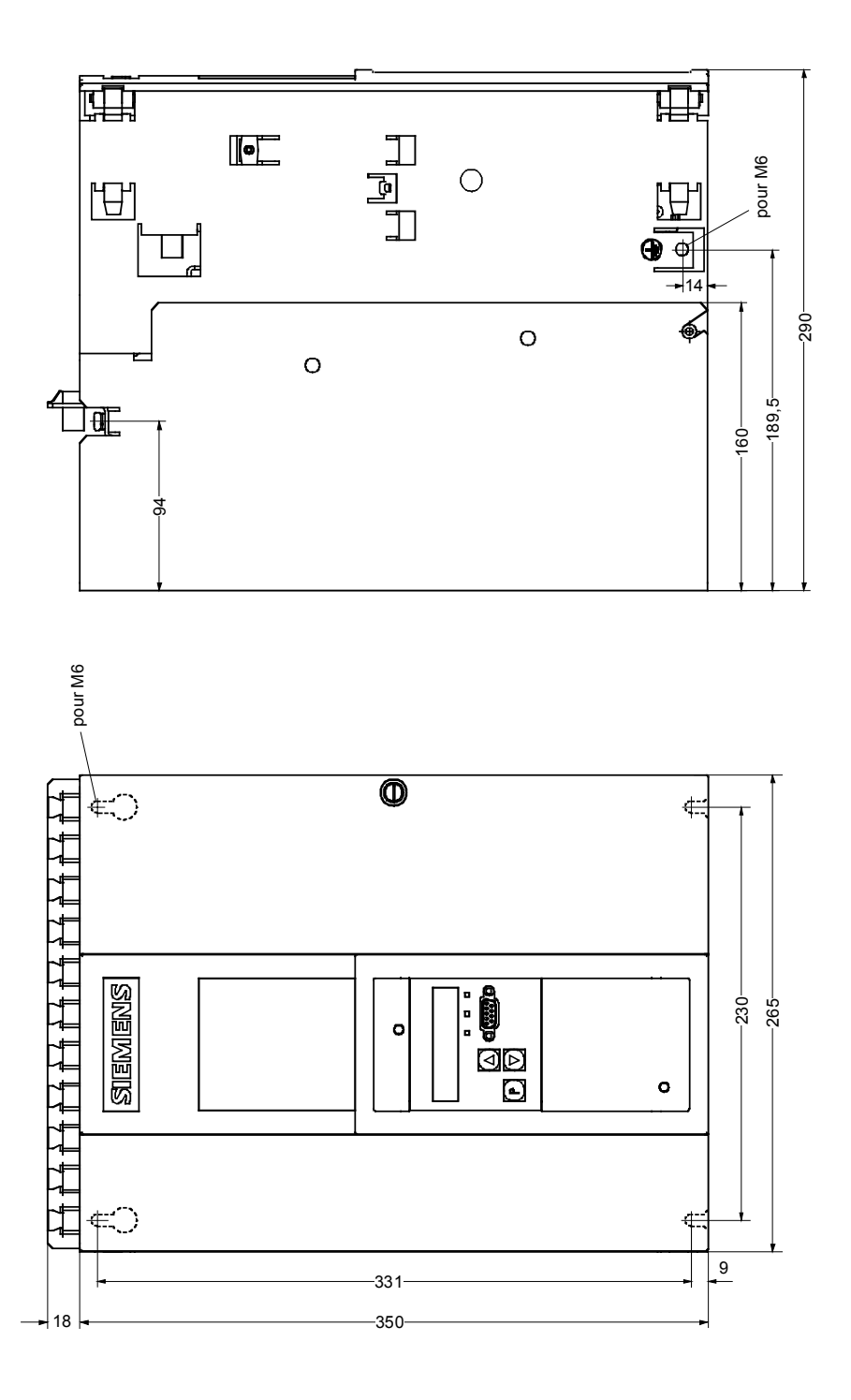

### **5.1.2 Demi-boîtiers disposés côte à côte**

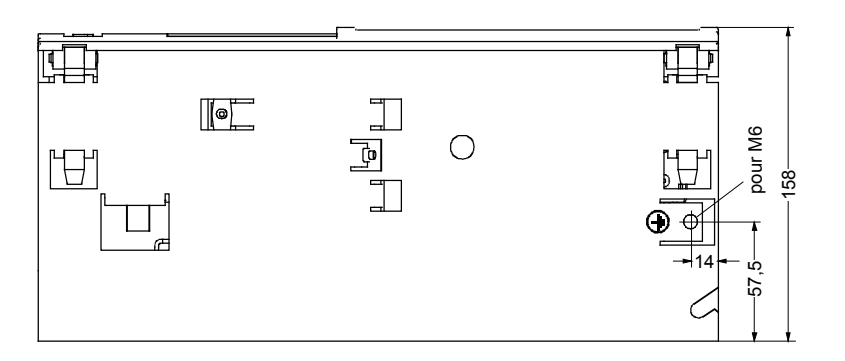

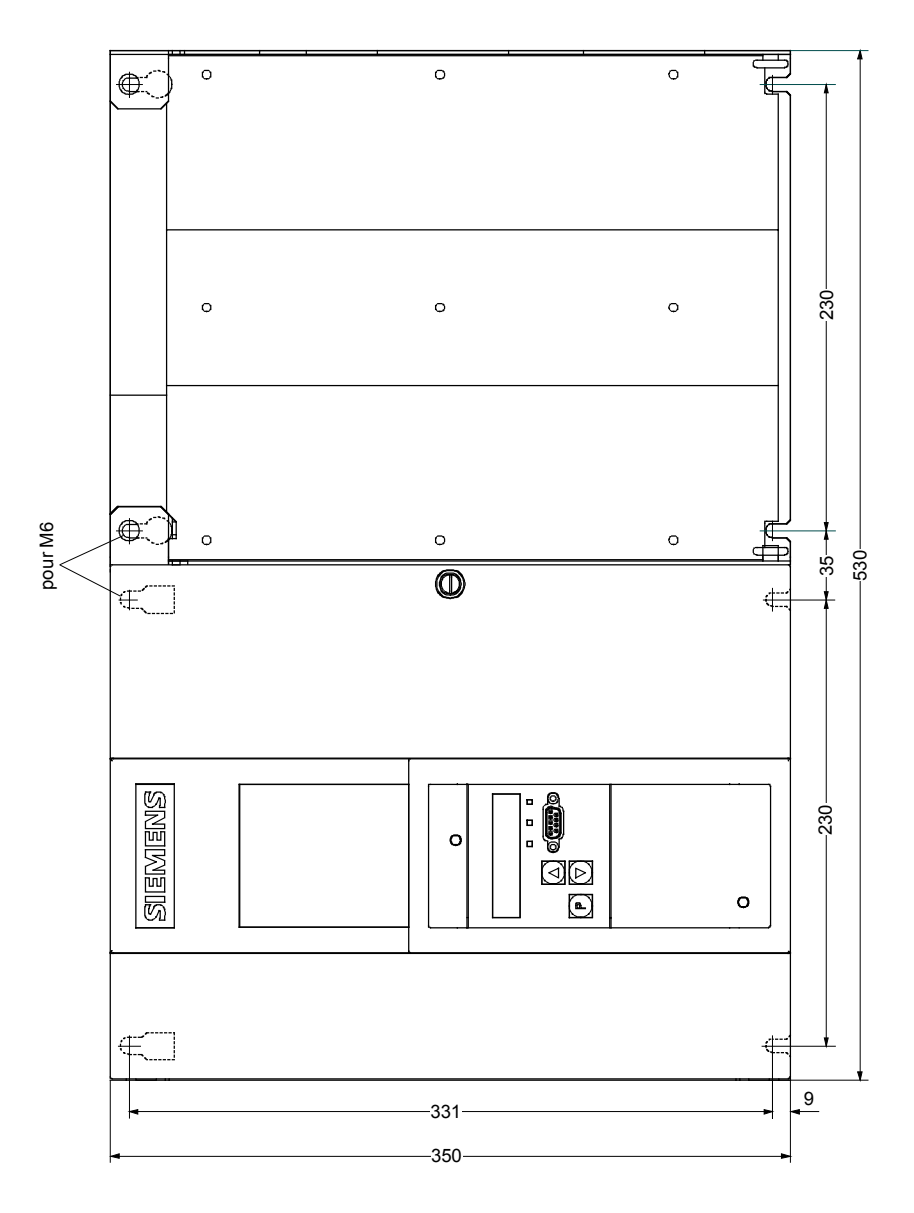

### **5.2 Démontage / montage de cartes**

(voir aussi chap. 6.4 et 6.9)

#### **5.2.1 Démontage de la carte C98043-A7043**

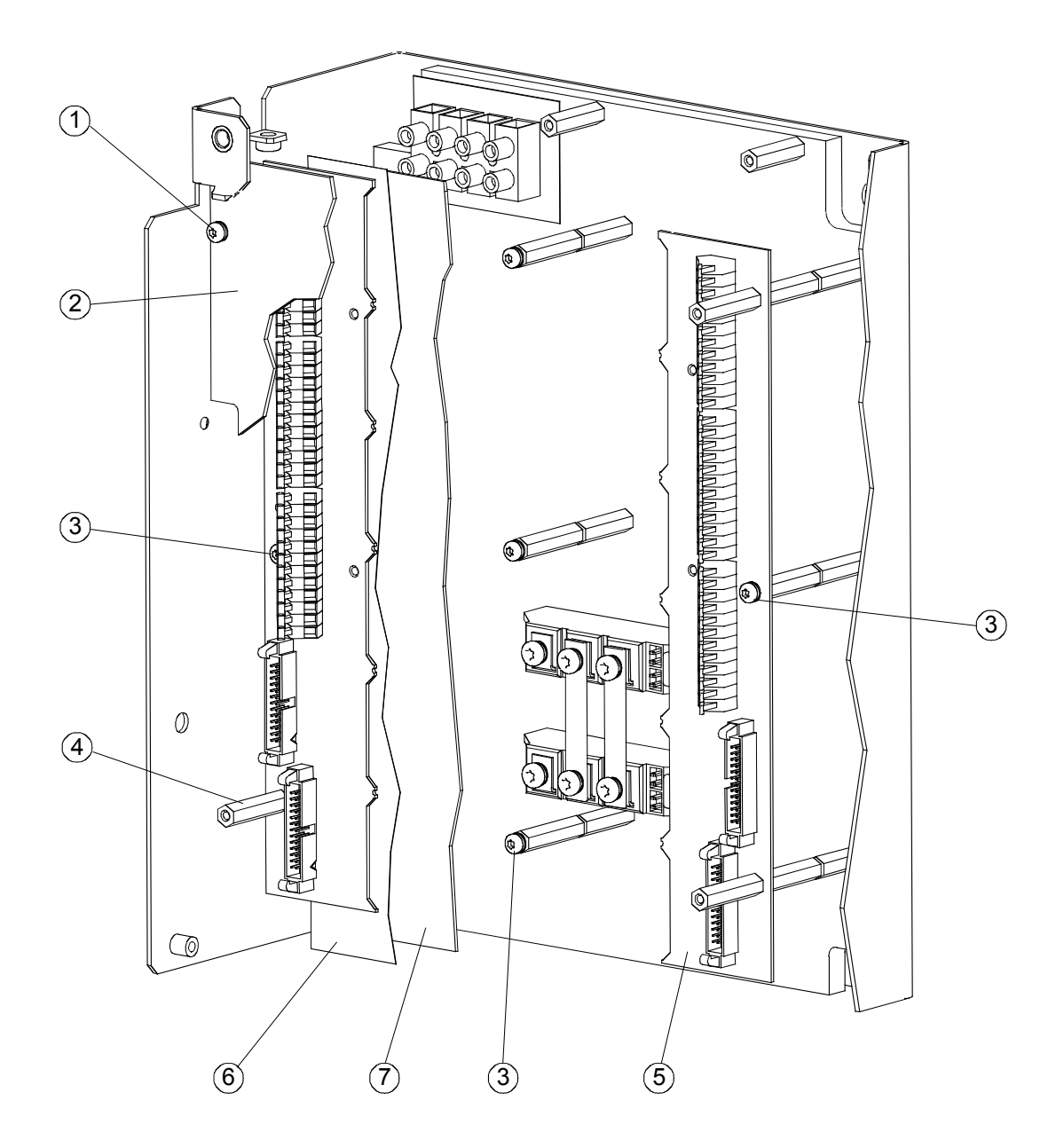

- Retirer les 4 vis Torx TX20  $(1)$  et retirer le couvercle  $(2)$ .
- Retirer les 5 vis Torx TX20  $(3)$  et 4 entretoises 6 pans  $(4)$ .
- Déposer la carte C98043-A7043 (5) et la diviser (voir chap. 5.2.2).
- Retirer la plaque isolante 6 fixée par simple enfichage.
- Diviser la carte C98043-A7044  $(7)$  (voir chap. 5.2.3).
- Montage de la carte C98043-A7043 voir chap. 5.2.4.

#### **5.2.2 Diviser la carte C98043-A7043**

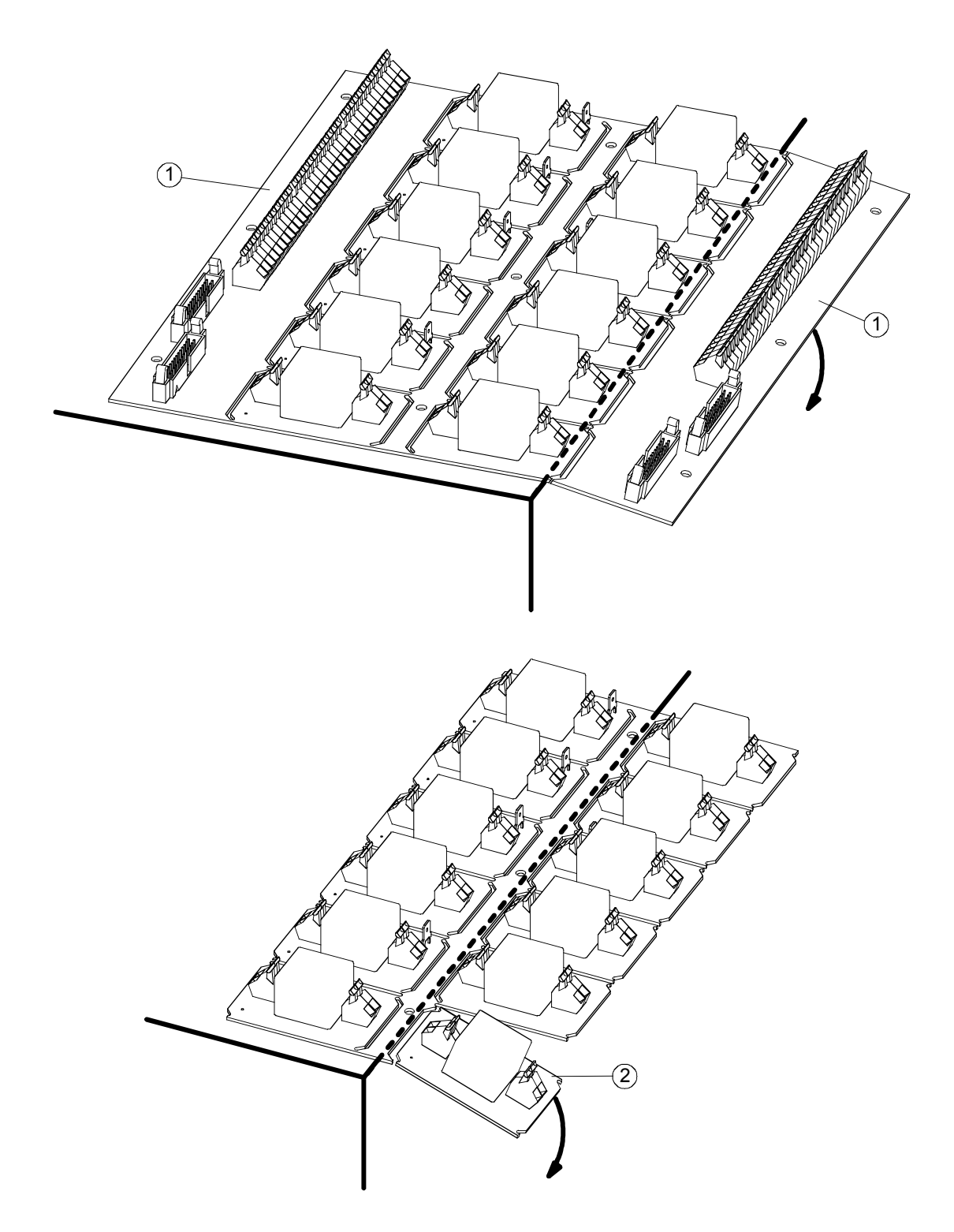

- Déposer le couvercle et la carte C98043-A7043 (voir chap. 5.2.1).
- Détacher les deux parties à borniers  $(1)$  en les brisant sur une arête de table.
- Fractionner les cartes à transfo  $(2)$  en les brisant sur une arête de table.
- Mettre en place le couvercle et les deux parties à borniers  $\textcircled{1}$  (voir chap. 5.2.4).

#### **5.2.3 Diviser la carte C98043-A7044**

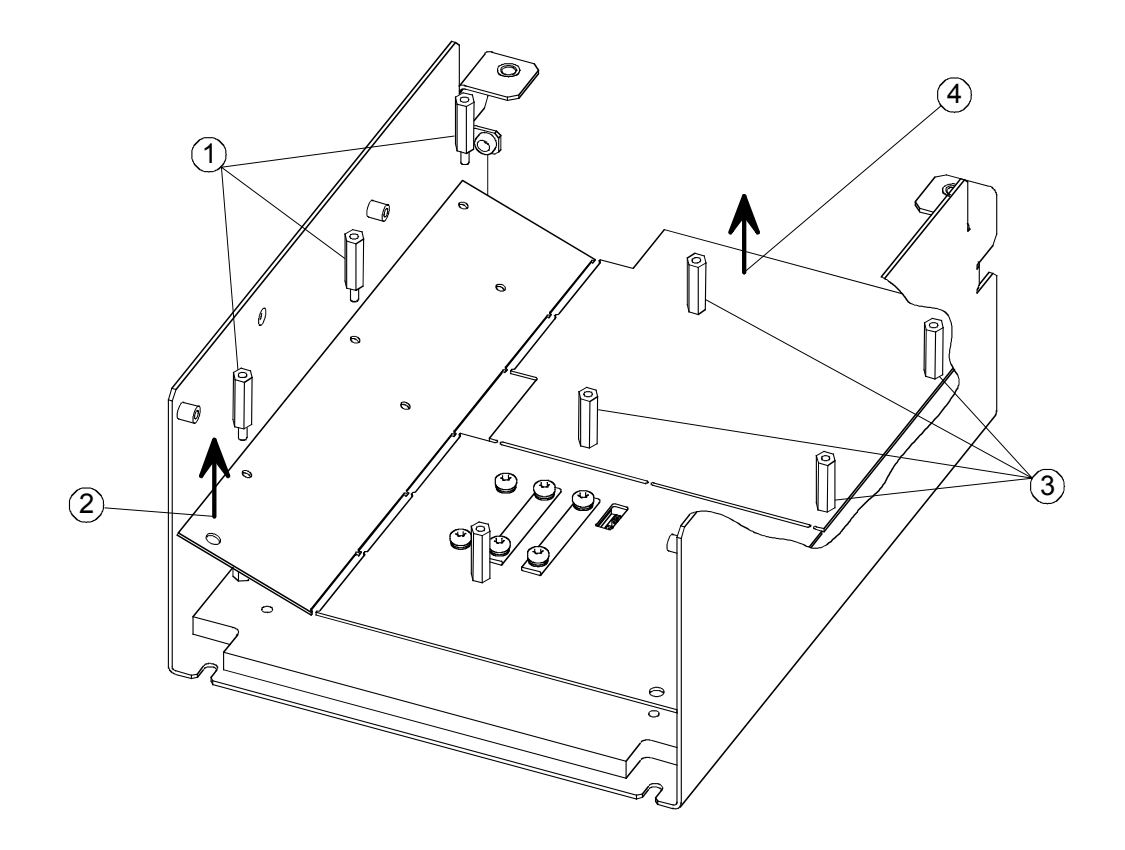

- Déposer le couvercle et la carte C98043-A7043 (voir chap. 5.2.1).
- Retirer les 3 entretoises 6 pans  $(1)$ .
- $\bullet$  Briser la partie  $\circled{2}$  de la carte dans le sens de la flèche.
- Retirer les 4 entretoises 6 pans  $(3)$ .
- $\bullet$  Briser la partie  $\overline{4}$  de la carte dans le sens de la flèche.

#### **5.2.4 Mise en place de la carte C98043-A7043**

Les éléments nécessaires à cet effet ne font pas partie de la fourniture ; ils sont disponibles en tant que "kit de pièces détachées" sous la référence 6RY1707-0CM00.

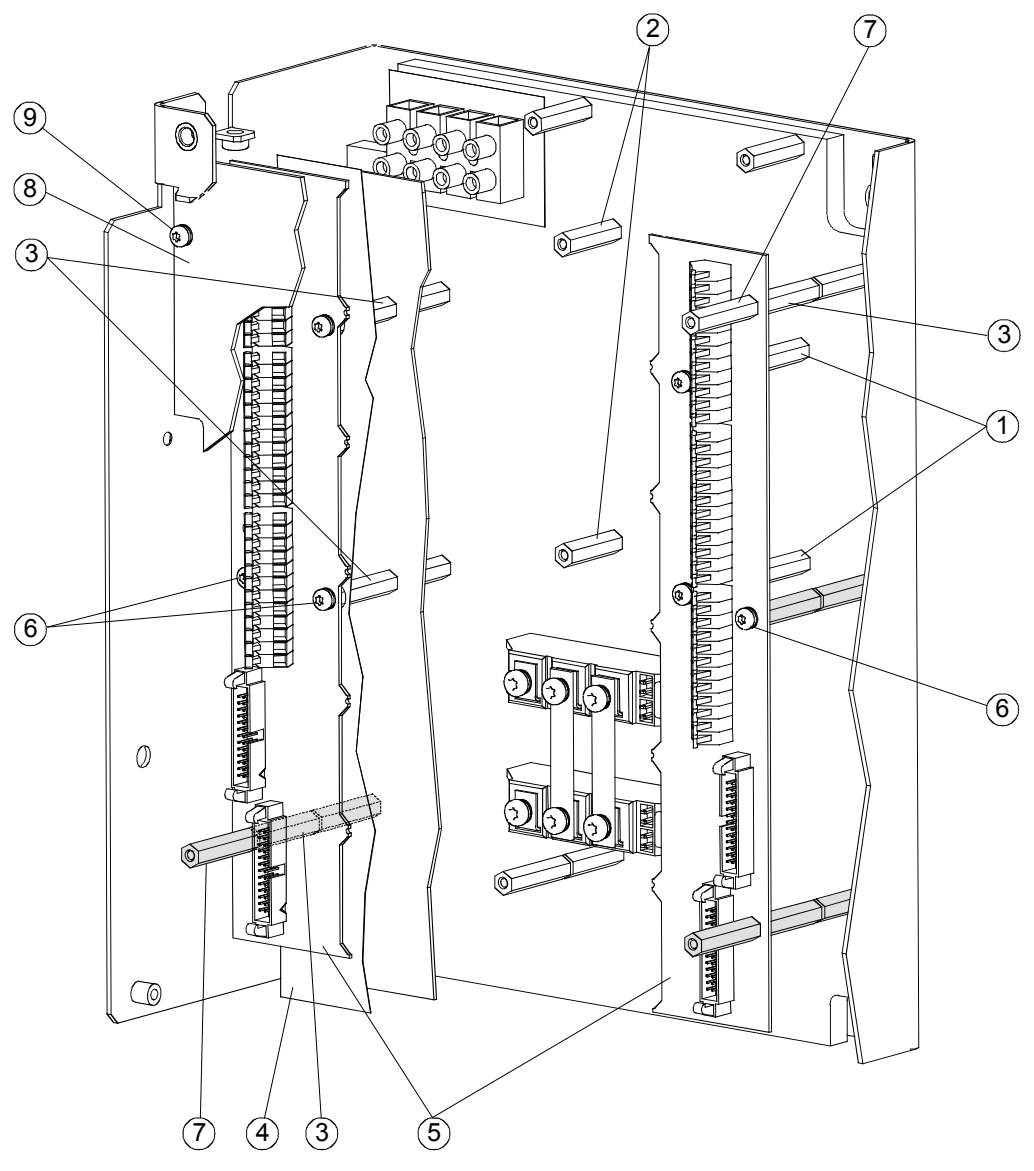

### **ATTENTION**

Les entretoises 6 pans représentées en grisé doivent être métalliques ; toutes les autres doivent être en matière isolante (risque de court-circuit).

- Mettre en place les 4 entretoises 6 pans ( $L = 30$  mm)  $(1)$ .
- Les deux entretoises 6 pans  $(2)$  ne sont pas utilisées et peuvent être enlevées.
- Visser 9 entretoises 6 pans (L = 35 mm)  $(3)$  sur les entretoises 6 pans en place.
- Enficher la plaque isolante  $\overline{4}$ ).
- Fixer les deux parties à borniers (5) de la carte C98043-A7043 au moyen de 6 vis Torx TX20  $\circ$  et de 4 entretoises 6 pans  $\circ$ .
- Etablir les connexions aux bornes et raccorder les câbles plats, puis fixer le couvercle (8) au moyen de 4 vis Torx TX20 $(9)$ .

#### **5.2.5 Montage externe de parties de cartes**

Les éléments nécessaires à cet effet ne font pas partie de la fourniture ; ils sont disponibles en tant que "kit de pièces détachées" sous la référence 6RY1707-0CM00.

#### **5.2.5.1 Bornier**

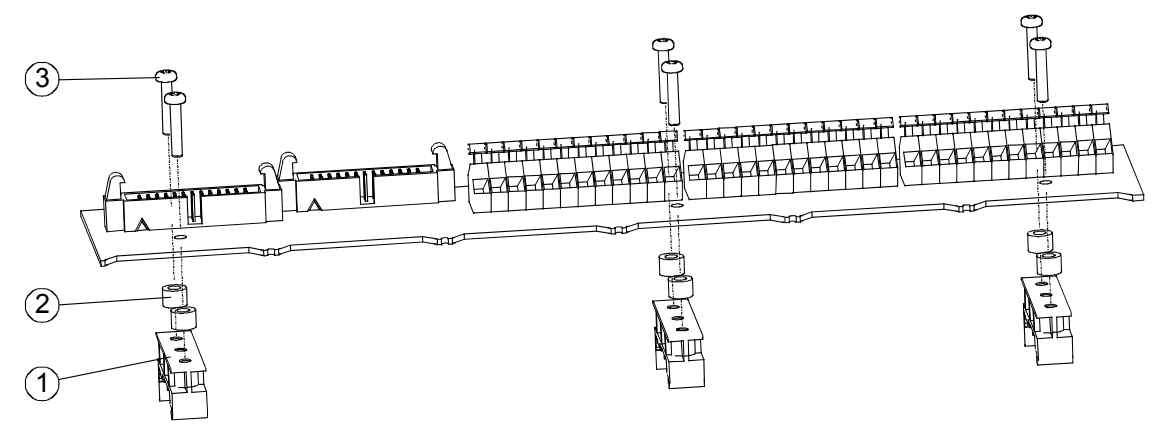

Au moyen des vis M3x16  $(3)$ , fixer sur le bornier les 3 pièces d'encliquetage  $(1)$  pour rail DIN selon EN 50022-35x7,5 en interposant les bagues entretoises  $(2)$ .

#### **5.2.5.2 Plaquette à transformateur d'impulsions**

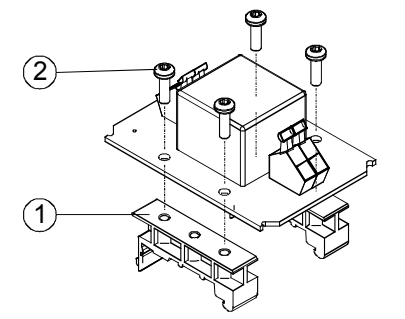

Au moyen des vis M3x8 (2), fixer sur la plaquette à transfo d'impulsions les 2 pièces d'encliquetage  $\overline{1}$  pour rail DIN selon EN 50022-35x7.

#### **5.2.5.3 Surveillance des fusibles**

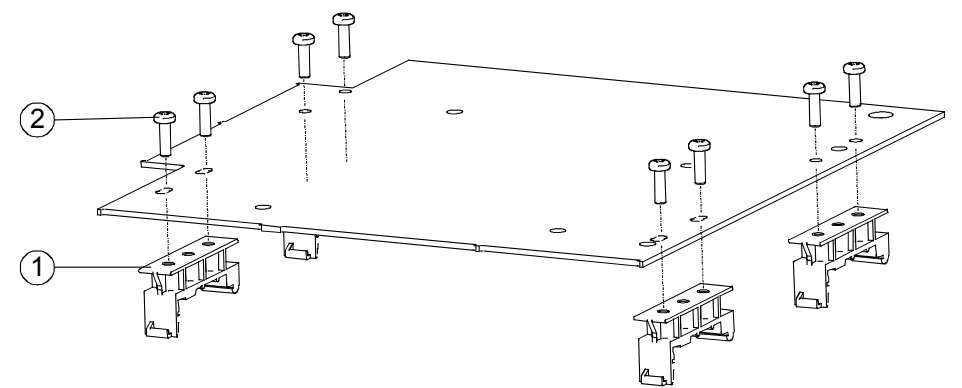

Au moyen des vis M3x8 (2), fixer sur la carte de surveillance des fusibles les 4 pièces d'encliquetage  $(1)$  pour rail DIN selon EN 50022-35x7.

#### **5.2.5.4 Saisie de tension**

La saisie de tension peut être montée à l'extérieur à l'aide du boîtier rapporté UM 72 de la société Phoenix. Ce boîtier doit être commandé directement chez la société Phoenix.

### **5.3 Montage des options**

#### **5.3.1 Carte d'extension des bornes CUD2**

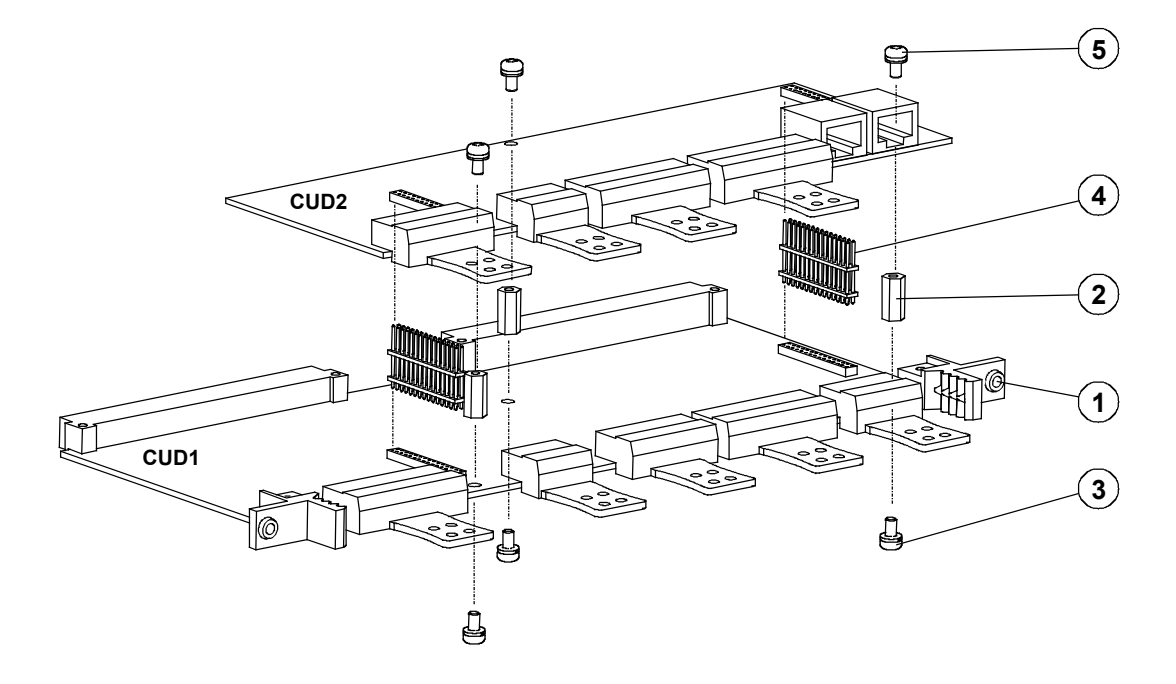

- Retirez du boîtier électronique la carte électronique CUD1 en défaisant les deux vis de fixation  $(1)$ .
- Monter les 3 tiges 6 pans rep. 2 sur la carte électronique CUD1 au moyen des vis et éléments de freinage fournis  $(3)$  et enficher les deux connecteurs mâles  $(4)$ . Les deux connecteurs mâles sont montés de façon que les broches courtes s'engagent dans les connecteurs femelles de la CUD1 et les broches longues dans les connecteurs femelles de la CUD2.
- Posez la carte CUD2 de manière à ce que la connexion s'établisse correctement au niveau des deux connecteurs  $(4)$ .
- Fixez la carte CUD2 au moyen des vis et éléments de freinage fournis (5).
- Engagez la carte CUD1 dans le boîtier électronique et resserrez les deux vis de fixation  $(1)$ comme spécifié.

### **5.3.2 Cartes optionnelles**

# **ATTENTION**

Pour fonctionner de façon sûre, les cartes doivent être montées et mises en service selon les règles de l'art, par des personnes qualifiées, en respectant les avertissements figurant dans le présent manuel.

Seul des personnes qualifiées sont habilitées à remplacer les cartes.

Les cartes ne doivent pas être débrochées ni embrochées sous tension.

Le non-respect de ces consignes peut entraîner la mort, des blessures graves ou des dommages matériels importants.

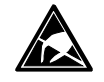

### **AVERTISSEMENT**

Les cartes supportent des composants sensibles aux décharges électrostatiques. Avant de toucher une carte électronique, il faut éliminer l'électricité statique accumulée dans le corps humain. A cet effet, le plus simple est de toucher immédiatement avant un objet conducteur mis à la terre (par ex. éléments d'armoire électrique nus).

#### **5.3.2.1 Fond de panier LBA pour l'incorporation des cartes optionnelles**

L'option LBA est indispensable pour l'implantation de cartes optionnelles. Si ce n'est pas encore fait, il faut mettre en place le fond de panier LBA dans le boîtier électronique du variateur SIMOREG avant de pouvoir y engager des cartes optionnelles.

#### **Implantation du fond de panier LBA dans le boîtier électronique :**

- ♦ Extraire la carte CUD1 après avoir défait les deux vis de fixation au niveau des tirettes d'extraction.
- ♦ Engager le fond de panier LBA dans le boîtier électronique (orientation, voir figure ci-contre) et l'y enclipser.
- ♦ Remettre en place la carte CUD1 à l'emplacement de gauche et resserrer les vis de fixation aux tirettes d'extraction.

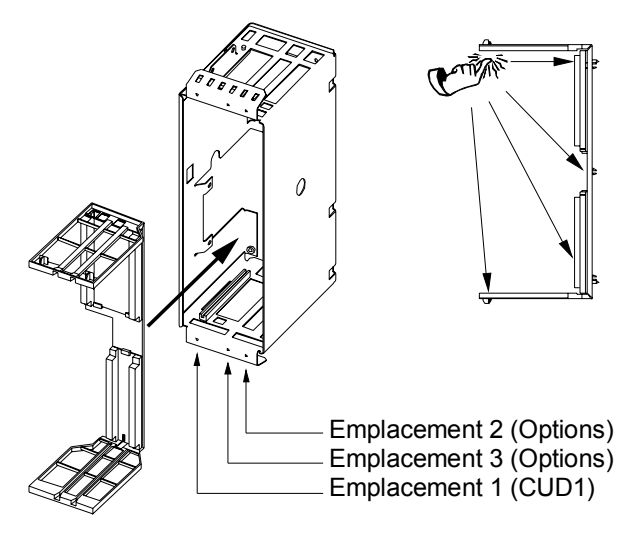

#### **5.3.2.2 Mise en place des cartes optionnelles**

Les cartes optionnelles sont enfichées dans leur logement dans le boîtier électronique. A cet effet, celui-ci doit être doté de l'option **LBA** (Local Bus Adapter). L'identification des emplacements et des slots est représentée sur la figure ci-contre.

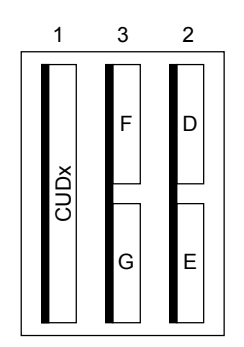

Identification des emplacements 1 à 3 et des Slots D à G dans le boîtier électronique

Les cartes optionnelles peuvent être enfichées dans n'importe quel slot, à condition de respecter les remarques suivantes :

#### **IMPORTANT**

- ♦ l'emplacement 3 ne peut être utilisé qu'une fois que l'emplacement 2 est occupé.
- En présence d'une carte technologique, celle-ci doit toujours être enfichée à l'emplacement 2 du boîtier électronique.
- ♦ En cas d'utilisation conjointe d'une carte technologique et d'**une seule** carte de communication, cette dernière doit être enfichée dans le slot G (cartes petit format CBP2 ou CBC) ou à l'emplacement 3 (cartes grand format SCB1). Une carte technologique du type **T400** peut aussi être utilisée conjointement avec **deux** cartes de communication du type CBC, CBD ou CBP2 (voir chapitre 7.7.1 Déroulement de la mise en service de cartes technologiques).
- Une carte technologique ne peut pas être utilisée conjointement avec les cartes EB1, EB2, SLB et SBP.
- Les caractéristiques des cartes grand format apparaissent toujours sous les slots E ou G, c'est-à-dire que la version de logicielle d'une carte technologique est visualisée dans r060.003.
- L'implantation de cartes petit format (par ex. CBP2 et CBC) exige, en plus du fond de panier LBA, une carte d'adaptation **ADB**. En effet, en raison de leurs dimensions mécaniques, ces cartes petit format doivent être enfichées dans la carte ADB pour pouvoir être utilisées dans le boîtier électronique.
- Deux cartes optionnelles maximum du même type (par ex. 2 EB1) peuvent être utilisées, sauf pour les cartes SBP et SLB pour lesquelles une seule est admise.

La figure suivante montre les emplacements et slots utilisables pour les cartes optionnelles ainsi que les combinaisons possibles :

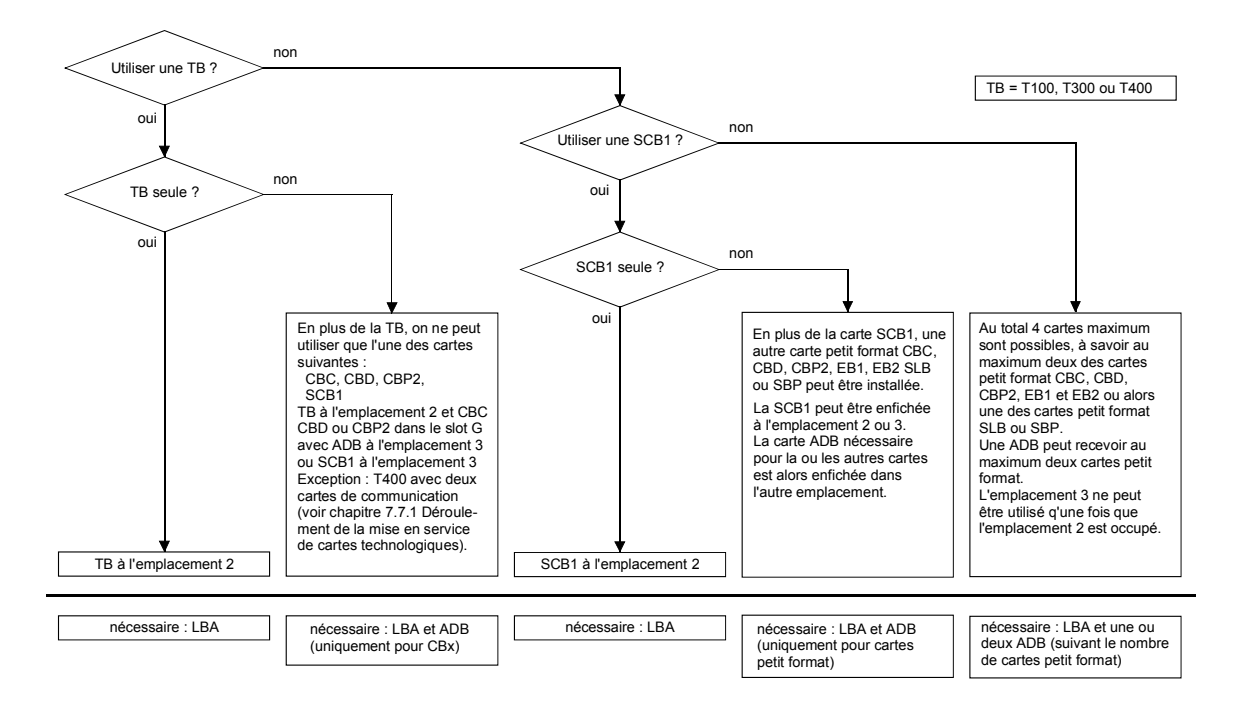

Pour la mise en service des cartes optionnelles, voir chapitre 7.7 "Mise en service de cartes optionnelles".

Montage 05.2007
# **6 Raccordement**

# **ATTENTION**

Le constructeur ne peut garantir l'aptitude au fonctionnement du variateur SIMOREG CM et n'engager sa responsabilité pour des dommages que si l'appareil a été installé et mis en service selon les règles de l'art et que si les consignes des présentes instructions de service sont respectées.

Les variateurs SIMOREG mettent en jeu des tensions élevées.

Effectuer tous les travaux de branchement à l'état hors tension!

Seules devraient travailler sur cet appareil des personnes qualifiées parfaitement familiarisées avec l'ensemble des consignes de sécurité figurant dans les instructions de service et avec les procédures d'installation, d'exploitation et de maintenance.

Le non-respect de ces consignes de sécurité peut entraîner la mort, des lésions corporelles graves ou des dommages matériels importants.

Une erreur de branchement du variateur peut conduire à sa dégradation ou destruction.

Les bornes de puissance et de commande peuvent rester sous tension lorsque le moteur est à l'arrêt.

Une tension dangereuse subsiste sur les condensateurs des circuits TSE après la mise hors tension. Il ne faut donc ouvrir l'appareil qu'après avoir attendu le temps nécessaire.

Les interventions sur des variateurs ouverts exigent une extrême prudence en raison de l'accès possible à des pièces sous tension. Le variateur ne doit être mis en exploitation qu'avec les capots prévus par le constructeur.

Le montage du moteur, du variateur SIMOREG ainsi que des autres appareils conformément aux prescriptions de sécurité et à toutes les autres dispositions locales ou nationales en vigueur concernant le dimensionnement des câbles, la protection, la mise à la terre, les interrupteurs-sectionneurs et protection contre les surtensions n'engage que la responsabilité de l'utilisateur.

Cet appareil est le siège de tensions dangereuses, renferme des pièces en mouvement (ventilateur) et pilote des pièces mécaniques rotatives. Le non-respect des consignes de sécurité peut entraîner la mort, des lésions corporelles graves ou des dommages matériels importants.

Le fonctionnement correct et sûr de cet appareil présuppose un transport, un stockage, une installation et un montage conformes aux règles de l'art ainsi qu'un entretien vigoureux.

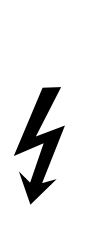

# **6.1 Conseils pour l'installation des entraînements dans les règles de la CEM**

# **NOTA**

Pour des raisons de clarté, cette documentation ne contient pas toutes les informations de détail relatives à toutes les variantes du produit. Elle ne peut pas non plus tenir compte de tous les cas d'installation, d'exploitation et de maintenance imaginables.

Si de plus amples informations sont souhaitées et si des problèmes particuliers ne sont pas traités suffisamment en détail dans cette documentation, prière de s'adresser à l'agence Siemens la plus proche pour obtenir des renseignements correspondants.

Nous attirons en outre l'attention sur le fait que le contenu de cette documentation ne fait pas partie d'un accord, d'une promesse ou d'un rapport juridique antérieurs en vigueur ; elle n'a pas non plus pour objet d'y porter amendement. Toutes les obligations du département Entraînements à vitesse variable A&D de SIEMENS AG découlent du marché conclu, qui stipule aussi les clauses de garantie complètes et valables à titre exclusif. La présente documentation ne saura ni étendre ni restreindre les clauses de garantie contractuelles.

# **6.1.1 Notions de base de CEM**

# **6.1.1.1 Qu'est ce que la CEM ?**

CEM signifie "compatibilité électromagnétique" et décrit l'aptitude d'un appareil à fonctionner de façon satisfaisante dans son environnement électromagnétique sans produire lui-même des perturbations électromagnétiques intolérables pour tout ce qui se trouve dans son environnement.

En d'autres termes, les appareils ne doivent pas se perturber mutuellement.

# **6.1.1.2 Emission de perturbations et immunité aux perturbations**

La CEM dépend de deux propriétés des appareils en présence : leur émission de perturbations et leur immunité aux perturbations. Les appareils électriques peuvent être des sources de perturbations (émetteurs) et/ou susceptibles aux perturbations (récepteurs).

Il y a compatibilité électromagnétique lorsque les émetteurs de perturbations n'entravent pas le fonctionnement des récepteurs de perturbations.

Un appareil peut être aussi à la fois émetteur et récepteur de perturbations. C'est ainsi que la partie puissance d'un variateur électronique de vitesse peut être considérée comme émetteur et la partie commande comme récepteur de pertubations.

# **6.1.1.3 Valeurs limites**

Les entraînements électriques sont régis par la norme de produit EN 61800-3. Aux termes de cette norme, toutes les mesures de CEM ne sont pas absolument indispensables dans les réseaux industriels, et il faut définir une solution adaptée à l'environnement réel. En conséquence de quoi, l'augmentation de l'immunité aux perturbations d'un appareil sensible peut être la solution économiquement plus avantageuse que les mesures d'antiparasitage au niveau du convertisseur. Le choix d'une solution fait donc intervenir des aspects économiques.

L'immunité aux perturbations décrit le comportement d'un appareil exposé à des perturbations électromagnétiques. Les exigences et les critères d'appréciation du comportement des appareils sont spécifiés dans la norme de produit pour le secteur industriel. Les spécifications de cette norme sont respectées par ces variateurs (chapitre 6.1.2.3).

### **6.1.1.4 SIMOREG CM, utilisation dans l'industrie**

Dans l'industrie, les appareils doivent présenter un degré très élevé d'immunité aux perturbations, alors que les exigences en matière de perturbations émises sont moins sévères. Les variateurs SIMOREG CM sont des composants d'un entraînement électrique, au même titre que des contacteurs et des interrupteurs et la partie puissance. Il incombe à du personnel qualifié de les intégrer dans un système d'entraînement comprenant au moins le variateur, la partie puissance, les câbles vers le moteur et le moteur. Il faut souvent y ajouter les bobines d'inductance de commutation et des fusibles. Le mode d'installation est également un élément décisif dans le respect des valeurs limites. Pour que les perturbations émises restent en deçà de la valeur limite "A1", il faut associer au variateur au moins le filtre d'antiparasitage radioélectrique et l'inductance de commutation. Sans le filtre d'antiparasitage, le niveau des perturbations émises par les variateurs SIMOREG est supérieur à la valeur limite "A1" fixée dans EN55011.

Si l'entraînement fait parti d'une installation, il ne doit, formellement, répondre à aucune exigence en matière de perturbations émises. Cependant, la loi sur la CEM exige que l'installation dans son ensemble doit présenter la compatibilité électromagnétique requise avec son environnement. Si tous les constituants d'automatismes de l'installation (par exemple les automates programmables) présentent une immunité aux perturbations apte à l'utilisation dans l'industrie, les entraînements pris individuellement ne doivent pas forcément respecter la valeur limite "A1".

#### **6.1.1.5 Réseaux à neutre isolé**

Certaines industries utilisent des réseaux à neutre isolé (schéma IT) pour accroître la disponibilité de l'installation. Dans le cas d'un défaut à la terre, il ne circule pas de courant de défaut et l'installation peut rester en service productif. En présence de filtres d'antiparasitage radioélectrique, un défaut à la terre donne cependant naissance à la circulation d'un courant de défaut qui peut conduire au déclenchement des entraînements et, à la limite, à la destruction du filtre d'antiparasitage. Pour cette raison, la norme de produit ne fixe pas de valeur limite pour ces réseaux. Du point de vue économique, l'antiparasitage radioélectrique devrait être réalisé au primaire à neutre mis à la terre du transformateur d'alimentation.

On dispose aujourd'hui de filtres RFI pour réseaux IT jusqu'à 690V (Epcos B84143-Bxxx-S24).

#### **6.1.1.6 Conception de la CEM**

Si deux appareils sont électromagnétiquement incompatibles, vous pouvez soit réduire l'émission de perturbations de la source soit augmenter l'immunité aux perturbations du récepteur. Les sources de perturbations sont généralement des appareils électroniques de puissance à courant fort. La réduction des perturbations émises exige des filtres coûteux. Les récepteurs de perturbations sont essentiellement des appareils de commande et des capteurs, y compris leurs circuits de traitement. L'augmentation de l'immunité aux perturbations des appareils de faible puissance est bien moins coûteux. Dans l'industrie, il est par conséquent plus économique d'augmenter l'immunité aux perturbations plutôt que de réduire les perturbations émises. Exemple : respectez la classe de valeur de limite A1 spécifiée dans EN 55011, la tension perturbatrice radioélectrique au point de connexion au réseau ne doit pas dépasser 79 dB ( $\mu$ V) entre 150 kHz et 500 kHz et 73 dB  $(\mu V)$  entre 500 kHz et 30 Mhz (respectivement 9 mV et 4,5 mV). Dans l'industrie, la compatibilité électromagnétique des appareils devrait reposer sur un équilibre entre l'émission de perturbations et l'immunité aux perturbations.

La mesure d'antiparasitage la plus économique consiste à séparer spatialement les émetteurs des récepteurs de perturbations, ce qui demande à être pris en compte dès la conception de la machine ou de l'installation. Pour chaque appareil, il convient d'abord de répondre à la question de savoir s'il s'agit d'un émetteur ou d'un récepteur de perturbations. Les émetteurs de perturbations sont par exemple les convertisseurs statiques, et les contacteurs, tandis que les récepteurs de perturbations sont par exemple les automates programmables et capteurs. Dans l'armoire électrique, les émetteurs et récepteurs de perturbations sont à séparer spatialement, éventuellement avec interposition de cloisons en tôle ou par implantation dans des boîtiers métalliques. Installation des entraînements dans les règles de la CEM (conseils)

# **6.1.2 Installation des entraînements dans les règles de la CEM (conseils)**

### **6.1.2.1 Généralités**

Etant donné que, d'une part les entraînements peuvent être utilisés dans des environnements très variés et que, d'autre part, les constituants électriques utilisés (système de commande, alimentation à découpage, etc...) peuvent présenter des différences très marquées au plan de l'immunité ou perturbation et à celui des perturbations émises, une directive d'installation ne peut toujours que représenter qu'une solution de compromis. Selon le cas de figure et après vérification individuelle, on peut par conséquent déroger aux règles de CEM.

Afin d'assurer la compatibilité électromagnétique dans vos armoires électriques en environnement électrique rude et pour respecter les normes spécifiées par le législateur, il faut respecter les règles de CEM suivantes lors de la conception et de la réalisation de l'installation.

Les règles 1 à 10 ont validité générale. Les règles 11 à 15 sont nécessaires pour satisfaire aux normes concernant l'émission de perturbations.

#### **6.1.2.2 Règles de compatibilité électromagnétique**

#### **Règle 1**

Toutes les parties métalliques de l'armoire sont à relier mutuellement par une grande surface de contact assurant une bonne continuité électrique. (Pas de peinture sur peinture !) Utilisez le cas échéant des rondelles de contact ou "gratteuses". La porte de l'armoire sera reliée au châssis par des tresses de masse les plus courtes possibles (en haut, au milieu et en bas).

#### **Règle 2**

Les contacteurs, relais, électrovannes, compteurs électromécaniques, etc. installés dans l'armoire et éventuellement dans les armoires voisines sont à munir de dispositifs d'étouffement, par exemple, de circuits RC, de varistances ou de diodes. Le circuit étouffement doit être connecté directement sur la bobine de l'appareil.

(Préférer des circuits RC à des varistances)

#### **Règle 3**

L'entrée de câbles de signaux<sup>1</sup> dans l'armoire devrait se faire si possible dans un même plan.

#### **Règle 4**

Torsader si possible les conducteurs non blindés d'un même circuit (conducteur aller et conducteur retour) ou faire en sorte que la surface enfermée entre les conducteurs aller et retour soit la plus faible possible pour éviter l'effet d'antenne.

#### **Règle 5**

Connecter les conducteurs de réserve à la masse de l'armoire (terre <sup>2)</sup>) à leurs deux extrémités. On obtient ainsi un effet de blindage supplémentaire.

#### **Règle 6**

Eviter les longueurs de câbles excédentaires. Les capacités et inductances de couplage sont ainsi minimisées.

#### **Règle 7**

D'une manière générale, le fait de poser des câbles à proximité de la masse de l'armoire a pour effet de réduire l'effet de diaphonie. Eviter par conséquent un câblage libre à l'intérieur de l'armoire, et tentez de poser le câblage au plus près de l'enveloppe de l'armoire ou des tôles de montage. Ceci vaut également pour les câbles de réserve.

#### **Règle 8**

Posez séparément les câbles de signaux et les câbles de puissance (évitez les sections de couplage ! ). Espacement minimal 20 cm.

Si une séparation spatiale des câbles du moteur et du câble du capteur n'est pas possible, le câble du capteur devra être soustrait à l'effet de couplage par une tôle de cloisonnement ou en le posant dans un conduit métallique. La tôle de cloisonnement ou le conduit métallique seront mis à la terre en plusieurs points sur leurs parcours.

#### **Règle 9**

Les blindages des câbles de signaux TOR sont à mettre à la terre aux deux extrémités par une grande surface de contact assurant la continuité électrique. En cas de déséquilibre des potentiels entre les éléments de connexion des blindages aux deux extrémités, on posera parallèlement aux blindages un conducteur supplémentaire d'équipotentialité de section minimale 10 mm² afin de réduire le courant dans le blindage. D'une manière générale, les blindages peuvent être connectés en plusieurs points au châssis de l'armoire (terre <sup>2)</sup>). A l'extérieur de l'armoire électrique, les blindages peuvent être connectés à la terre en plusieurs points.

Les blindages en feuille présentent des inconvénients. Comparé aux blindages tressés, leur effet de blindage est au moins 5 fois plus mauvais.

#### **Règle 10**

Dans le cas d'une bonne équipotentialité, le blindage des câbles de signaux analogiques peut être connecté la terre aux deux extrémités (par une grande surface assurant une bonne continuité des circuits). Les conditions d'équipotentialité sont remplies si tous les éléments métalliques sont interconnectés correctement et si tous les constituants électroniques sont alimentés à partir d'une même source.

La connexion unilatérale du blindage empêche le couplage capacitif de perturbations à basse fréquence (par ex. ronflement 50 Hz). Dans ce cas, la connexion du blindage devrait se faire au niveau de l'armoire électrique, le cas échéant au moyen d'un fil pilote.

#### **Règle 11**

Le filtre d'antiparasitage radioélectrique sera toujours placé à proximité de la source présumée de perturbations. Le filtre sera fixé par une grande surface sur l'enveloppe de l'armoire, sur une platine de montage en tôle, etc... Les câbles d'entrée et de sortie seront séparés dans l'espace.

#### **Règle 12**

L'utilisation de filtres d'antiparasitage radioélectrique est obligatoire pour respecter la classe de valeur limite A1. Les consommateurs supplémentaires seront branchés en amont du filtre (côté réseau).

Le montage d'un filtre réseau supplémentaire dépend de l'automate utilisé et de la réalisation du câblage dans le reste de l'armoire.

#### **Règle 13**

Dans le cas d'une alimentation régulée en courant d'excitation, il faudra monter une inductance de commutation dans le circuit d'excitation.

#### **Règle 14**

Une inductance de commutation est nécessaire dans le circuit d'induit du convertisseur.

#### **Règle 15**

Dans le cas des variateurs SIMOREG, les câbles partant vers le moteur ne doivent pas obligatoirement être blindés. Le câble d'arrivée du réseau doit être éloigné d'au moins 20 cm des câbles partant vers le moteur (induit, excitation). Utiliser le cas échéant une tôle de cloisonnement.

#### **Notes :**

1) Par câbles de signaux on entend :

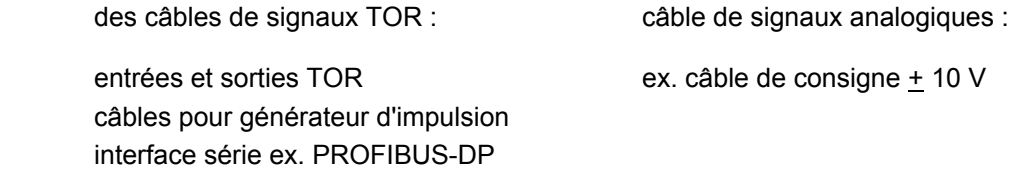

2) On désigne généralement par "terre" toutes les parties métalliques conductrices pouvant être reliées à un conducteur de protection, par exemple l'enveloppe de l'armoire, la carcasse du moteur, les prises de terre à fond de fouille,etc...

# **Structure de l'armoire et connexion des blindages :**

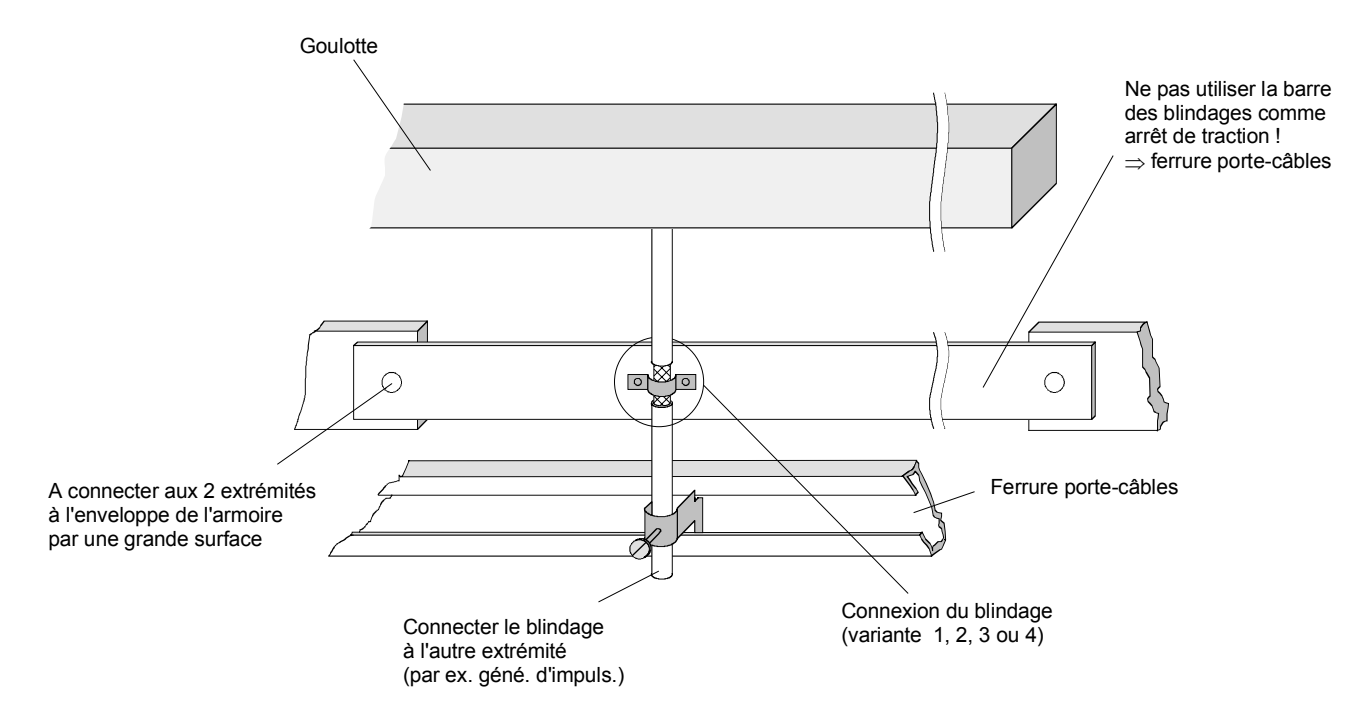

Fig. 1a : Connexion du blindage à l'entrée dans l'armoire

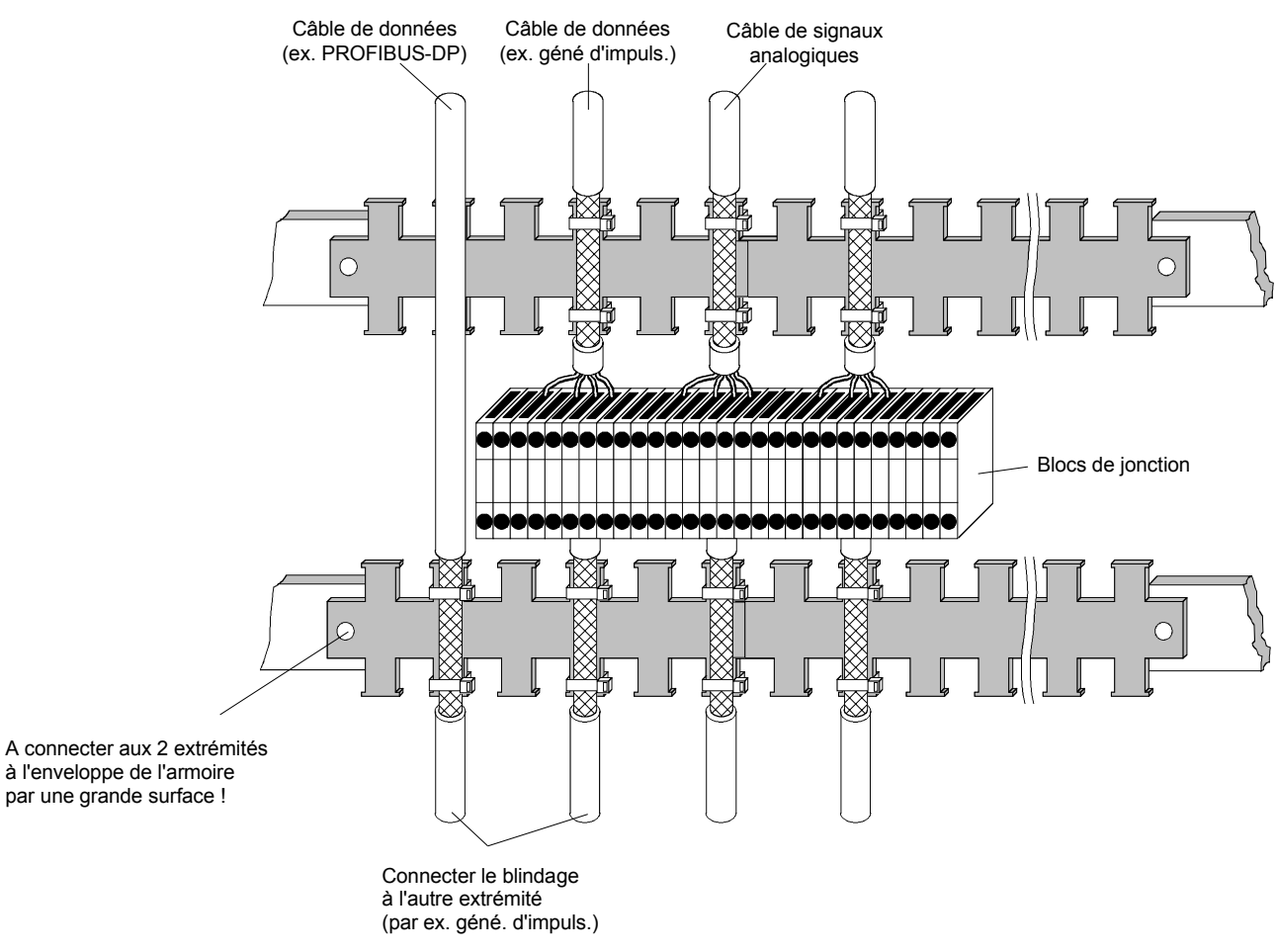

Fig. 1b : Connexion des blindages dans l'armoire

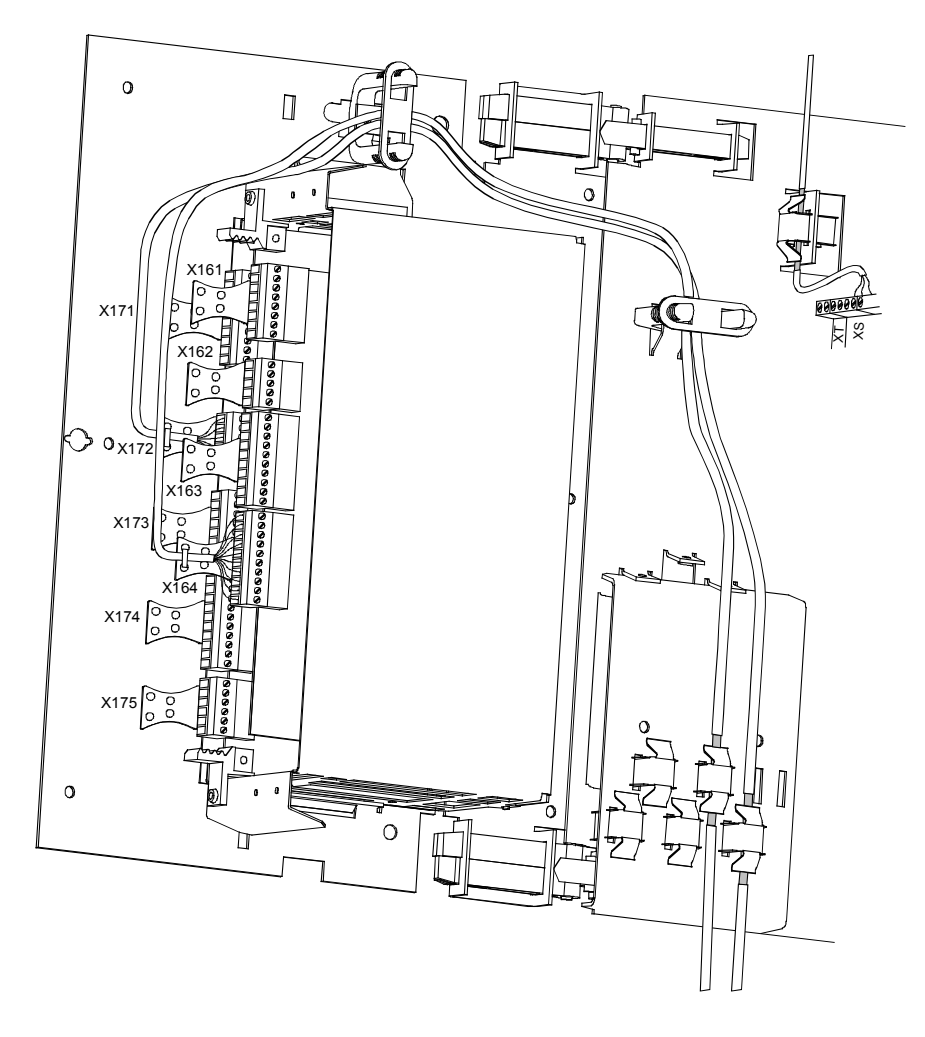

Les connexions à établir par le client doivent se faire au-dessus du boîtier électronique.

Fig. 1c : Connexion du blindage sur le SIMOREG CM

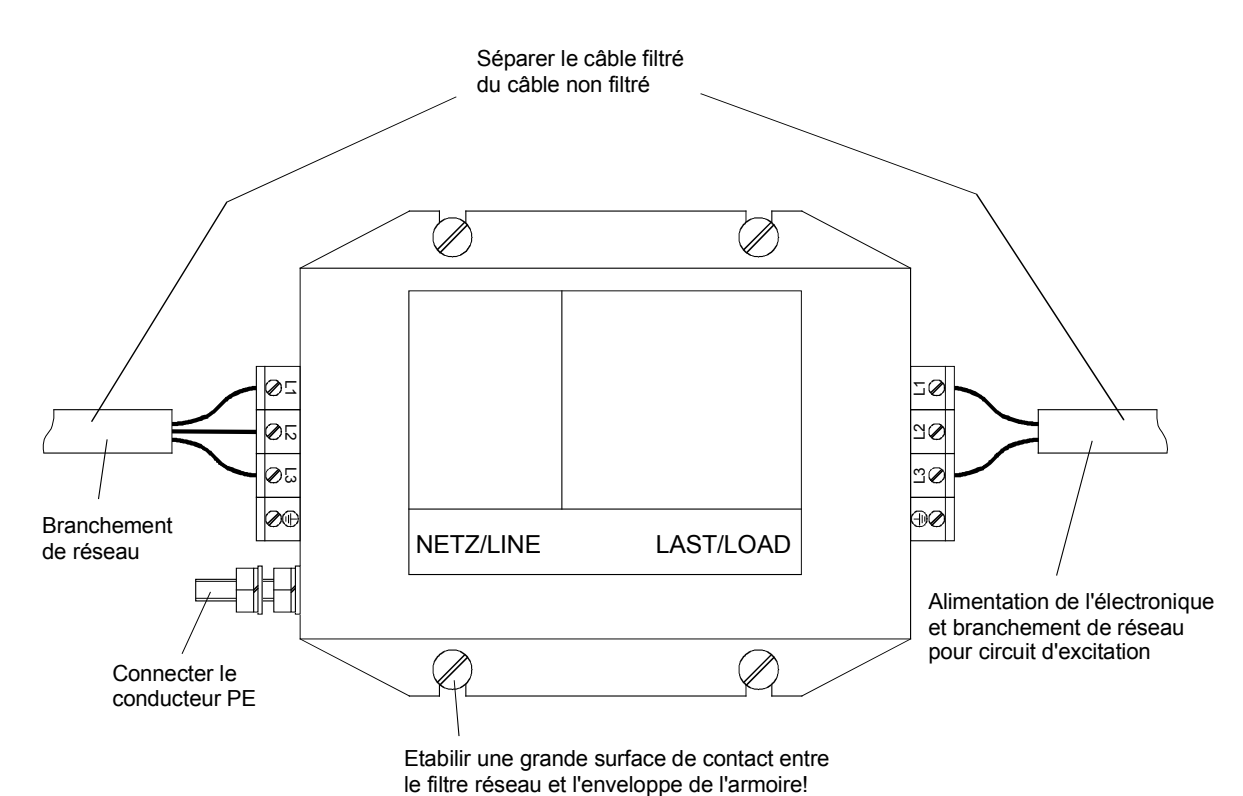

Fig. 1d : Connexion des blindages au niveau du SIMOREG CM

# **Connexion du blindage :**

Variante 1 : Variante 2 :

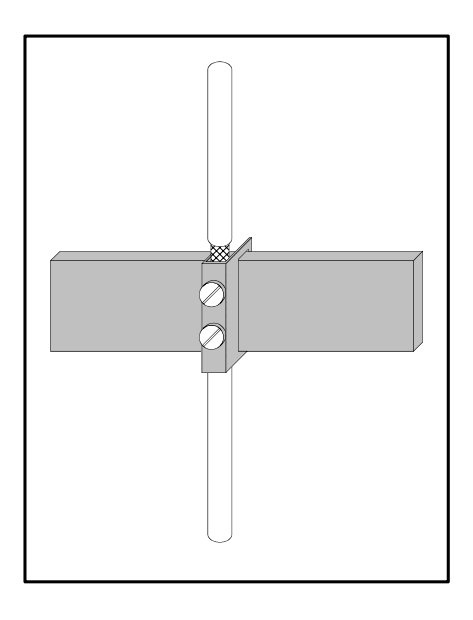

Fig. 2a : Etrier sur barre de cuivre, diamètre maxi. du câble / conducteur 15 mm

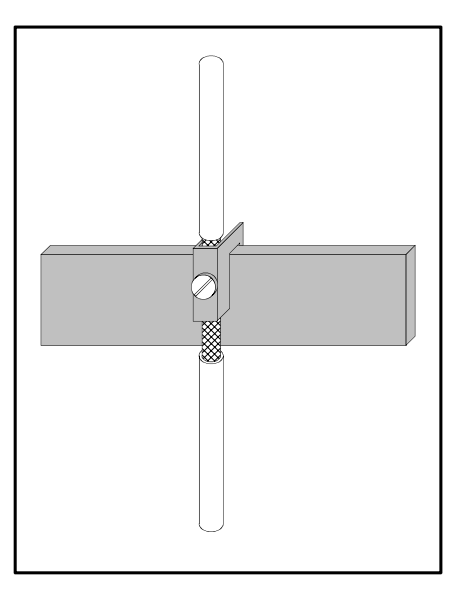

Fig. 2b : Bornier cavalier sur barre de cuivre, diamètre maxi. du câble / conducteur 10 mm

# **Attention !**

Risque d'écrasement par serrage exagéré des vis

### **Nota :**

Étrier de connexion : barre de 5 mm d'épaisseur, N° de réf. 8US1921-2AC00 barre de 10 mm d'épaisseur, N° de réf. 8US1921-2BC00

#### **Nota :**

Bornes cavalier : N° de réf. 8HS7104, 8HS7104, 8HS7174, 8HS7164

# Variante 3 : Variante 4 :

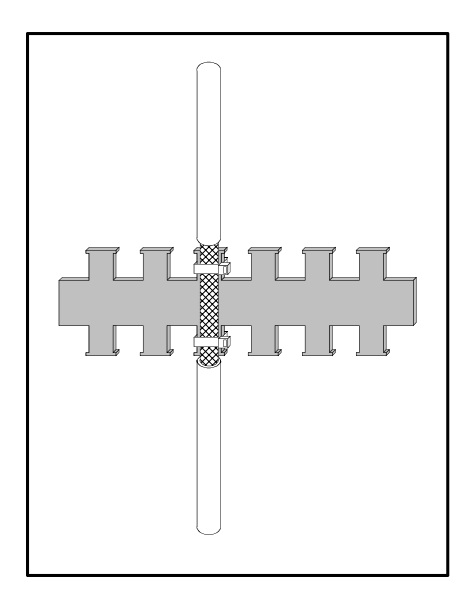

Fig. 2c : Gaine métallique ou bride de câble sur barre métallique nue en peigne / crénelée

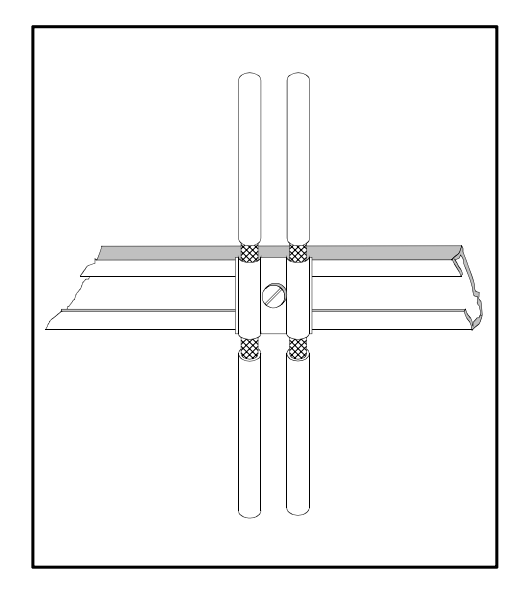

Fig. 2d : Collier et pièce conjuguée métalliques sur ferrure porte-câbles

### **Nota :**

barre en peigne : N° de stock : J48028

#### **Nota :**

collier de câble Siemens 5VC55... ; barres d'ancrage de différentes tailles : N° de stock : K48001 à 48005

#### **6.1.2.3 Disposition des composants pour les variateurs**

**Disposition des inductances et filtres** 

<span id="page-45-0"></span>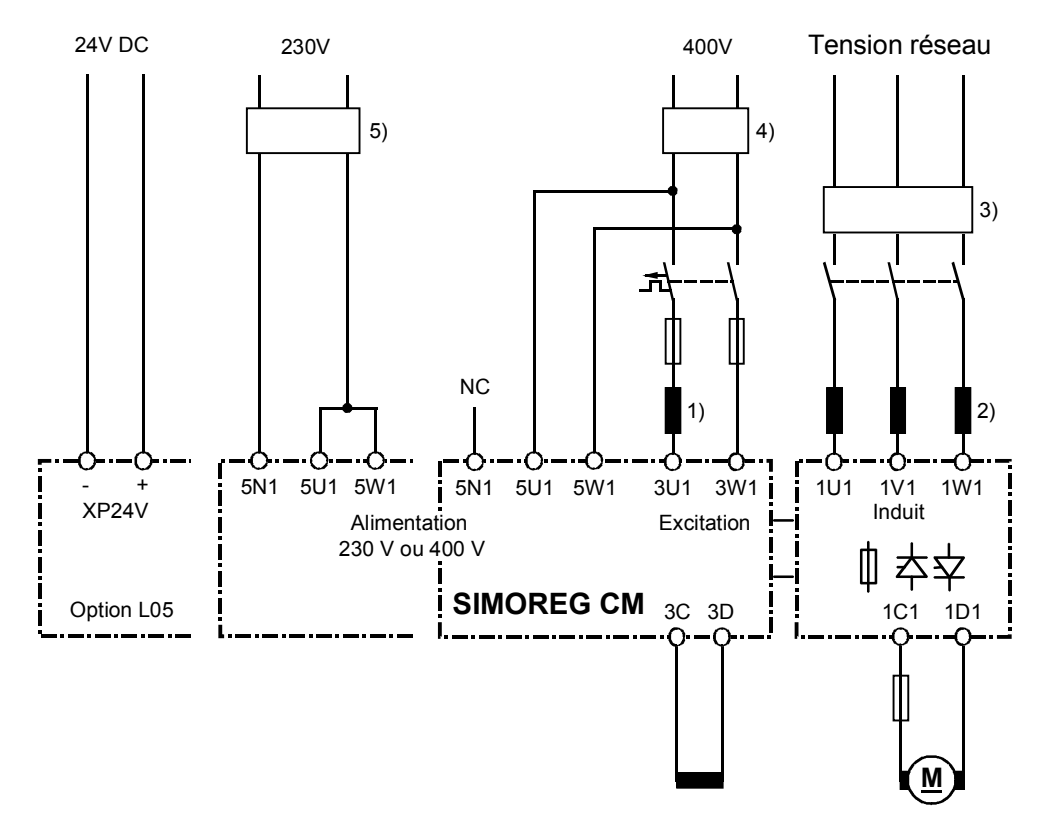

Fig. 6.1.2.3.1

- 1) L'inductance de commutation du circuit d'excitation est dimensionnée pour le courant assigné d'excitation du moteur.
- 2) [L'induct](#page-45-0)ance de commutation du circuit d'induit est dimensionnée pour le courant assigné du moteur dans le circuit d'induit. Le courant réseau est égal au courant continu multiplié par 0,82.
- 3) Le filtre dans le circuit d'induit est dimensionné pour le courant assigné du moteur dans le circuit d'induit. Le courant réseau est égal au courant continu multiplié par 0,82.
- 4) Le filtre pour le circuit d'excitation et pour l'alimentation de l'électronique du variateur (si 380 à 460 V) est dimensionné pour le courant assigné d'excitation du moteur plus 1 A (voir description de la borne XP).
- 5) Le filtre pour l'alimentation de l'électronique (si 190 à 230 V) est dimensionné 2 A (voir description de la borne XP).

# **AVERTISSEMENT**

Dans le cas d'utilisation de filtres, il faut toujours utiliser des inductances de commutation en entrée du variateur pour assurer le découplage des circuits TSE de protection. Pour le choix des inductances de commutation, veuillez-vous reporter au catalogue LV60.

# **6.1.3 Indications concernant les harmoniques côté réseau des variateurs à montage en pont triphasé tout thyristors B6C et (B6)A(B6)C**

Les variateurs de moyenne puissance sont généralement réalisés autour d'un pont triphasé tout thyristors. Vous trouverez ci-après un exemple donnant les harmoniques d'une configuration typique pour deux angles de retard à l'amorçage ( $\alpha$  = 20° et  $\alpha$  = 60°).

Les valeurs sont reprises d'une publication antérieure : "harmoniques dans le courant réseau de convertisseurs à indice de pulsation 6 commutés par le réseau" de H. Arremann et G. Möltgen, Siemens Forsch.- u. Entwickl.-Ber.tome. 7 (1978) N°. 2, © Springer-Verlag 1978.

Les formules indiquées permettent de déterminer la puissance de court-circuit *S<sub>K</sub>* et l'inductance d'induit *L*a du moteur en fonction des caractéristiques d'exploitation utilisées dans le cas de figure concret [tension réseau (tension à vide  $U_{\nu}$ 0), fréquence réseau  $f_N$  et courant continu *l*<sub>d</sub> 1. Si la puissance de court-circuit du réseau et / ou l'inductance d'induit réelle devait s'écarter des valeurs calculées, il faut reprendre le calcul pour le cas particulier.

On obtient le spectre d'harmoniques indiqué si les valeurs de puissance de court-circuit S<sub>K</sub> au point de raccordement du variateur et d'inductance d'induit *L*a du moteur calculées par les formules suivantes coïncident avec les valeurs réelles. En cas de valeurs divergentes, il faut procéder à un calcul séparé des harmoniques.

a.)  $\alpha = 20^\circ$ 

b.) 
$$
\alpha = 60^{\circ}
$$

Taux de fondamental  $g = 0.962$  Taux de fondamental  $g = 0.953$ 

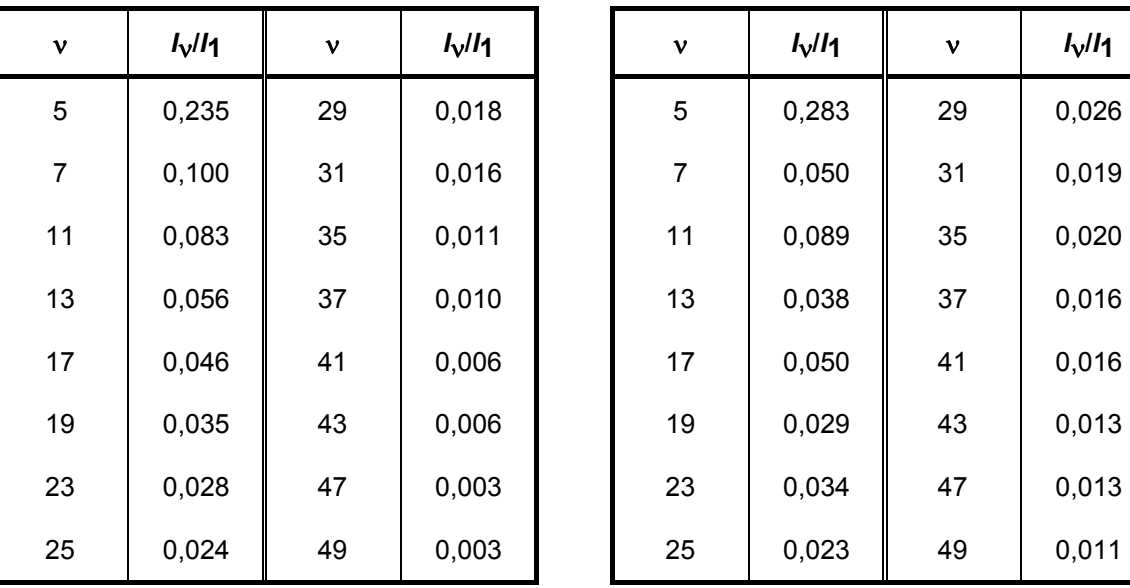

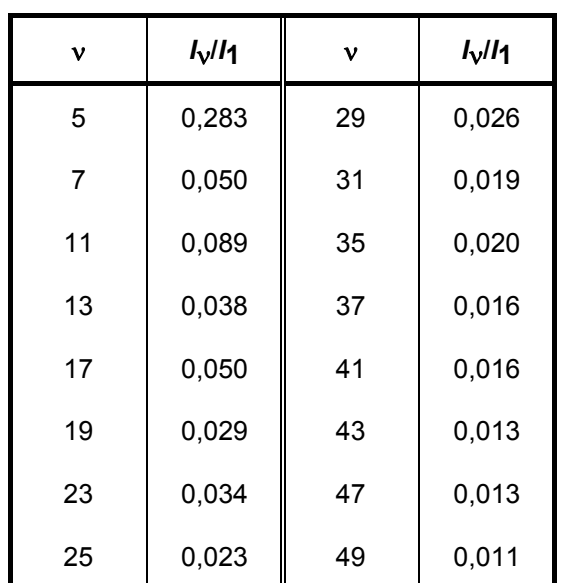

Le courant fondamental  $I_1$  en tant que grandeur de référence est donné par la formule suivante

$$
I_1 = \mathbf{g} \times 0.817 \times I_d
$$

où *I*d courant continu au point de fonctionnement considéré

où *g* taux de fondamental (voir plus haut)

Les courants harmoniques calculés selon les tableaux ci-dessus ne sont valables **que** pour

#### **I.) Puissance de court-circuit S<sub>K</sub> au point de raccordement du variateur**

$$
S_{K} = \frac{U_{v0}^{2}}{X_{N}} \quad (VA)
$$

où

$$
X_{N} = X_{K} - X_{D} = 0.03536 \times \frac{U_{v0}}{I_{d}} - 2\pi f_{N} \times L_{D} \quad (\Omega)
$$

et

- *U*v0 tension à vide au point de raccordement du variateur, en V
- *I*d courant continu au point de fonctionnement considéré, en A
- *f*N fréquence du réseau en Hz
- *L*D inductance de commutation en H
- *XD* impédance de l'inductance de commutation
- *XN* impédance du réseau
- *XK* impédance aux bornes du variateur

### **II.) Inductance d'induit** *L***a**

$$
L_{\rm a} = 0.0488 \times \frac{U_{\rm v0}}{f_{\rm N} \times I_{\rm d}} \quad (H)
$$

Si les valeurs réelles de puissance de court-circuit *S*K et / ou d'inductance d'induit *L*a devaient s'écarter des valeurs données par les formules ci-dessus, il faut effectuer un calcul séparé.

### **Exemple**

On se donne un entraînement avec les caractéristiques suivantes :

 $U_{\rm V}$ <sup>0</sup> = 400 V  $I_d$  = 150 A  $f_N$  = 50 Hz *L*D = 0,169 mH (4EU2421-7AA10 mit *I*Ln = 125 A)

pour

$$
X_N = 0.03536 \times \frac{400}{150} - 2\pi \times 50 \times 0.169 \times 10^{-3} = 0.0412 \ \Omega
$$

la puissance de court-circuit nécessaire du réseau au point de raccordement du variateur est :

$$
S_{K} = \frac{400^2}{0.0412} = 3.88 \text{ MVA}
$$

et l'inductance d'induit nécessaire du moteur est :

$$
L_a = 0.0488 \times \frac{400}{50 \times 150} = 2,60 \text{ mH}
$$

Les courants harmoniques *I*<sub>V</sub> donnés dans les tableaux (pour *I*<sub>1</sub> = *g* x 0,817 x *I*<sub>d</sub> pour les angles de retard  $\alpha$  = 20° et  $\alpha$  = 60°) ne sont valables **que** pour les valeurs *S*<sub>K</sub> et *L*<sub>a</sub>. calculées de la sorte. Pour des valeurs divergentes, il faut effectuer un calcul spécial.

Les courants harmoniques ainsi calculés ne peuvent être pris en considération pour la conception des filtres et de la compensation par inductance que si les valeurs calculées de S<sub>K</sub> et *L*<sub>a</sub> coïncident avec les valeurs réelles de l'entraînement. Dans tous les autres cas, il faudra effectuer un calcul spécifique (notamment dans le cas de machines compensées en raison de leur très faible inductance d'induit).

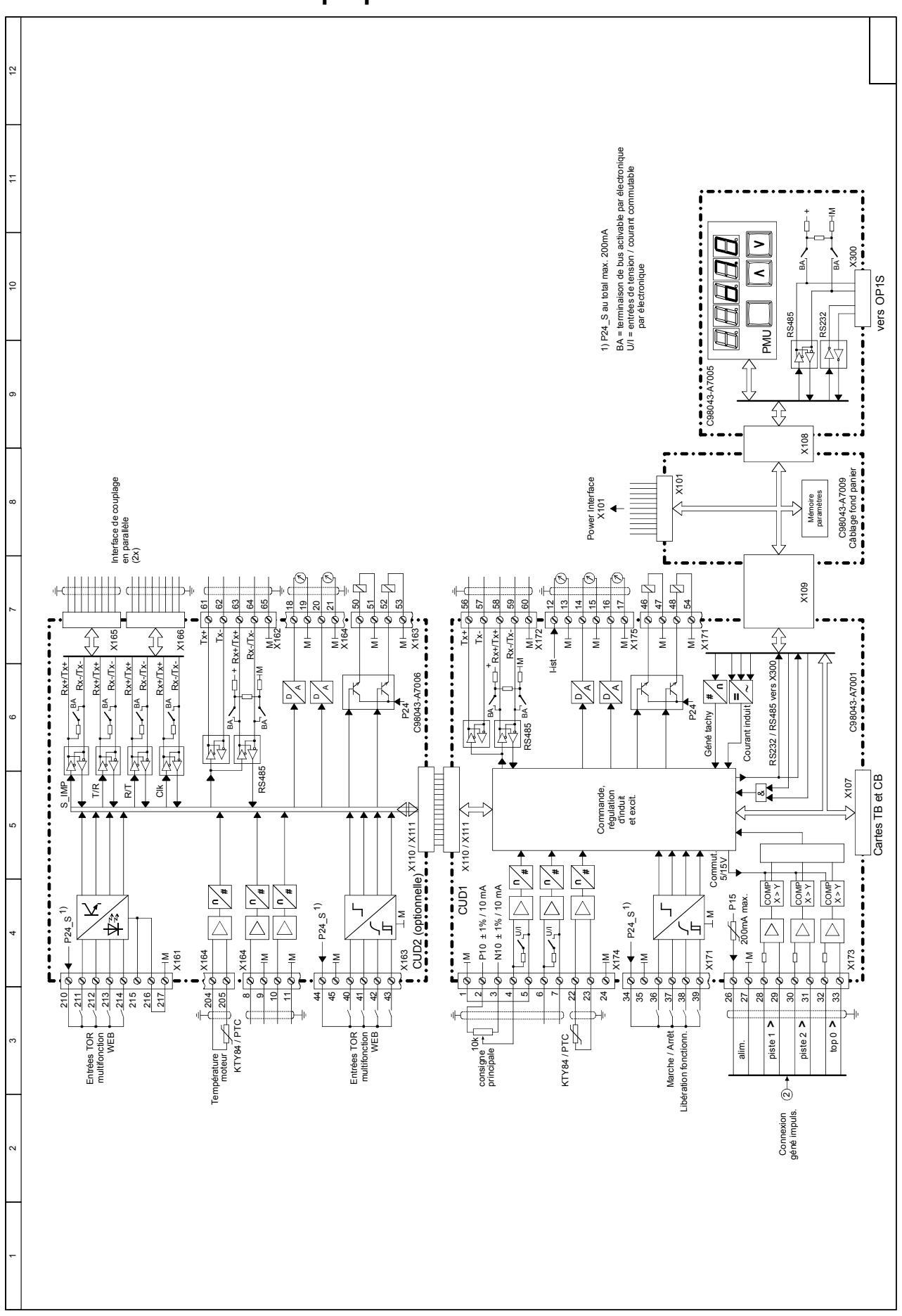

# **6.2 Schéma-bloc avec proposition de raccordement**

Fig. 6.2.1a

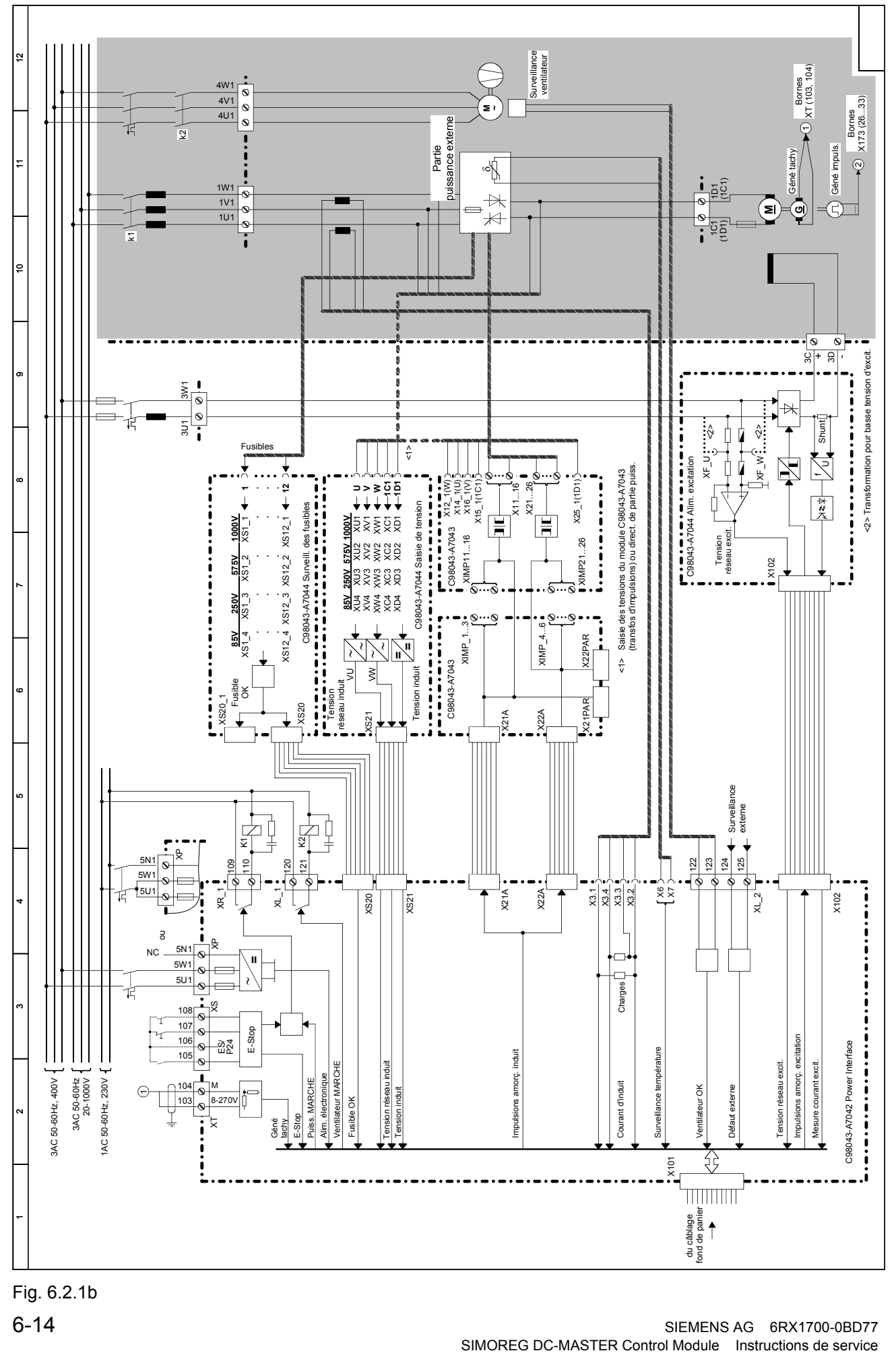

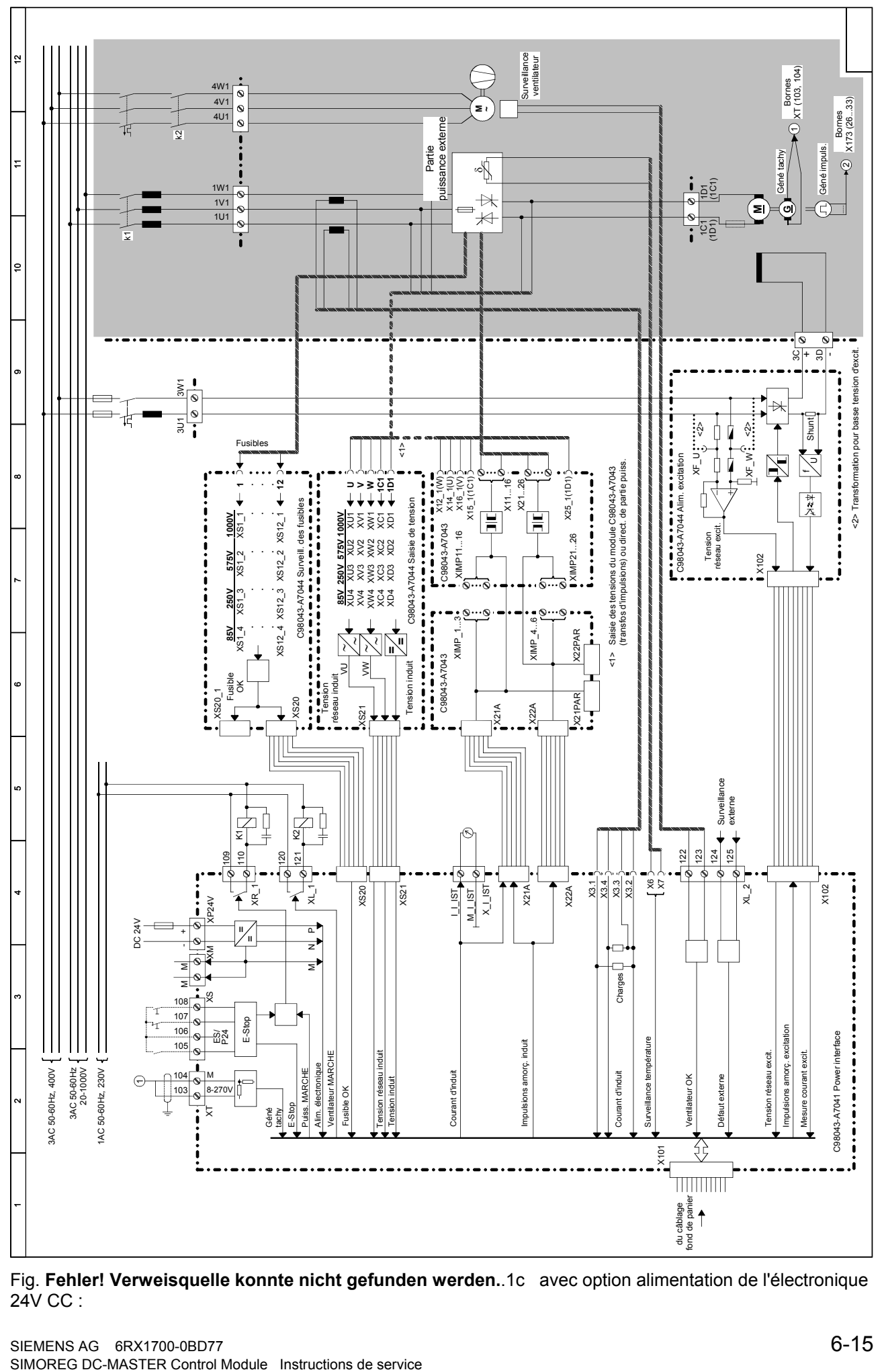

Fig. **Fehler! Verweisquelle konnte nicht gefunden werden.**.1c avec option alimentation de l'électronique 24V CC :

# **6.3 Raccordement de la partie puissance externe**

Toutes les liaisons nécessaires vers la partie puissance sont représentées sur les figures 6.3.1 à 6.3.4 ci-après :

<span id="page-51-0"></span>Fig. 6.3.1 :

- Entraînement 4 quadrants (paramétré comme entraînement 4 quadrants à la livraison U825=4)
- Mesurede la tension réseau et de la tension d'induit sur les languettes Faston sur la carte de [tran](#page-51-0)sformateurs d'impulsions (état à la livraison)

Fig. 6.3.2 :

- Entraînement 4 quadrants (paramétré comme entraînement 4 quadrants à la livraison U825=4)
- Mesure de la tension réseau et de la tension d'induit directement sur la partie puissance via [des](#page-51-0) conducteurs à poser en supplément

Fig. 6.3.3 :

- Entraînement 1 quadrant (paramètre U825=1)
- Mesure de la tension réseau et de la tension d'induit sur les languettes Faston sur la carte de transformateurs d'impulsions (état à la livraison). Pour mesurer la tension d'induit, il faut établir [une](#page-51-0) liaison avec 1D1 sur la partie puissance.

Fig. 6.3.4 :

- Entraînement 1 quadrant (paramètre U825=1)
- Mesure de la tension réseau et de la tension d'induit directement sur la partie puissance via des conducteurs à poser en supplément

Concernant la disposition possible des deux demi-boîtiers et la divisibilité de l'appareil, voir chap. 6.4.

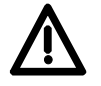

# **[A](#page-56-0)TTENTION**

Les liaisons électriques suivantes entre la partie puissance (tension réseau) et l'électronique doivent être protégées contre les courts-circuits :

secondaire des transformateurs d'impulsions, saisies de tensions, surveillances des fusibles.

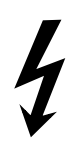

Tous ces conducteurs (portés à la tension du réseau) doivent être poser de manière à interdire tout court-circuit ou être protégés contre les courts-circuits.

Les courants efficaces dans les conducteurs mentionnés sont inférieurs à 0,5 A.

Méthode 1 : utiliser des conducteurs à protection intrinsèque contre les courts-circuits, c'est-àdire dans l'âme fond en cas de surintensité sans que l'isolation éclatement de l'enveloppe isolante.

Méthode 2 : protéger les conducteurs par des fusibles au plus près de la partie puissance. Les fusibles doivent posséder le pouvoir de coupure requis !

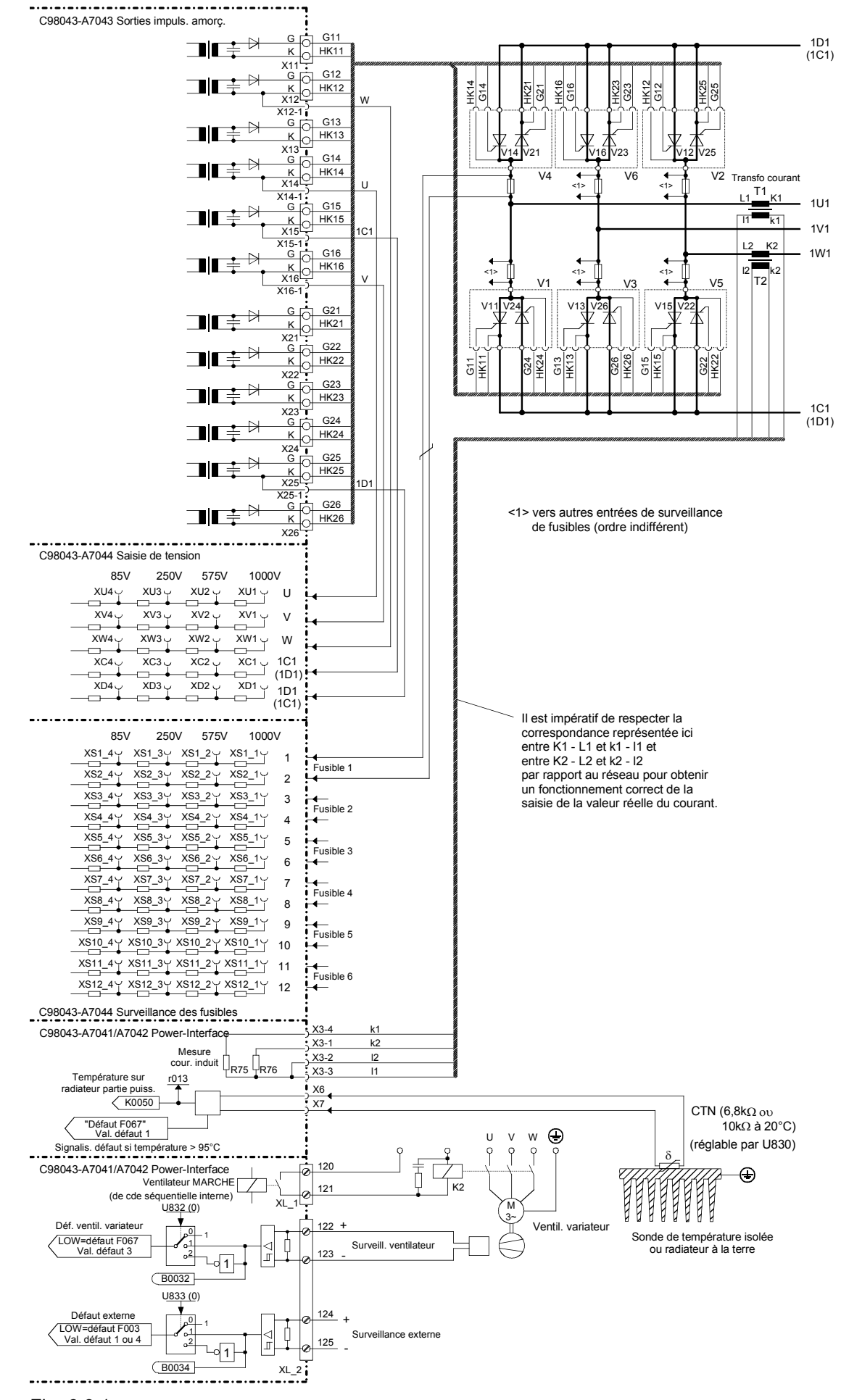

Fig. 6.3.1

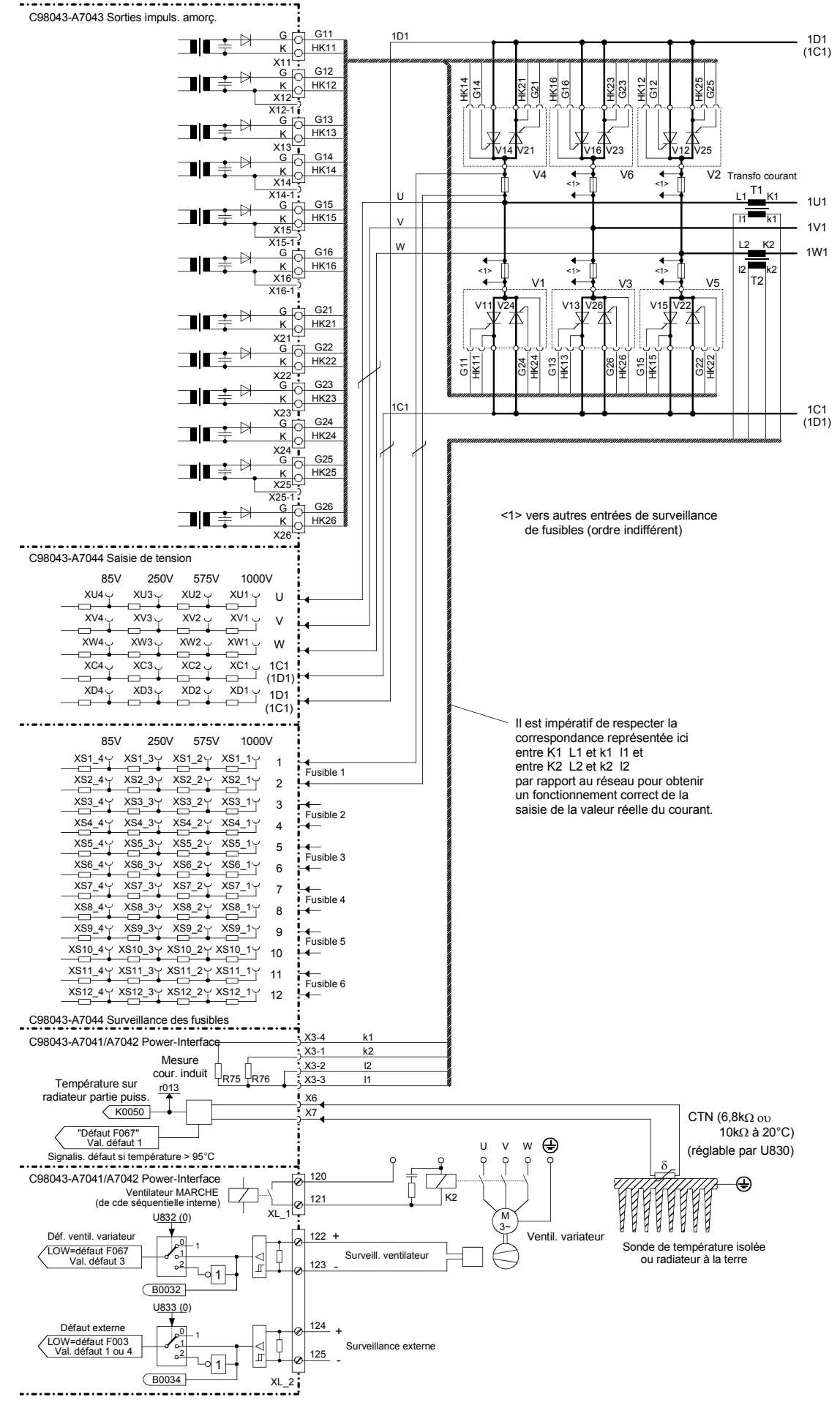

Fig. 6.3.2

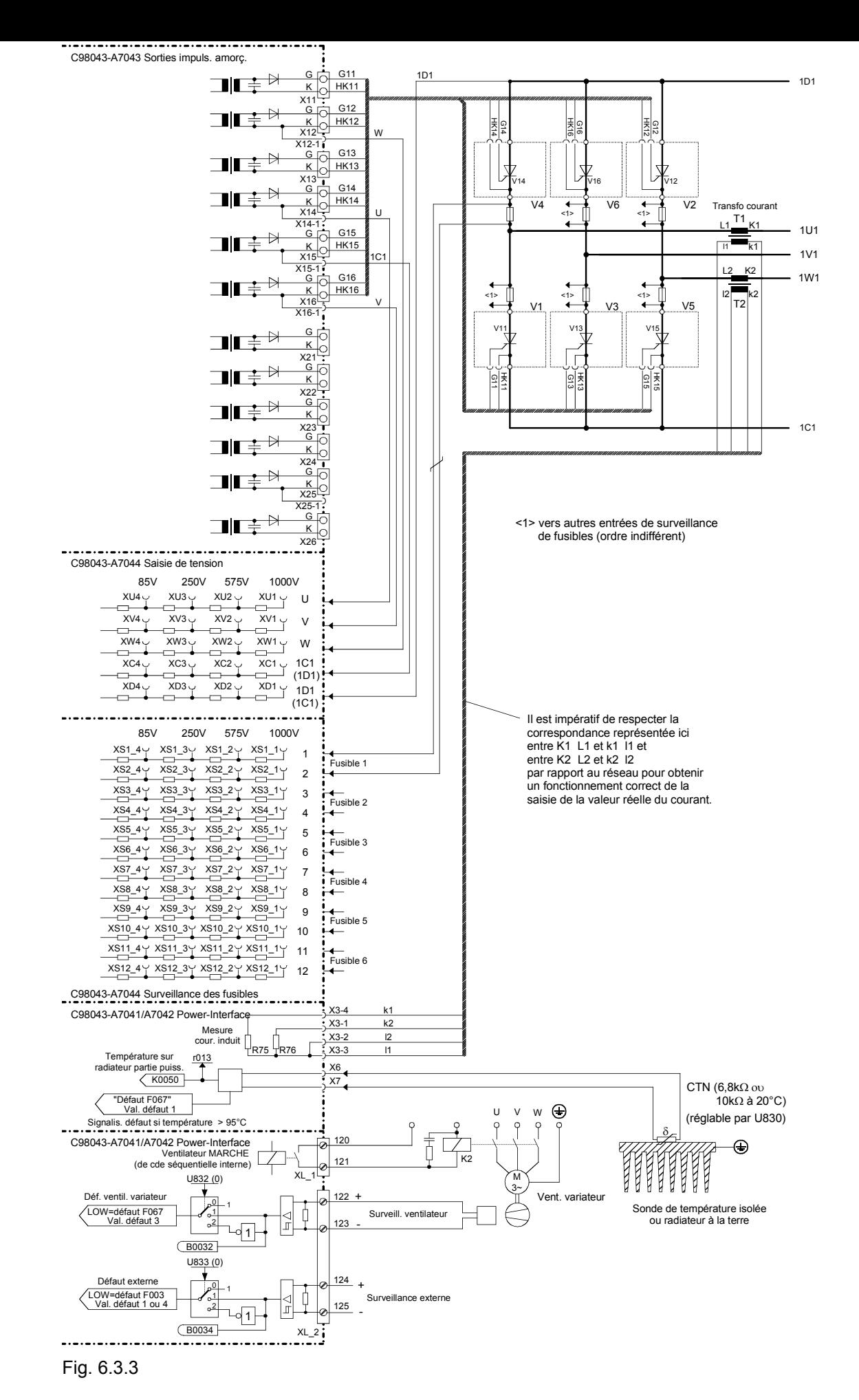

SIEMENS AG 6RX1700-0BD77 **6-19** SIMOREG DC-MASTER Control Module Instructions de service

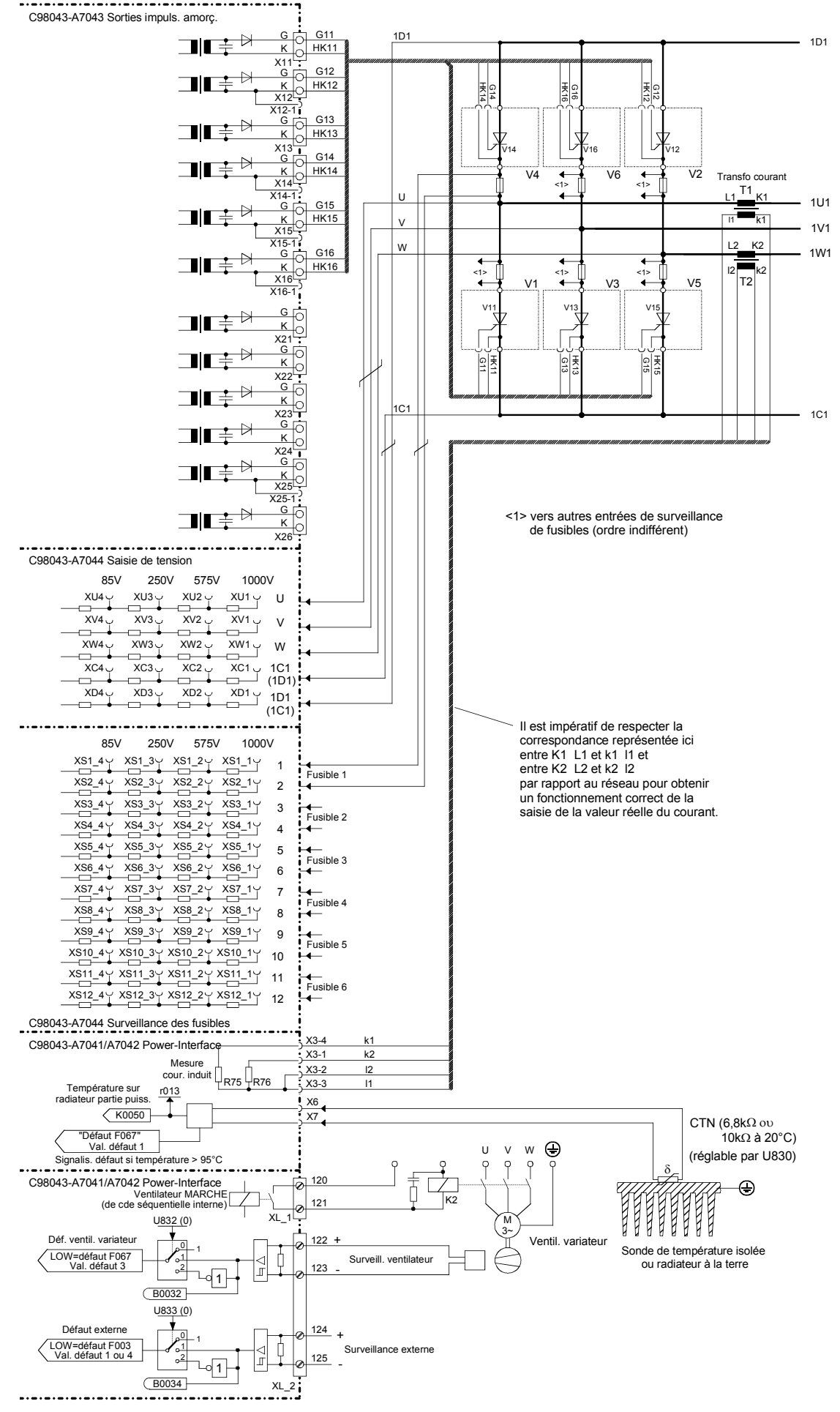

Fig. 6.3.4

# **6.4 Divisibilité**

<span id="page-56-0"></span>Voir aussi chap. 5.2

Le Control Module SIMOREG CM est configuré en 2 demi-boîtiers.

Le demi-boîtier avant renferme la carte Power-Interface ainsi que le boîtier électronique contenant la carte électronique CUD1 (C98043-A7001) et en option une carte d'extension des bornes CUD2 (option K01) (C98043-A7006) ainsi que d'autres cartes optionnelles telles que cartes technologiques et cartes d'interfaces.

Le demi-boîtier arrière renferme la carte de transformateurs d'impulsions (C98043-A7043) et la carte supportant la saisie des tensions, la surveillance des fusibles et l'alimentation d'excitation (C98043-A7044). Ces deux cartes sont physiquement fractionnables de manière à pouvoir en implanter des parties à proximité directe de la partie puissance.

Les deux demi-boîtiers peuvent être assemblés l'un sur l'autre, mais aussi être implantés séparément l'un de l'autre.

Les pages suivantes présentent quelques exemples :

**1. Demi-boîtier avant et demi-boîtier arrière assemblés l'un sur l'autre ou séparés, cartes C98043- A7043 et C98043-A7044 non divisées** (Fig. 6.4.1)

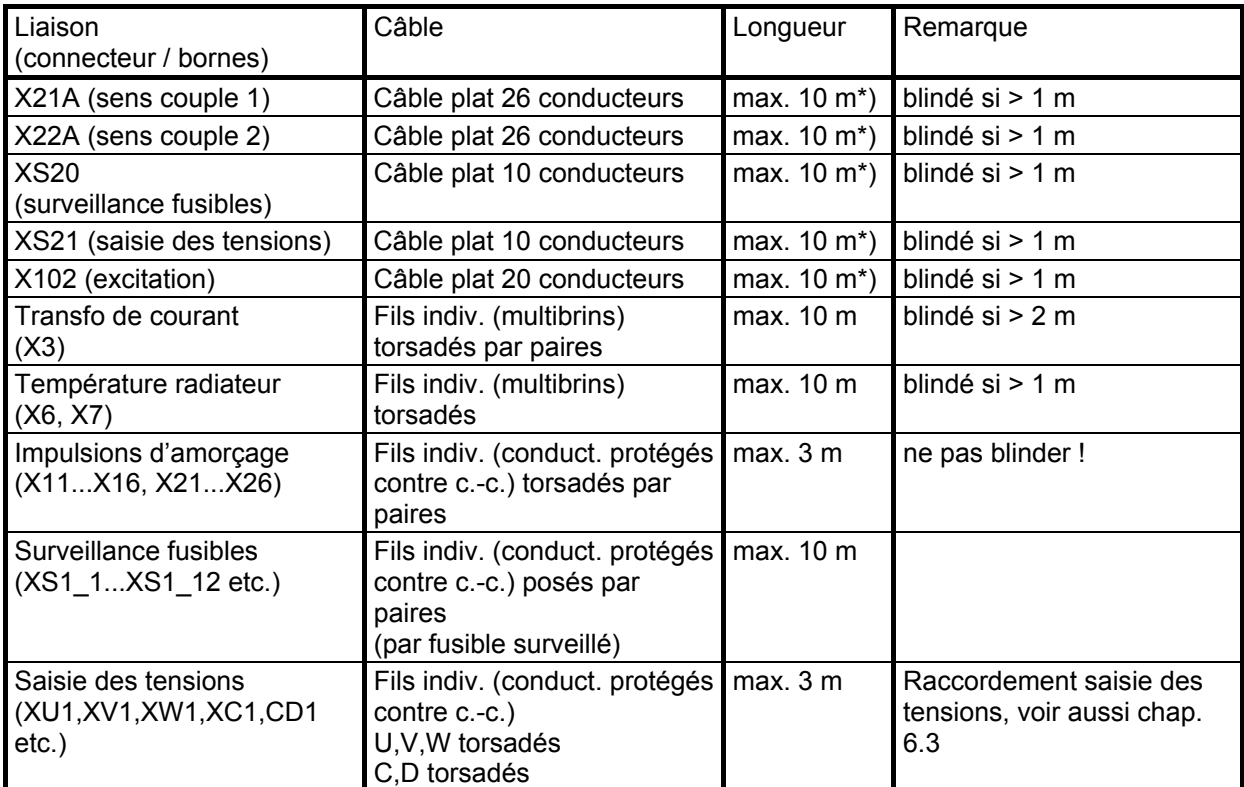

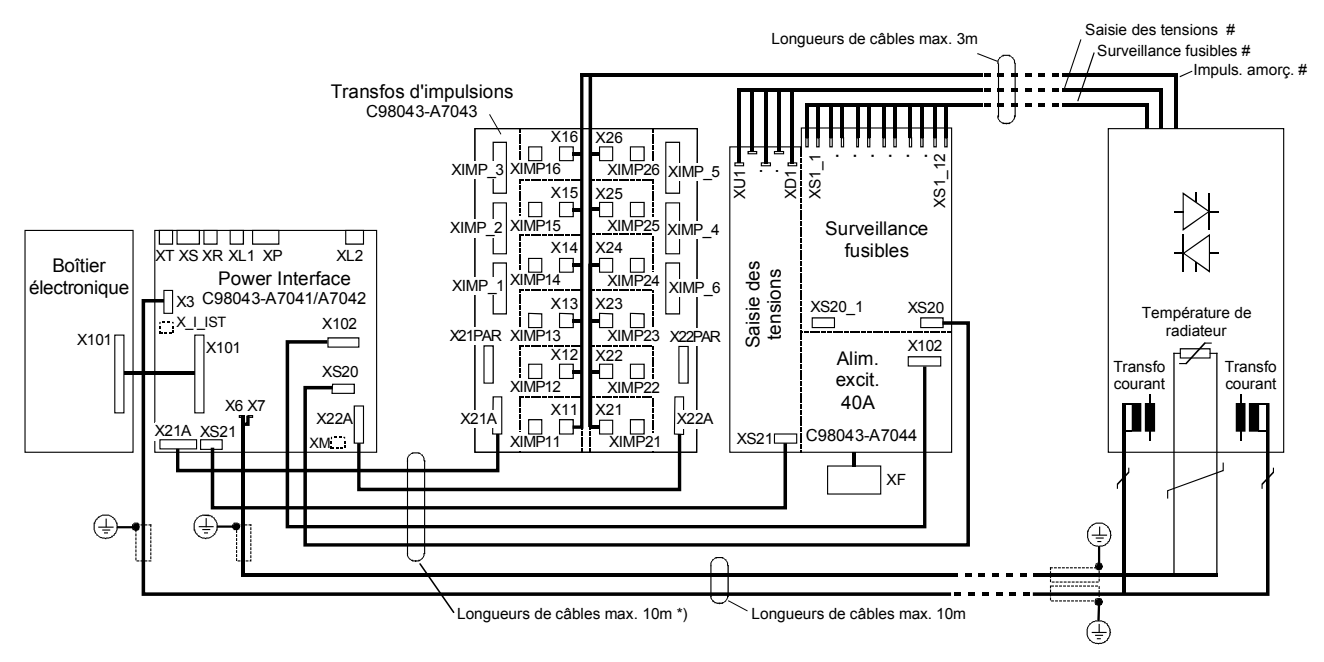

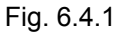

#...Pose interdisant un court-circuit

\*) Le Control Module SIMOREG CM est fourni avec demi-boîtiers avant et arrière montés l'un sur l'autre. Les câbles [pla](#page-56-0)ts pour ce mode de montage sont intégrés en standard. Références de commande pour autres longueurs de câbles, voir chap. 2.3

**2. Demi-boîtier avant et demi-boîtier arrière assemblés l'un sur l'autre ou séparés, carte C98043- A7043 divisée (transfos d'impulsions implantés sur la partie puissance), carte C98043-A7044 non divisée** (Fig. 6.4.2)

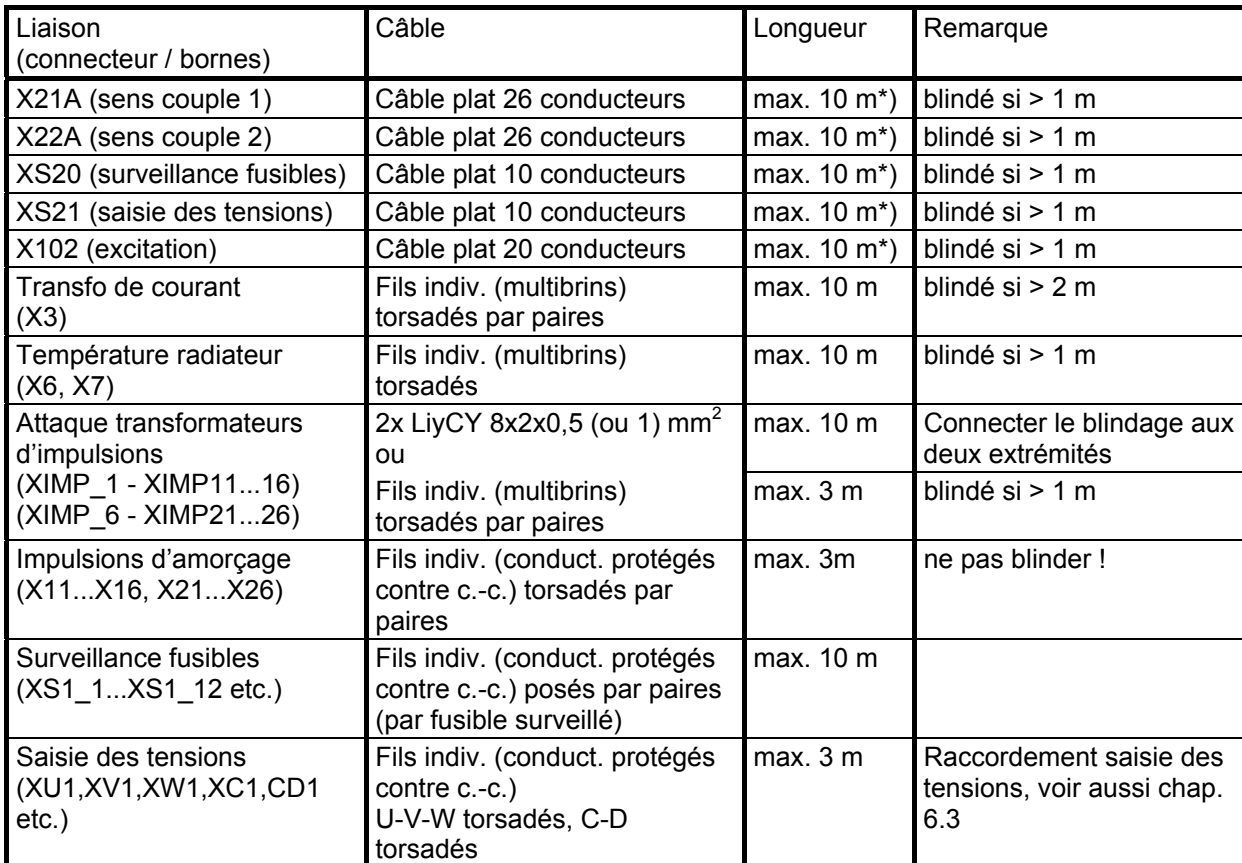

Transformation mécanique, voir chap. 5

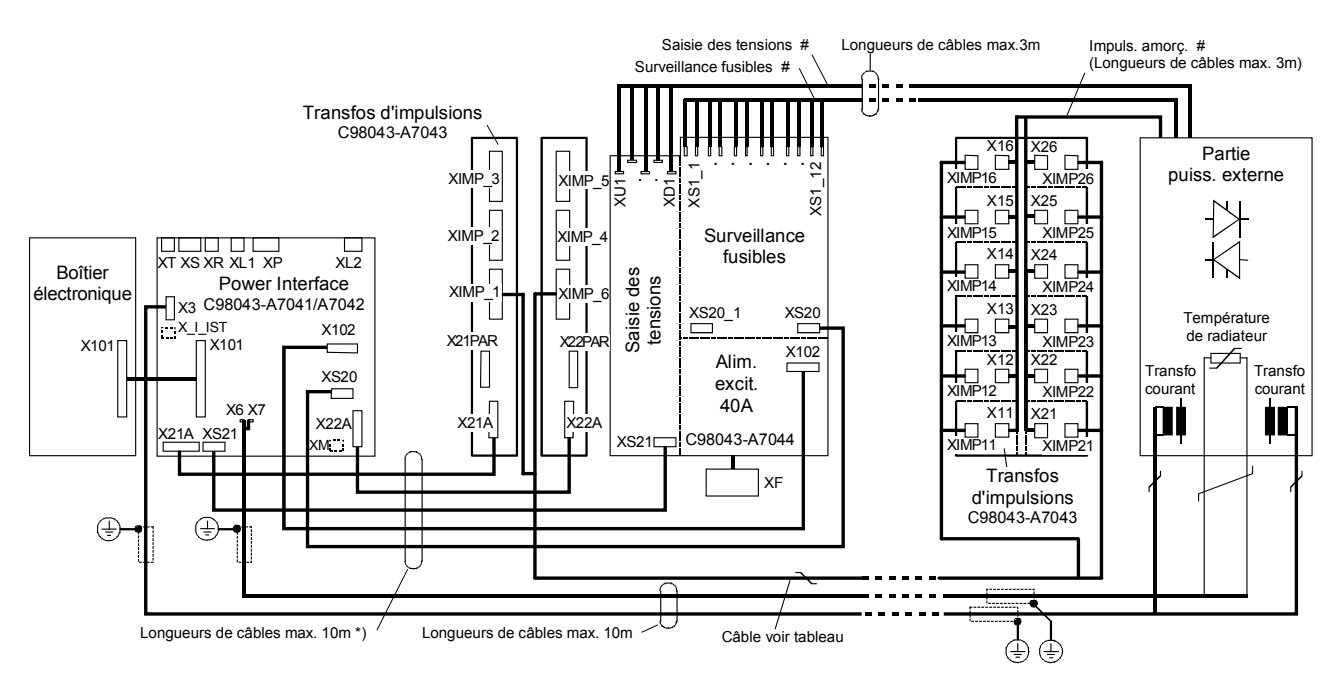

#### Fig. 6.4.2

- #...Pose interdisant un court-circuit
- \*) Le Control Module SIMOREG CM est fourni avec demi-boîtiers avant et arrière montés l'un sur l'autre. Les câble[s pla](#page-56-0)ts pour ce mode de montage sont intégrés en standard.

Références de commande pour autres longueurs de câbles, voir chap. 2.3

**3. Demi-boîtier avant et demi-boîtier arrière assemblés l'un sur l'autre ou séparés, cartes C98043- A7043 et C98043-A7044 divisées (transfos d'impulsions, saisie des tensions et surveillance des fusibles implantés sur partie puissance), alimentation d'excitation dans demi-boîtier arrière** (Fig. 6.4.3)

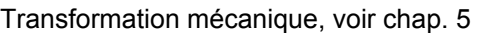

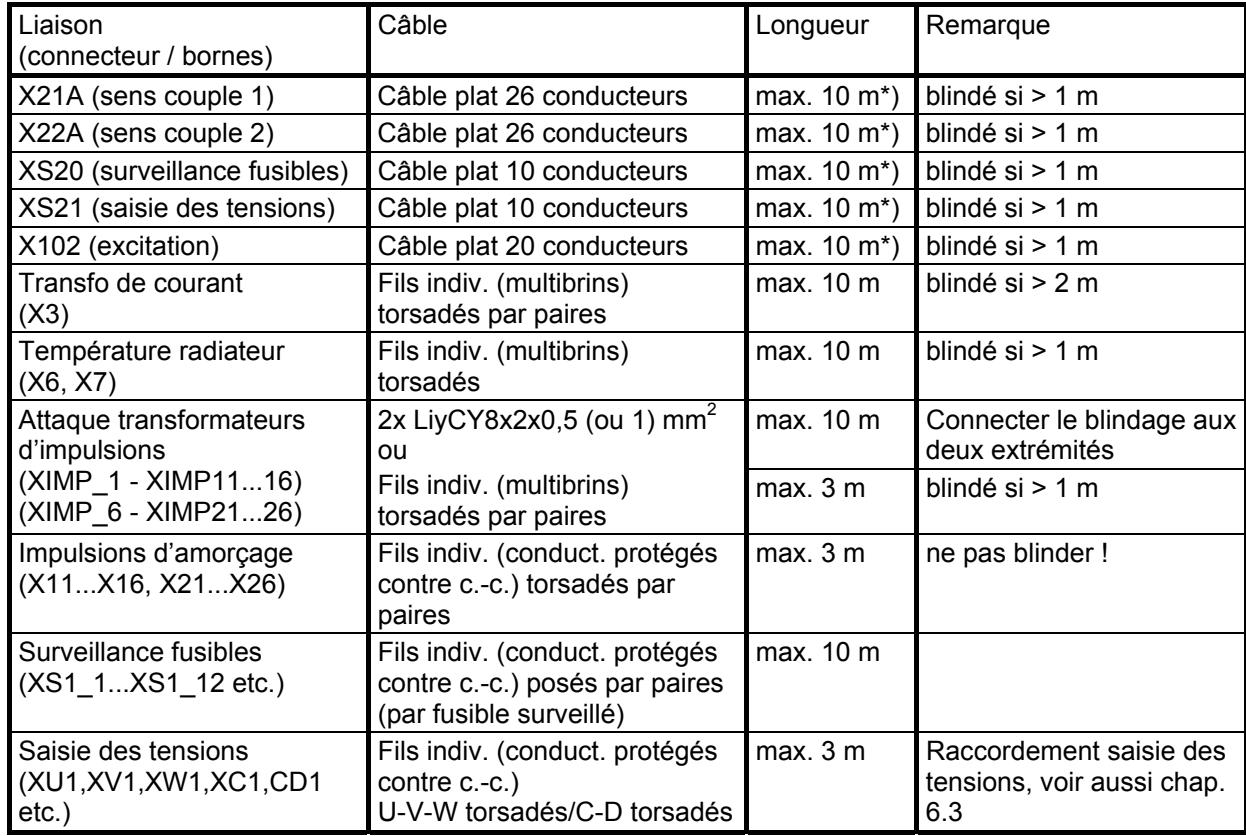

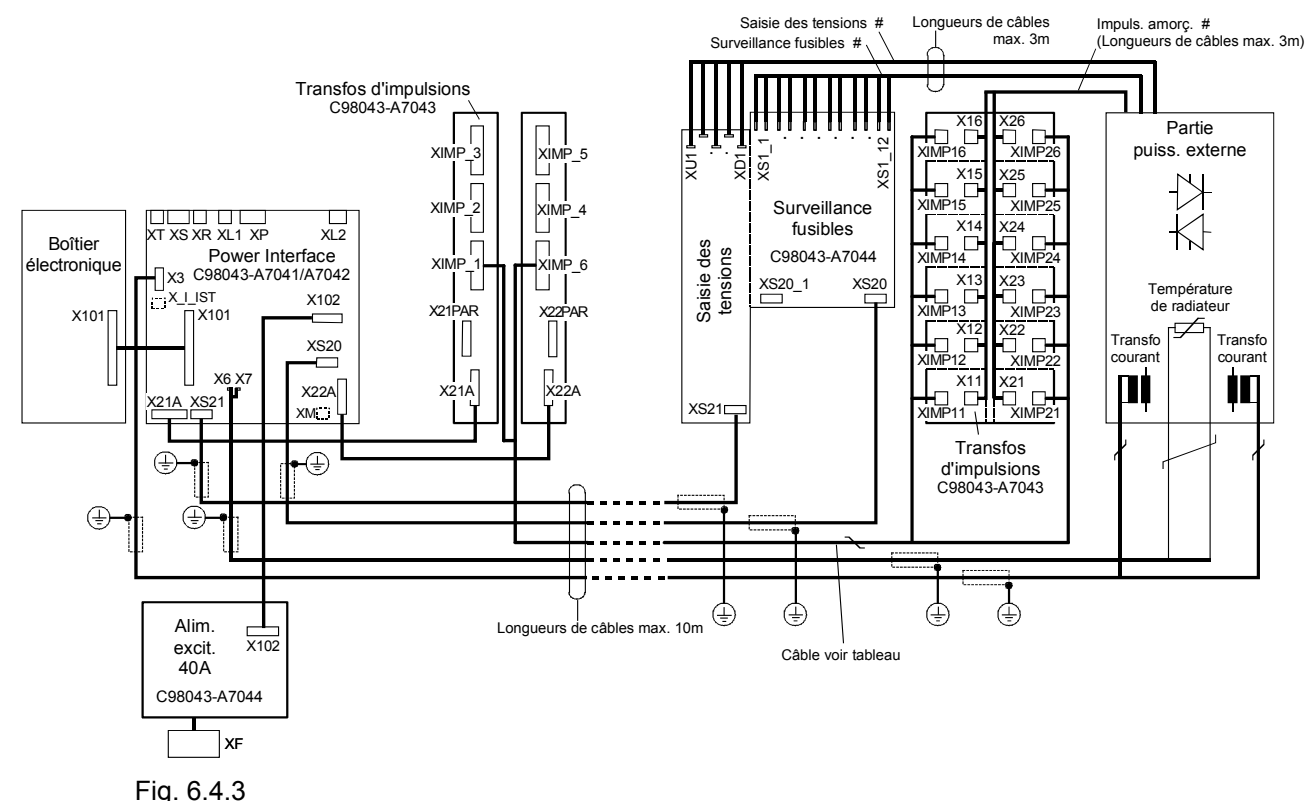

#...Pose interdisant un court-circuit

\*) Le Control Module SIMOREG CM est fourni avec demi-boîtiers avant et arrière montés l'un sur l'autre. Les câbles plats pour ce mode de montage sont intégrés en standard. Référence[s de](#page-56-0) commande pour autres longueurs de câbles, voir chap. 2.3

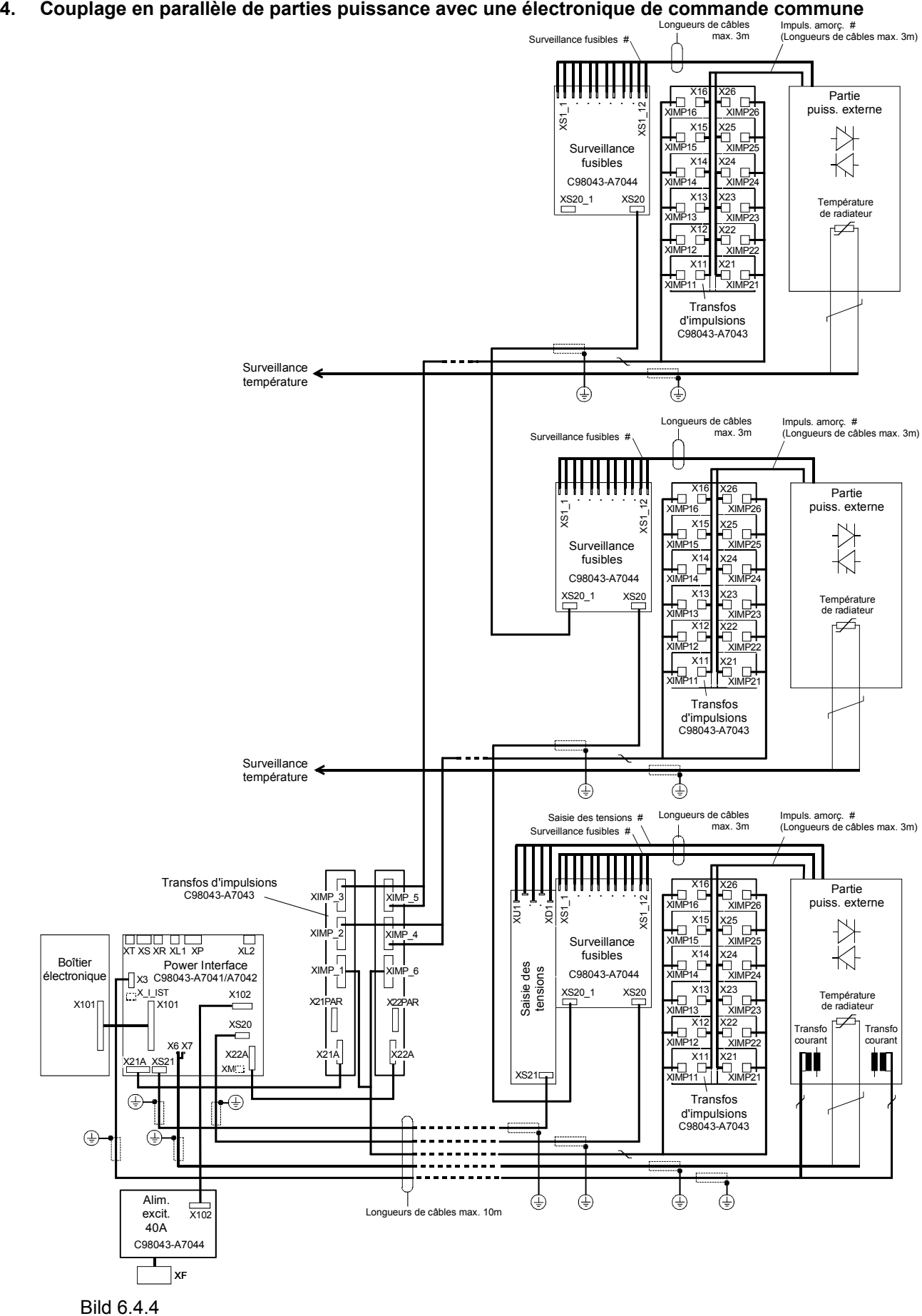

<sup>#...</sup>Pose interdisant un court-circuit

Remarques :

- Surveillance de température : Par ses bornes X6 / X7, l'électronique de régulation du SIMOREG CM ne peut surveiller la température que d'une seule partie puissance. La température des autres parties puissance doit être surveillée par des montages supplémentaires.
- Câbles : En ce qui concerne les types et longueurs admissibles des câbles, les règles des alinéas 1 à 3 de ce chapitre sont applicables par analogie.
- Pour le couplage en parallèle des transformateurs d'impulsions, voir le chapitre 6.6
- **Pour la surveillance des fusibles, voir le chapitre 6.8**
- Voir aussi la remarque dans le chapitre 6.9.2

#### **5. Commande d'un bloc à thyristors SITOR 6QG12** (Fig. 6.4.5 à 6.4.9)

correspond en gros à l'exemple 3 en ce qui concerne les câbles, les longueurs de câbles et la répartition des cartes.

La carte de transformateurs d'impulsions (C98043-A704[3\) es](#page-56-0)t c[omp](#page-56-0)lètement fractionnée. Les plaquettes supportant chacune un transfo d'impulsions peuvent être enfichées dans les supports plastiques sur la partie puissance à la place des anciennes plaquettes de transfos d'impulsions. La surveillance des fusibles et la saisie des tensions sont implantées à proximité directe du bloc SITOR.

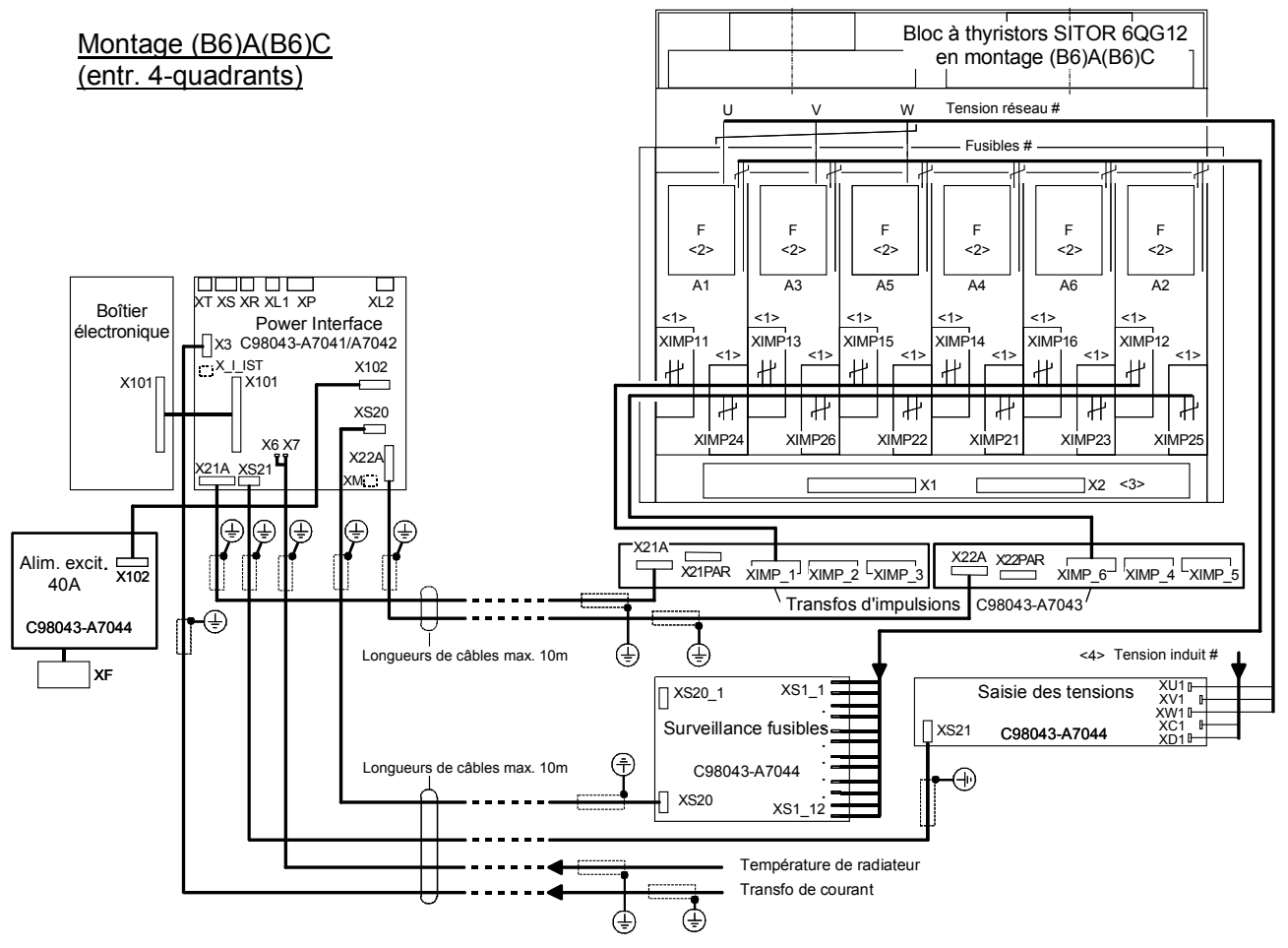

#### <1>

Transfos d'impulsions C98043-A7043 dans les supports plastiques existants (ordre chronologique suivant le repérage des bornes représenté sur la figure)

Conducteurs vers les transfos d'impulsions entres borniers XIMP\_1, XIMP\_6 et XIMP11 (IMP11, P24) à XIMP26 (IMP26, P24)

Conducteurs d'amorçage X11 (K, G) à X26 (K, G) vers les thyristors : non représentés (X11 à X16 vers thyristor V01 dans module à deux thyristors, X21 à X26 vers thyristor V02)

#### <2>

Raccordement des surveillances de fusibles aux languettes Faston sur les porte-fusibles. La saisie de la tension réseau peut se faire sur les fusibles dans les modules à thyristors A1 (=AK1 =U), A3 (=AK3 =V) et A5 (AK5 =W) ; voir schéma page suivante.

<3> Ne pas brancher X1, X2

<4> Mesure de la tension d'induit : liaison KW (AW) - C et AW (KW) - D

#### Fig. 6.4.5

#...Pose interdisant un court-circuit

Pour plus d'informations et pour faciliter la transformation voir aussi la Fig. 6.4.7 (schéma du bloc SIT[OR a](#page-56-0)vant la transformation).

Vue de derrière

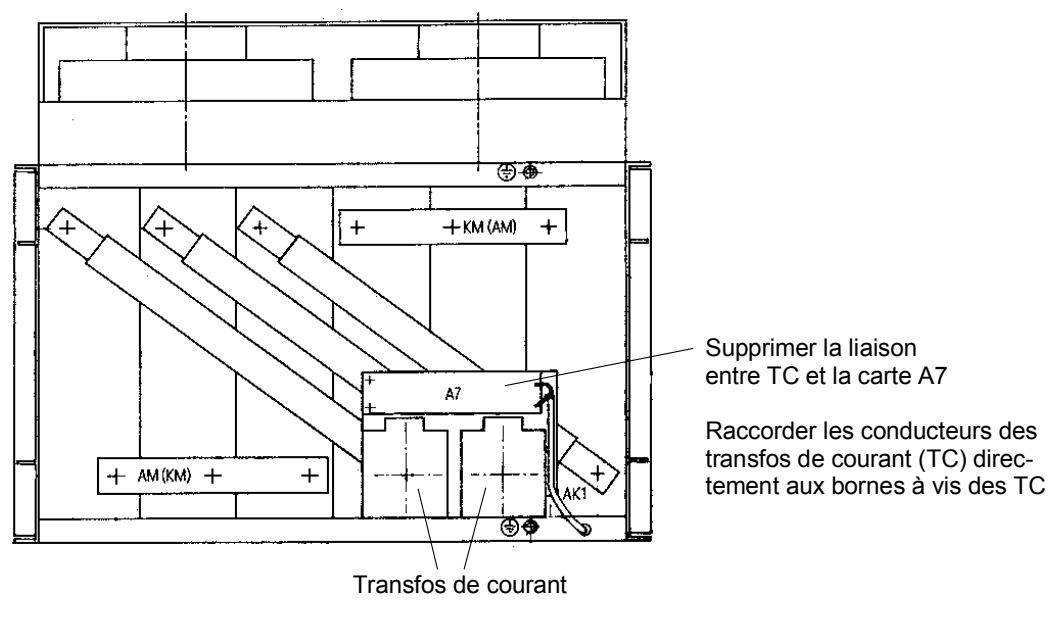

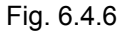

**Schéma du bloc SITOR (4Q) avant rétrofit avec SIMOREG CM (pour info.) :** 

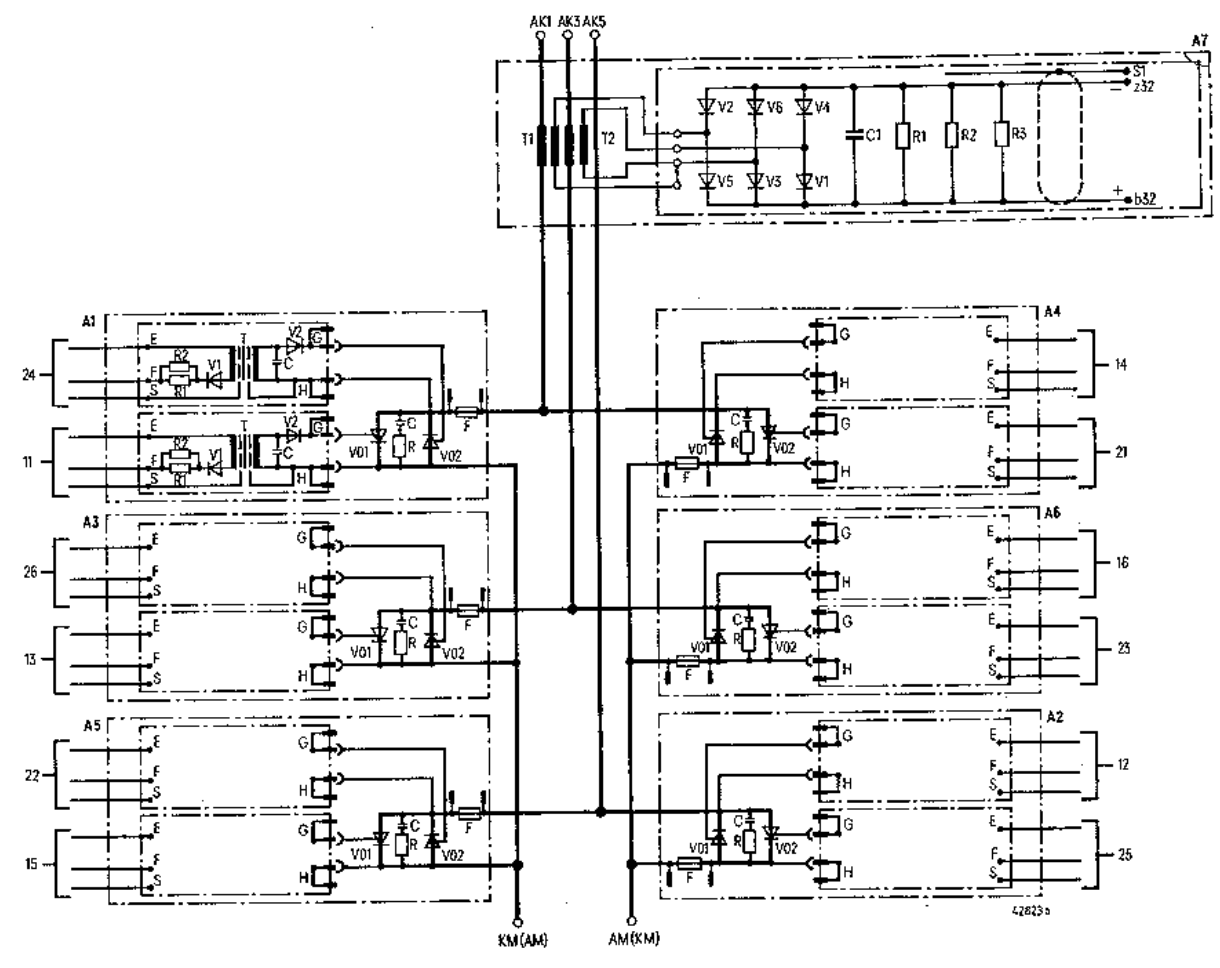

Blocs SITOR 6QG12 en montage antiparallèle de deux ponts triphasés [(B6)A(B6)C] avec carte de transformateurs pour la mesure du courant (la carte A7 n'existe pas sur les blocs SITOR 6QG12 sans carte de transfos. de courant pour la mesure de courant)

Fig. 6.4.7

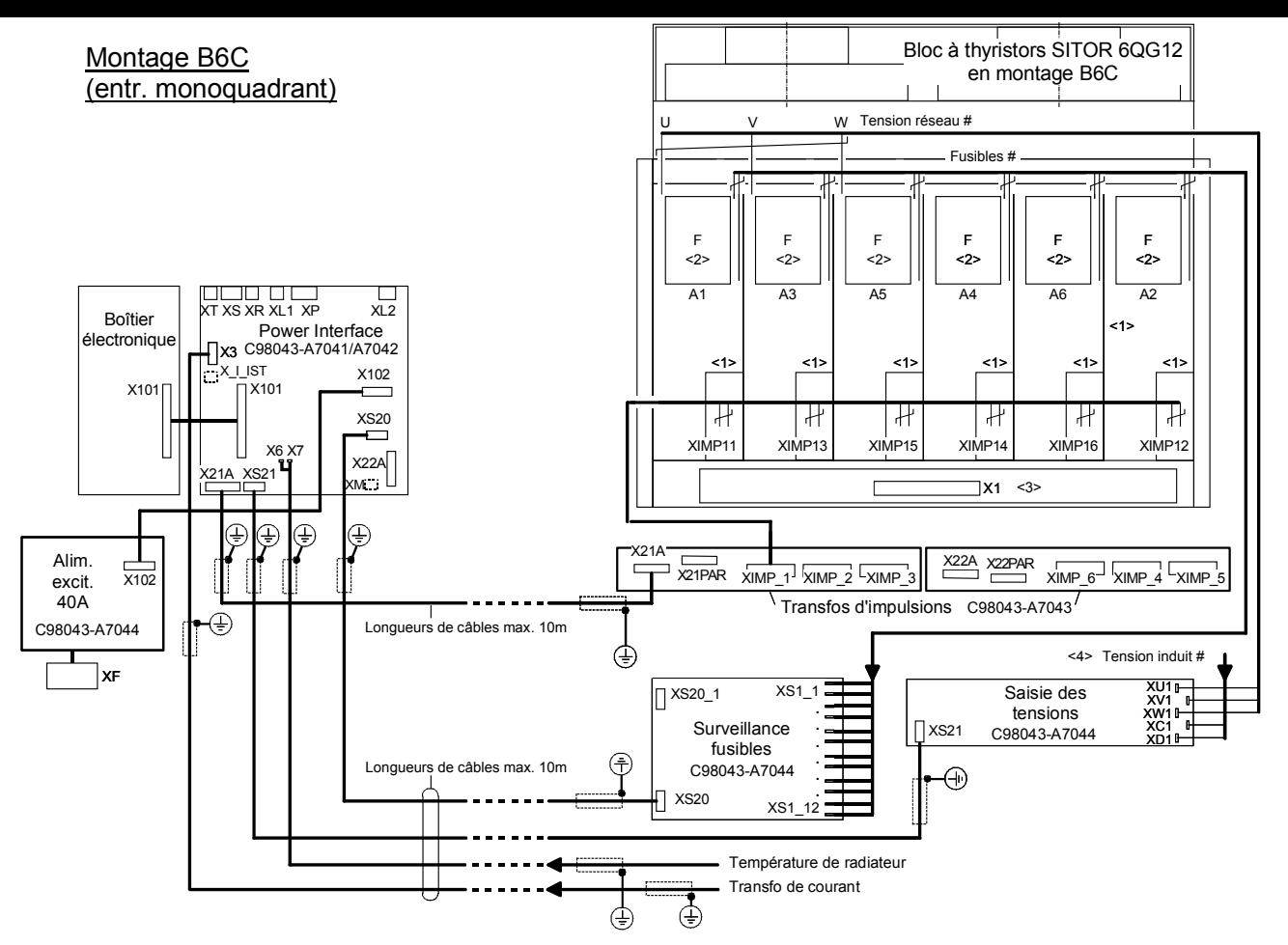

#### <1>

Transfos d'impulsions C98043-A7043 dans les supports plastiques existants (ordre chronologique suivant le repérage des bornes représenté sur la figure)

Conducteurs vers les transfos d'impulsions entres borniers XIMP\_1 et XIMP11 (IMP11, P24) à XIMP16 (IMP16, P24)

Conducteurs d'amorçage X11 (K, G) à X16 (K, G) vers les thyristors : non représentés

#### $22$

Raccordement des surveillances de fusibles aux languettes Faston sur les porte-fusibles. La saisie de la tension réseau peut se faire sur les languettes Faston dans les modules à thyristors A1 (=AK1 =U), A3 (=AK3 =V) et A5 (AK5 =W) ; voir schéma page suivante.

#### <3> Ne pas brancher X1

<4>

Mesure de la tension d'induit : liaison KW - C et AW - D (possibilité de raccordement aux languettes Faston dans les modules à thyristors ; voir schéma page suivante)

Fig. 6.4.8

#### #... Pose interdisant un court-circuit

Pour plus d'informations et pour faciliter la transformation voir aussi la Fig. 6.4.9 (schéma du bloc SITOR avant la [trans](#page-56-0)formation).

**Schéma du bloc SITOR (1Q) avant rétrofit avec SIMOREG CM (pour info.) :** 

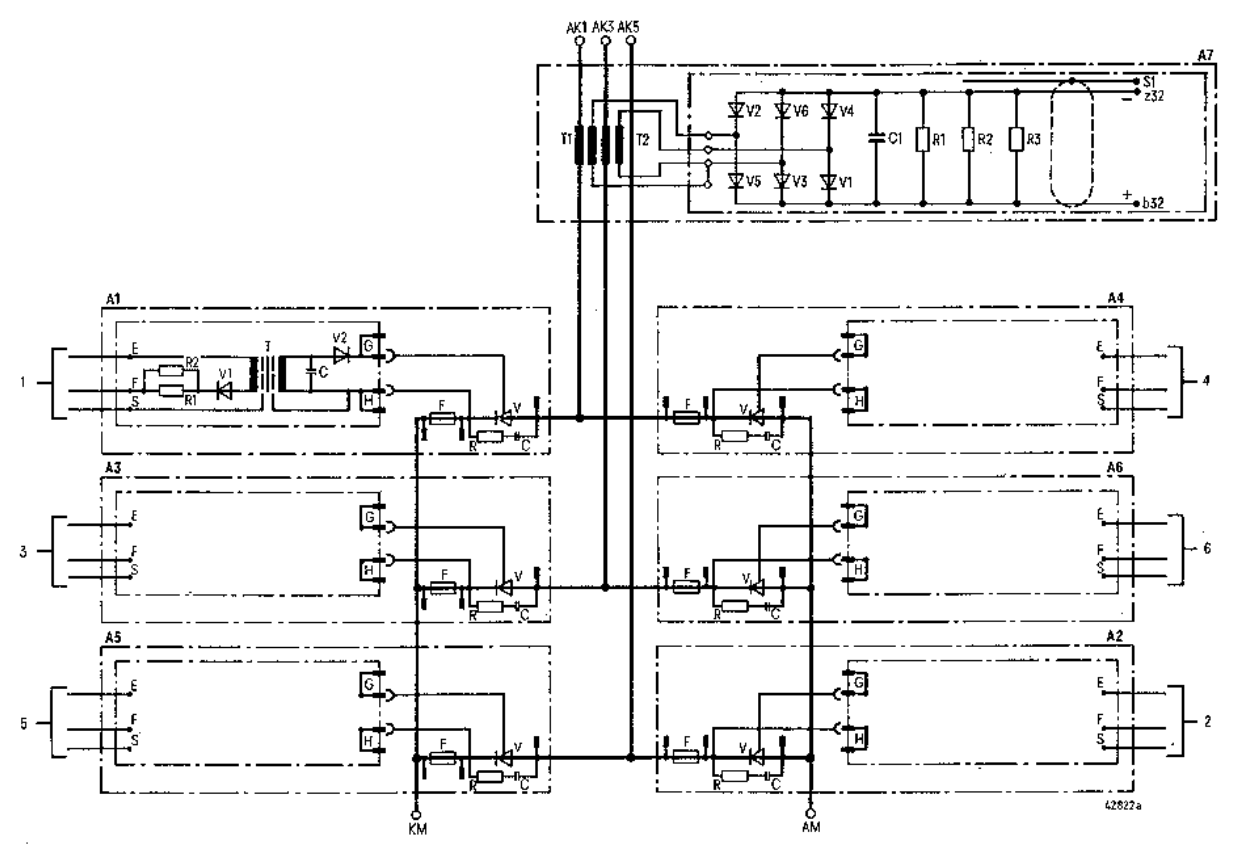

Blocs SITOR 6QG12 montés en ponts triphasés [B6C] avec carte de transformateurs pour la mesure du courant (la carte A7 n'existe pas sur les blocs SITOR 6QG12 sans carte de transformateurs de mesure du courant)

Fig. 6.4.9

.

# **6.5 Mesure du courant d'induit**

# **6.5.1 Généralités**

**Circuit de mesure sur la carte Power Interface C98043-A7041/A7042 :** 

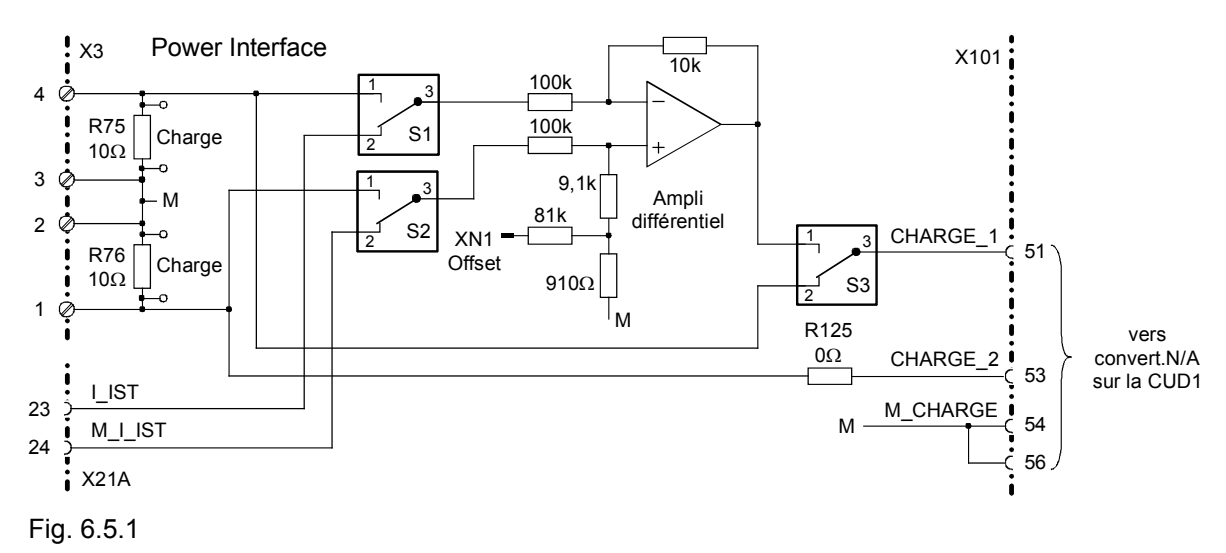

#### **Disposition mécanique sur la carte Power Interface C98043-A7041/A7042 :**

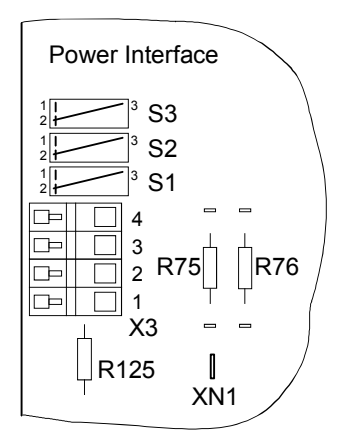

Remarque :

Pour une liaison sûre, les étriers des interrupteurs S1, S2 et S3 doivent être soudés dans les crochets

Fig. 6.5.2

#### **Dimensionnement des transformateurs de courant, résistances de charge**

Les [conv](#page-70-0)ertisseurs N/A sur la CUD1 peuvent traiter des tensions jusqu'à ±2,5 V (valeur de crête). Lors du dimensionnement des transformateurs de courant et des résistances de charge, il faut veiller par conséquent à ce que la tension sur X101-51 (CHARGE\_1) et X101-53 (CHARGE\_2) (cf. 6.5.1) ne dépasse jamais cette valeur même en présence de la surintensité présumée maximale dans la partie puissance. A la livraison, la mesure du courant sur le module CM est configurée de manière à fournir un signal de mesure de courant 1 V pour le courant assigné du variateur. En vue d'adapter les valeurs de normalisation pour les dispositifs de saisie existants, on peut aussi s'aider [des](#page-70-0) amplificateurs différentiels représentés à la figure 6.5.1 qui ont un gain de 0,1.

Il est recommandé de dimensionner les transformateurs de courant et les résistances de charge de manière à obtenir une tension de charge moyenne d'au maximum 1 V pour le courant continu assigné d'induit.

En utilisant une résistance de charge externe, les fils [de lia](#page-70-0)ison à la borne X3 doivent être le plus court possible et torsadés. Afin de minimaliser les erreurs de mesure, la résistance de charge externe devrait être connectée en quatre points (prélèvement de potentiel) et avoir une très faible inductance.

Connecter en quatre points signifie : le courant à mesurer traverse la résistance ; la chute de tension (tension de charge) est prélevée en des points espacés de la distance spécifiée par le constructeur. Ceci permet d'obtenir une mesure très précise. Mais ce serait une erreur que de raccorder exprès la résistance de charge par deux conducteurs, car ceci a uniquement pour effet d'augmenter la résistance de charge effective et de faire débiter au variateur un trop faible courant.

On ne pourra souder sur les picots parallèlement aux résistances de charge incorporées de 10 ohms que des résistances ayant une puissance de dissipation maximale de 0,5 watt. S'il existe déjà des transformateurs de courant 5 A, il est conseillé d'utiliser des transformateurs d'adaptation 5 A / 0,1 A. Dans ce cas, on pourra utiliser les résistances de charge standard R75 et R76 et 10 ohms chacune.

S'il existe déjà un montage en V de deux transformateurs de courant, il est possible de les raccorder directement au bornier X3 afin de raccourcir le délai d'attente lors d'une inversion de courant (dynamique accrue lors d'un changement de sens du couple). Pour le calcul des résistances de charge, voir ci-dessus.

Des transformateurs intermédiaires ne peuvent être raccordés directement qu'en aval d'un transformateur de courant et pas en aval du montage en V !

# **6.5.2 Mesure du courant avec deux transformateurs de courant du côté réseau**

(Etat à la livraison)

Configuration comme représenté au chapitre 6.3

#### **Transformateurs de courant**

X3-1 k2 Signal transfo de courant T2 K côté réseau

X3-2 l2 Masse de référence L côté variateur

X3-3 l1 Masse de référence

X3-4 k1 Signal transfo de courant T1

Les transformateurs de courant ne doivent pas être reliés à la terre par une liaison externe. Cette liaison est établie exclusivement par les bornes X3-2 et X3-3.

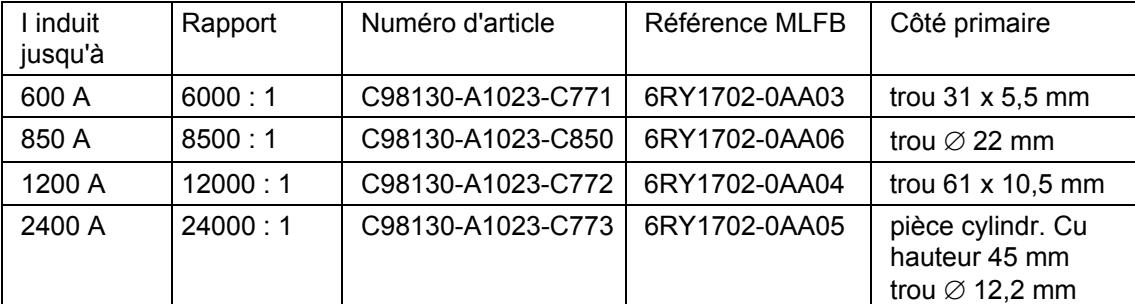

Transformateurs de courant recommandés :

#### **Position des interrupteurs**

S1 sur position 2 - 3 S2 sur position 2 - 3

S3 sur position 2 - 3

Avec cette position des interrupteurs S1 à S3, l'amplificateur différentiel sur la carte Power Interface C98043-A7041/A7042 (fig. 6.5.1) n'est pas actif. Les tensions de charge de X3 sont transmises directement à l'électronique de régulation.

#### **Résistances de charge**

$$
R_B = \frac{u_B}{\ddot{u} * l_d}
$$

 $R_B$  = Résistance de charge

- $u_B$  = Tension de charge (= valeur moyenne sur une calotte de courant, pas valeur efficace ni moyenne sur toute une période) ; valeur recommandée = 1 V
- $\ddot{u}$  = Rapport de transformation du transformateur de courant ( $I_2 / I_1$ ) (en général ü = 1 / nombre de spires)

 $I_d$  = Courant continu assigné d'induit

A la livraison, les résistances de charge en place, (R75, R76) ont 10  $\Omega$ . En soudant d'autres résistances en parallèle sur R75 et R76 (sur picots), et éventuellement en coupant R75 et R76, il est possible de régler les valeurs voulues (calculées) pour les résistances de charge.

Pour la détermination précise des résistances de charge, il est possible de tenir compte du courant magnétisant. Si l'on ne tient pas compte de ce courant, il circule dans les câbles un courant supérieur de "courant magnétisant x nombre de spires" au courant affiché.

Détermination du courant magnétisant :

Le courant secondaire du transformateur de courant doit traverser le montage en série constitué par sa résistance ohmique (à la température de fonctionnement maximal) et la résistance de charge ainsi qu'une éventuelle diode de redressement. Ceci permet de calculer la chute de tension sous le courant nominal (sinusoïdal). Cette tension (50 Hz sinusoïdal) est à présent appliquée au secondaire et le courant magnétisant correspondant est mesuré. Ce courant est pris en compte dans les calculs des résistances de charge.

A noter également qu'une surintensité n'entraîne pas une trop forte saturation des transformateurs de courant car elles s'accompagnent d'une augmentation très sensible du courant magnétisant. Il faut également tenir compte de l'échauffement en charge permanente.

Résistance de charge en tenant compte du courant magnétisant :

$$
R_B = \frac{u_B}{\ddot{u} * (l_d + \frac{l_m}{\ddot{u}})}
$$

 $I_m$  = courant magnétisant

#### **Réglage des paramètres**

U822 = Courant continu assigné d'induit

- U823 = Tension de charge sous courant assigné d'induit (état à la livraison = 1000,0 mV)
- U824 = 1: Transfo de courant dans les phases U et V
	- 2: Transfo de courant dans les phases U et W (état à la livraison)
		- 3: Transfo de courant dans les phases V et W

#### **6.5.3 Mesure du courant par le bornier X3 avec circuit de mesure externe**

#### **6.5.3.1 Transformateurs de courant externes en montage en V avec +1 V sous le courant continu assigné d'induit**

#### **Raccordement**

Le signal de sortie du montage en V est appliqué aux bornes X3-4 (I\_IST) et X3-3 (M) (les bornes X3-1 et X3-2 restent inutilisées).

#### **Position des interrupteurs**

S1 sur position 2 - 3 (position de parcage) S2 sur position 2 - 3 (position de parcage) S3 sur position 2 - 3

Retirer la résistance R125. L'amplificateur différentiel n'est pas utilisé.

#### **Réglage des paramètres**

U822 = Courant continu assigné d'induit U823 = Tension d'entrée pour courant assigné d'induit  $U824 = 4$ 

#### **Charge**

La résistance de charge du montage en V doit être prévue de façon externe et ne doit pas être mise à la terre. Cette dernière est réalisée par les bornes X3-2 ou X3-3. Retirer les résistances R75 et R76.

#### **6.5.3.2 Transformateurs de courant externes en montage en V avec +10 V sous le courant continu assigné d'induit**

#### **Raccordement**

Le signal de sortie du montage en V est appliqué aux bornes X3-1 (I\_IST) et X3-2 (M). Courtcircuiter les bornes X3-3 et X3-4.

#### **Position des interrupteurs**

S1 sur position 1 - 3

S2 sur position 1 - 3

S3 sur position 1 - 3

#### Retirer la résistance R125.

L'amplificateur différentiel sur la carte Power Interface est actif. Le signal d'entrée est atténué dans le rapport 10:1 (de 10 V à 1 V sous le courant continu assigné).

#### **Réglage des paramètres**

U822 = Courant continu assigné d'induit U823 = Tension d'entrée pour courant assigné d'induit / 10  $U824 = 4$ 

#### **Charge**

La résistance de charge du montage en V doit être prévue de façon externe et ne doit pas être mise à la terre. Cette dernière est réalisée par les bornes X3-2 ou X3-3. Retirer les résistances R75 et R76.

#### **6.5.3.3 Entrée différentielle pour +10 V sous le courant continu assigné d'induit**

#### **Raccordement**

X3-1 positif (non inversé), X3-4 négatif (inversé). Il est recommandé de procéder à une mise à la terre externe du circuit de mesure.

L'amplificateur différentiel agit en réducteur dans le rapport 10 : 1.

#### **Paramètres, charge et interrupteurs**

A régler comme pour le montage en V pour +10 V sous le courant continu assigné d'induit. Retirer les résistances R75 et R76.

# **6.5.4 Mesure de courant externe via X21A**

X21A-23 I IST Mesure de courant négative via câble plat (par ex. de SIMADYN-D) X21A-24 M I IST Potentiel de référence

#### **Position des interrupteurs**

S1 sur position 2 - 3

S2 sur position 2 - 3

S3 sur position 1 - 3

L'amplificateur différentiel sur la carte Power Interface est actif. Le signal d'entrée est atténué dans le rapport 10:1 (de 10 V à 1 V sous le courant continu assigné).

#### **Réglage des paramètres**

U822 = Courant continu assigné d'induit

U823 = Tension d'entrée pour courant assigné d'induit / 10

U824 = 5 pour un signal de mesure du courant bipolaire

4 pour un signal de mesure du courant unipolaire (négatif)

#### **Correction d'offset optionnelle via XN1**

Sur les blocs Sitor 6QGXX avec mesure de courant par shunt et conversion U/f et f/U, le potentiomètre monté au secondaire (R202 sur la carte 6QM400 du bloc à thyristors SITOR 6QG22) doit être réglé de manière à obtenir exactement le passage à zéro de la tension de sortie à l'état hors courant du variateur. Voir chapitre 6 du 6QG22 "Amélioration de l'immunité aux perturbations et du problème de la dérive de la mesure de courant analogique sur l'électronique SITOR ". Si ce potentiomètre est mal réglé, on obtient non seulement une erreur d'offset mais également une erreur de normalisation de la mesure de courant. Pour pouvoir régler séparément l'offset pour une signalisation exacte de courant nul, il faut relier le connecteur XN1 de la carte

<span id="page-70-0"></span>Power Interface A7041/A7042 avec une sortie analogique (±10 volts) de l'électronique de régulation A7001. Le paramétrage manuel de la tension de sortie permet de minimaliser l'offset. Mais ce réglage ne permet pas de supprimer l'erreur de normalisation précitée. Il est donc vivement conseillé de commencer par régler le plus précisément possible le potentiomètre.

# **6.5.5 Remarques concernant l'entrée différentielle, les limites de conduction et la mise à la terre**

L'amplificateur différentiel ramène le niveau du signal à un dixième de la tension d'entrée, et la spécification du niveau de sortie n'est garantie que jusqu'à ±10 V.

Si le signal de sortie du dispositif externe de mesure du courant d'induit est normalisé à  $\pm 10$  volts pour le courant nominal, on ne pourra pas saisir de surintensité. Si le signal de sortie de la mesure de courant d'induit est normalisée à  $\pm 5$  volts pour le courant nominal, on pourra mesurer un courant de 2 x I<sub>NOM</sub>. Nous insistons sur le fait que l'utilisateur du 6RA70 CM est tenu de vérifier que le dispositif de mesure existant est capable d'assurer la saisie des surintensités et des valeurs de crête présumées avec les tolérances exigées. Le circuit de mesure de courant doit fournir une image du courant à allure de variation linéaire jusqu'à la capacité de surcharge souhaitée. Si l'on ne prend pas cette précaution, il faut s'attendre à un troncage de la valeur de mesure avec pour conséquence des suroscillations de courant conduisant finalement à une fusion de fusibles. Le dernier amplificateur opérationnel du circuit de mesure court souvent le risque de passer en saturation. La normalisation de la mesure de courant externe  $a \pm 5$  volts résout souvent ce problème. Sur le 6QG22 par exemple, on court-circuitera R 462. Sur le 6QG35 ont branchera en parallèle à la résistance R 71 une autre résistance de 100 kohms. Ceci permet d'obtenir une capacité de saisie de 2 x courant nominal  $(\pm 10 \text{ volts})$ .

Le SIMOREG 6RA70 peut traiter des signaux de tension de charge jusqu'à ±2,5 volts crête (= 2,5 x courant nominal). De ce fait, le niveau à l'entrée de l'amplificateur différentiel peut aller jusqu'à ±25 volts crête.

Dans le cas d'un montage en V avec résistance de charge non suivie d'un amplificateur, il est conseillé de dimensionner la résistance de charge pour 1 volt sous le courant nominal. On retirera la résistance interne R76 de 10 ohms pour minimaliser l'influence de la résistance du câble de branchement et de la borne. Attention pour le calcul si la résistance reste branchée ! Les résistances ce charge existantes pour 10 volts sous le courant peuvent être ramenées à un dixième de leur valeur initiale et de leur puissance dissipée. Le raccordement s'effectue aux bornes X3-1 et X3-2, la borne X3-2 étant la connexion de masse. On n'établira pas d'autre liaison à la terre ou à la masse à partir du montage en V.

Si l'on branche un montage en V pour 10 volts sous le courant nominal, sans autre modification, il est conseillé de mettre à la terre une extrémité de la résistance de charge pour des raisons de CEM. A cet effet, ponter les bornes X3-1 et X3-2. Si le montage en V comporte déjà une autre liaison à la terre, le pontage mentionné précédemment ne devra pas être réalisé.

Si l'on branche un montage de mesure externe, sa masse électronique devra être mise à la terre pour des raisons de CEM. A cet effet, ponter les bornes X3-1 et X3-2. Si le montage de mesure comporte déjà une autre liaison à la terre, le pontage mentionné précédemment ne devra pas être réalisé.

Pour éviter de boucles de ronflement, le circuit de mesure externe ou le montage en V ne doit être mis à la terre qu'en un seul point.

# **6.6 Raccordement des transformateurs d'impulsions**

# **6.6.1 Généralités**

Les douze drivers d'impulsions d'amorçage pour les transformateurs d'impulsions se trouvent sur la carte A7041/A7042. Les impulsions d'amorçage pour le sens de couple I sont accessibles sur le connecteur X21A et celles pour le sens de couple II sur le connecteur X22A. Chaque driver d'impulsions comporte une sortie collecteur ouvert avec une diode en parallèle reliée à la masse de l'électronique. Une autre diode sert à la dérivation des surtensions de coupure vers le P44 (plus 44 volts). Les 12 transformateurs d'impulsions (avec leur résistance série 33 ohms) se trouvent sur la carte A7043 et sont branchés entre le P24 et le conducteur d'impulsions. Les 12 drivers d'impulsions peuvent attaquer chacun au maximum trois transformateurs d'impulsions en parallèle (avec résistances série 33 ohms en place). Il n'existe pas de protection contre les courts-circuits. Il incombe à l'utilisateur de veiller à ce que les sorties ne soient pas surchargées. Le courant d'impulsion maximal sur chacune de ces sorties est de 1,5 A. L'ensemble du montage est dimensionné pour des impulsions longues.

# **6.6.1.1 Utilisation normale (individuelle)**

Les connecteurs X21A et X22A sont reliés avec les connecteurs de même repère sur la carte A7043 par l'intermédiaire de deux câbles plats à 26 conducteurs. Les transformateurs d'impulsions sur la carte A7043 sont alors raccordés. Pour l'exploitation avec un seul sens du courant, il suffit de raccorder le câble plat du connecteur X21A. Si la carte A7043 est fractionnée, chacun des transformateurs d'impulsions doit être reliée au bornier par deux conducteurs torsadés.

# **6.6.1.2 Couplage en parallèle des impulsions d'amorçage**

Il est possible de coupler en parallèle trois transformateurs d'impulsions (avec leur résistance série 33 ohms en place). A cet effet, des cartes A7043 supplémentaires (cartes de transfos d'impulsions avec la référence de pièce de rechange 6RY1703-0CM01) sont raccordées par des câbles plats, où les différents transformateurs d'impulsions sont raccordés en parallèle par des conducteurs torsadés aux bornes portant le même repère.

a) Pour augmenter le courant d'amorçage des thyristors, on pourra coupler en parallèle deux ou trois transformateurs d'impulsions. A cet effet, les secondaires des transformateurs d'impulsions sont branchés en parallèle pour donner une impulsion d'amorçage. Le courant d'amorçage réellement obtenu sera contrôlé au moyen d'une pince ampèremétrique et d'un oscilloscope. b) Si l'on n'utilise qu'un seul sens du courant (un sens du couple), la deuxième moitié de la carte A7043 peut être utilisée pour le couplage en parallèle d'une partie puissance ou pour augmenter le courant d'amorçage. A cet effet, sur la carte A7043, le connecteur X21PAR est relié au connecteur X22PAR par un câble plat à 26 conducteurs. La numérotation X21 à X26 sur les transformateurs d'impulsions n'a plus, alors, la même correspondance.

# **ATTENTION**

Ne jamais brancher plus de trois transformateurs d'impulsions à une sortie d'impulsions d'amorcage !

Il y aurait risque de dégradation par surcharge des drivers d'impulsions sur la carte A7041/A7042 (Power Interface).

Protection sur la carte Power Interface (C98043-A7041/A7042) par F3 (1 A mi-lent).

# **6.6.1.3 Amplification externe des impulsions d'amorçage**

Pour brancher en parallèle plus de 3 parties puissances, il faut prévoir des amplificateurs externes d'impulsions d'amorçage (à transistors PNP) disposant de leur propre alimentation 24 V. La charge maximale possible des drivers internes d'impulsions d'amorçage (collecteur ouvert) est de 1,5 A par impulsion.

Les conducteurs de masse électronique correspondants sont également sortis sur les connecteurs X21A et X22A.

Les conducteurs P24 des connecteurs X21A et X22A ne doivent pas être traversés par un courant supérieur à 1 A. Les amplificateurs d'impulsions externes doivent comporter leur propre source 24 V (22 V à 30 V). Les câbles des amplificateurs d'impulsions externes doivent être suffisamment antiparasités pour empêcher des amorçages intempestifs des thyristors.
#### Remarque 1 :

Normalement, les amplificateurs d'impulsions externes comportent des résistances "pull-up" sur leurs entrées. Si tel n'est pas le cas ou si l'on envisage d'augmenter l'immunité aux parasites, on pourra raccorder de telles résistances "pull-up". On veillera cependant au fait que le courant ne doit en aucun cas dépasser un ampère par sortie.

#### Remarque 2 :

Si plusieurs amplificateurs d'impulsions disposant de leur propre alimentation sont couplés en parallèle par leurs entrées (par ex. blocs Sitor), les entrées devront être découplées par des diodes. Cette mesure est déjà prévue sur les blocs Sitor.

# **6.7 Raccordement de la saisie des tensions**

Les potentiels suivants de la partie puissance doivent être raccordés à la saisie des tensions (partie de la carte A7044) :

Tension d'arrivée réseau 1U1, 1V1 et 1W1

Tension de sortie 1C1 et 1D1

Les languettes sont disposées par groupes pour les différentes plages de tension réseau.

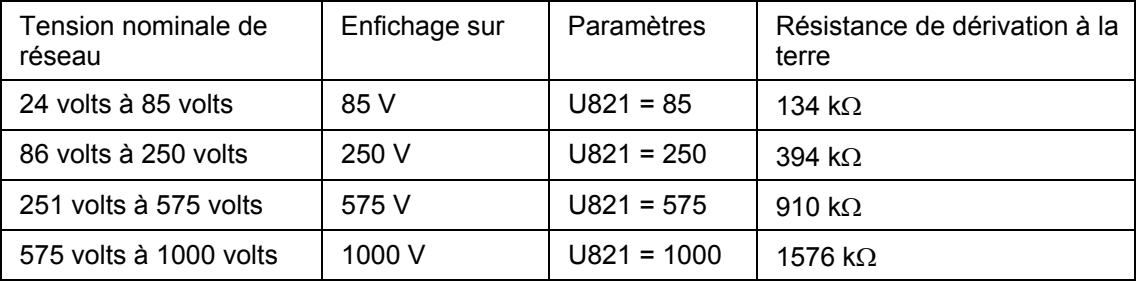

Nota : Le paramètre P078 indice .001 doit être réglé sur la valeur effective de la tension d'entrée assignée pour l'induit.

Le niveau de tension sélectionné sur la carte doit coïncider avec celui dans le logiciel, sinon les tensions mesurées seront affectées d'une erreur grossière. Pour le fonctionnement avec des tensions réseau supérieures à 1000 V, il faut utiliser des transformateurs de tension externes. Les résistances de dérivation mentionnées dans le tableau servent au calcul du courant de dérivation pour l'essai à haute tension.

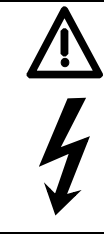

# **ATTENTION**

Pour des tensions réseau supérieures à 1000 volts, les transformateurs d'impulsions ne satisfont plus aux prescriptions de sécurité.

L'utilisation d'amplificateurs d'impulsions ayant une séparation du réseau dimensionné pour des tensions supérieures est alors instamment recommandée.

# **ATTENTION**

Effectuer tous les travaux de raccordement à l'état hors tension !

Le raccordement erroné des dispositifs de saisie de tension peut conduire à des endommagements ou des destructions.

Le non-respect de ces consignes de sécurité peut entraîner la mort, des blessures graves ou des dommages matériels importants.

# **6.8 Raccordement de la surveillance des fusibles**

Les fusibles d'une ou plusieurs parties puissance peuvent être surveillés par un ou plusieurs circuits de surveillance sur la carte A7044. Les conducteurs doivent être branchés comme pour la saisie des tensions. Deux languettes voisines forment un circuit de surveillance. Les surveillances de fusibles ne génèrent pas de courant de dérivation à la terre.

Il est possible de coupler en parallèles 6 groupes de 6 surveillances de fusibles. Ceci s'effectue en connectant en chaînage le signal du connecteur XS20\_1 au connecteur XS20 de la carte suivante. Ceci permet de surveiller soit 36 fusibles mutuellement séparés galvaniquement, soit 72 fusibles raccordés deux par deux aux différentes phases.

Des cartes supplémentaires C98043-A7044 sont disponibles sous la référence de pièce de rechange 6RY1703-0CM02.

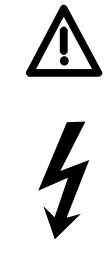

# **ATTENTION**

Effectuer tous les travaux de raccordement à l'état hors tension !

Le raccordement erroné des dispositifs de surveillance de fusibles peut conduire à des endommagements ou des destructions.

Le non-respect de ces consignes de sécurité peut entraîner la mort, des blessures graves ou des dommages matériels importants.

# **6.9 Couplage en parallèle des variateurs**

## **6.9.1 Couplage en parallèle de variateurs**

#### <span id="page-74-0"></span>**6.9.1.1 Schéma pour le couplage en parallèle de parties puissance associées à leur propre électronique de commande**

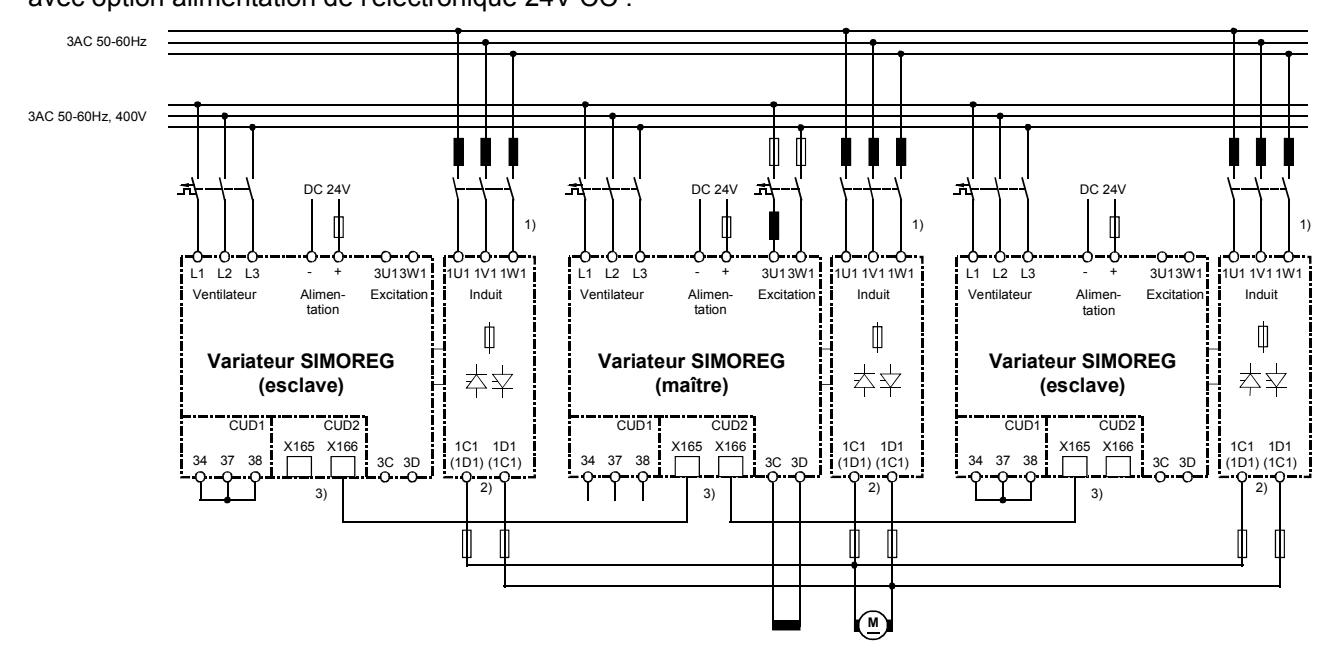

avec option alimentation de l'électronique 24V CC :

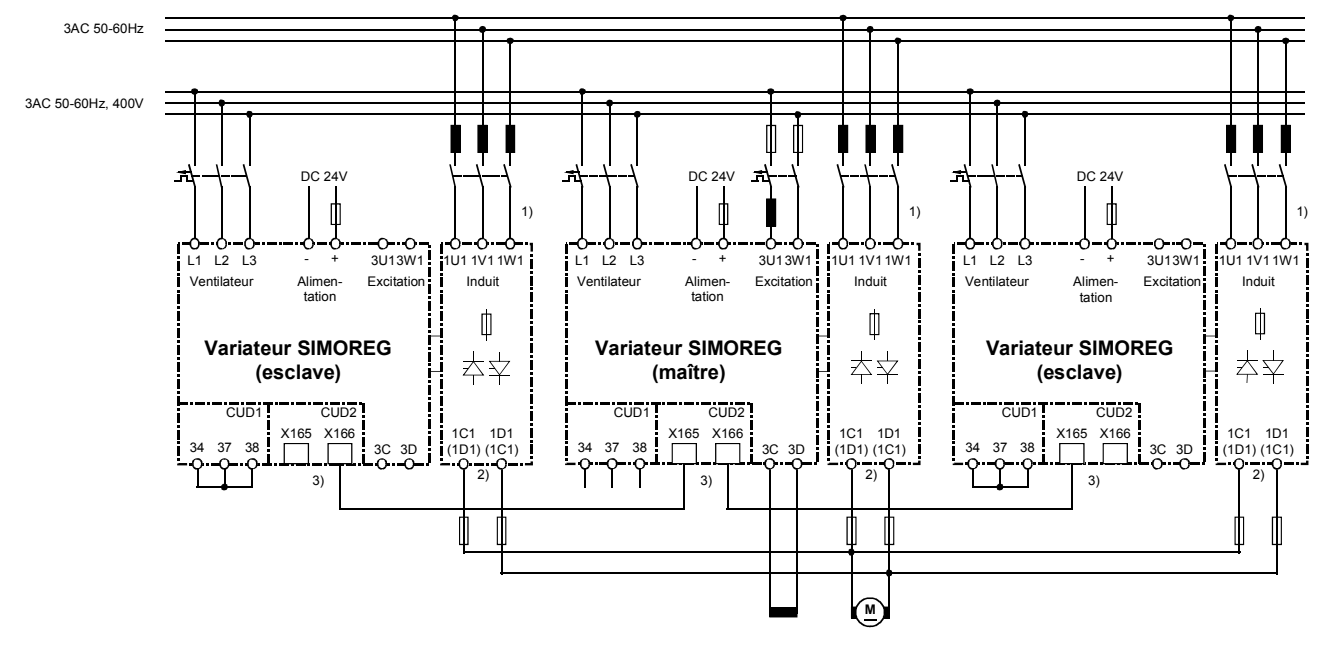

#### Fig. 6.9.1

- 1) Identité de phase nécessaire pour 1U1 /1V1 /1W1.
- 2) Identité de polarité nécessaire pour 1C1 / 1D1.
- 3) [La co](#page-74-0)nnexion des appareils s'effectue au moyen de câbles patch à 8 conducteurs UTP CAT5 conforme à ANSI/EIA/TIA 568, tels qu'ils sont utilisés pour l'établissement de réseaux de PC. On peut se procurer directement chez Siemens un câble standard de longueur 5 m (numéro de référence : 6RY1707-0AA08).

Le couplage en parallèle de n variateurs exige (n-1) câbles.

Les résistances de terminaison du bus doivent être activées sur les variateurs situés aux deux extrémités du bus (U805=1).

Pour le couplage en parallèle, il faut la carte optionnelle d'extension de bornes (CUD2) pour chaque variateur.

6 variateurs au maximum peuvent être couplés en parallèle.

Dans le cas du couplage en parallèle de plusieurs variateurs, le variateur maître devrait être placé au centre afin d'égaliser les temps de propagation. Longueur maximale du câble de couplage en parallèle entre variateur maître et variateur esclave à chacune des extrémités du bus : 15 m.

Pour des raisons de répartition du courant, il faut prévoir pour chaque variateur SIMOREG une inductance de commutation en propre, les inductances de commutation devant être toutes identiques. La répartition du courant dépend de la tolérance sur les valeurs d'inductance. Pour un fonctionnement sans déclassement (réduction de courant), une tolérance de 5 % ou meilleure est recommandée.

# **AVERTISSEMENT**

Seuls des variateurs ayant le même courant continu assigné ont le droit d'être couplés en parallèle !

### **6.9.1.2 Paramétrage des variateurs SIMOREG pour le couplage en parallèle**

#### **1) Mode standard**

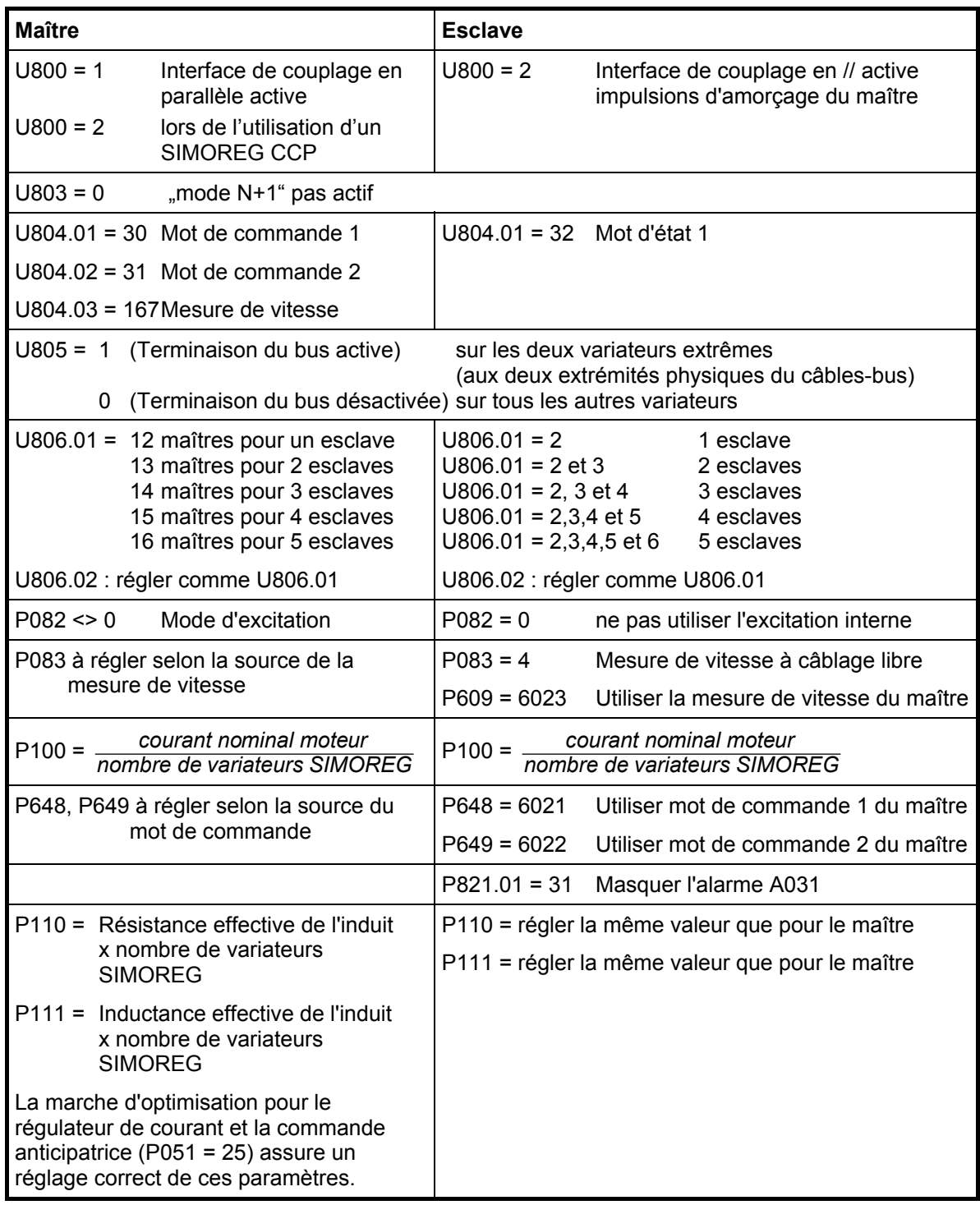

Pour de plus amples détails concernant le fonctionnement du couplage en parallèle de variateurs SIMOREG, veuillez vous reporter au chapitre 8, diagrammes fonctionnels, page G195 (interface parallèle).

Remarques :

- Les ordres "Marche/arrêt", "Libération", "Arrêt rapide" etc. sont à appliquer au variateur pilote du groupe de variateurs SIMOREG couplés en parallèle. Au niveau des variateurs asservis, il faut relier les bornes 37 et 38 avec la borne 34 !
- Les marches d'optimisation doivent être lancées à partir du variateur pilote. Tous les variateurs asservis doivent être raccordés et être prêts au fonctionnement.

## 2) Mode de fonctionnement "mode N+1" (redondance de l'alimentation d'induit)

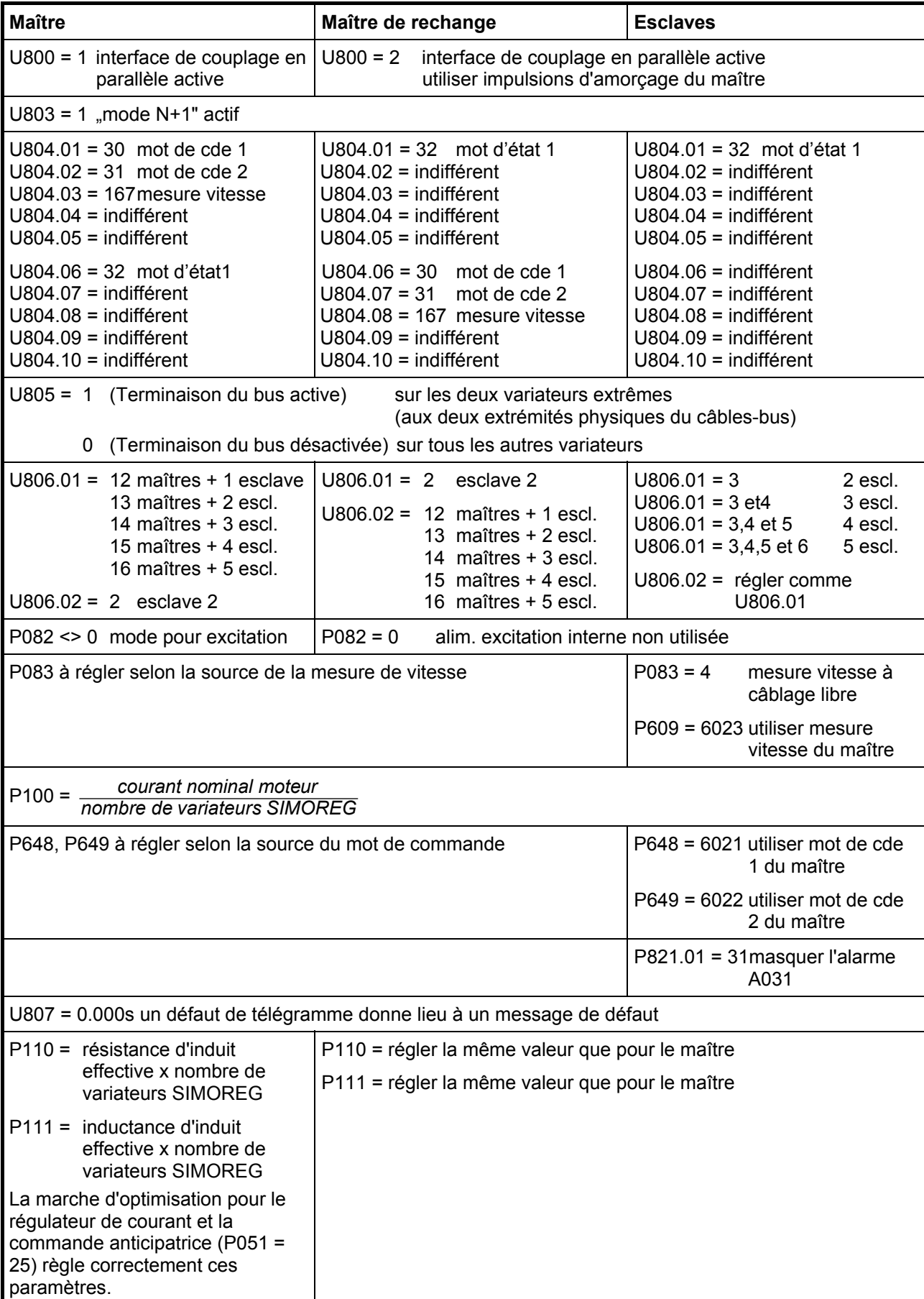

Fonction principale du mode de fonctionnement « Mode N+1 » :

En cas de défaillance d'un appareil (par ex. fusion du fusible dans la partie puissance, apparition d'un message d'erreur), ce mode de fonctionnement permet de maintenir le fonctionnement des autres variateurs SIMOREG. Les variateurs SIMOREG opérationnels continuent de fonctionner sans interruption en cas de défaillance d'un variateur. Lors de l'étude du projet, veiller à ce que la puissance de n variateurs (au lieu de n+1 variateurs) soit suffisante pour l'application.

Le paramétrage indiqué plus haut sert à définir un variateur SIMOREG en tant que « maître de réserve ». Lors du fonctionnement sans défaillance du variateur SIMOREG paramétré en tant que « maître », ce variateur fonctionne en « esclave » ; en cas de défaillance du maître, il prend la « fonction Maître » (ce qui est signalisé par le paramètre d'affichage n810, segment 15 ou binecteur B0225).

Le transfert de la "fonction Maître" du maître au maître de réserve ne s'effectue principalement que par télégramme via une interface de parallélisation intacte. Même après la coupure de la tension d'alimentation du système électronique, le maître dispose toujours d'un temps suffisant pour émettre un télégramme déclenchant le transfert de la « fonction maître ».

# **NOTA**

La condition à satisfaire préalablement pour la redondance de l'alimentation d'induit est une liaison intacte par le câble de parallélisation. Toute interruption du câble de parallélisation empêche le transfert de la « fonction Maître ».

Après une défaillance de l'alimentation de l'électronique d'un variateur, l'alimentation ne doit être rétablie qu'après l'arrêt de l'entraînement complet.

Lorsque le maître est actif, il envoie les valeurs réglées dansU804.01 à .05. En cas de défaut au maître (c.-à-d. après le transfert de la « fonction Maître » au maître de réserve), le maître envoie les valeurs réglées dans U804.06 à .10.

Lorsque le maître de réserve fonctionne en tant qu'esclave (c.-à-d. le maître est sain et est actif), le maître de réserve envoie les valeurs réglées dans U804.01 à .05. Lorsque le maître de réserve fonctionne en tant que maître (c.-à-d. après le transfert de la « fonction Maître » pour cause de défaut du maître), le maître de réserve envoie les valeurs réglées dans U804.06 à .10.

Pour plus de détails sur le fonctionnement du couplage en parallèle des variateurs SIMOREG, se reporter au chapitre 8, diagramme fonctionnel, page G195 (interface de parallélisation).

Remarques :

- Les commandes « Marche/Arrêt », « Validation du service », « Arrêt rapide », etc. adressées à un groupe de variateurs SIMOREG couplés en parallèle doivent être transmises au variateur maître ET au « maître de réserve ». Sur les variateurs esclaves, les bornes 37 et 38 doivent être reliées fermement à la borne 34.
- La consigne et la mesure de vitesse d'un groupe de variateurs SIMOREG couplés en parallèle doivent aussi être appliquées à la fois au variateur maître ET au « maître de réserve ».
- Donner à tous les paramètres, à l'exception de ceux indiqués dans la liste fournie plus haut, une valeur identique sur le variateur maître et sur le variateur-maître de réserve.
- Démarrer les marches d'optimisation sur le variateur maître. Tous les variateurs esclaves doivent pour cela être branchés et opérationnels.

Le paramétrage indiqué permet au courant d'induit de continuer à circuler sans interruption, en cas de fusion du fusible dans les parties puissance d'induit et d'excitation (sur une quelconque des parties puissances), en cas d'apparition d'un message de défaut sur l'un quelconque des variateurs, ainsi qu'en cas de défaillance de l'alimentation de l'électronique sur l'un quelconque des variateurs (maître, maître de réserve ou esclave).

# **AVERTISSEMENT**

Dès que la liaison via câble de parallélisation s'interrompt (pour cause de débranchement du câble de parallélisation ou de défaillance de la tension d'alimentation de l'électronique du maître), l'affectation correcte maître/esclave n'est plus garantie.

Le rétablissement de la tension d'alimentation de l'électronique du maître n'est permise qu'après coupure préalable de la tension d'alimentation de l'électronique du maître de réserve (afin d'éviter l'activité simultanée de 2 maîtres).

#### **6.9.1.3 Redondance de l'alimentation d'excitation**

En « Mode N+1 », un fonctionnement redondant est également possible pour l'alimentation d'excitation intégrée dans le variateur SIMOREG. Les sorties 3C, 3D des ponts d'excitation SIMOREG du maître et du maître de réserve se raccordent pour cela en parallèle sur l'enroulement inducteur du moteur.

En mode standard, l'alimentation d'excitation est assurée par le maître, et les impulsions d'amorçage du pont d'excitation du maître de réserve sont bloquées. En cas de défaillance du maître, celui-ci transmet la « fonction maître » au maître de réserve. Les impulsions d'amorçage du pont d'excitation du maître sont alors supprimées en même temps, et l'alimentation du champ est reprise par le maître de réserve.

En raison du montage en parallèle des ponts d'excitation, une partie du courant d'excitation total du moteur traverse le bras de roue libre du pont d'excitation dont les impulsions d'amorçage sont bloquées. Pour la mesure du courant d'excitation total du moteur (affichage au paramètre r035), il faut donc moyennant P612.02, ajouter à la mesure interne du courant d'excitation K0266 le courant de roue libre mesuré par le variateur « partenaire ».

En plus des paramètres à régler selon le tableau figurant au chapitre 6.9.1.2.2, il faut donc pour le fonctionnement avec alimentation d'excitation redondante effectuer sur le maître et le maître de réserve, les réglages suivants :

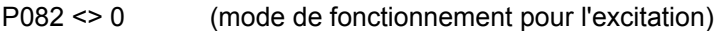

- P612.02 = 6024 (addition du mot de réception 4 à la mesure du régulateur de courant d'excitation)
- U804.04 = 266 (mot d'émission 4 pour variateur maître actif, mesure de courant d'excitation interne)
- U804.09 = 266 (mot d'émission 4 après le transfert de la « fonction Maître » au maître de réserve, mesure de courant d'excitation interne)

Le paramétrage indiqué permet au courant d'excitation de continuer de circuler sans interruption, en cas de défaillance d'un variateur (fusion de fusible dans la partie puissance d'induit ou d'excitation, apparition d'un message de défaut).

# **NOTA**

La condition à satisfaire préalablement pour le fonctionnement avec alimentation d'excitation redondante est une liaison intacte par le câble de parallélisation, ainsi qu'une tension d'alimentation intacte de l'électronique du maître et du maître de réserve.

Une mesure externe du courant d'excitation total du moteur est nécessaire si le fonctionnement en redondance doit être aussi maintenu après la défaillance de la tension d'alimentation de l'électronique du maître ou du maître de réserve. Transmettre cette mesure au maître et au maître de réserve au moyen de P612.

Informations pour la mise en service :

- Après l'exécution de tous les câblages requis, il est nécessaire, en plus des paramètres mentionnés plus haut, de régler de manière identique les paramètres P076.02, P078.02 sur le maître et le maître de réserve.
- Exécuter l'optimisation de l'alimentation d'excitation sur le maître. A cet effet, démarrer sur le variateur maître les marches d'optimisation (marche d'optimisation du régulateur de courant, ..., relevé de la caractéristique d'excitation). Tous les variateurs esclaves doivent pour cela être branchés et opérationnels.
- Après l'optimisation de l'alimentation d'excitation pour le maître, lire les paramètres du maître P081, P102, P103, P112, de P115 à P139, P255, P256, P275, P276 et les régler à la même valeur dans le maître de réserve, ainsi que d'autres réglages spécifiques à l'excitation éventuellement exécutés (voir Chapitre 8, diagrammes fonctionnels, pages G165 et G166)

# **6.9.2 Couplage en parallèle de parties puissance**

### **6.9.2.1 Répartition du courant / symétrie :**

Lors du couplage en parallèle de parties puissance, il faut veiller à la bonne répartition du courant. Aucune des parties puissance ne doit être surchargée dans des conditions de fonctionnement défavorables. Au besoin, il faut procéder à une réduction suffisante de la puissance. Il est donc conseillé de choisir le même type et la même exécution pour tous les transformateurs d'impulsions / amplificateurs d'impulsions en parallèle. La répartition du courant sur les parties puissance en parallèle devra être vérifiée lors de la mise en service et éventuellement corrigée en intervenant sur les impédances amont (inductances de commutation, câbles et transformateurs). Si ceci donne lieu à des difficultés inattendues, on vérifiera la simultanéité des impulsions d'amorçage sur les thyristors. Les temps de propagation des impulsions d'amorçage ne doivent pas différer de plus de 200 nanosecondes. Pour cela, nous conseillons de comparer les courants d'amorçage des thyristors à l'aide de deux petites pinces ampèremétriques racccordées à l'oscilloscope. Lors des travaux de raccordement, on établira avec sûreté que la partie puissance est hors tension pour éviter tout risque d'accident.

### **6.9.2.2 Remarque concernant la saisie des tensions / synchronisation :**

Le point de raccordement le plus avantageux pour la saisie des tensions 1U1, 1V1 et 1W1 est le point d'éclatement de l'arrivée réseau. Le raccordement de la tension moteur 1C1 et 1D1 n'est pas critique.

#### **6.9.2.3 Remarque concernant la surveillance des fusibles**

On veillera à contrôler si possible tous les fusibles des parties puissance couplées en parallèle. Il est particulièrement important de surveiller les fusibles dans les branches qui ne sont pas dotées d'un transformateur de mesure du courant. Dans ce cas, on ne pourra pas mesurer de dissymétrie dans la répartition du courant à travers les variateurs SIMOREG.

### **NOTA :**

Les courants mesurés par les variateurs SIMOREG eux-mêmes (répartition du courant) reposent uniquement sur les valeurs déterminées par l'intermédiaire des transformateurs de courant. La répartition du courant dans une phase qui ne comporte pas de transformateur de courant (en général 1V1) n'est pas mesurable par le SIMOREG lui-même.

En cas d'utilisation d'une seule électronique de régulation 6RA70 et donc en cas de couplage en parallèle des impulsions d'amorçage, la répartition du courant entre les parties puissance ne peut pas être déterminée selon une méthode simple. Soit on mesure le courant sur un appareil et on en déduit les autres courants et donc le courant total sur la base de la répartition connue du courant, soit on attribue à chaque partie puissance sa propre électronique de commande qui détermine alors elle-même sa part du courant continu. Ces parts peuvent alors être additionnées et exploitées.

# **ATTENTION**

Effectuer tous les travaux de raccordement à l'état hors tension !

Des erreurs de raccordement peuvent conduire à des endommagements ou à la destruction.

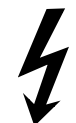

Le montage des appareils doit être conforme aux prescriptions de sécurité (par ex. DIN, VDE) ainsi qu'avec tous les règlements nationaux et locaux. Il faut veiller à une réalisation correcte de la mise à la terre, du dimensionnement des conducteurs et à la protection contre les courtscircuits pour assurer la sûreté d'exploitation.

Le non-respect de ces consignes de sécurité peut entraîner la mort, des blessures graves ou des dommages matériels importants.

# **6.10 Alimentation d'excitation**

# **6.10.1 Schéma de la partie puissance**

<span id="page-81-0"></span>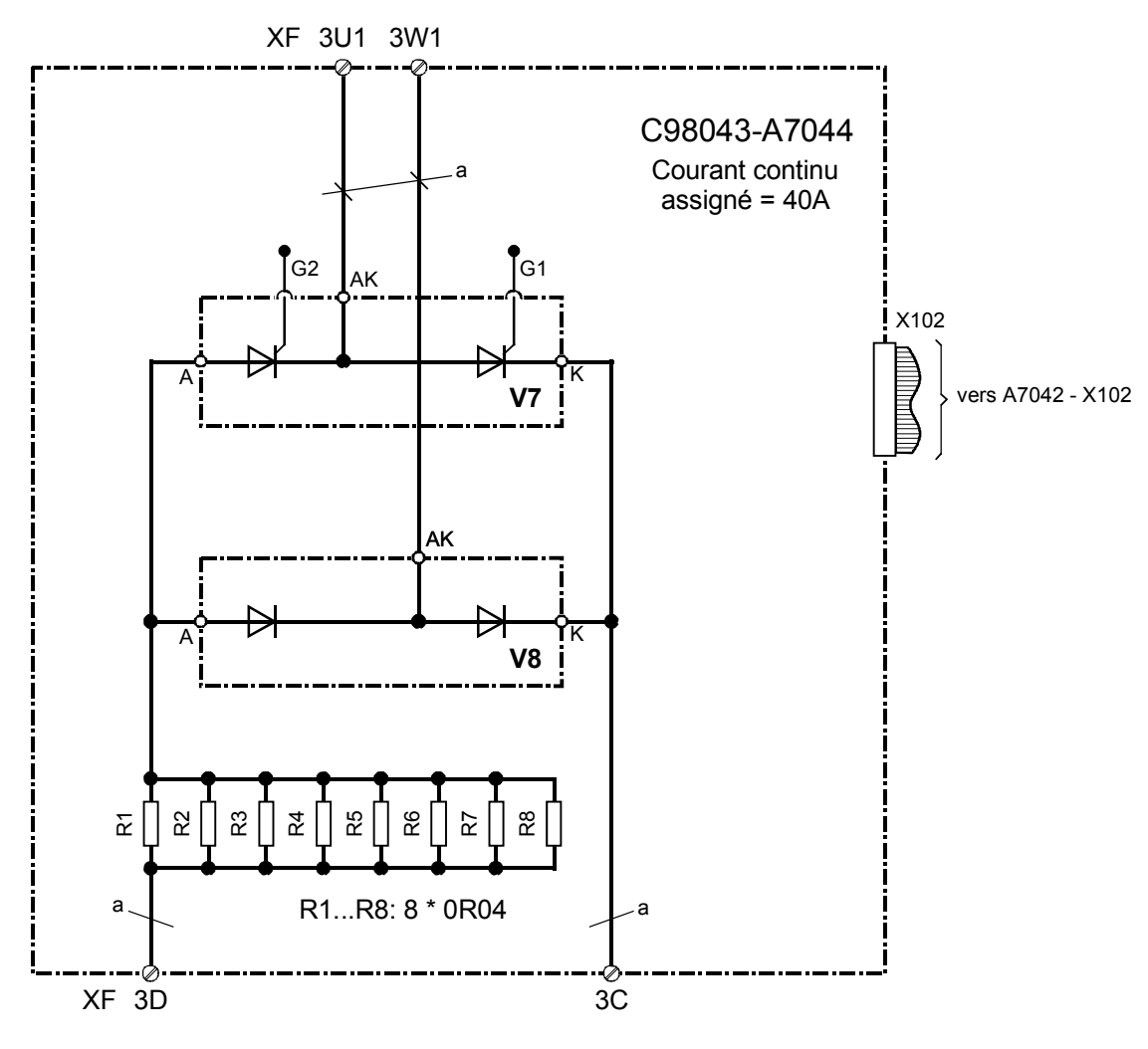

 $a =$  Betatherm 145 6mm<sup>2</sup> Conducteurs de gâchette Betatherm 145 1mm2

Fig. 6.10.1.1

# **6.10.2 Sai[sie de](#page-81-0)s tensions de la partie puissance d'excitation**

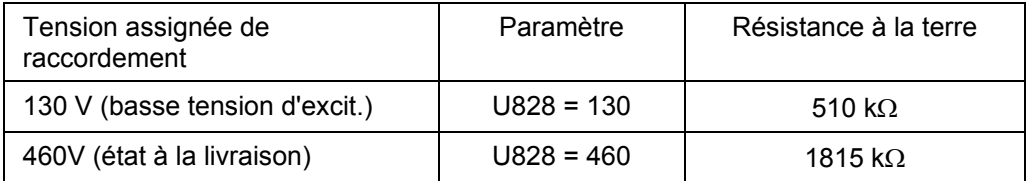

## **6.10.3 Transformation sur basse tension d'excitation**

Si l'alimentation des circuits d'excitation fonctionne avec une tension réseau inférieure à 130 volts, il faut procéder à une modification sur la partie alimentation d'excitation de la carte A7044 :

- <span id="page-82-0"></span>Mettre en place les fils de pontage représentés sur la figure 6.10.3.1 cosse à œillet pour vis M6, languette Faston 6,3 mm, section de fil > 0,75 mm²
- Régler le paramètre U828 sur 130 (basse tension d'excitation).
- Régler P078 indice .002 sur la valeur réelle de la tension as[signée](#page-82-0) d'excitation

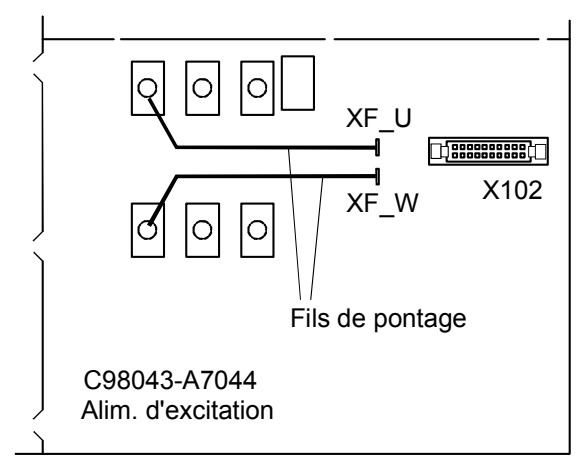

Fig. 6.10.3.1

**ATTENTION**

Effectuer tous les travaux de raccordement à l'état hors tension !

Des erreurs de raccordement peuvent conduire à des endommagements ou à la destruction.

Si l'on fonctionne avec des tensions d'alimentation d'excitation supérieures, il faudra de nouveau retirer ces deux fils de pontage.

# **6.11 Fusibles et inductances de commutation**

## **6.11.1 Remarques concernant les inductances de commutation**

L'impédance du réseau y compris l'inductance de commutation doit correspondre à une valeur entre 4 % et 10 % de la tension de court-circuit. Les inductances de commutation peuvent servir à limiter la réaction sur le réseau des creux de tension de commutation. Les inductances de commutation devront être dimensionnées conformément aux prescriptions locales concernant la réaction sur le réseau.

Références de commande et critère de choix des inductances de commutation LV60.

## **6.11.2 Fusibles du circuit d'excitation**

Caractéristiques techniques, données de configuration et encombrements, voir catalogue DA94.1.

#### **Fusibles préconisés pour le circuit d'excitation**

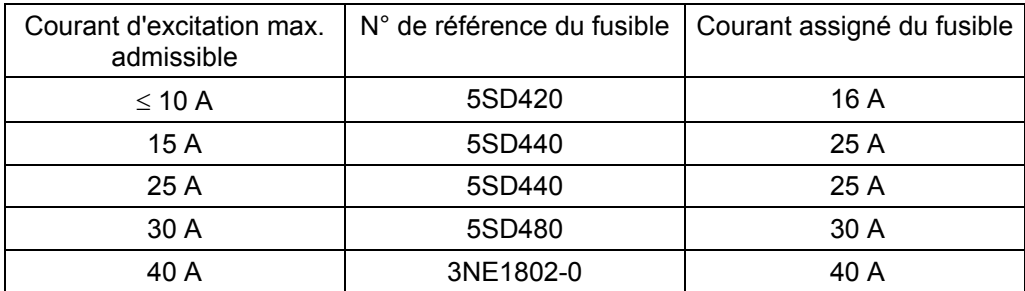

## **6.11.3 Fusibles sur Power-Interface**

Carte C98043-A7042 :

<span id="page-83-1"></span>Wickmann 198 1A / 250 V 5 x 20 mm retardé Wickmann 343 1A / 250 V 6,3 x 32 mm retardé Schurter FSD 1A / 250 V 5 x 20 mm retardé Réf. de commande 0034.3987 Schurter FST 1A / 250 V 5 x 20 mm retardé Réf. de commande 0034.3117

Carte C98043-A7041 :

F 6,3A / 250 V 5 x 20 mm (Fast-Acting Fuse) par ex. Wickmann 193, Littlefuse 217P Series

# <span id="page-83-0"></span>**6.12 Disposition des cartes**

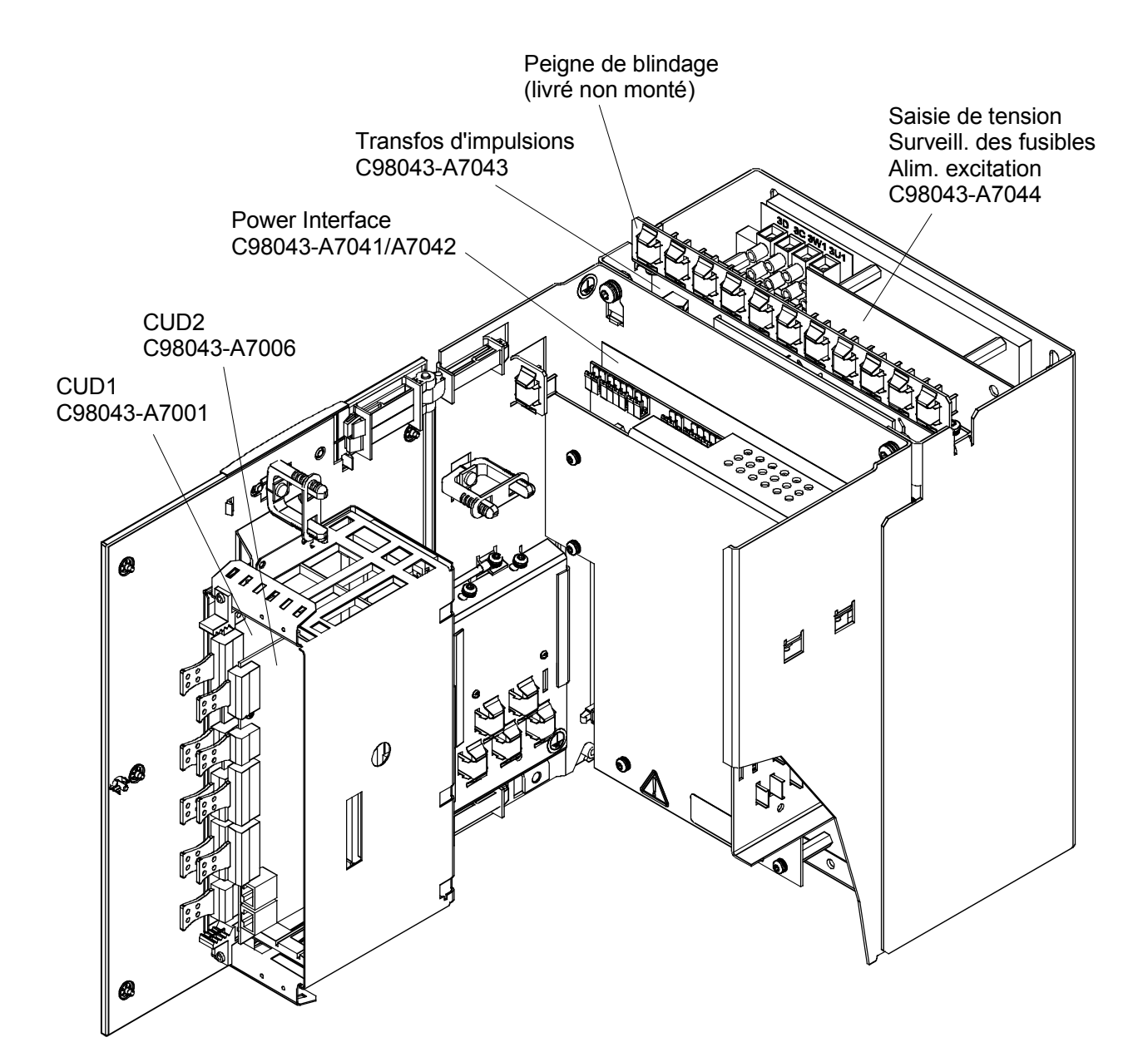

Fig. 6.12.1

**6.13 Disposition des connexions client (bornes, connecteurs, languettes Faston)** 

<span id="page-84-0"></span>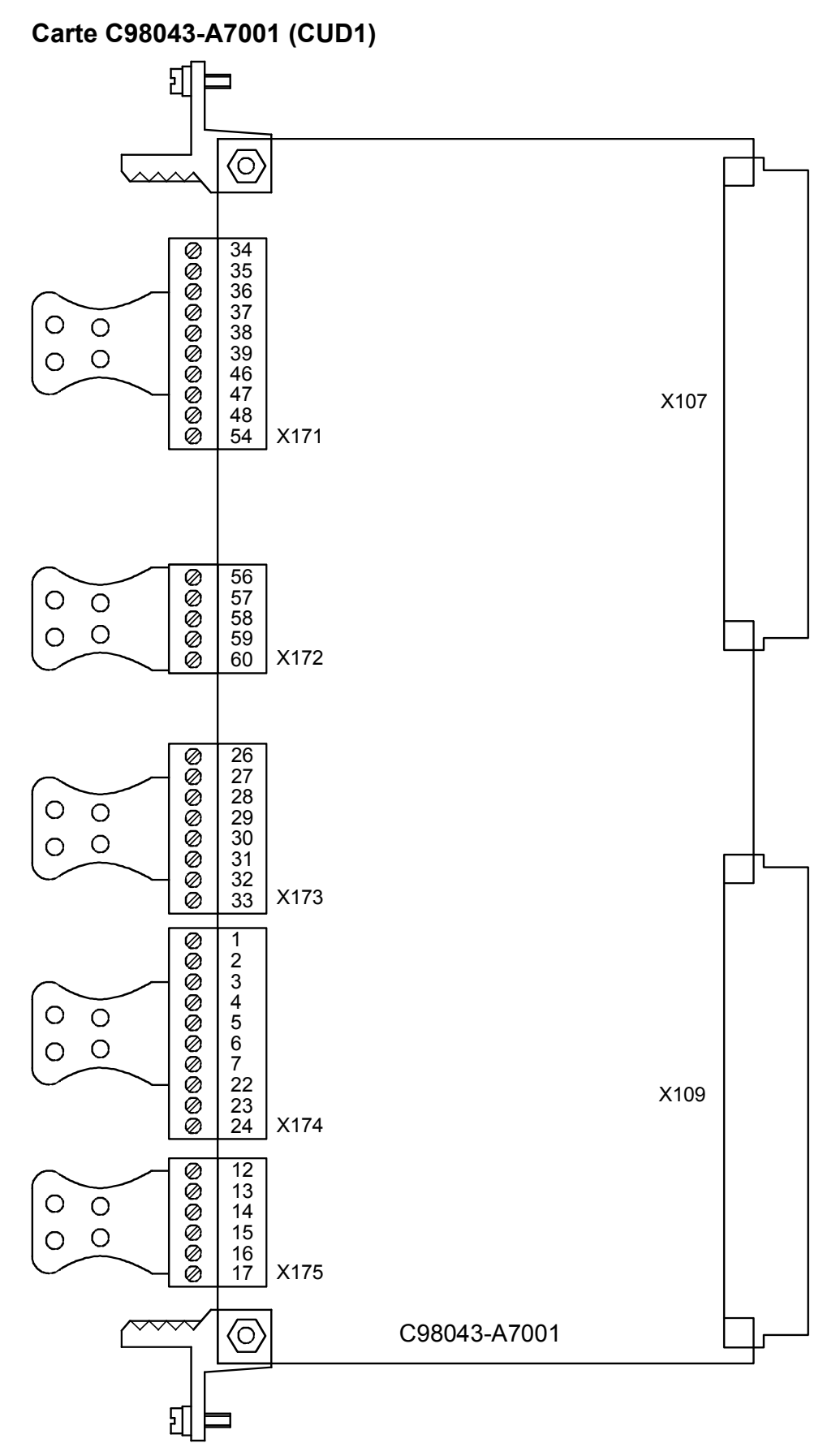

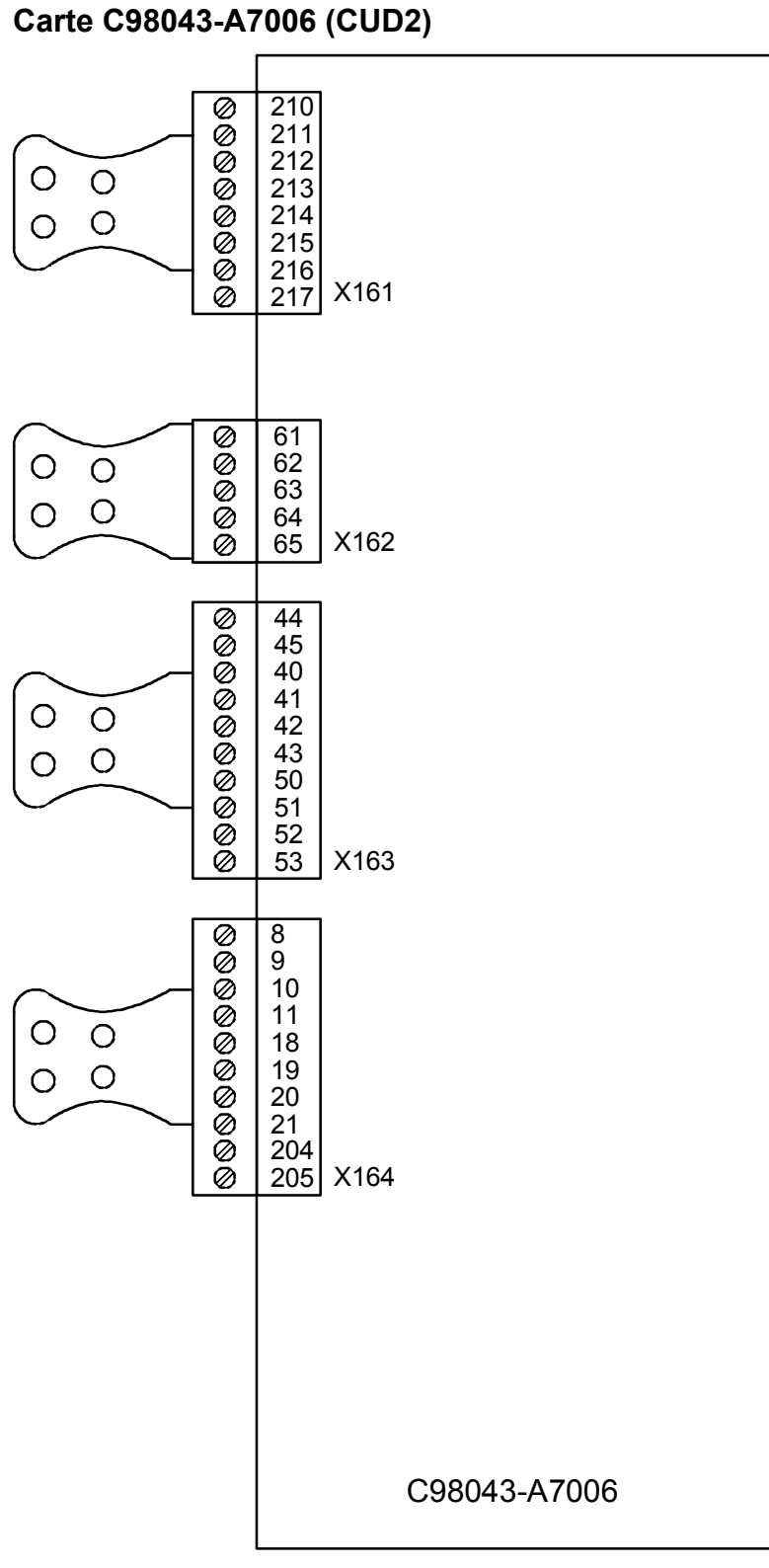

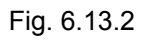

## **Carte C98043-A7042**

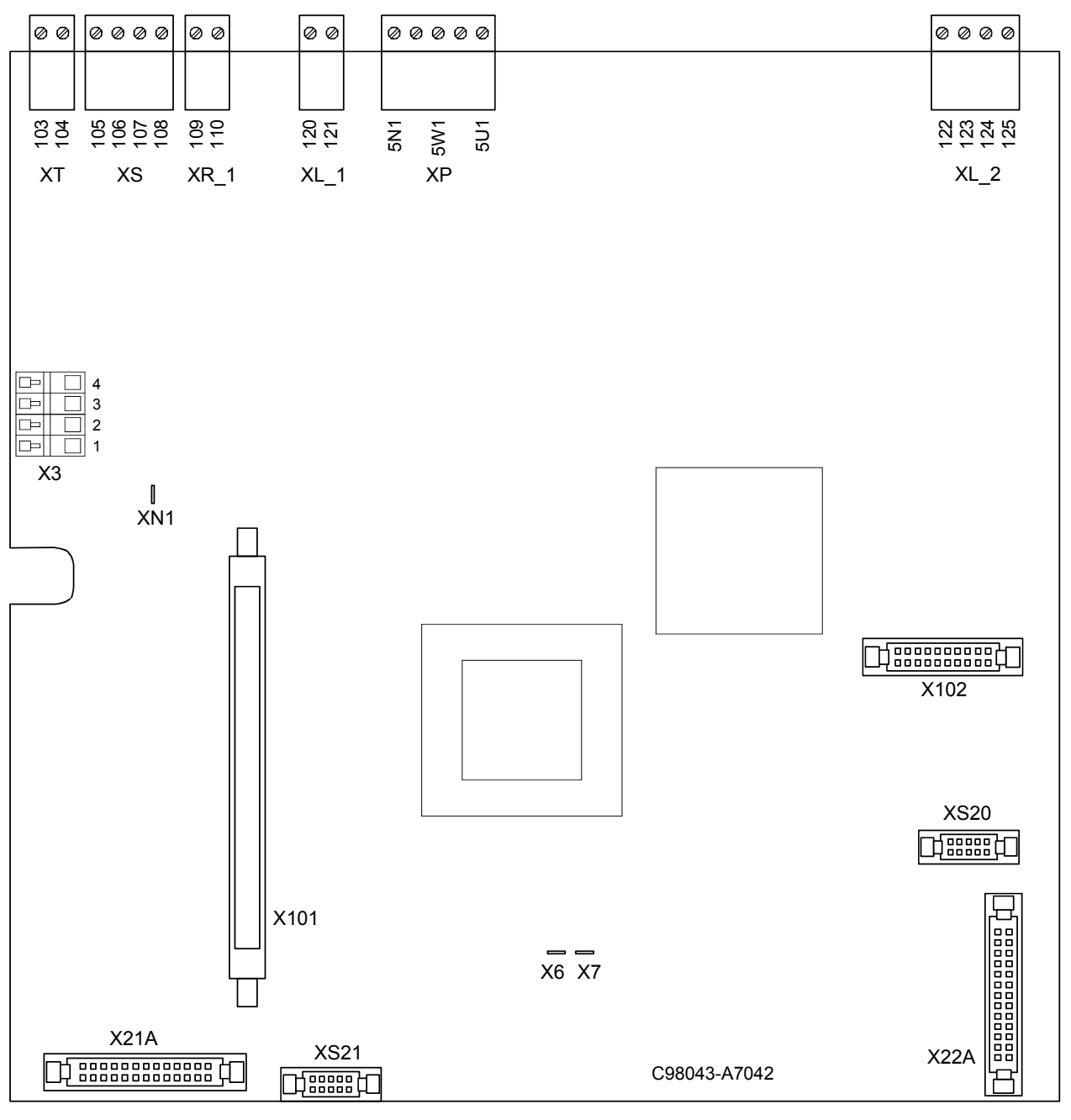

Fig. 6.13.3

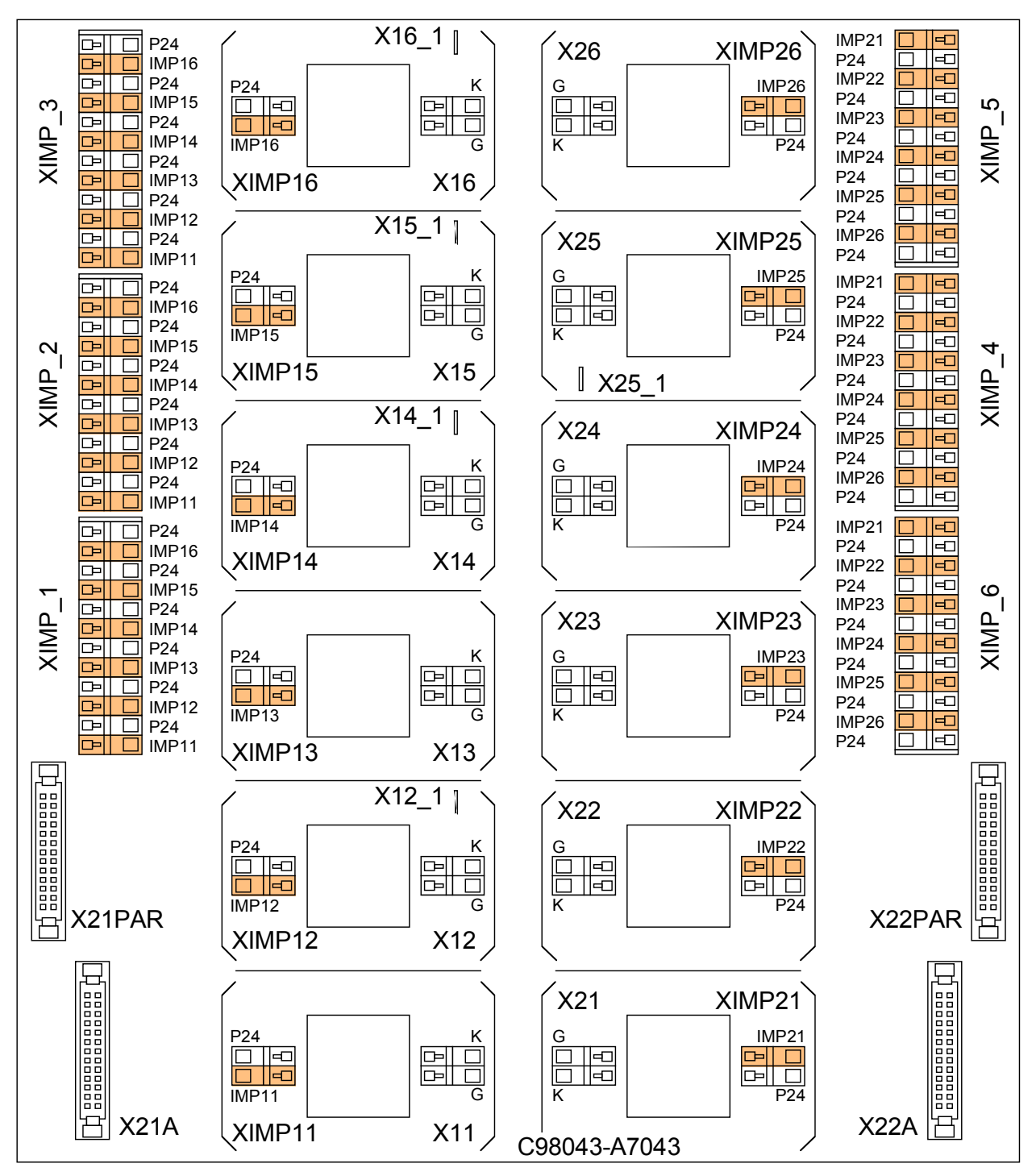

## Fig. 6.13.4

Remarque :

Les connexions suivantes sont couplées en parallèle :

- [les bo](#page-84-0)rnes de même repère des borniers XIMP\_1, XIMP\_2 et XIMP\_3
- les bornes de même repère des borniers XIMP\_4, XIMP\_5 et XIMP\_6
- X21A et X21PAR
- X22A et X22PAR

### **Carte C98043-A7044**

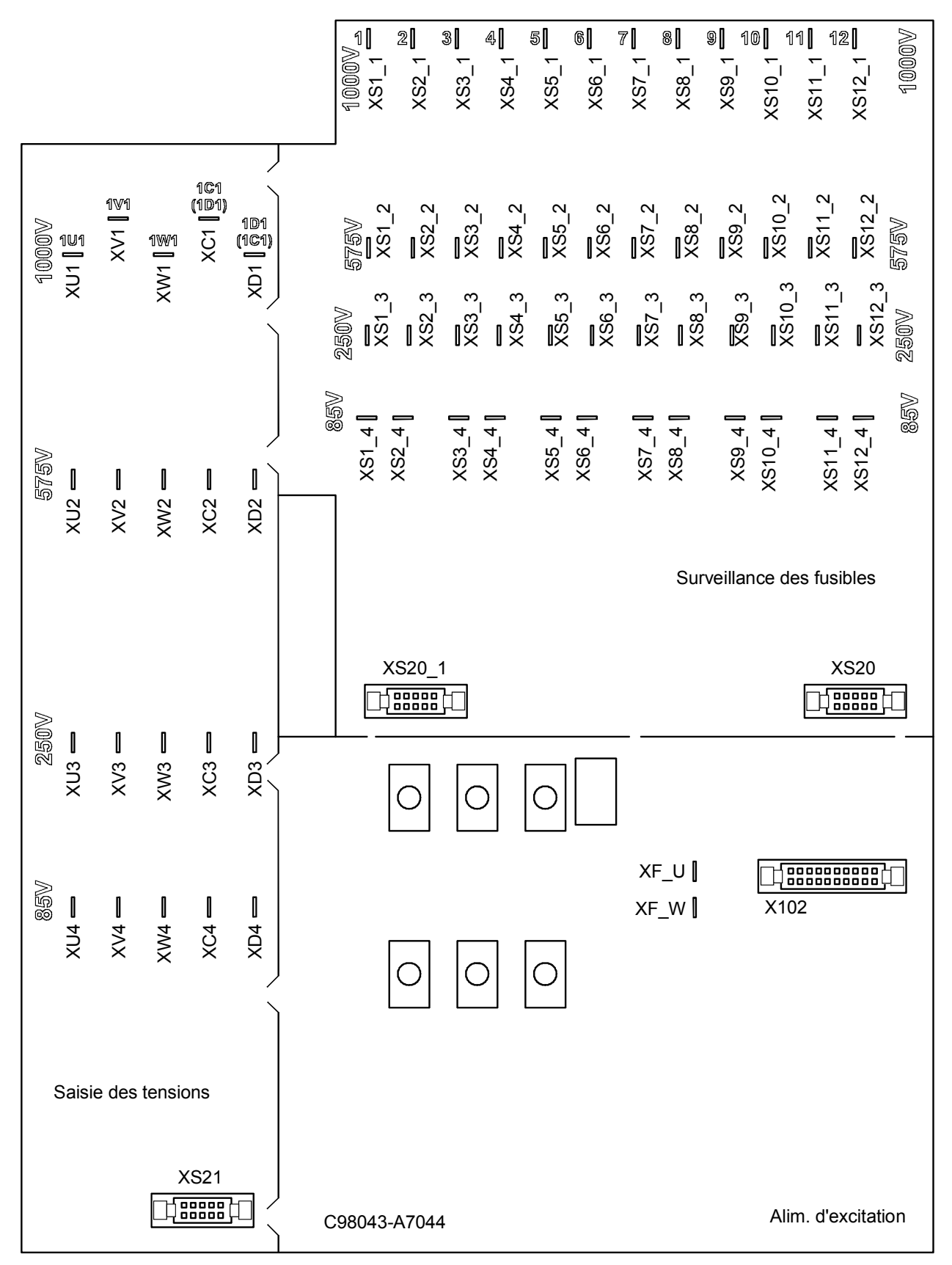

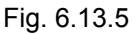

## **Carte C98043-A7041**

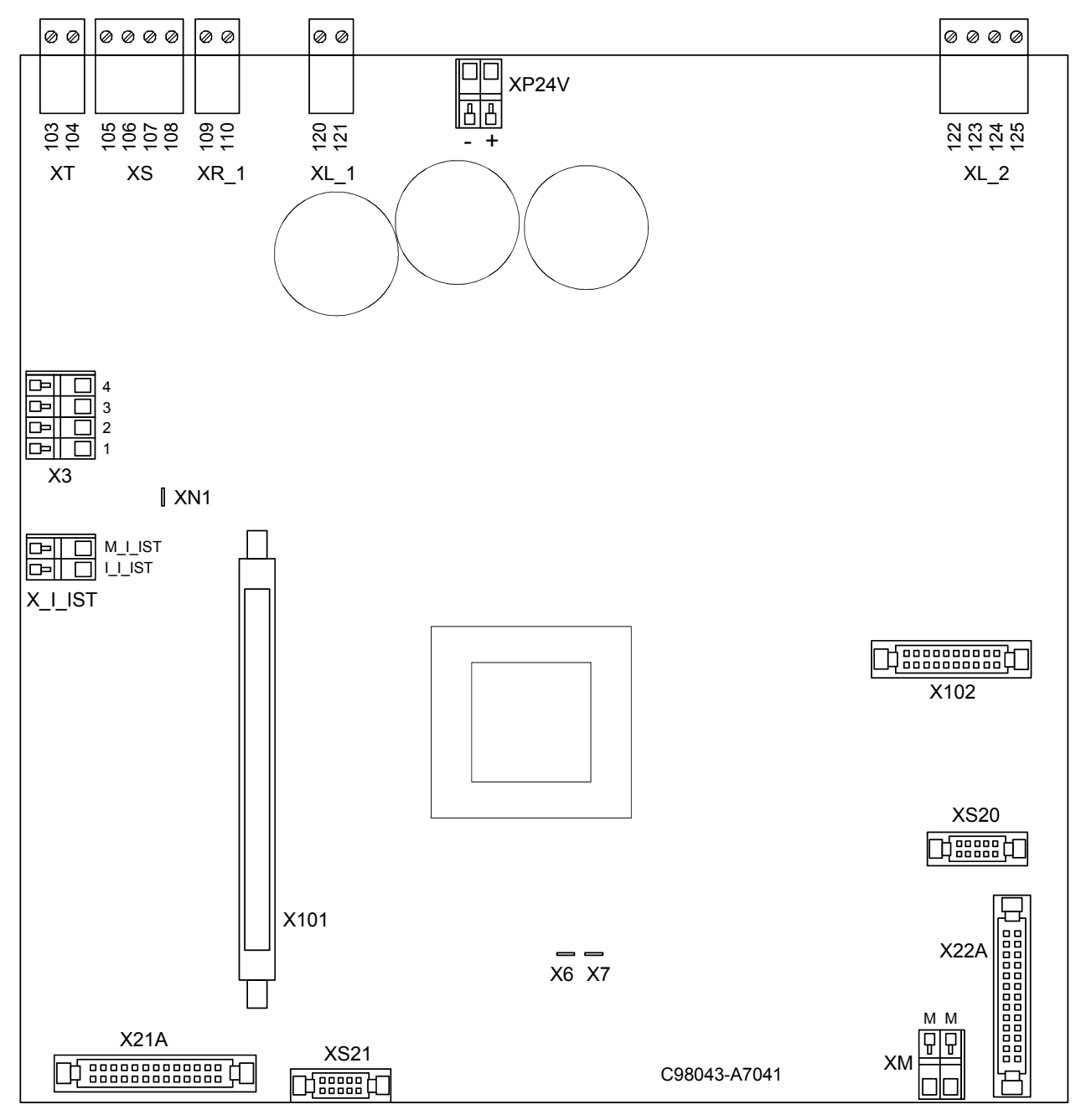

Fig. 6.13.6

# **6.14 Affectation des connexions (bornes, languettes Faston, câbles plats)**

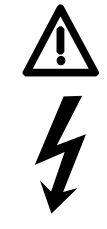

# **ATTENTION**

Des erreurs de raccordement peuvent conduire à un endommagement ou à la destruction.

Les câbles et barres d'énergie doivent être fixés mécaniquement et déchargés en traction à l'extérieur de l'appareil.

# *Circuit d'excitation*

Type de borne : bornier Europe (bornes à vis) section maximale de conducteur 10 mm2

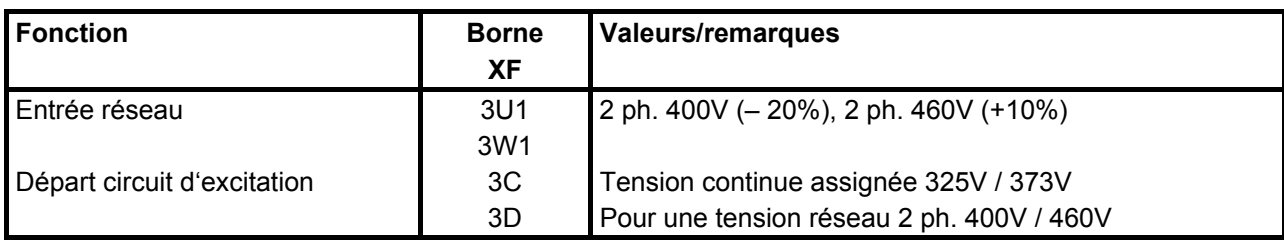

Connectique : languettes Faston 6,3 mm

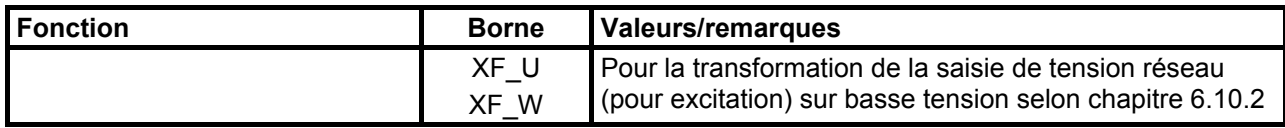

## *Alimentation de l'électronique*

Type de borne : bornier enfichable type 49 section maximale des conducteurs 1,5 mm2 âme souple

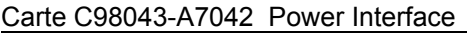

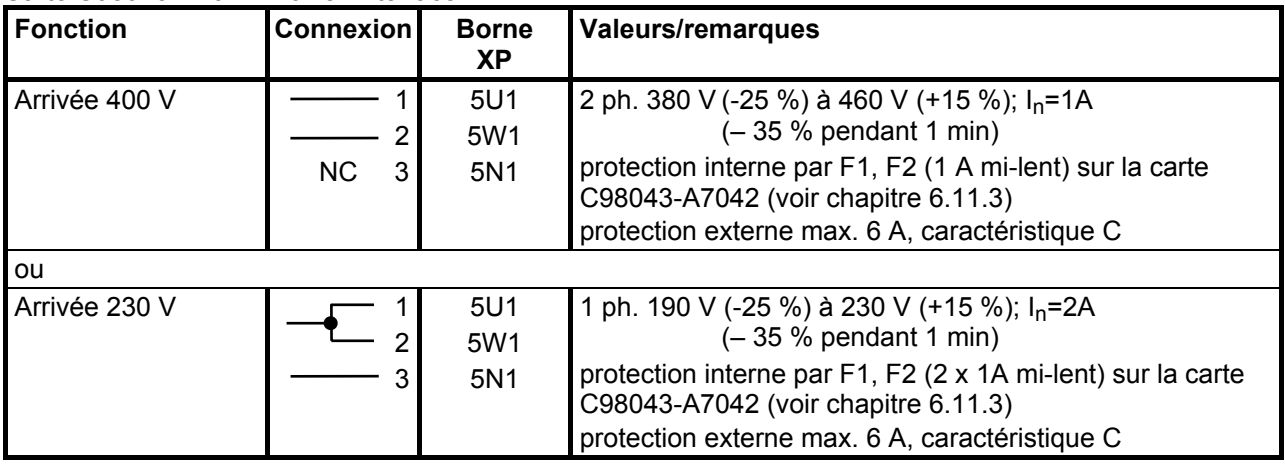

# **NOTA**

Pour des tensions réseau sortant de la bande de tolérance mentionnée au chap. 3.4, la tension d'alimentation de l'électronique et la tension réseau d'excitation doivent être ramenées par des transformateurs aux valeurs admissibles stipulées au chapitre 3.4. Pour des tensions nominales de réseau supérieures à 460 V, le recours à un transformateur d'isolement est impératif.

Le paramètre P078 doit être réglé sur la tension assignée pour le circuit d'induit (indice 001) et le circuit d'excitation (indice 002).

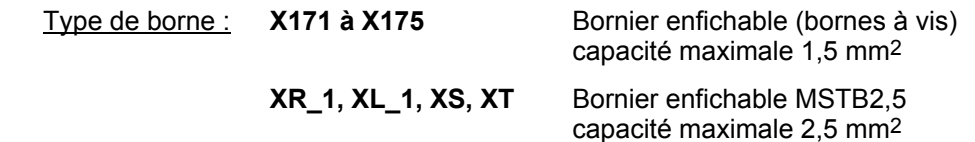

**Entrées analogiques – entrées de consigne, tension de référence** (voir aussi chap. 8, page G113)

#### Carte C98043-A7001 CUD1

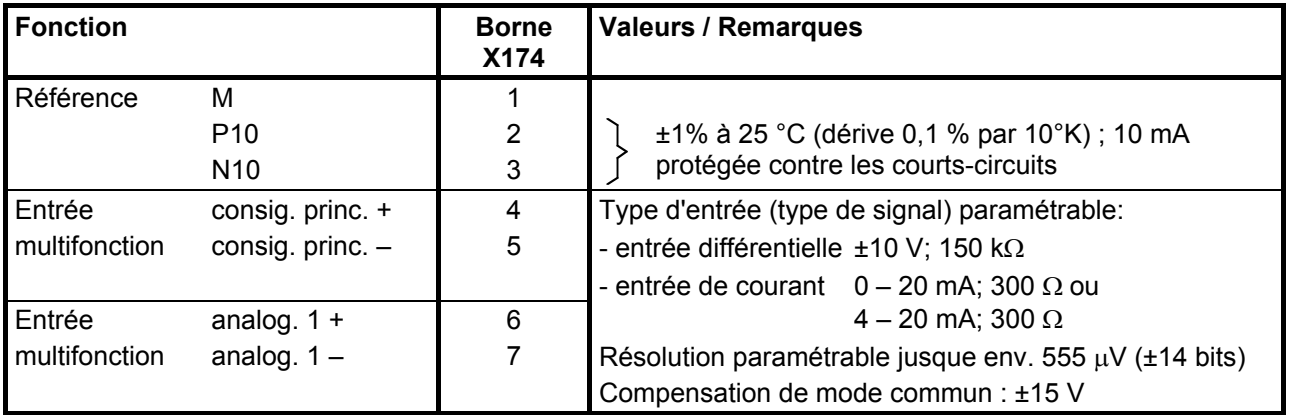

**Entrées analogiques – entrées de mesure de vitesse, générateur tachy.** (voir aussi chap. 8, page G113)

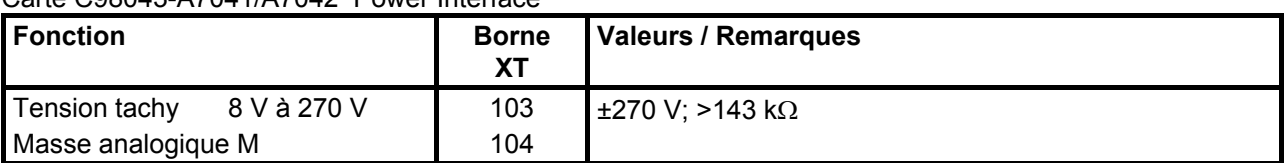

Carte C98043-A7041/A7042 Power Interface

### **Entrée de générateur d'impulsions** (voir aussi chap. 8, page G145)

Carte C98043-A7001 CUD1

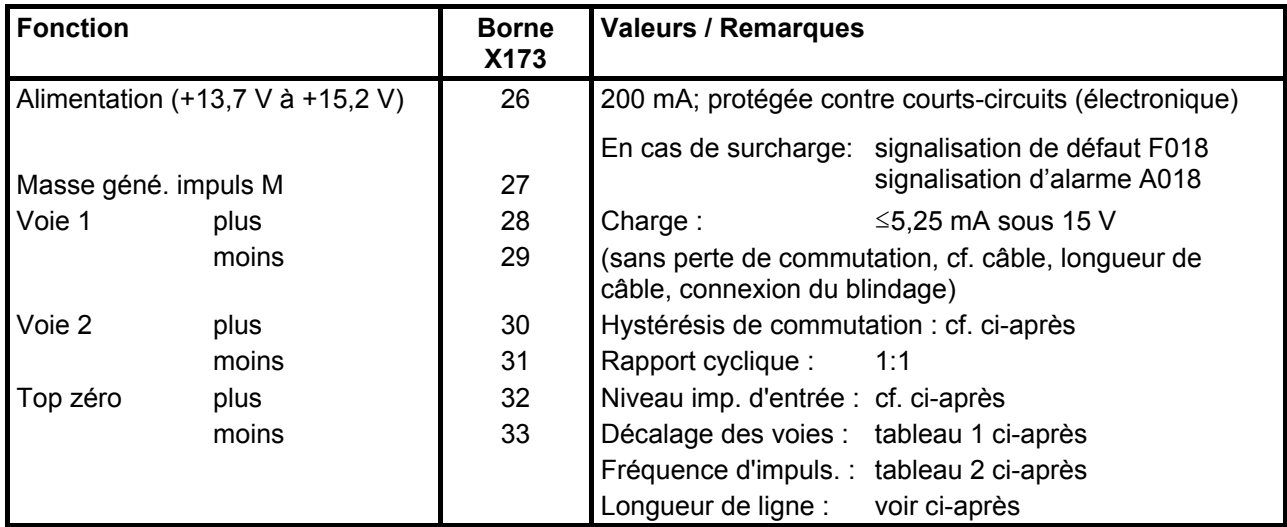

### **Spécifications pour l'électronique de traitement du générateur d'impulsions**

#### **Niveau des impulsions d'entrée :**

L'électronique de traitement accepte des signaux de GI (avec et sans signaux inversés) jusqu'à une tension différentielle maximale de 27 V.

Adaptation électronique à la tension de signal du générateur d'impulsions :

- Plage de tension d'entrée assignée **5 V** (P142=0): niveau bas : tension différentielle <0,8 V niveau haut : tension différentielle >2,0 V<br>hystérésis : >0.2 V hystérésis : compensation de mode commun : ±10 V
- Plage de tension d'entrée assignée **15 V** (P142=1) : niveau bas : tension différentielle <5,0 V niveau haut : tension différentielle >8,0 V restriction : cf. fréquence de commutation hystérésis : >1V compensation de mode commun : ±10 V

Si le générateur d'impulsions ne fournit pas de signaux inversés, il faut prévoir un conducteur de masse pour chacun des conducteurs de signaux, ce conducteur de masse étant torsadé avec le conducteur de signal correspondant et connecté à l'entrée "moins" des voies 1 et 2 ainsi que du top zéro.

## **Fréquence de commutation :**

La fréquence maximale des générateurs d'impulsions est 300 kHz. Pour une exploitation correcte des impulsions, il faut respecter l'espacement minimal des fronts  $T_{min}$  indiqué dans le tableau pour deux fronts successifs des signaux des voies 1 et 2.

Tableau 1 :

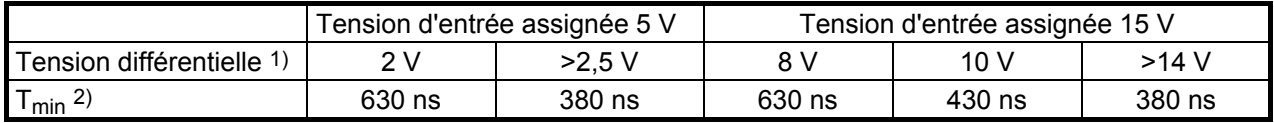

1) Tension différentielle aux bornes de l'électronique de traitement

2) L'erreur de phase admissible  $L_G$  (écart par rapport à 90 °), du fait du générateur d'impulsions et du câble, peut être calculée à partir de  $T_{min}$ :

$$
L_{G} = \pm (90^{\circ} - f_{p} * T_{min} * 360^{\circ})
$$

 $L_G$  = erreur de phase

 $f<sub>p</sub>$  = fréquence des impulsions

 $T<sub>min</sub>$  = espacement minimal des fronts

Cette formule n'est valable que pour un rapport cyclique du signal de GI de 1:1.

Si le générateur d'impulsions est mal adapté aux câbles de capteur, il se produit côté réception des réflexions perturbatrices sur le câble. Une exploitation correcte des impulsions du générateur exige dans ce cas une atténuation de ces réflexions. Ceci occasionne une élévation de la puissance de perte dans le circuit d'adaptation de l'électronique de traitement. Pour ne pas dépasser la puissance de perte admissible, il faut respecter les valeurs limites mentionnées dans le tableau ci-après.

#### Tableau 2 :

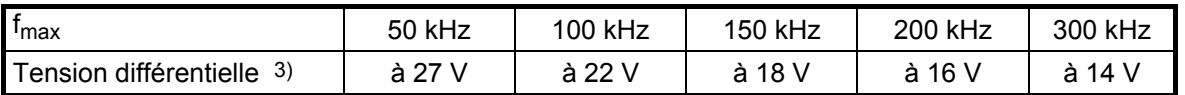

3) Tension différentielle des impulsions du générateur hors charge

(à peu près égale à la tension d'alimentation du générateur d'impulsions)

### **Câble, longueur de câble, connexion du blindage :**

A chaque front du signal du générateur d'impulsions, la capacité du câble de liaison doit inverser sa charge. La valeur efficace de ce courant est proportionnelle à la longueur du câble et à la fréquence des impulsions et ne doit pas dépasser la valeur spécifiée par le constructeur du générateur d'impulsions. Conformément aux recommandations du constructeur du GI, il faut utiliser un câble approprié et ne pas dépasser la longueur maximale prescrite. En général, il suffit pour chaque voie d'une paire de conducteurs torsadés sous blindage commun de paires. Ceci évite les phénomènes de diaphonie. Le blindage commun de toutes les paires protège contre les influences perturbatrices. Le blindage sera connecté par une grande surface de contact sur la plage prévue du variateur SIMOREG.

### **Entrées de sonde thermométrique -** interface moteur (1) (voir aussi chap. 8, page G185)

#### Carte C98043-A7001 CUD1

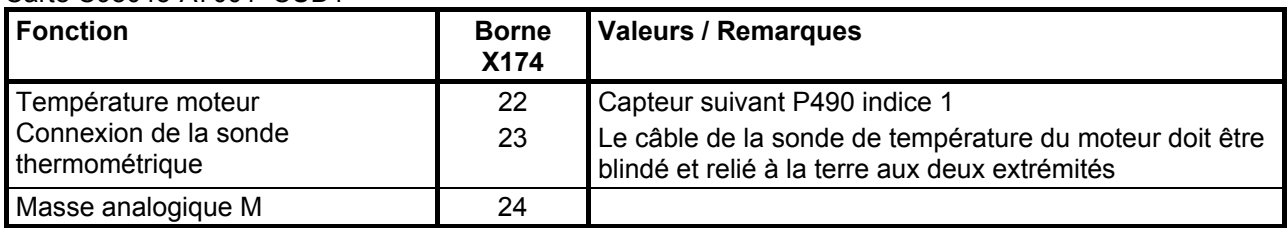

### **Sorties analogiques** (voir aussi chap. 8, page G115)

#### Carte C98043-A7001 CUD1

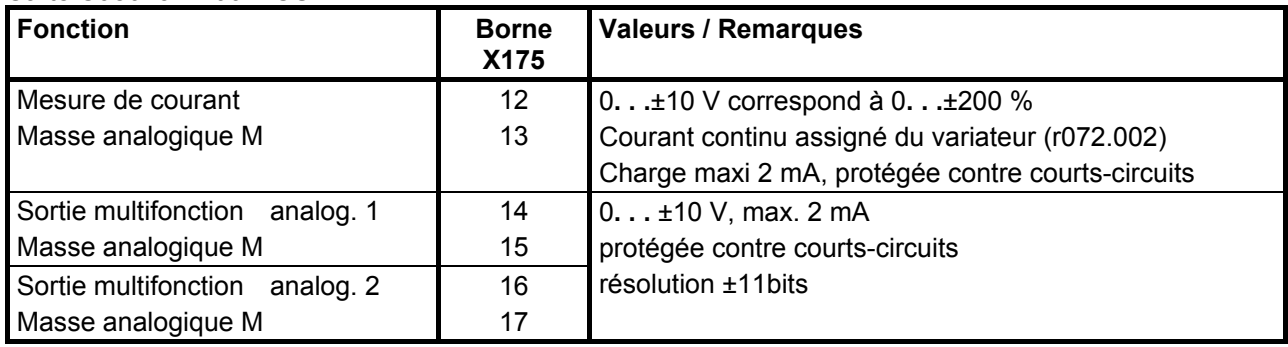

## **Entrées TOR** (voir aussi chap. 8, page G110)

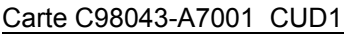

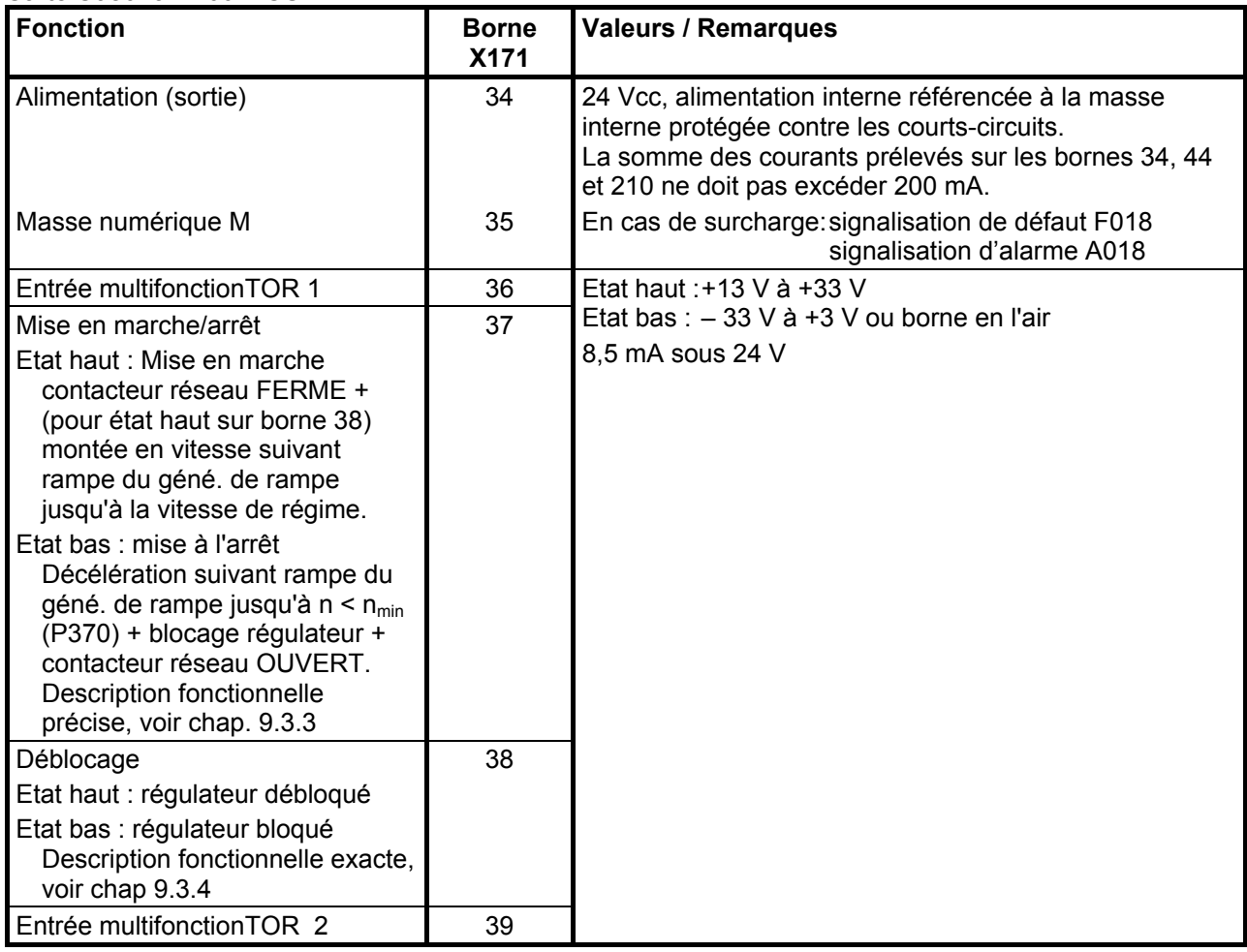

# **Entrées de surveillance**

Carte C98043-A7041/A7042 Power Interface

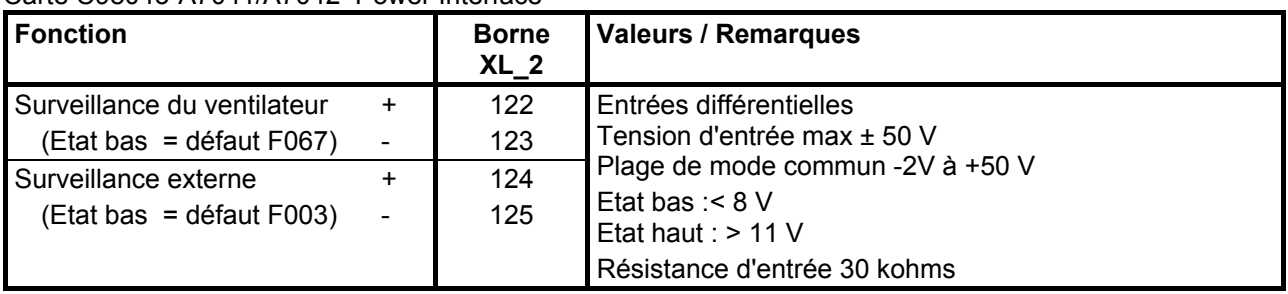

Carte C98043-A7041/A7042 Power Interface

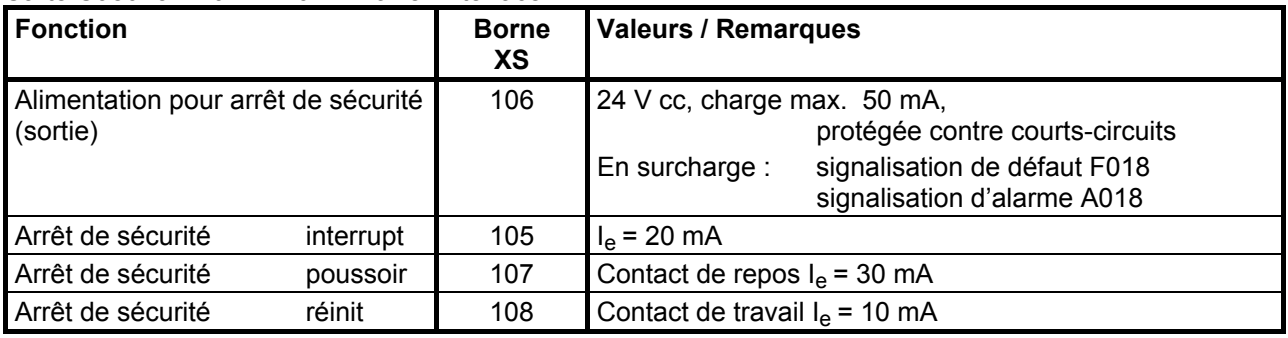

# **IMPORTANT**

Seule une des bornes 105 + 106 ou 106, 107 + 108 peut être utilisée! L'utilisation commune des bornes 105 – 108 donne lieu à un dysfonctionnement.

A la livraison, la borne 105 est reliée à la borne 106.

## **Sorties TOR** (voir aussi chap. 8, page G112)

#### Carte C98043-A7001 CUD1

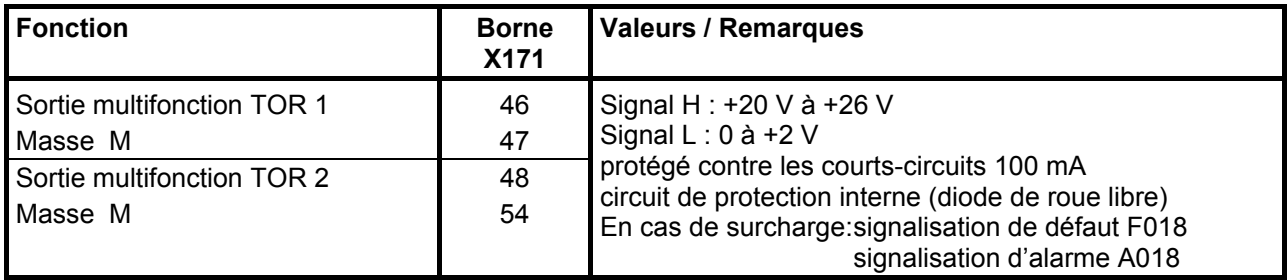

## **Sorties de commande (sorties à relais libres de potentiel)**

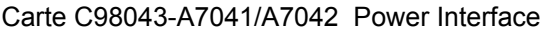

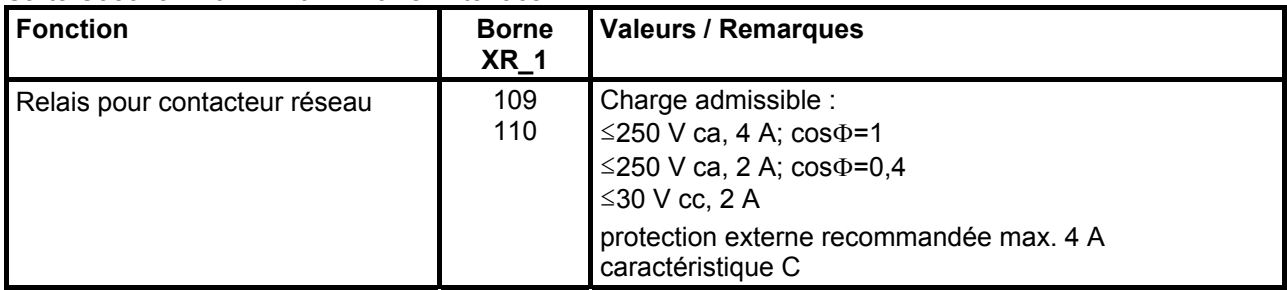

#### Carte C98043-A7041/A7042 Power Interface

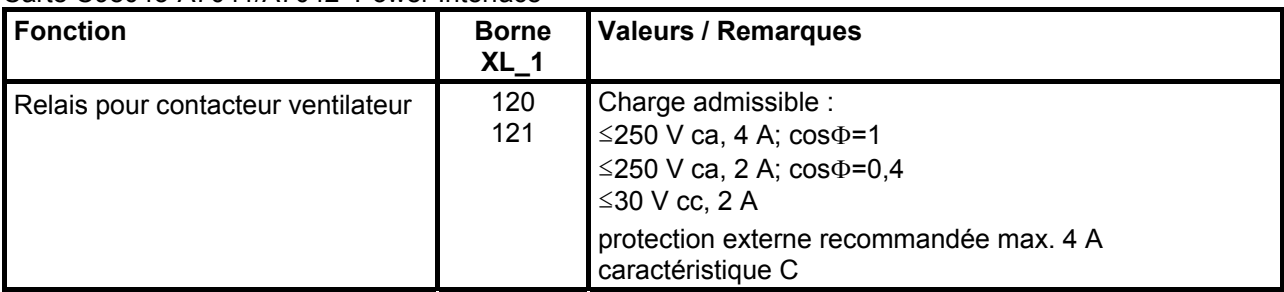

#### **Interface série 1 RS232** (connecteur femelle SUBMIN D 9 points) (G-SST1) **X300**

# **Le câble de branchement doit être blindé ! Connecter le blindage à la terre aux deux extrémités !**

#### Carte C98043-A7005 PMU

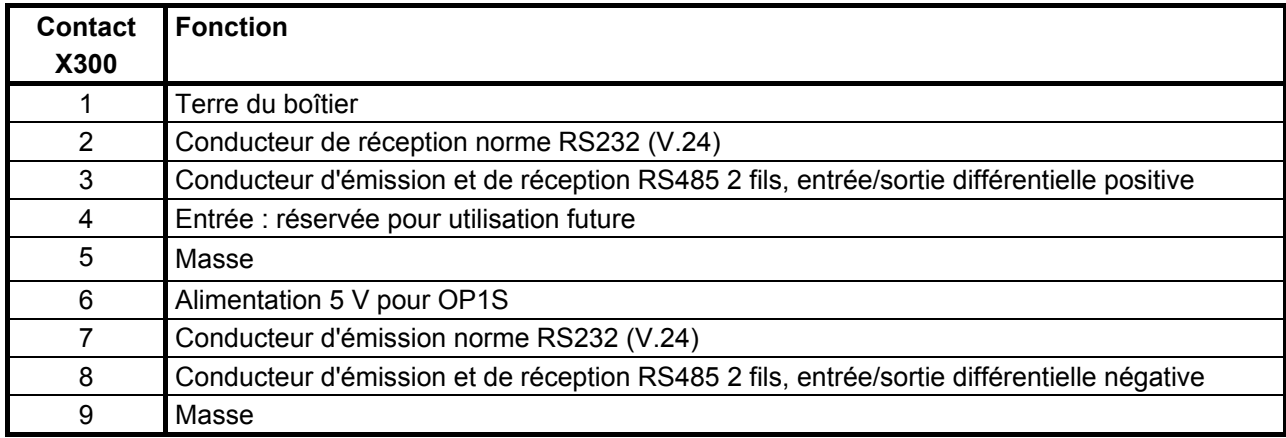

### Longueur jusqu'à 15 m selon standard EIA RS232-C jusqu'à 30 m avec charge capacitive max. 2,5 nF (câble et récepteur)

Le connecteur X300 sur le panneau PMU permet d'établir une liaison série supplémentaire vers un automate ou un PC. Ceci permet de piloter le variateur depuis un poste de commande central.

### **Interface série 2 RS485** (G-SST2)

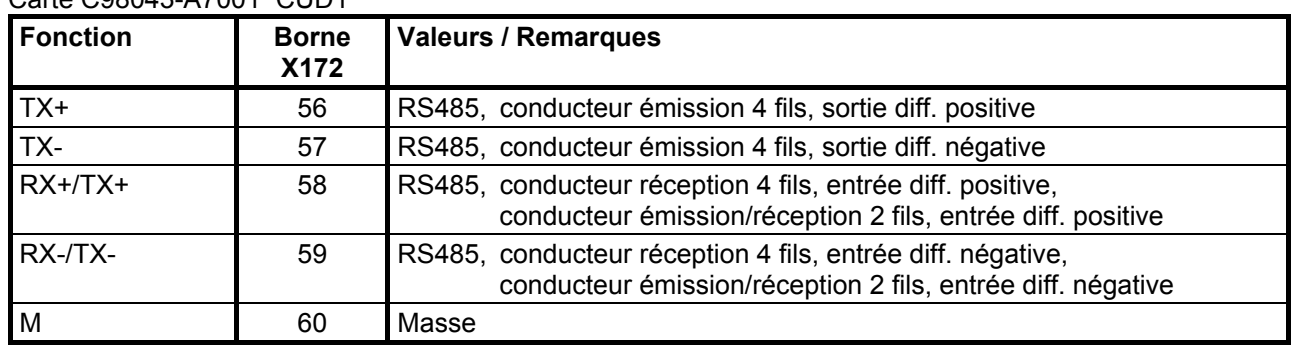

# Carte C98043-A7001 CUD1

Longueur pour vitesse de transmission =187,5 kBd  $\Rightarrow$  600 m<br>de câble : pour vitesse de transmission ≤93.75 kBd  $\Rightarrow$  1200 m pour vitesse de transmission ≤93,75 kBd  $\Rightarrow$  1200 m

Il faut respecter les spécifications : DIN 19245 partie 1

La différence de potentiel entre le potentiel de référence M des données de tous les coupleurs ne doit pas dépasser –7 V / +12 V. Si cela ne peut pas être garanti, il faut prévoir une ligne d'équipotentialité.

Activation des interfaces 1 et 2 :

- Réglage de la vitesse de transmission par les paramètres P783 ou P793.
- Réglage du protocole par le paramètre P780 ou P790.

#### **Entrées de sonde thermométrique**

Connectique : languettes Faston 2,8 mm

Carte C98043-A7041/A7042 Power Interface

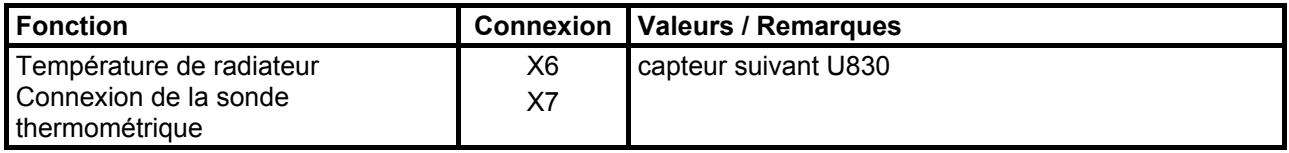

#### **Connexions de transformateurs de courant**

Type de bornes : bornes à cage à ressort section maxi des conducteurs 1,5 mm<sup>2</sup>

#### Carte C98043-A7041/A7042 Power Interface

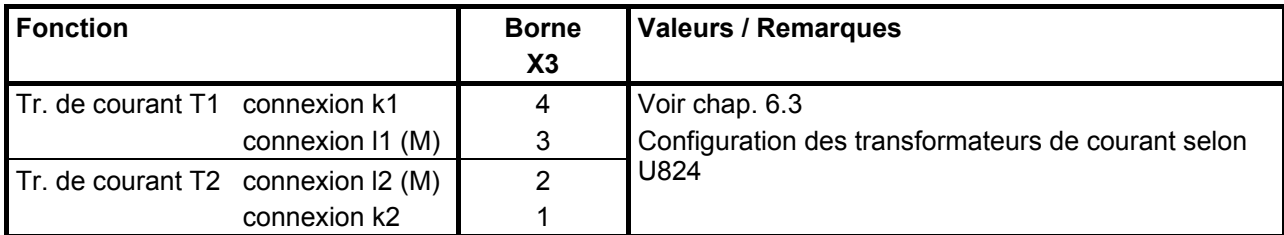

#### **Ajustage du zéro de la mesure de courant**

Connectique : languette Faston 2,8 mm

Carte C98043-A7041/A7042 Power Interface

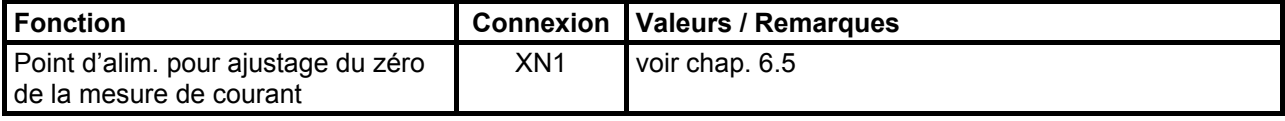

# *Surveillances, alimentation d'excitation*

# **Saisie des tensions**

Connectique : languettes Faston 6,3 mm

Carte C98043-A7044 Saisie des tensions

| <b>Fonction</b>               | Connexion       | <b>Valeurs / Remarques</b>                                             |
|-------------------------------|-----------------|------------------------------------------------------------------------|
| Mesure de la tension réseau   | XU1             | Tension assignée réseau (induit) = $>$ 575 à 1000 V                    |
| phases U-V-W                  | XV <sub>1</sub> | $(U821 = 1000)$                                                        |
| (1000V)                       | XW <sub>1</sub> |                                                                        |
| Mesure de la tension d'induit | XC <sub>1</sub> | Tension assignée réseau (induit) = $>$ 575 à 1000 V<br>$(U821 = 1000)$ |
| (1000 V)                      | XD1             |                                                                        |
| Mesure de la tension réseau   | XU <sub>2</sub> | Tension assignée réseau (induit) = $> 250$ à 600 V<br>$(U821 = 575)$   |
| phases U-V-W                  | XV <sub>2</sub> |                                                                        |
| (575 V)                       | XW <sub>2</sub> |                                                                        |
| Mesure de la tension d'induit | XC <sub>2</sub> | Tension assignée réseau (induit) = $> 250$ à 600 V<br>$(U821 = 575)$   |
| (575 V)                       | XD <sub>2</sub> |                                                                        |
| Mesure de la tension réseau   | XU <sub>3</sub> | Tension assignée réseau (induit) = > 85 à 250 V<br>$(U821 = 250)$      |
| phases U-V-W                  | XV <sub>3</sub> |                                                                        |
| (250 V)                       | XW <sub>3</sub> |                                                                        |
| Mesure de la tension d'induit | XC <sub>3</sub> | Tension assignée réseau (induit) = $> 85$ à 250 V<br>$(U821 = 250)$    |
| (250 V)                       | XD <sub>3</sub> |                                                                        |
| Mesure de la tension réseau   | XU4             | Tension assignée réseau (induit) = $\leq$ 85 V                         |
| phases U-V-W                  | XVA             | $(U821 = 85)$                                                          |
| (85 V)                        | XW4             |                                                                        |
| Mesure de la tension d'induit | XC4             | Tension assignée réseau (induit) = $\leq$ 85 V                         |
| (85 V)                        | XD4             | $(U821 = 85)$                                                          |

# **Surveillance des fusibles**

Connectique : languettes Faston 6,3 mm

Carte C98043-A7044 Surveillance des fusibles

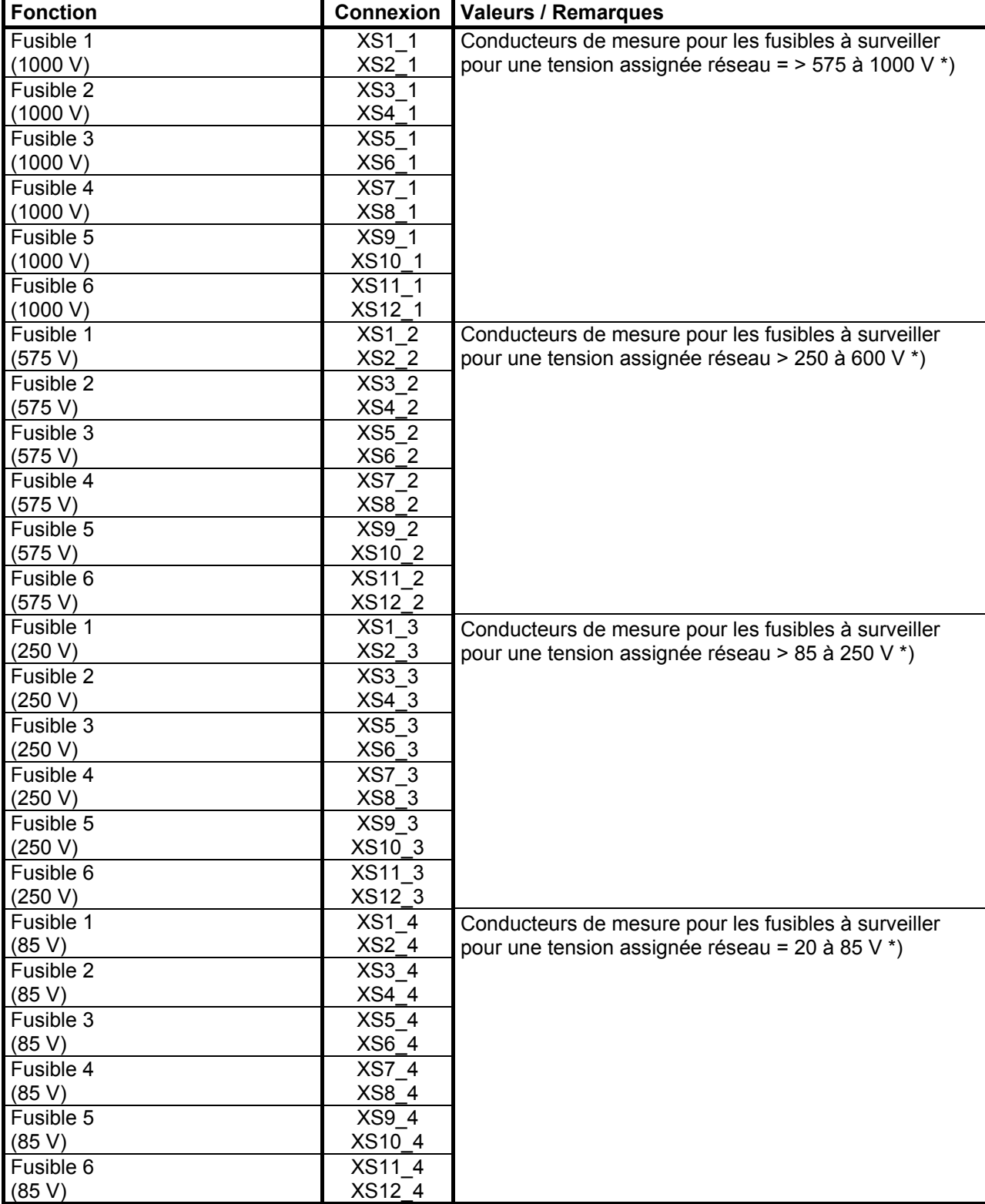

\*) La surveillance des fusibles est généralement raccordée au circuit d'induit, mais rien n'empêche de la raccorder aussi au circuit d'excitation, au circuit du ventilateur ou au primaire d'un transformateur. Les connexions utilisées de la surveillance des fusibles dépendent de la tension qui se présente aux bornes du fusible fondu.

L'activation/désactivation de la surveillance de fusibles est gérée par le paramètre U831 (0=NON ACTIVE, 1=ACTIVE).

# *Transformateurs d'impulsions* (C98043-A7043)

Type de bornes : bornes à cage à ressort section maxi des conducteurs 1,5 mm2

Protection du P24 sur la carte Power Interface (C98043-A7041/A7042) par F13 (1 A, action mi-lente)

| <b>Fonction</b>                                       | <b>Borne</b><br>XIMP <sub>_1</sub>   | <b>Valeurs / Remarques</b>                                                                                                    |
|-------------------------------------------------------|--------------------------------------|----------------------------------------------------------------------------------------------------|
| Attaque du transfo d'impulsions<br>pour thyristor V11 | IMP11<br>P <sub>24</sub>             | Si la carte à transformateurs d'impulsions est divisée<br>(voir chap. 6.4), les circuits d'attaque des<br>transformateurs d'impulsions doivent passer par ces<br>liaisons entre bornes.<br>Il faut établir à cet effet les liaisons suivantes :<br>$XIMP$ 1 - IMP11 $\rightarrow$ XIMP11 - IMP11 (p. thyristor V11)<br>$XIMP 1 - P24$ $\rightarrow$ $XIMP11 - P24$<br>(p. thyristor $V11$ )<br>XIMP 1 - IMP12 $\rightarrow$ XIMP12 - IMP12 (p. thyristor V12)<br>(p. thyristor V12)<br>$XIMP 1 - P24$ $\rightarrow$ $XIMP12 - P24$<br>etc. |
| Attaque du transfo d'impulsions<br>pour thyristor V12 | IMP <sub>12</sub><br>P24             |                                                                                                    |
| Attaque du transfo d'impulsions<br>pour thyristor V13 | IMP <sub>13</sub><br>P <sub>24</sub> |                                                                                                    |
| Attaque du transfo d'impulsions<br>pour thyristor V14 | IMP <sub>14</sub><br>P <sub>24</sub> |                                                                                                    |
| Attaque du transfo d'impulsions<br>pour thyristor V15 | IMP <sub>15</sub><br>P <sub>24</sub> |                                                                                                    |
| Attaque du transfo d'impulsions<br>pour thyristor V16 | IMP <sub>16</sub><br>P <sub>24</sub> |                                                                                                    |

Carte C98043-A7043, carte à transformateurs d'impulsions

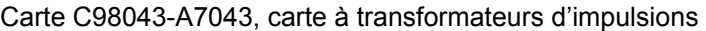

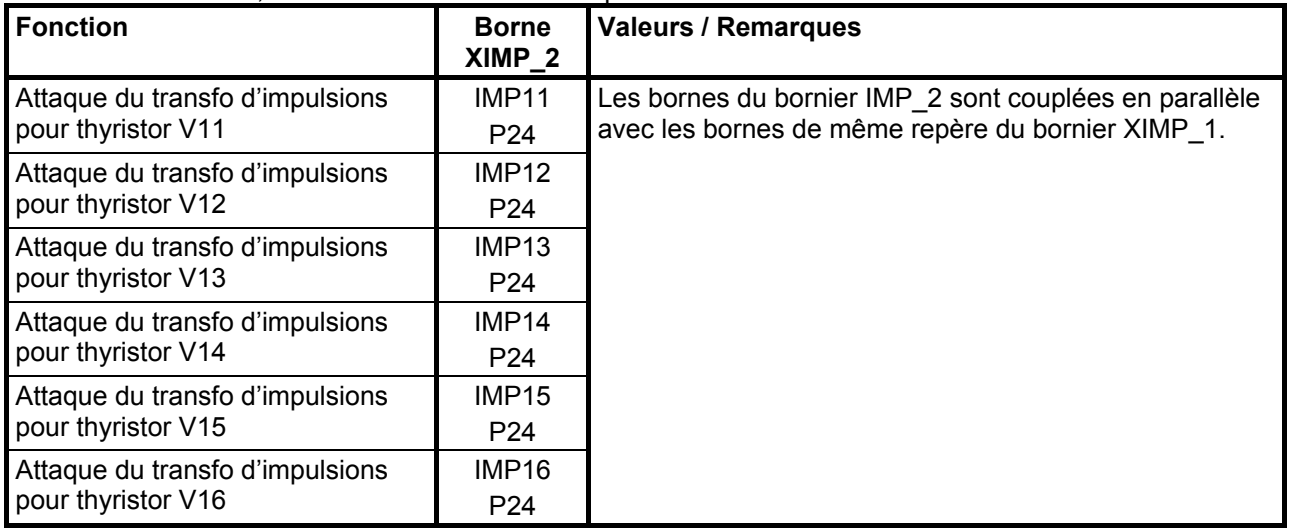

#### Carte C98043-A7043, carte à transformateurs d'impulsions

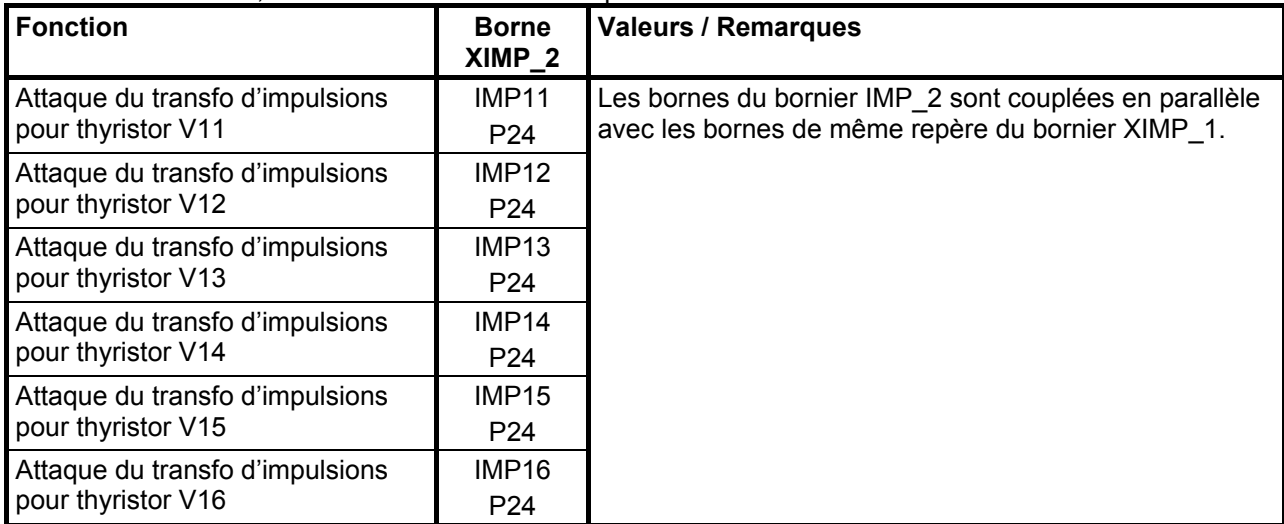

Carte C98043-A7043, carte à transformateurs d'impulsions

| <b>Fonction</b>                                       | <b>Borne</b><br>XIMP <sub>4</sub>    | <b>Valeurs / Remarques</b>                                                                                                    |
|-------------------------------------------------------|--------------------------------------|----------------------------------------------------------------------------------------------------|
| Attaque du transfo d'impulsions<br>pour thyristor V21 | IMP <sub>21</sub><br>P <sub>24</sub> | Si la carte à transformateurs d'impulsions est divisée<br>(voir chap. 6.4), les circuits d'attaque des<br>transformateurs d'impulsions doivent passer par ces<br>liaisons entre bornes.<br>Il faut établir à cet effet les liaisons suivantes :<br>$XIMP 4 - IMP21 \rightarrow XIMP21 - IMP21$<br>(p. thyristor V21)<br>XIMP 4 - P24 $\rightarrow$ XIMP21 - P24<br>(p. thyristor V11)<br>$XIMP$ 4 - IMP22 $\rightarrow$ XIMP22 - IMP22<br>(p. thyristor V22)<br>(p. thyristor V12)<br>XIMP 4 - P24 $\rightarrow$ XIMP22 - P24 |
| Attaque du transfo d'impulsions<br>pour thyristor V22 | IMP <sub>22</sub><br>P24             |                                                                                                    |
| Attaque du transfo d'impulsions<br>pour thyristor V23 | IMP23<br>P <sub>24</sub>             |                                                                                                    |
| Attaque du transfo d'impulsions<br>pour thyristor V24 | IMP24<br>P24                         |                                                                                                    |
| Attaque du transfo d'impulsions<br>pour thyristor V25 | IMP <sub>25</sub><br>P <sub>24</sub> | etc.                                                                                                    |
| Attaque du transfo d'impulsions<br>pour thyristor V26 | IMP26<br>P <sub>24</sub>             |                                                                                                    |

## Carte C98043-A7043, carte à transformateurs d'impulsions

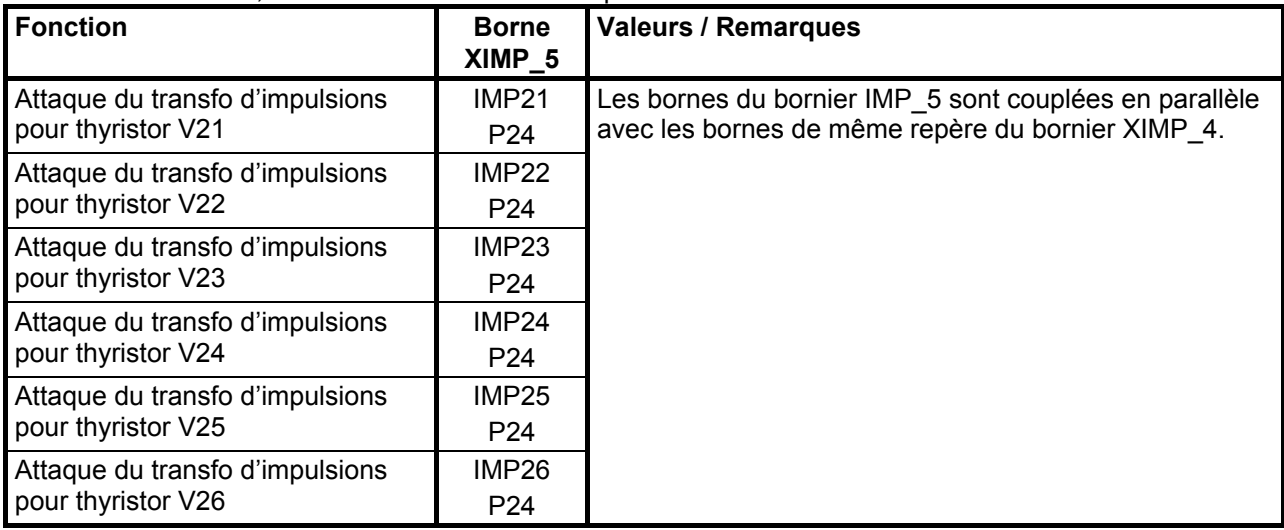

#### Carte C98043-A7043, carte à transformateurs d'impulsions

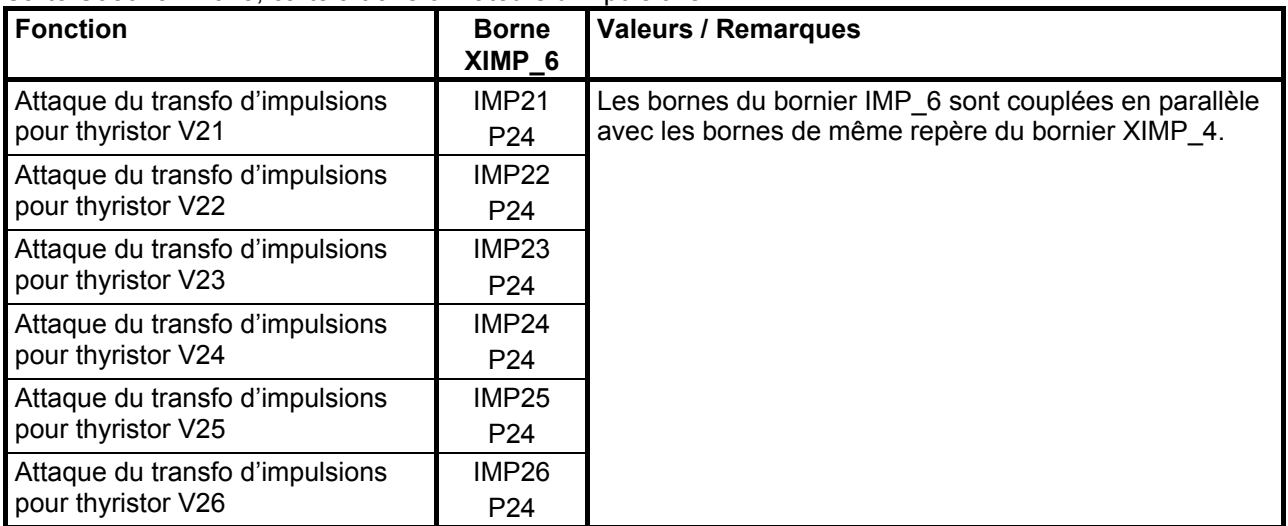

## Carte C98043-A7043, carte à transformateurs d'impulsions

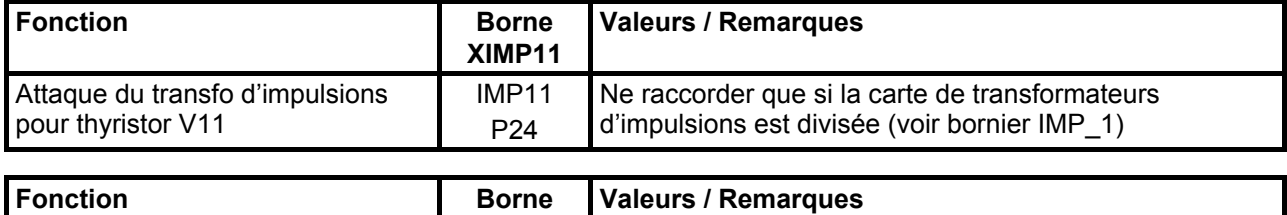

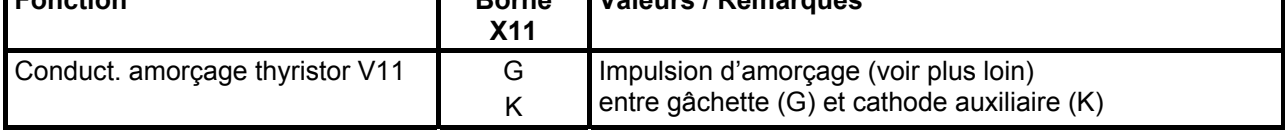

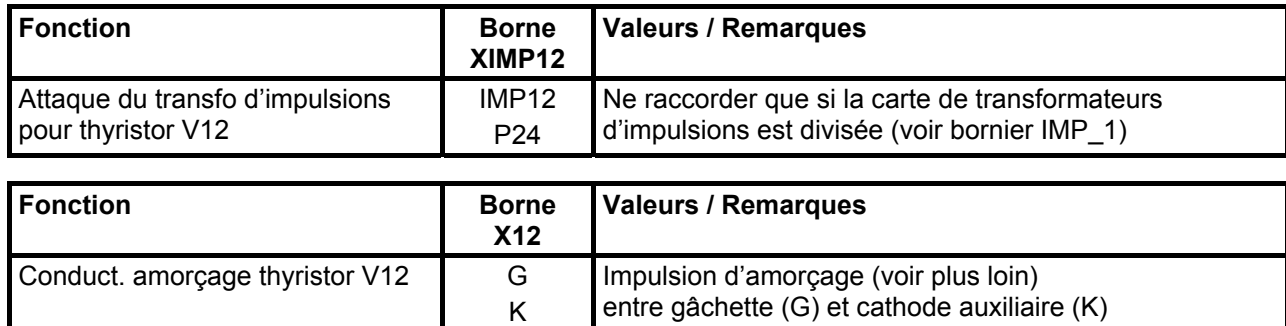

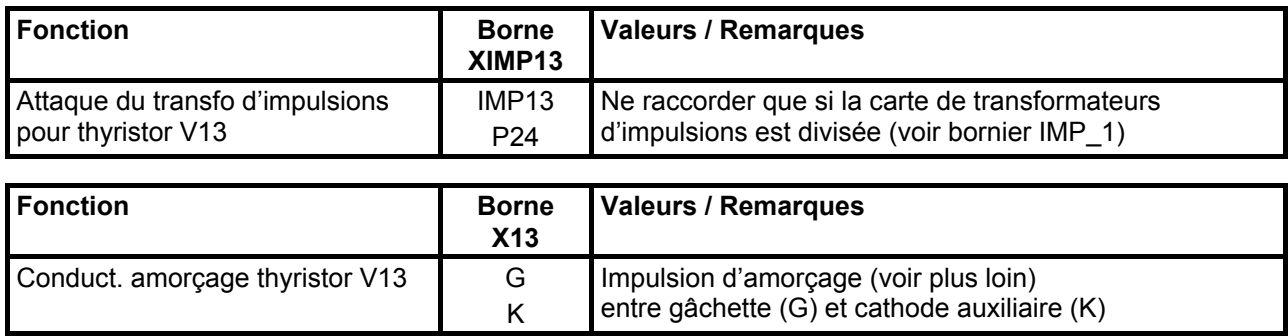

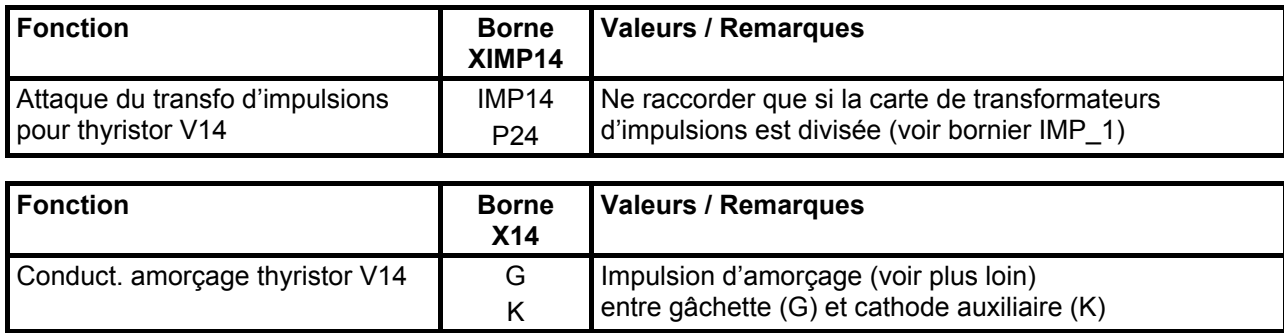

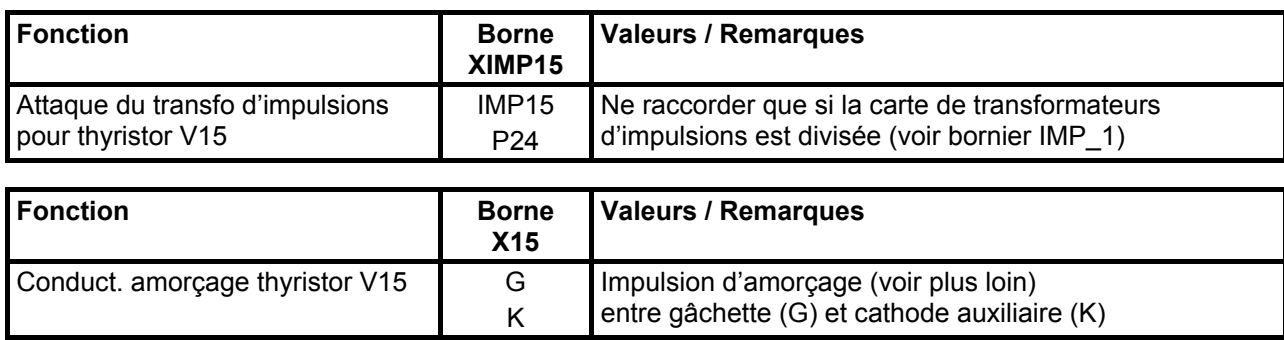

Raccordement 05.2007

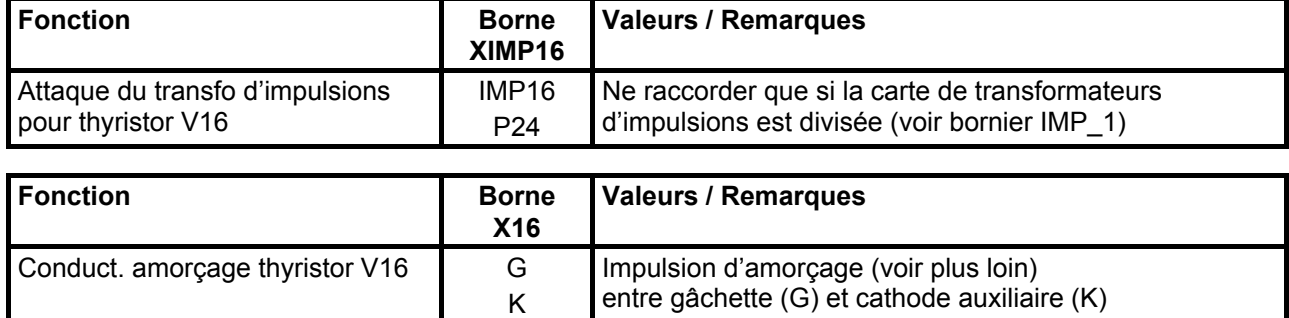

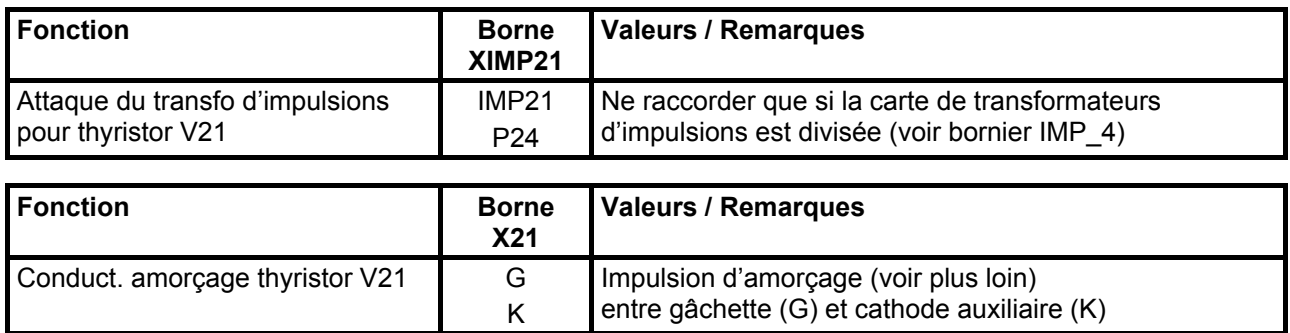

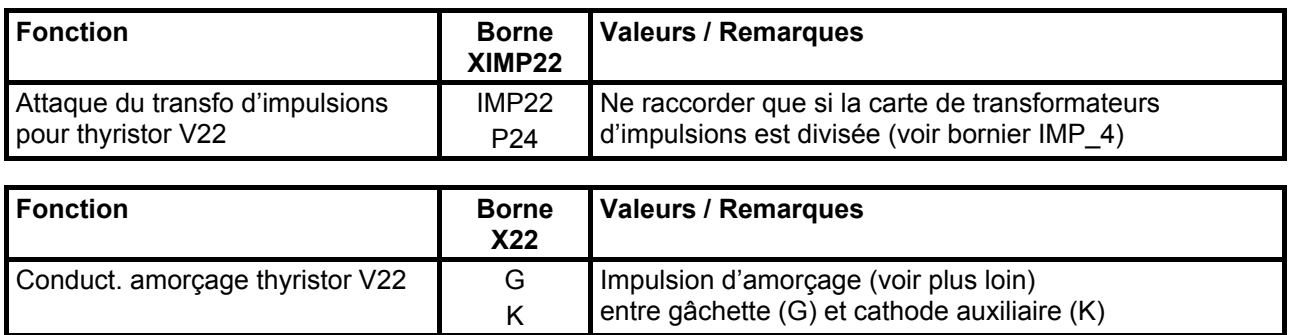

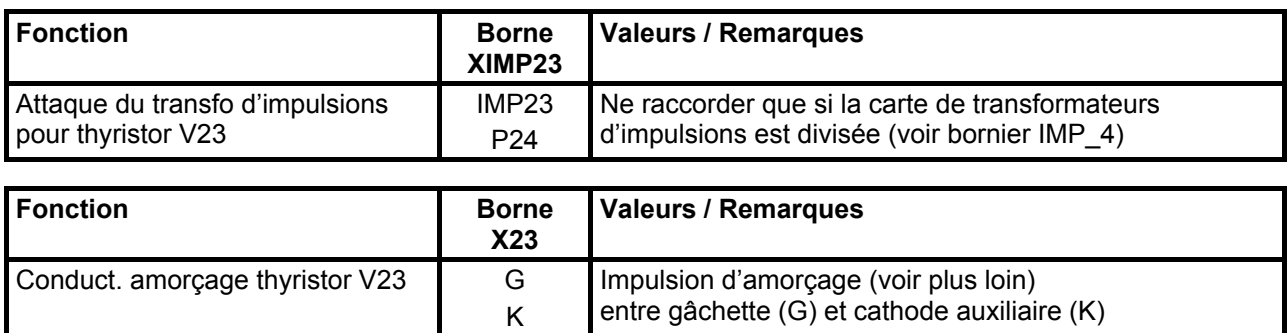

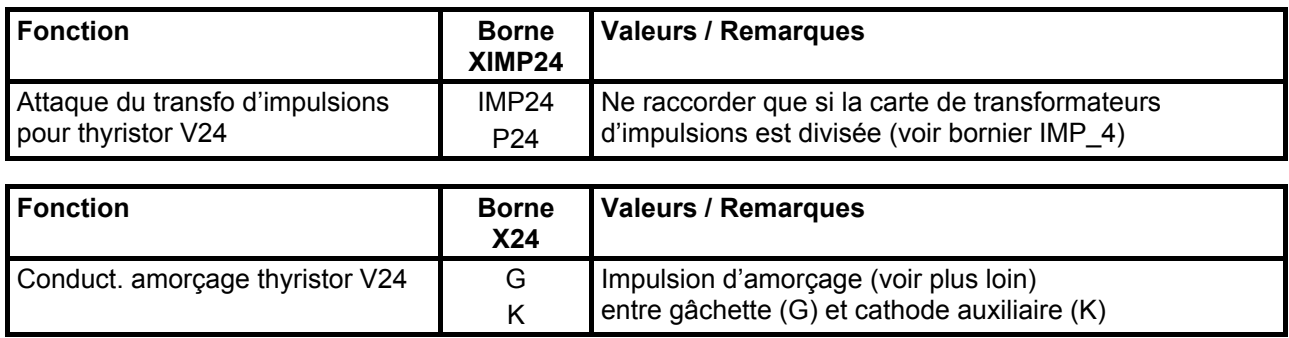

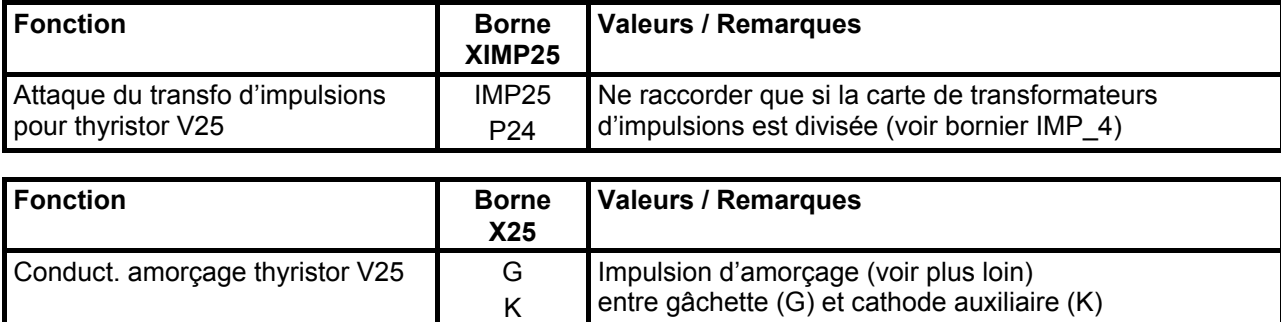

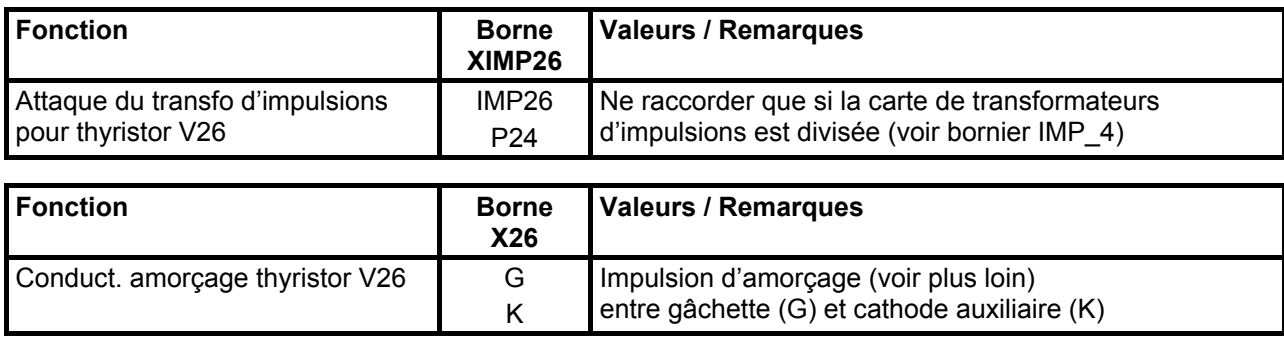

## **Impulsion d'amorçage :**

#### **Chronogramme :**

La forme d'onde des impulsions d'amorçage se règle par le paramètre U826 :

Paramètre U826 Indice i001: longueur de la première impulsion (réglage usine = 50 µs) Indice i002: longueur des impulsions suivantes (réglage usine = 35 µs)

Remarques :

- Si U826.001 = 105 µs ou U826.002 = 105 µs : impulsion monobloc (impulsion non découpée)
- Si U826.001 ≤ U826.002, l'indice U826.001 est ignoré et la première impulsion est sortie avec la même longueur que toutes les impulsions suivantes
- La sélection impulsions courtes/impulsions longues s'effectue par le paramètre P079 P079 = 0 : impulsions courtes (durée d'impulsion 890 µs) P079 = 1 : impulsions longues (l'impulsion dure jusqu'à 0,1 ms env. avant l'impulsion suivante)

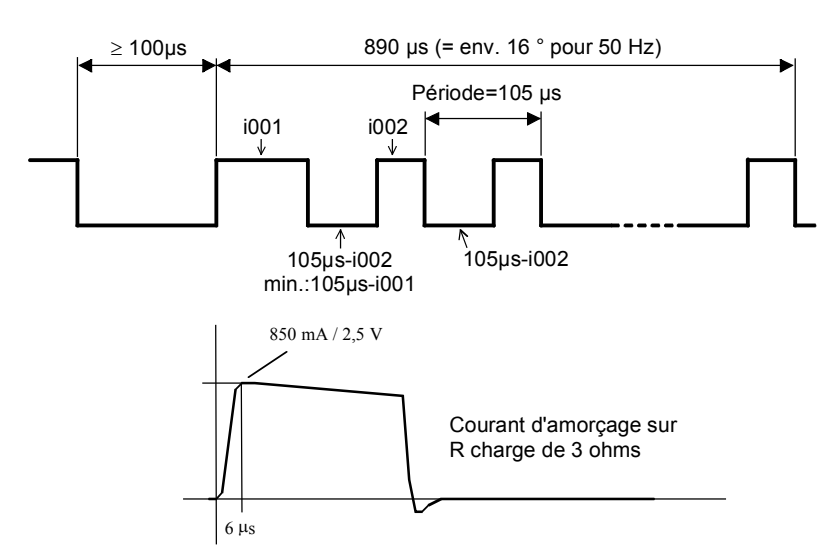

La forme d'impulsions du courant dépend de la longueur du câble menant aux thyristors (cathode / gâchette). En raison de l'inductance du câble, la raideur du front montant de l'impulsion de courant diminue avec l'augmentation de la longueur du câble.

### **Relation courant d'amorçage – tension de sortie (y compris tolérances) :**

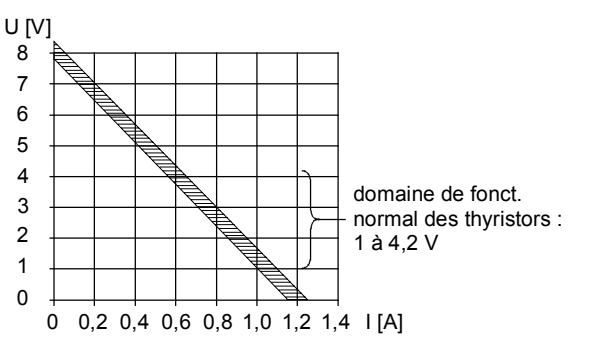

Tension à vide =  $7.8$  à  $8.4$  V Courant de court-circuit = 1,15 à 1,25 A

## **Application :**

La condition d'amorçage pour le thyristor utilisé (courant d'amorçage minimal) doit se trouver à gauche de la caractéristique du circuit d'amorçage. Le courant d'amorçage peut être déterminé par voie graphique en cherchant le point d'intersection de la caractéristique d'entrée du thyristor avec la caractéristique de sortie du circuit d'amorçage.

#### **Exemples d'oscillogrammes :**

Tension d'amorçage = tension gâchette / cathode avec câble torsadé de 1 m à partir du circuit d'amorçage Courant d'amorçage sur la gâchette du thyristor

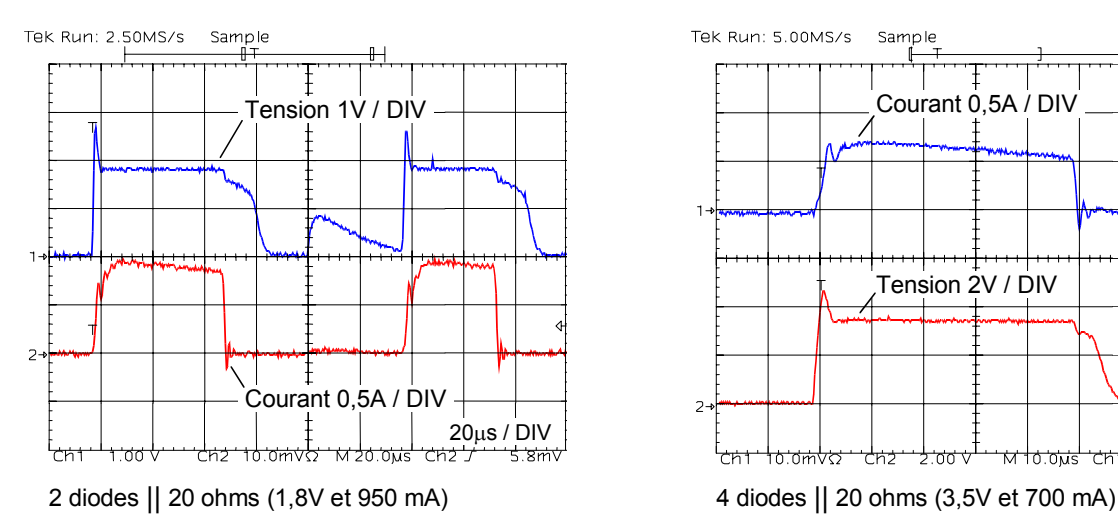

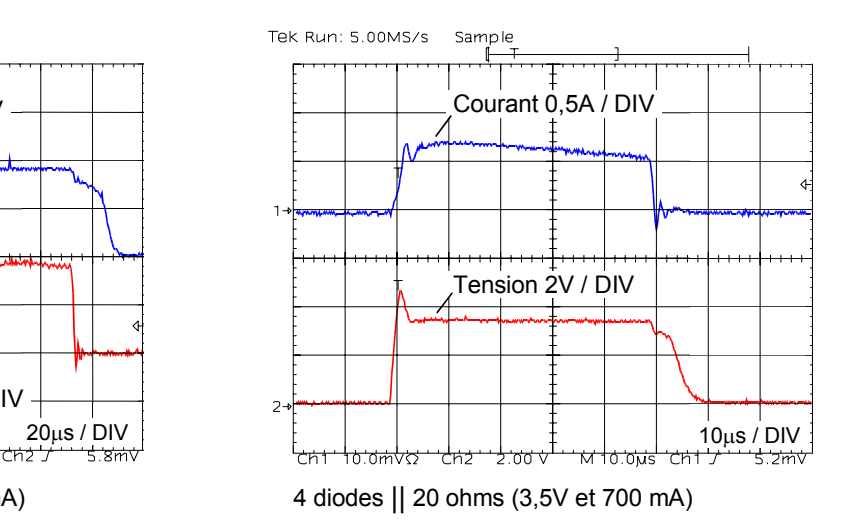

# **Sorties vers saisie de tension**

Connectique : languettes Faston 6,3 mm

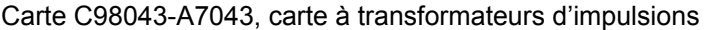

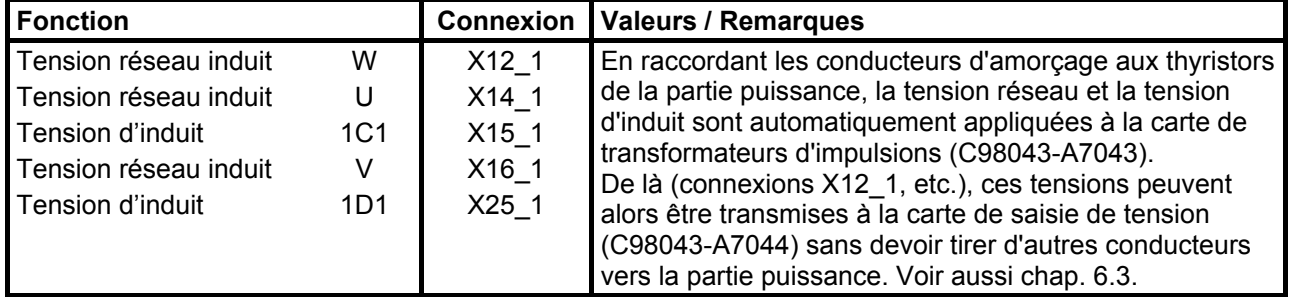

# *Câbles plats*

## **Câble d'impulsions d'amorçage sens de couple 1, connecteurs X21A, X21PAR**

Câble plat 26 conducteurs

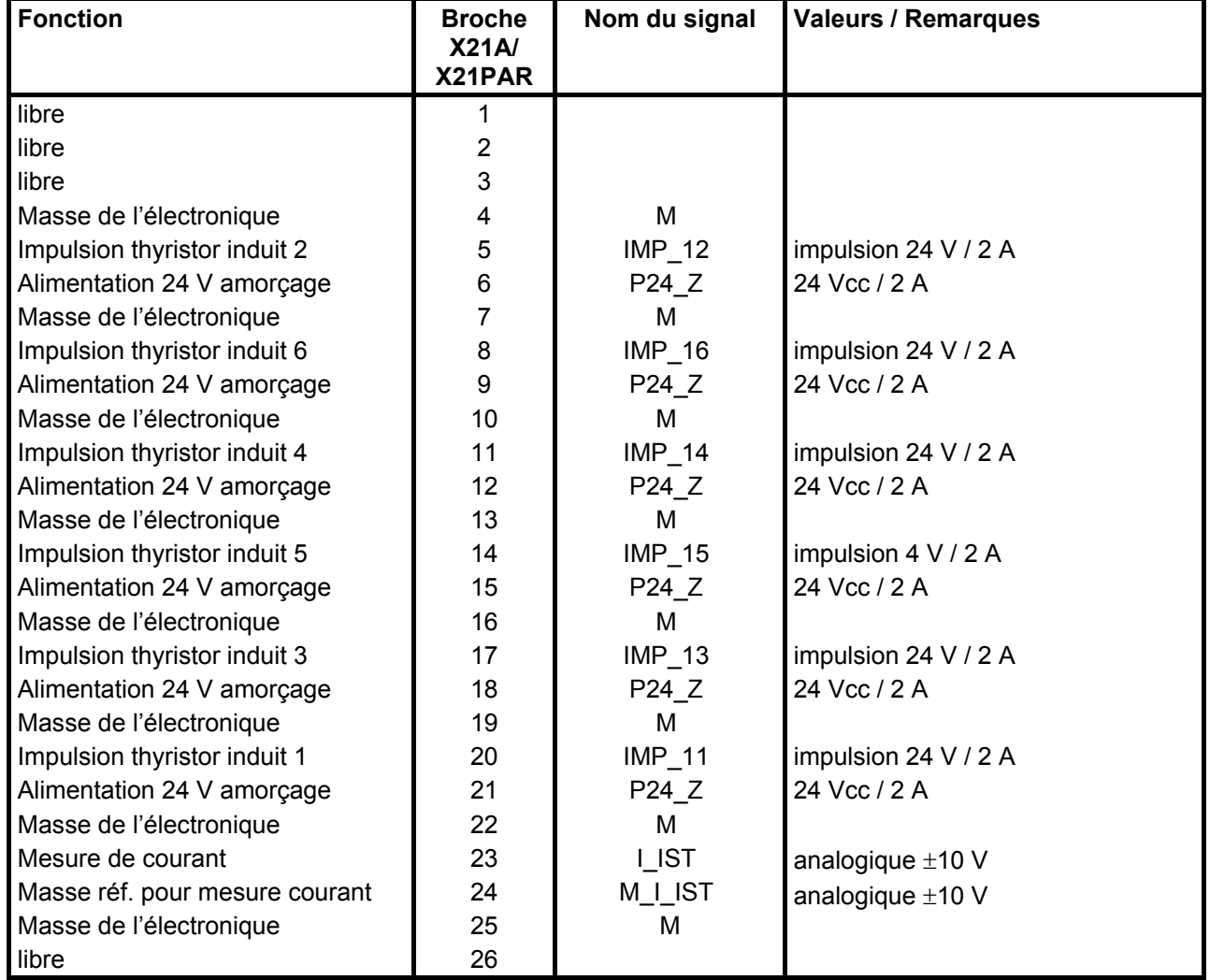

C98043-A7041/A7042 Power Interface / C98043-A7043 carte à transformateurs d'impulsions

Les connecteurs X21A et X21PAR sont couplés en parallèle sur la carte C98043-A7043

- à l'exception de I\_IST (broche 23) et M\_I\_IST (broche 24)
### **Câble d'impulsions d'amorçage sens de couple 2, connecteurs X22A, X22PAR**

Câble plat 26 conducteurs

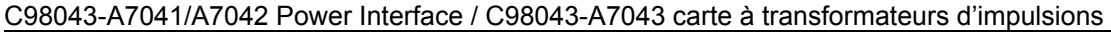

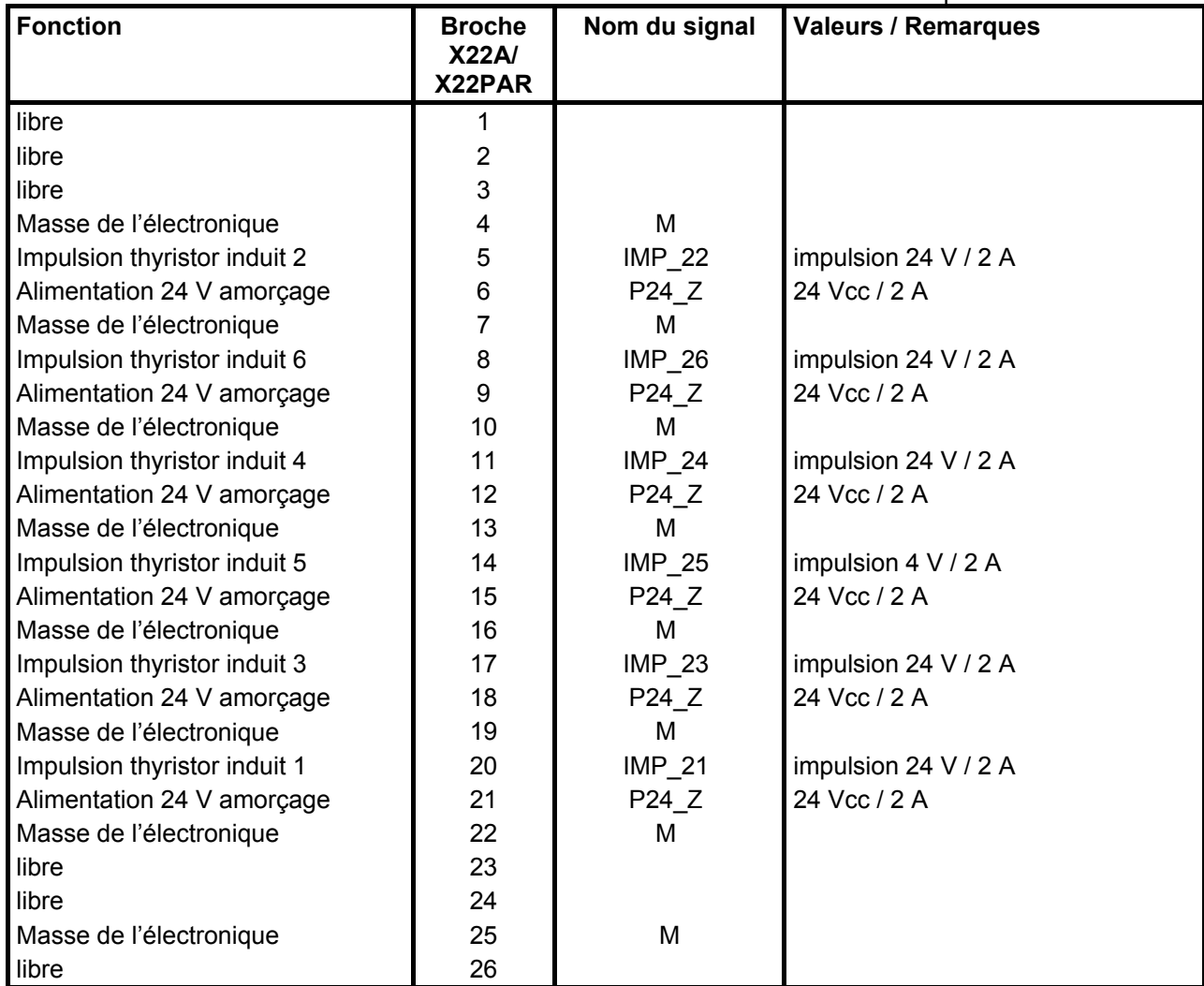

Les connecteurs X22A et X22PAR sont couplés en parallèle sur la carte C98043-A7043

# **Câble de liaison Power Interface - surveillance des fusibles**

Câble plat 10 conducteurs

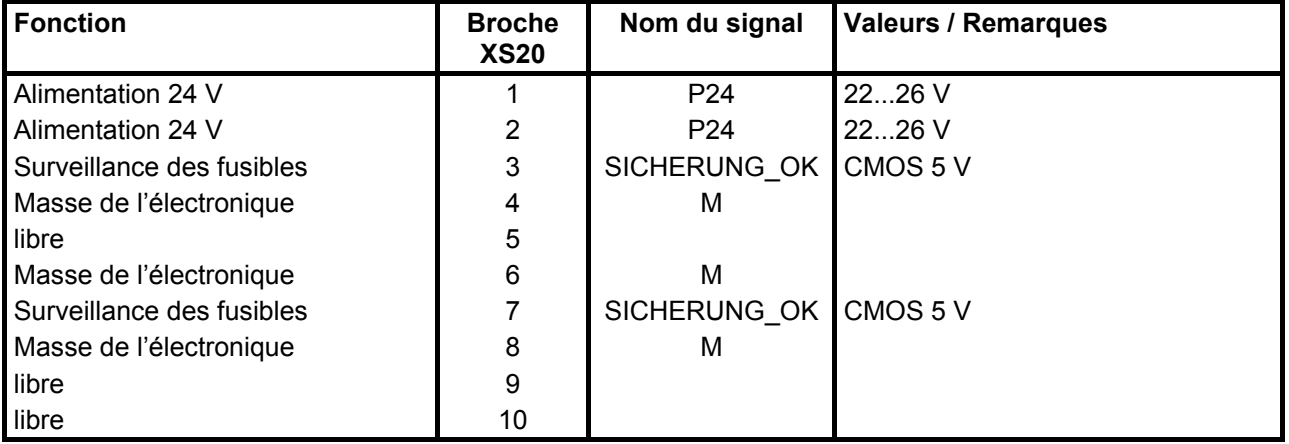

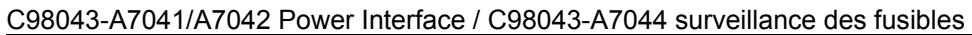

# **Câble de liaison Power Interface - saisie des tensions**

Câble plat 10 conducteurs

### C98043-A7041/A7042 Power Interface / C98043-A7044 saisie des tensions

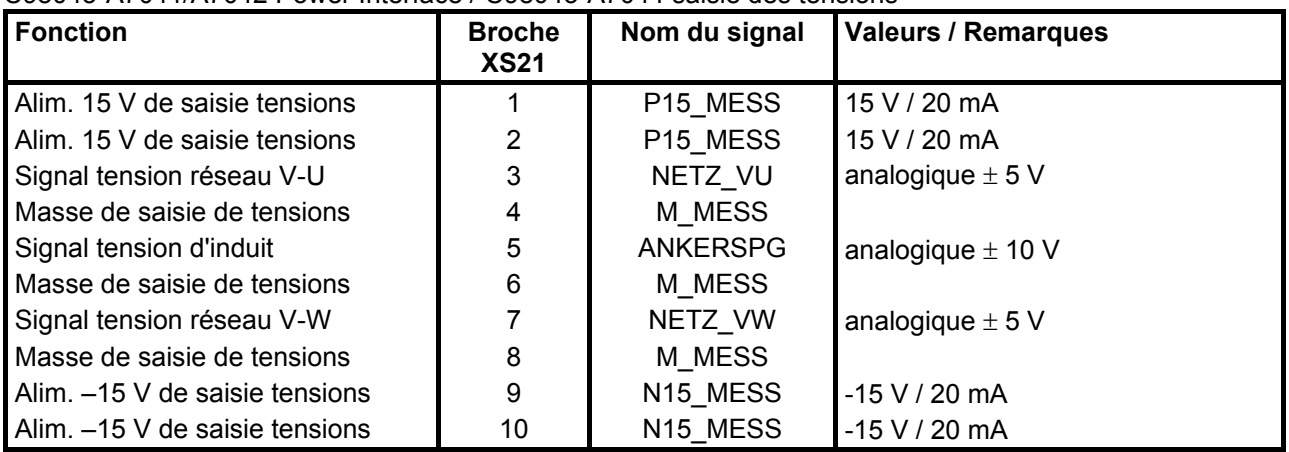

# **Câble de liaison Power Interface – alimentation d'excitation**

Câble plat 20 conducteurs

| <b>Fonction</b>                   | <b>Broche</b><br>X102 | Nom du signal        | <b>Valeurs / Remarques</b> |  |
|-----------------------------------|-----------------------|----------------------|----------------------------|--|
| Masse de l'électronique           |                       | м                    |                            |  |
| Alim. mesure courant d'excitation | $\overline{2}$        | <b>HF 16</b>         | $+16$ V HF                 |  |
| Masse de l'électronique           | 3                     | м                    |                            |  |
| Impulsion thyristor excit. 1      | 4                     | IMP_F1               | CMOS 5 V                   |  |
| Alimentation 24 V                 | 5                     | P <sub>24</sub>      | 2226 V                     |  |
| Impulsion thyristor excit. 2      | 6                     | $IMP_F2$             | CMOS 5 V                   |  |
| Alimentation 24 V                 | 7                     | P <sub>24</sub>      | 2226 V                     |  |
| Ampli. courant d'excitation       | 8                     | FELD VERST           | CMOS 5 V                   |  |
| Masse de l'électronique           | 9                     | м                    |                            |  |
| Courant excit. codé en fréq.      | 10                    | FELD STROM           | CMOS 5 V                   |  |
| Masse de l'électronique           | 11                    | М                    |                            |  |
| Surveillance fusibles             | 12                    | SICHERUNG OK         | CMOS 5 V                   |  |
| Alim. 15 V de saisie tensions     | 13                    | P15 MESS             | 15 V / 7 mA                |  |
| Surveillance ventilateurs         | 14                    | LUEFTER_OK           | collecteur ouvert          |  |
| Masse de saisie des tensions      | 15                    | M MESS               |                            |  |
| Commande de ventilateur           | 16                    | LUEFTER EIN          | CMOS 5 V                   |  |
| Masse de saisie des tensions      | 17                    | M MESS               |                            |  |
| Signal tension réseau excit.      | 18                    | NETZ_FELD            | analog.                    |  |
| Alim. -15 V de saisie tensions    | 19                    | N <sub>15_MESS</sub> | $-15$ V / 7 mA             |  |
| Masse de l'électronique           | 20                    | м                    |                            |  |

C98043-A7041/A7042 Power Interface / C98043-A7044 alimentation d'excitation

# *Options :*

# **Extension des bornes CUD2**

Type de borne : Bornier enfichable (bornes à vis) capacité maximale 1,5 mm2

**Interface vers moteur** (voir aussi diagr. fonctionnels du chap. 8, pages G185 et G186)

### Carte C98043-A7006 CUD2

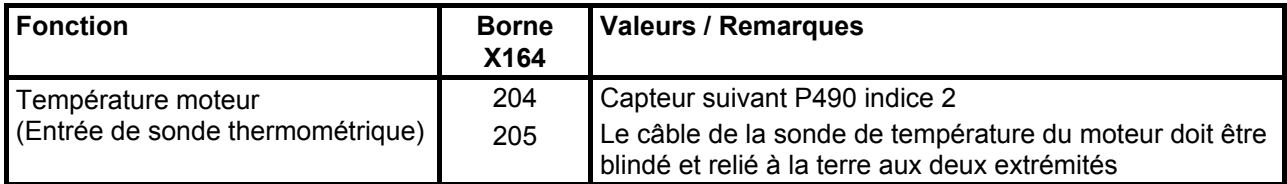

### Carte C98043-A7006 CUD2

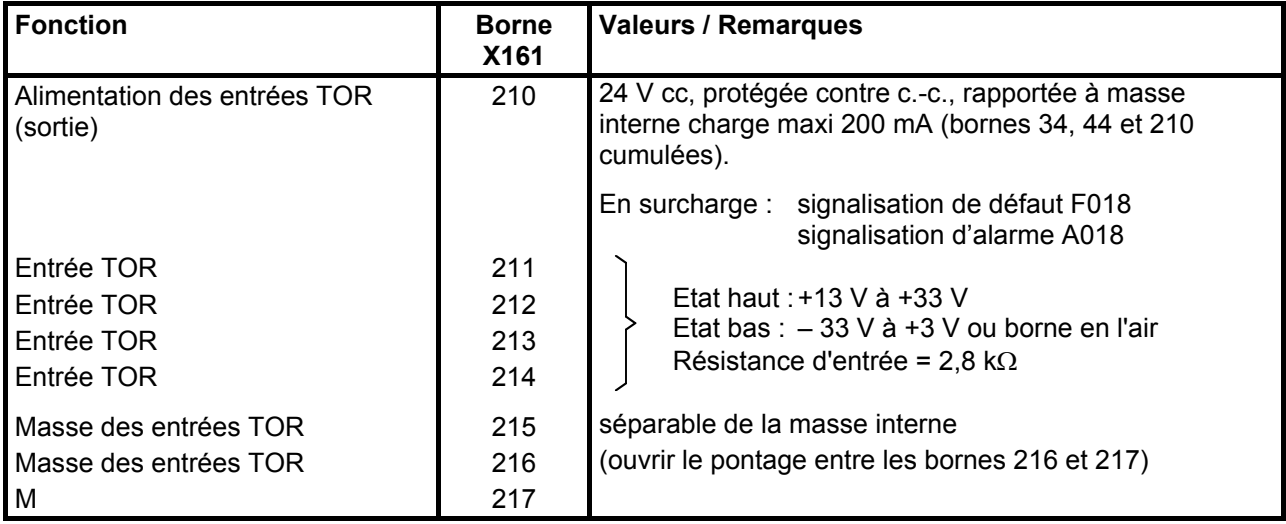

### **Entrées analogiques** (voir aussi chap 8, page G114)

### Carte C98043-A7006 CUD2

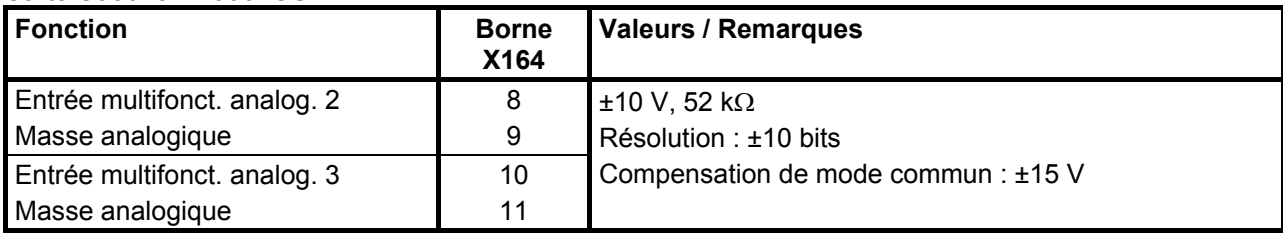

### **Sorties analogiques** (voir aussi chap. 8, page G116)

### Carte C98043-A7006 CUD2

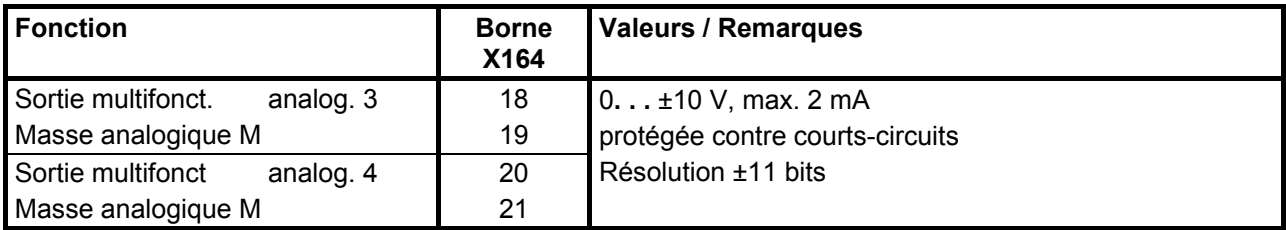

# **Entrées TOR** (voir aussi chap. 8, page G111)

### Carte C98043-A7006 CUD2

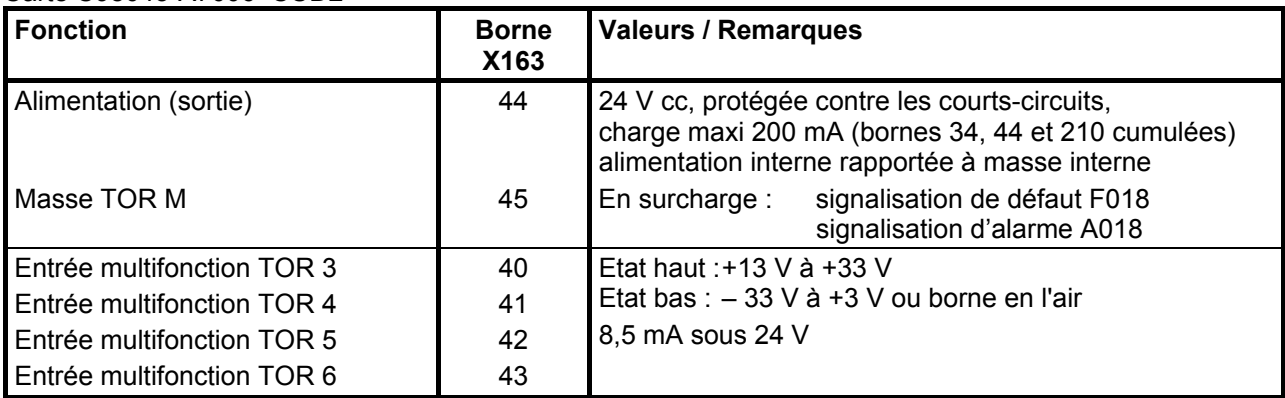

### **Sorties TOR** (voir aussi chap. 8, page G112)

### Carte C98043-A7006 CUD2

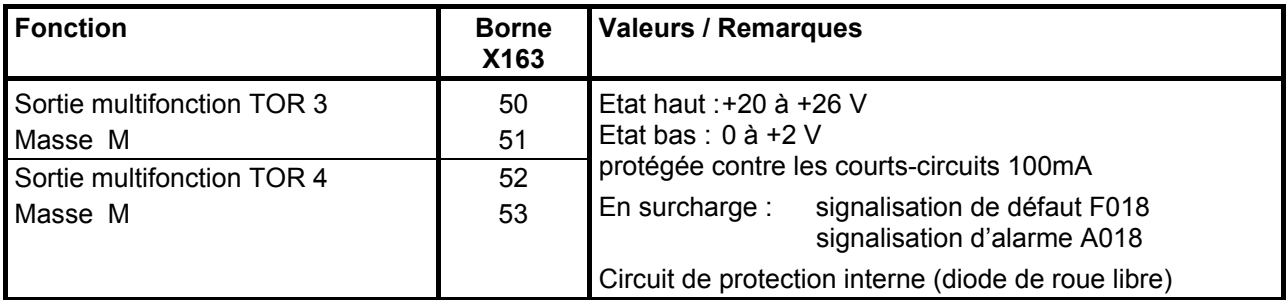

### **Interface série 3 RS485** (G-SST3)

### Carte C98043-A7006 CUD2

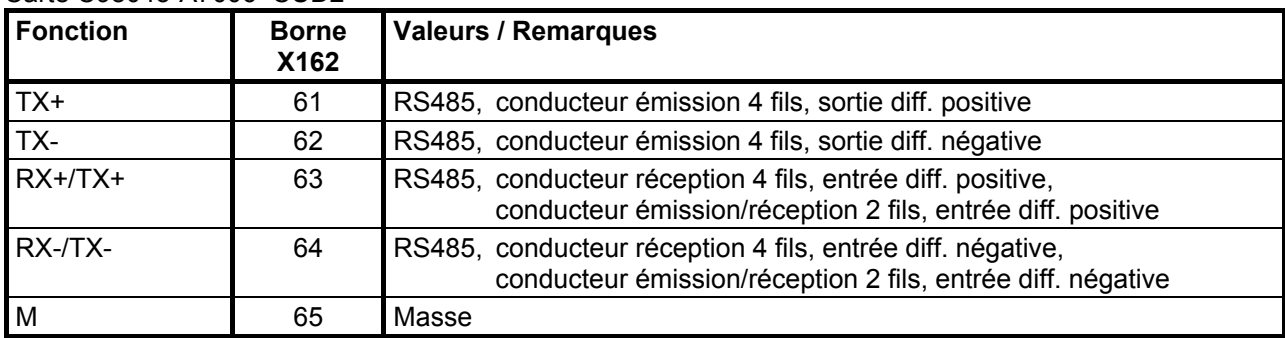

Longueur pour vitesse de transmission =187,5 kBd  $\Rightarrow$  600 m de câble : pour vitesse de transmission ≤93,75 kBd ⇒ 1200 m

Il faut respecter les spécifications : DIN 19245 partie 1

La différence de potentiel entre le potentiel de référence M des données de tous les coupleurs ne doit pas dépasser –7 V / +12 V. Si cela ne peut pas être garanti, il faut prévoir une ligne d'équipotentialité.

Activation de l'interface 3 :

- Réglage de la vitesse de transmission par le paramètre P803.
- Réglage du protocole par le paramètre P800.

# **Power Interface avec alimentation de l'électronique 24V CC**

Type de bornes : bornes à cage à ressort section maxi des conducteurs 1,5 mm<sup>2</sup>

Carte C98043-A7041 Power Interface

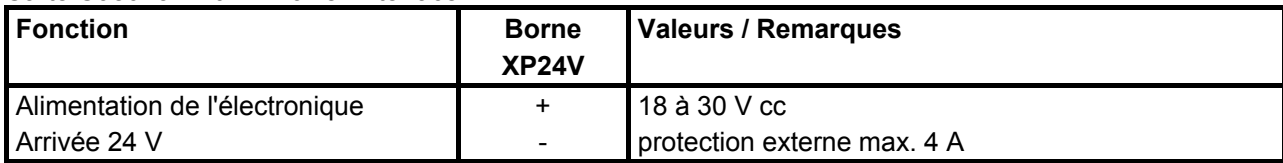

### Type de bornes : bornes à cage à ressort section maxi des conducteurs 1,5 mm<sup>2</sup>

Carte C98043-A7041 Power Interface

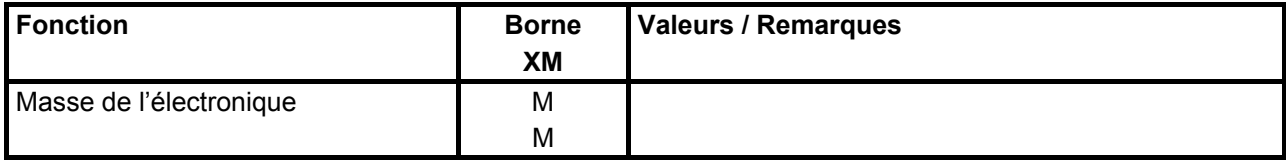

### Type de bornes : bornes à cage à ressort

section maxi des conducteurs 1,5 mm<sup>2</sup>

### Carte C98043-A7041 Power Interface

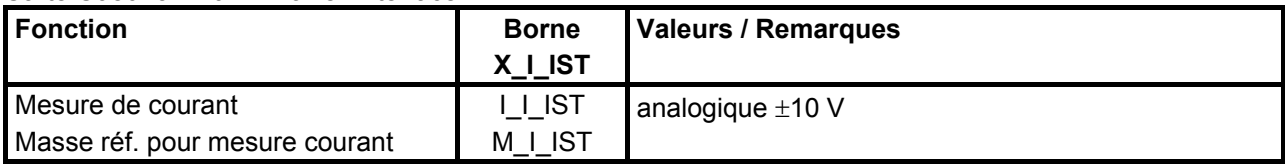

# **7 Mise en service**

# **7.1 Avertissements généraux pour la mise en service**

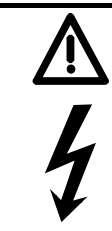

# **DANGER**

Avant de mettre en service les appareils, il faut s'assurer que tous les capots et recouvrements transparents sont en place à leurs endroits respectifs (voir chapitre 5.1).

# **ATTENTION**

Le constructeur ne peut donner une garantie de bon fonctionnement du variateur SIMOREG CM et n'assumer une responsabilité pour des dégâts que si l'appareil a été installé et mis en service selon les règles de l'art et si les consignes figurant dans les présentes instructions de service ont été suivies correctement. Les variateurs mettent en jeu des hautes tensions.

# **AVERTISSEMENT**

Avant de toucher une carte quelle qu'elle soit (notamment la carte électronique A 70001), l'opérateur doit éliminer l'électricité statique accumulée dans son corps afin d'éviter que les composants sensibles aux décharges électrostatiques soient détériorés. Pour ce faire, la manière la plus simple consiste à toucher un objet conducteur relié à la terre (par ex. parties métalliques nues d'armoires d'appareillage).

Les cartes ne doivent pas être mises en contact avec des matériaux hautement isolants (p. ex. feuilles en matière plastique, plaques isolantes de table, parties de vêtement en fibre synthétique).

Les cartes ne doivent être déposées que sur des supports conducteurs.

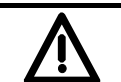

# **ATTENTION**

Les appareils mentionnés contiennent des tensions électriques dangereuses et commandent des éléments mécaniques animés d'un mouvement de rotation (entraînements). Le nonrespect des indications figurant dans ces instructions de service peut conduire à des dégâts matériels ou à des blessures graves, voire entraîner la mort.

Du côté utilisateur, une tension dangereuse peut apparaître au niveau des relais de signalisation.

Les variateurs ne doivent pas être raccordés au secteur par l'intermédiaire de disjoncteurs différentiels (norme VDE 0160, paragraphe 6.5) car, en cas de contact à la masse ou à la terre, il peut apparaître une composante continue du courant de fuite, qui rend plus difficile ou empêche le déclenchement du disjoncteur différentiel. Dans ce cas, tous les équipements branchés sur ce disjoncteur différentiel se retrouvent non protégés.

Seul du personnel qualifié, informé au préalable des consignes de sécurité à observer contenues dans ces instructions, ainsi que des indications de montage, de fonctionnement et d'entretien, doit être autorisé à intervenir sur ces appareils.

Un fonctionnement sûr et sans défaillance du variateur suppose un transport adéquat, un entreposage, une installation et un montage appropriés ainsi qu'une utilisation et un entretien soigneux.

Même quand le contact principal du variateur est ouvert, l'appareil est sous une tension dangereuse. L'unité de commande (carte inférieure) comprend de nombreux circuits sous tension dangereuse. Avant le début de tous les travaux d'entretien ou de réparation, toutes les sources d'alimentation électrique doivent être coupées et condamnées.

La présente liste ne prétend pas être une énumération exhaustive de toutes les mesures nécessaires à prendre pour un fonctionnement sans danger de l'appareil. Toute utilisation spéciale suppose de plus amples informations ou indications. En cas de problème particulier, qui n'aurait pas été traité suffisamment en détail pour les besoins de l'acheteur, s'adresser à l'agence locale SIEMENS.

Le recours à des pièces non homologuées lors de réparations de ce variateur, ou sa manipulation par du personnel non qualifié, ce qui aggrave les risques, peut conduire à des dégâts matériels considérables de l'équipement, à des blessures graves, voire à la mort. Respectez toutes les consignes de sécurité énoncées dans ce document ainsi que les indications de toutes la pancartes disposées sur le variateur.

Veuillez respecter toutes les consignes de sécurité mentionnées au chapitre 1 de ce manuel.

# **7.2 Panneaux de commande**

L'appareil de base est livré équipé d'un panneau de commande intégré (PMU). En option, il est possible d'équiper le variateur avec un pupitre opérateur (OP1S).

### **7.2.1 Pupitre de commande (PMU "Parameterization Unit")**

Le panneau de commande se trouve sur la porte du variateur. Il comprend un afficheur 7 segments à 5 chiffres, 3 diodes électroluminescentes d'affichage d'état et 3 touches de paramétrage.

Il permet de réaliser tous les réglages et adaptations nécessaires à la mise en service.

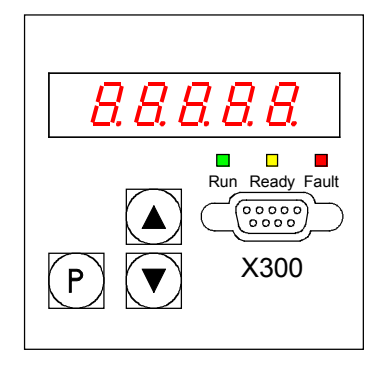

- Touche **P**
	- − Commutation entre numéros de paramètres (mode "Paramètres"), valeurs de paramètres (mode "Valeurs") et numéros d'indices dans le cas des paramètres indexés (mode "Indexage").
	- − Acquittement des signalisations de défaut.
	- − Touches P et Incrémentation pour placer une signalisation de défaut ou d'alarme en arrière plan (voir chapitre 10, Défauts et alarmes)
	- − Touches P et Décrémentation pour rappeler sur l'affichage du PMU unes signalisation de défaut ou d'alarme qui se trouve en arrière plan (voir chapitre 10, Défauts et alarmes)
- Touche **INCREMENTATION** (▲)
	- − Incrémentation du numéro de paramètre en mode "Paramètres". Cette touche permet également, lorsque le plus grand paramètre se trouve sélectionné, de passer au plus petit numéro de paramètre (le plus grand numéro est donc le voisin direct du plus petit).
	- − Augmentation de la valeur du paramètre sélectionné en mode "Valeurs".
	- − Incrémentation de l'index en mode indexage (pour paramètres indexés)
	- − Augmentation de la rapiditié de décrémentation des valeurs initialisée par la touche de DECREMENTATION en appuyant simultanément sur cette touche.
- Touche **DECREMENTATION** (▼)
	- − Décrémentation du numéro de paramètre en mode "Paramètres". Cette touche permet également, lorsque le plus petit paramètre se trouve sélectionné, de passer au plus grand numéro de paramètre (le plus grand numéro est donc le voisin direct du plus petit).
	- − Diminution de la valeur du paramètre sélectionné en mode "Valeurs de paramètres".
	- − Diminution de l'index en mode indexage (pour paramètres indexés)
	- − Augmentation de la rapiditié d'incrémentation des valeurs initialisée par la touche d'INCREMENTATION en appuyant simultanément sur cette touche.

### **Fonction des diodes électroluminescentes**

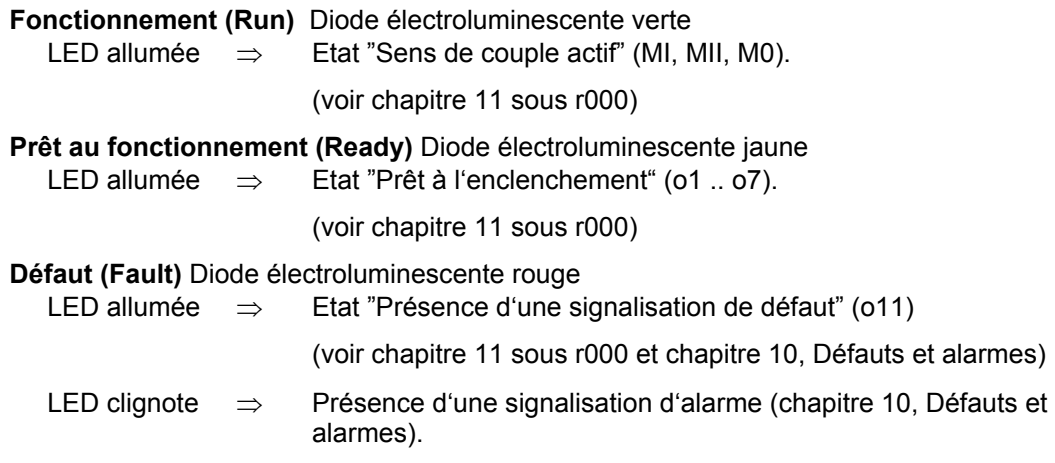

# **7.2.2 Pupitre opérateur (OP1S)**

Le pupitre opérateur disponible en option (n° de réf. : 6SE7090-0XX84-2FK0) est enfiché à l'emplacement prévu sur la porte du variateur.

On établit par là la liaison avec l'interface série SST1 du variateur de base.

L'OP1S permet de sélectionner directement un paramètre en entrant son numéro au clavier. Les conventions sont les suivantes :

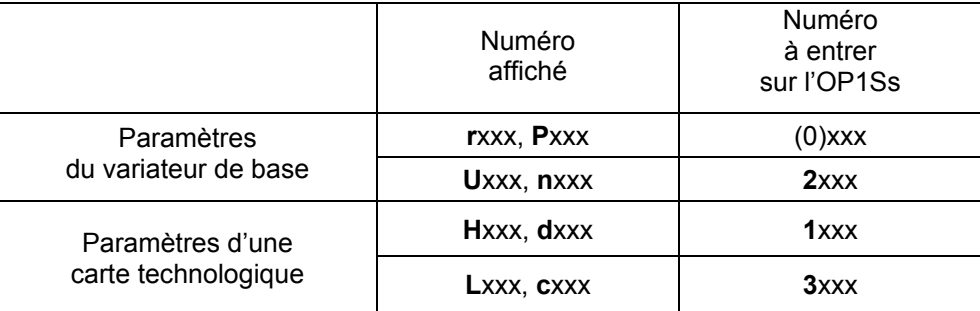

Si on utilise les touches d'incrémentation et de décrémentation de l'OP1S pour sélectionner les numéros de paramètres consécutifs, les numéros manquants dans la chronologie sont sautés dans le cas des paramètres du variateur de base.

Pour les paramètres de la carte d'extension, il n'est pas possible de sauter automatiquement les numéros manquants. Dans ce cas, il faut entrer directement les numéros des paramètres existant.

Quelques secondes après l'initialisation de l'OP1S, l'affichage passe automatiquement en mode **Visualisation de service**..

A partir de la visualisation de service, la touche <P> permet d'appeler le **menu de base**, dans lequel on a soit "accès libre" à tous les paramètres ou on peut sélectionner différentes fonctions. Les détails au sujet des fonctions se trouvent dans les diagramme fonctionnel "Visualisation OP1S " (chapitre 8, feuille Z123) et instructions de service pour l'OP1S

A l'état "**accès libre**", il est possible de paramétrer le variateur.

L'action (éventuellement répétée) sur la touche <R> permet de revenir à la visualisation de service.

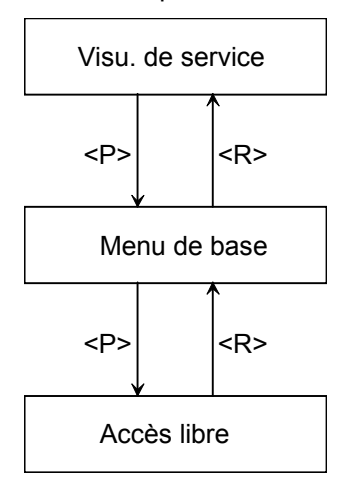

# **Bits de commande du pupitre opérateur OP1S :**

(voir diagramme fonctionnel "Visualisation OP1S " (chapitre 8, feuille Z123) et instructions de service pour l'OP1S)

La communication entre l'OP1S et le variateur SIMOREG 6RA70 s'effectue par l'intermédiaire de l'interface G-SST1 (RS485) en utilisant le protocole USS.

Dans le mot 1 des données process du télégramme USS, le pupitre OP1S transmet les bits de commande suivants :

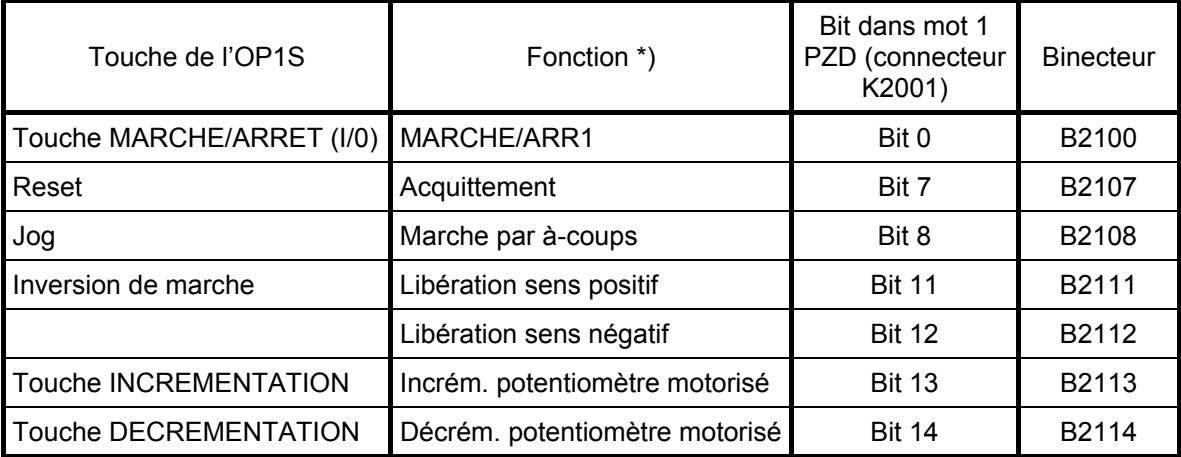

\*) Fonctions proposées. Du fait de la possibilité de câbler les binecteurs vers d'autres sélecteurs, il est possible d'affecter les signaux de commande de l'OP1S à toutes autres fonctions de commande du SIMOREG 6RA70.

Câblage des signaux de commande de l'OP1S pour les fonctions proposées :

Les conditions suivantes doivent être remplies pour pouvoir utiliser les fonctions depuis l'OP1S :

- 1) transmission bit par bit des bits de commande du mot de commande 1 (P648 = 9), voir aussi chap. 8, diagramme fonctionnel feuille G180
- 2) OP1S à l'état "Visualisation de service"

MAR / ARR1 :

Paramétrage de la mise en marche / à l'arrêt depuis l'OP1S par  $P654 = 2100$ 

Il faut tenir compte de la combinaison ET avec "Marche / arrêt" de la borne 37 (voir aussi diagramme fonctionnel feuille G130 au chap. 8 et le paragraphe " Marche / arrêt (MAR / ARR) borne 37" au chap. 9)

Acquittement : Paramétrage de l'acquittement de signalisations de défauts depuis l'OP1S par P665, P666 ou P667 = 2107 L'acquittement par la touche <P> du panneau PMU reste toujours possible.

Marche par à-coups : Paramétrage de la marche par à-coups depuis l'OP1S par P668 ou P669 = 2108 Sélection de la source de la consigne d'à-coups par le biais de l'indice correspondant de P436 (voir diagramme fonctionnel "Consigne d'à-coup")

Validation du sens de rotation : Paramétrage des validations de sens de rotation depuis l'OP1S par P671 = 2111 (sens de rotation positif) P672 = 2112 (sens de rotation négatif)

Potentiomètre motorisé :

Paramétrage du potentiomètre motorisé depuis l'OP1S par P673 = 2113 (incrémentation) P674 = 2114 (décrémentation) P644 = 240 (consigne principale du potentiomètre motorisé)

# **7.3 Marche à suivre pour le paramétrage**

Paramétrer consiste à se servir du panneau de commande ou du pupitre opérateur pour modifier certaines valeurs de réglage (paramètres), pour activer des fonctions du variateur et afficher certaines grandeurs de mesure.

Les paramètres du variateur de base sont introduits par les lettres P, r, U ou n et ceux d'une carte optionnelle par les lettres H, d, L ou c.

Sur le PMU, il apparaît d'abord les paramètres du variateur de base suivit des paramètres de la carte technologique (si présent). Il faut veiller à ne pas confondre les paramètres du logiciel technologique optionnel S00 du variateur de base avec les paramètres de la carte technologique optionnelle (T100, T300 ou T400).

Suivant la valeur du paramètre P052, une partie seulement des numéros de paramètres (voir chapitre 11, Liste des paramètres) est affichée.

# **7.3.1 Types de paramètres**

Les paramètres d'observation permettent d'afficher la valeur de certaines grandeurs caractéristiques du variateur, p. ex. la consigne principale, la tension d'induit, l'écart de régulation du régulateur de vitesse etc. Ces paramètres ne peuvent qu'être lus ; il est impossible de modifier leur valeur par paramétrage.

**Les paramètres de réglage** permettent d'afficher et de modifier par paramétrage la valeur numérique des grandeurs caractéristiques du variateur, p. ex. le courant assigné du moteur, la constante de temps thermique du moteur, le gain proportionnel du régulateur de vitesse etc.

**Les paramètres indexés** sont utilisés pour afficher et modifier simultanément plusieurs des valeurs correspondant à un même numéro de paramètre.

# **7.3.2 Paramétrage au panneau de commande**

Après application de la tension d'alimentation de l'électronique, le panneau de commande PMU se trouve soit en mode visualisation d'état dans lequel il signale l'état actuel du SIMOREG 6RA70 (p. ex. o7.0) ou il affiche un message de défaut ou d'alarme (p. ex. F021).

Les états du variateur sont décrits au chapitre 11, sous le paramètre r000, et les signalisations de défauts et d'alarmes au chapitre 10.

- 1. Pour passer de la visualisation d'état (par ex. o7.0) au mode "Paramètres", appuyer sur la touche P ; on pourra ensuite sélectionner les différents paramètres au moyen des touches d'incrémentation et de décrémentation.
- 2. Lorsqu'on se trouve en mode "Paramètres", l'appui sur la touche P permet d'accéder au mode "Indexage" dans lequel vous pouvez sélectionner les différents indices du paramètre considéré au moyen des touches d'incrémentation et de décrémentation. Pour des paramètres non indexés, l'action sur la touche P fait accéder directement au mode "Valeurs" des paramètres.
- 3. A partir du mode "Indexage", on parvient dans le mode "Valeurs" en appuyant sur la touche P.
- 4. Modifier la valeur du paramètre à l'aide des touches d'incrémentation et de décrémentation

# **NOTA**

Les valeurs de paramètres ne peuvent être modifiées que moyennant certaines conditions:

- Le paramètre-clé P051 (p. ex. "40") permet de régler l'habilitation d'accès aux paramètres (voir chapitre 11 "Description des paramètres").
- Le variateur se trouve dans l'état de fonctionement requis. Les paramètres dits "offline" ne peuvent par exemple pas être modifiés quant le variateur se trouve dans l'état "Fonctionnement" (Online). Il faut dans un tel cas passer dans un état de fonctionnement ≥ o1.0 ("Prêt au fonctionnement").
- La valeur des paramètres d'affichage ne peut pas être modifiée.

5. Décalage manuel

Si les cinq chiffres disponibles ne sont pas suffisants pour représenter une valeur de paramètre, la présence d'autres chiffres à gauche ou à droite de la portion de cinq chiffres affichés (voir fig. 7.1) est signalée par le clignotement du chiffre de gauche ou de droite. L'enfoncement simultané des touches P et DECREMENTATION ou P et INCREMENTATION permet de déplacer la "fenêtre" d'affichage sur la valeur du paramètre.

A titre d'aide pour le décalage manuel, il apparaît brièvement la position du chiffre de droite dans la valeur complète du paramètre.

Exemple : valeur du paramètre "208,173"

Après sélection du paramètre, il s'affiche "208,17". En appuyant sur les touches P et DECREMENTATION, il apparaît brièvement le chiffre 1 suivi de "08,173". Le chiffre de droite 3 est par conséquent à la première position de la valeur du paramètre.

En appuyant sur les touches P et INCREMENTATION, il apparaît brièvement le chiffre 2 suivi de "208,17". Le chiffre de droite 7 occupe par conséquent la deuxième position de la valeur du paramètre.

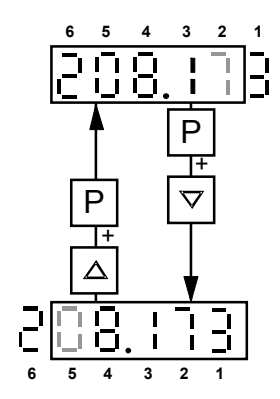

*Fig. 7.1 Décalage de l'affichage du PMU pour des valeurs de paramètres de plus de cinq chiffres* 

6. Pour retourner au mode "Paramètres" à partir du mode "Valeurs", appuyer sur la touche P.

Les tableaux ci-après 7.1 et 7.2 donnent une vue d'ensemble des affichages possibles sur le PMU :

|                                    |                    | Numéro de paramètre                           | <b>Indice</b> | Valeur du<br>paramètre |
|------------------------------------|--------------------|-----------------------------------------------|---------------|------------------------|
|                                    |                    | par ex.                                       | par ex.       | par ex.                |
| <b>Paramètres</b><br>d'observation | Var. base          | لالنانا مرامانانا                             |               |                        |
|                                    | <b>Technologie</b> | $^{\prime}$ ou $\subset$ $\Box$ $\Box$ $\Box$ |               |                        |
| Paramètre de<br>réglage            | Var. base          | 011                                           |               |                        |
|                                    | <b>Technologie</b> | ╎╫╎┍                                          |               |                        |

*Tableau 7.1 Affichage de paramètres d'observation et de réglage sur le PMU* 

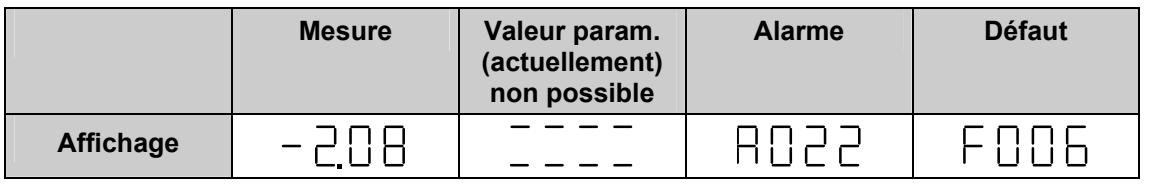

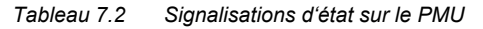

# **NOTA**

Les paramètres sont décrits dans la liste des paramètres au chapitre 11 et les défauts et alarmes au chapitre 10.

# **7.4 Initialisation et corrections d'offset**

Initialisation des valeurs de paramètres (rétablissement du réglage usine) et exécution des corrections d'offset internes.

La fonction "Initialisation" pour rétablir le réglage usine doit être exécutée après chaque mise à jour du logiciel si la version de logiciel antérieure du variateur SIMOREG était 1.0 ou 1.1.

A partir du logiciel de version ≥1.2, la mise à jour du logiciel ne doit plus être suivie obligatoirement d'une "réinitialisation sur le réglage usine" car les paramètres existants sont conservés lors de la mise à jour.

Il est également possible de faire appel à cette fonction pour amener le variateur dans une configuration de base définie, p. ex. pour effectuer une nouvelle mise en service.

# **IMPORTANT**

Avec la fonction "Initialisation", toutes les valeurs actuelles des paramètres spécifiques de l'entraînement sont écrasées (effacées). Il est recommandé pour cette raison d'utiliser le programme **DriveMonitor** pour lire et sauvegarder les valeurs sur un PC ou une console de programmation.

Il est impératif, après une réinitialisation, de procéder à une mise en service complète, sans quoi le variateur ne pourra, pour des raisons de sécurité, pas fonctionner.

Exécution :

- 1. Régler le paramètre **P051 = 21**
- 2. Transférer les valeurs des paramètres dans la mémoire permanente. Afin de conserver les valeurs des paramètres après la mise hors tension du variateur, il faut les sauvegarder dans la mémoire permanente (EEPROM). Cette opération dure au moins 5 s (mais peut aussi prendre quelques minutes) et est signalée sur le PMU par l'affichage du numéro de paramètre en cours de traitement. Pendant tout le temps de sauvegarde, l'alimentation de l'électronique doit être appliquée.
- 3. Compensation de l'offset Le paramètre P825.ii est réglé (durée 10 s environ).

La compensation d'offset peut être activée de façon isolée par le paramètre **P051 = 22**.

# **7.5 Procédure de mise en service**

# **ATTENTION**

Ce variateur est sous une tension dangereuse. Même si le contacteur principal du variateur est ouvert, l'appareil reste sous tension dangereuse. L'unité de commande (carte inférieure) comprend de nombreux circuits mis sous une tension dangereuse.

Le non-respect des indications figurant dans ces instructions de service peut conduire à des dégâts matériels et à des blessures graves, voire entraîner la mort.

# **1 Autorisation d'accès**

- P051 . . . Paramètre-clé
	- 0 paramètre non modifiable
	- 40 paramètre modifiable

P052 . . . Sélection des paramètres à afficher

- 0 visualisation des paramètres qui diffèrent du réglage usine
- 3 visualisation de tous les paramètres

P927 . . . entrer un nombre impair lors du paramétrage par CB (PROFIBUS)

# **2 Définition de la partie puissance externe**

Les paramètres U820 à U833 servent à définir la partie puissance externe (voir chapitre 11)

# **3 Adaptation des courants assignés du variateur**

Le **courant continu assigné d'induit du variateur** doit être adapté au niveau du paramètre P076.001 (en %) ou du paramètre P067 si :

> *0,5 courant continu assigné du variateur - induit* < *courant induit max.*

Il y a lieu de procéder à une adaptation du **courant continu assigné d'excitation** en réglant le paramètre P076.002 (en %) quand :

> *0,5 courant continu assigné du variateur - excitation courant d' excitation max.*  $- < 0.5$

# **4 Adaptation à la tension d'entrée réelle du variateur**

P078.001 . . . tension d'entrée nominale du variateur pour l'induit (en volts) P078.002 . . . tension d'entrée nominale du variateur pour l'excitation (en volts)

# **5 Entrée des caractéristiques du moteur**

Les paramètres suivants doivent être renseignés avec les caractéristiques relevées sur la plaque signalétique du moteur :

- P100 . . . Courant d'induit assigné (en ampères)
- P101 . . . Tension d'induit assigné (en volts)
- P102 . . . Courant d'excitation assigné (en ampères)
- P104 . . . Vitesse de rotation n<sub>1</sub> (en tr/min) voir aussi chapitre 9.16
- 
- P106 . . . Vitesse de rotation  $n_2$  (en tr/min)
- P107 . . . Courant d'induit I2 (en ampères) voir aussi chapitre 9.16
- P108 . . . Vitesse de rotation maximale en service  $n_3$  (en tr/min) voir aussi chapitre 9.16<br>P109 . . . 1 = limitation de courant dépendant de la vitesse, active voir aussi chapitre 9.16
- P109 . . . 1 = limitation de courant dépendant de la vitesse, active
- P114 . . . Constante de temps moteur (en minutes) voir aussi chapitre 9.14

(si souhaité : activer la signalisation de défaut F037 avec P820 !)

- P105 . . . Courant d'induit  $I_1$  (en ampères) voir aussi chapitre 9.16<br>
P106 . . . Vitesse de rotation n<sub>2</sub> (en tr/min) voir aussi chapitre 9.16
- **6 Entrée des données pour la saisie de la vitesse** 
	-

# **6.1 Fonctionnement avec génératrice tachymétrique**

- P083 = 1: La mesure de vitesse vient du canal "mesure principale" (K0013) (bornes XT.103, XT.104)
- P741 tension tachymétrique à la vitesse maximale (– 270,00 V à +270,00 V)

### **6.2 Fonctionnement avec générateur d'impulsions**

P083 = 2: La mesure de vitesse est fournie par le générateur d'impulsions (K0040)

#### P140 Sélection du type de générateur d'impulsions (voir ci-dessous)

- 0 Pas de GI / fonction "Saisie de vitesse par GI" non sélectionnée
- 1 Générateur d'impulsions type 1
- 2 Générateur d'impulsions type 1a
- 3 Générateur d'impulsions type 2
- 4 Générateur d'impulsions type 3
- 1. Générateur d'impulsions type 1 Générateur d'impulsions avec deux voies déphasées de 90° (avec/sans top 0)

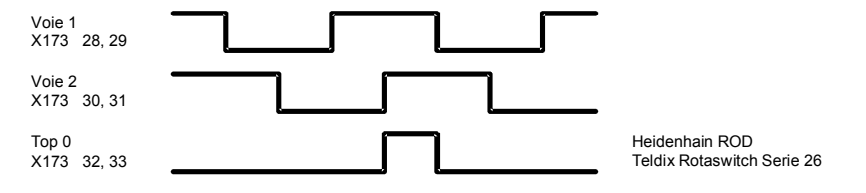

2. Générateur d'impulsions type 1a Générateur d'impulsions avec deux voies déphasées de 90° (avec/sans top 0). Le top 0 est converti de façon interne en un signal équivalent à celui du GI de type 1.

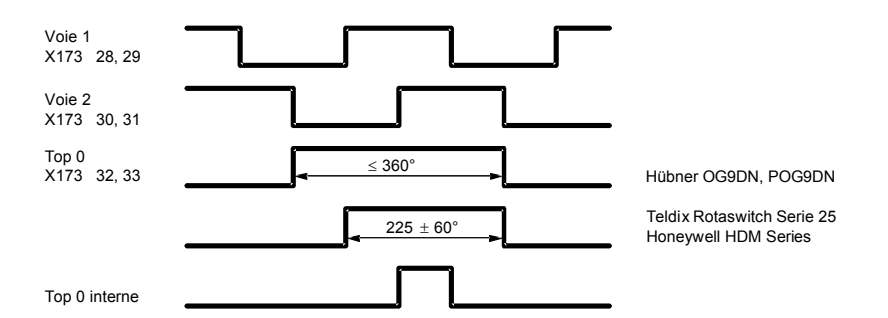

3. Générateur d'impulsions type 2

Générateur d'impulsions avec une voie par sens de rotation (avec/sans top 0).

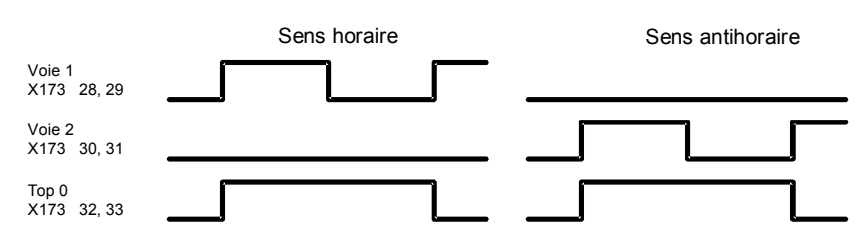

4. Générateur d'impulsions type 3 Générateur d'impulsions avec une voie et une sortie par sens de rotation (avec/sans top 0).

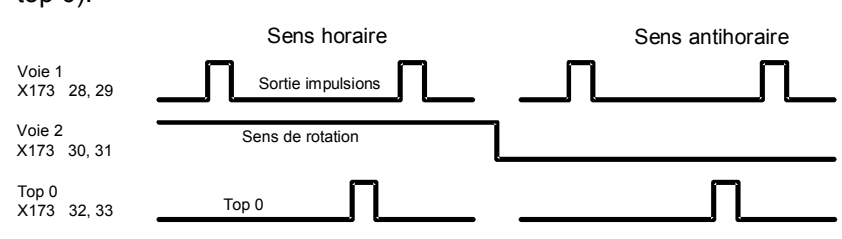

- P141 Nombre d'impulsions du générateur d'impulsions (en imp./tr)
- P142 Adaptation à la tension de signal du générateur d'impulsions
	- 0 Le générateur d'impulsions fournit des signaux symbole 5V
	- 1 Le générateur d'impulsions fournit des signaux symbole 15V

 Adaptation des seuils de commutations internes à la tension de signal du générateur d'impulsions.

# **IMPORTANT**

Le changement de valeur du paramètre P142 n'entraîne pas de commutation de la tension d'alimentation du générateur d'impulsions (bornes X173.26 et 27). La borne X173.26 est toujours portée à +15V. Pour les générateurs d'impulsions alimentés en 5V, il faut prévoir une source d'alimentation externe.

P143 Réglage de la vitesse maximale avec générateur d'impulsions (en tr/min). La vitesse réglée au niveau de ce paramètre correspond à une mesure de vitesse (K0040) de 100 %.

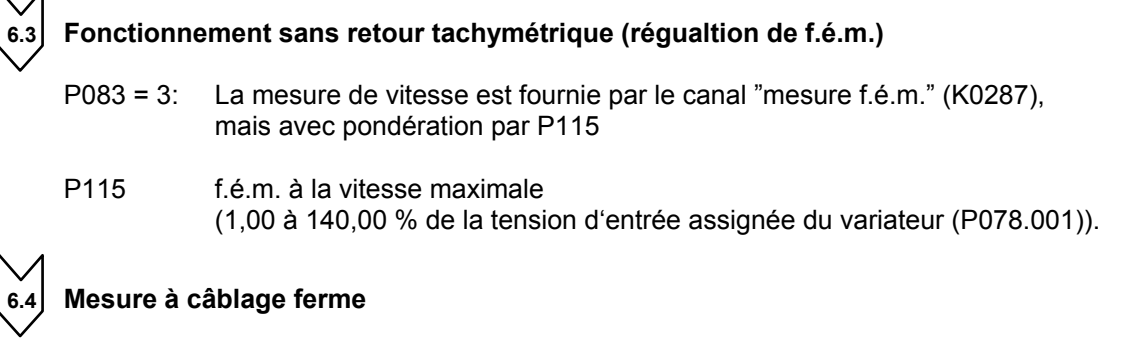

- P083 = 4: L'entrée de mesure est définie par P609
- P609 Numéro du connecteur sur lequel est câblé la mesure du régulateur de vitesse.
- 

# **7 Indications concernant l'excitation**

### **7.1 Réglage du circuit d'excitation**

- P082 = 0: Le circuit d'excitation interne n'est pas utilisé (p. ex. pour les moteurs à excitation permanente)
- P082 = 1: Le circuit d'excitation est mis sous tension au moment de la fermeture du contacteur principal (les impulsions d'excitation sont activées avec l'ordre "Marche/Arrêt")
- P082 = 2: Sélection automatique de l'excitation à l'arrêt correspondant à P257 après écoulement du temps paramétré avec P258 et passage dans un état de fonctionnement supérieur ou égal à o7.
- P082 = 3: Courant d'excitation appliqué en permanence.

### **7.2 Affaiblissement du champ**

- P081 = 0: Pas de fonctionnement en défluxé en fonction de la vitesse ou de la f.é.m.
- P081 = 1: Fonctionnement en défluxé avec régulation interne de la f.é.m., afin que dans la zone de fonctionnement en défluxé, c'est-à-dire pour des vitesses supérieures à la vitesse assignée du moteur (="vitesse de transition "), la f.é.m. du moteur reste constante et égale à f.é.m.cons (K289)=P101 – P100 \* P110.

# **8 Définition des fonctions de base technologiques**

### **8.1 Limites de courant**

- P171 Limite de courant de l'entraînement dans le sens de couple I (en % de P100)
- P172 Limite de courant de l'entraînement dans le sens de couple II (en % de P100)

### **8.2 Limites de couple**

- P180 Limite de couple 1 dans le sens de couple I (en % du couple assigné du moteur)
- P181 Limite de couple 1 dans le sens de couple II (en % du couple assigné du moteur)

### **8.3 Générateur de rampe**

- P303 Temps de montée 1 (en secondes)
- P304 Temps de descente 1 (en secondes)
- P305 Arrondi initial 1 (en secondes)
- P306 Arrondi final 1 (en secondes)

# **9 Exécution des cycles d'optimisation**

**9.1** L'entraînement doit se trouver dans un état de fonctionnement ≥ o7.0 ou o7.1 (prescrire l'état ARRET !).

- **9.2** Sélectionnez un des cycles d'optimisation suivant au moyen du paramètre clé P051.
	- P051 = 25 Optimisation de la commande anticipatrice et de la régulation de courant d'induit et d'excitation
	- P051 = 26 Cycle d'optimisation du régulateur de vitesse Auparavant, on peut choisir avec P236 le degré de dynamique de la boucle de régulation, les petites valeurs allant dans le sens d'un réglage plus doux du régulateur.
	- P051 = 27 Cycle d'optimisation de la régulation de défluxage
	- P051 = 28 Cycle d'optimisation pour la compensation des frottements et des moments d'inertie
	- P051 = 29 Cycle d'optimisation du régulateur de vitesse d'entraînements susceptible de vibrations mécaniques
- **9.3** Le variateur SIMOREG passe pour quelques secondes à l'état o7.4 puis à o7.0 ou o7.1 en attente de l'ordre MARCHE et DEBLOCAGE.

Donnez les ordres MARCHE et DEBLOCAGE.

 Sur le panneau de commande (PMU), le clignotement du point décimal signale qu'un cycle d'optimisation est en cours à la suite de l'ordre de mise en marche.

 Si l'ordre de mise en marche n'est pas donné dans les 30 s, le variateur quitte cet état d'attente avec émission de la signalisation de défaut F052.

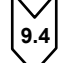

**9.4** Parvenu à l'état <o1.0 (FONCTIONNEMENT) ; un cycle d'optimisation est effectué.

Une signalisation d'activité est affichée sur le panneau de commande PMU. Elle consiste en deux nombres à deux chiffres séparés par une barre alternante. Les deux chiffres permettent au technicien de service après-vente d'identifier l'opération en cours dans le cycle d'optimisation.

### **P051 = 25 Optimisation de la commande anticipatrice et de la régulation de courant d'induit et d'excitation** (durée env. 40 s)

Le cycle d'optimisation du régulateur de courant peut aussi s'effectuer sans charge mécanique accouplée ; le cas échéant freiner le moteur. Réglage automatique des paramètres : P110, P111, P112, P155, P156, P255, P256, P826.

# **AVERTISSEMENT**

Les moteurs à excitation permanente (et les moteurs à très grande rémanence) doivent être bloqués mécaniquement pendant l'exécution d'un cycle d'optimisation.

# **AVERTISSEMENT**

Afin d'éviter une mise en rotation, dans le cas des moteurs à excitation externe avec des temps du circuit d'excitation très élevés, le courant d'excitation du moteur doit être à la valeur zéro avant le départ du cycle d'automatisation. A cet effet, la durée du cycle d'optimisation dans P082 doit être réglée à la valeur 1 (11, 21) au lieu de 3 (13, 23) . Pour P082 = 2 (12, 22), l'excitation à l'arrêt doit être réglée à  $P257 = 0.0 %$ 

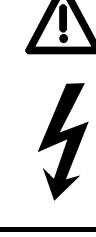

# **ATTENTION**

Au cours du cycle d'optimisation des régulateurs de courant, les limites de courant réglées sont inactives. Le variateur est traversé pendant env. 700 ms par 75 % du courant d'induit nominal du moteur. En outre, des arches de courant d'induit ayant une valeur de crête d'environ 120 % du courant d'induit nominal du moteur sont générés.

**P051 = 26 Cycle d'optimisation du régulateur de vitesse** (durée minimale 6 s) On peut choisir avec P236 le degré de dynamique de la boucle de régulation, les petites valeurs allant dans le sens d'un réglage plus doux du régulateur. P236 doit être réglé avant l'exécution du cycle d'optimisation du régulateur de vitesse et a une influence sur le réglage de P225, P226 et P228.

Pour l'optimisation du régulateur de vitesse, on accouplera si possible au moteur la charge mécanique qu'il sera appelé à mouvoir dans la pratique, car les paramètres réglés dépendent du moment d'inertie mesuré. Réglage automatique des paramètres P225, P226 et P228.

Remarque :

Le cycle d'optimisation du régulateur de vitesse ne prend en compte que le filtrage de la mesure de vitesse définie par le paramètre P200, et pour P083 = 1, le filtrage de la mesure principale est défini avec le paramètre P745. Lorsque P200 < 20 ms, le gain P225 est limité à 30,00.

Le cycle d'optimisation du régulateur de vitesse attribue aux paramètres P228 (filtrage de la consigne de vitesse) et P226 (temps d'intégration du régulateur de vitesse) la même valeur (afin de garantir un bon comportement de pilotage en cas de variation subite de la consigne).

# **IMPORTANT**

Dans le cas des moteurs à excitation externe avec des temps du circuit d'excitation très élevés, un courant d'excitation de la valeur approximative de P102 doit déjà être présent avant le départ du cycle d'optimisation. A cet effet, la durée du cycle d'optimisation dans P082 doit être réglée à la valeur 3 (13, 23) au lieu de 1 (11, 21), 2 (12, 22) ou 4 (14, 24).

# **ATTENTION**

Au cours du cycle d'optimisation du régulateur de vitesse, le moteur accélère avec au maximum 45 % de son courant nominal d'induit. Il peut atteindre des vitesses allant jusqu'à 20 % de la vitesse maximale.

En cas de sélection du fonctionnement en défluxé (P081 = 1), de la régulation de couple (P170=1) ou de la limitation de couple (P169=1) ou en cas de transmission d'une consigne de courant d'excitation variable :

#### **P051 = 27 Cycle d'optimisation de la régulation de défluxage** (durée approx. 60 s) Ce cycle d'optimisation peut aussi s'effectuer sans charge mécanique accouplée. Réglage automatique des paramètres : P117 à P139, P275 et P276.

Remarque :

Pour le relevé de la courbe de magnétisation, la consigne de courant d'excitation est réduite graduellement de 100 % (valeur initiale) à 8 % du courant d'excitation assigné du moteur (P102). Le paramètre P103 prenant pendant la durée de ce cycle d'optimisation des valeurs < à 50 % de P102, la consigne de courant d'excitation est réglée à la valeur minimale indiquée pour P103. Dans le cas des moteurs non compensés avec une très forte réaction d'induit, une telle limitation s'avère nécessaire.

 En partant du point de mesure correspondant à la consigne de courant d'excitation minimale, la courbe de magnétisation est extrapolée linéairement jusqu'à pratiquement 0.

 Pour pouvoir réaliser ce cycle d'optimisation, le courant d'excitation minimal du moteur (P103) doit être choisi inférieur à 50 % du courant d'excitation assigné (P102).

# **ATTENTION**

Au cours de ce cycle d'optimisation, la vitesse de rotation de l'entraînement atteint environ 80 % de la vitesse assignée du moteur (la tension d'induit atteint au maximum 80 % de la tension d'induit assignée du moteur (P101)).

### **P051 = 28 Cycle d'optimisation pour la compensation des frottements et des moments d'inertie (facultatif)** (durée min. 40 s)

Les paramètres suivants sont réglés automatiquement : P520 à P530, P540

# **ATTENTION**

Au cours de ce cycle d'optimisation, l'entraînement accélère jusqu'à la vitesse maximale.

Lorsque le cycle d'optimisation est terminé, il faut activer manuellement la compensation des couples de frottement et des moments d'inertie en réglant P223=1 !

En cas de modification du type de régulation (courant/couple) à l'aide de P170, il faut répéter le cycle d'optimisation pour la compensation des couples de frottement et des moments d'inertie.

### Remarque :

Pour ce cycle d'optimisation, le régulateur de vitesse ne doit pas être paramétré en tant que régulateur P pur ou régulateur avec écart de statisme.

# **P051 = 29 Cycle d'optimisation du régulateur de vitesse d'entraînements susceptibles de vibrations mécaniques** (durée jusqu'à 10 minutes)

Les paramètres suivants sont réglés automatiquement : P225, P226 et P228.

Au cours de ce cycle d'optimisation, on relève la réponse en fréquence du système réglé entre 1 Hz et 100 Hz.

L'entraînement est d'abord accéléré à la vitesse de base (P565, RU=20%). On applique ensuite une consigne de vitesse sinusoïdale de faible amplitude (P566, RU=1%). La fréquence de cette consigne additionnelle est augmentée graduellement par pas de 1 Hz de 1 Hz à 100 Hz. Pour chaque fréquence, on calcule la moyenne sur un certain nombre d'arches de courant (P567, RU=300). [La valeur réglée sur P567 détermine largement la durée de ce cycle d'optimisation. Pour 300, la durée est d'environ 3 à 4 minutes.]

A partir de la réponse en fréquence du système réglé, on calcule les paramètres optimaux du régulateur de vitesse pour ce système réglé.

# **ATTENTION**

Ne pas effectuer ce cycle d'optimisation si la charge mécanique accouplée au moteur est en mesure d'entraîner le moteur lorsque celui-ci ne développe aucun couple (par ex. charge suspendue).

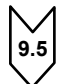

**9.5** Au terme du cycle d'optimisation, le panneau de commande affiche P051 et le variateur se met à l'état o7.2.

# **IMPORTANT**

En cas de course de déplacement limitée, il est possible d'interrompre par un ordre ARRET le cycle d'optimisation de la régulation de défluxage (P051=27) au plus tôt après le relevé du premier point de mesure et le cycle d'optimisation pour la compensation des frottements et des moments d'inertie (P051=28) au plus tôt après le relevé du point de mesure à 10 % de la vitesse maximale, sans que la signalisaiton de défaut F052 soit générée. Lorsque l'on redémarre ensuite le cycle d'optimisation (P051=27 ou P051=28) l'exécution du cycle reprend à un endroit plus avancé. Cette fonction permet de réaliser en cas de course de déplacement limitée le cycle d'optimisation en plusieurs étapes.

Remarque :

En cas d'apparition d'une signalisation de défaut au cours du cycle d'optimisation, ou si l'alimentation de l'électronique est coupée avant le démarrage du cycle d'optimisation, ou si un autre jeu de paramètres de fonction est sélectionné ou encore si un autre cycle d'optimisation est lancé, le cycle d'optimisation considéré est réeffectué complètement lorsque son exécution est relancée.

les paramètres du jeu de paramètres de fonction sélectionné sont optimisés.

Lors de l'exécution des cycles d'optimisation, le jeu de paramètres sélectionné ne doit en aucun cas être modifié sans quoi une signalisation de défaut est générée.

# **NOTA**

Il est conseillé d'activer les cycles d'optimisation dans l'ordre indiqué précédemment (commande anticipatrice et régulateur de courant, régulateur de vitesse, régulateur de défluxage, compensation des couples de frottement et des moments d'inertie).

Les valeurs de paramètres calculées sont fonction de la température du moteur. Les valeurs attribuées quand le moteur est froid constituent de bonnes valeurs de réglage initial.

Pour les entraînements à dynamique élevée, il est vivement conseillé de procéder à une nouvelle optimisation (P051=25) après avoir fait fonctionner l'entraînement en charge (c'est-à-dire lorsque le moteur a atteint la température de service).

# **10 Contrôle et éventuellement réglage fin de la vitesse maximale**

Les cycles d'optimisation doivent être suivis d'une vérification de la vitesse maximale et éventuellement de sa correction.

Dans le cas où l'on modifie la vitesse maximale de plus de 10 %, il est impératif de vérifier le comportement du circuit de régulation de vitesse et le cas échéant de procéder à une nouvelle optimisation automatique du régulateur de vitesse ou à une post-optimisation manuelle.

Le cycle d'optimisation de la compensation des couples de frottement et des moments d'inertie doit être répété après chaque modification du réglage de la vitesse.

# **11 Vérification des réglages de l'entraînement**

Les cycles d'optimisation ne fournissent pas des résultats optima dans chaque cas d'application. La configuration des régulateurs devra par conséquent être vérifiée au cas par cas avec les moyens appropriés (oscilloscope, DriveMonitor Trace, etc.). Dans certains cas, une post-optimisation manuelle sera nécessaire.

# **Post-optimisation manuelle (facultatif)**

### **Commande anticipatrice et régulation de courant d'induit et d'excitation**

Pour le réglage manuel des paramètres de la commande anticipatrice, se reporter au paragraphe 7.6 "Optimisation manuelle".

### **Régulateur de vitesse**

- P200 Filtrage de la mesure de vitesse
- P225 Gain proportionnel du régulateur de vitesse
- P226 Temps d'intégration du régulateur de vitesse
- P227 Ecart de statisme du régulaeur de vitesse
- P228 Filtrage de la consigne de vitesse

Remarque :

Au cours du cycle d'optimisation du régulateur de vitesse (P051=26), les paramètres P228 et P226 (temps d'intégration du régulateur de vitesse) sont réglés à la même valeur (afin de garantir un comportement en pilotage optimal en cas de variation brusque de la consigne). En cas d'utilisation du générateur de rampe, il peut s'avérer utile de choisir une valeur plus petite pour le paramètre P228.

Attribuer aux différents paramètres des valeurs empiriques ou procéder à une optimisation avec un coffret à piles d'après les directives d'optimisation générales en vigueur.

### **Régulateur de f.é.m.**

P275 Gain proportionnel du régulateur de f.é.m.

P276 Temps de dosage d'intégration du régulateur de f.é.m.

Attribuer aux différents paramètres des valeurs empiriques ou procéder à une optimisation avec un coffret à piles d'après les directives d'optimisation générales en vigueur.

# **13 Réglage des fonctions additionnelles**

par ex. activation de surveillances

# **NOTA**

Dans le réglage usine, les signalisations de défauts P820.01 à P820.06 sont désactivées:

- F007 (surtension)
- F018 (court-circuit aux sorties binaires)
- F031 (surveillance du régulateur de vitesse)
- F035 (entraînement bloqué)
- F036 (le courant d'induit ne peut pas circuler)
- F037 (surveillance i<sup>2</sup>t du moteur)

Activez les surveillances requises pour votre application en remplaçant le numéro de défaut correspondant par la valeur 0.

par ex. activation des blocs fonctionnels libres

# **NOTA**

La validation des blocs fonctionnels libres s'effectue par le paramètre U977. Démarche pour la validation, voir chapitre 11, Liste des paramètres, description des paramètres U977 et n978.

# **14 Consignation des valeurs de réglage**

• Lire les paramètres au moyen de DriveMonitor (voir chapitre 15 DriveMonitor)

ou

Recopier les paramètres Lorsque P052=0, seuls les paramètres dont la valeur diffère de la valeur standard sont affichés sur le panneau de commande.

# **7.6 Optimisation manuelle (facultatif)**

# **7.6.1 Réglage manuel de la résistance RI du circuit d'induit (P110) et de l'inductance LI du circuit d'induit (P111)**

### • **Réglage des paramètres du circuit d'induit d'après la liste moteur**

Inconvénient : Les indications sont très imprécises et les valeurs réelles sont très dispersées.

La résistance R<sub>u</sub> ne tient pas compte de la résistance des câbles de connexion et l'inductance L<sub>u</sub> ne tient pas compte des inductances de lissage suppplémentaires ainsi que de l'inductance des câbles de connexion.

• **Evaluation approximative de la valeur des paramètres du circuit d'induit à partir des caractéristiques nominales du moteur et du réseau** 

### **Résistance d'induit P110**

Rι [Ω] =  $\frac{\text{tension d'induit assigné du moteur [V] (P101)}}{10 * \text{courant d'induit assigné du moteur [A] (P100)}}$ 

Il ressort de cette formule qu'à la valeur nominale du courant d'induit 10 % de la tension d'induit nominale se retrouve aux bornes de la résistance RI.

### **Résistance d'induit P111**

tension d'induit assignée du moteur [A] (P100)  $L[mH] = \frac{1,4*tension \, assignée \, de \, raccord.$ partie puiss. induit du variateur [V] (P071)

Cette formule se base sur la valeur empirique selon laquelle la limite de conduction discontinue se situe à 28,6 % du courant d'induit assigné du moteur.

- **Détermination de la valeur des paramètres du circuit d'induit par mesure du courant et de la tension** 
	- − Sélectionner le mode "Régulation de courant" : **P084=2**
	- − Atttribuer au paramètre **P153** la valeur 0 (commande anticipatrice hors fonction)
	- − Afin que le moteur ne se mette pas à tourner, désactiver le circuit d'excitation en réglant **P082=0** et en bloquant le rotor de la machine à courant continu si la rémanence est trop importante.
	- − Régler le seuil de la protection contre les survitesses à **5 %** à l'aide du paramètre **P354**
	- − Régler la consigne principale à 0.
	- − Si les régulateurs ont été débloqués et si l'ordre "MARCHE" a été donné, un courant d'induit d'env. 0 % traverse à présent le moteur.

### **Calcul de la résistance du circuit d'induit P110 à partir du courant d'induit et de la tension d'induit mesurés**

- − Augmenter lentement la consigne principale (affichage avec P001) jusqu'à ce que la mesure du courant d'induit (r019 en % du courant d'induit nominal du variateur) vaille env. 70 % du courant d'induit assigné.
- − Relever la valeur de r019 (mesure de courant d'induit) et la convertir en ampères (au moyen de P100)
- − Relever la valeur de r038 (mesure de tension d'induit en V)
- − Calculer la résistance du circuit d'induit :

```
RI[W] = \frac{r038}{r019 (converti en ampères)
```
− Attribuer la valeur obtenue au paramètre P110 (résistance du circuit d'induit).

### **Calcul de l'inductance du circuit d'induit P111 à partir du courant d'induit mesuré à la limite de conduction discontinue**

- − Observer le courant d'induit à l'oscilloscope (p. ex. à la borne 12) Augmenter lentement la consigne principale (paramètre d'affichage r001), à partir de 0 jusqu'à la limite de conduction discontinue.
- Mesurer le courant d'induit I<sub>LG, f.é.m.=0</sub> à la limite de conduction discontinue (à l'arrêt : f.é.m.=0) ou relever la valeur de r019 et la convertir en ampères au moyen de P100.
- − Mesurer la tension réseau composée U<sub>réseau</sub> de la partie puissance ou relever la valeur de r015.
- − Calculer l'inductance du circuit d'induit d'après la formule suivante :

 $\mathsf{L}[\mathsf{m}\mathsf{H}] = \frac{\mathsf{0,4}}{\mathsf{ILG},\mathsf{FEM}} = \mathsf{0}[\mathsf{A}]$ 

− Attribuer la valeur obtenue au paramètre P111 (inductance du circuit d'induit).

# **7.6.2 Réglage manuel de la résistance RE du circuit d'excitation (P112)**

• Détermination approximative de la résistance du circuit d'excitation R<sub>F</sub> (P112) à partir **des caractéristiques d'excitation nominale du moteur** 

RF = tension d'excitation assignée du moteur<br>
courant d'excitation assigné du moteur (P102)

- Adaptation de la résistence du circuit d'excitation R<sub>F</sub> (P112) par comparaison entre la **consigne et la mesure du courant d'excitation** 
	- − Attribuer au paramètre **P112** la valeur **0** de manière à obtenir 180° à la sortie de la commmande anticipatrice et donc une mesure de courant d'excitation =0
	- − Attribuer au paramètre **P082** la valeur **3** afin que l'inducteur reste alimenté même en cas d'ouverture du contacteur principal.
	- − Attribuer aux paramètres **P254** et **P264** la valeur **0** de manière à ce que le régulateur de courant d'excitation soit inactif et donc que seule la commande anticipatrice soit active.
	- − Régler le paramètre **P102** à la valeur du courant d'excitation assigné.
	- − **Augmenter P112** jusqu'à ce que le courant d'excitation réel (r035 au moyen de r073.002 converti en ampères) soit égal à la consigne requise (P102).
	- − Réattribuer au paramètre **P082** sa valeur d'origine.

# **7.7 Mise en service de cartes optionnelles**

Pour le montage de la carte, voir le chapitre 5.3.2, Montage de cartes optionnelles. Vous y trouverez les informations concernant le nombre possible de carte optionnelles et les emplacements et slots utilisables.

Les cartes optionnelles en place sont identifiées automatiquement à la mise sous tension du variateur de base.

Les réglages nécessaires pour la communication doivent être effectués par l'intermédiaire de paramètres. Les diagrammes fonctionnels au chapitre 8 donnent une vue d'ensemble des paramètres nécessaires à cet effet.

Si le variateur comporte deux cartes du même type (par ex. deux EB1), il importe, pour le paramétrage, de connaître les slots respectifs de ces cartes. La carte placée dans le slot identifié par la lettre venant en premier par ordre alphabétique sera la 1ère carte de ce type (par ex. 1e EB1), la carte identifiée par la lettre venant plus loin dans l'alphabet sera la 2ème (par ex. 2e EB1) de ce type.

La première carte sera paramétrée par l'indice 1 et la 2e carte par l'indice 2 des paramètres considérés (on utilise par ex. pour définir le type de signal des entrées analogiques de cartes du type EB1 le paramètre U755.001 pour la 1ère EB1 et le paramètre U755.002 pour la 2ème EB1).

# **7.7.1 Déroulement de la mise en service de cartes technologiques (T100, T300, T400) :**

# **NOTA**

Le fonctionnement des cartes technologiques configurables T300 et T400 est assuré au départ (démarrage de la carte et échange de données avec le SIMOREG 6RA70). La responsabilité du fonctionnement de la configuration incombe à l'opérateur.

**1** Enficher la carte à l'emplacement 2 à l'état hors tension.

**2** A la prochaine mise sous tension, on pourra déjà accéder aux paramètres de la carte technologique (paramètres d et H, et éventuellement paramètres c et L s'ils existent).

Le câblage des données process au niveau du variateur de base s'effectue à l'aide des "connecteurs" et "binecteurs" logiciels (voir diagrammes fonctionnels au chapitre 8, feuille Z110).

La signification des bits des mots de commande et des mots d'état est données au chapitre 8, feuilles G180 à G183.

Si, en plus de la carte technologique, on utilise une carte de communication, l'échange de données avec le variateur de base s'effectue au travers de la carte technologique. Le variateur de base ne peut pas accéder directement aux données de la carte de communication. Le câblage des données à transmettre dépend de la configuration et du paramétrage de la carte technologique.

La carte T100 avec la cartouche de logiciel MS100 contient un grand nombre de fonctions technologiques et des blocs de calcul, de régulation et logiques pouvant être débloqués par paramétrage. Ce logiciel peut être complété au besoin par des éléments programmés par l'utilisateur.

Etant donné que la carte T400 est le successeur de la T300, cette dernière ne devrait plus être utilisée que dans des cas exceptionnels.

On ne peut utiliser conjointement à la carte technologique T100 ou T300 à l'emplacement 2 qu'une seule carte de communication (CBC, CBD, CBP2, SCB1) implantée dans le Slot G.

Pour les applications fréquentes, la carte T400 est disponible avec des configurations standard. Celles-ci permettent l'emploi de nombreuses fonctions (par ex. entrées/sorties, interfaces série, couplage avec une carte de communication) sans autre activité de configuration.

A partir du logiciel de configuration D7-SYS V4.0 R07/98, il est possible de faire fonctionner la carte T400 conjointement avec non plus une seule mais avec deux cartes de communication (CBC, CBD, CBP2). Ces cartes sont enfichées dans les slots G (1ère CB) et F (2ème CB) d'une carte d'adaptation ADB.

Dans ce cas, la configuration de la 2ème CB ne s'effectue pas via les paramètres du variateur de base, mais les paramètres de la CB doivent être définis comme paramètres modifiables de la T400.

La figure ci-après montre les voies de communication possibles. Pour plus de détails concernant la configuration d'une T400, voir la documentation concernée (par ex. SIMADYN D - Manuel de configuration T400, 6DD1903-0EA0 etc.).

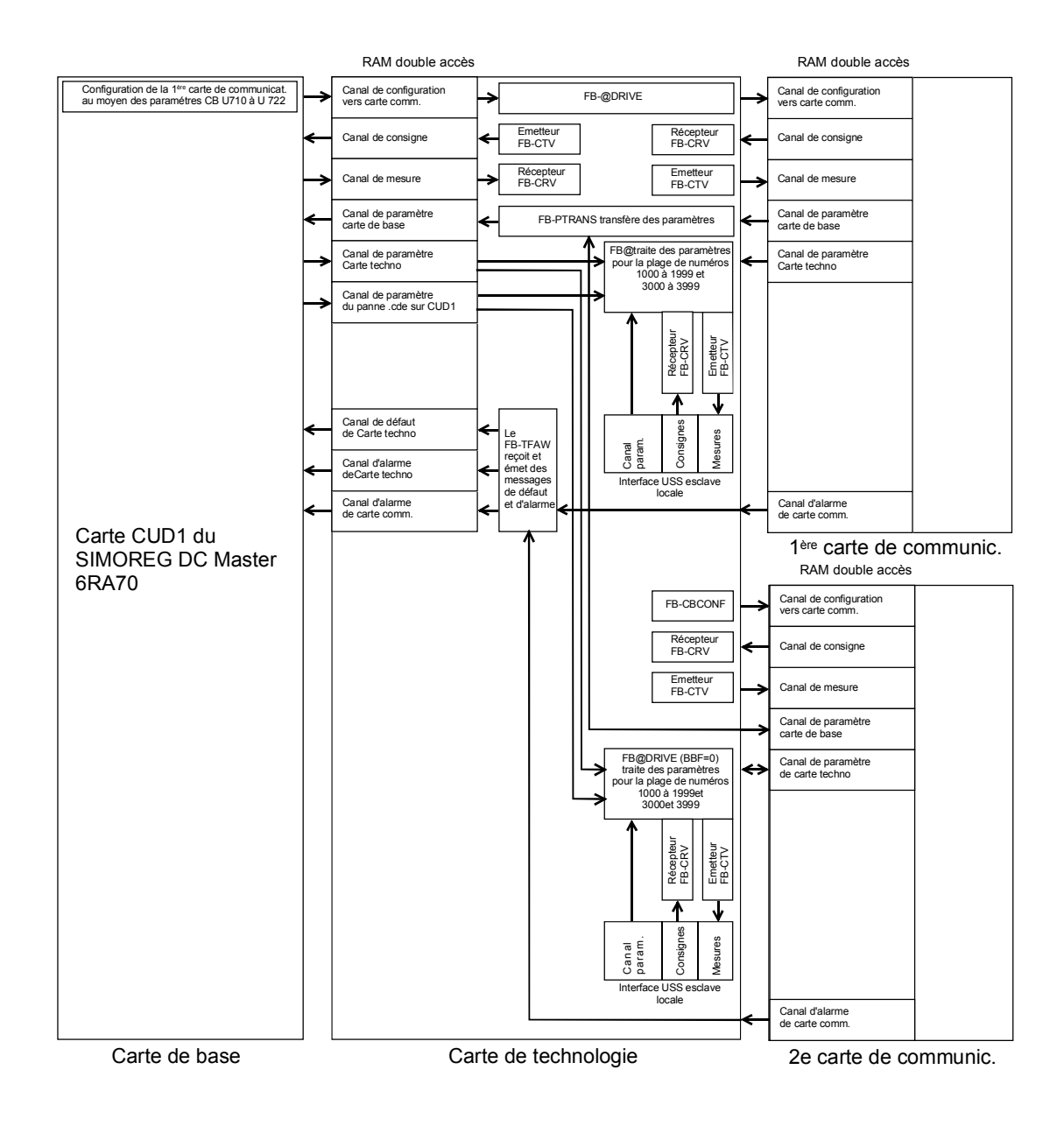

L'exploitation directe par la T400 des signaux d'un générateur d'impulsions branchés sur les bornes d'une CUD1 n'est pas possible dans le SIMOREG CM 6RA70.

# **7.7.2 Déroulement de la mise en service des cartes PROFIBUS (CBP2):**

**1** Enficher la carte ou la carte d'adaptation équipée de la carte de communication à l'emplacement voulu, à l'état hors tension. Pour les détails concernant le montage, se reporter au chapitre 5.3.2, Montage de cartes optionnelles.

**2** Les paramètres suivants sont importants pour la communication, l'indice 1 de chacun des paramètres se rapportant à la première carte de communication (1ère CB) et l'indice 2 à la 2ème carte de communication (2ème CB) :

- U712 type de PPO, définition de nombre de mots dans les zones de paramètres PKW et de données process PZD du télégramme (nécessaire uniquement si le type de PPO n'est pas réglable par le maître PROFIBUS-DP).

- U722 Temps timeout télégramme pour données process (0 = désactivé) Lors de la configuration du maître DP, on décide si l'esclave (CBP2) doit surveiller ou non l'échange de télégrammes avec le maître. Lorsque cette surveillance est active, le maître DP transmet à l'esclave, lors de l'établissement de la liaison, une valeur de temps (temps enveloppe). Si, en l'espace de ce temps, un échange de données n'a pas lieu, l'esclave met fin à l'échange de données process avec le variateur SIMOREG. Suivant U722, ceci peut conduire à une surveillance des données process et au déclenchement d'une signalisation de défaut F082.

- P918 Adresse sur le bus
- P927 Autorisation de paramétrage (nécessaire uniquement si des valeurs de paramètres doivent être modifiées à travers le PROFIBUS)
- Le câblage des données process de la 1ère ou de la 2ème carte de communication s'effectue au moyen des "connecteurs" et "binecteurs" logiciels (voir diagrammes fonctionnels au chapitre 8, feuilles Z110 et Z111). La signification des bits des mots de commande et des mots d'état est données au chapitre 8, feuilles G180 à G183.

**3** Couper et rétablir la tension d'alimentation de l'électronique ou mettre à "0" U710.001 ou U710.002. Ce faisant, les valeurs des paramètres U712, U722 et P918 sont repris par la carte optionnelle.

Remarque : si une carte optionnelle se trouve déjà en service, la communication avec cette carte sera interrompue durant l'initialisation.

# **ATTENTION**

Durant cette initialisation, il peut se produire une interruption de la communication avec une autre carte optionnelle qui a été mise en service au préalable.

# **ATTENTION**

Respecter le réglage du paramètre U722. Avec le réglage usine d'U722 (surveillance désactivée) et en cas de défaillance d'un PROFIBUS, l'entraînement continue de fonctionner avec les dernières consignes reçues et ne peut être stoppé que par un signal ARRET venant du bornier. Pour de plus amples détails, se reporter au chapitre 11 Liste des paramètres.

Les cartes de communication CBP2 (Communication Board PROFIBUS) servent à relier les variateurs à des contrôleurs de niveau supérieur à travers le bus PROFIBUS-DP. Chez PROFIBUS, on distingue les appareils maîtres et les appareils esclaves.

**Les maîtres** régissent la circulation des données sur le bus et sont également appelés "abonnés actifs" dans la littérature. En ce qui concerne les appareils maîtres, on distingue 2 catégories :

7-22 SIEMENS AG 6RX1700-0BD77 SIMOREG DC-MASTER Control Module Instructions de service Les **maîtres DP de classe 1** (DPM1) sont des stations centrales (p. ex. SIMATIC S5, S7 et

SIMADYN D), qui échangent des informations avec les esclaves selon des cycles de messages définis.

Les DPM1 supportent tant un **canal cyclique** (transmission de données process et de données de paramétrage) que le **canal acyclique** (transmission de données de paramétrage et de données de diagnostic).

Les **maîtres DP de classe 2** (DPM2) sont des consoles de programmation, des appareils de configuration ou de contrôle-commande (par ex. DriveMonitor) qui sont utilisés pour la mise en service ou pour la surveillance de l'installation en cours de fonctionnement. Les DPM2 supportent le **canal acyclique** (transmission de données de paramétrage).

Le contenu des blocs de données transmis par ces canaux correspond à la structure de la zone des paramètres (PKW) de la spécification USS.

La figure suivante montre les services et canaux supportés par une CBP2 :

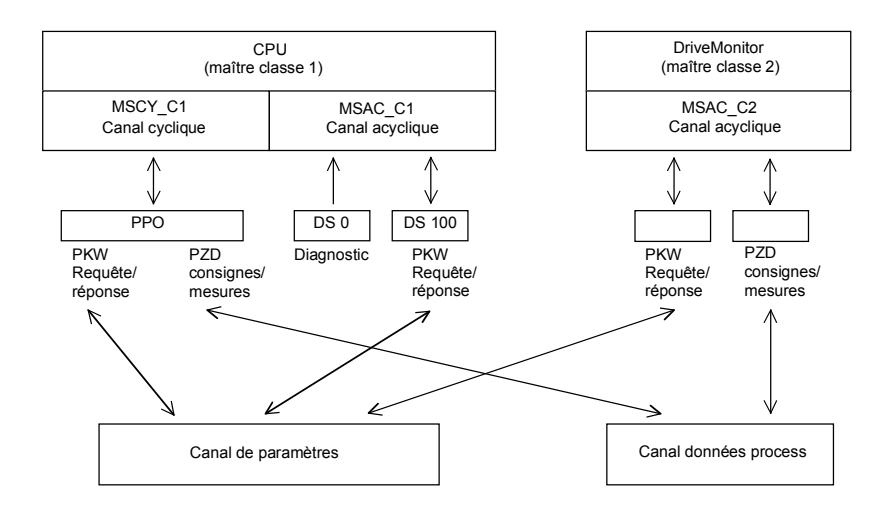

Les **esclaves** (par ex. CBP2) ne peuvent que répondre aux messages reçus et sont désignés par **abonnés passifs**.

**PROFIBUS** (**Pro**cess **Fi**eld **Bus**) allie une grande vitesse de transmission (selon RS485) et une installation simple et économique. La vitesse de transmission peut être librement choisie dans la plage de 9,6 Kbauds à 12 Mbauds. La valeur choisie lors de la mise en service vaut pour tous les appareils reliés au bus.

Le PROFIBUS fonctionne selon le principe du passage de jeton, c'est-à-dire que toutes les stations actives (les maîtres) se voient attribuer sur un anneau logique le droit d'émettre pendant une fenêtre de temps définie. Au sein de cette fenêtre de temps, le maître peut alors communiquer avec d'autres maîtres ou gérer la communication avec les esclaves du niveau inférieur selon une procédure maître-esclave. Pour ce faire, le PROFIBUS-**DP** (**P**ériphérie **D**écentralisée) utilise principalement la procédure maître-esclave ; l'échange de données avec les entraînements s'opère essentiellement de manière cyclique.

La structure des données utiles pour le **canal cyclique MSCY C1** (voir figure ci-dessus) dans le profil PROFIBUS "entraînements à vitesse variable" est appelée **PPO** (paramètres/données process/objet). Le canal cyclique MSCY\_C1 est souvent appelé canal NORMALISE. La structure des données utiles se subdivise en deux parties qui peuvent être transmises dans chaque télégramme :

#### **zone PZD**

La zone des données process PZD contient les mots de commande et les consignes et/ou les informations d'état et les mesures.

#### **zone PKW**

La zone des paramètres PKW sert à la lecture/écriture de valeurs de paramètres.

Le type de PPO avec lequel s'effectue l'accès au variateur depuis le maître PROFIBUS-DP peut être configuré depuis le maître lors de la mise en service du bus. Le choix du type PPO voulu dépend de la tâche de l'entraînement dans l'automatisme.

Les données process sont toujours transmises. Elles sont traitées dans l'entraînement avec une priorité maximale. Le câblage des données process s'effectue par les "connecteurs" logiciels du variateur de base ou par les paramètres de la carte technologique éventuelle.

Les données de paramétrage autorisent l'accès à tous les paramètres de l'entraînement. On peut ainsi, à partir d'un système de niveau hiérarchique supérieur et sans pénaliser la performance de la transmission PZD, appeler des valeurs de paramètres, des grandeurs de diagnostic, des messages de défaut, etc.

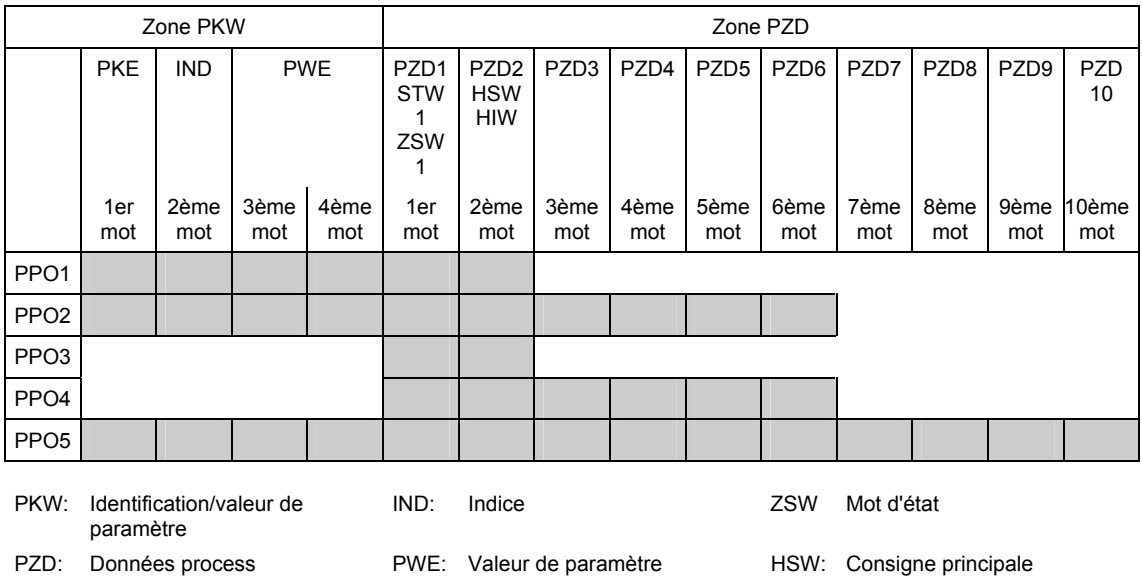

5 types de PPO sont définis :

Le **canal cyclique MSCY\_C2** (voir figure ci-dessus) sert exclusivement à la mise en service et à l'utilisation de DriveMonitor.

PKE: Identification de paramètre STW: Mot de commande ISW: Mesure principale

#### **7.7.2.1 Mécanismes de traitement des paramètres via PROFIBUS :**

Le mécanisme PKW (pour les PPO de type 1, 2 et 5 ainsi que pour les deux canaux acycliques MSAC\_C1 et MSAC\_C2), permet de modifier et de lire les paramètres. A cet effet, une requête de paramétrage est envoyée au variateur. Dès que cette requête a été traitée, le variateur retourne une réponse. Le maître ne peut envoyer une nouvelle requête avant d'avoir reçu cette réponse, c'est-à-dire qu'il ne peut pas envoyer une requête avec un autre contenu mais doit répéter l'ancienne requête.

La zone des paramètres dans le télégramme comprend toujours un minimum de 4 mots :

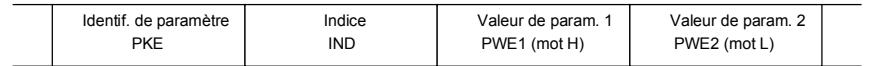

Les détails concernant la structure du télégramme sont donnés au chapitre 7.7.9, "Structure des télégrammes de requête/réponse" et dans "Profil PROFIBUS, entraînements" de l'association PROFIBUS International (http://www.profibus.com).

L'**identification de paramètre PKE** contient le numéro du paramètre concerné par la requête ainsi qu'un identificateur précisant ce qui doit être fait (par ex. lire la valeur).

L'**Indice IND** contient le numéro de l'indice de paramètre concerné par la requête (0 pour les paramètres non indexés). Il faut distinguer deux cas :

- définition dans les PPO (constitution de IND pour la communication cyclique par PPO)
- définition pour les canaux acyclique MSAC\_C1 et MSAC\_C2 (constitution de IND pour la communication acyclique )

Le sous-indice d'array (dans le profil PROFIBUS, tout simplement sous-indice) est une valeur de 8 bits qui est transmise en **communication cyclique via PPO** dans l'octet **de poids fort** (bits 8 à

15) de l'indice (IND). L'octet de poids faible (bits 0 à 7) n'est pas défini dans le profil DVA. Dans le PPO de la CBP2, l'octet de poids faible du mot d'indice des paramètres de numéro > 1999 est utilisé pour sélection la plage de numéros (bit 7 = **Bit Page Select**).

Dans le cas de la **communication acyclique** (MSAC\_C1, MSAC\_C2), le numéro de l'indice est transmis dans l'octet **de poids faible** (bits 0 à 7) de l'indice (IND). Dans ce cas, le bit 155 de l'octet de poids fort est utilisé comme bit Page Select. Cette affectation est conforme à la spécification USS.

La valeur d'indice 255 (toutes les valeurs d'indice sont concernées) ne fait de sens qu'en communication acyclique via MSAC\_C1. La longueur maximale du bloc de données est de 206 octets.

La **valeur du paramètre PWE** est toujours transmise par un double mot (valeur codée sur 32 bits) : PWE1 et PWE2. Le mot de poids fort est désigné par convention par PWE1, et le mot de poids faible par PWE2. Pour les valeurs codées sur 16 bits, le maître doit envoyer un PWE1 rempli de 0.

#### **Exemple (communication acyclique):**

Lecture du paramètre P101.004 (pour plus de détails, voir le chap. 7.7.9, "Structure des télégrammes de requête/réponse") :

Identif. de requête PKE = 0x6065 (demander la valeur (array) du paramètre 101), Indice  $IND = 0004h = 4d$ Valeur du paramètre PWE1 = PWE2 = 0

Réponse du SIMOREG:

Identif. de réponse PKE = 0x4065, Indice  $IND = 0004h = 4d$ Valeur de P101.004 = 0190h = 400d (PWE1 = 0, car il ne s'agit pas d'un double mot)

#### **Règles relatives au traitement des requêtes/réponses :**

Une requête ou une réponse ne peut systématiquement se référer qu'à un seul paramètre.

Le maître doit répéter une requête jusqu'à ce qu'il ait reçu la réponse correspondante. Le maître reconnaît la réponse à une requête posée par l'analyse de l'identificateur de réponse, du numéro de paramètre PNU, de l'indice de paramètre et de la valeur de paramètre PWE.

La requête doit être émise au complet dans un télégramme. Il en est de même pour la réponse.

A la répétition des télégrammes de réponse, les mesures retournées sont toujours des valeurs actuelles.

En mode de transmission cyclique, s'il n'y a pas besoin d'informations en provenance de l'interface PKW (seules des données process PZD), la requête doit être "pas de requête".

Les appareils communiquant sur le réseau PROFIBUS n'ont pas tous les mêmes caractéristiques de performance. Afin que tous les systèmes maître puissent accéder correctement aux cartes optionnelles utilisées, les caractéristiques spécifiques de chacune des cartes sont regroupées dans un fichier de base (GSD).

Pour CBP2, il faut le fichier <siem8045.gsd>.

Dans les versions récentes de l'outil de configuration, le fichier voulu peut être sélectionné par menu dans les fichiers pour SIMOVERT MASTERDRIVES.

Si le fichier de base GSD ne se trouve pas dans cette liste, vous pouvez le télécharger par l'Internet. L'adresse Internet est http://www4.ad.siemens.de/view/cs/fr/4647098. Product Support/PROFIBUS GSD files/Drives/ . Utiliser la fonction de recherche pour afficher toutes les entrées et cliquer sur les résultats de recherche.

SIMOVERT/SIMOREG/SIMADYN CBP Fichier : siem8045.gsd

Sur un maître d'une autre marque, les modules peuvent être utilisés exclusivement en esclave DP normalisé, le fichier GSD correspondant contenant toutes les données nécessaires.

Les détails sur la communication via PROFIBUS sont donnés dans le Compendium de SIMOVERT MASTERDRIVES Motion Control (référence de commande 6SE7080-0QX50), chapitre 8.2. La seule différence par rapport au SIMOREG CM 6RA70 concerne les numéros de paramètres.

### **7.7.2.2 Possibilités de diagnostic :**

LED sur la carte CBP2 (LED clignotantes signifient fonctionnement normal) :

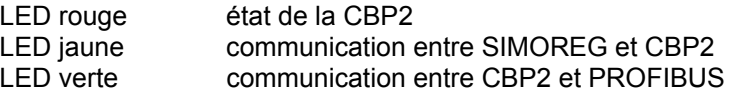

A titre d'assistance à la mise en service, la carte PROFIBUS met à disposition des données qui peuvent être visualisées par les paramètres n732.001 à n732.032 (1ère CB) ou n732.033 à n732.064 (2ème CB).

Les indices prennent les valeurs suivantes :

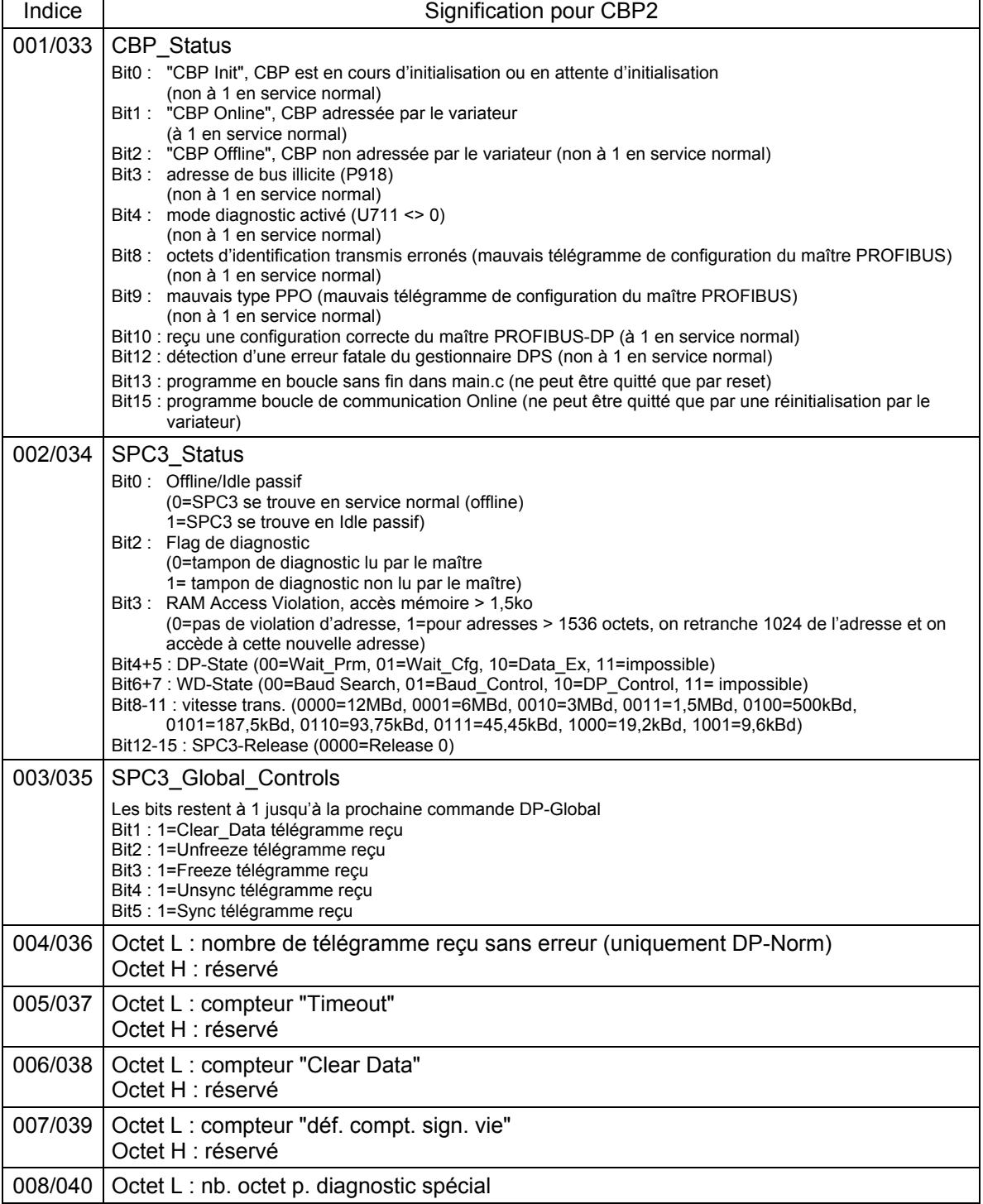

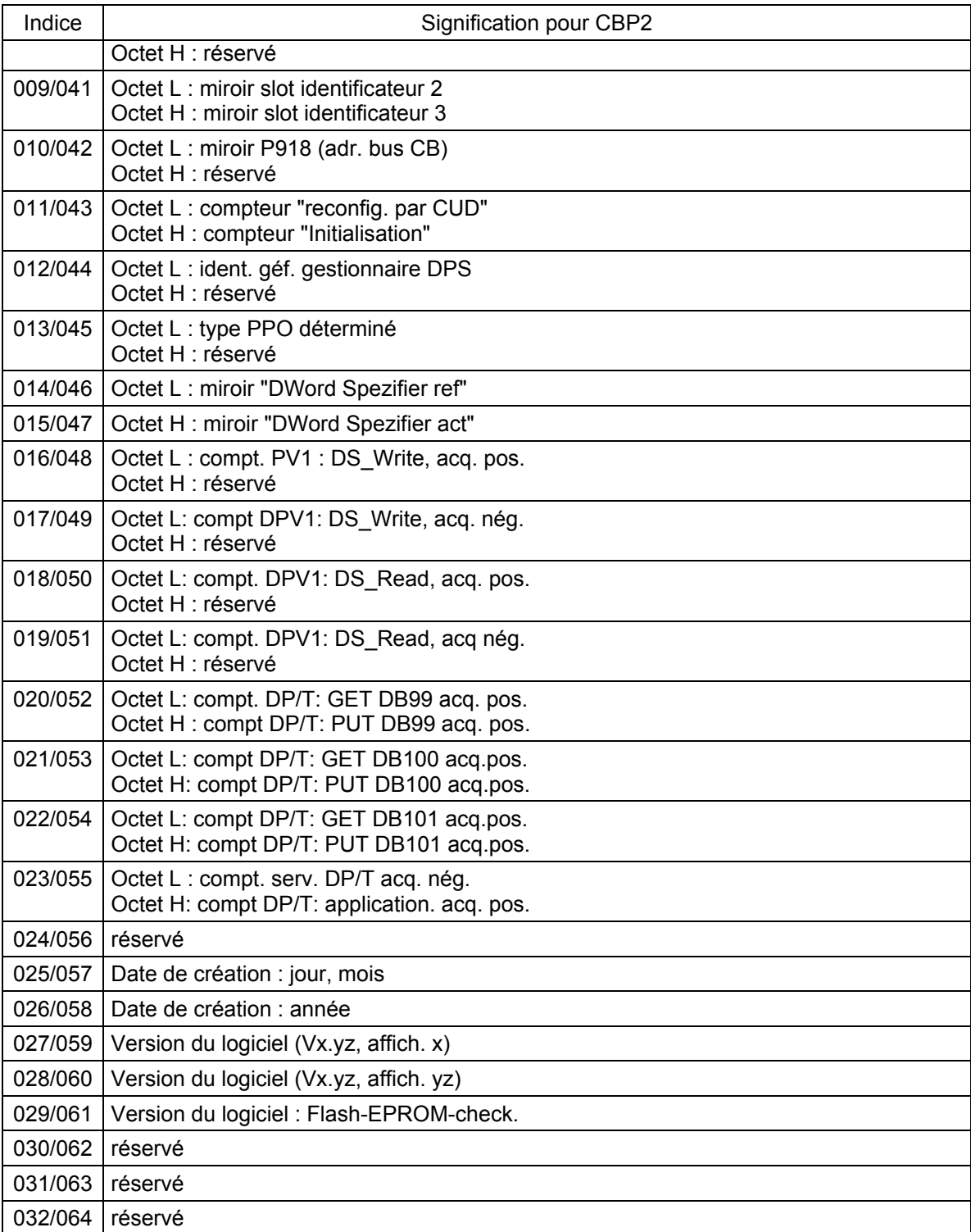

#### **Signalisations de défauts et d'alarmes :**

Le chapitre 10 donne plus de détails concernant les signalisations de défauts.

### **Défaut F080**

Un défaut s'est produit durant l'initialisation de la carte CBC, par ex. mauvaise valeur d'un paramètre de la CB, mauvaise adresse sur le bus ou carte défectueuse.

#### **Défaut F081**

Le compteur de signe de vie de la carte CBC (ce compteur est surveillé par le SIMOREG pour savoir si la carte est encore "en vie") n'a pas été incrémenté en l'espace de 800ms.

#### **Défaut F082**

Défaillance de télégramme PZD ou défaut dans le canal de transmission.

Les combinaisons d'octets d'identification qui sont émises par le maître DP dans le télégramme de configuration divergent des combinaisons tolérées (erreur de configuration du maître DP)

Incidence : pas d'établissement de liaison avec le maître DP ; reconfiguration nécessaire.

### **Alarme A082** (1ère CB) ou **Alarme A090** (2ème CB)

Les télégrammes de configuration du maître DP ne donnent pas de type de PPO valable. Incidence : pas d'établissement de liaison avec le maître DP ; reconfiguration nécessaire.

### **Alarme A083** (1ère CB) ou **Alarme A091** (2ème CB)

le DP maître ne reçoit pas de données utiles ou seulement des données incorrectes. Incidence : Les données process ne sont pas transmises au variateur de base. Lorsque la surveillance du timeout télégramme est active (U722 différent de 0), ceci conduit à une signalisation de défaut F082 avec la valeur de défaut 10.

#### **Alarme A084** (1ère CB) ou **Alarme A092** (2ème CB)

L'échange de données entre la carte de communication et le maître DP est interrompu (par ex. rupture de fil, connecteur débranché ou maître DP hors tension). Incidence :Lorsque la surveillance du timeout télégramme est active (U722 différent de 0), ceci conduit à une signalisation de défaut F082 avec la valeur de défaut 10.

### **Alarme A085** (1ère CB) ou **Alarme A093** (2ème CB)

Erreur dans le logiciel DPS de la carte de communication. Incidence : signalisation de défaut F081.

### **Alarme A086** (1ère CB) ou **Alarme A094** (2ème CB)

Défaillance du compteur de signe de vie détectée par le SIMOREG CM. Incidence : interruption de la communication avec le PROFIBUS.

#### **Alarme A087** (1ère CB) ou **Alarme A095** (2ème CB)

Le logiciel de l'esclave DP détecte une erreur grave, coder d'erreur dans le paramètre de diagnostic n732.08.

Incidence : plus de communication possible (erreur consécutive F082).

#### **Alarme A088** (1ère CB) ou **Alarme A096** (2ème CB)

Au moins 1 des émetteurs de transmission directe inter-esclave n'est pas encore actif ou est tombé en panne (détails, voir paramètre de diagnostic n732).

Incidence : Si l'émetteur n'est pas encore actif, les consignes correspondantes sont mises par défaut à "0". En cas de défaillance d'un émetteur de transmission directe, la transmission des consignes au SIMOREG est éventuellement interrompue, suivant le réglage de U715 (erreur consécutive F082).

# **7.7.3 Déroulement de la mise en service des cartes de bus CAN (CBC) :**

**1** Enficher la carte d'adaptation (ADB) contenant la carte dans son emplacement à l'état hors tension. Pour les détails concernant le montage, se référer au chapitre 5.3.2, Montage de cartes optionnelles.

**2** Les paramètres suivants sont importants pour la communication, l'indice 1 de chacun des paramètres se rapportant à la première carte de communication (1ère CB) et l'indice 2 à la 2ème carte de communication (2ème CB) :

Exception : pour le paramètre U721, les indices i001 à i005 sont affectés à la 1ère CB et i006 à i010 à la 2ème CB (les indices 3 à 5 et 8 à 10 sont réservés). La signification des paramètres est différente pour CAN couche 2 (U721=0) et CANopen (U721=1):

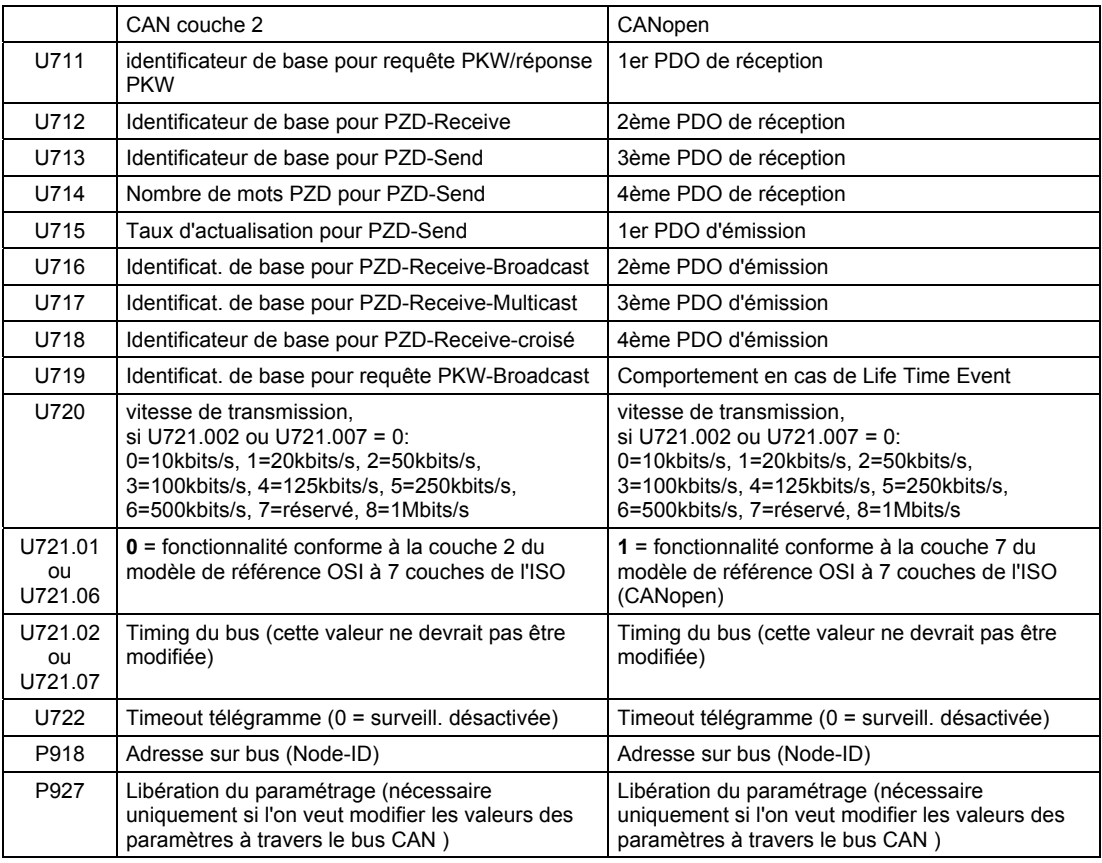

Le câblage des données process de la 1ère ou de la 2ème carte de communication s'effectue au moyen des "connecteurs" et "binecteurs" logiciels (voir diagrammes fonctionnels au chapitre 8, feuilles Z110 et Z111). La signification des bits des mots de commande et des mots d'état est données au chapitre 8, feuilles G180 à G183.

**3** Couper et rétablir la tension d'alimentation de l'électronique ou mettre à "0" U710.001 ou U710.002. Ce faisant, les valeurs des paramètres U711, U721 et P918 sont repris par la carte optionnelle.

# **ATTENTION**

Durant cette initialisation, il peut se produire une interruption de la communication avec une autre carte optionnelle qui a été mise en service au préalable.

Le bus de terrain CAN (**C**ontroller **A**rea **N**etwork) trouve, malgré sa couverture géographique restreinte (max. 40 m pour une vitesse de transmission de 1Mbauds), un emploi de plus en plus fréquent dans le domaine industriel.

La transmission de données s'effectue par des télégrammes. Les télégrammes de données appelées **COB** (**C**ommunication **Ob**jects), sont identifiés par un **identificateur** et contiennent au maximum 8 octets de données utiles. La carte CBC utilise le format Standard Message avec **identificateur à 11-bits**. L'utilisation simultanée du format de message étendu avec identificateurs 29 bits par d'autres stations du bus est tolérée mais n'est pas exploitée.

Sur la base de l'identificateur, les abonnés, désignés parfois par **nœuds** décident des télégrammes qui les concernent. Avant d'entamer la transmission des données, il faut définir pour chaque nœud, les COB qu'il pourra émettre et recevoir.

Les identificateurs fixent aussi la priorité d'accès au bus. Les identificateurs de valeur numérique inférieure sont privilégiés lors de l'accès au bus, c'est-à-dire qu'ils ont une priorité plus élevée que les identificateurs de valeur numérique plus grande.

Plusieurs mécanismes de détection d'erreurs qui se complètent mutuellement permettent de reconnaître les télégrammes erronés avec une très forte probabilité. Les erreurs détectées donnent lieu à une répétition automatique de la transmission.

Voici ci-dessous le modèle d'architecture CAN qui s'appuie sur le modèle de référence à 7 couches OSI de l'ISO. La carte CBC supporte les fonctionnalités des couches 2 et 7 de ce modèle.

Fonctionnalités de la couche 2

Les données utiles du logiciel utilisateur (COB au niveau octet) doivent être transmises directement à la couche 2 (voir aussi les exemples ci-dessous pour l'échange de données PZD et PKW).

Fonctionnalités de la couche 7 (CANopen)

L'échange rapide de données process s'effectue par des PDO (**P**rocess **D**ata **O**bjects) comme pour la transmission conforme à la couche 2.

L'échange de données de paramétrage s'effectue par des SDO (**S**ervice **D**ata **O**bjects).

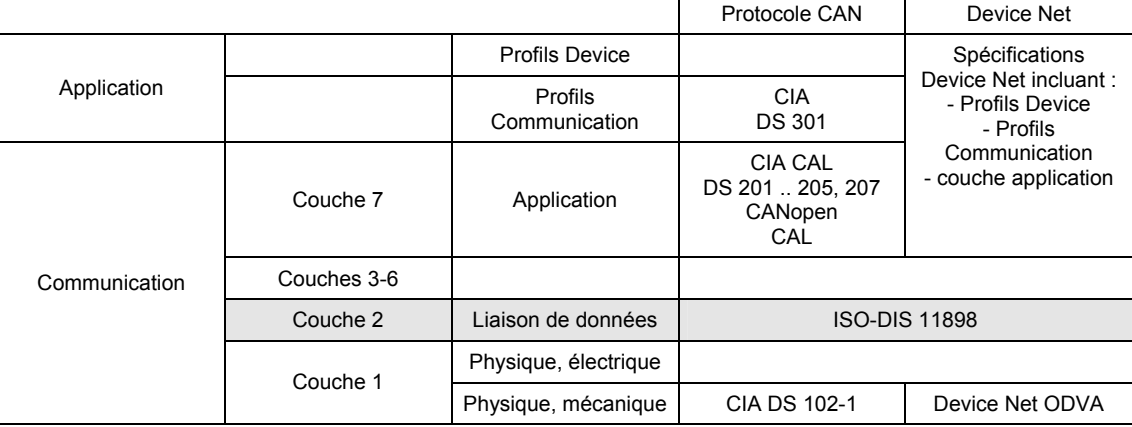

### **7.7.3.1 Description de la CBC avec CAN couche 2**

Le maître CAN et les cartes CAN dans les variateurs (= esclaves) échangent des données utiles. Il est fait une distinction entre données process (informations de commande et d'état, consignes et mesure) et les données concernant les paramètres.

Les données process (**PZD**) sont à temps critique et sont donc traitées plus rapidement par le variateur (toutes les 3,3 ms à la fréquence secteur 50 Hz) que les données de paramétrage **PKW** (identification, valeur de paramètre), à temps non critique que le variateur avec une période de 20 ms.

Tous les réglages nécessaires pour le fonctionnement de la carte de communication sont effectués par l'intermédiaire des paramètres du variateur (voir diagrammes fonctionnels au chapitre 8, feuilles Z110 et Z111).

Dans le cas des données process (PZD), il est fait une distinction entre les données reçues par le variateur (mots de commande et consigne : **PZD-Receive**) et les données émises par le variateur (mots d'état et mesures : **PZD-Send**). Il est possible de transmettre dans les deux sens un maximum de 16 mots de données PZD, ceux-ci étant répartis par la carte de communication sur COB de 4 mots de données chacun. La transmission des 16 mots PZD exige par conséquent 4
COB, un identificateur en propre étant affecté à chacun de ces COB. Cette correspondance est réalisée par l'intermédiaire des paramètres CB conformément au schéma suivant :

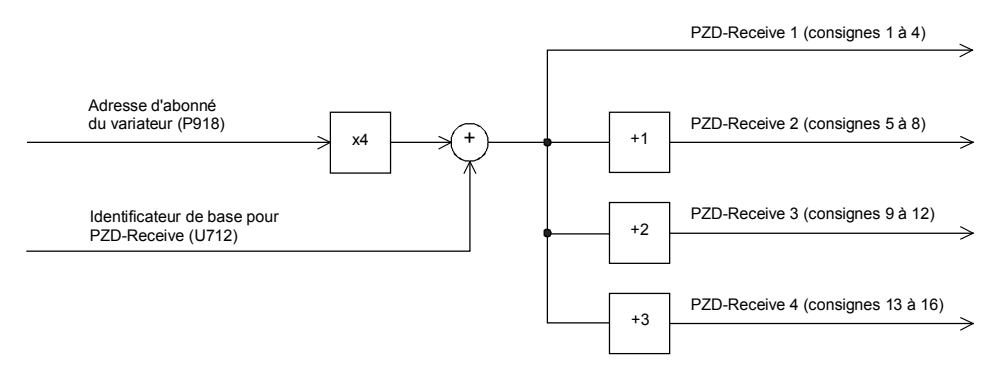

#### Exemple pour PZD-Receive :

P918 = 1 Aux 4 premiers mots de réception PZD est affecté l'identificateur 100, U712 = 96 aux 4 mots de réception PZD suivants l'identificateur 101, etc.

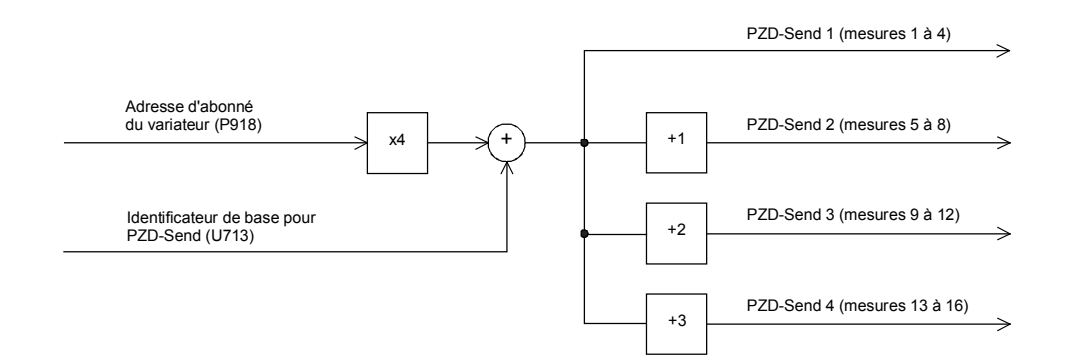

Exemple pour PZD-Send :

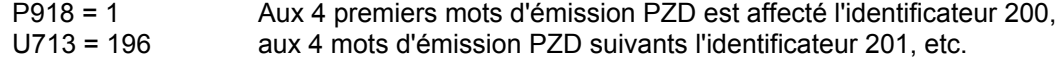

L'utilisation par le variateur des données reçues de même que la spécification des données à émettre par le variateur sont définies par des connecteurs (voir diagrammes fonctionnels au chapitre 8, feuilles Z110 et Z111).

Pour l'émission des COB, il existe 3 possibilités paramétrables par le paramètre CB 5 (U715) :

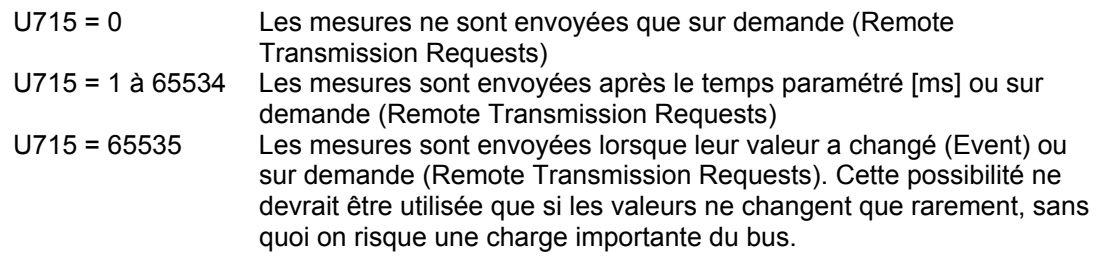

#### **Structure d'un télégramme pour l'échange de données PZD :**

Le télégramme se compose des mots de données suivants :

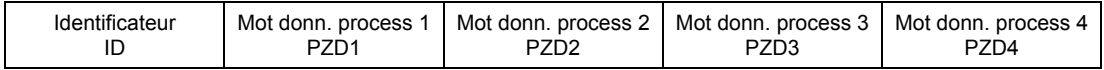

**ID** est l'identificateur CAN qui est défini par paramétrage pour le COB considéré.

**PZDx** sont les mots de données process

Exemple d'un télégramme de consigne PZD :

En utilisant l'identificateur de réception de l'exemple précédent

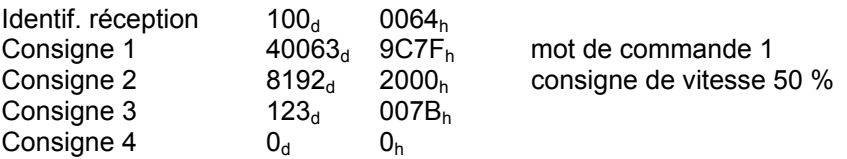

Avec le CAN BusAnalyser++ de la société Steinbeis, les données de consigne se présentent de la manière suivante (longueur de champ de données = 8 octets, octets de poids faible et fort sont permutés) :

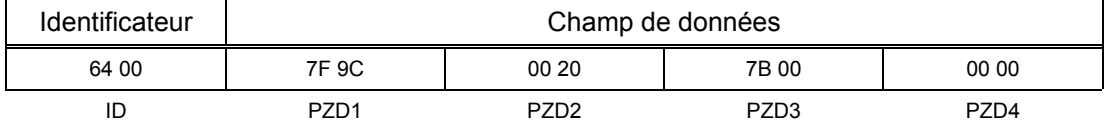

On a, en outre, les fonctions suivantes qui permettent également de transmettre chacune un maximum de 16 mots de données utiles :

#### **PZD-Receive-Broadcast**

Cette fonction sert à l'émission de consignes et de mots de commande par le maître **à tous les esclaves** en même temps. A cet effet, l'identificateur de tous les esclaves qui utilisent cette fonction doit être réglé sur la même valeur. Le réglage de cet identificateur s'effectue par le paramètre CB 6 (U716). La transmission des 4 premières données PZD s'effectue avec la valeur réglée par U716. Les 4 PZD suivantes sont transmises avec la valeur de U716+1, etc.

#### **PZD-Receive-Multicast**

Cette fonction sert à l'émission de consignes et de mots de commande par le maître **à un groupe d'esclaves** en même temps. A cet effet, l'identificateur de tous les esclaves de ce groupe qui utilisent cette fonction doit être réglé à la même valeur. Le réglage de cet identificateur s'effectue par le paramètre CB 7 (U717). La transmission des 4 premières données PZD s'effectue avec la valeur réglée par U717. Les 4 PZD suivantes sont transmises avec la valeur de U717+1, etc.

#### **PZD-Receive-croisé**

Cette fonction sert à la **réception** de consignes et de mots de commande **d'un autre esclave**. Ceci permet d'échanger des données PZD entre variateur sans qu'il soit nécessaire de disposer d'un maître CAN. A cet effet, l'identificateur de PZD-Receive-croisé de l'esclave récepteur doit être réglé à la même valeur que l'identificateur de PZD-Send de l'esclave émetteur. Le réglage de cet identificateur s'effectue par le paramètre CB 8 (U718). La transmission des 4 premières données PZD s'effectue avec la valeur réglée par U718. Les 4 PZD suivantes sont transmises avec la valeur de U718+1, etc.

#### **Remarques et règles pour le traitement des données process PZD :**

Le premier mot PZD des consignes doit toujours contenir le mot de commande 1. Si l'on a besoin du mot de commande 2, celui-ci devra être transmis dans le 4ème mot PZD.

Dans le mot de commande 1, le bit 10 "conduite par AP" doit toujours être à 1, sans quoi les nouvelles consignes et les mots de commande ne sont pas acceptés par le convertisseur.

La cohérence des données process n'est assurée qu'à l'intérieur des données d'un objet COB. Si l'on a besoin de plus de quatre mots, ils devront être répartis sur plusieurs COB. Etant donné que la lecture des consignes par le convertisseur est asynchrone par rapport à la transmission, il peut arriver que les données de plusieurs COB ne puissent pas être prises en compte et traitées dans le même cycle de traitement.

On veillera par conséquent à toujours transmettre les consignes concomitantes dans un même COB. Si cela n'est pas possible pour une raison ou une autre, la cohérence peut être assurée par l'intermédiaire du bit 10 "conduite par l'AP" du mot de commande. A cet effet, on envoie d'abord un COB dans lequel le bit du mot de commande est à 0. De la sorte, le variateur n'accepte pas encore les données de la carte de communication. On envoie ensuite les autres données. Et pour terminer, un COB dans lequel le bit 10 du mot de

commande est à 1. Etant donnée que le variateur accepte simultanément jusqu'à 16 PZD de la carte de communication, les données restent cohérentes.

Etant donné que les différentes fonctions de transmission de PZD peuvent être utilisées simultanément, les données transmises s'écrasent mutuellement dans le variateur, c'est-àdire que le premier mot de chacun des télégrammes PZD-Receive, PZD-Receive-Broadcast sera toujours interprété comme étant le même mot de commande 1. Il incombe à l'utilisateur de combiner judicieusement ces moyens de transmission.

Le traitement des paramètres exige deux identificateurs CAN : un identificateur CAN pour la requête PKW (requête de paramétrage au variateur) et un identificateur CAN pour la réponse PKW (réponse de paramètre du variateur). Cette correspondance s'effectue par les paramètres CB conformément au schéma suivant :

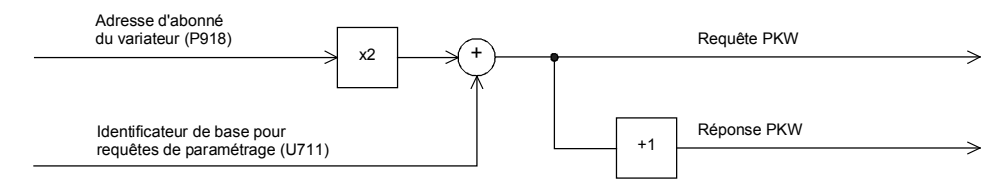

Exemple d'échange de données PKW :

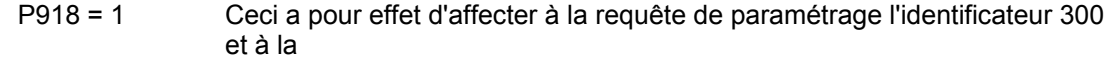

U711 = 298 réponse de paramètres, l'identificateur 301.

#### **Structure d'un télégramme pour l'échange de données PKW :**

Le télégramme se compose des mots de données suivants :

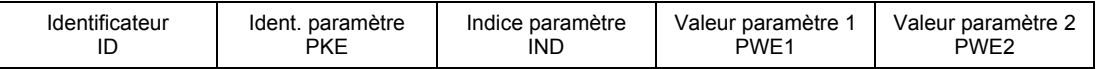

**ID** est l'identificateur CAN qui est défini par paramétrage pour le COB considéré.

**PKE** contient l'identification de requête ou de réponse ainsi que le numéro de paramètre

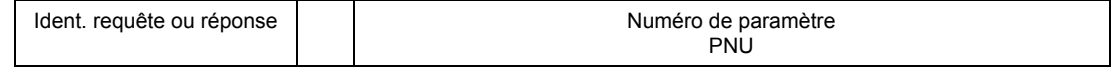

Les bits 0 à 10 contiennent le numéro du paramètre considéré. Les bits 12 à 15 contiennent l'identification de requête ou de réponse.

L'indice **IND** contient la valeur 0 pour les paramètres non indexés et la valeur d'indice correspondante pour les paramètres indexés. De plus, le bit 15 a la fonction de bit de sélection de page pour les numéros de paramètres supérieurs à 1999.

La valeur d'indice 255 signifie que la requête concerne tous les indices du paramètre incriminés. Dans le cas d'une requête de modification, il faut transmettre les valeurs de paramètre pour tous les indices du paramètre. Etant donné qu'un COB ne peut contenir qu'un maximum de 4 mots de données utiles (8 octets), l'utilisation de cette requête n'est possible que pour des paramètres à deux indices maximum. En sens inverse, le variateur transmet, suite à une requête de lecture toutes les valeurs d'indice dans le télégramme de réponse.

Pour plus de détails concernant cette structure du télégramme, voir aussi chap. 7.7.9, "Structure des télégrammes de requête/réponse".

#### **Exemple pour une requête PKW :**

Modification de la valeur du paramètre indexé P301.02 (en RAM) à -95,00 %.

Le télégramme pris en exemple contient alors les valeurs suivantes :

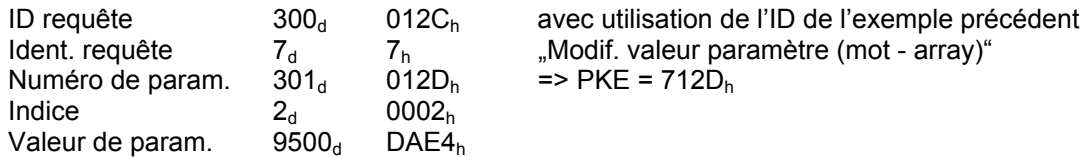

Avec le CAN BusAnalyser++ de la société Steinbeis, les données d'émission se présentent de la manière suivante (longueur de champ de données = 8 octets, octets de poids faible et fort sont permutés) :

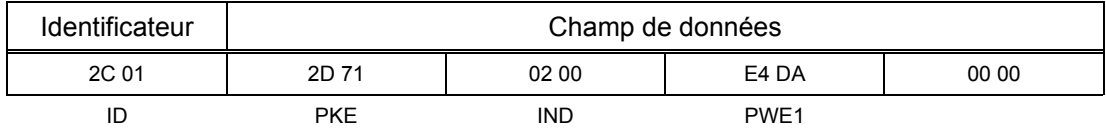

On a, en plus, la possibilité suivante :

#### **PKW-Request-Broadcast**

Une même requête de paramétrage est traitée simultanément par tous les esclaves connectés sur le bus. L'adresse d'abonné ne rentre pas dans la formation de l'identificateur CAN étant donné que l'identificateur de tous les esclaves utilisant cette fonction doit être le même. Le réglage de cet identificateur s'effectue au moyen du CB 9 (U719). La réponse correspondante s'opère avec l'identificateur CAN décrit ci-dessus pour la réponse PKW.

#### **Remarques concernant la transmission PKW :**

La longueur de la requête ainsi que de la réponse est toujours de 4 mots. Les requêtes qui concernent tous les indices d'un paramètre (par ex. "Demander tous les indices") ne sont pas possibles.

On émet toujours en premier l'octet de poids faible (pour les mots) et le mot de poids faible (pour les doubles-mots). Le SIMOREG 6RA70 n'utilise en soi pas de paramètre codé sur double mot ; de ce fait, ces requêtes ne sont possibles que dans le cadre de l'accès à des paramètres de la carte technologique (par ex. T400).

La CBC n'émet la réponse à une requête de paramétrage que lorsque les données du variateur sont disponibles. En situation normale, cela dure 20 ms. Des délais de réponse plus longs ne peuvent se produire que si d'autres émetteurs de requête (par ex. interface série du variateur de base) envoient des requêtes de modification avec sauvegarde de la valeur dans la mémoire non volatile (EEPROM) de sorte que la requête est ajournée.

Dans certains états du variateur (par exemple, les états d'initialisation), il n'y a pas de traitement des paramètres ou du moins un traitement très différé.

Le maître ne peut émettre une nouvelle requête de paramétrage qu'après avoir reçu la réponse à la requête précédente.

#### **7.7.3.2 Description de la CBC avec CANopen**

#### **7.7.3.2.1 Introduction à CANopen**

CANopen est une application standard pour systèmes d'automatisation industriels distribués sur la base de CAN et du standard de communication CAL. CANopen est un standard de CAN en automatisation (CiA) et a trouvé une large diffusion dès sa parution.

En Europe, CANopen constitue le standard de fait pour la réalisation de systèmes industriels basés sur CAN.

CANopen est basé sur le "profil de communication", qui spécifie les mécanismes de communication et leur description [CiA DS-301].

Les plus importants des appareils utilisés en automatisation industrielle tels que les modules d'entrées/sorties TOR et analogiques [CiA DS-401], les variateurs [CiA DS-402], les interfaces homme-machine [CiA DS-403], les régulateurs [CiA DS-404], les automates programmables [CiA DS-405] ou les codeurs [CIA DS-406], sont décrits dans des "profils d'appareils". Les profils d'appareils fixent la fonctionnalité des appareils standard de chaque type.

L'élément central du standard CANopen est la description de la fonctionnalité des appareils par le biais de "répertoires d'objets" (OV). Le répertoire d'objets est subdivisé en une zone qui contient des indications générales concernant l'appareil telles que l'identification de l'appareil, le nom du constructeur, etc. et les paramètres de communication ainsi qu'une zone qui décrit la fonctionnalité de l'appareil. Chaque entrée ("objet") dans le répertoire d'objet est identifiée par un indice de 16 bits et un sous-indice de 8 bits.

Par le jeu des entrées dans le répertoire d'objets, les "objets utilisateur" d'un appareil, tels que les signaux d'entrée et de sortie, les paramètres de l'appareil, les fonctions de l'appareil et les variables du réseau, sont rendus accessibles par le réseau sous une forme standardisée.

Par analogie aux autres bus de terrain, CANopen distingue deux mécanismes de transmission fondamentaux : l'échange rapide de données process par le biais des "objets données process" (**PDO**, Process Data Objects) et l'accès aux entrées du répertoire d'objets par les biais des "objets données de service" (**SDO**, Service Data Objects). La transmission des objets données process s'effectue généralement par diffusion générale (broadcast) sans autre en-tête de protocole, avec déclenchement événementiel, cyclique ou sur demande. Les SDO servent en premier lieu à transmettre des paramètres durant la configuration des appareils ainsi qu'en général à la transmission de blocs de données de grande longueur.

Un PDO permet de transmettre un maximum de 8 octets. L'affectation des objets utilisateur à un PDO (objet de transmission) est définie par la description de structure rangée dans le répertoire d'objets ("PDO mapping") et peut donc être adaptée en fonction des conditions d'emploi de l'appareil.

La transmission des SDO s'effectue sous forme de communication à acquittement avec deux objets CAN entre deux nœuds du réseau. L'adressage de l'entrée voulue dans le répertoire d'objets s'effectue en indiquant un indice et un sous-indice. En principe la longueur des messages n'est pas limitée. La transmission des messages SDO est précédée d'un en-tête.

Des alarmes ("**Emergency Messages**") de priorité élevée, déclenchées sur événement, sont prévues pour la signalisation des défauts de l'appareil.

La fonctionnalité chargée de la préparation et du démarrage coordonné d'un système d'automatisation réparti correspond aux mécanismes définis sous le gestionnaire de réseau CAL (NMT), de même que le principe du "**Node-Guarding**" à la base de la surveillance cyclique des nœuds du réseau.

La mise en correspondance des identificateurs de messages CAN avec les PDO et SDO est possible par l'entrée directe d'identificateurs dans les structures de données du répertoire d'objets ou, pour des structures de systèmes simples, par l'utilisation d'identificateurs prédéfinis.

#### **7.7.3.2.2 Fonctionnalité de la CBC avec CANopen**

La CBC avec CANopen supporte le Minimal Boot-Up, comme décrit dans le profil de communication CiA DS-301 (Application Layer and Communication Profile).

On dispose de 4 PDO de réception (Receive PDO) et de 4 PDO d'émission (Transmit PDO). Les paramètres U711 à U714 permettent de définir la correspondance et les propriétés de communication des Receive PDO tandis que les paramètres U715 à U718 permettent de définir la correspondance et les propriétés de communication des Transmit PDO.

Le **Mapping dynamique** qui consiste à modifier en service l'affectation des objets du répertoire d'objets n'est pas supporté par la CBC, bien que le type de transmission et les identificateurs des objets de communication (PDO, SDO, SYNC, EMCY et Node Guarding Object) soient bel et bien réglables en service par l'intermédiaire de SDO. Ces réglages qui viennent se superposer au paramétrage de la CB sont perdus lors de la coupure de la tension d'alimentation.

On dispose d'un serveur SDO.

Un autre objet de communication implémenté est l'**objet SYNC**. Par un message de synchronisation, le maître CAN peut synchroniser l'émission et la réception de PDO à l'échelle du réseau ("PDO synchrones").

L'objet EMCY (**Emergency Object**) est implémenté. Ce télégramme sert à transmettre sur le bus CAN toutes les signalisations de défaut et d'alarme affectant le SIMOREG.

Pour surveiller le fonctionnement du réseau, on dispose du **télégramme Node Guarding**, par lequel le maître réalise l'adressage cyclique des esclaves. Chaque esclave doit répondre à son tour à ce télégramme en répondant dans un temps imparti.

Si le maître ne reçoit pas de réponse à sa requête, on peut en conclure que la communication avec l'esclave est perturbée (rupture de fil, connecteur de bus débranché,...).

Si l'esclave ne reçoit pas de télégramme Node Guarding de la part du maître en l'espace d'un temps imparti (**Life Time Event**), il peut lui aussi conclure à la perturbation de la communication. Le paramètre U719 permet de paramétrer la réaction de l'esclave à cet événement.

Les modes CANopen **Velocity Mode** (régulation de vitesse) et **Profile Torque Mode** (régulation de couple), les deux conformes à CiA DS-401 (Device Profile for Drives and Motion Control) et le mode propriétaire **Current Mode** (régulation de courant) sont implémentés.

#### **7.7.3.2.3 Conditions pour le fonctionnement de la CBC avec CANopen**

Les deux conditions suivantes doivent être remplies pour pouvoir faire fonctionner la CBC avec CANopen :

- version du firmware du SIMOREG  $\geq$  V1.9
- version du firmware de la CBC  $\geq$  V2.2

Pour pouvoir exploiter les différents profils CANopen, il faut procéder à certains paramétrages dans le SIMOREG.

#### **7.7.3.3 Possibilités de diagnostic :**

LED sur la carte CBC (LED clignotantes signifient fonctionnement normal) :

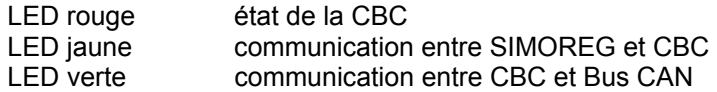

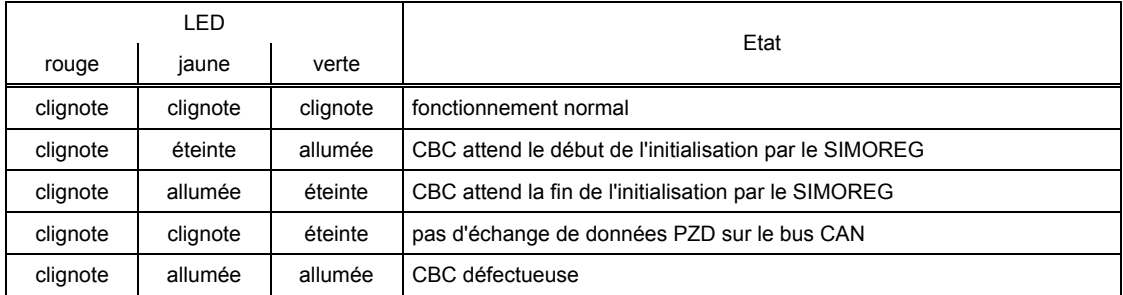

#### **Paramètre de diagnostic n732 :**

Les indices i001 à i032 concernent une CBC constituant la 1ère carte de communication et les indices i033 à i064 une CBC constituant la 2ème carte de communication.

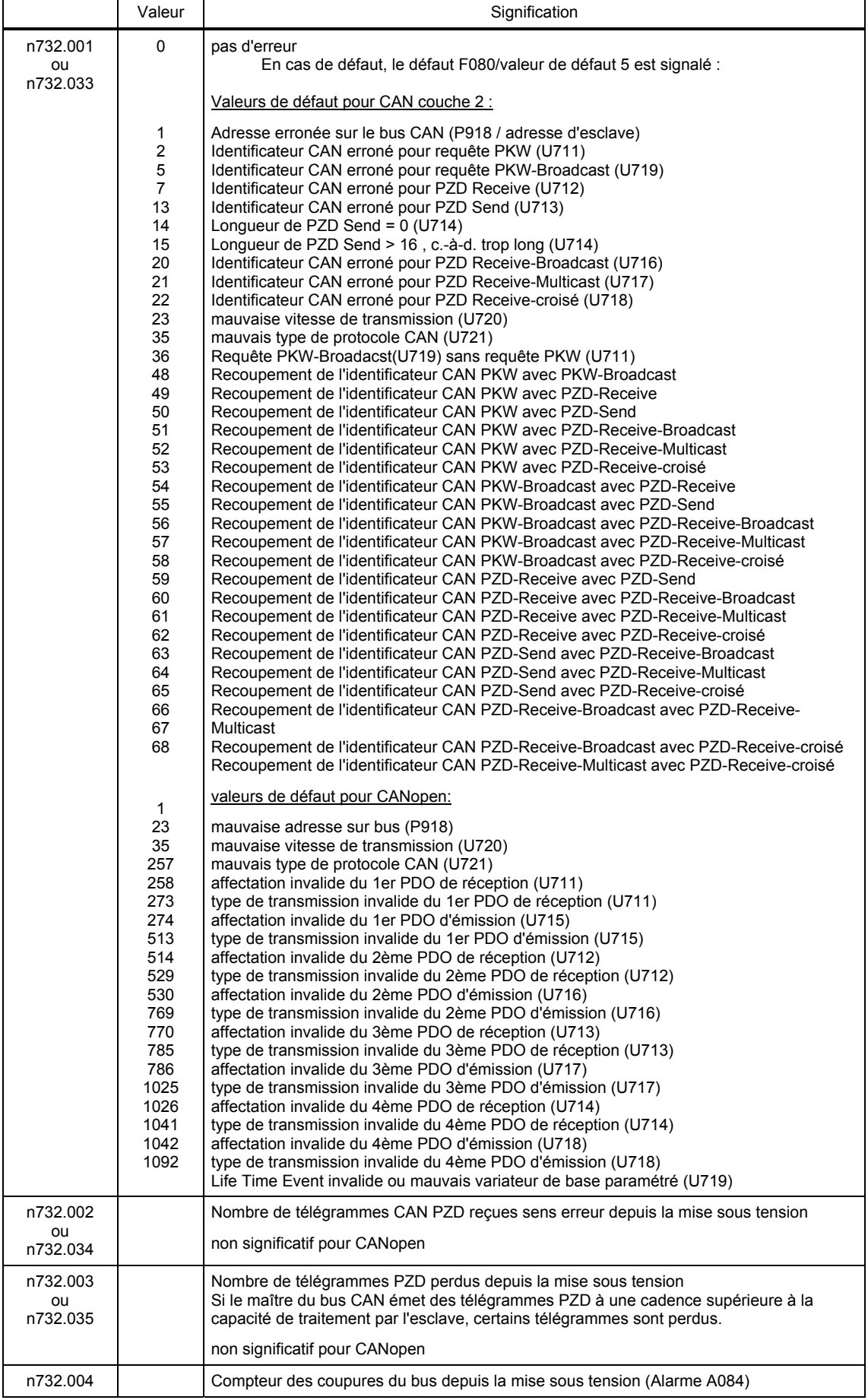

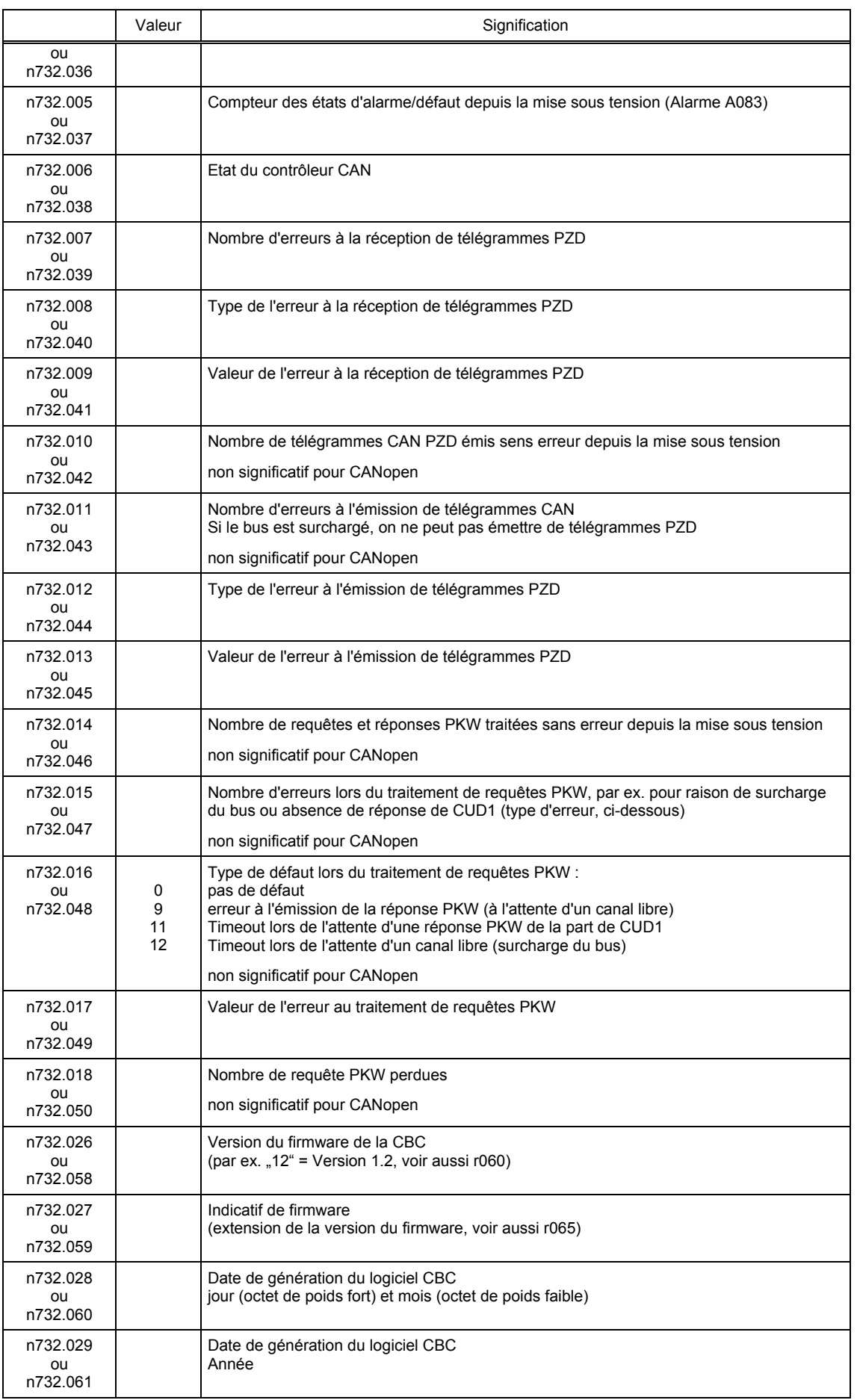

#### **Signalisations de défauts et d'alarmes :**

Le chapitre 10 donne plus de détails concernant les signalisations de défauts.

#### **Défaut F080**

Un défaut s'est produit durant l'initialisation de la carte CBC, par ex. mauvaise valeur d'un paramètre de la CB, mauvaise adresse sur le bus ou carte défectueuse.

#### **Défaut F081**

Le compteur de signe de vie de la carte CBC (ce compteur est surveillé par le SIMOREG pour savoir si la carte est encore "en vie") n'a pas été incrémenté en l'espace de 800ms.

#### **Défaut F082**

Défaillance de télégramme PZD ou défaut dans le canal de transmission.

#### **Alarme A083** (Error Warning)

Il y a émission ou réception de télégrammes défectueux, et le compteur de défauts de la carte optionnelle a dépassé la limite d'alarme.

Les télégrammes défectueux sont ignorés. Les données reçues en dernier lieu restent valables. Si les télégrammes défectueux concernent des données process, il est possible, suivant la valeur réglée pour le temps enveloppe dans U722, de déclencher une signalisation de défaut F082 avec valeur de défaut 10. Si les télégrammes défectueux concernent des données de paramétrage, il n'y a pas signalisation de défaut.

#### **Alarme A084** (Bus Off)

Il y a émission ou réception de télégrammes défectueux, et le compteur de défauts de la carte optionnelle a dépassé la limite d'alarme.

Les télégrammes défectueux sont ignorés. Les données reçues en dernier lieu restent valables. Si les télégrammes défectueux concernent des données process, il est possible, suivant la valeur réglée pour le temps enveloppe dans U722, de déclencher une signalisation de défaut F082 avec valeur de défaut 10. Si les télégrammes défectueux concernent des données de paramétrage, il n'y a pas signalisation de défaut.

### **7.7.4 Déroulement de la mise en service de la carte SIMOLINK (SLB) :**

**1** Enficher la carte d'adaptation (ADB) équipée de la carte SLB à l'emplacement voulu, à l'état hors tension. Il faut toujours commencer par occuper l'emplacement 2 avant l'emplacement 3.

**2** Poser le câblage en fibres optiques entre les SLB de manière à éviter des détours inutiles (longueur maximale pour des fibres optiques en plastique : 40 m et pour des fibres optiques en verre : 300 m). Il faut veiller par ailleurs à relier l'émetteur (au centre de la SLB) de l'un des variateurs avec le récepteur (dans l'angle de la SLB) du variateur suivant. Cette connexion est à effectuer de variateur en variateur jusqu'à former un anneau fermé.

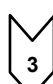

Les paramètres suivants sont importants pour la communication, l'indice 1 de chacun des paramètres se rapportant à la première carte SIMOLINK (1ère SLB) et l'indice 2 à la deuxième carte SIMOLINK (2ème SLB). (L'utilisation d'une deuxième carte SLB ne sera possible qu'à partir d'une version future du logiciel).

- U740 adresse d'abonné (l'adresse 0 identifie le dispatcher)

Les adresses d'abonnés doivent être affectées sans lacune, à moins que l'on utilise un maître SIMOLINK.

- U741 timeout télégramme (0 = désactivé)
- U742 puissance d'émission

La puissance du circuit émetteur d'ondes lumineuses peut être réglée sur chaque abonné actif.

- U744 réservé pour la sélection de SLB (garder la valeur 0)
- U745 nombre de canaux utilisés (télégrammes) par abonné La SLB avec fonction de dispatcher attribue à chaque abonné le même nombre de canaux
- U746 temps de cycle pour l'échange de données

Contrairement aux variateurs de la gamme SIMOVERT, le variateur SIMOREG synchronisé sur le réseau ne peut pas être synchronisé avec le temps de cycle du bus SIMOLINK pour minimiser le temps nécessaire à l'échange de données.

Les données utiles des télégrammes sont échangées de façon cyclique (6x par période de réseau, c.-à-d. toutes les 3,3 ms à 50 Hz) entre le variateur SIMOREG et la carte SLB, indépendamment du temps de cycle du bus (U746). Mais un temps de cycle plus court signifie tout de même un transport plus rapide des données une fois que celles-ci ont été mises à disposition par le variateur, de même que des données plus actuelles dans le variateur.

U745 et U746 interviennent en commun dans la détermination du nombre d'abonnés adressables (ceci peut être contrôlé avec le paramètre de diagnostic n748.4 dans le variateur contenant la carte dispatcher).

Nombre d'abonnés adressables =

|us|  $\left(\frac{\text{U746} \text{[us]} + 3,18 \text{us}}{6,36 \text{us}} - 2\right) \times \frac{1}{\text{U745}}$ 

Le nombre d'abonnés permet de contrôler si l'échange de données est possible avec les valeurs réglées pour U745 et U746. Si ce n'est pas le cas, il faut modifier les valeurs de ces paramètres.

Le bus SIMOLINK accepte au maximum 201 abonnés (dispatcher et 200 transceivers). Les adresses d'abonnés 201 à 255 sont réservées à des télégrammes spéciaux. Avec 8 canaux par abonné, ont obtient ainsi un temps de cycle de bus de 6,4 ms maximum.

**4** Le câblage des données process sur la carte SIMOLINK s'effectue en mettant en correspondance les connecteurs et binecteurs, d'une part, et les adresses de télégrammes et numéros de canaux, d'autre part (voir chapitre 8, feuille Z122).

Exemple :

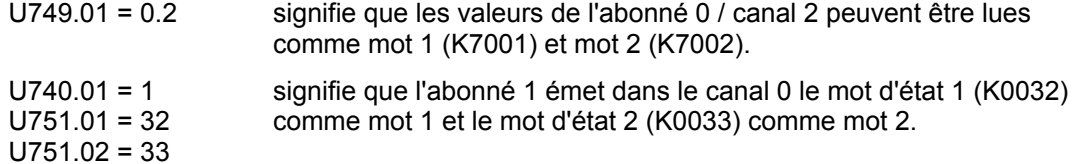

Le reparamétrage des données d'émission ne prend effet qu'après coupure et réenclenchement de l'alimentation de l'électronique du variateur.

## **ATTENTION**

la modification des paramètres U740, U745, U746 et U749 provoque une réinitialisation. Il s'en suit une interruption de la communication avec tous les variateurs connectés sur le bus SIMOLINK.

SIMOLINK (**S**iemens **M**otion **L**ink) est un protocole de transmission série numérique sur fibres optiques. Le protocole SIMOLINK pour variateur a été développé en vue d'un échange cyclique rapide de données process (informations de commande, consignes, informations d'état et mesures) sur un bus en anneau (bus fermé sur lui-même).

Il n'est pas possible de transmettre des données de paramétrage par le bus SIMOLINK.

SIMOLINK comprend les éléments suivants :

#### **Maître** SIMOLINK

Abonné actif servant au couplage avec les systèmes d'automatisation de niveaux hiérarchiques supérieurs (par ex. SIMATIC M7 ou SIMADYN)

Carte SIMOLINK (**SLB**)

Abonné actif établissant la liaison entre le variateur et le bus SIMOLINK

#### **Commutateur** SIMOLINK

Abonné passif avec fonction de commutation entre deux anneaux SIMOLINK. L'aiguillage et le concentrateur ne se distinguent qu'au niveau fonctionnel ; ils sont identiques du point de vue matériel. Les aiguillages servent à rediriger le flux des signaux, par exemple à coupler les abonnés d'un bus en anneau sur un autre bus en anneau en cas de défaillance du maître du premier bus. Les concentrateurs permettent le couplage en étoile de segments d'anneaux pour former un anneau global.

#### **Fibre optique**

Support de transmission entre les abonnés SIMOLINK. Il est possible d'utiliser des fibres en verre ou en plastique. Suivant la nature de la fibre, la distance possible entre deux abonnés consécutifs est variable entre 40 m pour une FO plastique et 300 m pour une FO en verre.

SIMOLINK est un bus optique en anneau. Il existe sur le bus, un abonné ayant la fonction de **dispatcher** (maître SIMOLINK ou SLB paramétrée en dispatcher). Le dispatcher est identifié par l'**adresse d'abonné 0**. Il gère la communication sur le bus. Le dispatcher fournit la cadence système générale pour tous les abonnés par des télégrammes **SYNC** et émet les télégrammes par ordre croissant d'adresses de télégrammes et de numéros de canaux dans la "Task-Table". La **Task-Table** contient tous les télégrammes qui sont émis de façon cyclique en service normal.

Si la fonction de dispatcher est assurée par une carte SLB, la Task-Table est configurée exclusivement en paramétrant le variateur. Cette solution présente les restrictions suivantes par rapport à l'utilisation d'un maître SIMOLINK comme dispatcher :

La liste d'adresses n'accepte pas de discontinuité. Les abonnés reçoivent des adresses qui se suivent à commencer par l'adresse 0.

Le nombre de télégrammes utilisés (canaux) par abonné est identique pour tous les abonnés. L'utilisation de données spéciales spécifiques de l'application n'est pas possible.

Tous les abonnés actifs sur le bus autres que le dispatcher sont des **Transceivers**. Ceux-ci ne font que de retransmettre les télégrammes (éventuellement avec données actualisées sur le bus).

Les abonnés **actifs** reçoivent et/ou émettent des télégrammes (maître SIMOLINK, dispatcher, transceiver). Les abonnés **passifs** retransmettent les télégrammes reçus sans modifier leur contenu (aiguillages, concentrateurs).

A chaque abonné actif est affectée une adresse, le dispatcher ayant toujours l'adresse 0. Il est possible de transmettre au maximum 8 télégrammes par abonné actif. Le nombre de télégrammes utilisés par abonné est défini par paramétrage.

Les télégrammes sont identifiés par des adresses d'abonnés et se différencient par leur numéro de canal de 0 à 7, chaque télégramme servant à transmettre deux mots de données utiles. Les numéros de canaux commencent à 0 et sont incrémentés en suivant.

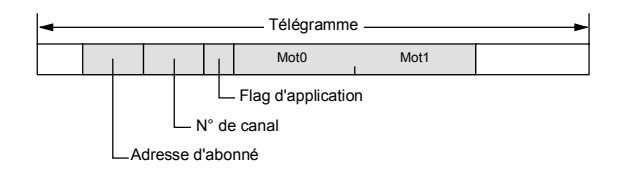

L'affectation aux télégrammes et canaux des valeurs de connecteurs à transmettre est également définie par paramétrage (voir chapitre 8, feuille Z122).

Transmission de connecteurs double mot (KK) :

Les valeurs de connecteurs du type double mot peuvent être transmises sur 4 canaux (sélection via U749.01 à U749.04 dans le sens réception et via U751.01 à U751.08 dans le sens émission). Dans le sens réception, les valeurs de deux connecteurs consécutifs (K) sont groupées pour donner le connecteur double mot KK (par ex. K7001 et K7002 donnent le KK7031). Ces connecteurs double mot peuvent être câblés comme d'habitude sur les autres blocs fonctionnels. Pour plus de détails concernant le câblage des connecteurs double mot, voir chapitre 9.1, alinéa "Règles applicables pour la sélection de connecteurs double mot".

Dans le sens émission, l'utilisation d'un connecteur double mot se fait en inscrivant le même connecteur double mot dans deux indices successifs du paramètre de sélection U751. Exemples :

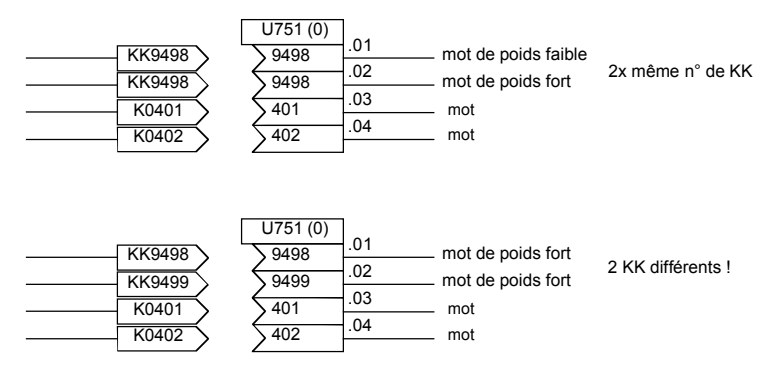

A part ces données, un maître SIMOLINK peut également émettre des **télégrammes spéciaux**  contenant des données spécifiques de l'application (adresse 201 à 204 et numéro de canal 0). Ces télégrammes spéciaux ne sont pas supportés par la SLB avec fonction de dispatcher. Si, par suite d'une interruption, un transceiver ne reçoit plus de télégramme, il émet de lui-même le télégramme "Timeout".

Le taux de transfert est **11 Mbits/s**. Au cours d'un cycle de bus, ont transmet en succession directe les télégrammes de données suivies d'un télégramme SYNC et d'un télégramme de pause. La transmission sans pause des télégrammes de données se traduit par un taux de transfert élevé. Avec un débit de 11 Mbits/s, un télégramme ne met que 6,36µs pour être transmis.

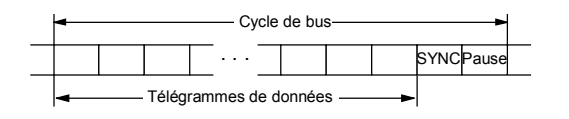

La mise en correspondance entre télégrammes et abonnés s'effectue par le mode d'application SIMOLINK, à savoir la fonctionnalité Peer-to-Peer ou la fonctionnalité maître-esclave. Si le dispatcher est constitué par une carte SLB, seule la fonctionnalité Peer-to-Peer est possible.

#### Fonctionnalité **Peer-to-Peer**

Il n'existe pas de maître logique désigné pour gérer les échanges d'informations. Les variateurs ont **tous le même droit** au sens logique et s'échangent des données sur le bus en anneau. Un des abonnés (SLB) servant de dispatcher fixe la cadence pour maintenir le bus en activité. Tous les abonnés peuvent recevoir et/ou émettre des données utiles. Le dispatcher et les transceivers peuvent lire chaque télégramme, mais ne peuvent écrire leurs informations que dans les télégrammes qui leur sont associés. Adresse d'abonné = adresse dans le télégramme.

#### Fonctionnalité **maître-esclave**

Un **maître logique** (par ex. SIMATIC) approvisionne d'une part tous les autres abonnés en informations et génère d'autre part la cadence sur le bus (fonction de dispatcher). Tous les autres abonnés se comportent comme pour la fonctionnalité Peer-to-Peer c'est-à-dire qu'ils reçoivent et/ou émettent des données utiles, sachant qu'ils ne peuvent lire et écrire que les télégrammes renfermant leur propre adresse.

Contrairement à la fonctionnalité Peer-to-Peer, il n'existe pas les restrictions susmentionnées (continuité des adresses, même nombre de canaux utilisés, télégrammes spéciaux). Le maître comporte ses 8 propres canaux pour la transmission des données mais peut aussi utiliser les télégrammes avec les adresses et numéros de canaux des transceivers pour ses besoins de transmission.

### **NOTA**

En optant pour une alimentation externe 24V des cartes SIMOLINK, on peut assurer la continuité de la communication avec les autres abonnés sur le bus en cas de défaillance d'un variateur. Mais une telle alimentation n'est pas de nature à empêcher une interruption passagère de la communication lors de la remise en marche de l'appareil déficient, car cette opération a pour effet de forcer un redémarrage de la communication.

### **7.7.5 Déroulement de la mise en service des cartes d'extension (EB1 et EB2)**

**1** Débrancher, pour des raisons de sécurité, le connecteur X480 de la carte EB1. Sans cette précaution, un paramétrage erroné du sens de signal des entrées / sortie TOR bidirectionnelles pourrait donner lieu à un court-circuit (voir aussi point 3). Ce risque n'existe pas sur la carte EB2.

**2** Les entrées analogiques de la carte EB1 peuvent être utilisées soit comme entrée de courant soit comme entrée de tension ; il faut placer en conséquence les **cavaliers** (X486, X487, X488) (voir diagrammes fonctionnels au chapitre 8). Il en est de même pour la carte EB2 (X498), sur laquelle, de plus, la sortie analogique peut être configurée comme source de courant ou de tension (X499).

**3** Paramétrer les fonctions voulues des entrées et sorties (voir diagrammes fonctionnels au chapitre 8).

Si une entrée / sortie TOR bidirectionnelle de l'EB1 doit être utilisée comme entrée, il faut veiller à ce que le circuit de sortie soit désactivé en réglant en conséquence le paramètre concerné (par ex. U769.01=0), sans quoi des niveaux opposés du signal d'entrée externe et du signal de sortie donnent lieu à un court-circuit. Mettre le variateur hors tension.

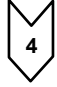

**4** Placer la carte d'adaptation ADB équipée de la carte d'extension à l'emplacement voulu, à l'état hors tension. Veiller à occuper d'abord l'emplacement 2 avant l'emplacement 3.

**5** Sur la carte EB1, réenficher le connecteur X480.

Les cartes d'extension EB1 et EB2 servent à augmenter le nombre de bornes du variateur de base. Un variateur SIMOREG CM 6RA70 accepte au maximum deux EB1 et deux EB2. Les cartes EB1 et EB2 s'enfichent sur la carte d'adaptation (ADB), une carte ADB pouvant recevoir deux cartes optionnelles.

La carte EB1 offre les extensions suivantes :

- 3 entrées TOR
- 4 entrées / sorties TOR bidirectionnelles
- 1 entrée analogique pour signal différentiel (entrée de courant ou de tension)
- 2 entrées analogiques (single ended), utilisable aussi comme entrées TOR
- 2 sorties analogiques
- 1 connexion pour l'alimentation externe 24 V des sorties TOR

La carte EB2 offre les extensions suivantes :

- 2 entrées TOR
- 1 connexion pour l'alimentation externe 24 V des sorties TOR
- 1 sortie à relais à contacts inverseurs
- 3 sorties à relais à contacts de fermeture (NO)
- 1 entrée analogique pour signal différentiel (entrée de courant ou de tension)
- 1 sortie analogique (sortie de courant ou de tension)

Pour plus de détails, voir chapitre 8, diagrammes fonctionnels des cartes d'extension EB1 et EB2 (Z112 à Z119).

### **7.7.6 Déroulement de la mise en service de la carte de générateur d'impulsions (SBP)**

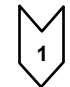

**1** Positionner les interrupteurs (pour alimentation capteur et résistances de terminaison) sur la carte SBP :

Si un générateur d'impulsions est raccordé à une carte SBP, il faut fermer les trois interrupteurs des résistances de terminaison du bus.

Si un générateur d'impulsions est raccordé à plusieurs cartes SBP, les trois interrupteurs des résistances de terminaison du bus ne doivent être fermés que sur la dernière SBP. Le quatrième interrupteur sert à activer / désactiver l'alimentation du générateur d'impulsions. **(Attention : interrupteur ouvert (OFF) signifie alimentation en service)**

**2** Placer la carte d'adaptation ADB équipée de la carte de GI à l'emplacement voulu, à l'état hors tension. Veiller à occuper d'abord l'emplacement 2 avant l'emplacement 3.

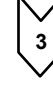

**3** Relier les connexions des borniers X400, X401 de la carte de GI avec les bornes correspondantes du générateur d'impulsions (voir exemple de raccordement dans les instructions de service de la carte SBP). Lors du raccordement de signaux unipolaires, il suffit d'une connexion de masse à la borne 75 (CTRL-) pour tous les signaux. Pour des câbles de très grande longueur et un fort parasitage radio-électrique, il est cependant recommandé de ponter les bornes 69, 71 et 75 (A-, B- et CTRL-) et de les relier avec la masse des capteurs. La voie du top zéro du générateur d'impulsions n'est pas exploitée par le SIMOREG et n'a donc pas besoin d'être raccordée.

Les bornes portant les désignations impulsion grossière 1, impulsion grossière 2 et impulsion fine 2 peuvent être utilisées à volonté comme entrées TOR (voir diagramme fonctionnel au chapitre 8).

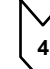

**4** Effectuer les réglages suivants :

- U790 niveau de tension des entrées

- 0: HTL unipolaire
- 1: TTL unipolaire
- 2: HTL entrée différentielle
- 3: TTL/RS422 entrée différentielle
- U791 niveau de l'alimentation du GI
	- 0: tension d'alimentation 5 V
	- 1: tension d'alimentation 15 V
- U792 nombre de traits du générateur d'impulsions
- U793 type de générateur d'impulsions
	- 0: GI avec voie A/B (deux trains d'impulsions décalés de 90 °)
	- 1: GI avec voies séparées avant / arrière
- U794 vitesse de référence

(pour plus d'informations, voir chapitre 11 description des paramètres U790- U794)

La carte de générateur d'impulsions (**S**ensor **B**oard **P**uls) supporte les générateurs d'impulsions courants jusqu'à une fréquence d'impulsions de 410 kHz. Les niveaux de tension des signaux du GI sont paramétrables. Il est possible d'utiliser des impulsions avec le niveau TTL ou HTL ainsi que des impulsions bipolaires et unipolaires.

Une alimentation 5 V et 15 V pour le générateur d'impulsions est prévu sur la carte.

L'exploitation d'une sonde de température n'est pas possible dans le SIMOREG CM 6RA70.

### **7.7.7 Déroulement de la mise en service de cartes DeviceNet (CBD)**

**1** Enficher la carte ou la carte d'adaptation équipée de la carte de communication à l'emplacement voulu, à l'état hors tension. Veillez à toujours utiliser d'abord l'emplacement 2 (à droite) avant l'emplacement 3 (au milieu).

**2** Réaliser le câblage de la carte eviceNet en utilisant les câbles appropriés (détails concernant les câbles, voir ci-dessous).

Les paramètres suivants sont importants pour la communication, l'indice 1 de chacun des paramètres se rapportant à la première carte de communication (1ère CBx) et l'indice 2 à la 2ème carte de communication (2ème CBx) :

- U711 Paramètre 1 CB

Définition du nombre de mots de la zone de données process qui sont émis par le SIMOREG en réponse à une requête du maître (produced data). On a le choix entre les options suivantes :

U711 = 170 ... 4 PZD (mot d'état et mesures)

U711 = 171 ... 8 PZD (mot d'état et mesures)

U711 = 172 ... 16 PZD (mot d'état et mesures)

- U712 CB-Parameter2

Définition du nombre de mots de la zone de données process qui sont attendus par le SIMOREG suite à une requête du maître (consumed data). On a le choix entre les options suivantes :

U712 = 120 ... 4 PZD (mots de commande et consignes)

U712 = 121 ... 8 PZD (mots de commande et consignes)

U712 = 122 ... 16 PZD (mots de commande et consignes)

U711 et U712 peuvent être réglés indépendamment l'un de l'autre. Les 4 premiers mots PZD (produced data) sont toujours émis suite à une requête du maître.

- U720 Paramètre 10 CB

Définition de la vitesse de transmission sur le bus DeviceNet. On a le choix entre les options suivantes :

 $U720 = 0$  ........ 125kBauds

U720 = 1 ....... 250kBauds

- U720 = 2 ....... 500kBauds
- U722 CB/TB Timeout télégramme

Définition du temps d'enveloppe en l'espace duquel au moins 1 télégramme avec mots PZD doit être échangé, sans quoi il y a signalisation d'un défaut. Pour commencer, ce paramètre devrait être réglé à "0" (surveillance désactivée). Une fois que le réseau fonctionne correctement, on pourra régler une valeur qui correspond à la périodicité normale d'échange de mots PZD entre maître et variateur.

- P918 Adresse sur le bus

Définition de l'adresse DeviceNet MAC ID pour la CBD entre 0 et 63.

- P927 Libération du paramétrage (nécessaire uniquement si l'on veut pouvoir modifier des paramètres via le bus DeviceNet)
- Le câblage des données process de la 1ère ou de la 2ème carte de communication s'effectue au moyen des "connecteurs" et "binecteurs" logiciels correspondants (voir chap. 8 Diagrammes fonctionnels Z110 et Z111). La signification des bits des mots de commande et des mots d'état est donnée au chapitre 8, pages G180 à G183.

**4** Couper et rétablir la tension d'alimentation de l'électronique ou mettre à "0" U710.001 ou U710.002. Ce faisant, les valeurs des paramètres U712, U720, U722 et P918 sont reprises par la carte optionnelle.

### **ATTENTION**

Durant cette initialisation, il peut se produire une interruption de la communication avec une autre carte optionnelle qui a été mise en service au préalable.

La carte CBD supporte les "DeviceNet Explicit Messages" pour la transmission de données process, de même que les "DeviceNet I/O Messages" pour la transmission de données de paramétrage. La signification des données dans un Message I/O est fixée par la "Connection ID".

La carte CBD supporte le "Predefined Master/Slave Connection Set", qui est défini dans la spécification DeviceNet. "Poll" et "bit strobe I/O messages" sont supportés.

La CBD se conforme à "DeviceNet Device Profile for Communication Adapter" (Device Type 12). Ce profil a été choisi pour permettre au maître DeviceNet d'utiliser toutes les possibilités et fonctions étendues de SIMOREG.

Les messages DeviceNet peuvent être classés grosso modo en 3 catégories :

- données de configuration DeviceNet, par ex. affectation de canal, timeouts et messages I/O, avec utilisation de "Explicit Messages"
- données process, par ex. mot de commande/mot d'état et consignes/mesures, avec utilisation de Messages I/O
- données de paramétrage, avec utilisation d'objets PKW propriétaires et de "Explicit Messages", pour pouvoir lire et modifier les valeurs de paramètres du variateur

Le variateur est commandé par les données process. Le nombre de mots de données process est déterminé soit après la mise sous tension par la valeur de certains paramètres (U711 et U712) ou de façon dynamique par DeviceNet.

Le maître utilise un objet PKW propriétaire pour lire et modifier des paramètres du variateur via DeviceNet, en utilisant le canal Explicit Messaging. De la sorte, l'utilisateur peut accéder par DeviceNet à tous les paramètres du SIMOREG et d'une éventuelle carte technologique (par ex. informations détaillées de diagnostic et messages de défaut).

DeviceNet spécifie un câble blindé renfermant deux lignes bifilaires blindées individuellement pour la transmission du signal et pour l'alimentation. Deux types sont possibles qui se distinguent par leur section : "Thin Cable" et "Thick Cable".

Pour les câbles-bus dans les réseaux de plus de 100 m de long, on utilisera le Thick Cable, et pour les jarretières de dérivation et les réseaux de moins de 100m le Thin Cable.

Les types de câbles suivants sont recommandés pour le bus DeviceNet :

Thin Cable : Belden 3084A Thick Cable : Belden 3082A, 3083A ou 3085A

Le codage de couleur et l'utilisation des conducteurs sont fixés :

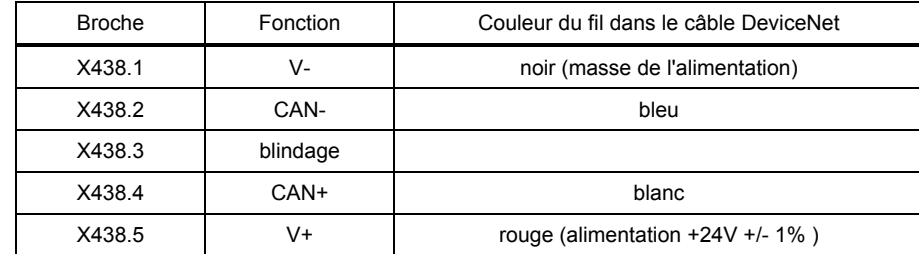

Connecteur recommandé : Phoenix Combicon MSTB 2.5/5-ST-5.08-AU

Relation entre vitesse de transmission et longueur de câble bus :

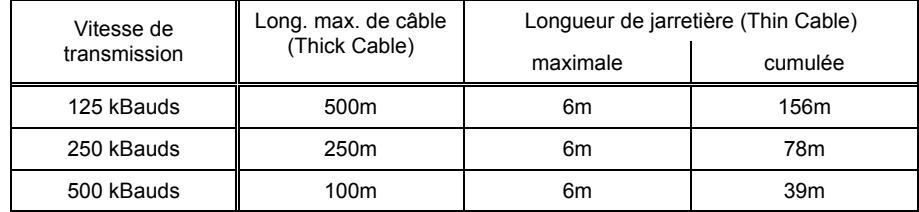

Pour un fonctionnement sans défaut, le câble bus doit être bouclé à ses deux extrémités sur des résistances de terminaison (résistance à oxyde métallique 121Ω +/- 1%, 0,25W).

Le blindage du DeviceNet devrait être mis à la terre en un seul point (par ex. au niveau de l'alimentation). Une mise à la terre multiple peut donner lieu à des boucles de masse et être à l'origine de perturbations.

Pour la transmission par DeviceNet, les télégrammes présenteront la même structure des données utiles que pour la transmission sur **Bus CAN**.

Un télégramme CAN se compose d'un en-tête de protocole, de l'identificateur CAN, de jusqu'à 8 octets de données utiles et que la queue de protocole.

Les méthodes utilisées pour DeviceNet n'imposent pas de limitation en longueur des données utiles. Les données de longueur à 8 octets sont fractionnées et transmises par groupes de 8 dans des télégrammes successifs.

#### **Objet PZD (données process)**

Les mots de commande et les consignes, d'une part, et le mot d'état et les mesures, d'autre part, sont transmis par DeviceNet I/O Message Connections. Le nombre de données process à transmettre (4, 8 ou 16) dépend de l'instance DeviceNet I/O Assemby Instance qui a été choisie. Le nombre de données process reçues par le variateur peut différer du nombre de données émises.

Possibilité de définition du nombre de données PZD :

- "Consumed Connection Path" avec "Poll I/O" (sens maître -> variateur) U712 = 120 ... 4 PZD (mots de commande et consignes) U712 = 121 ... 8 PZD (mots de commande et consignes) U712 = 122 ... 16 PZD (mots de commande et consignes)
- "Produced Connection Path" avec "Poll I/O" (sens variateur-> maître)
	- U711 = 170 ... 4 PZD (mot d'état et mesures)
	- U711 = 171 ... 8 PZD (mot d'état et mesures)
	- U711 = 172 ... 16 PZD (mot d'état et mesures)
- "Produced Connection Path" avec "Bit Strobe I/O" U711 = 170 ... 4 PZD (mot d'état et mesures); non modifiable

La signification de chaque mot de données process est fixée par l'affectation paramétrée des connecteurs (voir diagrammes fonctionnels au chap. 8, plus spécialement "Echange de données avec 1ère ou 2ème CB" ). Un échange de données process entre SIMOREG et CBD peut avoir lieu 6x par période réseau, soit toutes les 3,3ms à 50Hz, mais dépend du mode d'échange des données sur DeviceNet. Pour plus de détails, voir "Remarques concernant la transmission de PZD" au chap. 7 "Déroulement de la mise en service de cartes de bus CAN".

#### **Remarques concernant la transmission PZD :**

L'octet ou le mot de poids faible est toujours émis avant l'octet ou le mot de poids fort.

Le **mot de commande 1** doit toujours être émis en tant que 1er mot PZD. Si l'on utilise aussi le mot de commande 2, il faut toujours l'émettre comme 4ème mot PZD.

Le bit 10 du mot de commande 1 ("pilotage demandé") doit toujours être à "1" sans quoi le variateur n'accepte pas de nouvelles consignes.

Le deuxième mot PZD devrait contenir normalement la consigne principale.

La cohérence d'un ensemble de mots de données au sein d'une DeviceNet I/O Message Connection est garantie, même si la transmission porte sur plus de 4 mots PZD et si les données sont réparties sur plusieurs télégrammes pour leur transmission. Les données ne sont transférées de la carte CBD au variateur que lorsque tous les mots de données ont été reçus.

#### **Objet PKW (données de paramétrage)**

L'objet PKW (identification et valeur de paramètre) spécifique du constructeur (classe 100) sert à lire et modifier des paramètres du variateur ou d'une carte technologique depuis le maître DeviceNet. Le dialogue s'effectue en mode Explicit Messaging.

Pour l'objet PKW, deux instances seulement sont implémentées ; l'instance 0 donne accès aux attributs de classe et l'instance 1 (toujours avec la valeur "1") donne accès à tous les numéros de paramètres (voir objet DeviceNet ci-dessous).

En plus de l'en-tête et de la queue de protocole spécifiques de DeviceNet, le télégramme présente la structure suivante :

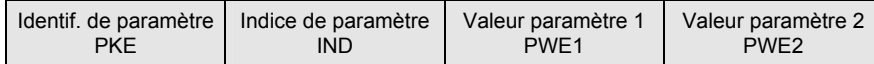

Pour plus de détails concernant cette structure du télégramme, voir aussi chap. 7.7.9, Structure des télégrammes de requête/réponse. La zone des données utiles des télégrammes PROFIBUS, bus CAN et DeviceNet présente la même structure.

#### **DeviceNet GET Single**

Cet objet est utilisé pour lire des valeurs de paramètres et a une longueur de 9 octets.

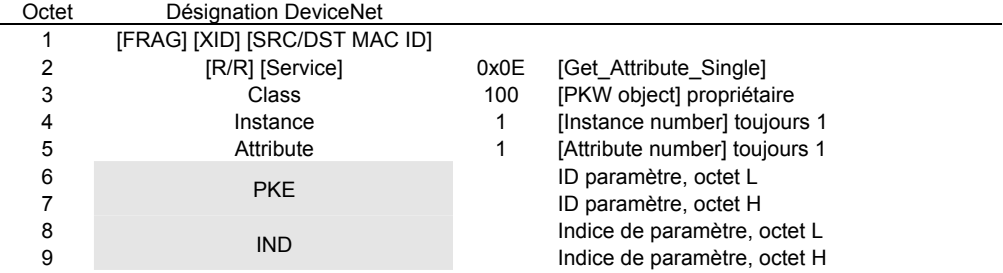

#### **DeviceNet SET Single**

Cet objet est utilisé pour modifier des valeurs de paramètres et a une longueur de 14 octets.

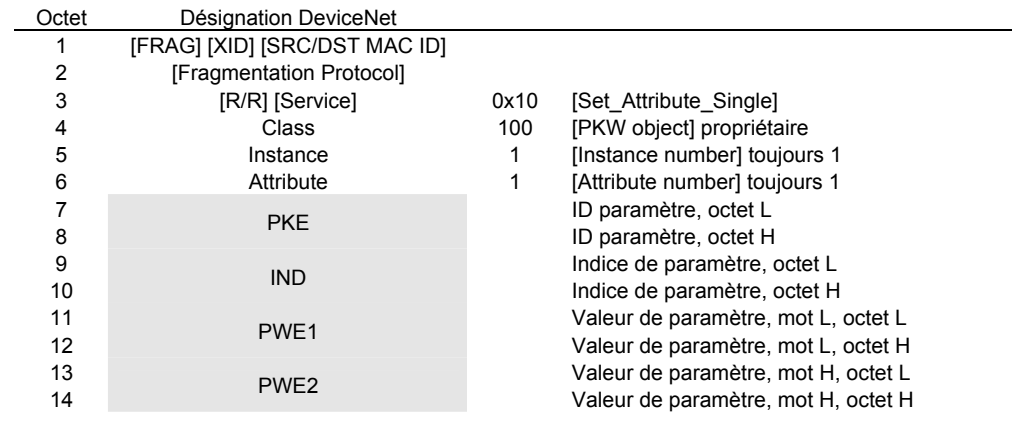

#### **DeviceNet Response**

Cet objet est utilisé comme réponse aux requêtes précédentes et a une longueur de 8 octets.

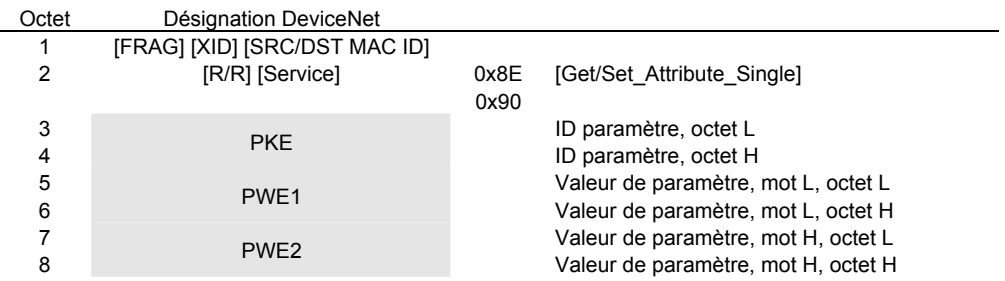

#### **Exemples**

Lecture du paramètre P101.004 par GET Single (pour les détails concernant les données de la zone grisée, voir aussi le chapitre 7, Mise en service de cartes PROFIBUS) :

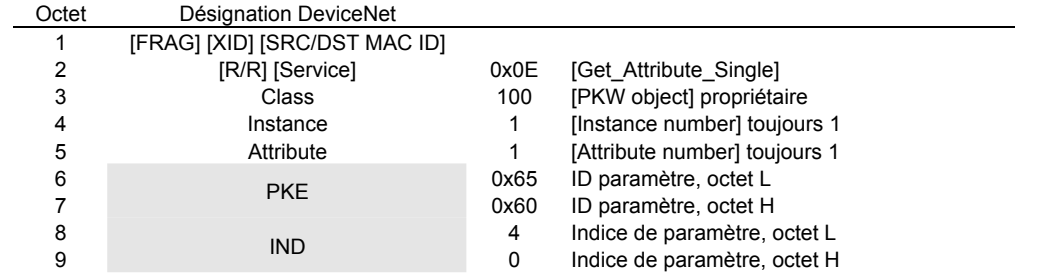

Identificateur de requête = 0x6065 (demander valeur (array) de paramètre P101), indice= 0004h = 4d

Réponse du SIMOREG :

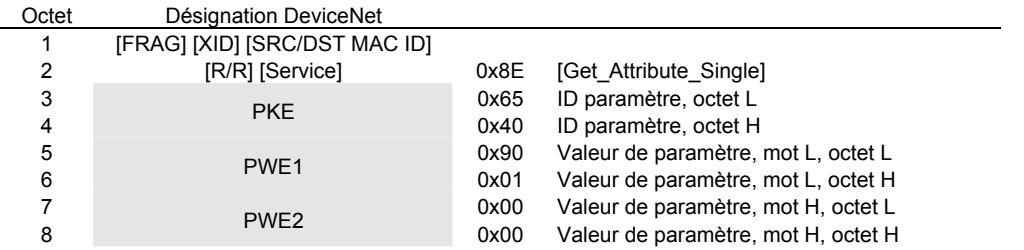

Identificateur de réponse = 0x4065, valeur de P101.004 = 0190h = 400d (PWE2 reste inutilisé car il ne s'agit pas d'un double mot)

Modification du paramètre U099.001 par SET Single (pour les détails concernant les données de la zone grisée, voir aussi le chapitre 7, Mise en service de cartes PROFIBUS) :

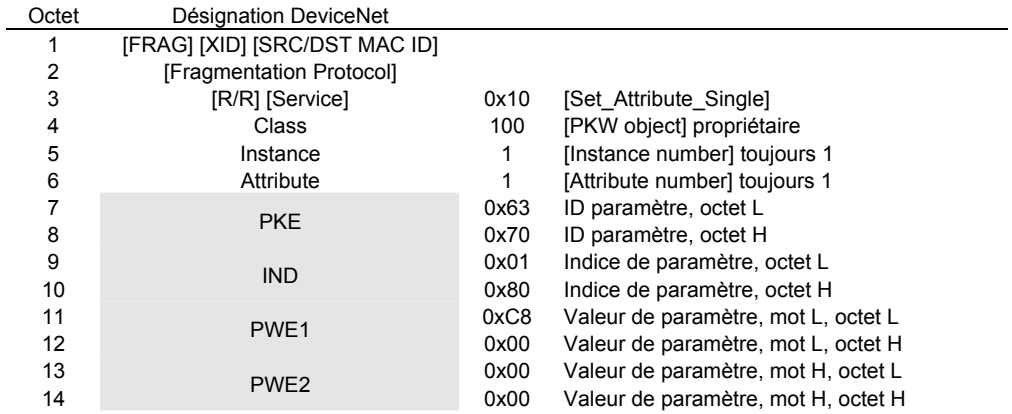

Identificateur de requête = 7063h (modifier valeur (array) du paramètre U099), indice= 0001h = 1d (dans l'octet H de poids fort, le bit 15 est à "1" pour pouvoir accéder à la plage des numéros de paramètres de 2000 à 4000), valeur = 00C8h = 200d

#### Réponse du SIMOREG :

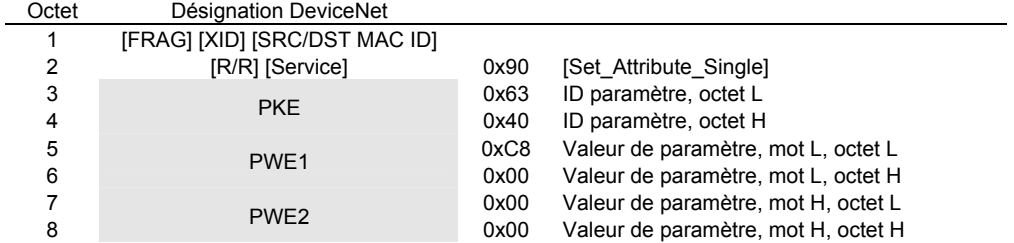

Identificateur de réponse = 0x4063, valeur de U099.001 = 00C8h = 200d (PWE2 reste inutilisé car il n'y a pas de double mot sur le SIMOREG 6RA70)

#### **Remarques concernant la transmission PKW :**

La longueur d'une requête du maître est de deux mots (pour GET Single) et de 4 mots (SET Single). La longueur de la réponse du SIMOREG est toujours de 3 mots.

L'octet ou le mot de poids faible est toujours émis avant l'octet ou le mot de poids fort.

Le maître ne peut émettre une nouvelle requête de paramétrage qu'après avoir reçu la réponse à la requête précédente.

Le maître identifie la correspondance entre réponse et requête par

- exploitation de l'identificateur de réponse
- exploitation du numéro de paramètre
- exploitation de la valeur de paramètre (si nécessaire pour une identification sans univoque)

L'esclave CBD n'émet la réponse à une requête de paramétrage qu'après avoir reçu les données correspondantes du variateur. Le temps d'attente dépend du type de requête mais vaut au moins 20 ms. Durant l'initialisation à la suite de la mise sous tension du variateur ou lors d'une réinitialisation par suite d'une modification de paramètres CB, il peut arriver qu'aucune requête ne puisse être traitée. Dans un tel cas, il faut compter avec un temps d'attente de jusqu'à 40 s.

#### **7.7.7.1 Possibilités de diagnostic**

LED sur la carte CBD (LED clignotantes signifient fonctionnement normal) :

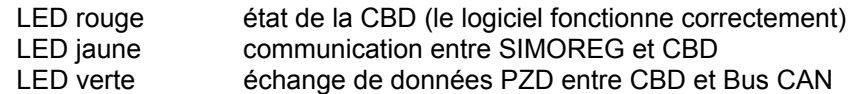

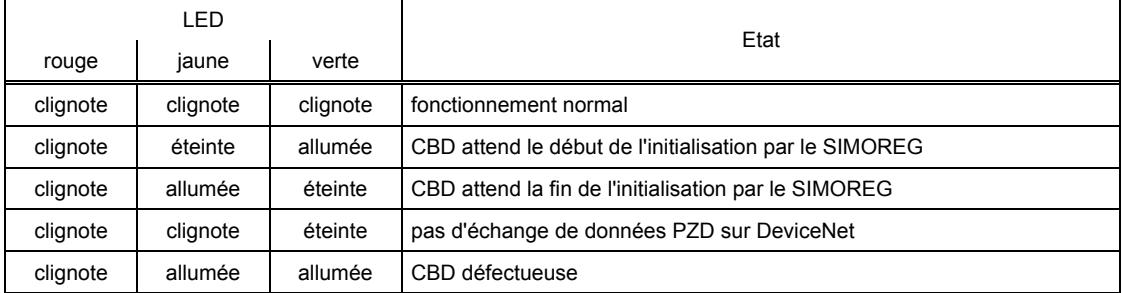

#### Paramètre de diagnostic n732 :

Les indices i001 à i032 concernent une CBD constituant la 1ère carte de communication et les indices i033 à i064 une CBD constituant la 2ème carte de communication.

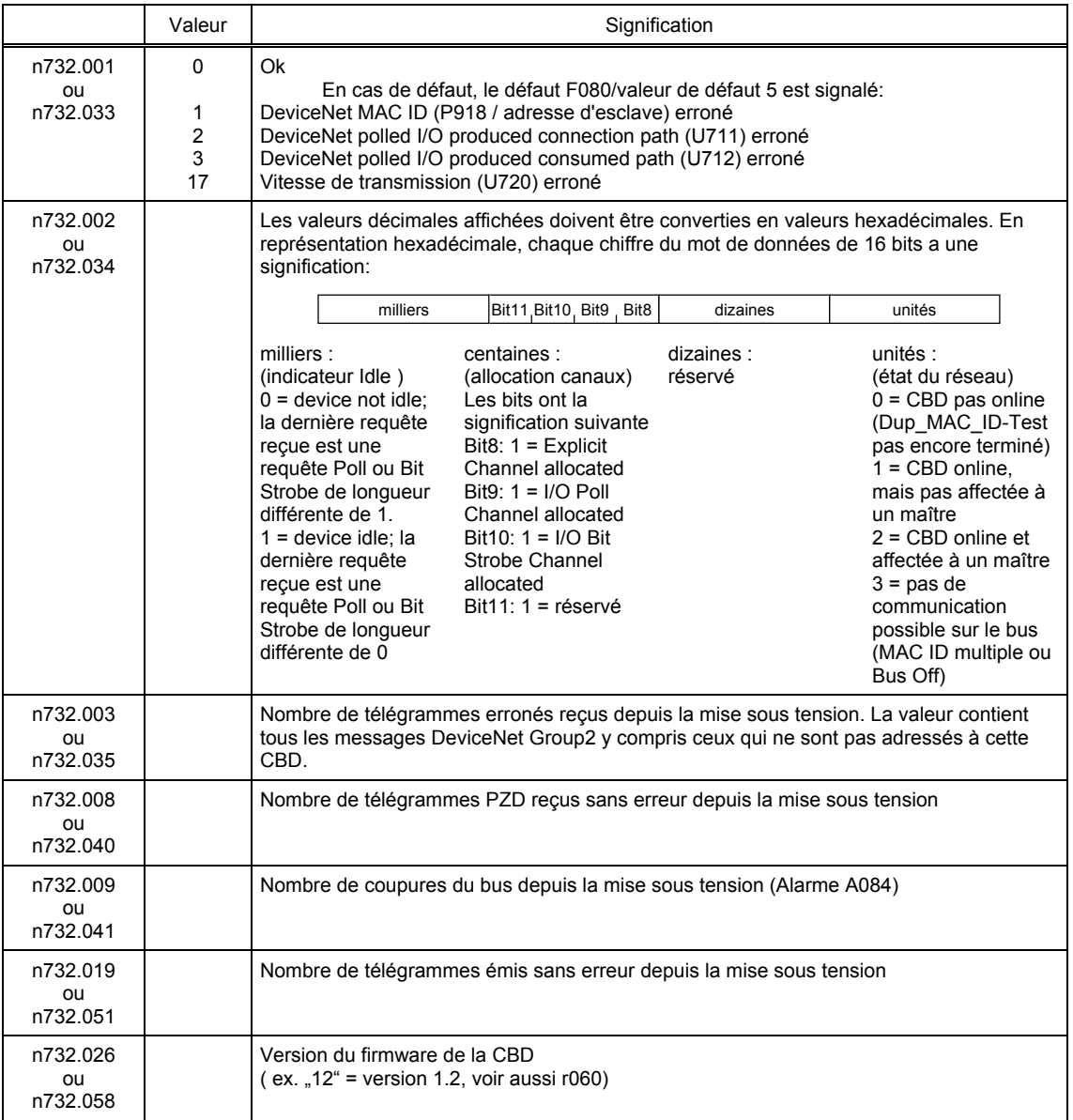

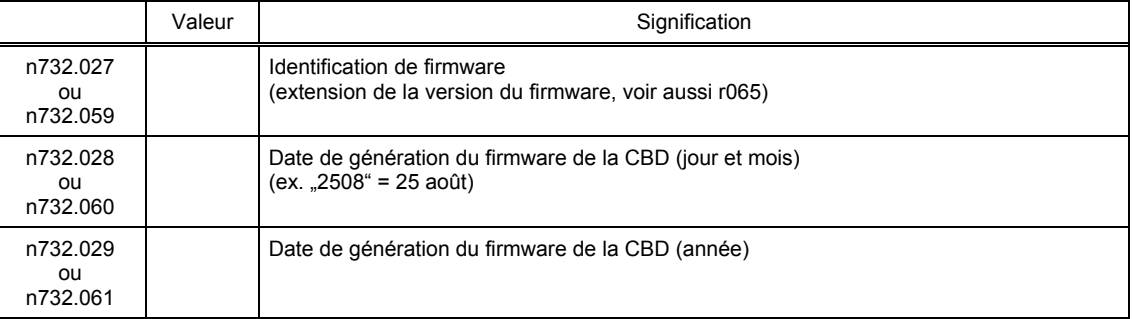

#### **Signalisations de défauts et d'alarmes :**

Le chapitre 10 donne plus de détails concernant les signalisations de défauts.

#### **Défaut F080**

Un défaut s'est produit durant l'initialisation de la carte CBC, par ex. mauvaise valeur d'un paramètre de la CB, mauvaise adresse sur le bus ou carte défectueuse.

#### **Défaut F081**

Le compteur de signe de vie de la carte CBC (ce compteur est surveillé par le SIMOREG pour savoir si la carte est encore "en vie") n'a pas été incrémenté en l'espace de 800ms.

#### **Défaut F082**

Défaillance de télégramme PZD ou défaut dans le canal de transmission.

#### **Alarme A081**

Idle Condition Warning; un télégramme PZD de longueur= 0 a été reçu en mode "poll" ou "bit strobe I/O message channel". L'alarme est effacée par la réception d'un télégramme PZD ayant une longueur normale.

De tels télégrammes CAN sont ignorés. Les données transmises en dernier lieu restent valables.

#### **Alarme A083** (Error Warning)

Il y a émission ou réception de télégrammes défectueux, et le compteur de défauts de la carte optionnelle a dépassé la limite d'alarme.

Les télégrammes défectueux sont ignorés. Les données reçues en dernier lieu restent valables. Si les télégrammes défectueux concernent des données process, il est possible, suivant la valeur réglée pour le temps enveloppe dans U722, de déclencher une signalisation de défaut F082 avec valeur de défaut 10.

#### **Alarme A084**

Il y a émission ou réception de télégrammes DeviceNet CAN défectueux, et le compteur de défauts de la carte optionnelle a dépassé la limite d'alarme.

De tels télégrammes CAN sont ignorés. Les données reçues en dernier lieu restent valables.

### **7.7.8 Déroulement de la mise en service de la carte interface série (SCB1)**

**1** Enficher la carte SCB1 à l'état hors tension à l'emplacement 2 (ou à l'emplacement 3 en cas d'utilisation conjointe d'une carte technologique).

**2** Régler l'adresse sur le module SCI au moyen de l'interrupteur S1 (chaque SCI esclave doit avoir une adresse distincte) :

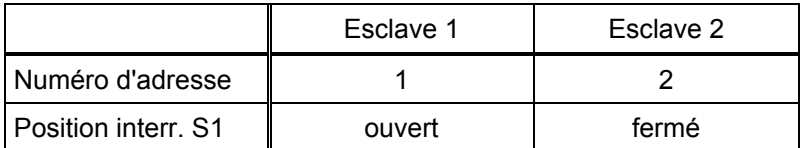

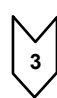

**3** Placer les modules d'E/S déportées SCI sur un rail DIN, relier l'alimentation 24 V et établir la liaison par fibres optiques entre SCB1 et SCI.

**4** La carte SCB1 implantée dans le SIMOREG CM n'est utilisée que comme maître pour les esclaves SCI.

Pour le fonctionnement, les paramètres suivants - fonction du type d'esclave SCI et des fonctions nécessaires - sont importants (pour les détails voir les diagrammes fonctionnels dans le chapitre 7 et la liste des paramètres au chapitre 11) :

- U690 Configuration des entrées analogiques du SCI1 Les indices servent à définir le type de signal d'entrée pour chacune des entrées.
- -U691 Constante de temps de lissage des entrées analogiques du SCI1 Les indices servent à définir le filtrage du signal d'entrée pour chacune des entrées.
- U692 Compensation d'offset des entrées analogiques du SCI1 Les indices servent à compenser l'offset du signal d'entrée pour chacune des entrées.
- U693 Sortie de mesure par les sorties analogiques du SCI1 Les indices servent à définir l'affectation des valeurs aux sorties par indication d'un numéro de connecteur.
- U694 Gain des sorties analogiques du SCI1 Les indices servent à définir le gain pour chacune des sorties.
- U695 Compensation d'offset des sorties analogiques du SCI1 Les indices servent à compenser l'offset du signal de sortie pour chacune des entrées.
- U698 Sélection de binecteurs pour les sorties TOR du SCI1 Sélection de binecteurs dont les états sont sortis sur les sorties TOR du SCI.

- Les paramètres d'observation n697 (informations de diagnostic) et n699 (affichage des données d'entrée/sortie) servent à remédier aux problèmes lors de la mise en service.

**5** Couper et rétablir l'alimentation de l'électronique ou mettre à "0" U710.001 ou U710.002. Ce faisant, les valeurs des paramètresU690 à U698 sont reprises par la carte optionnelle. Remarque : Durant cette initialisation, il peut se produire une interruption de la communication avec une autre carte optionnelle qui a été mise en service au préalable.

La carte optionnelle **SCB1** (**S**erial **C**ommunication **B**oard **1**) sert à relier le SIMOREG CM 6RA70 avec les modules d'entrées/sorties déportées **SCI1** ou **SCI2** (**S**erial **C**ommunication **I**nterface) au moyen de fibres optiques (recommandation : fibres optiques en plastique de Siemens, CA-1V2YP980/1000,200A ou câble optique avec fibres en verre de Siemens, CLY-

1V01S200/230,10A). Ces modules peuvent être utilisés lorsque l'extension des bornes CUD2 n'est pas suffisante ou si un isolement galvanique par fibres optiques est indispensable.

L'échange de données n'a lieu qu'entre la carte maître SCB1 et les esclaves SCI. Un échange de données entre esclaves SCI n'a pas lieu.

Il est possible de raccorder à une SCB1 au maximum 2 SCI qui ne doivent pas être forcément du même type.

SCI1 ou SCI2 sont des extensions de bornes qui sont déportées par rapport au SIMOREG CM ; ces modules sont montés sur un rail DIN et exigent une alimentation externe en 24V courant continu (-17% +25%, 1A).

Les SCI réalisent les extensions suivantes en termes d'entrées et sorties :

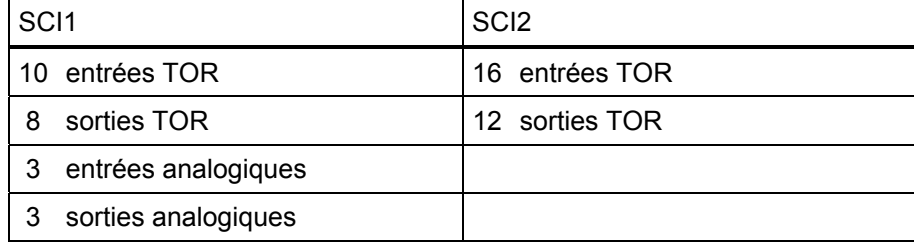

La reprise des données SCI par la carte SCB1 ou la transmission de données aux SCI est synchronisée, c.-à-d. que les données de deux esclaves sont acquises et émises en même temps.

Les diagrammes fonctionnels du chapitre 8 donnent des détails sur les fonctions et les connexions des entrées et sorties.

## **AVERTISSEMENT**

Les modules SCI ne sont pas protégés contre les contacts directs ni contre l'encrassement. Il faut en assurer la protection en les implantant dans un boîtier ou une armoire.

la longueur maximale des fibres optique est de 10m.

Pour l'alimentation externe des modules SCI, il faut prévoir un filtre d'entrée.

Réaliser la mise à la terre des SCI par un câble court sur X80.

Entrées analogiques de SCI1 : pour chaque voie, on ne peut utiliser que l'entrée de tension ou l'entrée de courant.

Sorties analogiques de SCI1 : pour chaque voie, on ne peut utiliser que la sortie de tension ou la sortie de courant. Les sorties sont protégées contre les courts-circuits.

Les sorties TOR sont protégées contre les courts-circuits. Si l'on utilise des relais sur ces sorties, ceux-ci doivent disposer obligatoirement d'une source d'alimentation externe.

Les sorties TOR à relais ne sont pas conçues pour la protection par séparation de sécurité des circuits.

Les modules et cartes ne doivent être déposés que sur des surfaces conductrices de l'électricité.

#### Proposition de montage pour relier une SCB1 à une SCI1 et une SCI2 par fibres optiques :

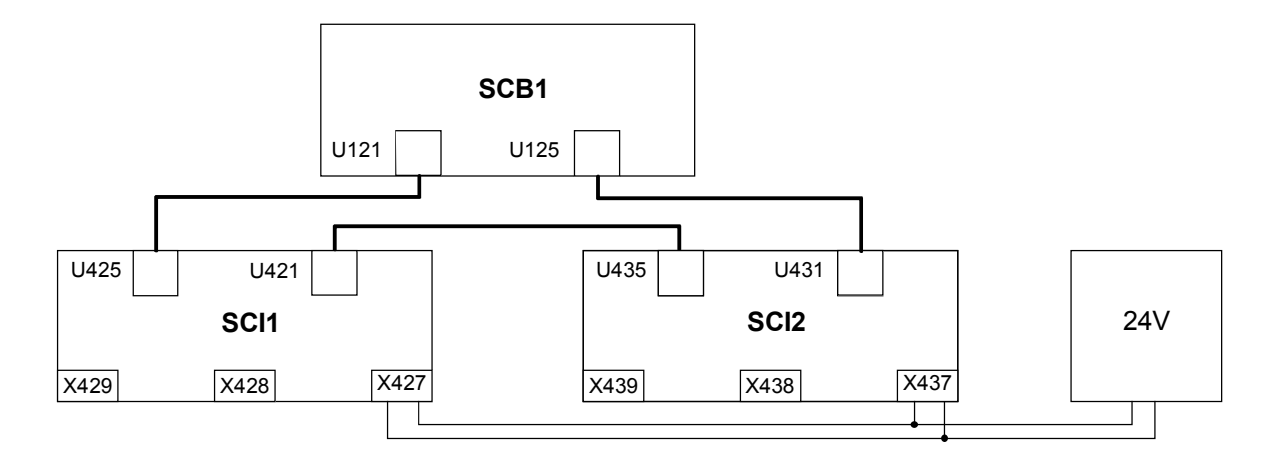

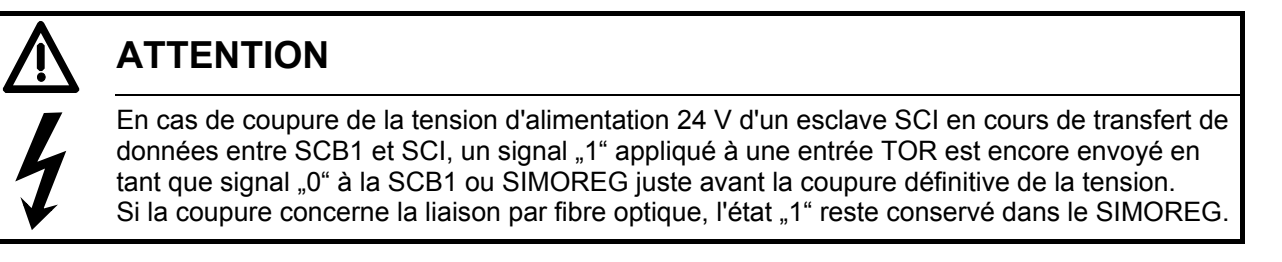

Si une tension externe est appliquée à une entrée binaire ("1" logique) avant même l'application de la tension d'alimentation de l'électronique, cet état logique n'est pris en compte qu'en coupant et rétablissant la tension externe.

#### **7.7.8.1 Possibilités de diagnostic :**

Diode électroluminescente (LED) sur la SCB1 :

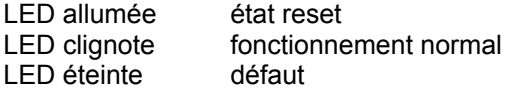

LED- sur les esclaves SCI1 et SCI2 :

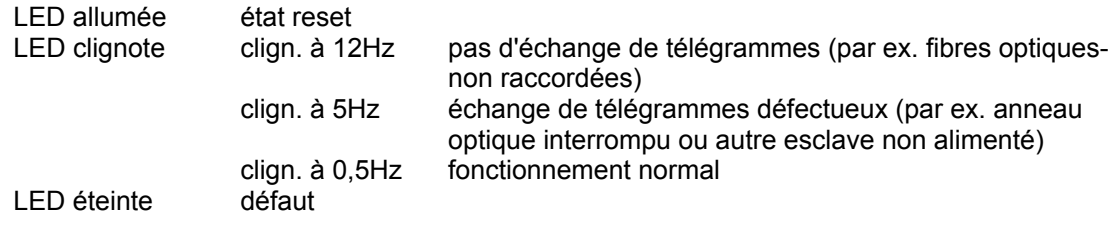

le chapitre 10 donne des détails concernant les signalisations de défauts et d'alarmes possibles des SCB1 ou SCI (F070 à F079 et A049 et A050).

### **7.7.9 Structure des télégrammes de requête/réponse**

La structure de la zone de données utiles des télégrammes de requête et de réponse est en principe la même pour PROFIBUS et le bus CAN. Les différences se situent par exemple au niveau de la trame de protocole et de l'ordre chronologique de transmission des octets de poids fort et faible. Les représentations montrées ici se rapportent au point de vue du SIMOREG CM, c'est-à-dire que les valeurs sont représentées de la manière dont elles sont par exemple affichées par les paramètres n733 et n735. Dans la mesure où cela est nécessaire, la trame de protocole et de l'ordre des octets sont décrits dans les chapitres correspondants de la mise en service des cartes.

En principe, chaque requête ou chaque réponse comprend, en plus de la trame du télégramme avec en-tête et queue, trois zones :

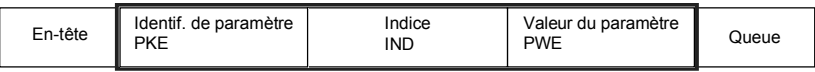

L'**identification de paramètre (PKE)** contient l'identification de requête ou de réponse (définissant le type de requête ou de réponse) ainsi que le numéro du paramètre concerné. Le bit de signalisation spontanée SPM (bit 11) n'est pas utilisé dans le SIMOREG CM.

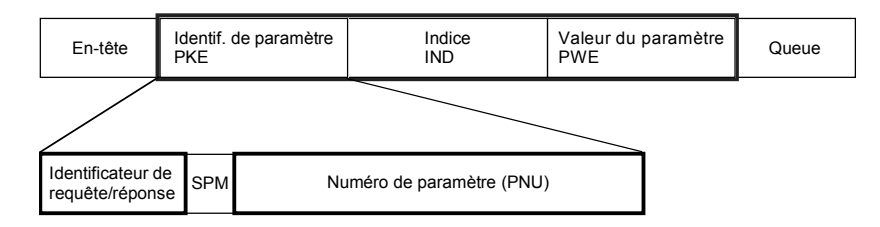

Les bits 0 à 10 contiennent le numéro du paramètre concerné par la requête.

Par suite de la limitation du champ de bit (11 bits), les **numéros de paramètre** (PNU) supérieurs à 1999 sont transcodés pour leur représentation dans l'identification PKE, le bit 15 de l'indice IND étant utilisé comme bit de sélection de page :

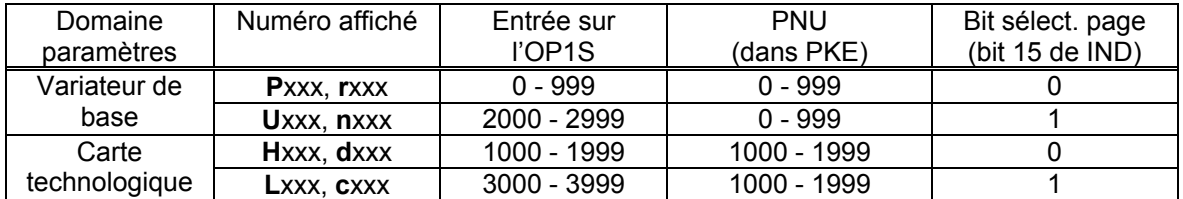

De ce fait, pour une requête concernant le paramètre U280 (2280), il faut entrer la valeur 280 comme numéro de paramètre PNU et mettre à 1 le bit 15 de l'indice de paramètre.

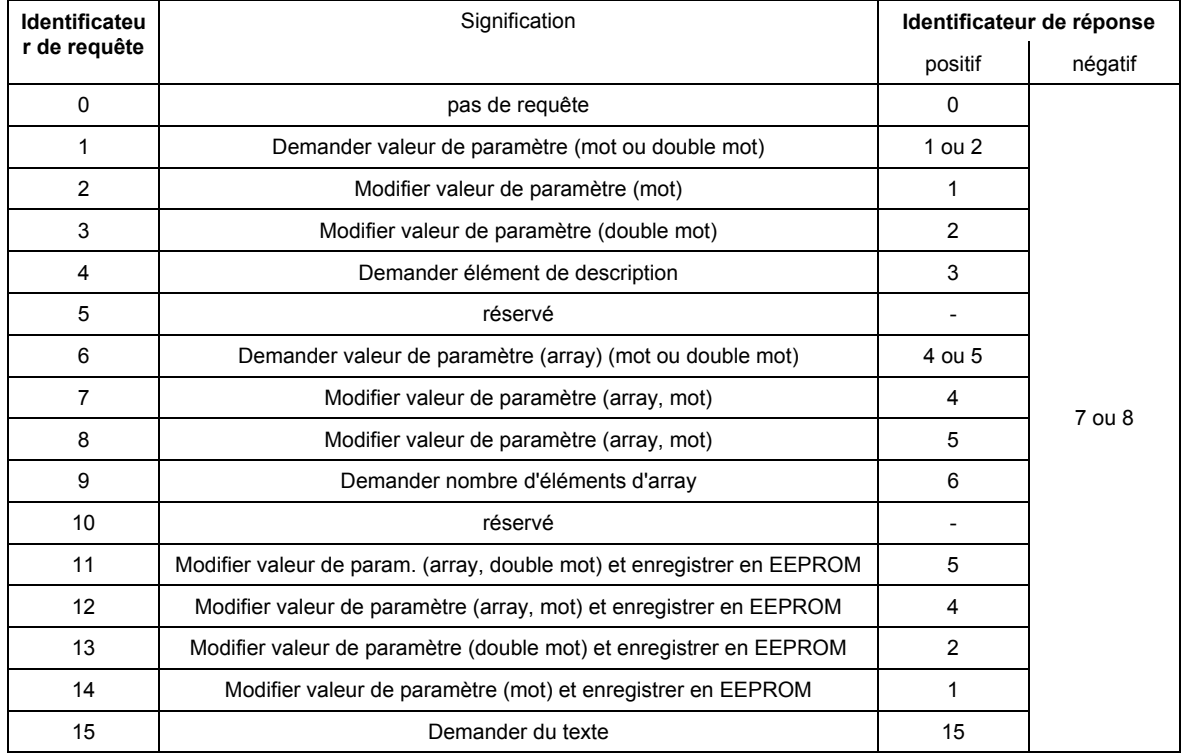

#### Les bits 12 à 15 contiennent l'**identificateur de requête** ou l'**identificateur de réponse** conformément à la liste suivante :

Si la requête n'a pu être exécutée par le variateur, la réponse ne contient pas l'identification de réponse mais l'**identification d'erreur** 7 (ou 8).

La valeur de paramètre retournée correspond à un code d'erreur décrivant plus en détail la nature de l'erreur conformément à la liste suivante :

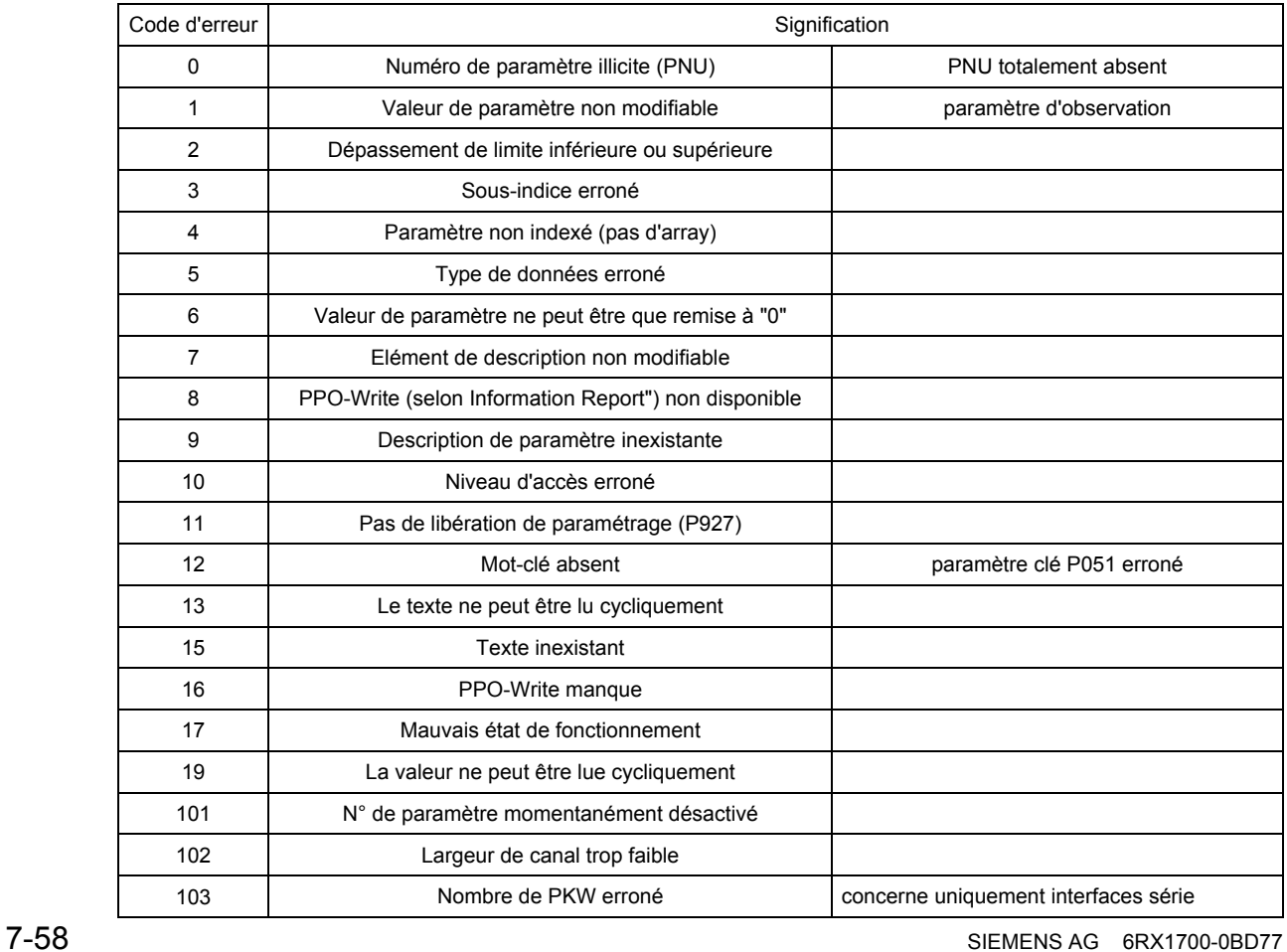

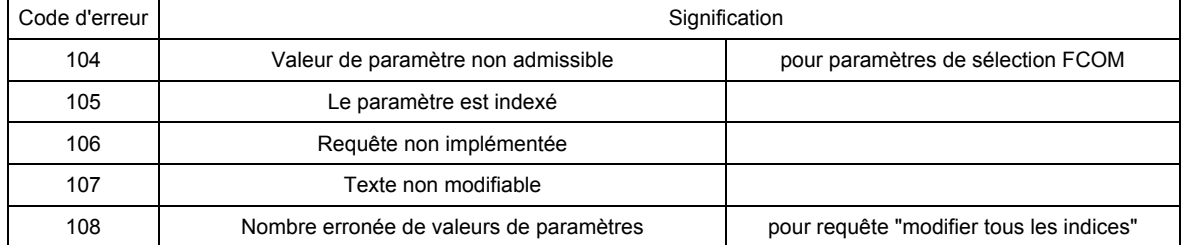

L'indice **IND** contient la valeur 0 pour les paramètres non indexés et la valeur d'indice codée sur 8 bits (dans l'octet de poids faible - octet L) pour les paramètres indexés.

Le bit 15 a la fonction de bit de sélection de page pour identifier les numéros de paramètres supérieurs à 1999 (voir ci-dessus pour les détails de conversion des numéros de paramètre). Exception : pour les services PROFIBUS cycliques, les octets de poids fort et faible sont permutés (voir "Mise en service de cartes PROFIBUS").

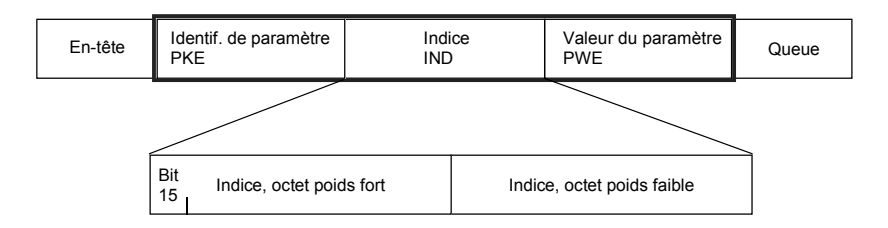

La valeur d'indice 255 signifie que la requête concerne tous les indices du paramètre incriminé. Dans le cas d'une requête de modification, il faut transmettre les valeurs de paramètre pour tous les indices du paramètre. En sens inverse, le variateur transmet, suite à une requête de lecture toutes les valeurs d'indice dans le télégramme de réponse.

La **valeur de paramètre** PWE est considérée comme valeur codée sur un double mot (PWE1 et PWE2). Lors de la transmission de grandeurs codées sur un mot, le mot de poids fort est mis à 0.

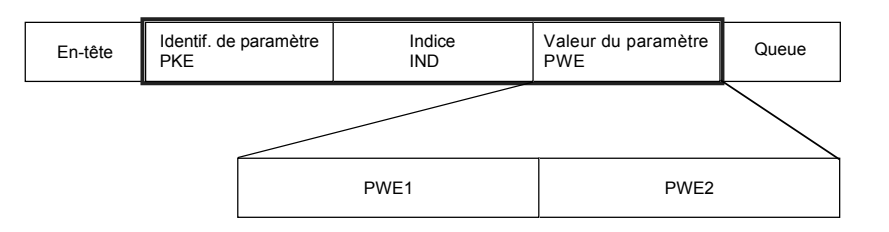

### **7.7.10 Transmission de connecteurs double mot pour les cartes technologiques et de communication**

Dans le sens réception, les valeurs de deux connecteurs consécutifs (K) sont groupées pour donner le connecteur double mot KK (par ex. K3001 et K3002 donnent le KK3032). Ces connecteurs double mot peuvent être câblés comme d'habitude sur les autres blocs fonctionnels. Pour plus de détails concernant le câblage des connecteurs double mot, voir chapitre 9.1, alinéa "Règles applicables pour la sélection de connecteurs double mot".

Dans le sens émission, l'utilisation d'un connecteur double mot se fait en inscrivant le même connecteur double mot dans deux indices successifs du paramètre de sélection.

#### Exemples:

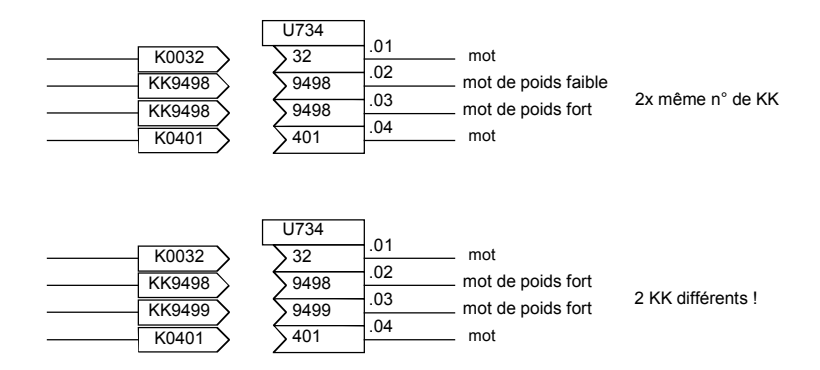

# **8 Diagrammes fonctionnels**

### **Généralités** Page

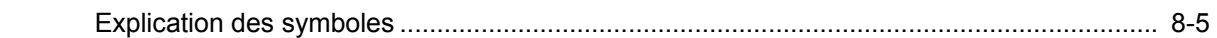

## **Fonctions de base**

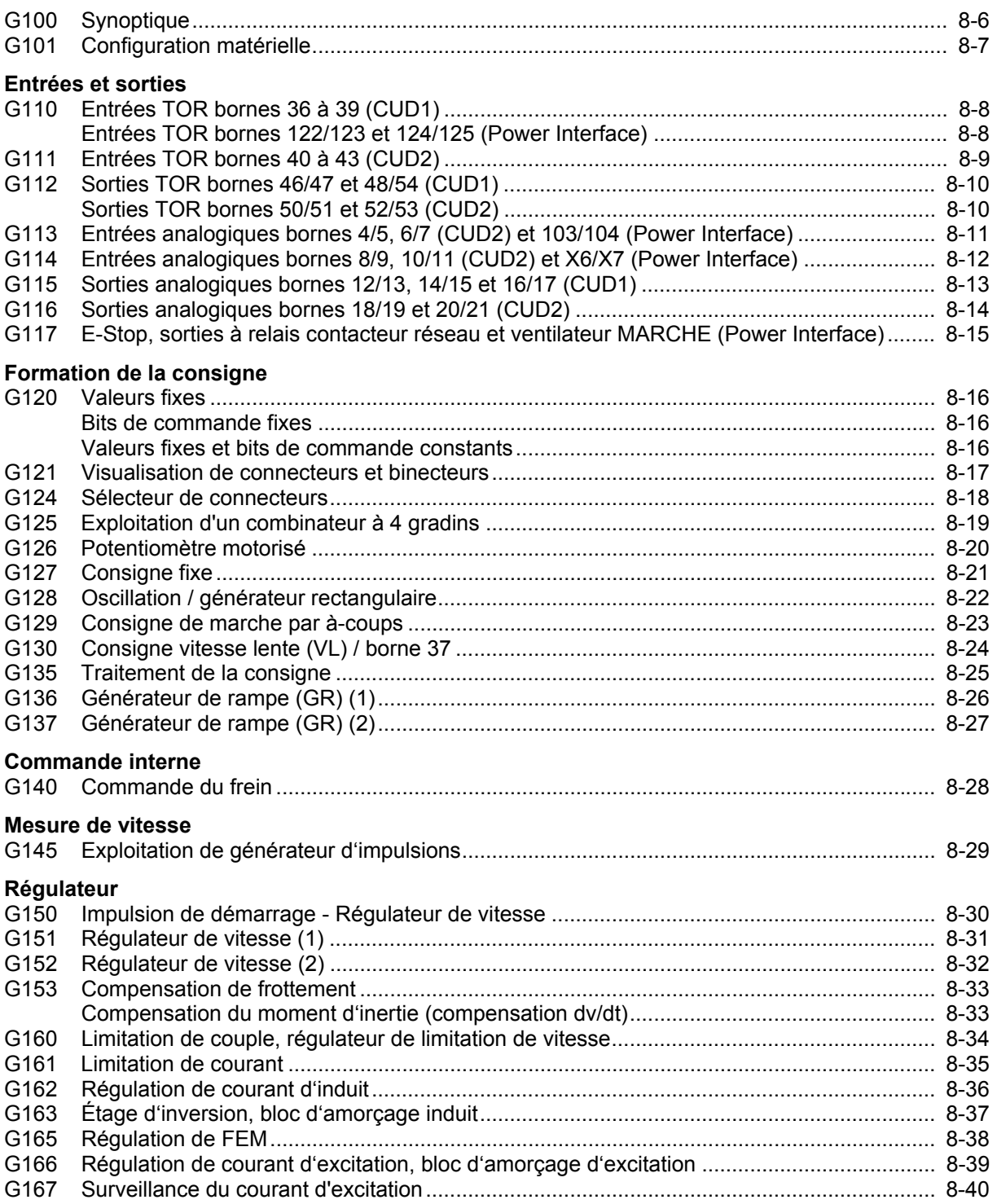

#### Page

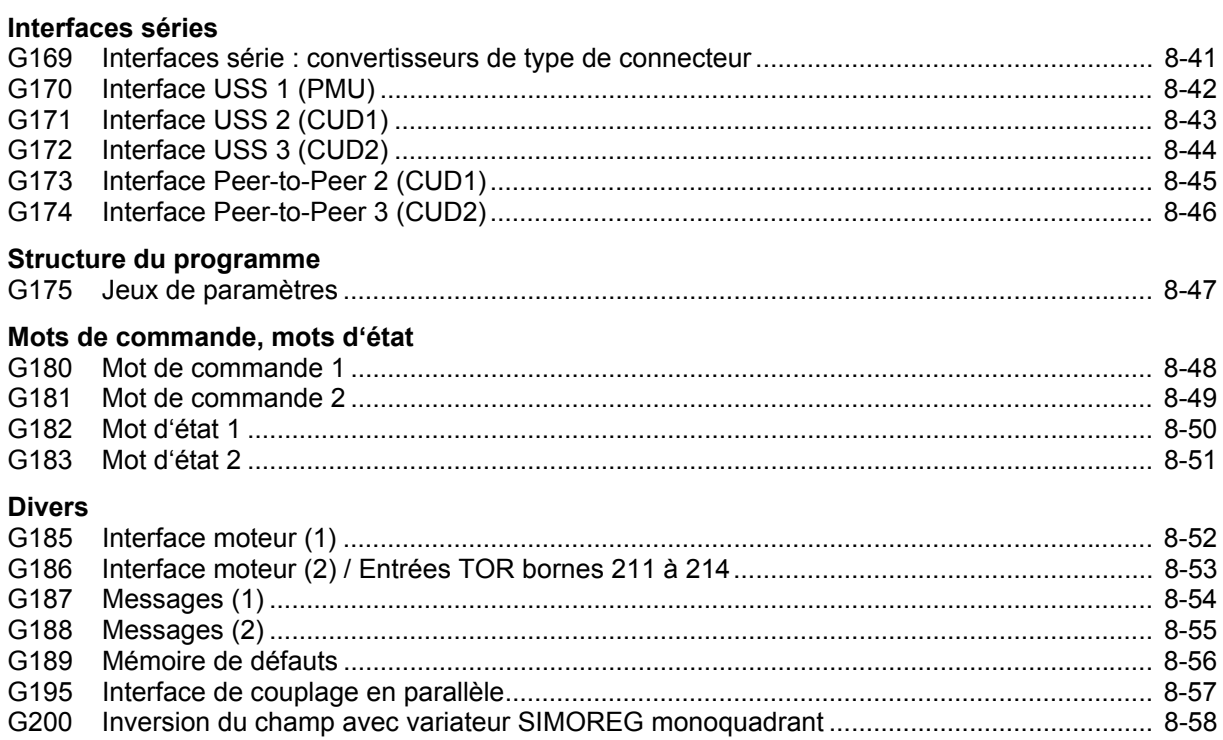

## **Blocs fonctionnels libres**

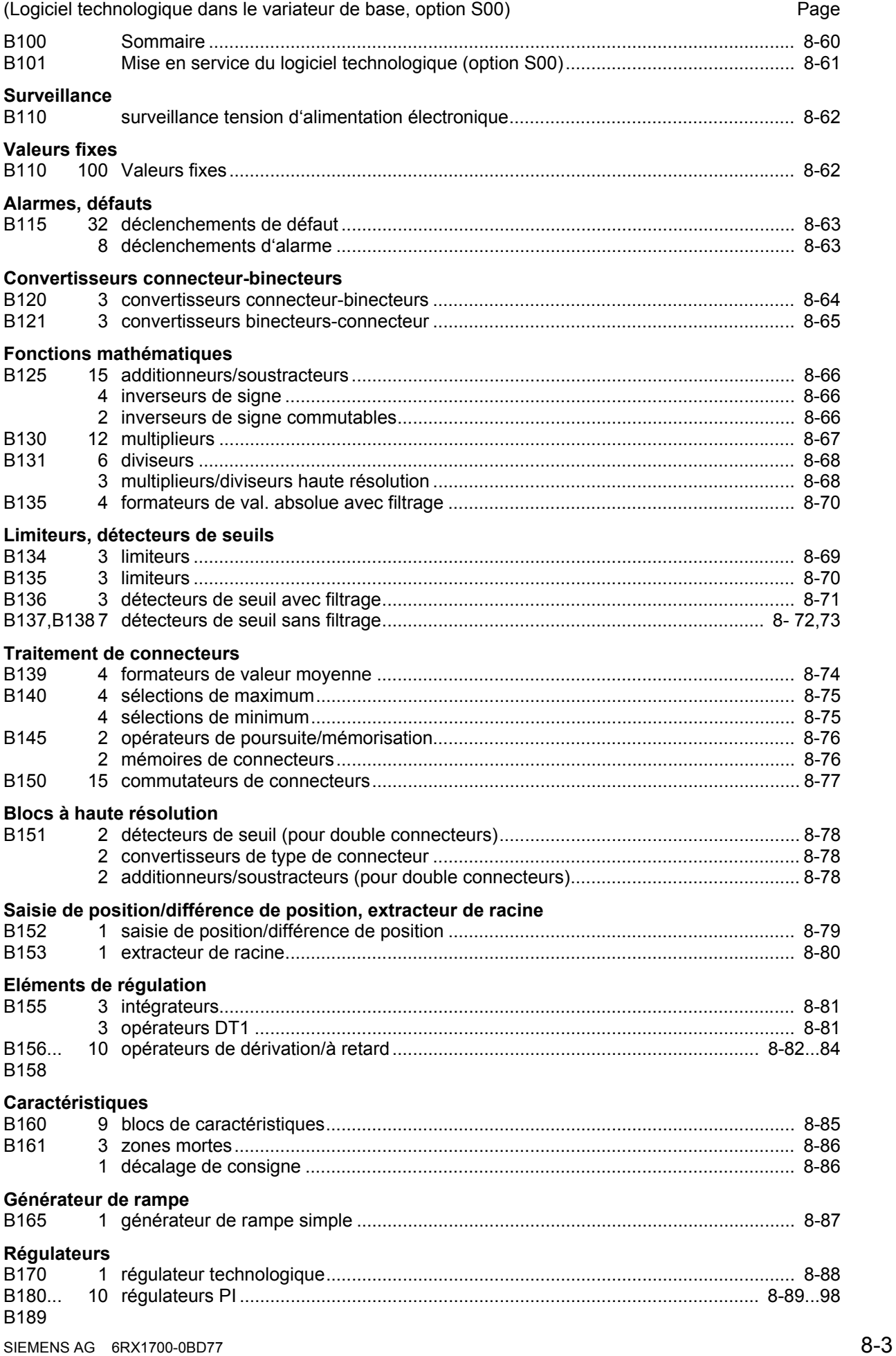

#### na di pagbabang pag-ang pag-ang pag-ang pag-ang pag-ang pag-ang pag-ang pag-ang pag-ang pag-ang pag-

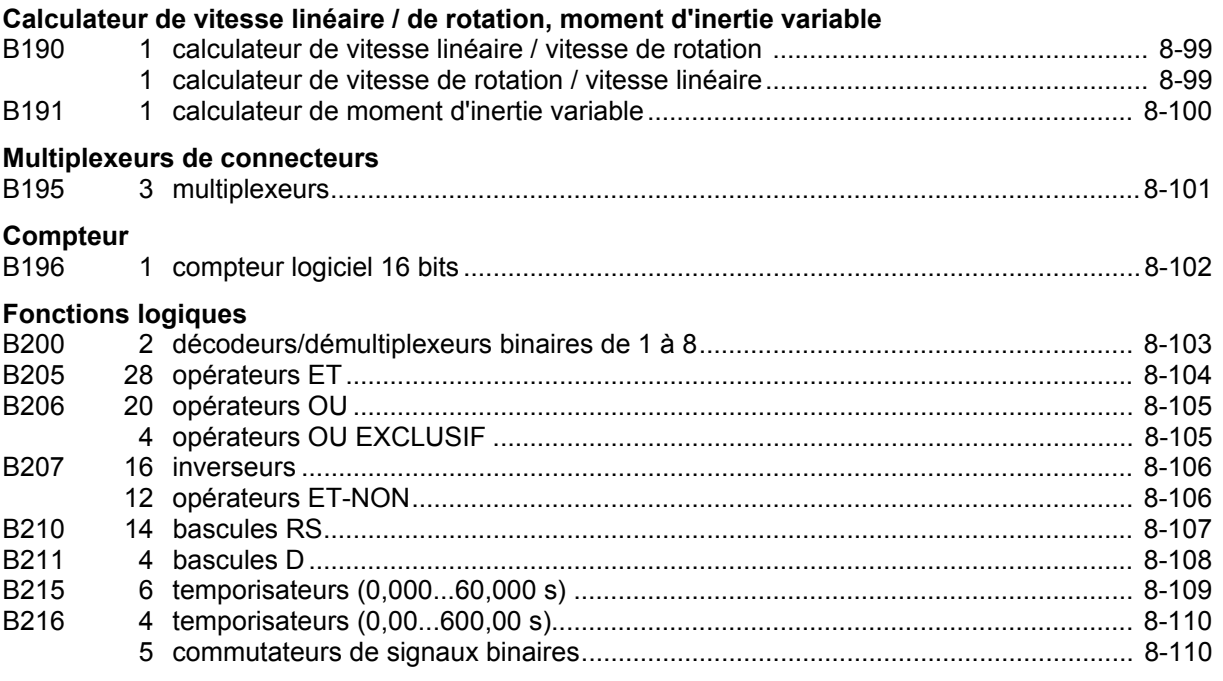

## **NOTA**

La validation de ces blocs fonctionnels est effectuée par le paramètre U977. Pour la procédure de validation, voir chapitre 11, Liste des paramètres, description des paramètres U977 et n978.

## **Cartes optionnelles**............................................................................................................Page

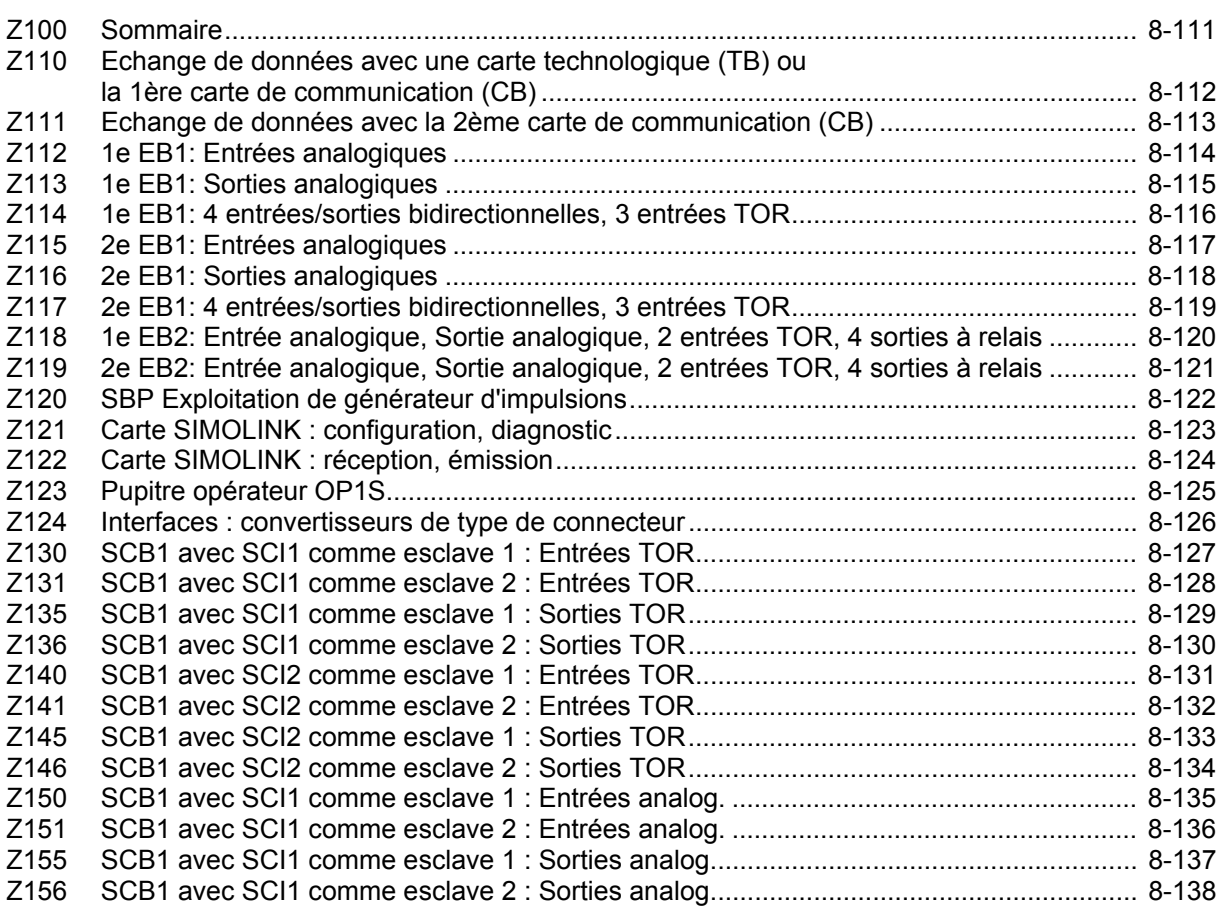

## **Explication des symboles**

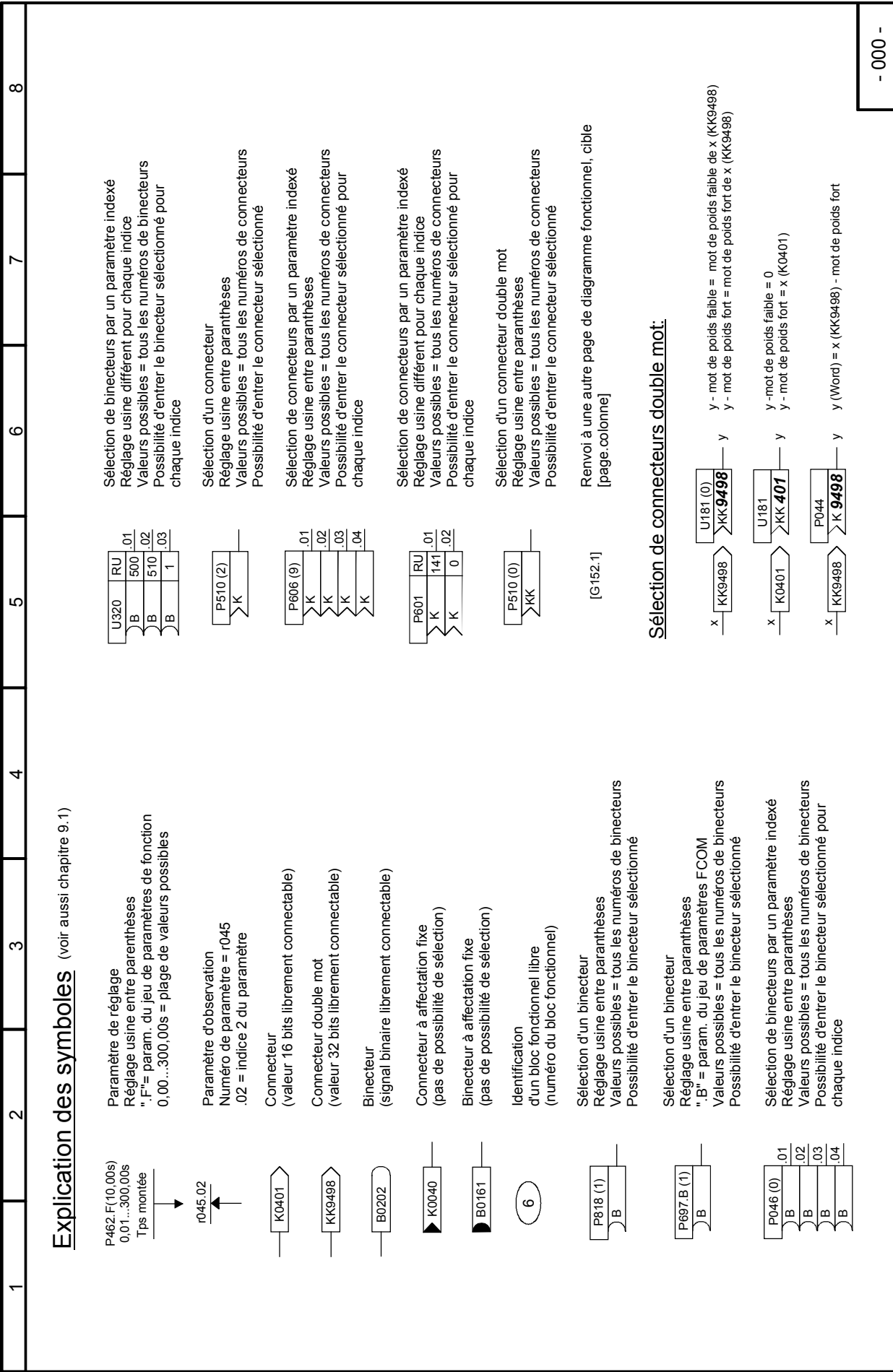

### **Fonctions de base Feuilles G100 à G200**

## **Feuille G100 Synoptique**

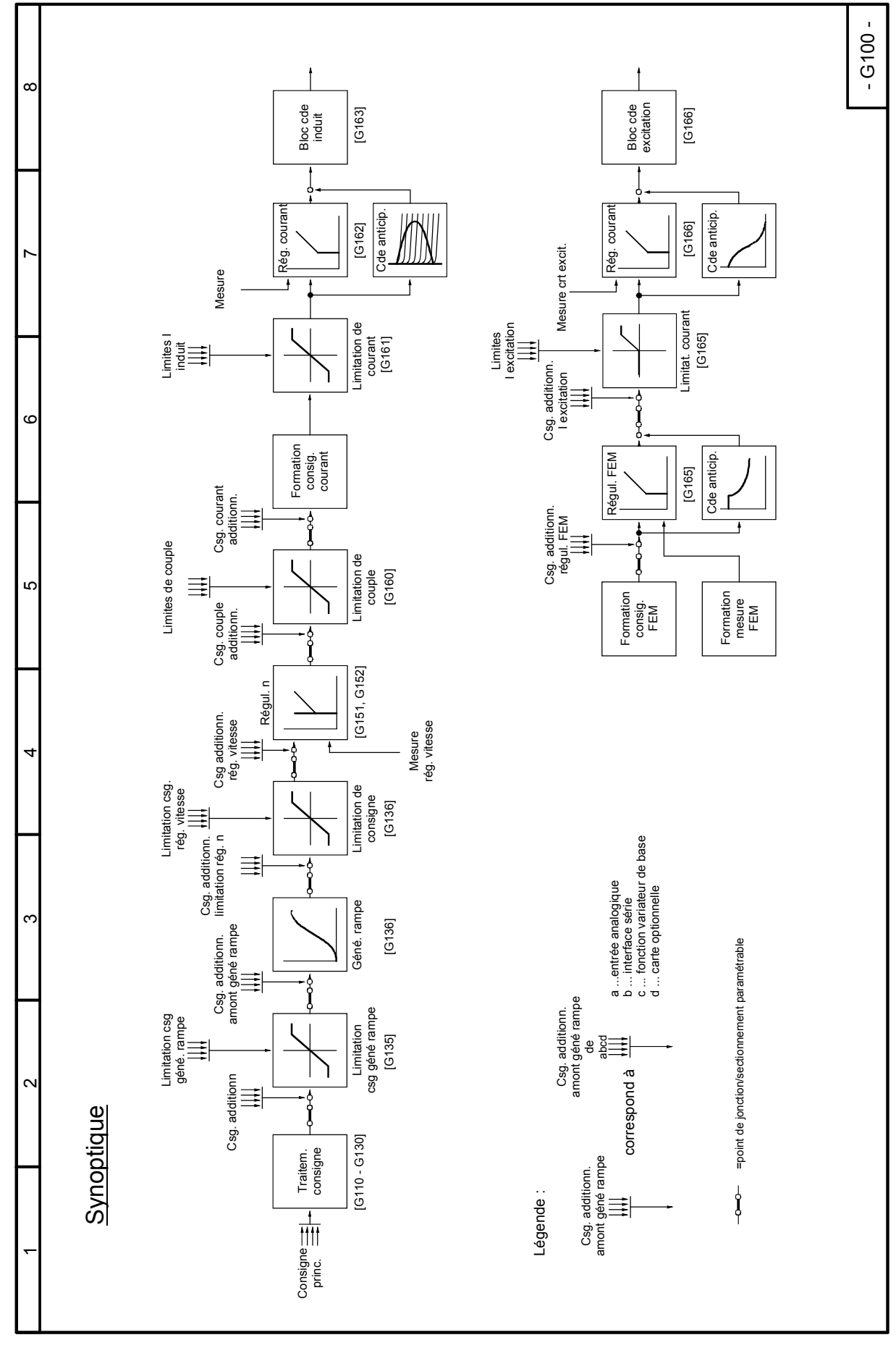
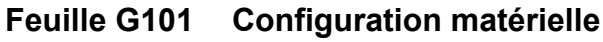

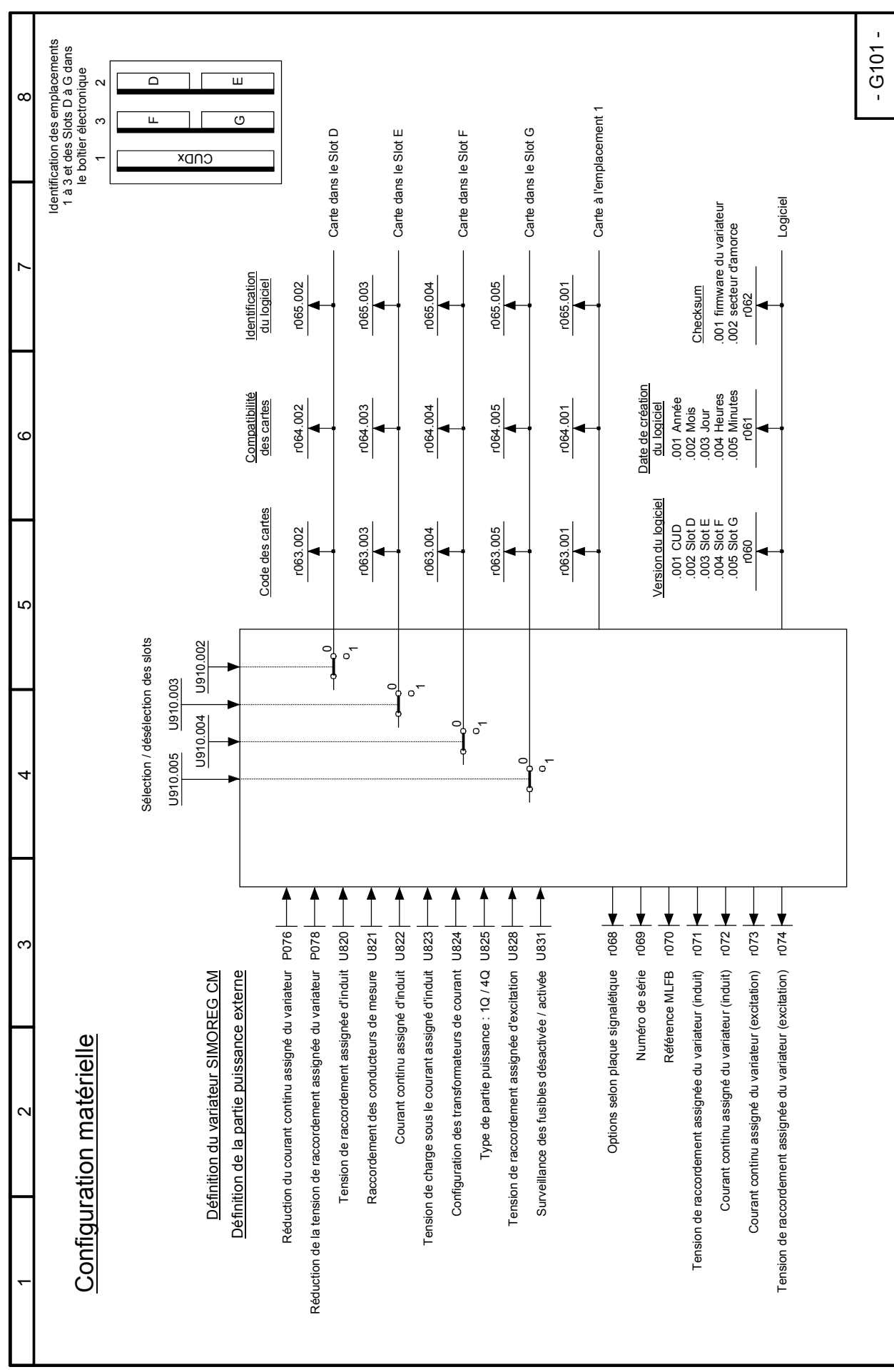

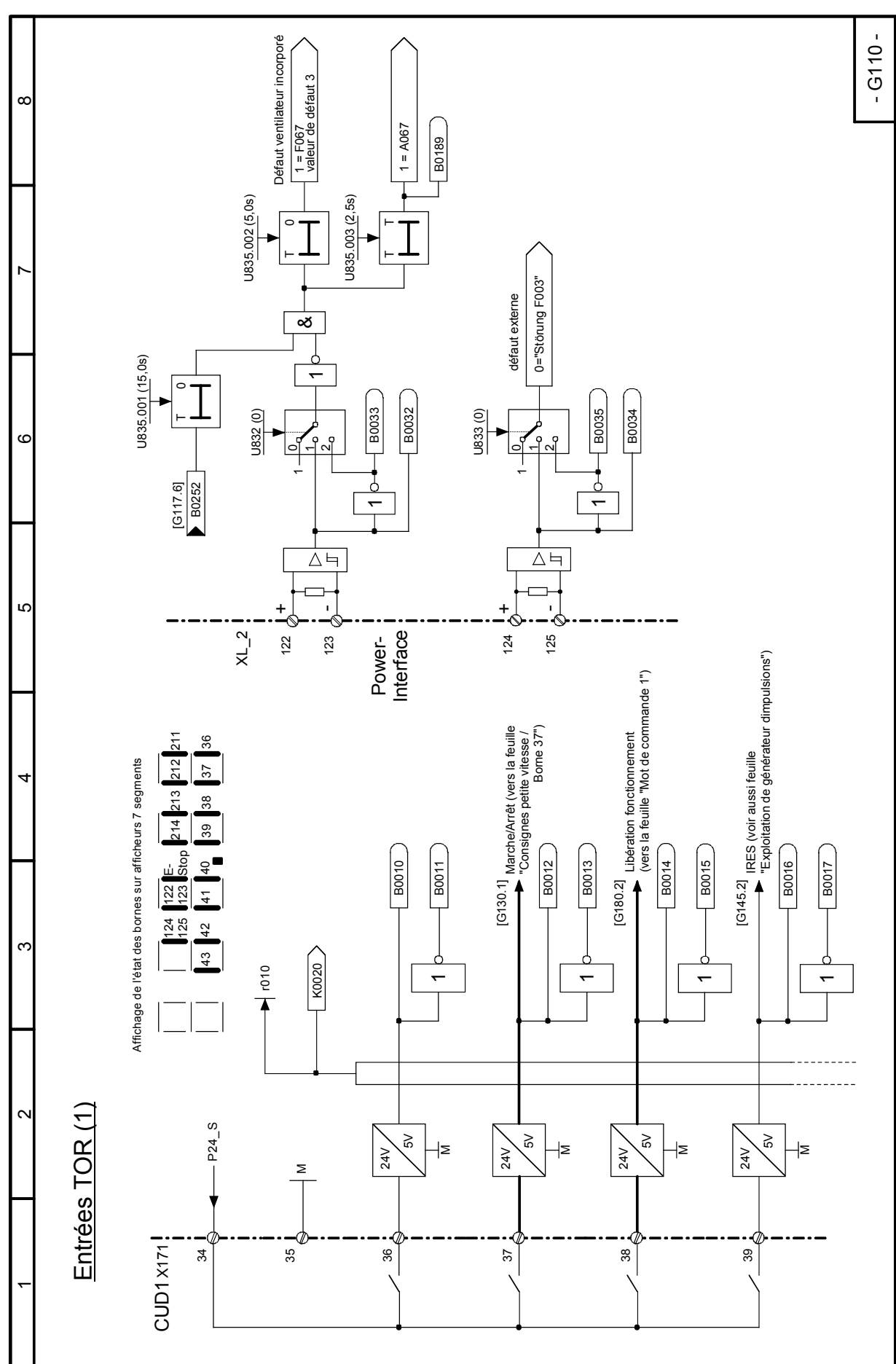

**Feuille G110 Entrées TOR bornes 36 à 39 Entrées TOR bornes 122/123 et 124/125** 

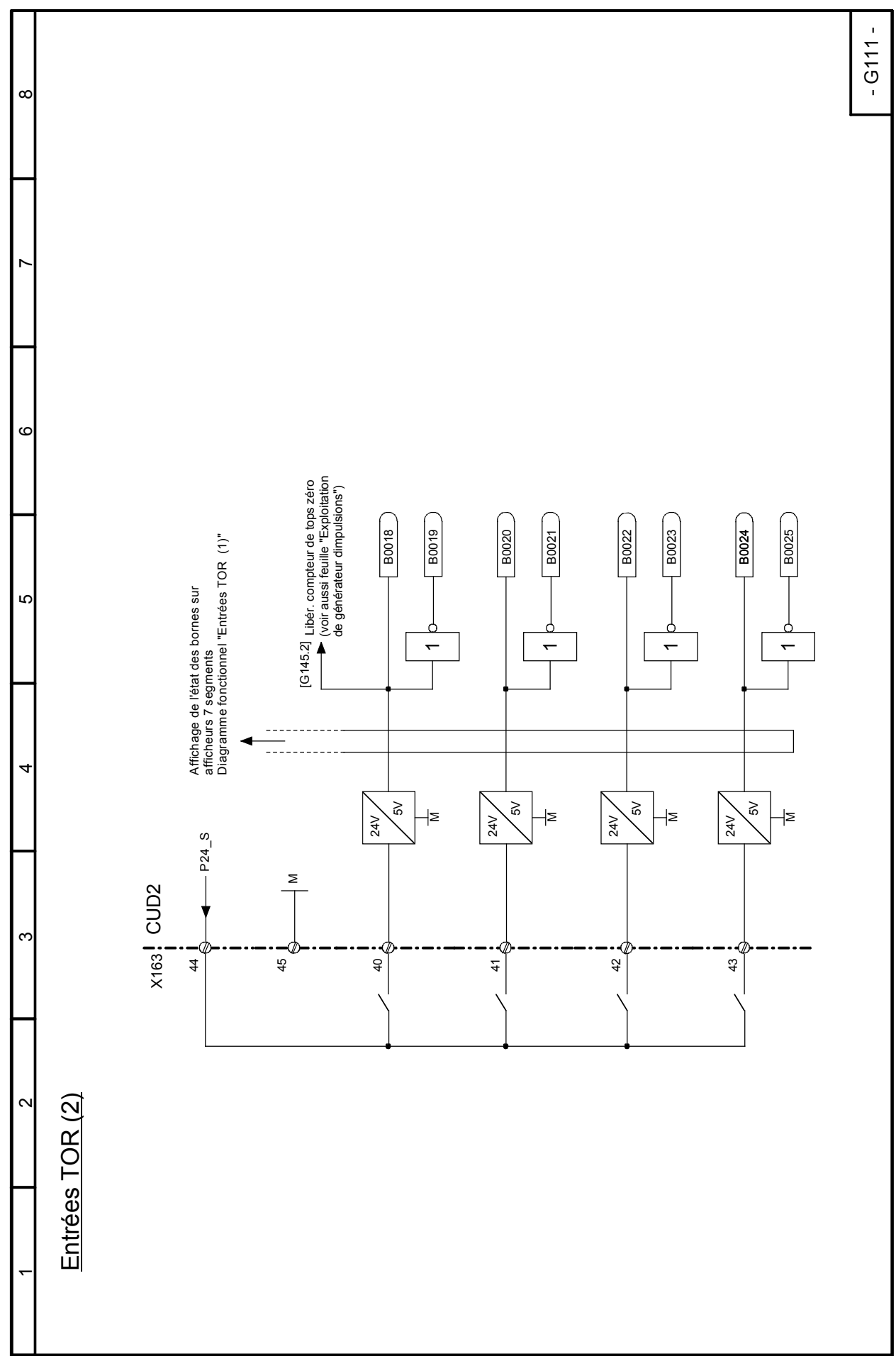

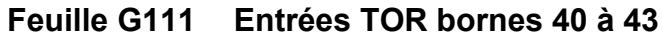

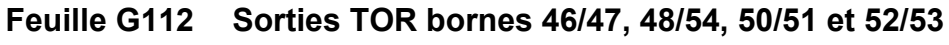

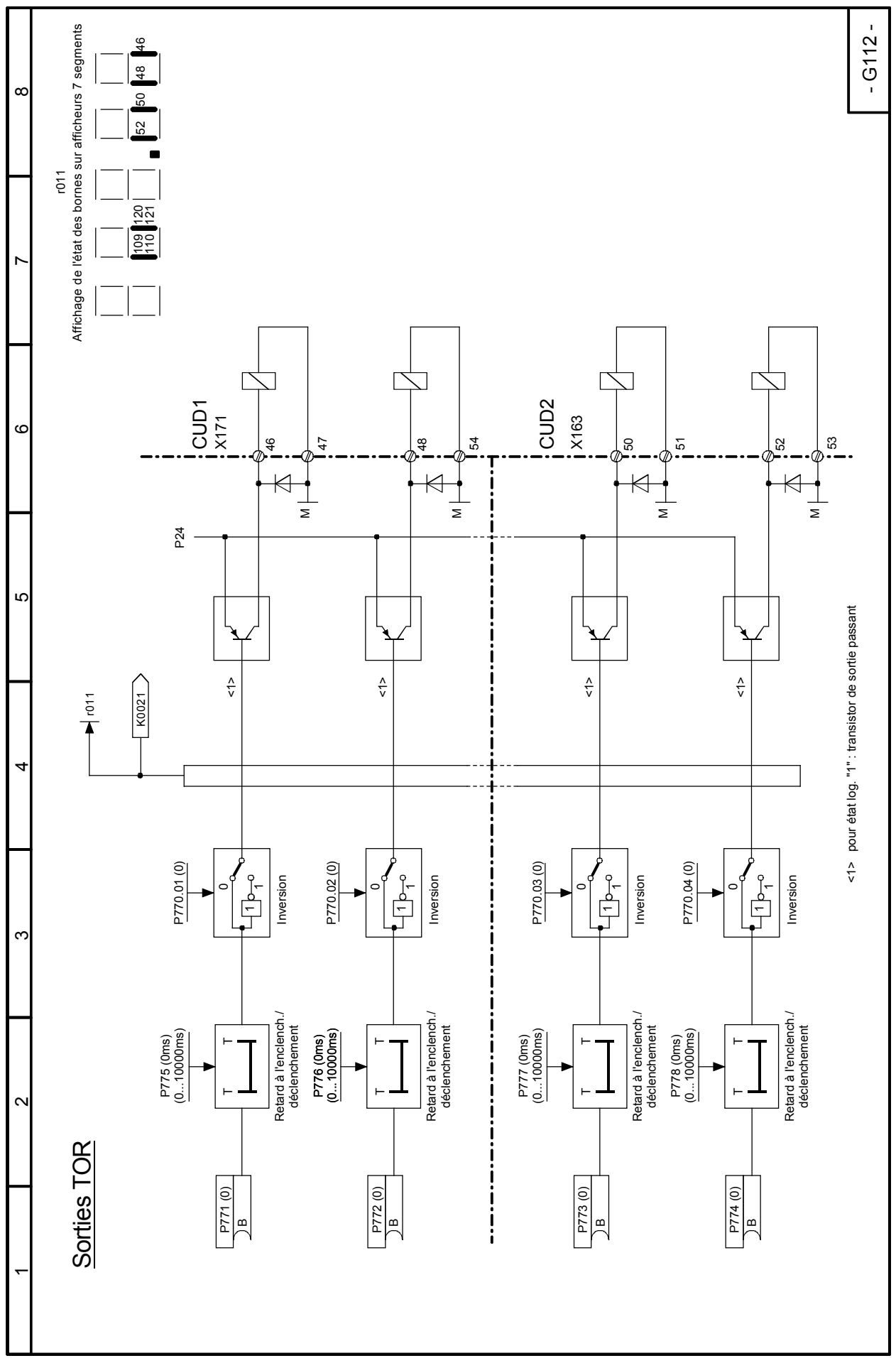

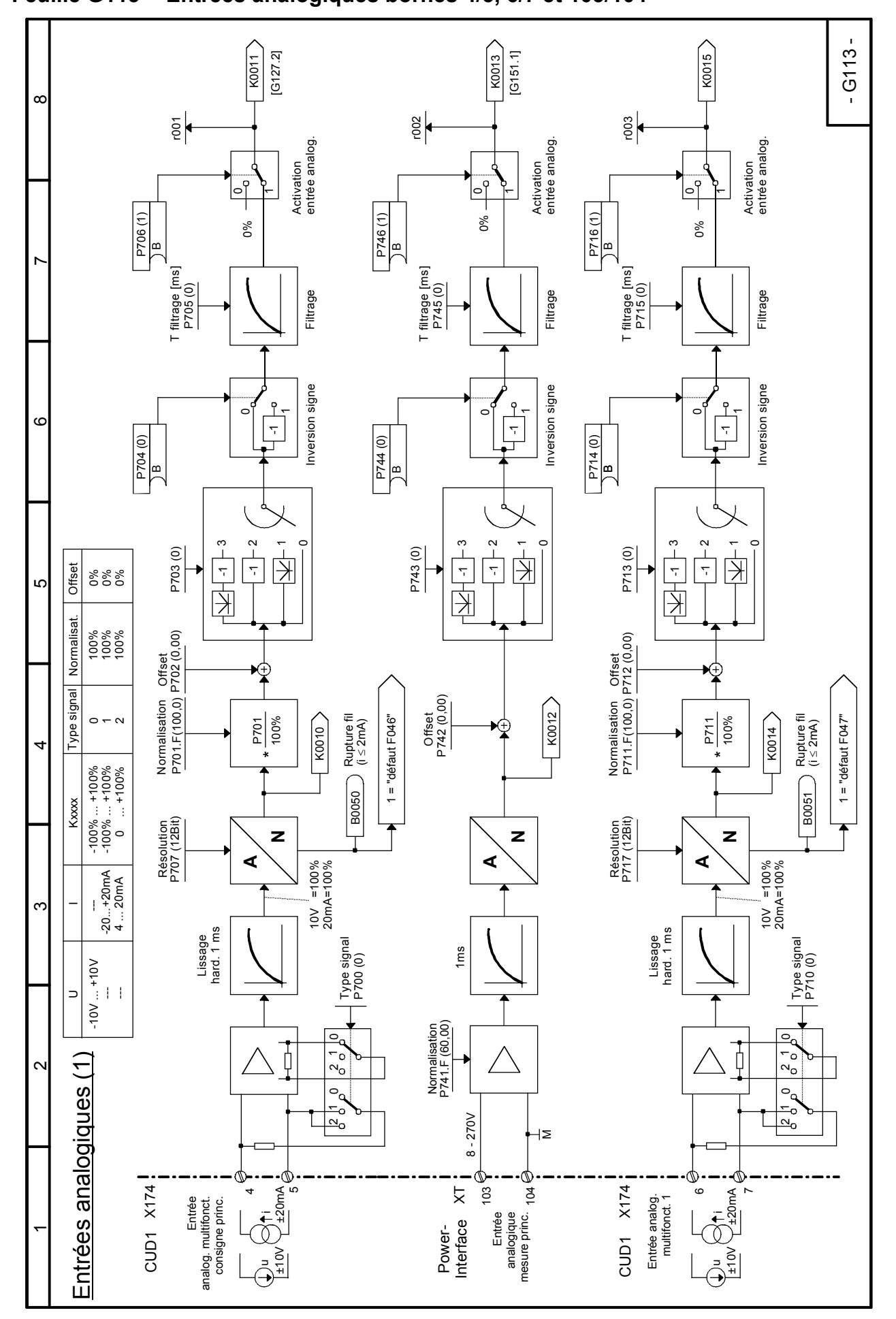

**Feuille G113 Entrées analogiques bornes 4/5, 6/7 et 103/104** 

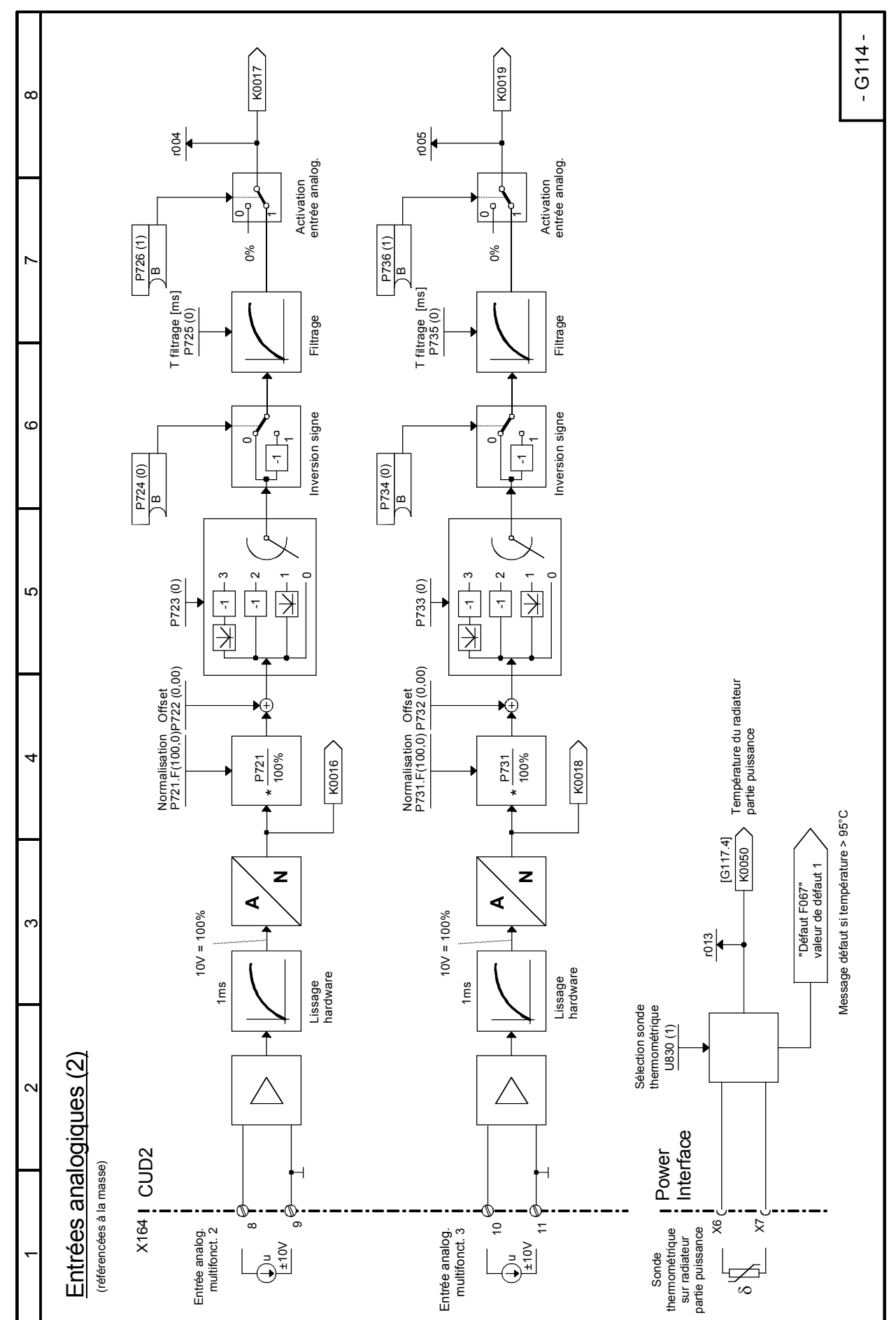

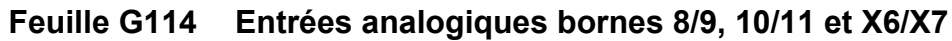

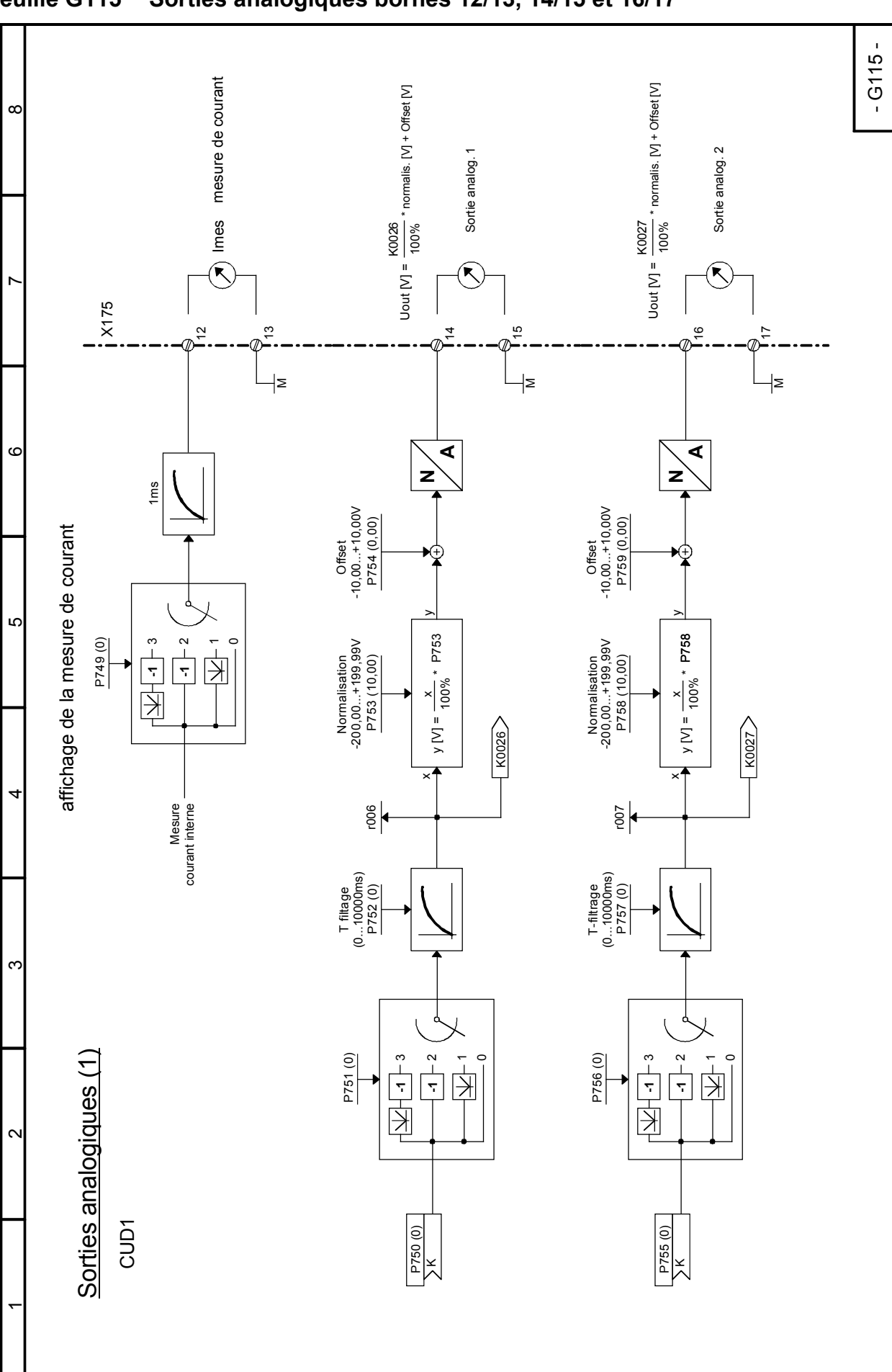

## **Feuille G116 Sorties analogiques bornes 18/19 et 20/21**

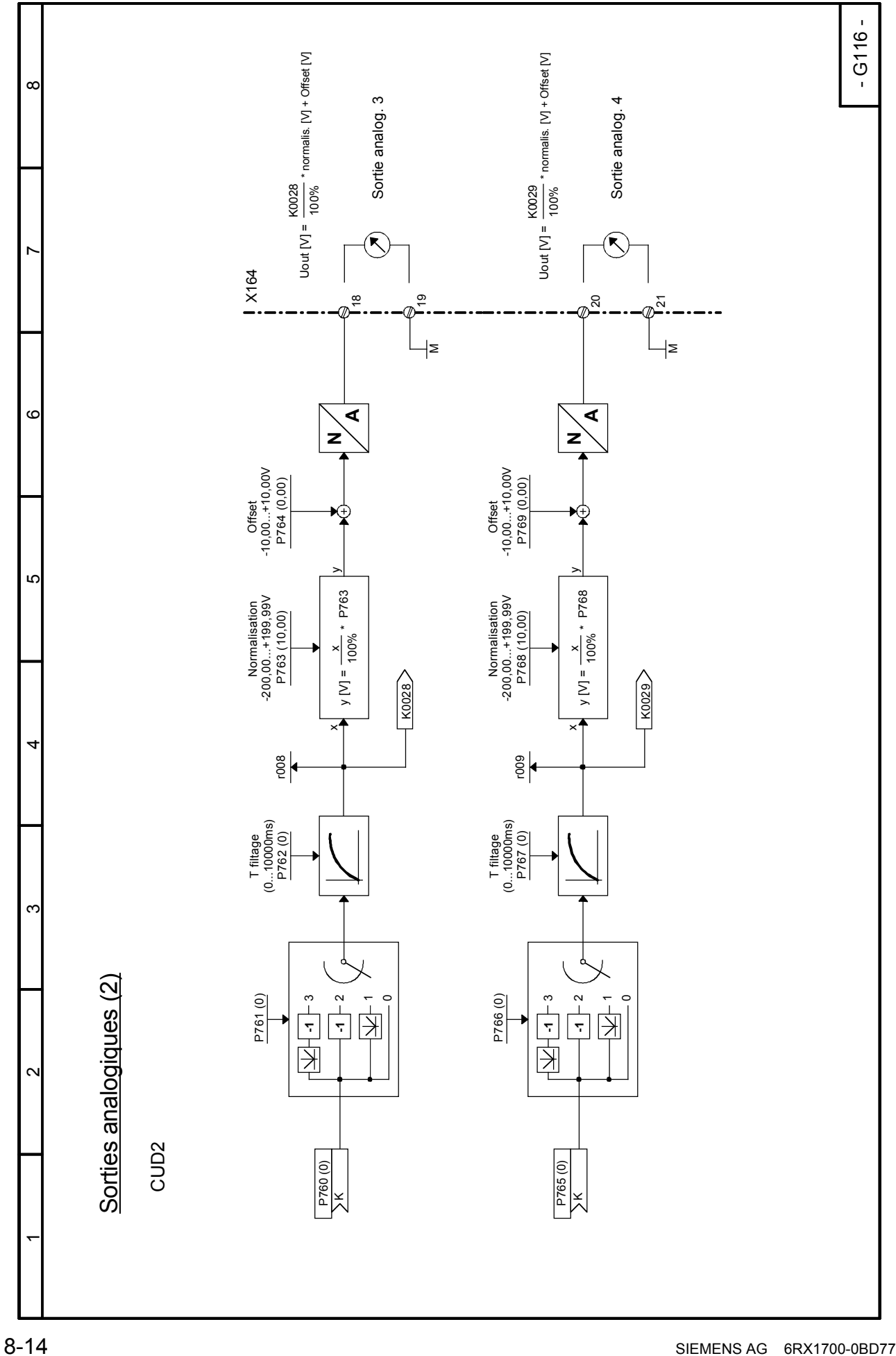

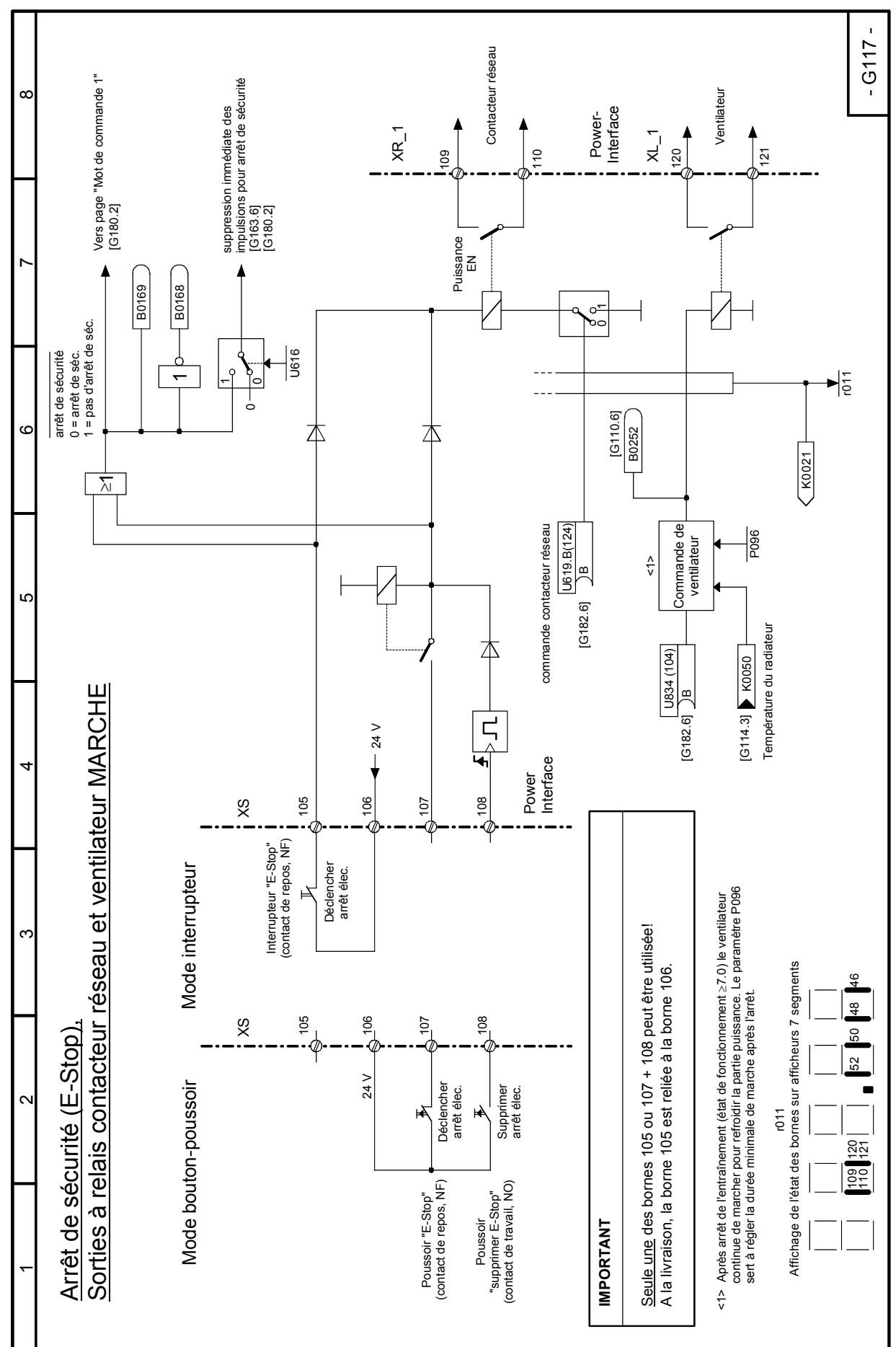

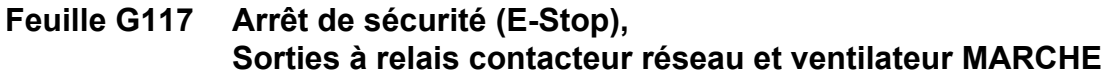

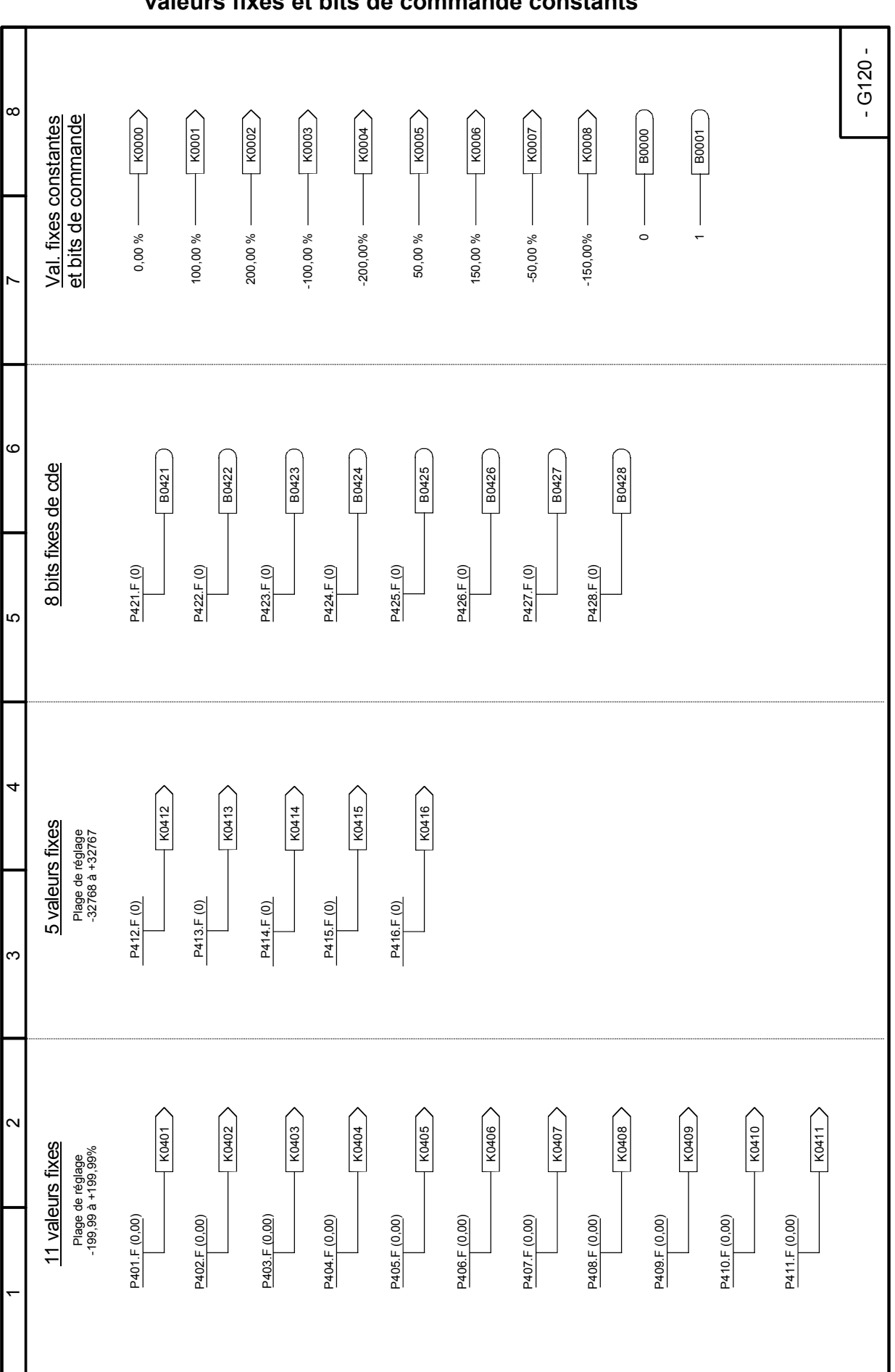

**Feuille G120 Valeurs fixes, bits de commande fixes, valeurs fixes et bits de commande constants** 

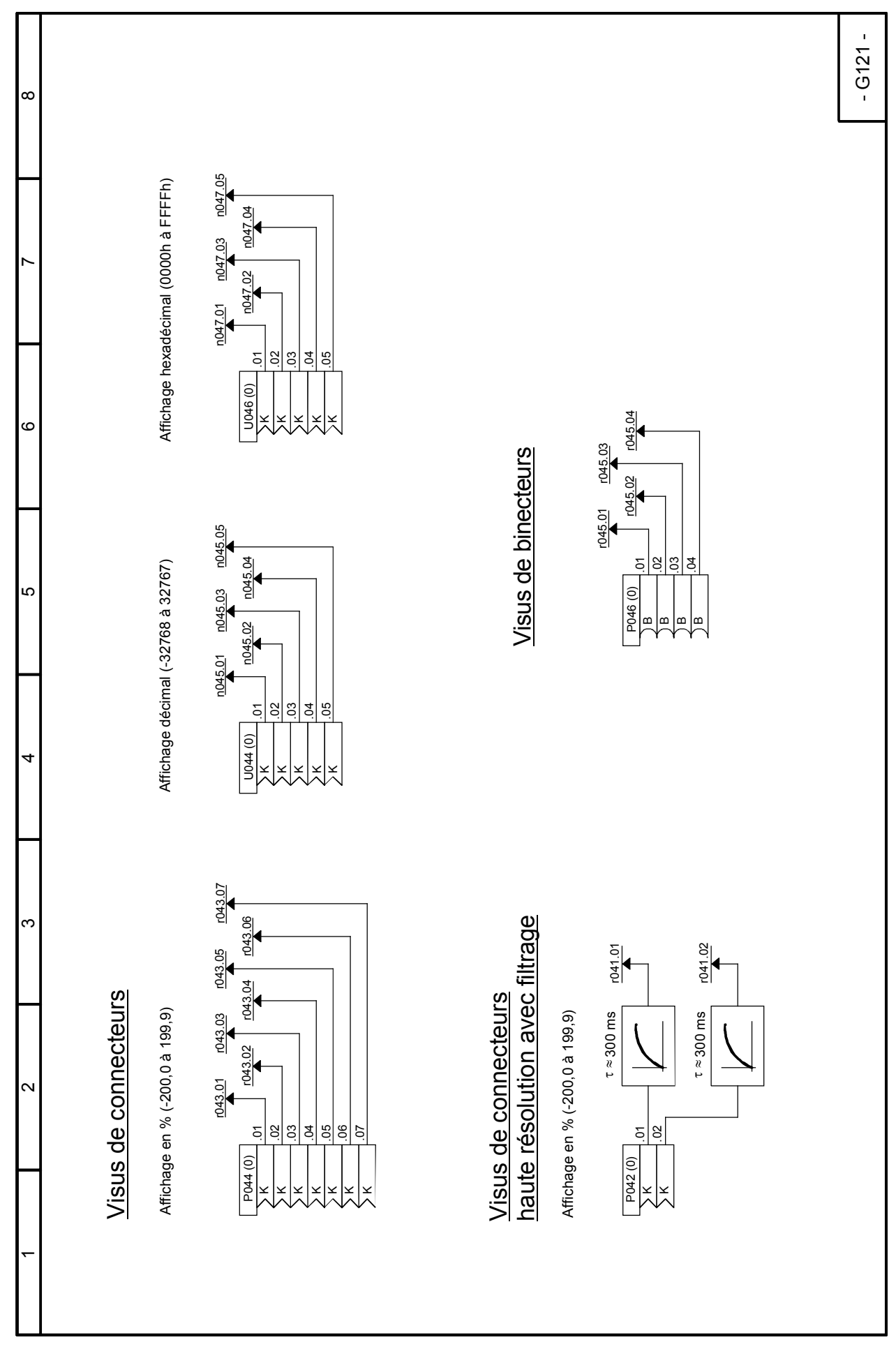

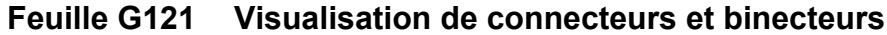

## **Feuille G124 Sélecteur de connecteurs**

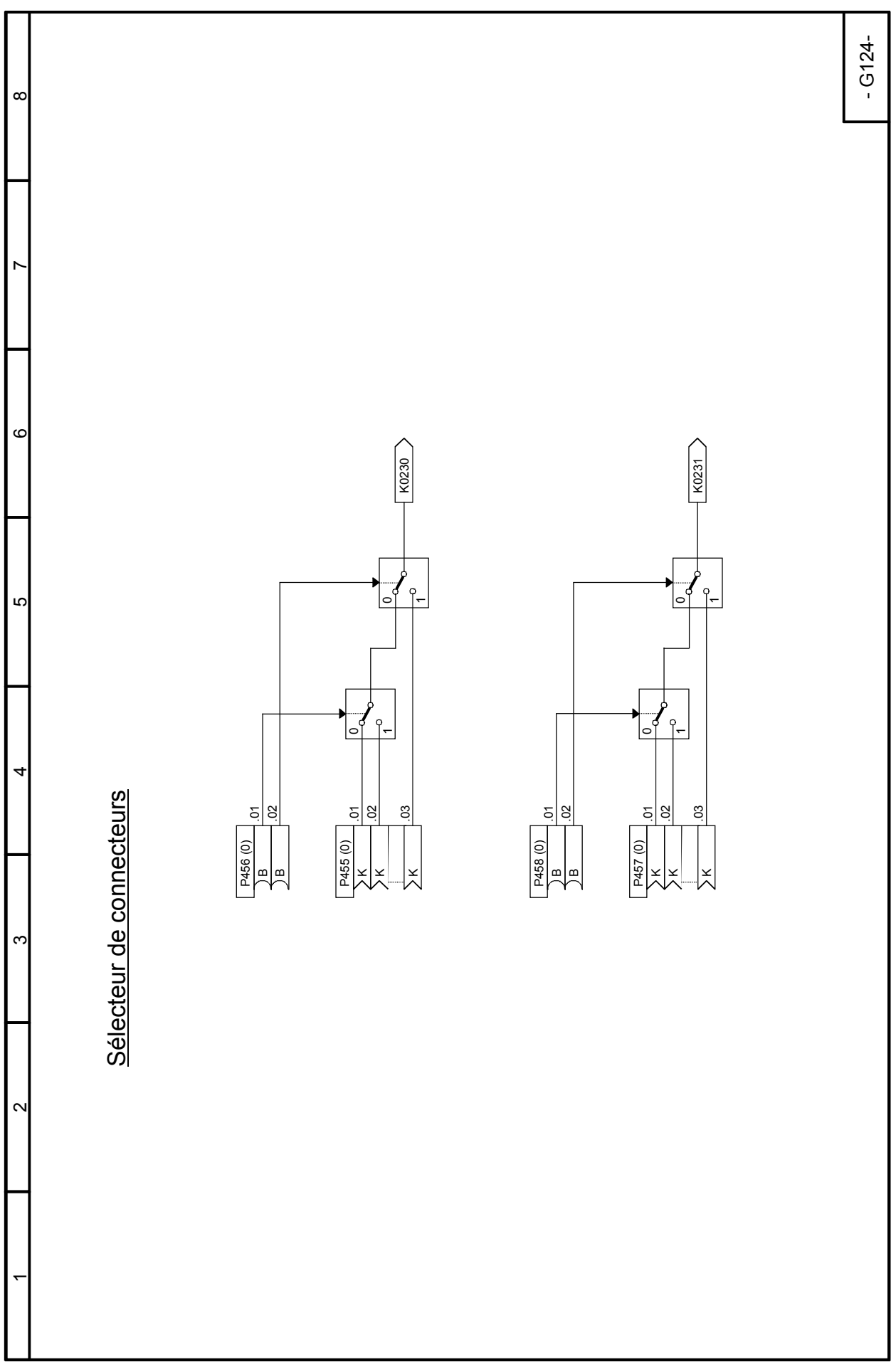

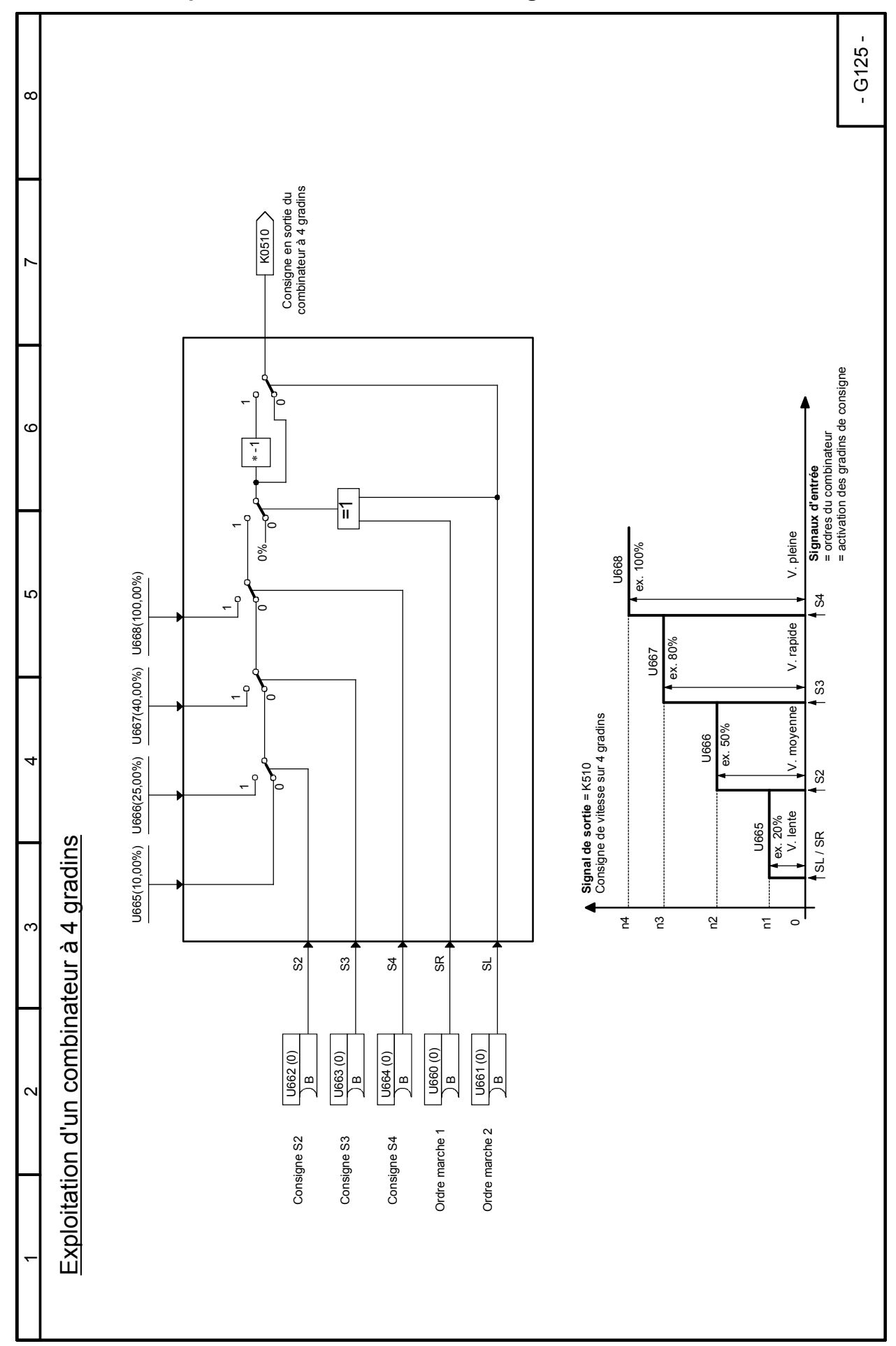

#### **Feuille G125 Exploitation d'un combinateur à 4 gradins**

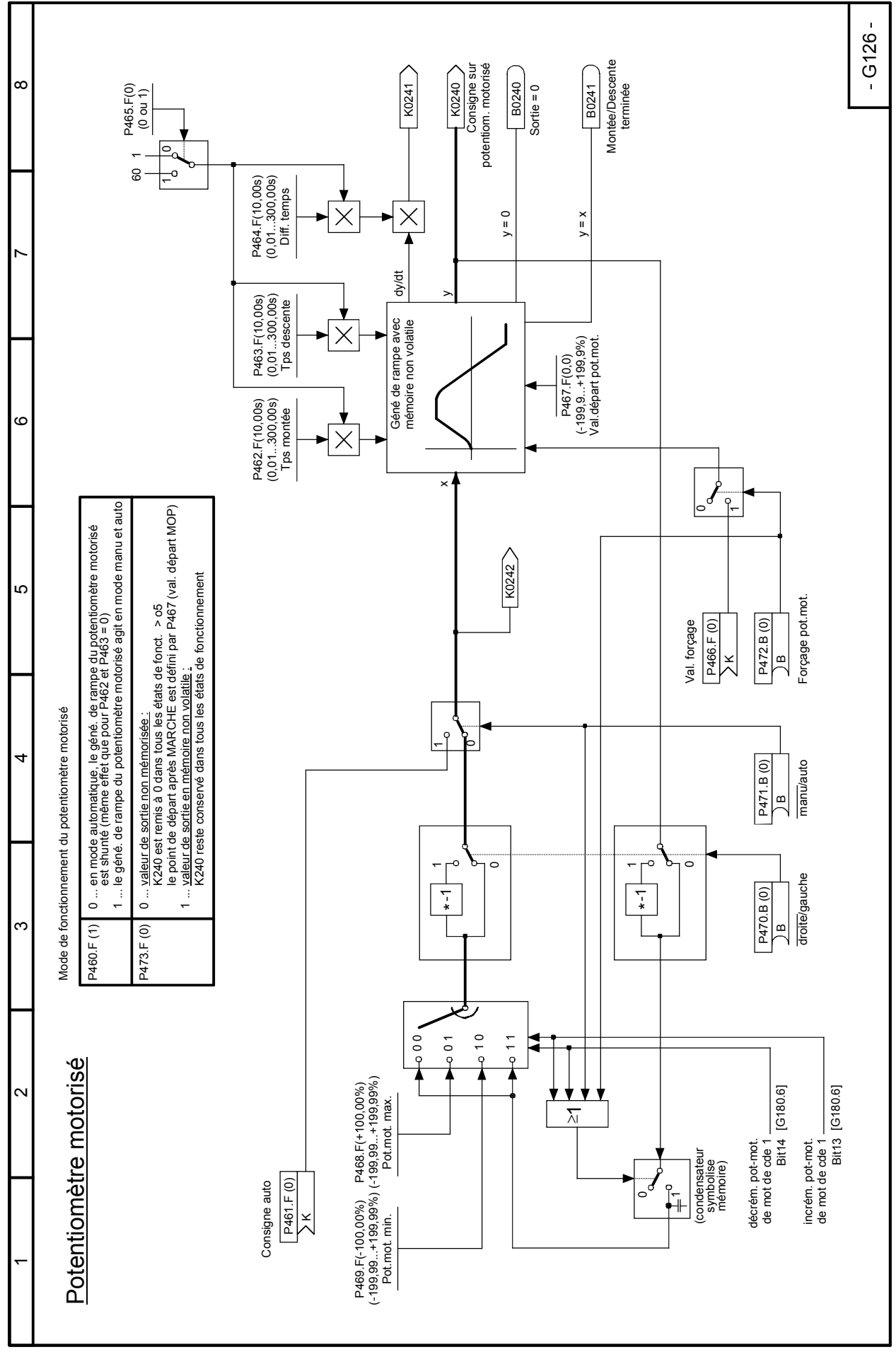

## **Feuille G126 Potentiomètre motorisé**

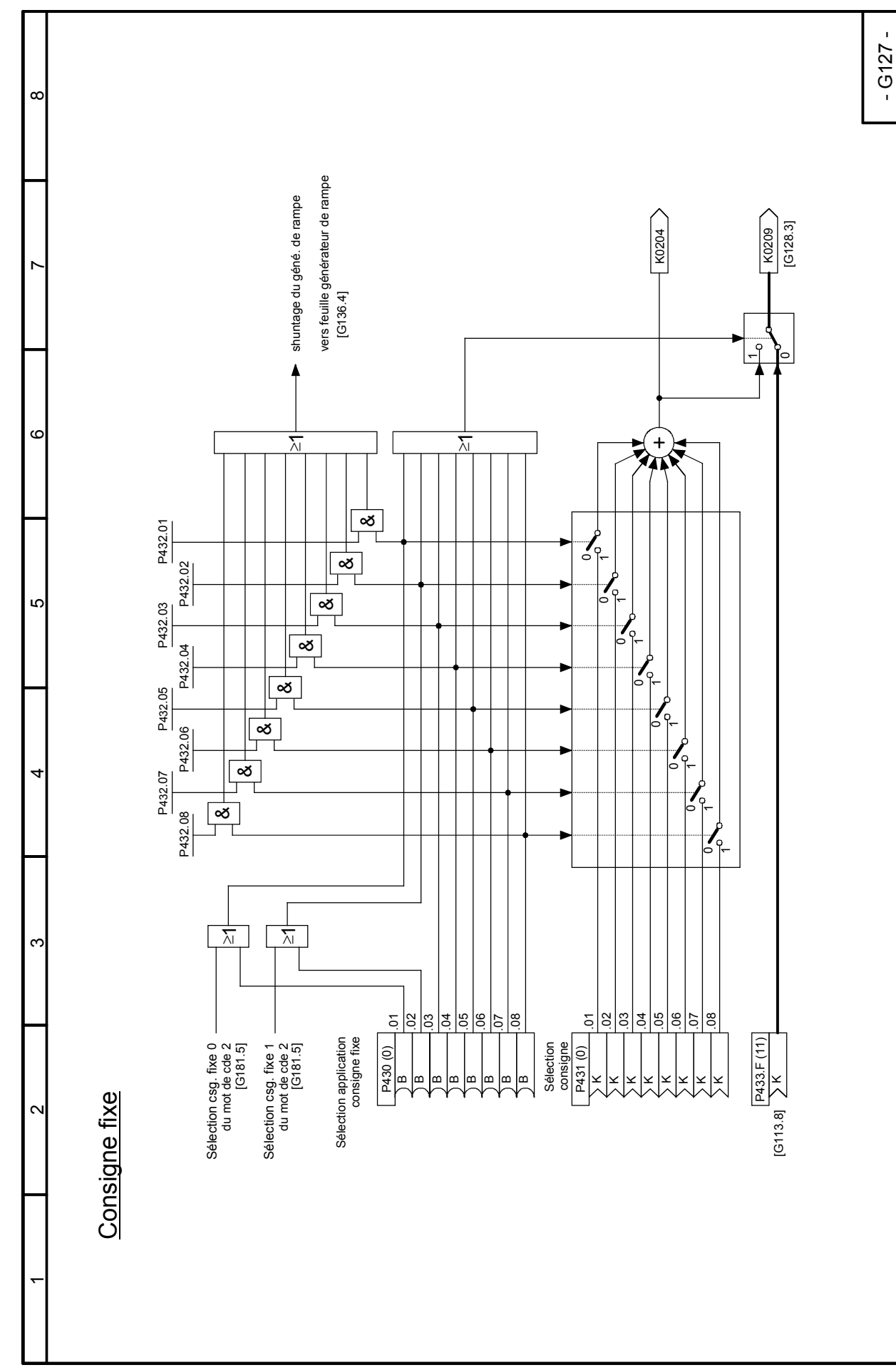

# - G128 -  $\infty$  $\check{ }$ [G129.2] K0208  $\circ$ ه<br>\_<br>¤ K0203 0 $\overline{\phantom{a}}$ Consigne d'oscillation Consigne d'oscillation P485.B (0)<br>) B Ю Oscillation t**P482** Consig. 2<br>P482.F Générateur rectangulaire Générateur rectangulaireConsig. 1 Consig. 2 P483.F<br>Temps 2 Temps 1 Temps 2 P480.F P482.F P481.F P483.F P483  $s<sup>6</sup>$ P481 Consig. 1<br>P480.F P481.F<br>Temps 1 P480  $\overline{d}$ Oscillation / générateur rectangulaire Oscillation / générateur rectangulaire  $\infty$ P484.F(209) P484.F(209)  $\frac{\times}{\sqrt{2}}$  $[G127.7]$  $\sim$  $\bar{}$

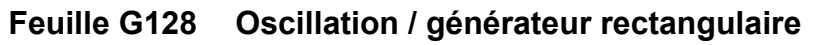

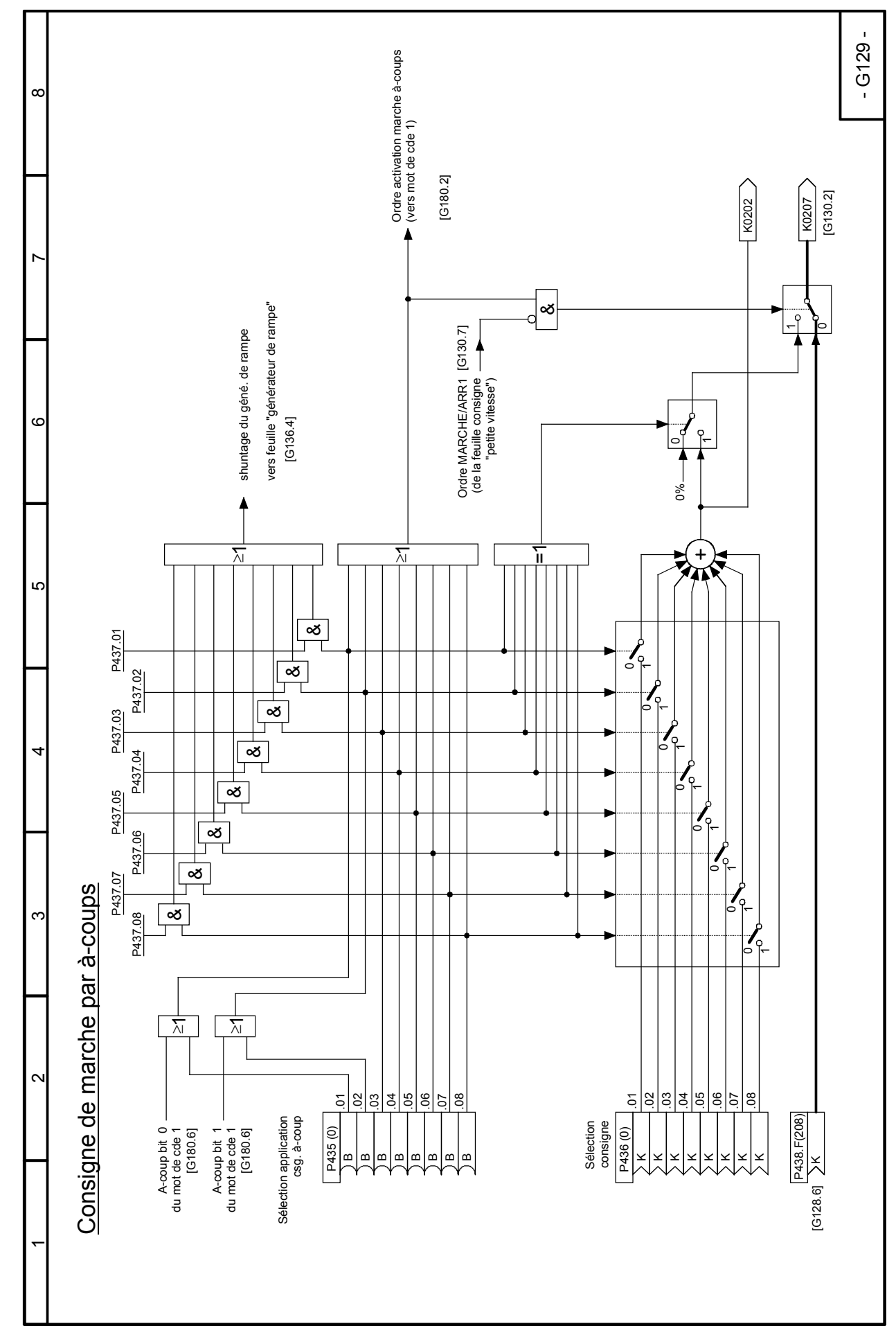

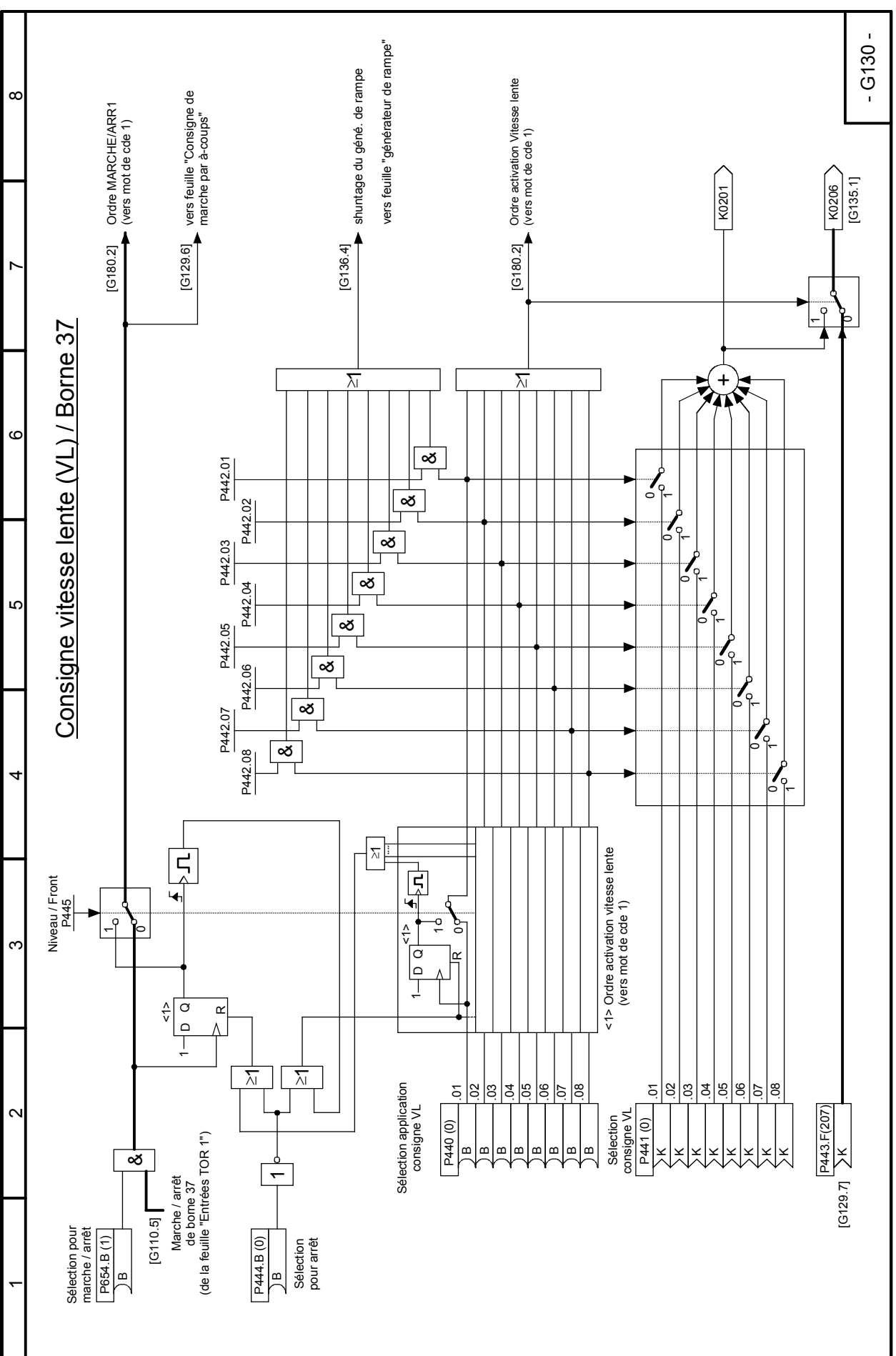

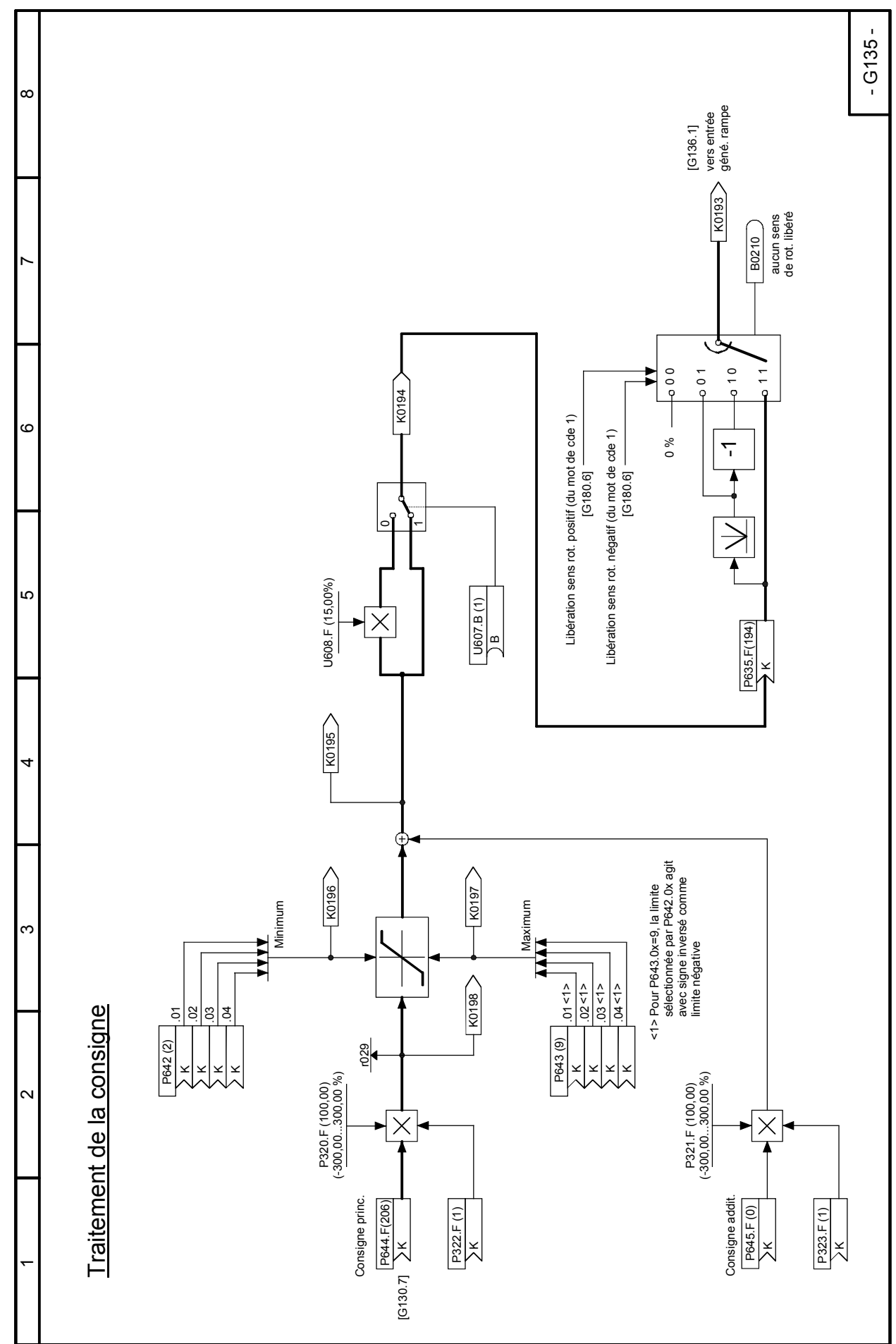

**Feuille G135 Traitement de la consigne** 

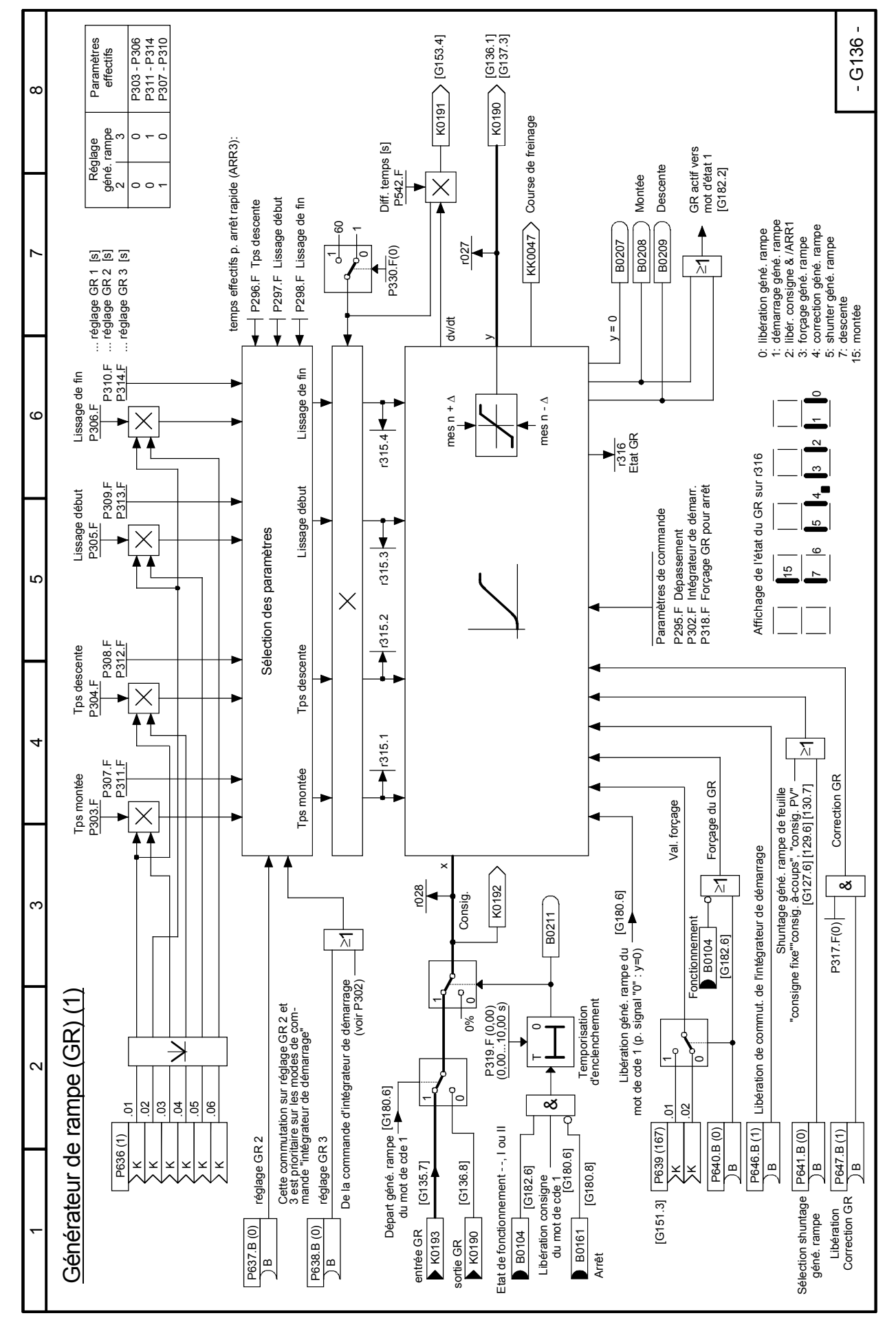

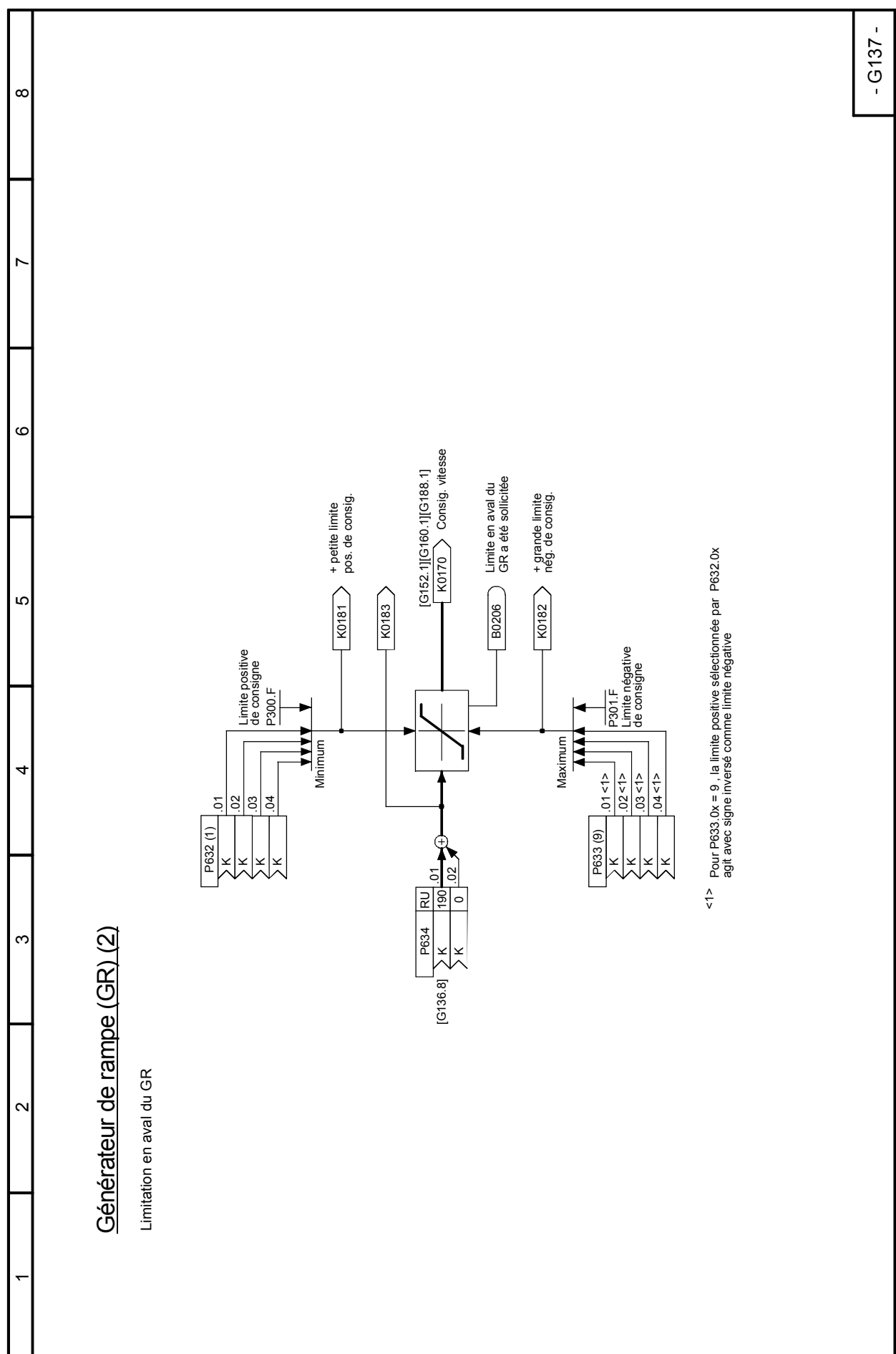

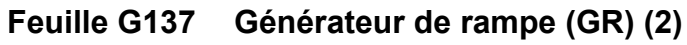

#### - G140 -  $\alpha$ Suppress. impuls. amorg.<br>(1 = impulsions supprimées) (1 = impulsions supprimées) Suppress. impuls. amorç.  $\check{ }$ Desserrer frein Serrer frein Desserrer frein Serrer frein B0255 **B0250**  $\circ$ 5 6 P088 (0,00)<br>(0,00...10,00 s)<br>Suppress. temporisée impuls. Suppress. temporisée impuls.  $(0,00...10,00 s)$  $\overline{\sigma}$ RESET (Q=0) Q P088 (0,00) 1. RESET  $\circ$ Priorité: 2. SET SET (Q=1)  $\vdash$ ယ ⊼ī Temps desserrage frein Temps desserrage frein P087 (0,00)<br>(-10,00…0,00 s)<br>[Voir note 2] Le signal "redémarrage automatique" est généré par la commande séquentielle.<br>En cas de coupure passagère (cf. P086) de la tension sur la partie puissance à l'état "fonctionnement"<br>(et si le redémarrage automatique est séle  $(-10,00...0,00 s)$ En cas de coupure passagère (cf. P086) de la tension sur la partie puissance à l'état "fonctionnement" [voir note 2] P087 (0,00) déblocage des impulsions d'amorçage des thyristors. Seul ce cas est représenté sur ce diagramme. déblocage des impulsions d'amorçage des thyristors. Seul ce cas est représenté sur ce diagramme.  $\subset$ Note 2:<br>Une valeur négative de P087 signifie que le signal "desserrer frein" est temporisé par rapport au Une valeur négative de P087 signifie que le signal "desserrer frein" est temporisé par rapport au  $\vdash$ (et si le redémarrage automatique est sélectionné P086 >0), le signal "fonctionnement" admet durant ce temps l'état logique "0" et le signal "redémarrage automatique" l'état log. "1". durant ce temps l'état logique "0" et le signal "redémarrage automatique" l'état log. "1". 4 & & Le signal "redémarrage automatique" est généré par la commande séquentielle. Ceci a pour effet de maintenir le frein desserré durant ce court laps de temps. Ceci a pour effet de maintenir le frein desserré durant ce court laps de temps.  $\overline{\phantom{0}}$ P080 ⊼⊦  $\sim$  $\scriptstyle\sim$  $\bar{}$  $\overline{ }$ Fonctionnement Fonctionnement  $1 = n \times n_{min}$  $B0164$ Redémarrage automatique<br>(voir note 1) ARR1 ou ARR3<br>de cde séquentielle de cde séquentielle de mot de cde 1<br>[G180.6] B0104 Redémarrage automatique ARR1 ou ARR3 de mot de cde 1(voir note 1) Commande du frein [G187.6] Commande du frein [G182.6]  $\scriptstyle\sim$ Note 1:  $\bar{}$

#### **Feuille G140 Commande du frein**

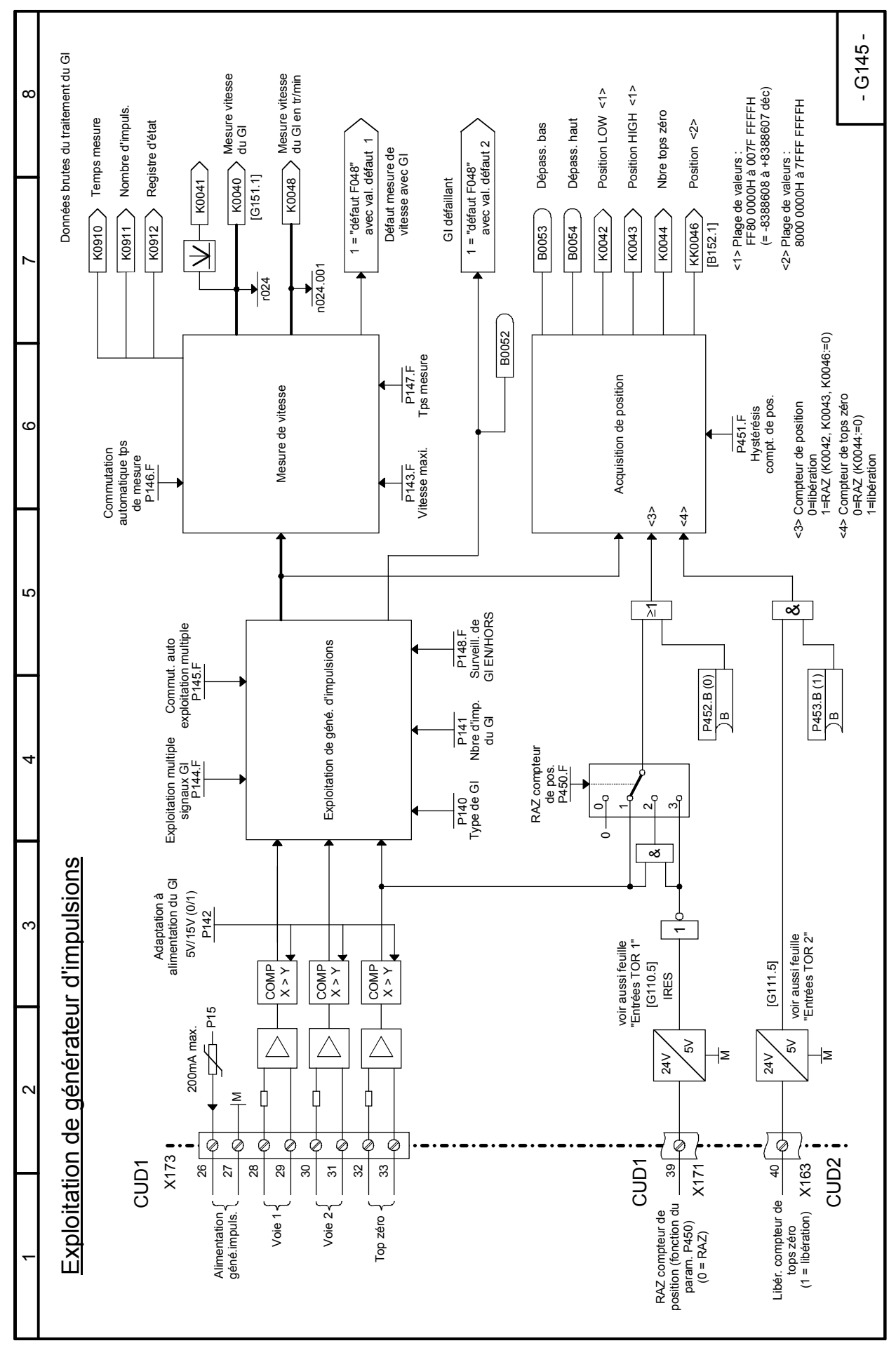

#### - G150 -  $\infty$ <1> 100% correspondent au courant assigné du moteur (P100) <1> 100% correspondent au courant assigné du moteur (P100) Ce connecteur peut être utilisé comme<br>valeur de forçage pour l'action I du<br>régulateur de vitesse (page G152, P631) régulateur de vitesse (page G152, P631)Ce connecteur peut être utilisé comme valeur de forçage pour l'action I du  $\check{ }$ **K0454** Courant nom. variateur (r072.002) Courant nom. variateur (r072.002) Courant nom. moteur (P100.F) Courant nom. moteur (P100.F)  $\times$  $\circ$ ه<br>\_  $P_{\tau}$  $\circ$  $\frac{\mathsf{v}}{\mathsf{v}}$  $U656(452)$ U657.B (0) U656 (452) Ю B KK0453 K0452 Impulsion de démarrage - Régulateur de vitesse Impulsion de démarrage - Régulateur de vitesse  $\overline{U653.F(0,00\%)}$ <br><1> J652.F (50,00%) U652.F (50,00%) U653.F (0,00%)  $\times$  $\overline{4}$  $\frac{1}{\sqrt{2}}$ U655 (451) U655 (451) K  $\infty$ K0451  $<$ 1><br>U651.F (0,00%) U651.F (0,00%)  $\sim$  $\bar{}$

#### **Feuille G150 Impulsion de démarrage - Régulateur de vitesse**

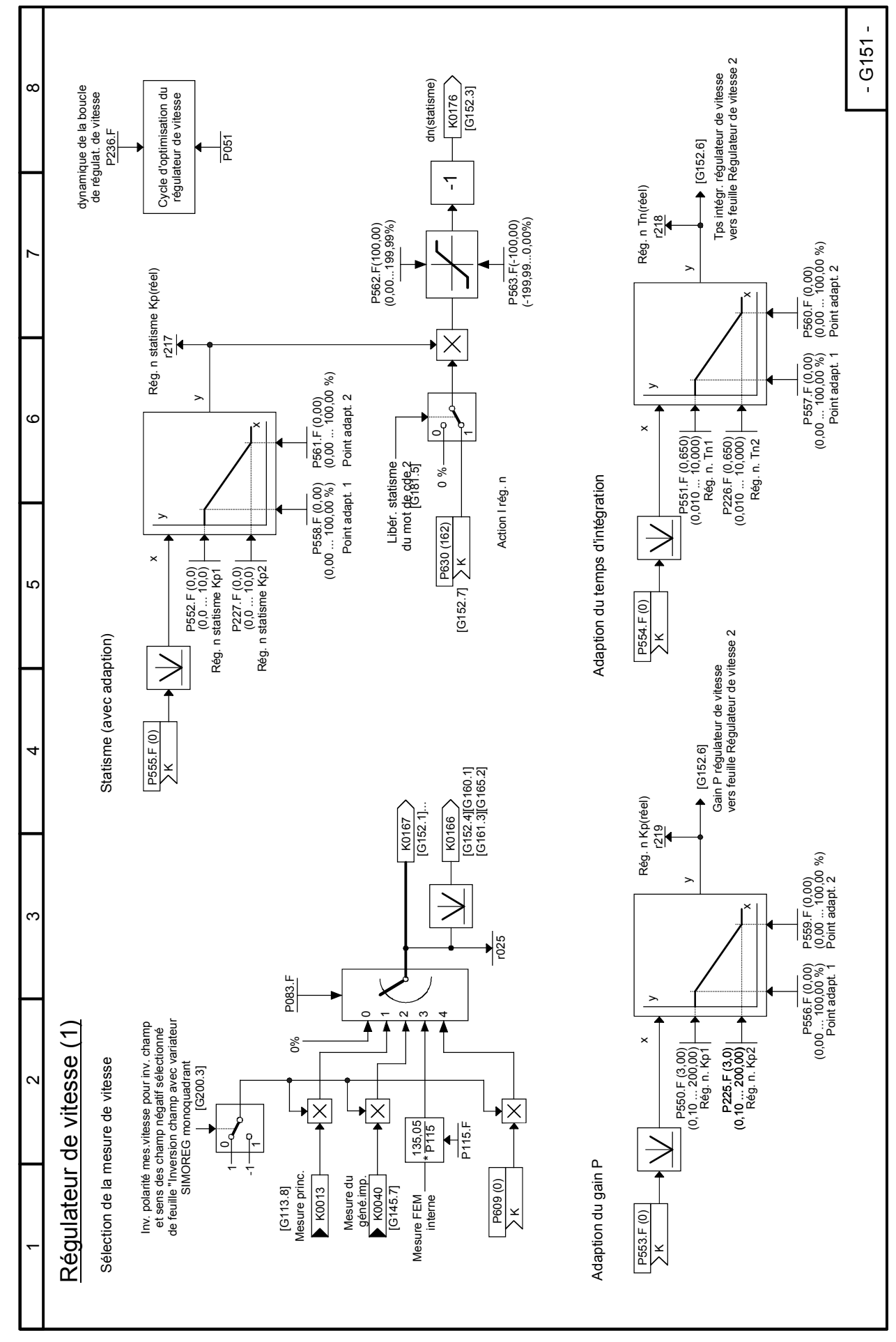

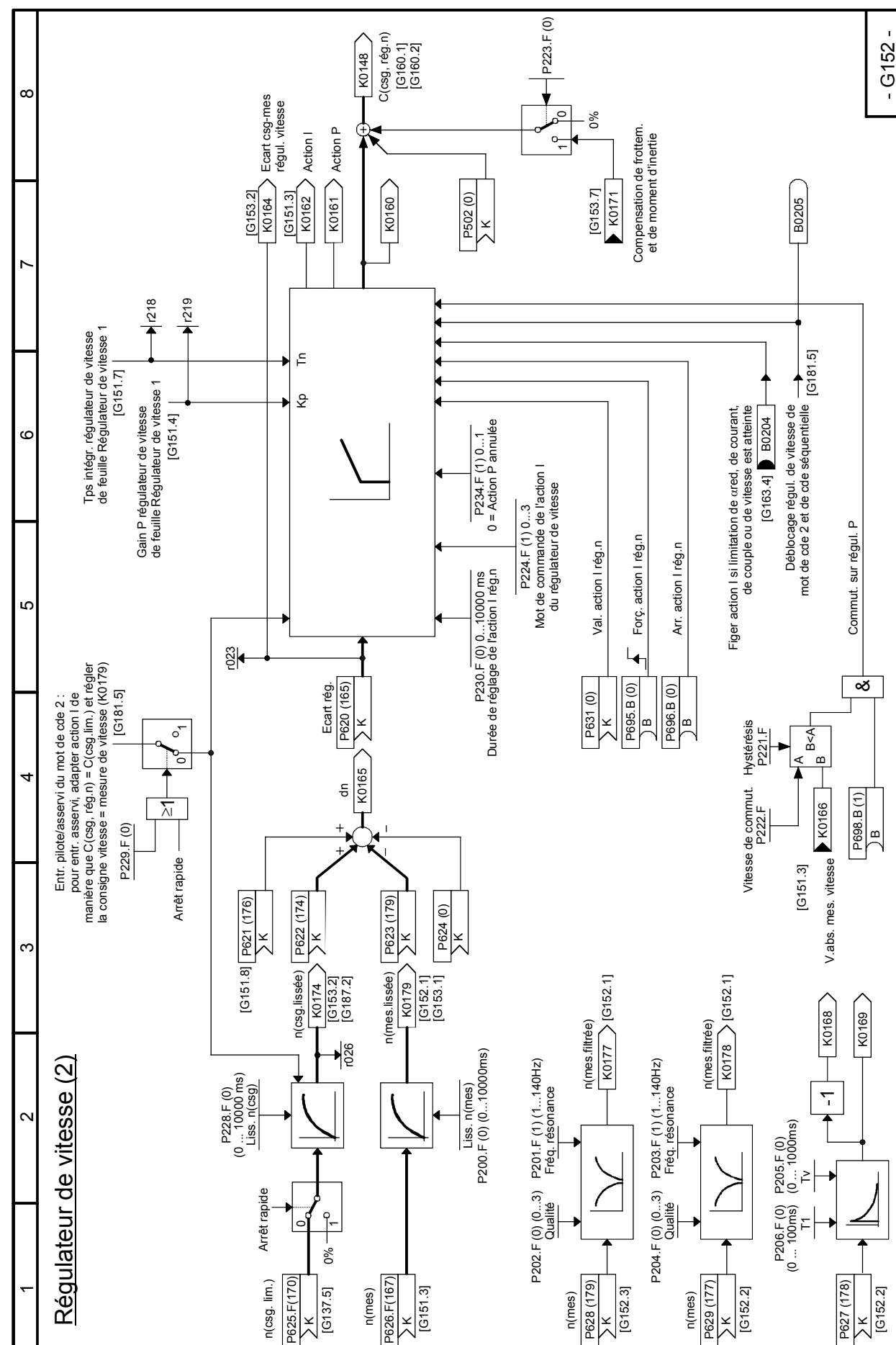

K

K

K

×

K

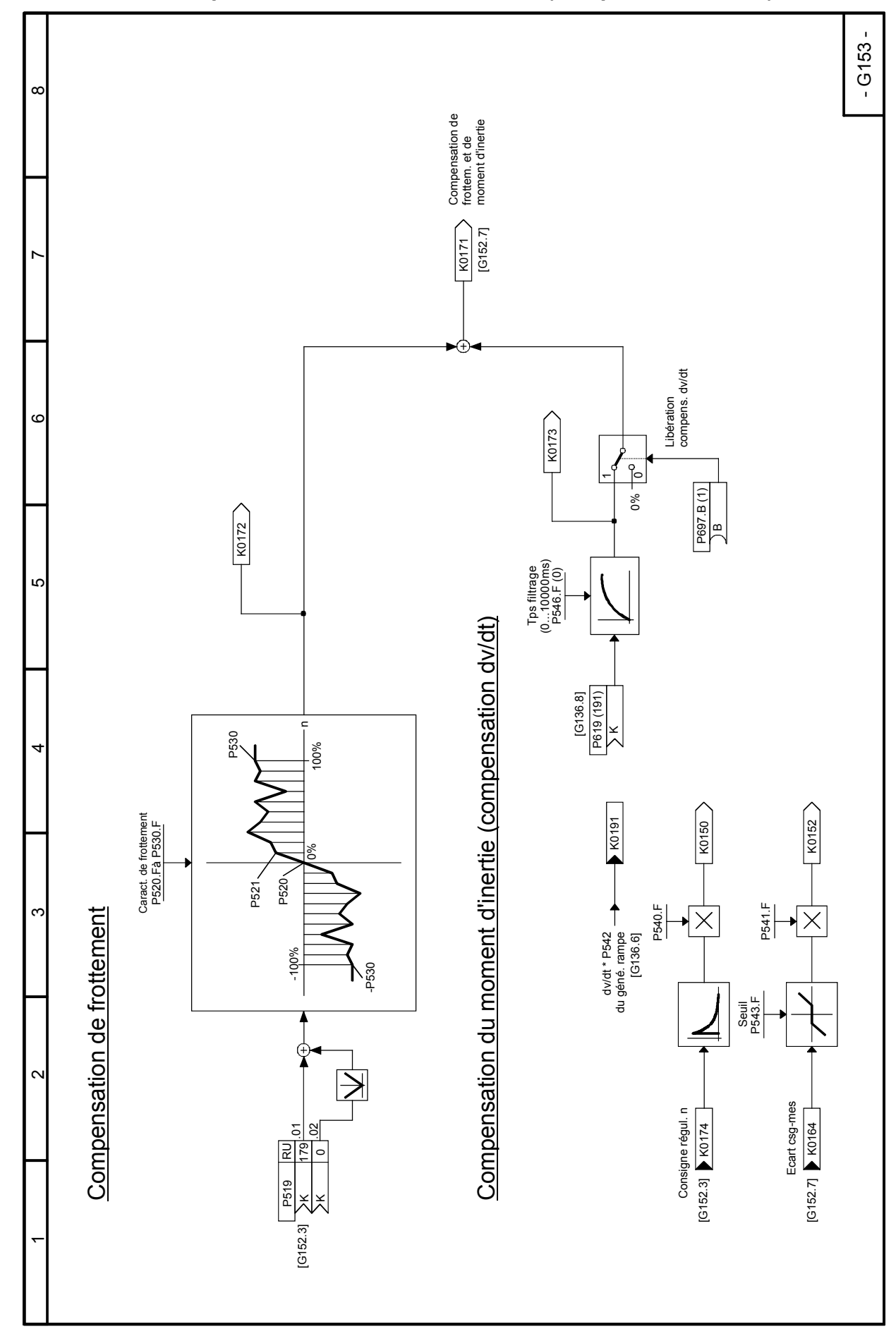

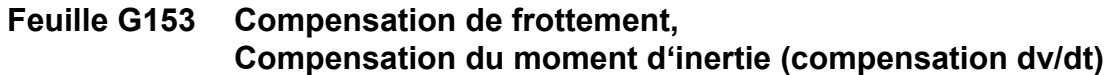

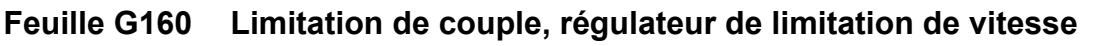

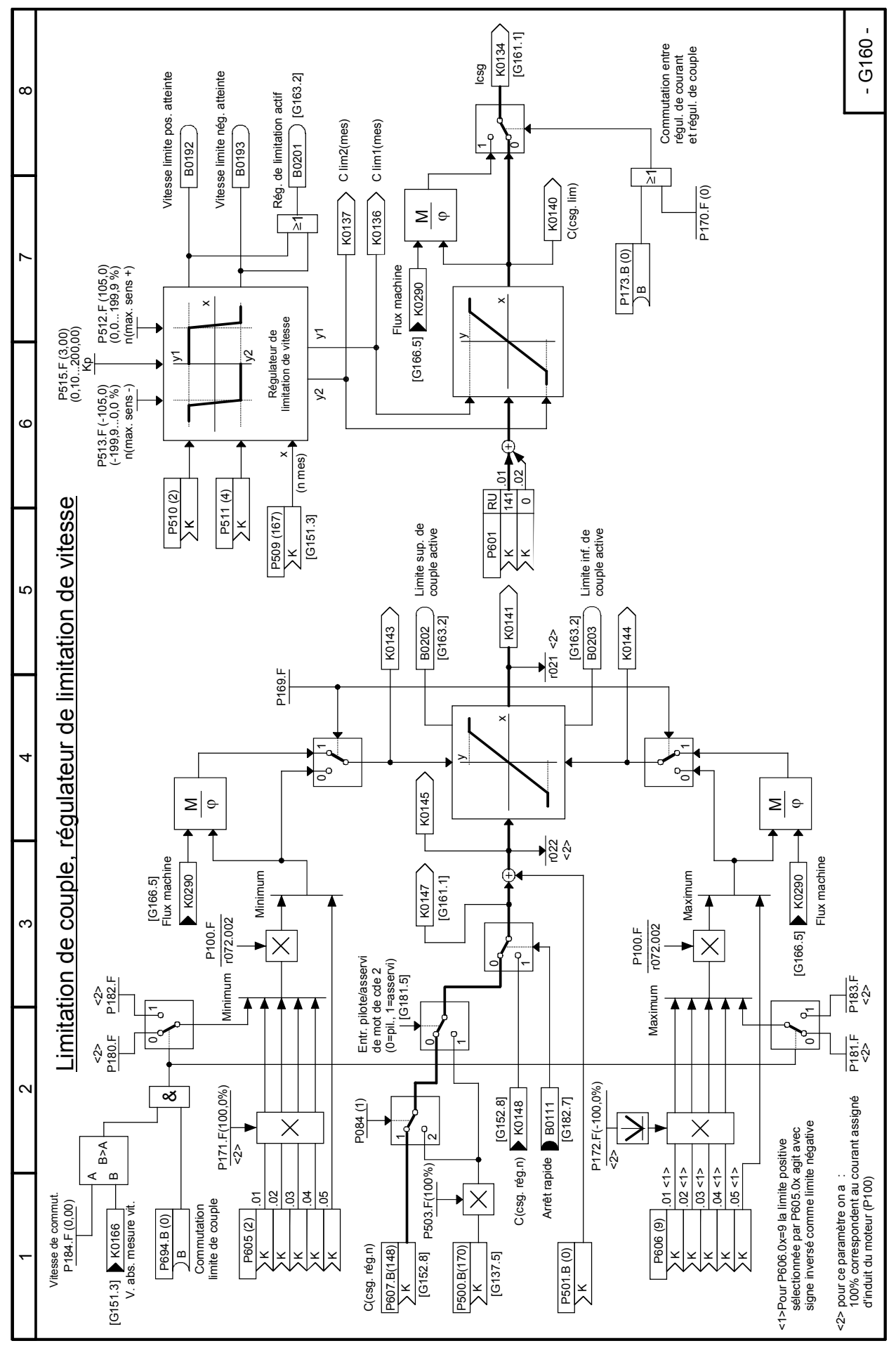

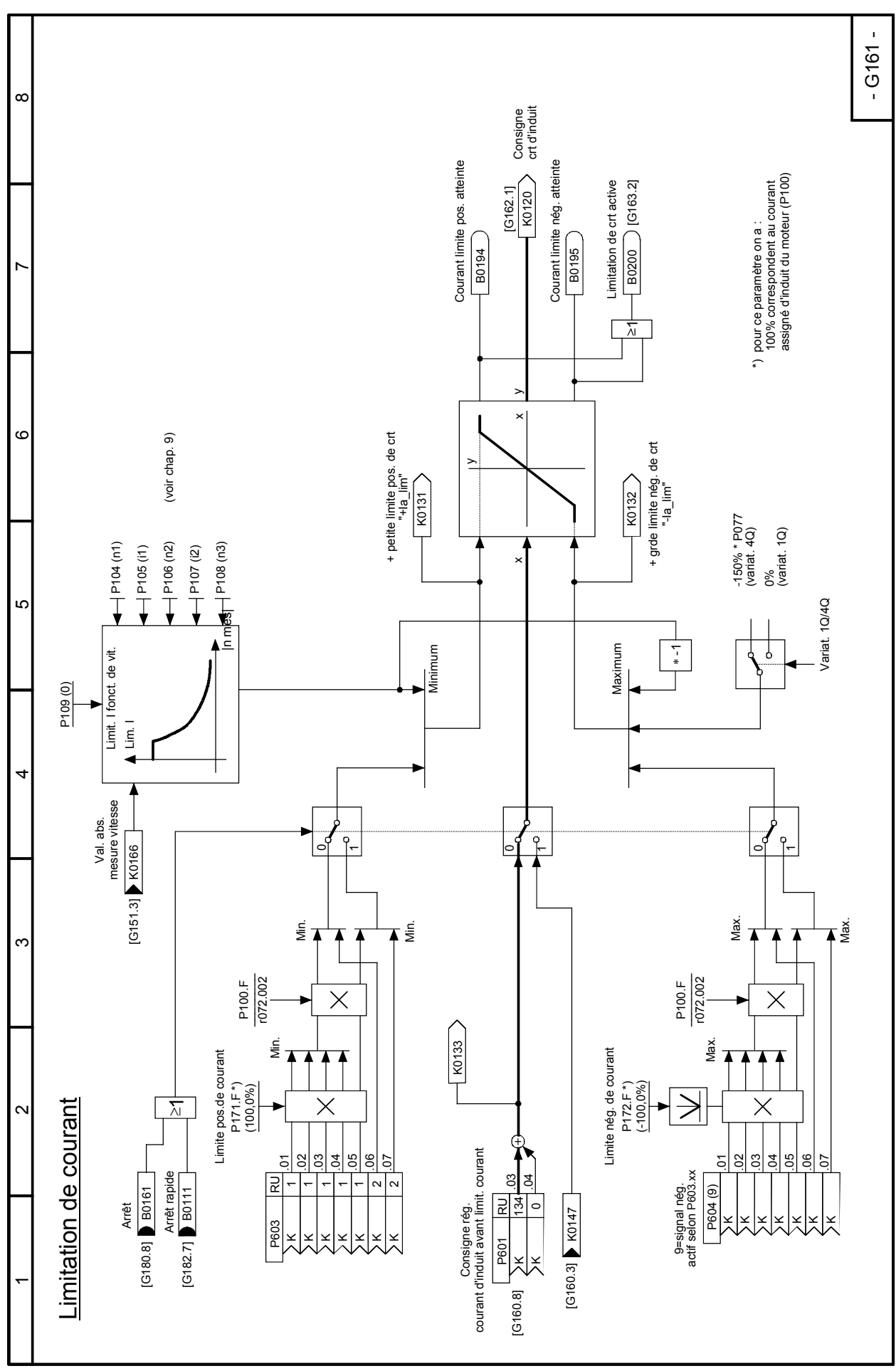

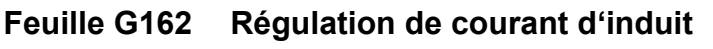

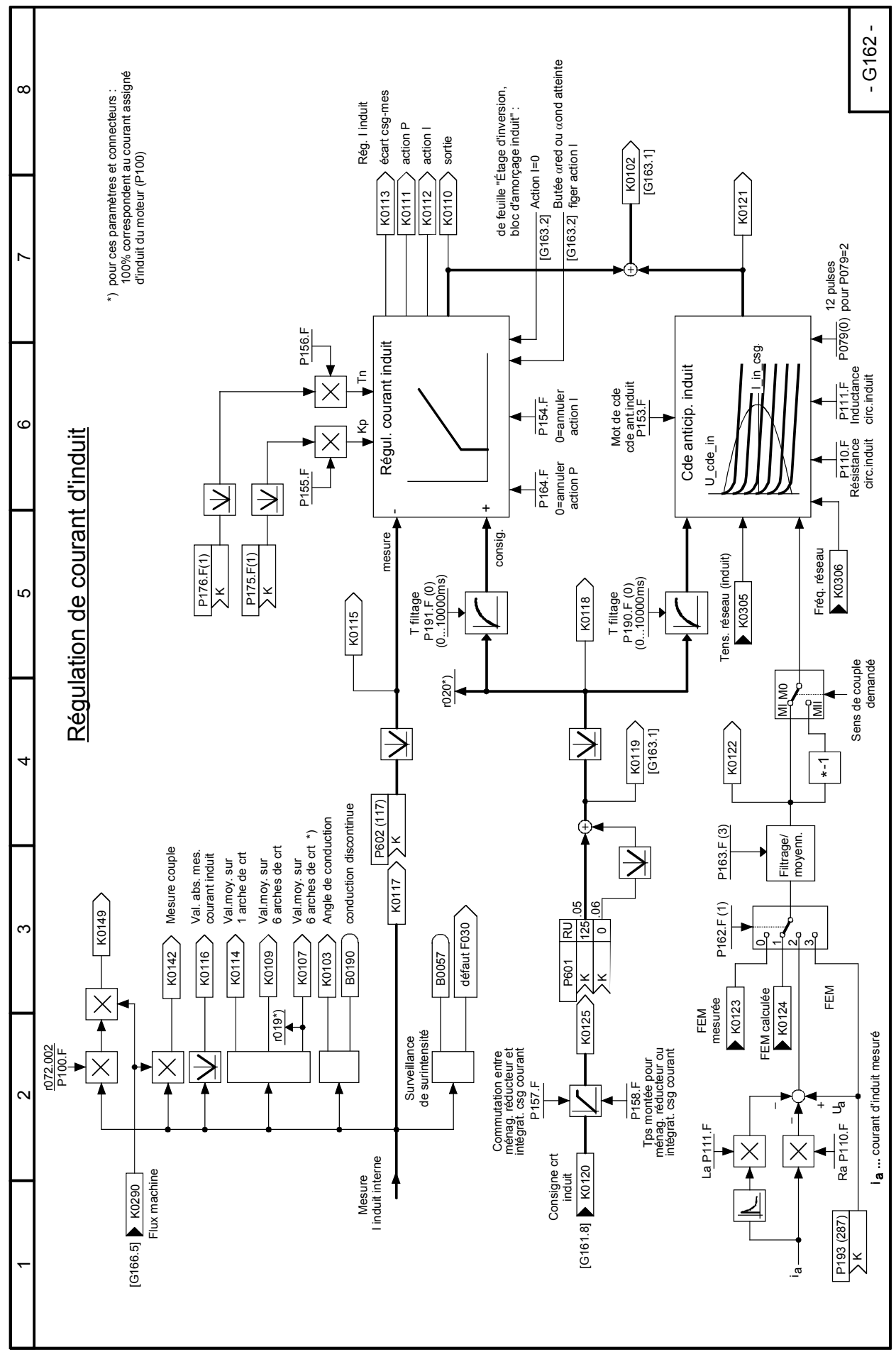

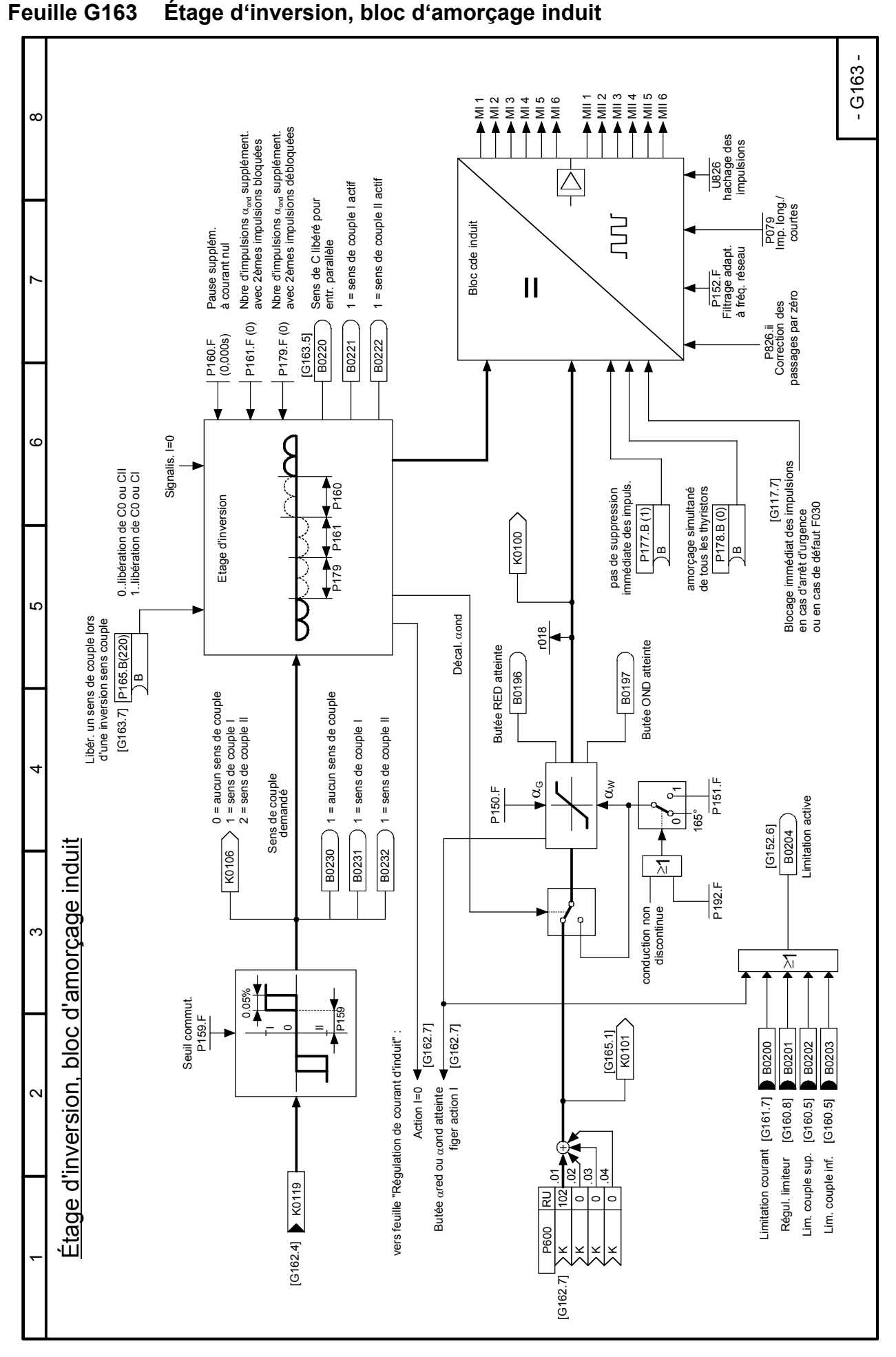

## **Feuille G165 Régulation de FEM**

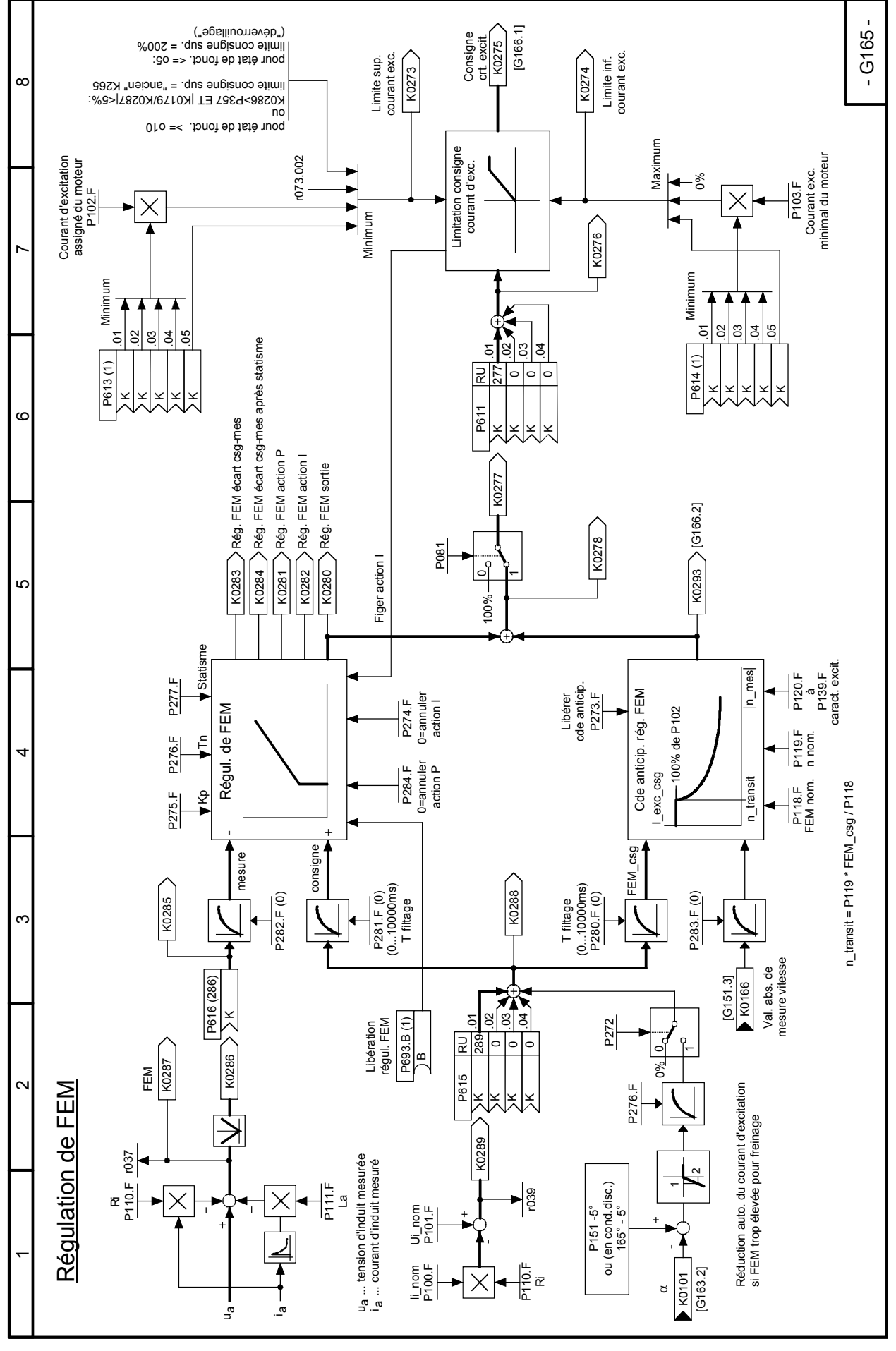

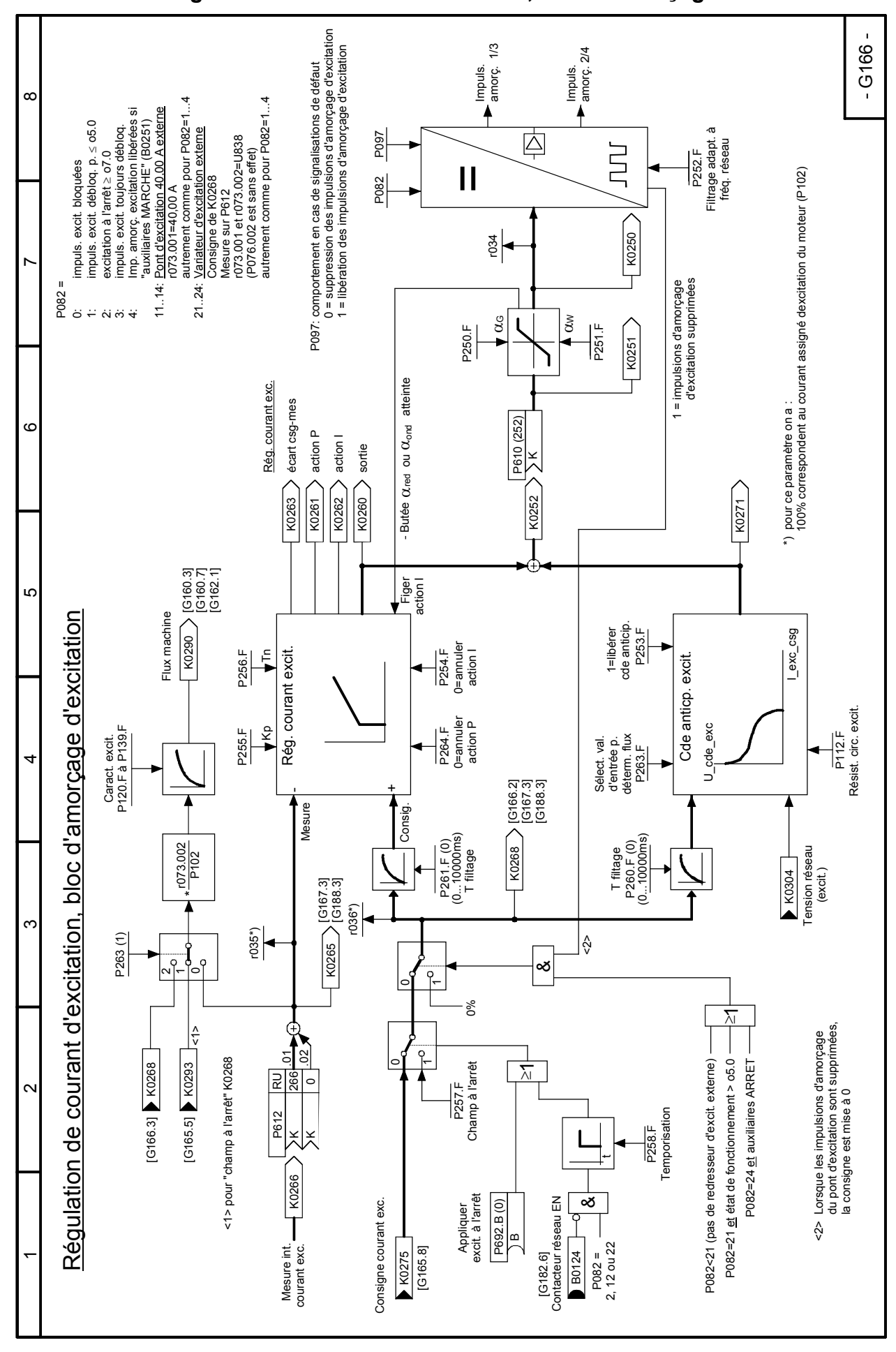

#### **Feuille G167 Surveillance du courant d'excitation**

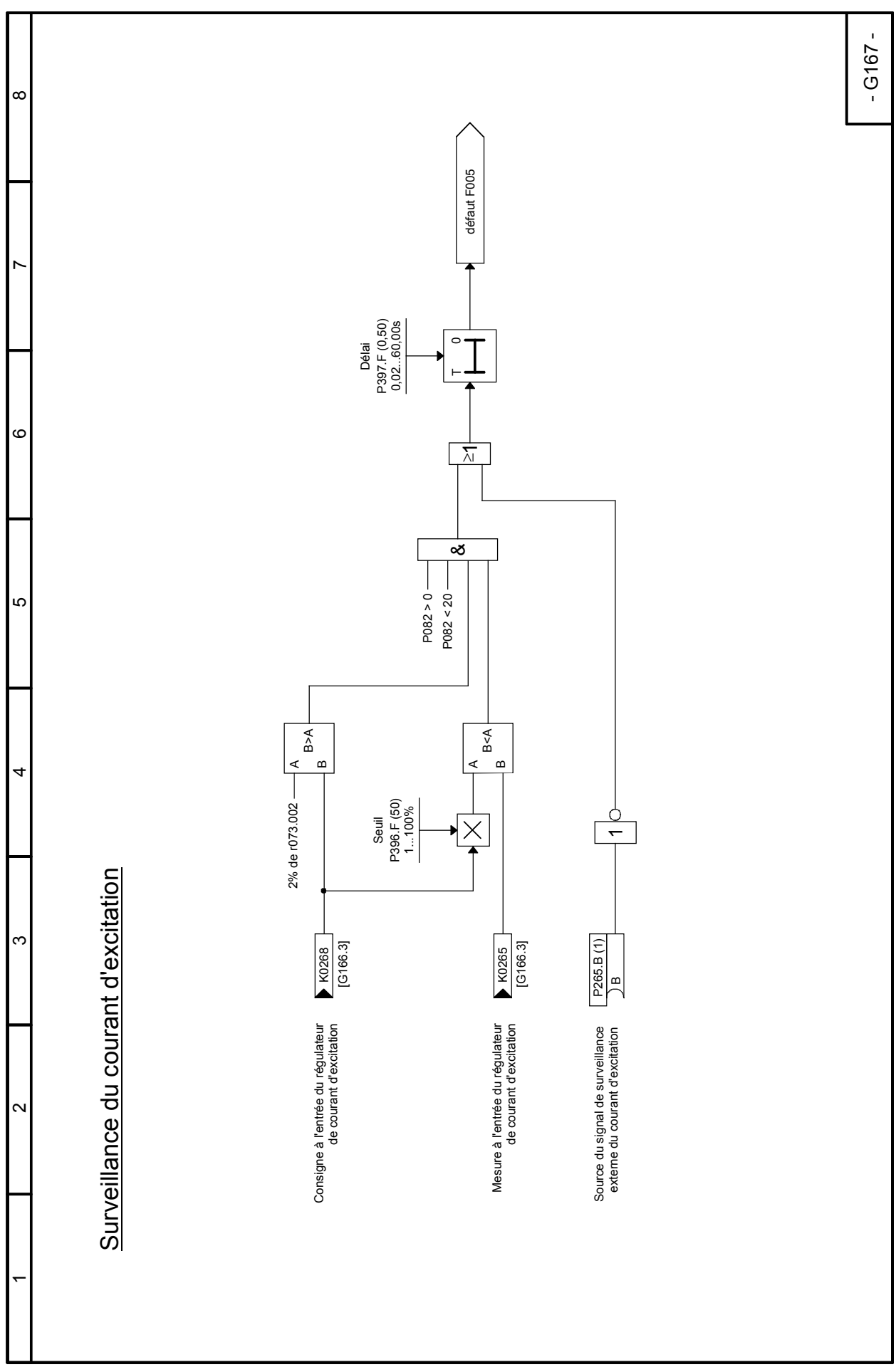

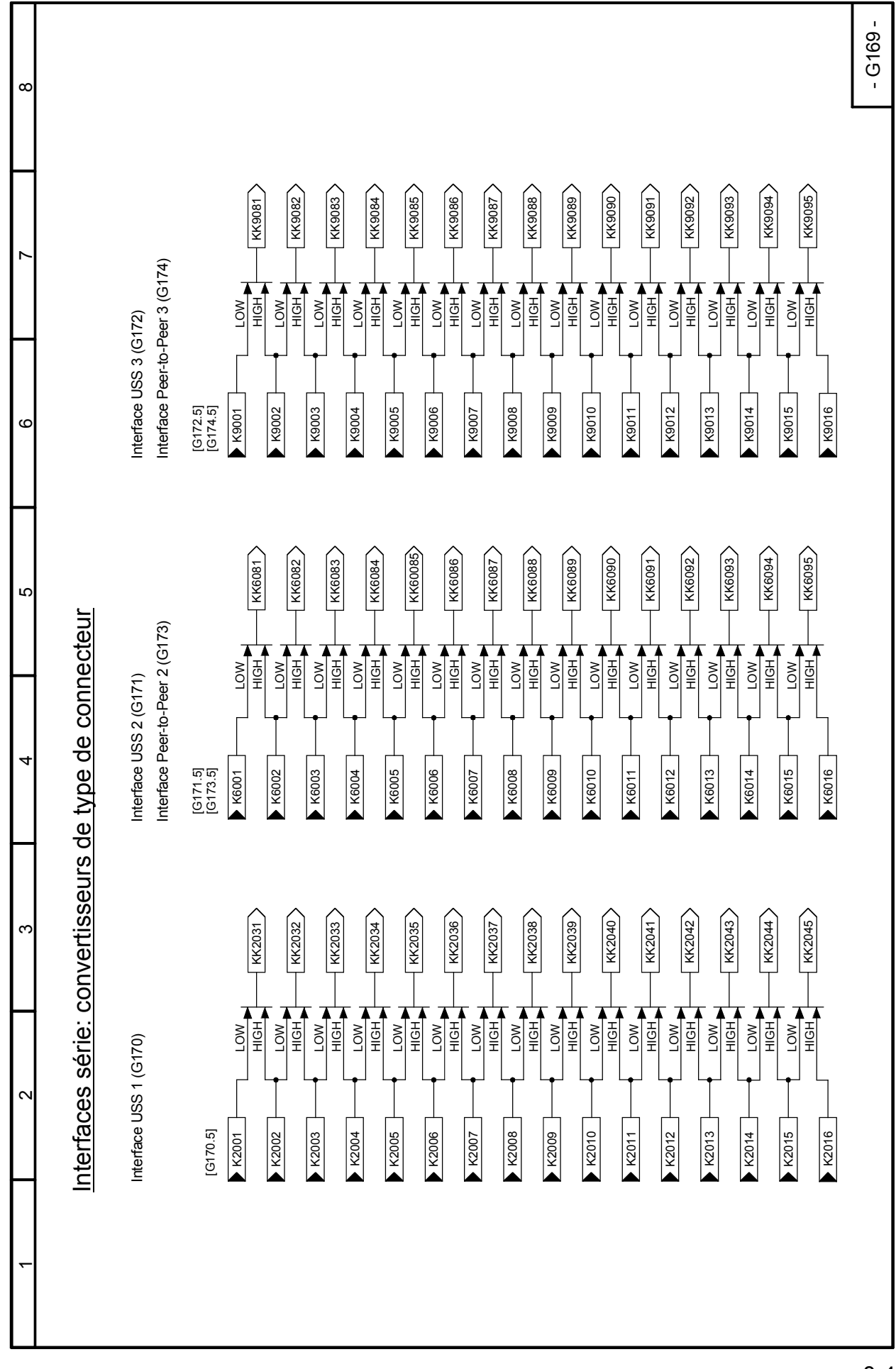

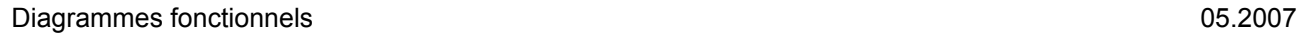

### **Feuille G170 Interface USS 1**

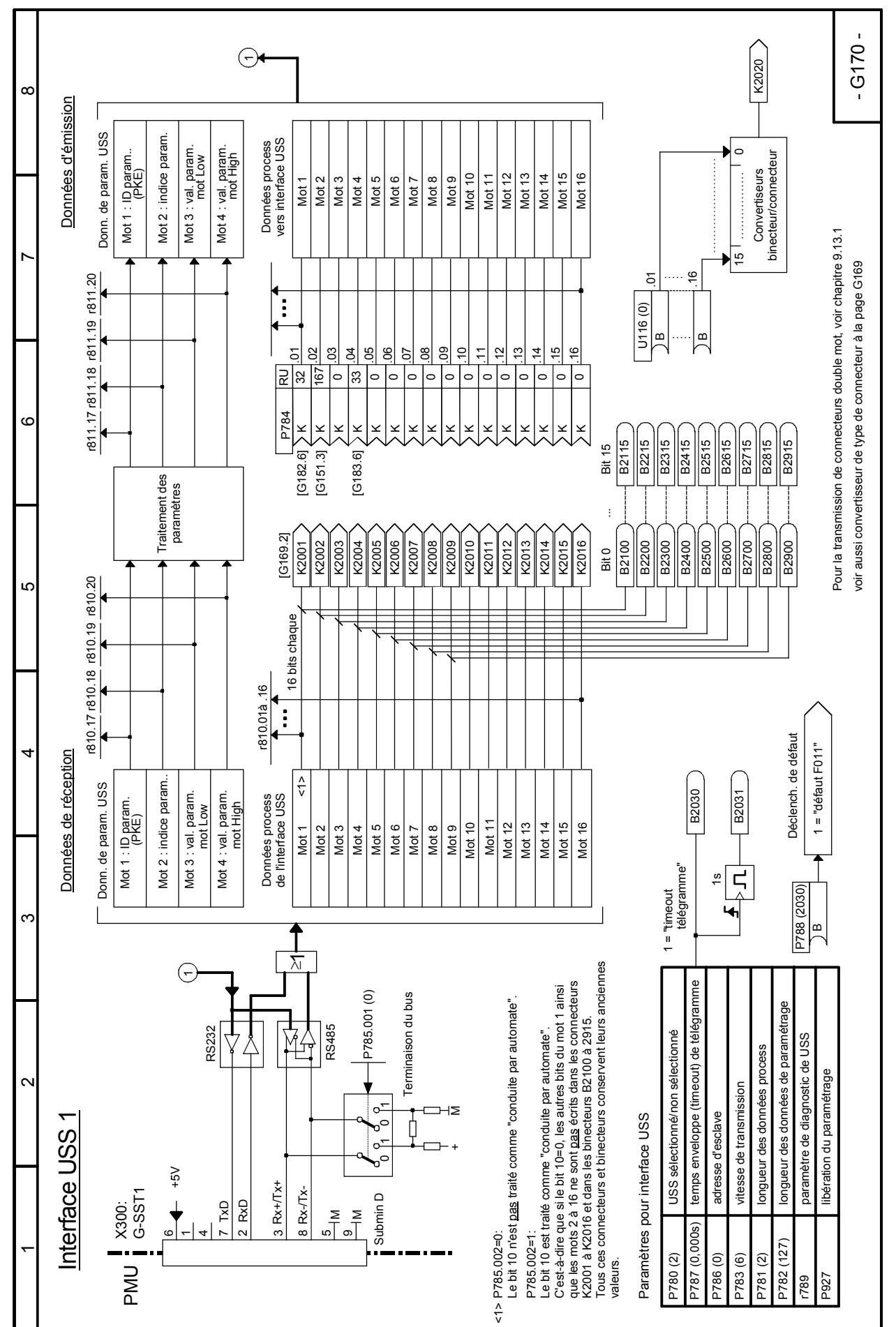

#### 8-42 SIEMENS AG 6RX1700-0BD77 SIMOREG DC-MASTER Control Module Instructions de service
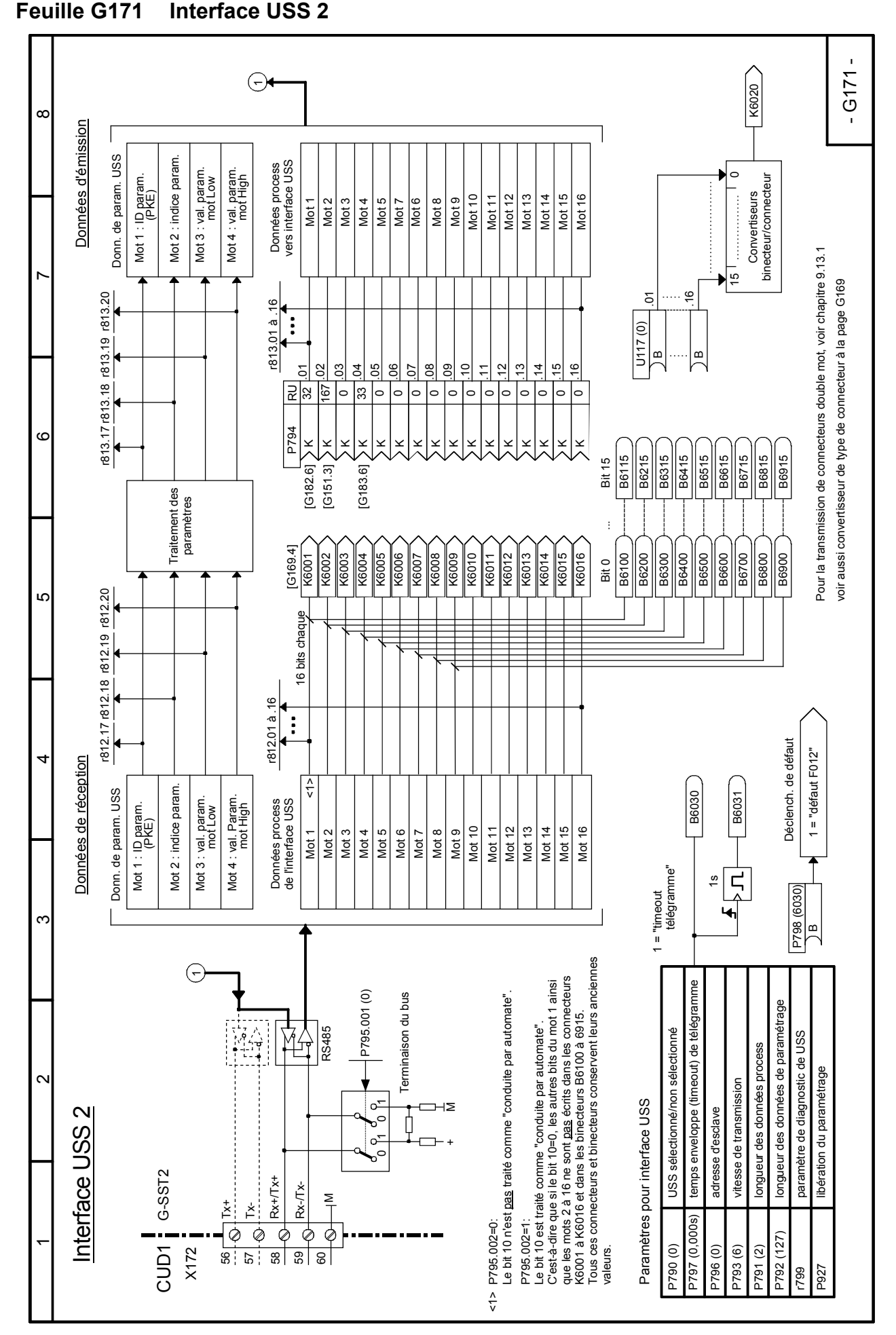

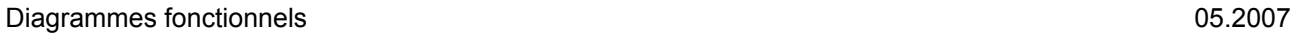

# **Feuille G172 Interface USS 3**

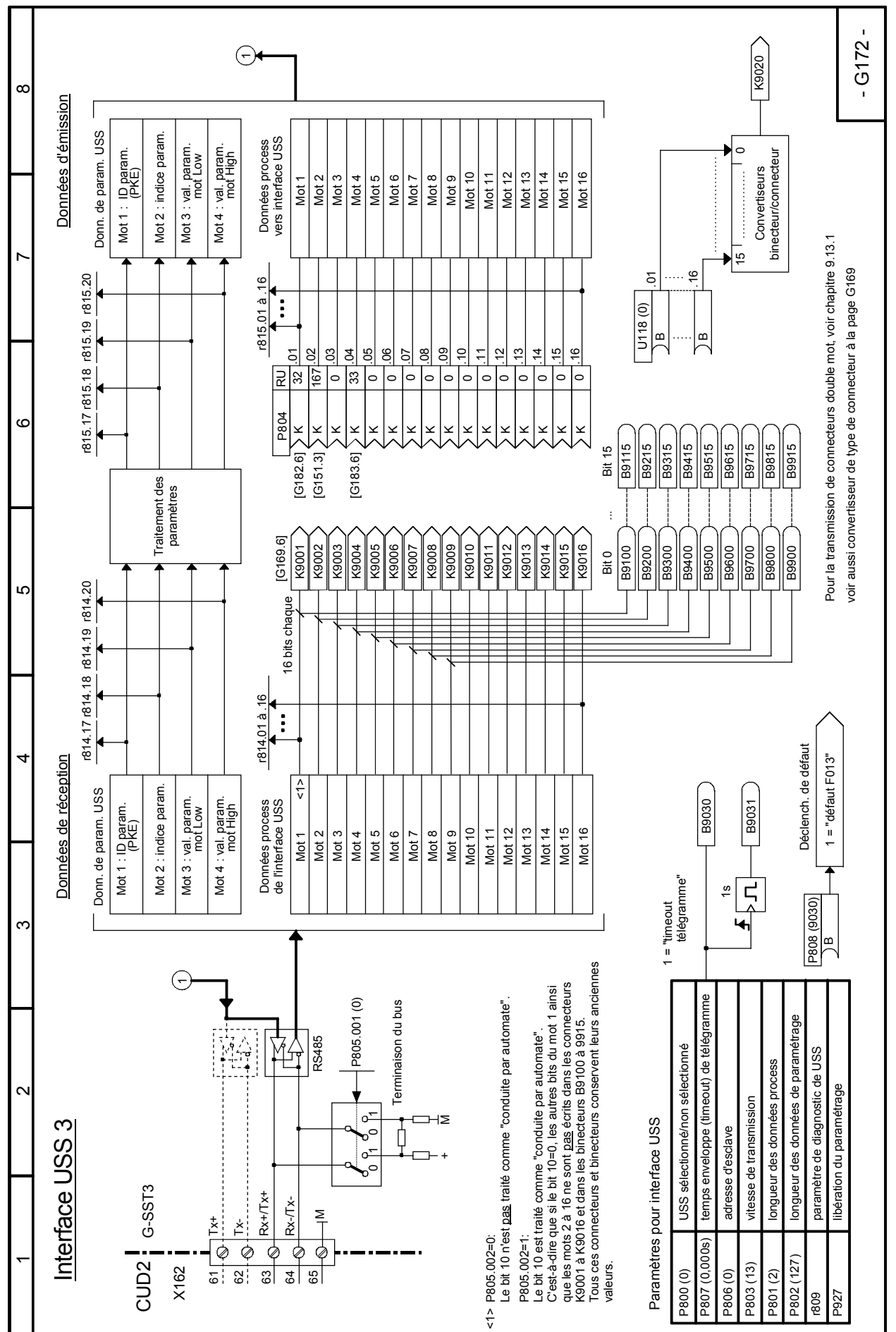

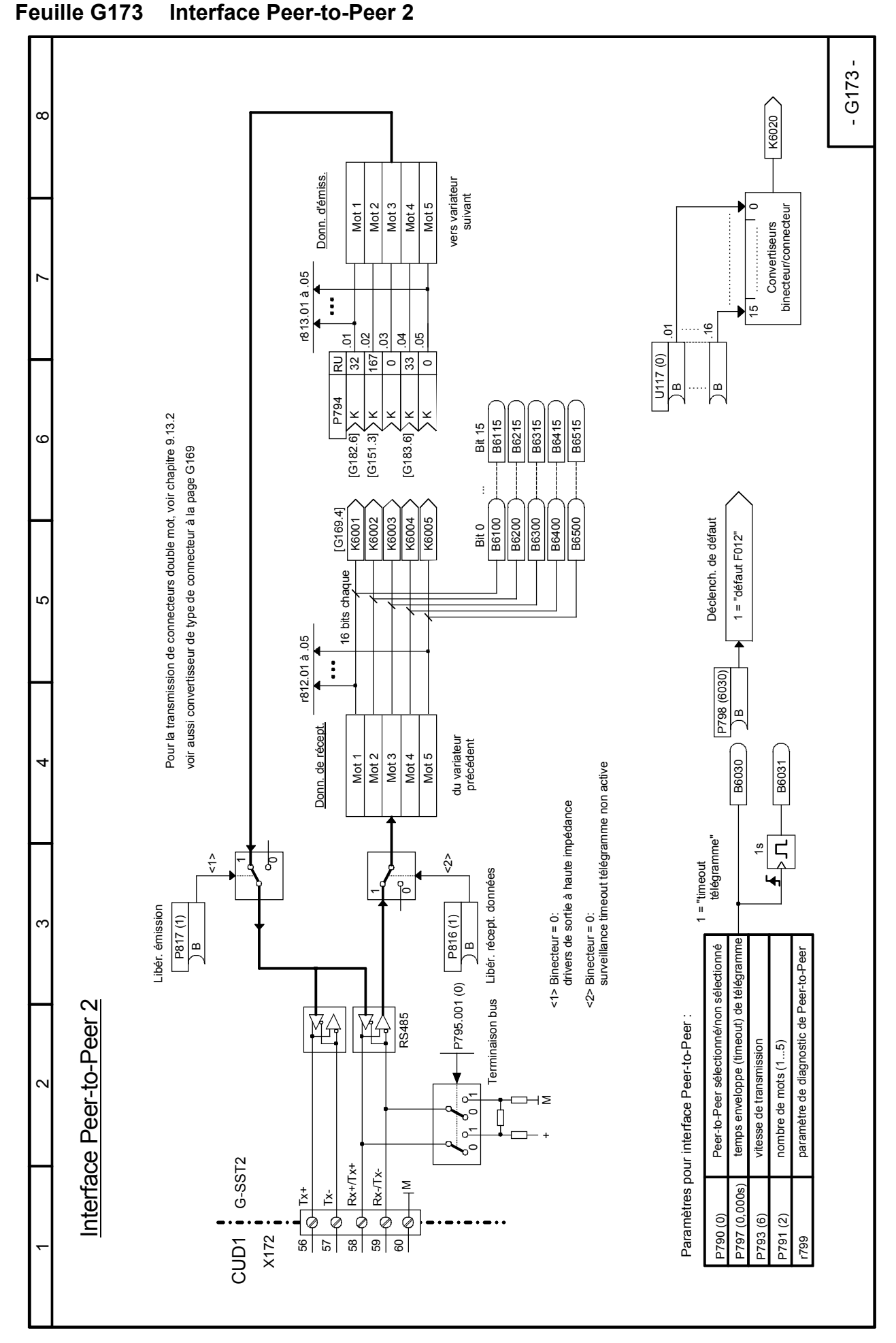

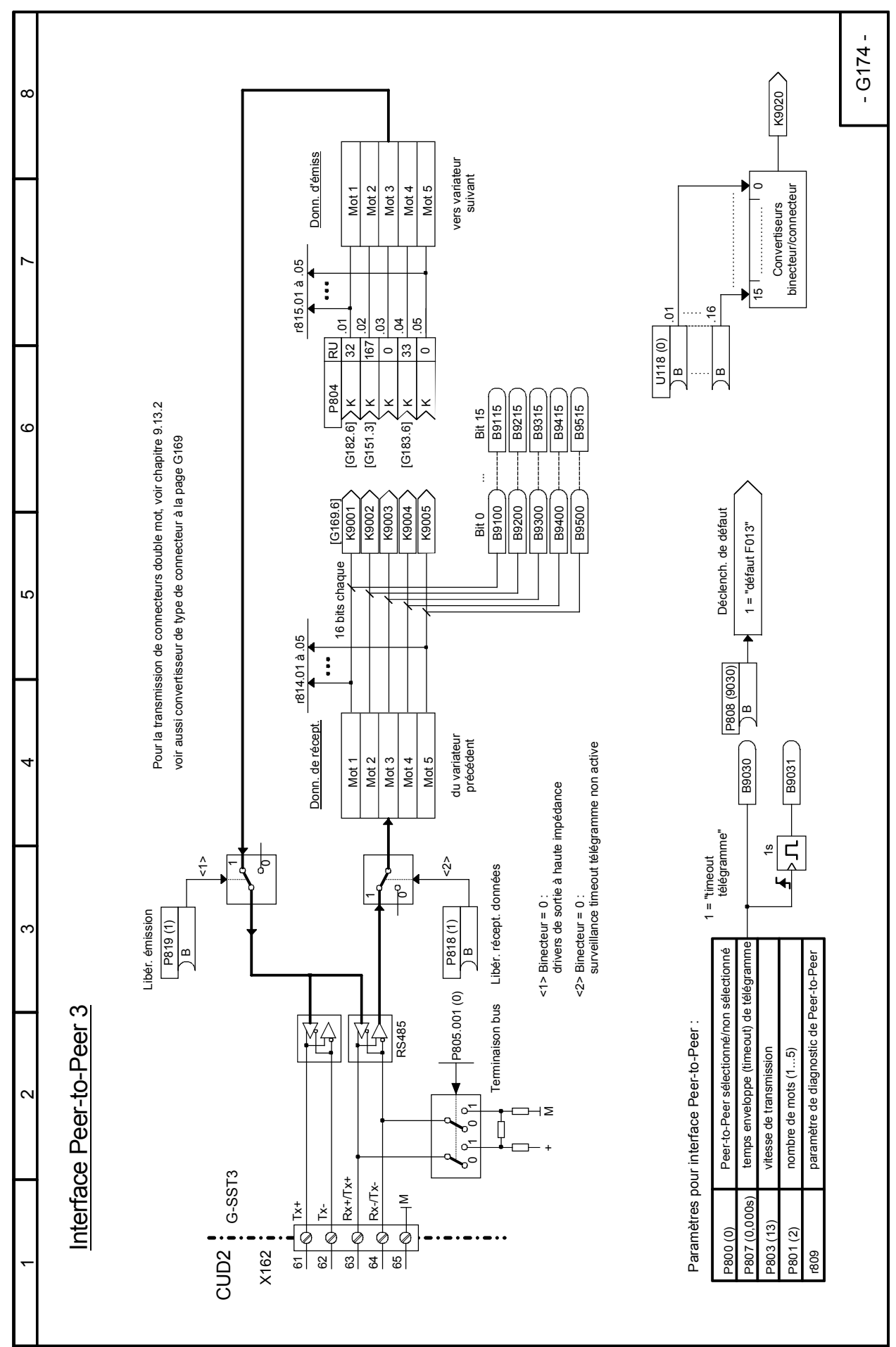

## **Feuille G174 Interface Peer-to-Peer 3**

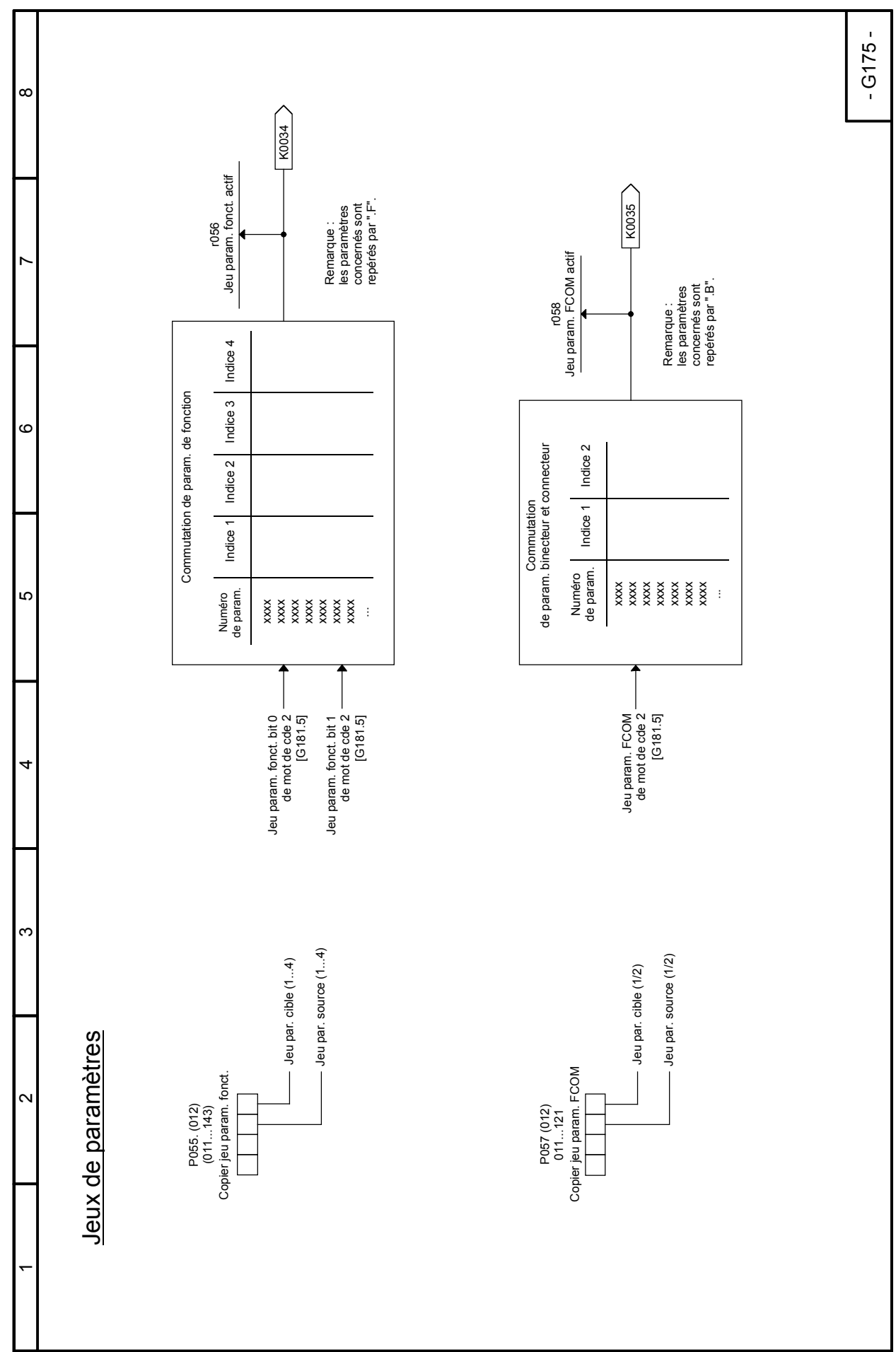

# **Feuille G175 Jeux de paramètres**

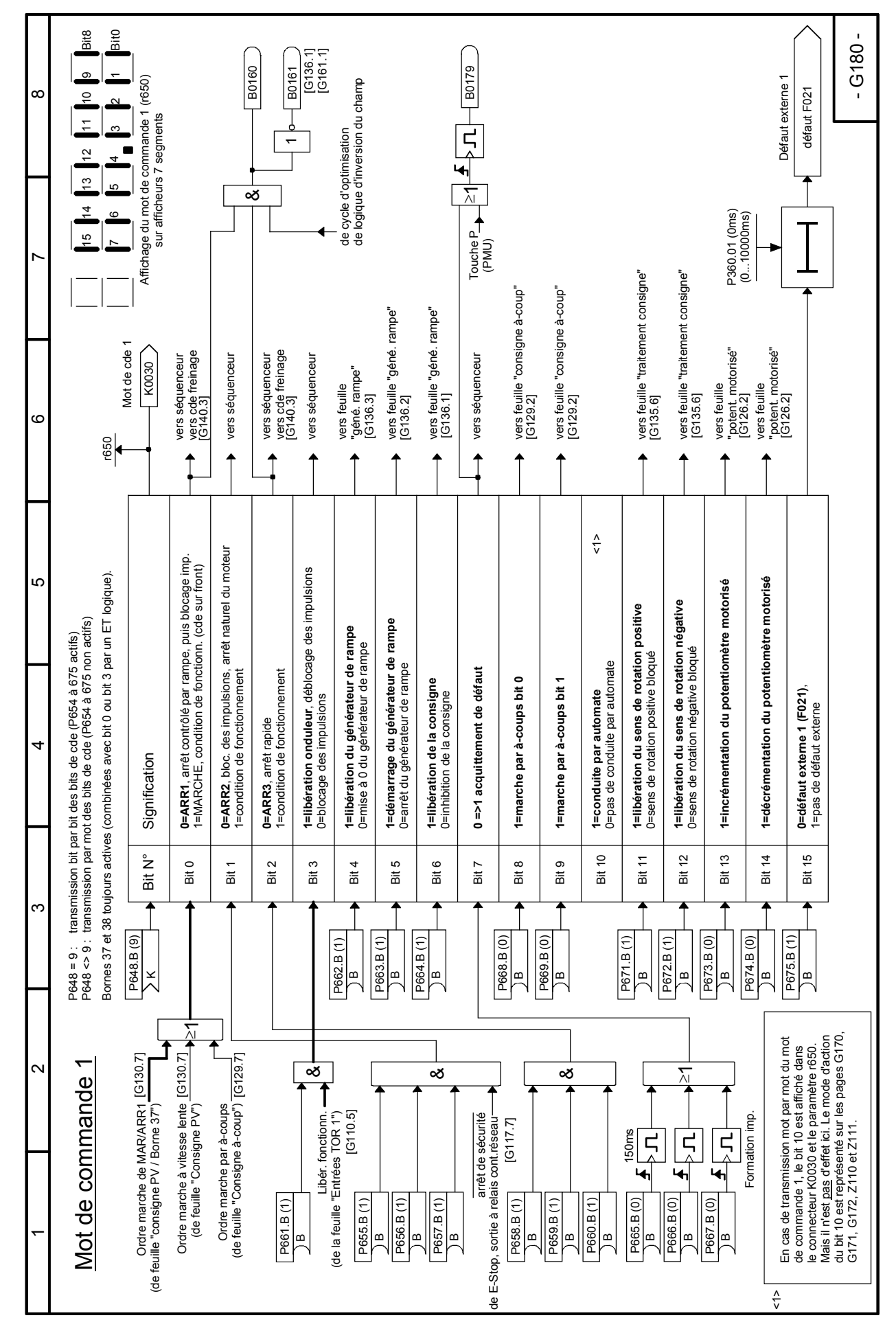

### **Feuille G180 Mot de commande 1**

8-48 SIEMENS AG 6RX1700-0BD77 SIMOREG DC-MASTER Control Module Instructions de service

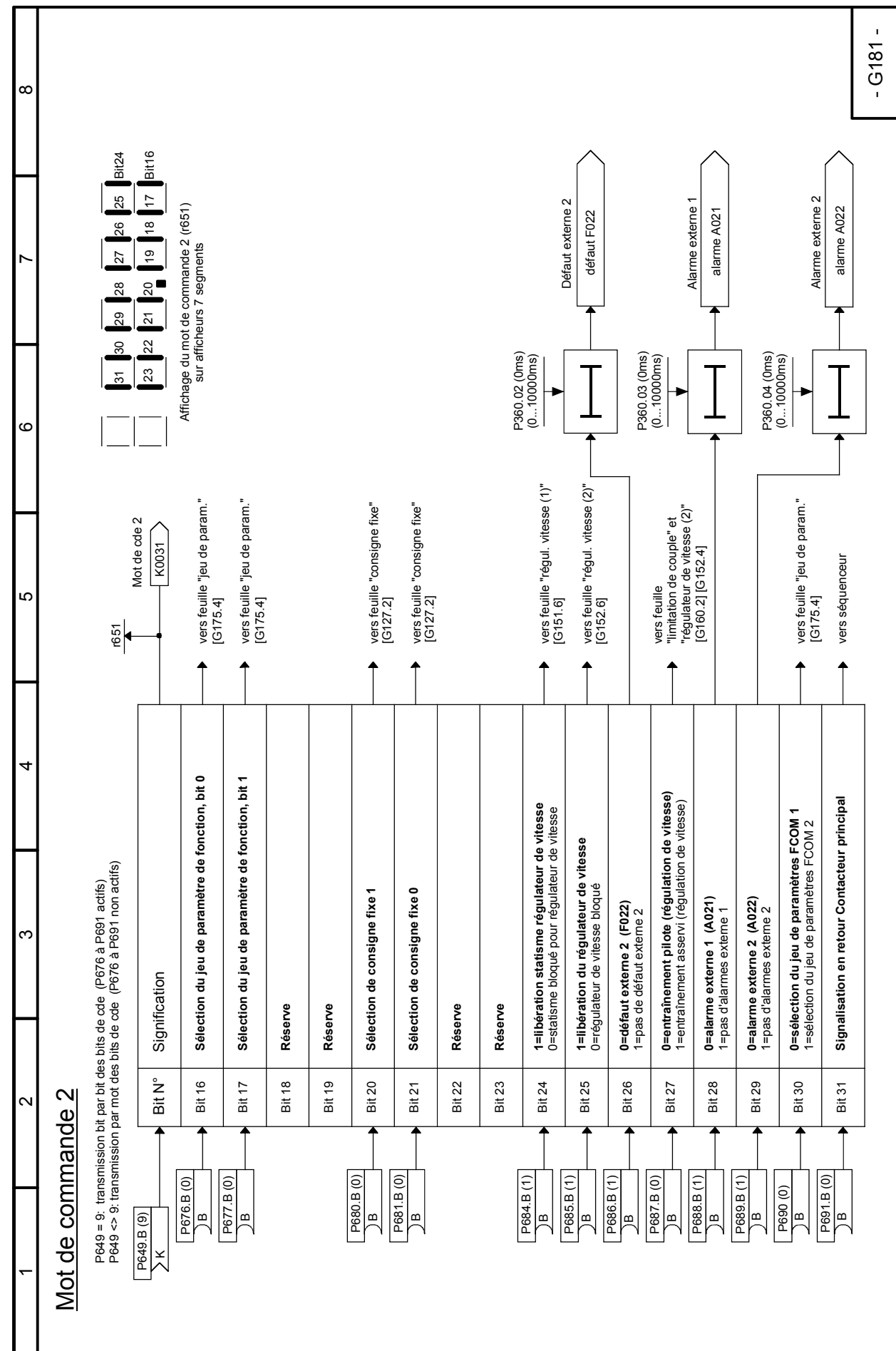

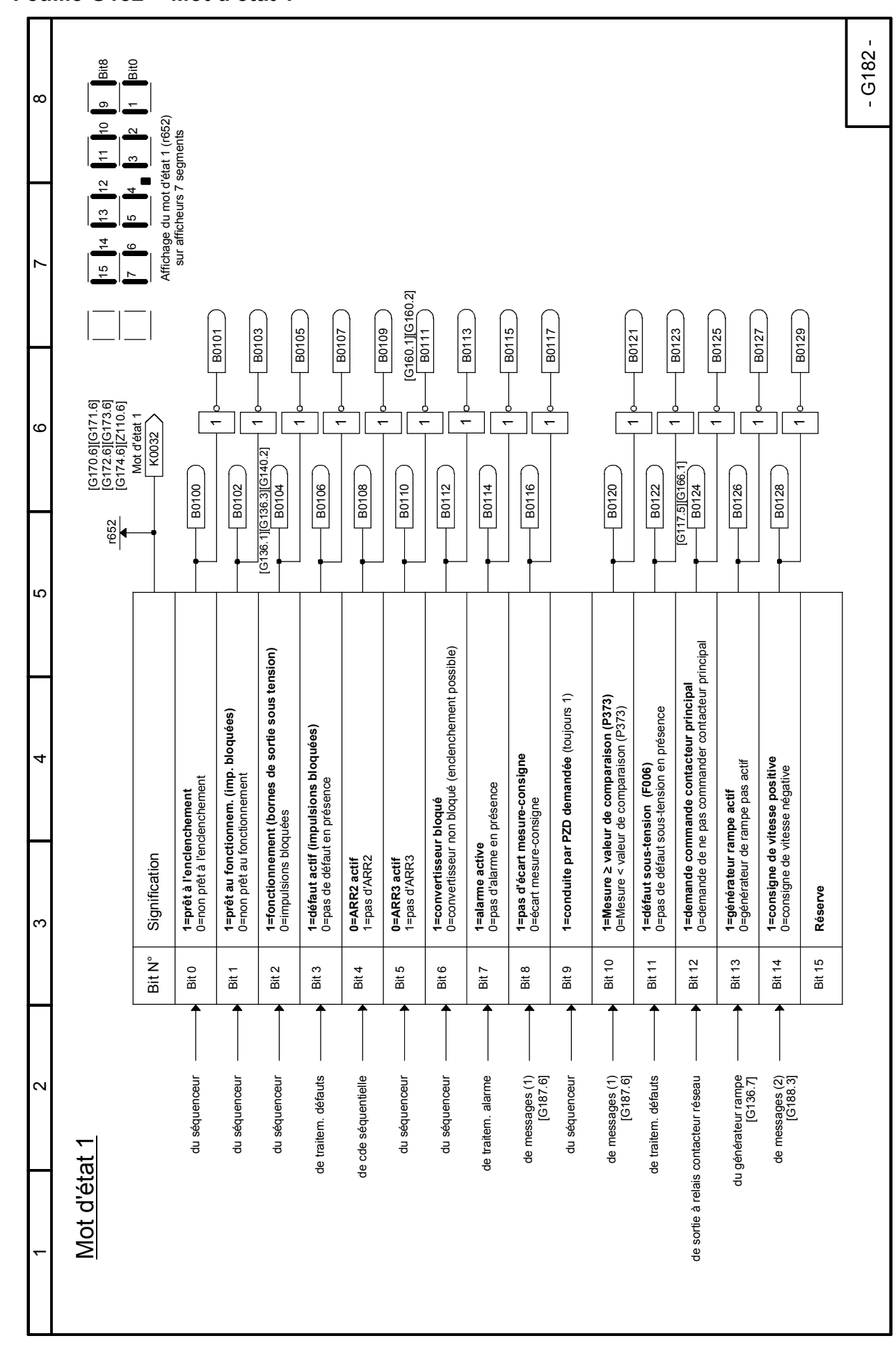

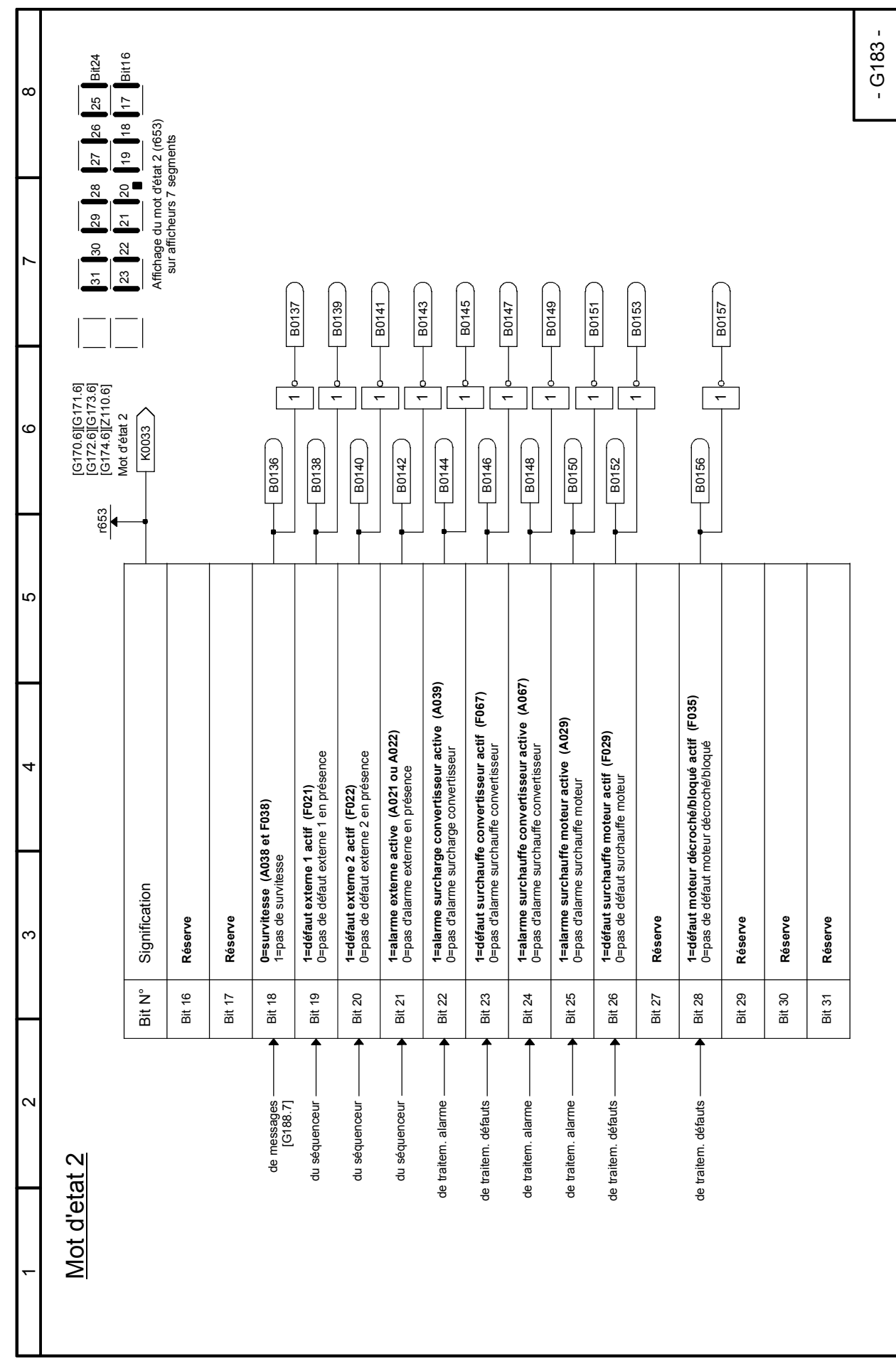

# **Feuille G185 Interface moteur (1)**

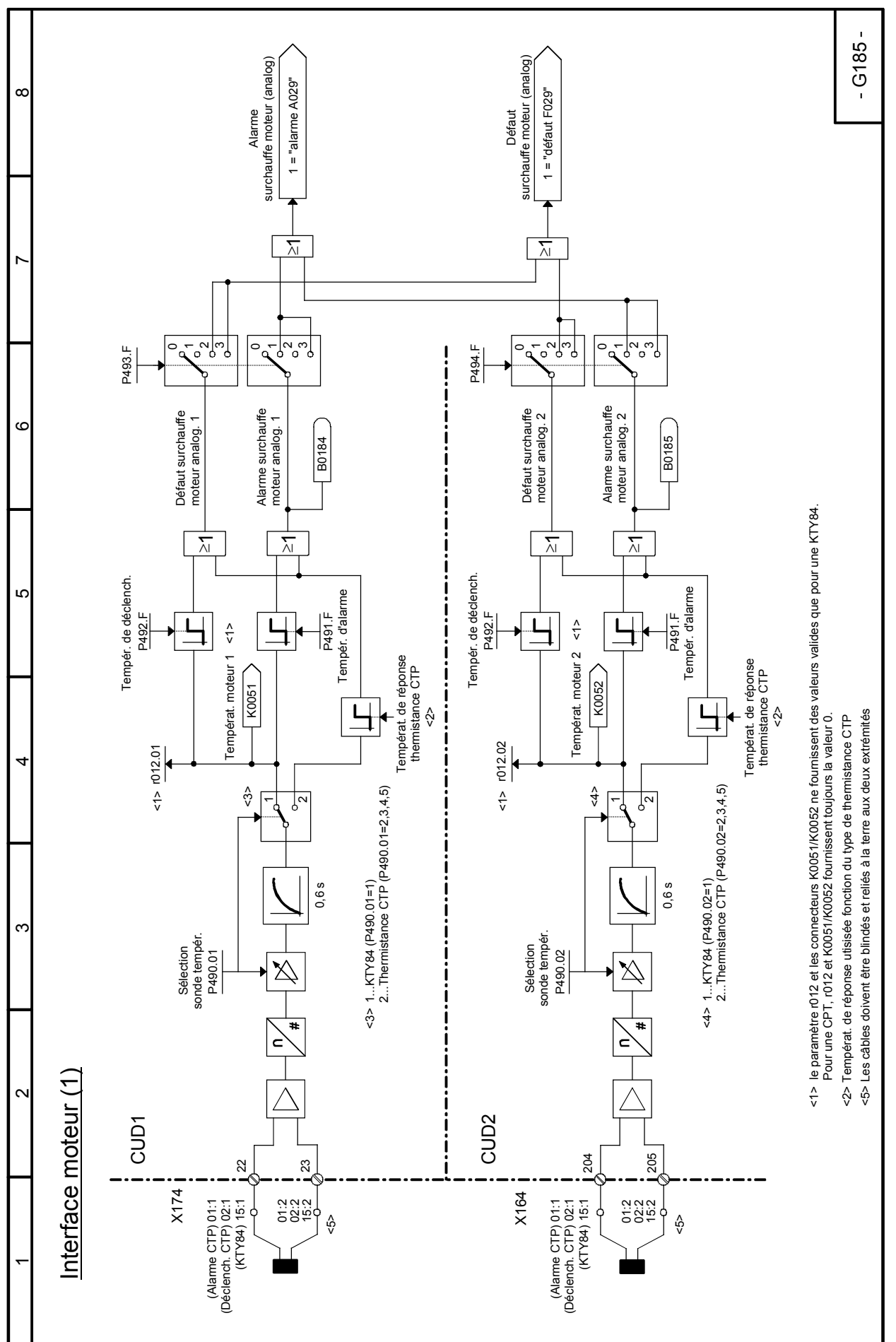

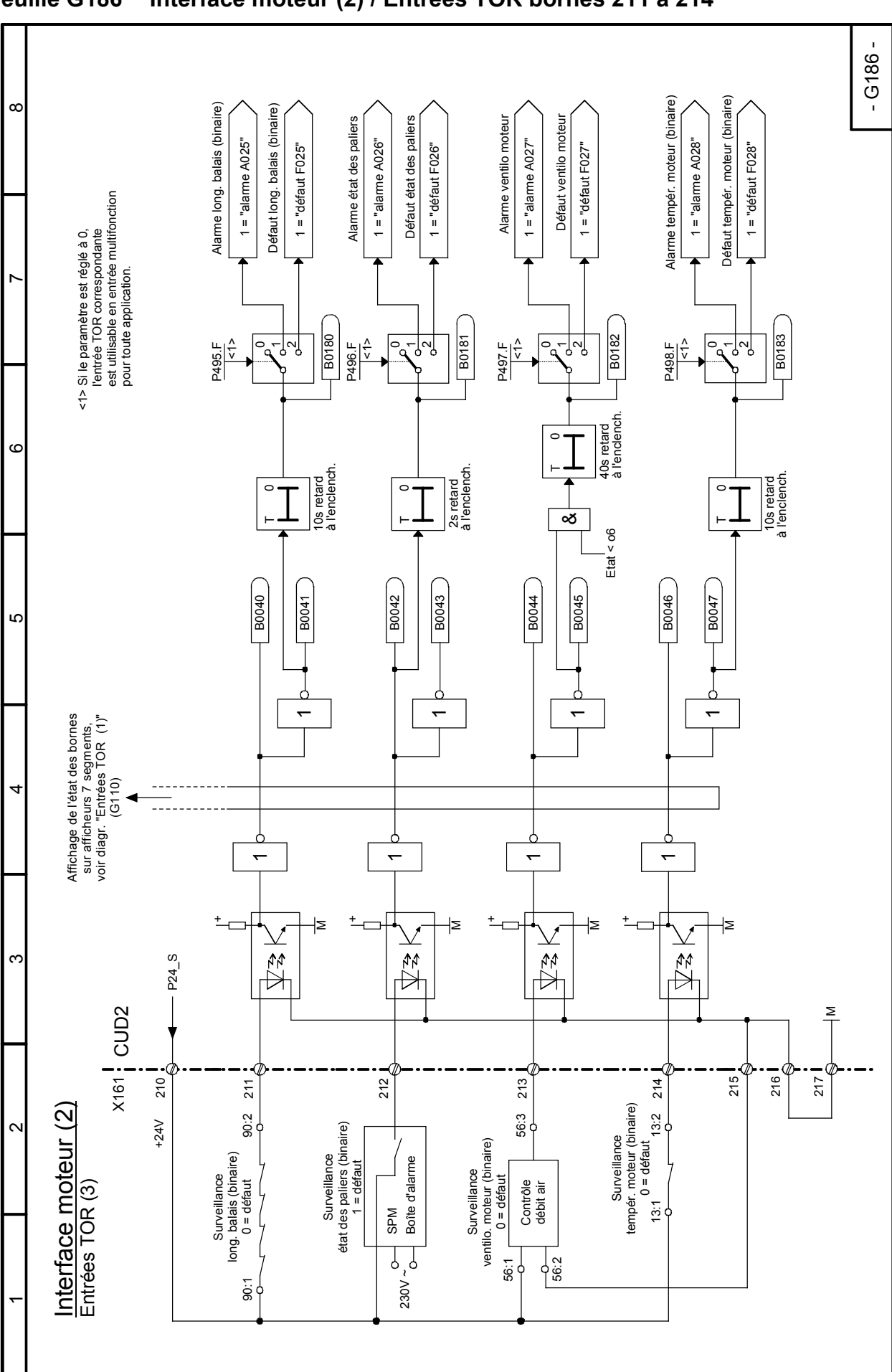

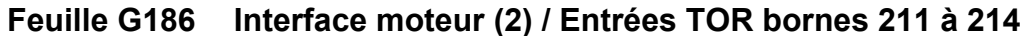

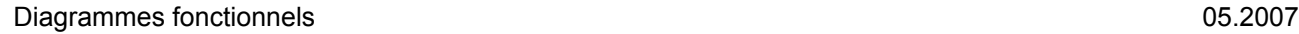

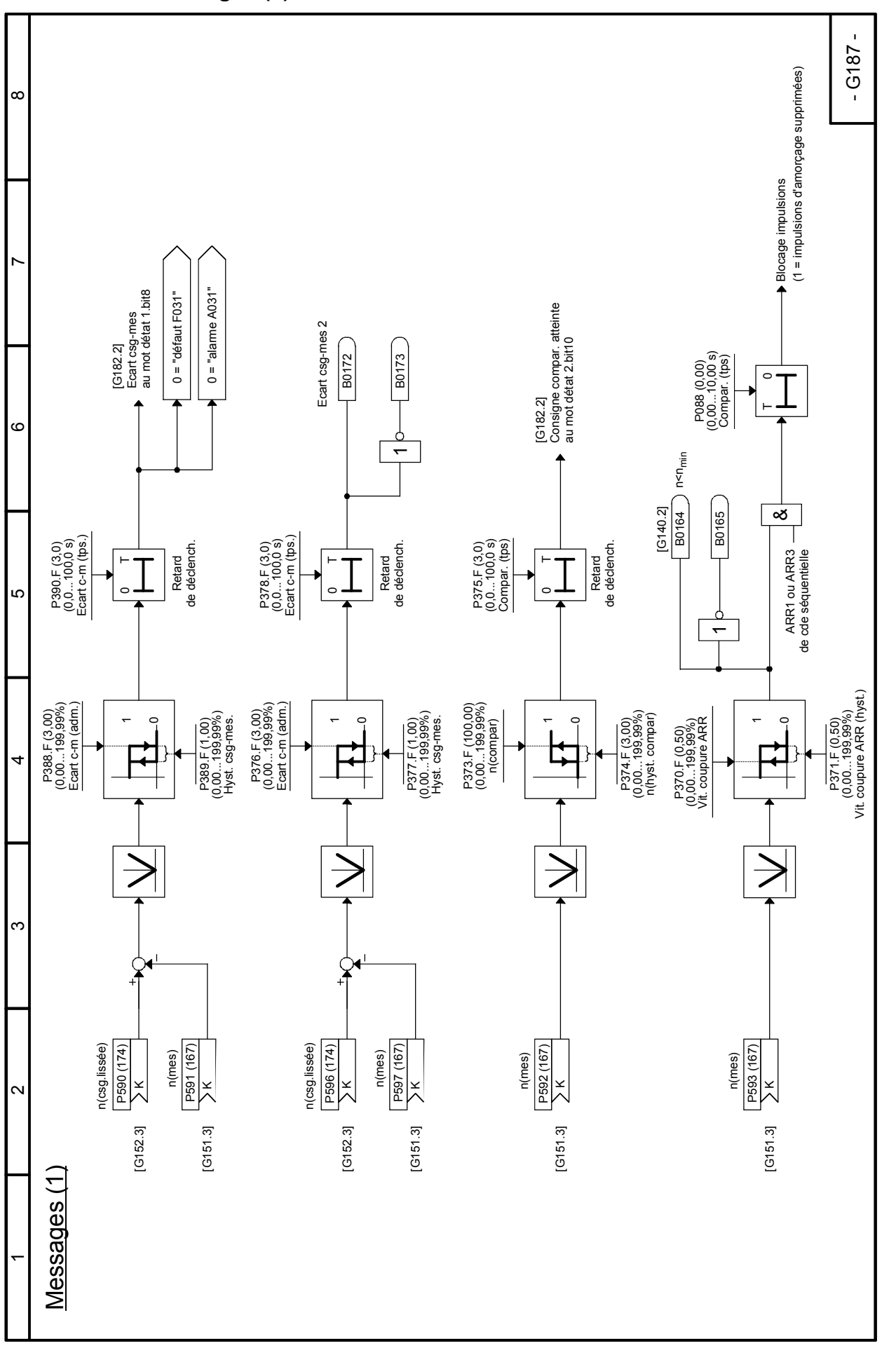

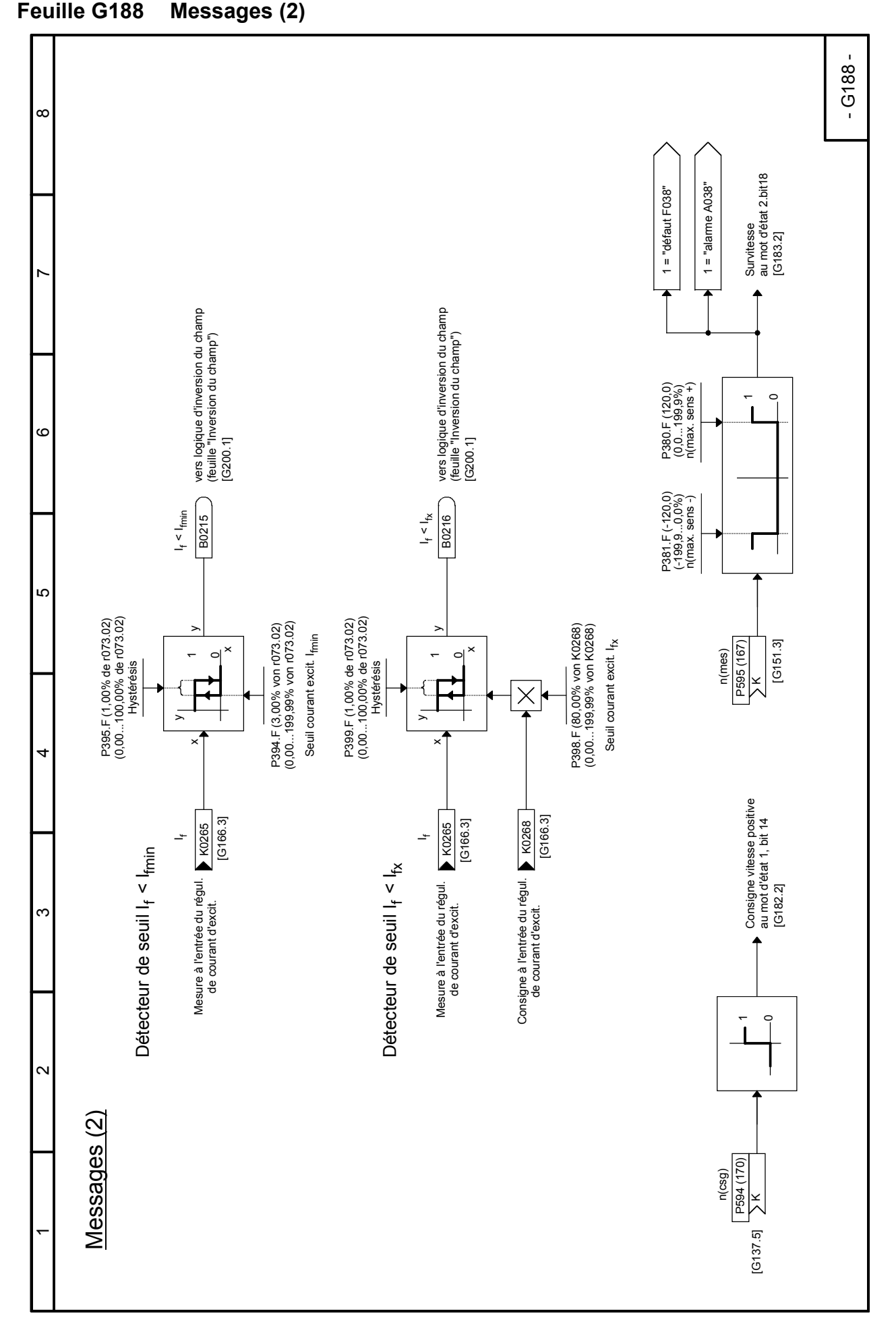

# **Feuille G189 Mémoire de défauts**

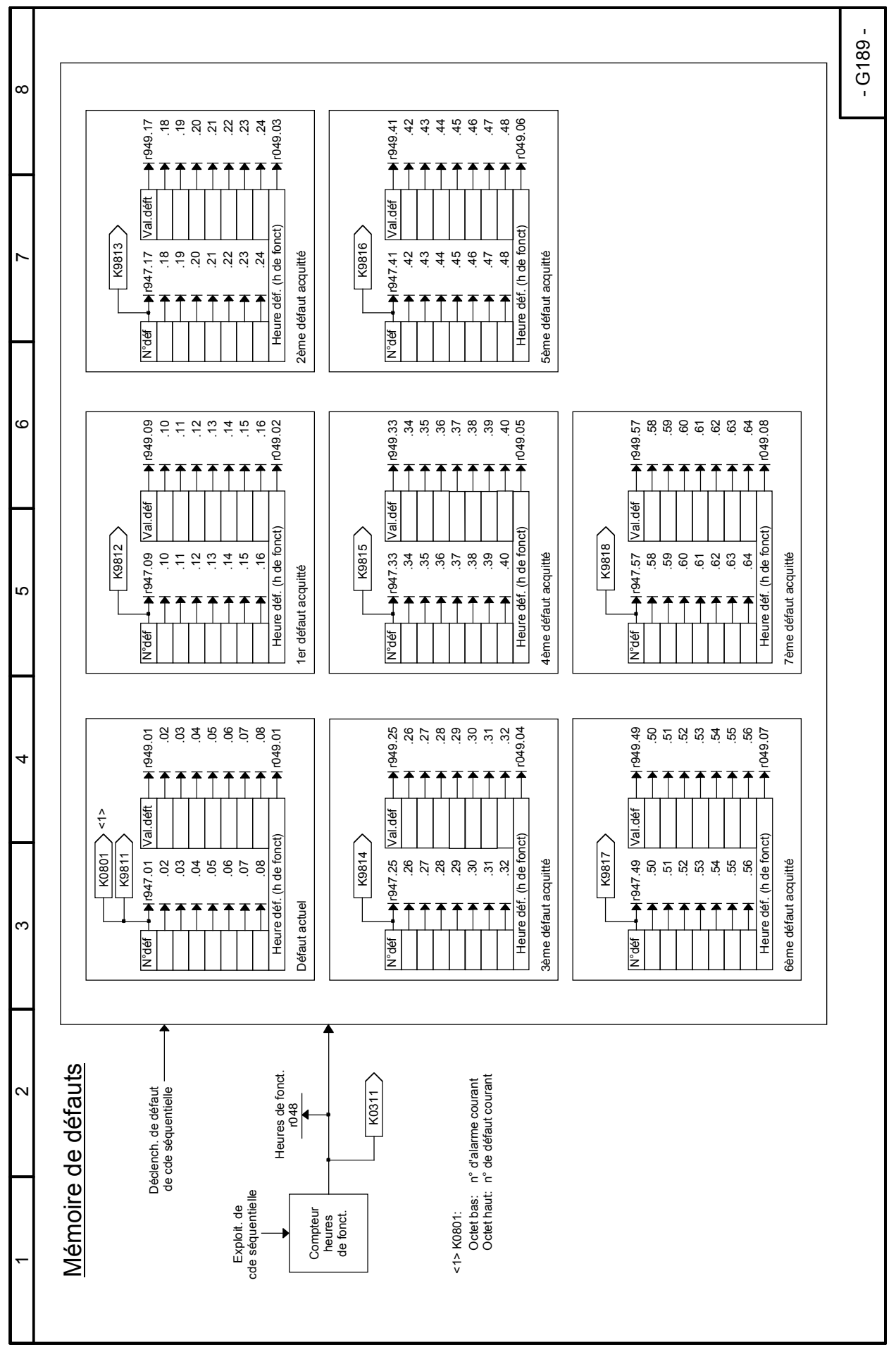

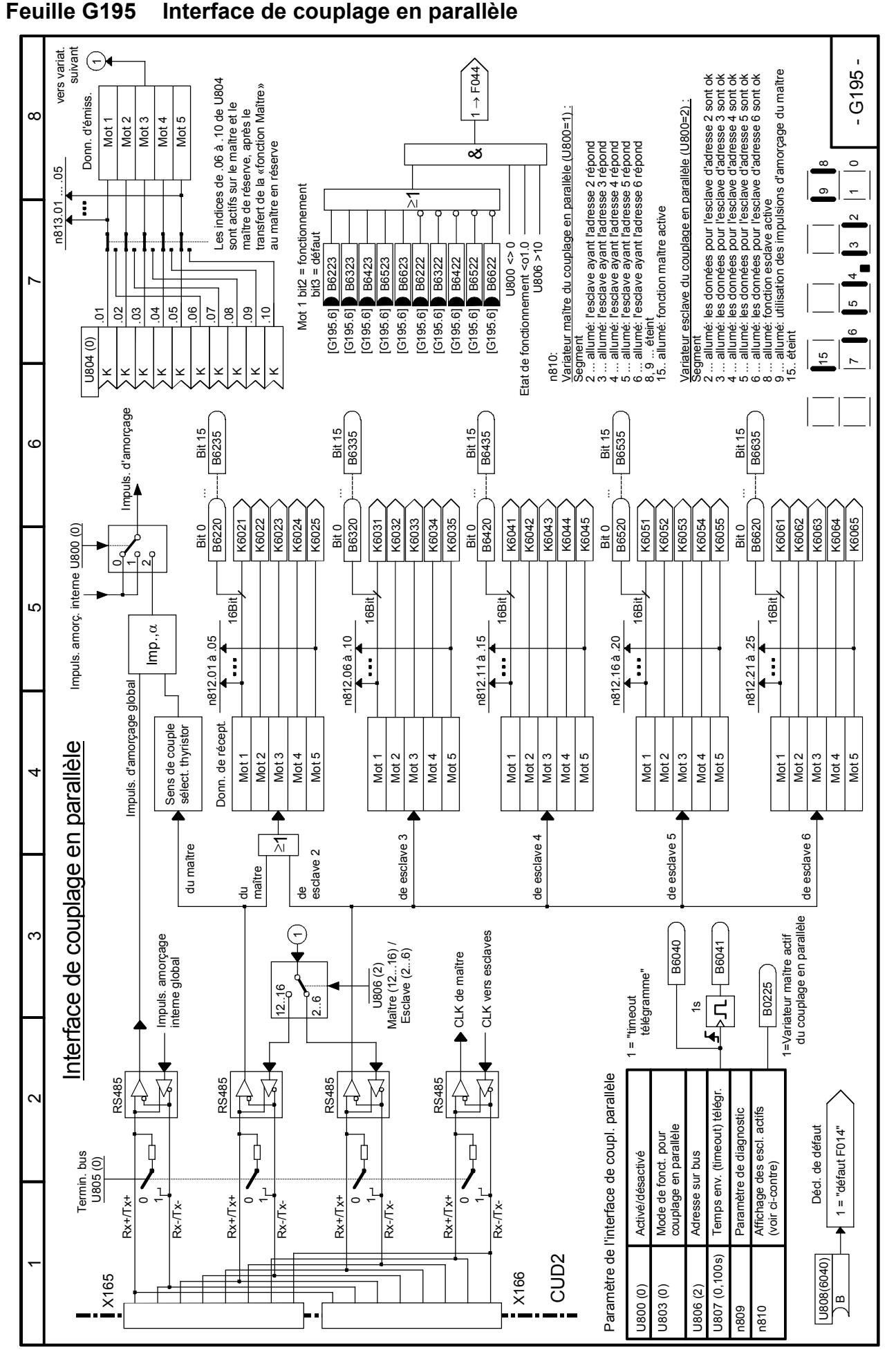

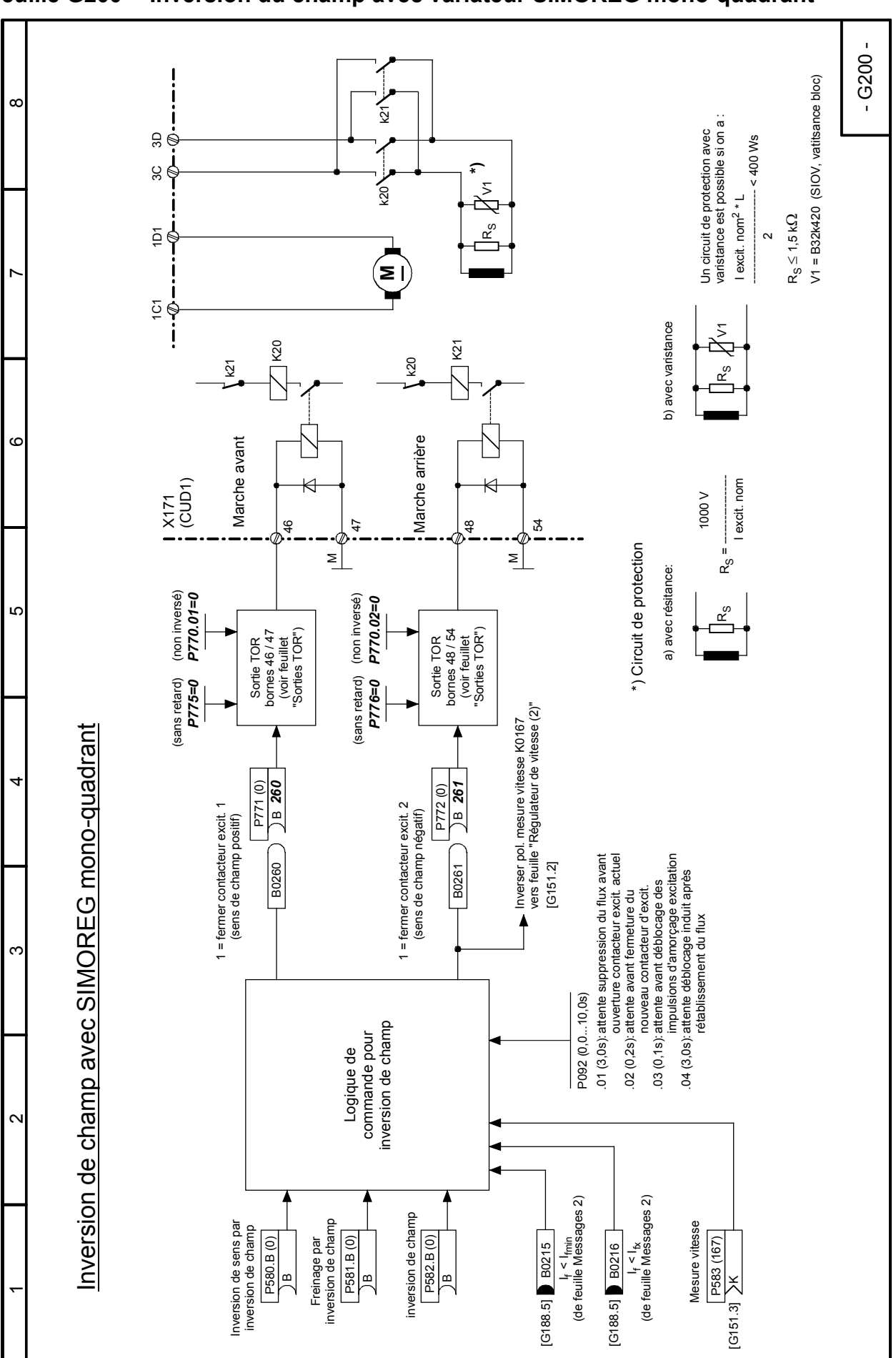

### **Feuille G200 Inversion du champ avec variateur SIMOREG mono-quadrant**

# **Blocs fonctionnels libres Feuilles B100 à B216**

# **NOTA**

La validation de ces blocs fonctionnels est effectuée par le paramètre U977. Pour la procédure de validation, voir chapitre 11, Liste des paramètres, description des paramètres U977 et n978.

L'ordre chronologique d'exécution de ces blocs fonctionnels est défini au moyen des paramètres U960, U961, U962 et U963.

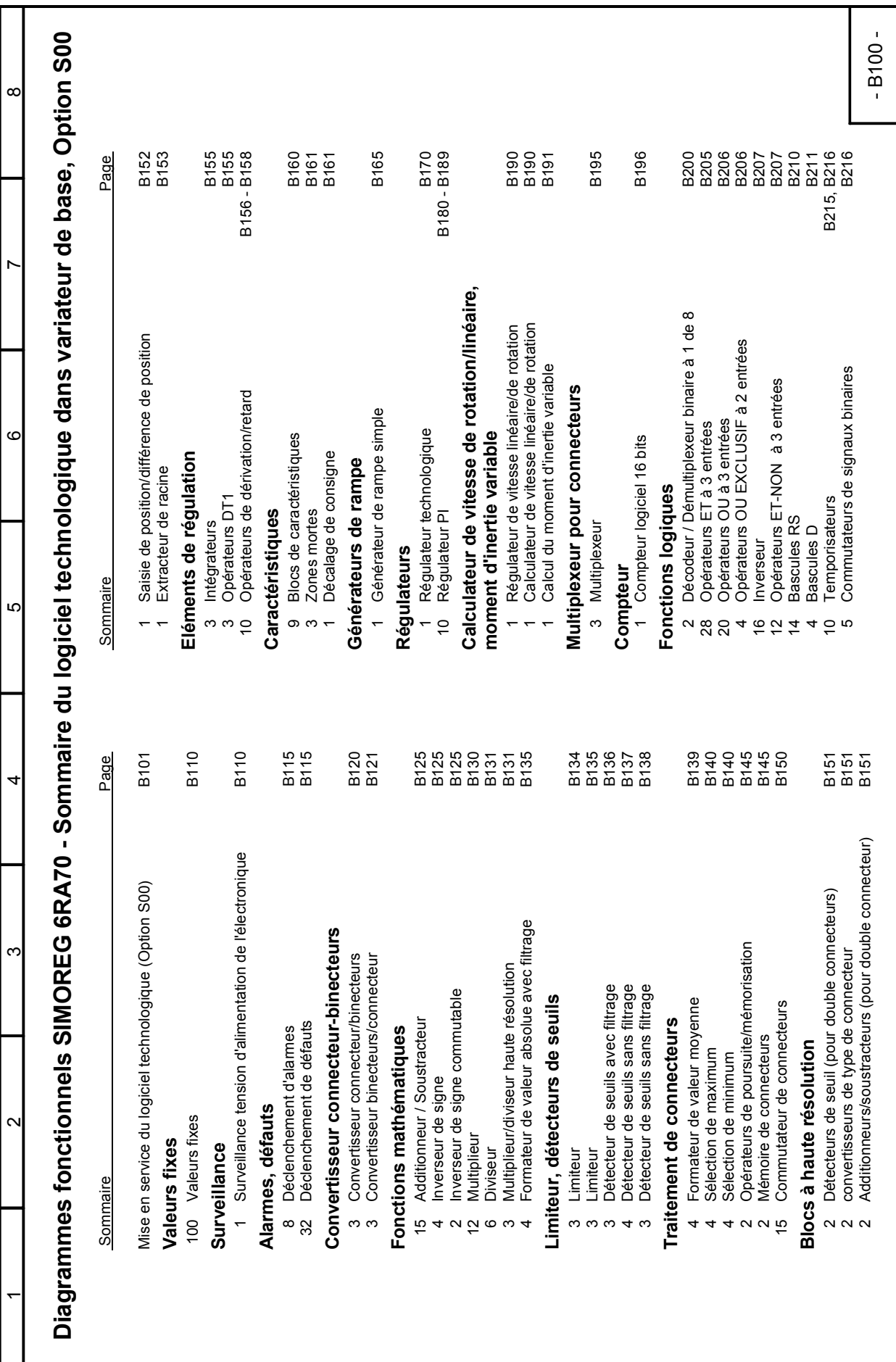

# **Feuille B100 Sommaire**

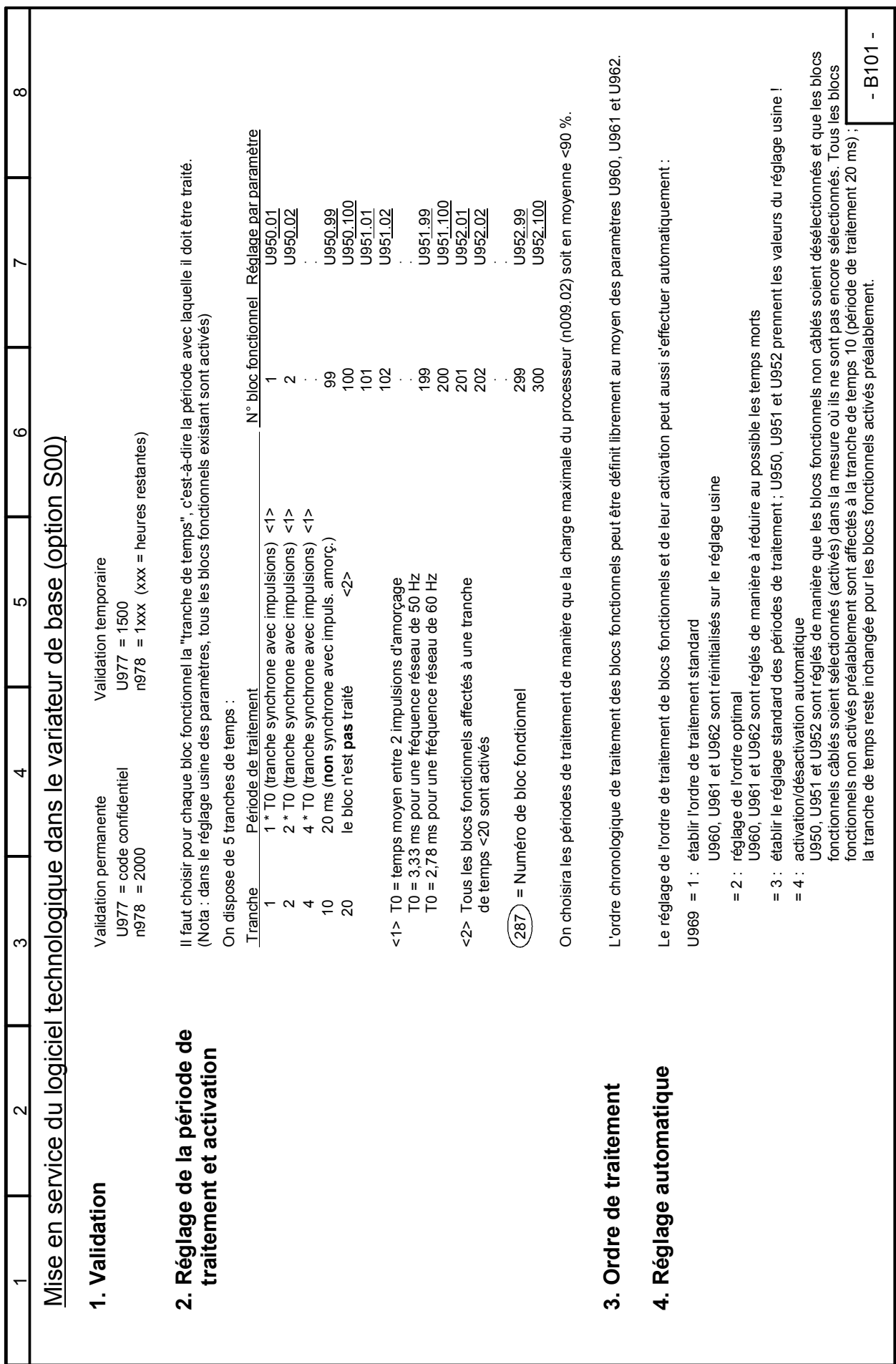

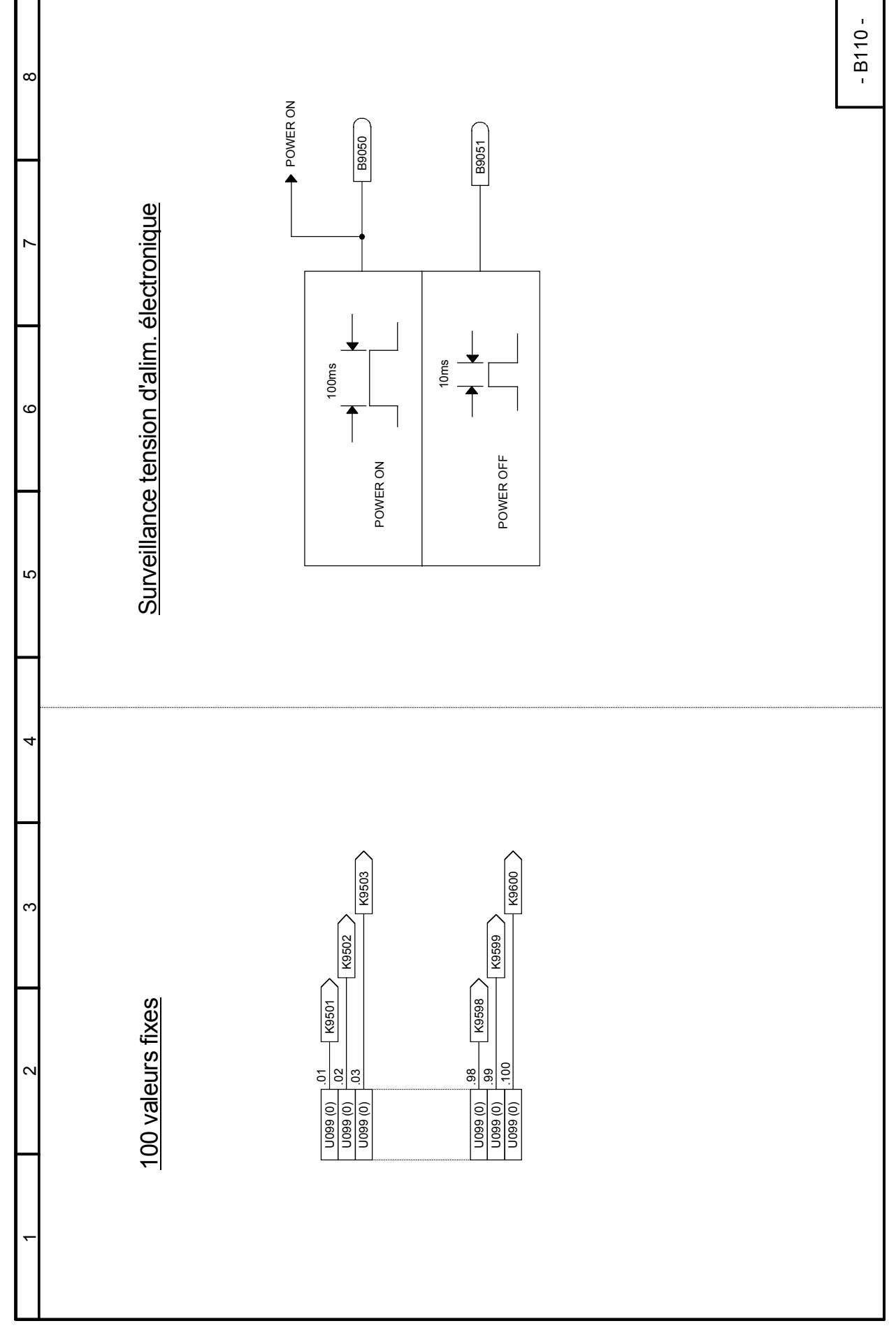

## **Feuille B110 Surveillance tension d'alimentation électronique, valeurs fixes**

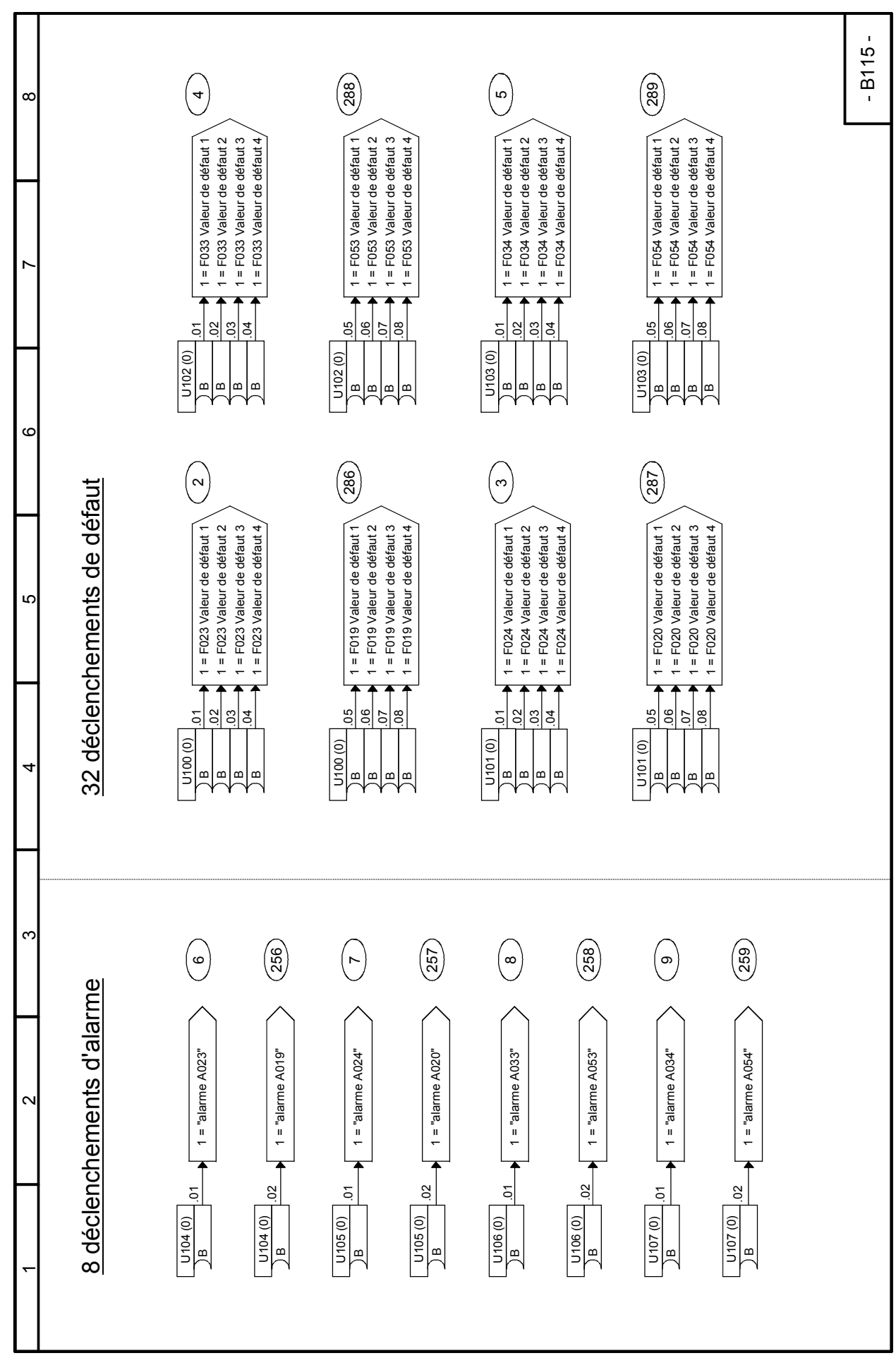

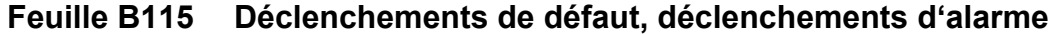

#### - B120 n011  $\frac{1}{\sqrt{2}}$ **B9068**  $\alpha$  $\frac{1}{11}$ ago 0B9070 B9071 15 14 13 12 11 10 1 9 1 8 1 7 1 6 1 5 1 4 1 3 1 2 1 1 2B9072 ო B9073 convertisseur connecteur-binecteurs 2 convertisseur connecteur-binecteurs 2 <1> Affichage des champs de bits<br>n010, n011 et n012 sur afficheurs 7 segments n010, n011 et n012 sur afficheurs 7 segments4 B9074 Bit8 3 2 1 Bit0 B9075  $\overline{\phantom{0}}$ ம Champ de bits 2 B9076 Champ de bits 2 6 ගා B9077 <1> Affichage des champs de bits 5  $\overline{\phantom{0}}$ B9078  $^{\circ}$ 11 B9079 თ 2 45  $\overline{2}$ **B9080** ιດ  $\circ$  $\tilde{\phantom{1}}$ ه<br>\_<br>¤ B9081 14  $\tilde{c}$ B9082  $\overline{5}$ ~ B9083 ღ 14 ယ U111 (0) K n010 n012  $\frac{1}{\sqrt{2}}$  $\frac{1}{\sqrt{2}}$ BQ052 B9084 (ອຸ່ B9085 Ban<sub>5</sub>  $\overline{5}$  $\overline{ }$  $-1 - 0$ B9054  $\overline{0}$ B9086 B9055 B9087 15 14 13 12 11 10 1 9 1 8 1 7 1 6 1 5 1 4 1 3 1 2 1 1 15 14 13 12 11 10 1 9 1 8 1 7 1 6 1 5 1 4 1 3 1 2 1 1 3 convertisseurs connecteur-binecteurs 3 convertisseurs connecteur-binecteurs  $\sim$  $\sim$ B9056 B9088  $\ddot{\phantom{0}}$  $\ddot{\phantom{0}}$ B9057 B9089 Champ de bits 1<br>convertisseur connecteur-binecteurs 1 convertisseur connecteur-binecteurs 3 convertisseur connecteur-binecteurs 3 convertisseur connecteur-binecteurs 1 B9058 B9090 4 4 B9059 ဖာ ဖာ B9091  $\mathbf{c}$ Champ de bits 3 B9060 Champ de bits 3 B9092 Champ de bits 1 6 6 B9061  $\ddot{\phantom{1}}$  $\ddot{\phantom{1}}$ B9093 B9062 B9094  $^{\circ}$  $^{\circ}$ B9063 თ თ B9095 5 B9064 5 B9096 B9065 7 7 B9097  $\epsilon$ B9066 ءِ ءِ B909 B9067 ల ల B9099 14 14 U110 (0) U112 (0)  $\bar{}$ l× K

### **Feuille B120 Convertisseurs connecteur-binecteurs**

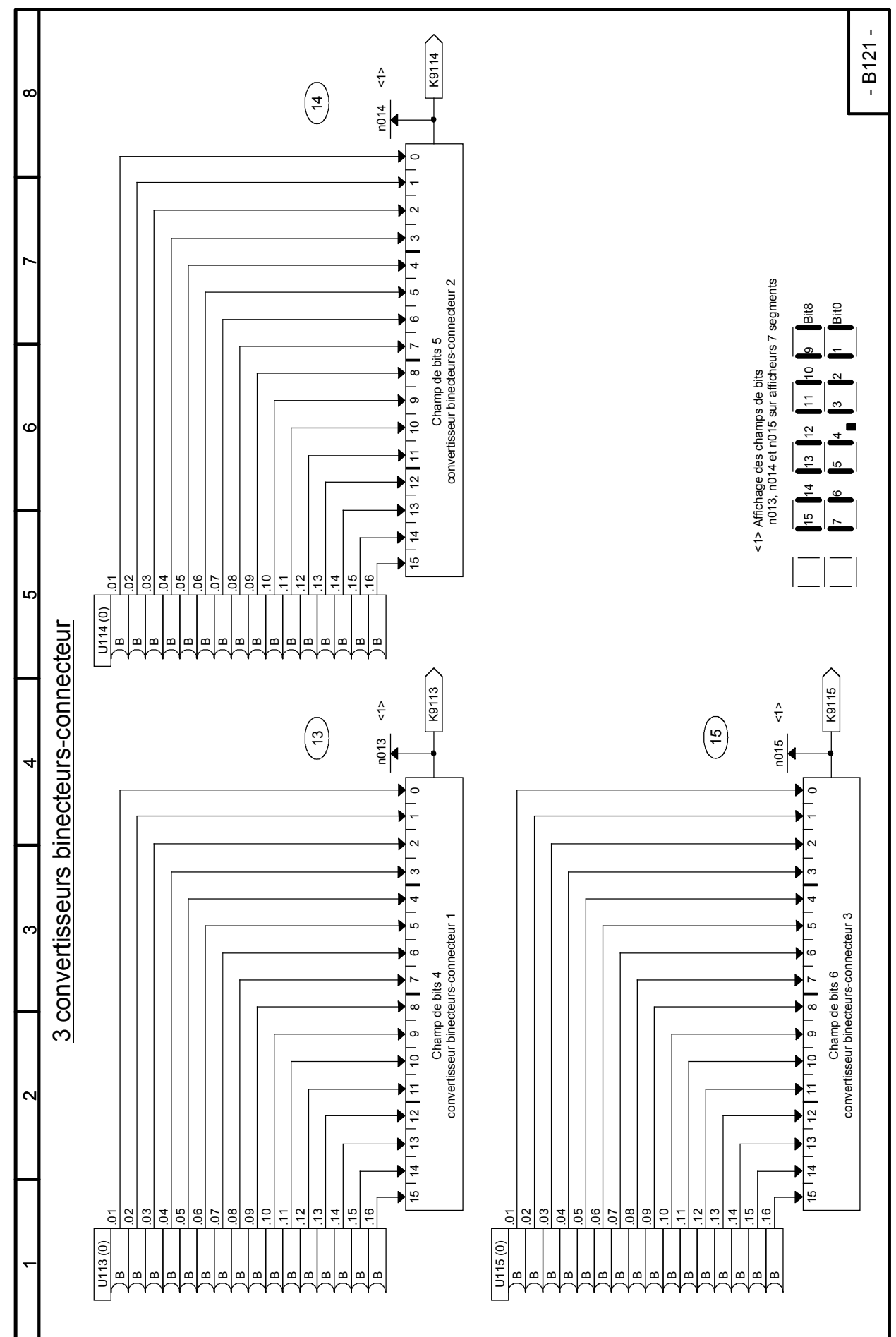

**Feuille B121 Convertisseurs binecteurs-connecteur**

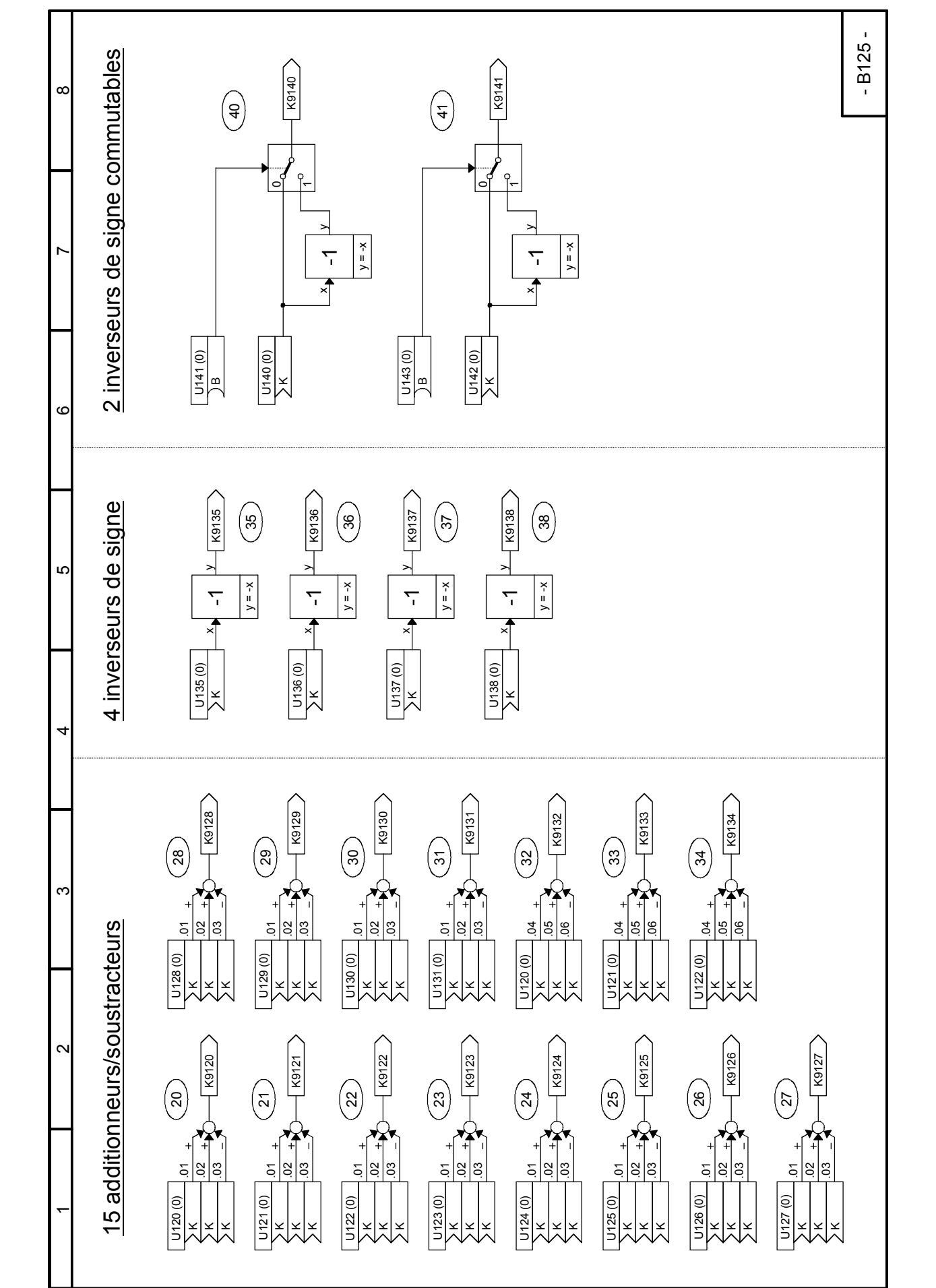

### **Feuille B125 Additionneurs/soustracteurs, inverseurs de signe**

# **Feuille B130 Multiplieurs**

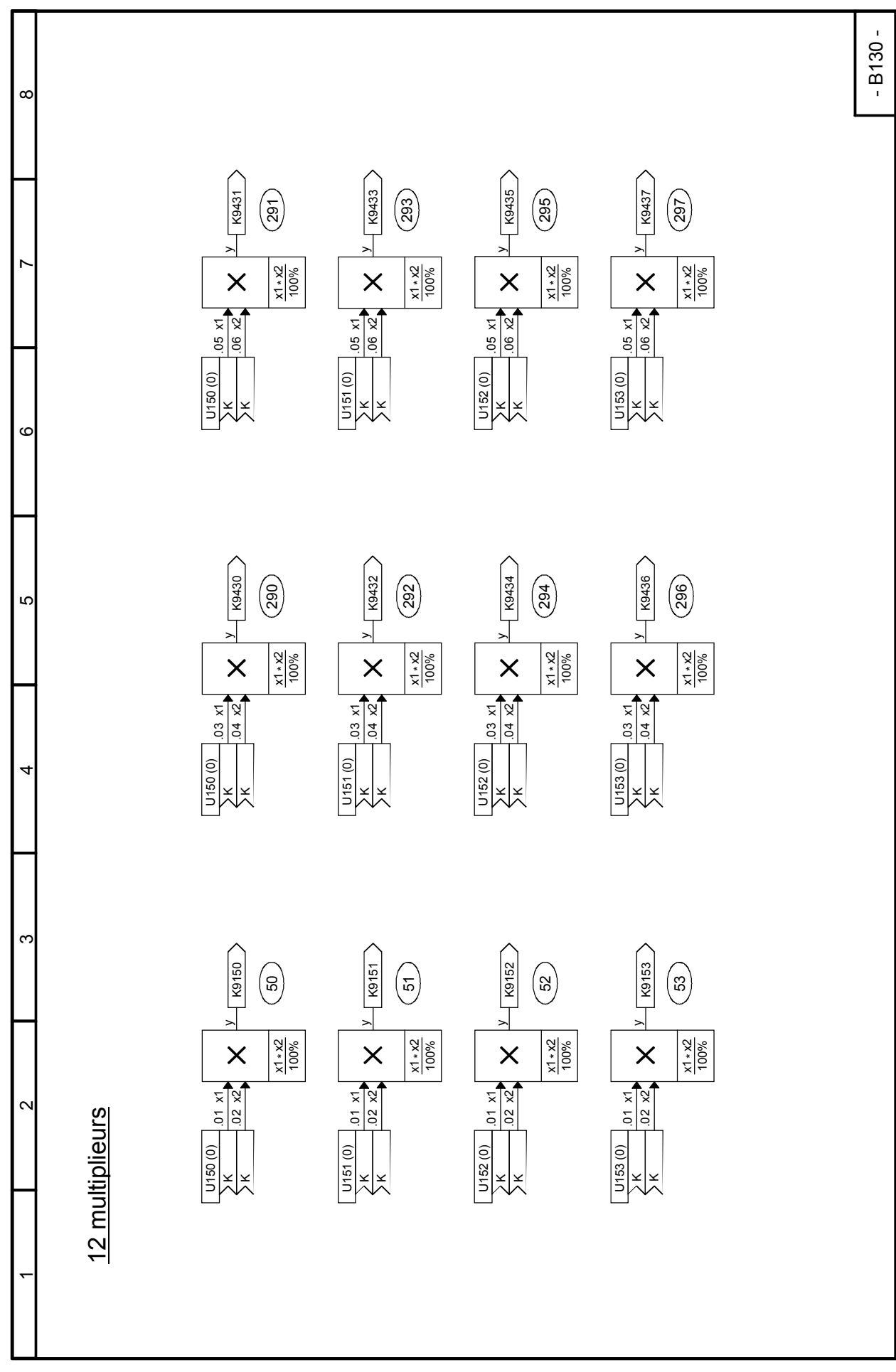

#### - B131 -  $\infty$ 3 multiplieurs/diviseurs haute résolution  $100%$ <br> $80%$ <br> $200%$ -200% -200% -200% -200% 6 diviseurs **and a filterate and the properties and the set of the properties** diviseurs haute résolution 100% 100% 100% 100% 100% 40% 50% 80%  $\rightarrow$  x1 x2 x3 y K9155 K9156 K9157  $\begin{pmatrix} 5 \ 3 \end{pmatrix}$ (နှ  $\left(5\right)$  $\frac{88}{50\%}$  $\times^3$  $\frac{1}{2}$   $\times$   $\frac{1}{2}$   $\times$  $\frac{1}{2}$   $\frac{1}{2}$   $\frac{1}{2}$   $\frac{1}{2}$   $\frac{1}{2}$  $\frac{1}{2}$   $\times$   $\frac{1}{2}$   $\times$ 100%<br>40%<br>200%  $\boldsymbol{\mathsf{S}}$ Exemples: Exemples :y = x4 / x3 y =<br>x4 / x3 y = x4 / x3  $\cdot \cdot$  $\cdot \cdot$  $\cdot \cdot$  $\begin{array}{c} 100\% \\ 100\% \\ 200\% \end{array}$  $\overline{\mathsf{x}}$ x4 (32Bit) x4 (32Bit) x4 (32Bit)  $\check{ }$ x4= x1 \* x2 x4= x1 \* x2 x4= x1 \* x2  $\times$  $\times$  $\times$  $\begin{array}{l} \text{\underline{D}Out division \,} \text{\underline{D}er\, 0 (x3 = 0)} \\ \text{\underline{s}i} \, \text{\underline{w}i > 0}: \, \text{\underline{v}i = +199,99\%} \\ \text{\underline{s}i} \, \text{\underline{w}i = 0}: \, \text{\underline{v}i = 0,00\%} \\ \text{\underline{s}i} \, \text{\underline{w}i < 0}: \, \text{\underline{v}i = -199,99\%} \end{array}$ pour division par 0 (x3 = 0): si  $x4 > 0$ :  $y = +1999.99%$ si  $x4 < 0$ :  $y = -199,99\%$  $\frac{2}{2}$   $\frac{5}{2}$   $\frac{8}{3}$  $\frac{2}{2}$   $\frac{5}{2}$   $\frac{8}{3}$ <u>হ|৪|৪</u><br>শ্ৰীষ্ট si  $x4 = 0$ :  $y = 0.00\%$  $\circ$ U157 (1) ه<br>\_<br>¤ U156 (1) U155 (1) KKKKKKKKK **LO** K9142  $K9143$ K9144  $\begin{pmatrix} 4 \ 4 \end{pmatrix}$  $\begin{pmatrix} 4 \ 3 \end{pmatrix}$  $\begin{pmatrix} 4 \ 4 \end{pmatrix}$ 4 $\mathord{\geqslant}$  $\mathord{\sim}$  $\mathord{\sim}$  $x1*100%$  $x1*100%$  $x1*100%$  $\cdot \cdot$  $\cdot \cdot$  $\cdot$ |x2 \* x2 \* x2 \*  $\frac{1}{2}$  $\frac{1}{2}$  $\frac{1}{2}$  $\frac{1}{2}$  $\frac{10}{2}$ <br> $\frac{10}{2}$ E<br>SK<br>SIX E<br>SK<br>SK U147 (1)<br>|X<br>|X<br>|X ო K9145 K9146 K9147  $\left( \frac{4}{4}\right)$  $\binom{45}{ }$  $\left(46\right)$  $\mathbf{z}$  $\mathsf{L}$  $\begin{array}{lll} \text{\underline{D}\underline{O}\underline{u}r\,\,\underline{d}iv}(\text{ision}\,\text{\underline{D}\underline{a}r\,\,\underline{O}}\,\,\underline{VZ=0)}\,;\\ \text{s) $\times 1 \geq 0$;} & y = +199,99\%\\ \text{s) $\times 1 = 0$;} & y = 0,00\%\\ \text{s) $\times 1 < 0$;} & y = -199,99\% \end{array}$  $\mathord{\sim}$  $\sim$ pour division par 0 (x2 = 0) :  $x1*100\%$  $x1*100\%$  $x1*100\%$  $\cdot \vert \cdot$  $\cdot \vert \cdot$  $\cdot \cdot$ si  $x1 > 0$ :  $y = +1999.99%$ si x1 < 0:  $y = -199,99\%$ x2 \* ะี|8 <u>័ន</u> si x1 = 0:  $y = 0.00\%$ 6 diviseurs  $\frac{5}{2}$  $\frac{8}{2}$  $\frac{2}{2}$  $\frac{2}{3}$  $\frac{2}{2}$  $\frac{8}{2}$ U145 (1) U146 (1) U147 (1) KKKKKK $\bar{}$

## **Feuille B131 Diviseurs, multiplieurs/diviseurs haute résolution**

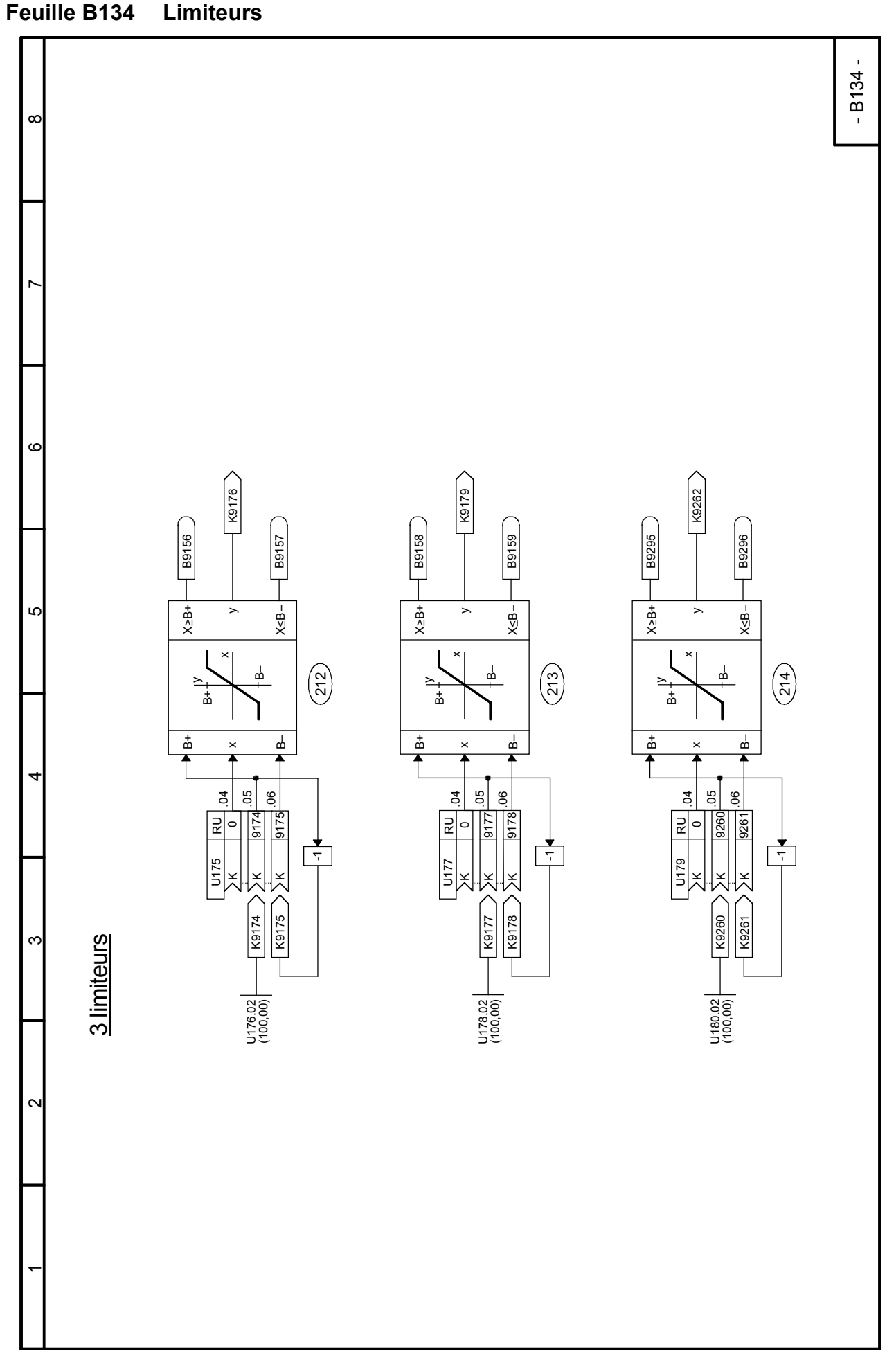

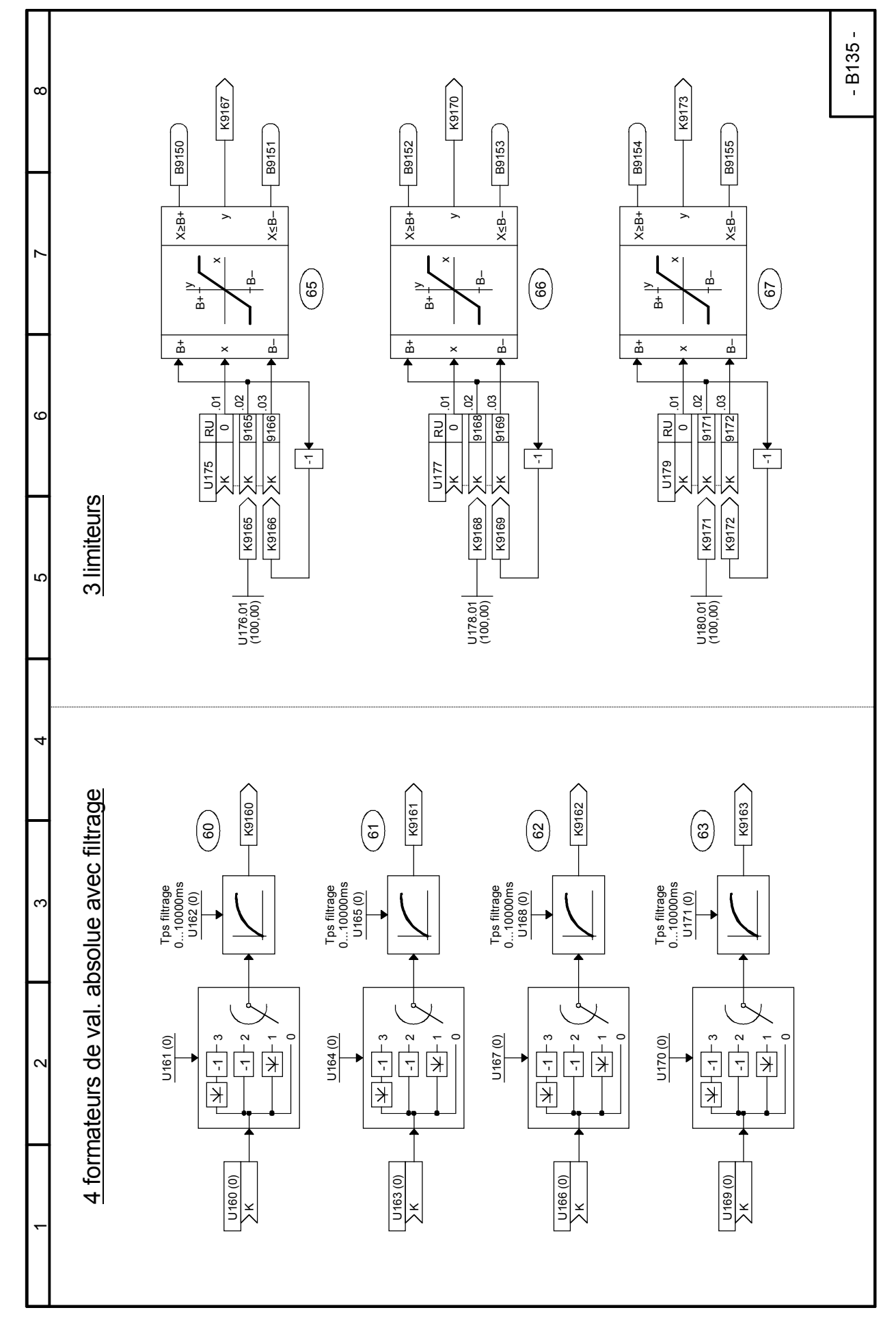

### **Feuille B135 Formateurs de valeur absolue avec filtrage, limiteurs**

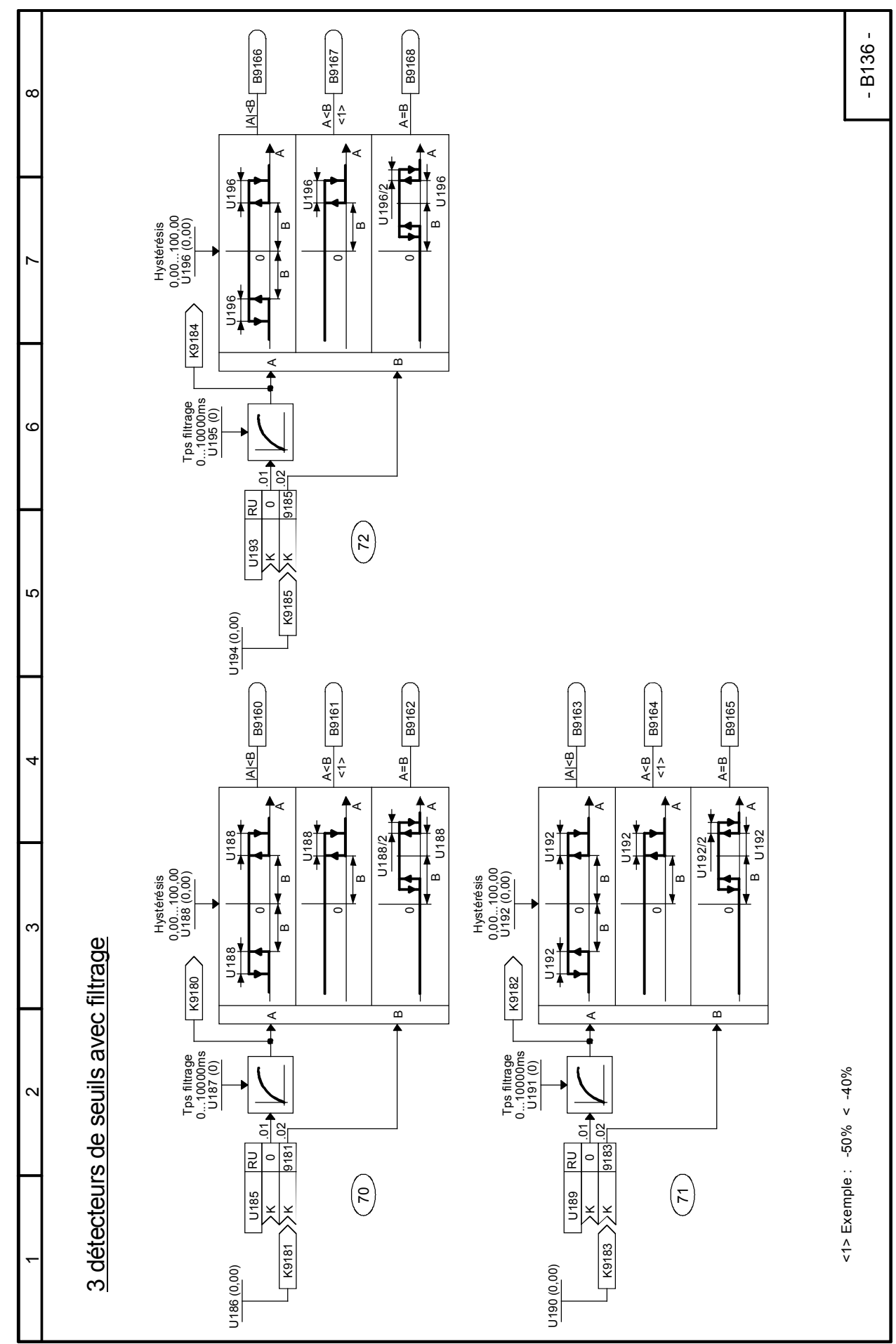

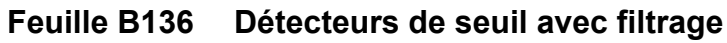

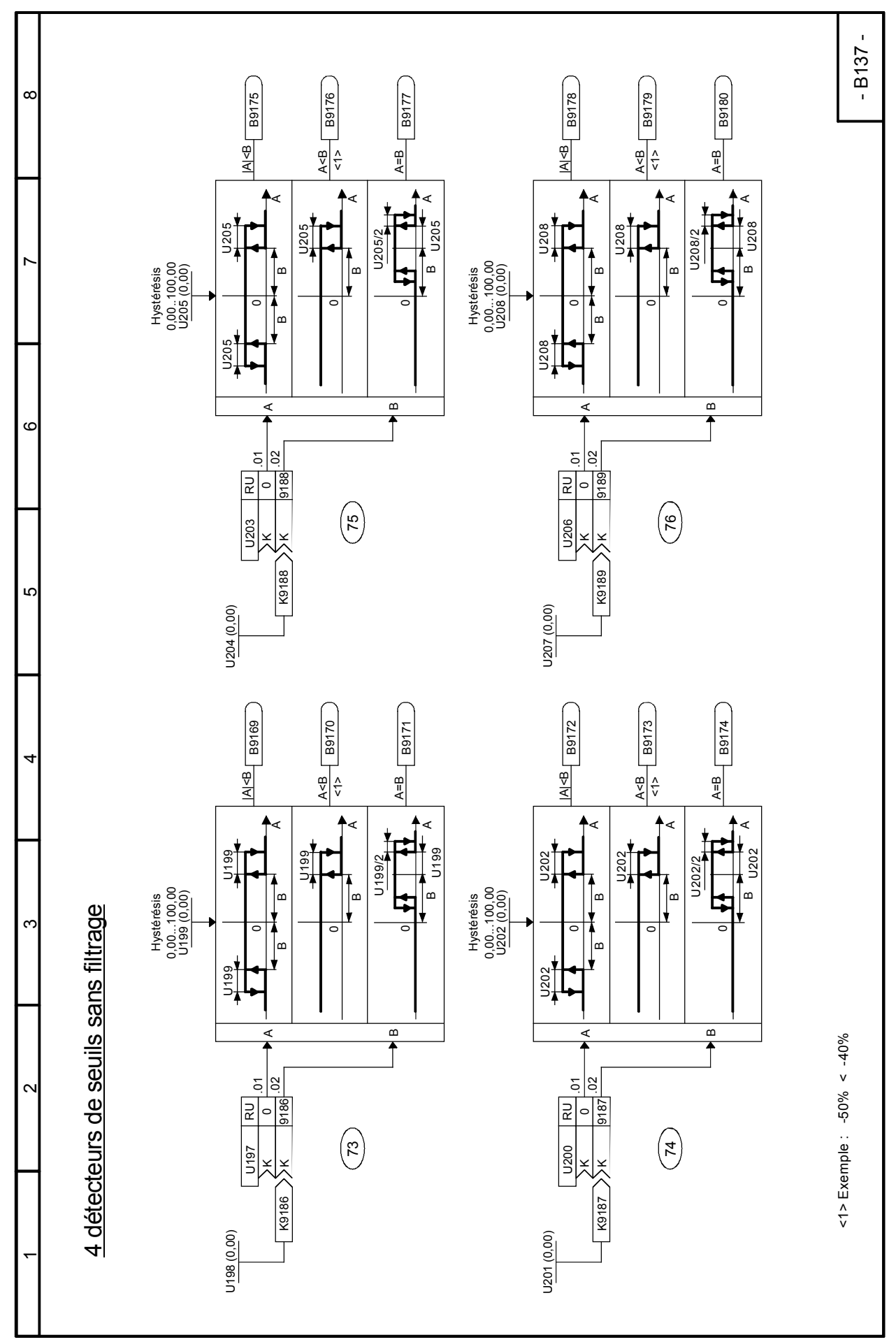

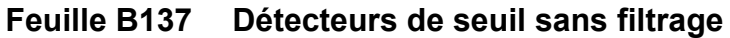

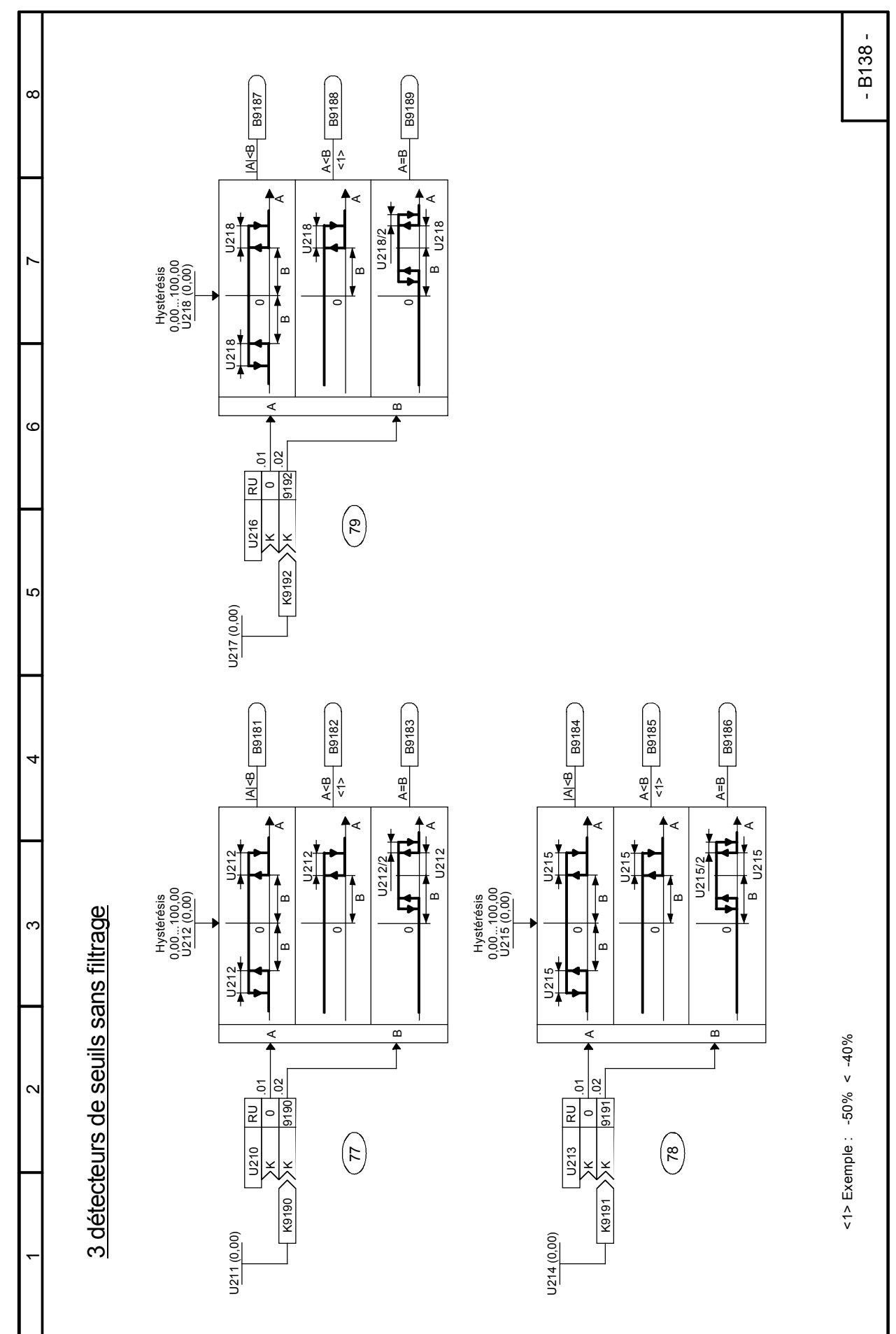

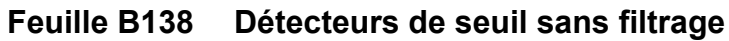

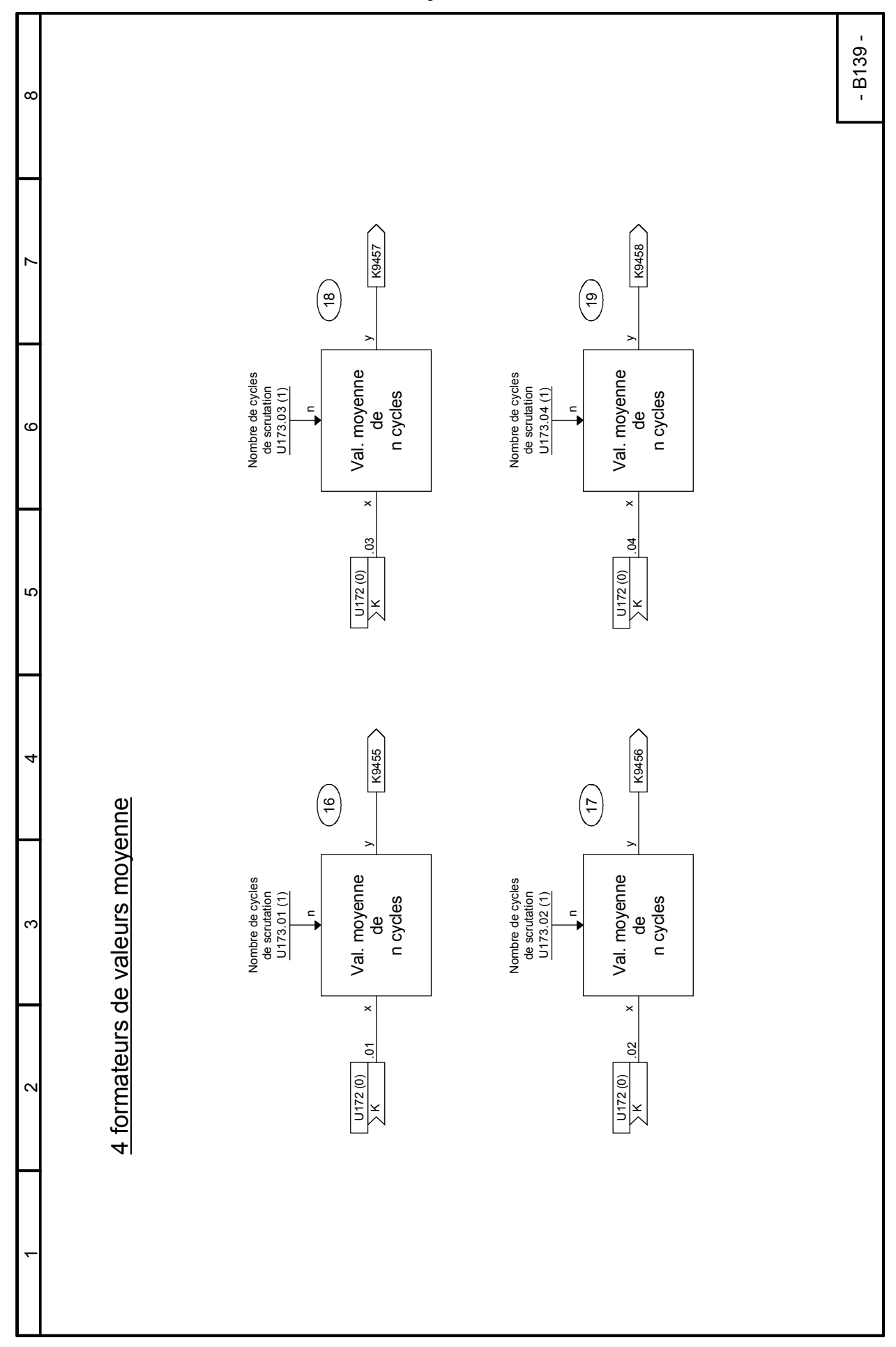

### **Feuille B139 Formateurs de valeur moyenne**

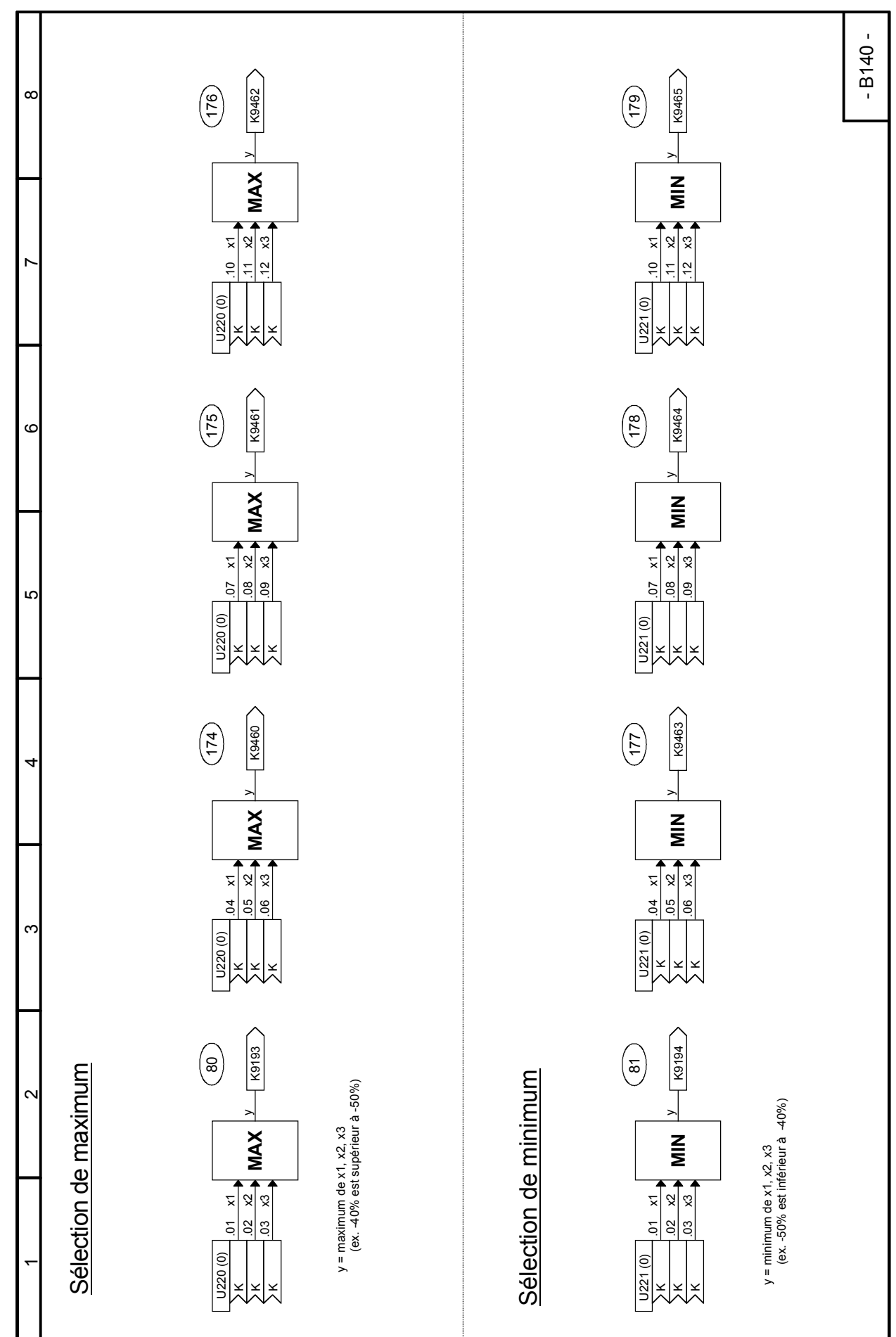

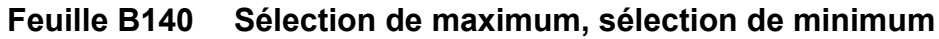

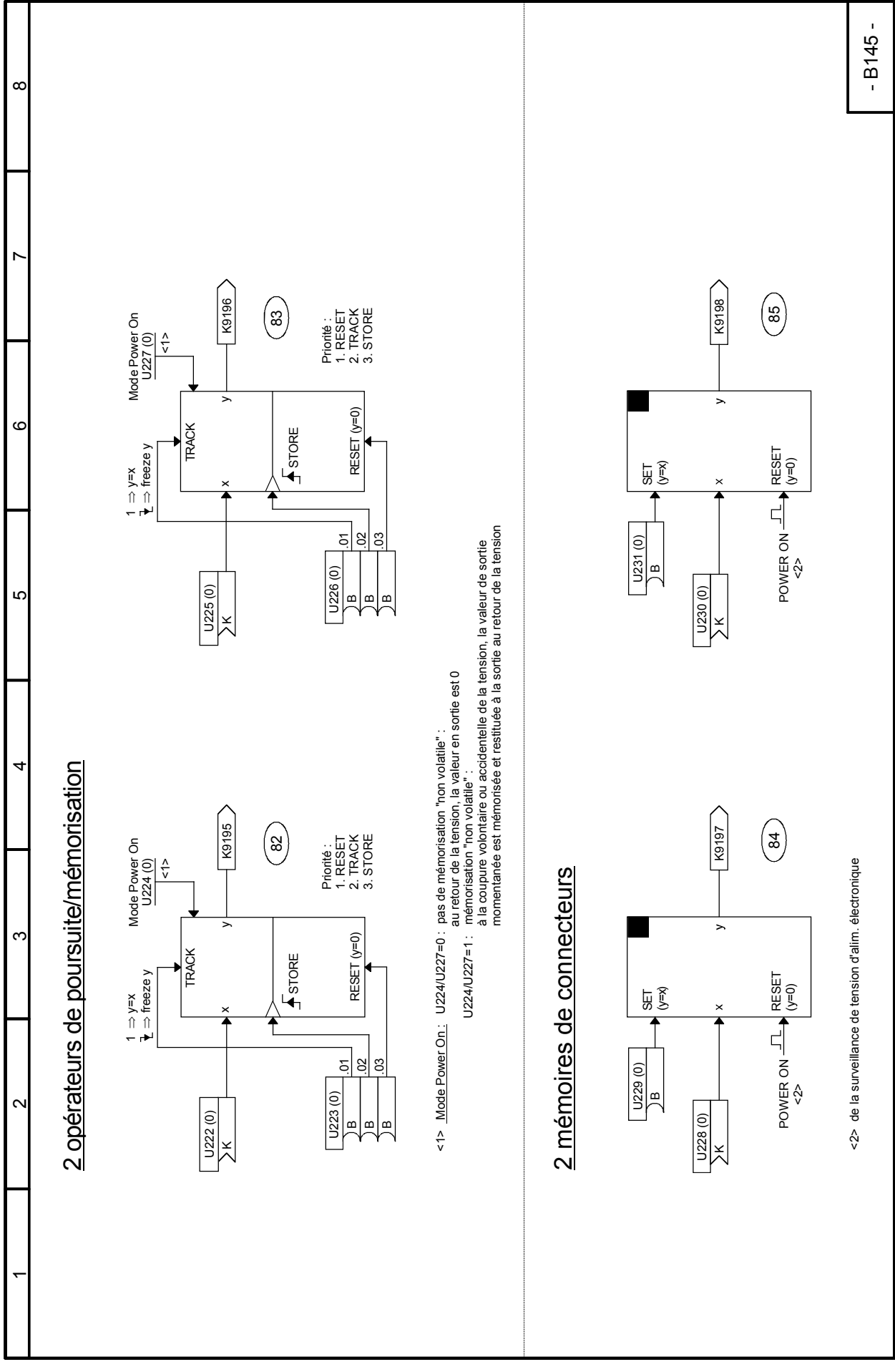

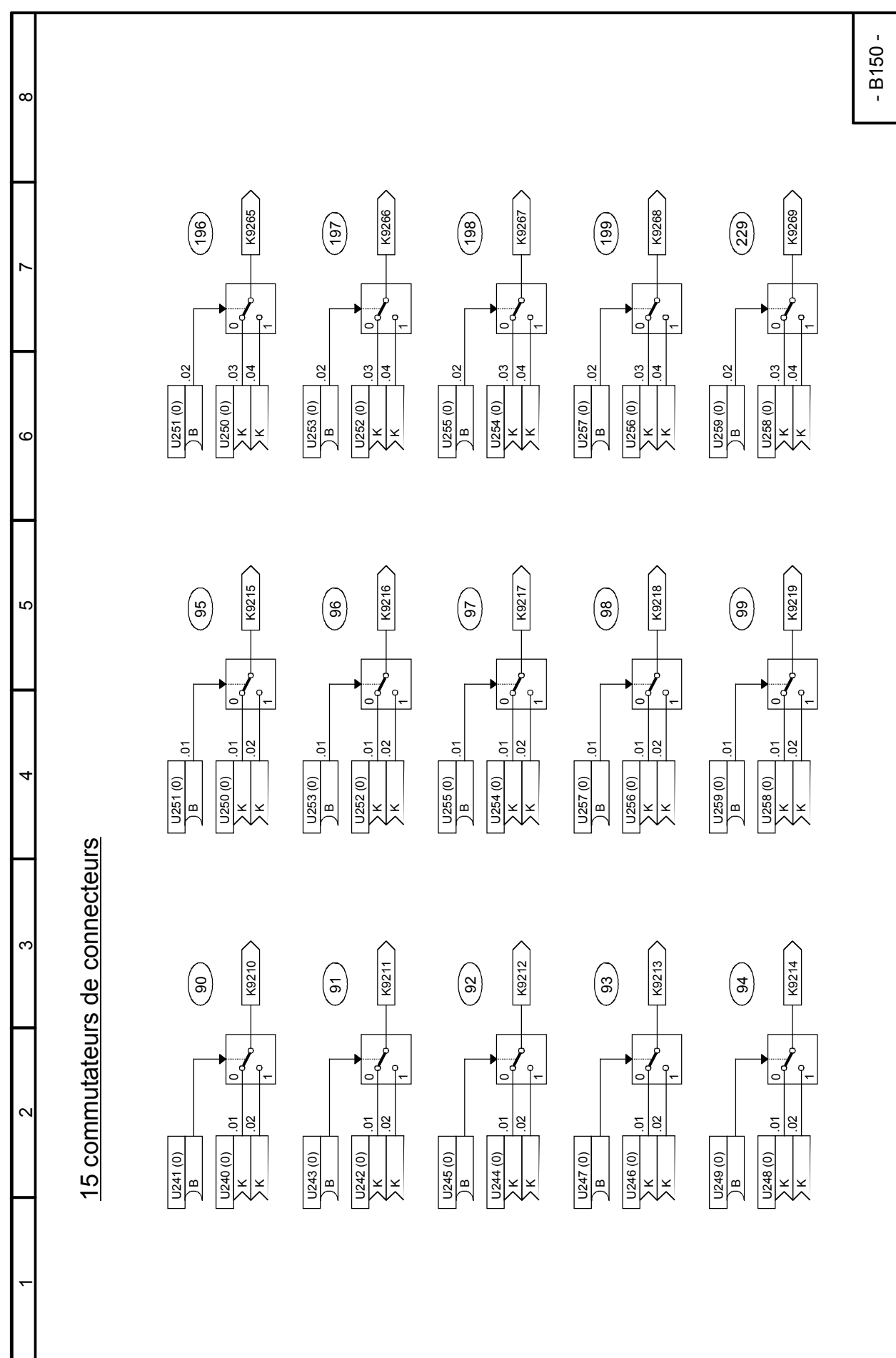

### **Feuille B150 Commutateurs de connecteurs**

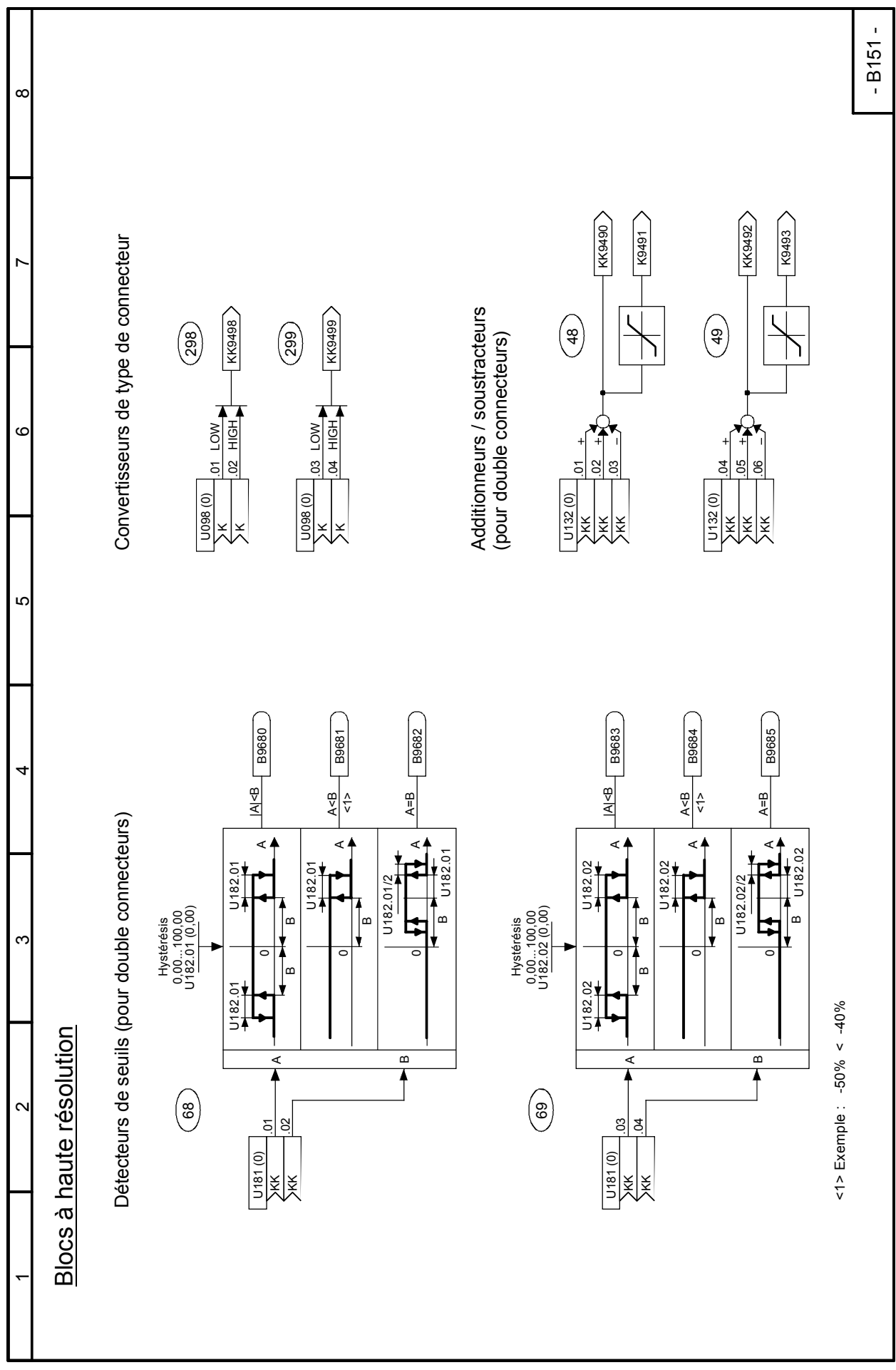

# **Feuille B151 Blocs à haute résolution**
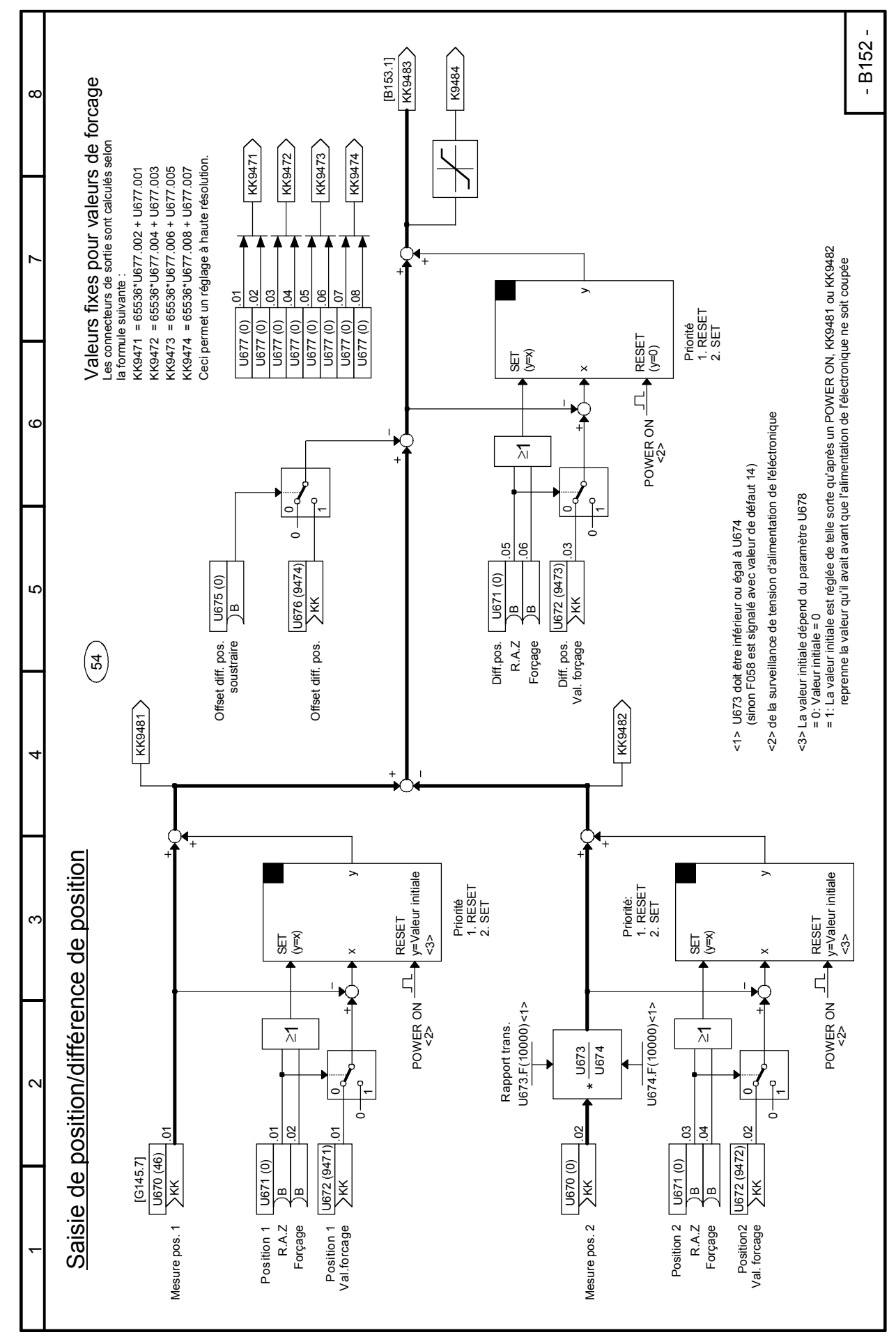

#### - B153 -  $\infty$ U683.001 et U684.001: Réglage de la hauteur de la fonction<br>Le paramètre U683.001 sert à définir la valeur<br>d'entrée pour laquelle la sortie de la fonction<br>racine prend la valeur U684.001 **U683.001 et U684.001: Réglage de la hauteur de la fonction** U683.002 und U684.002: Réglage de pente maximale<br>Le paramètre U683.002 sert à définir la valeur<br>d'entrée pour laquelle la droite de limitation<br>prend la valeur U684.002 **U683.002 und U684.002: Réglage de pente maximale** Le paramètre U683.001 sert à définir la valeur Le paramètre U683.002 sert à définir la valeur d'entrée pour laquelle la sortie de la fonction d'entrée pour laquelle la droite de limitation racine prend la valeur U684.001  $\check{ }$  prend la valeur U684.002 K9485 **B9686** B9687 KK K9485 Paramètres **Paramètres**  $\circ$ ه<br>\_<br>¤  $\bar{}$  $\overline{5}$ Définition de la pente maximale Définition de la pente maximale valeury<br>U684.002 U684.001 U683.002 U684.002 valeur x valeur y Entrée valeur x<br>U683.002 Hystérésis<br>U682 (1) U682 Seuil Hystérésis U681 (1) U682 (1) Sortie 4U681  $\frac{1}{\sqrt{683.002}}$ 0U683.002 U681 Seuil<br>U681 (1) Définition de la fonction racine Définition de la fonction racine valeury<br>U684.001 U683.001 U682 U683.001 valeur x valeur y U684.002 valeur x<br>U683.001  $\infty$ U683.001 U684.001 Extracteur de racine Extracteur de racine $\sim$ (<del>အီ</del>  $\frac{\left[\frac{\sqrt{360}}{\sqrt{1000}}\right]}{\sqrt{1000}}$ [B152.8] U680 (9483)  $\bar{}$

#### **Feuille B153 Extracteur de racine**

#### - B155 - K9228 K9227  $\overline{18222}$  $\alpha$  $\times$  $\left(\frac{2}{2}\right)$  $\left(\frac{50}{2}\right)$ 103 104 105 7 ר<br>-<br>| yTps dériv. /Tv)  $\frac{1}{2}$  Tps filtrage (T1)<br>(0...1000ms) (0...1000ms)<br>U279 (0) U280 (0) Tps dériv. /Tv) Tps filtrage (T1) Tps dériv. /Tv) Tps filtrage (T1) Tps dériv. /Tv) Tps filtrage (T1) Tps intégr. (Tn)<br>(10...65000ms)<br>U269 (10) tہ<br>= (0...1000ms) (0...1000ms) Tps intégr. (Tn) y(10...65000ms) (10...65000ms) U279 (0) U280 (0) ۴ Forcer intégrateur Forcer intégrateur  $\overline{\phantom{0}}$ xintégrateur Val. forçage Val. forçage  $\mathord{\geqslant}$ Figer yx.02 5 U270 (0) U271 (0) KU278 (0) U268 (0) Kœ മ K $\circ$ ه<br>\_<br>¤ K9225 K9226 K9221  $\times$ <u>දි</u>  $\left(\frac{1}{2}\right)$  $\overline{\mathbf{r}}$ ר<br>-<br>| LÇ. yTps intégr. (Tn)<br>(10...65000ms)<br>U265 (10) Tps dériv. /Tv)  $\frac{1}{1}$ ps filtrage (T1)<br>(0...1000ms) (0...1000ms)<br>U276 (0) U277 (0) tہ<br>\_ Tps intégr. (Tn) (0...1000ms) (0...1000ms) yU276 (0) U277 (0) ۴ tForcer intégrateur Forcer intégrateur xintégrateur Val. forcage Val. forçage  $\mathord{\geqslant}$ Figer xy4.02 5 (Fonction de transfert: G(s) = Tv \* ------------ )  $1 + sT1$  $1 + S$  T1 U266 (0) U267 (0)<br>> K U264 (0) KS,  $s$ U275 (0) ŧ  $\mathbf{a}$  $\mathbf{D}$ (Fonction de transfert: G(s) = Tv \*- $\frac{\times}{\sqrt{2}}$  $\sim$ **K9220 K9223** K9224  $\times$  $\left(\begin{matrix} 0 \\ 0 \end{matrix}\right)$  $\binom{6}{5}$  $\overline{r}$ yTps intégr. (Tn)<br>(10...65000ms)<br>U261 (10) tہ<br>\_ Tps dériv. /Tv)  $\begin{array}{cc}$ Tps filtrage (T1)<br>(0...1000ms) (0...1000ms)<br>U273 (0) U274 (0) Tps intégr. (Tn) (10...65000ms) (0...1000ms) (0...1000ms) ع y3 opérateurs DT1 U273 (0) U274 (0) 3 opérateurs DT1t $\epsilon$ Forcer intégrateur Forcer intégrateur 3 intégrateurs 3 intégrateurs  $\overline{z}$ xintégrateur Val. forçage Val. forçage Figer xy.02 5 U262 (0) U260 (0) U263 (0) KU272 (0)  $\mathbf{e}$ m K $\bar{}$ K

#### **Feuille B155 Intégrateurs, opérateurs DT1**

#### - B156 - | C(S)<br>| G(S)  $\mathbf{s}\mathbf{T}\mathbf{v}$  $ST1$ 4 opérateurs de dérivation/à retard Fetard<br>
Fonction de transfert :  $\begin{matrix} 1 \\ 1 \\ 1 \end{matrix}$  $1 + \text{STV}$  **1 + sT1** $\alpha$ Fonction de transfert  $\ddot{\phantom{1}}$ j,  $\ddot{\phantom{1}}$ j  $\overline{a}$  $\blacksquare$  $\mathbf l$ K9402 K9403  $\times$  $\times$  $G(s)$  $\check{ }$ 272 273 T1 TV LTT TO THE LTT TO THE LTT.  $\mathbf{S}$  $\sum_{i=1}^{10}$  .03 R  $\frac{3}{4}$ .  $\frac{3}{4}$ J554.03 (100ms) J554.04 (100ms) U554.03 (100ms) U554.04 (100ms) Tps filtrage L<br>1...10000ms Tps filtrage<br>...10000ms U553 (1) age dérivation Tps dérivations du Tps dérivations du Tps dérivations du Tps dérivations du Tps des Silvations d 0...10000ms 1...10000ms 0...10000ms 1...10000ms 0...10000ms 1...10000ms 0...10000ms 1...10000ms Tps dérivation Tps filtrage Tps dérivation U553 (1)  $\circ$ Kه<br>\_<br>¤ K $\geq$  $\geq$ ã  $\begin{tabular}{c} Tps definition & \underline{\hspace{15pt}}\phantom{0} \phantom{0} \phantom{0}$ U552.03 (100ms) U552.04 (100ms) U551 (1) U551 (1) KKLO .04 .03 U550 (0) KU550 (0) K4K9400 K9401  $\times$  $\times$  $\binom{27}{2}$  $\left(\begin{matrix} 2 \\ 3 \end{matrix}\right)$ 4 opérateurs de dérivation/à retard T1 T1  $\infty$  $\Rightarrow$  $\Rightarrow$ <sub>2</sub>  $\overline{5}$  $\frac{22}{1}$ .02 5.<br>5.<br>5.<br>5. Tps filtrage.<br>1... 10000ms<br>U554.02 (100ms) J554.01 (100ms) U554.01 (100ms) U554.02 (100ms) Tps filtrage |<br>...10000ms U553 (1) Tps filtrage. Tps filtrage U553 (1) KK $\geq$  $\stackrel{\textstyle{>}}{\textstyle\leftarrow}$  $\geq$ Tps dérivation  $\frac{1}{0...10000m}$ <br>0...10000ms<br>U552.01 (100ms) <u>州</u> Tps dérivation  $\overline{\phantom{0}}$ <br>
0...10000ms<br>
U552.02 (100ms)  $\times$  $\times$  $\frac{1}{2}$  $\overline{5}$  $\sim$ U552.01 (100ms) U552.02 (100ms) U551 (1) U551 (1) K K .02 .01 U550 (0) U550 (0) KK $\bar{}$

#### **Feuille B156 Opérateurs de dérivation/à retard**

#### - B157 - **G(s) = ---------**  $STV$ **ST1** 4 opérateurs de dérivation/à retard Fetard<br>
Fonction de transfert :  $\frac{1}{2}$  **1 + sTv 1 + sT1** $\infty$ Fonction de transfert  $\ddot{+}$  $\ddot{+}$  $\overline{a}$ j  $\mathbf{H}$  $\mathbf{I}$ **K9407** K9406  $G(S)$  $\times$  $\times$  $\check{ }$  $\left(\frac{276}{2}\right)$  $\left(\overline{27}\right)$  $274$   $-$ 275  $\sqrt{275}$ F  $\mathsf{h}$ Tv Turk Tv Turk Tv Turk Tv Turk Tv Turk Tv Turk Tv Turk Tv Turk Tv Turk Tv Turk Tv Turk Tv Turk Tv Turk Tv Tur  $\Rightarrow$  $\frac{8}{2}$  $\overline{0}$ .07 .07  $\frac{88}{100}$  ... Tps filtrage<br>1...10000ms<br>U554.08 (100ms)  $1...10000 \text{ms}$ <br>U554.07  $(100 \text{ms})$ U554.07 (100ms) U554.08 (100ms) 4 U553 (1) U553 (1) Tps filtrage 0...10000ms 1...10000ms 0...10000ms 1...10000ms Tps filtrage Tps filtrage Tps filtrage Tps filtrage Tps filtrage Tps differences of  $\frac{1}{\sqrt{2}}$  Tps filtrage T Tps dérivation  $\Box$  The silitage  $\Box$  The filtrage  $\Box$  The filtrage  $\Box$  The filtrage  $\Box$ 0...10000ms 1...10000ms 0...10000ms 1...10000ms  $\circ$ ا×ٍ ه<br>\_<br>¤ K $\geq$  $\geq$  $\times$  $\overline{ }$  $\begin{array}{c} \text{Tras deformation} \begin{tabular}{c} \multicolumn{2}{c} \multicolumn{2}{c}$  $\begin{array}{c} \text{The definition} \begin{array}{c} \text{Hence} \\ \text{In the image,} \\ \text{In the image,} \\ \text{In the image,} \end{array} \end{array}$ U552.07 (100ms) U552.08 (100ms) U551 (1) U551 (1) KKЮ .07 .08 U550 (0) KU550 (0) K4K9404 K9405  $\times$  $\times$  $\left(\begin{matrix} \overline{274} \\ -1 \end{matrix}\right)$  $\left(\frac{275}{2}\right)$ 4 opérateurs de dérivation/à retard T1 T1  $\alpha$ 8 ₹ 1...10000ms<br>U554.05 (100ms) ♥ ₹  $\begin{tabular}{c} Tps filterge \\ 1..10000ms \\ U554.06 (100ms) \end{tabular}$ 8  $\frac{1}{2}$ .05 ...  $\frac{1}{\sqrt{2}}$ . U554.05 (100ms) U554.06 (100ms) U553 (1) U553 (1) **Tps filtrage** Tps filtrage Tps filtrage KKTv  $\stackrel{\textstyle{>}}{\textstyle\sim}$  $\times$ <u> →</u>  $\times$ 8 g  $\begin{tabular}{c} Tps\ definition & \multicolumn{2}{c}{\textbf{N}}\\ 0...10000ms\\ U552.05 (100ms)\\ \end{tabular}$  $\begin{array}{c} \text{Tras derivation} \begin{tabular}{|c|c|} \hline \text{N} & \text{derration} \end{tabular} \\ \text{0...10000ms} \\ \text{U552.06 (100ms) } \end{tabular} \end{array}$  $\sim$ U552.05 (100ms) U552.06 (100ms) U551 (1) U551 (1) Kl× .05 .06 U550 (0) U550 (0) KK $\bar{}$

#### **Feuille B157 Opérateurs de dérivation/à retard**

- B158 -

#### $\infty$ | C(S)<br>| G(S) Fonction de transfert :  $ST1$  $+$  sTv Fonction de transfert :  **1 + sTv 1 + sT1** $\frac{1}{1}$  $\check{ }$  $\ddot{\phantom{1}}$  $\blacksquare$  $\blacksquare$  $\mathbf{I}$  $G(s)$  $\circ$ ه<br>\_<br>¤ K9408 K9409  $\times$  $\times$ LO 278 279 T1 T1 g Tps filtrage <u>| V</u><br>1...10000ms<br>U554.09 (100ms)  $\overline{a}$ .09 .09 .10 .11<br>.10 .11 Tps filtrage |<br>1...10000ms<br>U554.10 (100ms) U554.09 (100ms) U554.10 (100ms) 4U553 (1) 0...10000ms 1...10000ms 1...10000ms Tps filtrage U553 (1) Tps filtrage KK $\geq$  $\geq$  $\geq$ 8 ϡ∣  $\begin{tabular}{c} Tps\ definition & \textbf{P} \\\hline 0...10000ms \\ \textbf{U552.09 (100ms)} \end{tabular}$  $\begin{array}{c} \mathsf{Tps}\ \mathsf{d}\mathsf{e}\mathsf{r}\mathsf{w}\mathsf{a}\mathsf{t}\mathsf{o}\mathsf{n} \\ \mathsf{0...10000ms} \\ \mathsf{U}\mathsf{552.10}\ (\mathsf{100ms}) \end{array}$ 2 opérateurs de dérivation/à retard 2 opérateurs de dérivation/à retard U552.09 (100ms) U552.10 (100ms) Tps dérivation Tps dérivation 0...10000ms U551 (1) U551 (1)<br>> K  $\alpha$ K.09 .10 U550 (0) U550 (0) KK $\sim$  $\bar{}$

#### **Feuille B158 Opérateurs de dérivation/à retard**

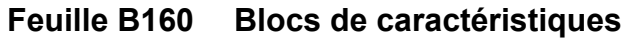

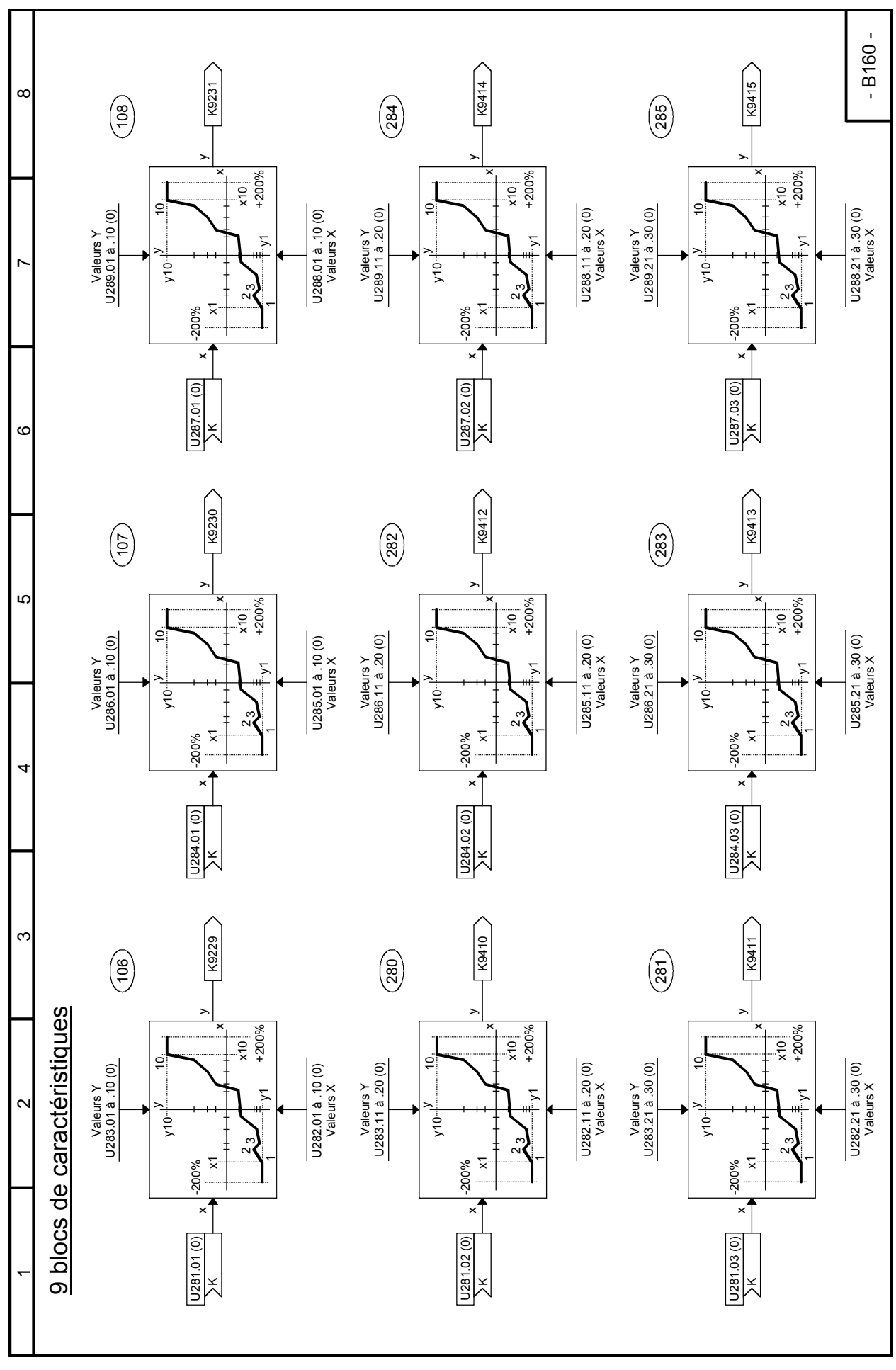

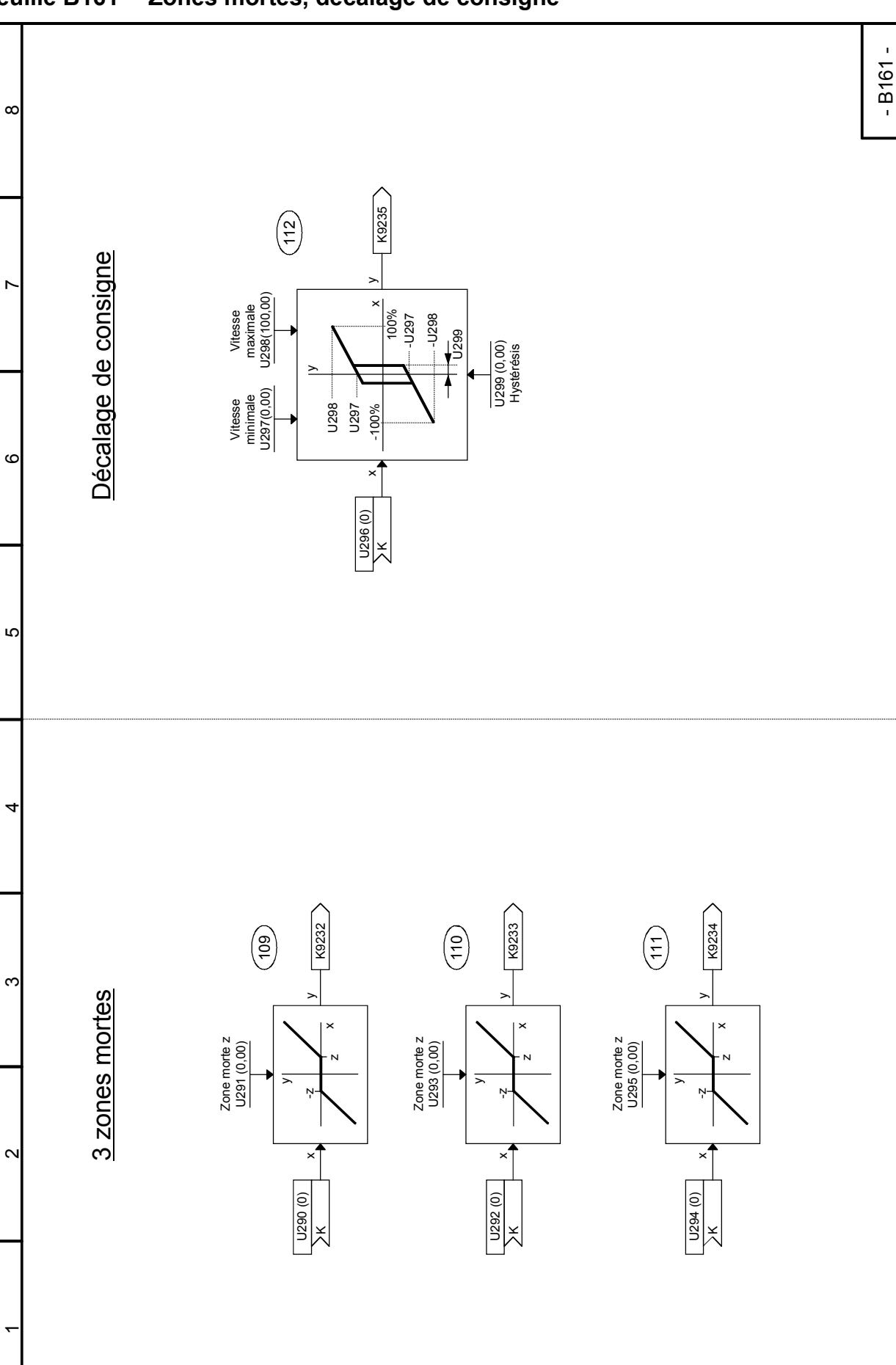

#### **Feuille B161 Zones mortes, décalage de consigne**

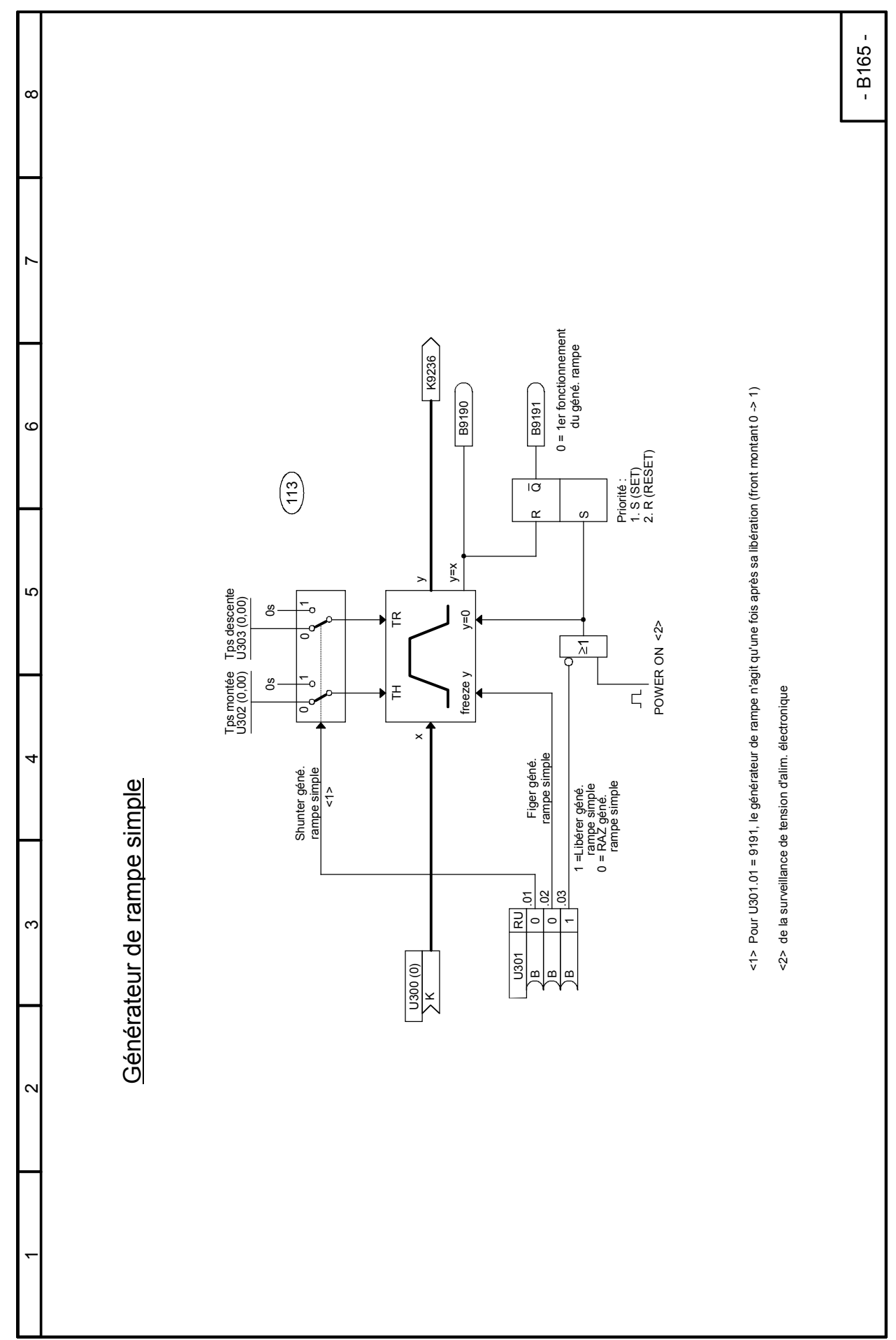

#### **Feuille B165 Générateur de rampe simple**

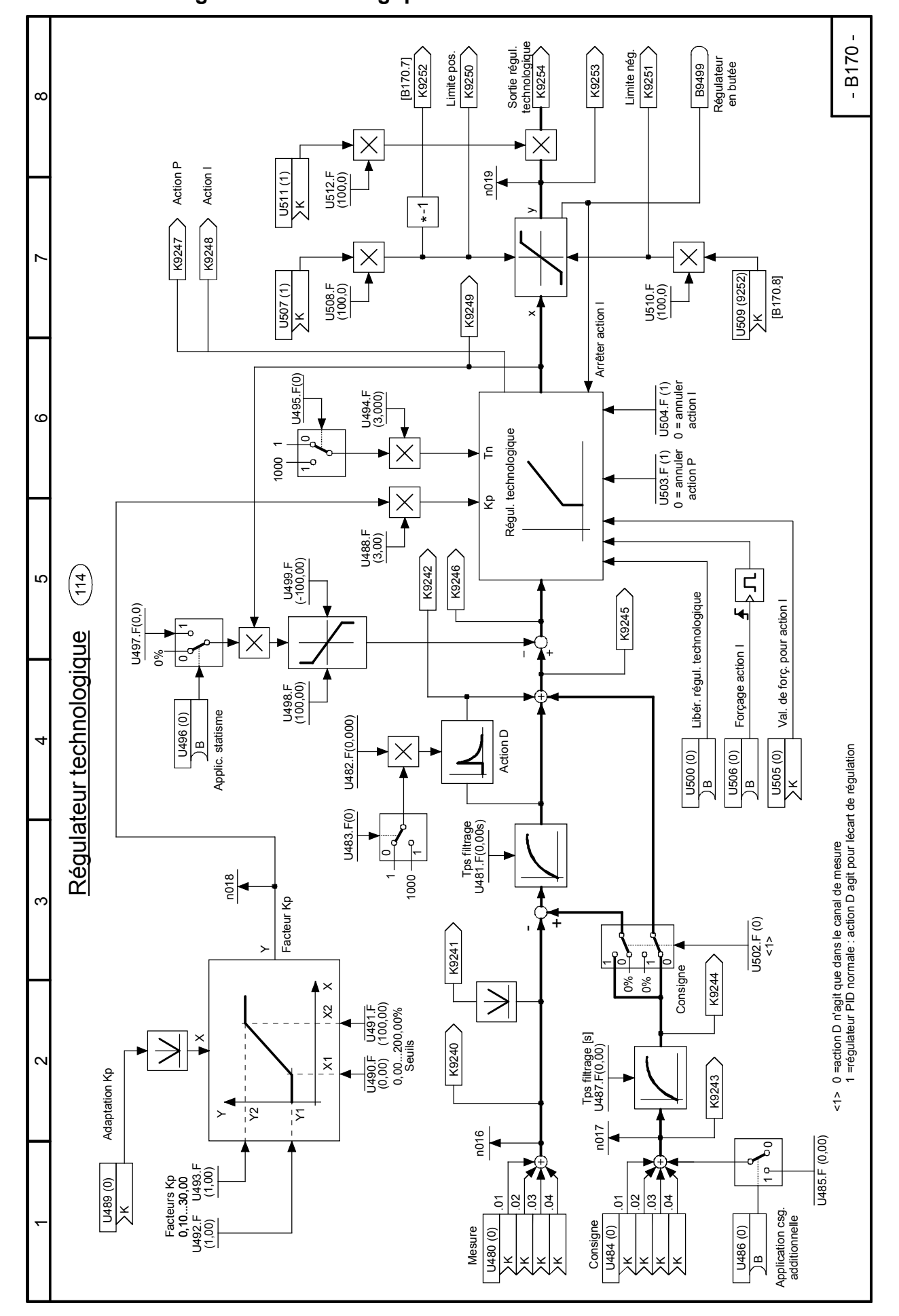

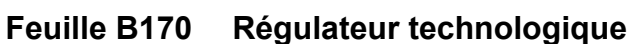

#### **Feuille B180 Régulateur PI**

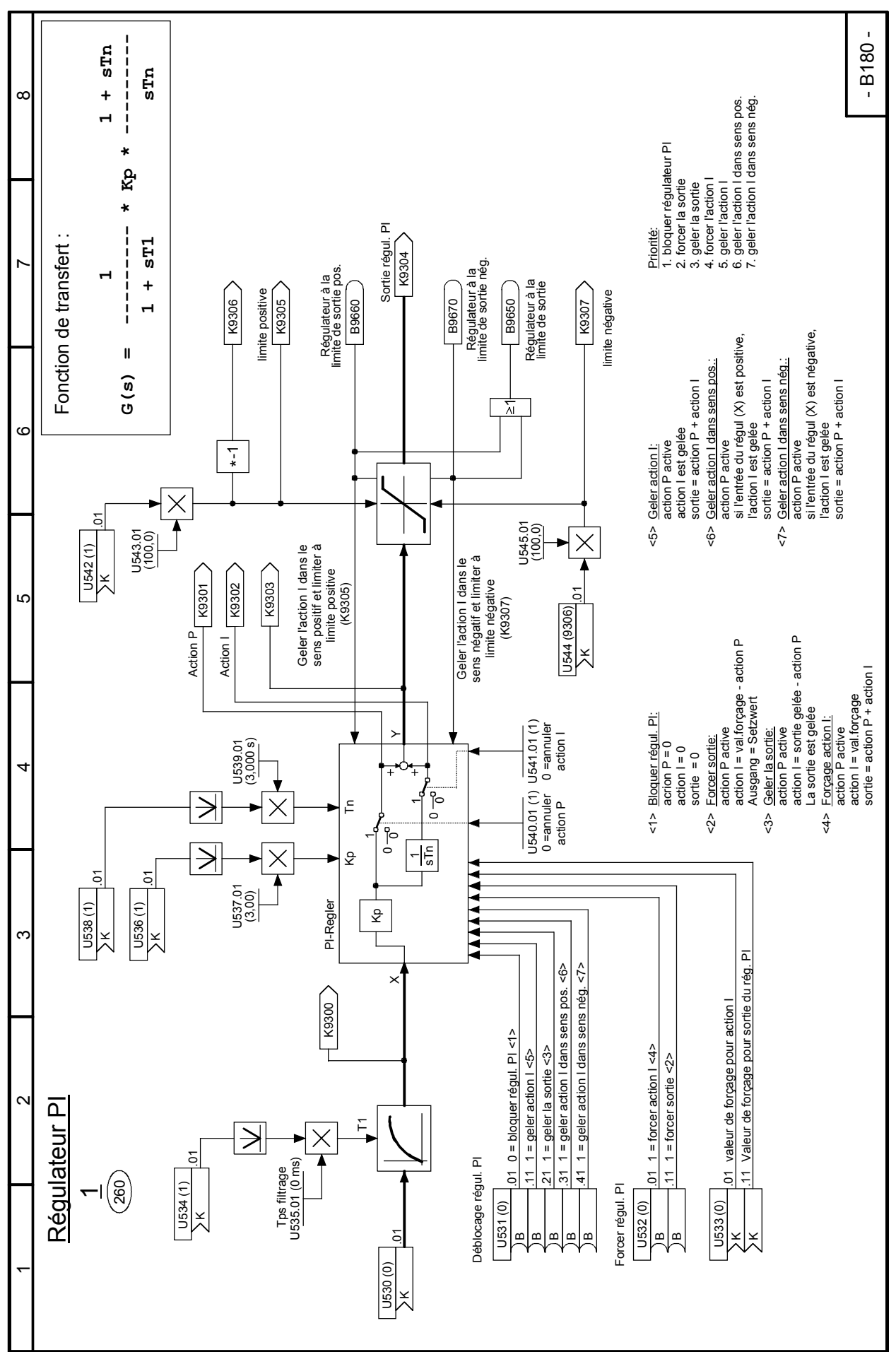

## **Feuille B181 Régulateur PI**

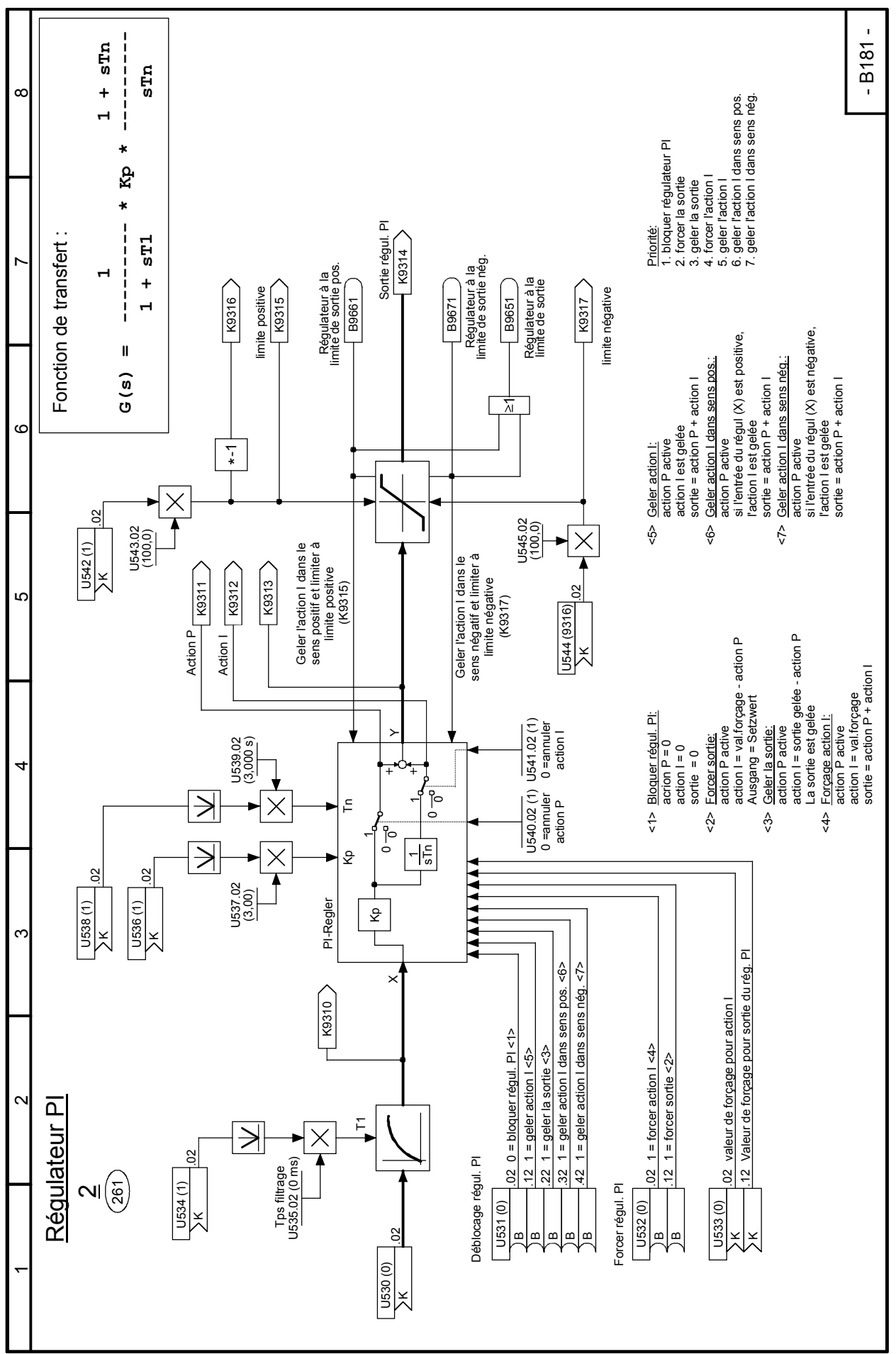

#### **Feuille B182 Régulateur PI**

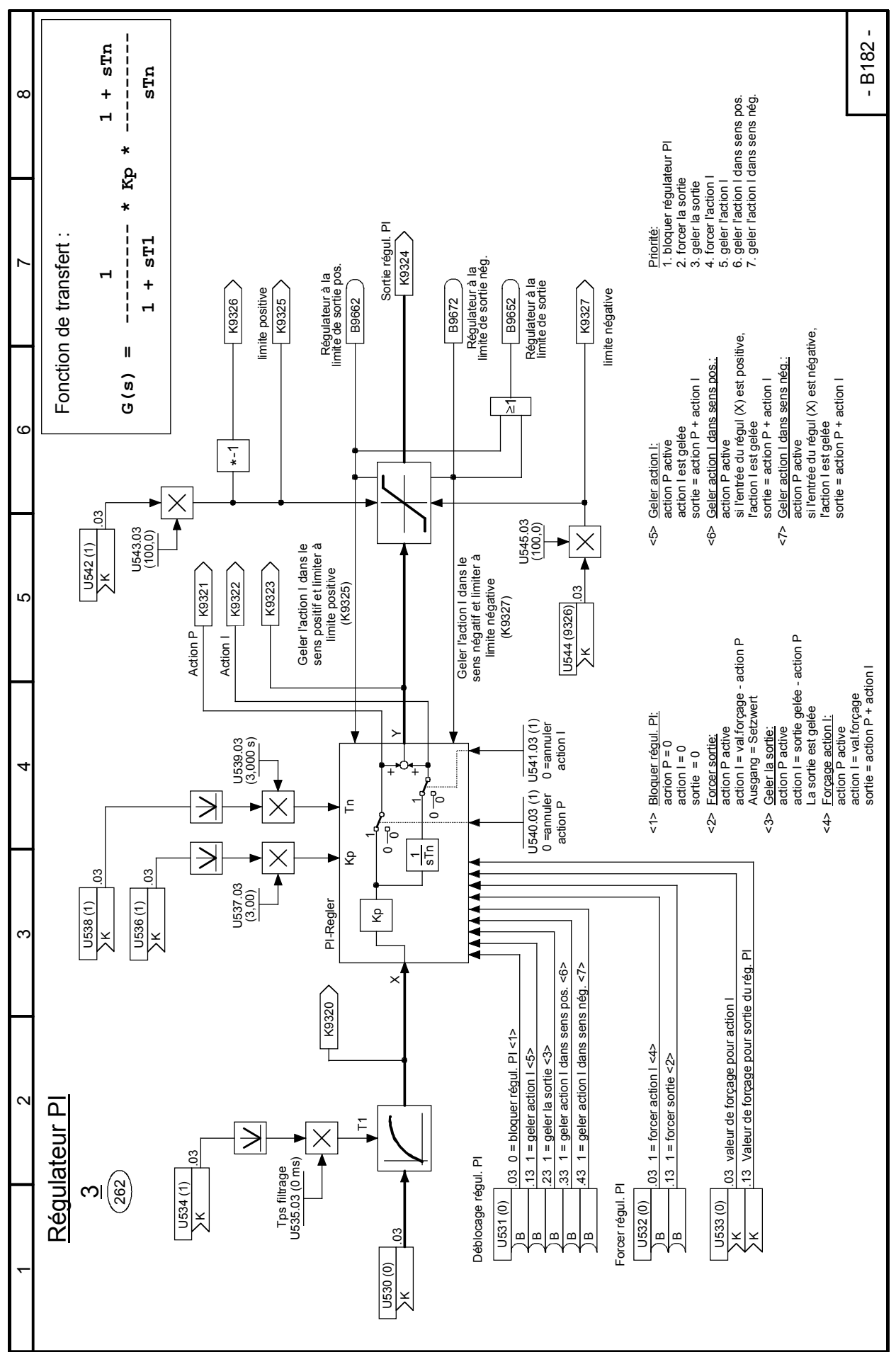

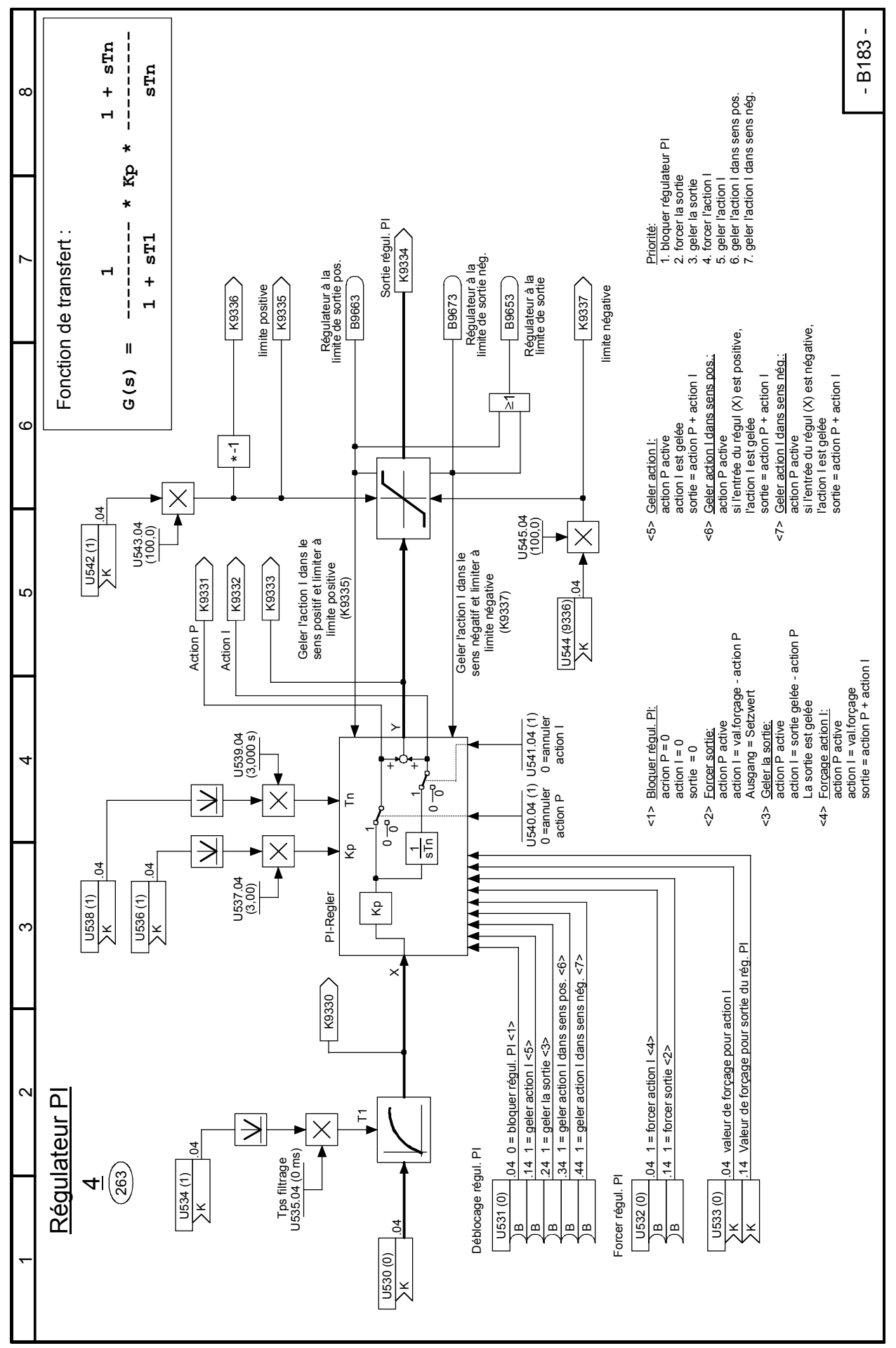

#### **Feuille B184 Régulateur PI**

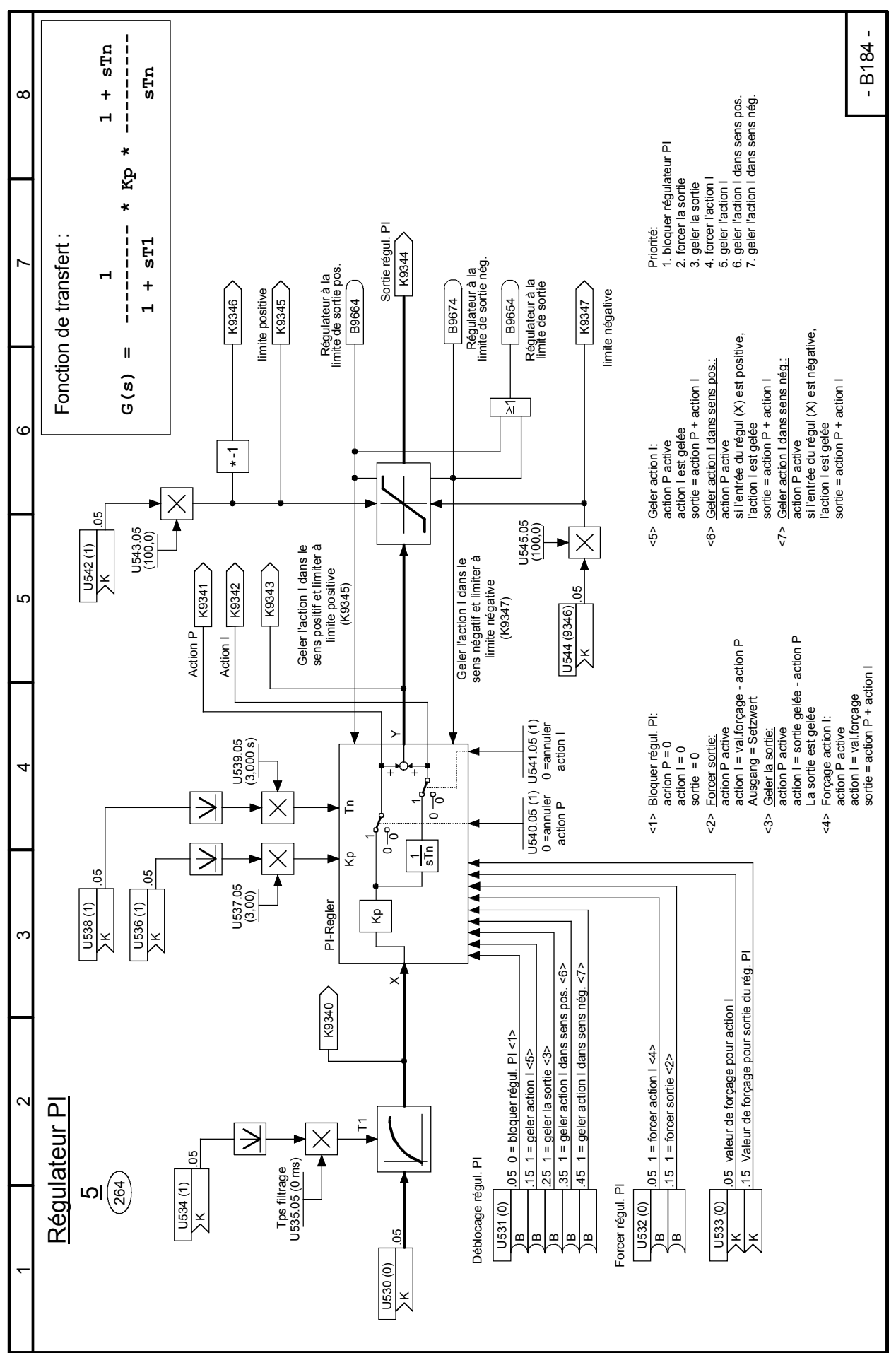

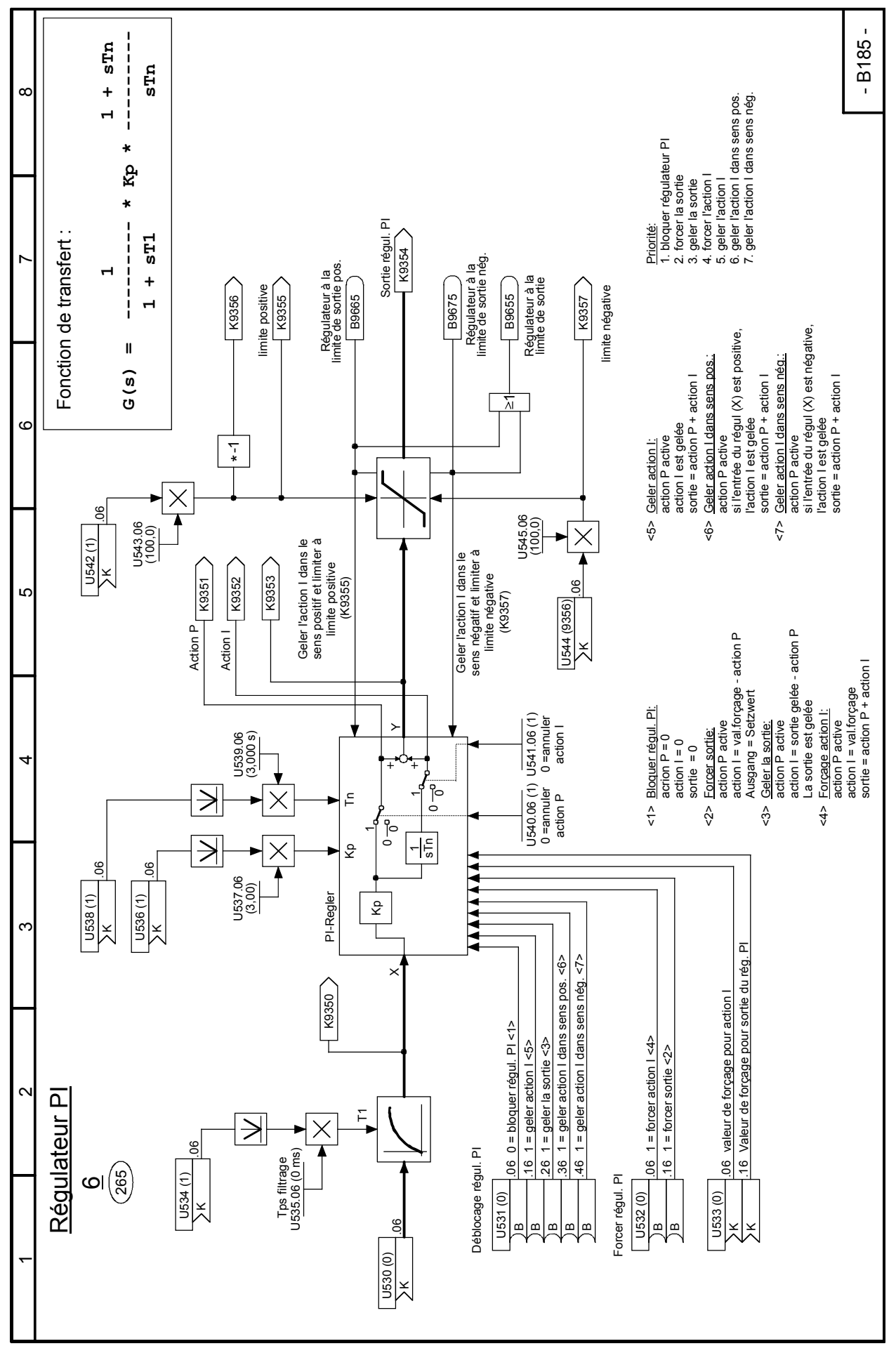

#### **Feuille B186 Régulateur PI**

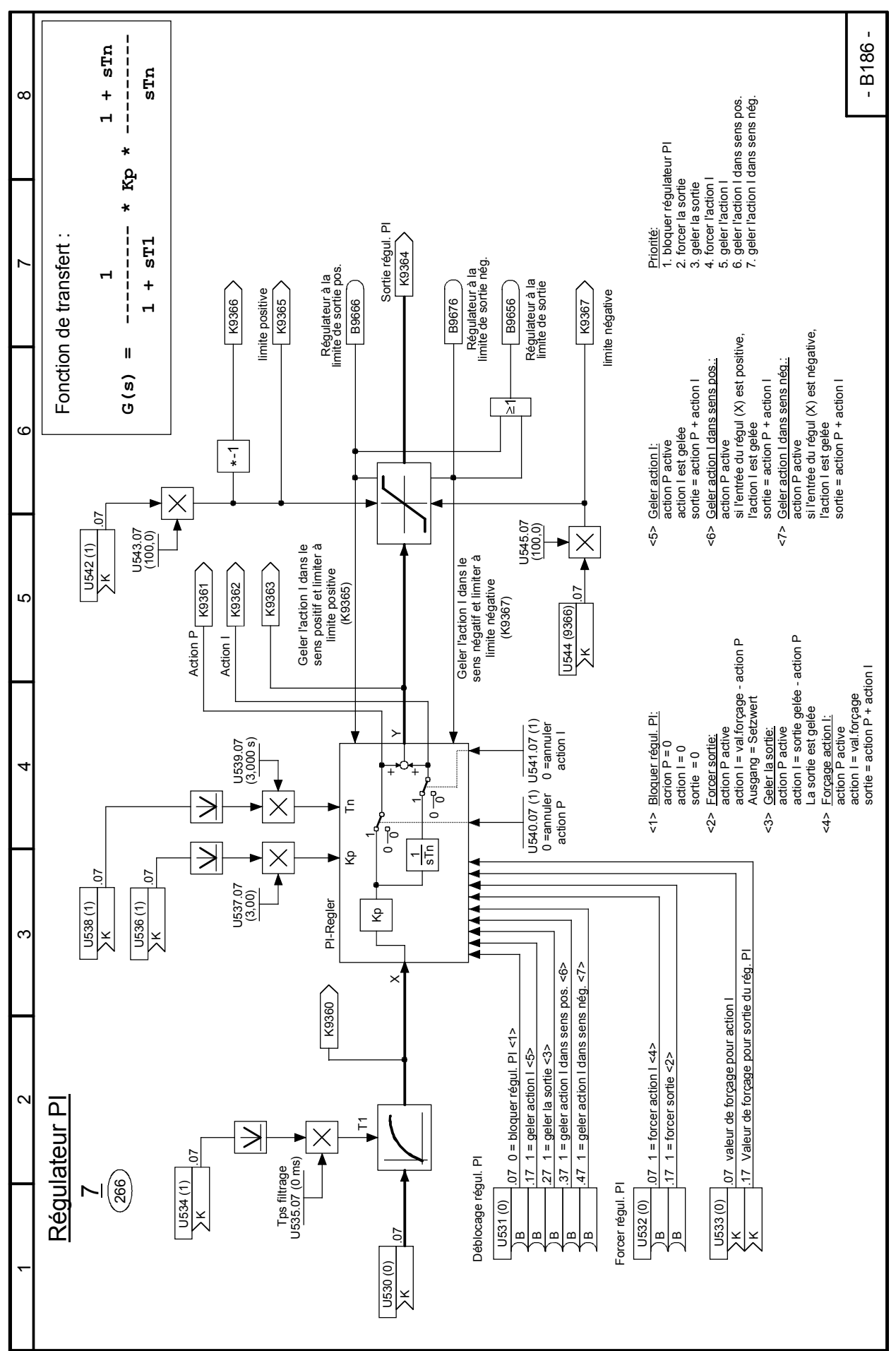

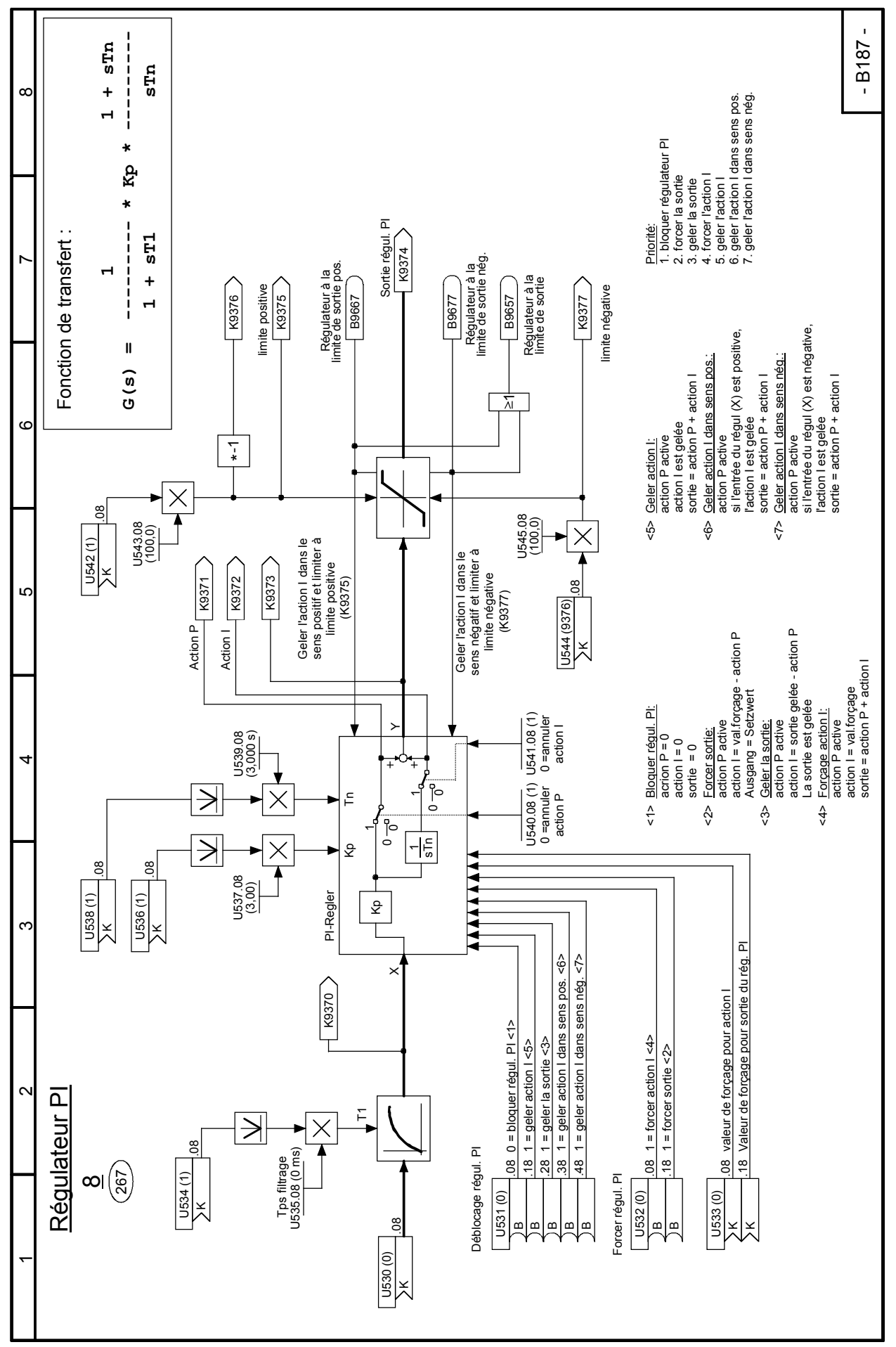

#### **Feuille B188 Régulateur PI**

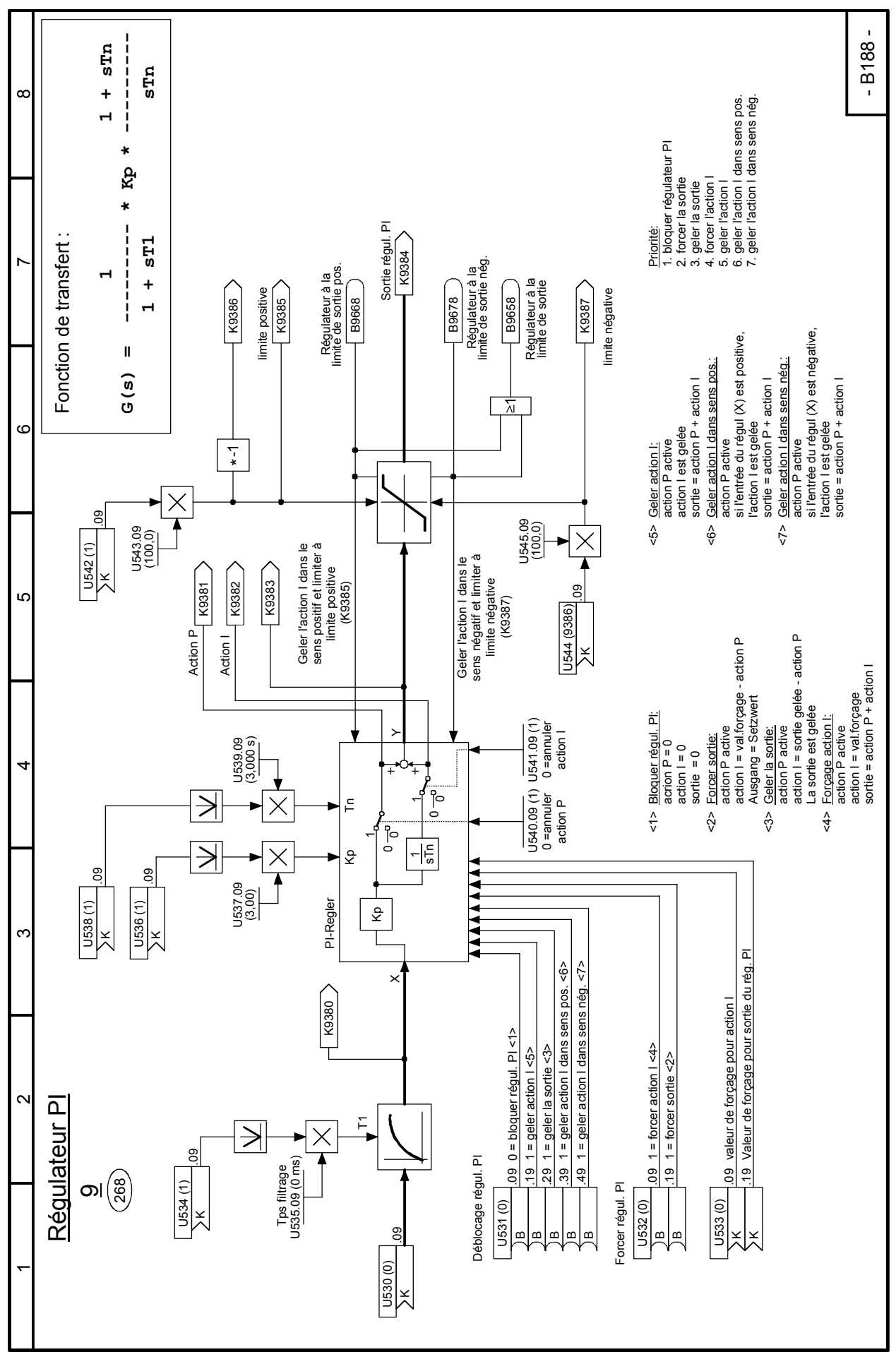

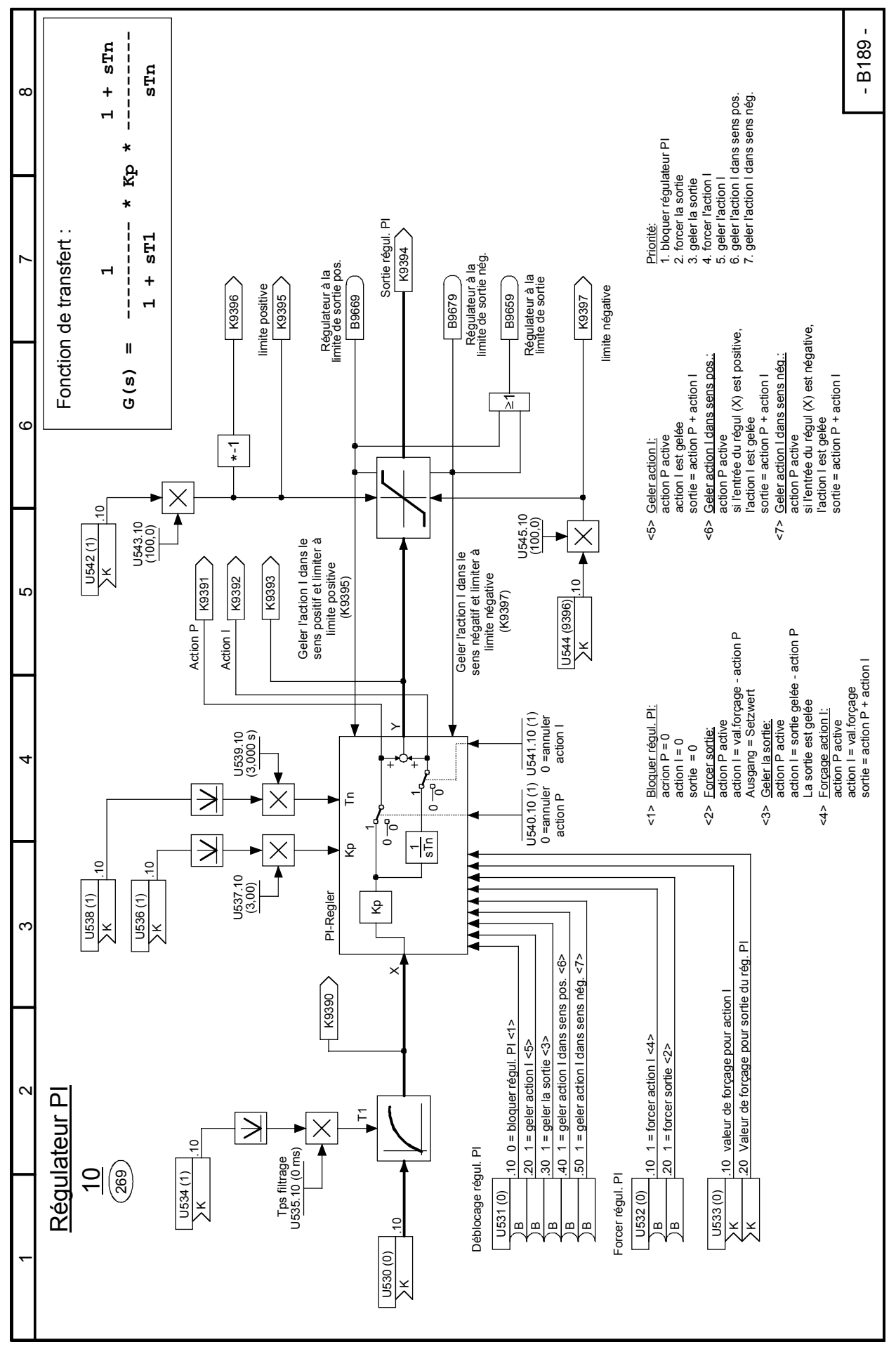

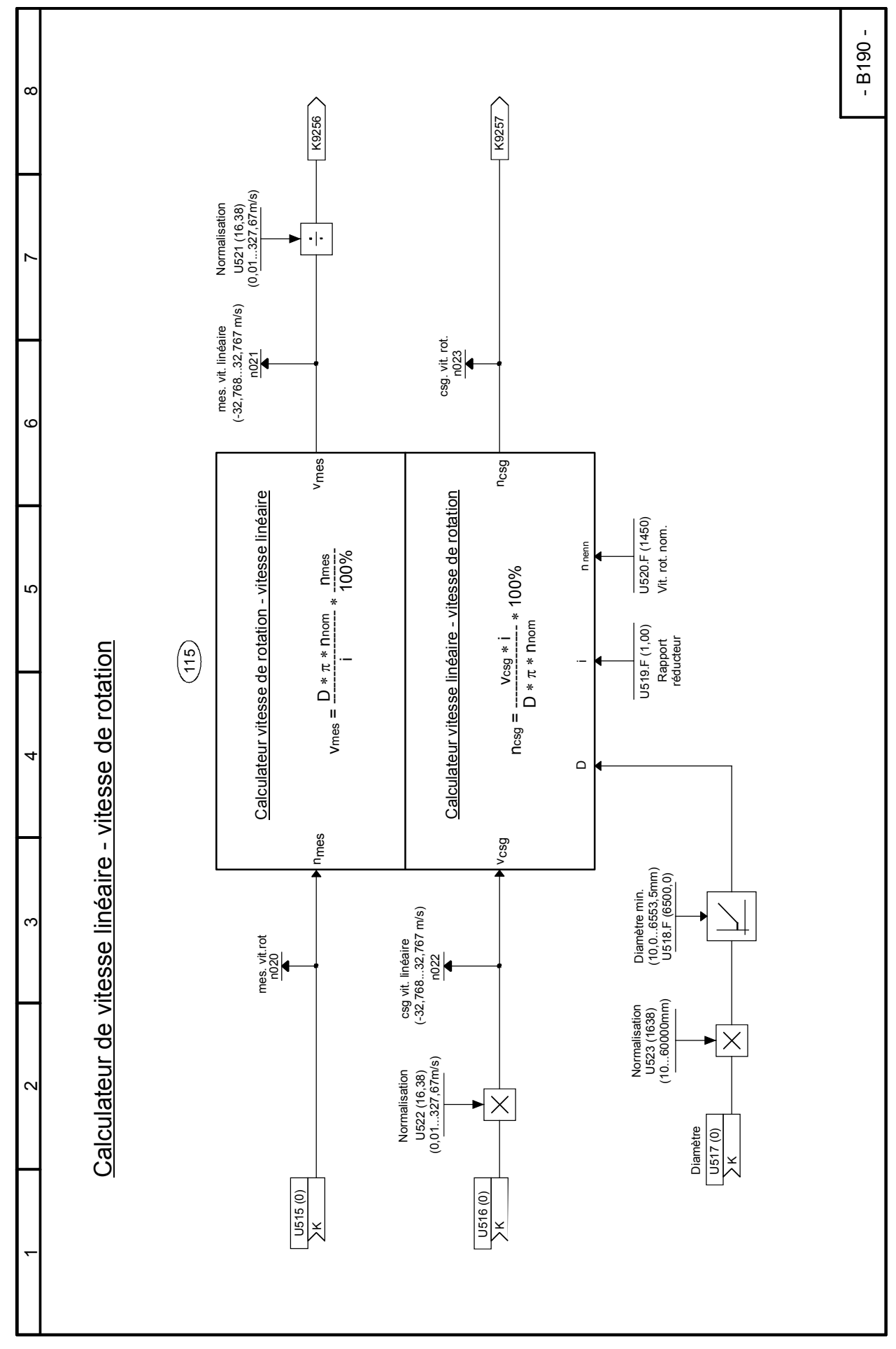

#### **Feuille B190 Calculateur de vitesse linéaire - vitesse de rotation**

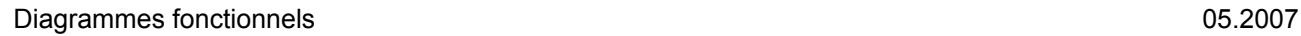

## **Feuille B191 Moment d'inertie variable**

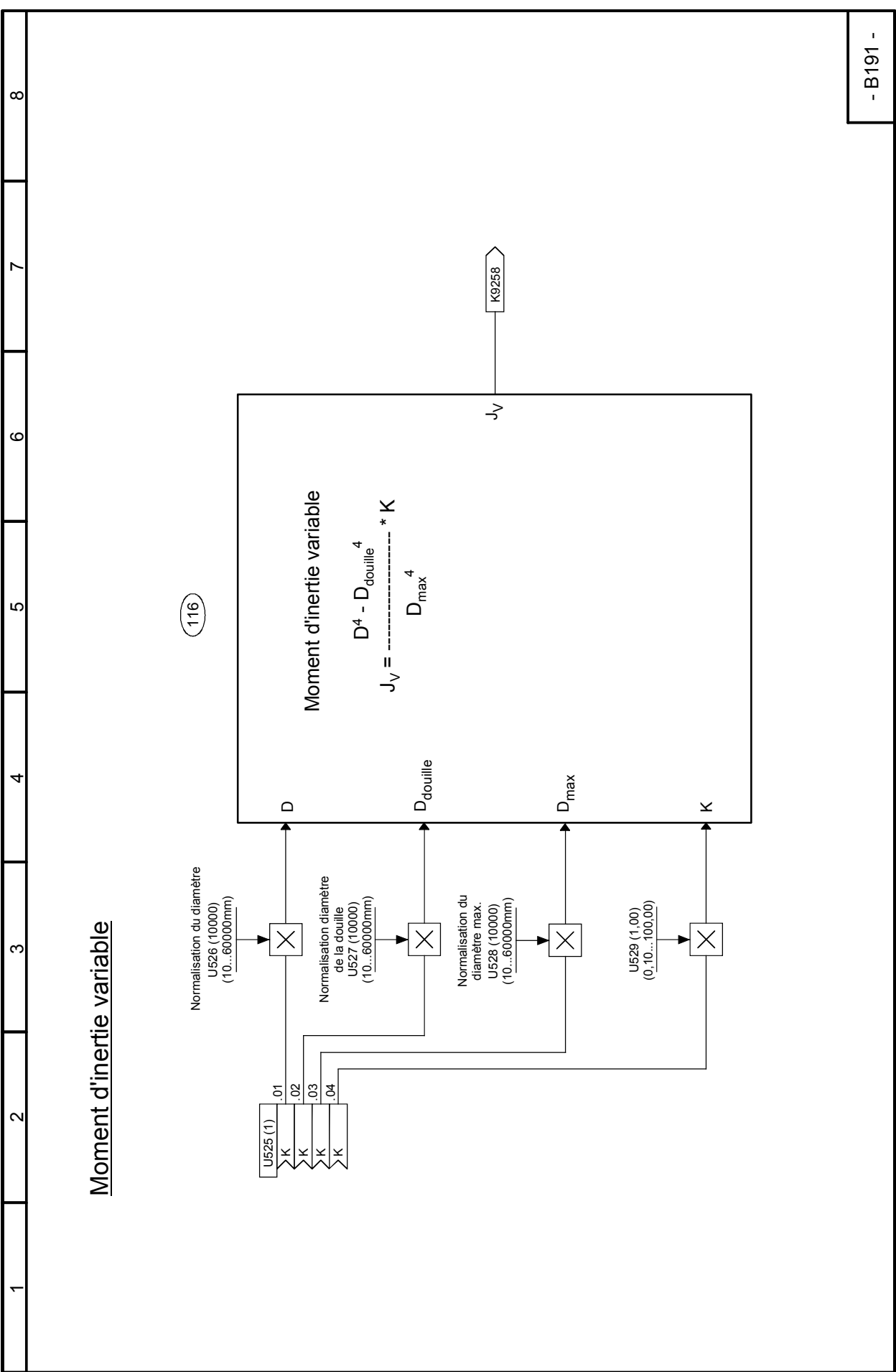

### **Feuille B195 Multiplexeurs**

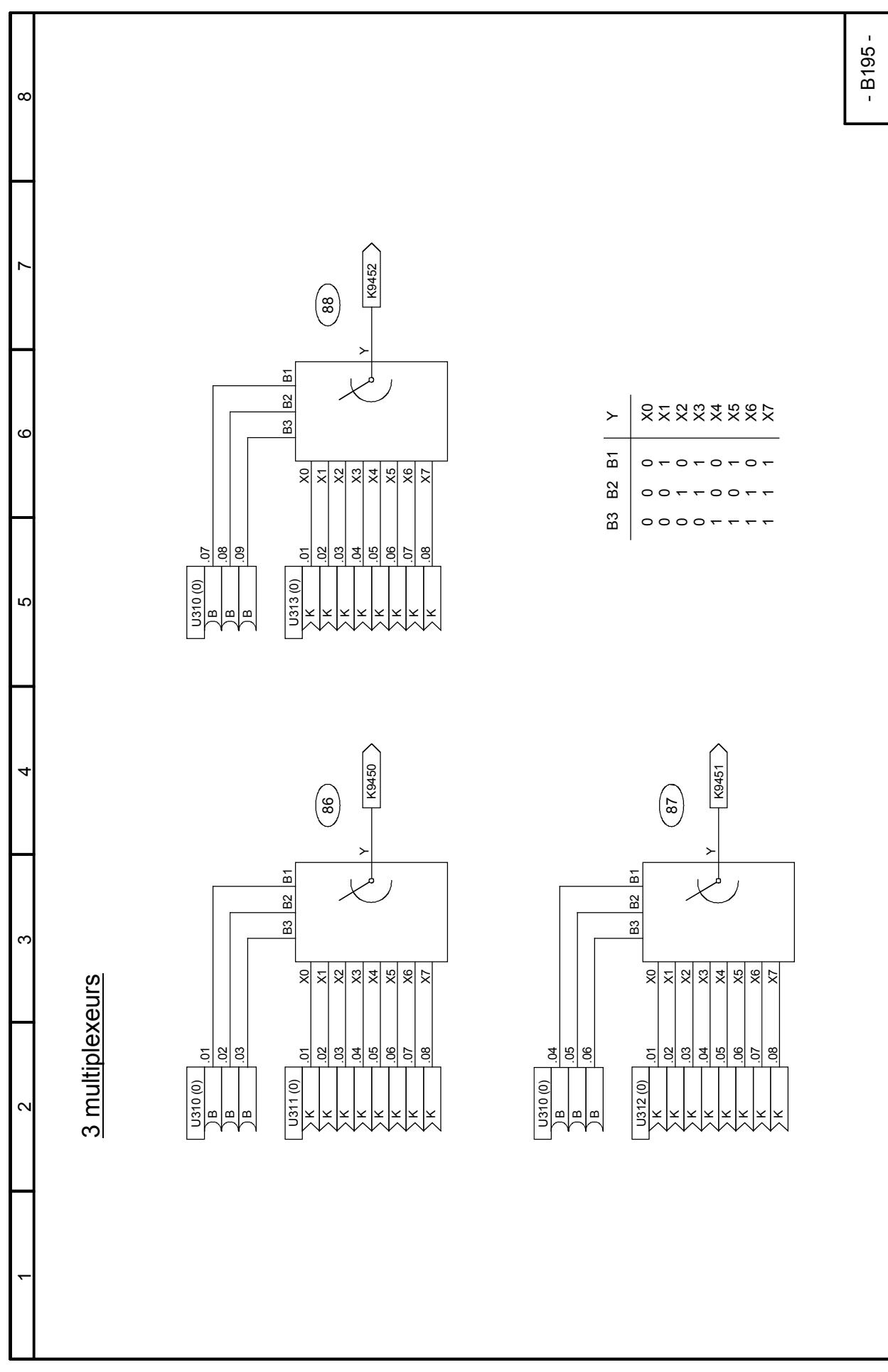

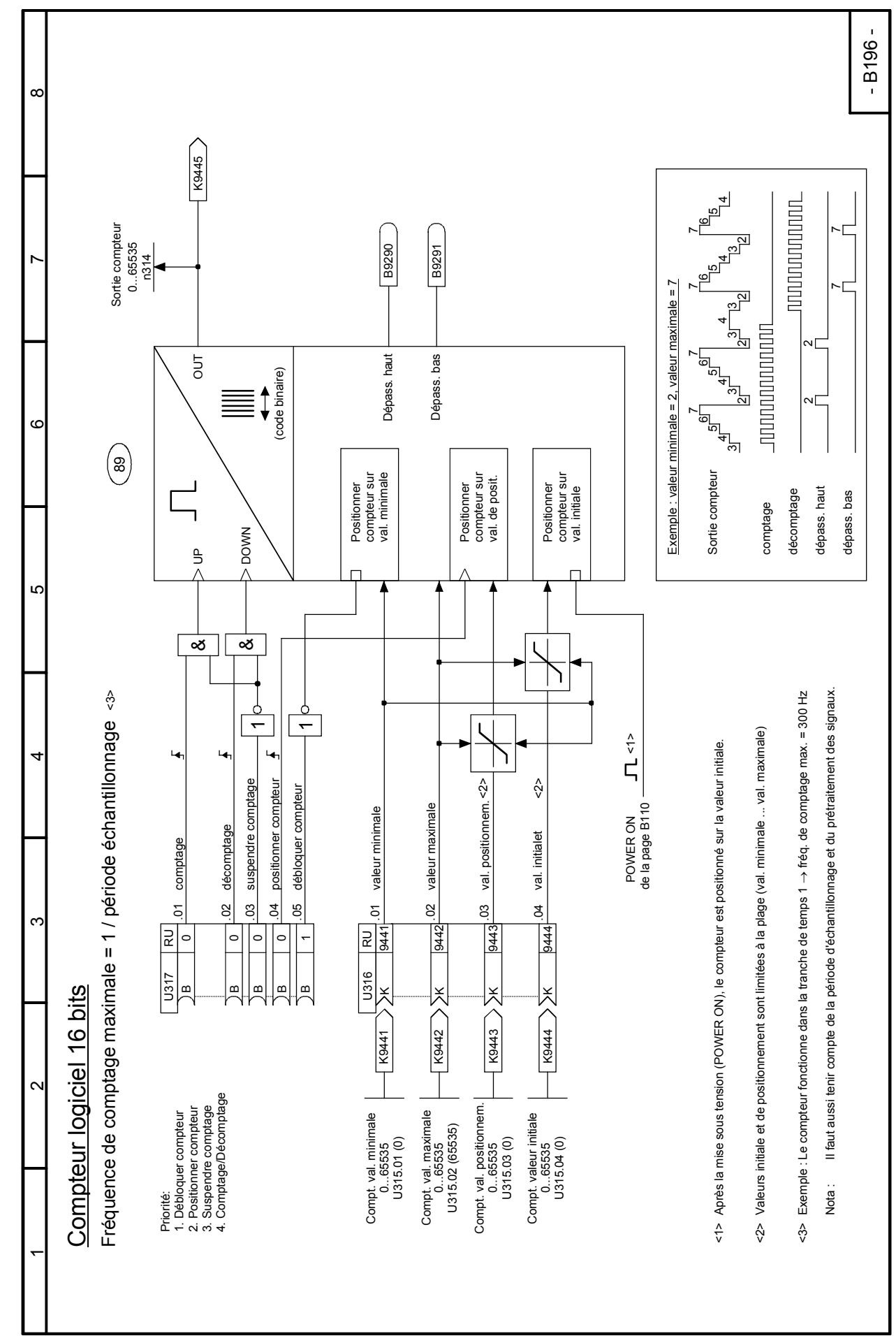

### **Feuille B196 Compteur logiciel 16 bits**

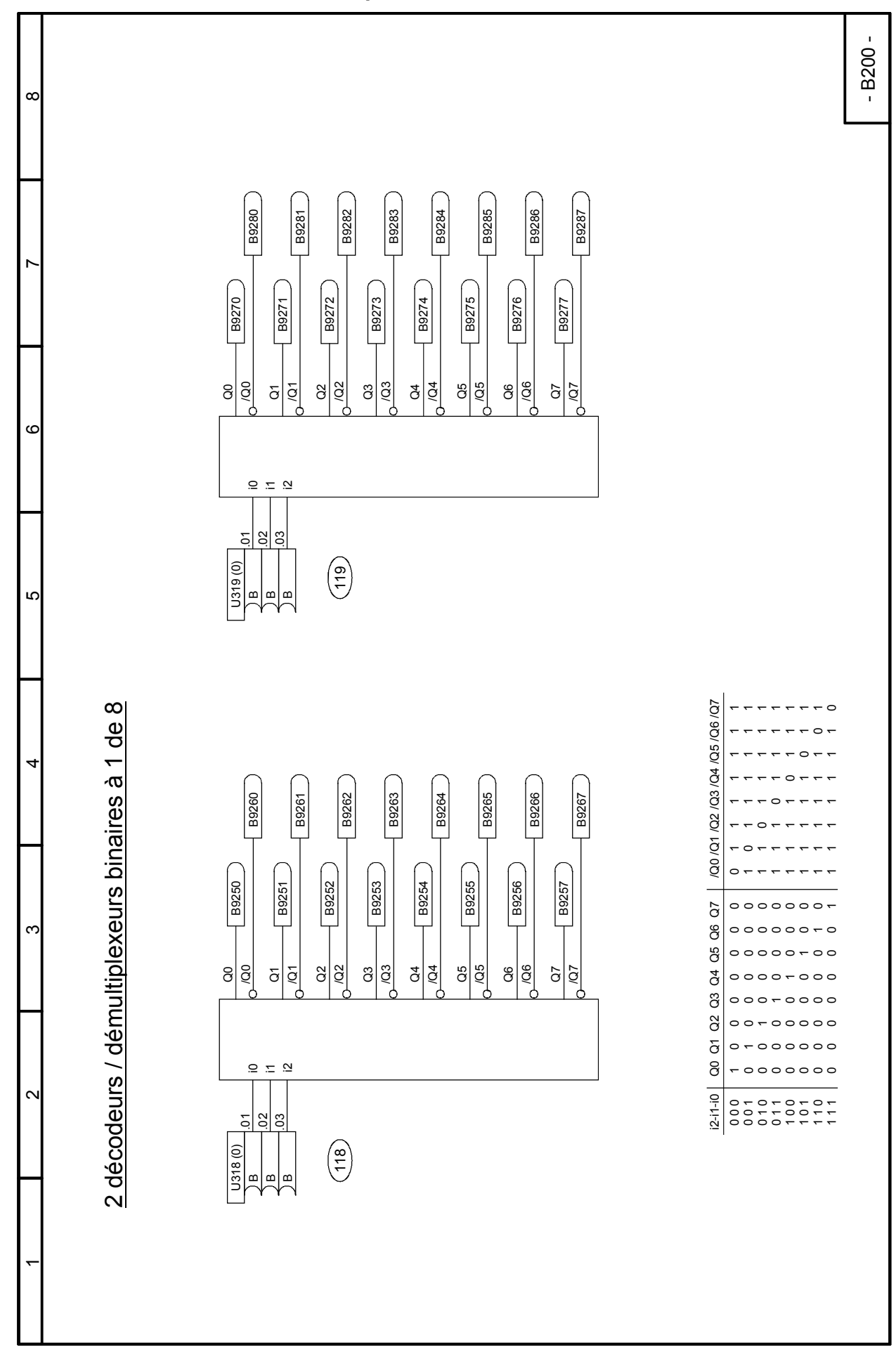

#### **Feuille B200 Décodeurs/démultiplexeurs binaires de 1 à 8**

# **Feuille B205 Opérateurs ET**

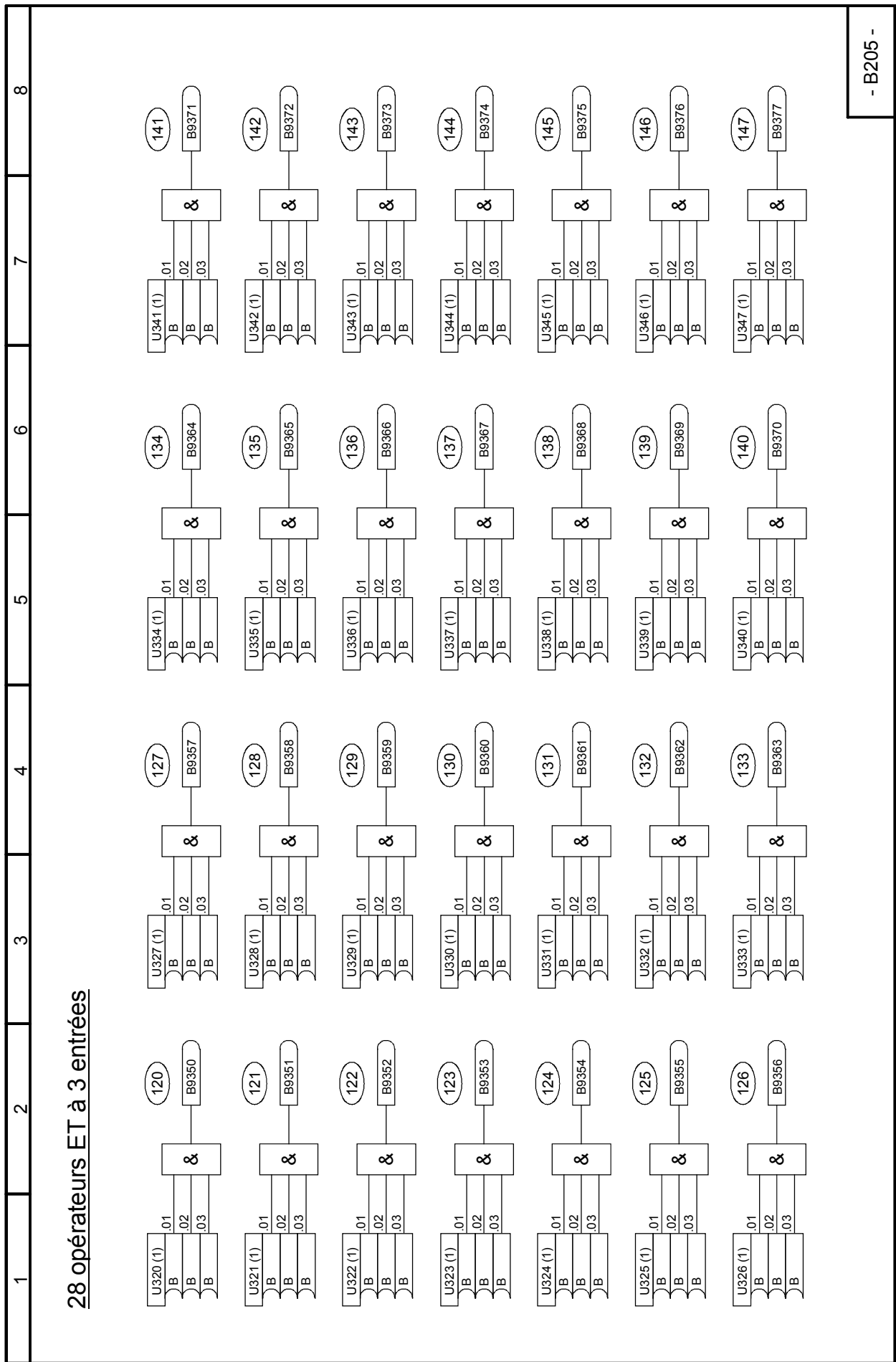

### **Feuille B206 Opérateurs OU, opérateurs OU EXCLUSIF**

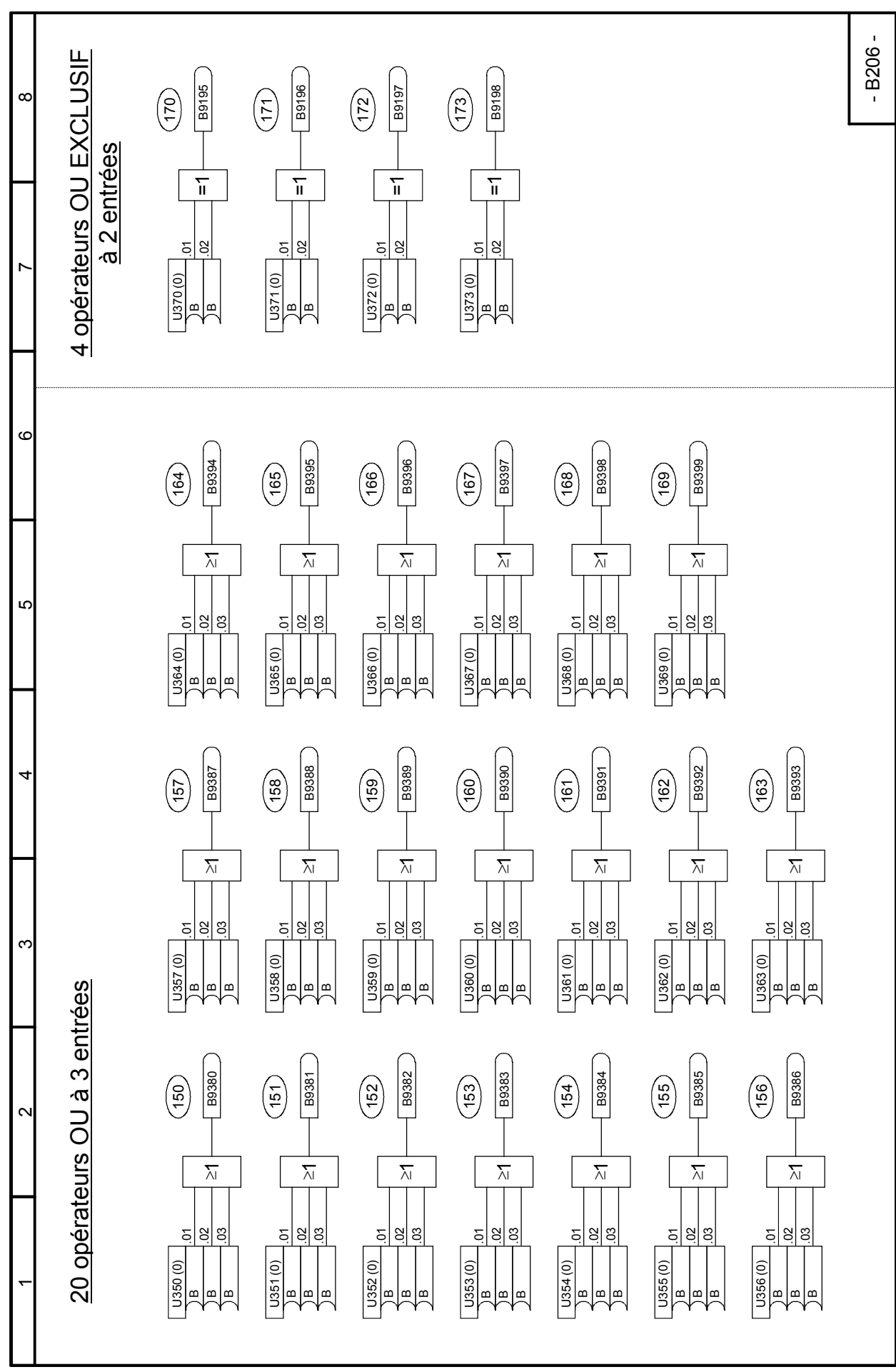

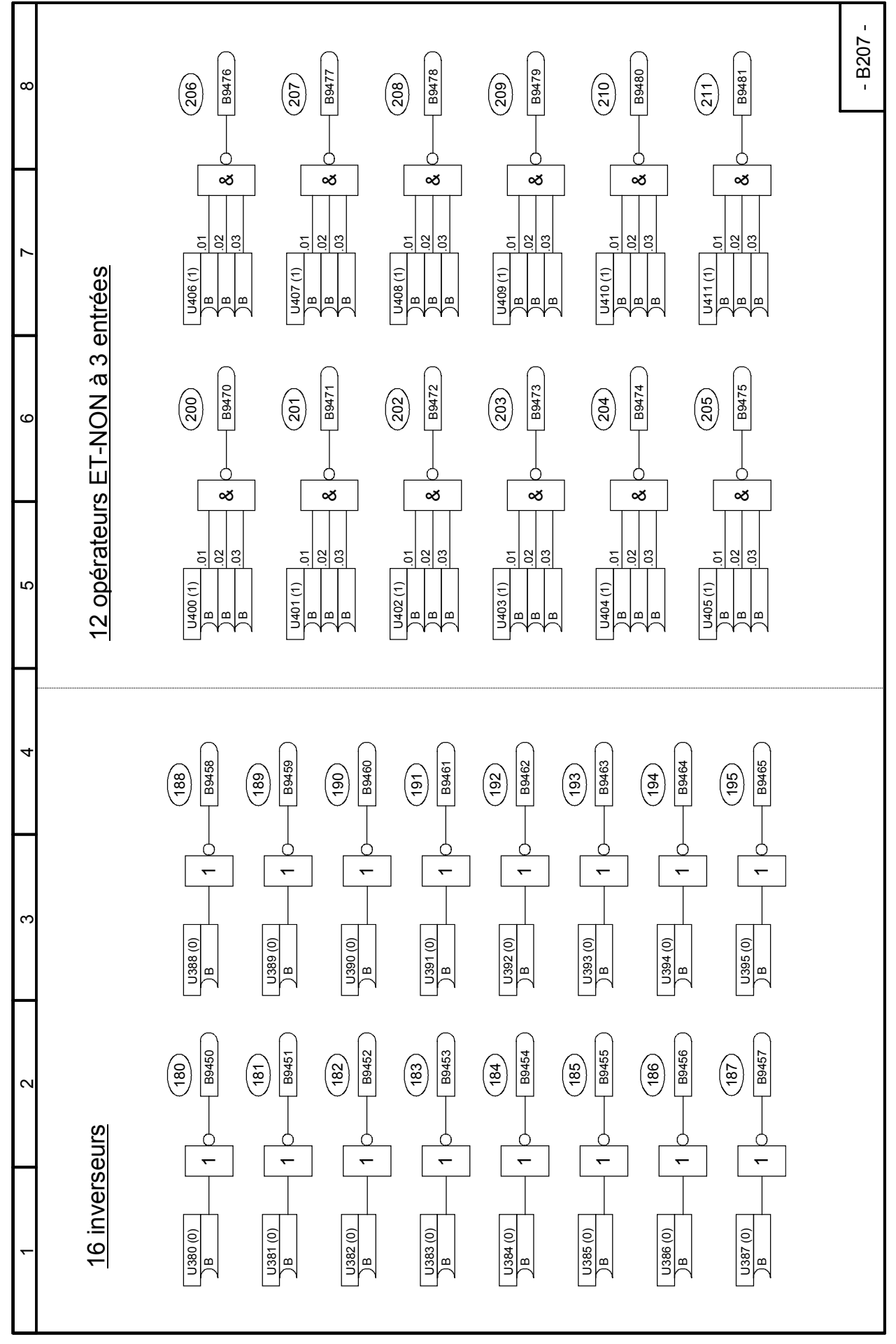

#### **Feuille B210 Bascules RS**

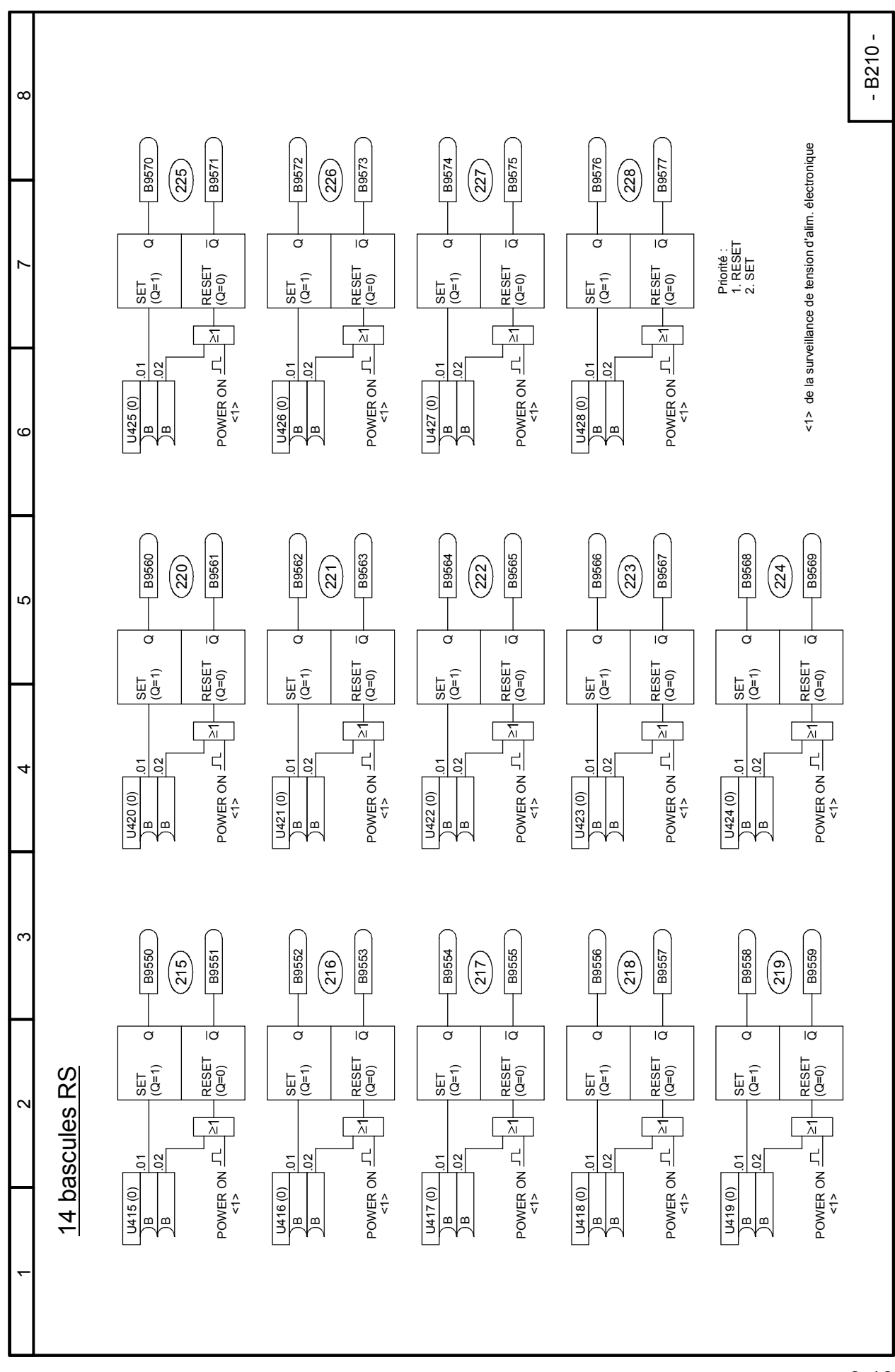

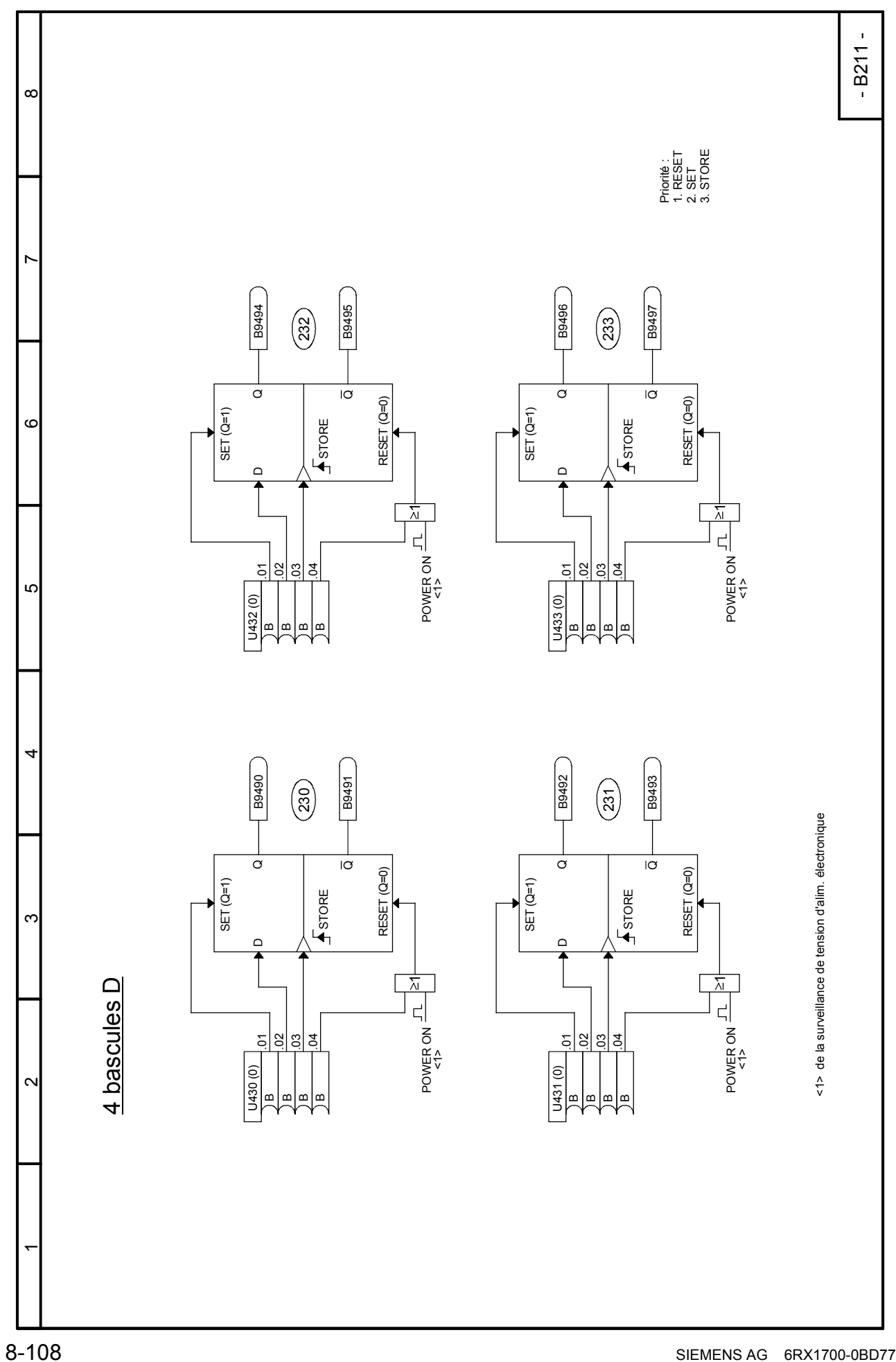

#### - B215 - B9588 B9589 **B9590** B9591  $\infty$  $\left(\frac{3}{4}\right)$ 245  $\bar{}$  $\bar{}$ Mode Mode = remise à zéro 1 = remise à zéro 1 = remise à zéro 1 = remise à zéro = remise à zéro 1 = remise à zéro U454 (0) (0,000...60,000s) U454 (0) U457(0) (0,000...60,000s) U457 (0) 0 $\scriptstyle\sim$  $\frac{3}{4}$ 0 $\scriptstyle\sim$ า<br>—<br>T  $\overline{\phantom{a}}$  $\overline{\phantom{a}}$ Retard à l'enclench. Retard au déclench. Retard à l'enclench. Retard au déclench. Retard à encl./décl. Retard à encl./décl. Retard à encl./décl l'enclench Retard à encl./décl Retard à l'enclench U453 (0,000)<br>(0,000...60,000s) U456 (0,000)<br>(0,000...60,000s)  $\check{ }$ Retard au décle Monostable Monostable au décle **T O T O TT**onostabl **TT**U453 (0,000) U456 (0,000) **TT** $\blacksquare$  $\vdash$ Retard à l **OTOT**Patar  $\overline{5}$  $\overline{2}$ 의영 U452 (0) U455 (0)  $\circ$ ه<br>\_<br>¤  $\alpha$  $\mathbf{a}$  $\mathbf{r}$  B B B9584 B9586 B9585 B9587  $\begin{pmatrix} 242 \end{pmatrix}$  $\left(\frac{243}{2}\right)$  $\bar{}$  $\bar{}$ LO Mode Mode = remise à zéro = remise à zéro 1 = remise à zéro U448 (0) (0,000...60,000s) U448 (0) U451(0) (0,000...60,000s) U451 (0) 0 $\scriptstyle\sim$  $\frac{3}{4}$ 0่ า<br>—<br>|<br>|  $\bar{}$  $\bar{}$ Retard à l'enclench. Retard au déclench. Retard à l'enclench. Retard au déclench. Retard à encl./décl. Retard à encl./décl. à l'enclench à encl./décl Retard à l'enclench Retard au déclench à encl./décl U447 (0,000)<br>(0,000...60,000s) U450 (0,000)<br>(0,000…60,000s) **T O** Monostable **T O** Monostable au décl **TTTT**U447 (0,000) U450 (0,000) **TT**T $\vdash$ **OTOT**Retard Retard Retard Pata 4.01 .02 <u>ମ୍ବ</u> U446 (0) U449 (0)  $\alpha$ മ മ  $\infty$ B9582 B9580 B9581 B9583  $\circled{240}$  $\begin{pmatrix} 1 \\ 2 \end{pmatrix}$  $\bar{}$  $\bar{}$ Mode Mode = remise à zéro = remise à zéro 1 = remise à zéroU442 (0) U445(0) (0,000...60,000s) U442 (0) (0,000...60,000s) U445 (0) 0 $\scriptstyle\sim$ ן<br>∓<br>ד 0 $\scriptstyle\sim$ า<br>—<br>T  $\bar{}$  $\bar{}$  $\scriptstyle\sim$ Retard à l'enclench. Retard au déclench. Retard à l'enclench. Retard au déclench. Retard à l'enclench Retard à encl./décl. Retard à l'enclench Retard à encl./décl. Retard à encl./décl U444 (0,000)<br>(0,000...60,000s) Retard à encl./déc U441 (0,000)<br>(0,000..60,000s) **T O** Monostable Retard au décle Monostable **T O** Retard au décle 6 temporisateurs 6 temporisateurs **TT**onostabl **TT**U441 (0,000) U444 (0,000) **TT**t<sub>1</sub>  $\vdash$ **OTOT**의영 <u>ମ୍ବ</u> ଅ U440 (0) U443 (0)  $\bar{}$  $\alpha$ BBB

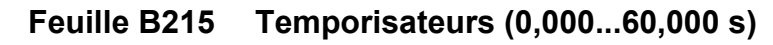

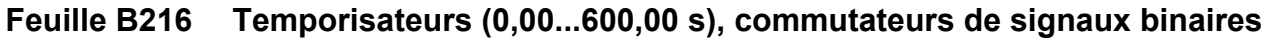

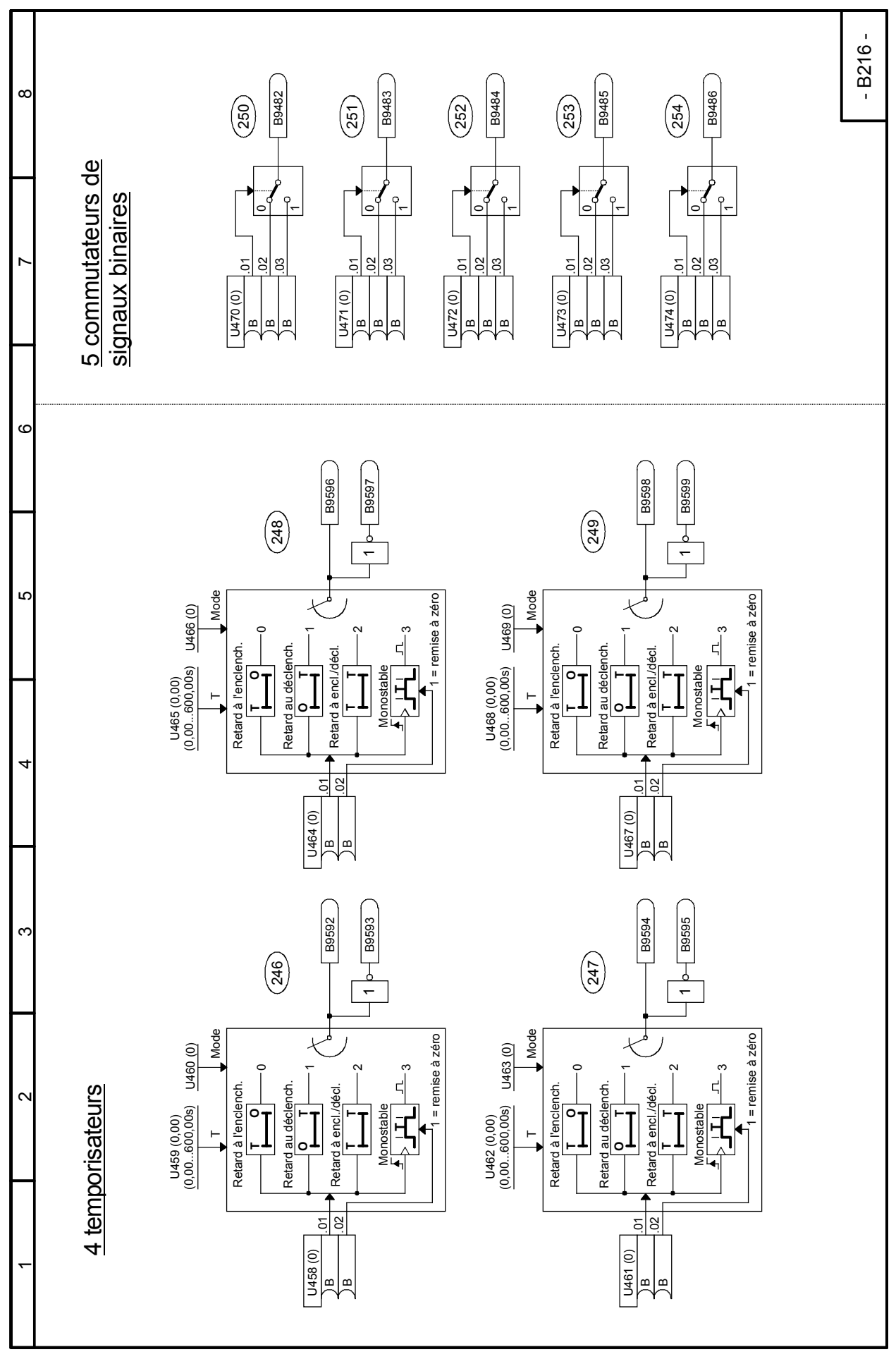

## **Cartes optionnelles Feuilles Z100 à Z156**

## **Feuille Z100 Sommaire**

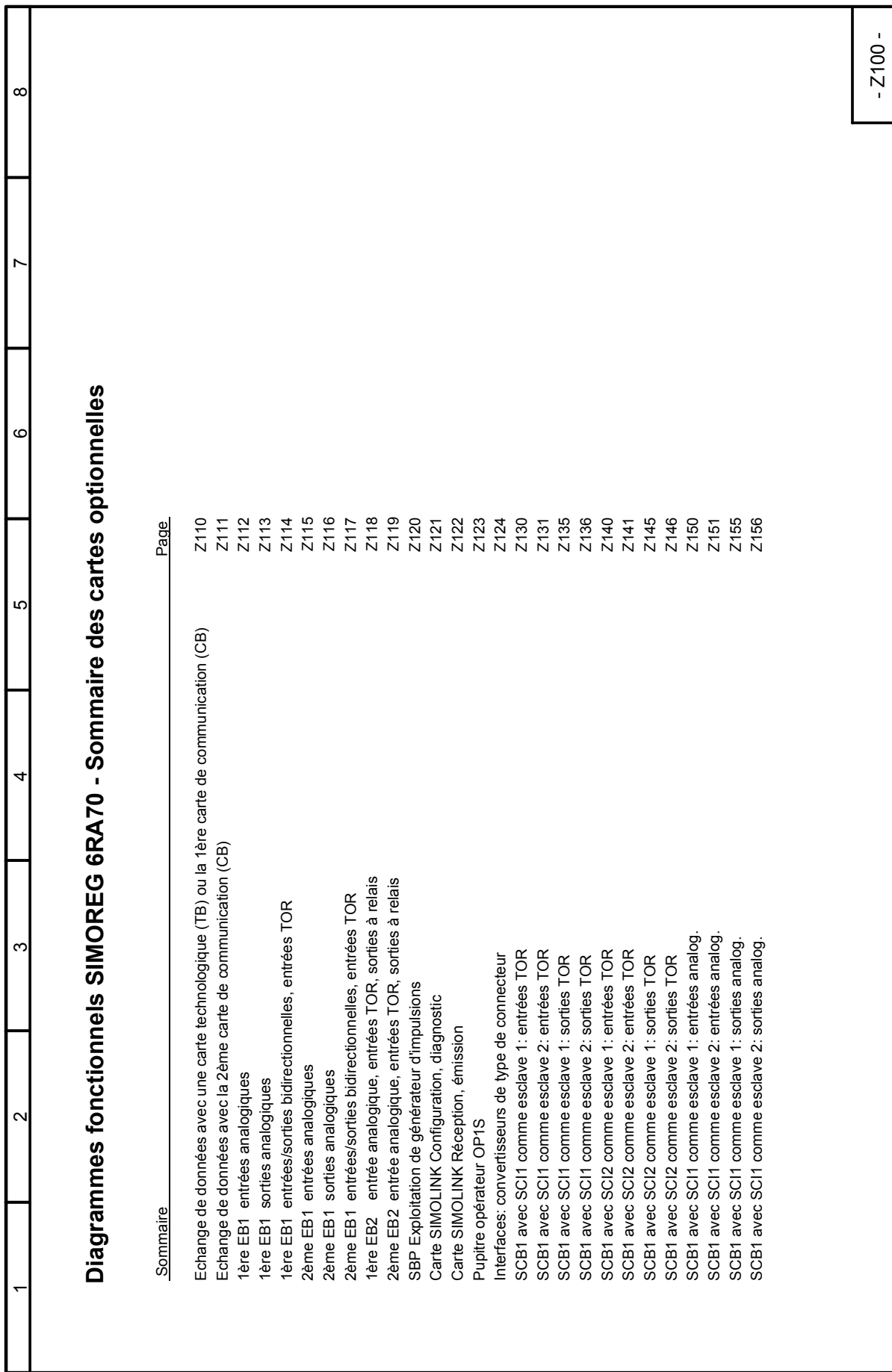

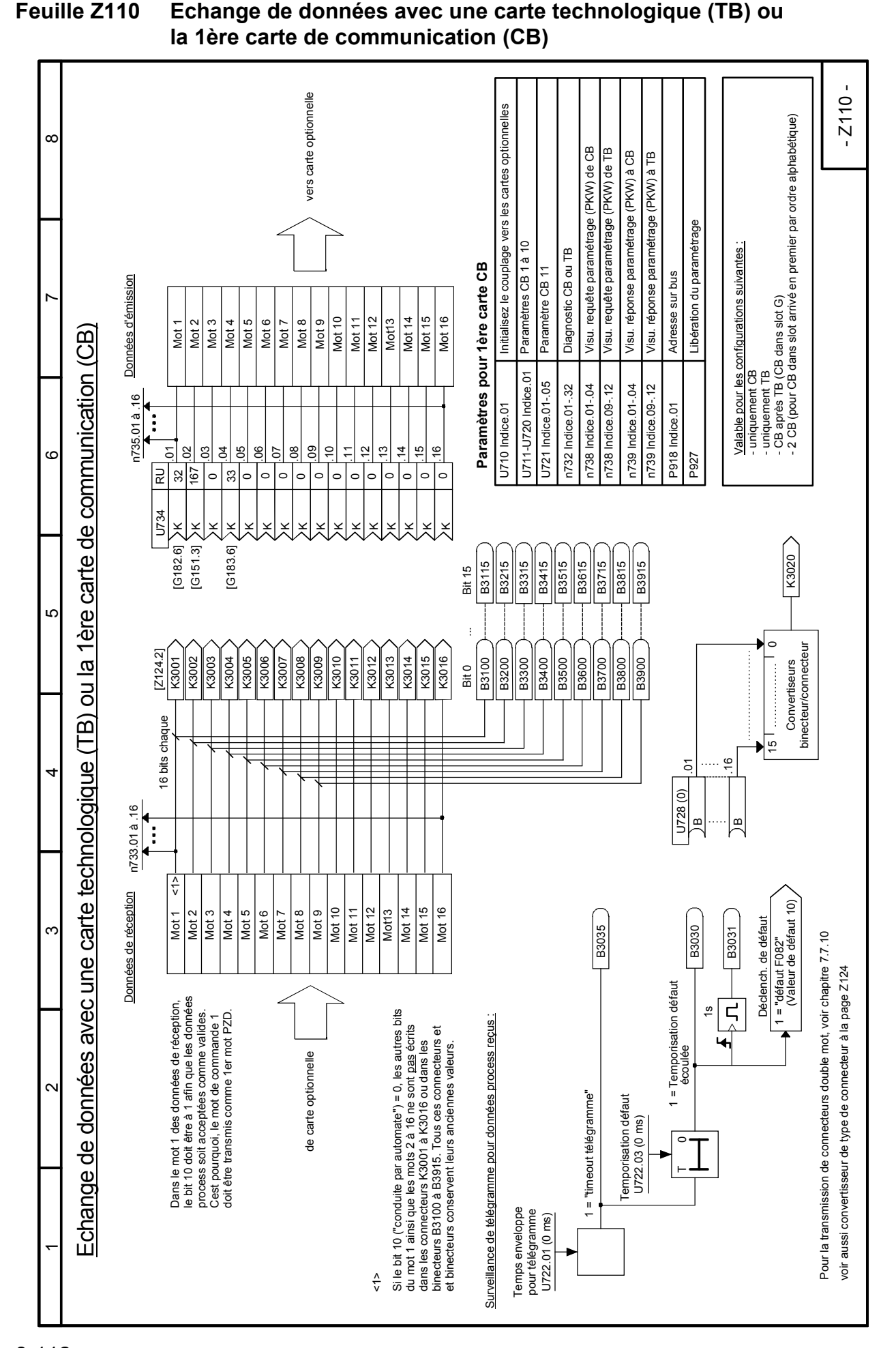

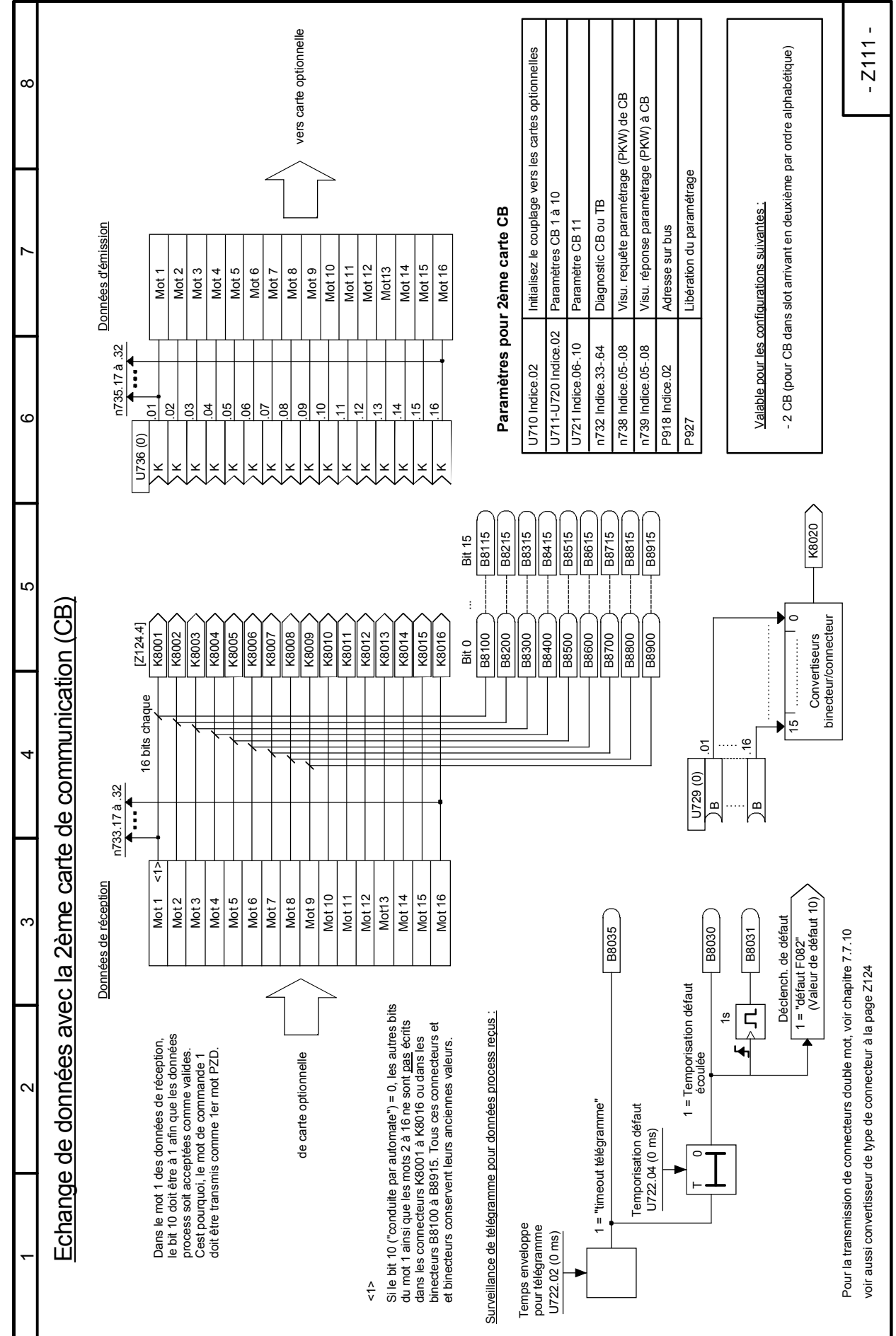

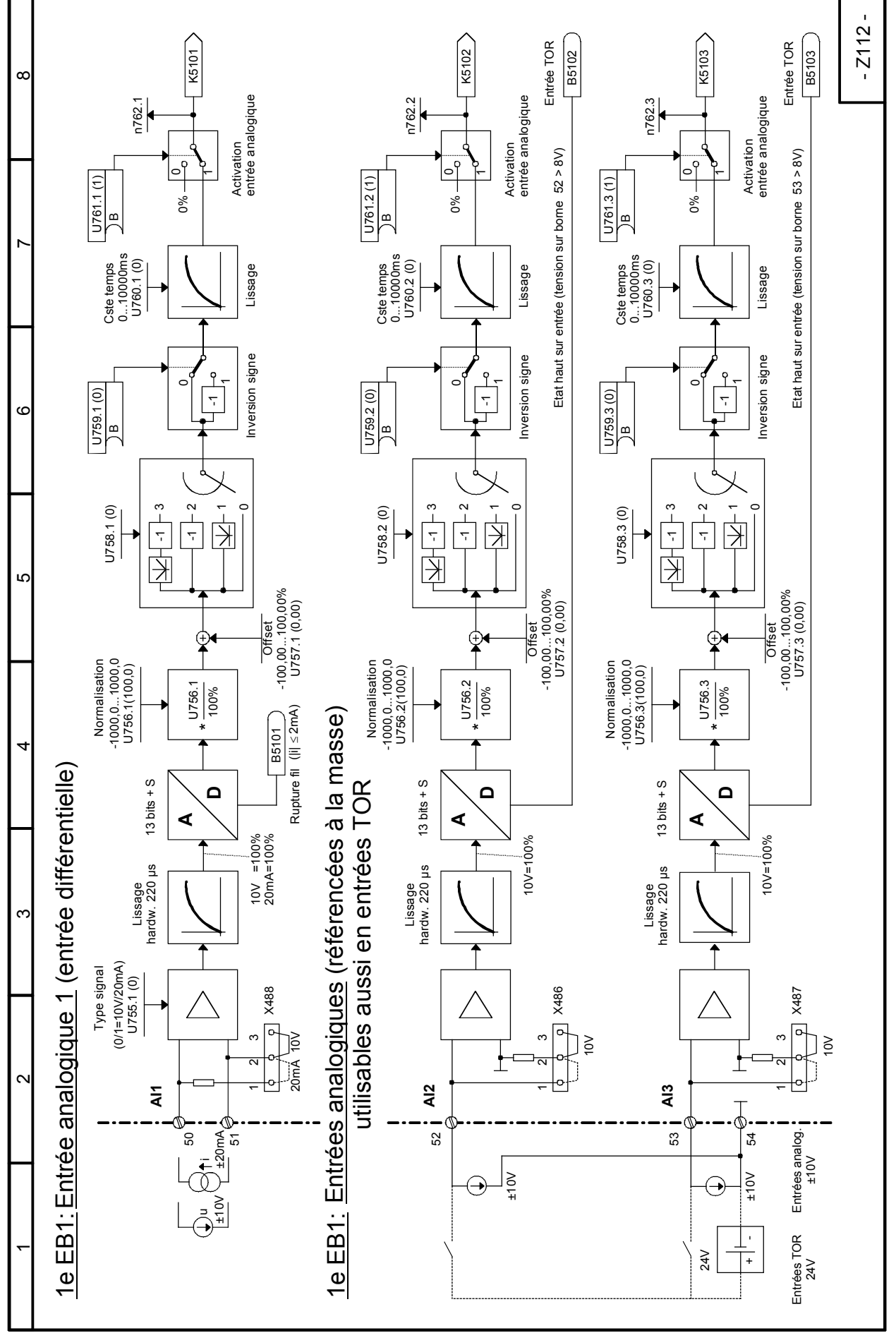

# **Feuille Z112 1e EB1: Entrées analogiques**
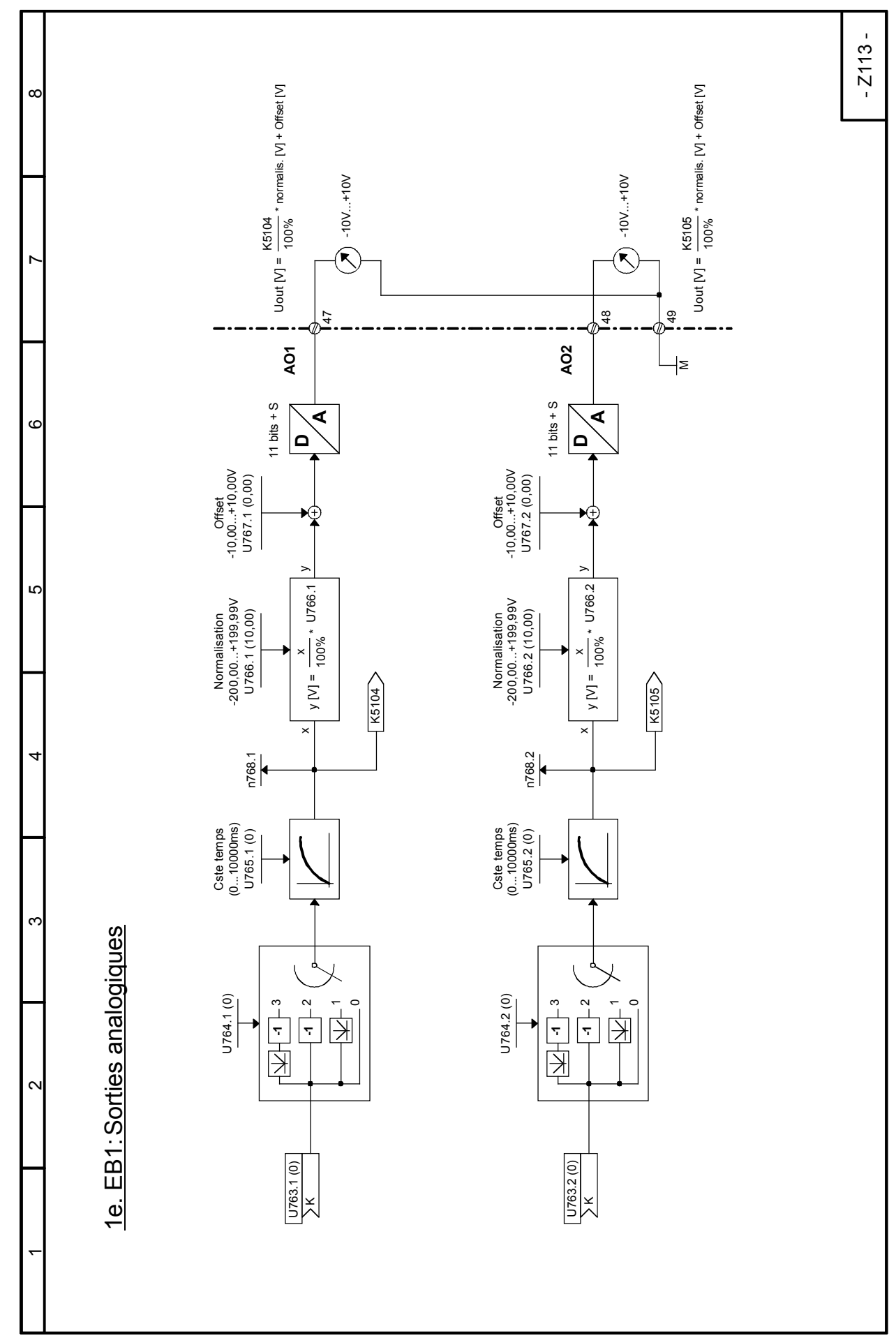

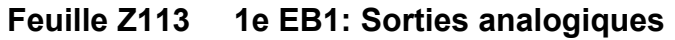

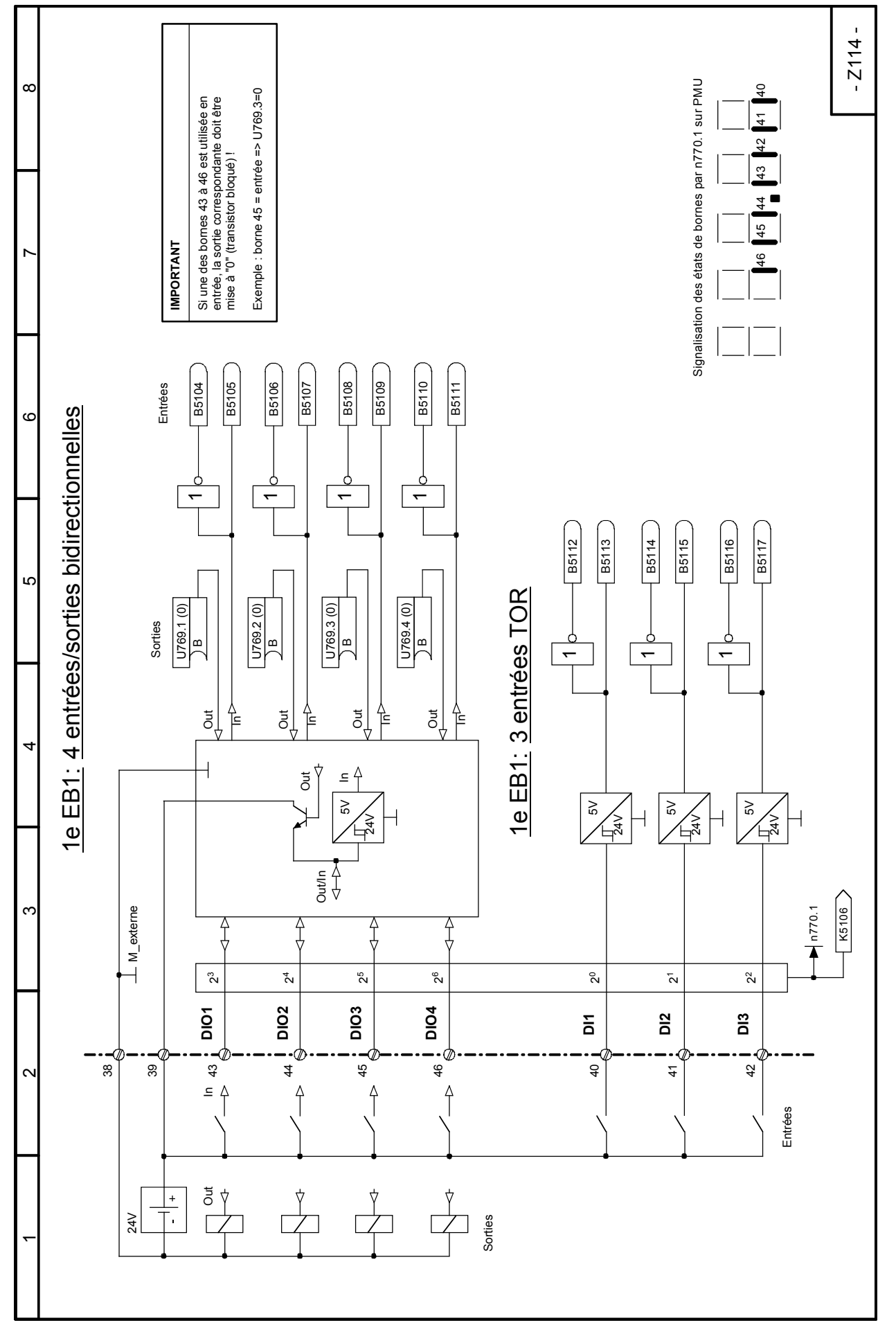

#### **Feuille Z114 1e EB1: 4 entrées/sorties bidirectionnelles, 3 entrées TOR**

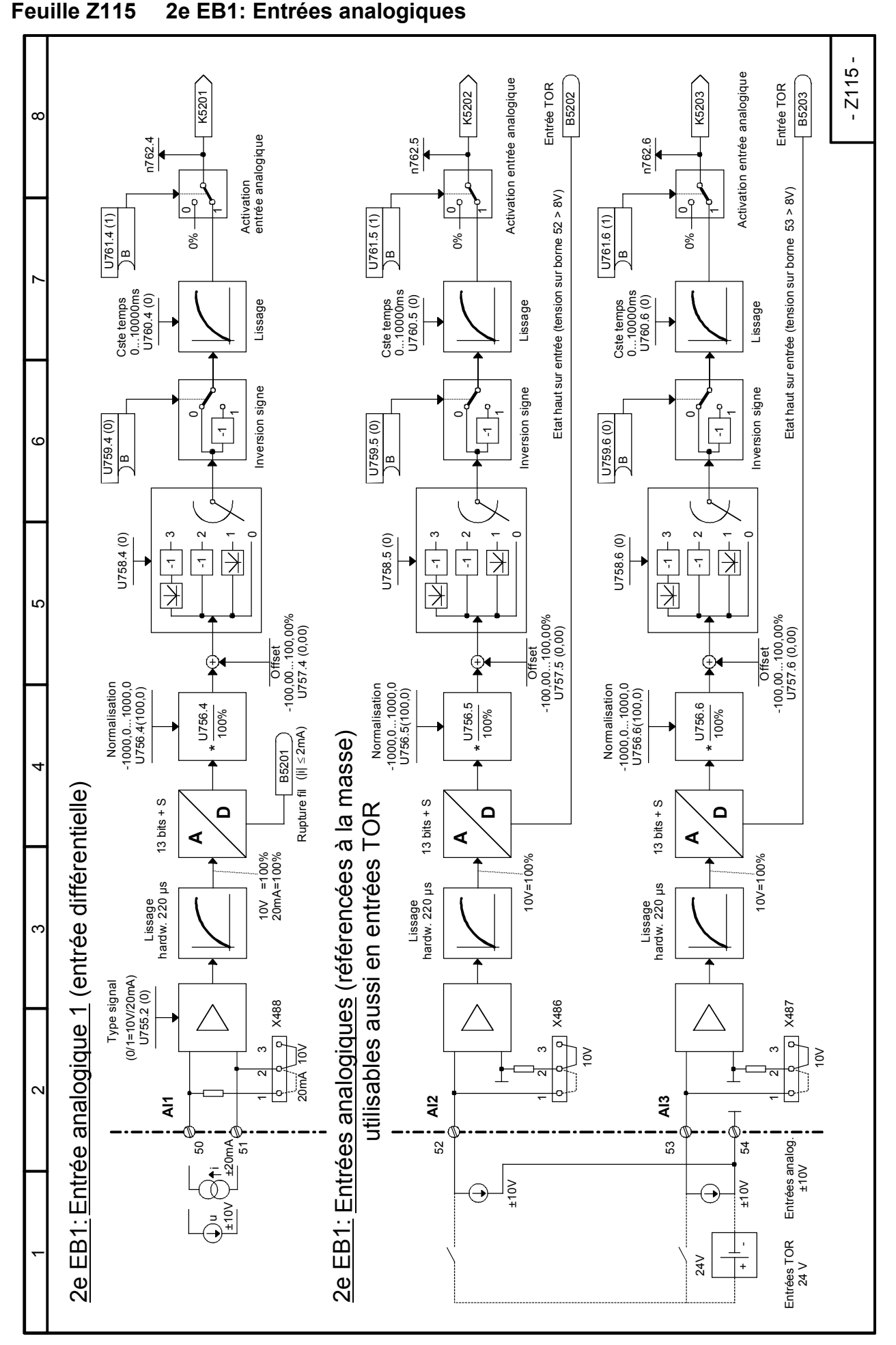

SIEMENS AG 6RX1700-0BD77 8-117 SIMOREG DC-MASTER Control Module Instructions de service

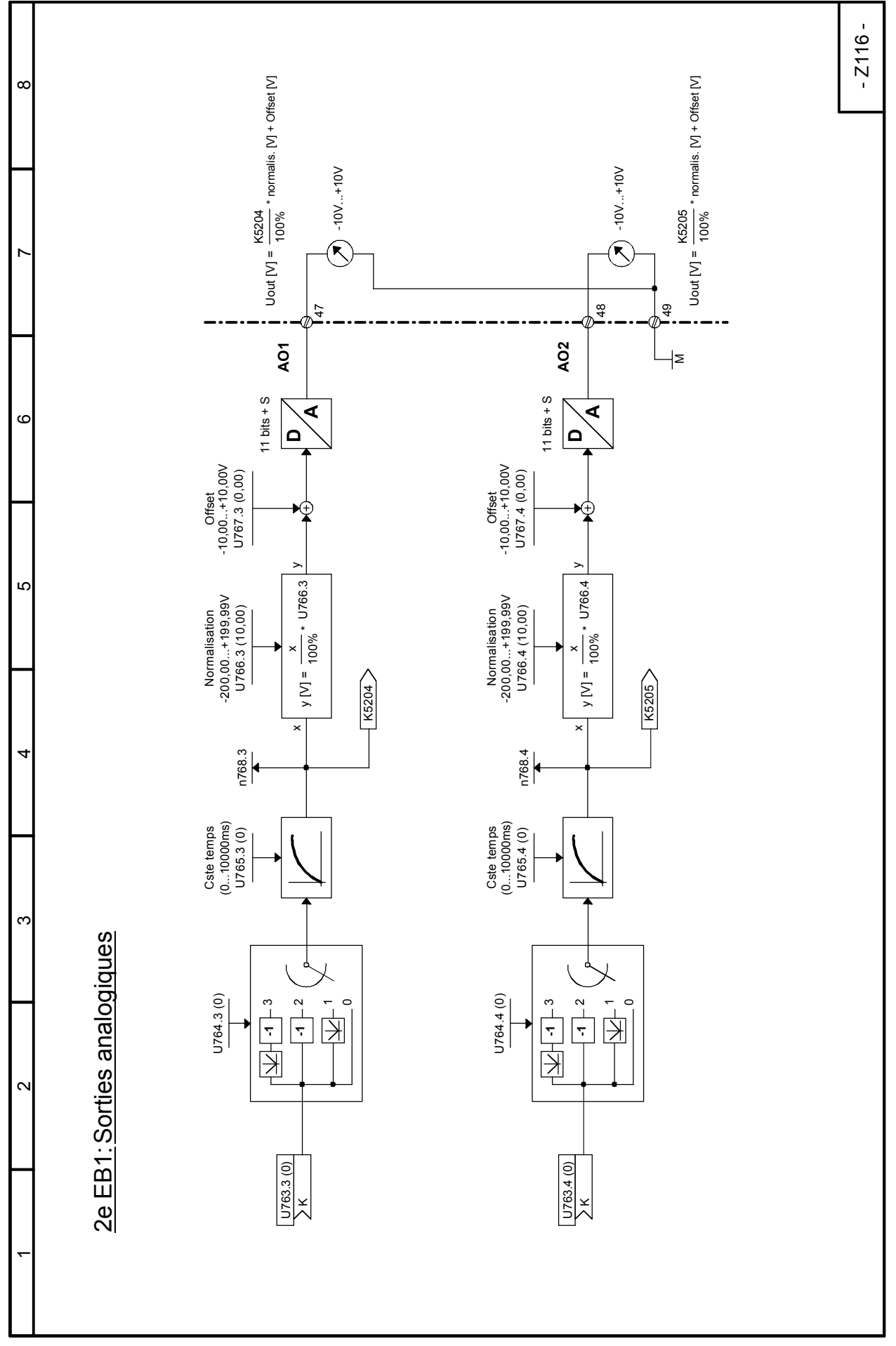

### **Feuille Z116 2e EB1: Sorties analogiques**

#### - Z117 - Si une des bornes 43 à 46 est utilisée en entrée,<br>la sortie correspondante doit être mise à "0"<br>(transistor bloqué) ! Si une des bornes 43 à 46 est utilisée en entrée, Signalisation des états de bornes par n770.2 sur PMU  $\infty$ Signalisation des états de bornes par n770.2 sur PMU  $\overline{40}$ 43 42 41 40 la sortie correspondante doit être mise à "0" Exemple : borne 45 = entrée =>  $U769.7=0$ Exemple : borne 45 = entrée => U769.7=0 $\overline{4}$  $\frac{2}{4}$  $\frac{3}{4}$  $\frac{4}{4}$ 46 45 44 45 (transistor bloqué) !  $\overline{\phantom{0}}$ **INPORTANT IMPORTANT**  $\frac{6}{4}$ B5205 **B5208 B5209** B5210 B5211 **B5204 B5206** B5207 Entrées Sorties Entrées 4 entrées/sorties bidirectionnelles  $\circ$ 4 entrées/sorties bidirectionnelles ه<br>\_  $\leftarrow$  $\leftarrow$  $\leftarrow$  $\overline{ }$ B5213 B5212 **B5214** B5216 B5215 B5217 Ю 2e EB1: 3 entrées TOR 3 entrées TOR U769.5 (0) U769.8 (0) U769.6 (0) U769.7 (0)<br>DB Sorties B B B  $\overline{ }$  $\leftarrow$  $\overline{ }$ ት<br>Tc Out ቶ  $\rm \overline{5}$ Out  $\overline{d}$ ነ⊧ ነት<br>ተ 42e EB1:  $\leq \frac{\Lambda}{1}$  $\vec{c}$  $5<sub>Y</sub>$  $\frac{5}{2}$  $\leq$  $\frac{2}{3}$  +  $\frac{2}{3}$  $\lesssim$ 24V Out/In K5206  $\infty$  $10770.2$  $\perp$  M\_externe M\_externe Î 23  $2<sup>4</sup>$ 25 26  $\alpha$  $\bar{2}$  $2<sup>2</sup>$ **DIO2 DIO3 DIO4 DIO1** <u>ι</u> **DI2 DI3** -0 - (7 38 39 43  $\frac{4}{3}$ 45  $\frac{6}{4}$  $\overline{a}$  $\frac{4}{3}$ 42  $\sim$  $\leq$   $\uparrow$  $\overline{A}$ 4 4 Out In Entrées  $\overline{5}$   $\overline{y}$  $\frac{1}{\sqrt{2}}$  $\overline{Y}$  $\frac{+}{\cdot}$ 24V **Sorties**  $\bar{}$

#### **Feuille Z117 2e EB1: 4 entrées/sorties bidirectionnelles, 3 entrées TOR**

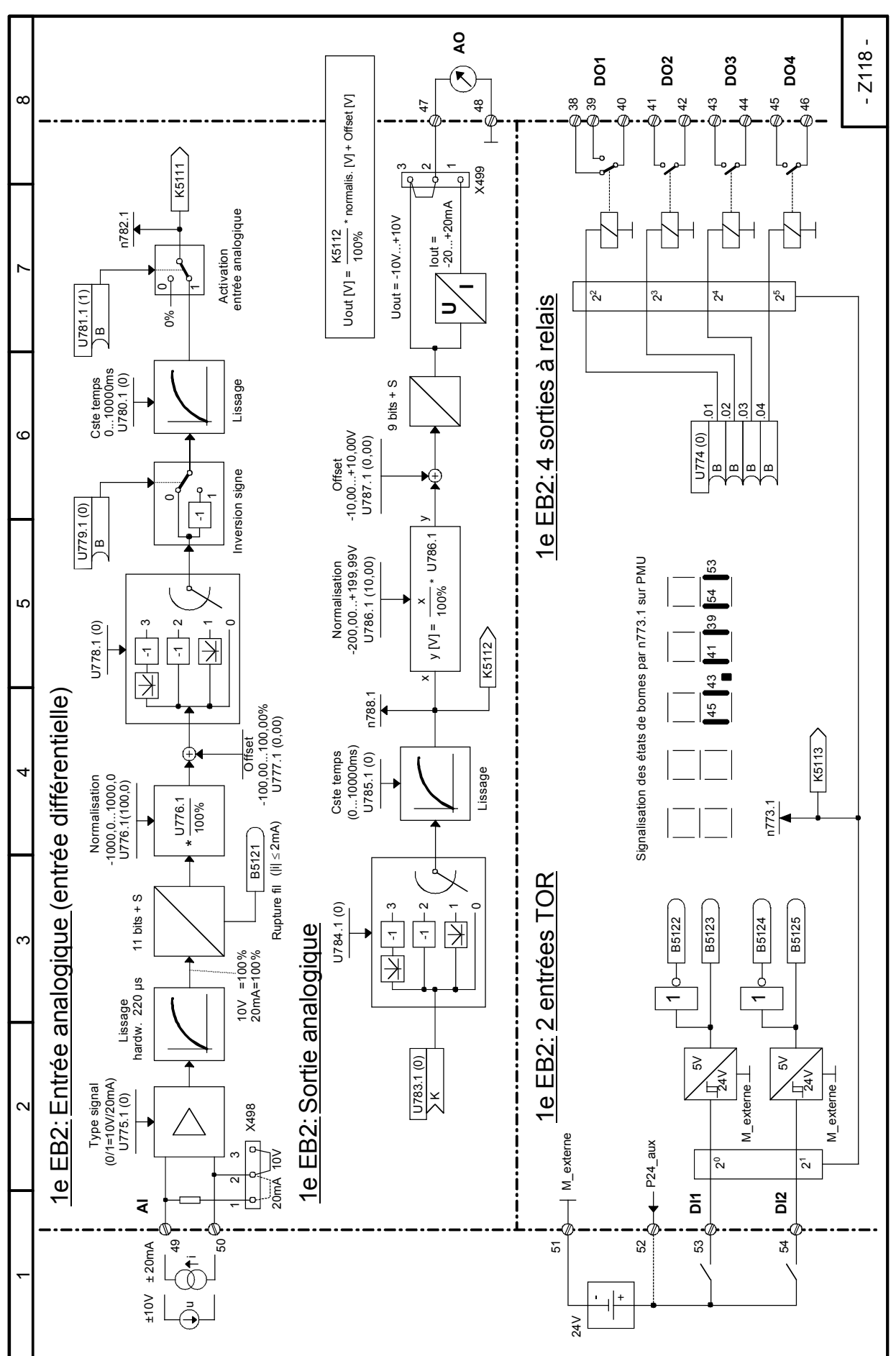

#### **Feuille Z118 1e EB2: Entrée analogique, Sortie analogique, 2 entrées TOR, 4 sorties à relais**

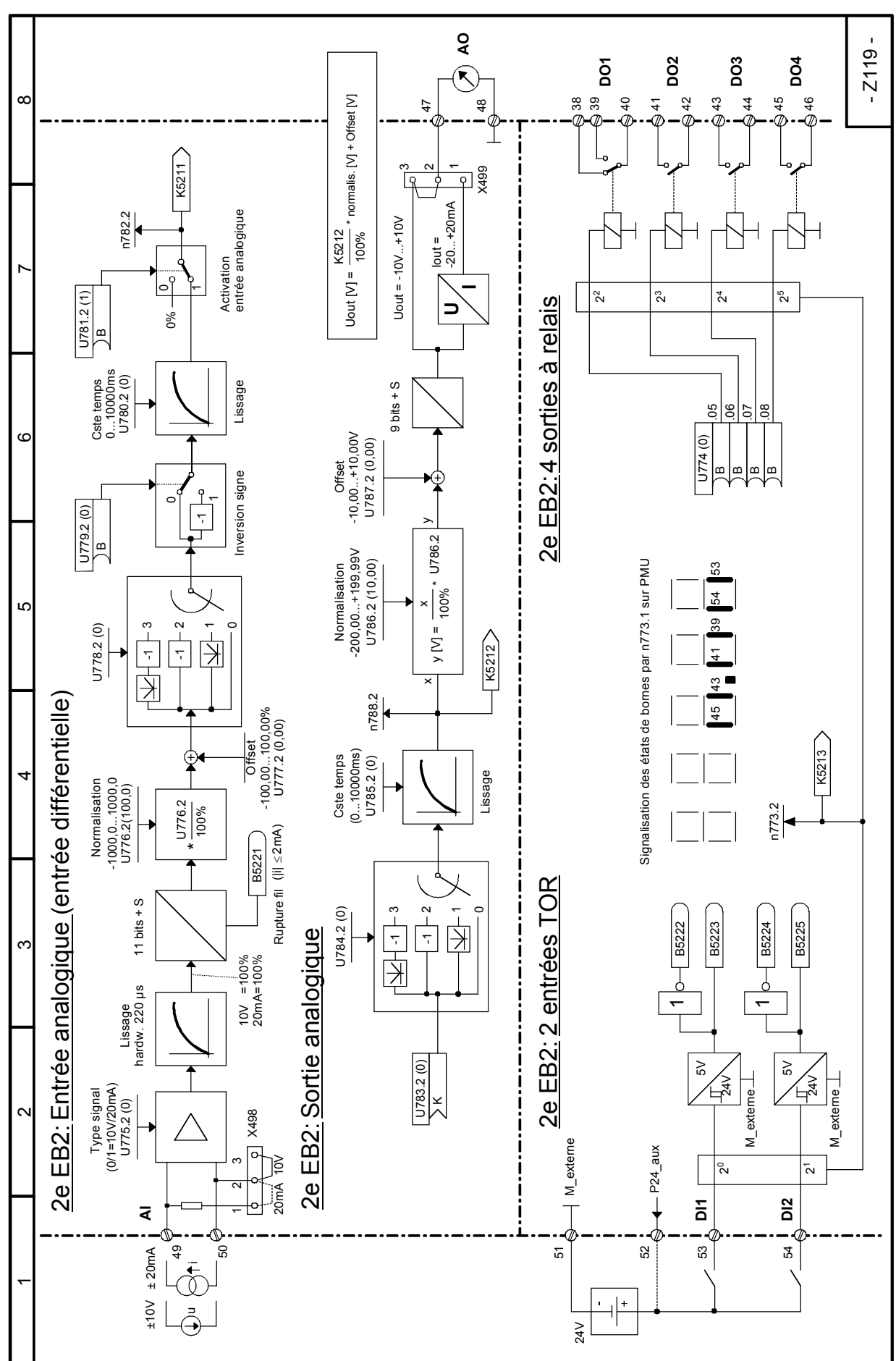

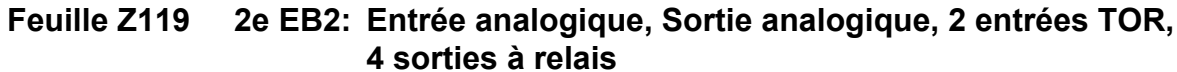

#### Z120 Position<br>Valeur possible:<br>8000 0000H bis 7FFF FFFFH 8000 0000H bis 7FFF FFFFH  $\infty$ K0039 > Mesure vitesse Valeur possible: Mesure vitesse<br>en tr/min Mesure vitesse Mesure vitesse Dépass. haut Dépass. haut Dépass.bas Dépass.bas B0056 K0038 **B**0055 KK0036  $\check{ }$ <2> Dans le cas du SIMOREG DC Master, les signaux<br>"impulsion d'approche 2" et "impulsion fine 2" sont<br>câblés uniquement sur les binedeurs B 7002 et<br>B7003 et n'ont pas d'autre fonction. "impulsion d'approche 2" et "impulsion fine 2" sont <2> Dans le cas du SIMOREG DC Master, les signaux câblés uniquement sur les binecteurs B 7002 et  $\frac{1}{024.02}$ n795 <1> 0=déblocage compteur de position (KK0036)<br>1=remise à zéro (KK0036:=0) <1> 0=déblocage compteur de position (KK0036) B7003 et n'ont pas d'autre fonction. Mesure de la vitesse Mesure de la vitesse 1=remise à zéro (KK0036:=0) Saisie position Vitesse de réf<br>50,0...6500,0<br>U794 (500,0) Saisie position Vitesse de réf  $\circ$ 50,0...6500,0 U794 (500,0) ه<br>\_<br>¤ de rotation de rotation  $\frac{1}{\sqrt{2}}$ compteur pos.R.A.Z<br>Deur<br>U796 0  $\scriptstyle\sim$  $\overline{ }$ 0 a<br>|<br>⊣ & Ю  $\bar{}$ Nbre traits<br>100...20000<br>U792 (1024) U792 (1024) 100...20000 Nbre traits Imp. approche 2 <2>  $\hat{\mathcal{C}}$ 4Exploitation géné. d'impulsions Imp. approche 1 Exploitation géné. d'impulsions Imp. approche 1 Imp. approche 2 Piste contrôle Piste contrôle Niveau de tension<br>U790.01: A/B, piste ctrl<br>U790.02: Top zéro Imp. Fine 2 U790.01: A/B, piste ctrl Imp. Fine 2 U790.02: Top zéro Niveau de tension B7000 **B7003** SBP Exploitation géné.d'impulsions B7002<br>B7002 SBP Exploitation géné.d'impulsions  $\tilde{3}$ Type codeur<br>U793=0: voie A/B<br>U793=1: voie Avant/Arrière U793=1: voie Avant/Arrière Tension d'alim<br>U791 = 0: 5V<br>U791 = 1: 15V Tension d'alim .  $U791 = 1: 15V$ +5/15V U791 = 0: 5V Type codeur U793=0: voie A/B ă  $Imp.$  approche  $2 < 2 >$  $\hat{\mathrm{c}}$  $\sim$ Masse Appr./ fine Masse Appr./ fine Imp. approche 1 Imp. approche 2 Imp. approche 1  $CTRL - = M$ Imp. Fine 2 CTRL - = M Imp. Fine 2 Top zéro + Top zéro + Top zéro voie A + voie A + voie A - CTRL + voie B + voie B - + Vss - Vss Φ-Φ Φ Ф¢ -7 Q ℒ Ø X400  $60<sub>6</sub>$ )<br>१७१<br>१ X401 68 69 62 63 64 65 66 67 7<br>2<br>2 <u>ನ ಜ</u> 74 75 voie A voie B Top zéro Piste contrôle Alim. géné. impulsion Alim. géné. Piste contrôle  $\bar{}$

### **Feuille Z120 SBP Exploitation de générateur d'impulsions**

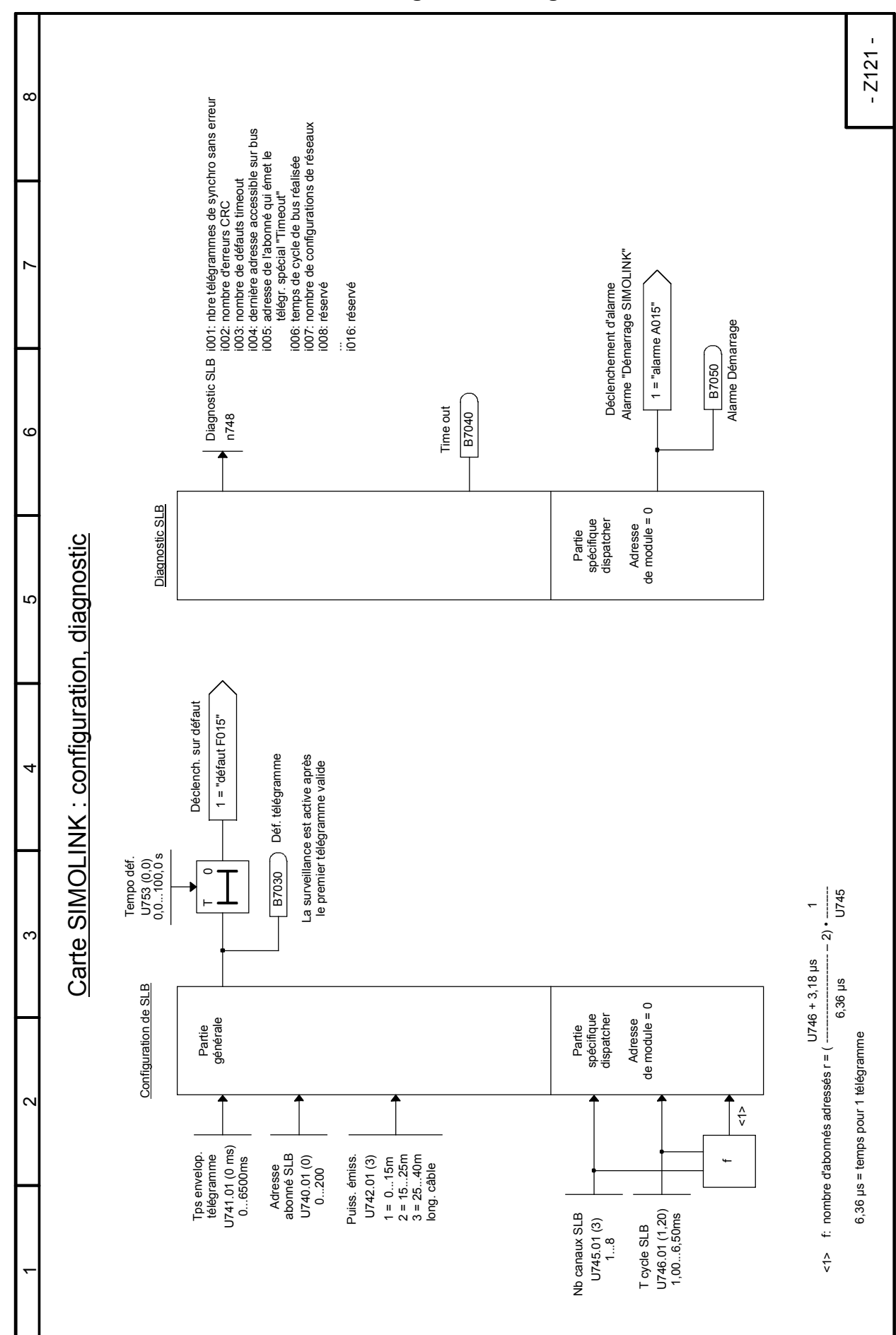

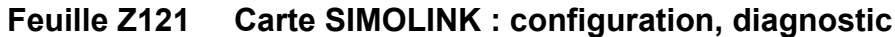

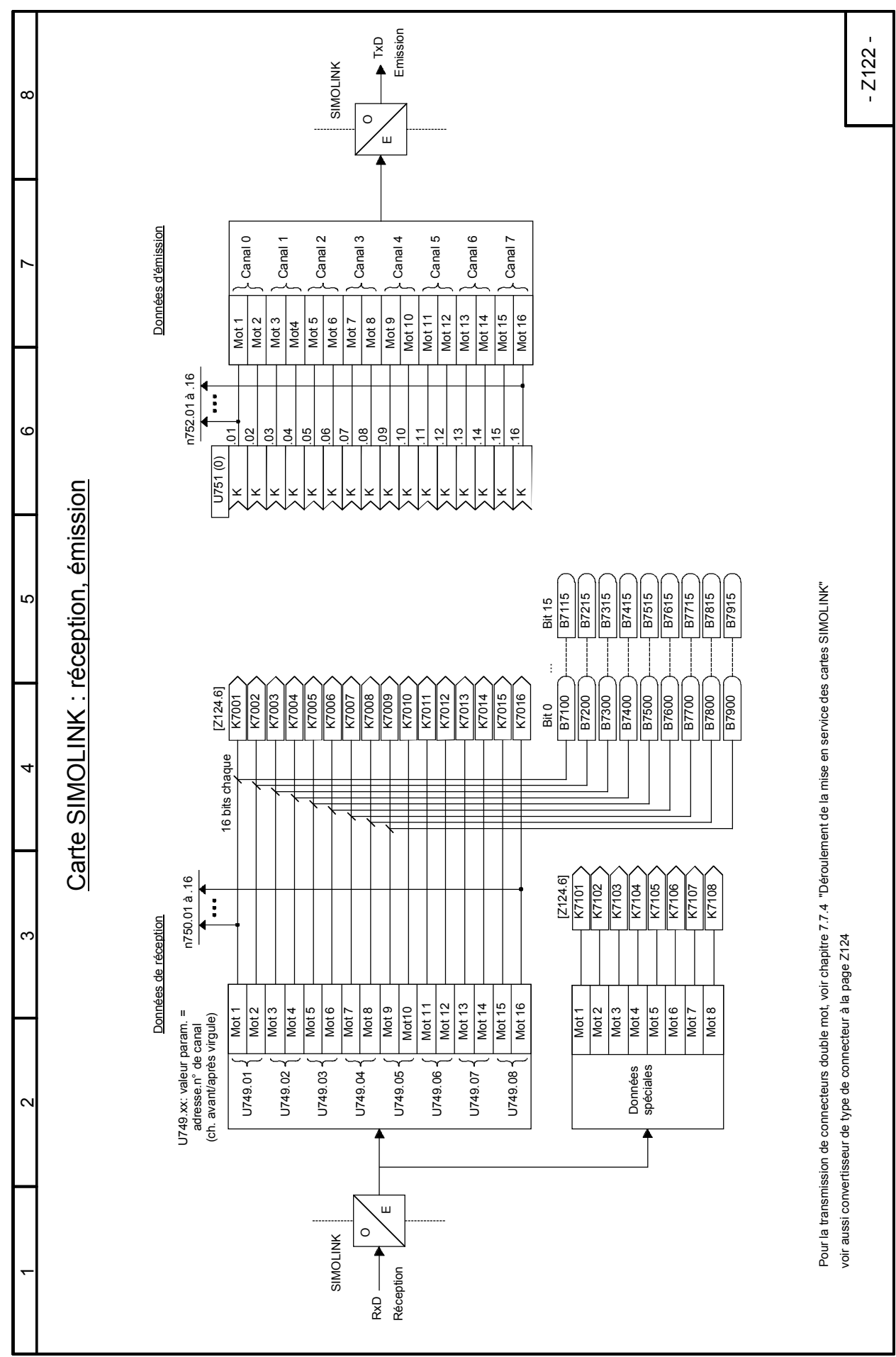

### **Feuille Z122 Carte SIMOLINK : réception, émission**

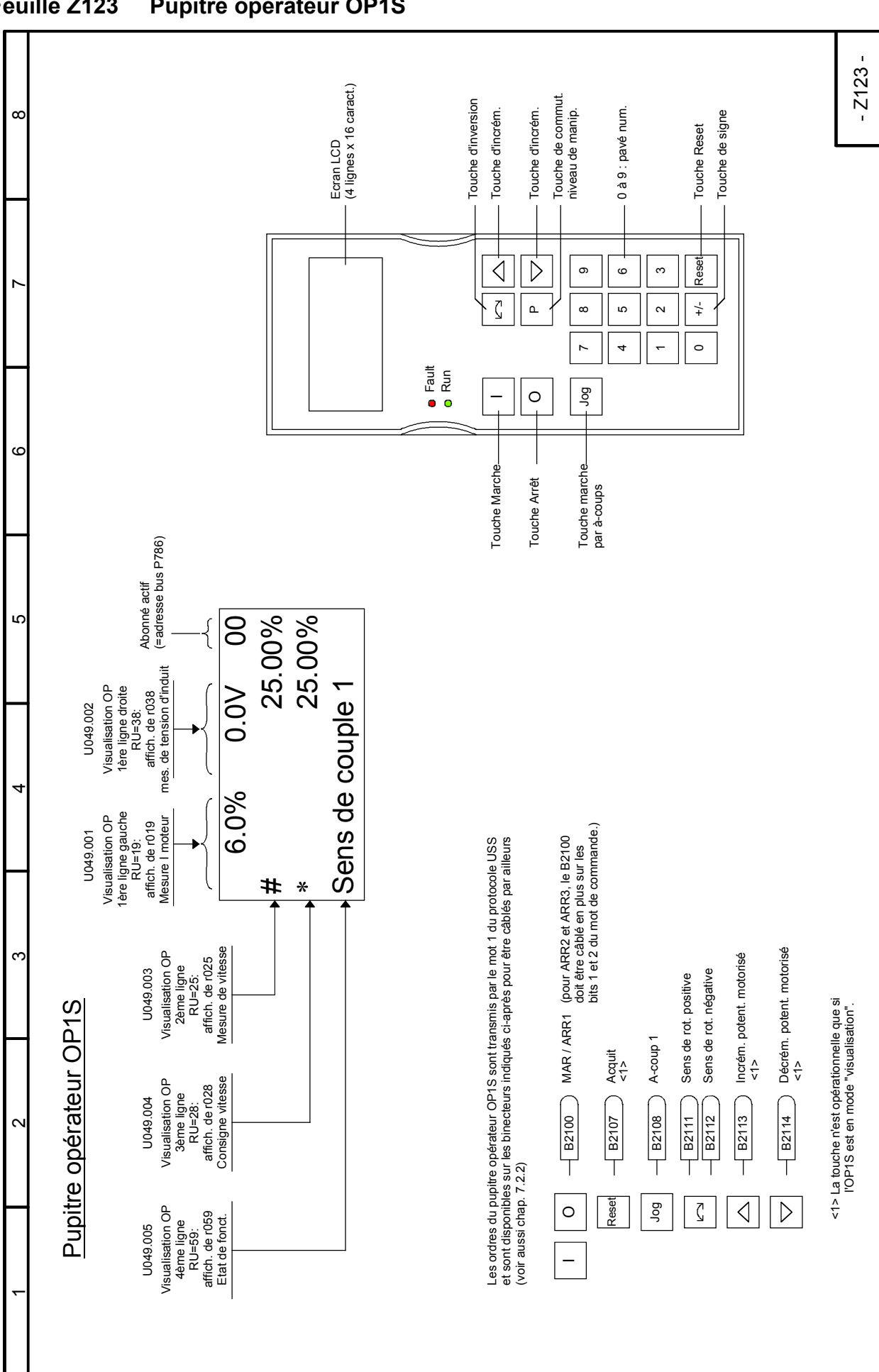

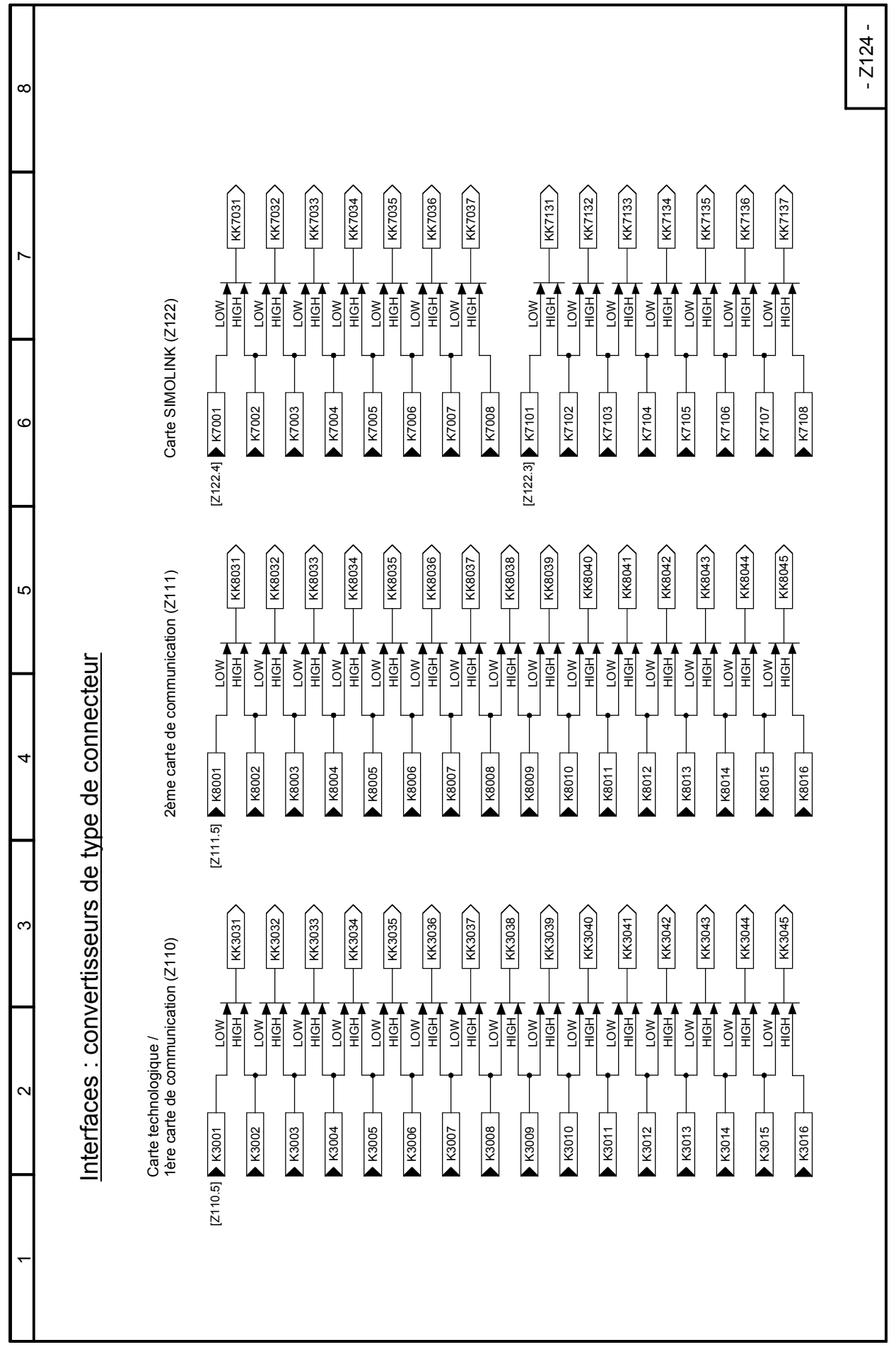

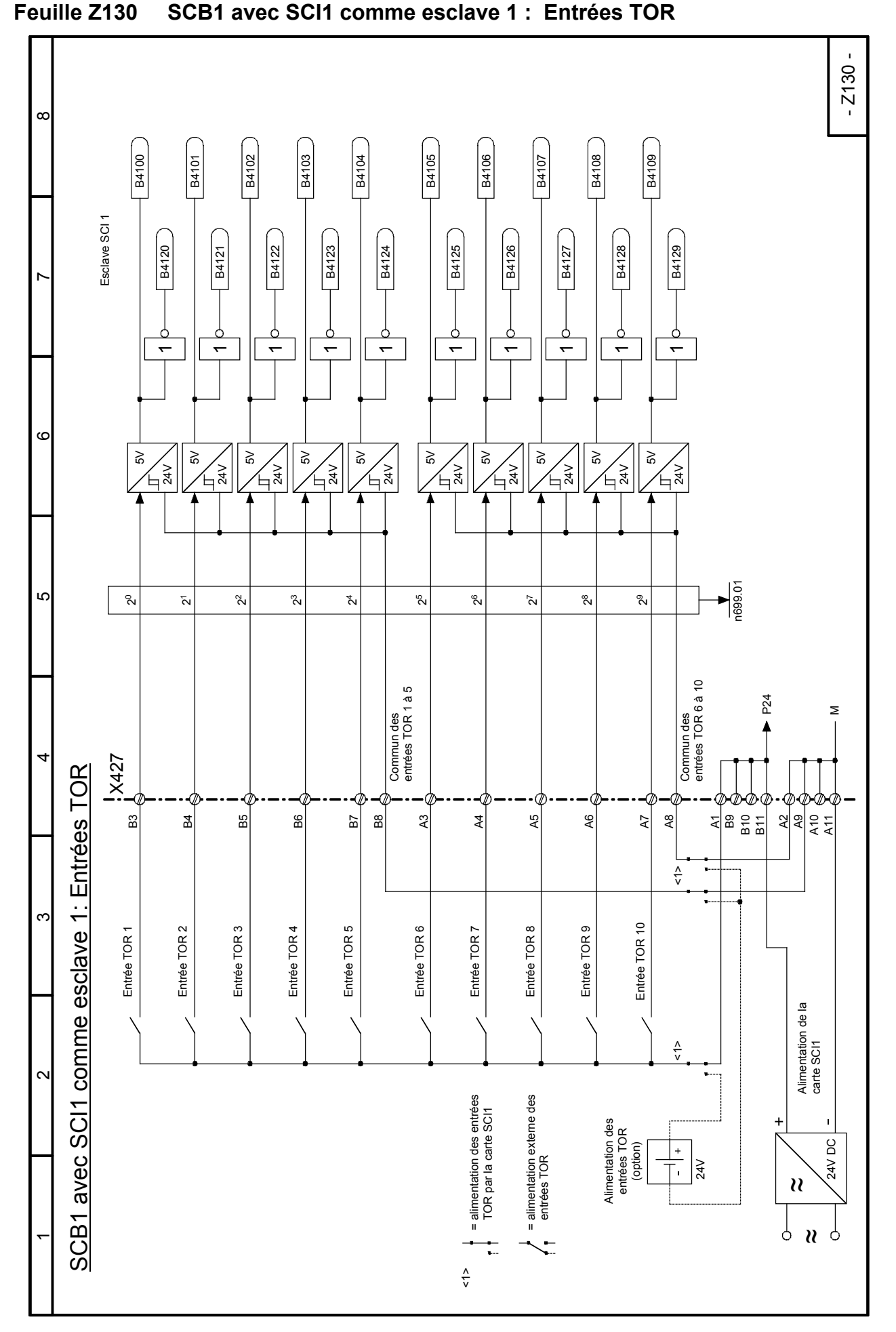

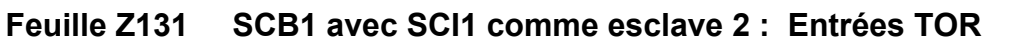

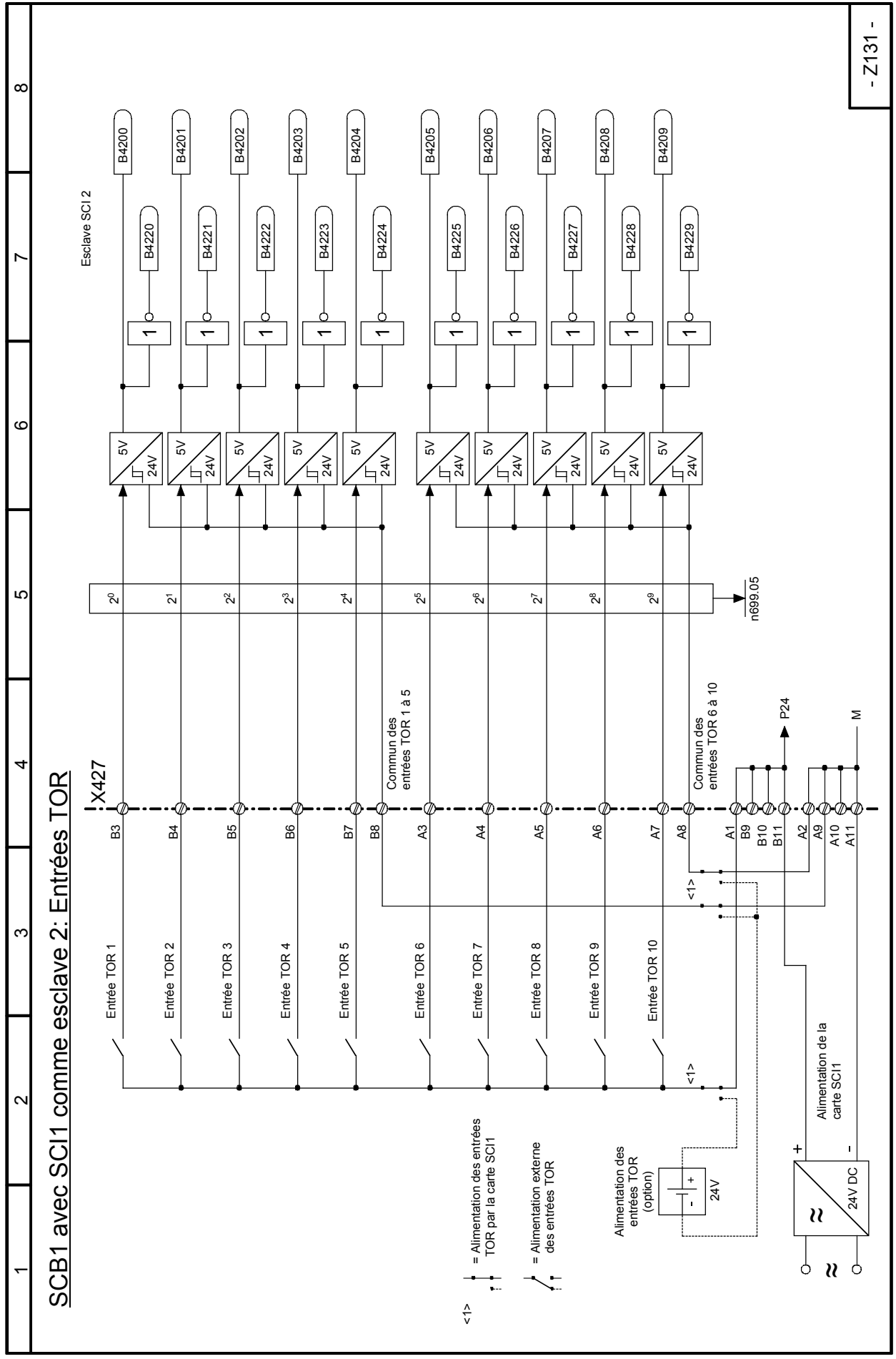

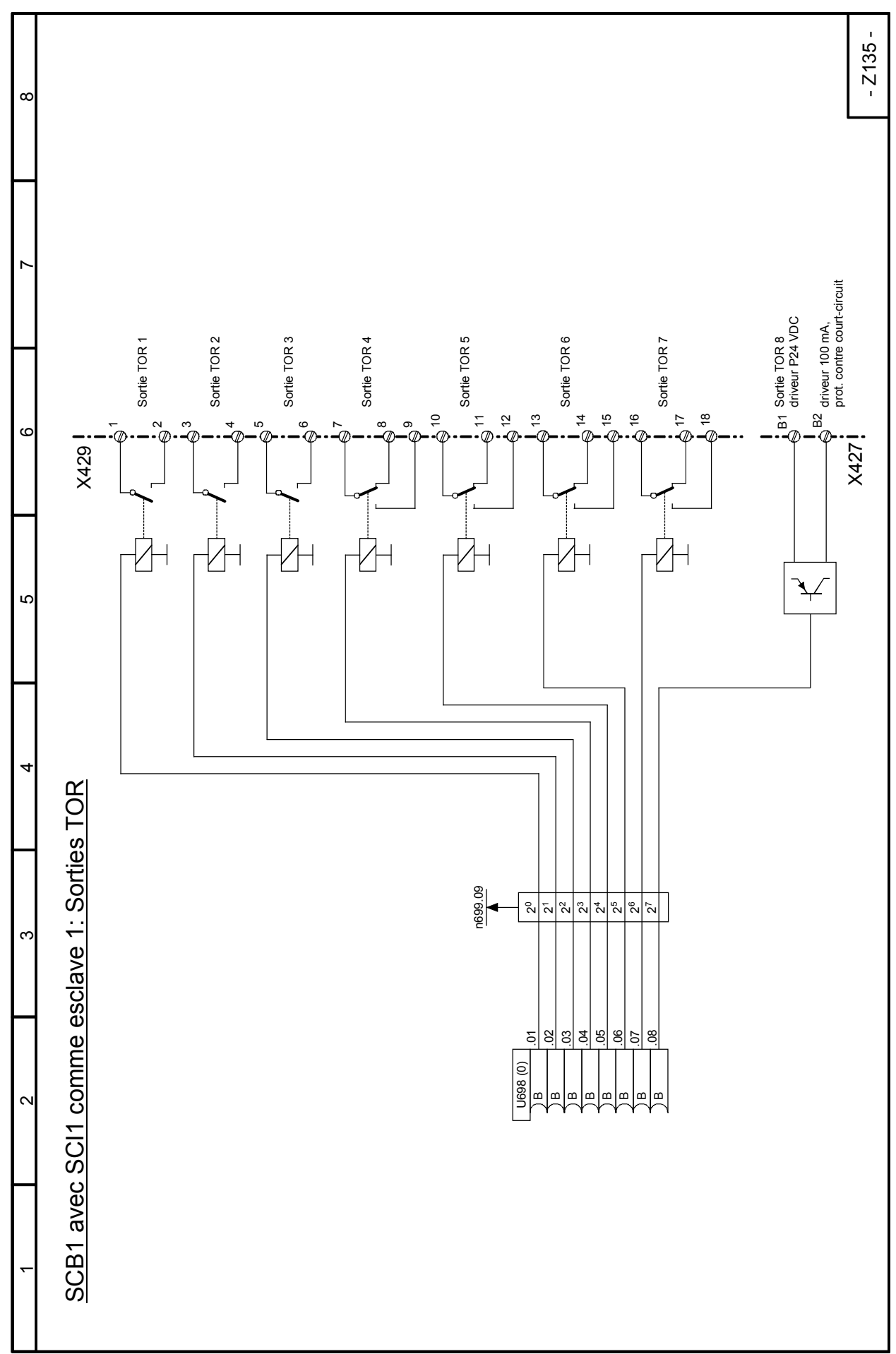

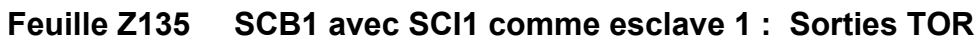

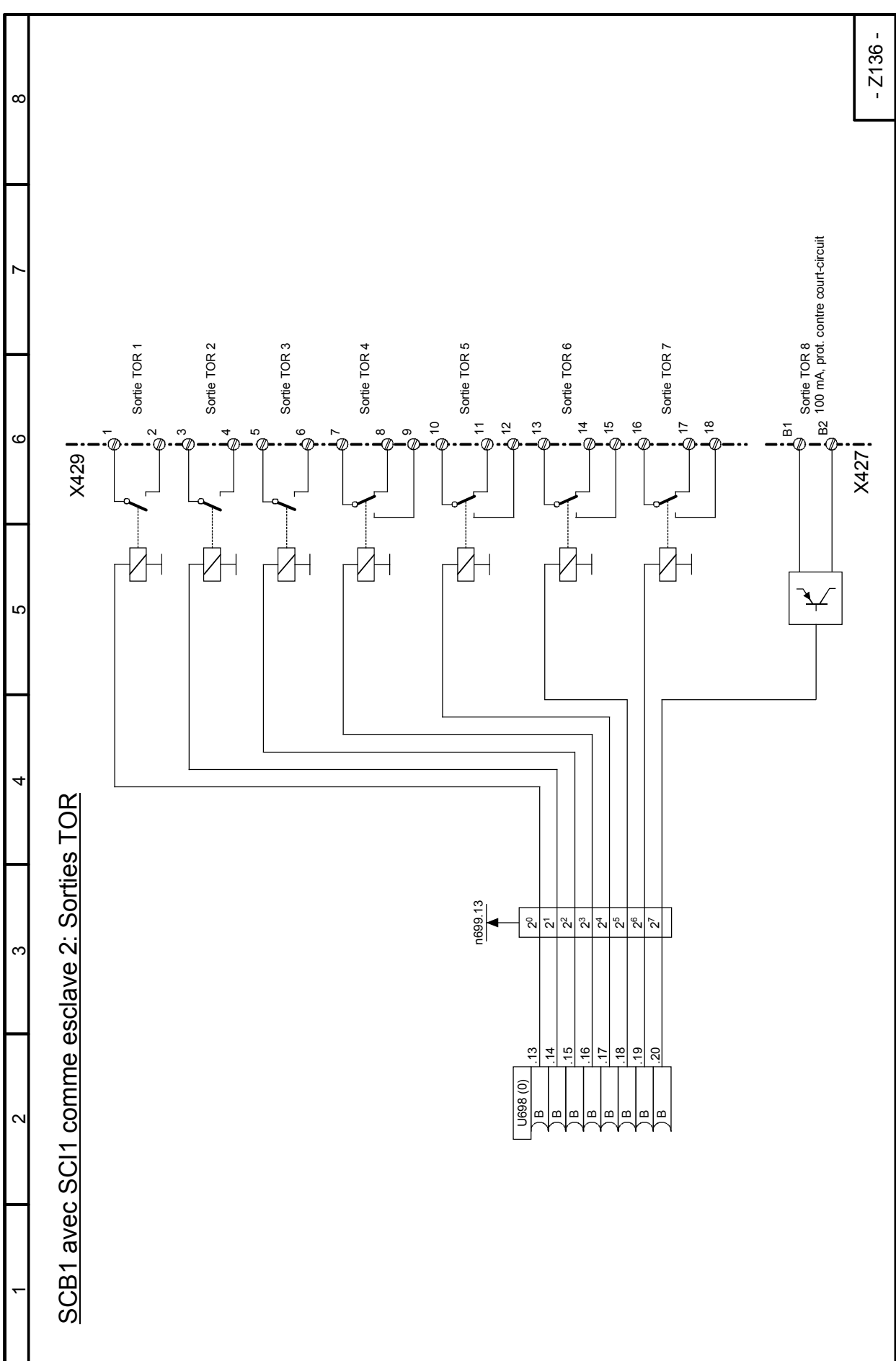

**Feuille Z136 SCB1 avec SCI1 comme esclave 2 : Sorties TOR** 

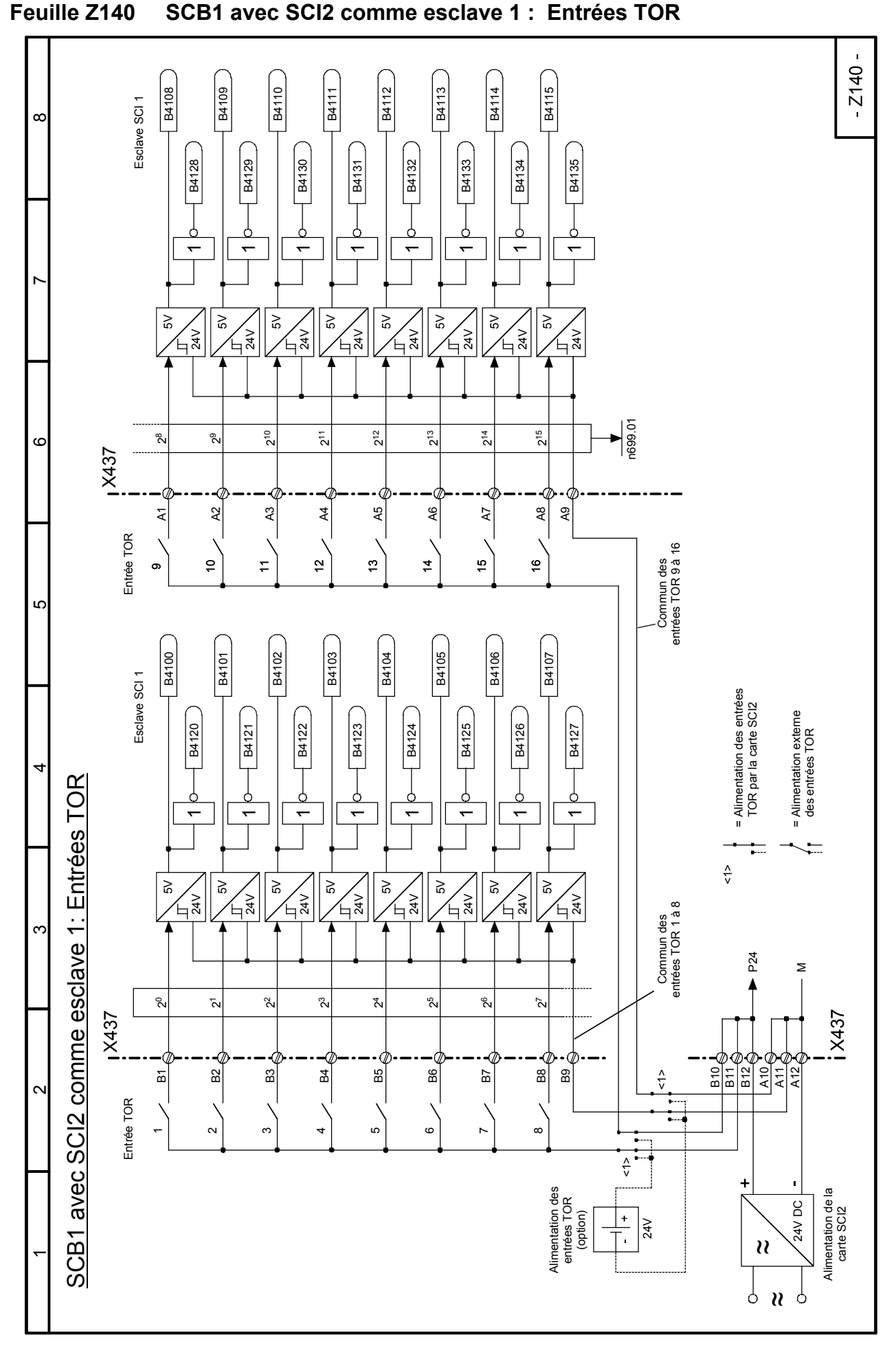

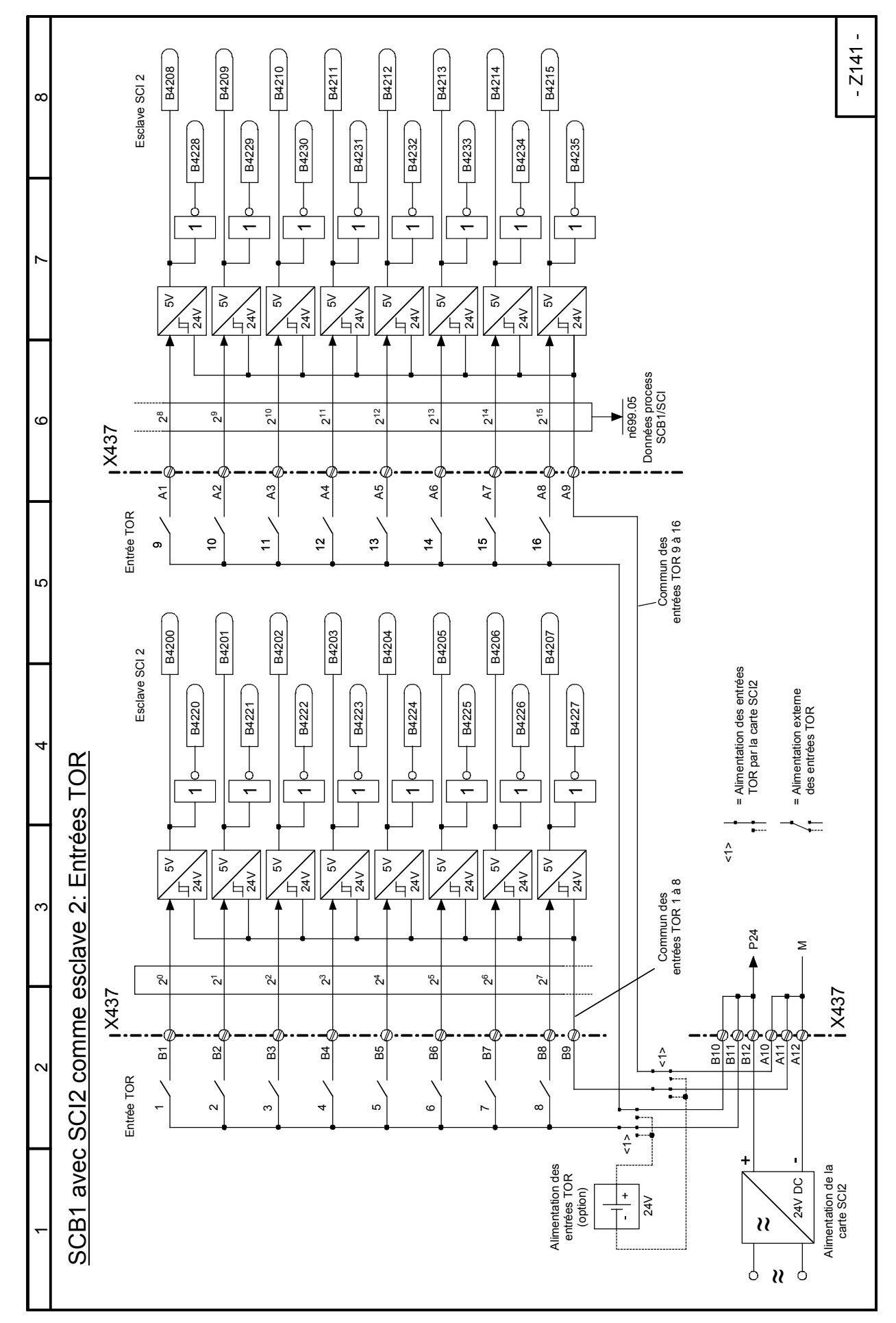

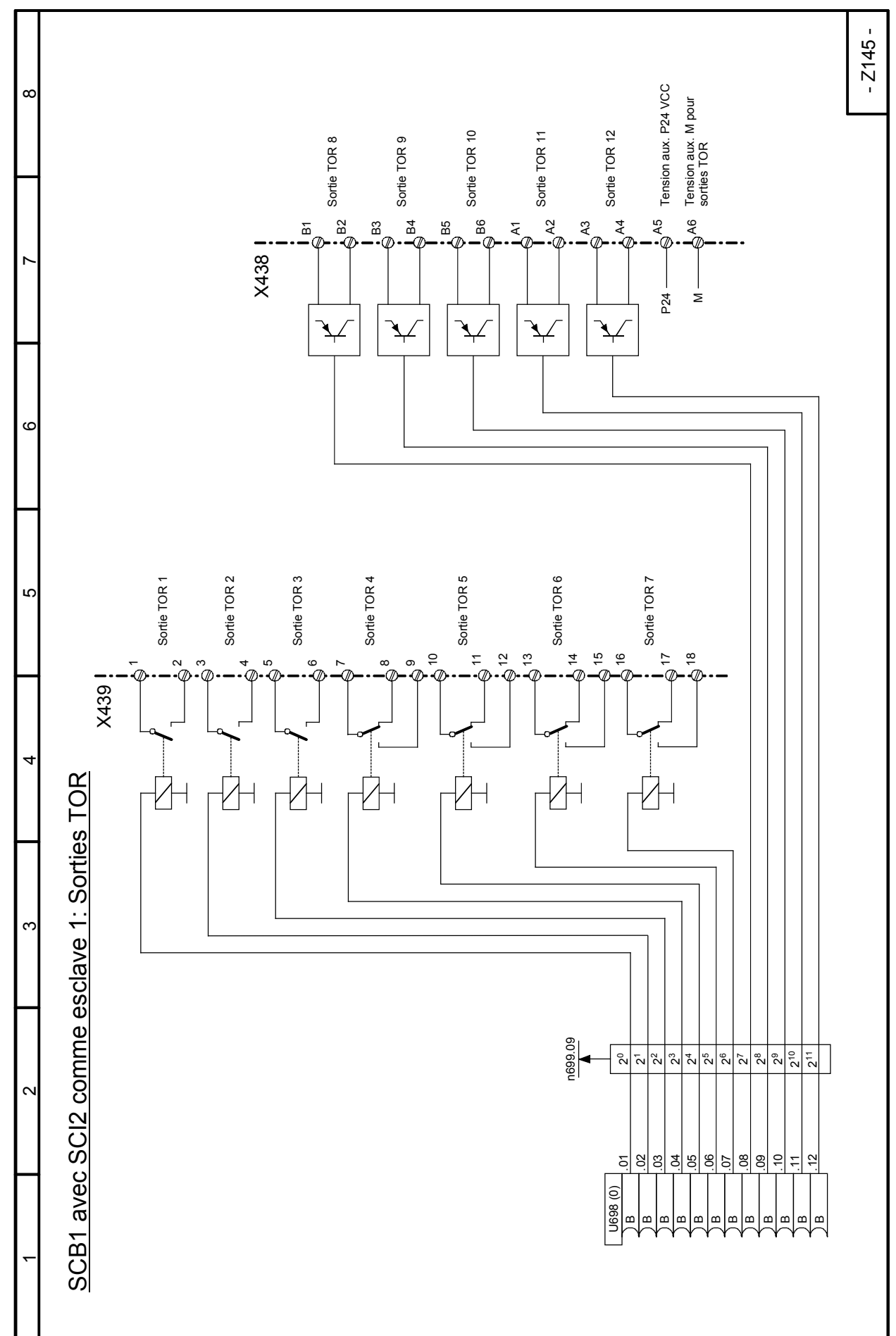

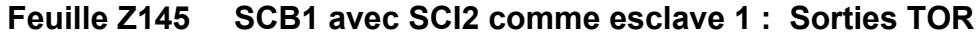

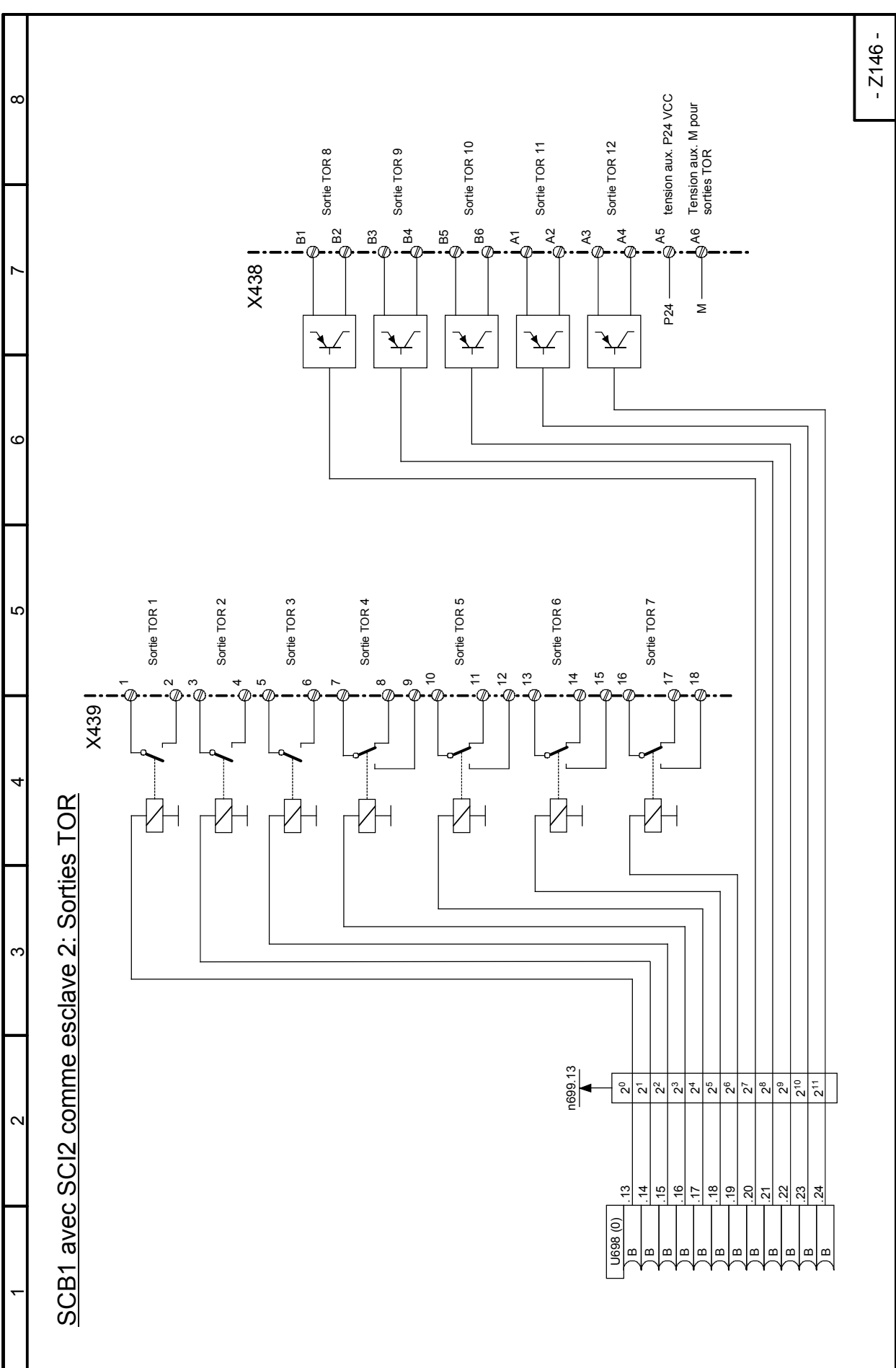

**Feuille Z146 SCB1 avec SCI2 comme esclave 2 : Sorties TOR** 

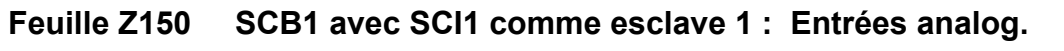

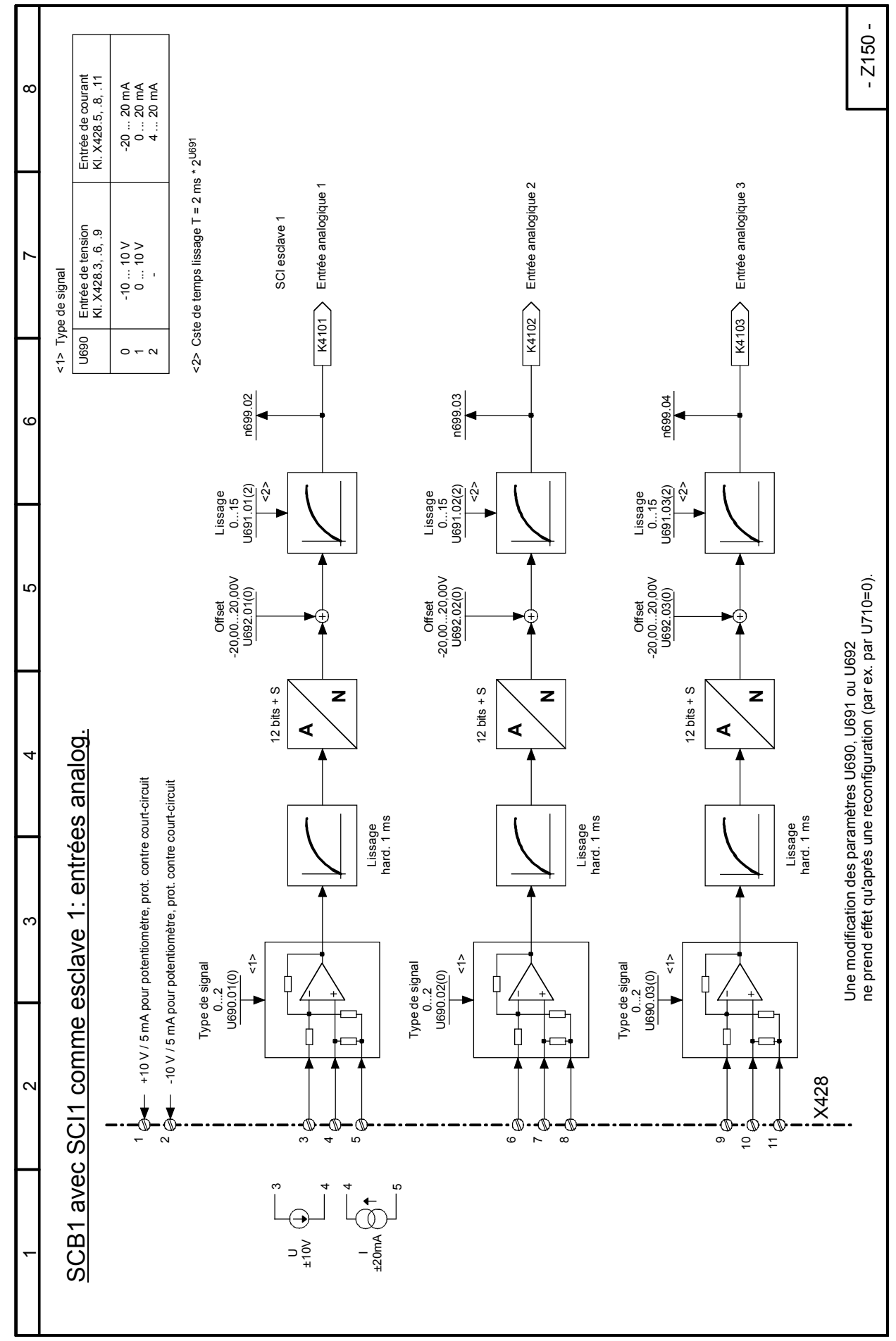

 $\alpha$ 

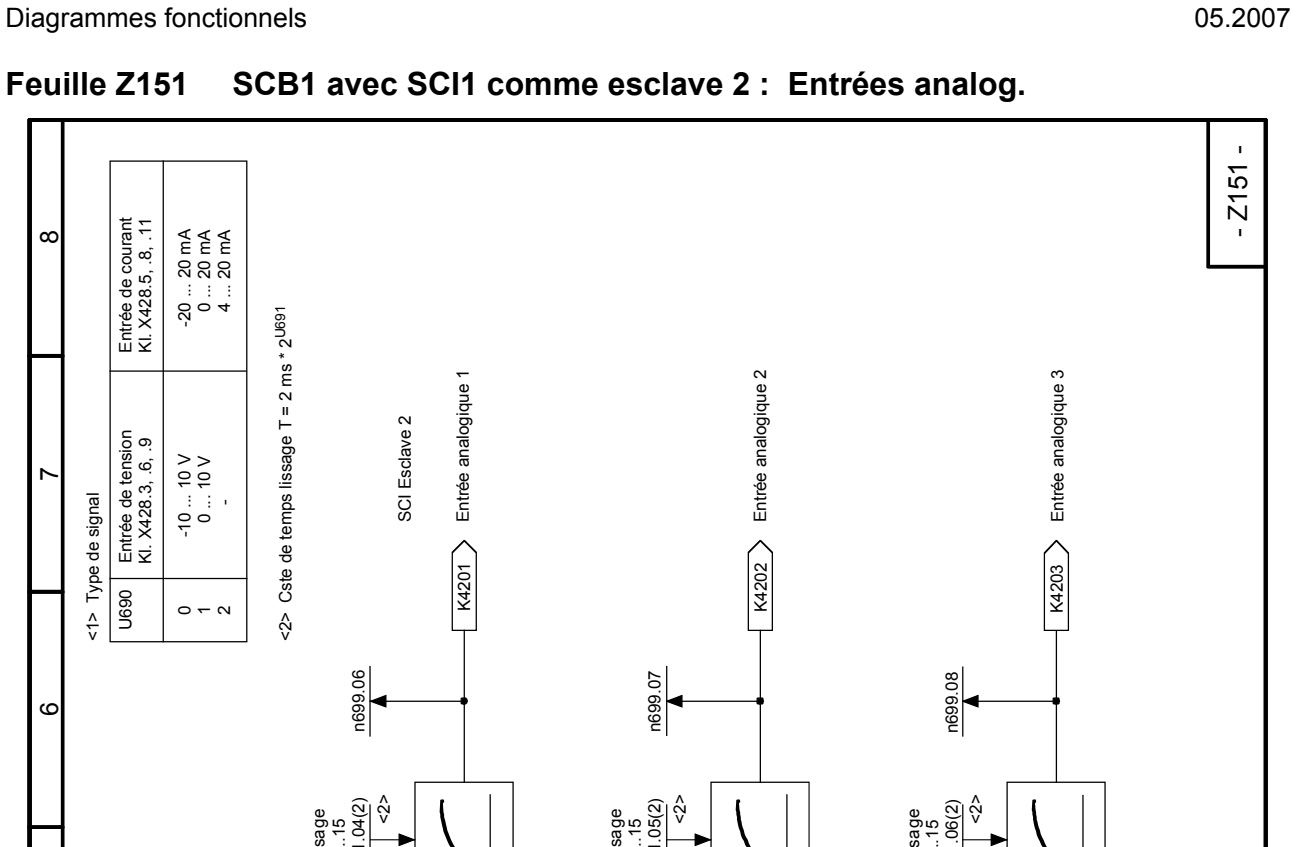

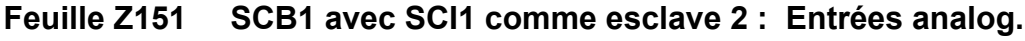

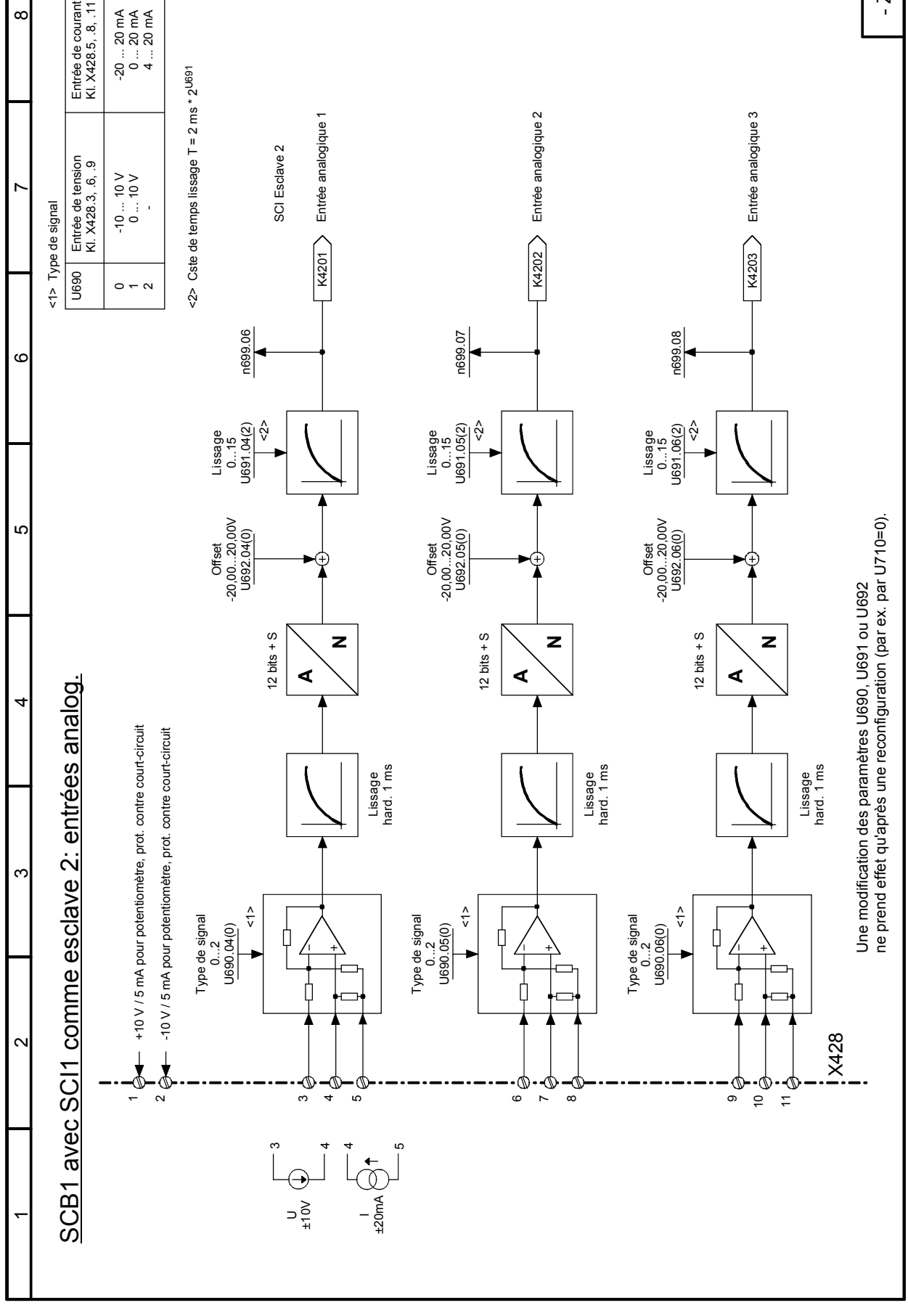

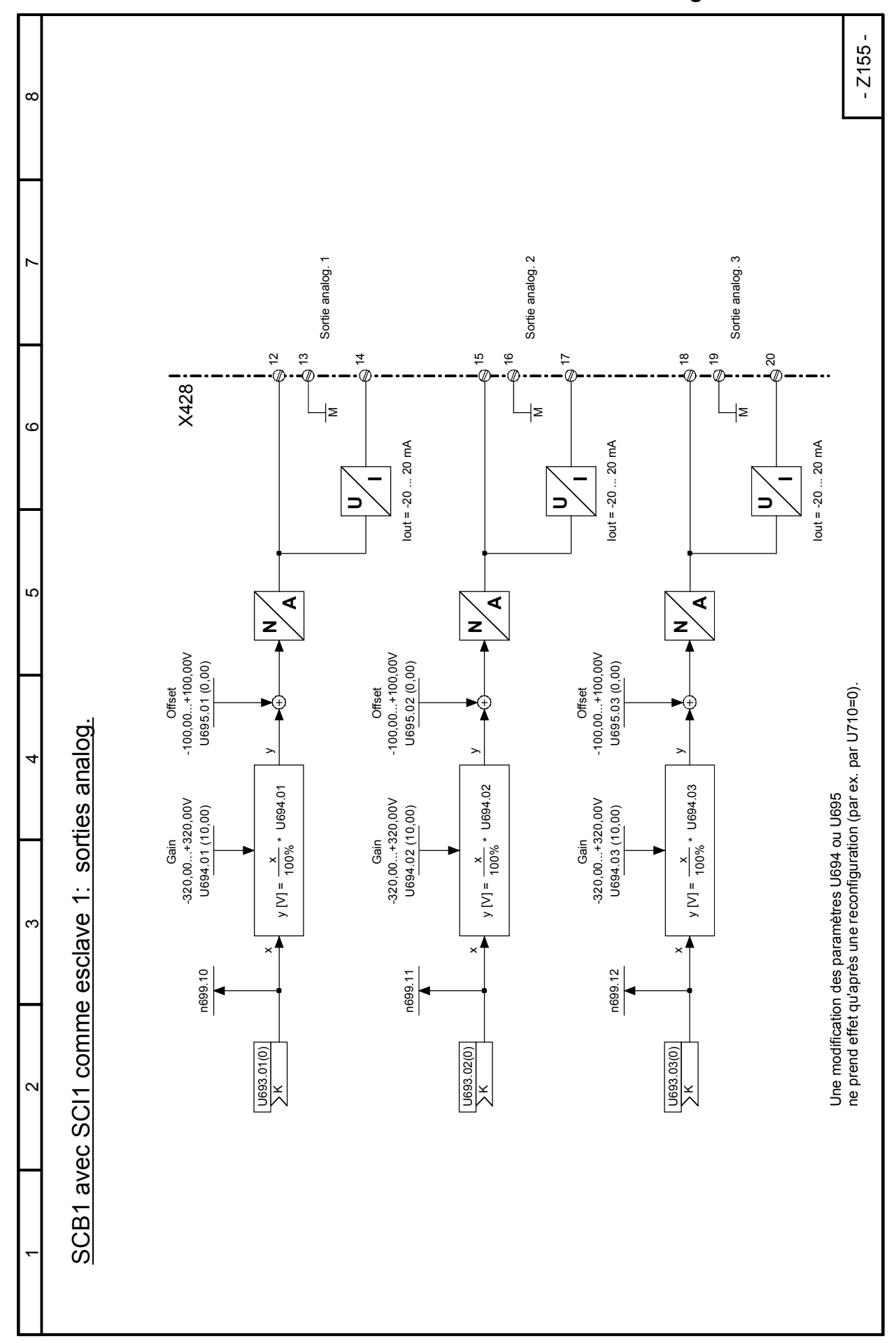

**Feuille Z155 SCB1 avec SCI1 comme esclave 1 : Sorties analog.** 

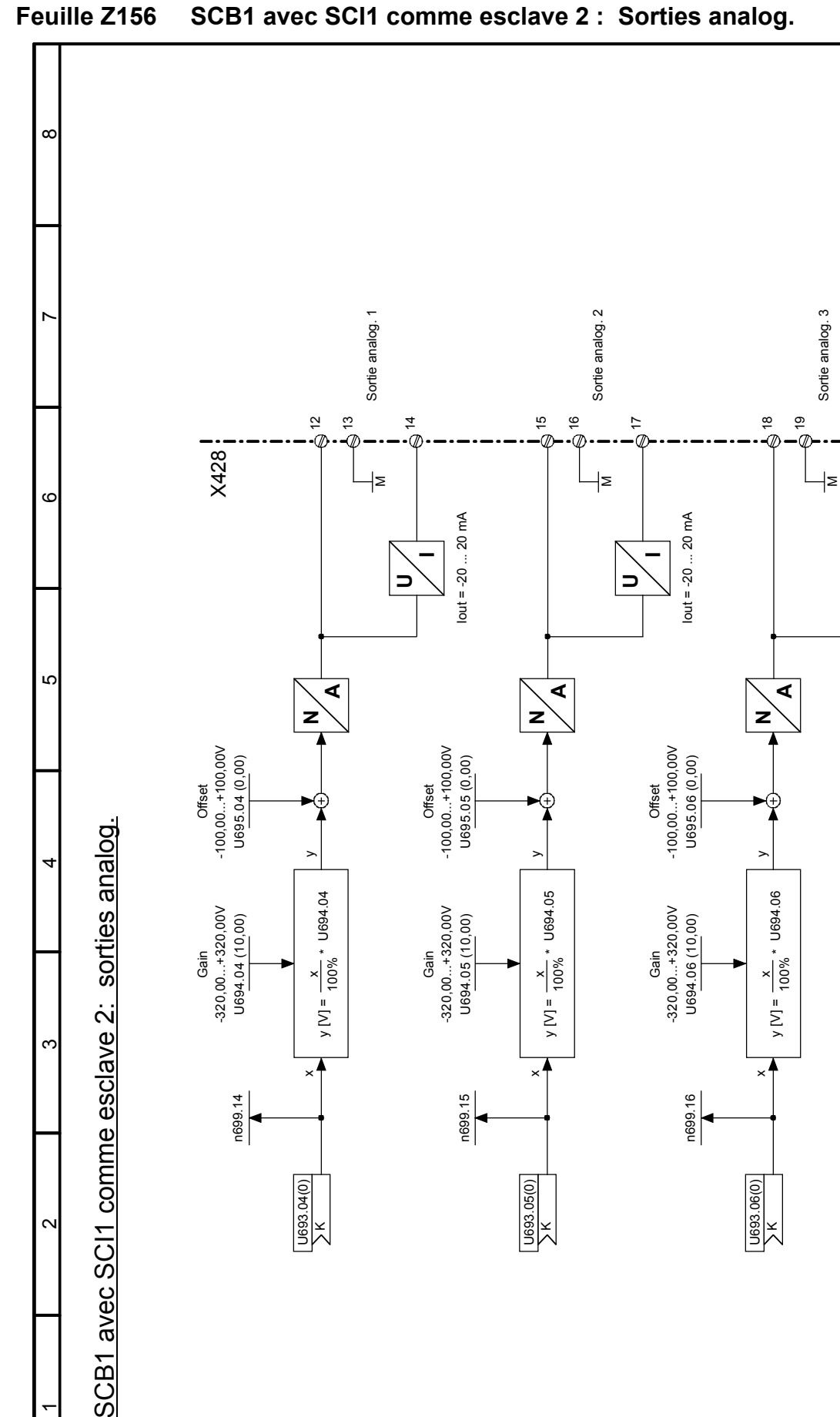

x

 $\frac{x}{100\%}$ 

 $y \text{N} = 7$ 

n699.14

U693.04(0) K x

 $\frac{x}{100\%}$ 

 $y(N) =$ 

n699.15

U693.05(0) K

### **Feuille Z156 SCB1 avec SCI1 comme esclave 2 : Sorties analog.**

 $-2156 -$ 

20

 $\Rightarrow$ 

Iout = -20 ... 20 mA

 $lout = -20$  ... 20 mA

Une modification des paramètres U694 ou U695

ne prend effet qu'après une reconfiguration (par ex. par U710=0).

Une modification des paramètres U694 ou U695<br>ne prend effet qu'après une reconfiguration (par ex. par U710=0).

x

 $y [V] = \frac{x}{100\%}$ 

n699.16

U693.06(0) K

 $\bar{}$ 

 $\alpha$ 

 $\mathbf c$ 

SCB1 avec SCI1 comme esclave 2:

# **9 Description des fonctions**

### **NOTA**

Les fonctions disponibles sont représentées sur les diagrammes fonctionnels au chapitre 8. Le chapitre 9 ne prétend pas donner une description complète de ces fonctions mais seulement d'expliquer plus en détail certaines propriétés qui ne sont pas représentables de façon suffisamment explicite sous forme graphique et d'en expliquer l'utilisation par des exemples.

## **9.1 Explications générales de la terminologie et des fonctions**

#### **Blocs fonctionnels**

Les blocs fonctionnels représentés sont certes réalisés sous forme numérique (modules logiciels), mais les diagrammes fonctionnels peuvent être "lus" de la même façon qu'un schéma d'un appareil analogique.

#### **Structurabilité**

L'appareil se distingue par la finesse de structurabilité des blocs fonctionnels disponibles. Structurabilité libre signifie que les connexions entre les différents blocs fonctionnels peuvent être définies par des paramètres.

#### **Connecteurs**

Toutes les variables de sortie et kes grandeurs de calcul importantes dans les blocs fonctionnels sont accessibles par des "connecteurs" (p. ex. pour leur application en tant que signaux d'entrée à d'autres blocs fonctionnels qui en assurent le traitement). Les grandeurs accessibles par des connecteurs correspondent à des signaux de sortie ou points de mesure d'un montage analogique et sont identifiées par leur "numéro de connecteur" (p. ex. K0003 = connecteur 3).

Cas particuliers : K0000 à K0008 sont des valeurs fixes avec niveau de signal 0, 100, 200, -100, -200, 50, 150, -50 et -150 %. K0009 peut être affecté à différentes grandeurs. La grandeur momentanée dépend du sélecteur (paramètre) sur lequel est réglé le numéro de connecteur 9. La description se trouve alors dans la liste des paramètres sous le numéro de paramètre correspondant. S'il n'existe pas, ni dans la liste des paramètres ni sur les diagrammes fonctionnels, de renvoi à une fonction spéciale lors de la sélection du connecteur K0009, la valeur "9" ne doit pas être réglée sur ce sélecteur (= paramètre).

La représentation numérique interne des connecteurs est en général la suivante : 100 % correspondent à 4000 en hexadécimal = 16384 en décimal. La résolution est de 0,006 % (incrément).

Les connecteurs ont une étendue de valeur allant de -200 % à +199,99 %. La liste des connecteurs disponibles se trouve au chapitre 12.

Exemple : Les données reçues par la liaison Peer-to-Peer 2 sont disponibles sur les connecteurs K6001 à K6005 (diagramme fonctionnel G173)

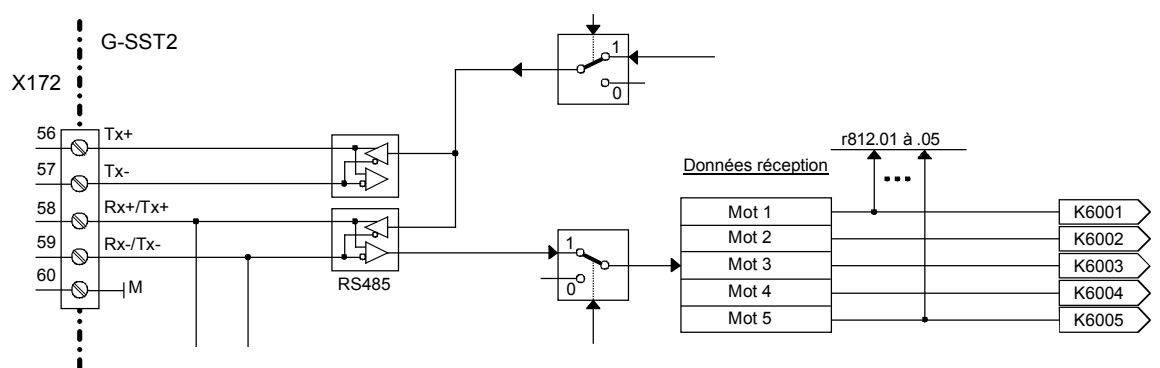

#### **Connecteurs double mot (à partir du logiciel V 1.9)**

La valeur des connecteurs double mot est codée sur 32 bits (c.-à-d. mot de poids faible et mot de poids fort avec une étendue de valeur de 00000000Hex à FFFFFFFFHex pour le double mot).

-100 % à +100 % correspondent à des valeurs de connecteur de C0000000 Hexa à 40000000 Hexa (= -1073741824 à +1073741824 décimal). Cela signifie que les 16 bits de poids fort (mot HIGH) d'un connecteur double mot représentent la même valeur qu'un connecteur "normal" (C000 Hexa à 4000 Hexa ou -16384 à +16384 décimal pour -100 % à +100 %). Les 16 bits supplémentaires (mot LOW) par rapport au connecteur "normal" donnent par conséquent une résolution de la valeur du connecteur améliorée du facteur 65536. Pour l'utilisation des connecteurs double mot, voir alinéa "Règles applicables pour la sélection de connecteurs double mot" ci-après.

Représentation dans les diagrammes fonctionnels :

 $\overline{K}$ KK9498

#### **Binecteurs**

Toutes les grandeurs de sortie binaires ainsi que les principaux signaux binaires de sortie des blocs fonctionnels sont accessibles par des "binecteurs" (connecteurs pour signaux binaires). Les binecteurs peuvent admettre les états logiques "0" et "1". Les grandeurs accessibles par des binecteurs correspondent à des signaux de sortie ou points de mesure d'un montage numérique et sont identifiées par leur "numéro de binecteur" (p. ex. B0003 = binecteur 3).

Cas particuliers : B0000 = état logique fixe."0" B0001 = état logique fixe."1"

La liste des binecteurs disponibles se trouve au chapitre 12.

Exemple : L'état de la borne 36 est accessible sur le binecteur B0010 et sous forme inversée sur le binecteur B0011 (diagramme fonctionnel G110)

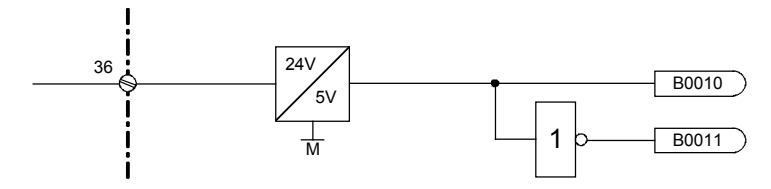

#### **Sélecteur, connexions**

.03 .04

 $\overline{0}$ 0

K K

 $\sqrt{ }$ 

(voir aussi chapitre "jeux de paramètres")

Les entrées des blocs fonctionnels sont définies au niveau de "sélecteurs" par des paramètres de sélection associés. On règle à cet effet au niveau du paramètre, pour le sélecteur concerné, le numéro du connecteur ou du binecteur qui devra servir de grandeur d'entrée.

Représentation dans les diagrammes fonctionnels (exemples) :

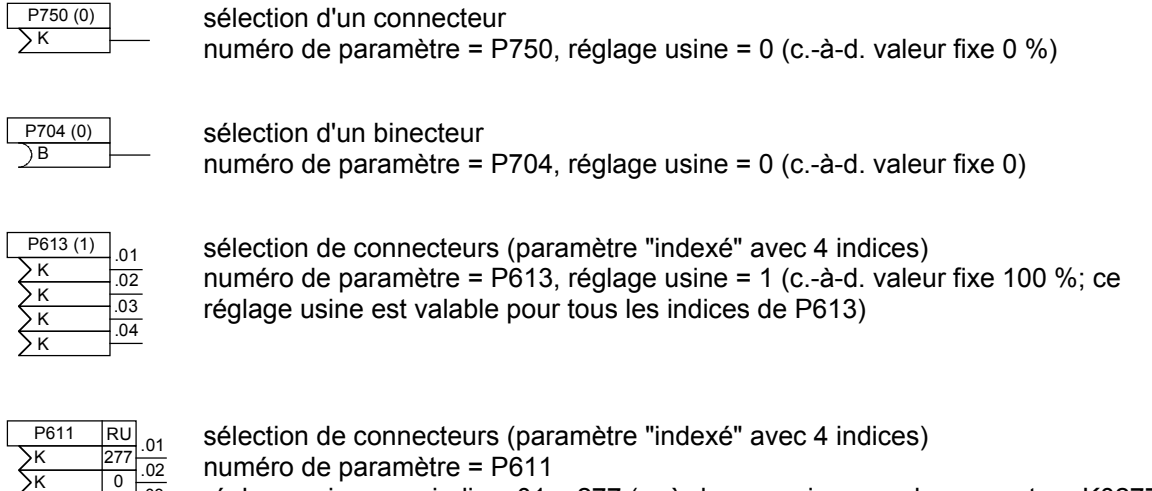

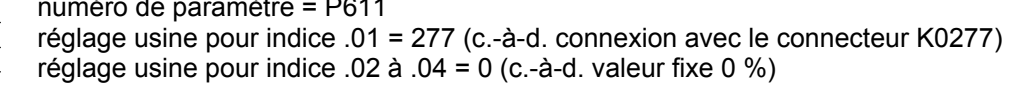

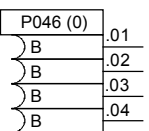

sélection de binecteurs (paramètre "indexé" avec 4 indices) numéro de paramètre = P046, réglage usine = 0 (c.-à-d. valeur fixe 0; ce réglage usine est valable pour tous les indices de P046)

```
U181(0)\overline{\phantom{1}}KK
```
Sélection d'un connecteur double mot (à partir du logiciel V 1.9) Numéro de paramètre = U181, réglage usine = 0 (c.-à-d. valeur fixe 0%)

On inscrira le numéro de connecteur/binecteur dans la ou les cases vierges. La valeur entre parenthèses suivant le numéro du paramètre correspond au réglage usine du paramètre.

#### Règles applicables pour la sélection de connecteurs double mot (à partir du logiciel V 1.9) :

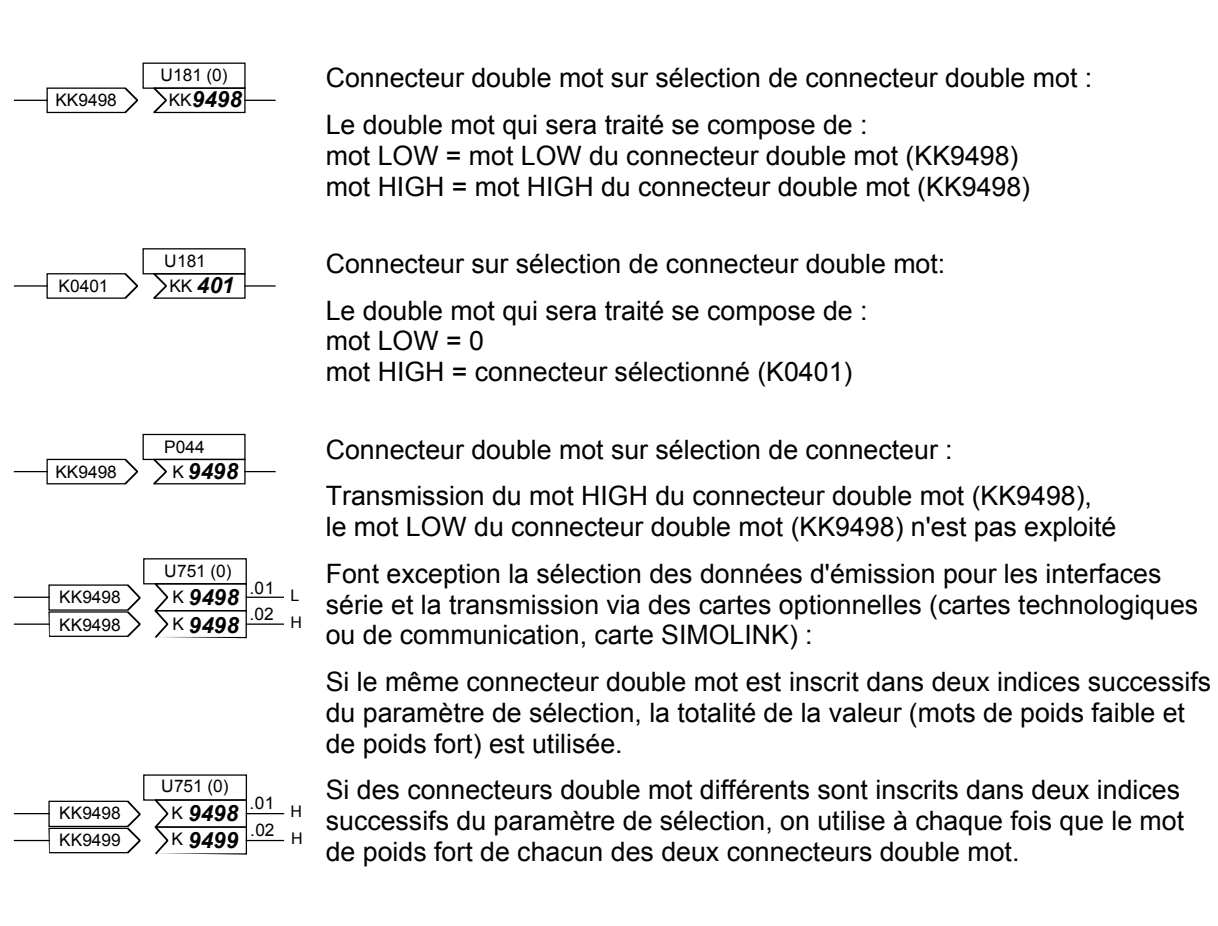

- Exemples : Vous trouverez ci-après quelques exemples concernant l'utilisation des connecteurs et binecteurs.
- Exemple 1 : Suivant l'état de la borne 36 (B0010 voir diagramme fonctionnel G110), l'entrée analogique multifonction 1 (bornes 6 et 7) doit être disponible à la sortie du bloc fonctionnel (= connecteur K0015) avec le signe inversé ou non inversé. Cette valeur de sortie servira ensuite de consigne additionnelle et devra être émise en même temps sur la sortie analogique, borne 14.

Les réglages suivants sont nécessaires pour l'établissement des liaisons :

1. P714 = 10 : affecte au binecteur B0010 (état borne 36) le rôle de signal de commande pour l'inversion du signe.

Le paramètre P716 reste toujours à 1 (= valeur fixe 1, état à la livraison). De ce fait, l'entrée analogique est toujours appliquée.

diagramme fonctionnel feuille G113 :

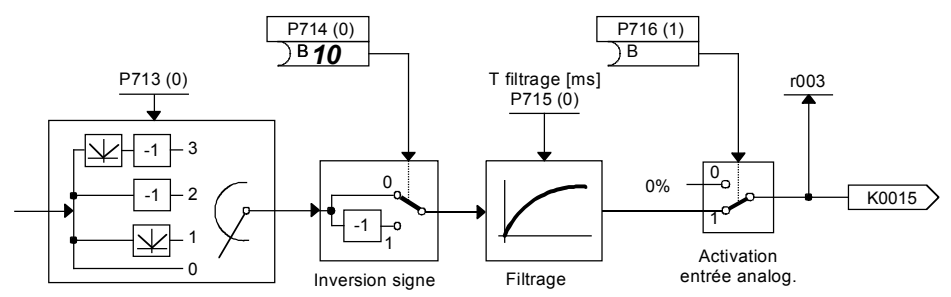

2. P645 = 15 : applique dans la branche de traitement de la consigne le connecteur K0015 à l'entrée pour consigne additionnelle

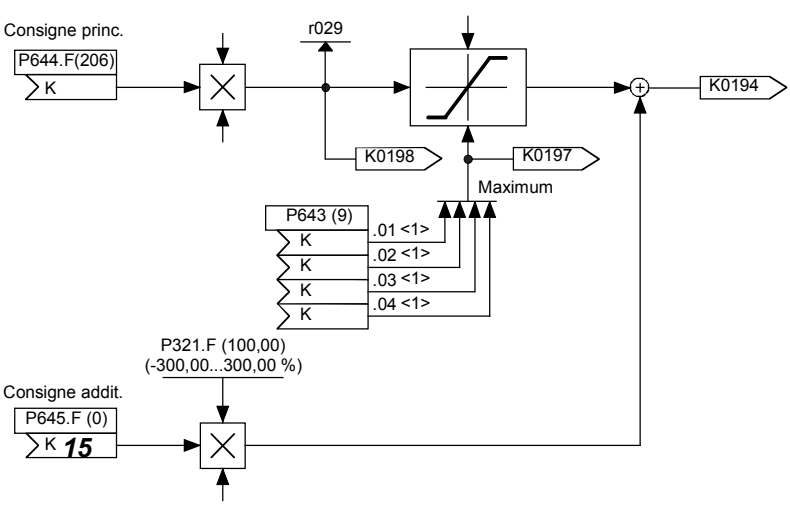

diagramme fonctionnel feuille G135:

3. P750 = 15 : applique le connecteur K0015 à l'entrée du bloc fonctionnel de sortie analogique. On voit sur exemple du K0015 qu'un même connecteur peut être appliqué à plusieurs blocs fonctionnels en tant que signal d'entrée.

diagramme fonctionnel feuille G115 :

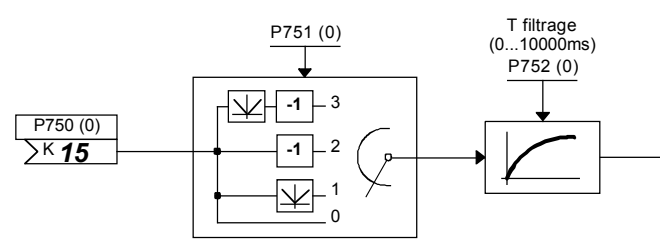

Exemple 2 : On veut afficher le contenu des connecteurs K0401 et K0402 sur les visualisations de connecteurs (paramètre r043).

Les réglages suivants sont nécessaires pour établir les liaisons :

P044.indice01 = 401 : applique le connecteur K0401 à l'affichage 1 du connecteur P044.indice02 = 402 : applique le connecteur K0402 à l'affichage 2 du connecteur

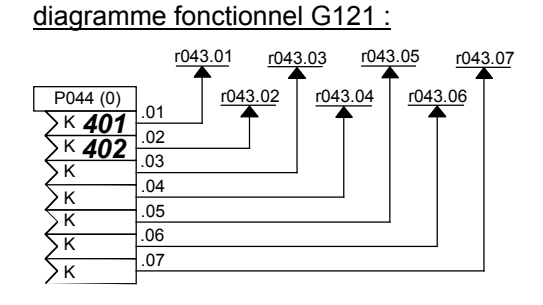

Le paramètre r043 affiche alors les valeurs suivantes :

- r043.Indice01 : contenu du connecteur K0401 r043.Indice02 : contenu du connecteur K0402 r043.Indice03 jusqu'à
- r043.Indice07 : dans cet exemple, les paramètres P044.Indice03 à 07 conservent la valeur 0 du réglage usine (valeur dans la parenthèse suivant le numéro du paramètre), c'est-à-dire que r043.Indice.03 à .07 affiche le contenu du connecteur K0000 (= valeur fixe 0).

#### **Paramètres de réglage**

(voir aussi chap. "jeux de paramètres")

En plus des paramètres servant à sélectionner un signal (connecteur, binecteur), il existe des paramètres assurant l'activation d'un mode de fonctionnement ou fixant la valeur de paramètre d'une fonction.

Représentation dans les diagrammes fonctionnels : En plus des numéros de paramètres, les diagrammes fonctionnels peuvent contenir d'autres informations telles que réglage usine, fonction et valeurs possibles des paramètres.

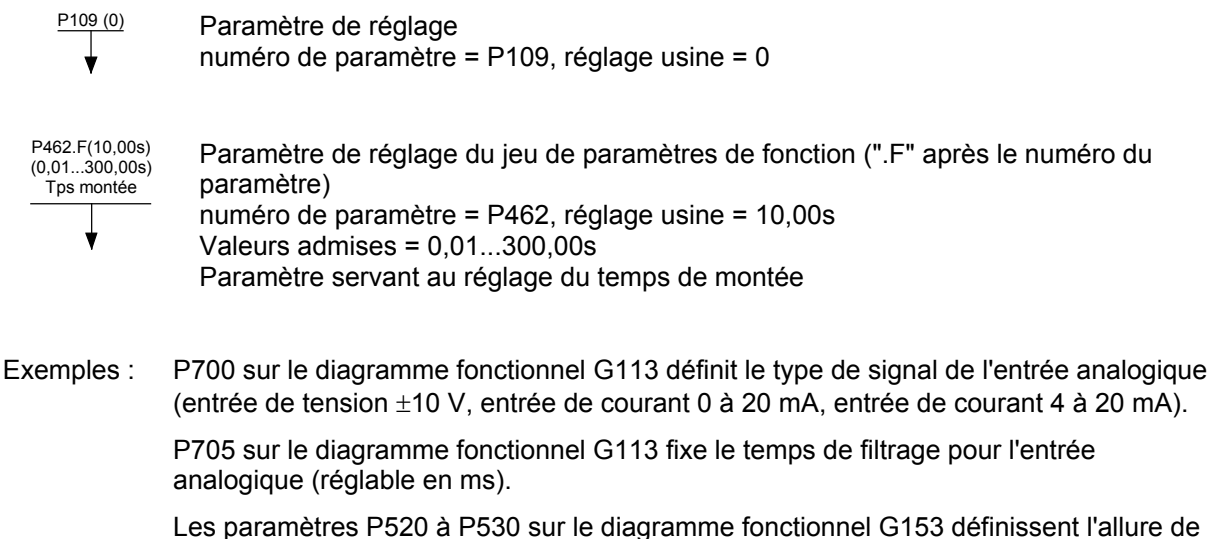

la caractéristique de frottement.

 P465 sur le diagramme fonctionnel G126 sert à définir le multiplicateur (1 ou 60) pour les temps paramétrés.

voir aussi le chapitre "Commutation des jeux de paramètres"

Commutation des paramètres de fonction (jeux de paramètres de fonction) :

Une partie des paramètres (paramètres de fonction) peut être commutée sur 4 valeurs différentes par "commutation des paramètres de fonction". La commande de la commutation s'effectue par le mot de commande 2 (bits 16 et 17, voir diagrammes fonctionnels G181 et G175). Suivant l'état de ces deux bits, ce sera l'indice.01, .02, .03 ou.04 de ces paramètres qui sera actif.

Les paramètres de fonction sont identifiés sur les diagrammes fonctionnels par un ".F" à côté du numéro de paramètre et dans la liste des paramètres par "FDS" dans la colonne du numéro de paramètre.

Il ne faut pas confondre les paramètres du jeu de paramètres de fonction avec d'autres paramètres qui, par hasard, on également 4 indices. Ces derniers ne sont pas concernés par la "commutation des paramètres de fonction".

Commutation des paramètres du type binecteurs et connecteurs (jeux de paramètres FCOM) :

Une partie des sélecteurs peut être commutée entre 2 valeurs par "commutation des paramètres du type binecteurs et connecteurs". La commande de la commutation s'effectue par le mot de commande 2 (bit 30, voir diagrammes fonctionnels G181 et G175). Suivant l'état de ce bit, ce sera l'indice.01 ou .02 de ces paramètres qui sera actif.

Les paramètres de fonction sont identifiés sur les diagrammes fonctionnels par un ".B" à côté du numéro de paramètre et dans la liste des paramètres par "BDS" dans la colonne du numéro de paramètre.

Il ne faut pas confondre les paramètres du jeu de paramètres FCOM avec d'autres paramètres qui, par hasard, ont également 2 indices. Ces derniers ne sont pas concernés par la "commutation des paramètres binecteur et connecteur".

#### **Paramètres d'observation**

 $r316$ 

Les valeurs de certains signaux peuvent être visualisées par des paramètres d'observation (paramètres r, paramètres n).

Les indicateurs de connecteurs (diagramme fonctionnel G121) permettent de relier tous les connecteurs à des paramètres d'observation et ainsi de les afficher.

Représentation dans les diagrammes fonctionnels :

En plus du numéro de paramètre, les diagrammes fonctionnels peuvent contenir la description de la fonction des paramètres en tant qu'information complémentaire.

Etat GR Paramètre d'observation

Numéro de paramètre = r316

Affichage de l'état du générateur de rampe

## **9.2 Cycles de calcul, temporisation**

Les entrées/sorties analogiques, les entrées/sorties TOR et les interfaces de même que les blocs fonctionnels relatifs au potentiomètre motorisé, au formateur de valeur de consigne, au générateur de rampe et aux régulateurs de vitesse et de courant d'induit sont scrutés et analysés en synchronisme avec les impulsions d'amorçage de l'induit (toutes les 3,333ms dans le cas d'une fréquence réseau de 50 Hz).

Les blocs fonctionnels relatifs à la régulation de f.é.m et à la régulation de courant d'excitation (voir feuilles G165 et G166 des diagrammes fonctionnels) sont scrutés et analysés en synchronisme avec les impulsions d'amorçage du circuit d'excitation (toutes les 10 ms dans le cas d'une fréquence réseau de 50Hz).

Le paramétrage est traité lors d'un cycle de calcul à part de durée de 20 ms, servant de base à la commande séquentielle des cycles d'optimisation.

En cas de transmission de valeurs de paramètres via les interfaces, il convient de tenir compte du fait qu'une partie des paramètres à transmettre doivent être convertis durant ce cycle de 20 ms avant de pouvoir p. ex. être utilisés en synchronisme avec les impulsions d'amorçage de l'induit.

### **9.3 Mise en marche, mise à l'arrêt, déblocage**

#### **9.3.1 ARR2 (mise hors tension) - mot de commande 1 bit 1**

Le signal ARR2 est actif à l'état BAS (état logique"0" = hors tension).

Les modes de fonctionnement suivants sont possibles :

- P648 = 9 : Les bits du mot de commande 1 sont positionnés individuellement. ARR2 est formé par la combinaison ET des binecteurs sélectionnés par P655, P656 et P657 (voir diagramme fonctionnel G180).
- P648 ≠ 9 : Le connecteur sélectionné par P648 est utilisé comme mot de commande 1. Son bit 1 est arrêté à la fonction ARR2.

#### **Déroulement en cas de sélection de la fonction de mise hors tension :**

- 1. Appliquer un ordre de "Mise hors tension"
- 2. Bloquer le générateur de rampe, le régulateur n et le régulateur I
- 3. Appliquer  $\log q = 0$
- 4. Dés que I = 0, les impulsions sont bloquées
- 5. Appliquer le signal "serrage du frein de service" (binecteur B0250 = 0, pour P080 = 2)
- 6. L'entraînement passe dans un état de fonctionnement supérieur ou égal à o.10.0
- 7. Définir comme limite supérieure de la consigne de courant d'excitation une mesure de courant d'excitation (K0265) antérieure (le "déverrouillage" intervient pour les états de fonctionnement ≤o5)
- 8. Le relais "Contacteur réseau EN" retombe
- 9. Arrêt de l'entraînement par ralentissement naturel (ou freinage par le frein de service)
- 10. Ecoulement de la temporisation paramétrable (P258)
- 11. Le champ est ramené à la valeur définie par P257
- 12. Lorsque n < nmin (P370, P371) le signal "serrage du frein de maintien" est transmis (binecteur B0250 = 0, pour P080 = 1)

#### **9.3.2 ARR3 (arrêt rapide) - mot de commande 1 bit 2**

Le signal ARR3 est actif à l'état BAS (état logique "0" = hors tension).

Les modes de fonctionnement suivants sont possibles :

- P648 = 9 : les bits du mot de commande 1 sont positionnés individuellement. ARR3 est formé par la combinaison ET des binecteurs sélectionnés par P658, P659 et P660 (voir diagramme fonctionnel G180).
- P648 ≠ 9 : le connecteur sélectionné par P648 est utilisé comme mot de commande 1. Son bit 2 est arrêté à la fonction ARR3.

#### **Déroulement en cas de transmission d'un arrêt rapide :**

- 1. Appliquer un ordre "Arrêt rapide" (p. ex. entrée TOR câblée sur "Arrêt rapide")
- 2. Le générateur de rampe est bloqué
- 3. Appliquer  $n$  csg = 0
- 4. Version ≤ 1.84: décélération à la limite de courant
- Version ≥ 1.90: décélération en suivant la rampe de descente selon P296, P297, P298
- 5. Attente que n <  $n_{min}$  (P370, P371)<br>6. Transmission du signal "serrage du
- 6. Transmission du signal "serrage du frein de service ou du frein de maintien" (binecteur B0250 = 0)
- 7. Ecoulement de la durée de serrage du frein de maintien (P088)
- 8. Transmettre  $\log$  = 0
- 9. Le générateur de rampe et le régulateur n sont bloqués
- 10. Dès que I = 0, les impulsions sont inhibées
- 11. Le relais "contacteur réseau EN" retombe
- 12. Passage dans un état de fonctionnement > o9.0
- 13. Ecoulement de la temporisation avant réduction du courant d'excitation (P258)
- 14. Le champ est réduit à la valeur spécifiée pour P257

#### **Déroulement en cas de suppression de l'ordre "Arrêt rapide**" :

- 1. Supprimer l'ordre "Arrêt rapide
- 2. Donner l'ordre "Arrêt" (p. ex. par l'intermédiaire de la borne "Marche/Arrêt")
- 3. Le variateur quitte l'état de fonctionnement o8

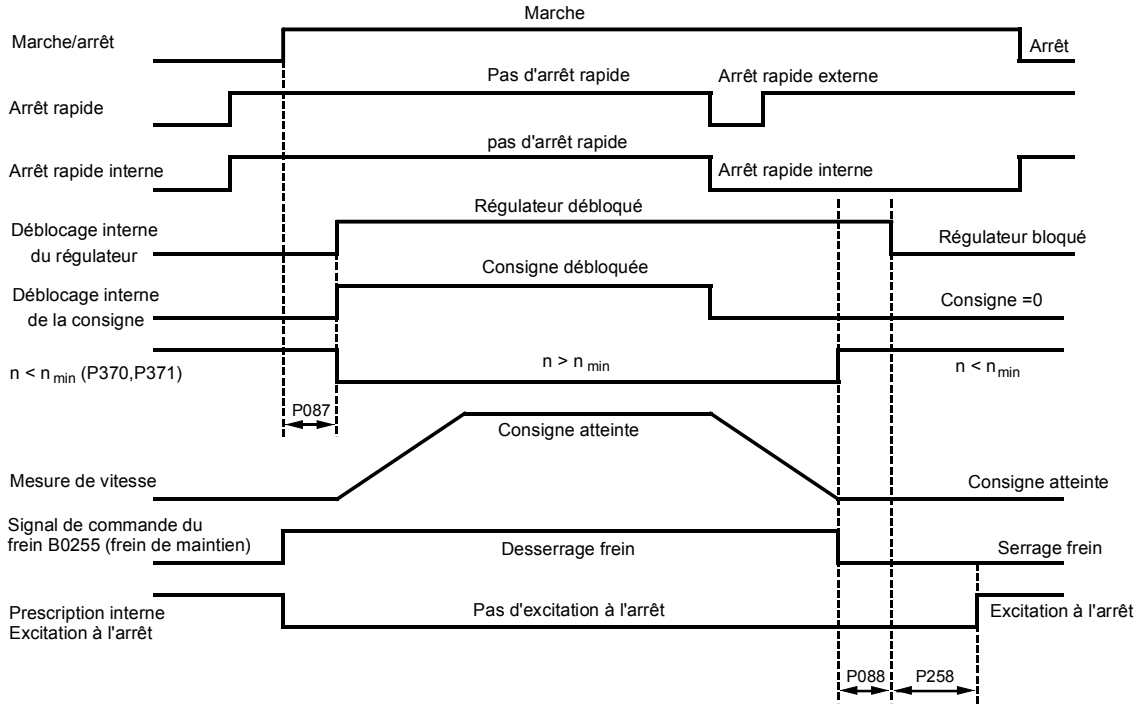

- P087 Durée de desserrage du frein de maintien
- P088 Durée de serrage du frein de maintien
- P258 Temporisation avant réduction automatique du courant d'excitation
- − L'ordre "Arrêt rapide" ne requiert qu'une impulsion de courte durée (> 10 ms). Il est ensuite mémorisé de façon interne. Il suffit pour effacer la mémorisation d'appliquer un ordre "Arrêt."
- Les différents ordres d'arrêt rapide sont combinés par un ET logique. Il faut donc que tous les ordres aient été supprimés pour que la fonction "Arrêt rapide" devienne inopérante.
- − Lorsque n devient <nmin (P370 à P372) pour la première fois, un verrouillage interne empêchant le freinage de l'entraînement lorsque le moteur se met à tourner sous l'effet de circonstances extérieures est activé. Conséquence : la signalisation n<nmin disparaît à nouveau.

#### **9.3.3 Marche/Arrêt (EN/HORS) borne 37 - mot de commande 1 bit 0**

La fonction "Marche/Arrêt" est commandée par "l'ordre d'enclenchement MARCHE/ARR1" (= combinaison ET du signal de la borne 37 et du binecteur sélectionné par P654, avec commande sur front ou niveau – voir ci-dessous) et par le bit 0 du connecteur sélectionné comme mot de commande par P648.

Les modes de fonctionnement suivants sont possibles :

- P648 = 9 : les bits du mot de commande 1 sont positionnés individuellement. "MARCHE/ARRET" est commandé par "l'ordre d'enclenchement MARCHE/ARR1".
- P648 ≠ 9 : le connecteur sélectionné par P648 fait office de mot de commande 1. Le bit 0 du mot de commande est combiné par un ET logique avec "ordre d'enclenchement MARCHE/ARR1" pour former l'ordre "MARCHE/ARRET" (MARCHE uniquement si les deux signaux sont à l'état "1").
- P445 = 0 : "ordre d'enclenchement MARCHE/ARR1" est formé par la combinaison ET du signal de la borne 37 et du binecteur sélectionné par P654 (commande sur niveau, 0 = mise à l'arrêt, 1 = mise en marche).
- P445 = 1 : action sur front de "ordre d'enclenchement MARCHE/ARR1" : L'ordre d'enclenchement est mis en mémoire à la transition de  $0 \rightarrow 1$  - (voir chapitre 8, diagramme fonctionnel G130). Le binecteur sélectionné par P444 doit se trouver à l'état logique "1". L'effacement de la mémoire s'effectue en remettant ce binecteur à "0".

Dans l'exemple de câblage suivant, le bouton MARCHE (contact travail) est raccordé à la borne 37 et le bouton ARRET (contact repos) à la borne 36. Comme mot de commande 1, on utilise le connecteur K3003 (= Données de réception de la 1ère CB/TB, mot 3).

Il faut régler les valeurs de paramètres suivantes :

- P444=10 applique le binecteur 10 (= état de la borne 36) à l'entrée de remise à zéro de la mémoire du signal MARCHE (et à l'entrée de remise à zéro de la mémoire pour l'ordre vitesse lente)
- P445=1 sélection de l'action sur front de "Ordre d'enclenchement MARCHE/ARR1" (et de l'application de la consigne de vitesse lente)

P648=3003 le connecteur K3003 est déclaré faire office de mot de commande 1

Dans le cadre en trait mixte on voit la combinaison du bit de commande pour MARCHE/ARRET issu du mot de commande (ici K3003.bit0) et de l'ordre d'enclenchement provenant de la borne correspondante du variateur.

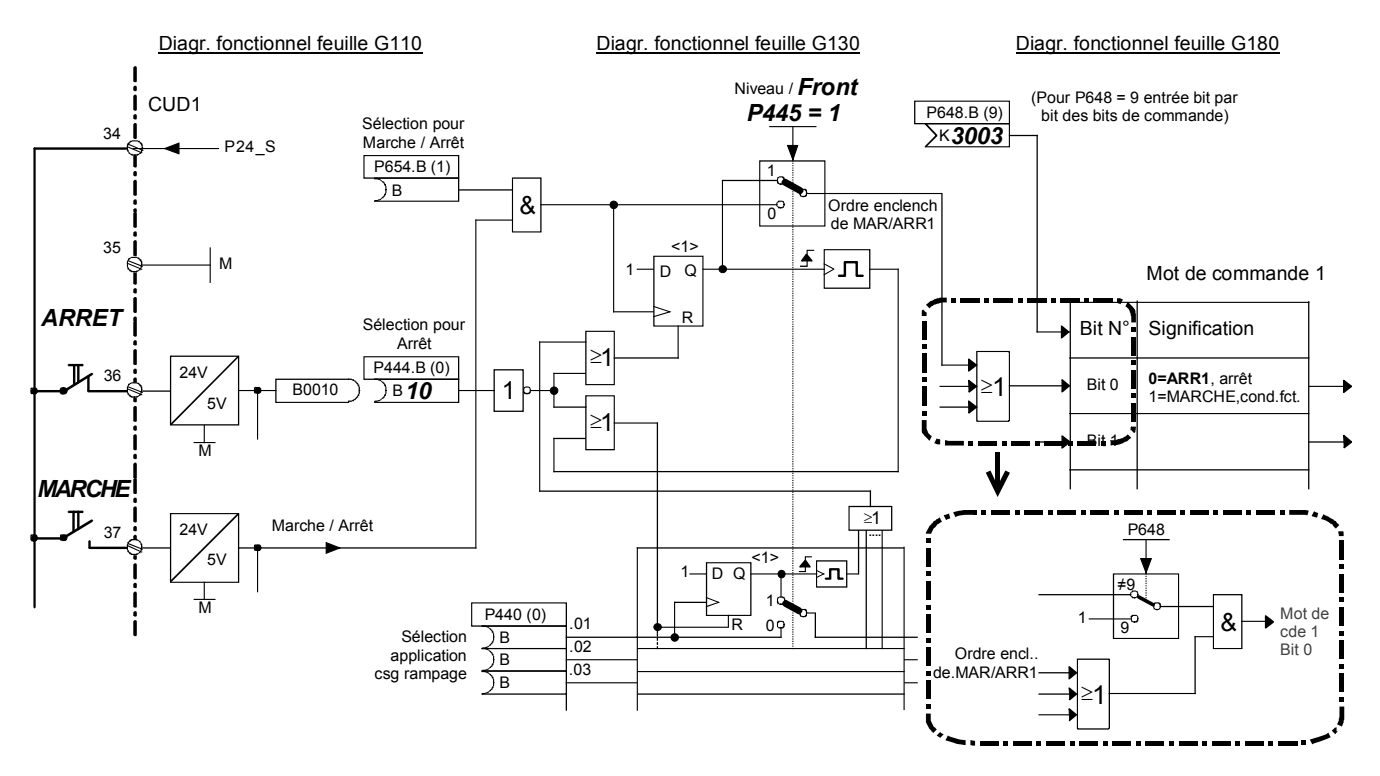

#### **Etapes de mise en marche de l'entraînement :**

- 1. Appliquer un ordre Marche (p. ex. par l'intermédiaire de la borne "Marche/Arrêt")
- 2. Le variateur quitte l'état de fonctionnement o7
- 3. Le relais "Contacteur réseau EN" est excité
- 4. La réduction du courant d'excitation devient inopérante

En présence de l'ordre de déblocage :

5. Si la durée de desserrage du frein est positive (P087 positif), appliquer le signal "desserrage du frein de maintien ou de service" (binecteur B0250 = 1) et attendre P087 dans l'état de fonctionnement o1.0,

si la durée de desserrage du frein est négative (P087 négatif), il y a passage immédiat à l'étape 6, le frein reste serré (binecteur B0250 = 0)

- 6. Le générateur de rampe, le régulateur n et le régulateur I sont débloqués
- 7. Après écoulement de la durée de desserrage négative du frein (P087), appliquer le signal "desserrage du frein de maintien ou de service" (binecteur B0250 = 1)

#### **Etapes de mise à l'arrêt de l'entraînement :**

- 1. Appliquer un ordre "Arrêt" (p. ex. par l'intermédiaire de la borne "Marche/Arrêt")
- 2. La vitesse diminue sous le contrôle du générateur de rampe
- 3. Attente jusqu'à ce que n < nmin (P370 à P372)
- 4. Appliquer le signal "serrage du frein de maintien ou de service" (binecteur B0250 = 0)
- 5. La durée de serrage du frein de maintien (P088) s'écoule
- 6. Prescrire i  $csq = 0$
- 7. Le générateur de rampe et le régulateur n sont bloqués
- 8. Dès que i = 0, les impulsions sont inhibées
- 9. Le relais "Contacteur réseau EN" retombe
- 10. L'entraînement passe dans l'état de fonctionnement o7.0 ou plus
- 11. La temporisation avant réduction du courant d'excitation (P258) s'écoule
- 12. Le courant d'excitation est ramené à la valeur paramétrée (P257)

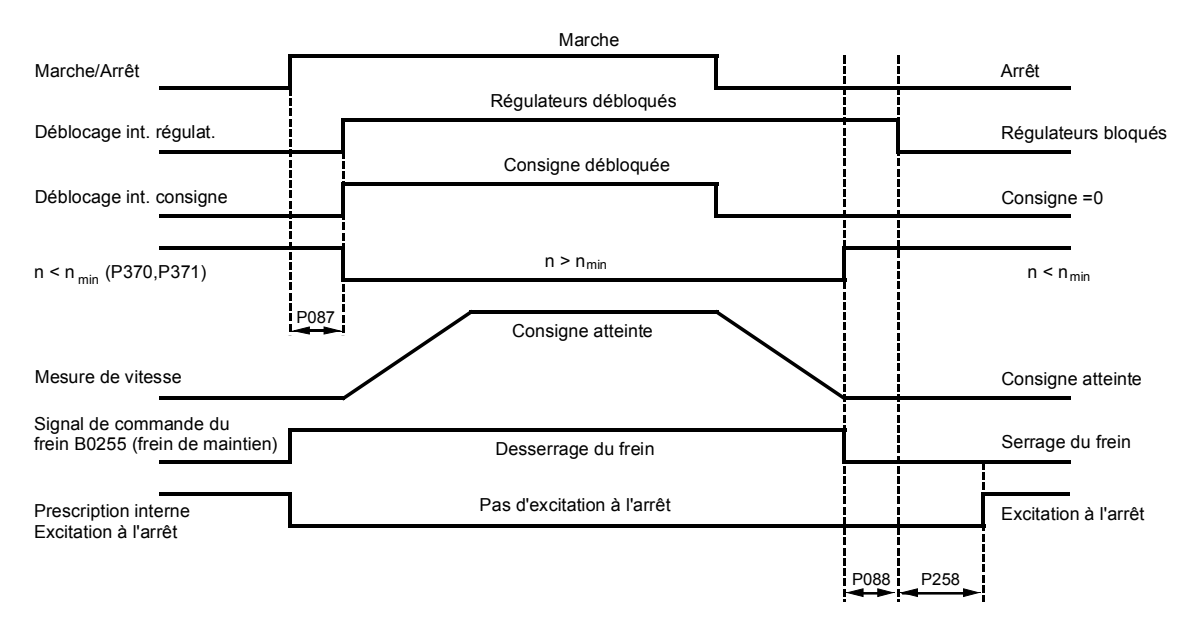

P087 Durée de desserrage du frein de maintien (ici positive)

- P088 Durée de serrage du frein de maintien
- P258 Temporisation avant réduction automatique du courant d'excitation
- − Lorsque n devient <n<sub>min</sub> (P370, P372) pour la première fois, un verrouillage interne est activé qui empêche le freinage de l'entraînement lorsque le moteur se met à tourner sous l'effet de circonstances extérieures. Conséquence : la signalisation n<nmin disparaît à nouveau.
- − Un changement de paramétrage (passage de déclenchement sur niveau à déclenchement sur front ou inversement) agit sur les 3 ordres "Marche", "Arrêt" et "Vitesse lente".
- − Dans le cas du déclenchement sur front, "Marche" et "Vitesse lente" s'alternent, c'est-à-dire qu'un front "Marche" sur la borne 37 annule la fonction "vitesse lente" déclenchée précédemment et qu'un front "vitesse lente" sur le binecteur sélectionné par P440 annule l'ordre "Marche" déclenché auparavant.
- − En cas de déclenchement sur front, il ne peut pas y avoir redémarrage automatique après une coupure passagère de l'alimentation de l'électronique.
- − Afin que l'ordre d'arrêt soit également pris en compte en cas de changement de paramétrage, lorsque des limites inférieures de courant ou de couple ont été prescrites et en cas d'application de consignes additionnelles, certaines fonctions sont automatiquement inhibées lors de la transmission d'un ordre d'"Arrêt".

Au cours du freinage, toutes les consignes de couple sont inhibées jusqu'à ce que n<n<sub>min</sub>. Parmi toutes les limites de courant, seules les limites de courant de l'installation (P171 et P172) et la limite de courant asservie à la vitesse sont actives.

#### **9.3.4 Déblocage des régulateurs borne 38 (déblocage) - mot de commande 1 bit 3**

Le signal déblocage est actif à l'état HAUT (état logique "1" = déblocage).

Les modes de fonctionnement suivants sont possibles :

- P648 = 9 : les bits du mot de commande 1 sont positionnés individuellement. Le déblocage est formé par la combinaison ET du signal de déblocage sur la borne 38 et du binecteur sélectionné par P661 (voir diagramme fonctionnel G180).
- P648 ≠ 9 : Le connecteur sélectionné par P648 est utilisé en tant que mot de commande 1. Le bit 3 de ce connecteur est combiné par une fonction ET avec le signal formé comme décrit pour P648=9, pour former à son tour le signal de déblocage.

Afin que la fonction "déblocage" prenne effet, il faut par conséquent que les conditions du schéma suivant soit remplies :

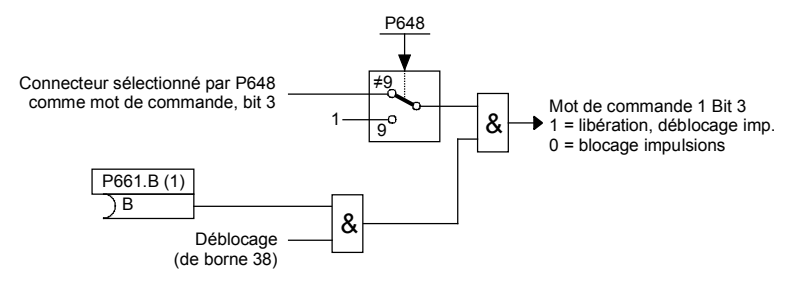

#### **Procédure de déblocage (en présence d'un ordre "Marche") :**

- 1. Appliquer un ordre de "déblocage"
- 2. Si la durée de desserrage du frein est positive (P087 positif), appliquer le signal "desserrage du frein de maintien ou de service" (binecteur B0250 = 1) et attendre P087 dans l'état de fonctionnement o1.0.

Si la durée de desserrage du frein est négative (P087 négatif), il y a passage immédiat à l'étape 3, le frein reste serré (binecteur B0250 = 0)

- 3. Le générateur de rampe, le régulateur n et le régulateur I sont débloqués
- 4. Le variateur passe dans l'état de fonctionnement I, II ou -<br>5. Après écoulement de la durée d'ouverture négative du freir
- 5. Après écoulement de la durée d'ouverture négative du frein (P087), appliquer le signal "desserrage du frein de maintien ou de service" (binecteur B0250 = 1)

#### **Procédure de blocage des régulateurs :**

- 1. Annuler l'ordre de déblocage
- 2. Le générateur de rampe, le régulateur n et le régulateur I se bloquent
- 3. Appliquer  $\log q = 0$
- 4. Dès que  $I = 0$ , les impulsions sont inhibées
- 5. Appliquer le signal "serrage du frein de service" (binecteur B0250, avec P080 = 2)
- 6. Passage du variateur dans un état de fonctionnement ≤ o1.0
- 7. L'entraînement s'arrête par ralentissement naturel (ou est freiné à l'aide du frein de service)
- 8. Dès que n < n<sub>min</sub> (P370, P371), le signal "serrage du frein de maintien" est généré (binecteur B0250, avec P080 = 1)

### **9.4 Générateur de rampe**

Voir aussi chapitre 8, diagramme fonctionnel feuille G316

### **IMPORTANT**

Les conditions suivantes doivent être remplies pour que le générateur de rampe puisse fonctionner :

- − déblocage générateur de rampe = 1 (mot de commande 1.bit 4 = 1)
- déblocage consigne = 1  $($ mot de commande 1.bit 6 = 1)

#### **9.4.1 Définitions**

- Montée = Accélération de petites valeurs de vitesses positives vers de plus grandes valeurs positives (ex. 10 % à 90 %) ou de petites valeurs de vitesse négatives à de plus grandes valeurs négatives (ex. -10 % à -90 %)
- Descente = Décélération depuis de grandes valeurs de vitesses positives vers de petites valeurs positives (ex. 90 % à 10 %) ou de grandes valeurs de vitesse négatives vers des valeurs négatives plus petites (ex. -90 % à -10 %)

Lors du passage de vitesses négatives à des vitesses positives, ex. -10 % à +50 % : de -10 % à 0 = descente et de 0 à +50 % = montée, et inversement

- Temps de montée, c'est le temps que met le générateur de rampe en présence d'un échelon de grandeur d'entrée de 0 à 100 % ou de 0 à -100 %, pour explorer en sortie la plage complète de 100 % (dans les conditions d'arrondi initial et final = 0). Pour de plus petits échelons en entrée, la montée en sortie s'effectue avec la même pente.
- Temps de descente, c'est le temps que met le générateur de rampe en présence d'un échelon de grandeur d'entrée de 100 % à 0 ou de -100 % à 0, pour explorer en sortie la plage complète de 100 % (dans les conditions d'arrondi initial et final = 0). Pour de plus petits échelons en entrée, la montée en sortie s'effectue avec la même pente.

### **9.4.2 Fonctionnement du générateur de rampe**

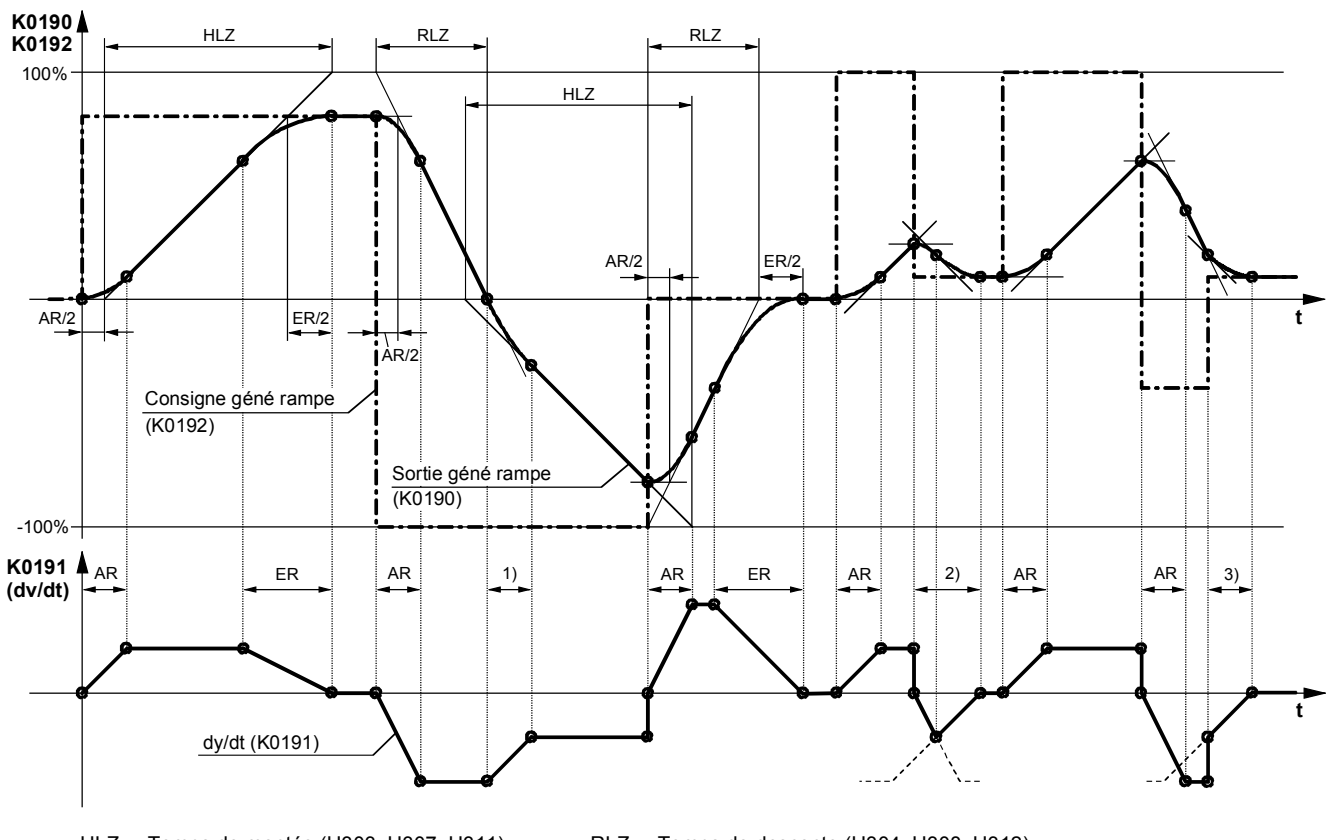

AR ... Lissage initial (H305, H309, H313), ER ... Lissage final (H306, H310, H314)

HLZ ... Temps de montée (H303, H307, H311), RLZ ... Temps de descente (H304, H308, H312)

Transition de la pente de descente à la pente de montée

2) Il y a transition du lissage initial au lissage final avant même que la pente maximale de descente soit atteinte

3) En raison de l'échelon à l'entrée du générateur de rampe, seule la dernière partie du lissage final est réalisée
### **9.4.3 Signaux de commande pour le générateur de rampe**

Le mode de fonctionnement du générateur de rampe peut être défini par les signaux de commande suivants :

Générateur de rampe départ (mot de commande 1.bit 5) :

- 1 = la consigne est appliquée à l'entrée du générateur de rampe
- 0 = le générateur de rampe est figé sur la valeur momentanée (la sortie du générateur de rampe est appliquée en tant qu'entrée).

Déblocage consigne (mot de commande 1.bit 6) :

- 1 = consigne débloquée à l'entrée du générateur de rampe
- 0 = commutation sur réglage 1 du générateur de rampe et application de la valeur 0 à l'entrée (la sortie du générateur de rampe descend à 0)

Forçage du générateur de rampe :

1 = la sortie du générateur de rampe est positionnée sur la valeur de forçage (sélection par P639)

Déblocage du générateur de rampe (mot de commande 1.bit 4) :

- 0 = générateur de rampe bloqué, la sortie du générateur de rampe est positionnée sur la valeur 0
- 1 = générateur de rampe débloqué

Mode intégrateur de mise à vitesse (paramètre P302) : voir ci-après et le chapitre 11 Liste des paramètres, paramètre P302

Déblocage de la commutation de l'intégrateur de mise à vitesse (sélection par P646) : voir ci-dessous

Réglages 2 et 3 du générateur de rampe voir ci-dessous

Correction du générateur de rampe EN (paramètre P317) : voir ci-après et le chapitre 11 Liste des paramètres, paramètre P317

Forçage du générateur de rampe à la mise à l'arrêt (chiffre des centaines du paramètre P318) : voir chapitre 11 Liste des paramètres, paramètre P318

Shuntage du générateur de rampe :

1 = le générateur de rampe fonctionne avec des temps de montée et de descente = 0

La fonction est commandée par le binecteur sélectionné P641. Par ailleurs, on peut shunter le générateur de rampe dans les modes MARCHE PAR A-COUP, VITESSE LENTE et APPLICATION CONSIGNE FIXE.

### **9.4.4 Réglages 1, 2 et 3 du générateur de rampe**

Activation par les binecteurs sélectionnés dans les paramètres P637 et P638

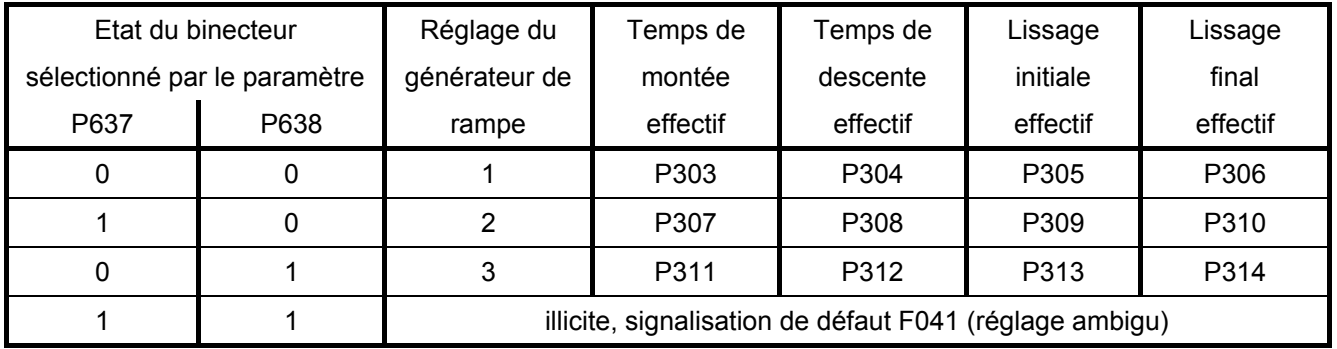

Les réglages du générateur de rampe imposés par les binecteurs sélectionnés dans P637 et P638 sont prioritaires sur le réglage du générateur de rampe imposé par l'intégrateur de mise à vitesse.

### **9.4.5 Intégrateur de mise à vitesse**

La fonction intégrateur de mise à vitesse est activée par P302 = 1, 2 ou 3. Après l'ordre "MARCHE" ("Enclenchement", "Marche par à-coup", "Vitesse lente") on utilise le réglage 1 du générateur de rampe (P303 à P306) jusqu'à ce que la sortie du générateur de rampe atteigne pour la première fois la consigne imposée.

La suite du déroulement est pilotée par la "libération de la commutation de l'intégrateur de mise à vitesse" (par le binecteur sélectionné dans P646).

Libération de la commutation de l'intégrateur de mise à vitesse = 1 :

 lorsque, après un ordre "MARCHE", la sortie du générateur de rampe atteint pour la première fois la consigne imposée, il se produit automatiquement une commutation sur le réglage du générateur de rampe sélectionné dans P302.

Libération de la commutation de l'intégrateur de mise à vitesse = 0 :

 lorsque la sortie du générateur de rampe à atteint la consigne, le réglage 1 du générateur de rampe (P303 à P306) reste conservé jusqu'à ce que la "libération de la commutation de l'intégrateur de mise à vitesse" soit mise à 1. Suite à cela, il se produit une commutation sur le réglage du générateur de rampe spécifié dans P302.

A la suppression  $(\rightarrow 0)$  de la libération de la commutation de l'intégrateur de mise à vitesse, on repasse sur le réglage 1 du générateur de rampe ; lorsqu'on relibère la commutation ( $\rightarrow$  1), ce réglage reste conservé jusqu'à ce que la sortie du générateur de rampe ait de nouveau atteint la valeur de consigne. Il se produit alors une commutation sur le réglage du générateur de rampe spécifié dans P302.

L'ordre "Arrêt" provoque la mise à l'arrêt de l'entraînement avec les paramètres du réglage 1 du générateur de rampe.

Remarque :

L'activation du "réglage 2 du générateur de rampe" (P307 à P310, sélection par P637) ou du "réglage 3 du générateur de rampe" (P311 à P314, sélection par P638) est prioritaire sur le réglage du générateur de rampe demandé par la fonction "intégrateur de mise à vitesse".

### **9.4.6 Correction du générateur de rampe**

La sortie du générateur de rampe (K0190) est limitée aux valeurs suivantes lorsque la correction du générateur de rampe est active :

$$
\frac{-C\,lim*1,25}{Kp} + n mes < Sortie - GR < \frac{+C\,lim*1,25}{Kp} + n mes
$$

pour P170 = 1 (régulation de couple), on a :

$$
\frac{-II, lim*\Phi{\textnormal{m}oteur}*1,25}{Kp}+nmes
$$

pour P170 = 0 (régulation de courant), on a :

$$
\frac{-lI, lim*1,25}{Kp}+nmes
$$

Φmoteur flux normalisé de la machine (1 pour le courant d'excitation assigné)

```
n_{\text{mes}} mesure de vitesse (K0167)<br>+ C<sub>lim</sub> blus petite limite positive du
```
plus petite limite positive du couple (K0143)

– Clim plus petite limite négative du couple (K0144)

+ II, lim plus petite limite positive du courant (K0131)

– II, lim plus petite limite négative du courant (K0132)

K<sub>p</sub> gain effectif du régulateur de vitesse

Si la valeur additionnée à nmes est inférieure en valeur absolue à 1 %, on additionne par défaut +1 %  $ou - 1 %$ .

La fonction "correction du générateur de rampe" a pour effet d'empêcher une trop grande dérive de la sortie du générateur de rampe par rapport à la mesure de vitesse lorsque le couple ou le courant à atteint sa valeur limite.

#### Remarque :

Lorsque la correction du générateur de rampe est activée, la constante de temps de filtrage de la consigne de vitesse (P228) devrait être la plus petite possible (le mieux =0).

#### **9.4.7 Limitation en aval du générateur de rampe**

Grâce à la liberté de choix du signal d'entrée, cet étage limiteur peut être utilisé en indépendance totale du générateur de rampe.

La limitation a de particulier que la limite inférieure peut être réglée sur des valeurs positives et la limite supérieure sur des valeurs négatives (voir P300 et P301). Une telle limite agit alors comme limite inférieure (valeur minimale) pour le signal de sortie du régulateur technologique dans l'autre sens algébrique.

Exemple :  $P632.01-04 = 1 (= 100.00 %)$  $P300 = 100,00 (%)$  $P301 = 10,00 (%)$  $P633.01-04 = 9 (= -100.00 %)$ donne une limitation de la plage de valeurs de K0170 à +10,00 % à +100,00 %

### **9.4.8 Signal de vitesse dv/dt (K0191)**

Ce signal renseigne sur la variation de la sortie du générateur de rampe K0190 en l'espace du temps réglé dans P542.

### **9.5 Marche par à-coups**

Voir aussi chapitre 8, diagramme fonctionnel feuille G129

La fonction MARCHE PAR A-COUPS peut être activée par les binecteurs sélectionnés dans le paramètre P435 Indice .01 à .08 et par le mot de commande 1, bits 8 et 9 (combinaison logique, voir diagramme fonctionnel).

Lorsque la fonction est pilotée par le mot de commande, les modes de fonctionnement suivants sont possibles (voir aussi diagramme fonctionnel feuille G180) :

- P648 = 9 : les bits du mot de commande 1 sont spécifiés bit par bit. Les binecteurs sélectionnés par P668 et P669 fixent l'état des bits 8 et 9 du mot de commande 1 et par conséquent l'état de sélection de la MARCHE PAR A-COUPS.
- P648 ≠ 9 : le connecteur sélectionné dans P648 est utilisé en tant que mot de commande 1. Ses bits 8 et 9 commandent la fonction de MARCHE PAR A-COUPS.

La fonction "marche par à-coups" n'est activable que lorsque les ordres "Arrêt" et "déblocage régulateurs" ont été donnés.

L'activation de la "marche par à-coups" s'obtient par une état logique "1" sur une ou plusieurs des sources mentionnées (binecteur, bits du mot de commande). A chacune de ces sources est associée une consigne à sélectionner par le paramètres P436.

Si la "marche par à-coups" est demandée simultanément par deux ou plusieurs sources, la consigne de marche par à-coups 0 est appliquée.

Le paramètre P437 permet de définir pour chacune des sources pouvant servir à la "marche par àcoups" (binecteur, bits du mot de commande – combinaison logique, voir diagramme fonctionnel), si le générateur de rampe doit être shunté ou non. Dans le cas du shuntage, le générateur de rampe fonctionne avec un temps de montée = 0 et un temps de descente = 0.

#### **Déroulement en cas de transmission d'un ordre de marche par à-coups :**

Lorsque l'ordre "Marche par à-coups" est donné, le relais "Contacteur réseau EN" déclenche la fermeture du contacteur réseau et la consigne de marche par à-coups est appliquée par l'intermédiaire du générateur de rampe (se référer à la fonction "Marche/Arrêt" au paragraphe 9.3.3).

#### **Déroulement en cas de suppression de l'ordre de marche par à-coups :**

Après suppression de l'ordre "Marche par à-coups", il se passe dans un premier temps la même chose qu'avec la fonction "Arrêt" (voir paragraphe 9.3.3). Aussitôt que n < nmin, les régulateu[rs son](#page-319-0)t bloqués et le contacteur réseau s'ouvre au bout de la temporisation paramétrée dans P085 (état de fonctionnement o7.0 ou plus). Pendant la durée de la temporisation (max. 60,0 s) définie par P085, l'entraînement reste dans l'état de fonctionnement o1.3.

## **9.6 Vitesse lente**

Voir aussi chapitre 8, diagramme fonctionnel feuille G130

La fonction "vitesse lente" est opérante dans l'état de fonctionnement o7 ainsi que dans l'état "fonctionnement" en cas de "déblocage".

La transmission de l'ordre "vitesse lente" s'effectue par la mise à "1" d'un ou de plusieurs binecteurs sélectionnés par P440. A chacun de ces binecteurs est associé une consigne à sélectionner par le paramètre P441. Si la "vitesse lente" est demandée par plusieurs binecteurs, les consignes correspondantes sont additionnées (avec limitation ±200 %).

Le paramètre P442 permet de définir pour chacune des sources pouvant servir à la "vitesse lente" (binecteur), si le générateur de rampe doit être shunté ou non. Dans le cas du shuntage, le générateur de rampe fonctionne avec un temps de montée = 0 et un temps de descente = 0.

#### **Niveau/front**

- $P445 = 0$ : commande par niveau binecteur sélectionné par P440 = 0 : pas de vitesse lente binecteur sélectionné par P440 = 1 : vitesse lente
- P445 = 1 : commande par front l'ordre de "vitesse lente" est mis en mémoire lors de la transition de  $0 \rightarrow 1$  du binecteur (voir chapitre 8, diagramme fonctionnel G130). Le binecteur sélectionné par P444 doit être à l'état "1". La remise à "0" de la mémoire s'effectue en remettant ce binecteur à "0" (voir aussi exemple de câblage au chapitre 9.3.3 Marche/Arrêt).

#### **Déroulement en cas de transmission d'un ordre de vitesse lente :**

Lorsque l'état de fonctionnement o7 "vitesse lente" est imposé, le relais "Contacteur réseau EN" déclenche la fermeture du contacteur réseau et la consi[gne de](#page-319-0) vitesse lente est appliquée par l'intermédiaire du générateur de rampe.

Lorsque la "vitesse lente" est imposée à l'état "fonctionnement", l'entraînement passe de la vitesse de service à la vitesse lente sous le contrôle du générateur de rampe.

#### **Déroulement en cas de suppression du signal de vitesse lente :**

En cas de vitesse lente en l'absence d'ordre "Marche" :

Lorsque tous les bits qui activent la fonction "vitesse lente" sont à "0", l'atteinte d'une vitesse n < n<sub>min</sub> déclenche le blocage du régulateur et l'ouverture du contacteur réseau (état de fonctionnement o7.0 ou plus).

En cas de sélection de la fonction "vitesse lente" à partir de l'état "fonctionnement", Lorsque tous les bits qui activent la fonction "vitesse lente" sont à "0", l'entraînement passe de la consigne de vitesse lente à la vitesse de service sous le contrôle du générateur de rampe, si toutefois les conditions inhérentes à l'état "fonctionnement" sont encore vérifiées.

Voir aussi chapitre 9.3.3 (Marche/Arrêt) en ce qui concerne le déclenchement sur front, le redémarrage automatique et l'effet de la limitation de courant et de couple au freinage.

## **9.7 Consigne fix[e](#page-319-0)**

Voir aussi chapitre 8, diagramme fonctionnel feuille G127

La fonction "consigne fixe" est opérante dans l'état "fonctionnement" en présence de "déblocage".

L'activation de la fonction "consigne fixe" peut se faire par les binecteurs sélectionnés dans le paramètre P430 Indice .01 à .08 ainsi que par le mot de commande 2 bits 4 et 5 (= bits 20 21 du mot de commande global) (combinaison logique, voir diagramme fonctionnel).

Lorsque la fonction est pilotée par le mot de commande, les modes de fonctionnement suivants sont possibles (voir aussi chapitre 8, diagramme fonctionnel G181) :

- P649 = 9 : les bits du mot de commande 2 sont spécifiés bit par bit. Les binecteurs sélectionnés par P680 et P681 fixent l'état des bits 4 et 5 du mot de commande 2 (= bits 20 et 21 du mot de commande global) et par conséquent l'état de sélection de la "consigne fixe".
- P649 ≠ 9 : le connecteur sélectionné dans P649 est utilisé en tant que mot de commande 2. Ses bits 4 et 5 commandent la fonction "consigne fixe".

L'activation de la "consigne fixe" s'obtient par un état logique"1" sur une ou plusieurs des sources mentionnées (binecteur, bits du mot de commande). A chacune de ces sources est associée une consigne à sélectionner par le paramètres P431. Si la "consigne fixe" est demandée simultanément par plusieurs sources, les consignes correspondantes sont additionnées (avec limitation à ±200 %).

Le paramètre P432 permet de définir pour chacune des sources pouvant servir à la "consigne fixe" (binecteur, bits du mot de commande – combinaison logique, voir diagramme fonctionnel), si le générateur de rampe doit être shunté ou non. Dans le cas du shuntage, le générateur de rampe fonctionne avec un temps de montée = 0 et un temps de descente = 0.

#### **Déroulement en cas de transmission d'une consigne fixe :**

A la place de la consigne principale, c'est la consigne fixe qui est appliquée.

#### **Déroulement en cas de suppression de la consigne fixe :**

Lorsque toutes les sources possibles assurant l'application de la consigne fixe (binecteurs, bits du mot de commande) sont remises à "0", c'est de nouveau la consigne sélectionnée par le paramètre P433 (consigne principale) qui est appliquée.

## **9.8 Arrêt de sécurité (E-Stop)**

La fonction E-STOP sert à ouvrir le contact à relais (borne 109 / 110), au bout de 15 ms environ, pour la commande du contacteur principal indépendamment des composants à semiconducteurs et de l'activité ou non du microprocesseur (électronique de base). En cas de fonctionnement correct de l'électronique de base, l'application de I = 0 par la régulation fait que le contacteur principal est manœuvré à courant nul. La commande E-STOP déclenche l'arrêt par ralentissement naturel.

Les possibilités suivantes existent pour déclencher la fonction E-STOP :

#### • **Mode interrupteur** :

(Interrupteur placé entre les bornes XS-105 et XS-106 ; bornes XS-107 et XS-108 ouvertes) l'ouverture de l'interrupteur entre les bornes XS-105 / XS-106 déclenche E-STOP.

#### • **Mode bouton-poussoir** :

(Bouton-poussoir d'arrêt avec contact de repos : entre les bornes XS-107 et XS-106 ; bouton-poussoir de réinitialisation avec contact de travail : entre les bornes XS-108 et XS-106 ; XS-105 ouverte)

l'ouverture d'un contact de repos entre les bornes XS-106 / XS-107 déclenche E-STOP et la mémorisation de l'arrêt. La fermeture d'un contact de travail entre les bornes XS-106 / XS-108 provoque la réinitialisation de la fonction.

Après la réinitialisation de la fonction E-STOP, l'entraînement passe à l'état "blocage d'enclenchement". Cet état doit être acquitté par activation de la fonction "Mise à l'arrêt" par ex. par l'ouverture de la borne 37.

### **Nota**

La fonction E-STOP n'est pas une fonction d'arrêt d'urgence au sens de la norme EN 60204-1

- 1. Appliquer l'ordre d'arrêt de sécurité
- 2. Bloquer le générateur de rampe, le régulateur n et le régulateur I
- 3.  $\vert$  csg = 0 est appliqué
- 4. a) U616 = 0: Arrêt de sécurité agit comme ARR2 (dès que I = 0, les impulsions d'amorçage sont supprimées)
	- b) U616 = 1: Arrêt de sécurité supprime immédiatement les impulsions d'amorçage (sans attendre l'annulation du courant)
- 5. Appliquer le signal "serrage du frein de service (binecteur B0250 = 0, pour P080 = 2)
- 6. L'entraînement passe dans un état de fonctionnement supérieur ou égal à o10.0
- 7. Définir comme limite supérieure de consigne de courant d'excitation une mesure de courant d'excitation (K0265) antérieure (le "déverrouillage" intervient pour les états de fonctionnement  $<sub>05</sub>$ </sub>
- 8. le relais "Contacteur réseau Marche" (borne 109/110) retombe
- 9. Arrêt par inertie de l'entraînement (ou freinage par le frein de service)
- 10. Ecoulement de la temporisation paramétrable (P258)
- 11. Le champ est ramené à la valeur définie par P257
- 12. Dès que n < nmin(P370, P371), le signal "serrage du frein de maintien" est transmis (binecteur  $B0250 = 0$ , pour P080 = 1)

#### Remarque :

L'ordre "arrêt de sécurité " est suivi dans tous les cas, dans les 15 ms, de la retombée du relais "Contacteur réseau Marche" (borne 109/110) déclenchée par le hardware (même si l'étape 8 de cette séquence n'a pas encore été atteinte).

## **9.9 Ordre d'activation du frein de maintien (actif à l'état bas)**

Le signal de commande du frein est disponible sur le binecteur B0250 :

 Etat logique "0" = Serrage du frein Etat logique "1" = Desserrage du frein

Pour pouvoir commander le frein, ce binecteur doit être "câblé" sur une sortie TOR, par exemple en réglant P771 = 250 pour le câblage sur les bornes de sortie 46/47 (autres réglages, voir chapitre 8, diagramme fonctionnel G112)

Les paramètres suivants influent sur le signal de commande du frein :

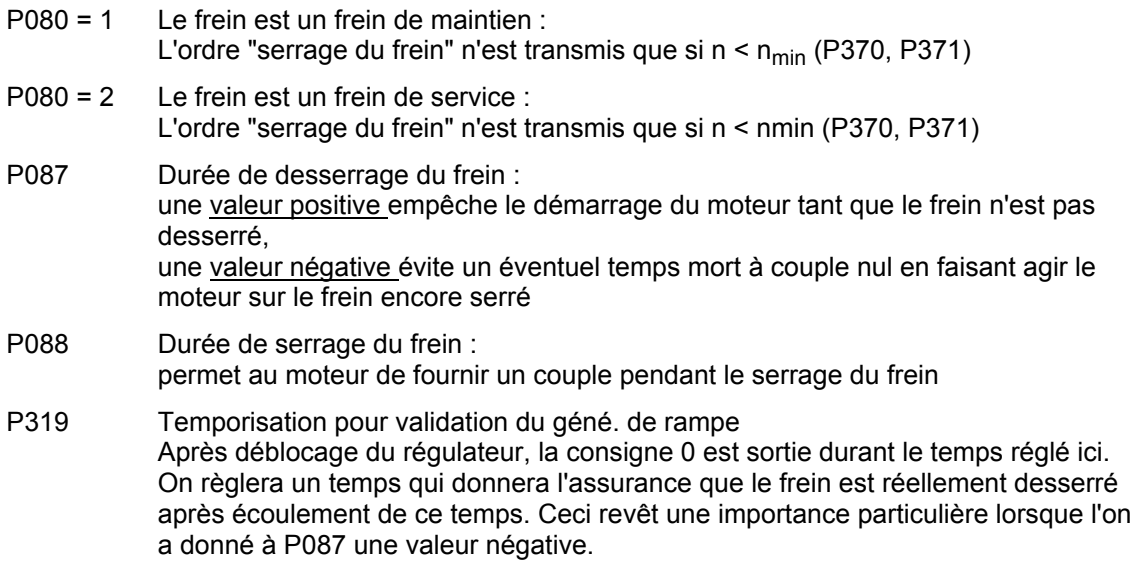

Les chronogrammes ci-après montrent l'évolution des différents signaux intervenant dans la commande de frein en cas de variation de niveau aux entrées "Marche/Arrêt" (p. ex. borne 37) et "déblocage" (borne 38).

Les ordres d'entrée "Marche par à-coups", "Vitesse lente" et "Arrêt rapide" agissent en ce qui concerne la commande du frein comme un ordre "Marche/Arrêt", les ordres d'entrée "Mise hors tension" et "Arrêt de sécurité" comme la suppression de l'ordre "déblocage".

Au cours du cycle d'optimisation du régulateur de courant et de sa commande anticipée (P051 = 25), l'ordre "serrage du frein" est transmis.

#### **Frein de service (P080 = 2), durée de desserrage du frein (P087) positive**

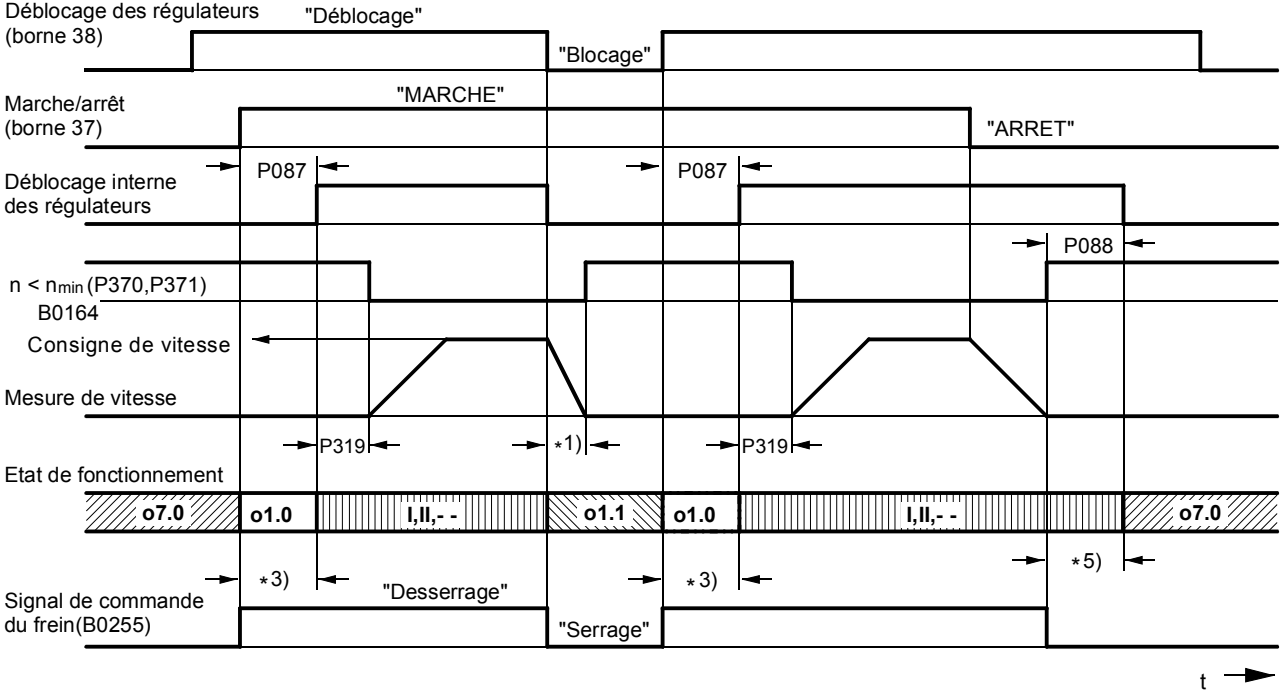

#### **Frein de maintien (P080 = 1), durée de desserrage du frein (P087) positive**

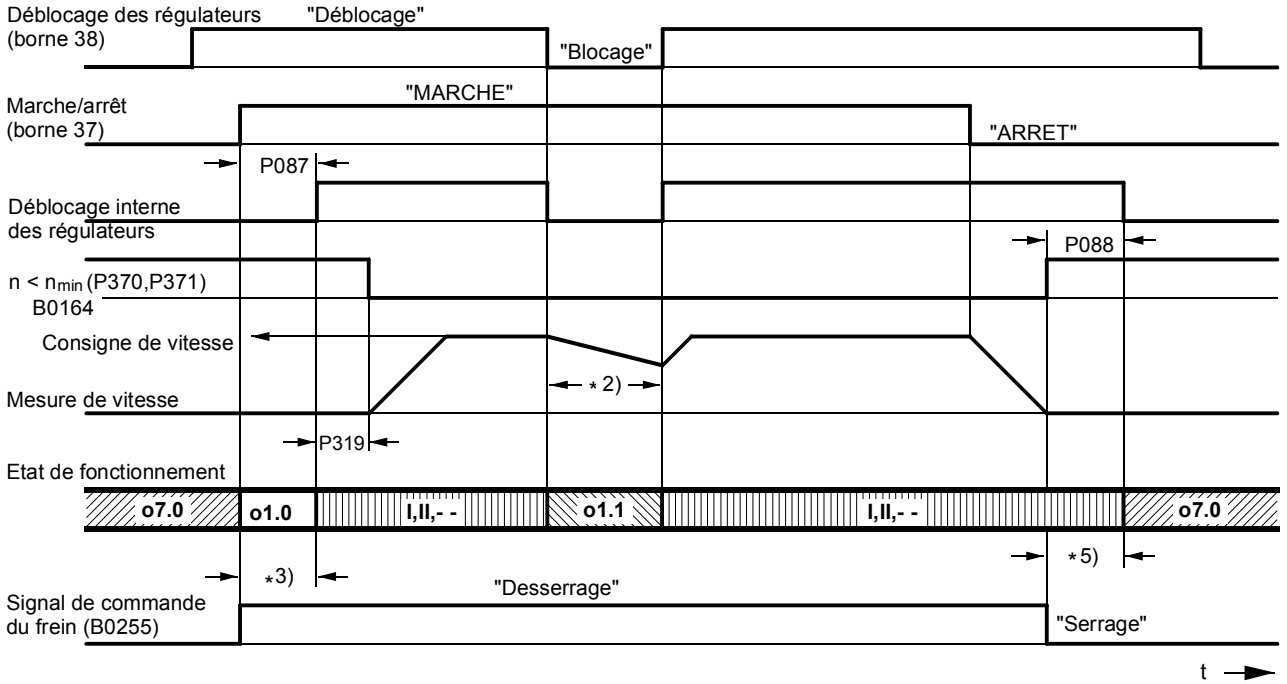

- \*1) Freinage mécanique de l'entraînement au moyen du frein de service
- \*2) Ralentissement naturel de l'entraînement, le "serrage du frein de maintien" n'intervient qu'une fois que  $n < n_{min}$
- \*3) Temps laissé au frein pour se desserrer avant que le moteur produise un couple (P087 positif)
- \*5) Temps de serrage du frein pendant lequel le moteur produit encore un couple (P088)

#### **Frein de service (P080 = 2), durée de desserrage du frein (P087) négative**

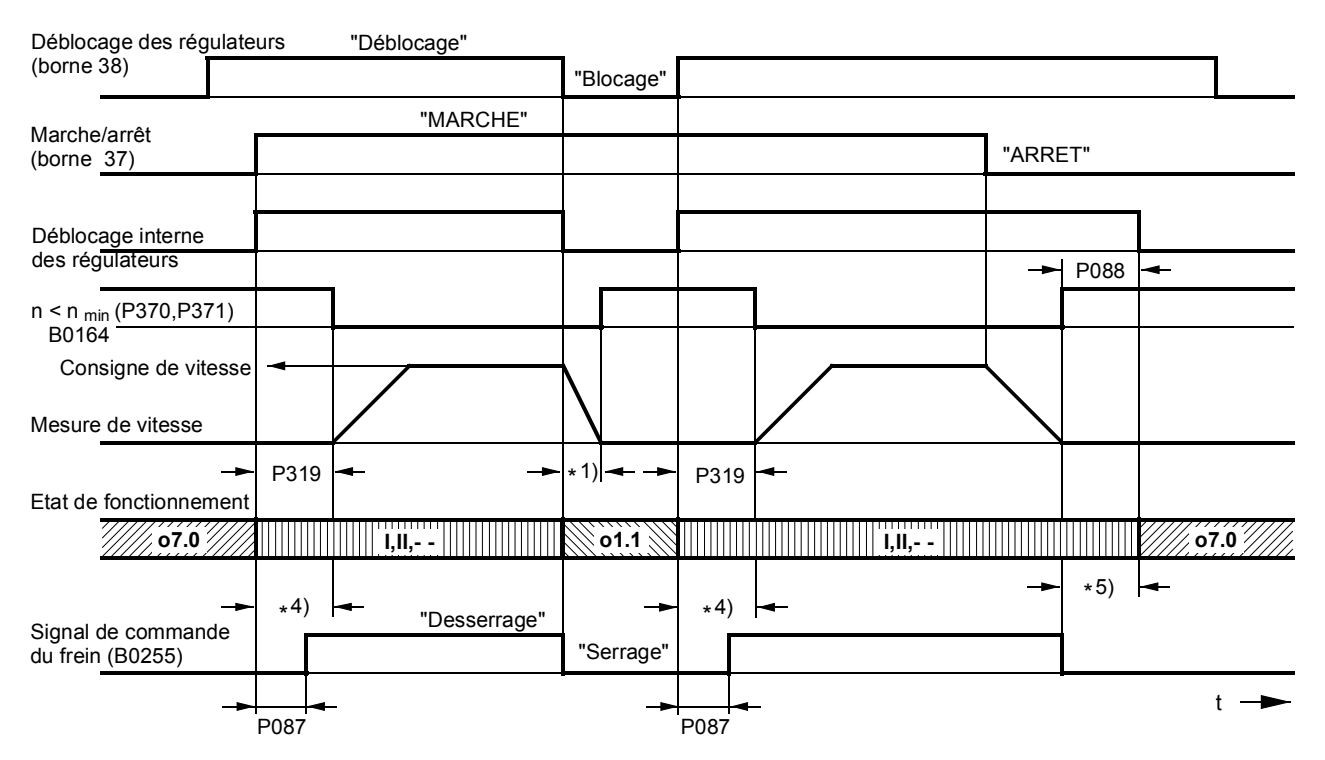

#### **Frein de maintien (P080 = 1), durée de desserrage du frein (P087) négative**

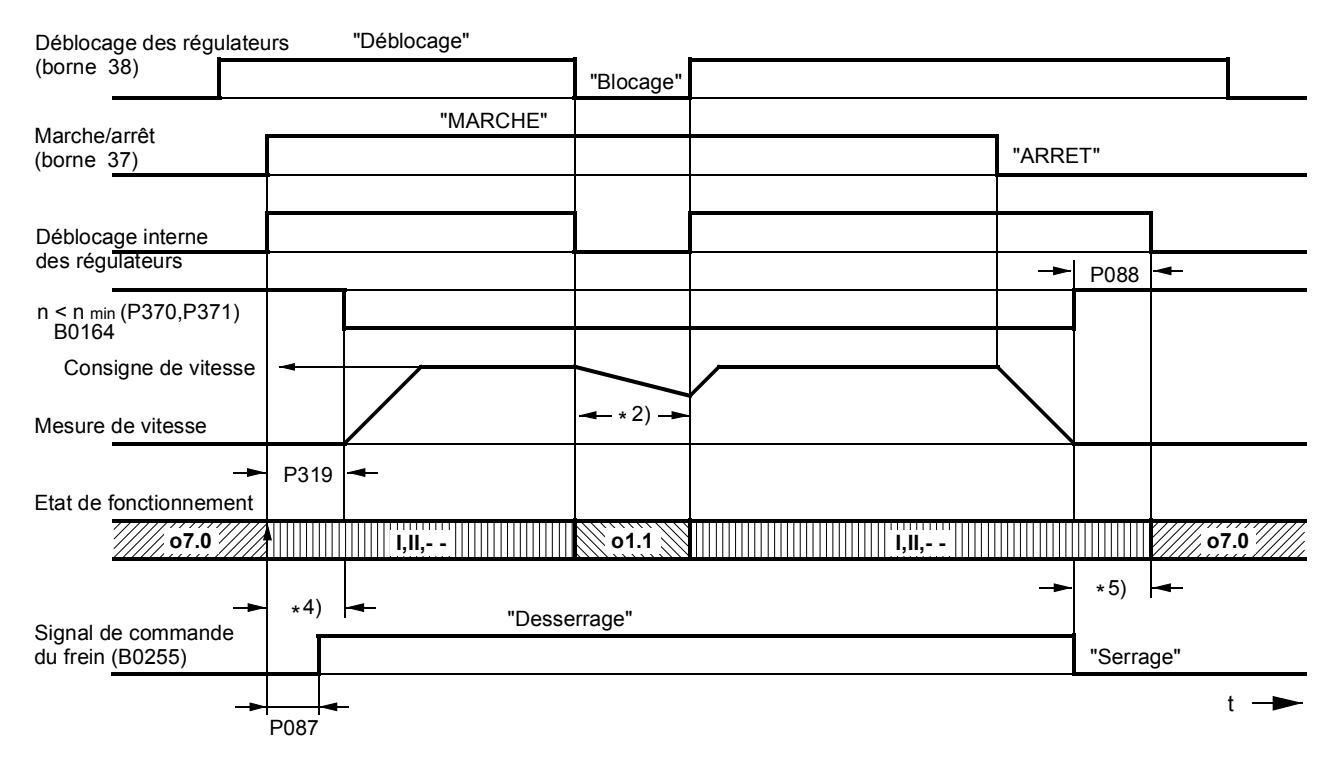

- \*1) Freinage mécanique de l'entraînement au moyen du frein de service
- \*2) Ralentissement naturel de l'entraînement, le "serrage du frein de maintien" n'intervient qu'une fois que  $n < n_{min}$
- \*4) Ici le moteur fonctionne en s'opposant au frein encore serré (P087 négatif)
- \*5) Temps de serrage du frein pendant lequel le moteur produit encore un couple (P088)

## **9.10 Mise en marche des services auxiliaires**

Cette fonction sert d'ordre de mise en marche pour les services auxiliaires (par ex. ventilateur du moteur).

Le signal "mise en marche des services auxiliaires" est disponible sur le binecteur B0251 :

 Etat logique "0" = services auxiliaires ARRET Etat logique "1" = services auxiliaires MARCHE

Pour pouvoir commander les services auxiliaires, ce connecteur doit être câblé sur une sortie TOR, par exemple en réglant P771 = 251, câblage sur les bornes de sorties 46/47 (autres réglages, voir chapitre 8, diagramme fonctionnel G112).

Le signal "mise en marche des services auxiliaires" passe à l'état haut en même temps que l'ordre "Enclenchement". On reste alors à l'état o6.0 durant le temps paramétré (P093) au bout duquel le contacteur réseau se ferme. Après avoir donné l'ordre "Arrêt" et lorsque la vitesse est descendue à n < n<sub>min</sub>, les impulsions d'amorçage sont supprimées et le contacteur réseau retombe. Le signal "mise" en marche des services auxiliaires" repasse à l'état bas après écoulement de la temporisation paramétrée (P094). Si un ordre "Enclenchement" est donné avant que cette temporisation ne se soit écoulée, on ne reste pas à l'état au o6.0, mais le contacteur réseau est immédiatement refermé.

## **9.11 Commutation de jeux de paramètres**

Voir aussi chapitre 9.1 "Jeux de paramètres"

# **ATTENTION**

Il est possible de commuter le jeu de paramètres en service (online). En positionnant en conséquence certains bits de commande. Ceci peut donner lieu à des modifications de structure et de fonction intempestives qui peuvent conduire à des situations dangereuses.

Par conséquent, il est instamment conseillé de régler une configuration de base dans un jeu de paramètres "de base", de la copier dans les autres jeux de paramètres à utiliser dans lesquels on procèdera alors aux modifications voulues par rapport au paramétrage "de base".

La commutation de jeu de paramètres concerne les paramètres de fonction (identifiés dans les diagrammes fonctionnels par un ".F" à côté du numéro de paramètre) et les paramètres FCOM (identifiés dans les diagrammes fonctionnels par un ".B" à côté du numéro de paramètre).

Les modes suivant sont possibles (voir aussi chapitre 8, diagramme fonctionnel G181) :

- P649 = 9 : les bits du mot de commande 2 sont spécifiés bit par bit. Les binecteurs sélectionnés par P676 et P677 fixent l'état des bits 0 et 1 du mot de commande 2 (= bits 16 et 17 du mot de commande) et par conséquent l'état de sélection "Jeux de paramètres de fonction". Le binecteur sélectionné par P690 correspond au bit 14 du mot de commande 2 (= bit 30 du mot de commande global) qui commande la sélection du jeu de paramètres FCOM.
- P649 ≠ 9 : Le binecteur sélectionné par P649 est utilisé en tant que mot de commande 2. Ses bits 0 et 1 (= bits 16 et 17 du mot de commande global) commandent la sélection du "Jeux de paramètres de fonction". Le bit 14 (= bit 30 du mot de commande global) commande la sélection du jeu de paramètres FCOM.

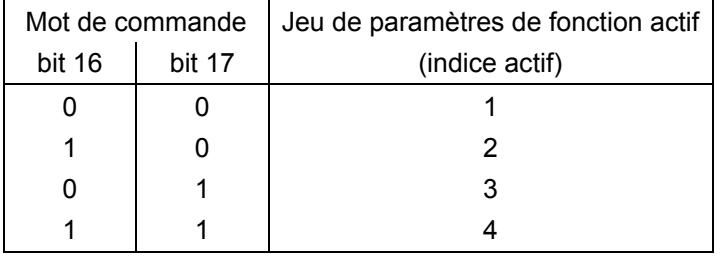

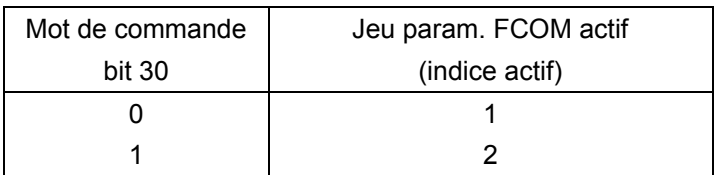

#### Important :

Il ne faut pas changer de jeu de paramètre durant les procédures d'optimisation, sinon on récupère après 0,5s le message de défaut F041.

Entre le moment de la transmission de l'ordre de commutation du jeu de paramètres et le moment où le nouveau de jeu de paramètres prend effet, il peut s'écouler un temps de 25 ms.

Pour copier des jeux de paramètres, voir chapitre 11 (liste des paramètres), paramètres P055 et P057.

## **9.12 Régulateur de vitesse**

Voir aussi chapitre 8, diagrammes fonctionnels G151 et G152

#### **Signaux de commande pour le régulateur de vitesse**

Les signaux de commande pour "déblocage statisme régulateur de vitesse", "déblocage régulateur de vitesse" et "commutation entraînement pilote/asservie" proviennent du mot de commande 2. Les modes de fonctionnement suivants sont possibles (voir aussi chapitre 8, diagramme fonctionnel G181):

- P649 = 9 : Les bits du mot de commande 2 sont transmis bit par bit. Les binecteurs sélectionnés par P684, P685 et P687 commandent l'état des bits 8, 9 et 11 du mot de commande 2 (= bits 24, 25 et 27 du mot de commande global) et ainsi les fonctions "déblocage statisme régulateur de vitesse", "déblocage régulateur de vitesse" et "commutation entraînement pilote/asservi".
- P649 ≠ 9 : Le connecteur sélectionné par P649 est utilisé comme mot de commande 2. Ses bits 8, 9 et 11 commandent les fonctions "déblocage statisme régulateur de vitesse", "déblocage régulateur de vitesse" et "commutation entraînement pilote/asservi".

Déblocage du régulateur de vitesse :

- 0 = blocage du régulateur, sortie du régulateur (K0160) = 0, action P (K0161) = 0, action I (K0162) = valeur du connecteur sélectionné par P631
- 1 = déblocage du régulateur

Déblocage du statisme :

- $0 =$  statisme non actif
- $1 =$  statisme actif

Commutation entraînement pilote/asservi :

0 = entraînement pilote 1 = entraînement asservi

Sur l'entraînement asservi, l'action I du régulateur de vitesse est corrigée de manière que C(csg, rég.n) = C(csg, lim.), la consigne de vitesse est ajustée à la valeur de la mesure de vitesse (K0179) (déblocage de ce mode poursuite par P229).

Forçage de l'action I (sélection du signal de commande par le paramètre P695) :

à la transition de 0 ⇒ 1 du binecteur sélectionné, l'action I est positionnée sur la valeur de forçage (sélection par le paramètre P631)

Gel de l'action I (sélection du signal de commande par le paramètre P696) :

0 = action I libérée

1 = action I gelée

Limitation active :

Ce signal est à l'état logique "1" lorsque la limitation de couple supérieure ou inférieure entre en action, le régulateur de limitation de vitesse est actif, la limitation de courant est active ou l'angle d'amorcage pour le circuit d'induit atteint la butée  $\alpha_{\rm G}$ . Dans ce cas, l'action I du régulateur de vitesse est arrêtée.

Commutation sur régulateur P :

Lorsque la vitesse atteint la valeur de commutation, il se produit la commutation sur régulateur P (action  $1: = 0$ ).

#### **Action D dans le canal de mesure ou le canal de l'écart consigne-mesure**

Le critère de base pour la sélection du temps de dosage de dérivation est la pente maximale qui peut se présenter à l'entrée du différentiateur, c'est-à-dire le temps que met le signal d'entrée pour passer de 0 à 100 % avec cette pente maximale. On réglera un temps de dérivation plutôt inférieur à ce temps.

## **9.13 Interfaces série**

Le variateur SIMOREG 6RA70 comporte les interfaces séries suivantes :

- − **SST11** (interface série 1) connecteur X300 sur la carte A7005 (panneau de commande) protocole USS® prévu pour le raccordement du pupitre opérateur OP1S
- − **SST12** (interface série 2) bornier X172 (bornes 56 à 60) sur la carte A7001 paramétrable pour les protocoles USS® et Peer-to-Peer

De plus sur la carte optionnelle A7006 (extension des bornes) :

− **SST13** (interface série 3) bornier X162 (bornes 61 à 65) paramétrable pour les protocoles USS® et Peer-to-Peer

#### **Aspect matériel de l'interface**

SST11 est conçue du point de vue matériel pour l'exploitation à la norme RS232 et RS485/mode bifilaire, les SST12 et SST13 à la norme RS485, mode 2 fils et 4 fils. Le brochage des connecteurs et l'affectation des bornes sont représenté au chapitre 8, diagrammes fonctionnels G170 à G174. La longueur maximale de câbles d'une liaison Peer-to-Peer, entre l'émetteur et le dernier récepteur raccordé à la même sortie d'émission ou la longueur maximale de câble bus d'une liaison USS est de 1000m (mais seulement de 500m à 187,5 Kbits/s).

USS :

Il est possible de réaliser une configuration avec un maximum de 32 abonnés (1 maître et 31 esclaves).

Il faut activer la terminaison du bus au niveau des deux abonnés extrêmes sur le bus.

Peer-to-Peer :

Il est possible de raccorder en parallèle jusqu'à 31 variateurs sur la ligne d'émission d'un variateur. Dans le cas du branchement "en parallèle" il faut activer la terminaison du bus au niveau du dernier variateur raccordé.

### **9.13.1 Interfaces série avec protocole USS®**

Spécification pour le protocole USS® : N° de réf. E20125-D0001-S302-A1

Le protocole propriétaire SIEMENS USS<sup>®</sup> est implémenté dans tous les variateurs numériques SIEMENS et autorise une liaison point à point ou par bus avec une station maître, les variateurs interconnectés par le bus pouvant être de différents types. Le protocole USS permet d'accéder à toutes les données process, informations de diagnostic et paramètres du variateur SIMOREG.

Le protocole USS est un pur protocole maître-esclave, un variateur ne pouvant toujours être qu'esclave. Les variateurs émettent un télégramme à l'adresse du maître lorsqu'ils en ont été invités par un télégramme en provenance de ce dernier. Le protocole USS ne permet donc pas au variateur d'échanger directement des données (ceci n'est possible que par la liaison Peer-to-Peer).

#### **Données utiles transmissibles par le protocole USS**

L'affectation des données utiles et les paramètres applicables à la configuration des interfaces USS sont représentés au chapitre 8, diagrammes fonctionnels G170 à G172.

Si l'on désire lire et/ou écrire les paramètres au travers de l'interface USS, la "longueur PKW" (P782, P792, P802) doit être réglée sur 3, 4 ou 127 (ne sélectionner 4 que si l'on est appelé à transmettre des paramètres codés sur doubles mots). Si l'on n'envisage pas de transmettre des paramètres, régler "longueur PKW" sur 0.

Le nombre de mots de paramètres à transmettre est toujours le même dans le sens émission et réception et peut être spécifié par "longueur PZD" (P781, P791, P801). Pour tous les connecteurs, la représentation des nombres obéit à la convention "100 % correspondant à 4000h = 16384d".

Transmission de connecteurs double mot :

Dans le sens réception, les valeurs de deux connecteurs consécutifs (K) sont groupées pour donner le connecteur double mot KK (par ex. K2002 et K2003 donnent le KK2032). Ces connecteurs double mot peuvent être câblés comme d'habitude sur les autres blocs fonctionnels. Pour plus de détails concernant le câblage des connecteurs double mot, voir chapitre 9.1, alinéa "Règles applicables pour la sélection de connecteurs double mot".

Dans le sens émission, l'utilisation d'un connecteur double mot se fait en inscrivant le même connecteur double mot dans deux indices successifs du paramètre de sélection.

Exemples

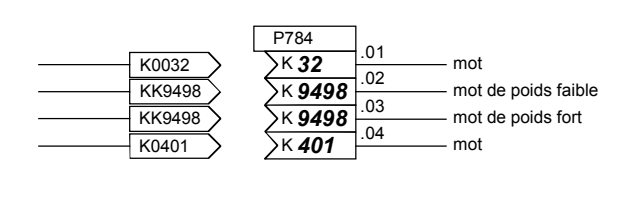

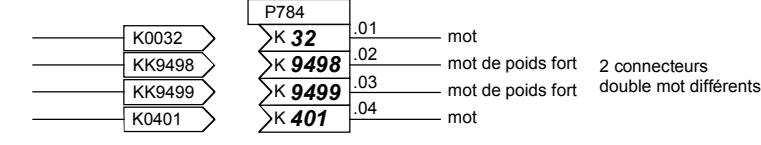

#### **Représentation des nombres pour les numéros et valeurs de paramètres sur les interfaces série**

La représentation du nombre représentatif d'une valeur de paramètre dépend du "type" de paramètre spécifié dans la liste des paramètres. Les différents types de paramètres sont expliqués au début de la liste des paramètres. Les paramètres sont toujours transmis tels qu'ils sont indiqués dans la colonne "valeur admise" de la liste des paramètres, mais sans le point décimal éventuel (exemple : valeur à afficher 123,45 --> le nombre transmis par l'interface série sera 12345d = 3039h).

#### **Diagnostic et surveillance pour les interfaces USS**

Les paramètres d'observation r810/r811, r812/r813 ou r814/r815 permettent de réaliser le contrôle de tous les mots de données utiles émis et reçus (directement au niveau du transfert logiciel interne avec le pilote USS).

Le paramètre de diagnostic r789, r799 ou r809 fournit des informations au sujet de la répartition dans le temps des télégrammes corrects et erronés ainsi que sur la nature des éventuelles erreurs de communication.

P787, P797 ou P807 permettent de régler un temps enveloppe dont le dépassement (timeout) entraîne une coupure sur défaut (F011, F012 ou F013). Par le câblage du binecteur B2031, B6031 ou B9031 sur le déclenchement de défaut (par P788=2031/P798=6031/P808=9031), toutes ces signalisations de défauts peuvent être acquittées même si le défaut est présent en permanence. On a ainsi l'assurance que le variateur, en cas de défaillance de l'interface USS, peut continuer à fonctionner en commande manuelle.

#### **Important !**

La configuration des interfaces série pour le protocole USS s'effectue avec les mêmes paramètres que la configuration pour le protocole Peer-to-Peer, mais avec, en partie, des plages de réglage différentes (voir les remarques concernant les différents paramètres dans la liste des paramètres au chapitre 11).

### **Protocole USS : mise en service succincte sur les variateurs SIMOREG 6RA70**

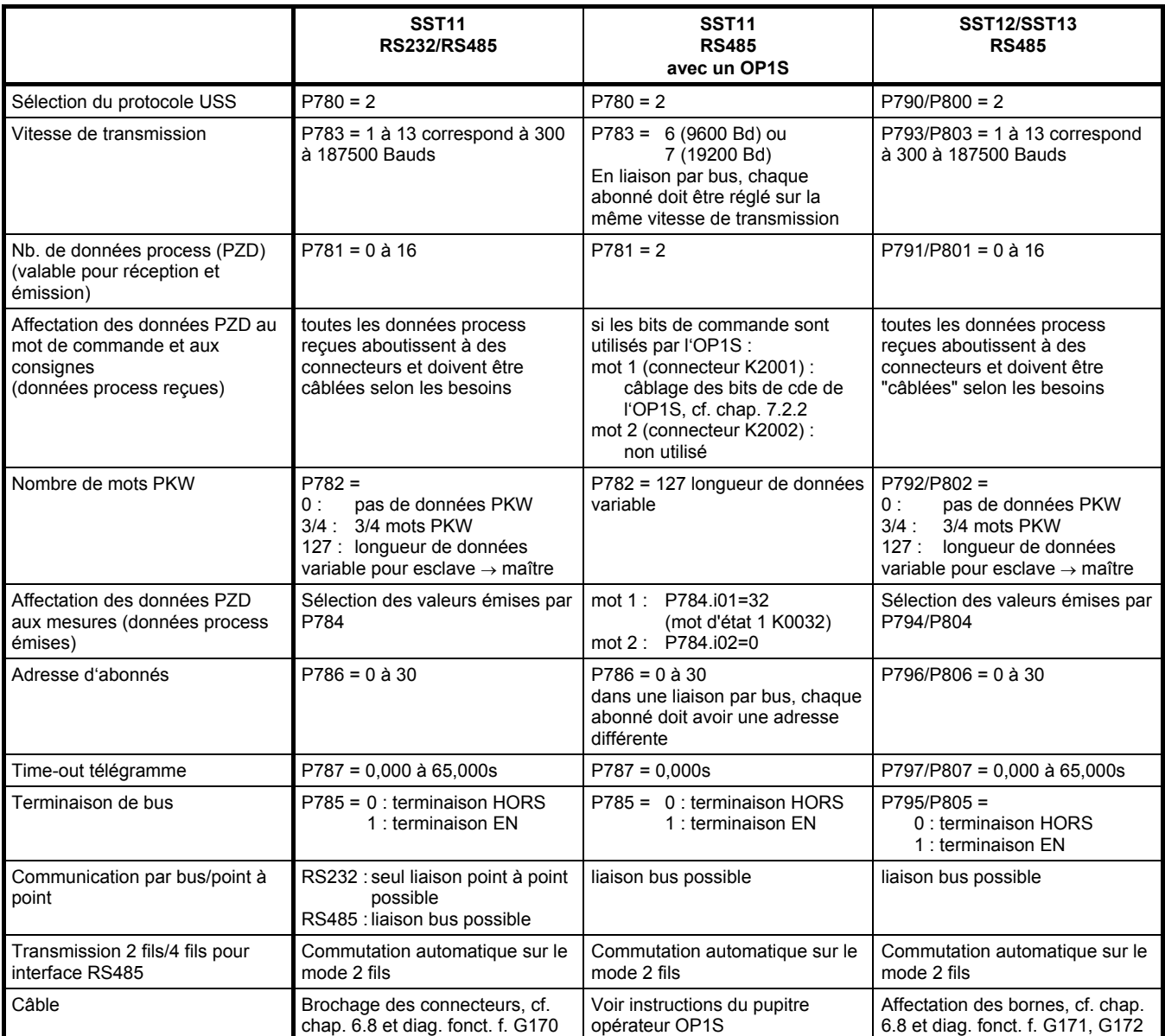

#### **Exemple de câblage pour un bus USS**

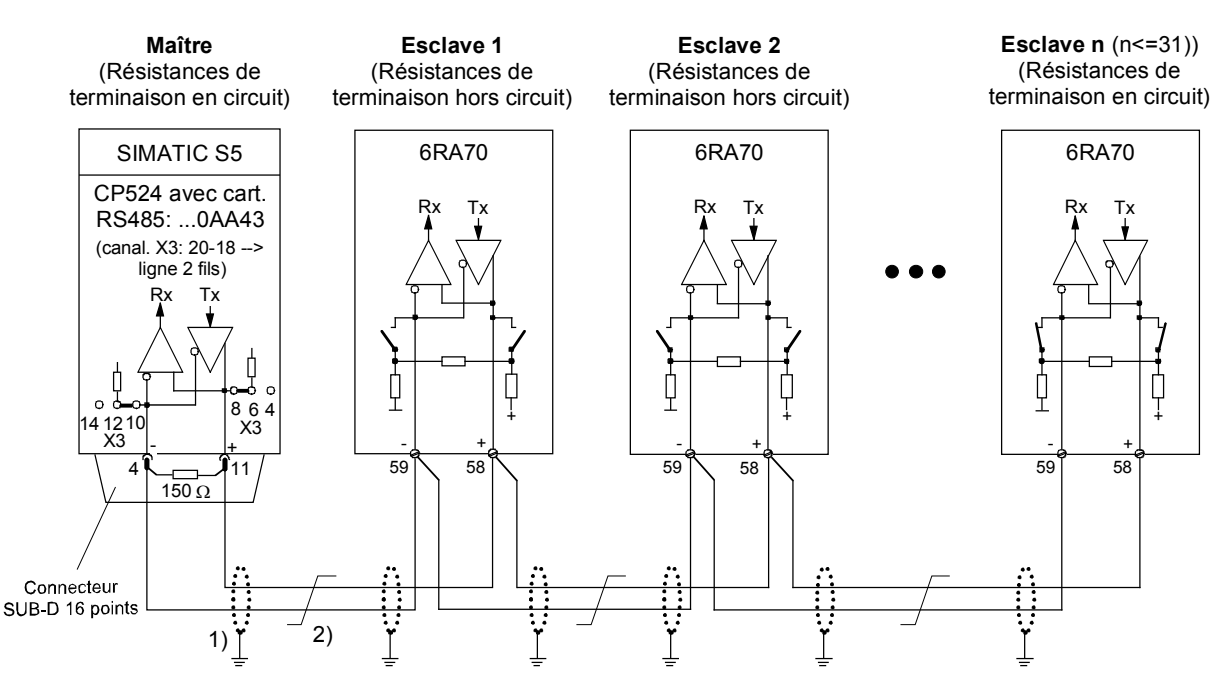

- 1) Au droit de chaque station, le blindage des câbles bus est à relier à faible impédance avec la terre de l'appareil ou de l'armoire (ex. au moyen d'un collier)
- 2) Conducteurs torsadés, ex. LIYCY 2x0,5 qmm ; dans le cas de câbles de grande longueur il faut poser un câble dans le but de maintenir la différence de potentiel des masses entre stations voisines à une valeur inférieure à 7 V.

#### **9.13.2 Interfaces série avec protocole Peer-to-Peer**

Liaison Peer-to-Peer signifie liaison entre partenaires de même rang. Contrairement aux systèmes classiques maîtres-esclaves (p. ex. USS et PROFIBUS), la liaison Peer-to-Peer permet à un même variateur d'être maître (source d'une consigne) et esclave (destinataire d'une consigne).

La liaison Peer-to-Peer permet de réaliser une transmission numérique intégrale des signaux de variateur à variateur, p. ex. :

- − **consignes de vitesse** pour la réalisation d'une cascade de consignes, p. ex. pour les machines à papier, machines à feuilles plastiques, machines d'étirage de fil de fer et lignes d'étirage de fil synthétique
- − **consignes de couple** pour la régulation de la répartition de la charge d'entraînements couplés mutuellement par une liaison mécanique ou par le produit traité, p.ex. entraînements sectionnels à arbre de transmission sur une machine d'impression ou entraînements de cylindres en S
- − **consignes d'accélération (dv/dt)** pour la commande anticipée de l'accélération sur les entraînements sectionnels.
- − **Ordres de commande**

#### **Données utiles transmissibles par la liaison Peer-to-Peer**

L'interaction des données utiles et des paramètres servant à la configuration de la liaison Peer-to-Peer est représentée sur le diagramme fonctionnel, pages G173 et G174. Tous les connecteurs peuvent être utilisés en tant que données d'émission (représentation des nombres : 100 % correspondent à 4000h = 16384d).

La transmission de paramètres par la liaison Peer-to-Peer n'est pas possible.

Transmission de connecteurs double mot :

Dans le sens réception, les valeurs de deux connecteurs consécutifs (K) sont groupées pour donner le connecteur double mot KK (par ex. K6001 et K6002 donnent le KK6032). Ces connecteurs double mot peuvent être câblés comme d'habitude sur les autres blocs fonctionnels. Pour plus de détails concernant le câblage des connecteurs double mot, voir chapitre 9.1, alinéa "Règles applicables pour la sélection de connecteurs double mot".

Dans le sens émission, l'utilisation d'un connecteur double mot se fait en inscrivant le même connecteur double mot dans deux indices successifs du paramètre de sélection.

Exemples :

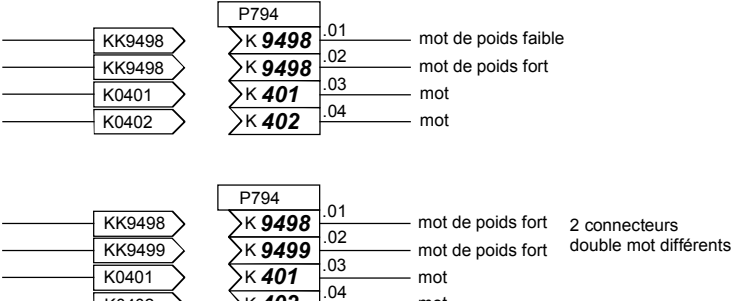

mot

#### **Diagnostic et surveillance pour la liaison Peer-to-Peer**

K0402

Les paramètres d'observation r812/r813 ou r814/r815 permettent de réaliser le contrôle de tous les mots de données utiles émis et reçus (directement au niveau du transfert logiciel interne avec le pilote Peer-to-Peer).

K *402*

Le paramètre de diagnostic r799 ou r809 fournit des informations au sujet de la répartition dans le temps des télégrammes corrects et erronés ainsi que sur la nature des éventuelles erreurs de communication.

P797 ou P807 permettent de régler un temps enveloppe (timeout) dont le dépassement entraîne une coupure sur défaut (F012 ou F013). Par le câblage du binecteur B6031 ou B9031 sur le déclenchement de défaut (par P798=6031/P808=9031), toutes ces signalisations de défauts peuvent être acquittées même si le défaut est présent en permanence. On a ainsi l'assurance que le variateur, en cas de défaillance de la liaison Peer-to-Peer, peut continuer à fonctionner en commande manuelle.

#### **Important !**

La configuration des interfaces série pour le protocole Peer-to-Peer s'effectue avec les mêmes paramètres que la configuration pour le protocole USS, mais avec, en partie, des plages de réglage différentes (voir les remarques concernant les différents paramètres dans la liste des paramètres au chapitre 11).

#### **Communication Peer-to-Peer, mode 4 fils**

Transmission série de variateur en variateur (partenaire équiprioritaire). Le flux du signal peut par exemple traverser les variateurs, chacun des variateurs retransmettant au variateur suivant les données après les avoir prêté (cascade de consigne classique).

#### **Mise en service succincte pour les variateurs SIMOREG 6RA70**

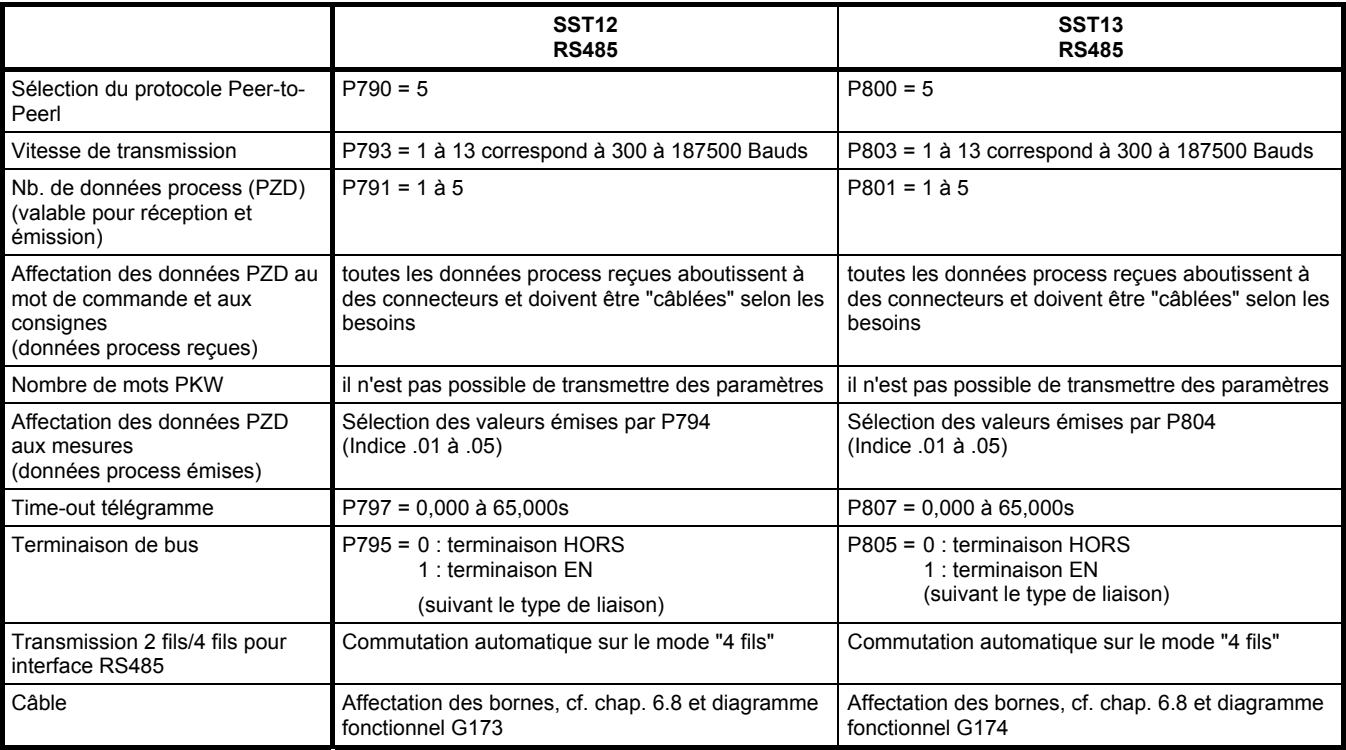

#### **Exemples pour des liaisons Peer-to-Peer**

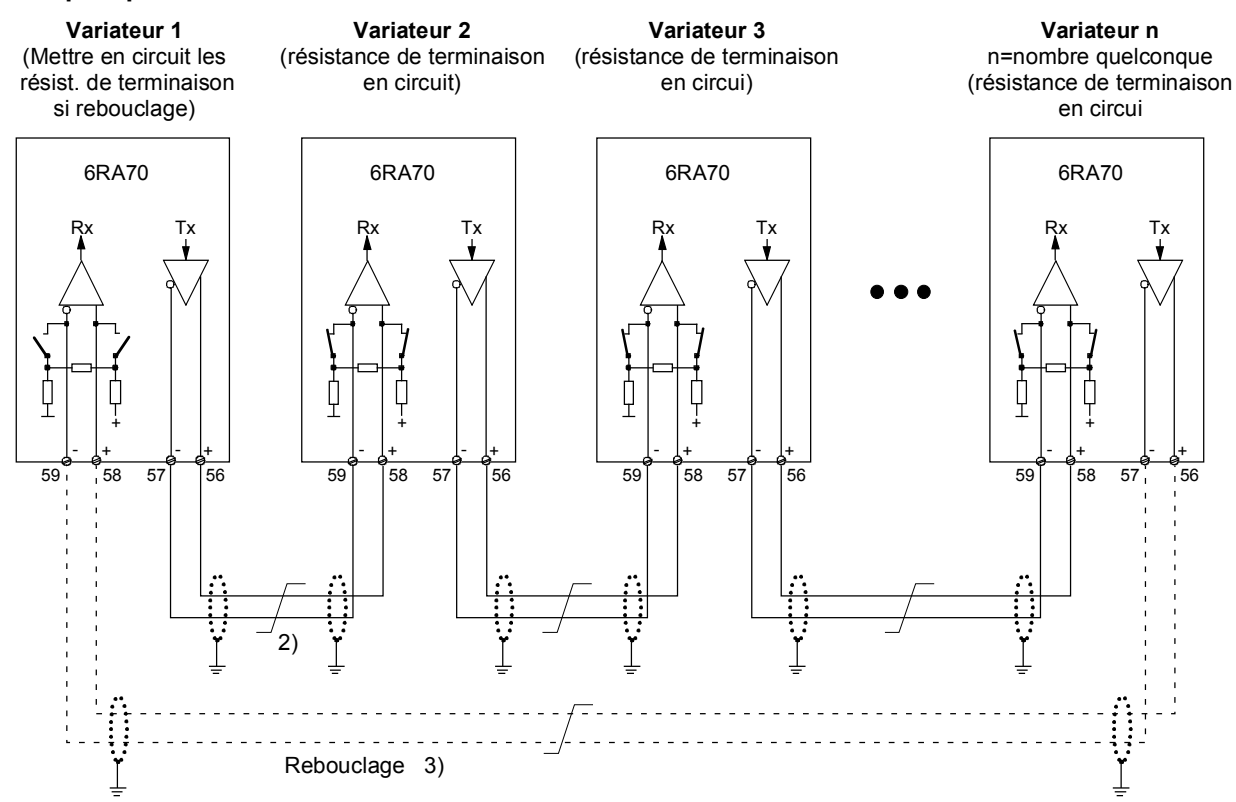

#### **Type de liasion Peer-to-Peer "liaison en série"**

Chaque variateur reçoit sa consigne du variateur précédent (cascade de consignes classique)

1) Au droit de chaque station, le blindage des câbles bus est à relier à faible impédance,

avec la tere de l'appareil ou de l'armoire (ex. au moyen d'un collier)

2) Conducteurs torsadés, ex. LIYCY 2x0,5 qmm ; dans le cas de câbles de grande longueur, il faut poser un câble

. dans le but de maintenir la différence de potentiel des masses entre stations voisines à une valeur infériuere à 7 V.

3) Rebouclage optionnel sur variateur 1 permettant à ce dernier de surveiller toute la cascade

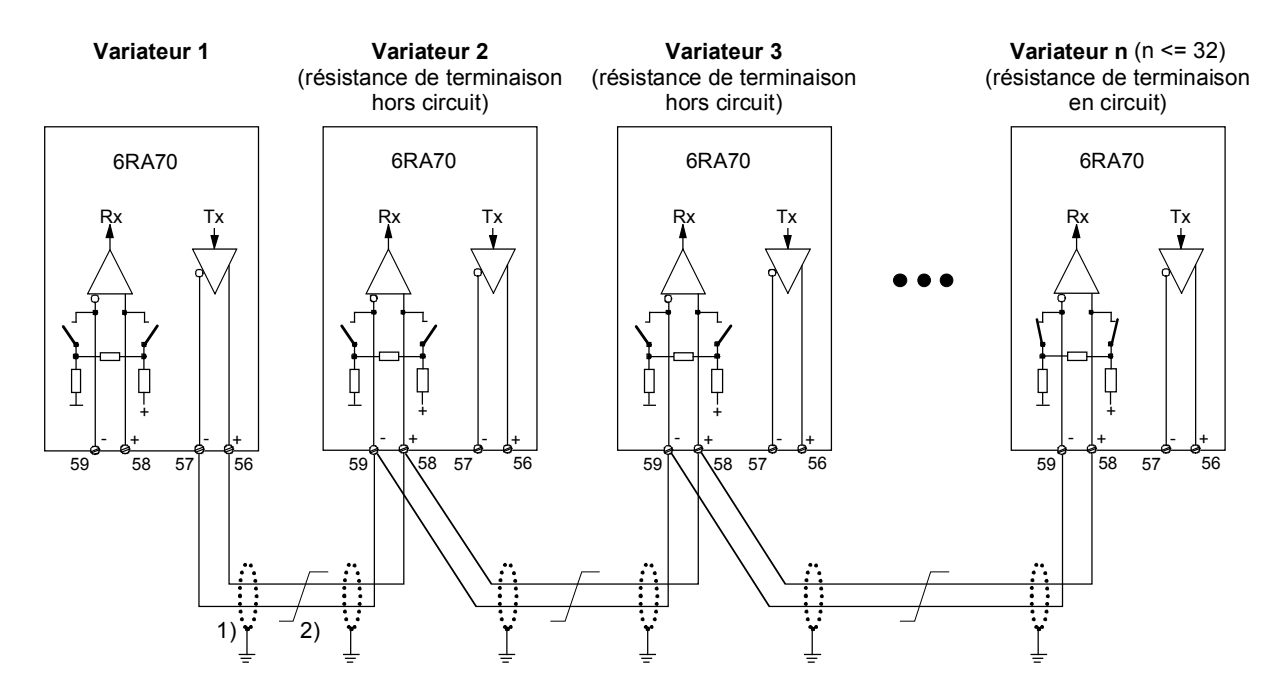

#### **Type de liaison Peer-to-Peer "liaison en parallèle"**

Les n variateurs (31 maximum) reçoivent tous la même consigne du variateur 1

- 1) Au droit de chaque station, le blindage des câbles bus est à relier à faible impédance avec la terre de l'appareil ou de l'armoire (par ex. au moyen d'un collier)
- 2) Conducteurs torsadés, ex. LIYCY 2x0,5 qmm ; dans le cas de câbles de grande longueur, il faut poser un câble dans le but de maintenir la différence de potentiel des masses entre stations voisines à une valeur inférieure à 7 V.

#### Description des fonctions 05.2007

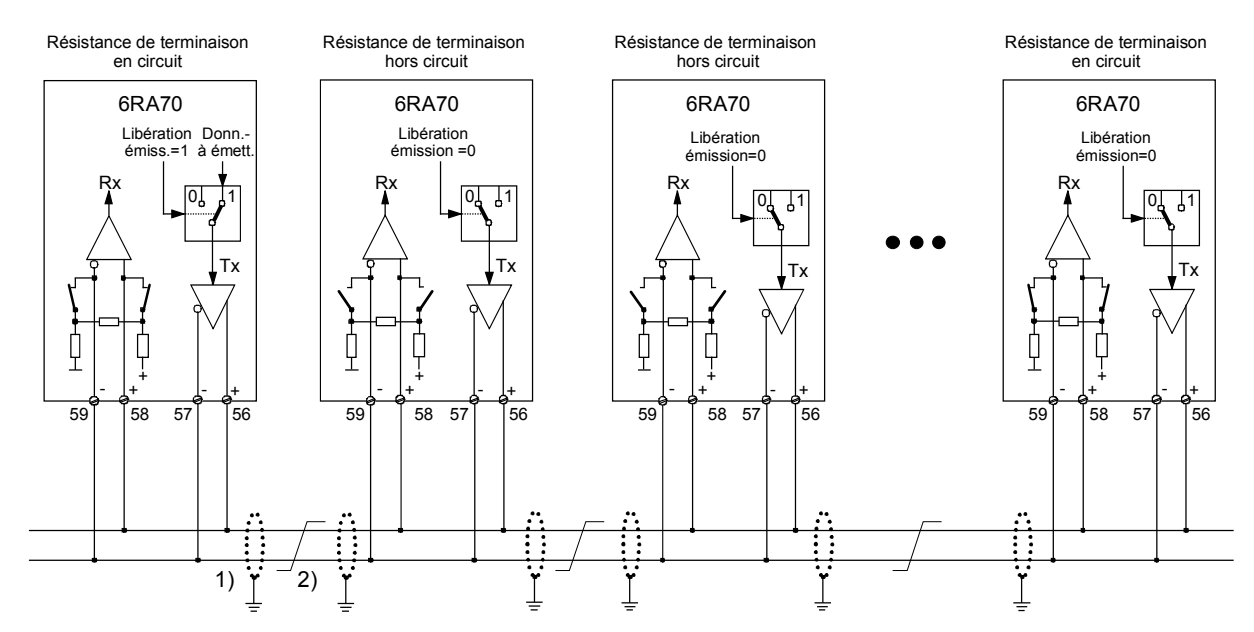

#### **Liaison Peer-to-Peer "par bus"**

Les variateurs (31 au maximum) reçoivent tous la même consigne d'un autre. Le variateur émetteur est sélectionné par "libération émission"=1. Sur tous les autres "libération émission" doit être à 0.

- 1) Au droit de chaque station, le blindage des câbles bus est à relier à faible impédance, avec la terre de l'appareil ou de l'armoire (ex. au moyen d'un collier).
- 2) Conducteurs torsadés, ex. LIYCY 2x0,5 qmm ; dans le cas de câbles de grande longueur, il faut poser un câble dans le but de maintenir la différence de potentiel des masses entre stations voisines à une valeur inférieure à 7 V.

## **9.14 Protection thermique du moteur à courant continu (protection I2t)**

Le paramétrage de la protection I2t se fait par les paramètres P100, P113 et P114. En cas d'adaptation adéquate, le moteur est protégé contre une charge inadmissible (pas de protection totale).

Dans le réglage usine, cette surveillance est désactivée (P820 i006 = 37).

#### **Adaptation**

- P114 : Une constante de temps en minutes  $T_{\text{motor}}$  doit être entrée par le paramètre P114, la protection  $I<sup>2</sup>t$  doit tenir compte de cette constante.
- P113, P100: Les paramètres P100 et P113 doivent être utilisés pour définir le courant permanent admissible du moteur.

Le courant permanent admissible est donné par P113 \* P100.

#### **Caractéristique d'alarme / Caractéristique de déclenchement**

Si le moteur fonctionne par ex. en continu à environ 125% du courant permanent admissible du moteur, l'alarme A037 est émise après la constante de temps (P114).

Si aucune réduction de charge ne se produit, lorsque la caractéristique de déclenchement est atteinte, L'entraînement est coupé tandis que clignote la signalisation de défaut F037.

Les délais d'alarme et de déclenchement pour d'autres valeurs de charge peuvent être déduits du diagramme.

#### **Déclenchement d'une alarme par la surveillance I2t du moteur**

Ce diagramme montre le temps au bout duquel est déclenchée une alarme lorsque, après une charge antérieure prolongée ( $> 5 \cdot T$  th), on applique brusquement une nouvelle charge constante.

T th = P114  $\ldots$  constante de temps thermique du moteur

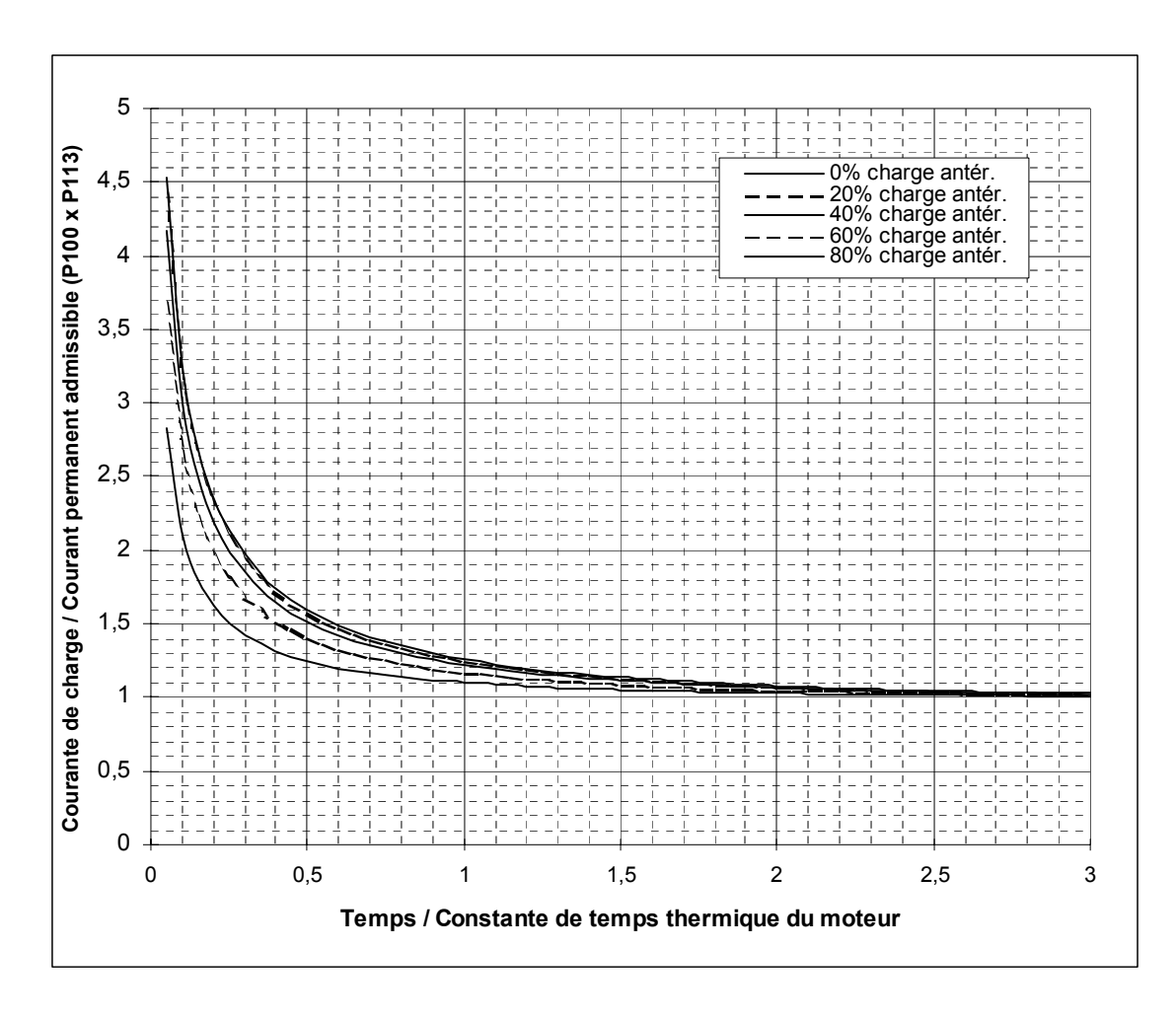

#### **Déclenchement d'un défaut par la surveillance I2t du moteur**

Ce diagramme montre le temps au bout duquel est déclenchée une alarme lorsque, après une charge antérieure prolongée ( $> 5 * T$ \_th), on applique brusquement une nouvelle charge constante.

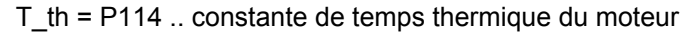

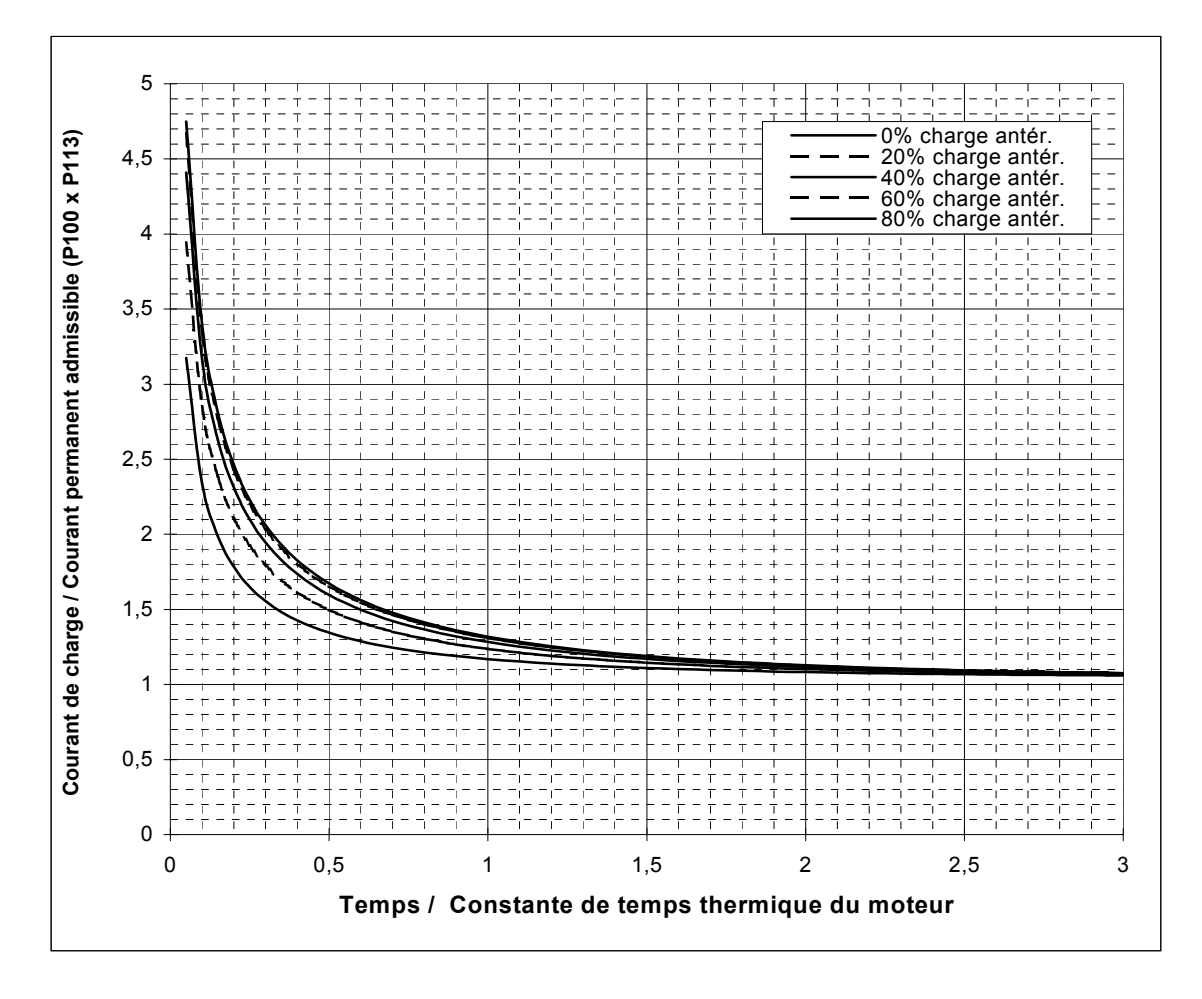

## **AVERTISSEMENT**

En cas de coupure de l'alimentation en courant de l'électronique, la charge préliminaire calculée du moteur est perdue par le système qui, après réenclenchement, part donc de l'hypothèse d'un moteur démarrant à froid !

Si une coupure de l'alimentation de l'électronique est suivie dans les 2s d'une remise sous tension (par ex. par la fonction "Redémarrage automatique"), on se base sur la valeur l2t du moteur calculée en dernier lieu.

La protection  $I<sup>2</sup>$ t ne rend que grossièrement l'image thermique du moteur (pas de protection totale du moteur).

Le fait de régler P114 (T<sub>moteur</sub>) à zéro, inhibe la protection l<sup>2</sup>t.

### **Calcul de la constante de temps thermique équivalente (P114)**

Ne pas oublier que la constante de temps thermique équivalente dépend de la surintensité maximale.

Constante de temps thermique équivalente des moteurs à courant continu 1G . 5/1H . 5 selon catalogue DA12.

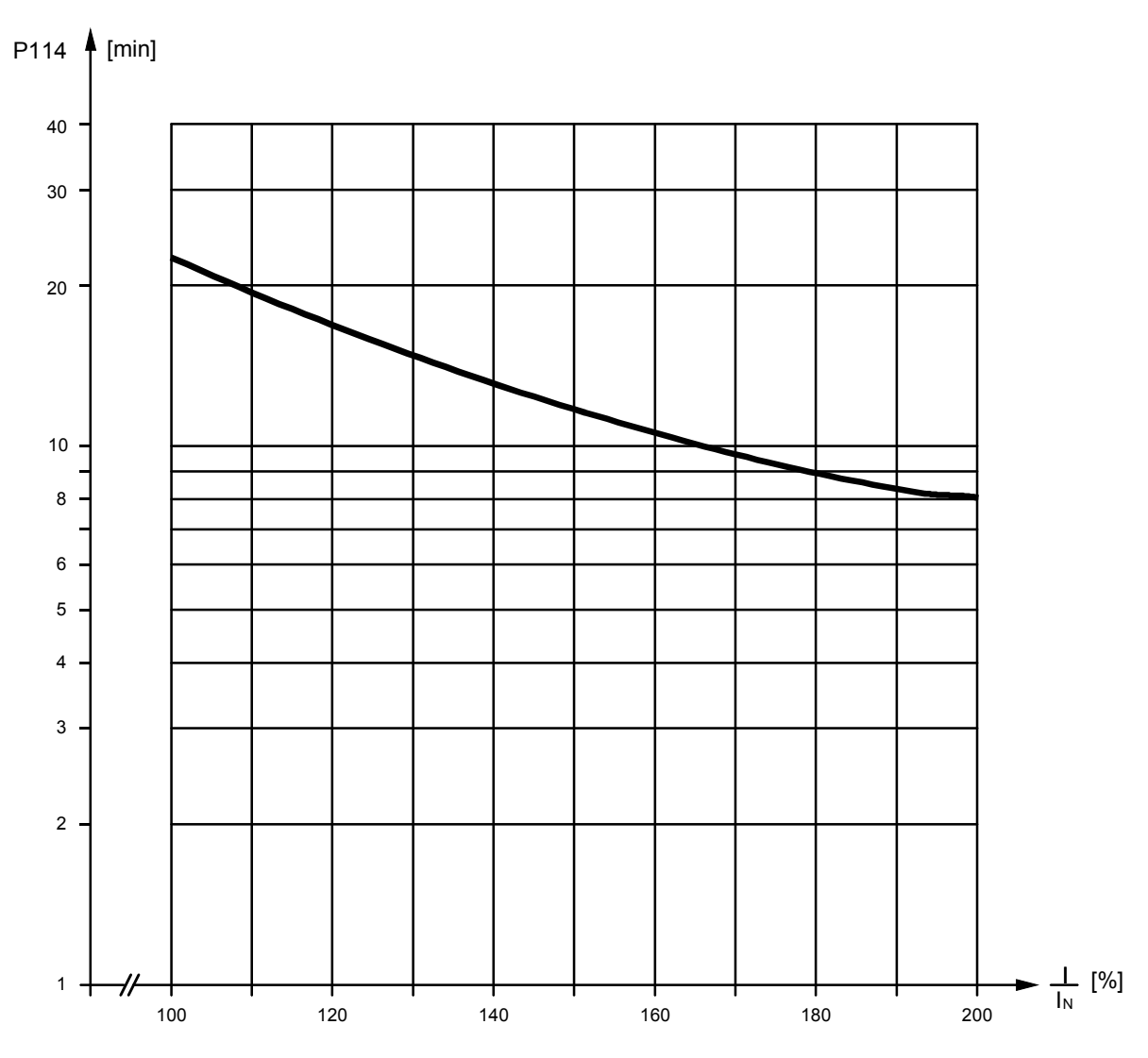

I<sub>N</sub> ... Courant d'induit assigné du moteur (=P100)

I ... Surintensité maximale avec laquelle peut fonctionner le moteur

## **NOTA**

- En cas d'utilisation de machines d'un autre type, respecter les spécifications du fabricant.
- En liaison avec des moteurs à courant continu 1G.5 / 1H.5 suivant le catalogue DA12, donner au paramètre P113 la valeur 1.00

## **9.15 Limitation de courant en fonction de la vitesse**

La limitation du courant en fonction de la vitesse protège le collecteur ainsi que les balais du moteur à courant continu en cas de fonctionnement à vitesse élevée.

Les principales valeurs de réglage requises (P104 à P107) figurent sur la plaque signalétique du moteur.

Il convient ensuite de préciser la vitesse de service max. du moteur (P 108). Il est important que la vitesse entrée corresponde à la vitesse de service max. réelle.

La vitesse de service maximale réelle du moteur est définie par :

- − P143 dans le cas où la mesure de vitesse est fournie par un générateur d'impulsions,
- − P741 dans le cas où la mesure de vitesse est fournie par une génératrice tachymétrique,
- − P115 en cas de fonctionnement sans mesure de vitesse.

Il reste pour finir à activer la limitation de courant en fonction de la vitesse en attribuant au paramètre P109 la valeur 1 !

## **AVERTISSEMENT**

Un réglage erroné de la limitation de courant en fonction de la vitesse peut avoir pour conséquence une usure accrue du collecteur et des balais. La durée de vie de ces derniers est considérablement réduite !

### **9.15.1 Réglage de la limitation du courant en fonction de la vitesse sur les moteurs avec coude de commutation**

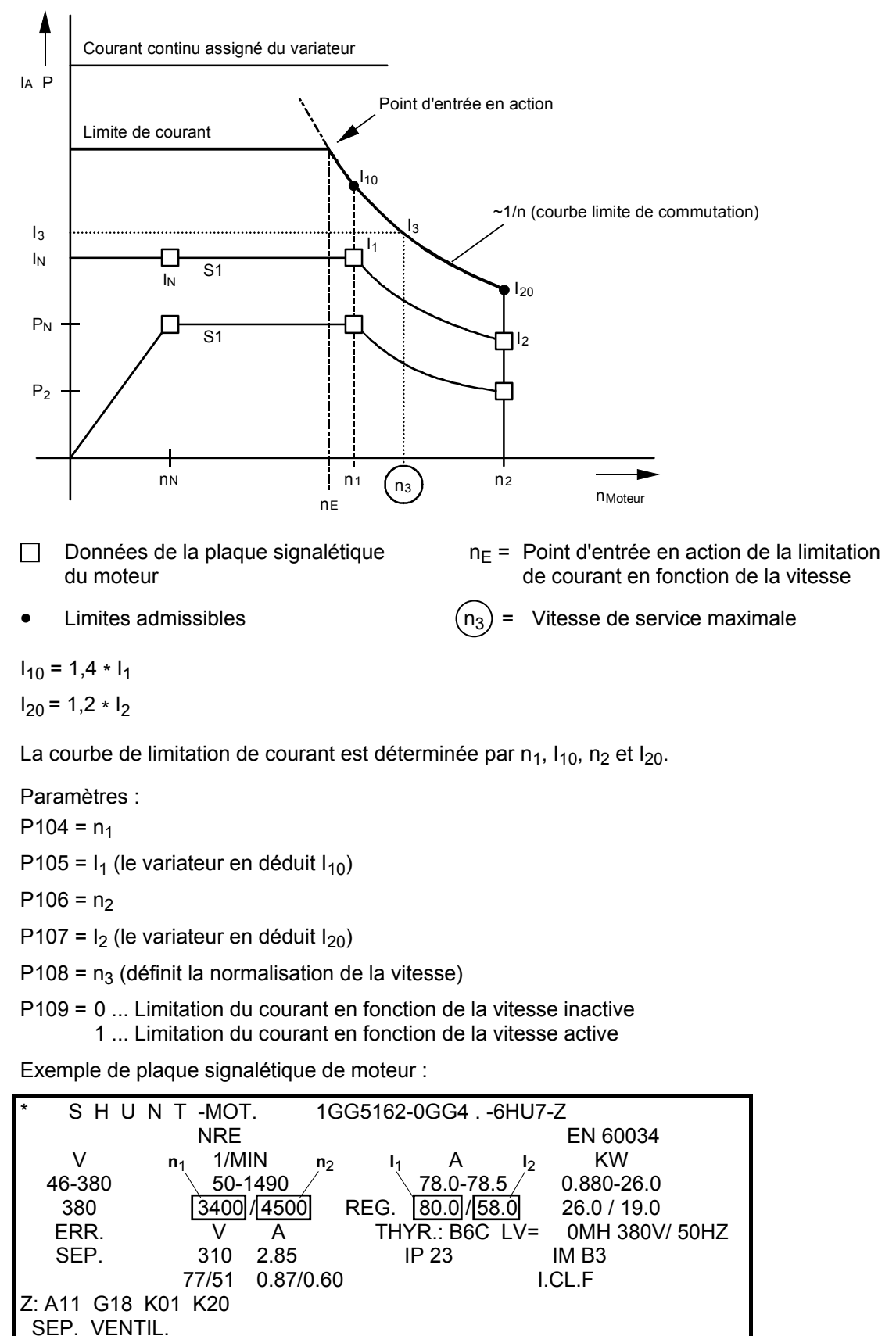

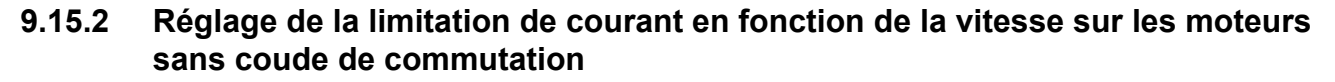

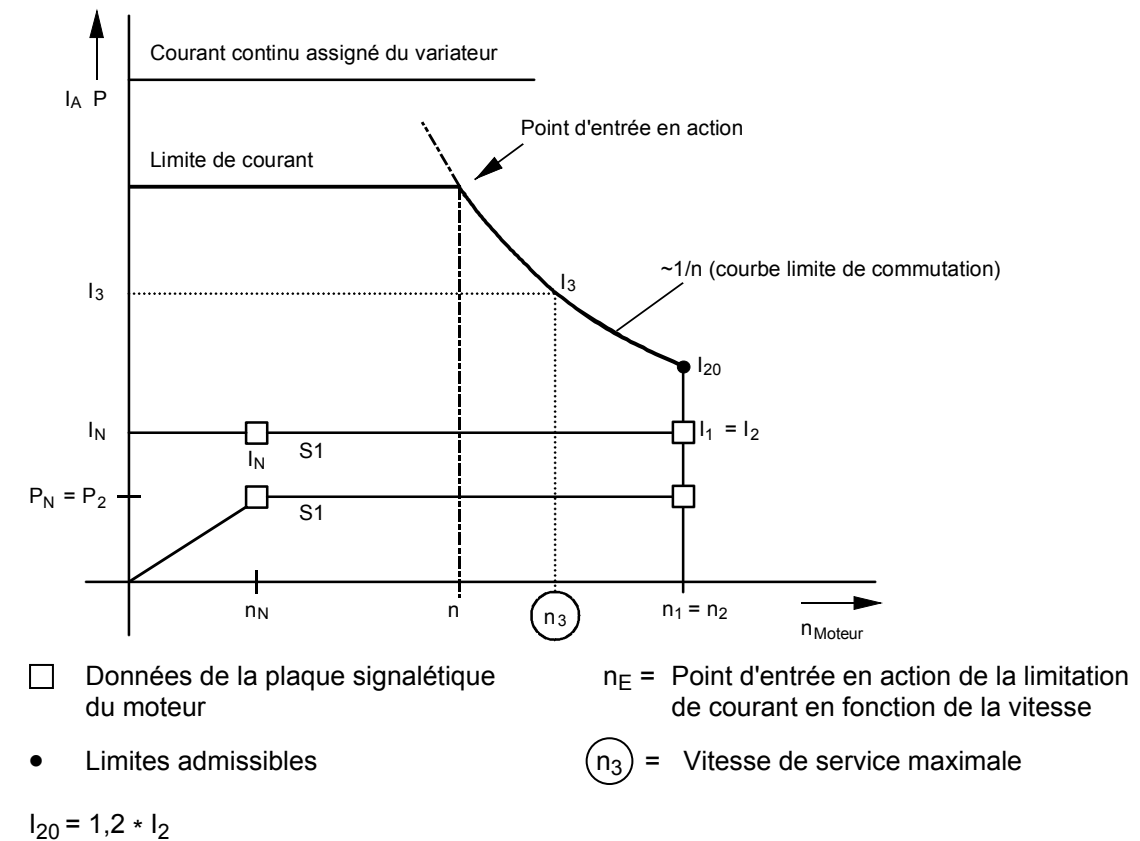

Exemple de plaque signalétique de moteur :

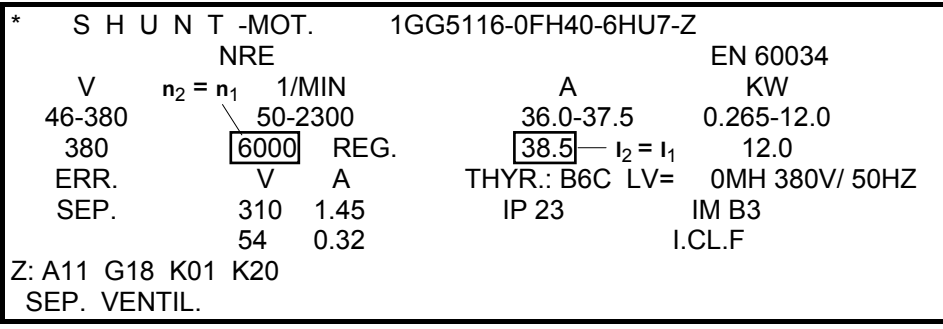

## **9.16 Redémarrage automatique**

La fonction "Redémarrage automatique" est commandée par le paramètre P086 :

P086 = 0 Pas de redémarrage automatique P086 = 0,1s à 2,0s " Durée de redémarrage" en secondes

La fonction "Redémarrage automatique" évite qu'en cas de coupure passagère d'une tension d'alimentation, de surtension/sous-tension de courte durée, de fluctuation passagère de la fréquence réseau ou en cas d'écart important entre la consigne et la mesure du courant d'excitation, le variateur SIMOREG passe aussitôt dans l'état de fonctionnement "DÉFAUT". Elle permet au variateur de reprendre son fonctionnement normal aussitôt après la disparition des conditions de défaut.

Une signalisation de défaut n'est générée que si l'une des conditions de défaut énumérées ci-dessous reste présente sans interruption pendant une durée supérieure à la "temporisation de redémarrage" (durée maximale pendant laquelle le variateur attend la disparition de la condition de défaut) indiquée pour le paramètre P086 :

- F001 Coupure de l'alimentation de l'électronique (5U1, 5W1)
- F004 Coupure d'une phase d'alimentation de l'induit (1U1, 1V1, 1W1)
- F005 Défaut au niveau du circuit d'excitation (coupure de phase au niveau de l'alimentation du circuit d'excitation (3u1, 3w1) ou  $I_{\text{exc. mes}}$  < 50 %  $I_{\text{exc. csg}}$
- F006 Sous-tension (alimentation de l'induit ou du circuit d'excitation)
- F007 Surtension (alimentation de l'induit ou du circuit d'excitation)
- F008 Fréquence réseau (alimentation de l'induit ou du circuit d'excitation) < 45Hz
- F009 Fréquence réseau (alimentation de l'induit ou du circuit d'excitation) > 65Hz

En présence de l'une des conditions de défaut F003 à F006, F008, F009, le variateur passe à l'état de fonctionnement o4.0 (en cas de défauts relatifs à la tension d'alimentation de l'induit) ou o5.0 (en cas de défauts relatifs à l'alimentation du circuit d'excitation ou au courant d'excitation) tant que la temporisation de redémarrage définie par le paramètre P086 n'est pas écoulée).

Le circuit de maintien de tension de l'alimentation permet de palier aux coupures de l'alimentation de l'électronique n'excédant pas quelques centaines de ms. En cas de coupure prolongée de l'alimentation, la durée de la coupure est calculée par la mesure de la tension aux bornes d'un "condensateur de décharge" et le variateur est remis en service immédiatement tant que la durée de la coupure reste inférieure à la "durée de redémarrage" indiquée pour le paramètre P086, à condition toutefois que les signaux de commande correspondants (p. ex. "Marche", "Déblocage") soient encore présents.

En cas de déclenchement sur front des fonctions "Marche", "Arrêt' et "Vitesse lente" (voir P445 = 1), il est impossible d'obtenir un redémarrage automatique au-delà des quelques 100 ms pendant lesquelles le circuit de maintien de tension est opérant.

### **9.17 Inversion du champ** (Voir aussi chapitre 8, diagramme fonctionnel feuille G200)

Dans le cas d'un variateur SIMOREG 6RA70 monoquadrant (un seul sens de circulation du courant d'induit), l'inversion de polarité du courant dans l'enroulement d'excitation de la machine à courant continu (c'est-à-dire l'inversion du champ) permet une exploitation dans d'autres quadrants du diagramme vitesse-couple (inversion du sens de rotation et freinage). Ceci demande deux contacteurs dans le circuit d'excitation (1, 2) qui assurent l'inversion de polarité de la tension d'excitation.

Les fonctions "inversion du sens de rotation par inversion du champ" et "freinage par inversion du champ d'excitation" fixe par une séquence interne le niveau des binecteurs B0260 ("fermeture du contacteur d'excitation 1") et B0261 ("fermeture du contacteur d'excitation 2"). Ces binecteurs servent à commander les deux contacteurs d'inversion du champ. Un montage de protection est nécessaire dans le circuit d'excitation.

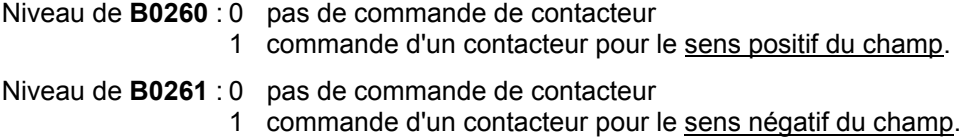

### **9.17.1 Inversion du sens de rotation par inversion du champ**

Cette fonction est commandée par le binecteur sélectionné par P580.

La fonction "inversion du sens de rotation par inversion du champ" agit en interrupteur ; elle fixe le sens du champ et, en cas de consigne de vitesse positive, le sens de rotation.

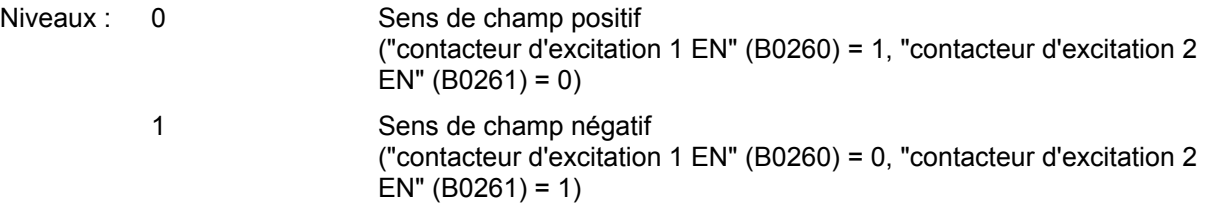

Le changement d'état du binecteur commandant la fonction "Inversion du sens de rotation par inversion du champ" a pour effet, par un processus interne, de freiner l'entraînement et de le refaire démarrer dans le sens de rotation opposé.

Durant le processus d'inversion du champ, le niveau du binecteur commandant cette fonction est sans effet, c'est-à-dire qu'une fois que l'inversion du champ a été lancée, la procédure ne peut plus être arrêtée. Ce n'est que lorsque l'inversion du champ est terminée que le programme vérifie si le niveau logique du binecteur correspond bien au nouveau sens du champ.

#### Nota :

Seules les consignes de vitesse positives permettent de réaliser cette fonction.

#### **Déroulement en cas d'une "inversion de sens de rotation par inversion du champ" :**

- 1. L'entraînement tourne dans le sens de rotation 1 (ou se trouve à l'arrêt)
- 2. Le binecteur qui commande la fonction "Inversion du sens de rotation par inversion du champ" change d'état (de niveau logique)
- 3. Si la touche "freinage par inversion du champ" n'a pas été actionnée entre temps, le processus interne suivant se déroule :
	- 3.1 Attente que le courant d'induit  $I_A = 0$  puis blocage des impulsions d'induit (L'entraînement reste ensuite dans un état de fonctionnement ≥ o1.4)
	- 3.2 Blocage des impulsions d'excitation (provoque aussi K0268=0)
	- 3.3 Attente que  $I_{\text{exc}}$  (K0265) <  $I_{\text{exc}}$  min (P394) 3.4 Temps d'attente selon P092.i001 (0.0 à 10.0
	- 3.4 Temps d'attente selon P092.i001 (0,0 à 10,0 s, réglage usine 3,0 s)
	- 3.5 Ouverture du contacteur d'excitation actuel (B0260 = 0 ou B0261 = 0)
	- 3.6 Temps d'attente selon P092.i002 (0,0 à 10,0 s, réglage usine 0,2 s)
	- 3.7 Fermeture du nouveau contacteur d'excitation (B0261 = 1 ou B0260 = 1)
	- 3.8 Inversion de polarité de la mesure de vitesse (sauf si P083 = 3; dans ce cas utilisation de la f.é.m comme mesure de vitesse)
	- 3.9 Temps d'attente selon P092.i003 (0,0 à 10,0 s, réglage usine 0,1 s)
	- 3.10 Déblocage des impulsions d'excitation
	- 3.11 Attente que I<sub>excit</sub> (K0265) > I<sub>excit csg</sub> (K0268)\*P398/100%
	- 3.12 Temps d'attente selon P092.i004 (0,0 à 10,0 s, réglage usine 3,0 s)
	- 3.13 Déblocage des impulsions d'induit (l'état de fonctionnement o1.4 peut être quitté)
- 4. L'entraînement freine et tourne ensuite dans le sens de rotation 2 (ou se trouve à l'arrêt)

#### Remarque :

Dans le cas d'une inversion de polarité interne de la mesure de vitesse par suite d'une inversion du champ, P083 (sauf pour P083=3) reçoit des valeurs de signaux inversées (voir chap. 8, diagramme fonctionnel G152).

Si le générateur de rampe est utilisé, il est recommandé de paramétrer P228=0 (pas de filtrage de la consigne du régulateur de vitesse), sans quoi il pourrait se produire, dans le cadre de l'inversion de polarité de la mesure de vitesse et du forçage de la sortie du générateur de rampe (sur la mesure de vitesse (inversée) (ou sur la valeur spécifiée dans P639), à l'état o1.4) un freinage initial à la limite du courant.

### **9.17.2 Freinage par inversion du champ**

Cette fonction est commandée par le binecteur sélectionné par P581.

La fonction "freinage par inversion du champ" agit en mode "bouton-poussoir".

Si le binecteur qui commande la fonction "freinage par inversion du champ" à un niveau logique = 1 (durée minimale 30 ms) et si on se trouve dans un état de fonctionnement < o5 (contacteur réseau fermé), il se produit une procédure interne réalisant un freinage de l'entraînement jusqu'à ce que n < nmin. Le sens de champ initial est ensuite rétabli.

Un redémarrage dans le sens de rotation initial ne redevient possible qu'après suppression de l'ordre de freinage (niveau du binecteur = 0) et acquittement au moyen de "Arrêt" et "Marche".

### **Déroulement d'un "freinage par inversion du champ" :**

- 1. L'entraînement tourne dans le sens de rotation 1
- 2. Le binecteur qui commande la fonction "freinage par inversion du champ" est à "1" pendant plus de 30ms
- 3. Activation de la procédure interne d'inversion de champ (uniquement si le contacteur réseau est fermé (état de fonctionnement o5) et si l'entraînement ne se trouve pas déjà en mode de freinage. Si c'est le cas, la mesure interne de vitesse est négative (lorsque le champ est négatif, il y a inversion de polarité de la mesure de la vitesse) :
	- $3.1$  Attente que le courant d'induit  $I_A = 0$  puis blocage des impulsions d'induit
	- (L'entraînement reste ensuite dans un état de fonctionnement ≥ o1.4)
	- 3.2 Blocage des impulsions d'excitation (provoque aussi K0268=0)
	- 3.3 Attente que  $I_{\text{exc}}$  (K0265) <  $I_{\text{exc}}$  min (P394) 3.4 Temps d'attente selon P092.i001 (0.0 à 10.0)
	- 3.4 Temps d'attente selon P092.i001 (0,0 à 10,0 s, réglage usine 3,0 s)
	- 3.5 Ouverture du contacteur d'excitation actuel (B0260 = 0 ou B0261 = 0)
	- 3.6 Temps d'attente selon P092.i002 (0,0 à 10,0 s, réglage usine 0,2 s)
	- 3.7 Fermeture du nouveau contacteur d'excitation (B0261 = 1 ou B0260 = 1)
	- 3.8 Inversion de polarité de la mesure de vitesse (sauf si P083 = 3; dans ce cas utilisation de la f.é.m comme mesure de vitesse)
	- 3.9 Temps d'attente selon P092.i003 (0,0 à 10,0 s, réglage usine 0,1 s)
	- 3.10 Déblocage des impulsions d'excitation
	- 3.11 Attente que  $I_{excit}$  (K0265) >  $I_{excit}$  (K0268)\*P398/100%
	- 3.12 Temps d'attente selon P092.i004 (0,0 à 10,0 s, réglage usine 3,0 s)
	- 3.13 Déblocage des impulsions d'induit (l'état de fonctionnement o1.4 peut être quitté)
- 4. Procédure interne pour le freinage de l'entraînement :
	- 4.1 Transmission interne de n<sub>csg</sub> = 0 à l'entrée du générateur de rampe, l'entraînement décélère
	- 4.2 Attente que n <  $n_{min}$  (P370)<br>4.3 Attente que le courant d'indu
	- Attente que le courant d'induit  $I_{induit} = 0$ , les impulsions d'induit sont inhibées (L'entraînement passe dans l'état de fonctionnement o7.2)
	- 4.4 Attente à la suppression de l'ordre de freinage (niveau du binecteur = 0) (Tant que le niveau du binecteur = 1, l'entraînement est maintenu dans l'état de fonctionnement o7.2)
- 5. Procédure interne pour le rétablissement du sens initial du champ (uniquement si le sens momentané du champ ne correspond pas au sens du champ défini par la fonction "inversion du sens de rotation par inversion du champ") :
	- 5.1 Attente que le courant d'induit  $I_A = 0$  puis blocage des impulsions d'induit
	- (L'entraînement reste ensuite dans un état de fonctionnement ≥ o1.4) 5.2 Blocage des impulsions d'excitation (provoque aussi K0268=0)
	-
	- 5.3 Attente que I<sub>exc.</sub> (K0265) < I<sub>exc.</sub> min (P394)<br>5.4 Temps d'attente selon P092.i001 (0.0 à 10.
	- 5.4 Temps d'attente selon P092.i001 (0,0 à 10,0 s, réglage usine 3,0 s)
	- 5.5 Ouverture du contacteur d'excitation actuel (B0260 = 0 ou B0261 = 0)
	- 5.6 Temps d'attente selon P092.i002 (0,0 à 10,0 s, réglage usine 0,2 s)
	- 5.7 Fermeture du nouveau contacteur d'excitation (B0261 = 1 ou B0260 = 1) 5.8 Inversion de polarité de la mesure de vitesse (sauf si P083 = 3; dans ce cas utilisation de
		- la f.é.m comme mesure de vitesse)
	- 5.9 Temps d'attente selon P092.i003 (0,0 à 10,0 s, réglage usine 0,1 s)
- 5.10 Déblocage des impulsions d'excitation
- 5.11 Attente que I<sub>excit</sub> (K0265) > I<sub>excit csg</sub> (K0268)\*P398/100%
- 5.12 Temps d'attente selon P092.i004 (0,0 à 10,0 s, réglage usine 3,0 s)
- 5.13 Les impulsions d'amorçage de l'induit sont à nouveau possibles.
- 6. L'entraînement se trouve dans l'état de fonctionnement o7.2 Redémarrage possible dans le sens de rotation initial par acquittement au moyen d'un ordre externe "Arrêt" et "Marche".

Veuillez lire le nota à la fin du chapitre 9.17.1

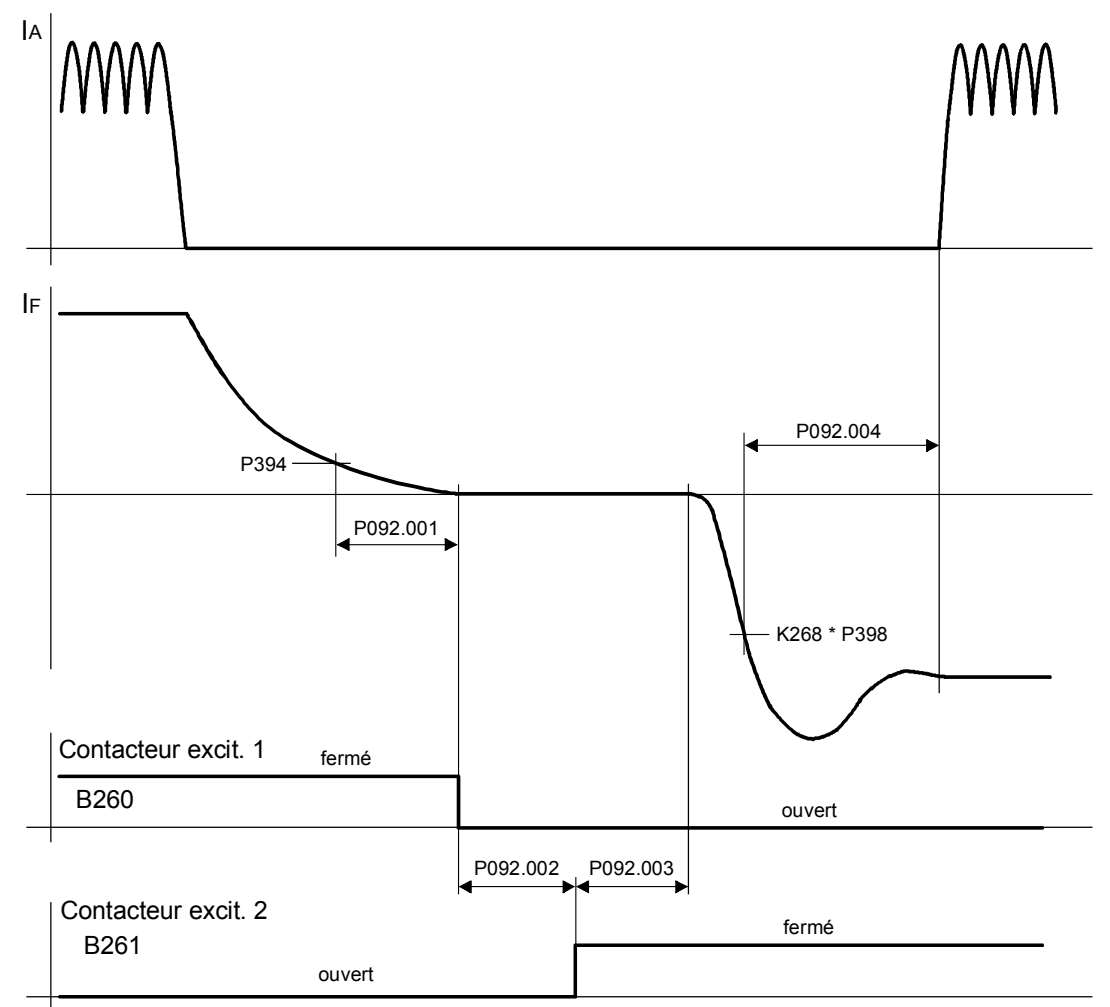

### **Temps d'attente pour l'inversion de champ (paramètre P092)**

Fig. 9.17.1

# **9.18 Description d'état de certains bits du mot d'état ZSW1**

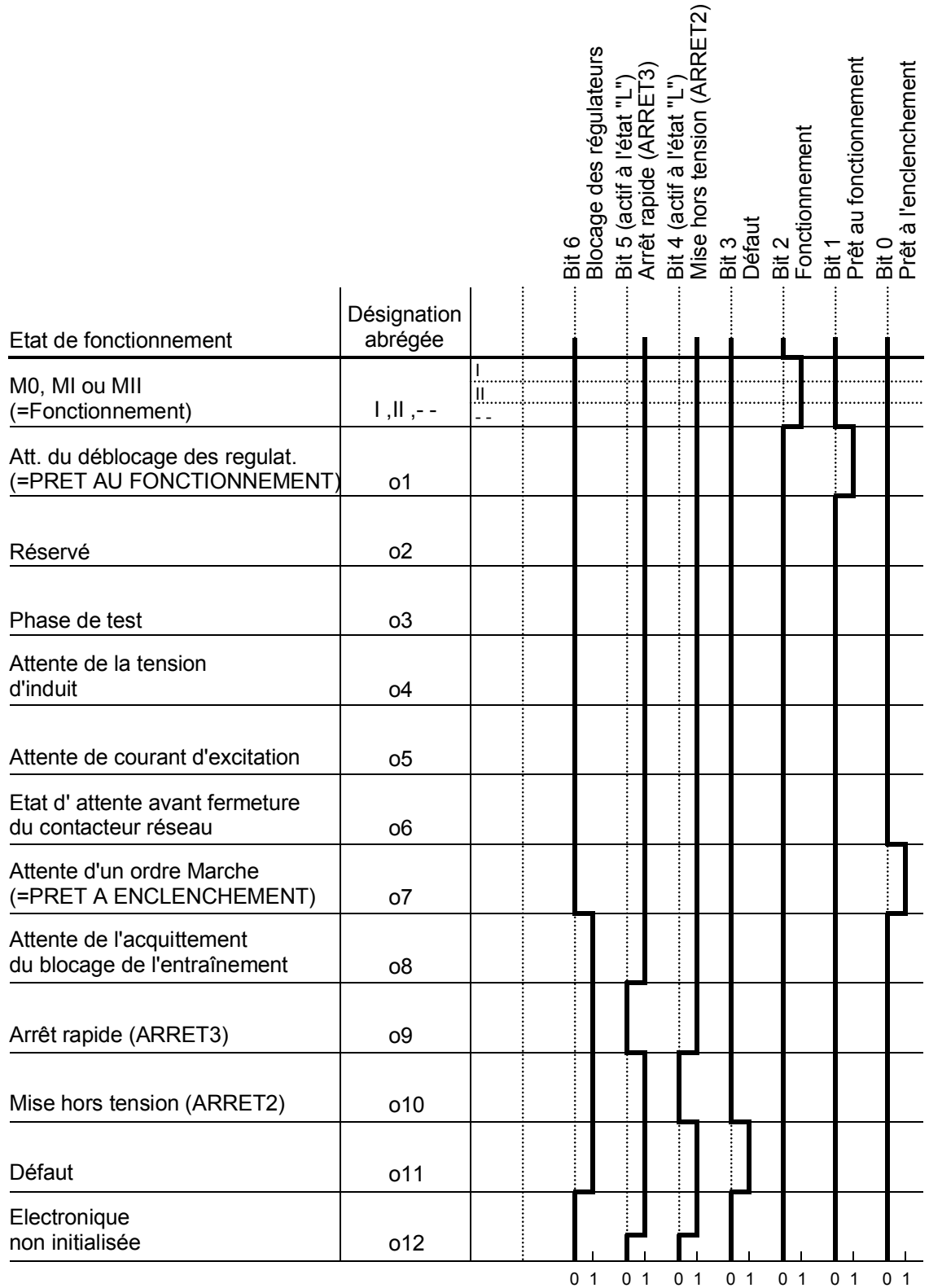

## **9.19 Montage en série à indice de pulsation 12 (12 pulses)**

Cette fonction est rendue possible par le réglage du paramètre P079 = 2 et est disponible à partir de la version 2.1 du logiciel .

Deux variateurs SIMOREG de même puissance sont montés en série à leur sortie et alimentent une machine à courant continu.

Les deux variateurs paramétrés respectivement en maître série 12 pulses et esclave série 12 pulses, sont couplés par le biais de l'interface de parallélisation et alimentés par des tensions réseau identiques et isolées galvaniquement, mais déphasées de 30°.

Les parties puissance des deux convertisseurs doivent être alimentées avec champ tournant à droite. Le système triphasé appliqué au variateur esclave doit être déphasé en arrière de 30° par rapport à celui du variateur maître.

Des résistances de symétrisation seront montées en parallèle sur les deux variateurs montés en série. Ce n'est qu'ainsi qu'une répartition symétrique de la tension d'induit totale sur les deux variateurs est assurée pour un petit courant d'induit ou un courant d'induit = 0. Ceci est également important pour le calcul interne correct de la tension d'induit ou de la f.é.m.

Ci-après, les effets du réglage du paramètre P079 = 2 :

- Les impulsions d'amorçage du variateur esclave monté en série à 12 pulses sont émises plus tard, avec un décalage de 30°, que les impulsions d'amorçage du variateur maître. Les blocs de commande d'induit des deux variateurs délivrent des impulsions longues (durée d'impulsion maxi. d'env. 0,1 ms avant l'impulsion suivante) tous les 30° , pour assurer la circulation du courant en cas de courant d'induit discontinu.
- Il y a commutation de la commande anticipatrice pour la régulation du courant d'induit du fonctionnement à 6 pulses au fonctionnement en série à 12 pulses. La f.é.m d'entrée pour la commande anticipatrice (K0122, sélection au moyen de P162, P193) doit valoir la moitié de la « f.é.m totale » du moteur.
- P110 et P111 n'agissent que pour moitié de la valeur totale réglée pour le moteur. La chute de tension d'induit totale, ohmique + inductive, est automatiquement divisée par deux pour le calcul de la f.é.m interne (K0123, K0124, K0287). Dans les conditions de répartition symétrique de la tension d'induit totale sur les deux variateurs, le calcul s'effectue donc avec la demi-f.é.m totale du moteur. Comme le calcul de la consigne de f.é.m pour la régulation d'affaiblissement du champ (K0289) s'effectue aussi avec la demi-résistance de circuit d'induit P110/2 (K0289 = P101 - P100\*P110 / 2), il faut donc paramétrer la moitié de la tension d'induit assignée réelle du moteur à P101.

Pour l'exécution de la marche d'optimisation du régulateur de courant et de la commande anticipatrice (P051 = 25) sur le variateur maître série 12 pulses, isoler le variateur esclave du réseau et le courtcircuiter en sortie. Sur le variateur maître, régler U800 = 0 pour la durée de la marche d'optimisation du régulateur de courant et de la commande anticipatrice. Cette marche d'optimisation règle correctement les valeurs de circuit d'induit totales P110 et P111 du moteur. P156 est également correct. Seul le gain P du régulateur de courant (P155) calculé automatiquement est à diviser par deux « à la main ». Régler aussi P826.01 ... .06 = 0.

Pour plus de détails sur le montage en série à indice de pulsation 12, se reporter au texte de l'application « Applications à indice de pulsation 12 » (voir Chap.17).

# **10 Défauts et alarmes**

A l'apparition d'un défaut ou d'une alarme, la signalisation est affichée tant sur le panneau de commande PMU que sur le pupitre opérateur optionnel OP1S (voir aussi chapitre 7.2, Panneaux de commande).

Une alarme disparaît automatiquement dès que sa cause disparaît.

Après en avoir supprimé la cause, une signalisation de défaut doit être acquittée par appui sur la touche P du PMU ou de la touche "Reset" de l'OP1S (possible uniquement en mode visualisation).

## **NOTA**

#### **Paramétrage en présence d'une signalisation de défaut ou d'une alarme**

#### **Sur le PMU :**

Un défaut ou une alarme en présence peut être mis "en arrière plan" par l'actionnement simultané des touches  $\leq P$  > et d'incrémentation.

Si on n'actionne aucune touche du PMU en l'espace de 30s, les signalisations de défaut ou les alarmes encore actives qui se trouvent en arrière plan sont automatiquement réaffichées sur le PMU.

Une telle signalisation peut être rappelée au "premier plan" avant l'écoulement de ces 30s en appuyant simultanément sur les touches < P > et de décrémentation du PMU lorsqu'on se trouve au niveau des numéros de paramètres.

### **Sur l'OP1S :**

Il est possible de paramétrer normalement en présence d'un défaut ou d'une alarme.

## **10.1 Signalisations de défaut**

## **10.1.1 Généralité concernant les défauts**

Affichage d'une signalisation de défaut :

Sur le PMU : F (défaut) suivi d'un numéro à trois chiffres. La LED rouge (Fault) est allumée en feu fixe.

Sur l'OP1S : Dans la dernière ligne de la visualisation de service. La LED rouge (Fault) est allumée en feu fixe.

Une seule signalisation de défaut actuelle est affichée à la fois, c'est-à-dire qu'en présence de plusieurs défauts simultanés, les autres sont ignorés.

De nombreuses signalisations de défaut ne peuvent prendre effet que dans certains états de fonctionnement. (voir liste des défauts)

L'apparition d'un défaut entraîne les actions suivantes :

- Le courant d'induit est réduit, les impulsions d'amorçage sont supprimées et le variateur SIMOREG se met à l'état o11.0 (défaut)
- Affichage du défaut sur l'écran (PMU, OP1S)
- B0106 ( = mot d'état 1, bit 3) à "1" et B0107 à "0" (voir aussi bits d'alarme pour défauts spéciaux tels que sous-tension, surchauffe, défauts externes, etc.)
- Les paramètres suivants seront mis à jour :
	- r047 Mémoire de diagnostic des défauts
		- (Les valeurs affichées sont en format décimal. Si une évaluation par bit est requise, la valeur décimale doit être convertie en une valeur binaire, par ex. pour F018 afin de pouvoir déterminer la borne concernée)
		- r049 heure du défaut<br>r947 mémoire de défa
		- mémoire de défaut, voir aussi sous r947 au chapitre 11, liste des paramètres
		- r949 valeur de défaut

 (Les valeurs affichées sont en format décimal. Si une évaluation par bit est requise, la valeur décimale doit être convertie en une valeur binaire, par ex. pour F018

afin de pouvoir déterminer la borne concernée)

P952 nombre d'incidents

Pour chaque incident, le paramètre r951 (liste des textes de défaut) contient un texte explicatif qui peut être visualisé sur l'OP1S.

Si une signalisation de défaut n'est pas acquittée avant de couper la tension d'alimentation de l'électronique, il s'affichera la signalisation de défaut F040 lors de la prochaine remise sous tension.

### **10.1.2 Liste des signalisations de défauts**

## **NOTA**

#### **Informations plus détaillées sur la cause d'une signalisation de défaut**

A l'apparition d'un défaut, le paramètre r047 est renseigné avec des valeurs qui donnent plus de précisions sur la cause du défaut. Les valeurs énumérées dans la liste ci-après sont celles qui sont interprétables par l'utilisateur.

La valeur dans r047.001 est désignée par "valeur de défaut". Elle est également contenue dans r949 qui contient aussi les valeurs de défauts correspondant à des signalisations de défaut plus anciennes. Les valeurs dans r047 sont écrasées par celles de la prochaine signalisation de défaut.

Les valeurs de r047, même si elles ne sont pas indiquées ici, peuvent permettre aux techniciens SIEMENS de mieux circonscrire la cause du défaut. A l'apparition d'une signalisation de défaut, il est par conséquent conseillé de lire toujours tous les indices du paramètre r047, même si dans la suite, la signification des différents indices de ce paramètre n'est pas indiquée dans tous les cas.

Lors d'une consultation du service du S.A.V. SIEMENS concernant un défaut, il faut communiquer le contenu de tous les indices du paramètre r047.

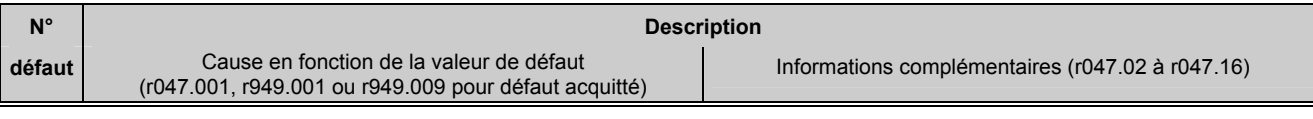

#### **10.1.2.1 Défauts affectant le réseau**

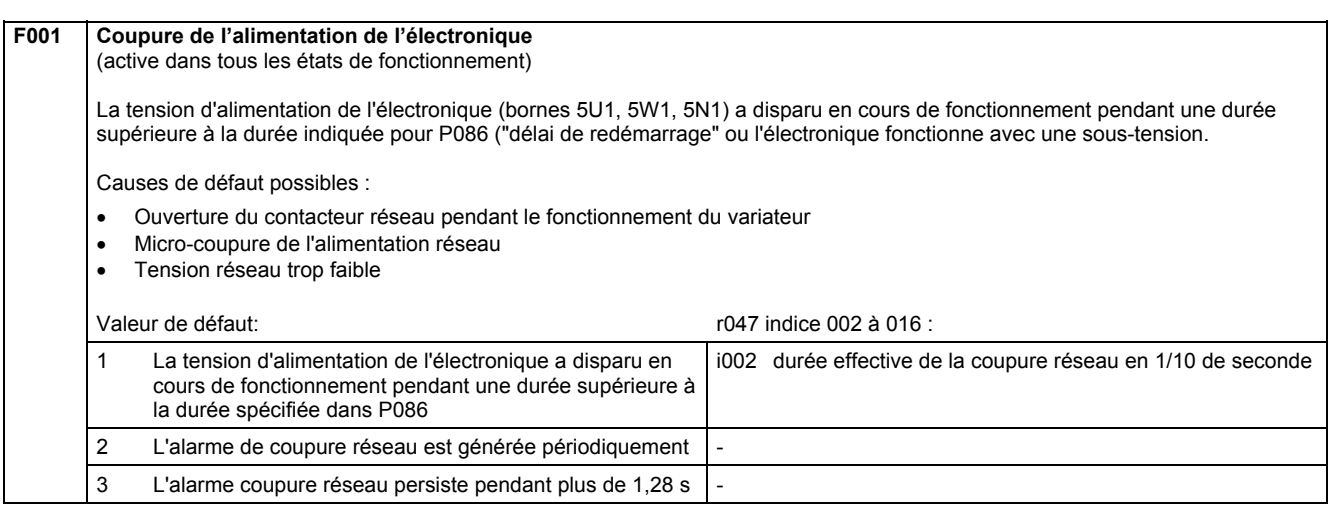

### **10.1.2.2 Défaut externe**

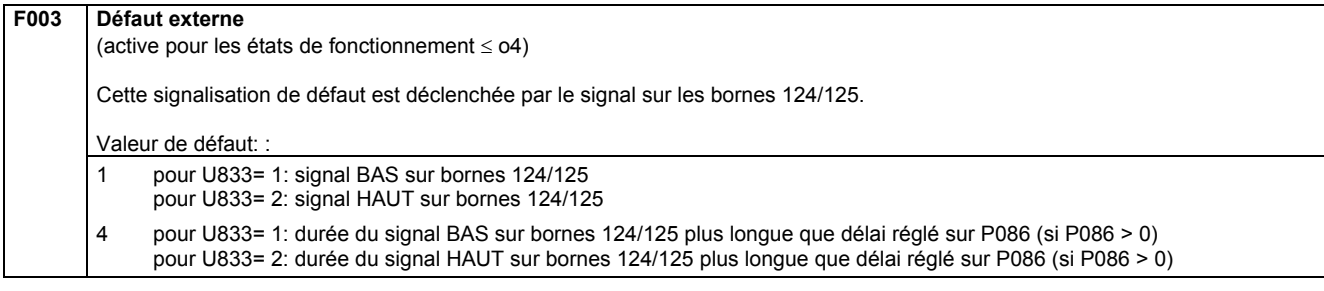

### **10.1.2.3 Défauts affectant le réseau**

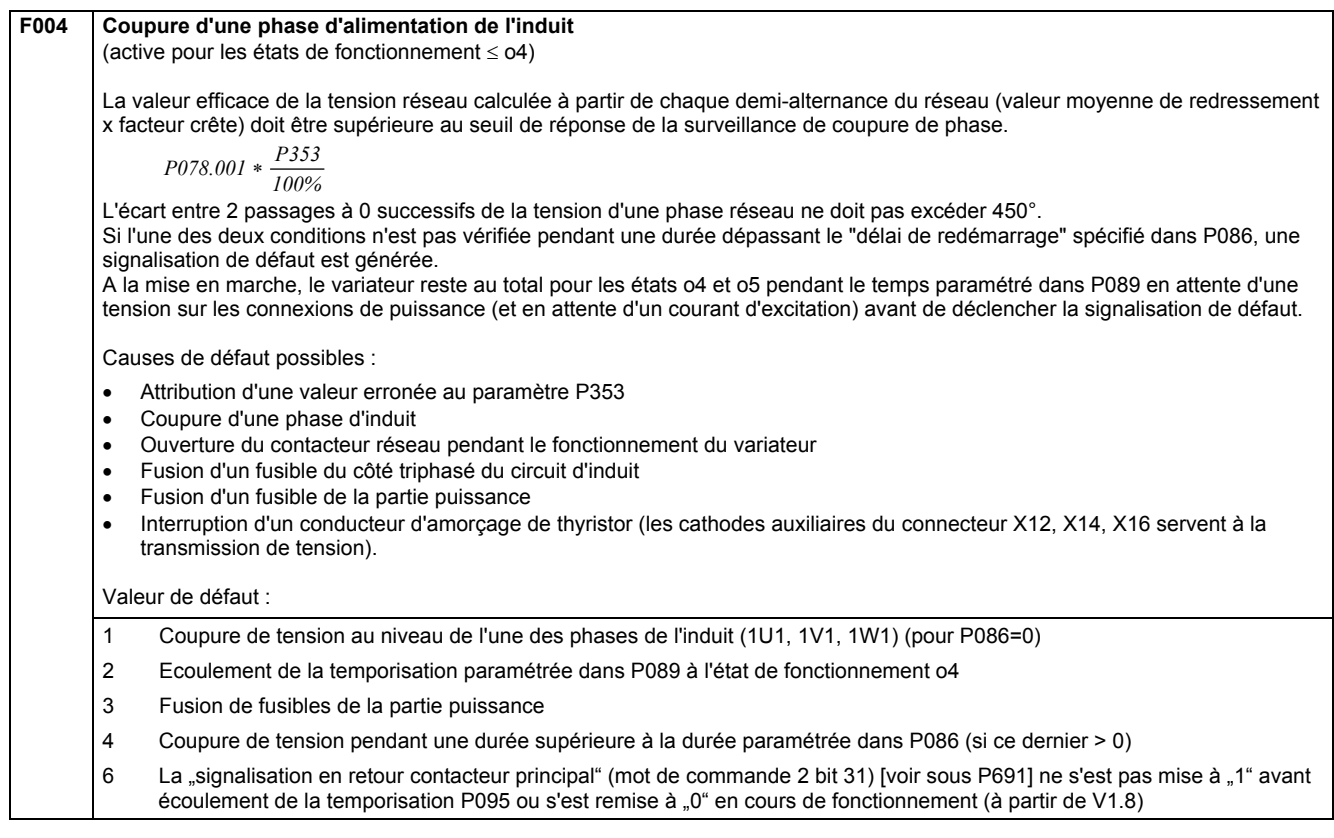

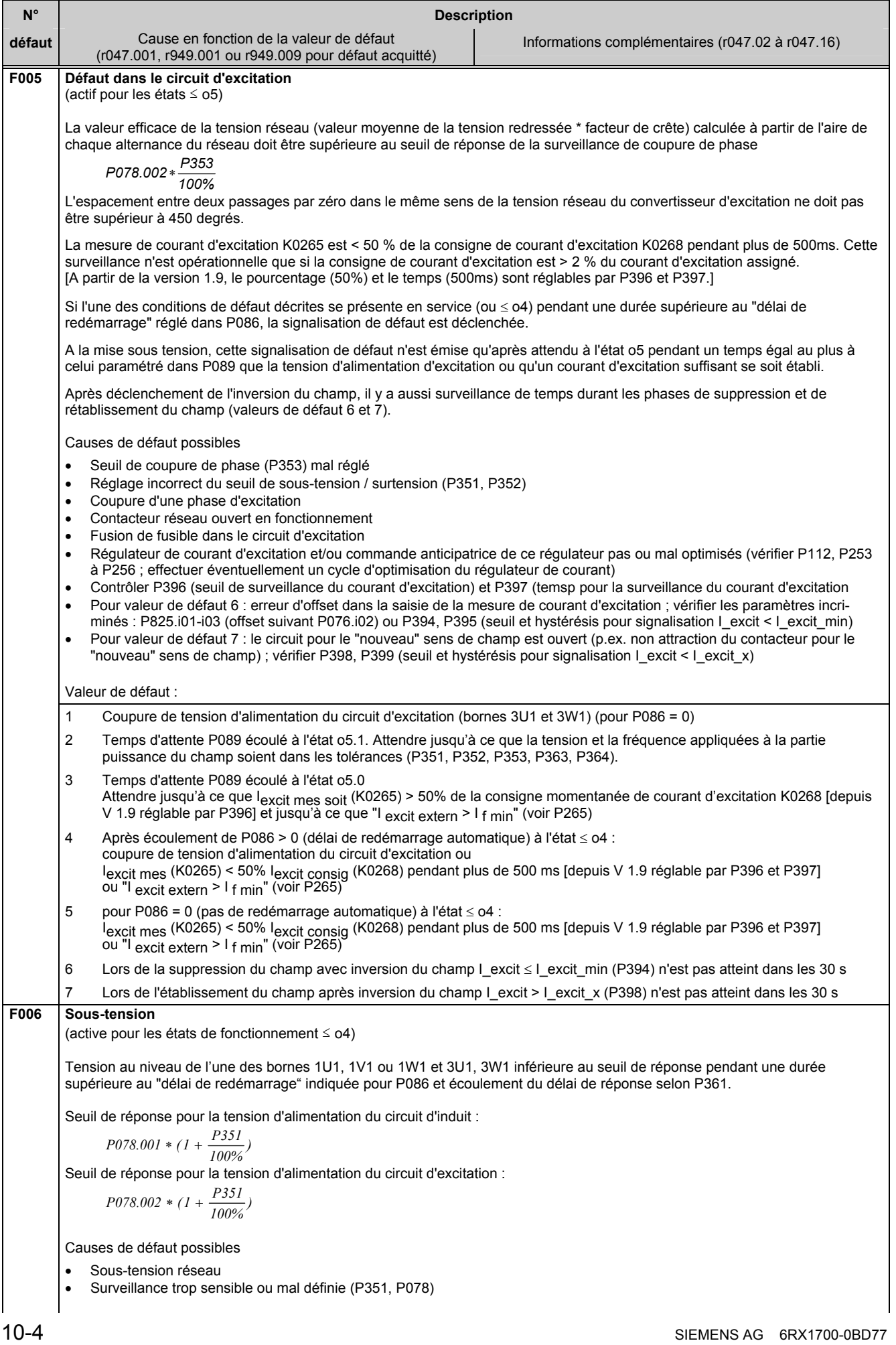

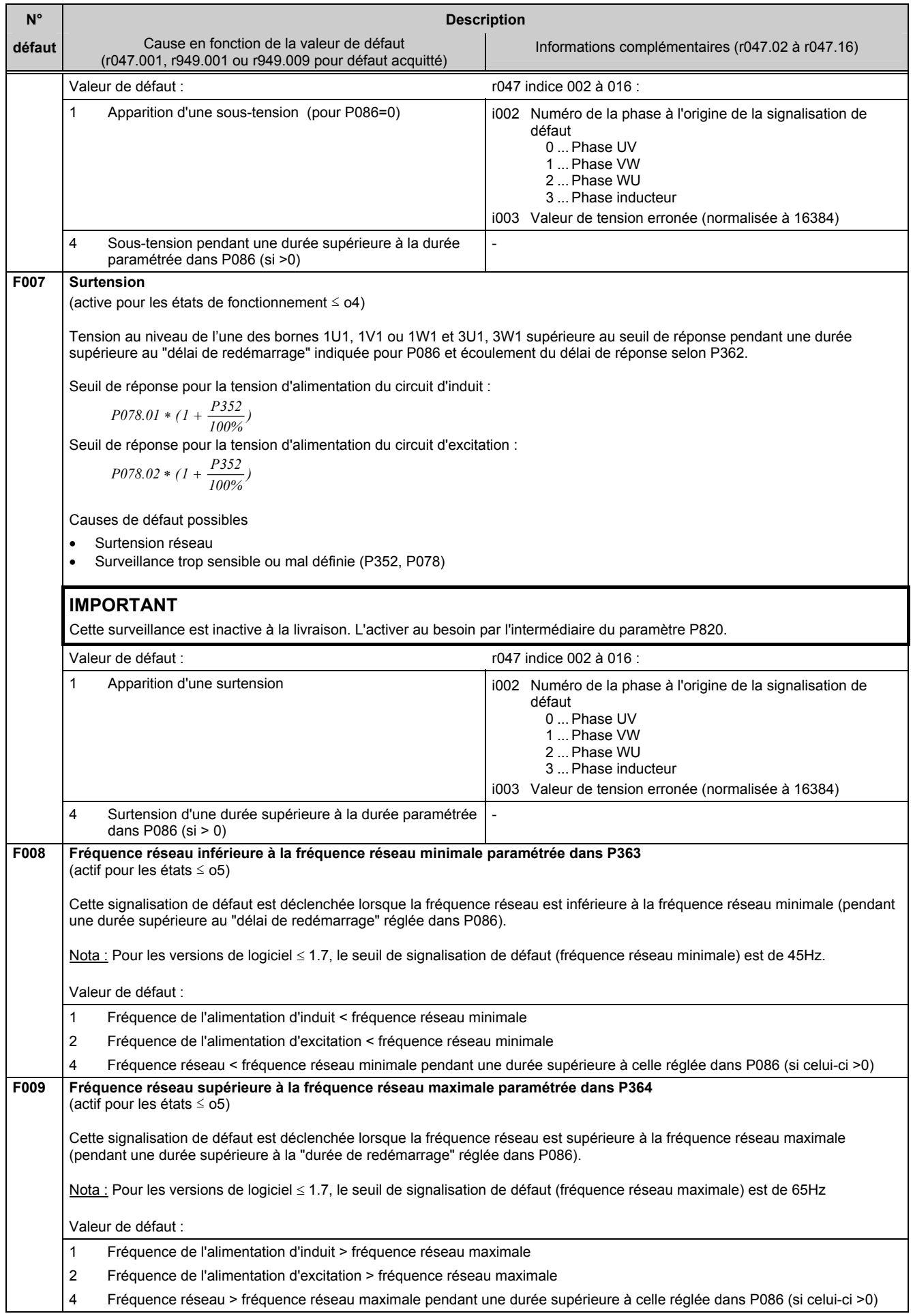

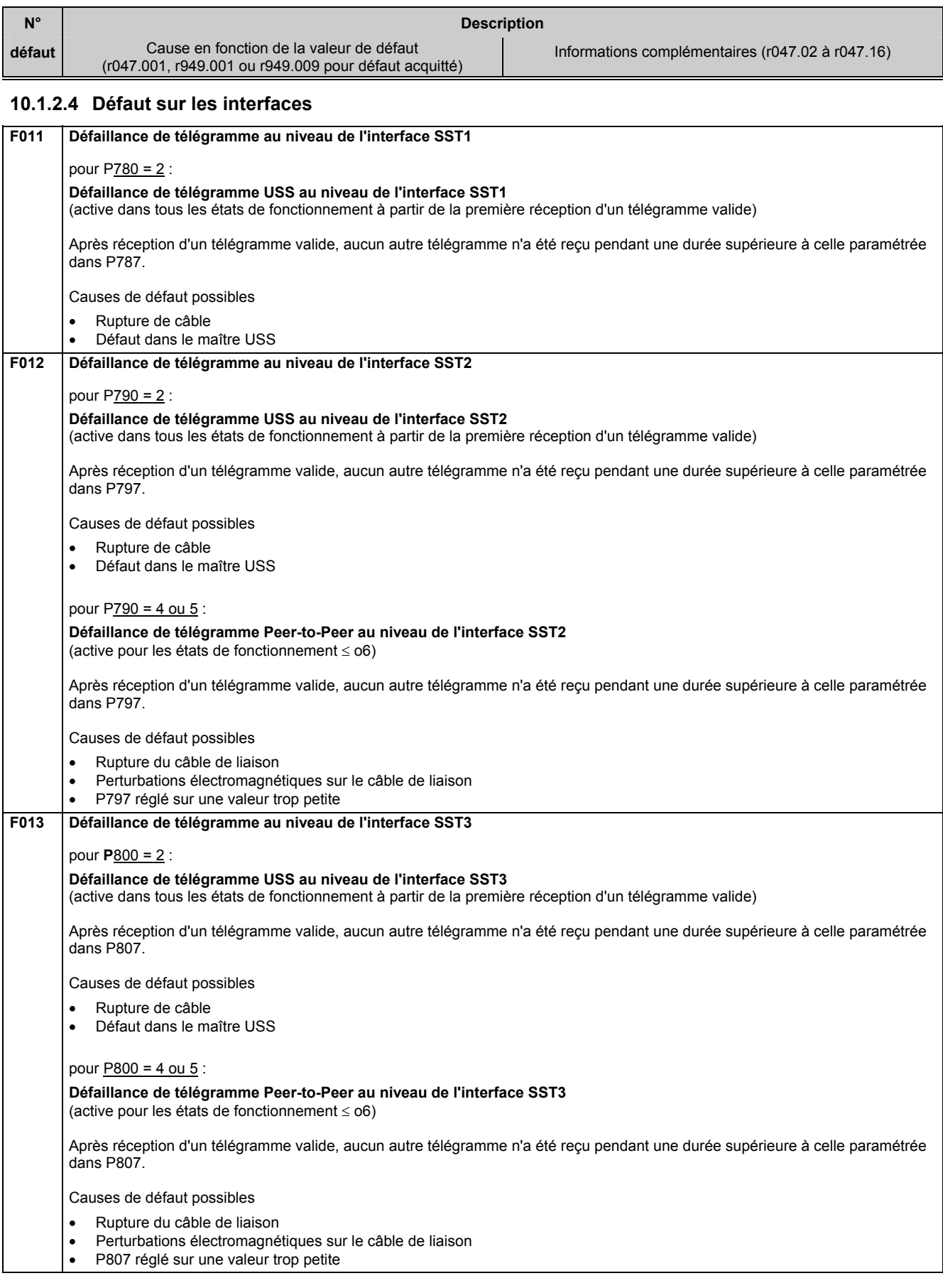
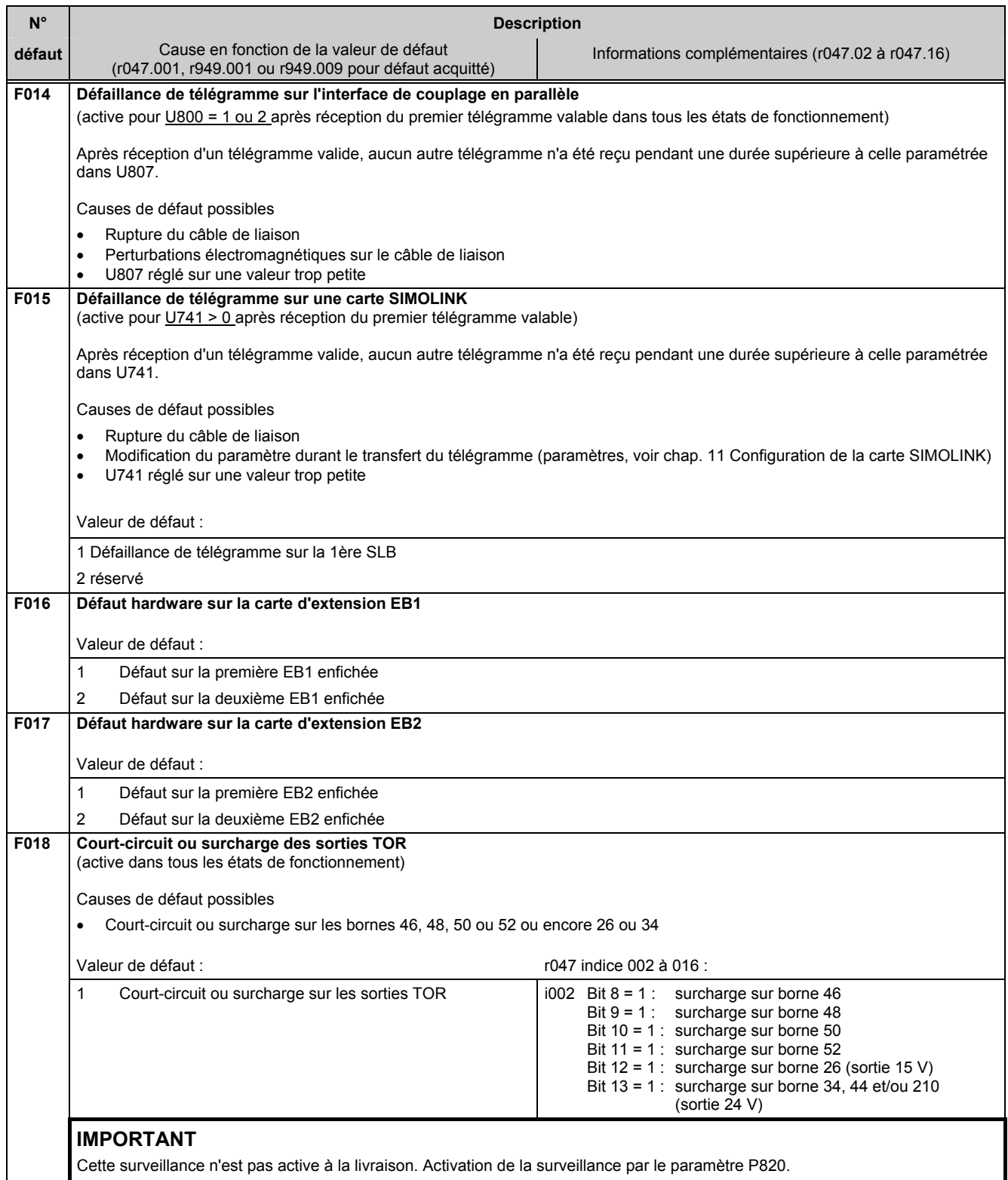

#### **10.1.2.5 Défauts externes**

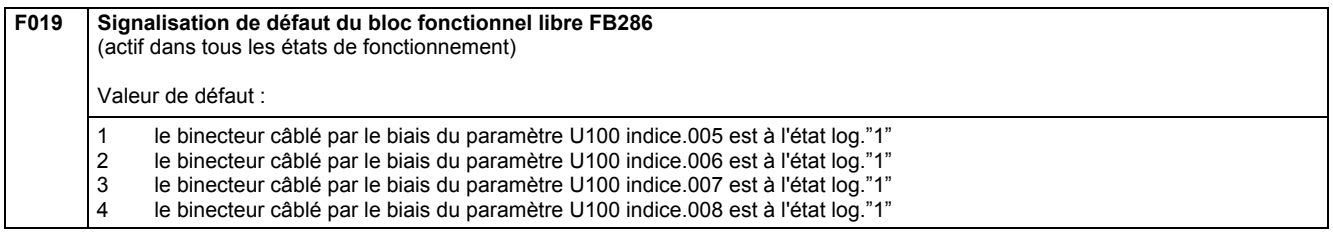

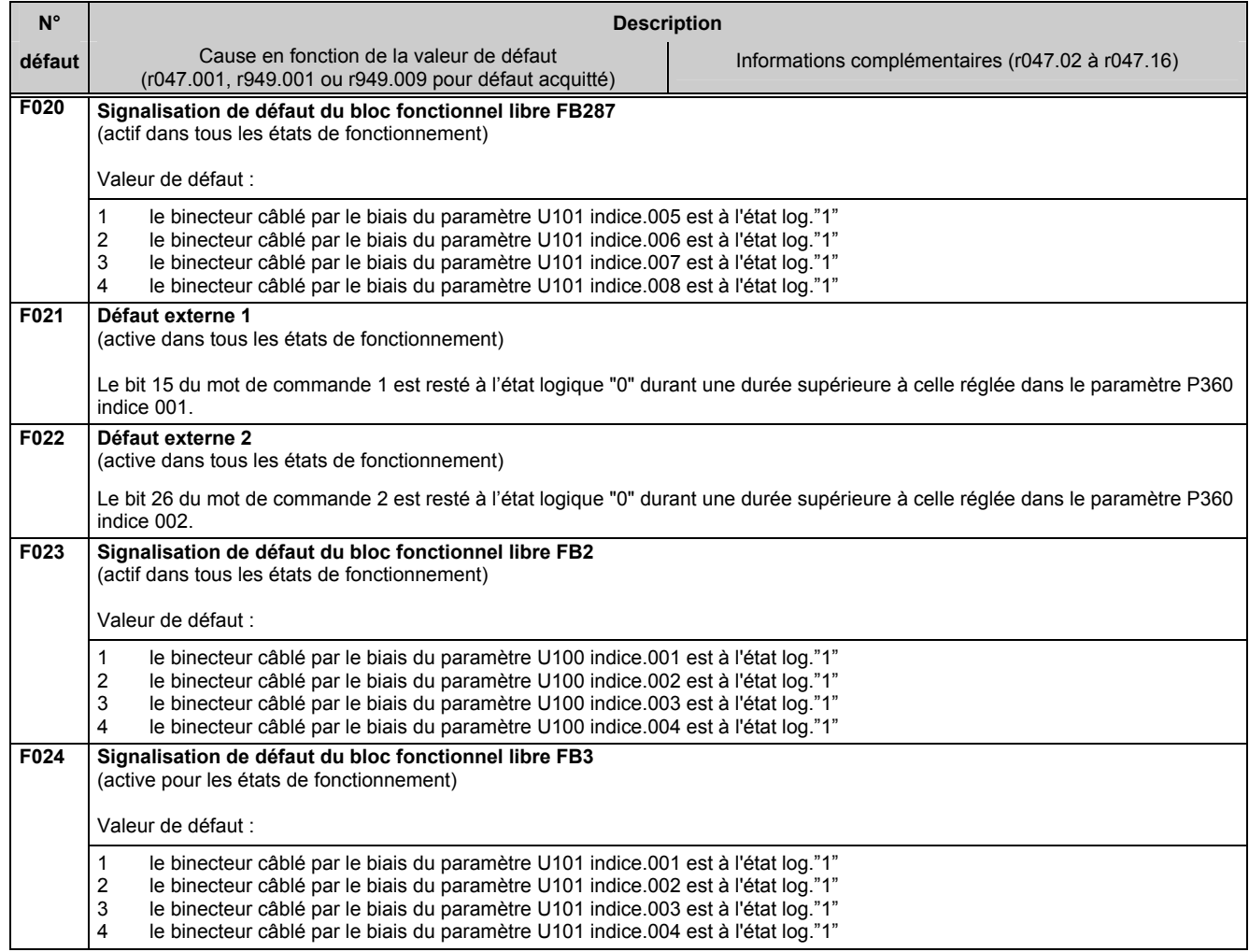

## **10.1.2.6 Signalisations de défaut concernant les capteurs sur le moteur**

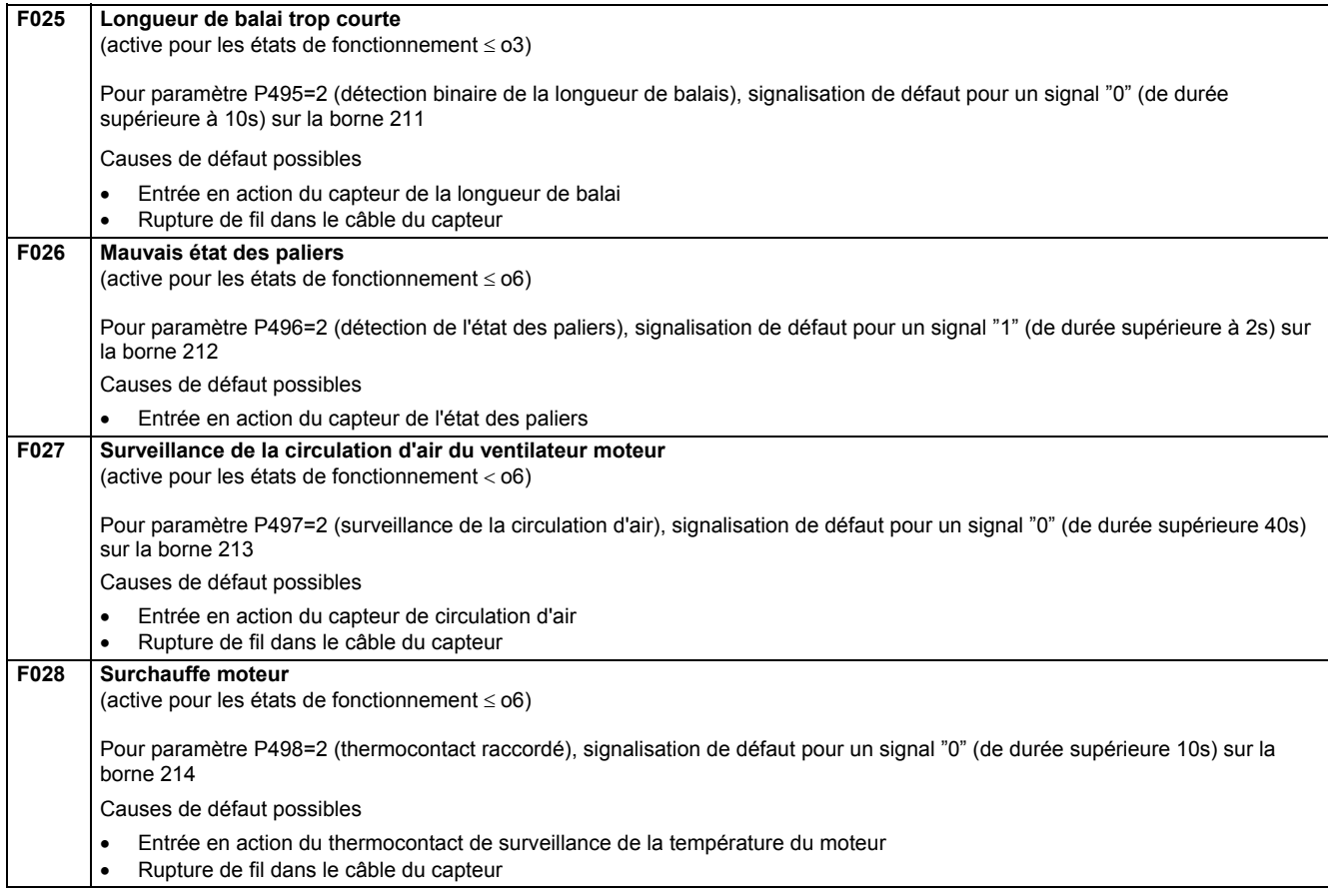

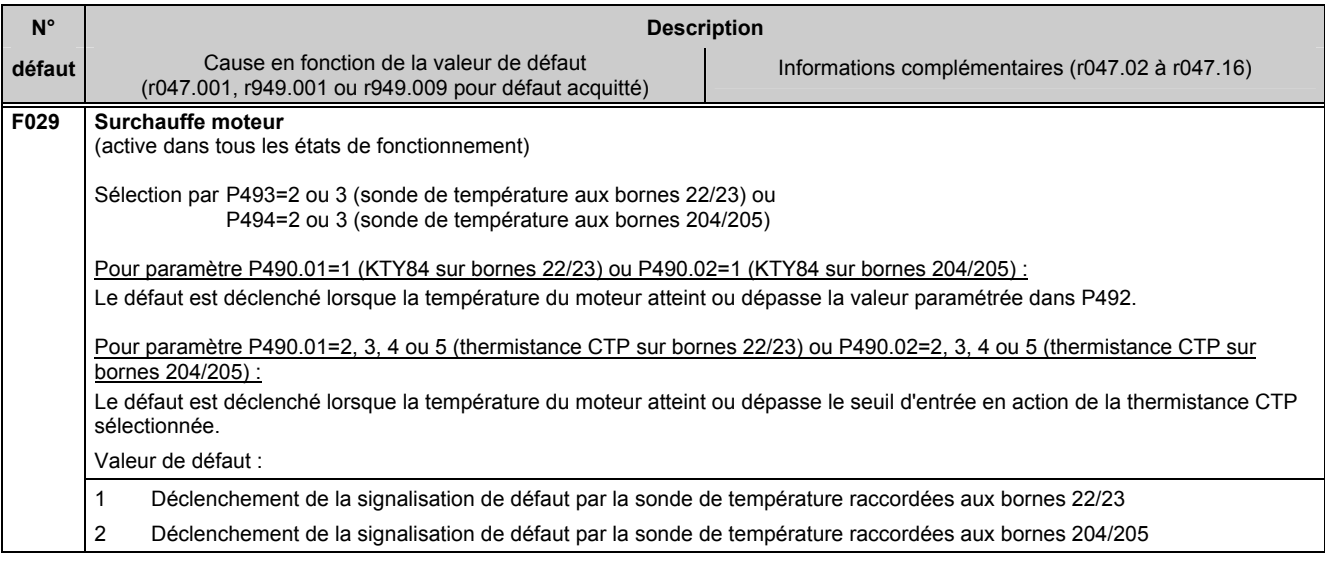

### **10.1.2.7 Défauts au niveau de l'entraînement**

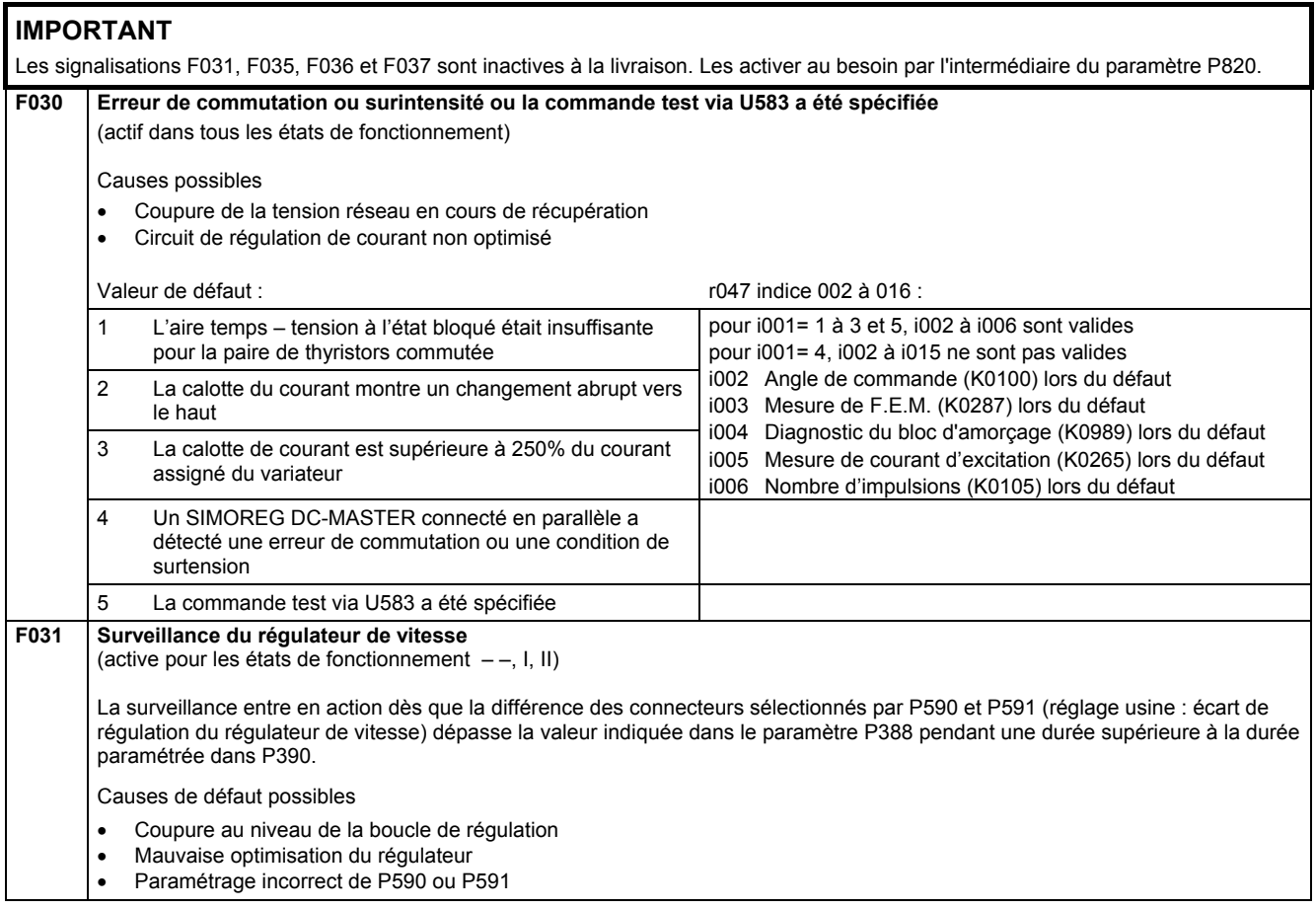

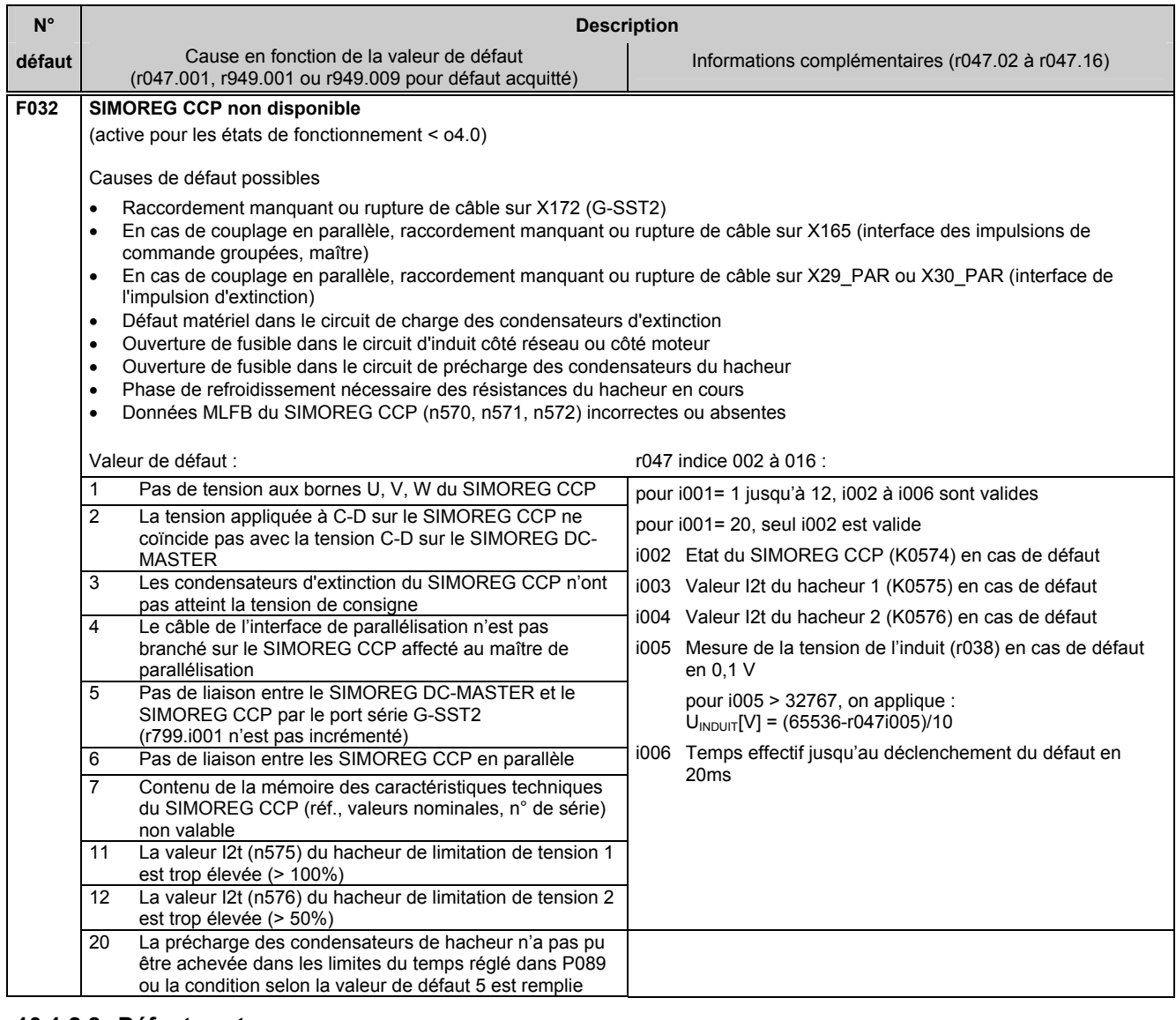

#### **10.1.2.8 Défauts externes**

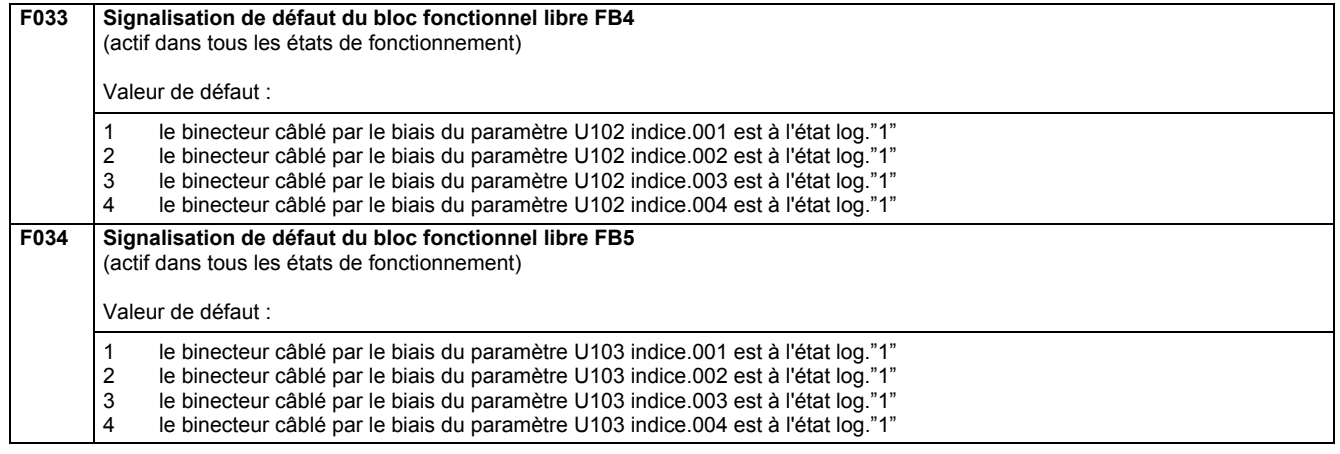

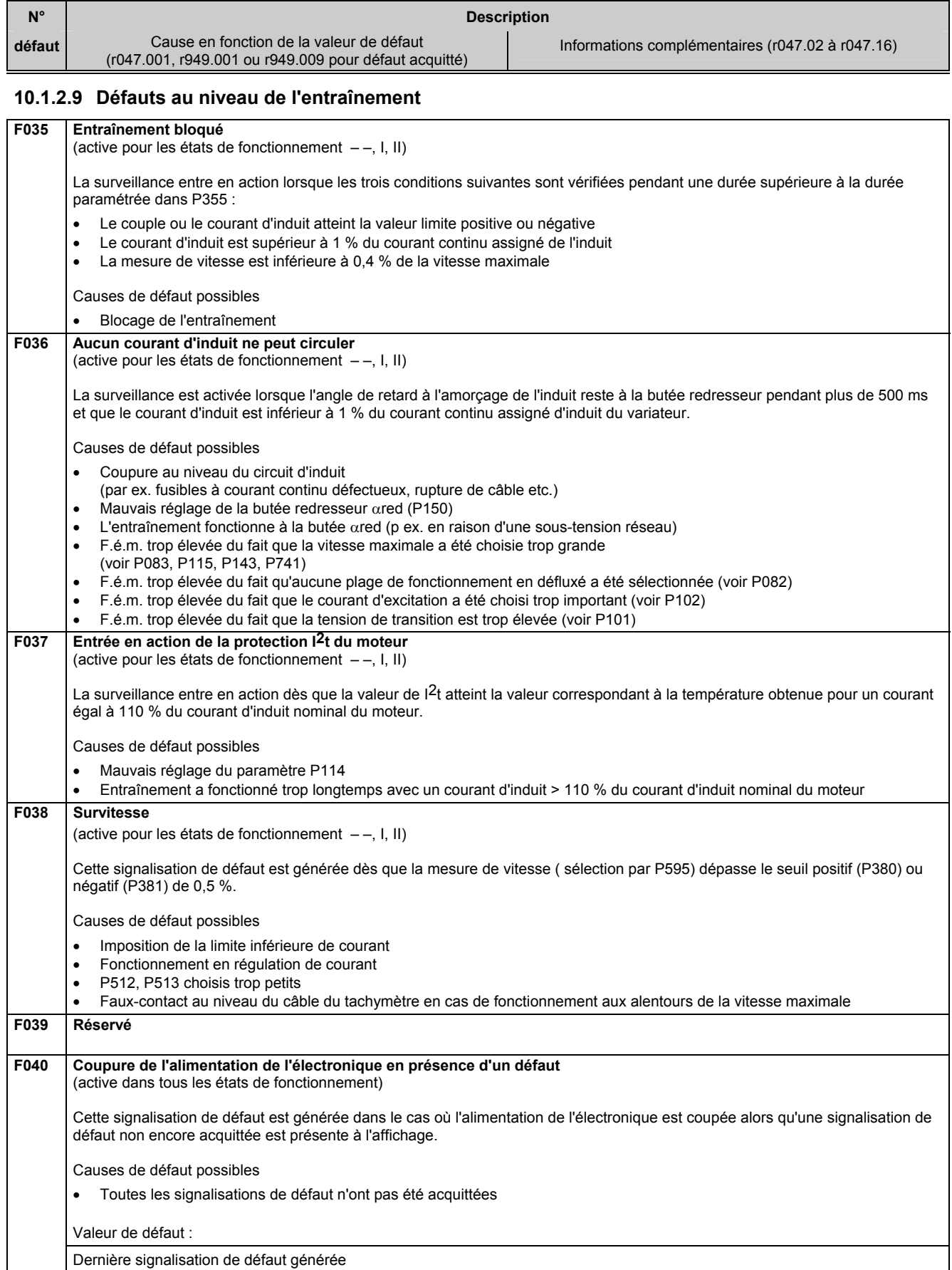

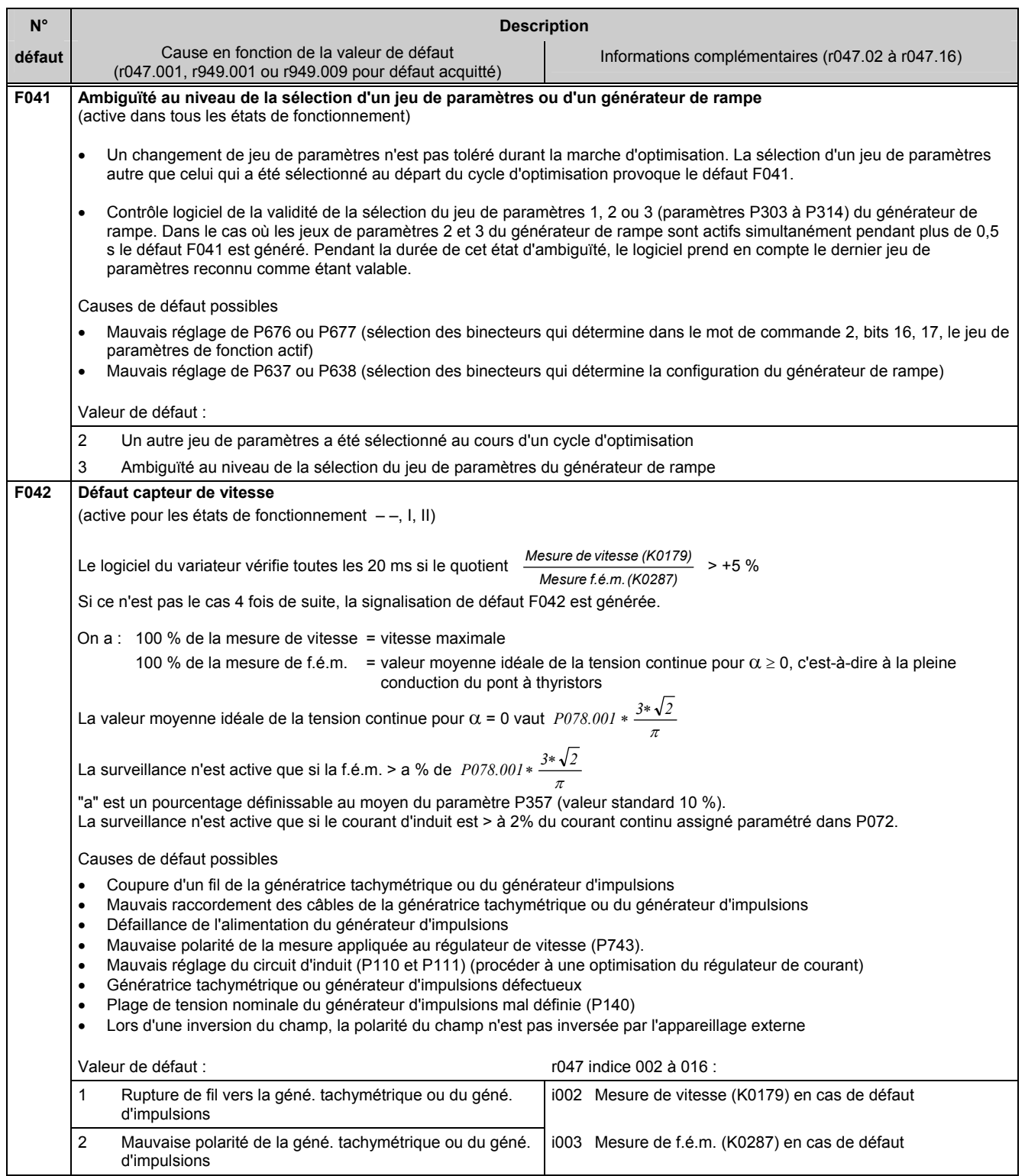

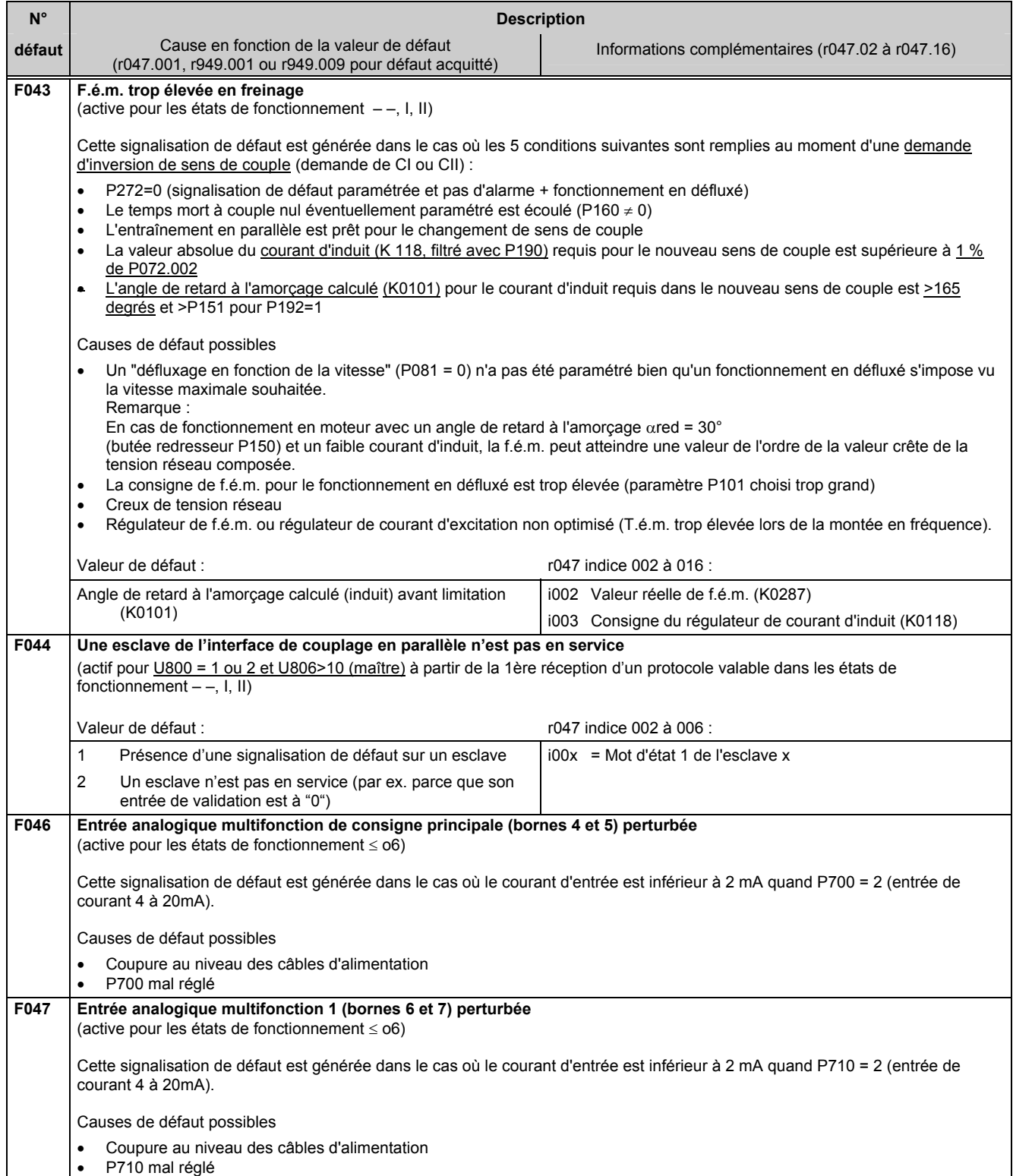

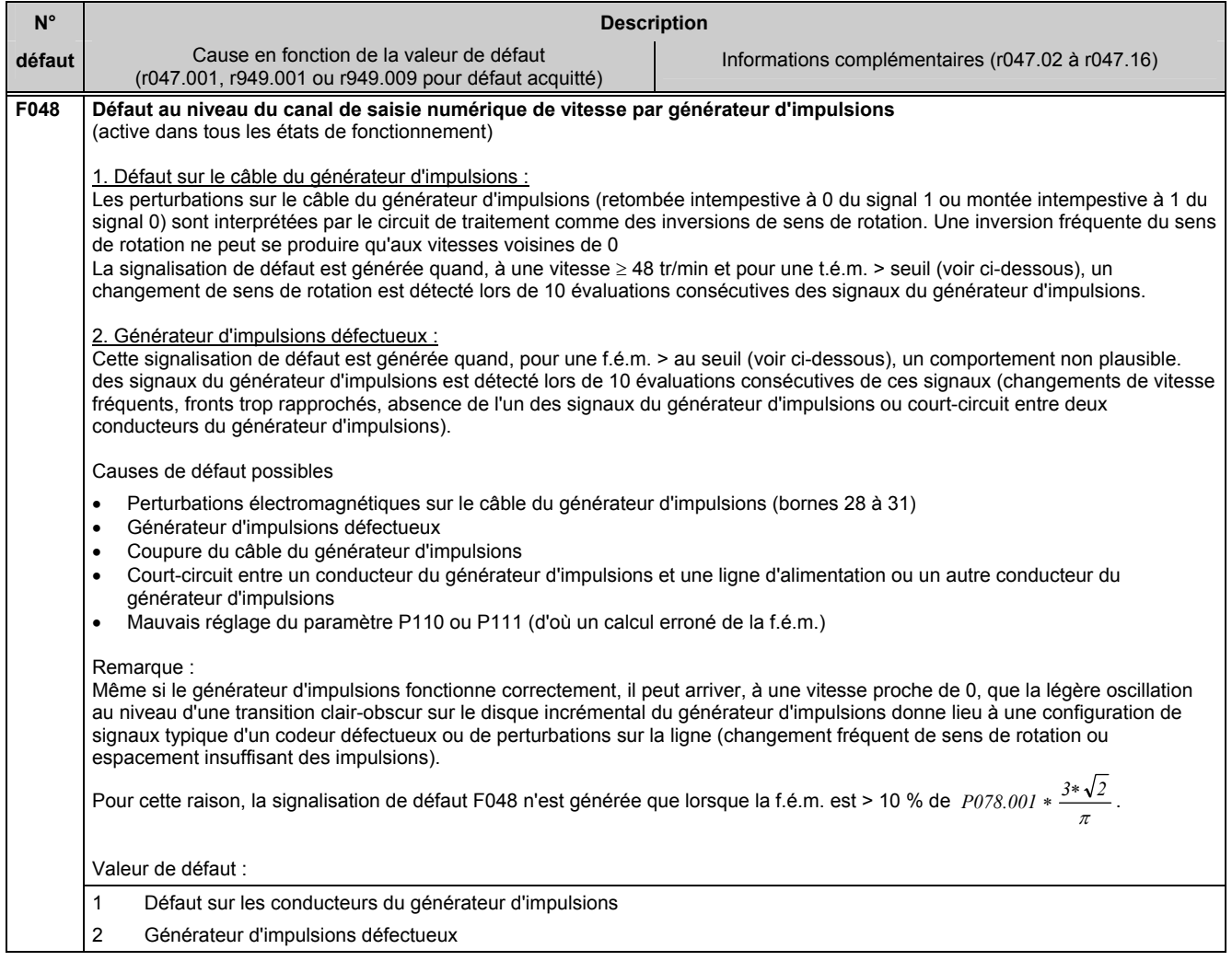

#### **10.1.2.10 Défauts à la mise en service**

#### **F050 Cycle d'optimisation non réalisable**

(active dans tous les états de fonctionnement)

Un défaut est apparu au cours d'un cycle d'optimisation.

#### **NOTA**

Les indices 002 à 016 de r047 donnent des explications complémentaires sur la cause du défaut, et doivent donc être lus lorsque cette signalisation de défaut se présente ; ils doivent aussi être communiqués au technicien en cas de consultation du S.A.V. Siemens.

## Valeur de défaut : Courant d'induit trop faible lorsque  $\alpha$ =30° et f.é.m. =0

- (valeur moyenne du courant d'induit <75 % de II, moteur ou <75 % de II, assigné)
	- Cause possible :
	- Coupure du circuit d'induit
	- Impédance de la charge trop élevée • Valeur attribuée à P150 (butée αred) trop élevée
- 2 La résistance d'induit (P110) n'a pas pu être déterminée car le courant d'induit était ≥ 37.5 % de P100 durant moins de 20 cycles des 150 cycles d'amorçage de la phase de mesure. Cause possible : un courant d'induit de 37,5% de P100 (linduit moteur) n'est plus possible (bien qu'un courant de 75% de P100 a déjà
	- circulé ; cela peut être dû à une fusion de fusible).

#### 3 Courant d'induit trop faible lorsque  $\alpha$ =30° et f.é.m. =0 (valeur crête du courant d'induit <50 % de II moteur ou <50 % de II, assigné) Cause possible : • Inductance du circuit d'induit trop élevée (p. ex. en cas d'alimentation du circuit d'excitation à partir de l'induit) La valeur attribuée à P150 (butée  $\alpha$ red) est trop élevée Remède possible :

Diminuer la valeur de P100 (I<sub>I, moteur</sub>) pendant la durée de ce cycle d'optimisation

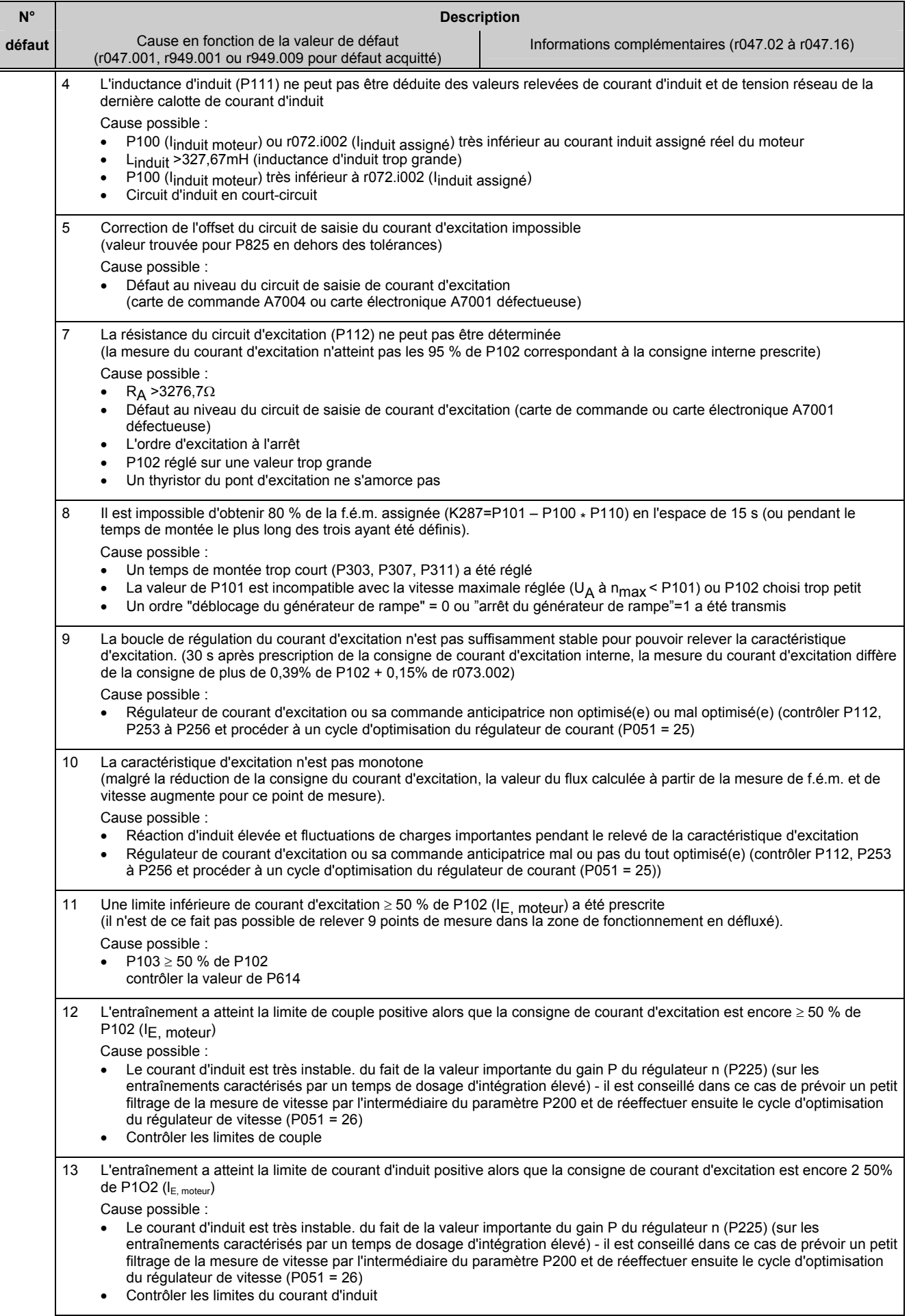

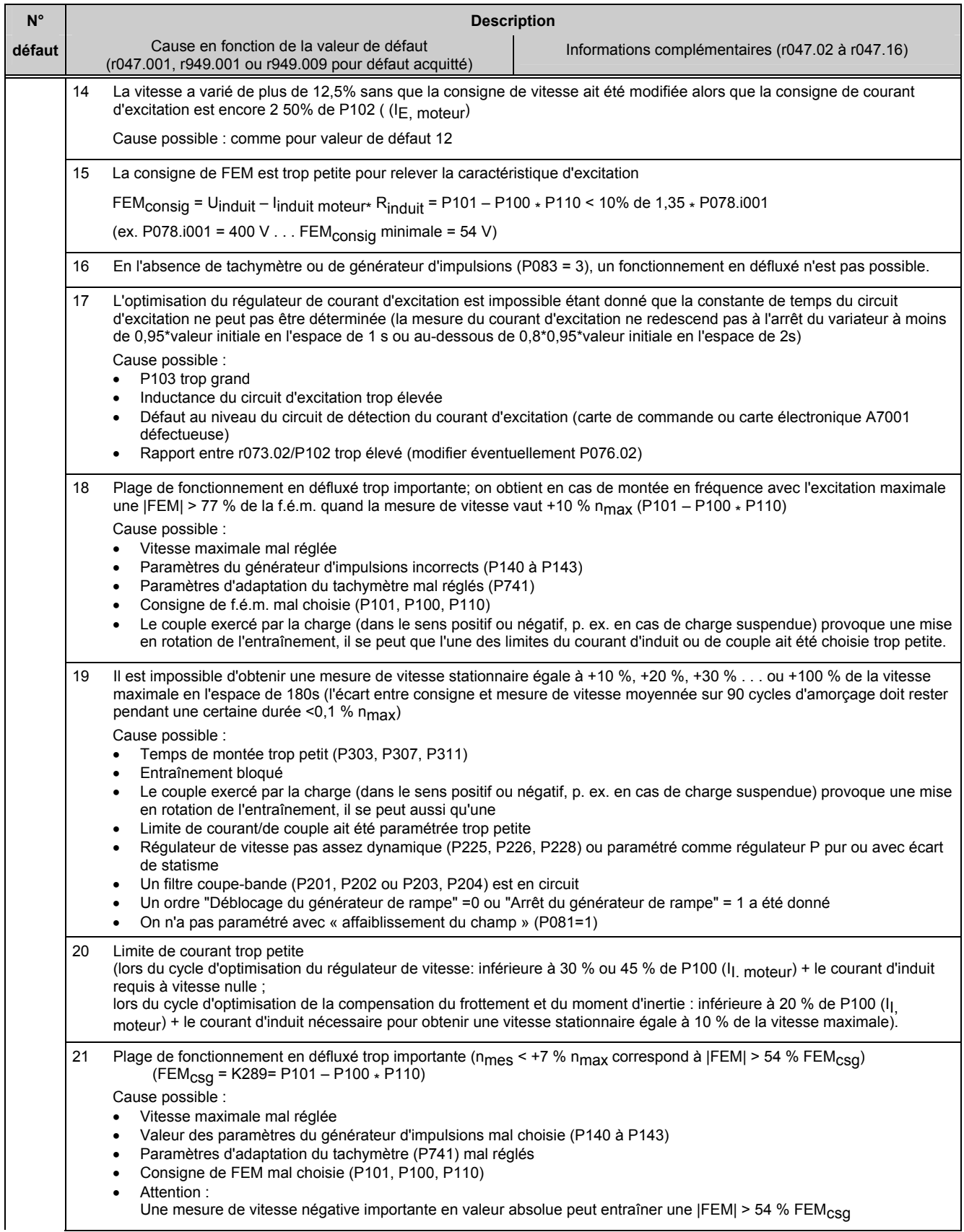

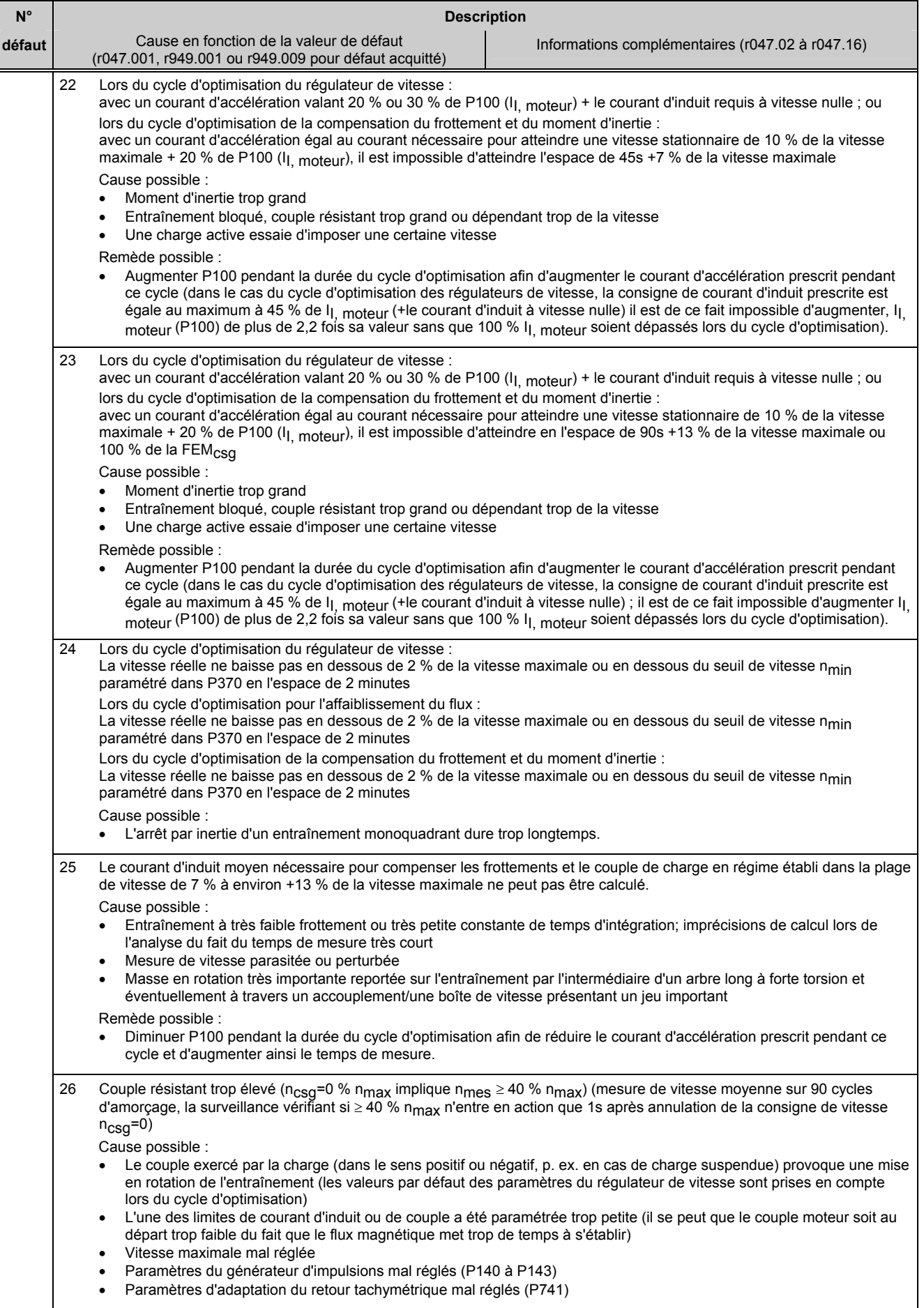

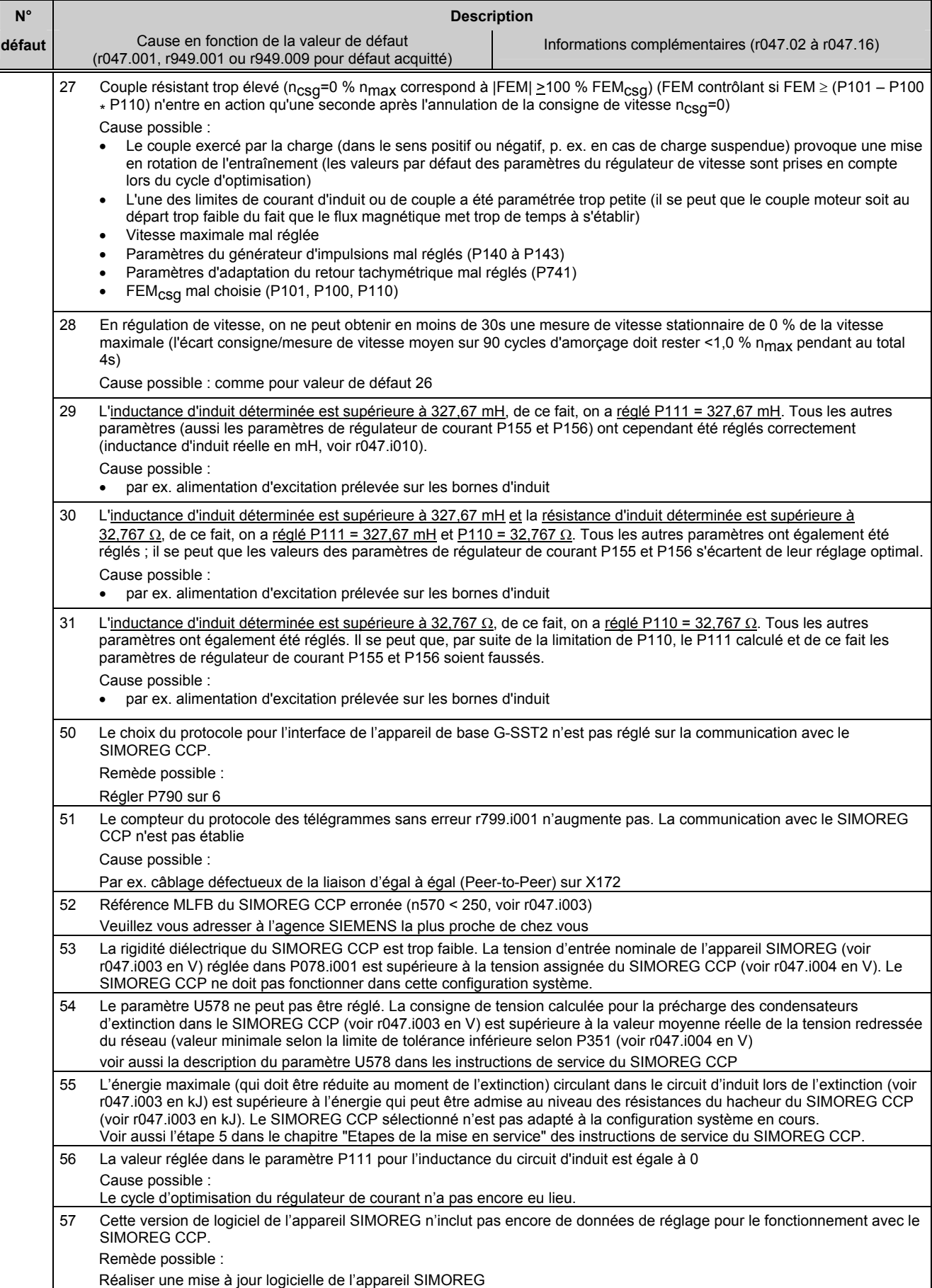

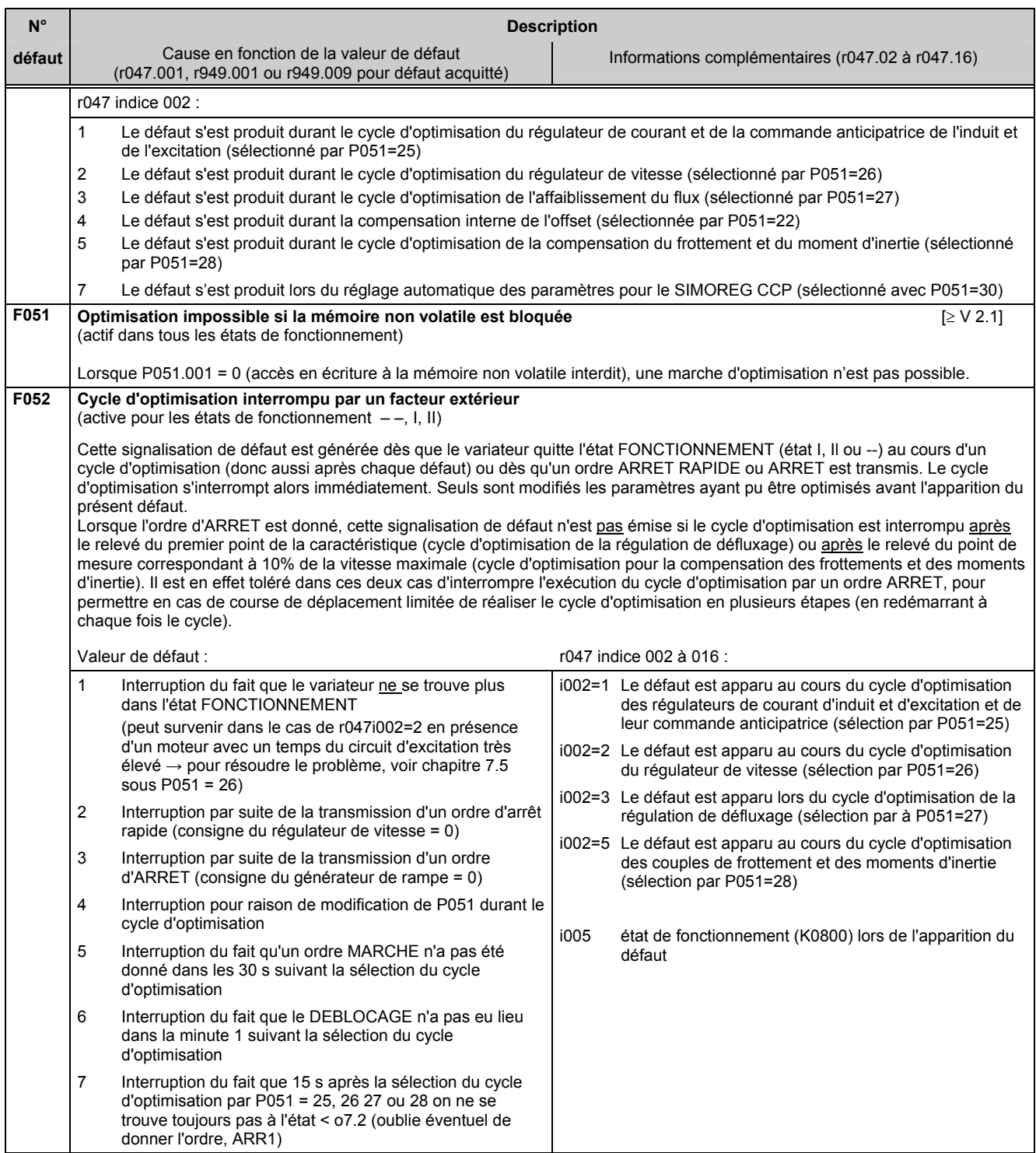

## **10.1.2.11 Défauts externes**

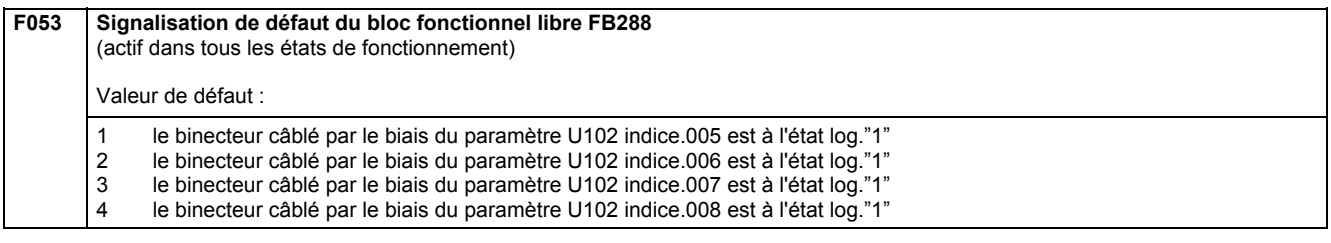

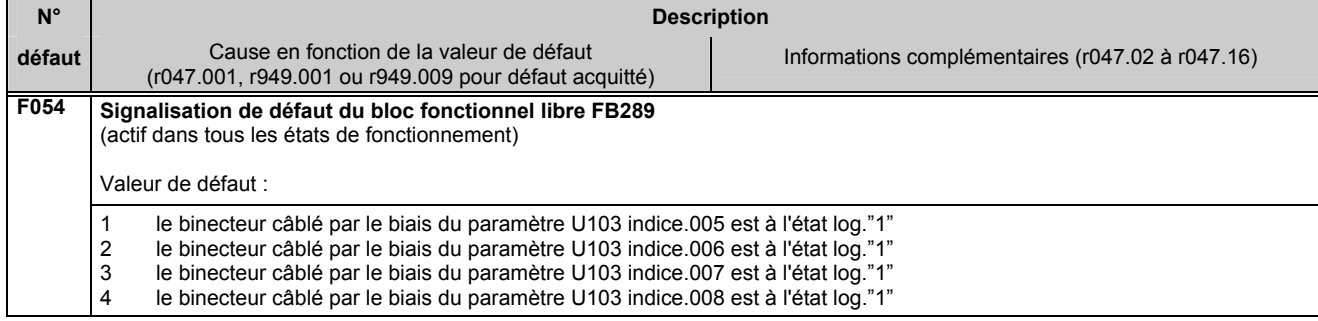

#### **10.1.2.12 Défauts à la mise en service**

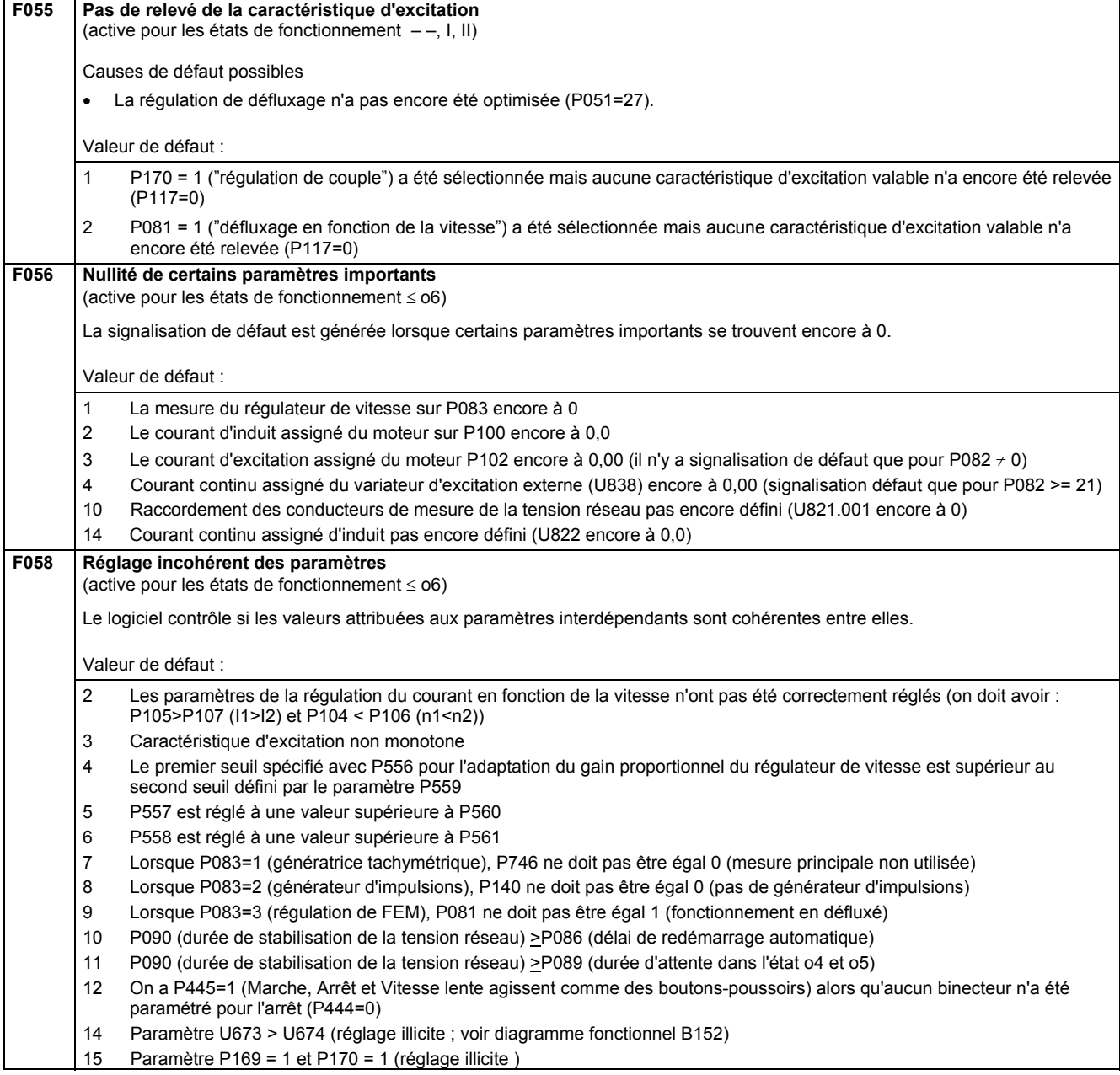

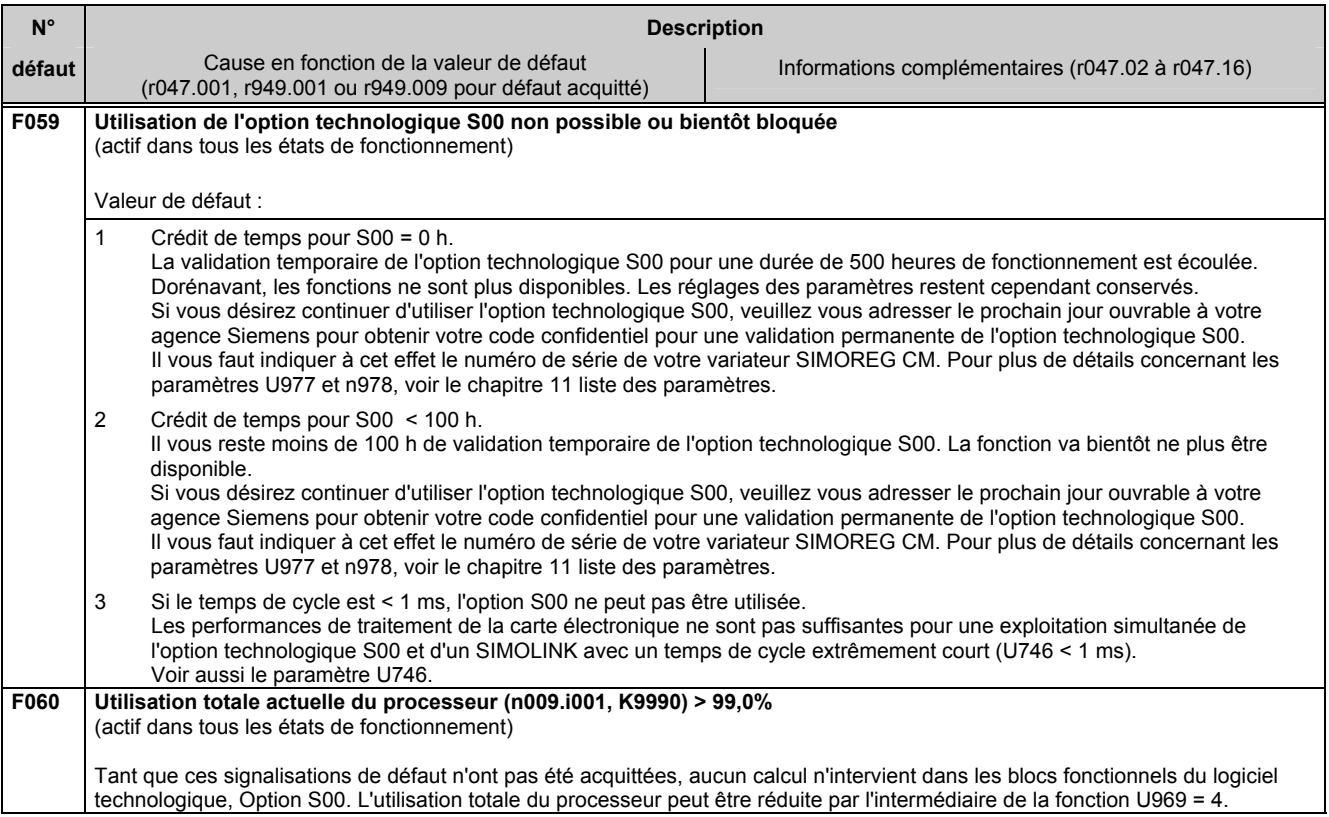

### **10.1.2.13 Défauts du matériel**

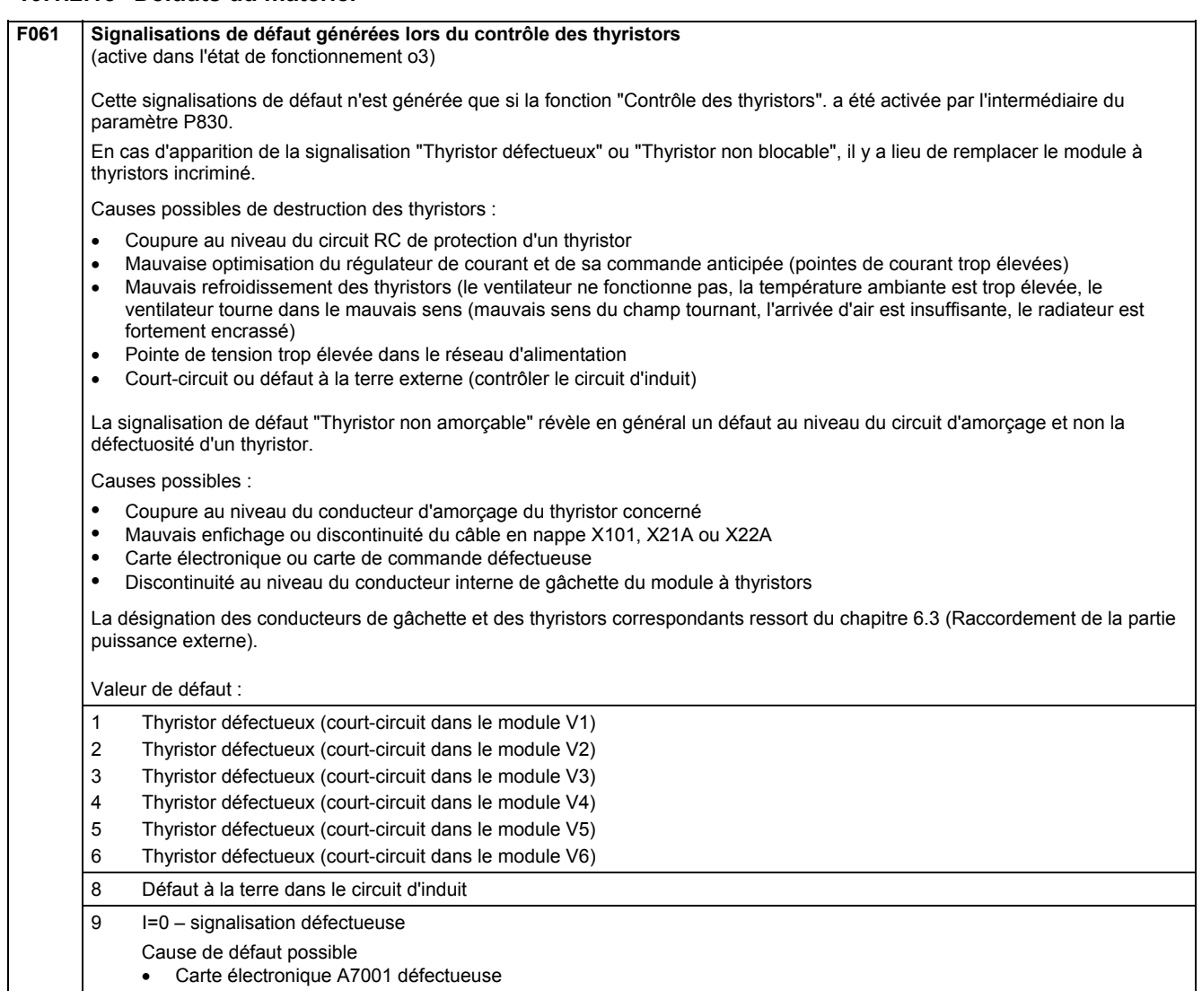

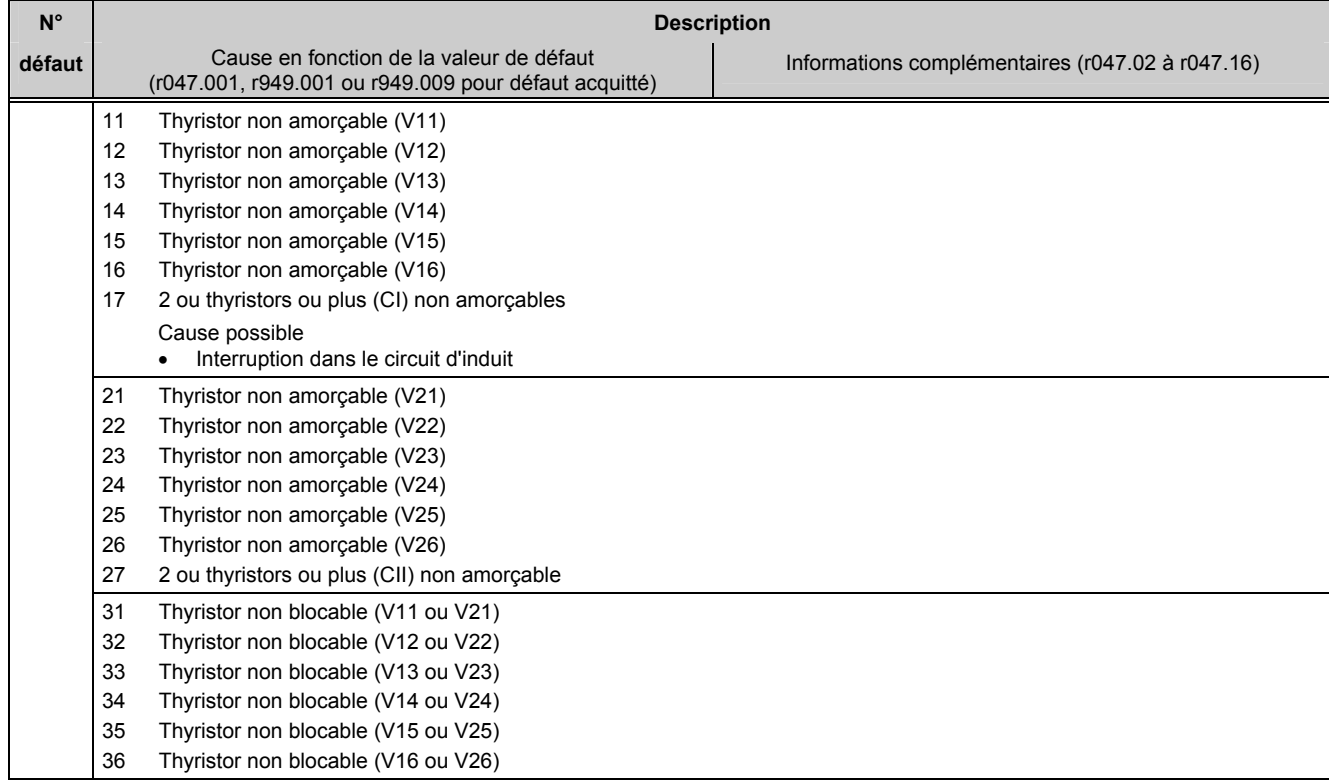

## **10.1.2.14 Défauts internes**

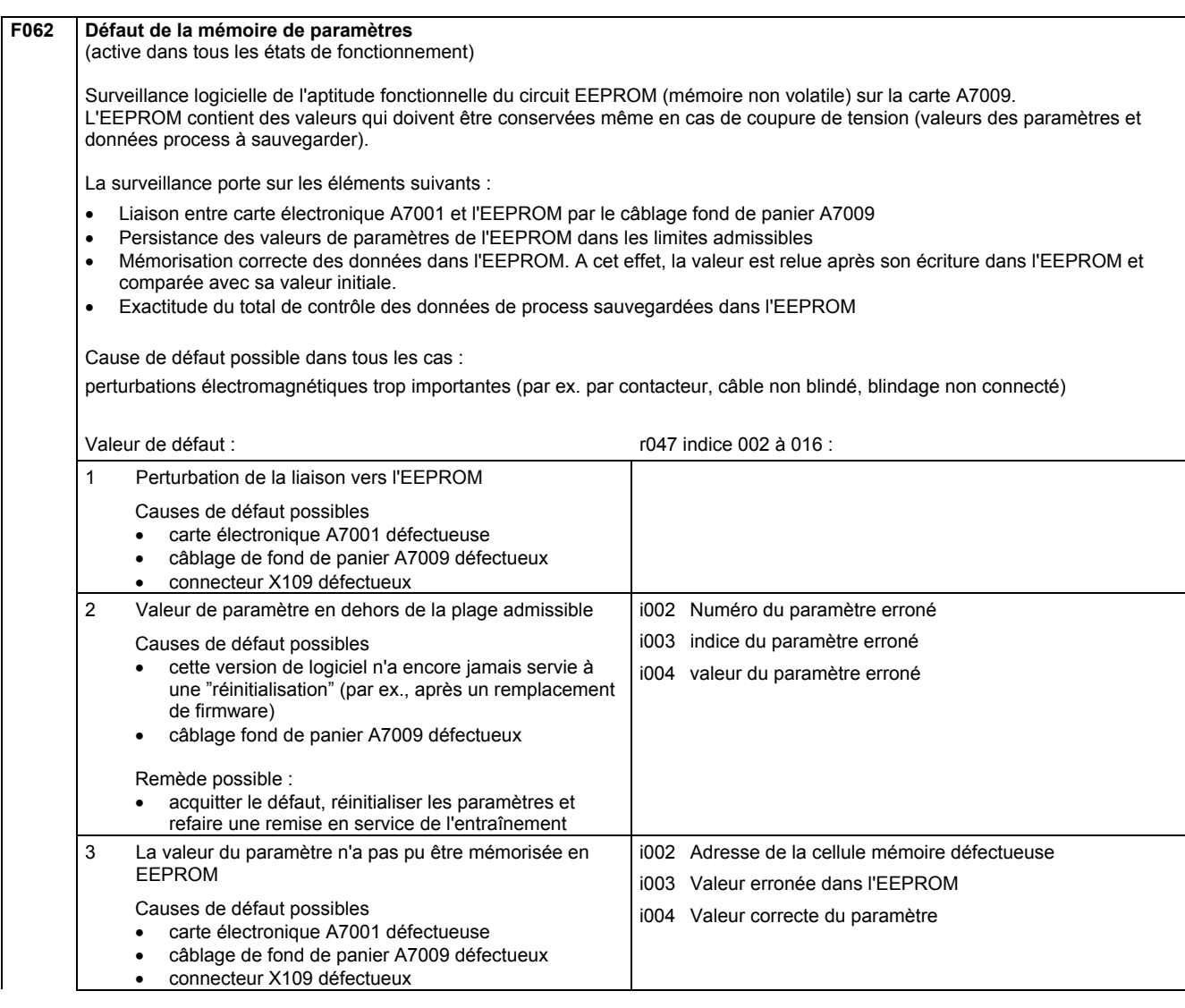

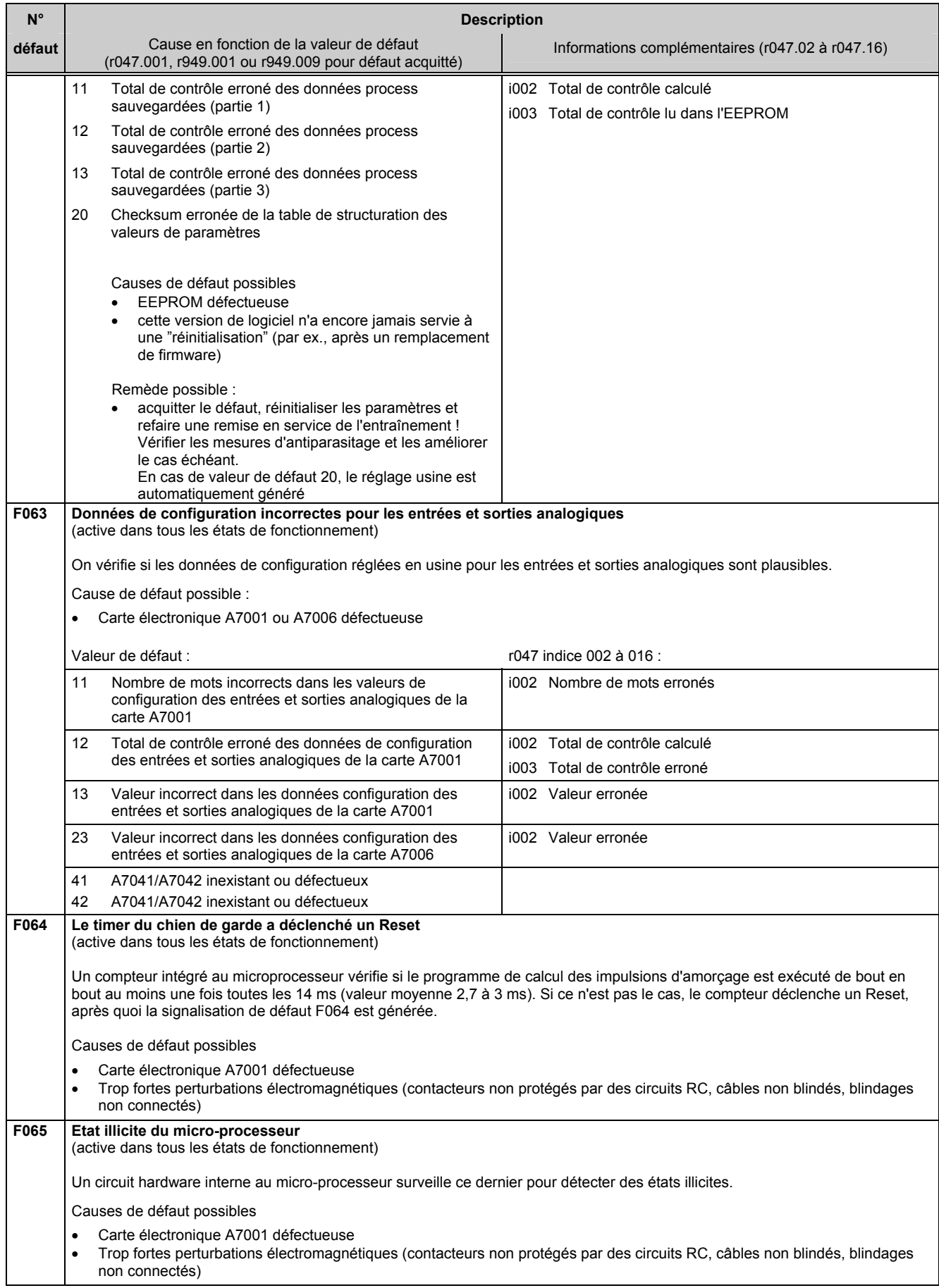

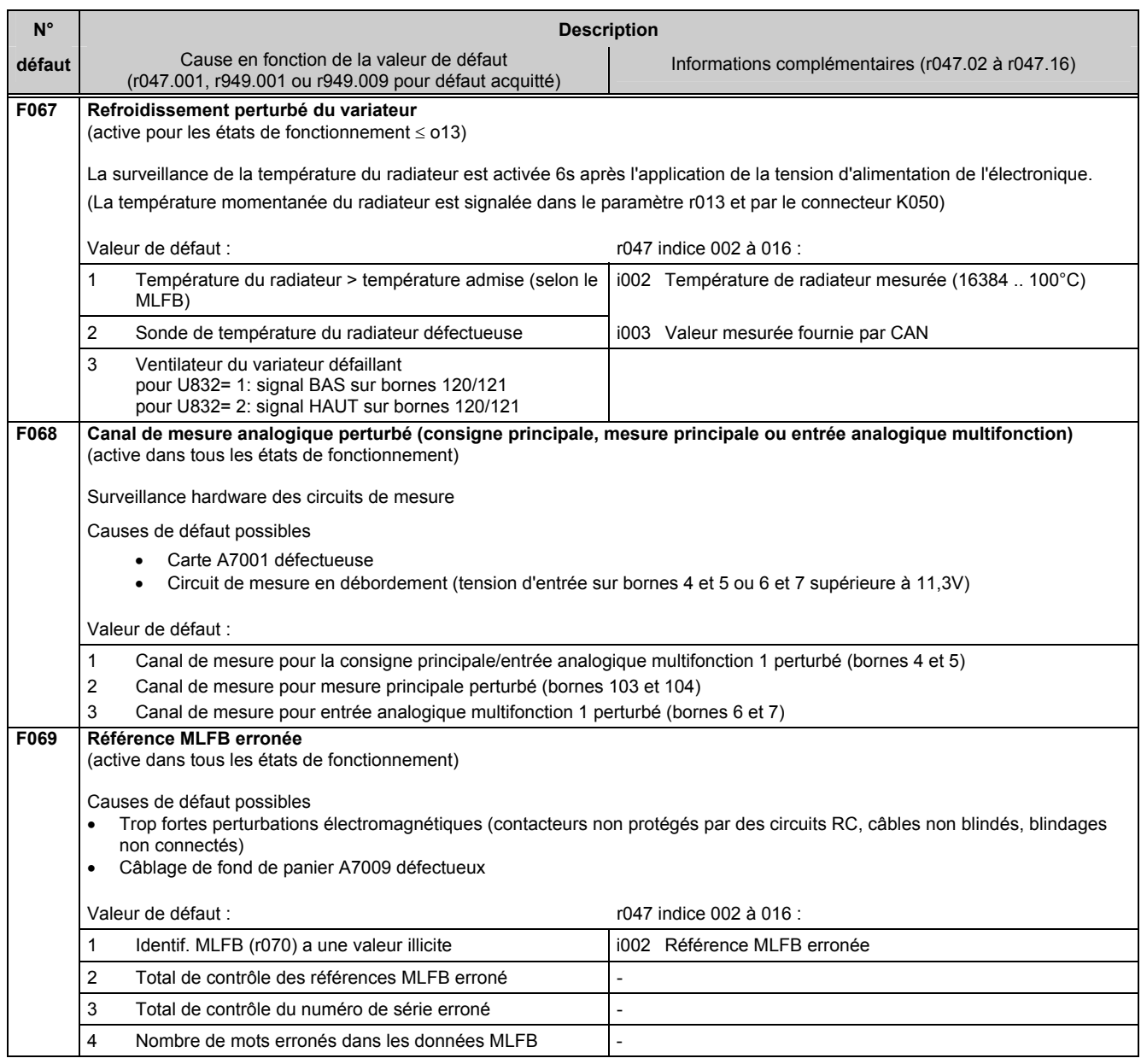

#### **10.1.2.15 Erreurs de communication avec les cartes optionnelles**

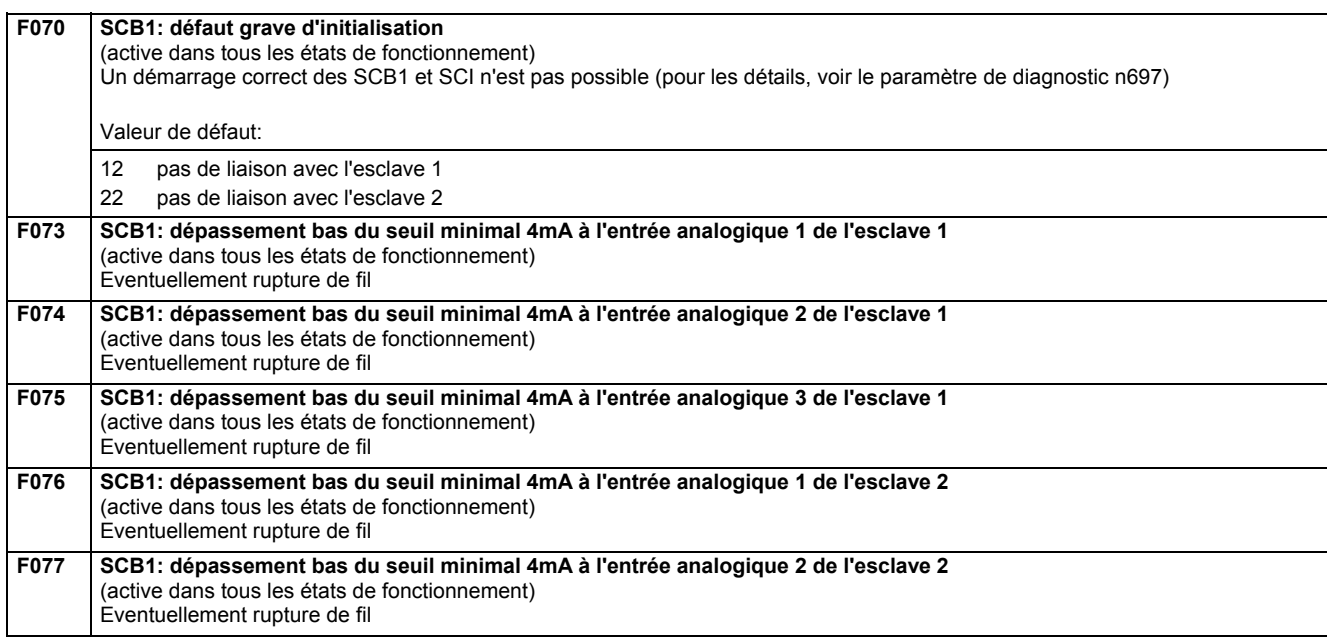

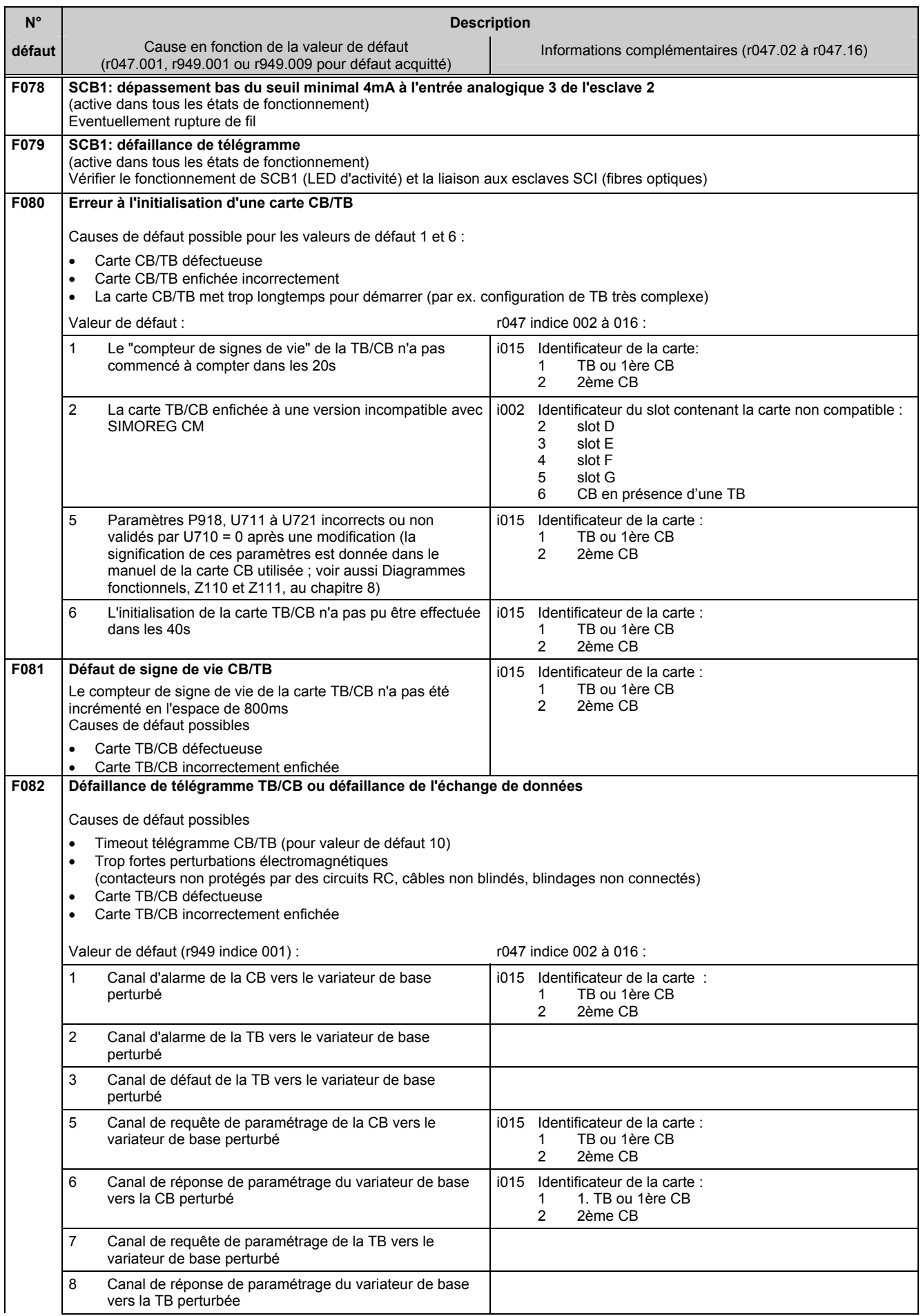

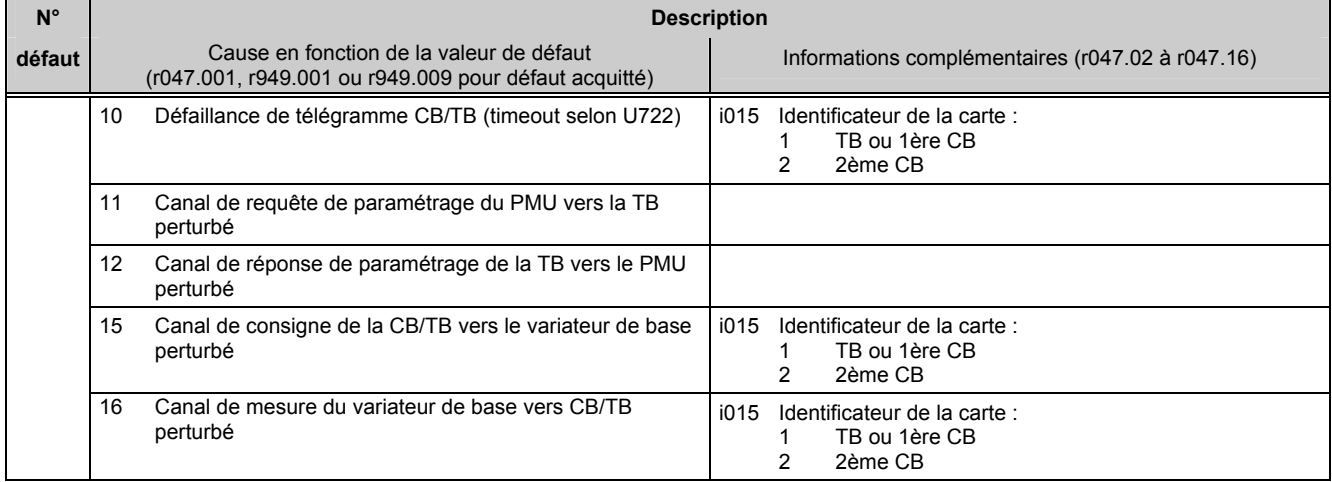

## **10.1.2.16 Signalisation de défauts des cartes optionnelles**

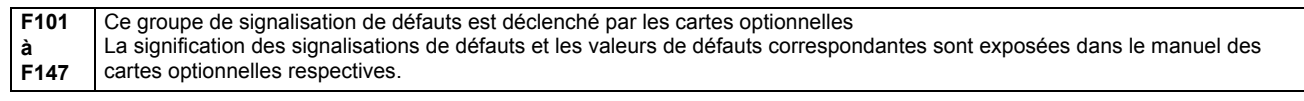

# **10.2 Signalisation d'alarmes**

Affichage d'une signalisation d'alarme :

Sur le PMU : A (=alarme) suivi d'un numéro à trois chiffres. La LED rouge (Fault) clignote. Sur l'OP1S : Dans la dernière ligne de la visualisation. La LED rouge (Fault) clignote.

Une signalisation d'alarme ne peut pas être acquittée. Elle disparaît d'elle-même avec la cause qui l'a provoquée.

Plusieurs signalisations d'alarmes peuvent être présentes en même temps. Les signalisations d'alarmes correspondantes sont alors affichées successivement.

De nombreuses signalisations d'alarmes ne prennent effet que dans certains états de fonctionnement. (Voir liste des alarmes)

L'apparition d'une alarme donne lieu aux actions suivantes :

- Affichage de l'alarme sur l'écran (PMU, OP1S)
- B0114 ( = mot d'état 1, bit 7) est mis à "1" et B0115 est mis à "0" (Voir aussi bits d'alarmes spéciaux dans le mot d'état 2, par ex. pour alarme externe, surcharge, etc.)
- Le bit correspondant dans un des mots d'alarme r953 (K9801) à r960 (K9808) est mis à "1".

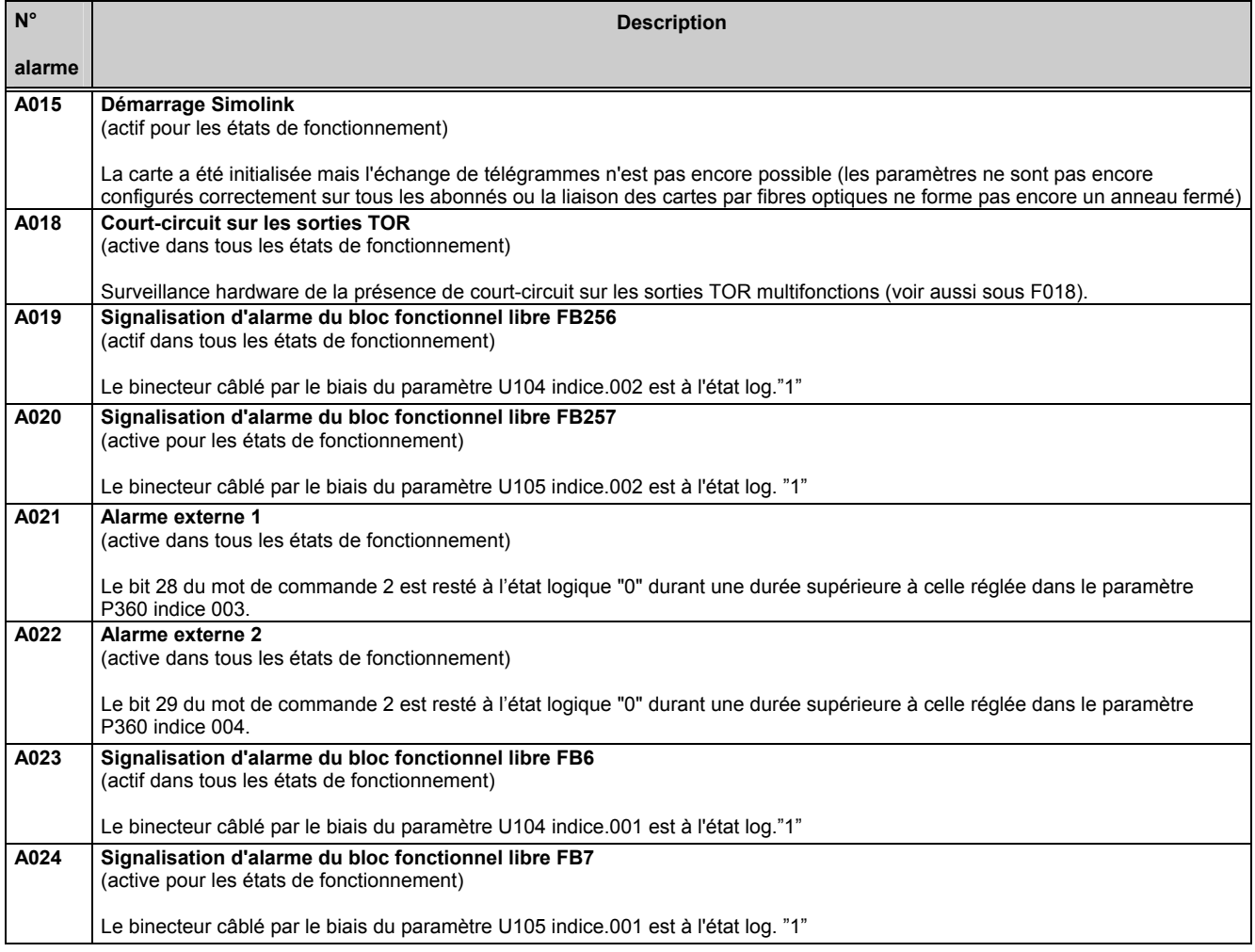

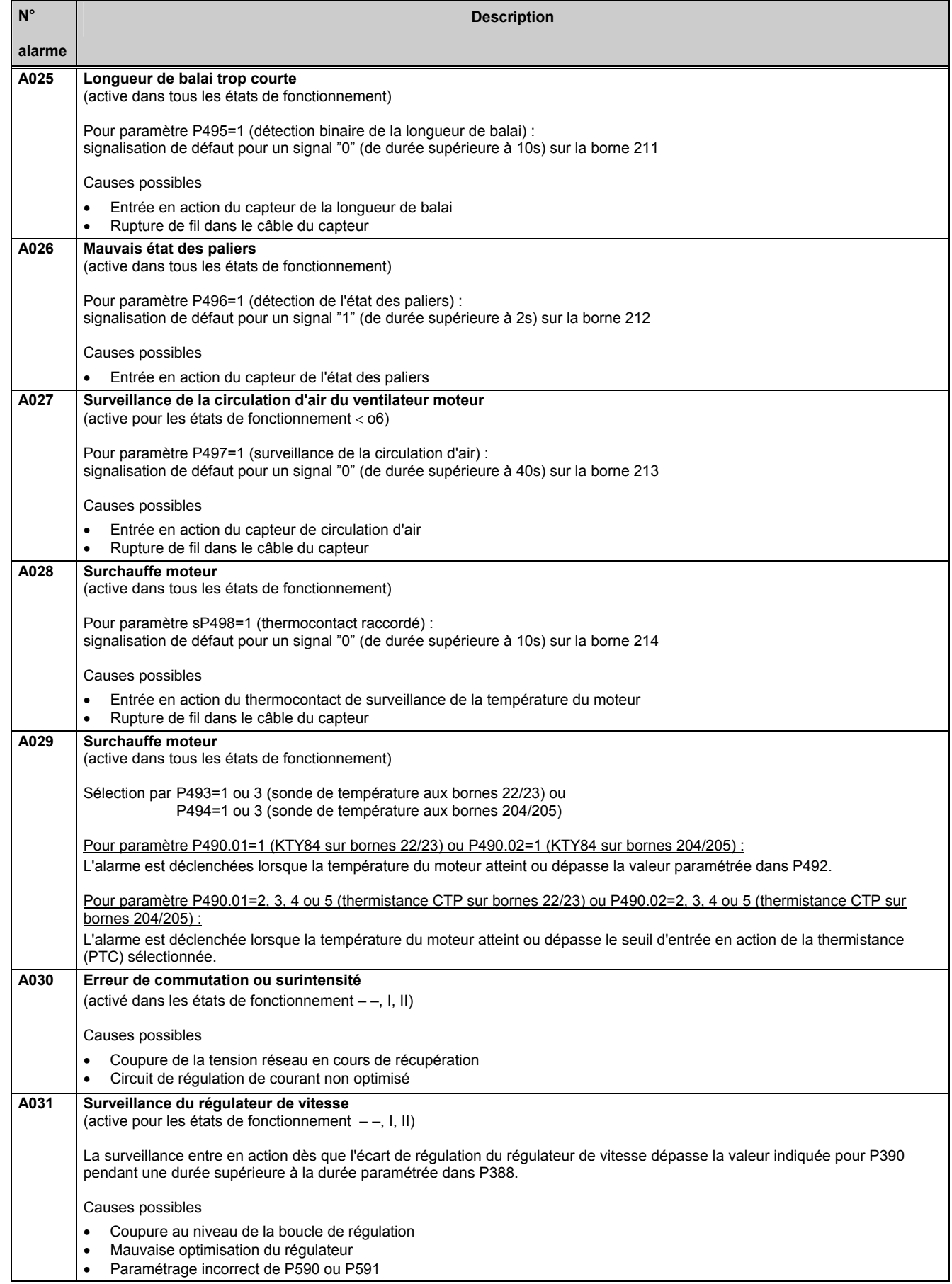

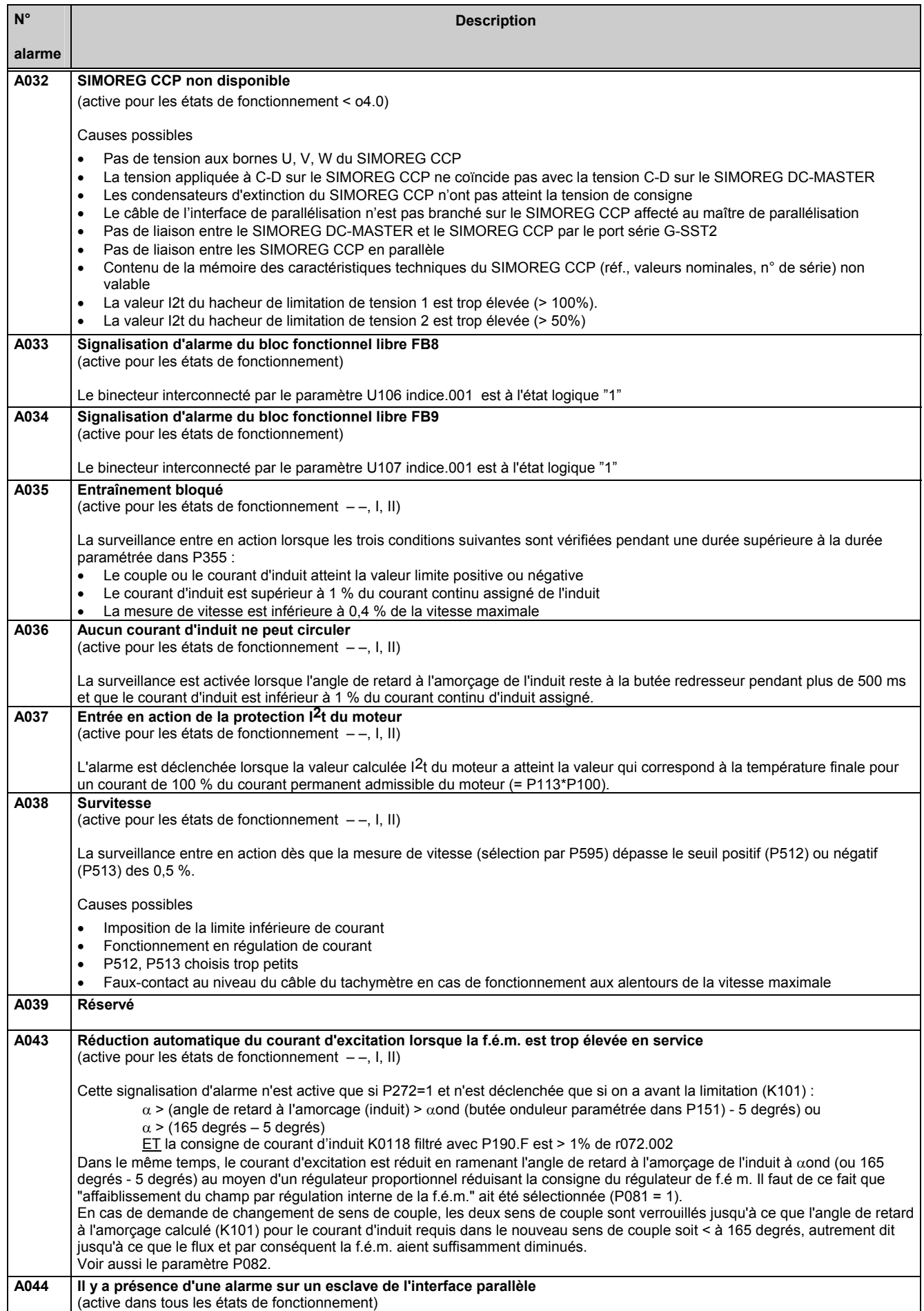

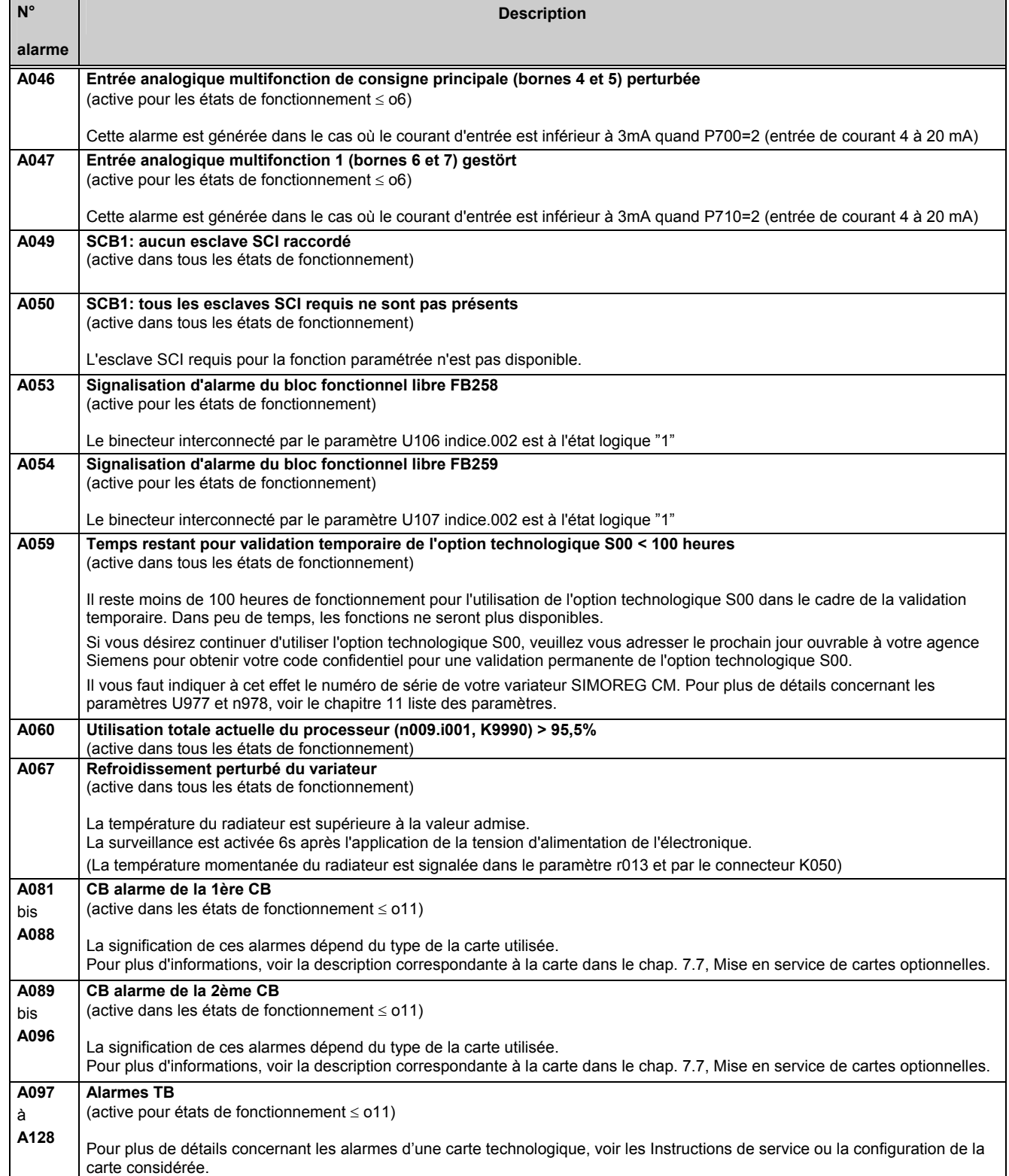

# **11 Liste des paramètres**

# **Vue d'ensemble**

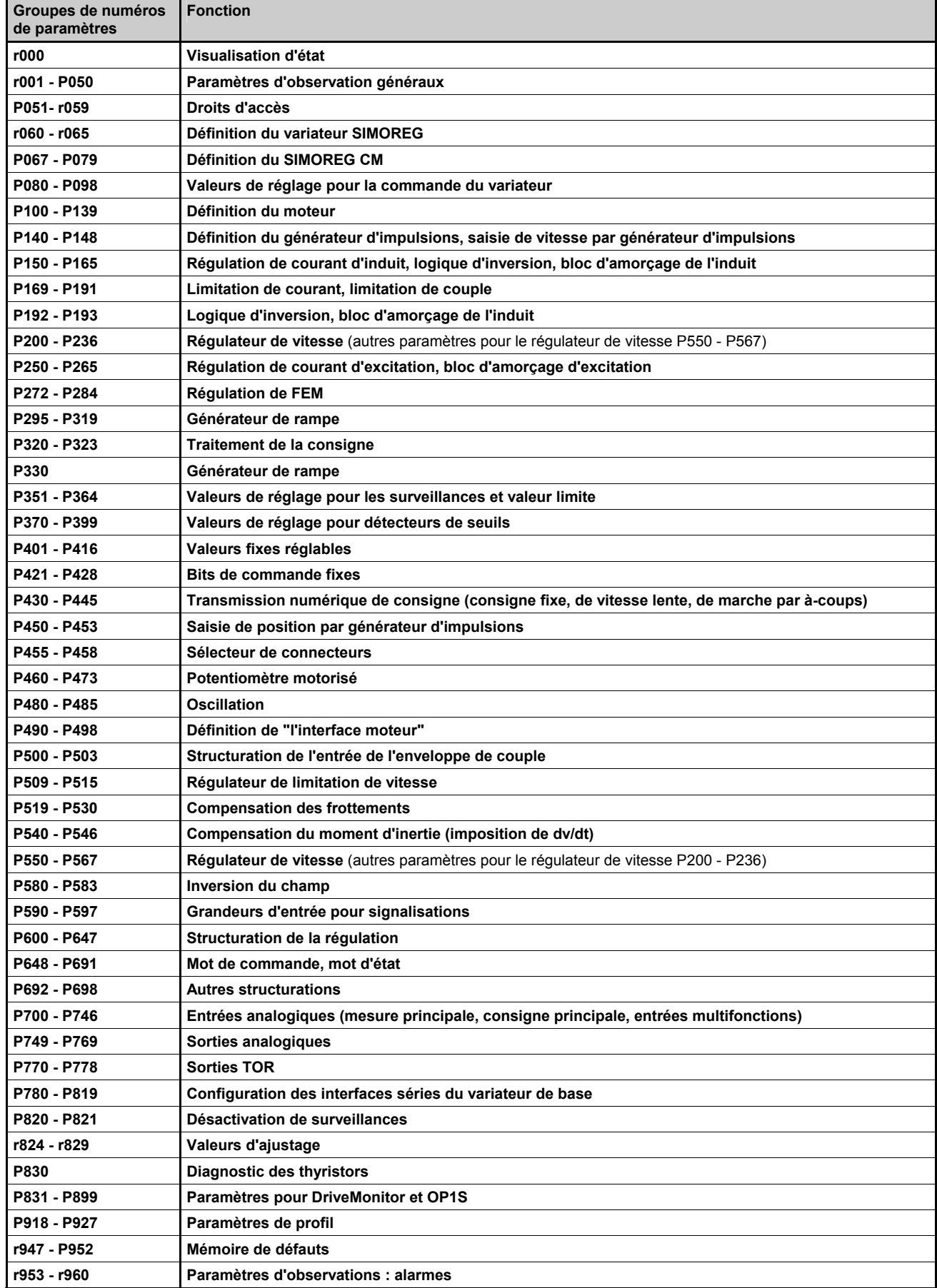

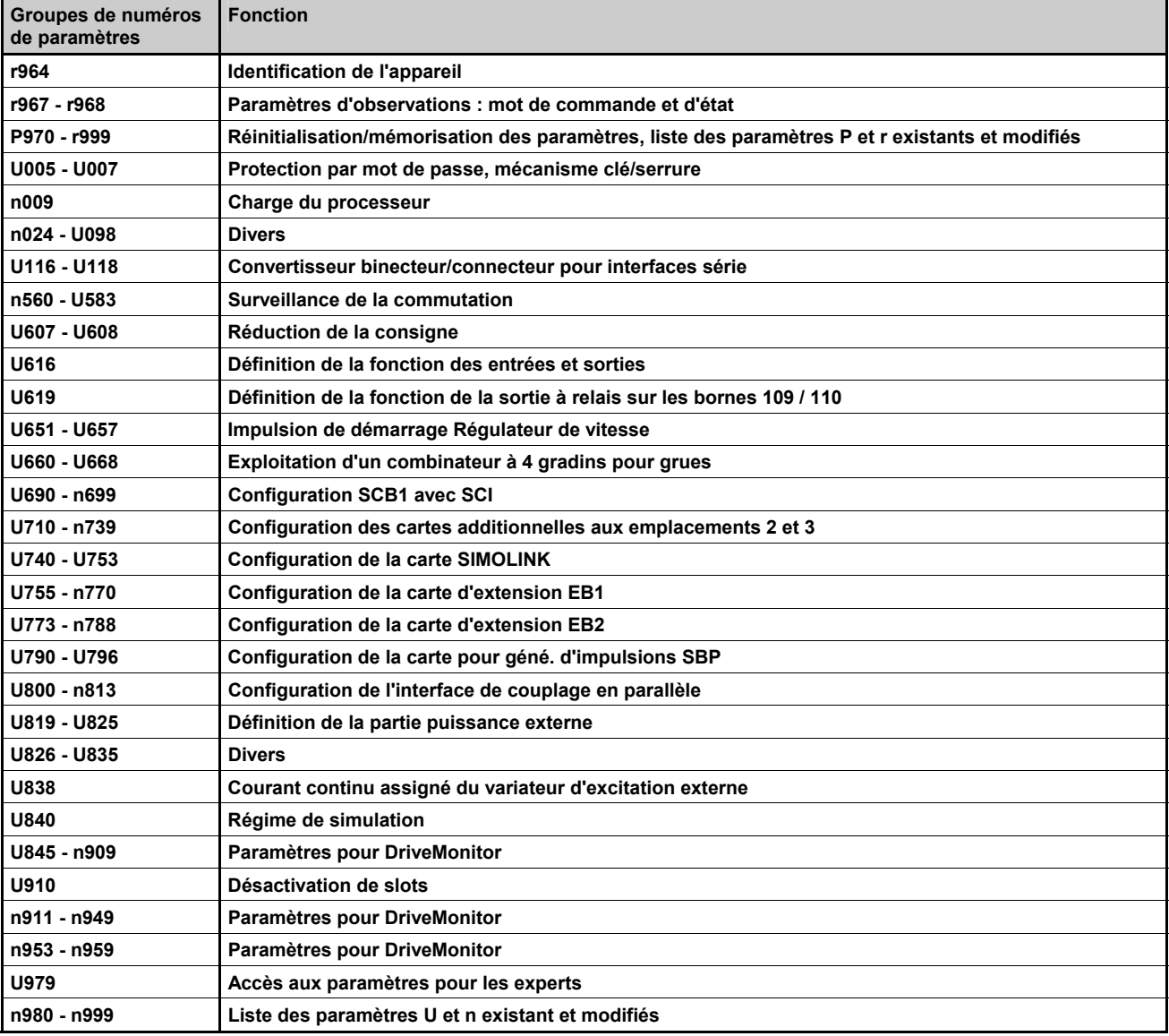

## **Paramètres pour le logiciel de technologie dans le variateur de base, option S00 ("blocs fonctionnels libres")**

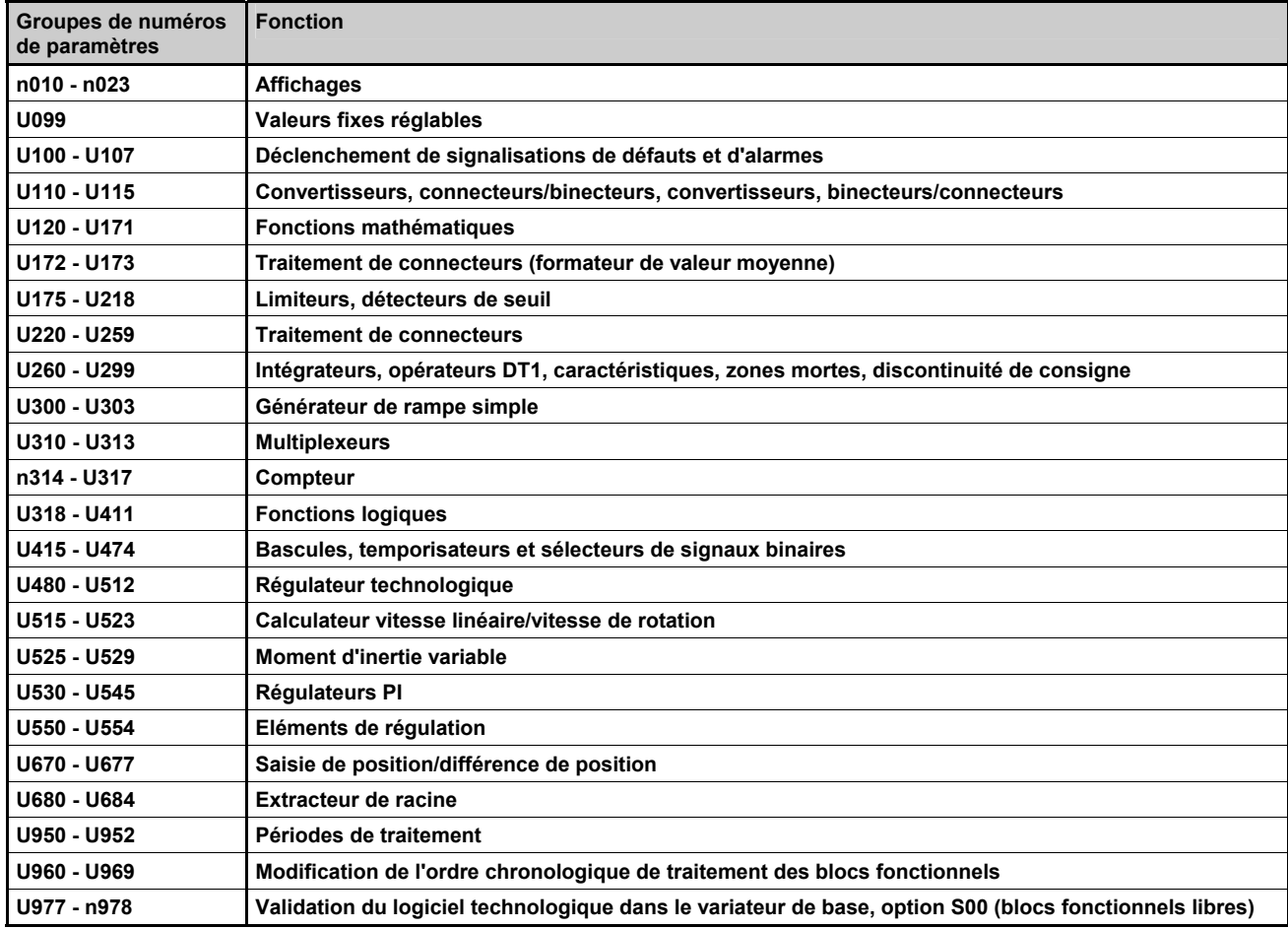

Exemple :

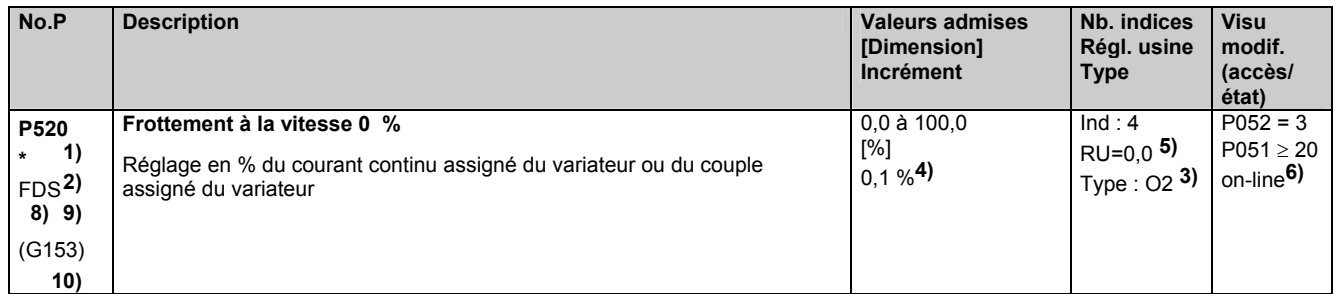

- **1)** Une **\*** sous le numéro de paramètre signifie qu'il s'agit d'un paramètre à confirmer, c'est-à-dire que le paramètre modifié ne prend effet qu'après avoir actionné la touche P.
- **2)** Appartenance à un jeu de paramètres (uniquement pour paramètres indexés) (voir chapitre 9.11 "Commutation de jeux de paramètres")
- FDS (=JPF) le paramètre appartient au jeu de paramètres de fonction (voir chapitre 9.1 paragraphe, "Jeux de paramètres")
- BDS (=JPFCOM) le paramètre appartient au jeu de paramètres FCOM (connecteurs/binecteurs) (voir chapitre 9.1 paragraphe, "Jeux de paramètres")
- **3)** Indication du type de paramètre
- O<sub>2</sub> valeur non signée codée sur 16 bits<br>
Valeur algébrique (avec signe) codé
- $12$  valeur algébrique (avec signe) codée sur 16 bits<br>04 valeur pon signée codée sur 32 bits
- O4 valeur non signée codée sur 32 bits<br>
Valeur algébrique (avec signe) codé
- $14$  valeur algébrique (avec signe) codée sur 32 bits<br>V<sup>2</sup>
- V2 grandeur codée sur bit<br>L2 grandeur codée sur de
- L2 grandeur codée sur demi-octet (codage décimal)
- **4)** Incrément de réglage pour un accès par le mécanisme PKW
- **5)** Réglage usine (valeur initiale)
- **6)** (P052) permet de décider si un paramètre peut être affiché ou non (P051) est le paramètre clé permettant de décider si un paramètre peut être modifié ou non on-line : le paramètre peut être modifié dans tous les états de fonctionnement
- off-line : le paramètre ne peut être modifié que dans les états de fonctionnement ≥ o1.0
- **8)**
- S00 Le paramètre fait partie de la technologie dans le variateur de base, option S00
- **9)** Pour tous les paramètres n'appartenant pas au groupe des "paramètres P" ou " paramètres r ", on trouve dans la colonne "No.P", sous le numéro du paramètre (le "numéro de paramètre OP", c'est-à-dire le numéro qu'il faut entrer sur le pupitre opérateur OP1S) : ex. (2010) sous n010 ou (2100) sous U100.
- **10)** Le paramètre est représenté au chapitre 8 sur le diagramme fonctionnel indiqué (ici G153).

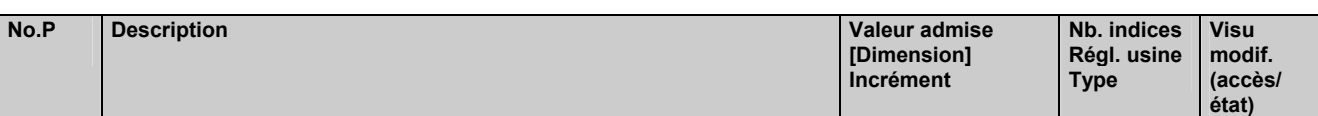

# **11.1 Visualisation d'état**

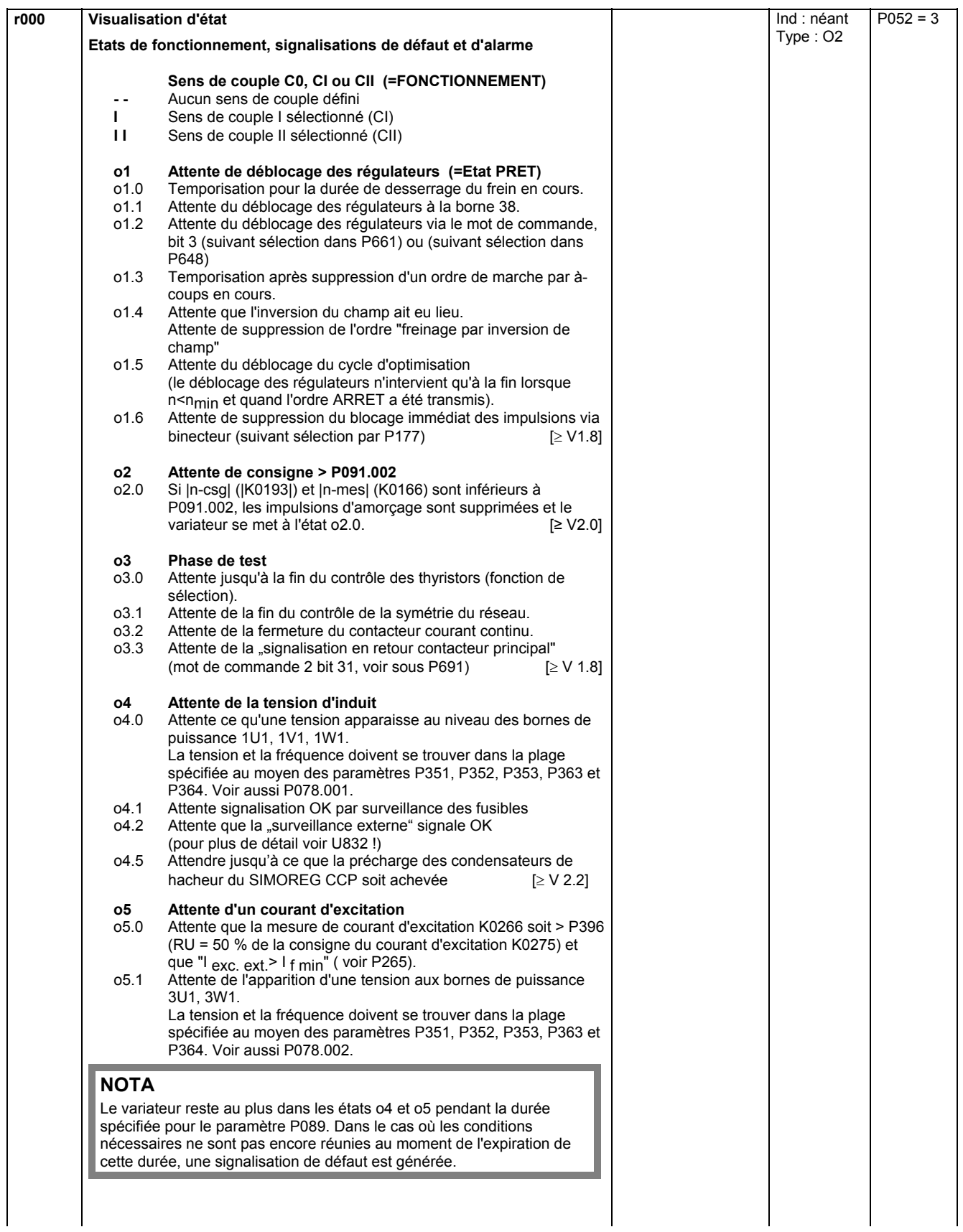

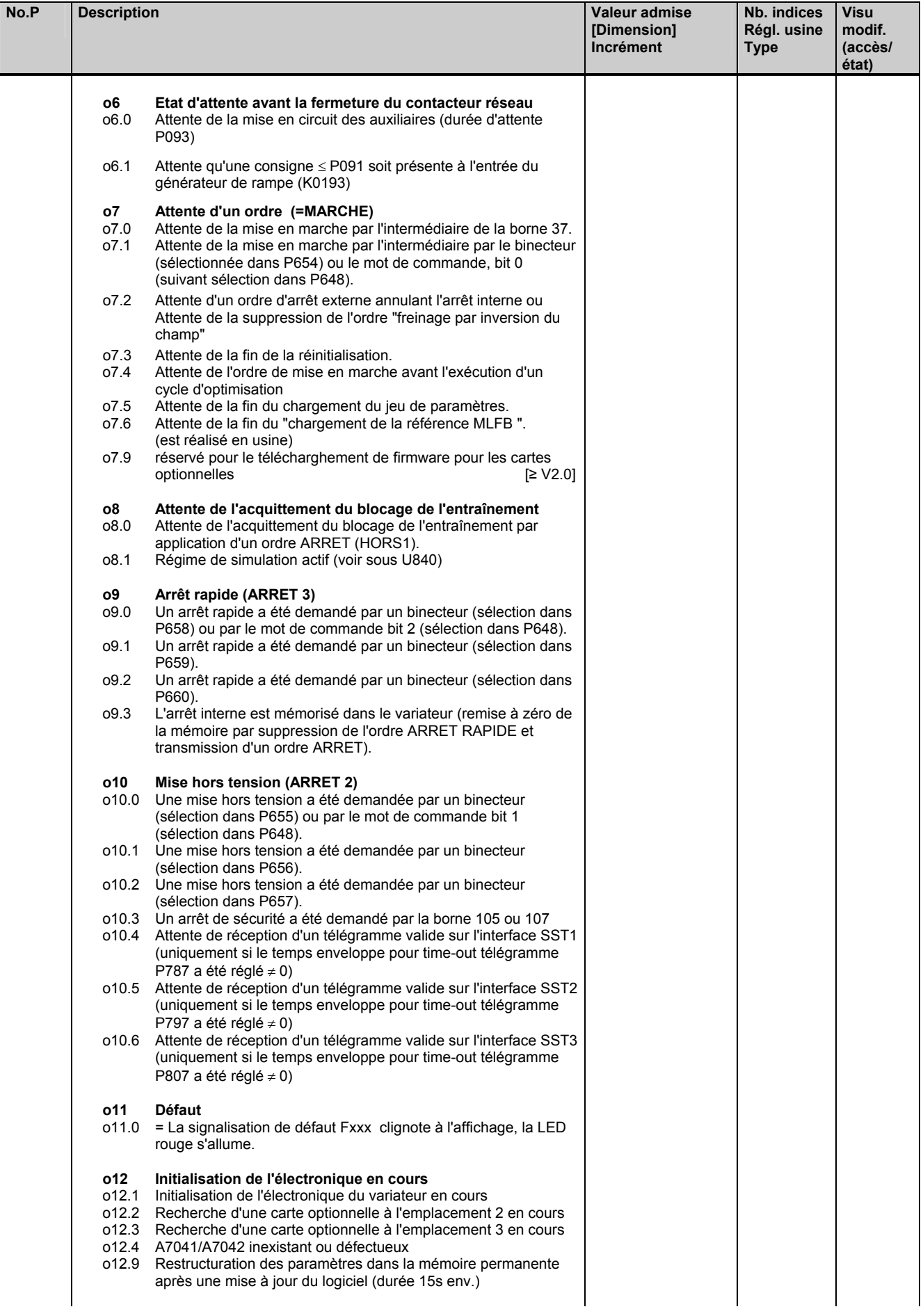

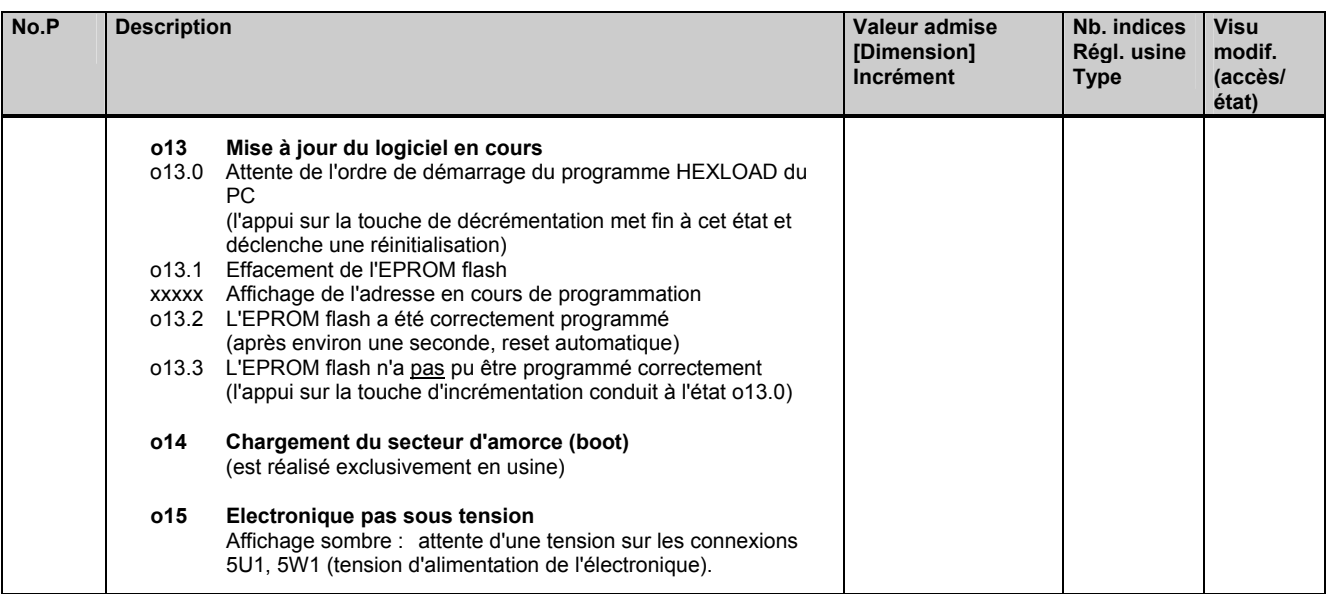

# **11.2 Paramètres d'observation généraux**

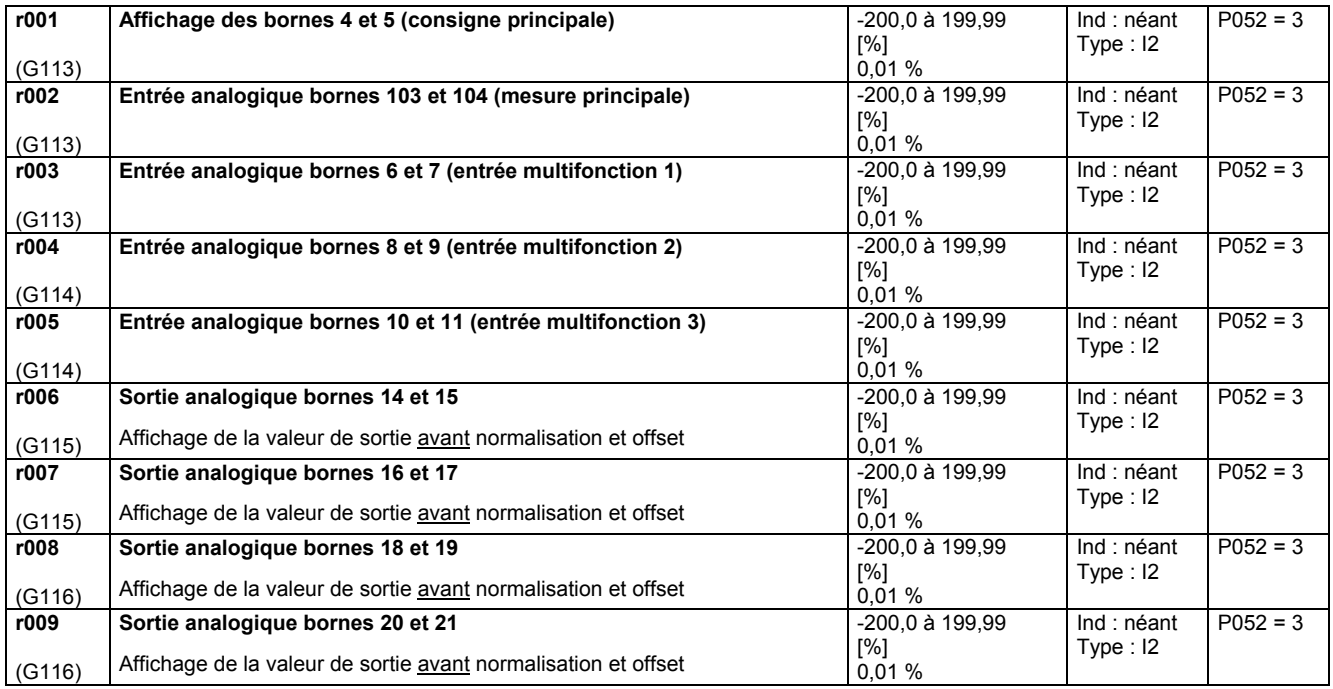

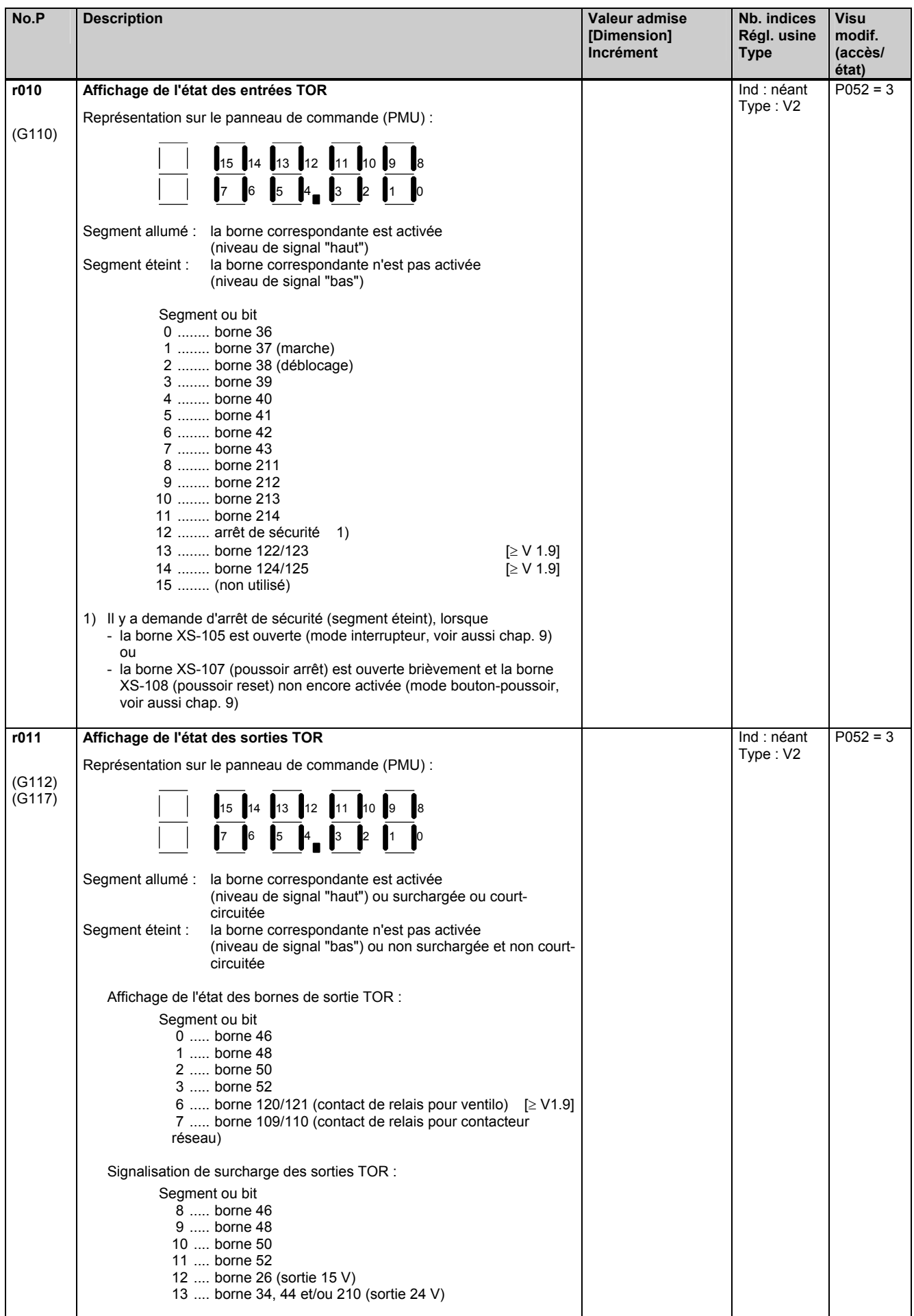

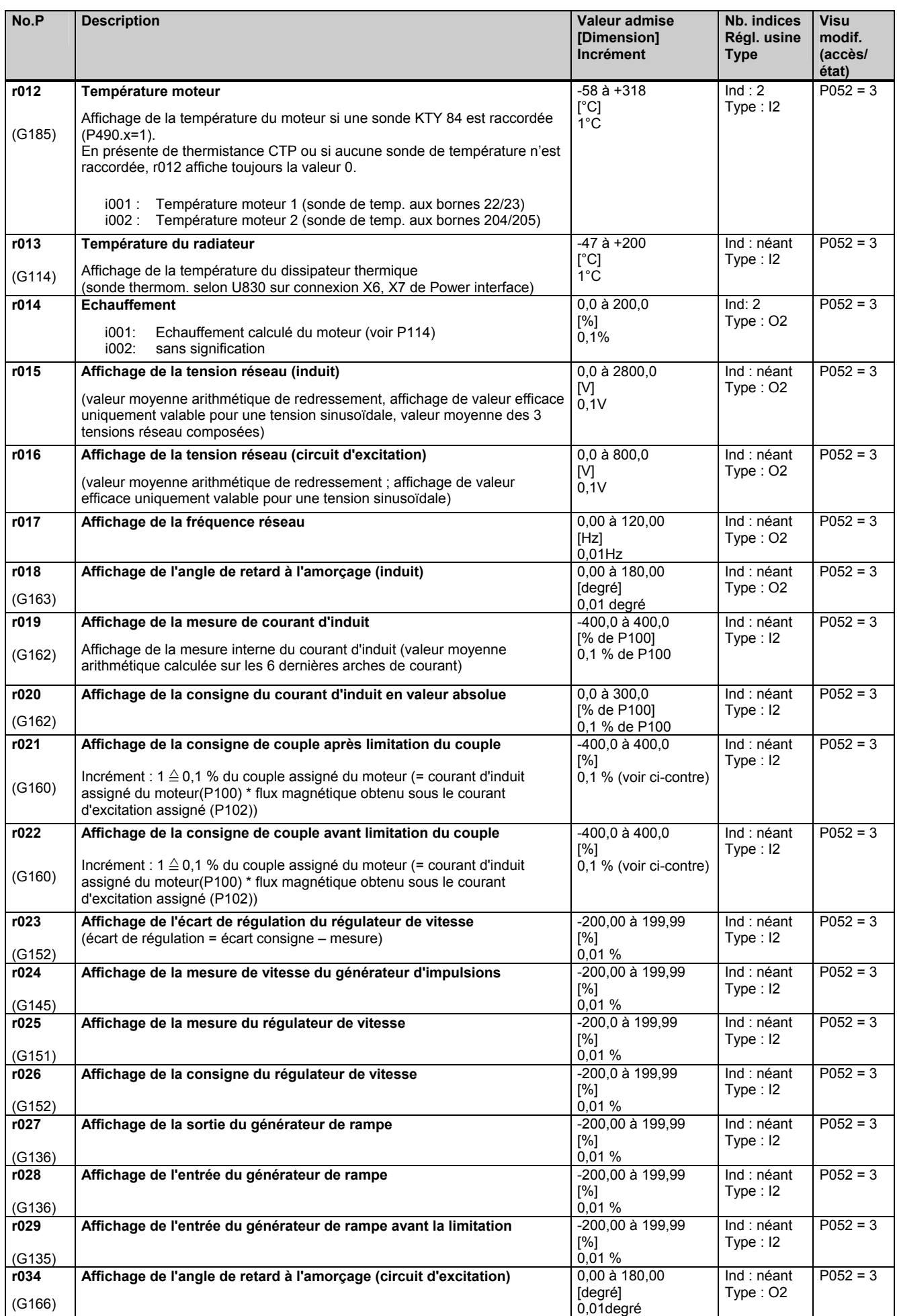

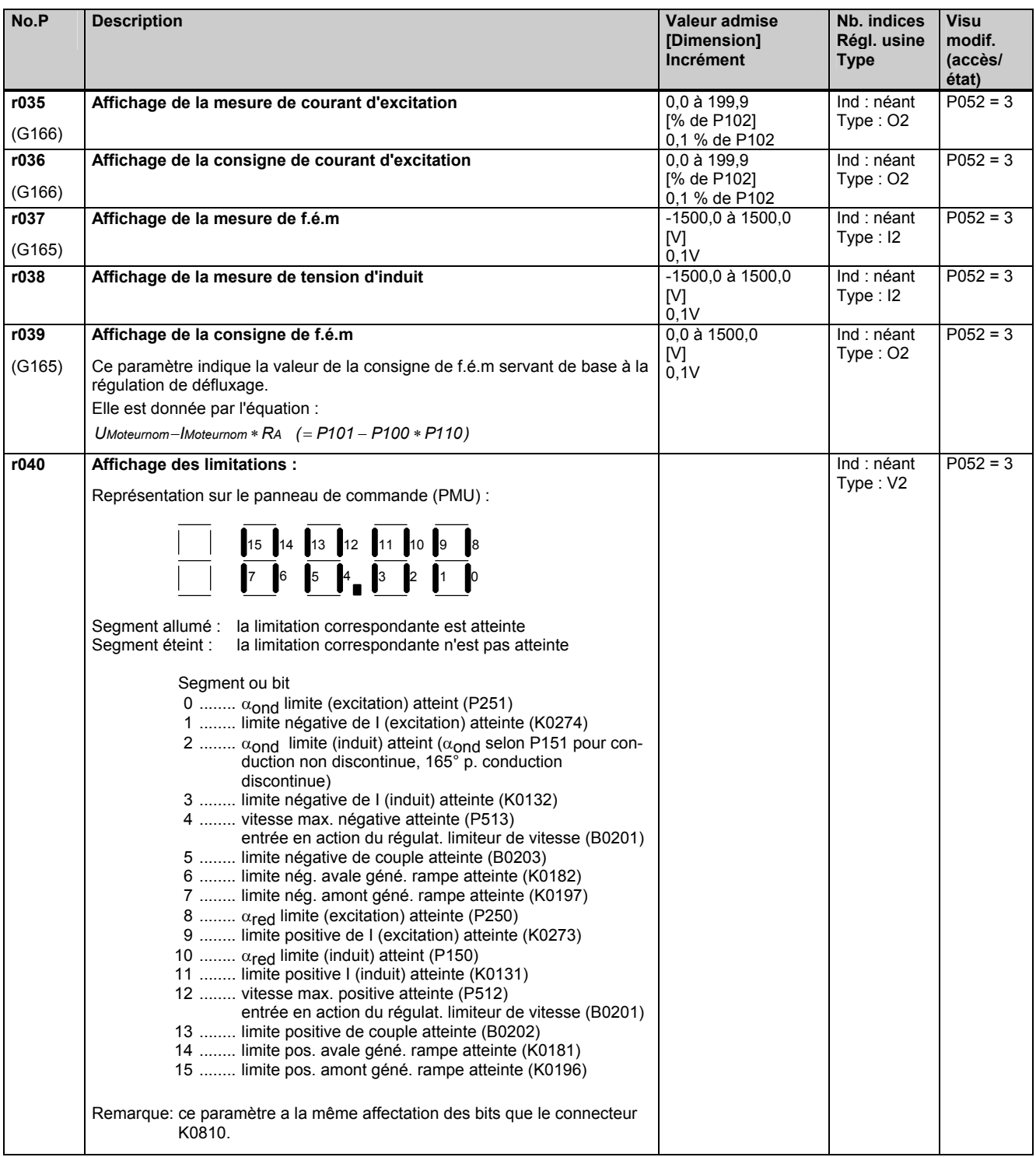

## **Visualisations de connecteurs et binecteurs**

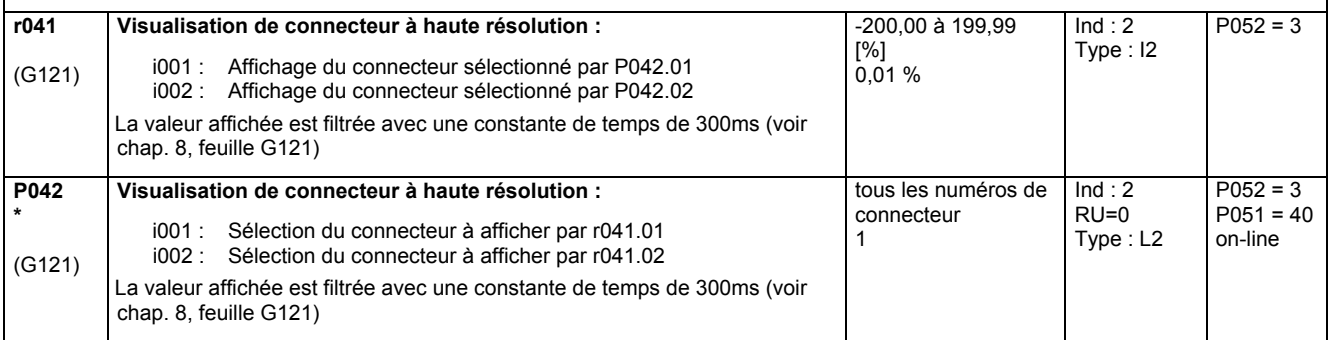

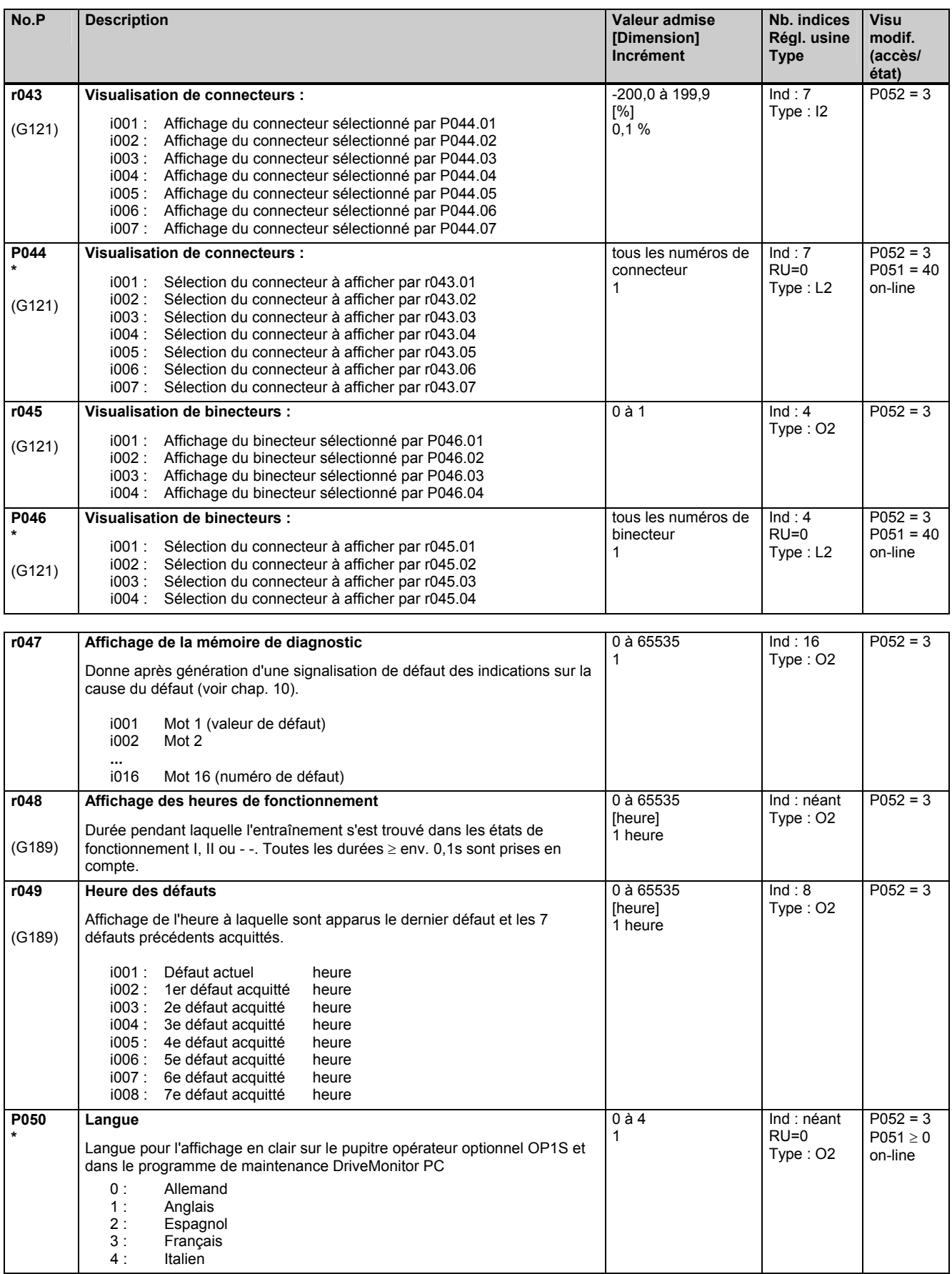

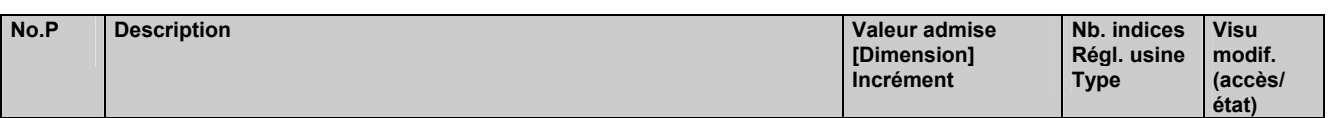

# **11.3 Habilitation d'accès**

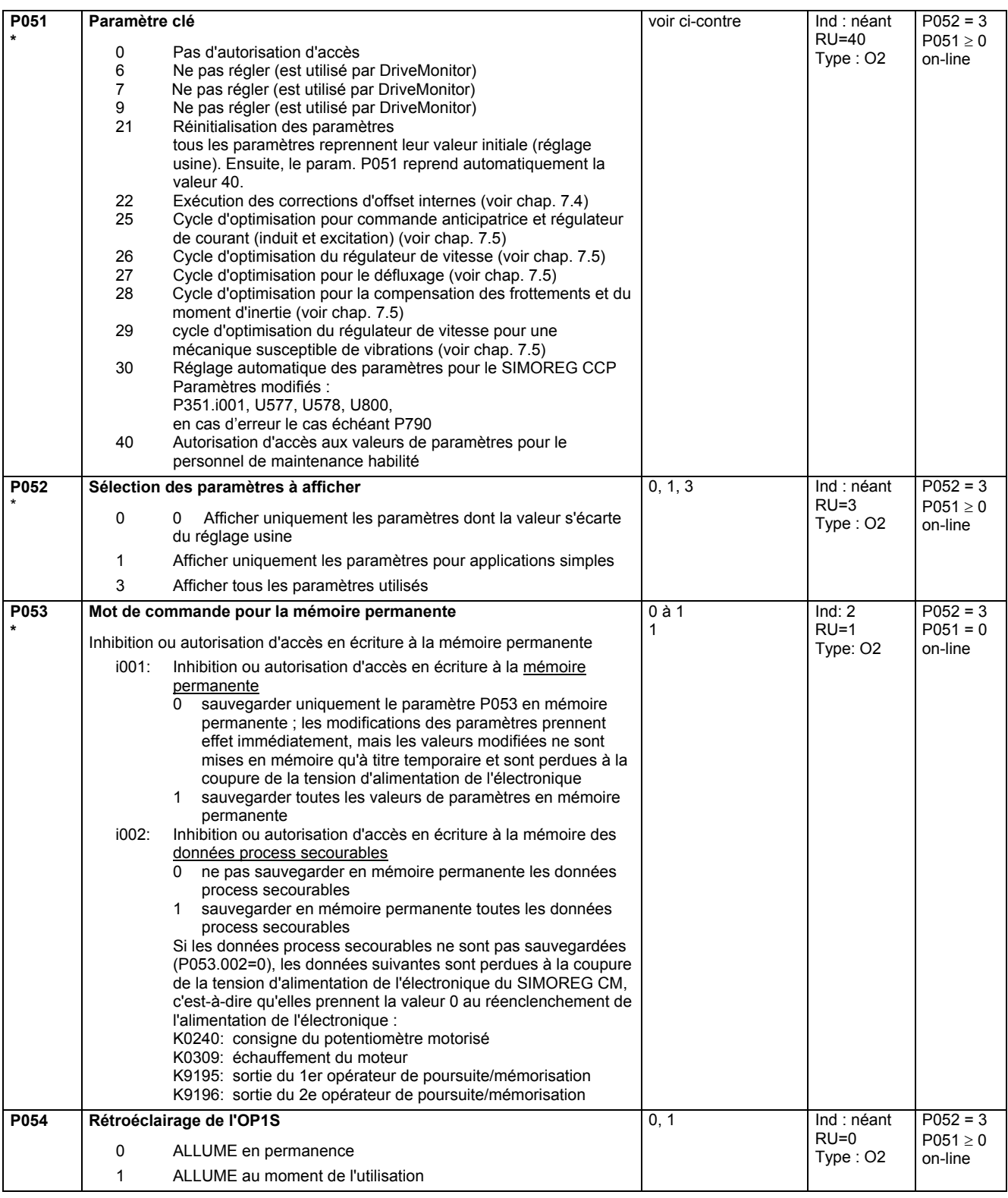
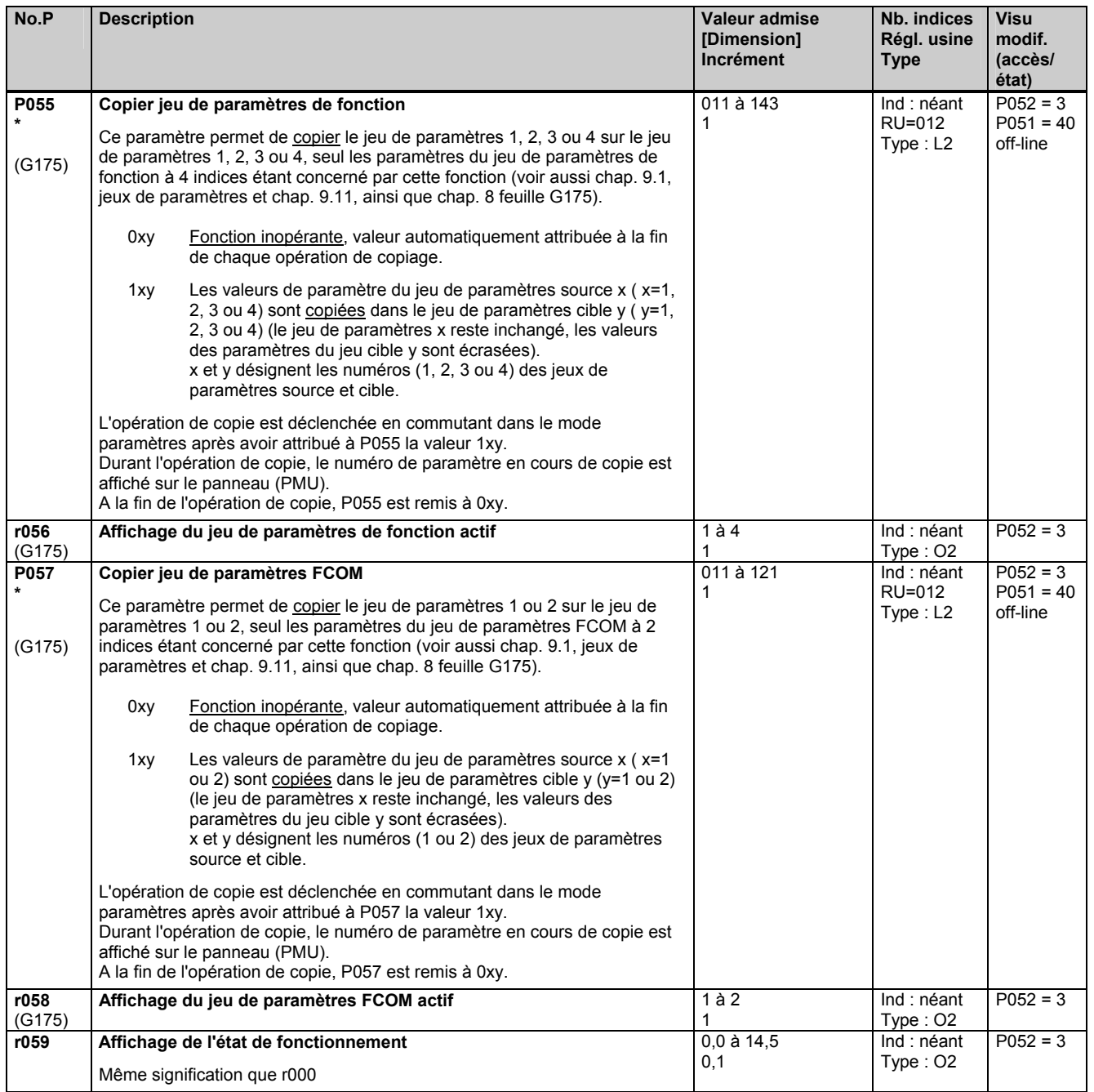

# **11.4 Définition du variateur SIMOREG**

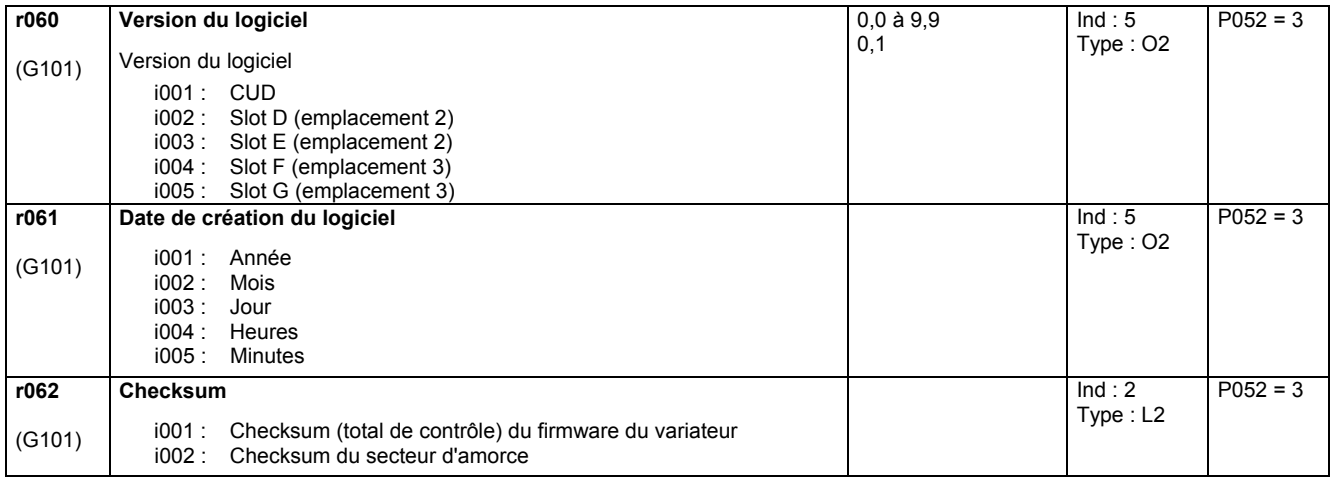

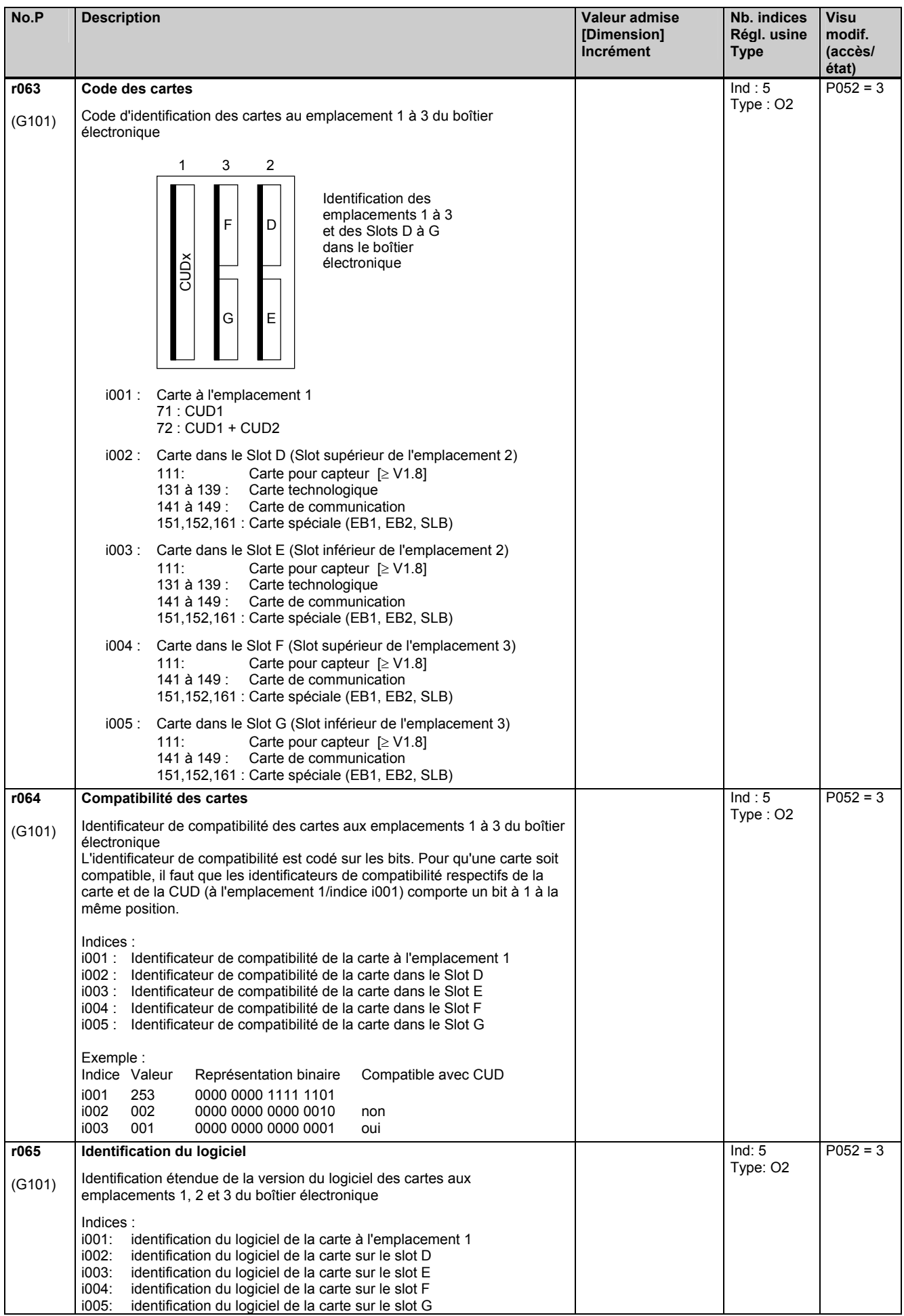

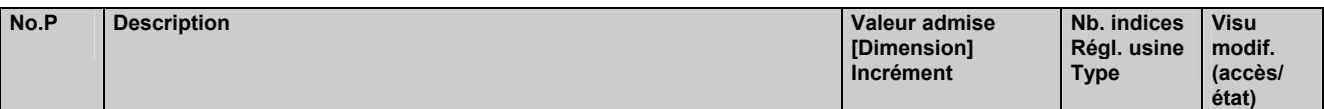

## **11.5 Définition du SIMOREG CM**

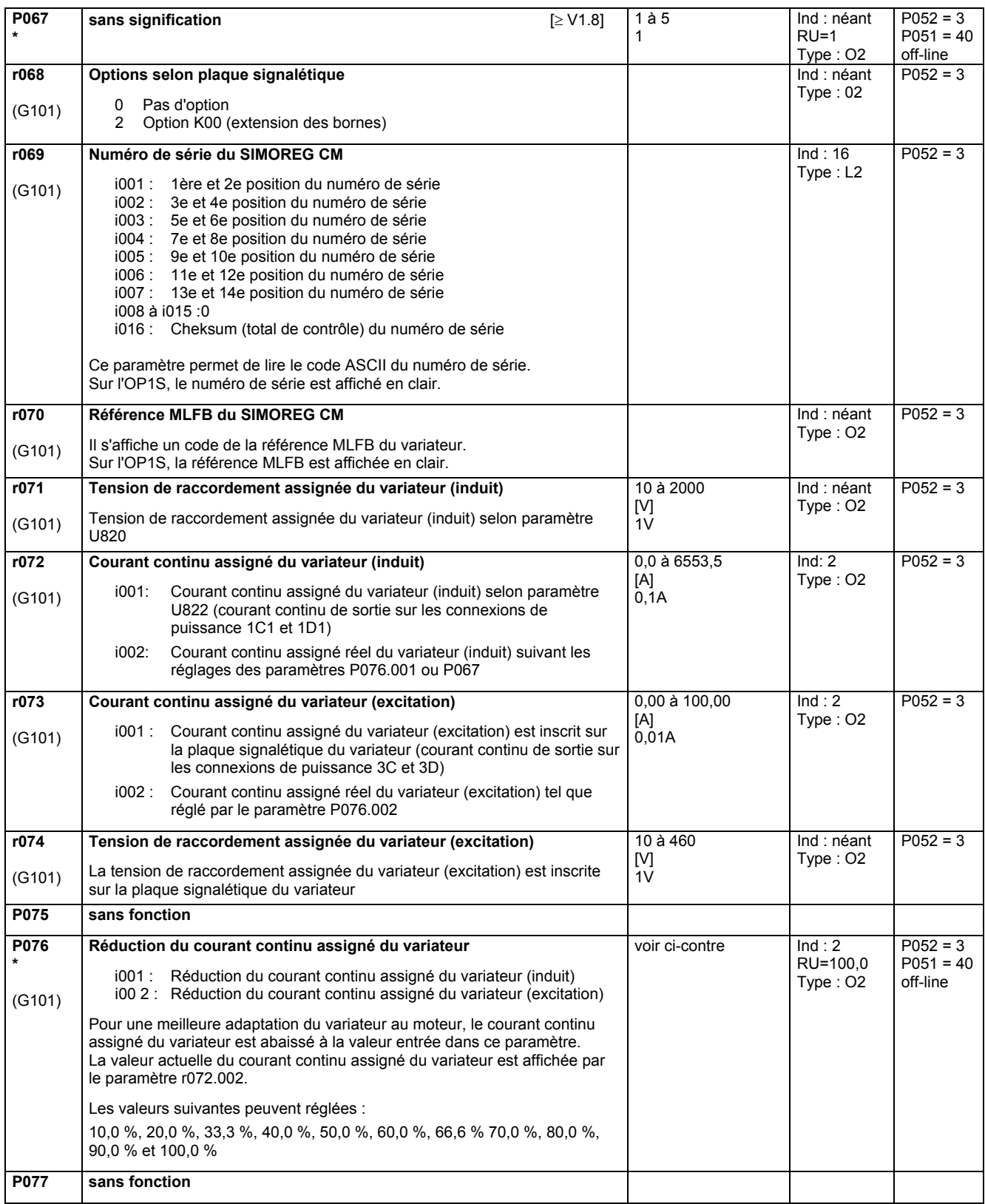

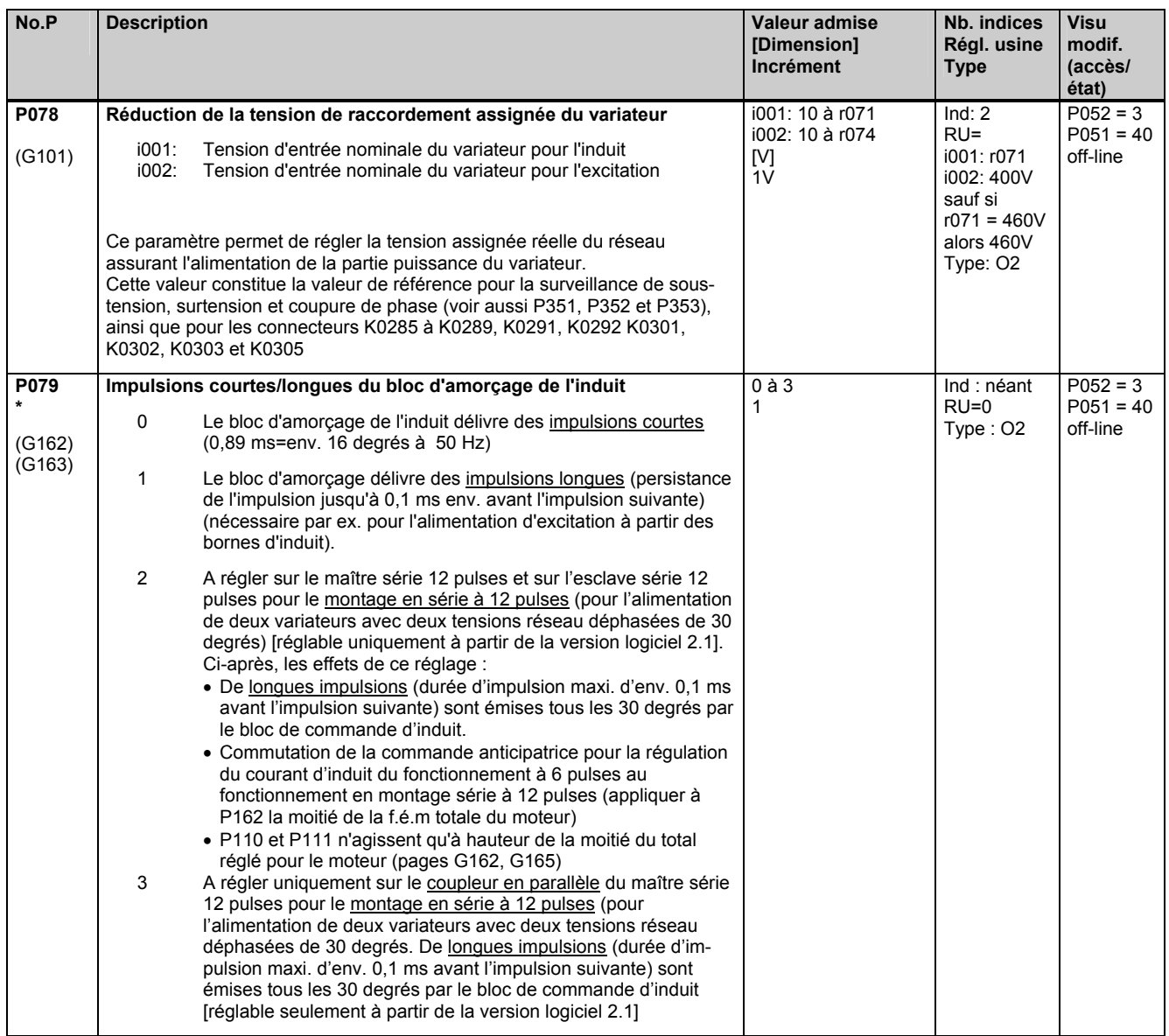

# **11.6 Valeurs de réglage pour la commande du variateur**

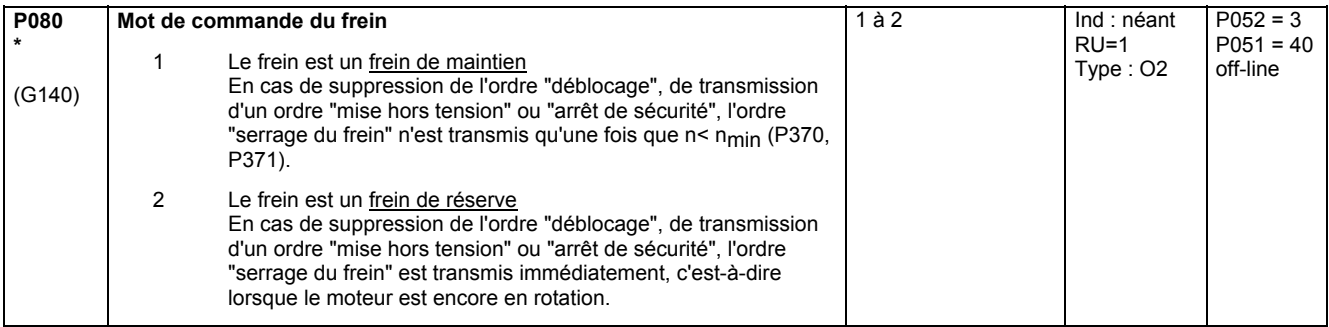

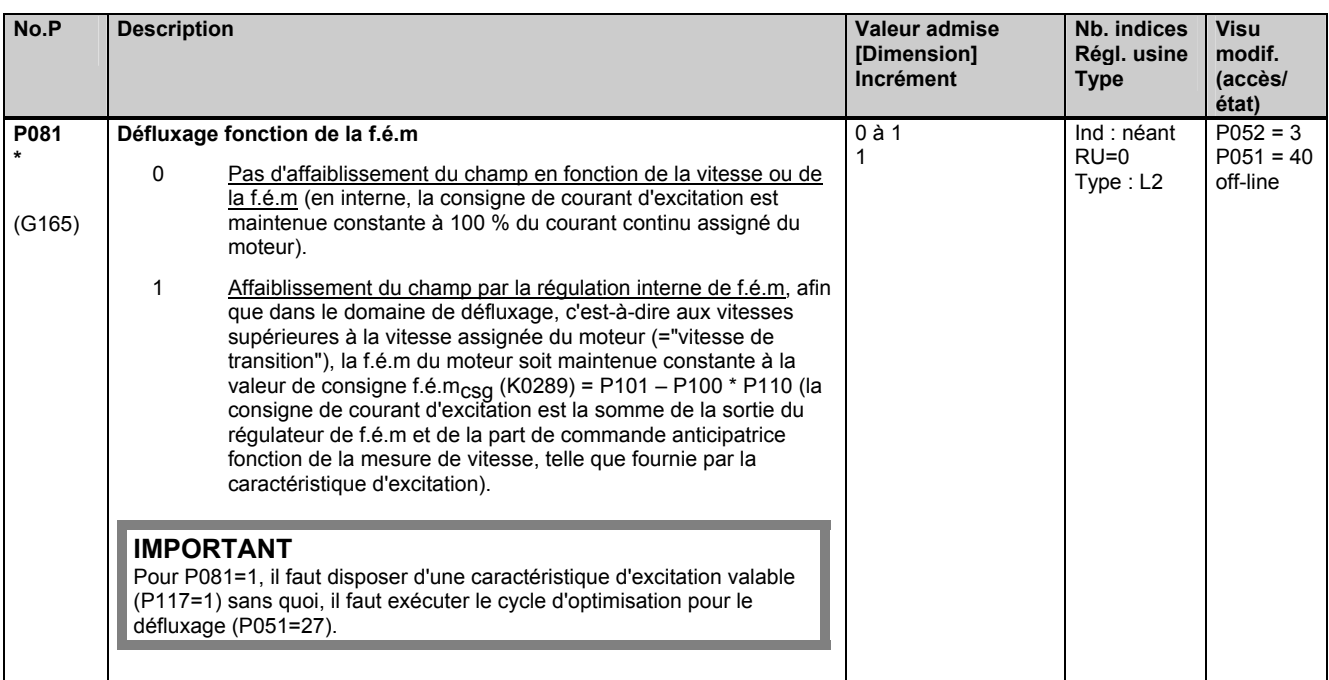

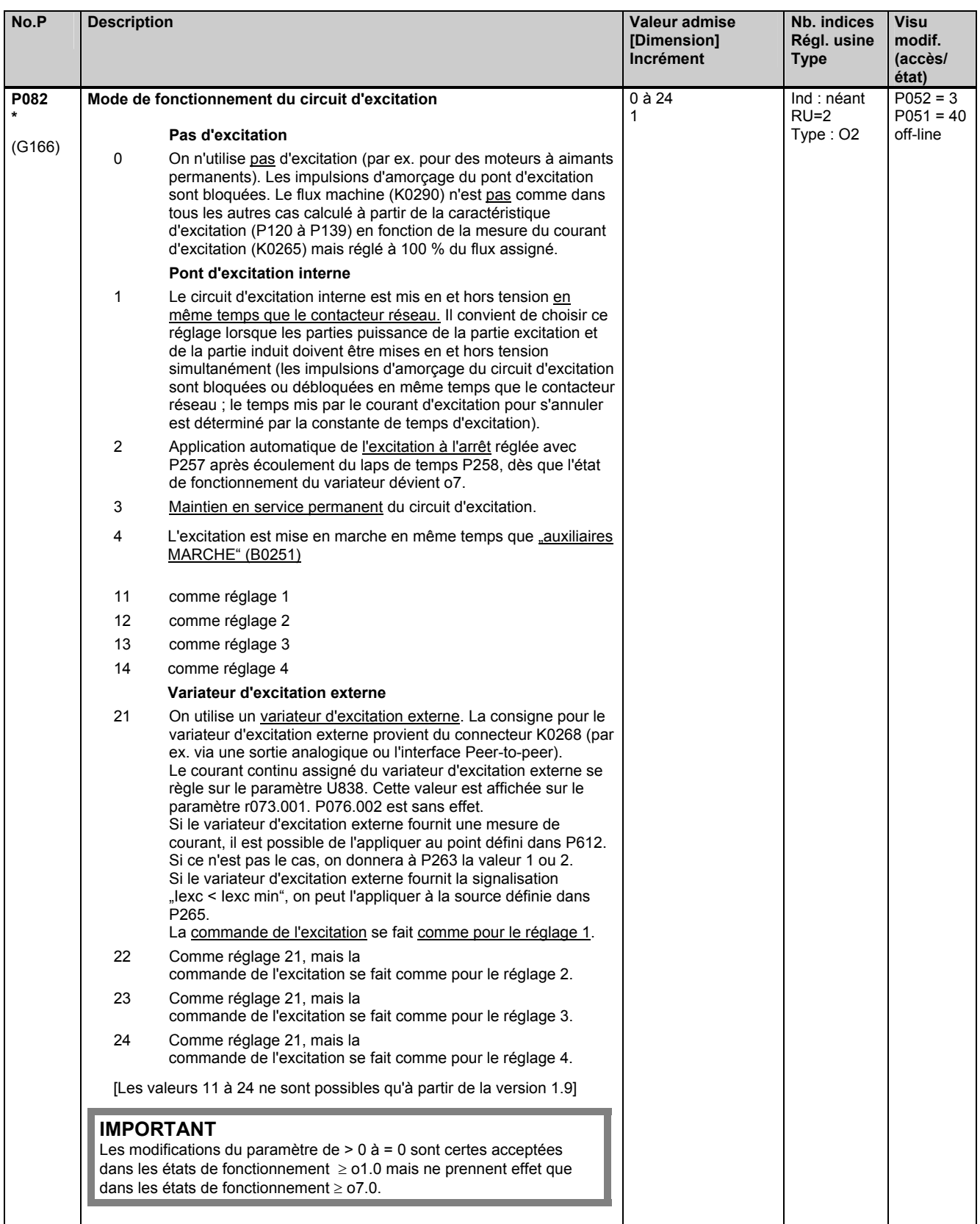

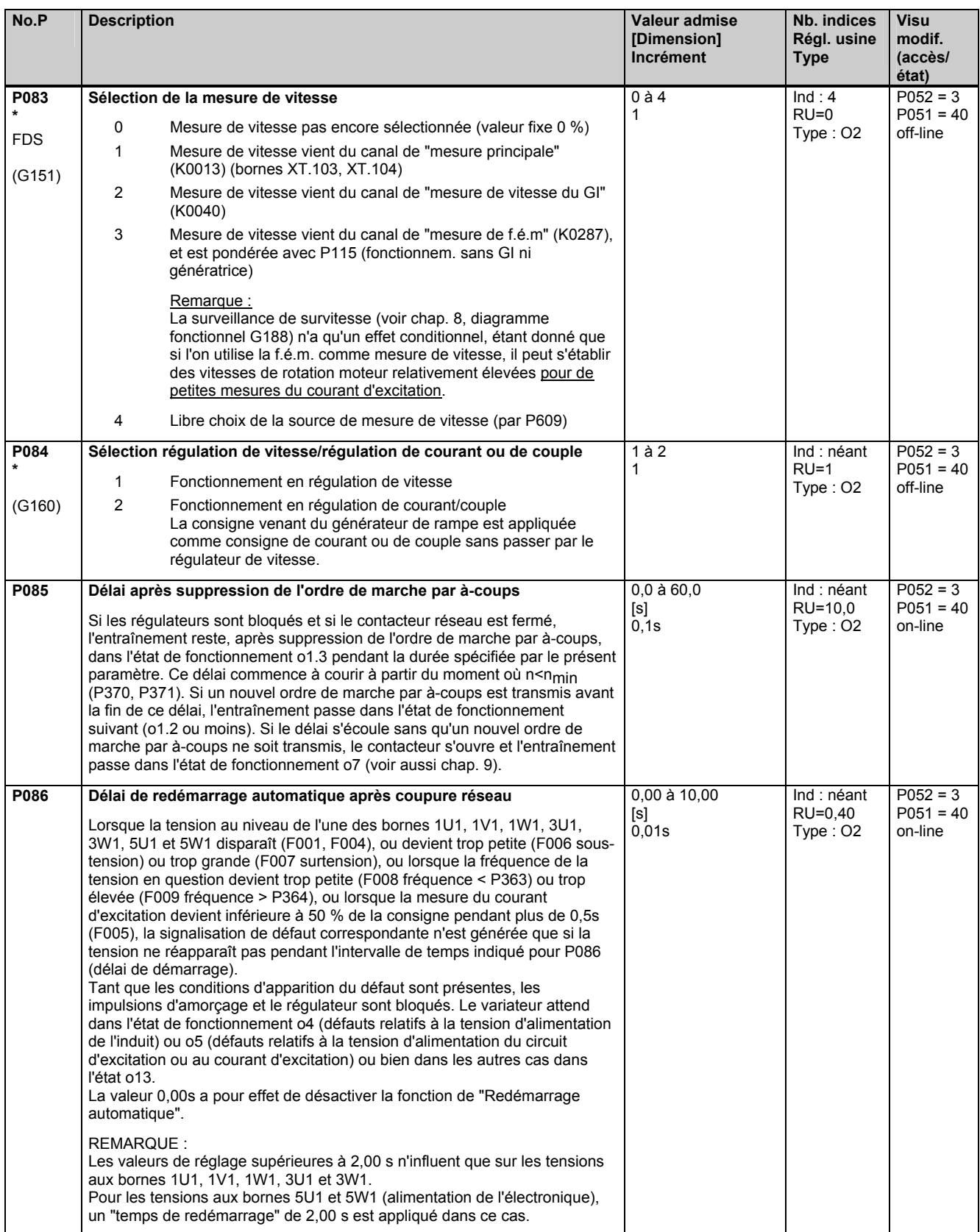

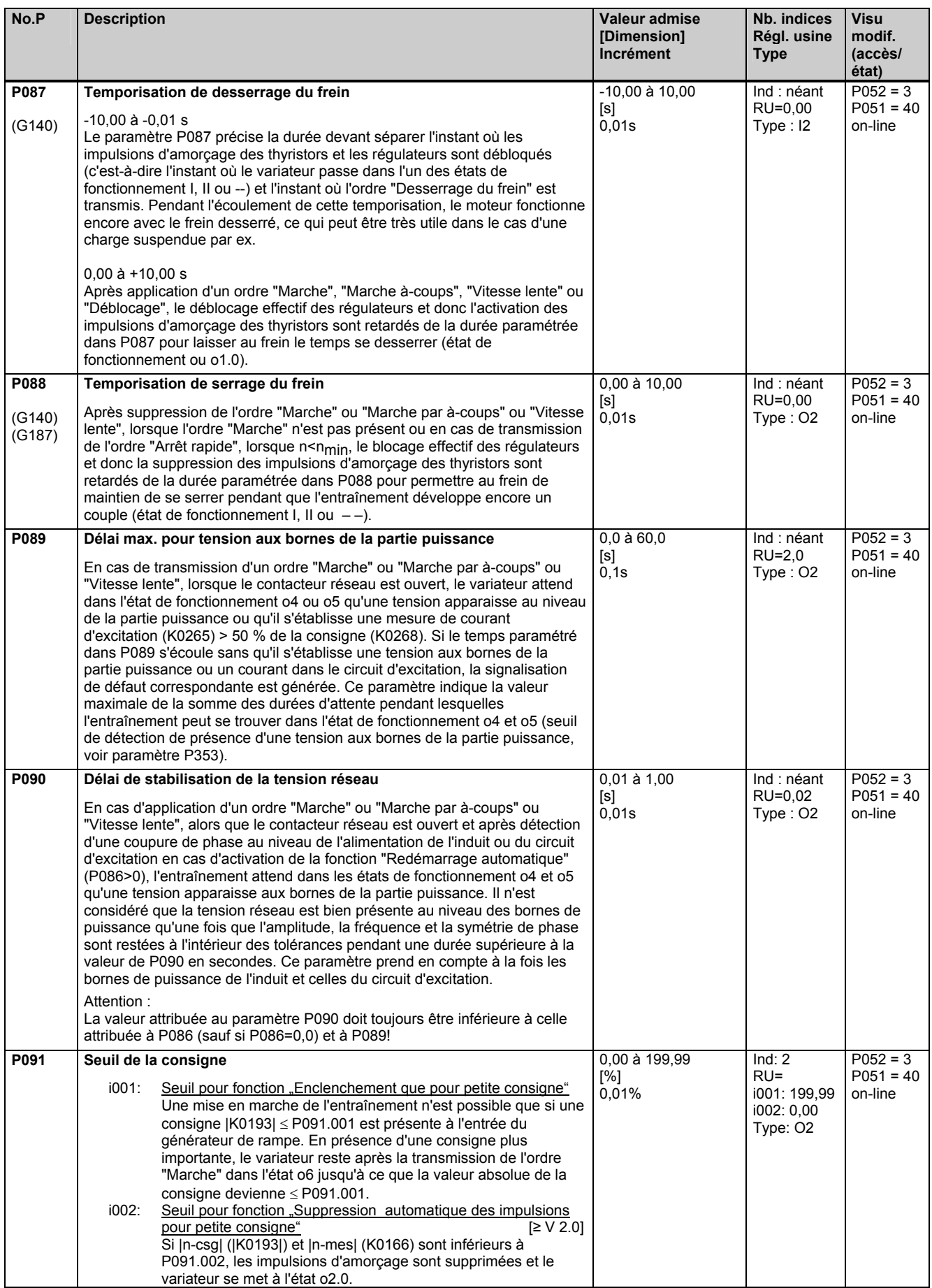

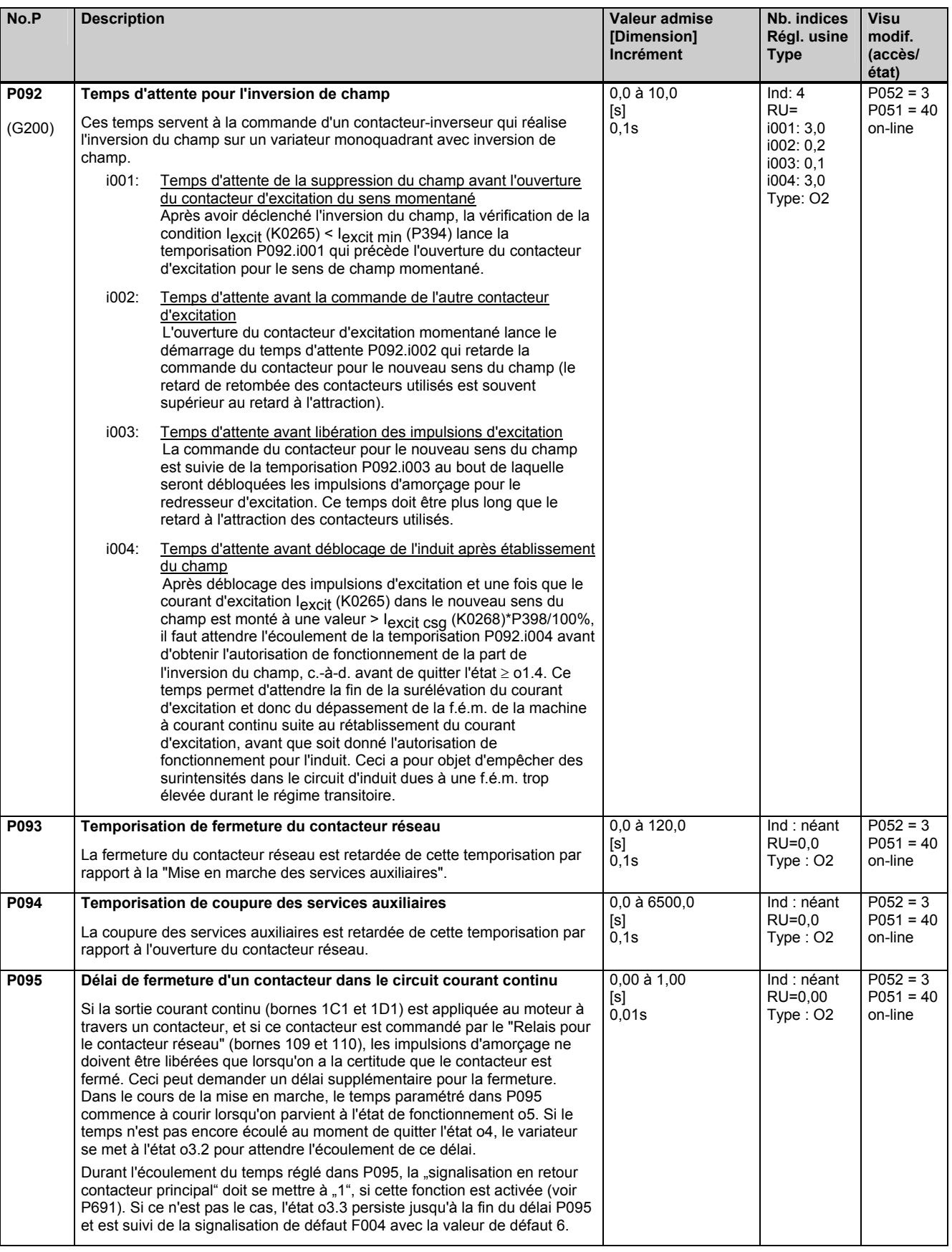

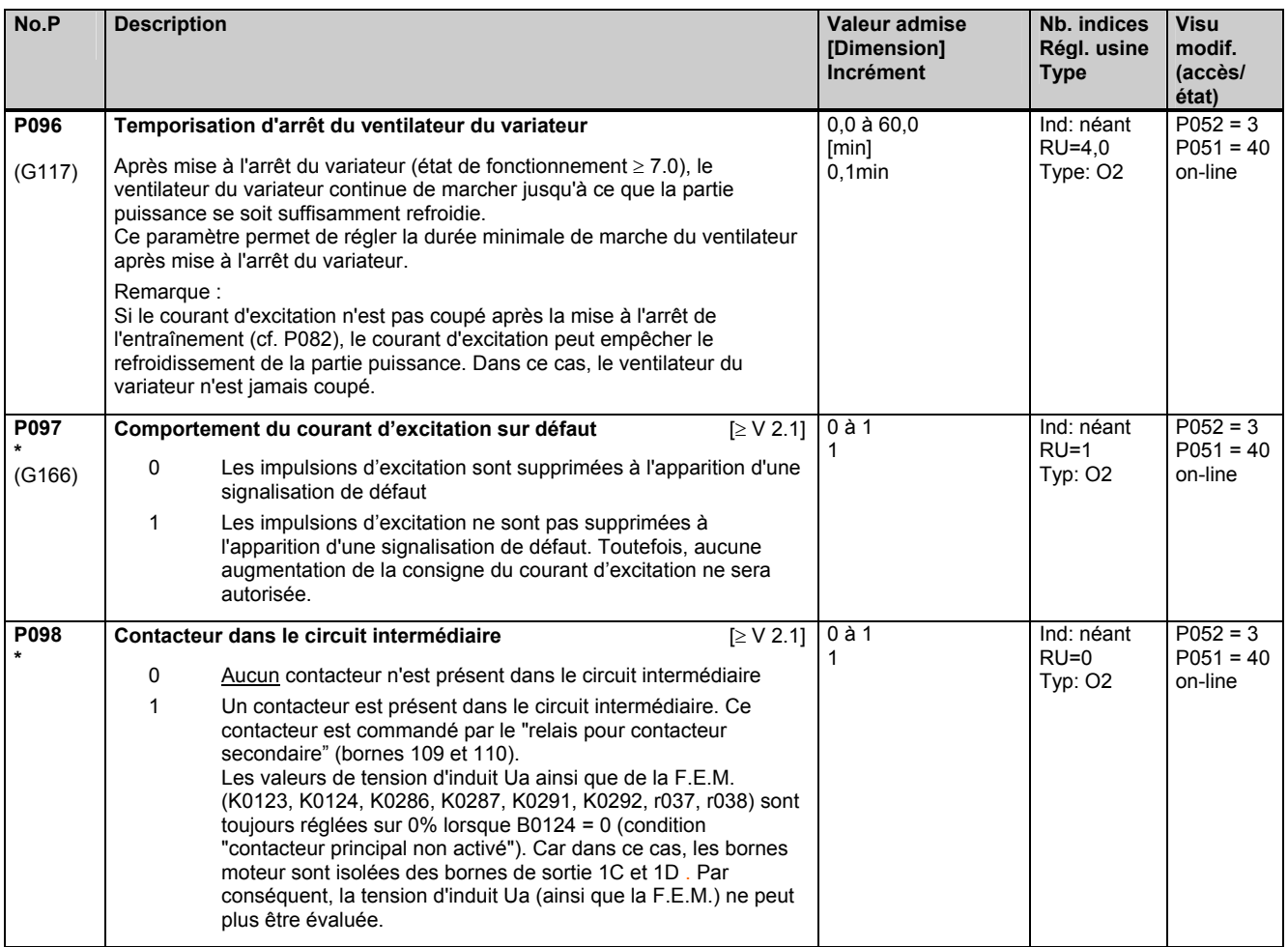

# **11.7 Définition du moteur**

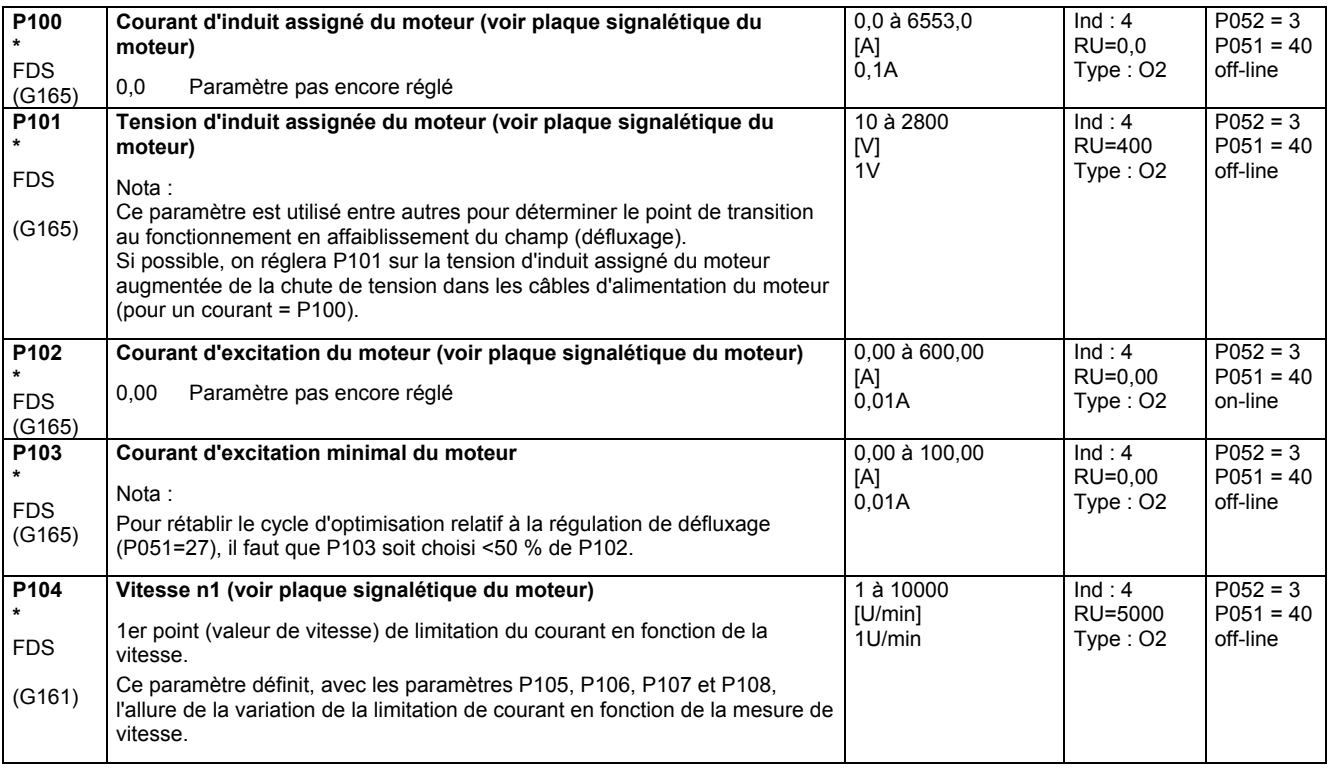

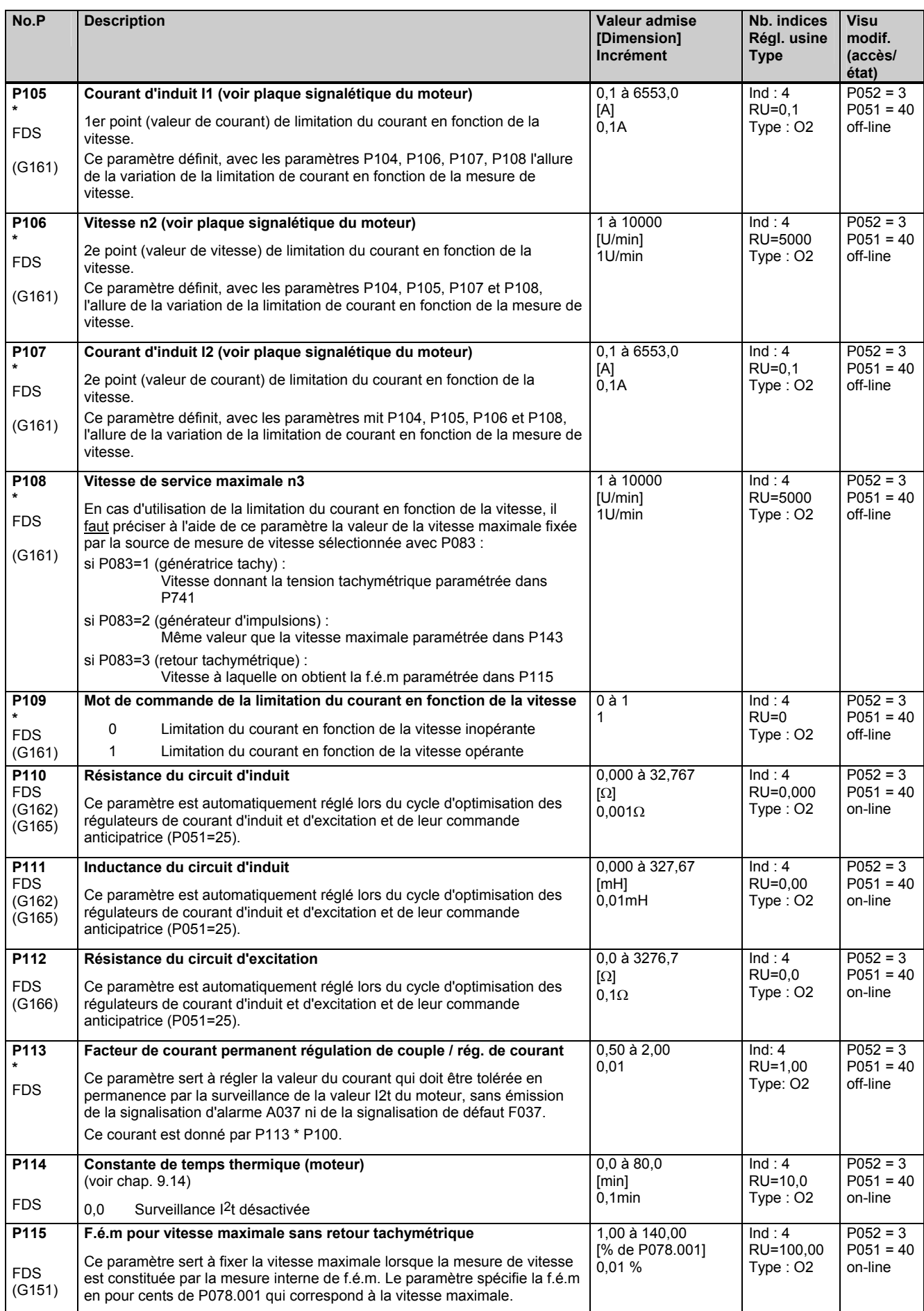

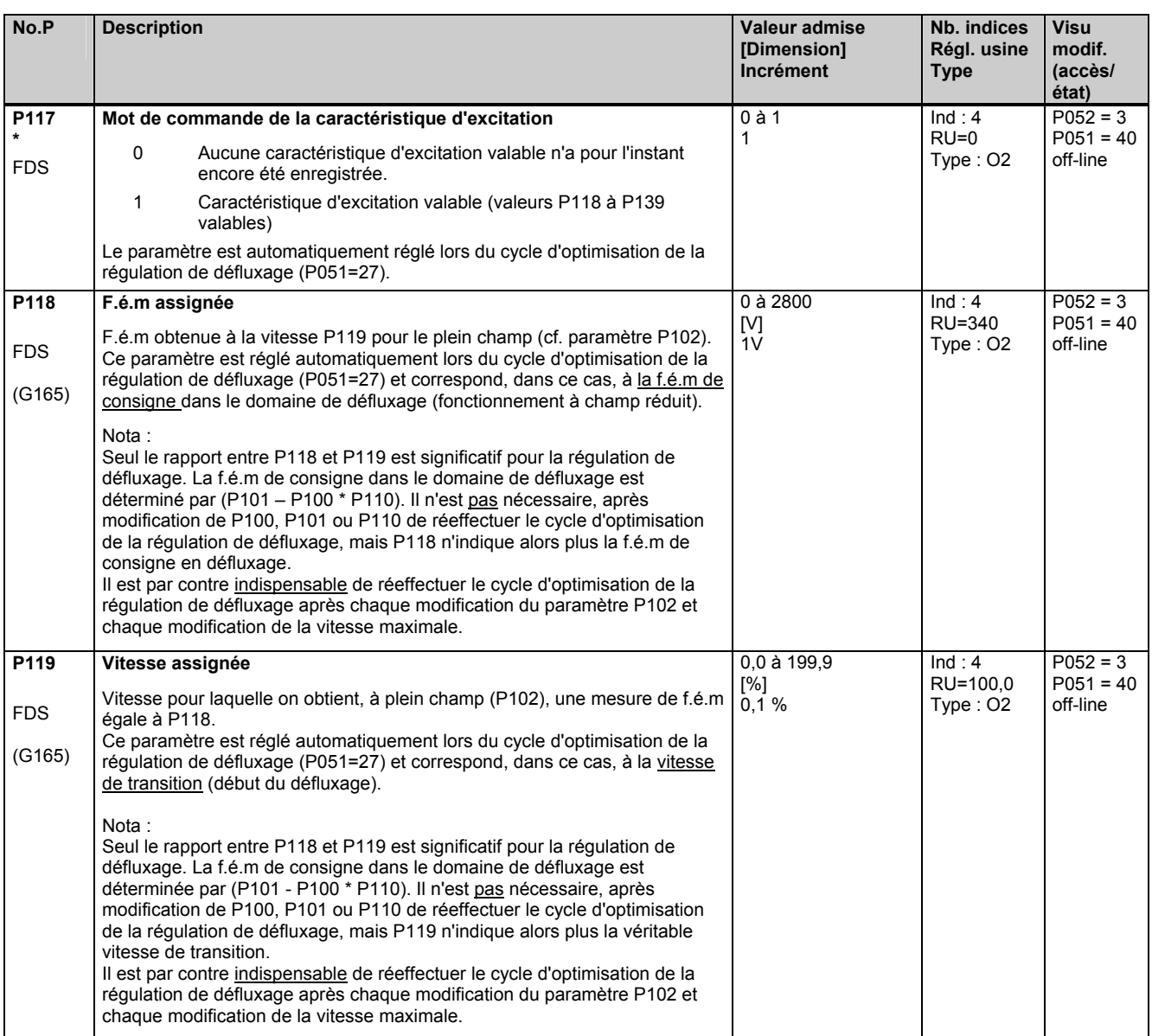

#### **Courbe de magnétisation (caractéristique d'excitation)**

Les paramètres P120 à P139 définissent l'allure de la courbe de magnétisation (caractéristique d'excitation) dans une représentation normalisée (voir à ce sujet l'exemple suivant de caractéristique d'excitation).

Nota :

Une modification ultérieure du paramètre P102 doit être suivie d'une répétition du cycle d'optimisation de la régulation de défluxage, étant donné que le taux de saturation et donc la forme de la courbe normalisée de magnétisation se trouvent modifiés. (Lors d'une modification ultérieure des paramètres P100, P101, P110 et de la vitesse maximale, les valeurs de P120 à P139 restent certes inchangées, mais les valeur de P118 et/ou P119 sont modifiées).

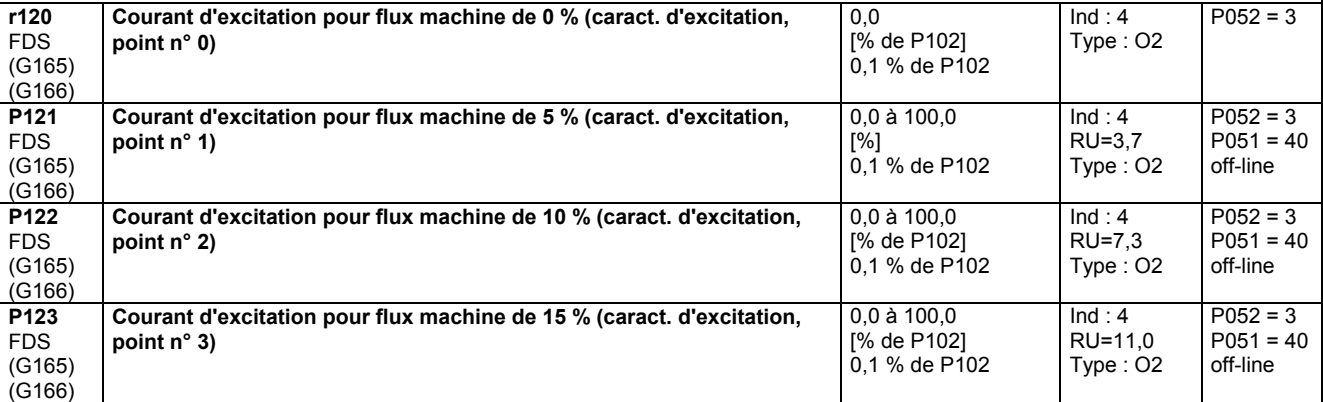

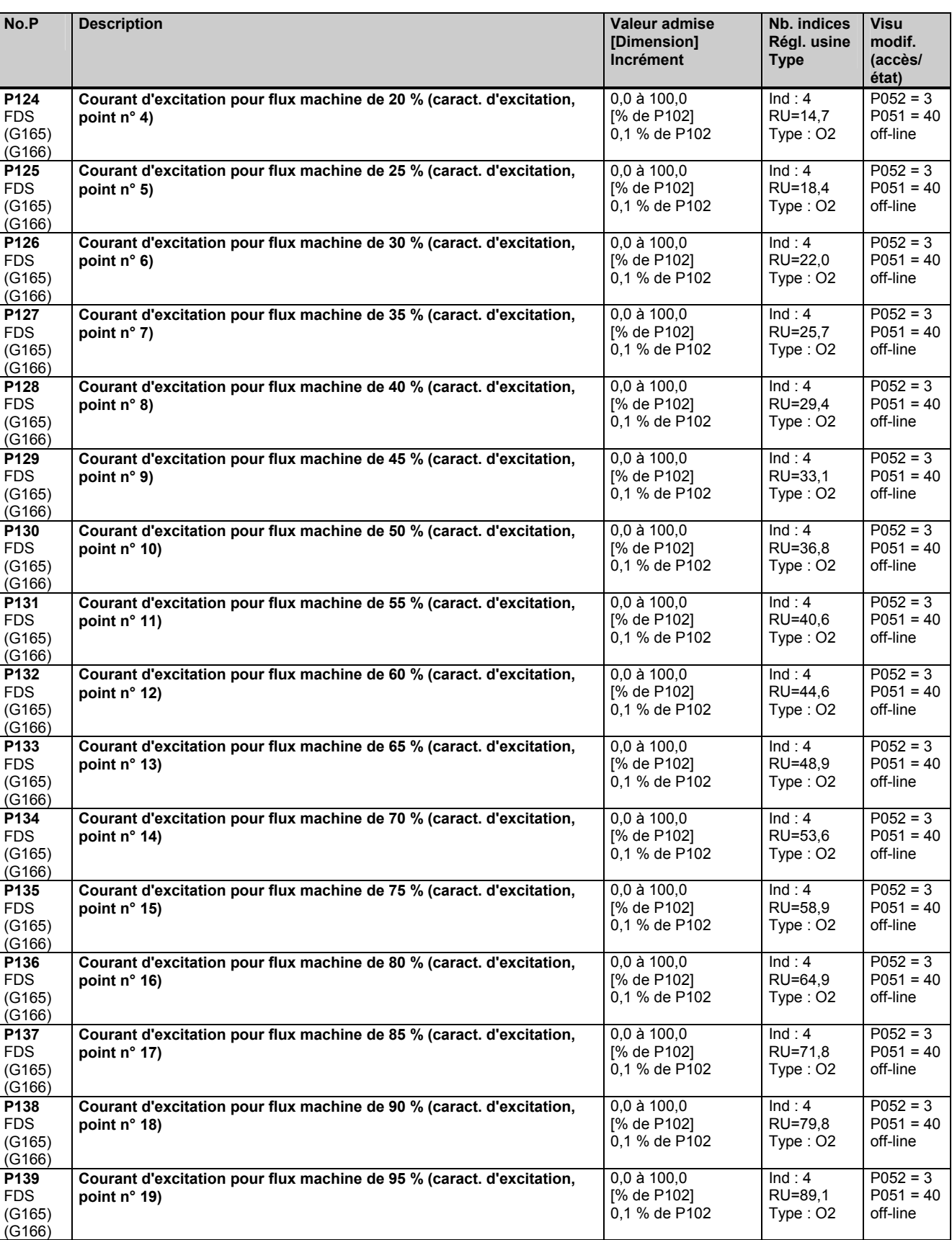

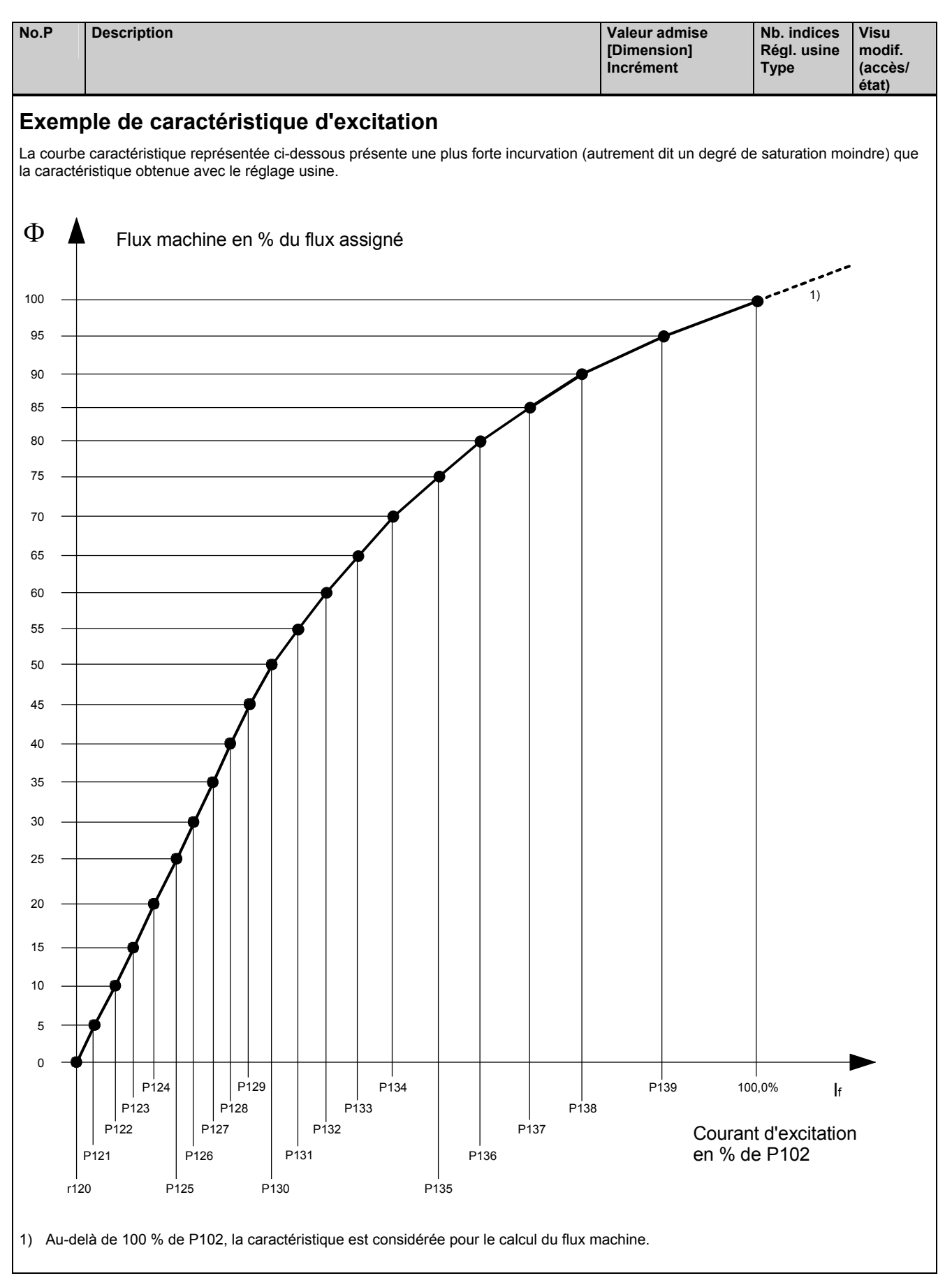

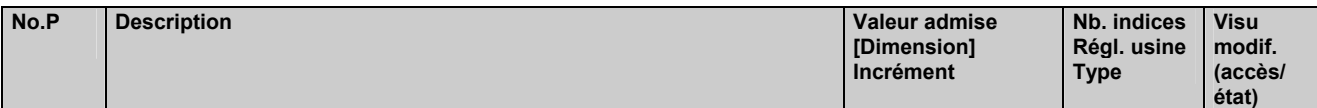

### **11.8 Définition du générateur d'impulsions, saisie de vitesse par générateur d'impulsions**

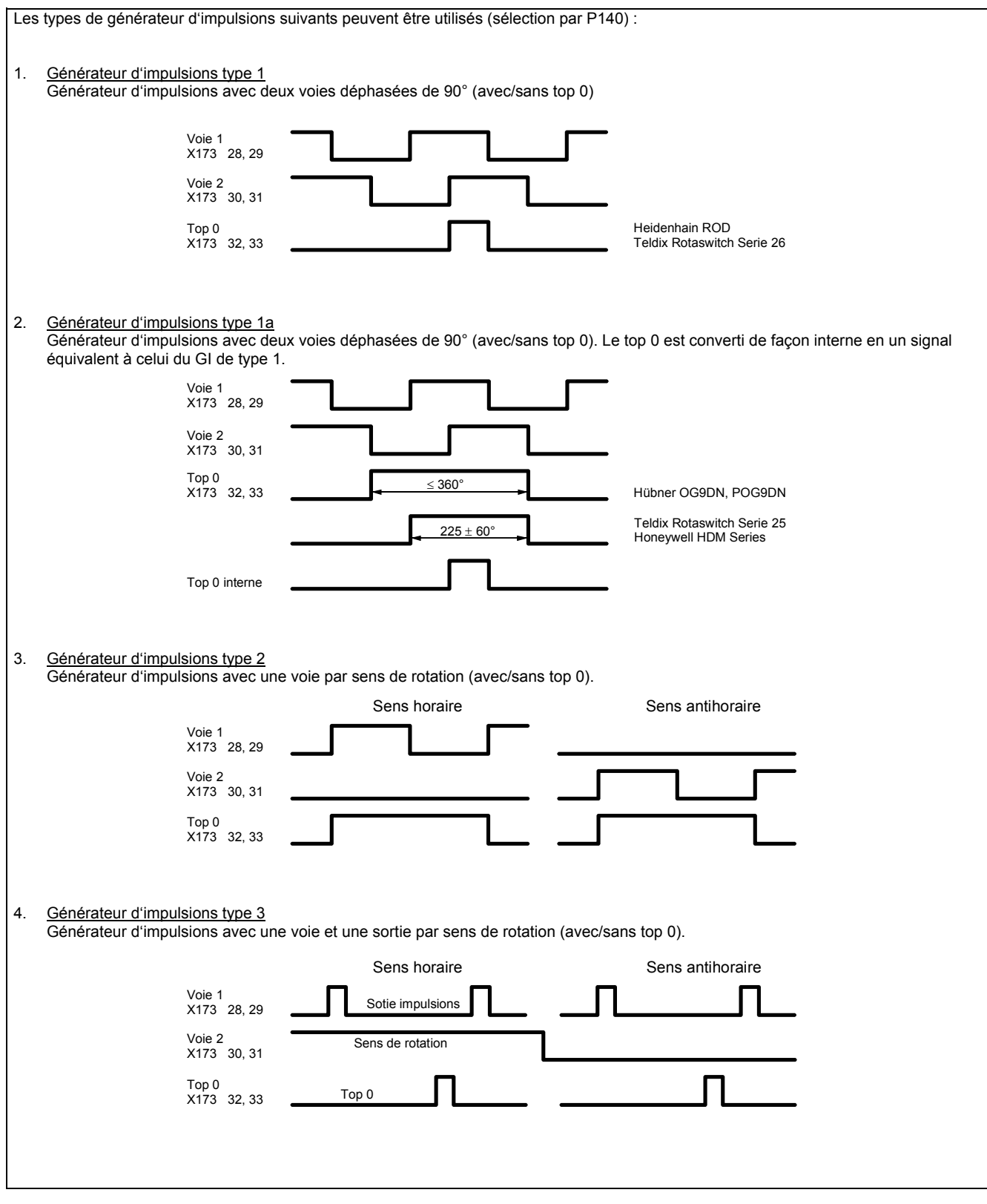

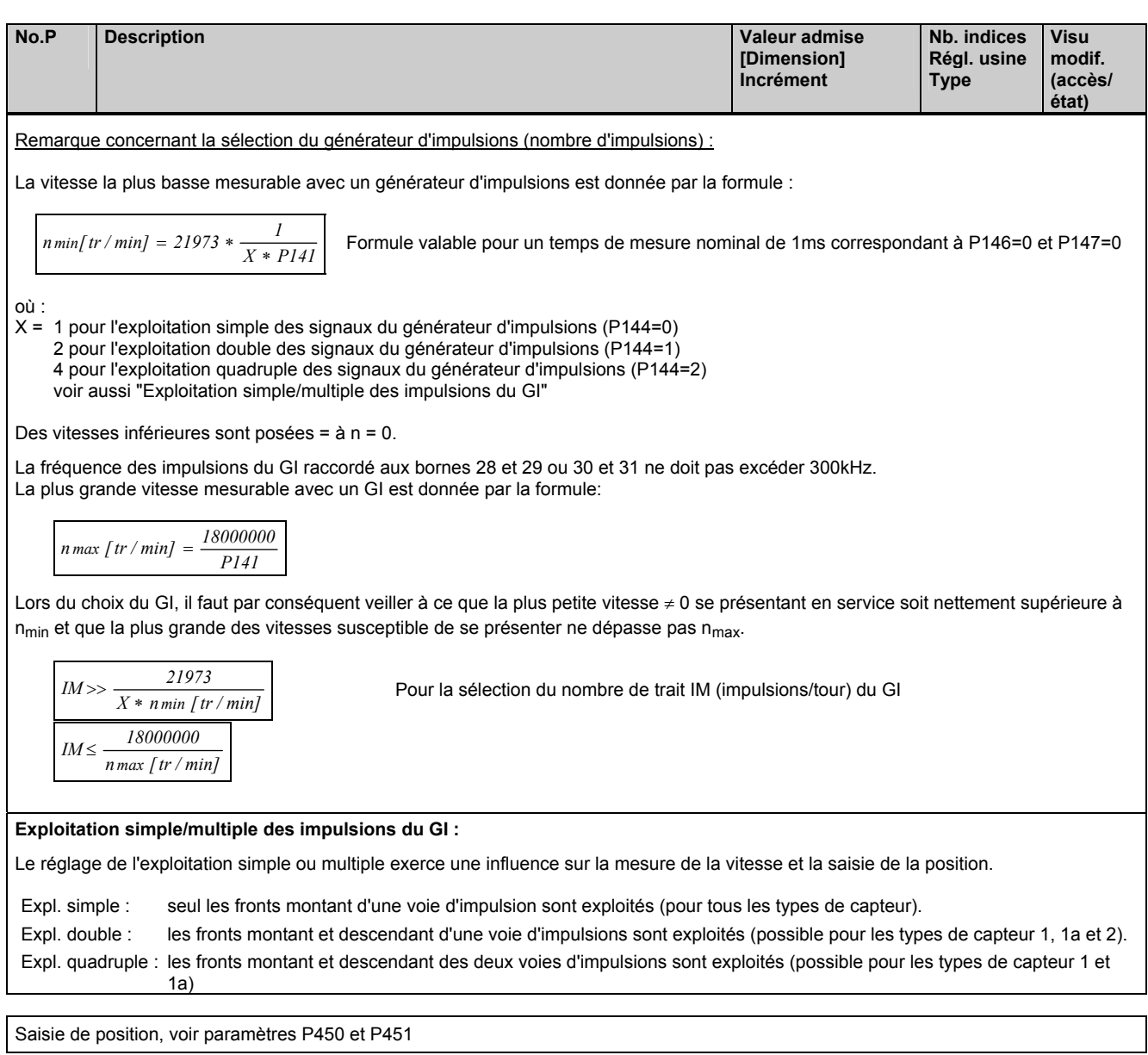

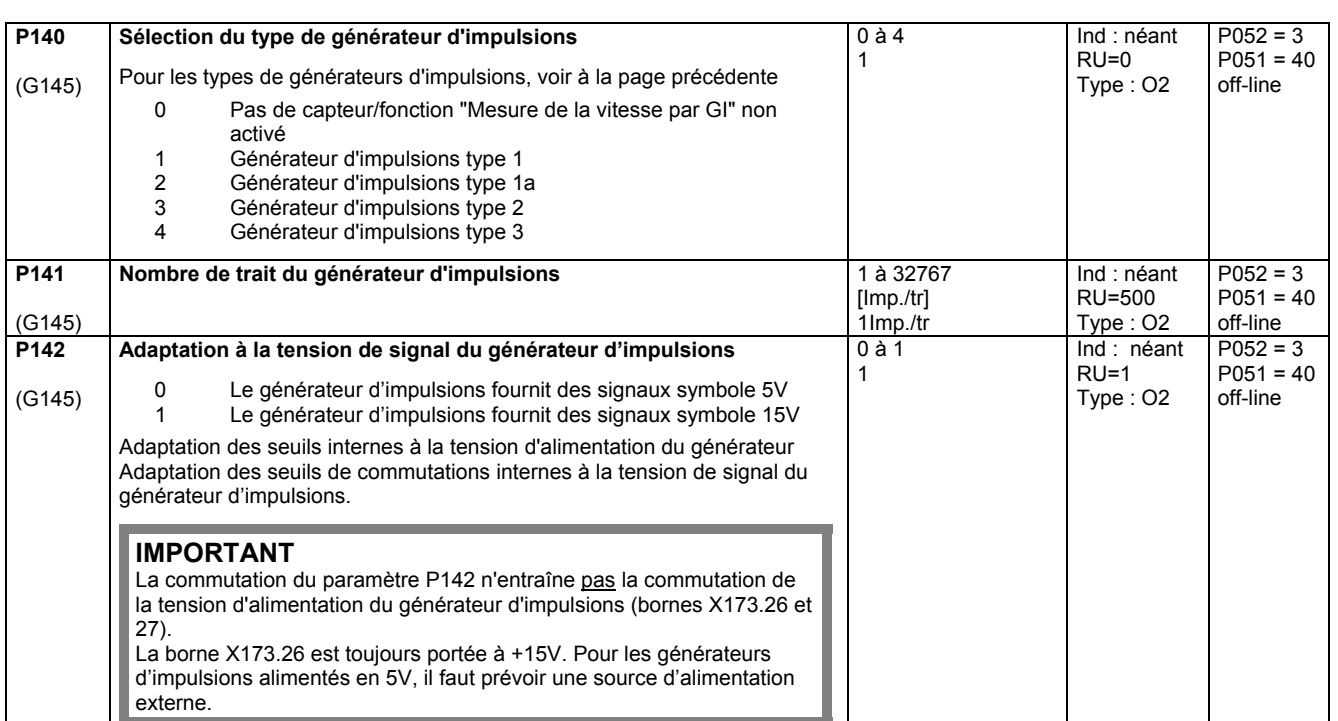

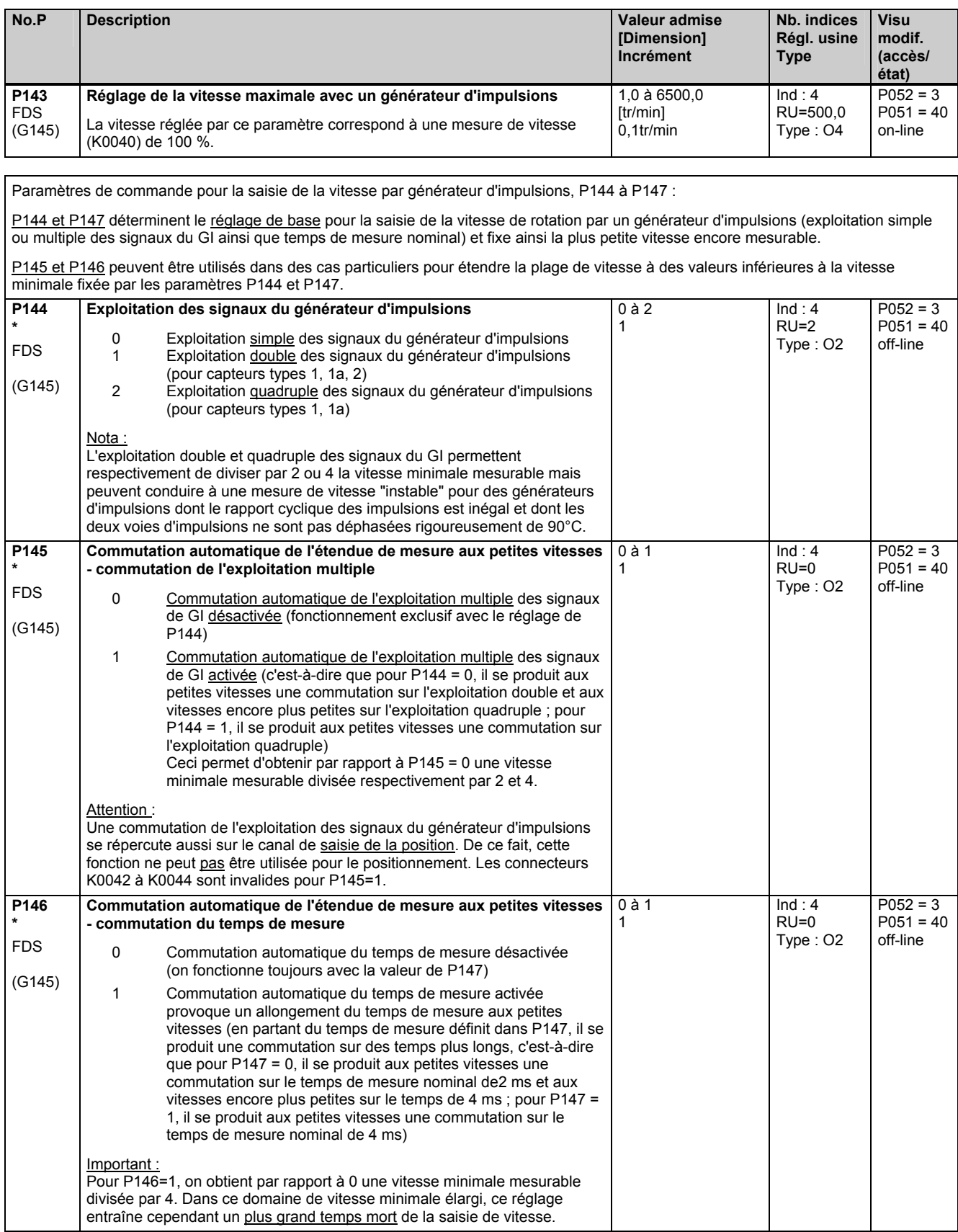

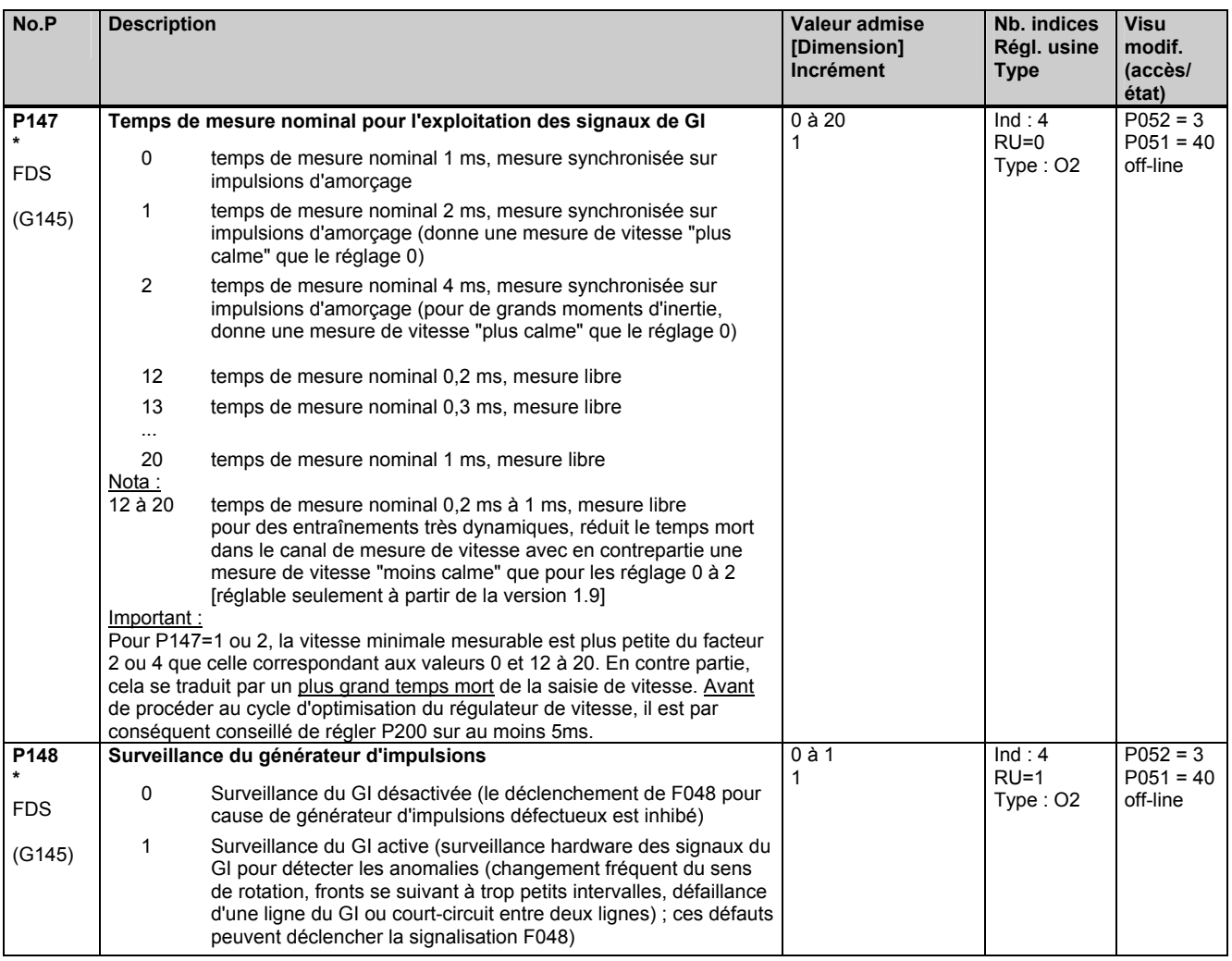

# **11.9 Régulation de courant d'induit, logique d'inversion, bloc d'amorçage "induit"**

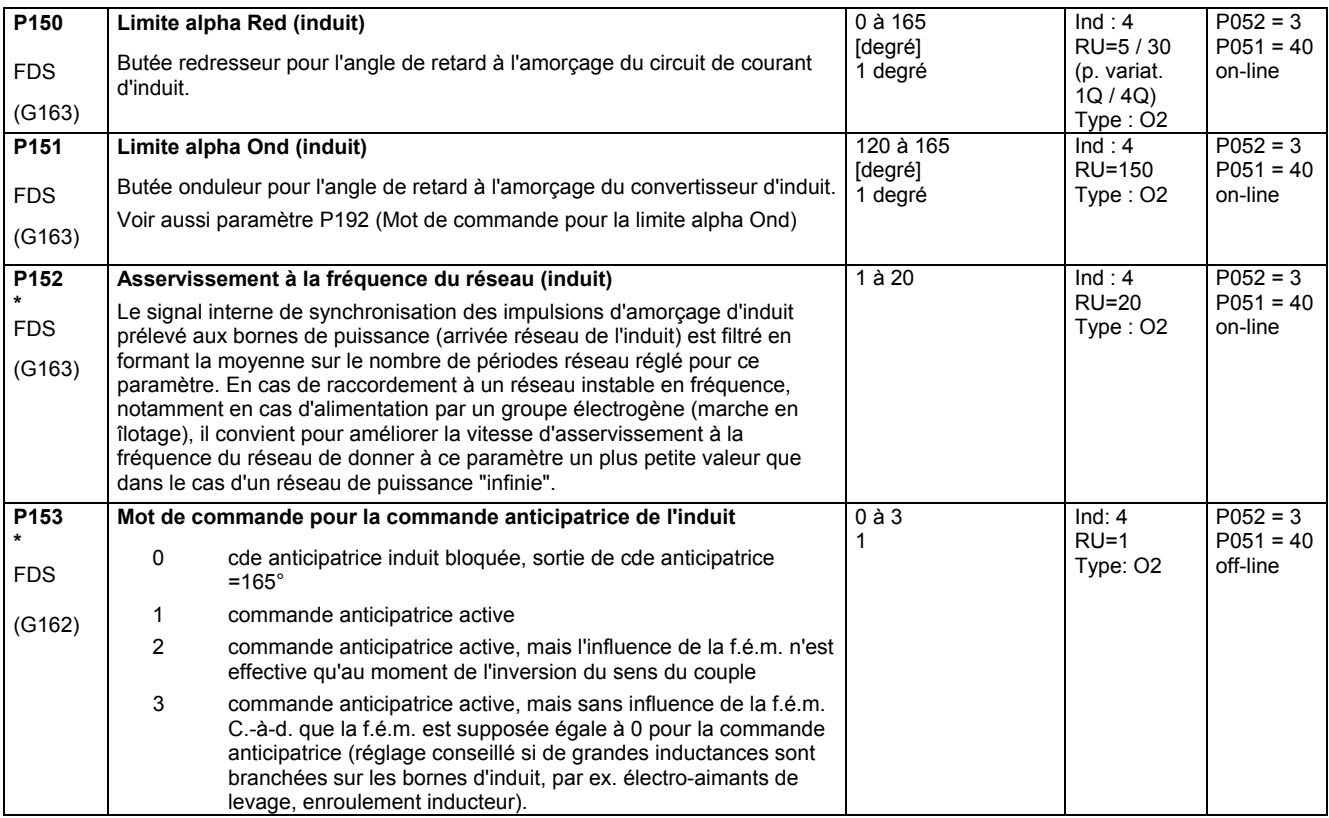

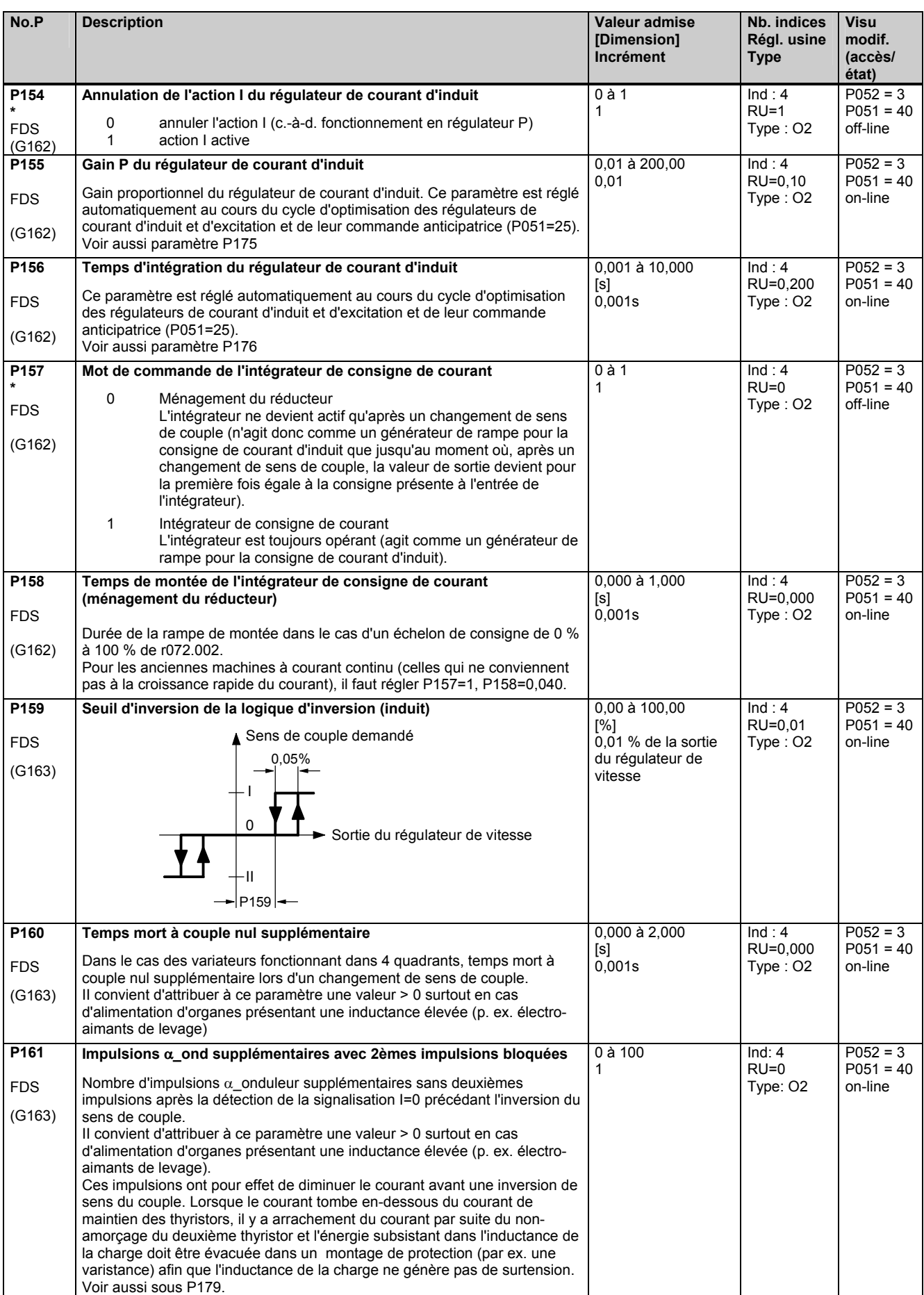

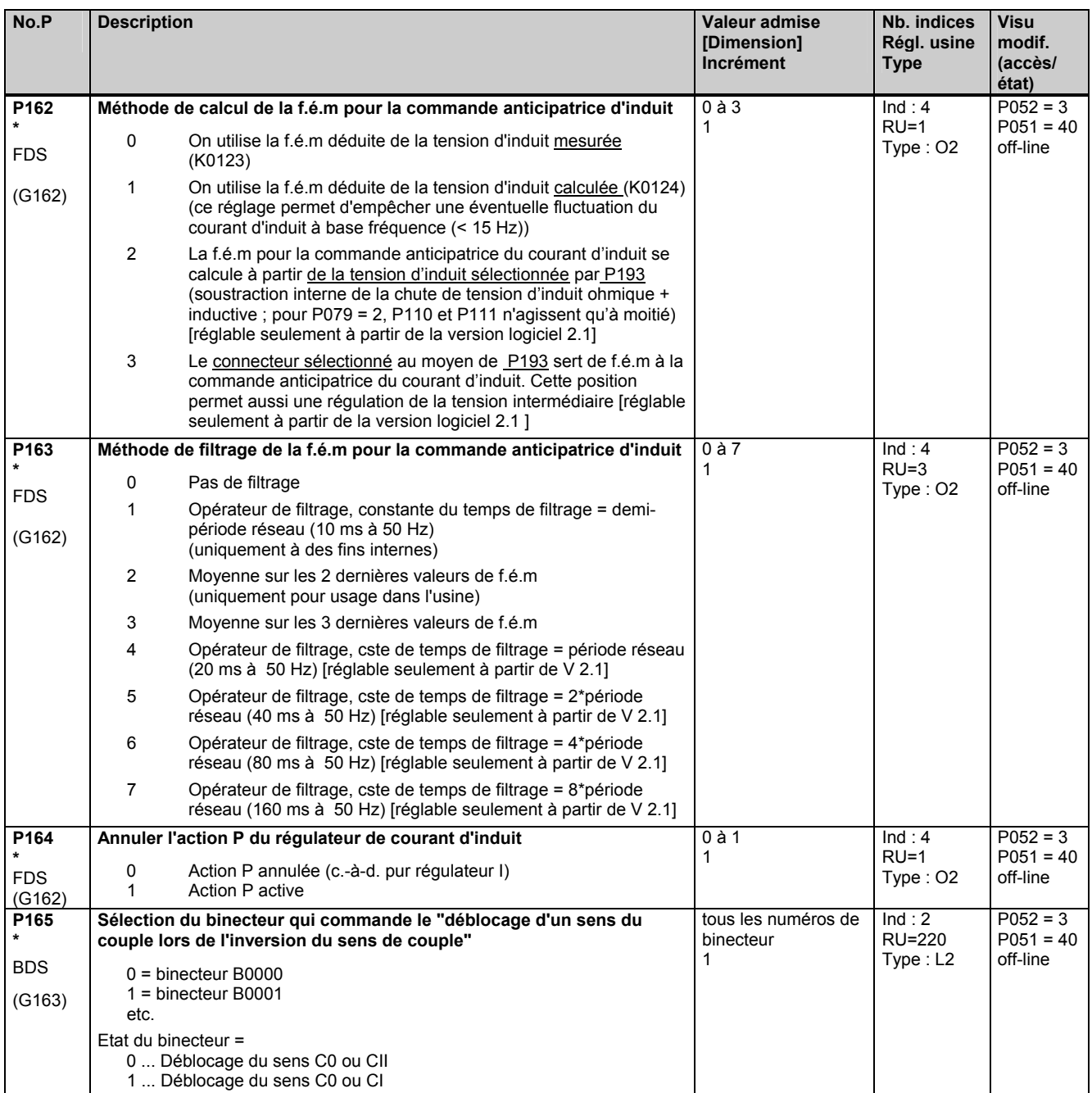

# **11.10 Limitation de courant, limitation de couple**

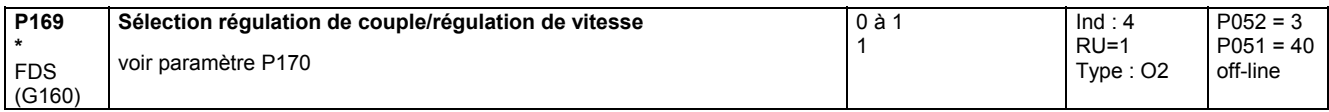

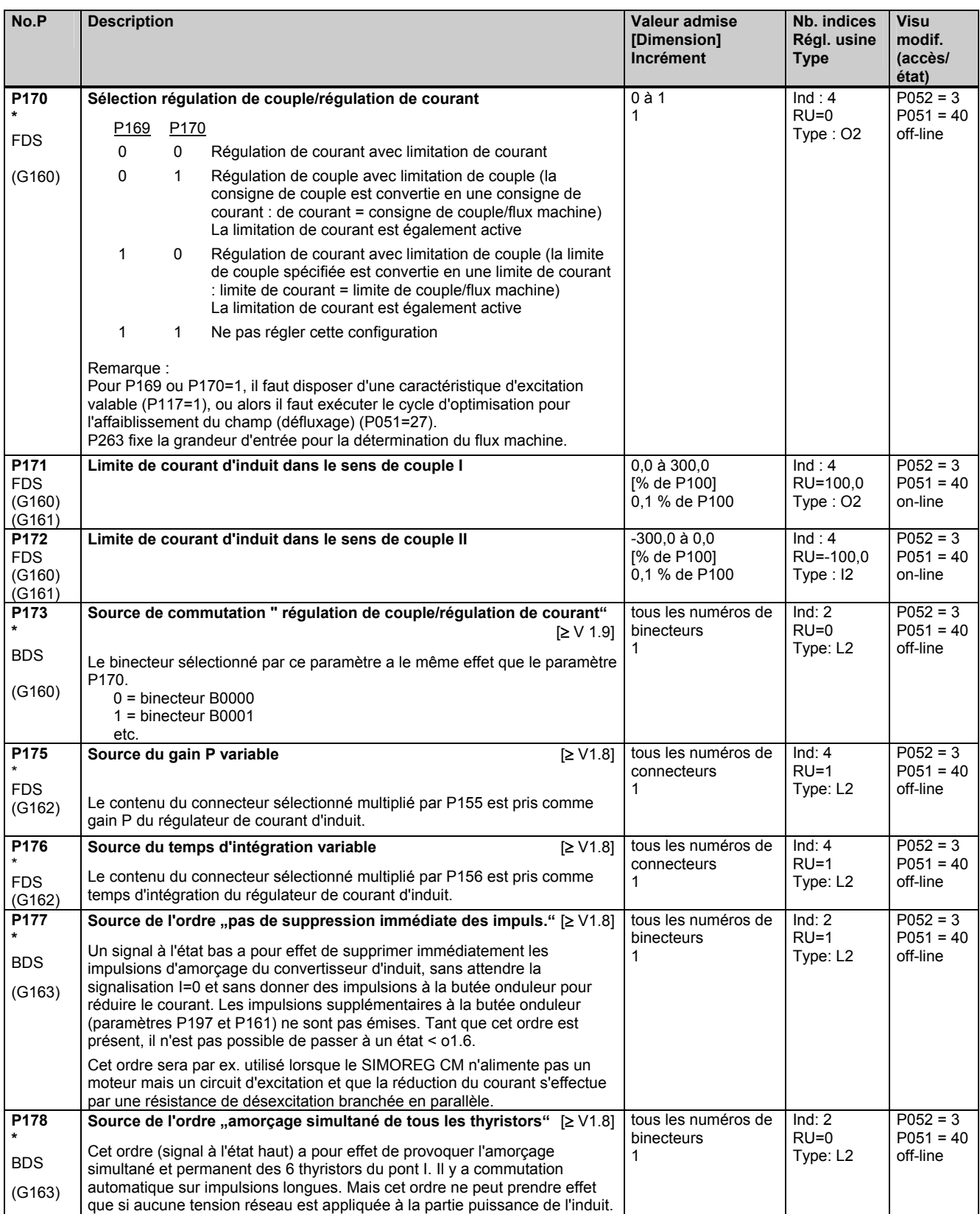

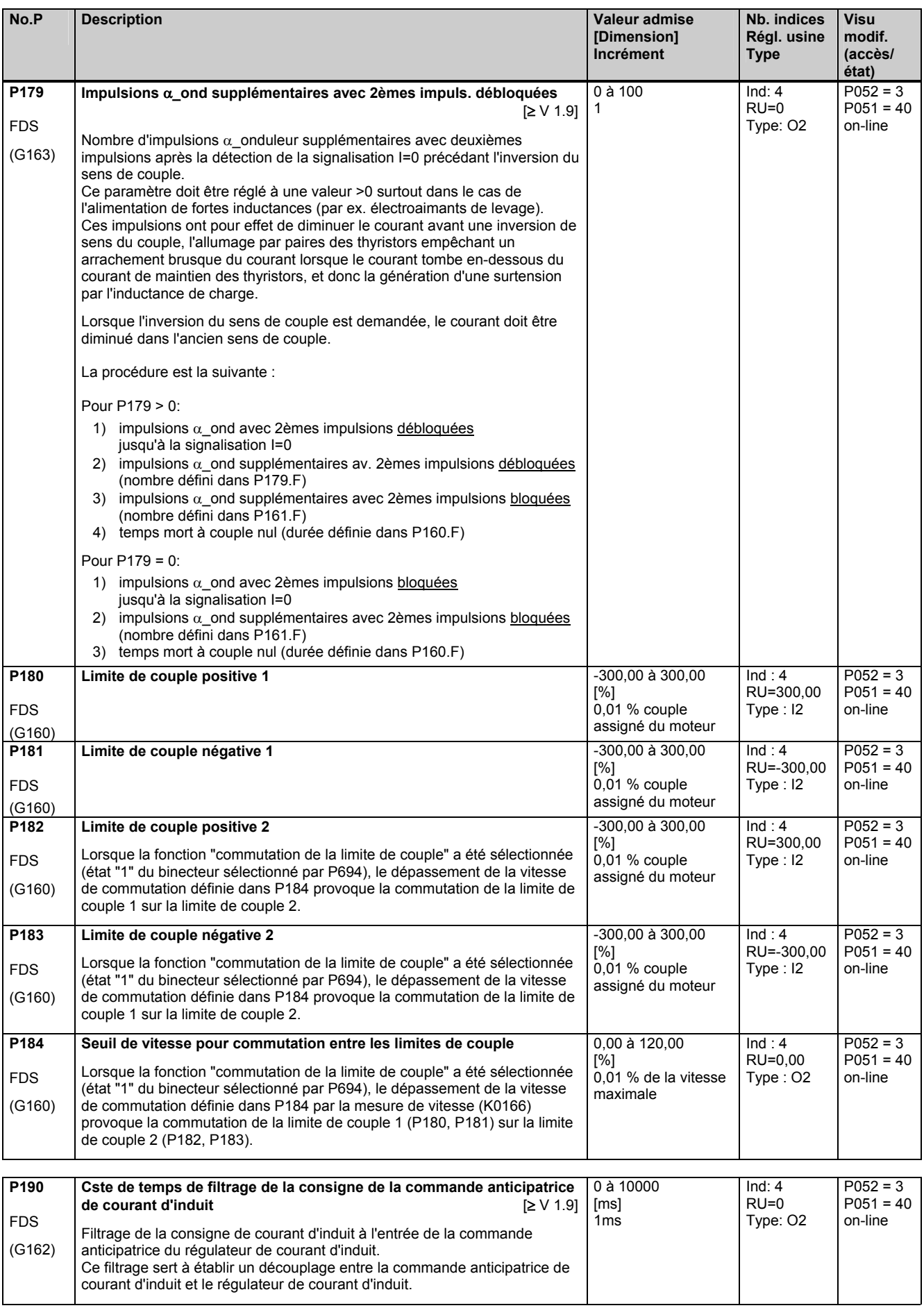

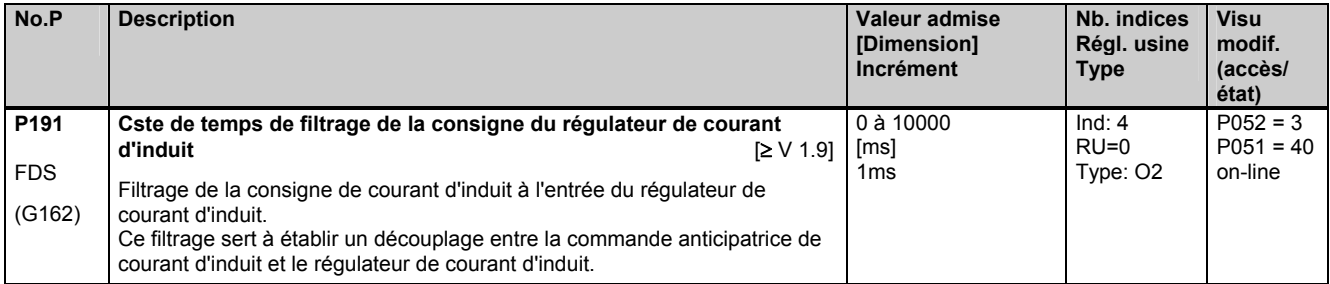

# **11.11 Logique d'inversion, bloc d'amorçage "induit"**

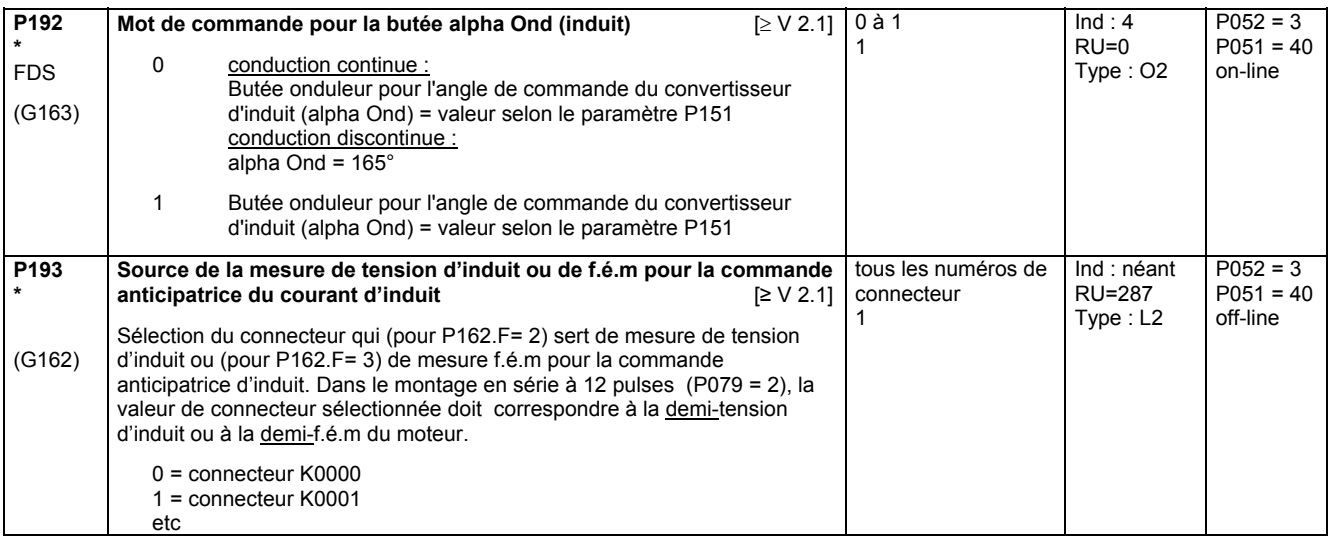

# **11.12 Régulateur de vitesse**

(autres paramètres pour le régulateur de vitesse P550 - P567)

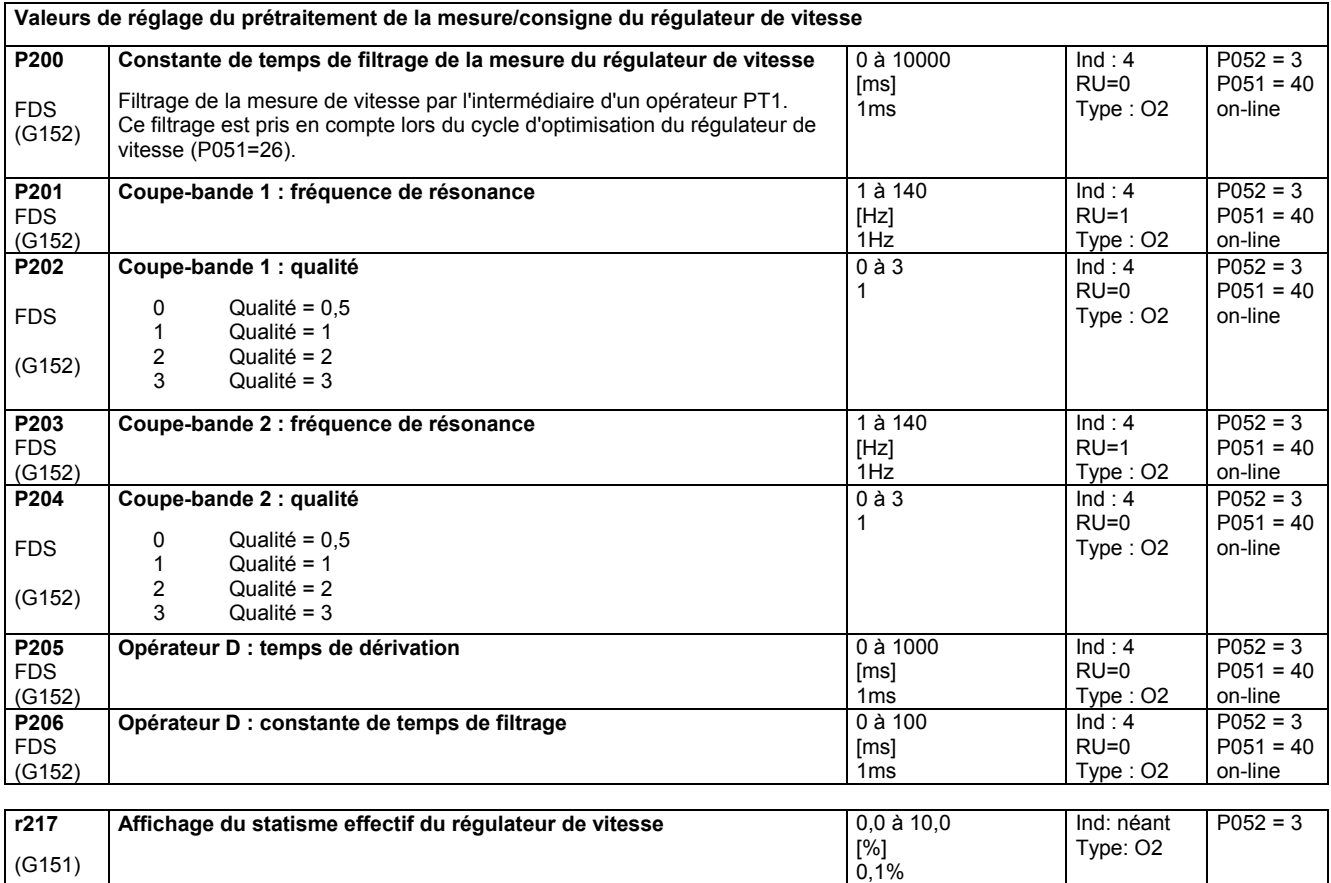

#### Liste des paramètres 05.05

 $\overline{G}$ 

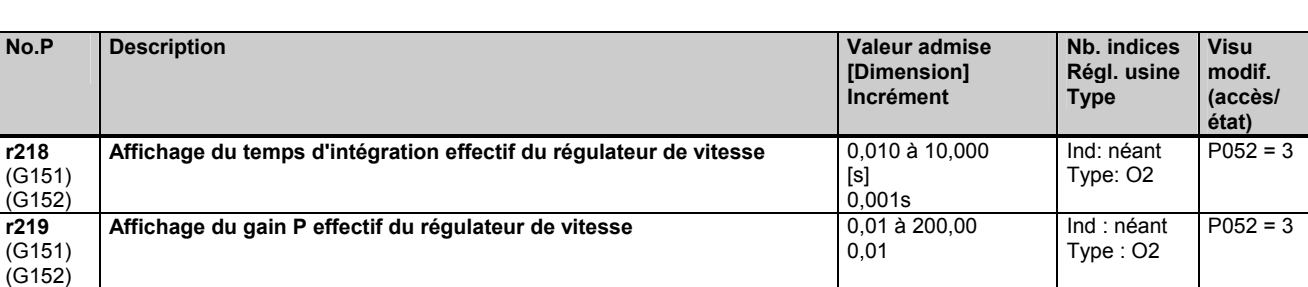

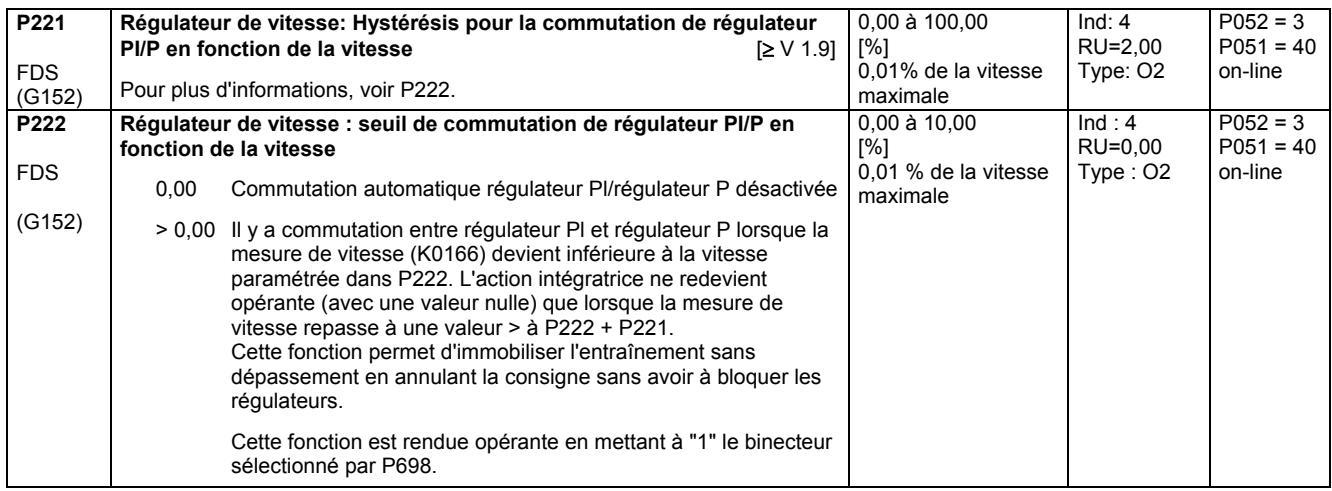

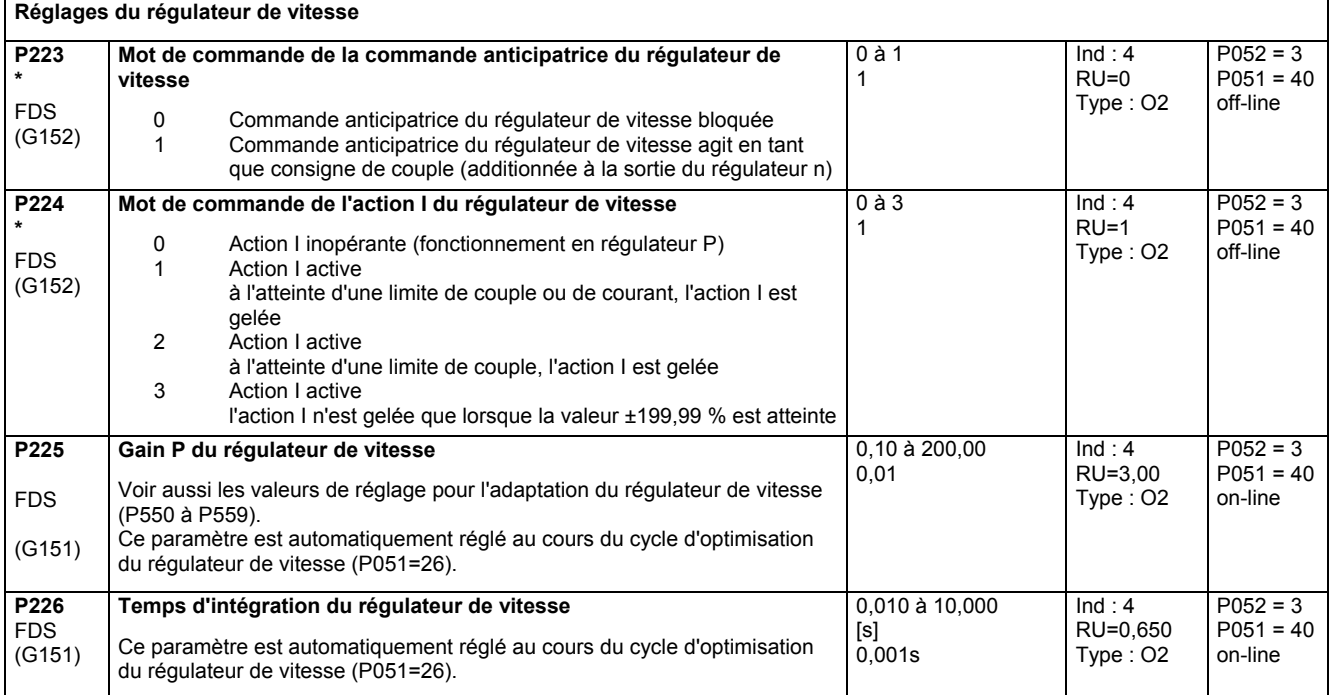

#### **Statisme du régulateur de vitesse**

Fonction : Une contre-réaction paramétrable agissant sur le point de sommation de la consigne et de la mesure est branchée en parallèle sur les actions I et P du régulateur de vitesse. **P227**  FDS (G151) **Statisme du régulateur de vitesse**  Avec un écart de statisme de 10%, la vitesse réelle différera de 10 % de la consigne lorsque la sortie du régulateur est à 100 % (100 % de la consigne de couple ou de la consigne de courant d'induit). Voir aussi P562, P563, P630 et P684 0,0 à 10,0 [%] 0,1 %  $Ind:4$  $RU=0,0$ Type : O2  $P052 = 3$  $P051 = 40$ on-line

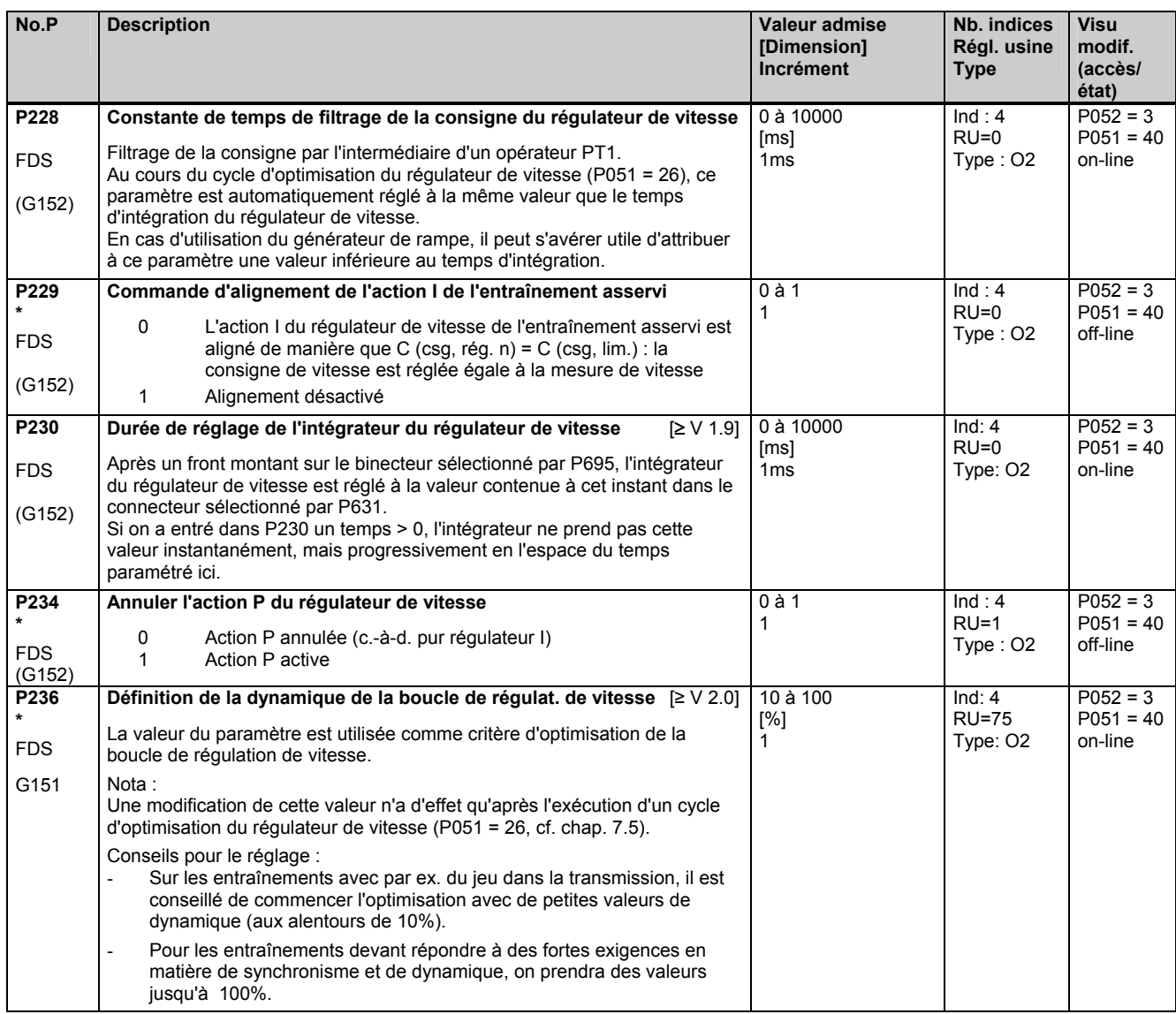

# **11.13 Régulation de courant d'excitation, bloc d'amorçage d'excitation**

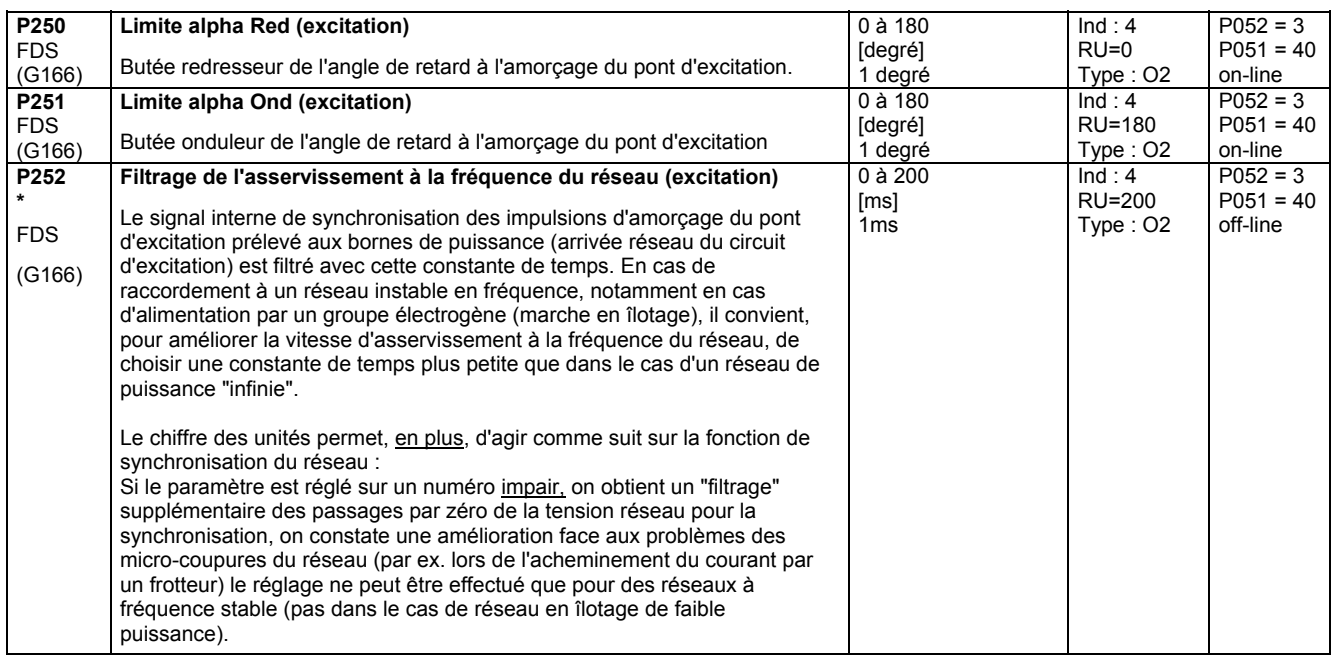

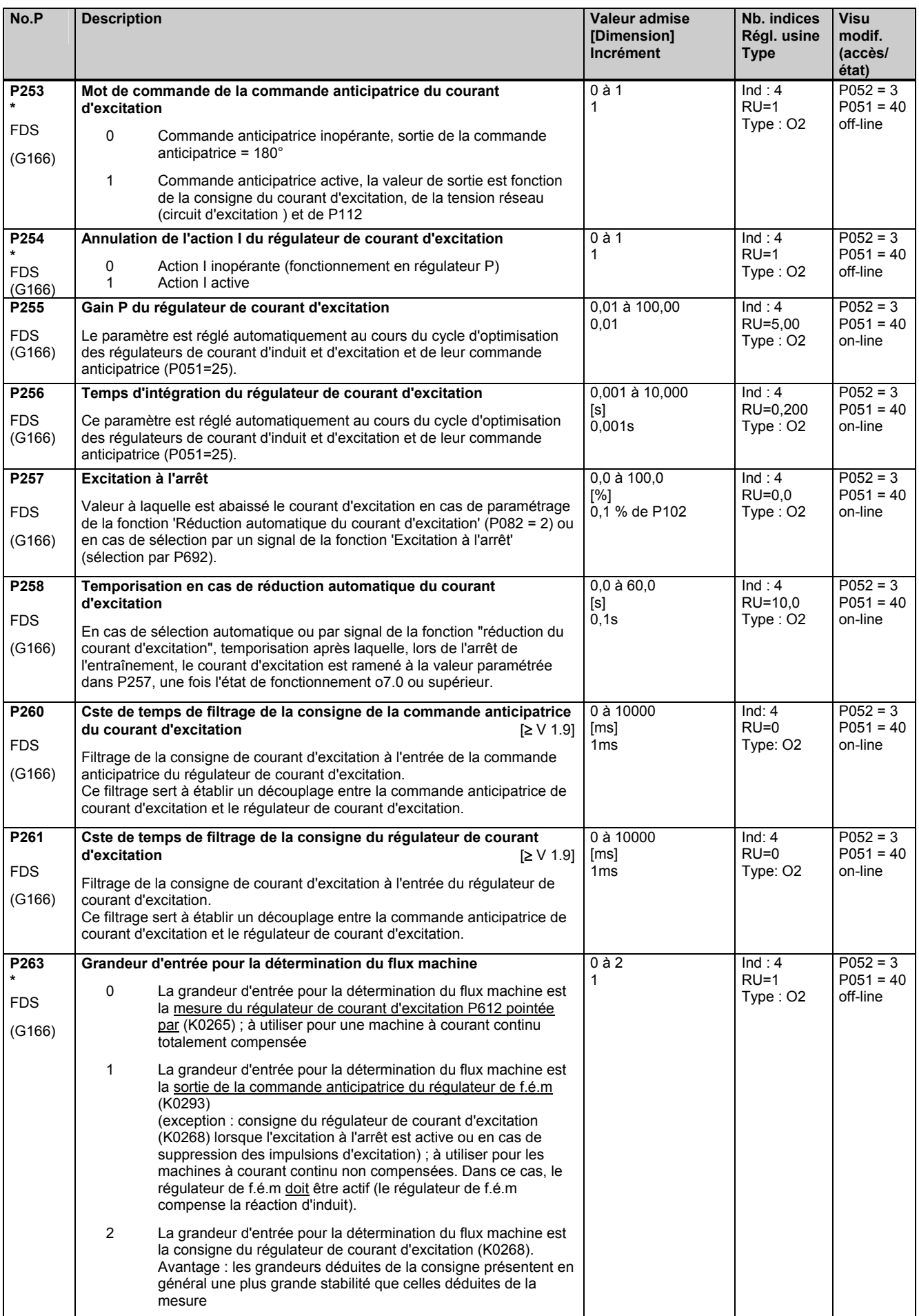

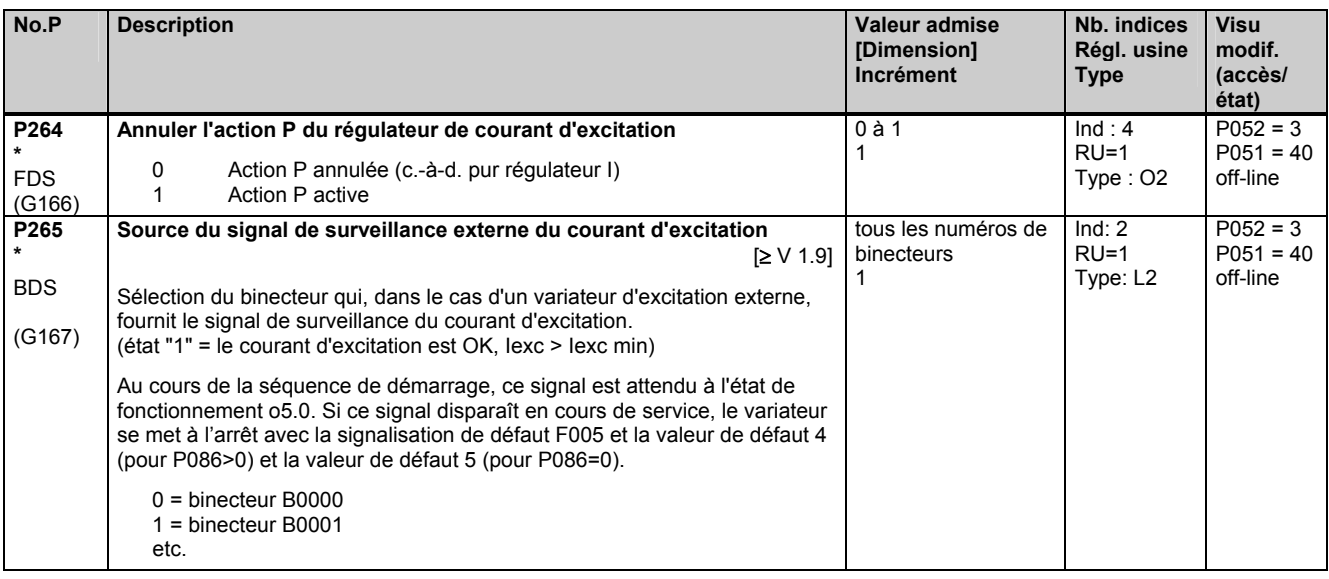

# **11.14 Régulation de f.é.m**

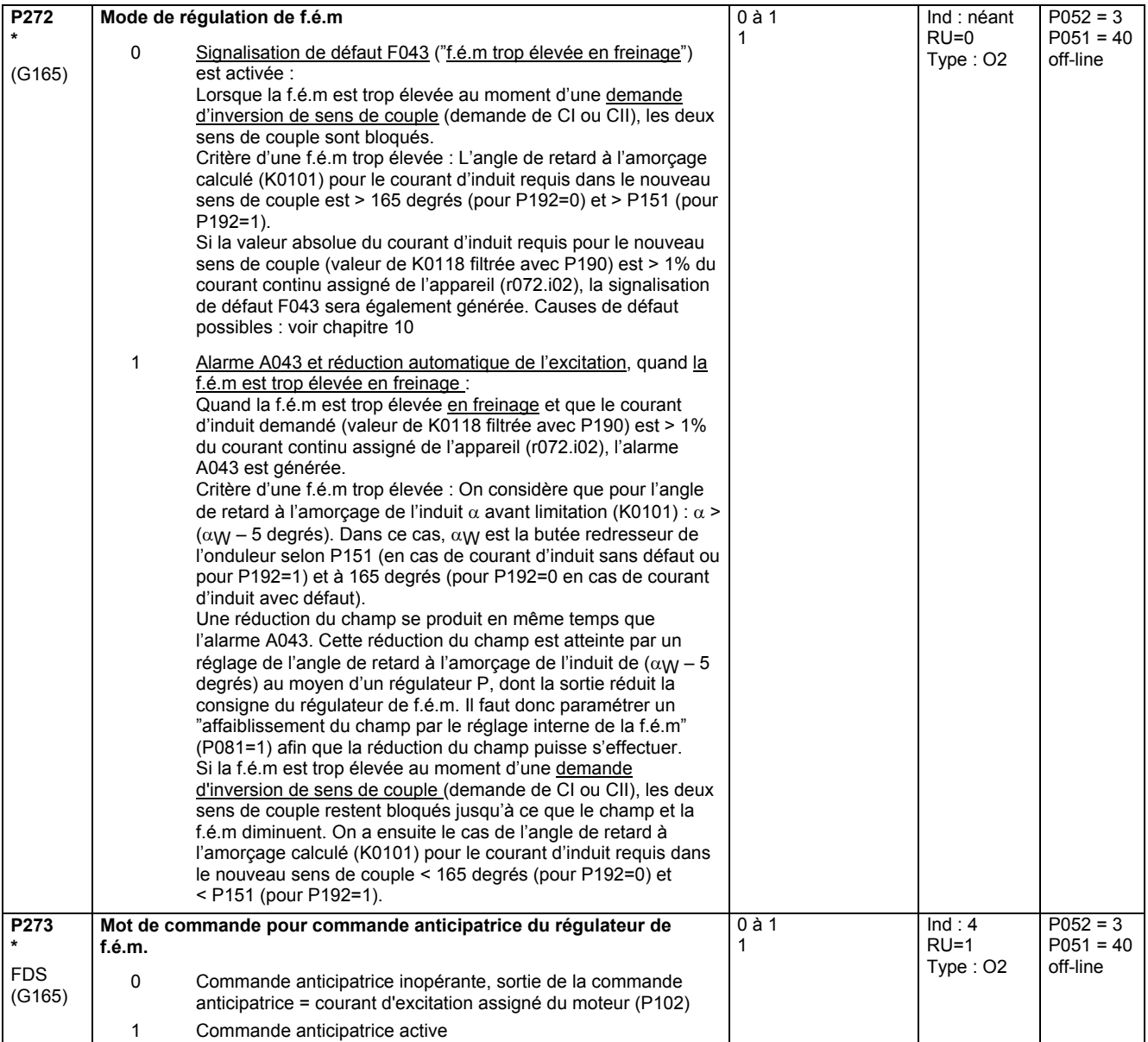

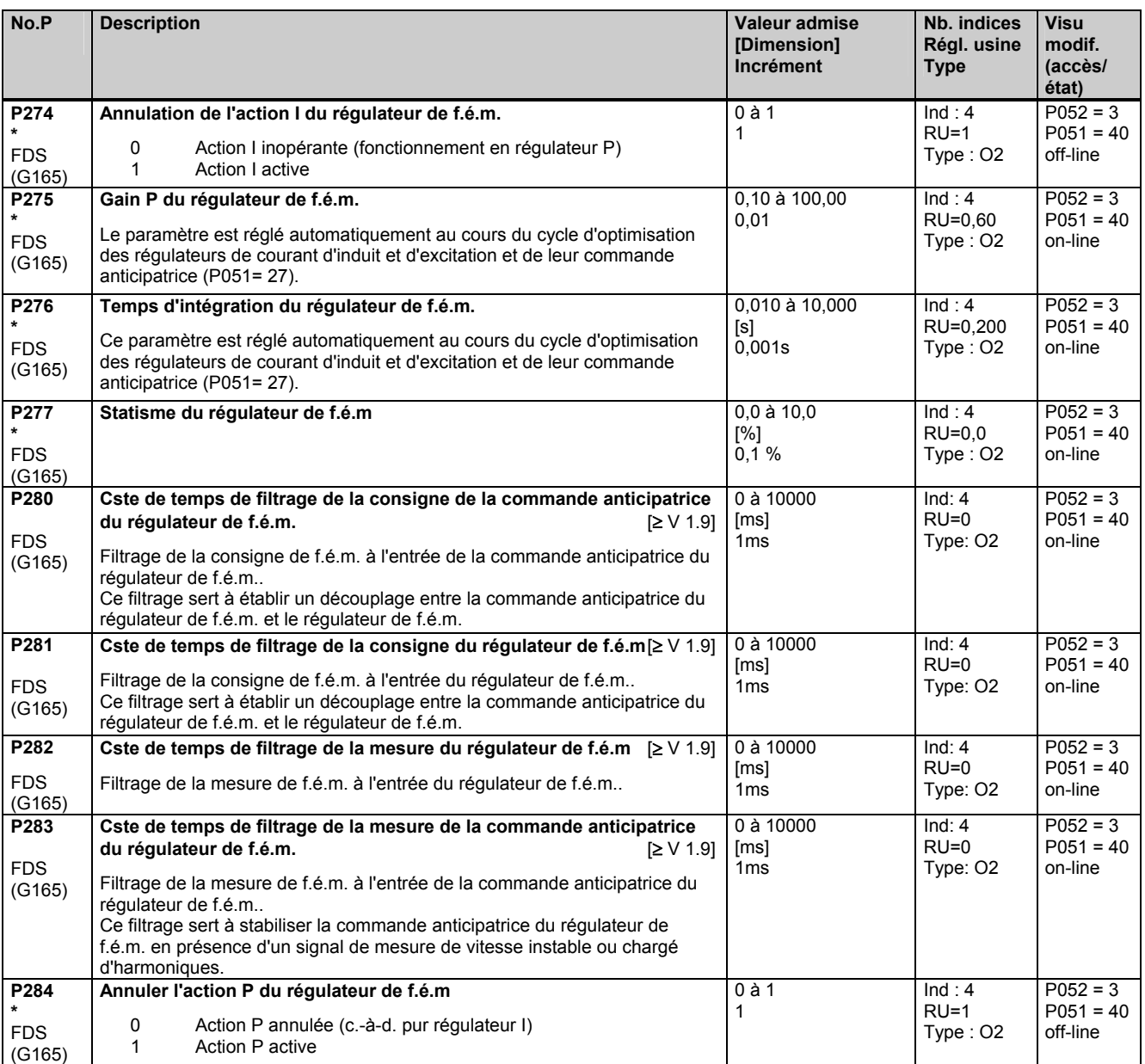

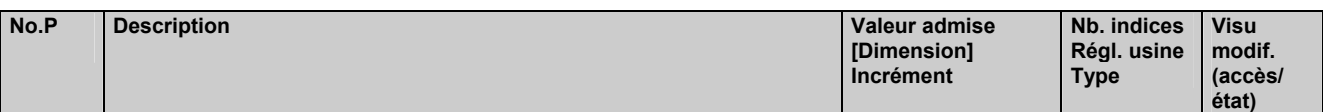

# **11.15 Générateur de rampe**

(voir aussi chap. 8 diagramme fonctionnel G136 ainsi que chap. 9) Forçage du générateur de rampe, voir P639, P640

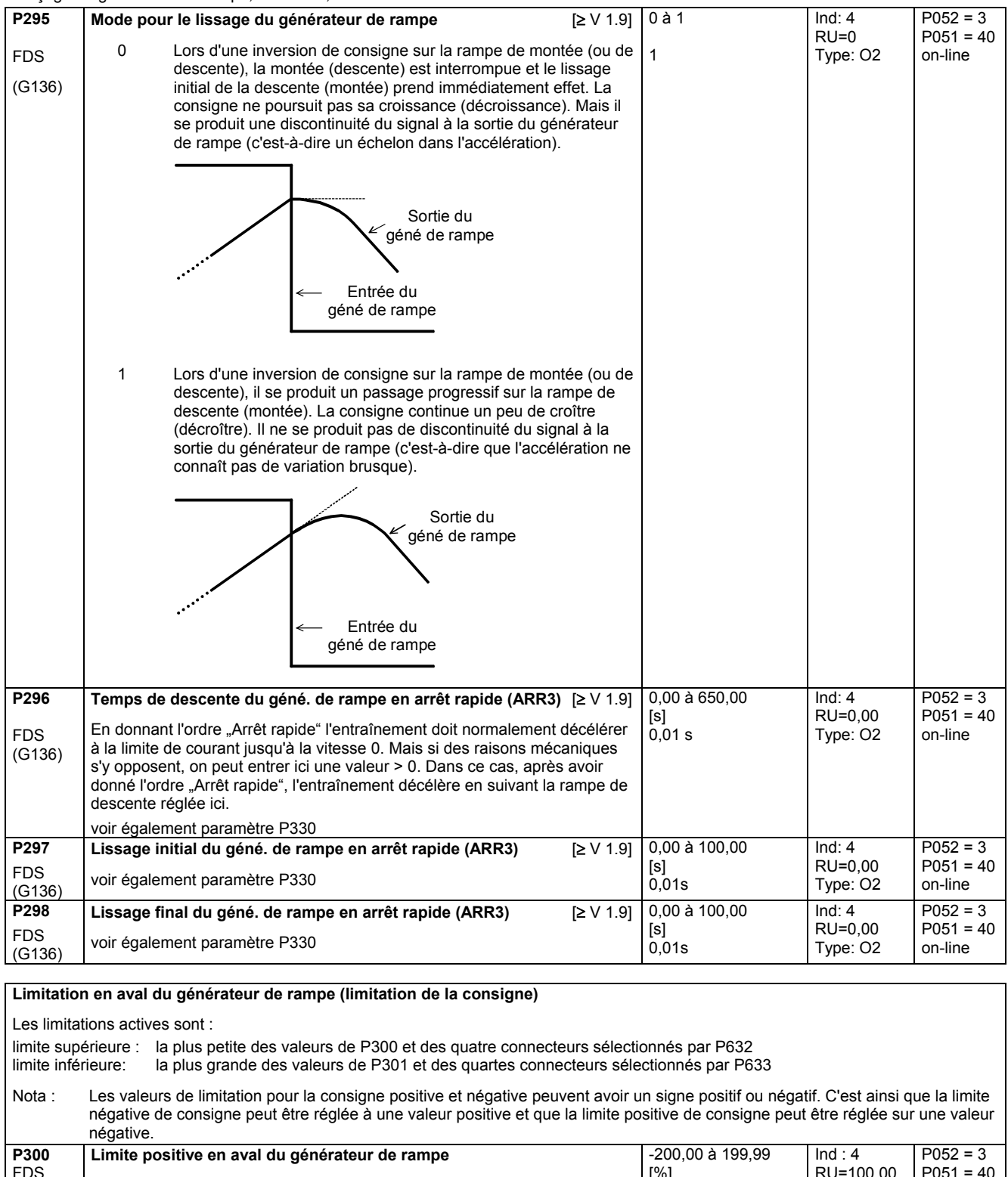

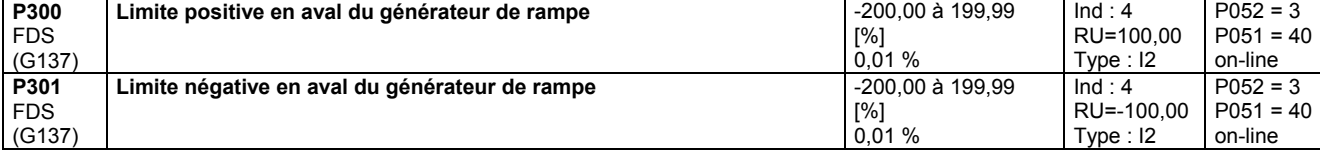

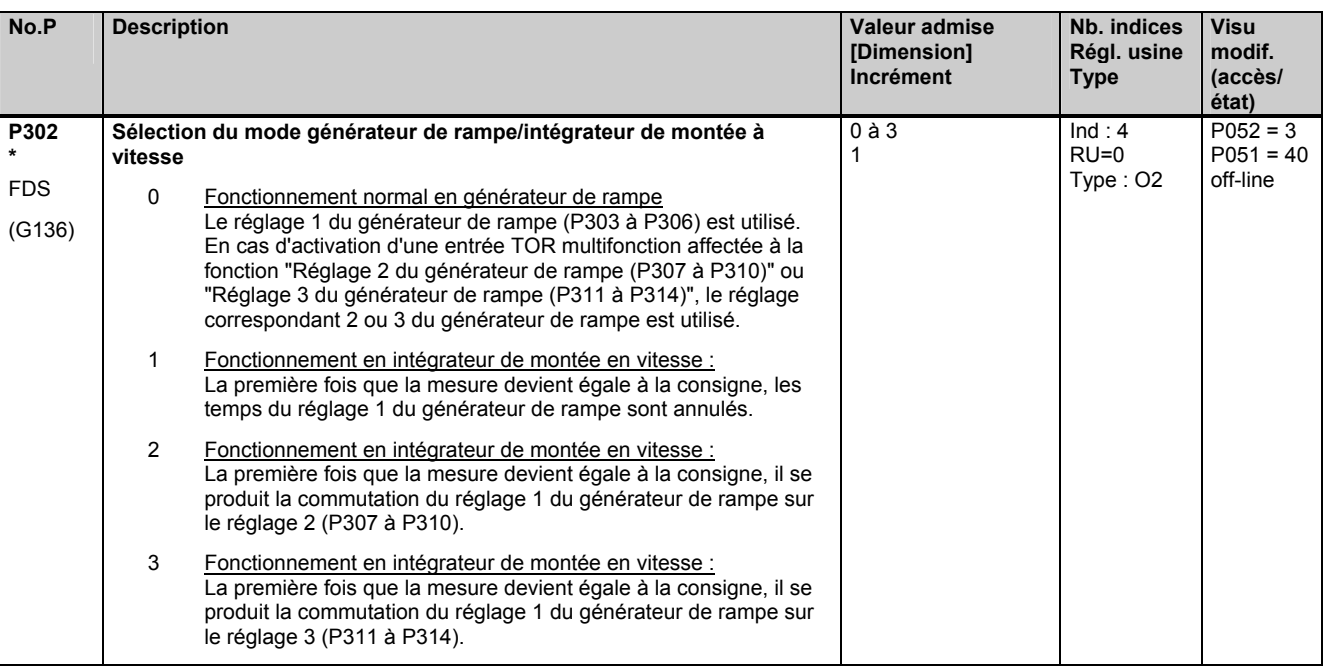

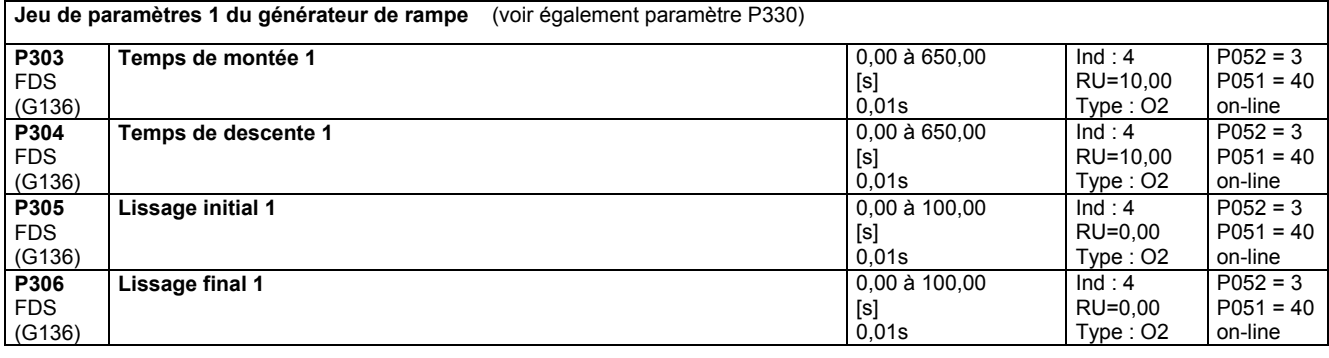

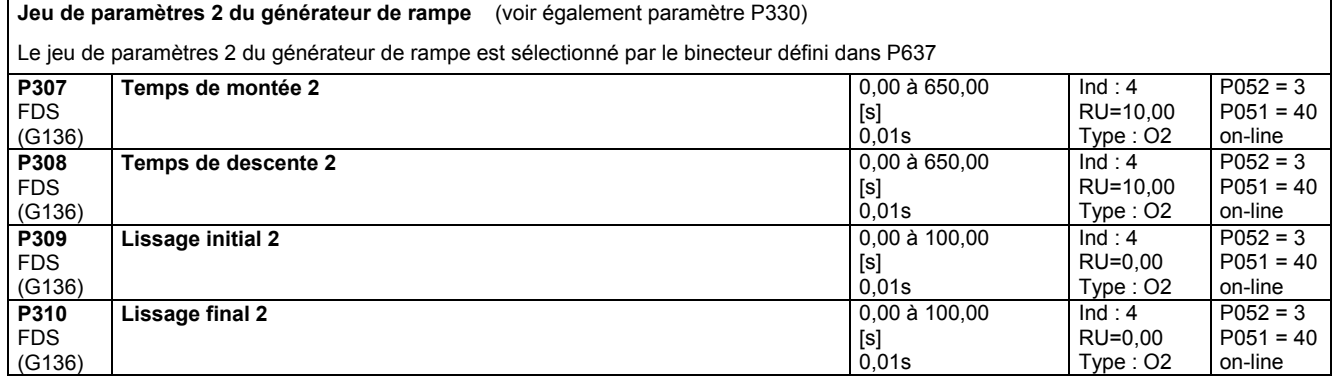

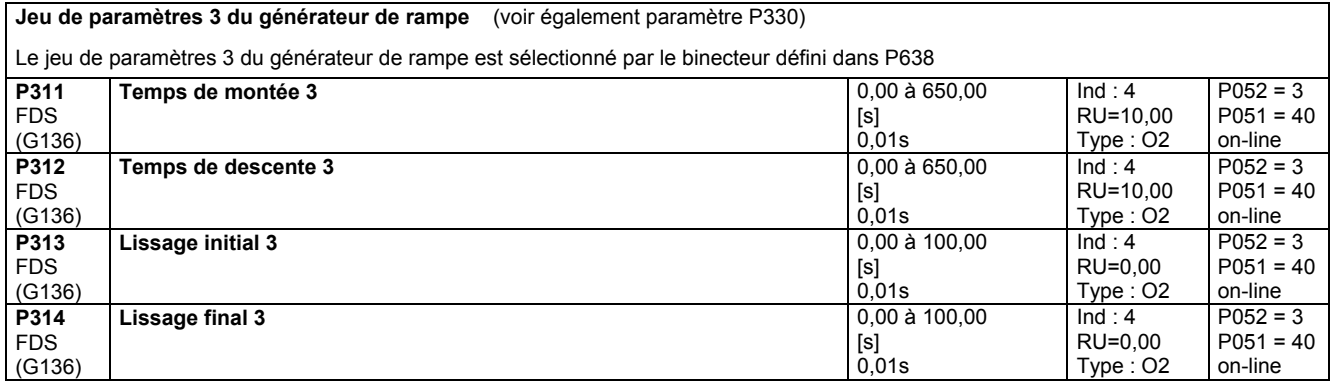

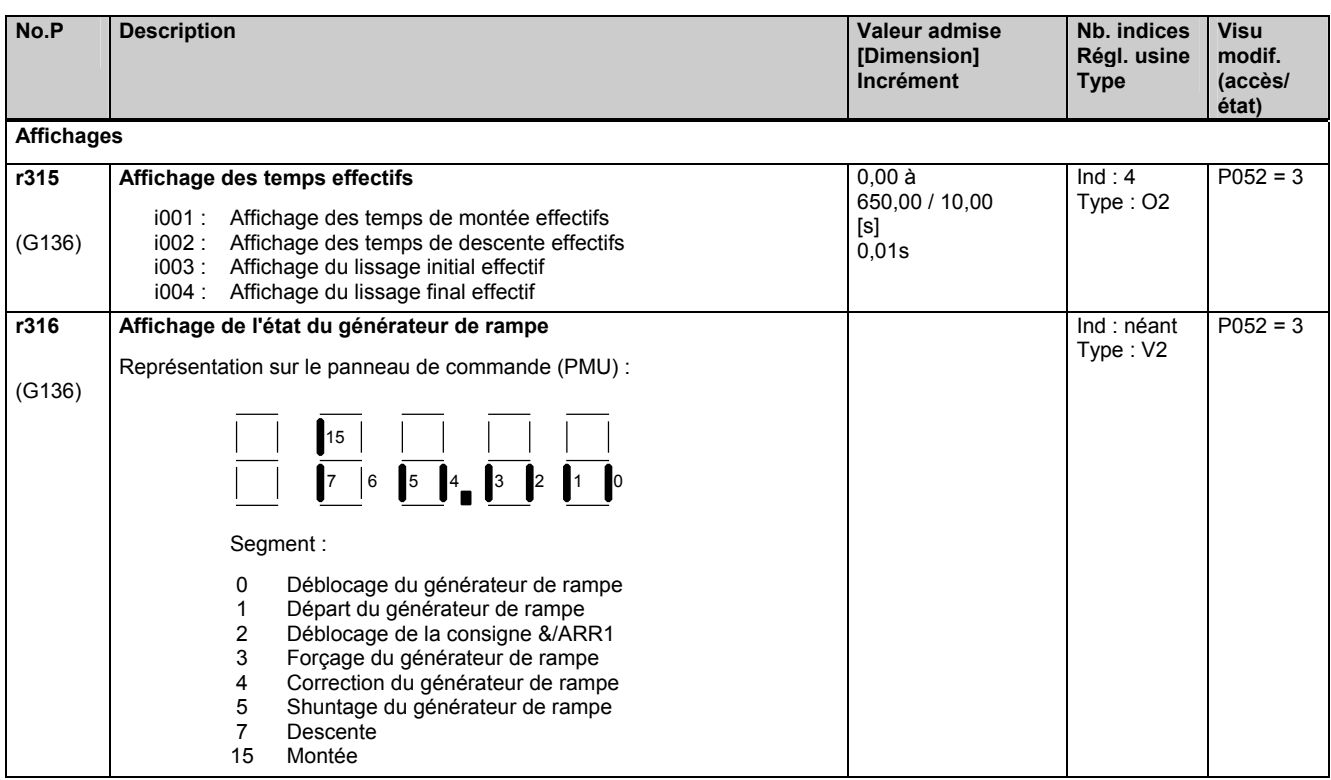

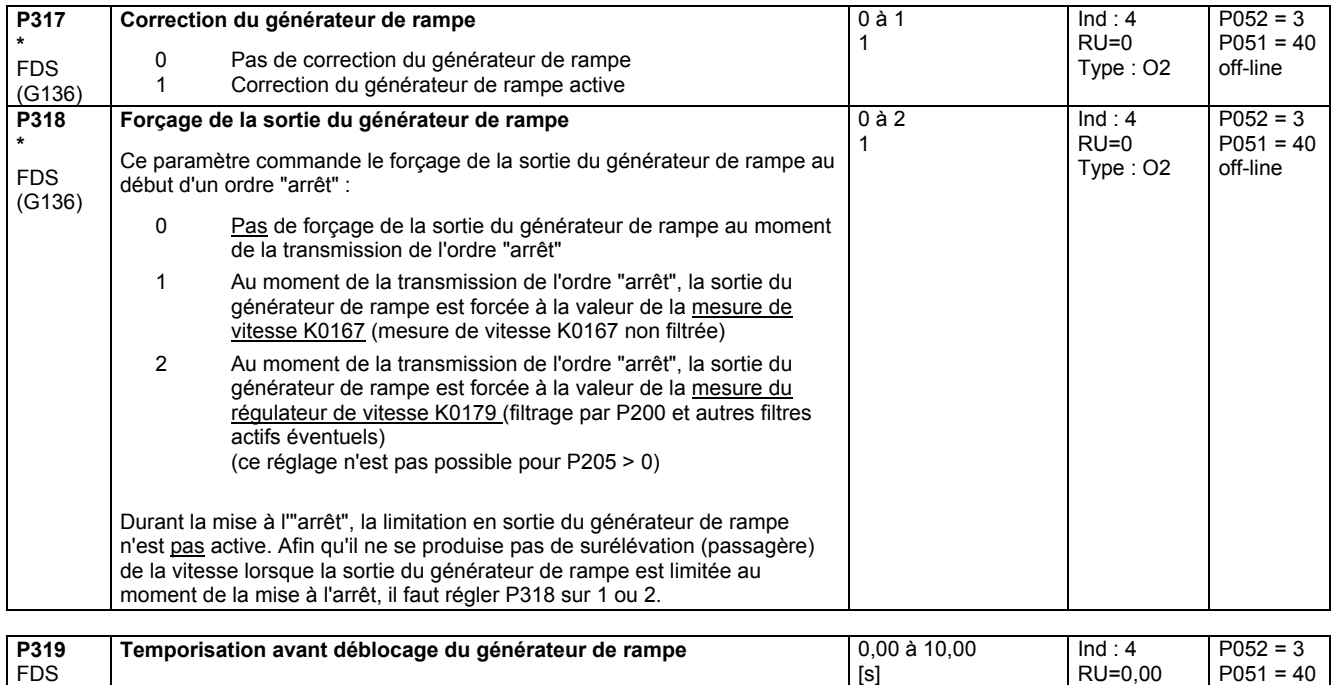

# **11.16 Traitement de la consigne**

(G136)

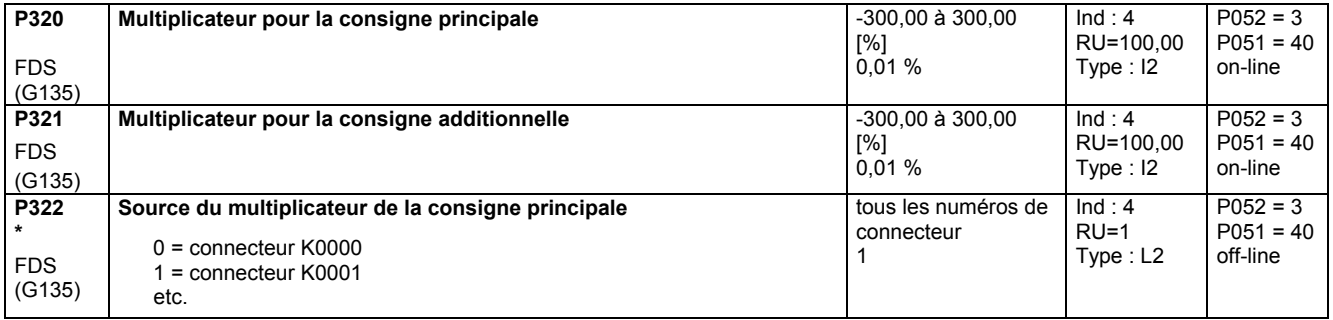

0,01s

Type : O2

on-line

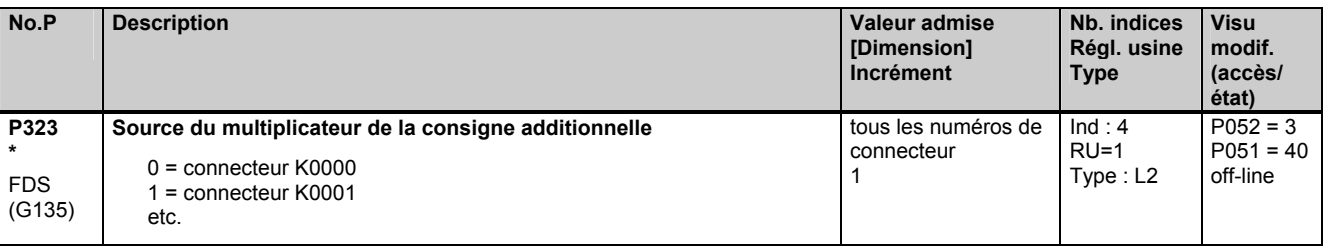

# **11.17 Générateur de rampe**

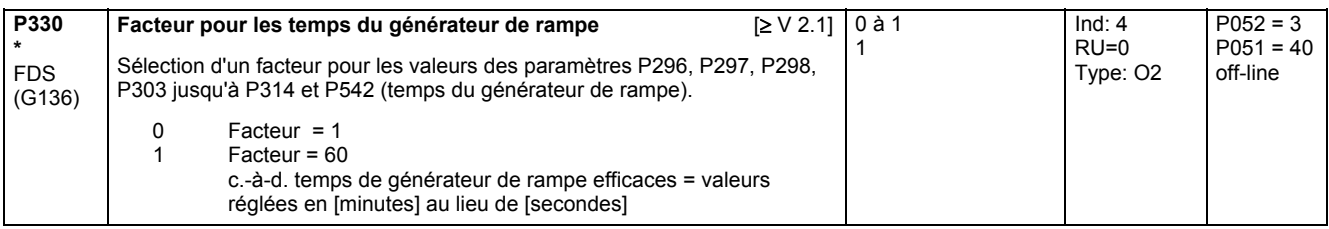

### **11.18 Valeurs de réglage pour les surveillances et valeur limite**

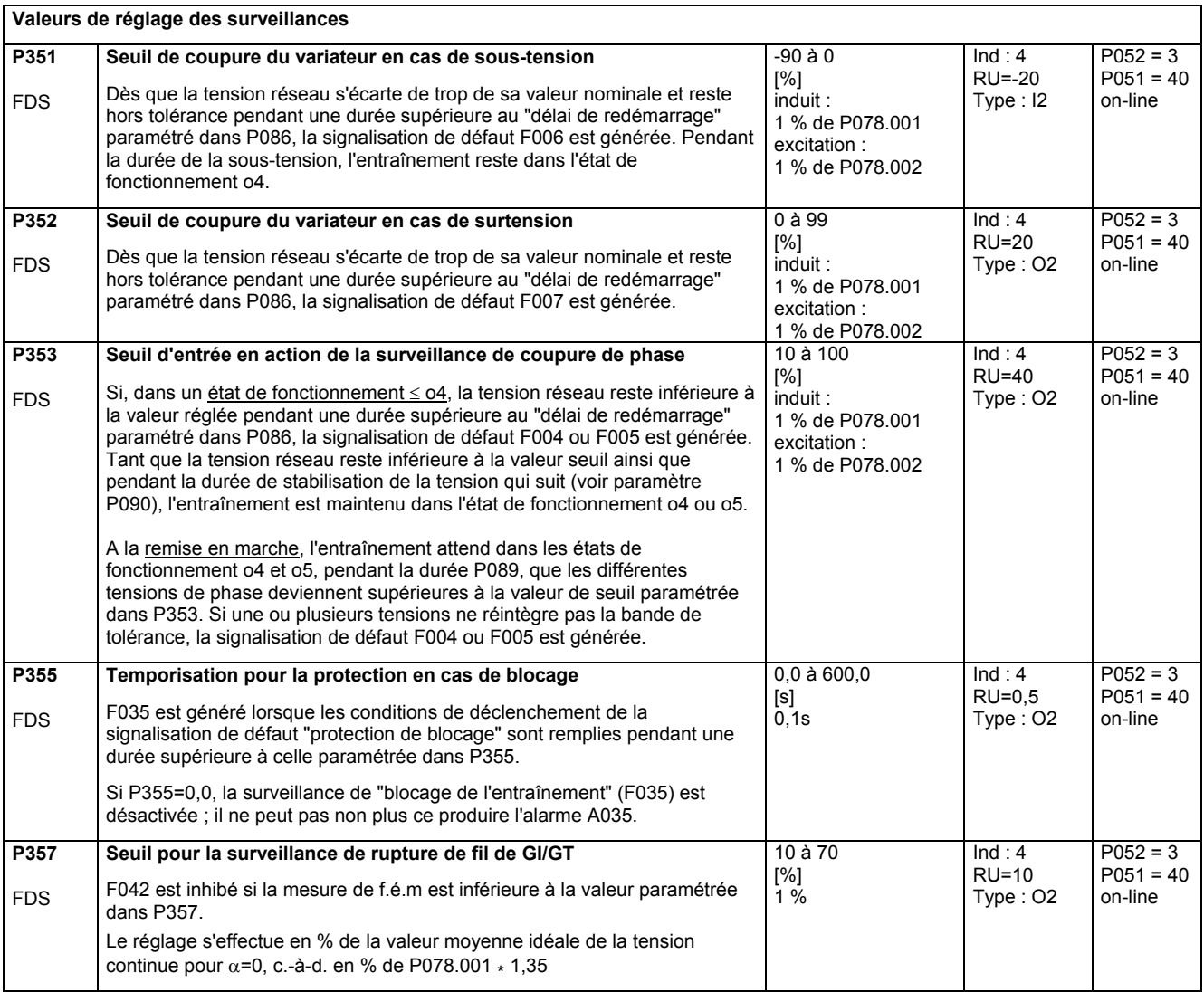

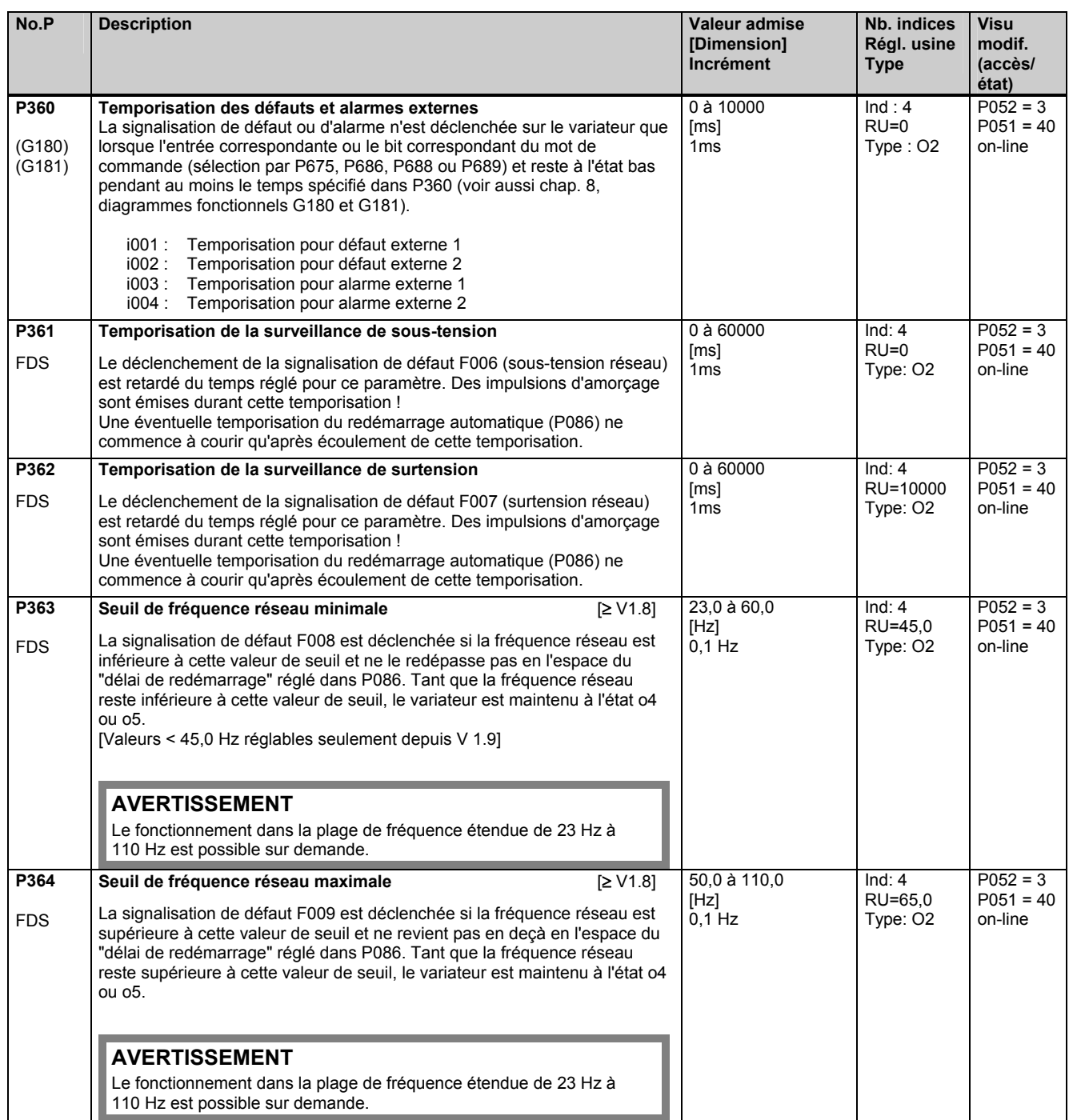

## **11.19 Valeurs de réglage pour détecteurs de seuils**

(voir aussi chap. 8 diagramme fonctionnel, feuille G187 et G188)

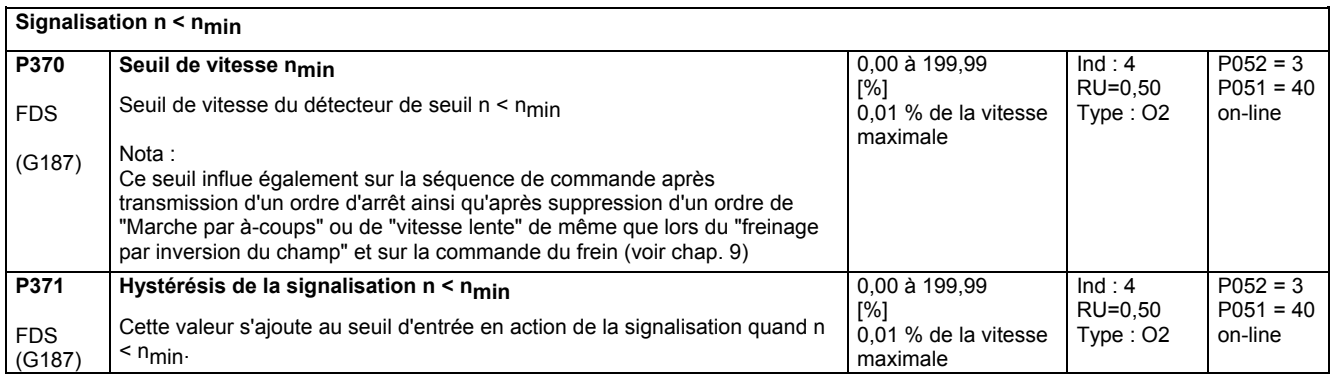

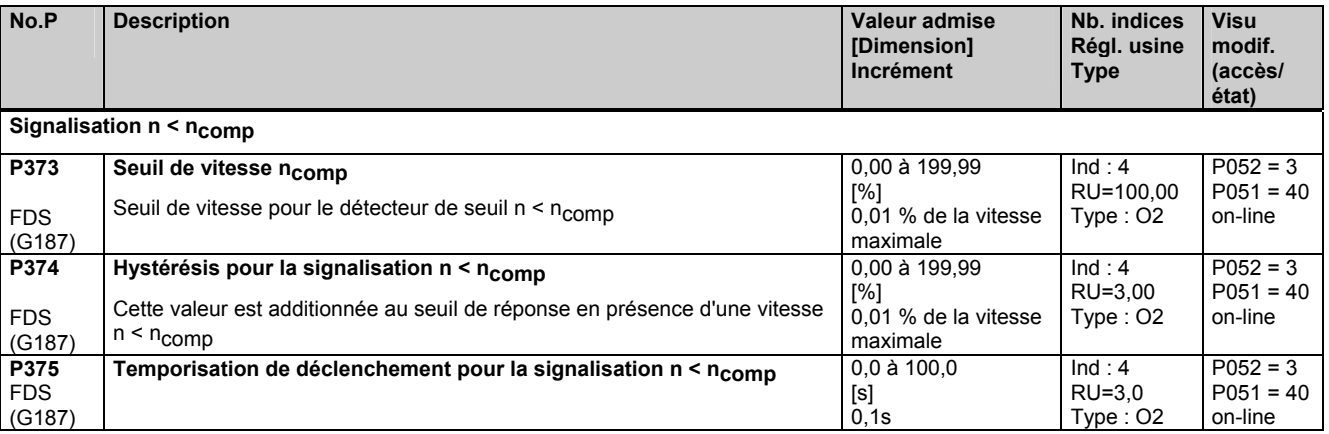

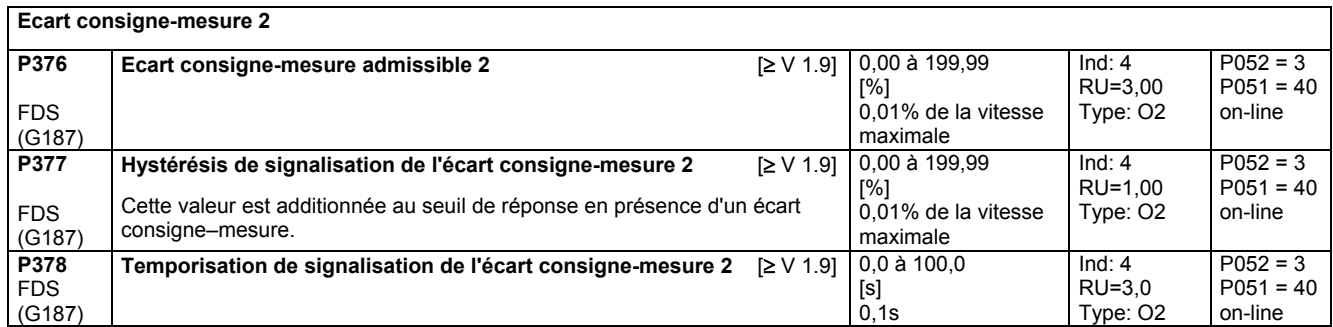

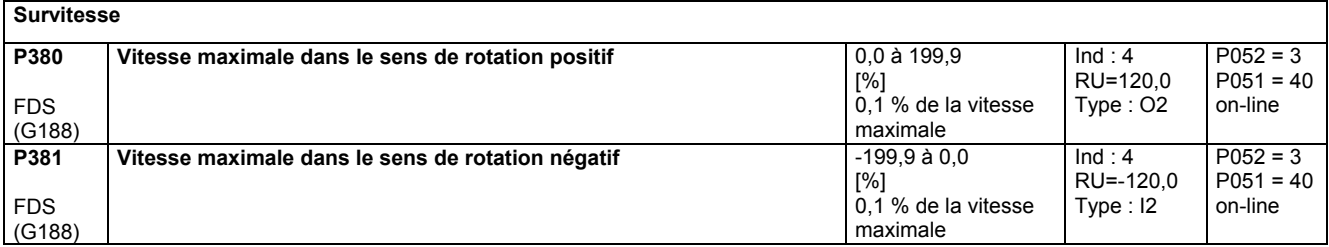

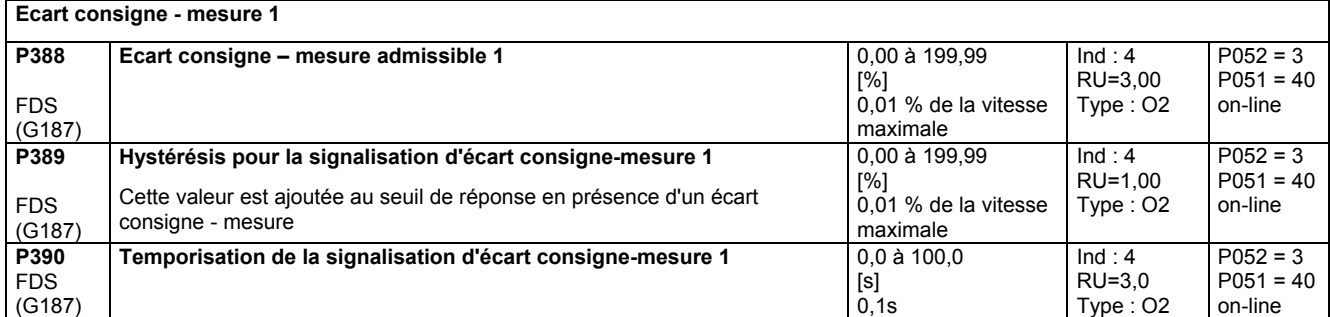

### **Signalisation I<sub>E</sub> < I<sub>E</sub> min**

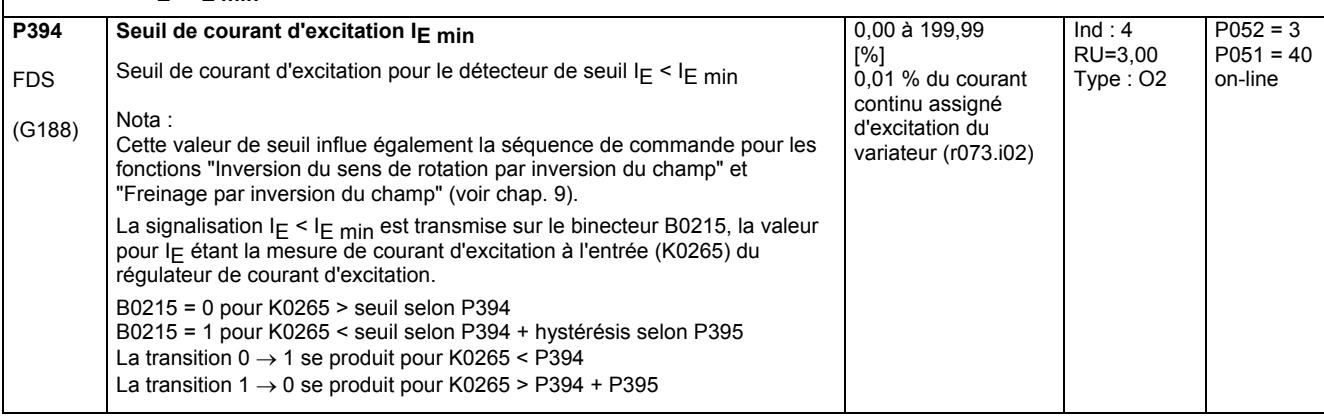

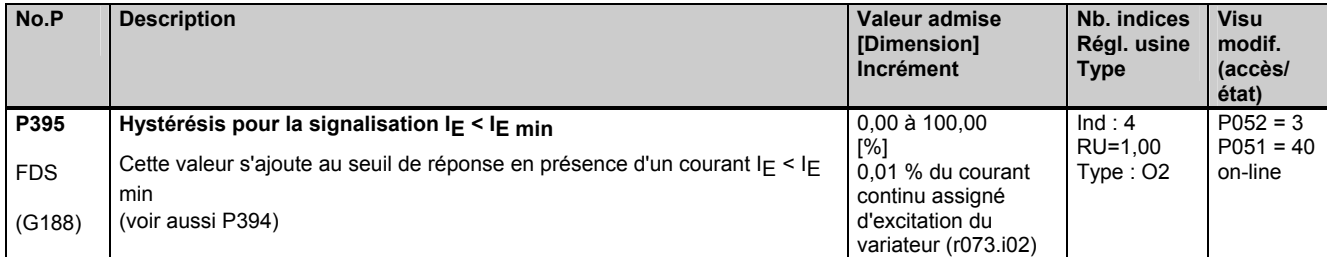

#### **Surveillance du courant d'excitation**

Si au bout du temps réglé dans P397, la mesure de courant d'excitation (K0265) est encore inférieure à la consigne (K0268) d'un pourcentage supérieur à celui réglé dans P396, la signalisation de défaut F005 (valeur de défaut 4) est émise.

La signalisation de défaut F005 est aussi émise quand "I excit extern < I f min" (voir P265) persiste après le temps réglé dans P397. Remarque :

La signalisation de défaut F005 n'est émise que si la consigne de courant d'excitation est > 2% du courant d'excitation assigné du variateur (r073.i02).

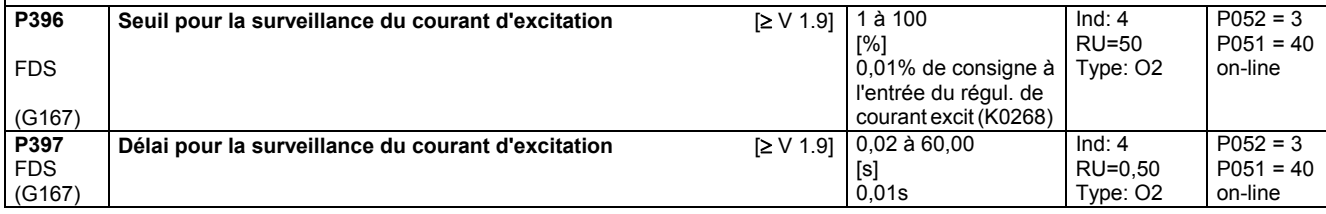

#### **Signalisation I<sub>E</sub> < I<sub>E</sub> x**

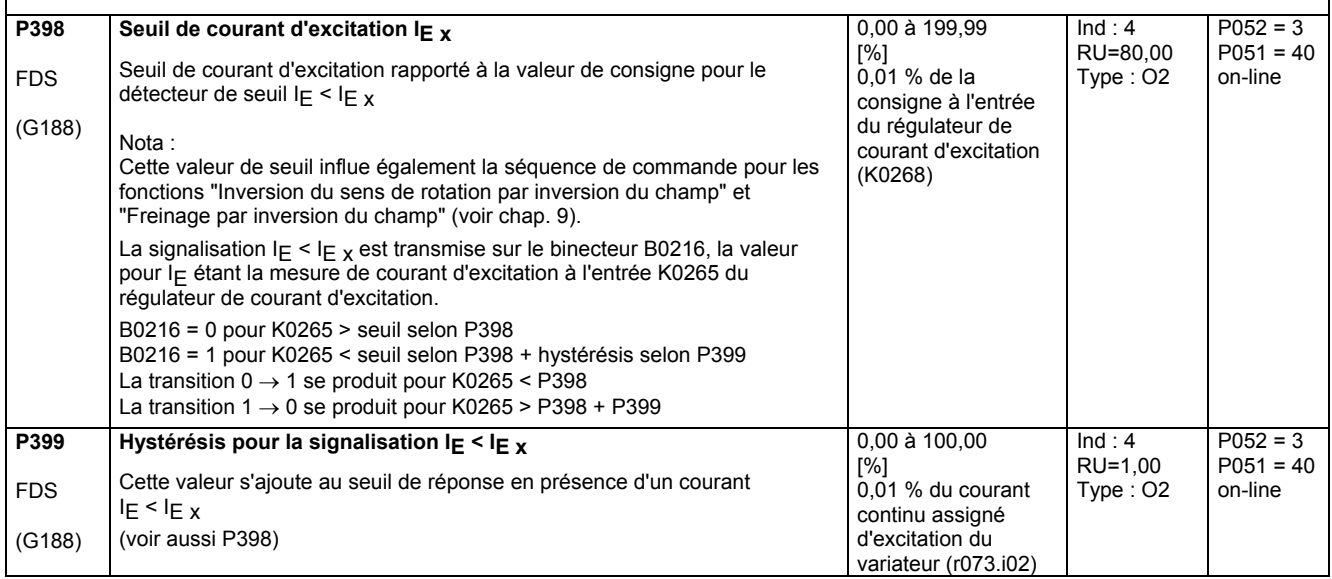

### **11.20 Valeurs fixes réglables**

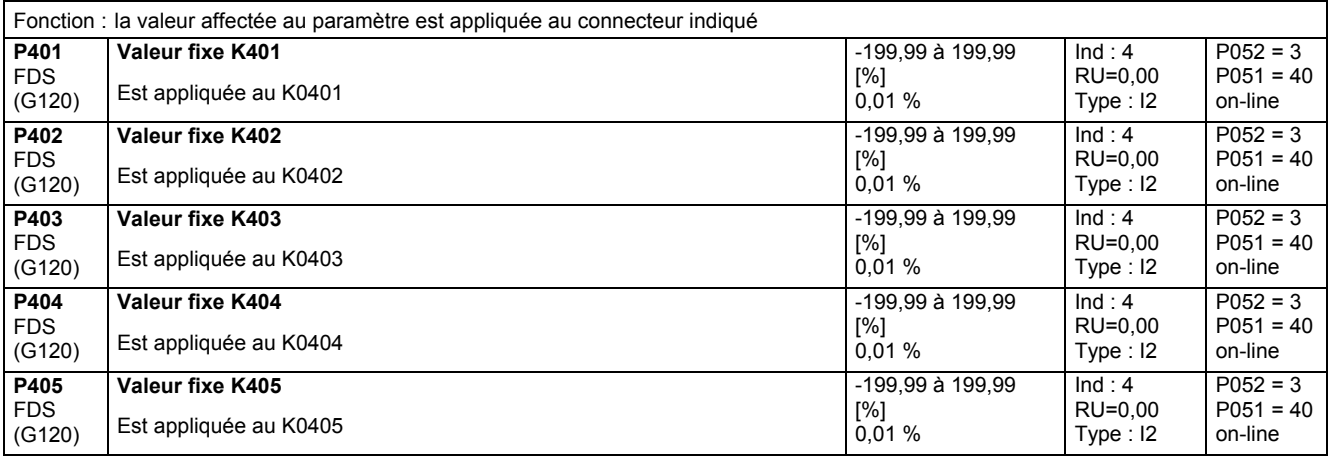

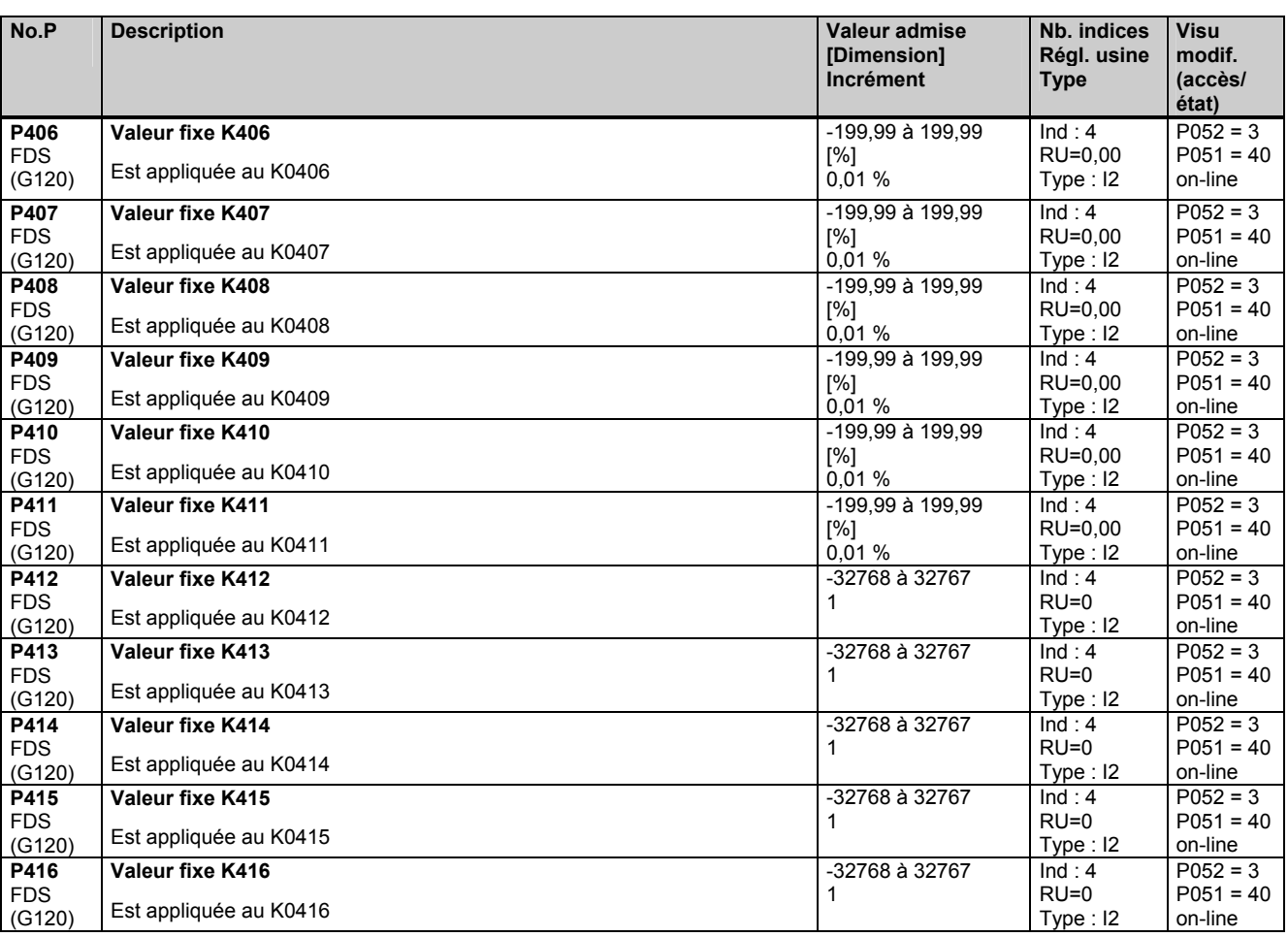

### **11.21 Bits de commande fixes**

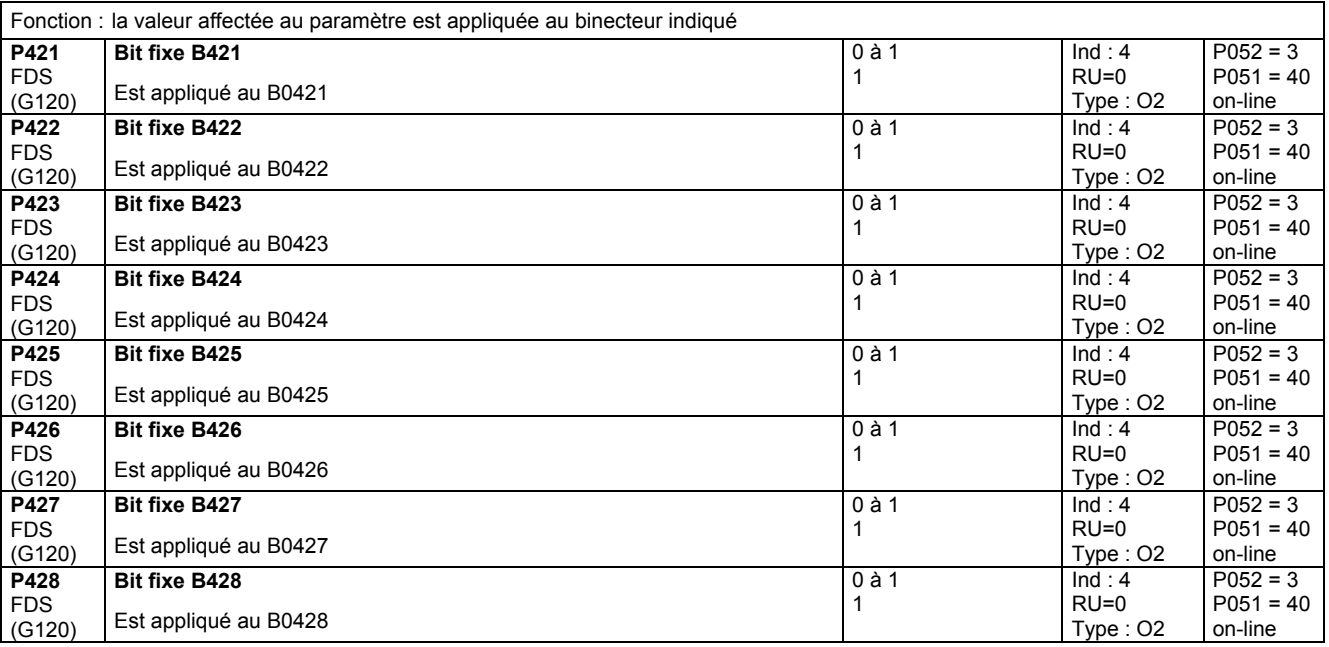
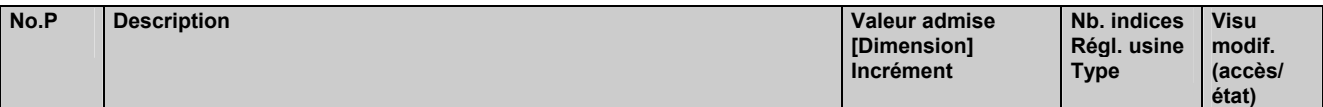

### **11.22 Transmission numérique de consigne (consigne fixe, de vitesse lente, de marche par à-coups)**

(voir aussi chap. 8, diagrammes fonctionnels G127, G129 et G130)

**Consigne fixe**  Fonction : Les indices 01 à .08 de P431 permettent de sélectionner 8 connecteurs dont le contenu peut être ajouté en tant que consigne fixe (K0204, K0209) en fonction de l'état des binecteurs sélectionnés par les indices 01 à .08 de P430 (application de la consigne fixe pour l'état "1" du binecteur). Les indices 01 à .08 de P432 permettent de décider pour chacune des consignes si son application doit se faire en shuntant ou non le générateur de rampe.

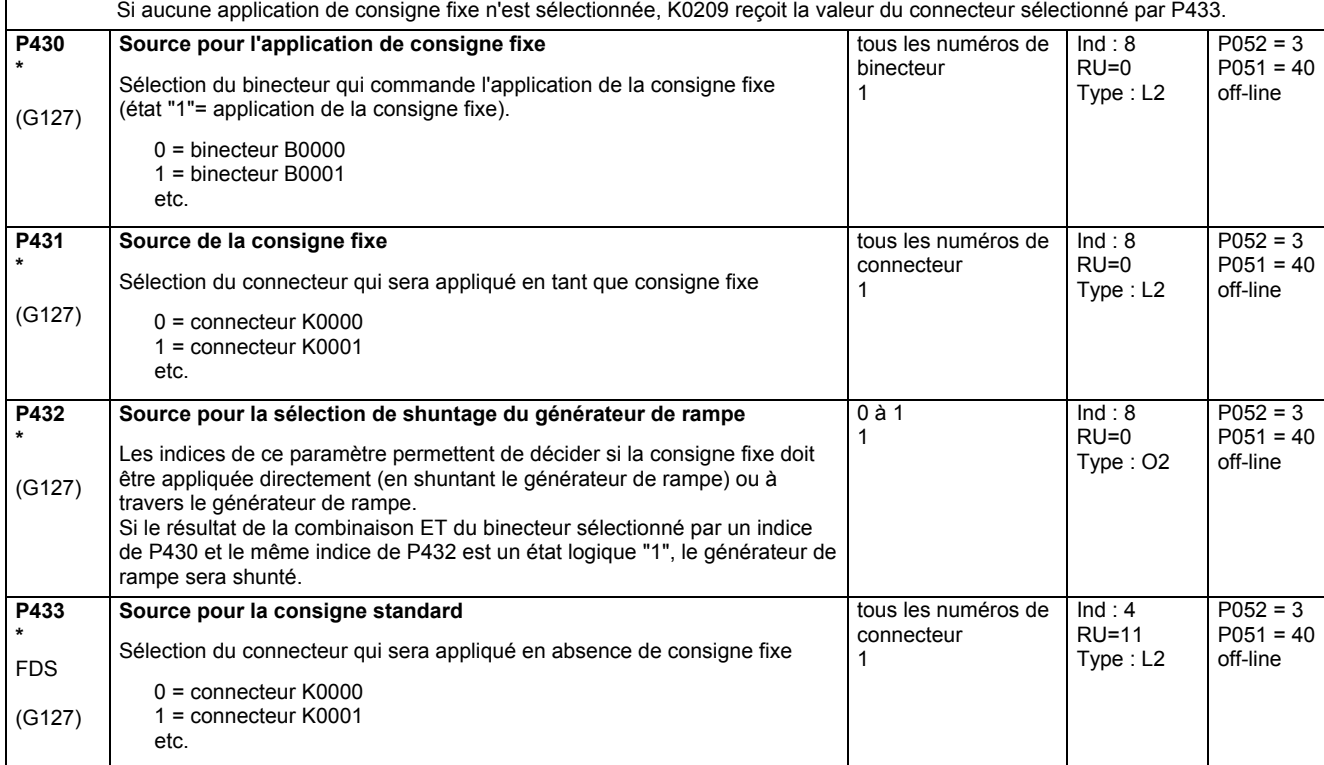

#### **Consigne de marche par à-coups**

Fonction : Les indices .01 à .08 de P436 permettent de sélectionner 8 connecteurs dont le contenu peut être ajouté en tant que consigne fixe (K0202, K0207) en fonction de l'état des binecteurs sélectionnés par les indices .01 à .08 de P435 (application de la consigne fixe pour l'état "1" du binecteur). Les indices .01 à .08 de P437 permettent de décider pour chacune des consignes si son application doit se faire en shuntant ou non le générateur de rampe. En cas d'application de plus d'une consigne de marche par à-coups, on récupérera en sortie une consigne de marche par à-coups de 0%.

Si aucune application de consigne de marche par à-coups n'est sélectionnée, K0207 reçoit la valeur du connecteur sélectionné par P438.

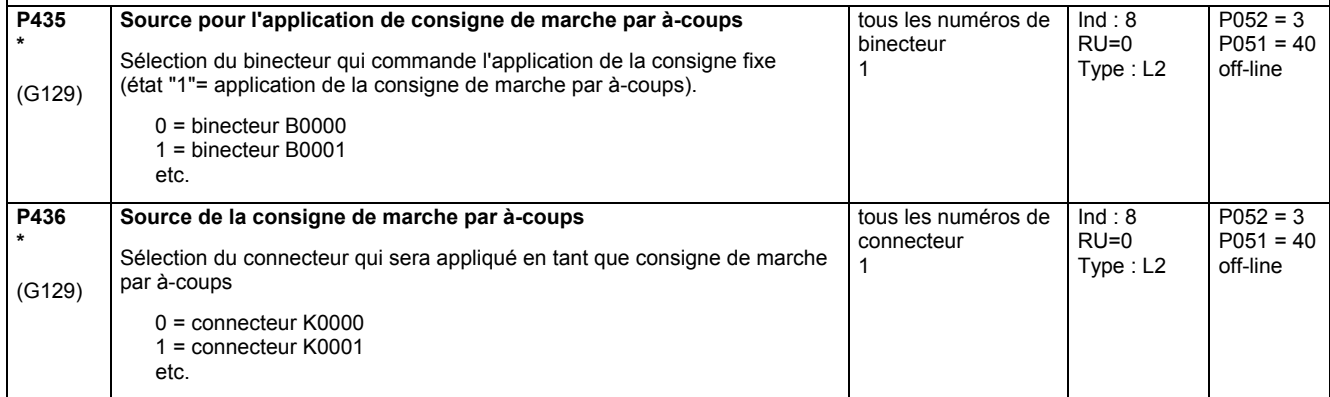

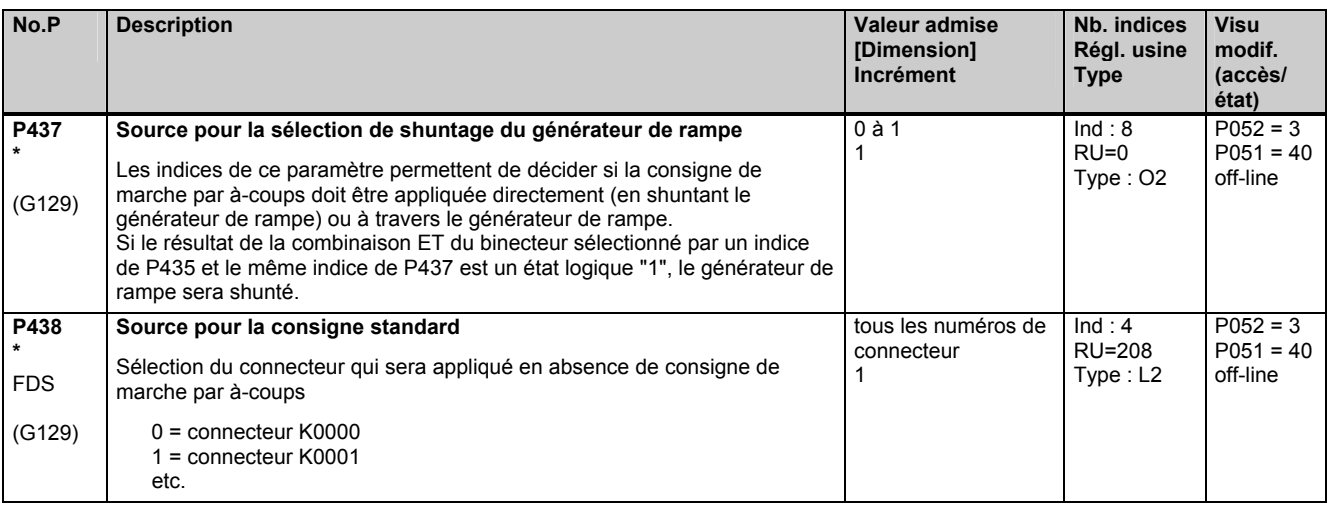

**Consigne de vitesse lente** 

Fonction : Les indices .01 à .08 de P441 permettent de sélectionner 8 connecteurs dont le contenu peut être ajouté en tant que consigne de vitesse lente (K0201, K0206) en fonction de l'état des binecteurs sélectionnés par les indices .01 à .08 de P440 (application de la consigne de vitesse lente pour l'état "1" du binecteur). P444 permet de décider si l'application de la consigne doit être commandée par l'état "1" (pour P445=0) du binecteur sélectionné ou par le front montant de ce binecteur (pour P445=1). Si l'on sélectionne l'application de la consigne de vitesse lente par le front montant, la remise à 0 sera déclenchée par l'état "0" du binecteur sélectionné dans P444. Les indices .01 à .08 de P445 permettent de décider pour chacune des consignes si son application doit se faire en shuntant ou non le générateur de rampe.

 Si aucune application de consigne de vitesse lente n'est sélectionnée, K0206 reçoit la valeur du connecteur sélectionné par P443.

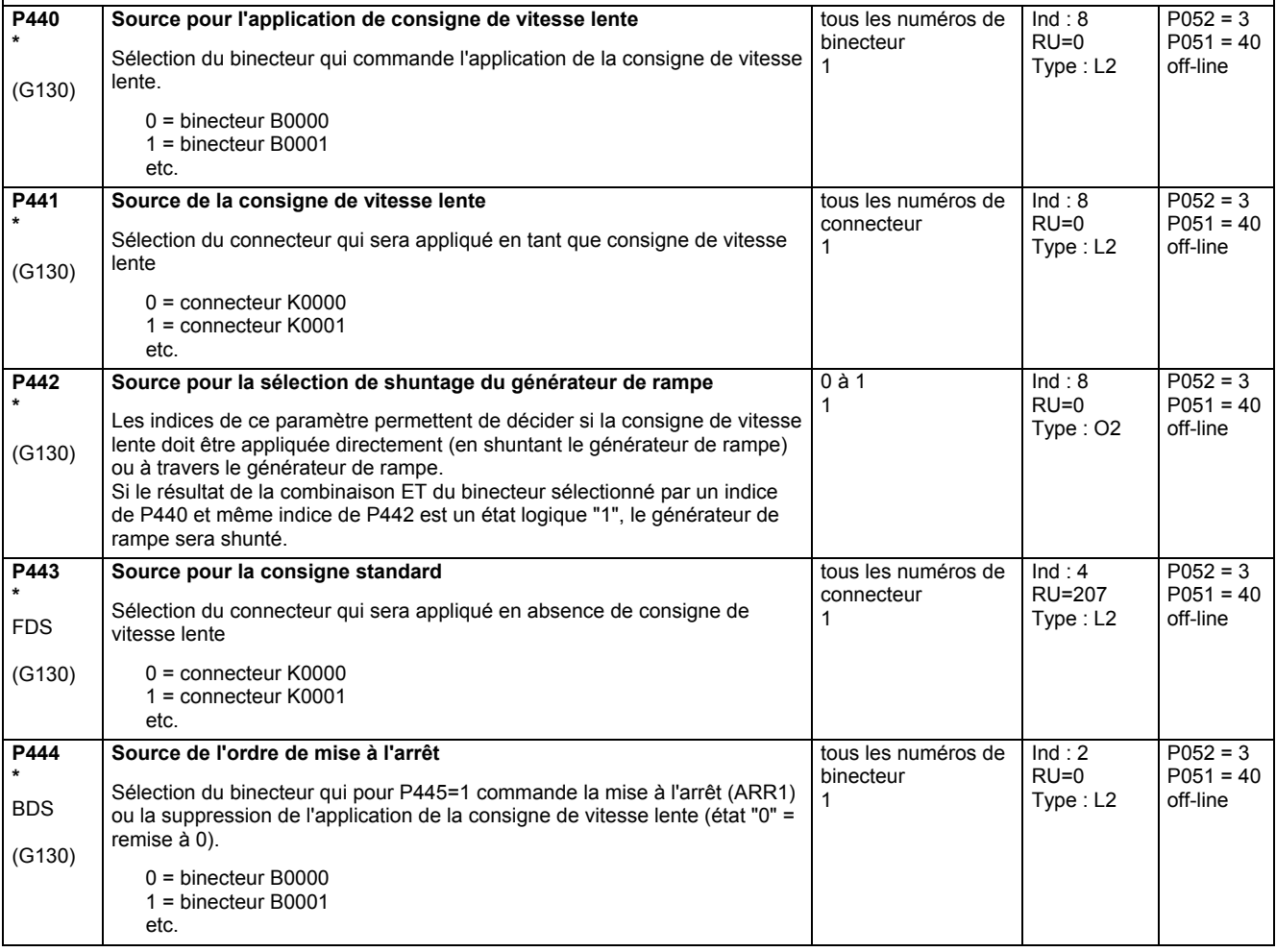

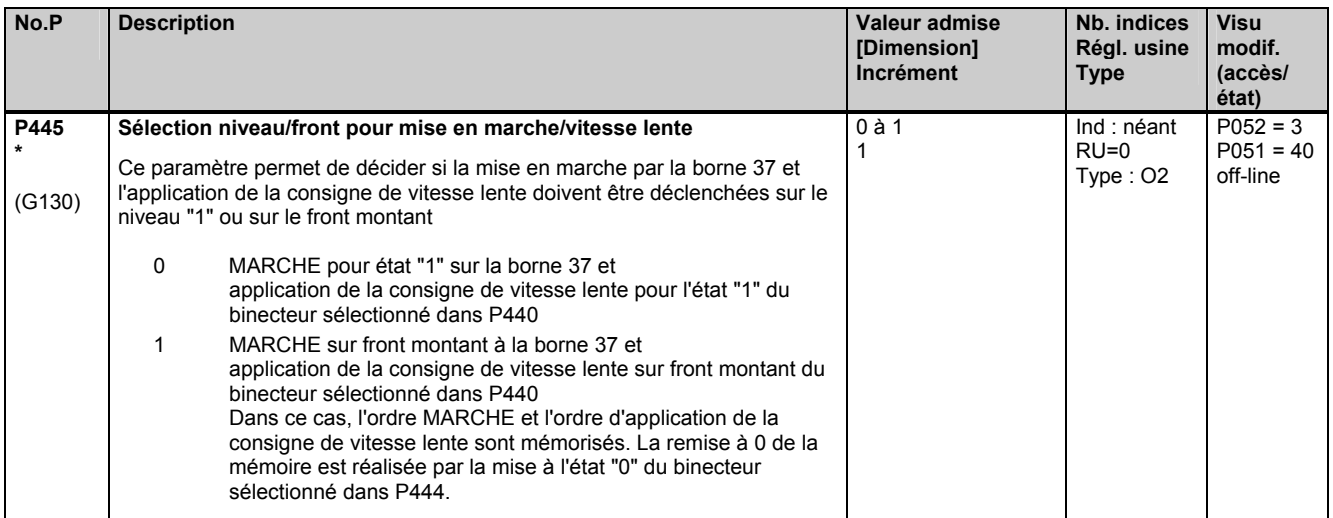

## **11.23 Saisie de position par générateur d'impulsions**

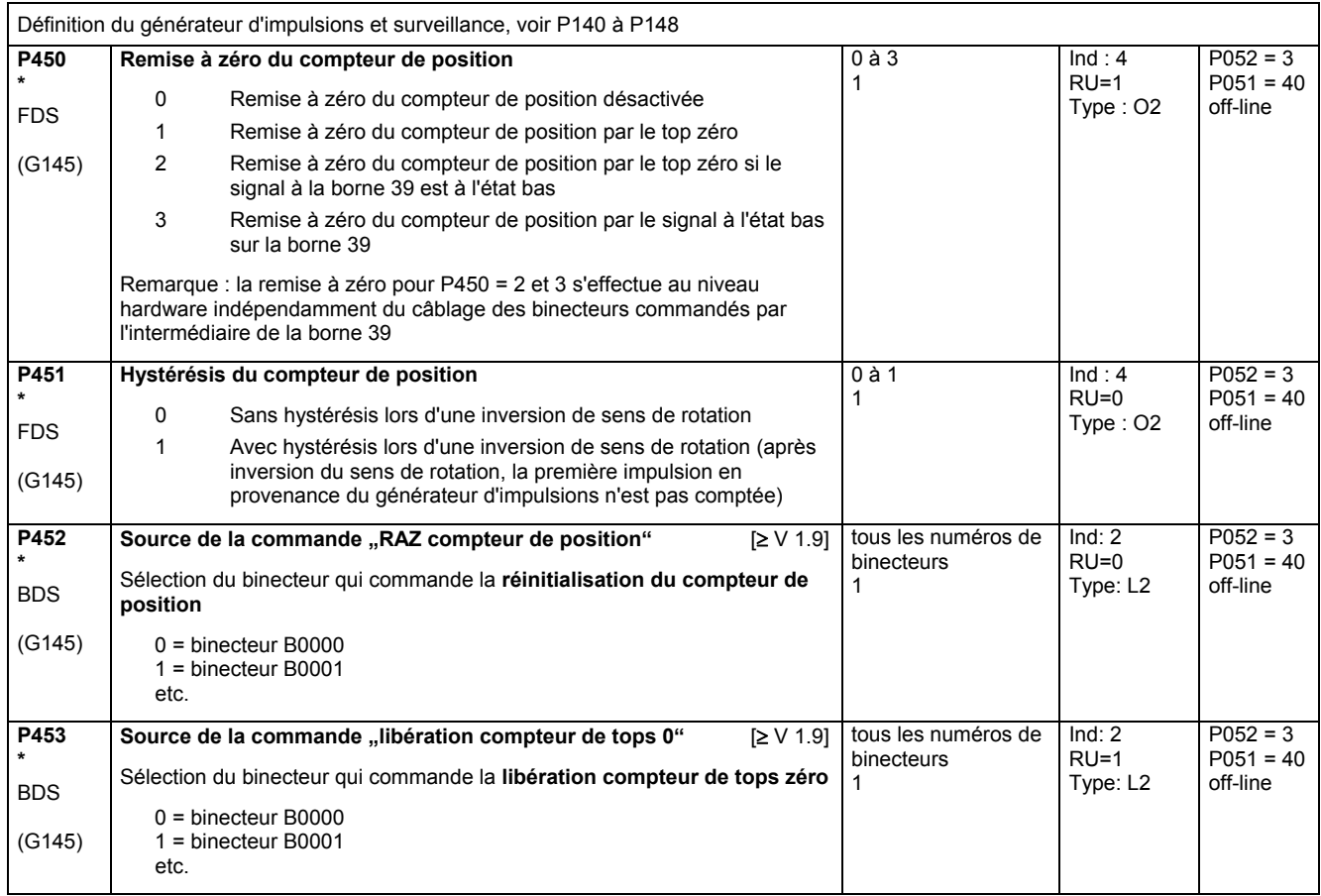

### **11.24 Sélecteur de connecteurs**

(voir aussi chap. 8 8, diagramme fonctionnel G124)

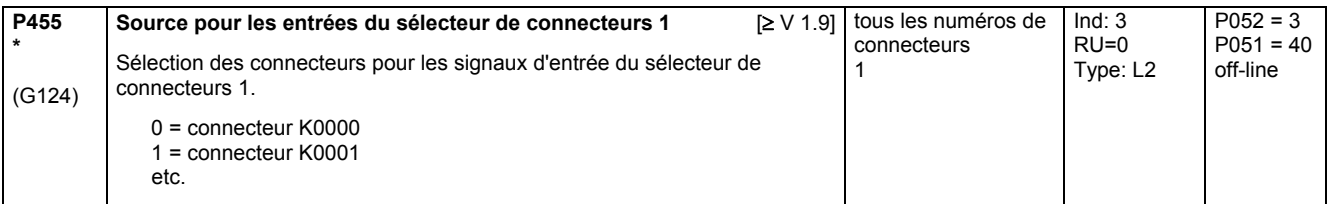

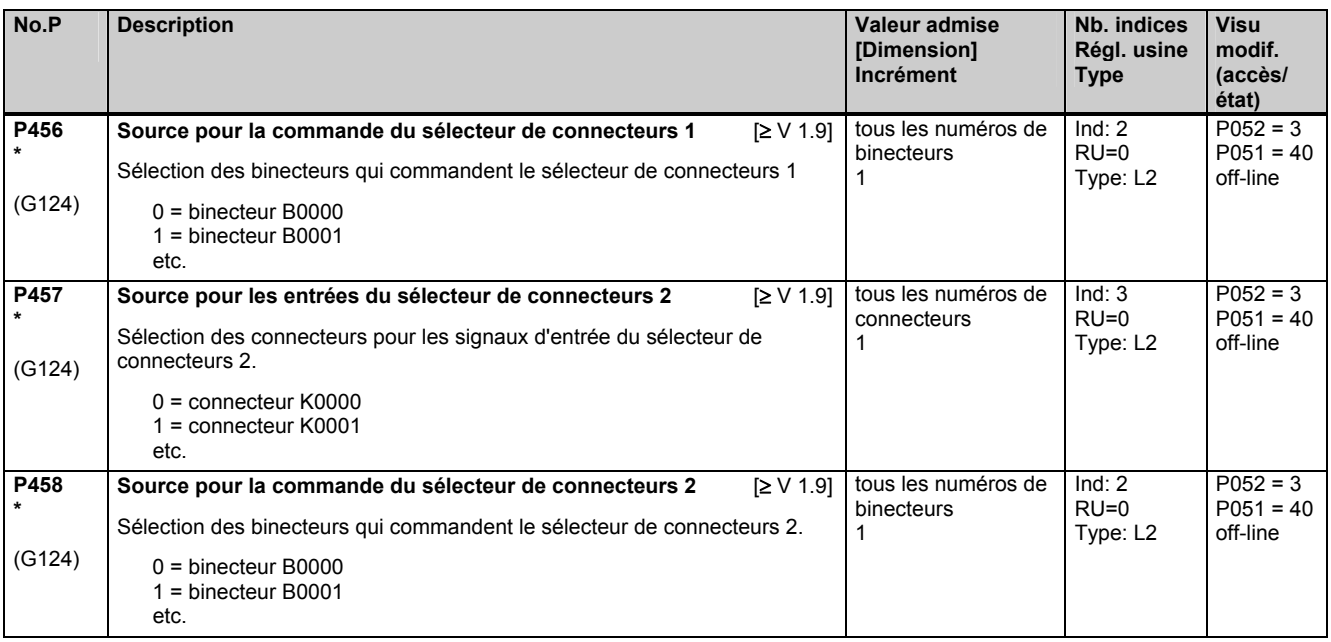

### **11.25 Potentiomètre motorisé**

(voir aussi chap. 8 diagramme fonctionnel G126)

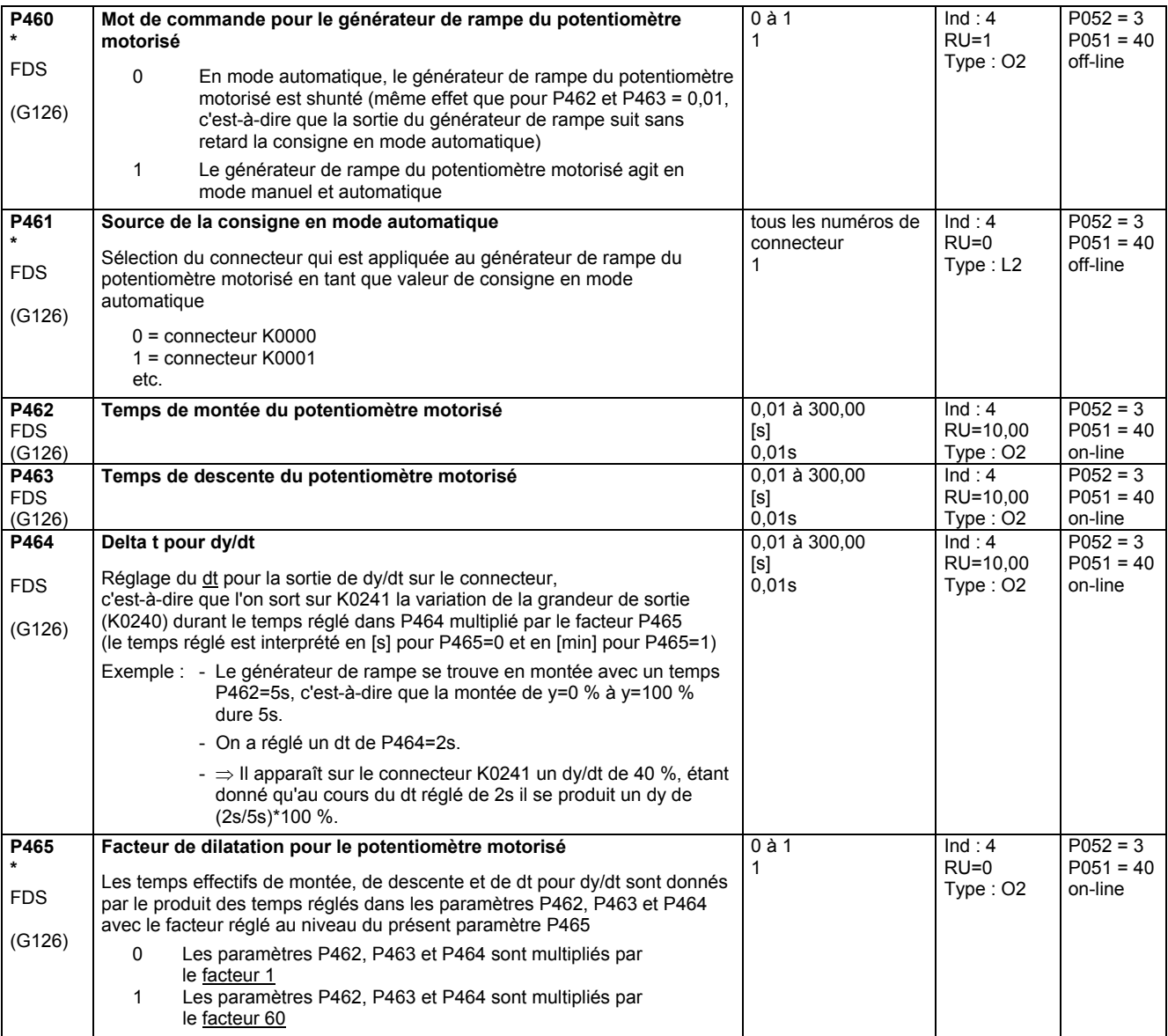

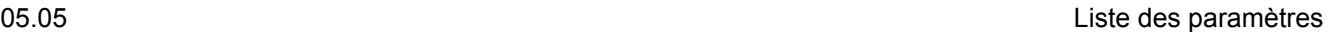

**Nb. indices Visu** 

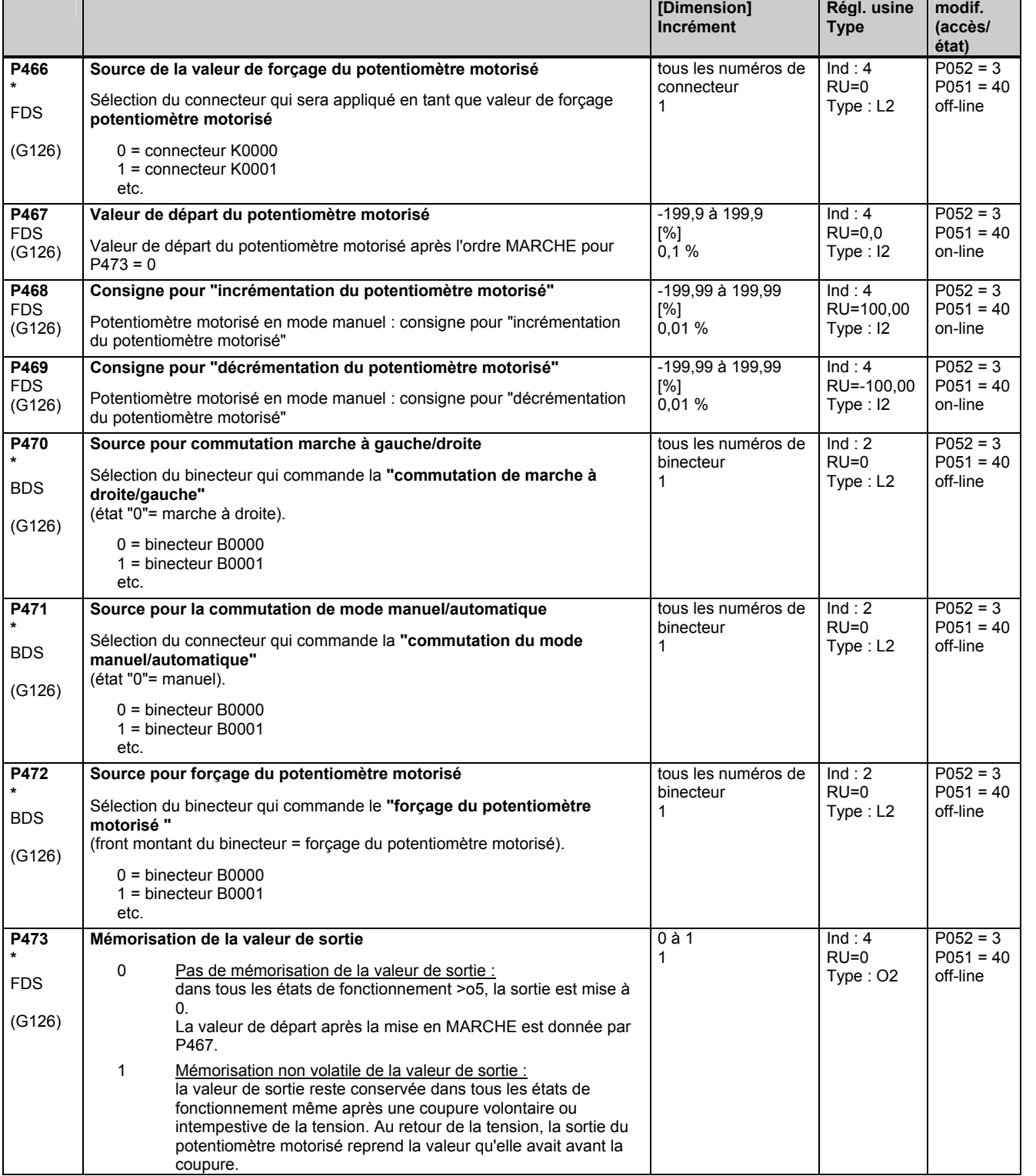

**No.P** Description **Valeur admise Valeur admise** 

## **11.26 Oscillation**

Fonction :

Les paramètres P480 à P483 déterminent la forme du signal rectangulaire servant de consigne d'oscillation (K0203). La valeur de P480 définit le niveau du signal pendant la durée paramétrée dans P481 et la valeur de P482 le niveau du signal pendant la durée paramétrée dans P483.

Oscillation : Sélection par P485. Le signal rectangulaire est appliqué à la sortie K0208.

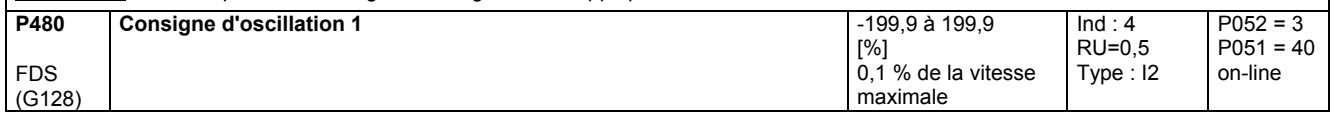

 $\overline{\phantom{a}}$ 

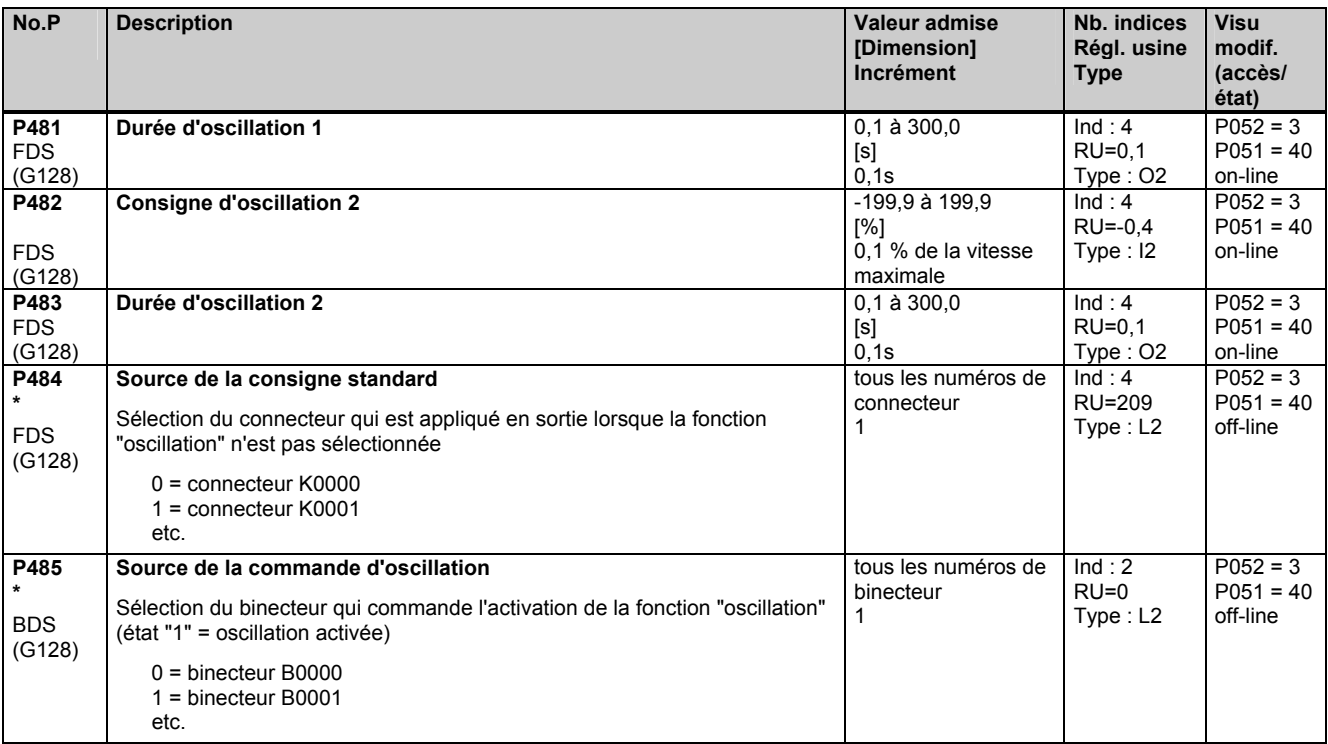

## **11.27 Définition de "l'interface moteur"**

(voir aussi chap. 8, diagrammes fonctionnels G185 et G186)

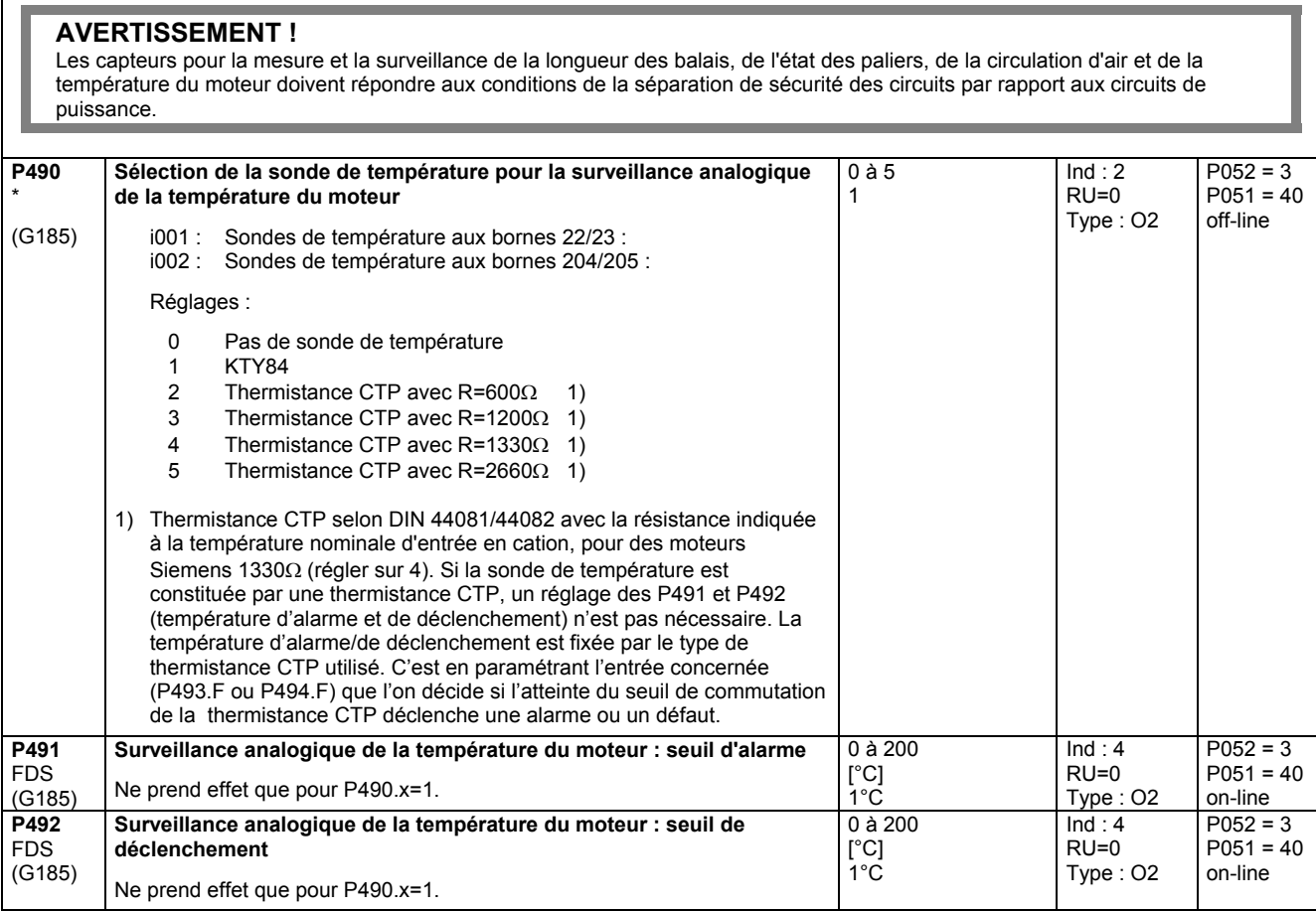

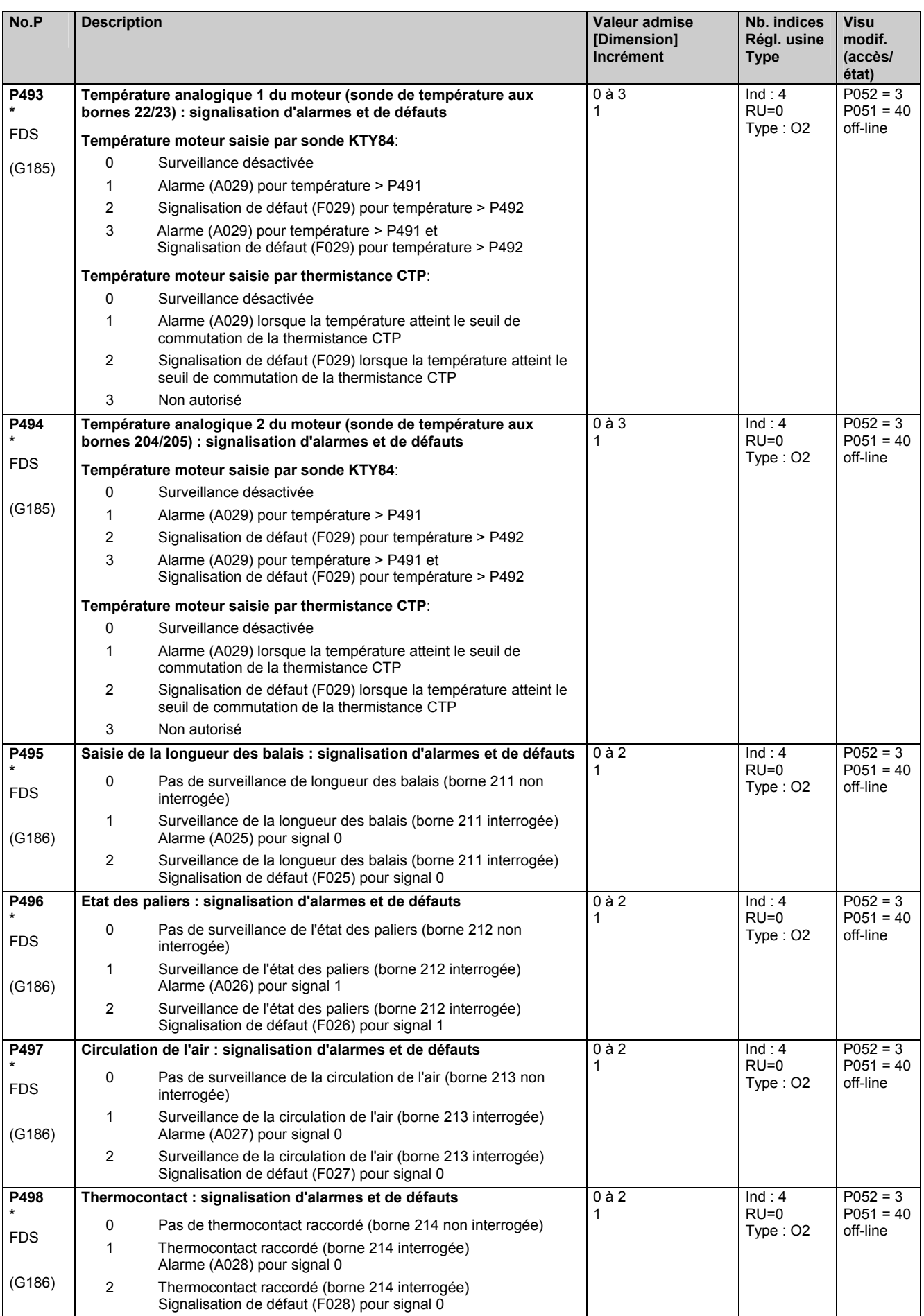

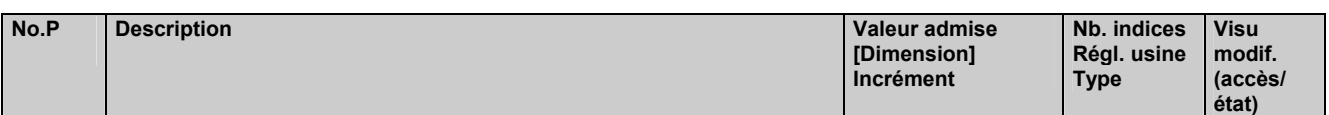

### **11.28 Structuration de l'entrée de l'enveloppe de couple**

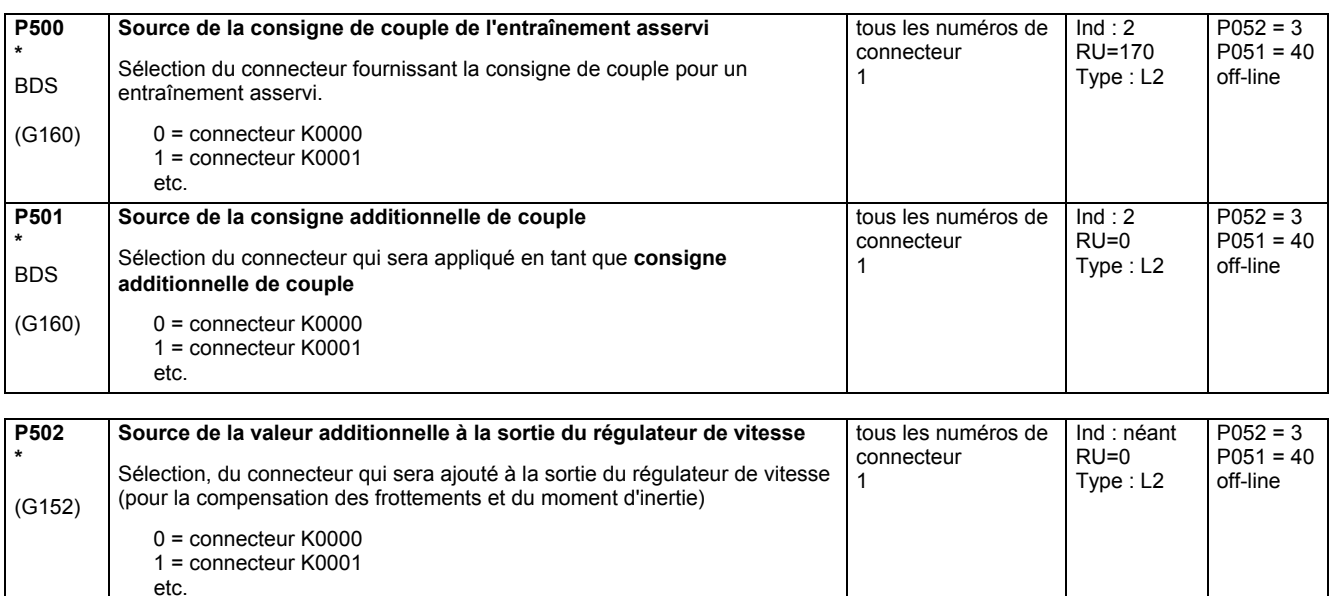

 $[%]$ 0,01%  $Ind: 4$ RU=100,00 Type: I2

P052 = 3 P051 = 40 on-line

**Multiplicateur pour la consigne de couple d'un entraînement asservi** -300,00 à 300,00

### **11.29 Régulation de limitation de vitesse**

(voir aussi chap. 8 diagramme fonctionnel G160)

**P503**  FDS (G160)

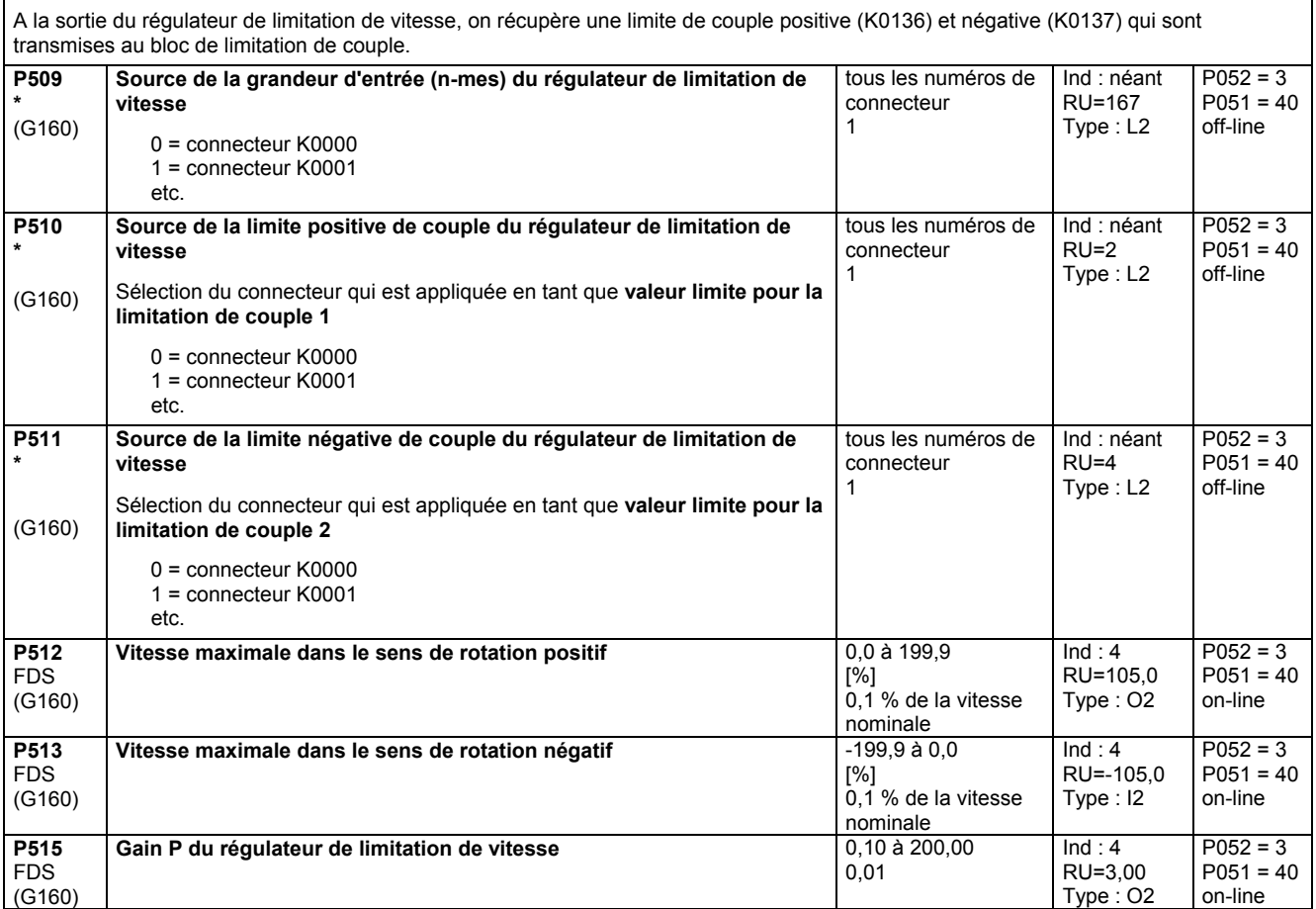

Г

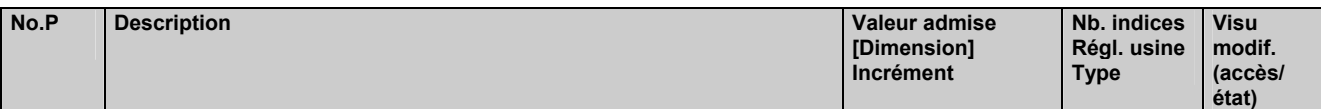

## **11.30 Compensation des frottements**

(voir aussi chap. 8 diagramme fonctionnel G153)

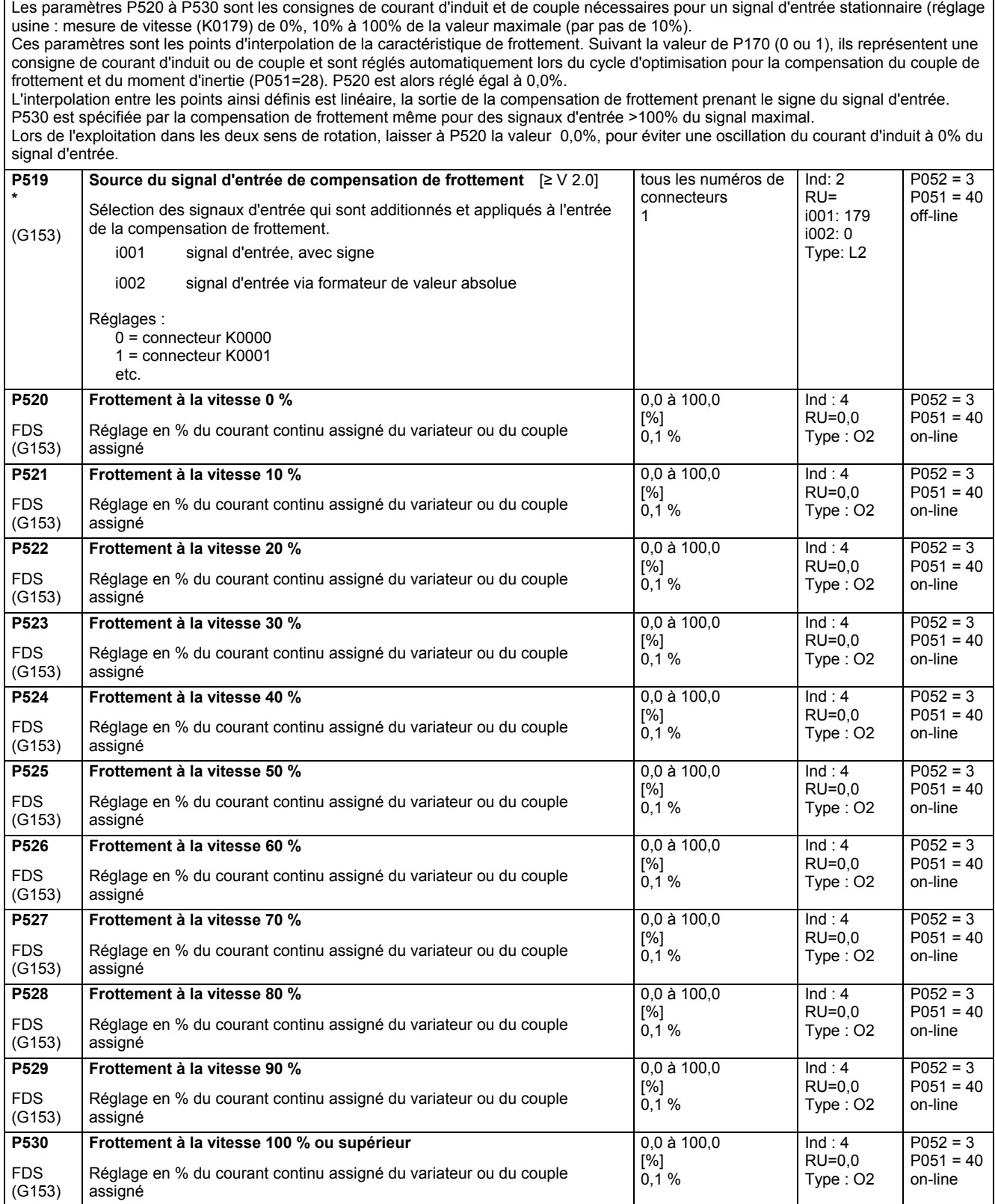

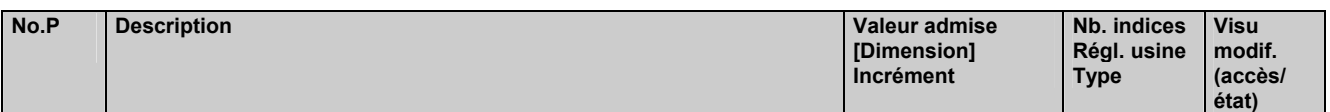

## **11.31 Compensation du moment d'inertie (imposition de dv/dt)**

(voir aussi chap. 8 diagramme fonctionnel G153)

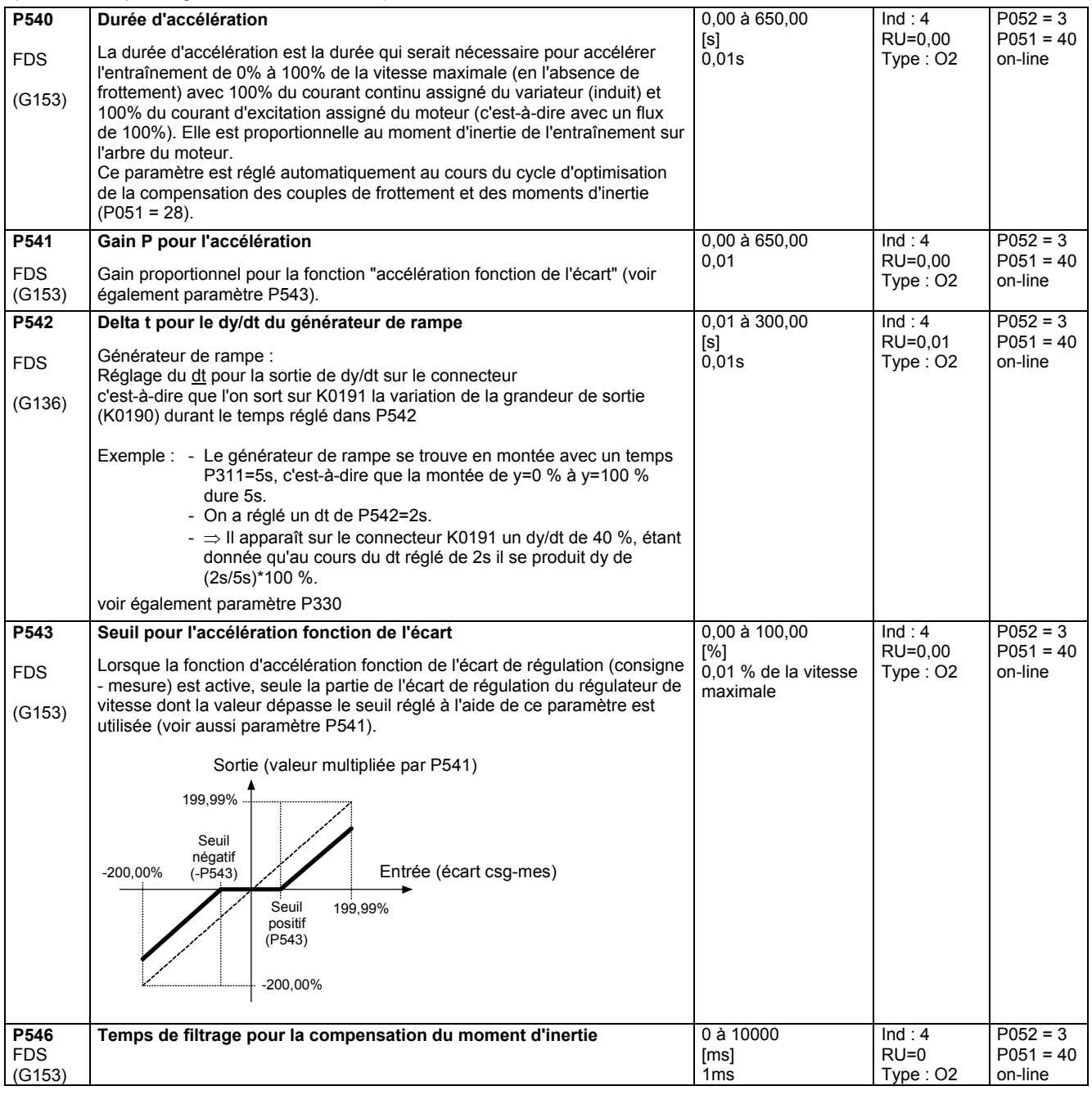

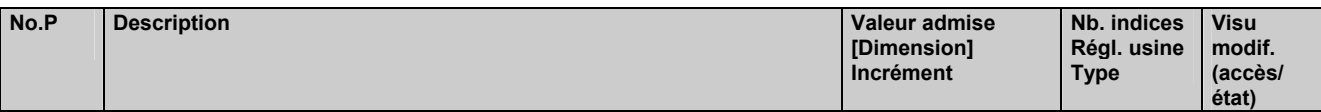

### **11.32 Régulateur de vitesse**

(voir aussi chap. 8 diagramme fonctionnel G151) autres paramètres pour le régulateur de vitesse P200 - P236

### **Régulateur de vitesse – Adaptation**

Les paramètres du régulateur de vitesse (Kp, Tn, statisme) peuvent être modifiés en fonction de la valeur d'un connecteur en vue d'adapter de façon optimale le régulateur de vitesse aux caractéristiques évolutives du système réglé. Les figures ci-après représentent le gain P effectif, le temps d'intégration Tn effectif et le statisme effectif en fonction de la valeur du connecteur sélectionné.

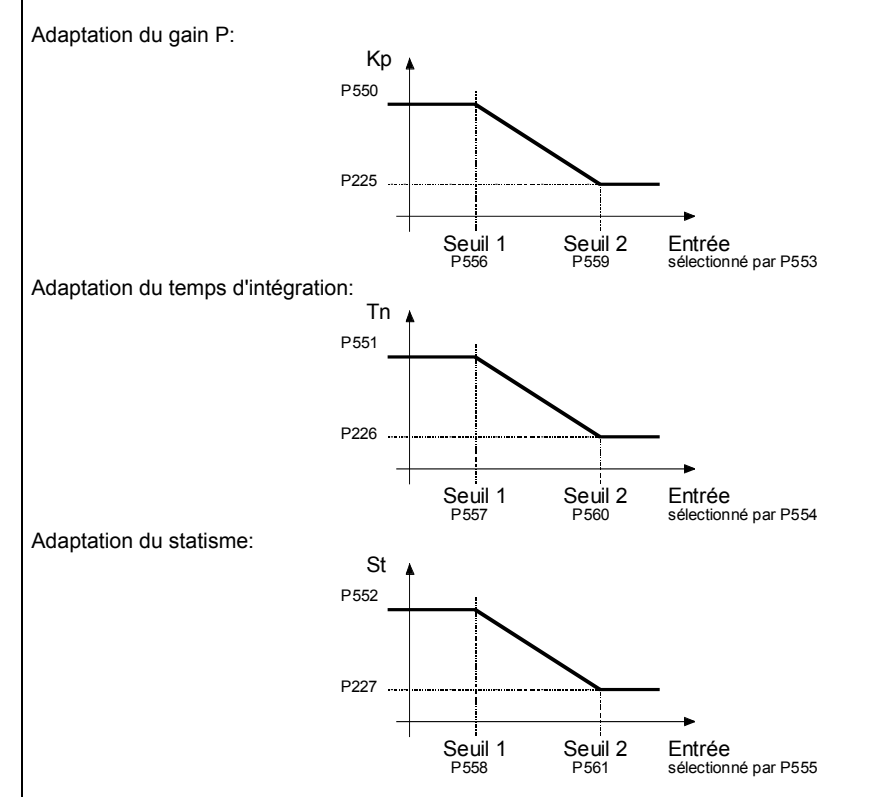

Les valeurs des couples de paramètres P225/P550, P226/P551 et P227/P552 peuvent être réglées en totale indépendance les unes des autres. C'est ainsi que P550 ne doit pas être supérieur à P225. Les figures ci-dessus ne montrent que l'effet des différents paramètres. Cependant, le seuil 1 doit toujours être inférieur au seuil 2 sous peine de déclenchement de la signalisation de défaut F058.

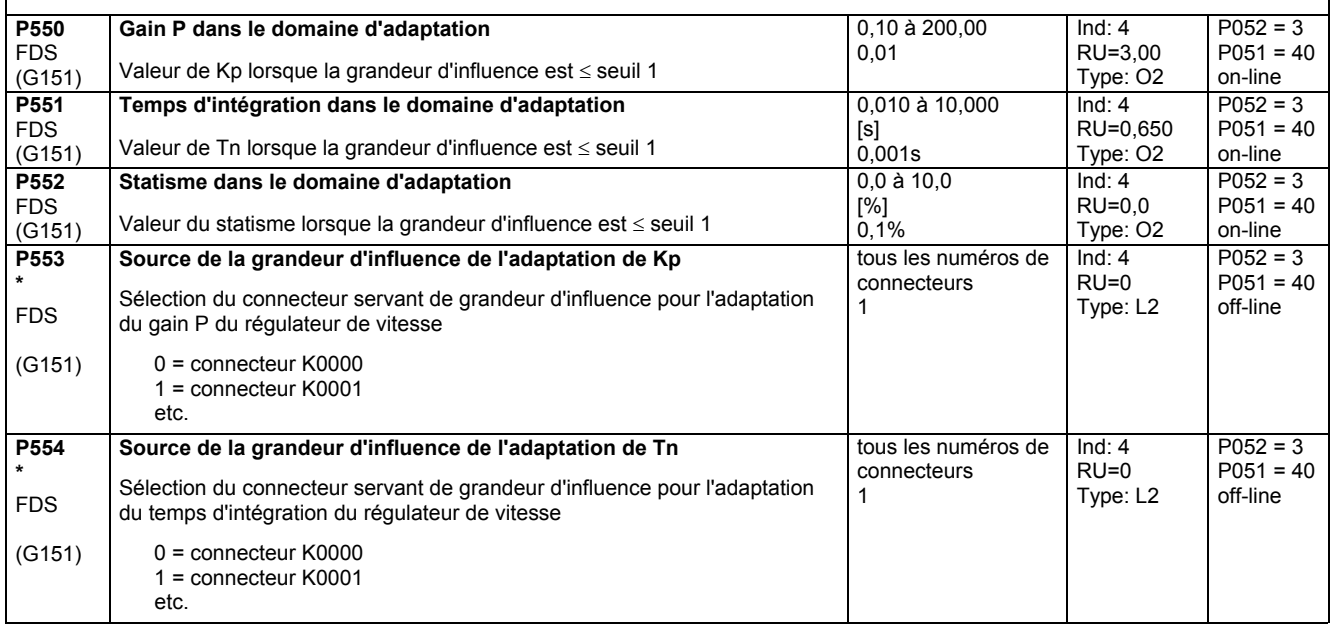

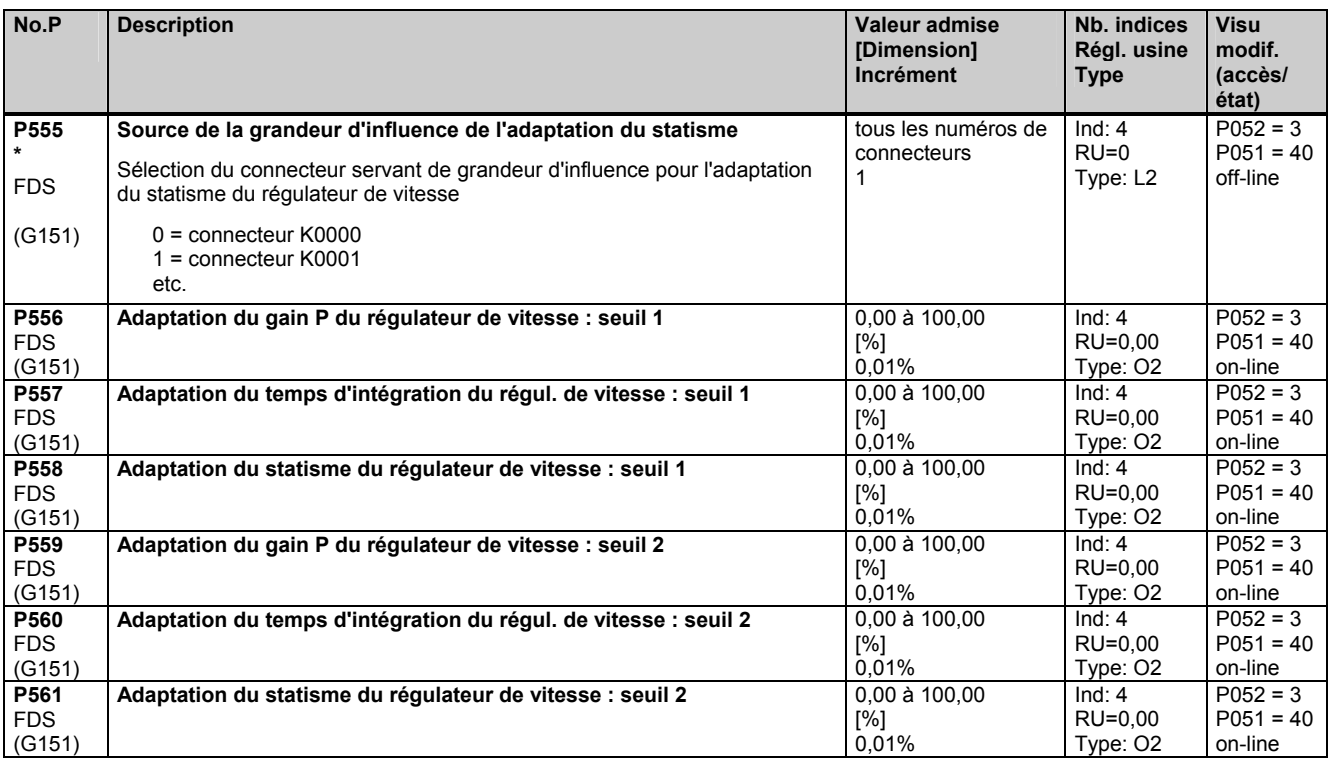

#### **Régulateur de vitesse – limitation du statisme**

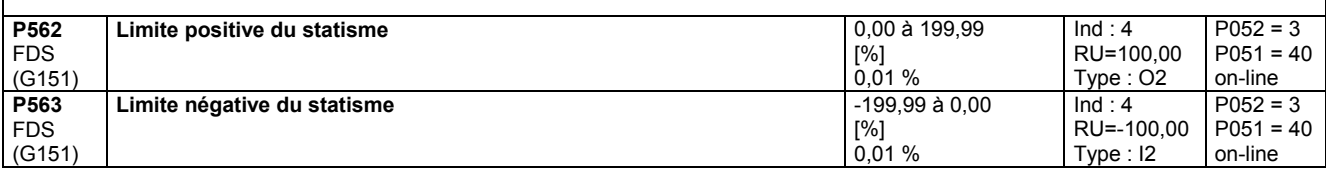

#### **Optimisation de vitesse pour entraînements à mécanique susceptible de vibrations**

Pour les entraînements à mécanique susceptible de vibrations, il peut être utile d'optimiser le régulateur de vitesse par un cycle d'optimisation P051=29. Au cours de ce cycle d'optimisation, la réponse harmonique (réponse en fréquence) du système réglé est relevée pour des fréquence entre 1 Hz et 100 Hz.

A cet effet, l'entraînement est d'abord amené à une vitesse de base (P565, RU=20%). On applique ensuite une consigne sinusoïdale de vitesse de faible amplitude (P566, RU=1%). La fréquence de cette consigne additionnelle est augmentée de 1 Hz à 100 Hz par pas de 1 Hz. Pour chaque fréquence, on effectue la moyenne sur un certain nombre d'arches de courant (P567, RU=300).

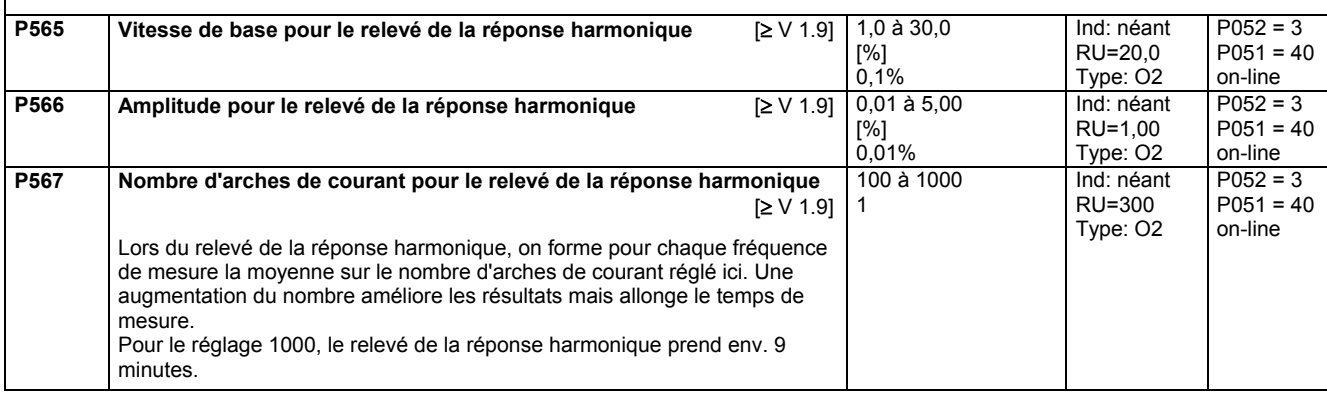

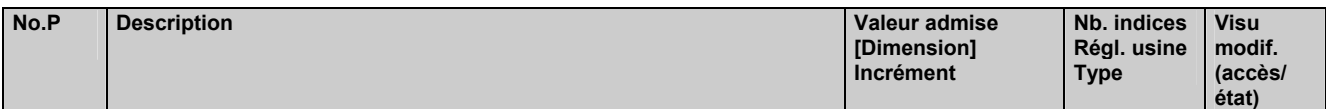

### **11.33 Inversion du champ**

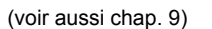

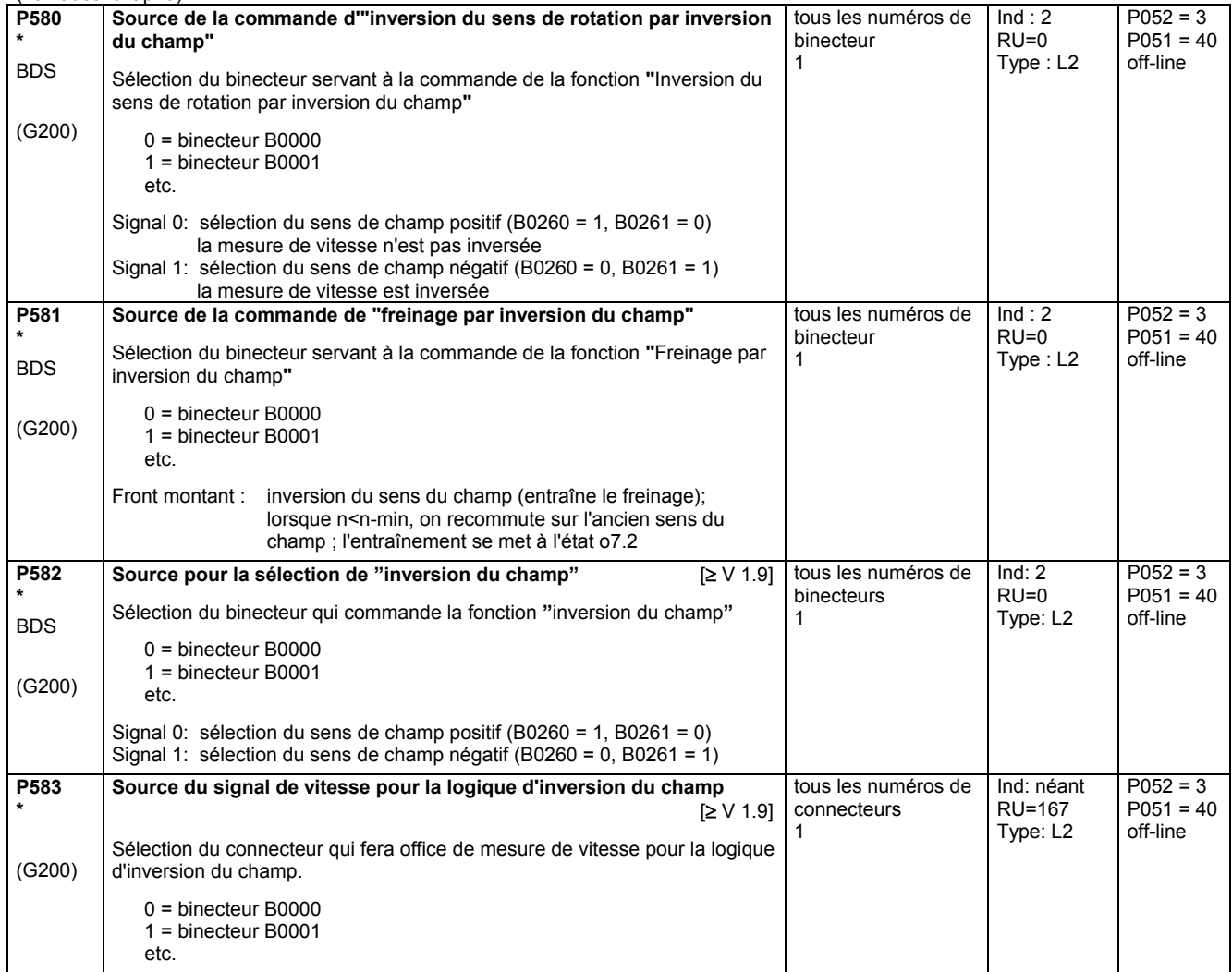

## **11.34 Grandeurs d'entrée pour signalisations**

(voir aussi chap. 8 diagrammes fonctionnels G187 et G188)

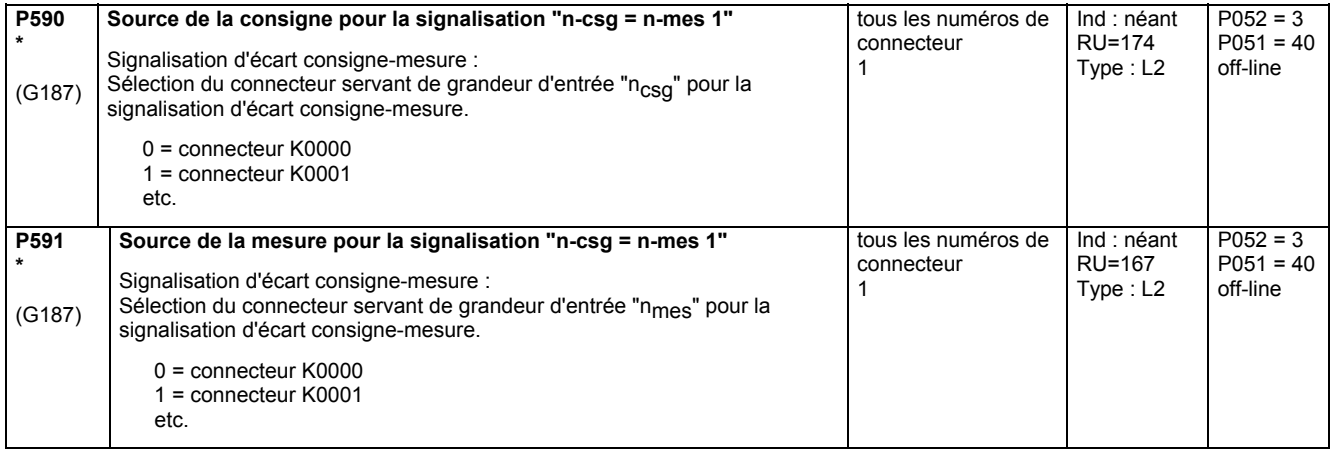

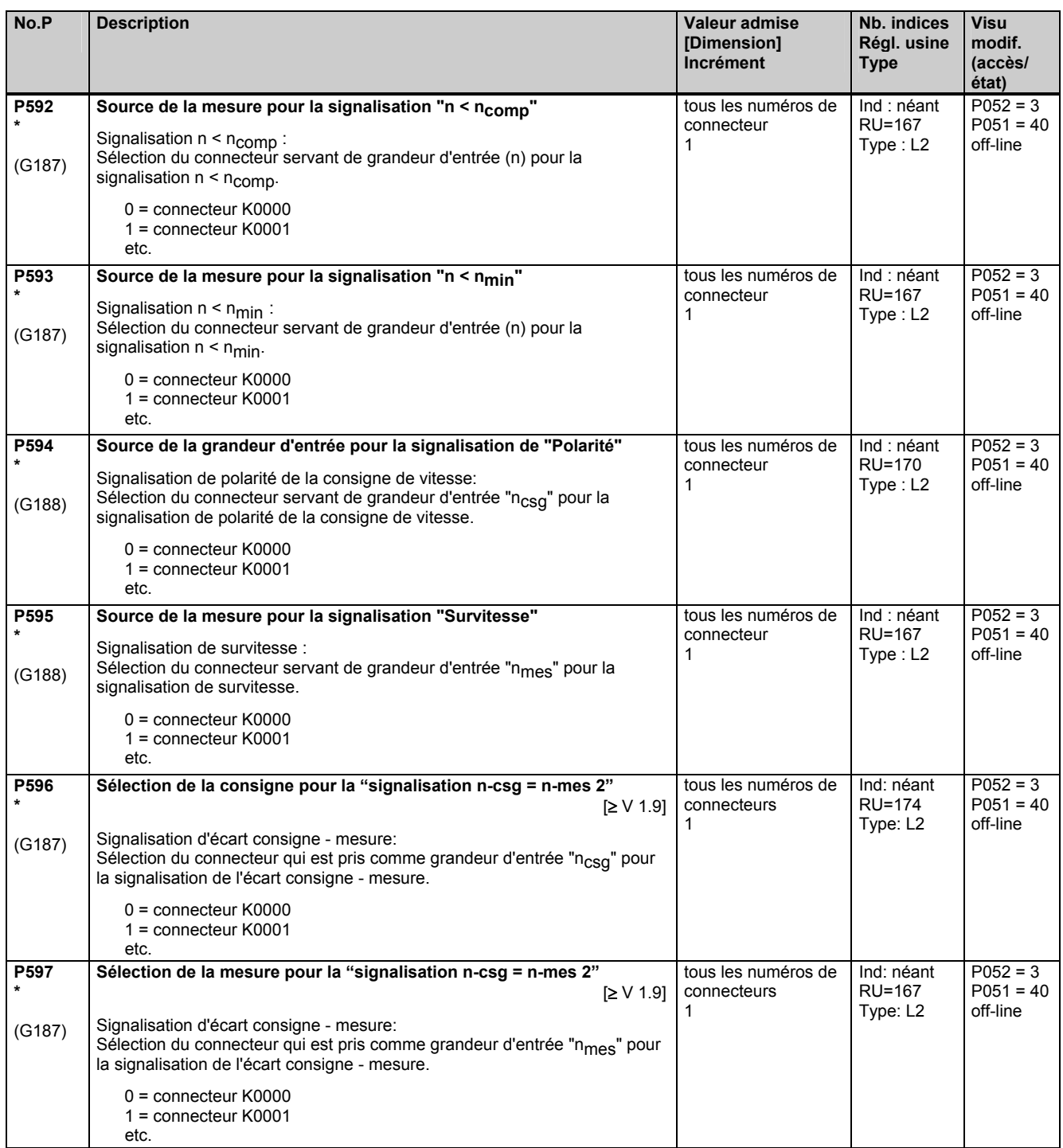

# **11.35 Structuration de la régulation**

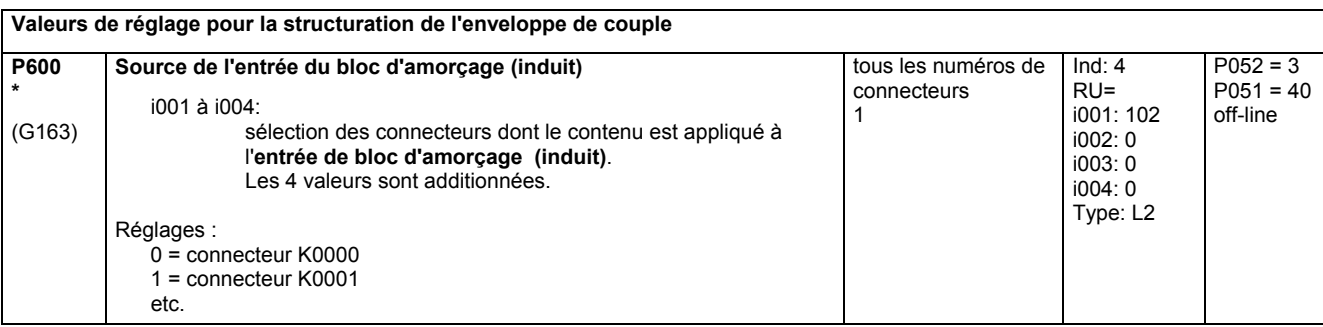

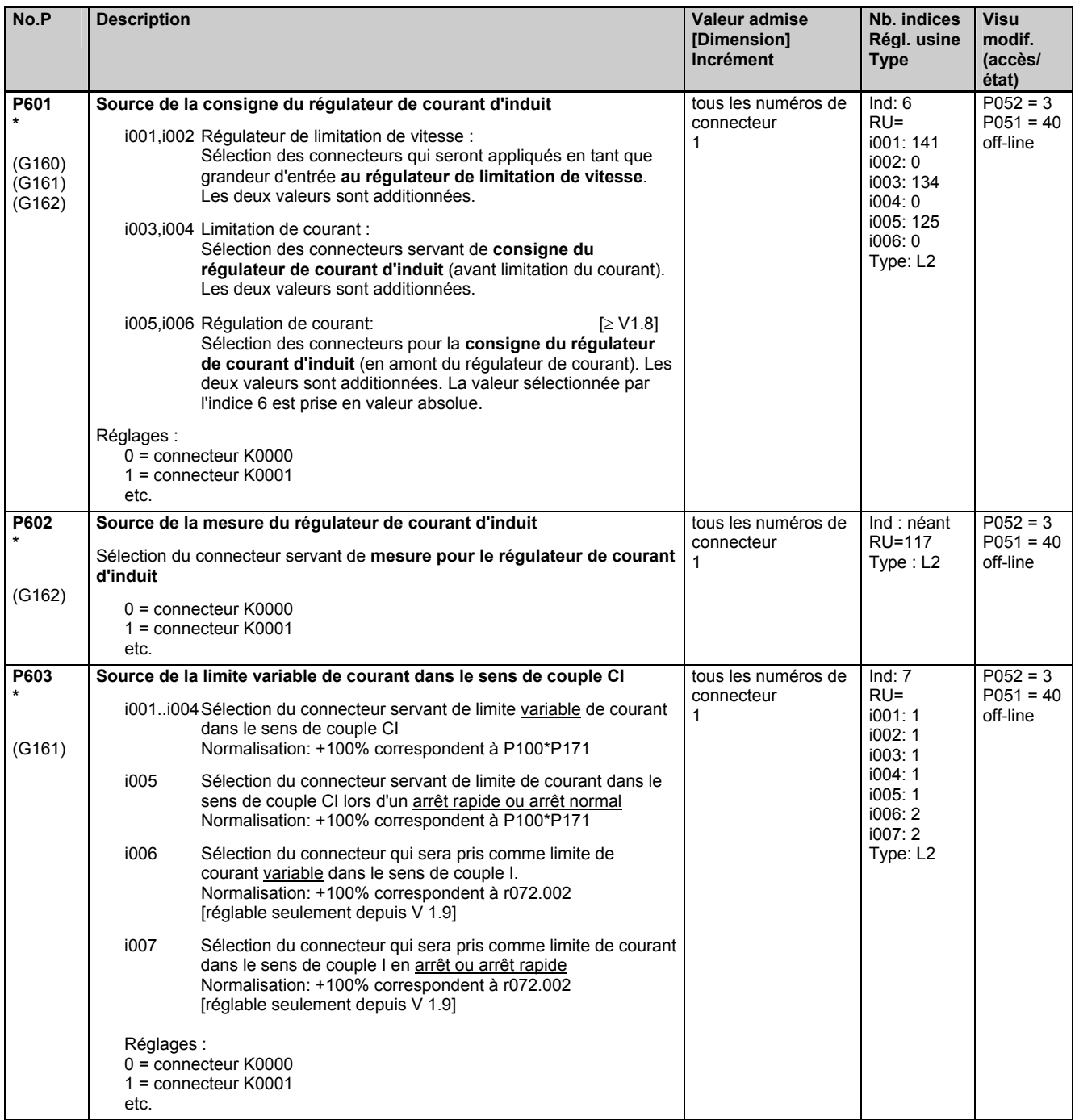

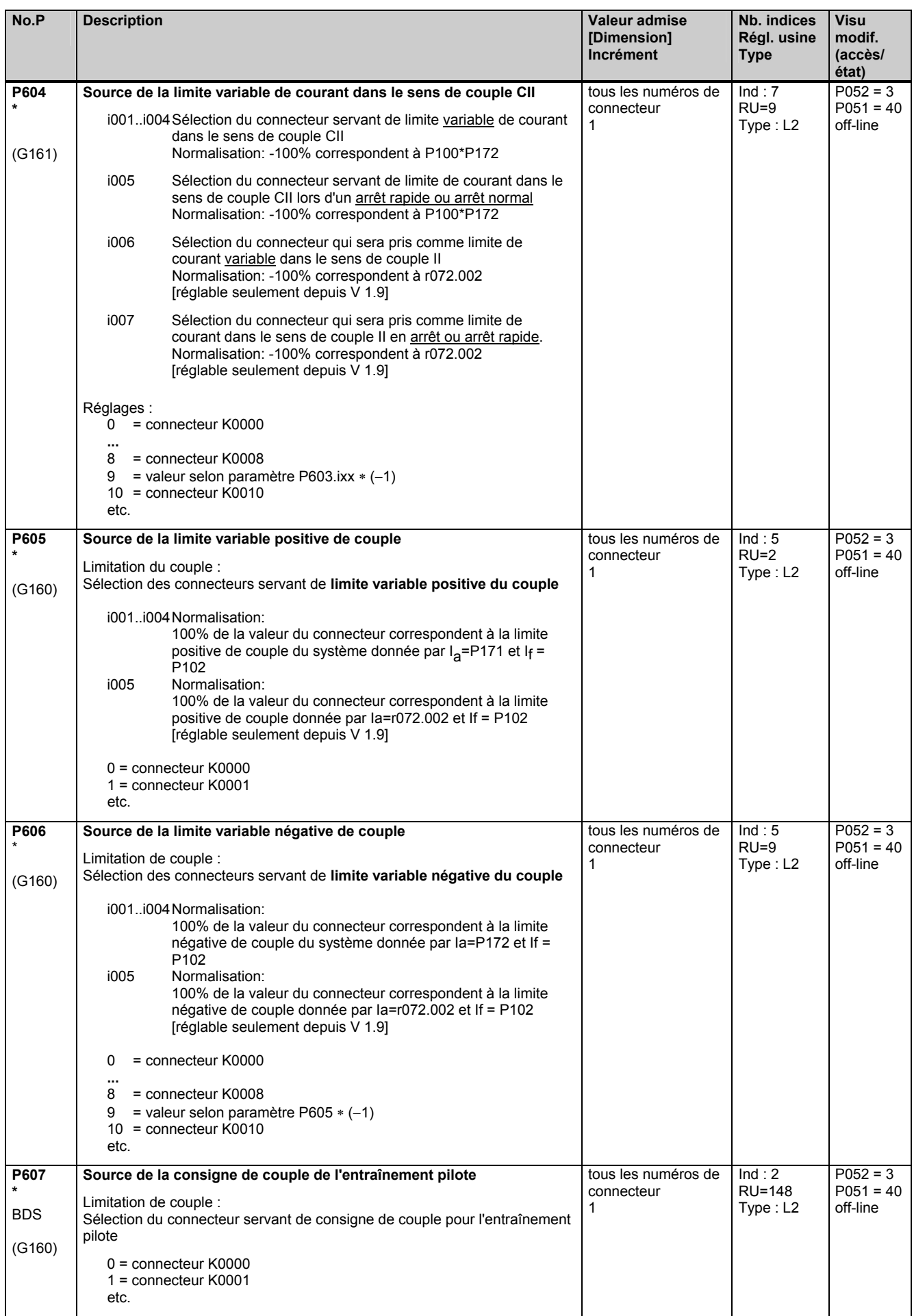

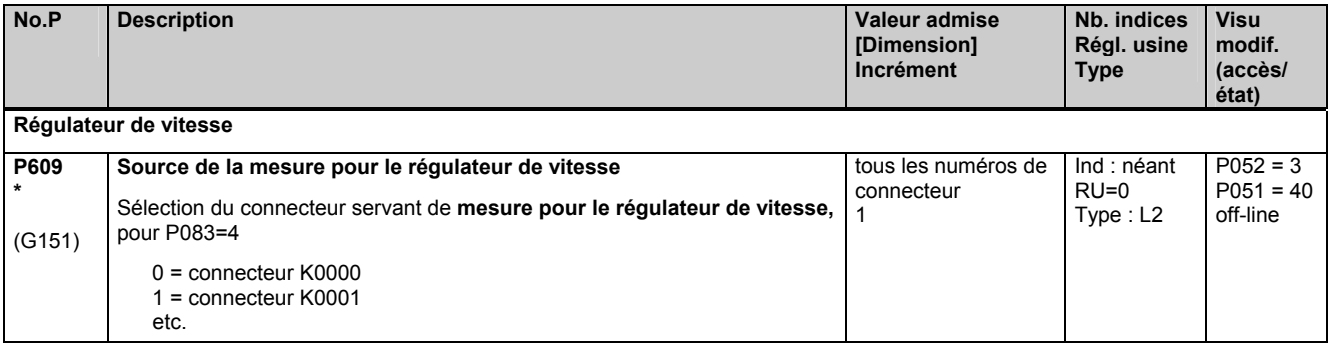

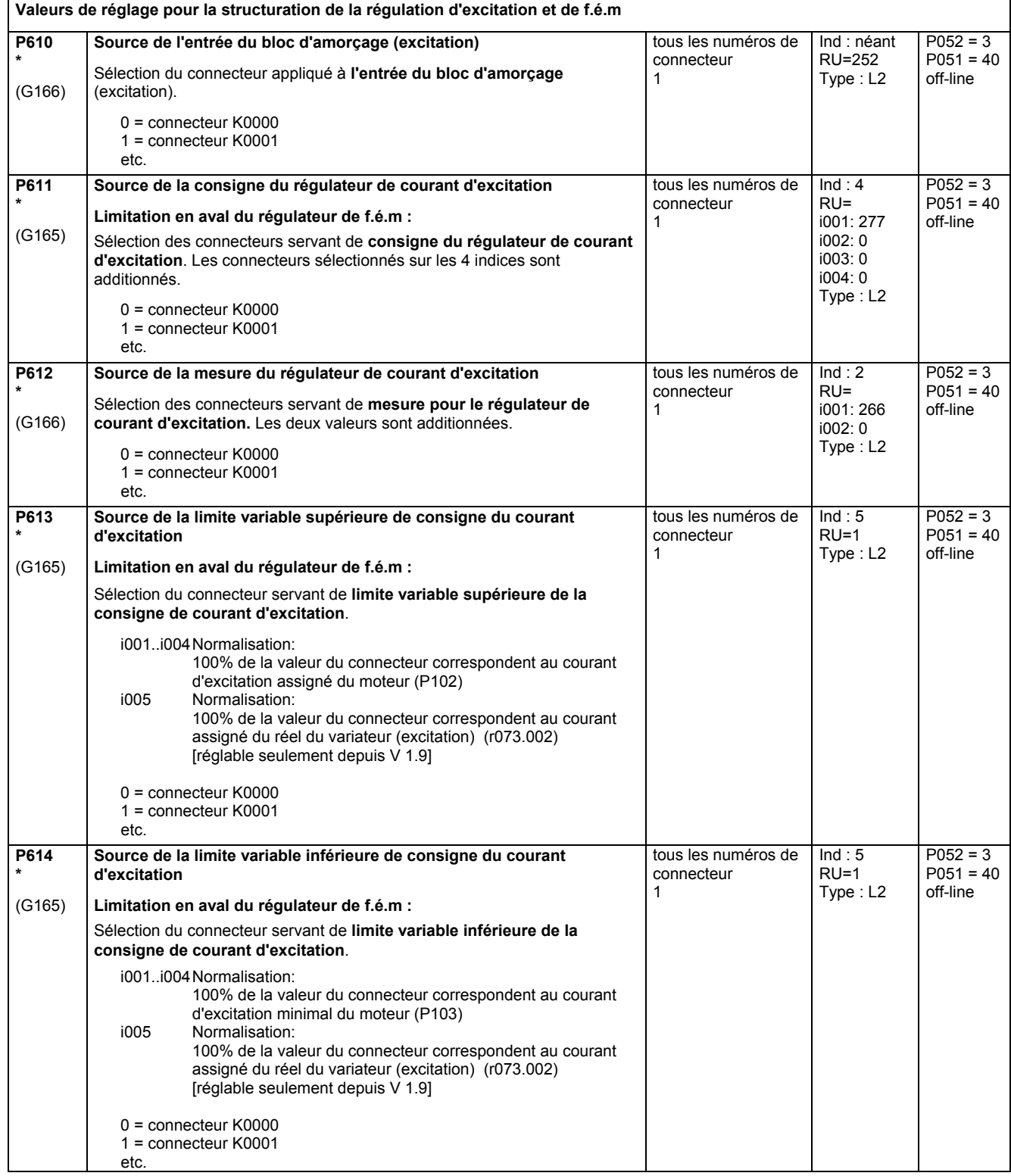

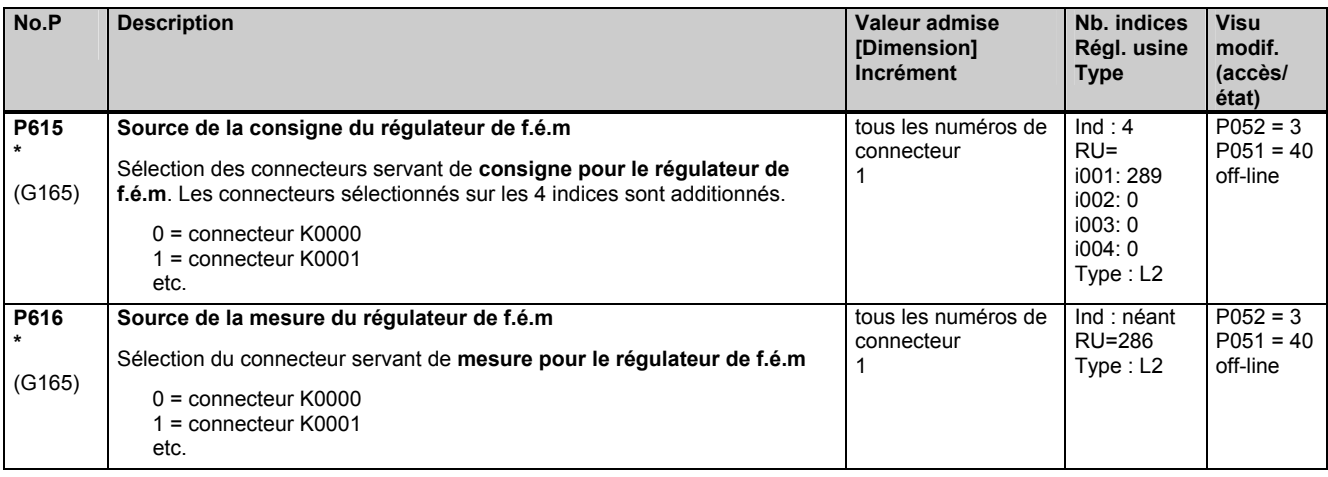

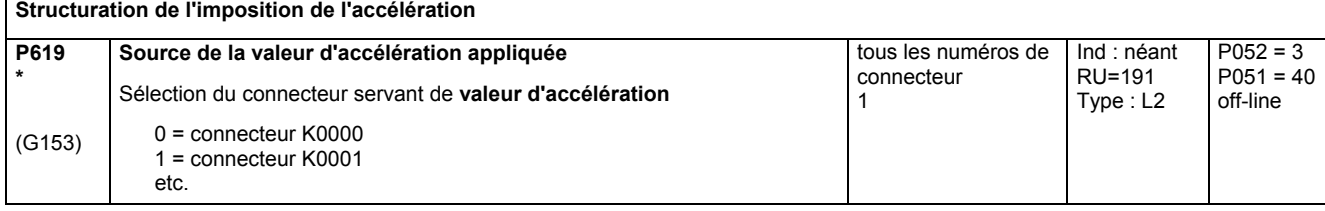

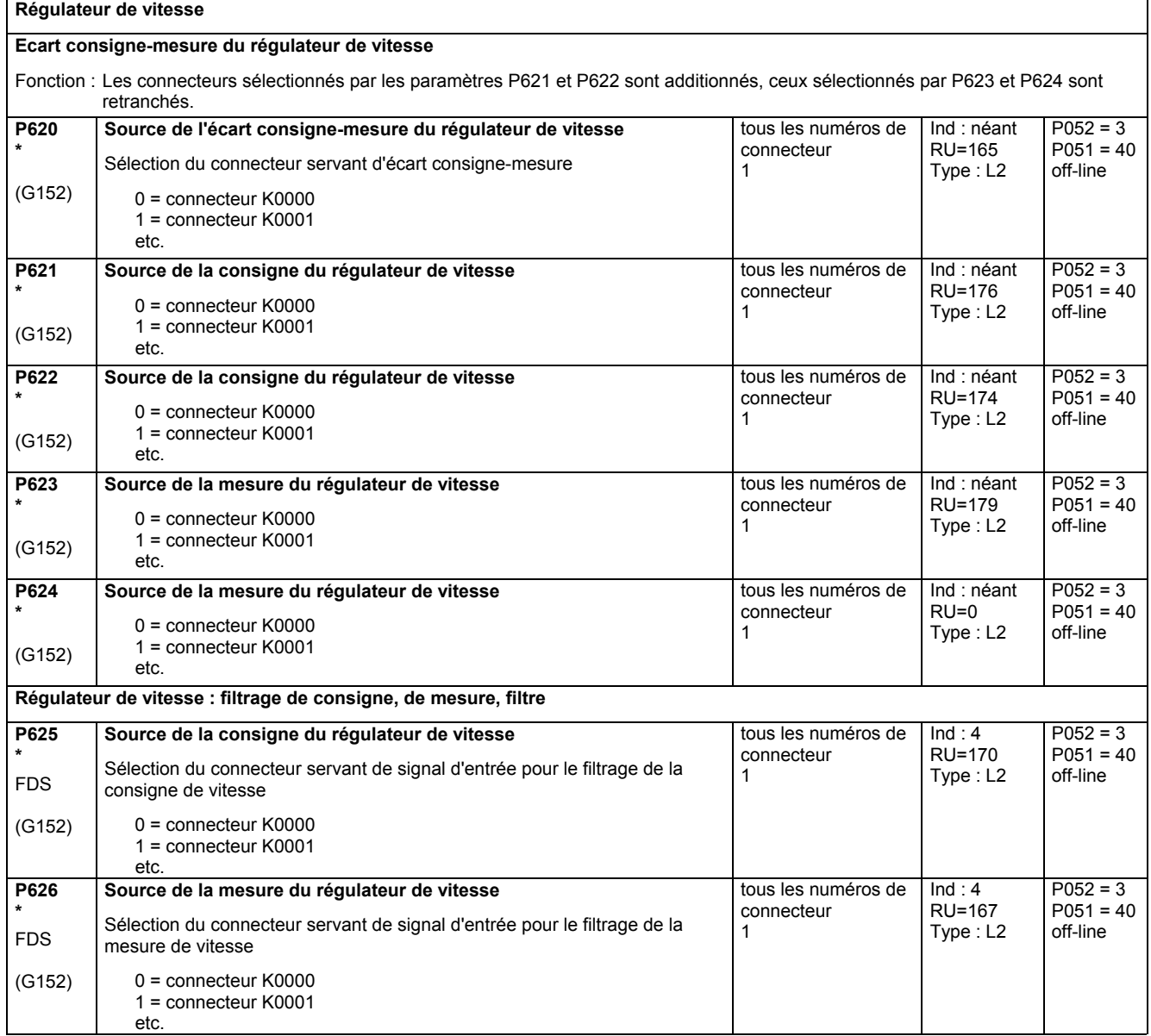

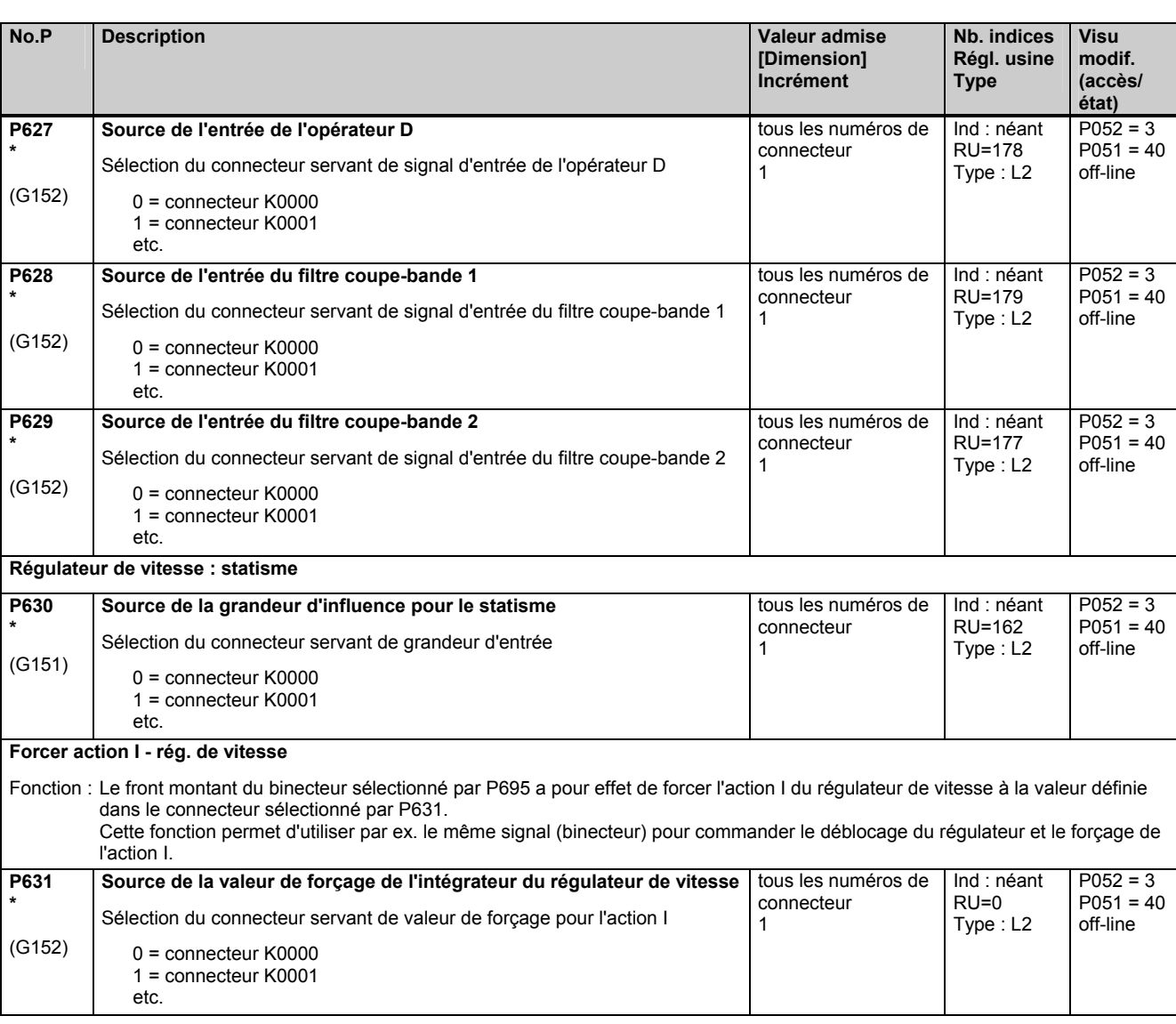

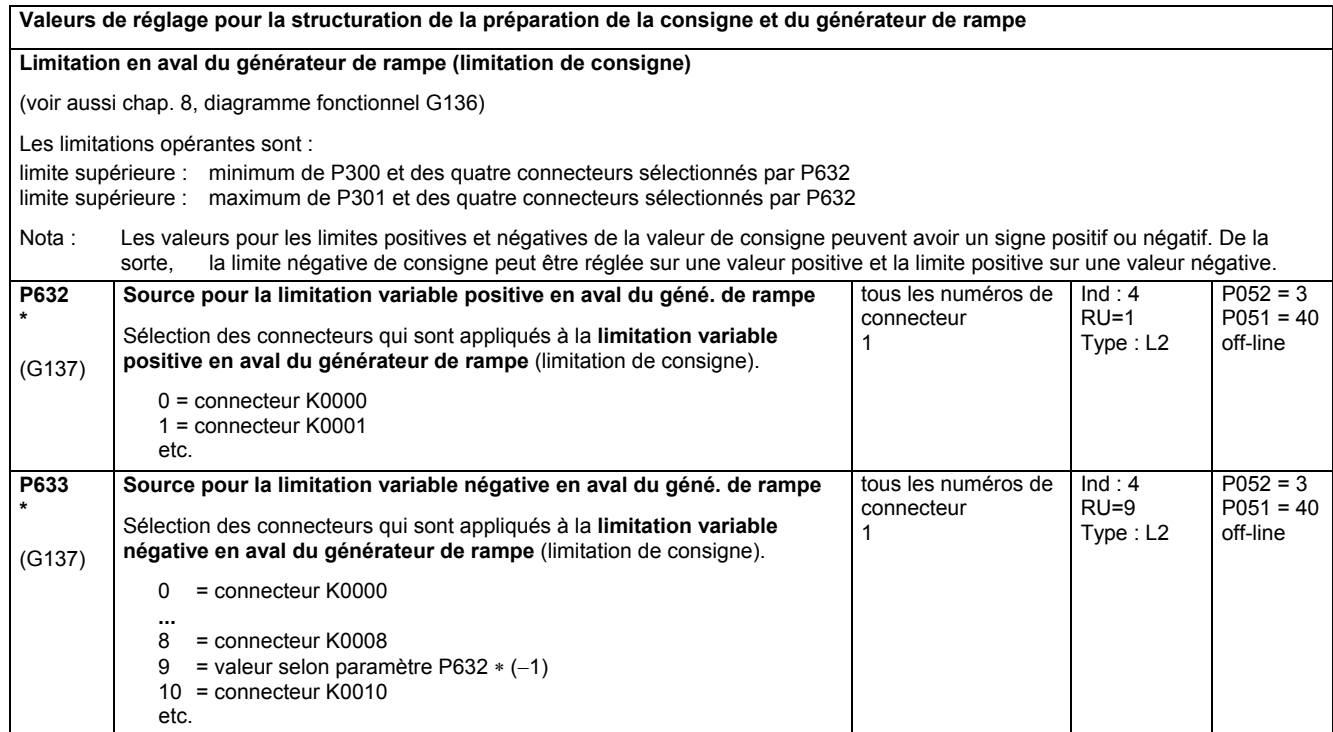

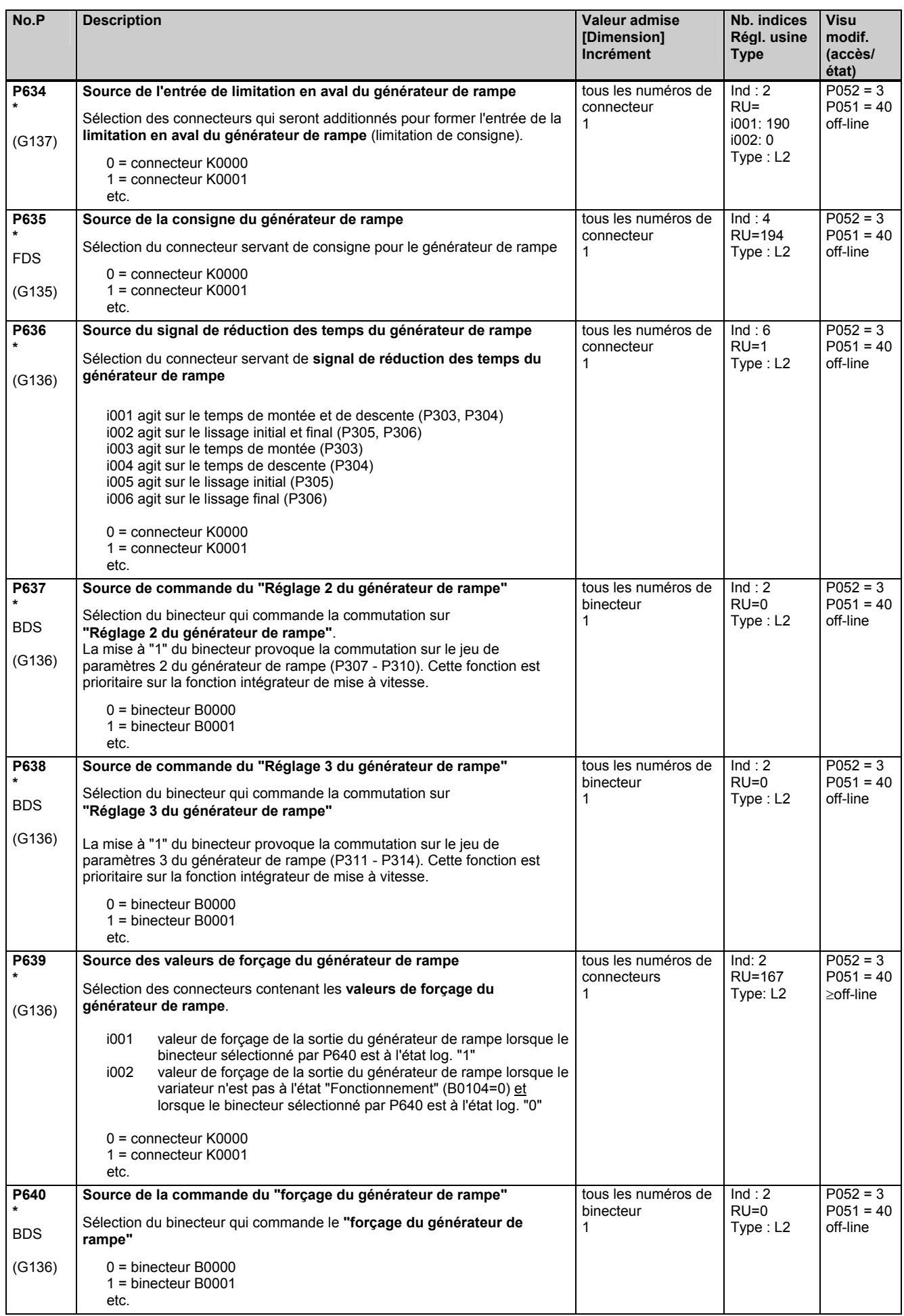

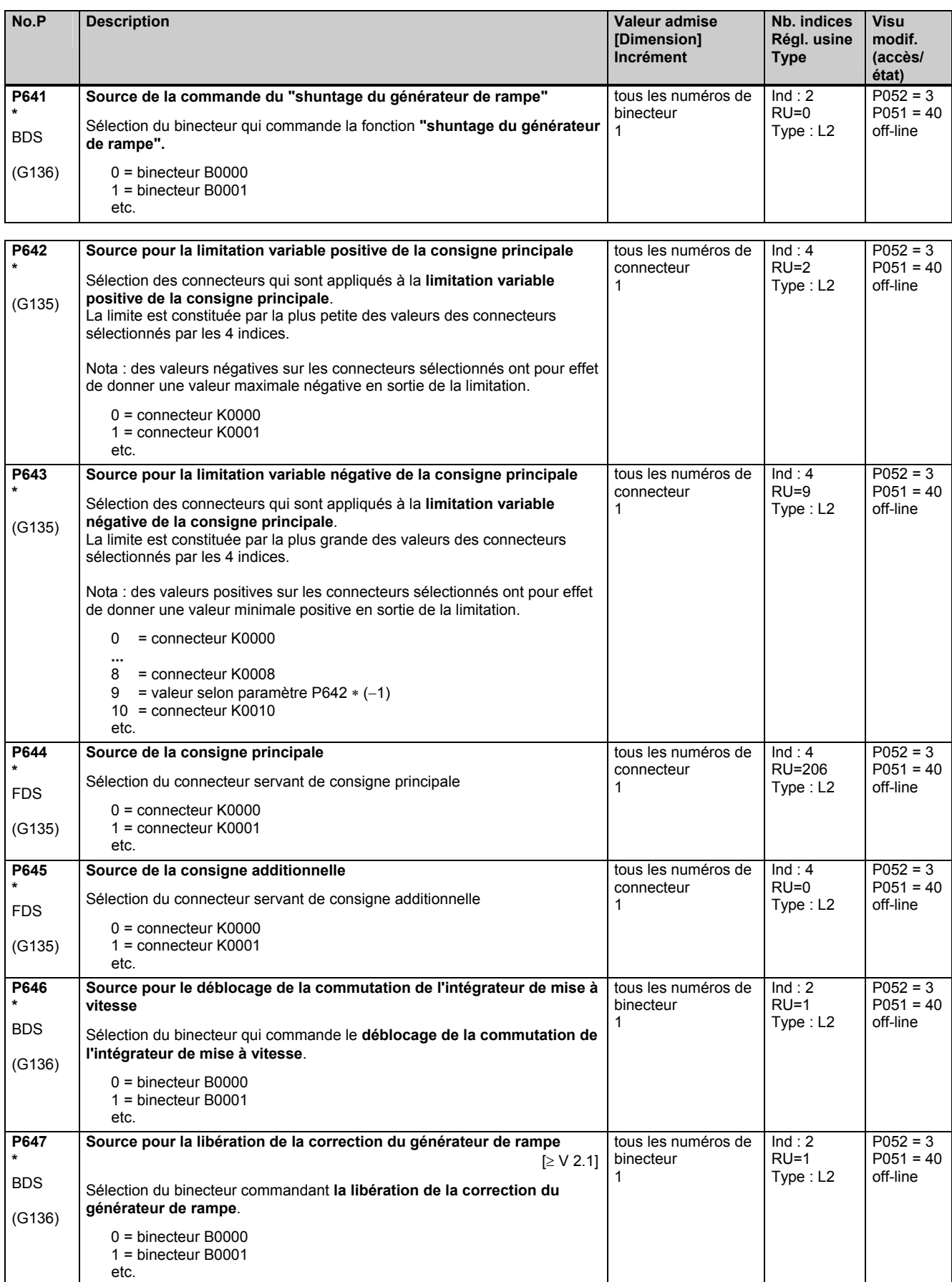

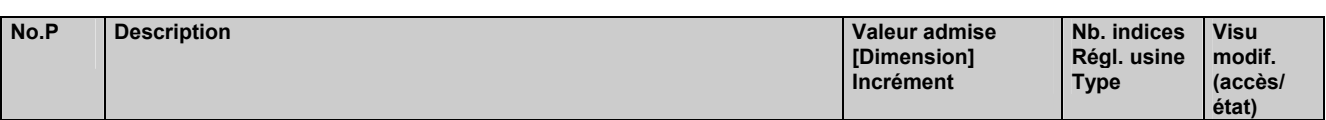

## **11.36 Mot de commande, mot d'état**

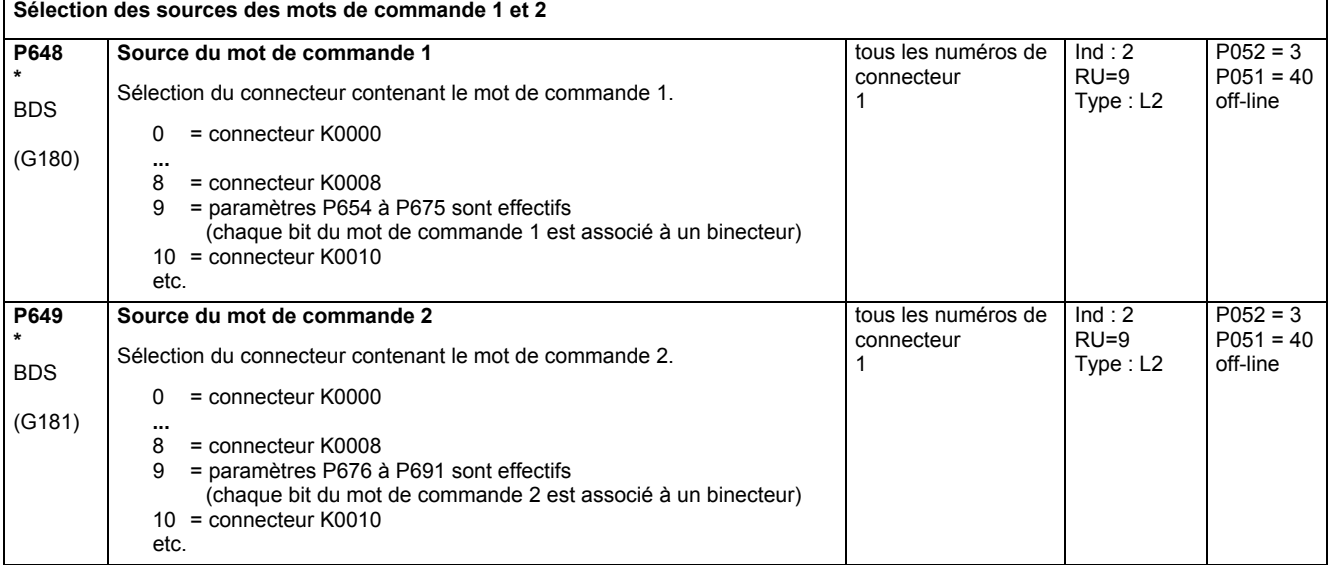

**Affichage des mots de commande 1 et 2** 

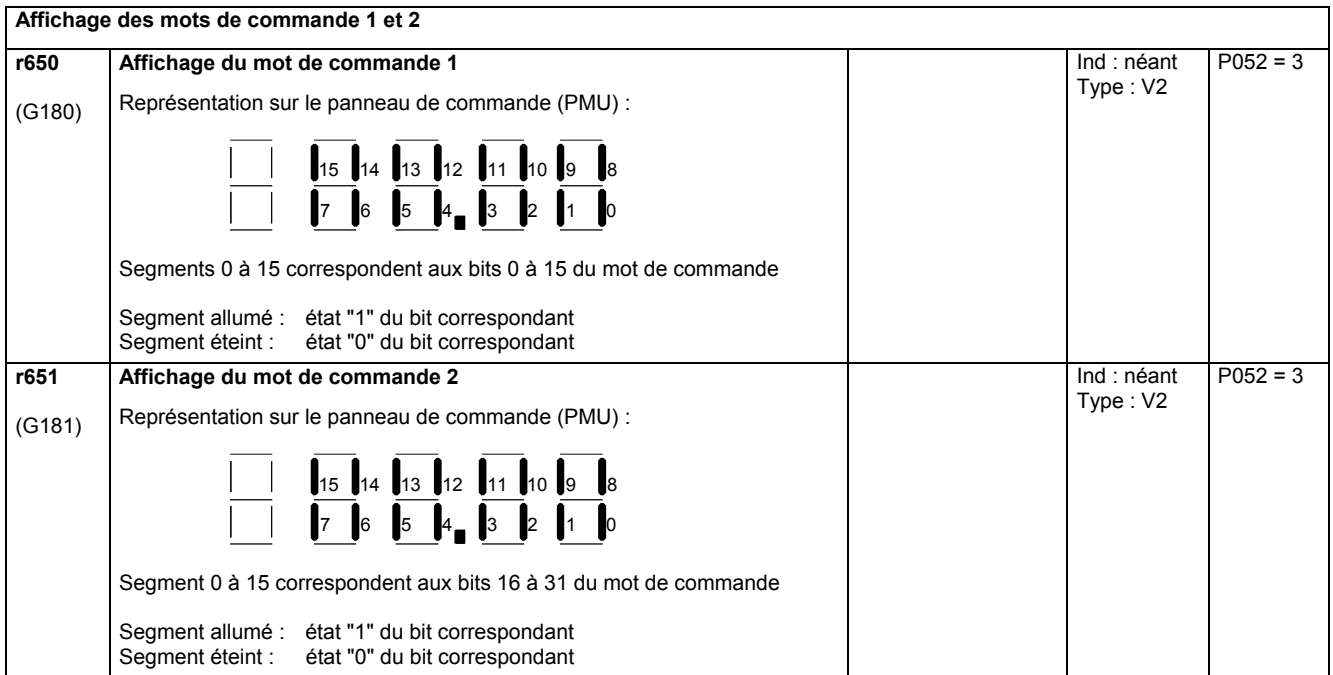

### **Affichage des mots d'état 1 et 2**

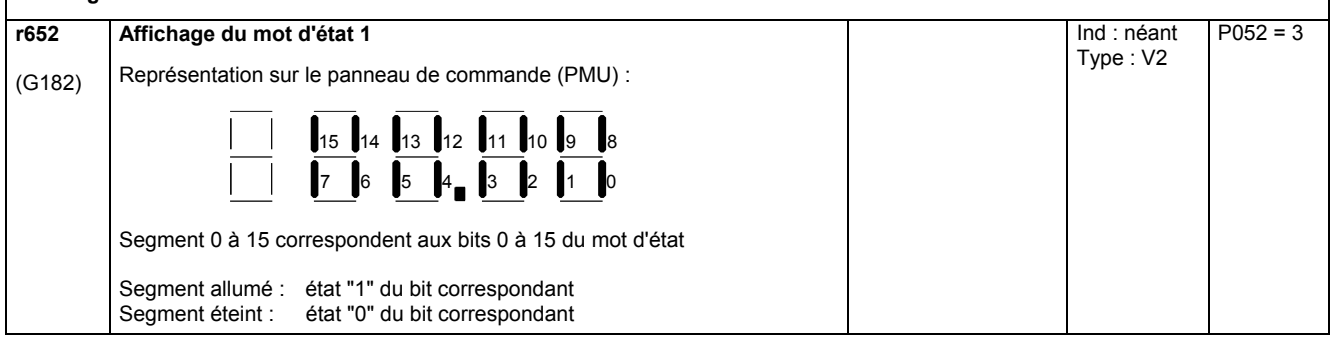

٦

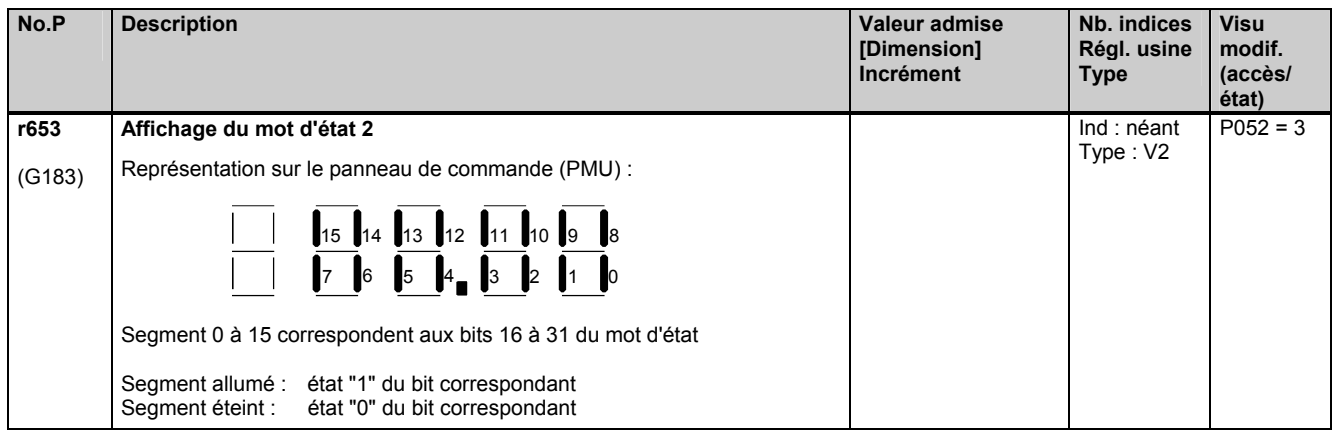

Les paramètres suivants servent à sélectionner les binecteurs qui sont appliqués aux différents bits du mot de commande (en partie après combinaison logique mutuelle ou avec d'autres signaux). Pour tous ces paramètres on a :  $0 =$  binecteur B0000

1 = binecteur B0001

etc.

Les fonctions et combinaisons sont représentées au chap. 8, diagrammes fonctionnels G180 et G181.

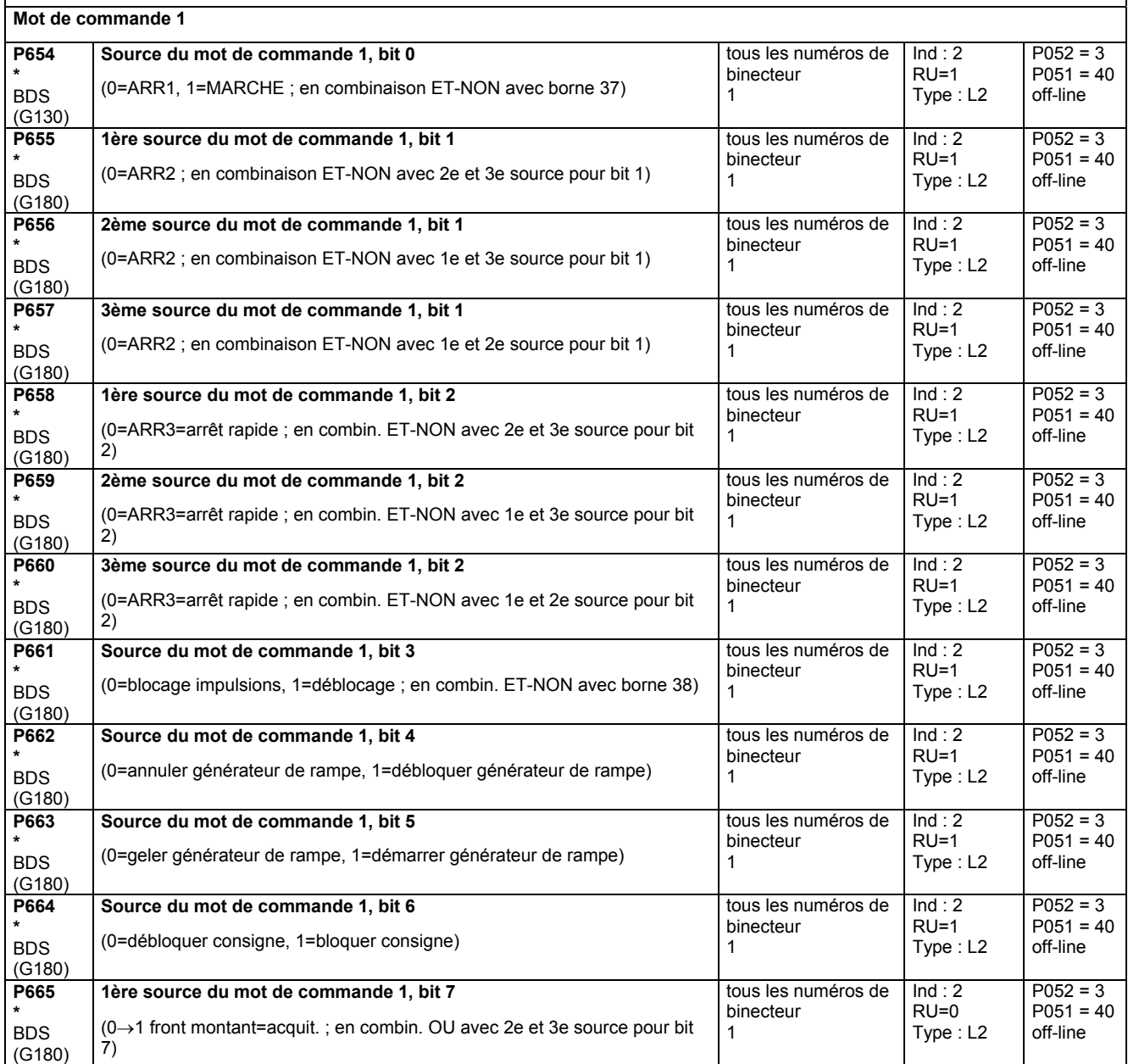

### Liste des paramètres 05.05

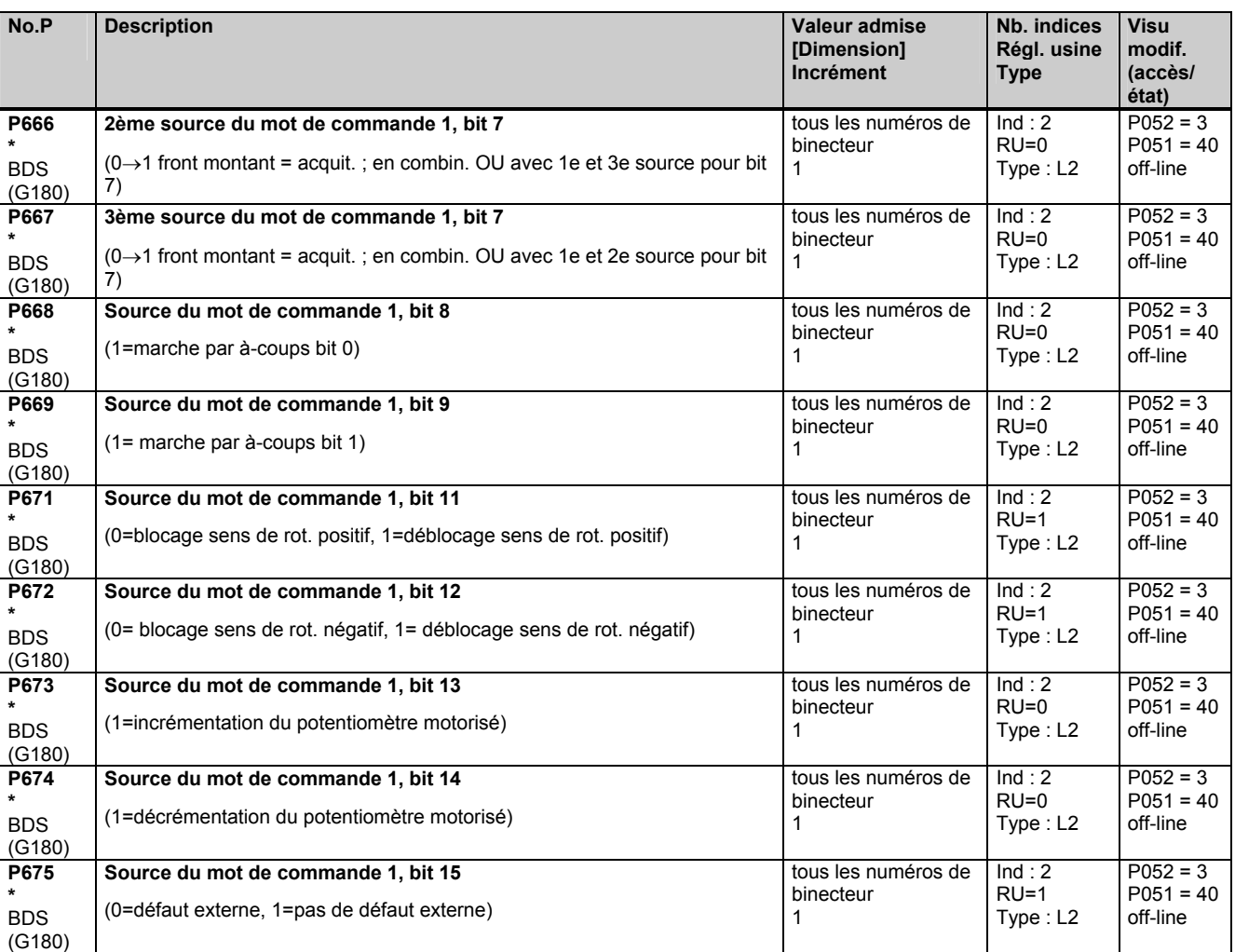

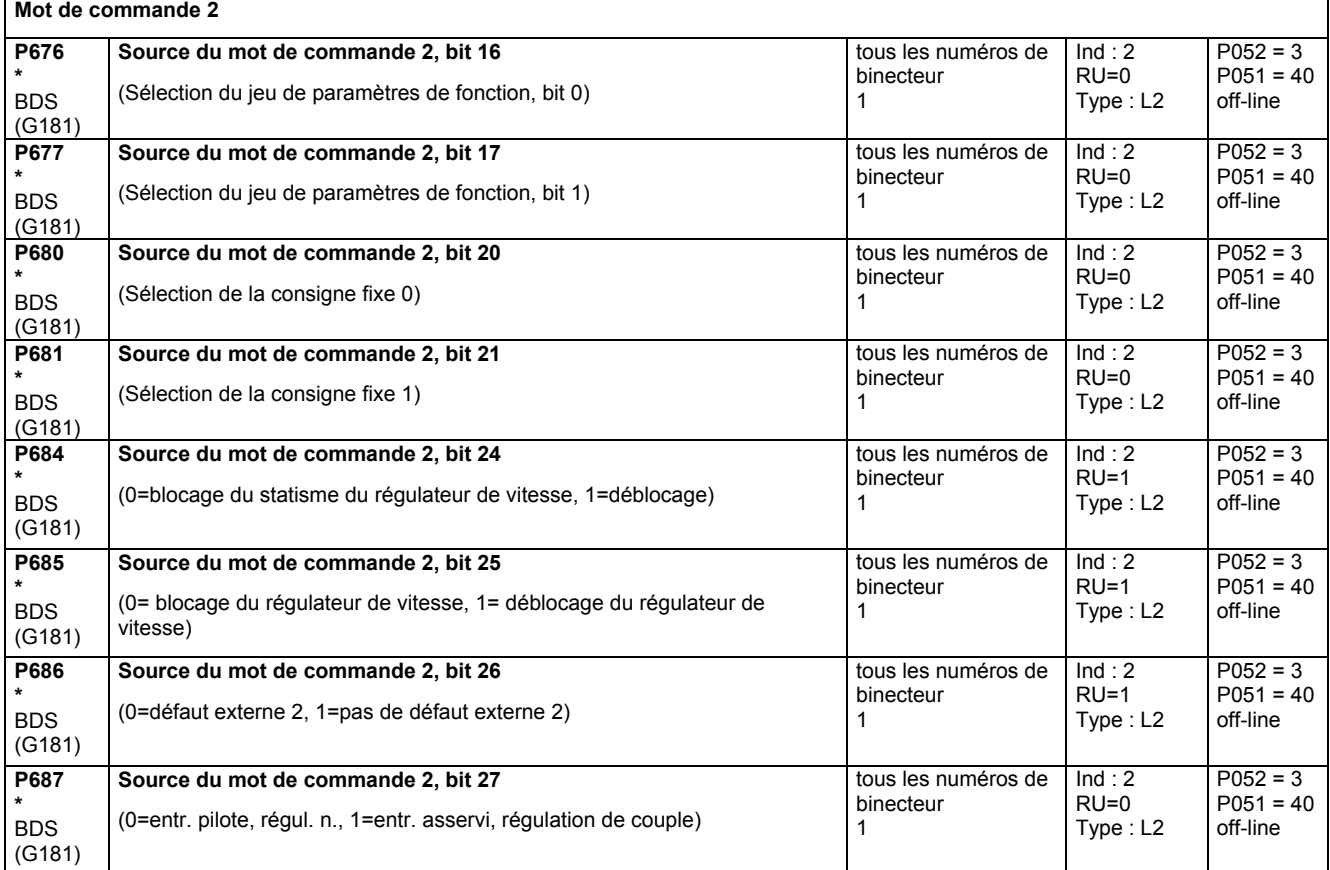

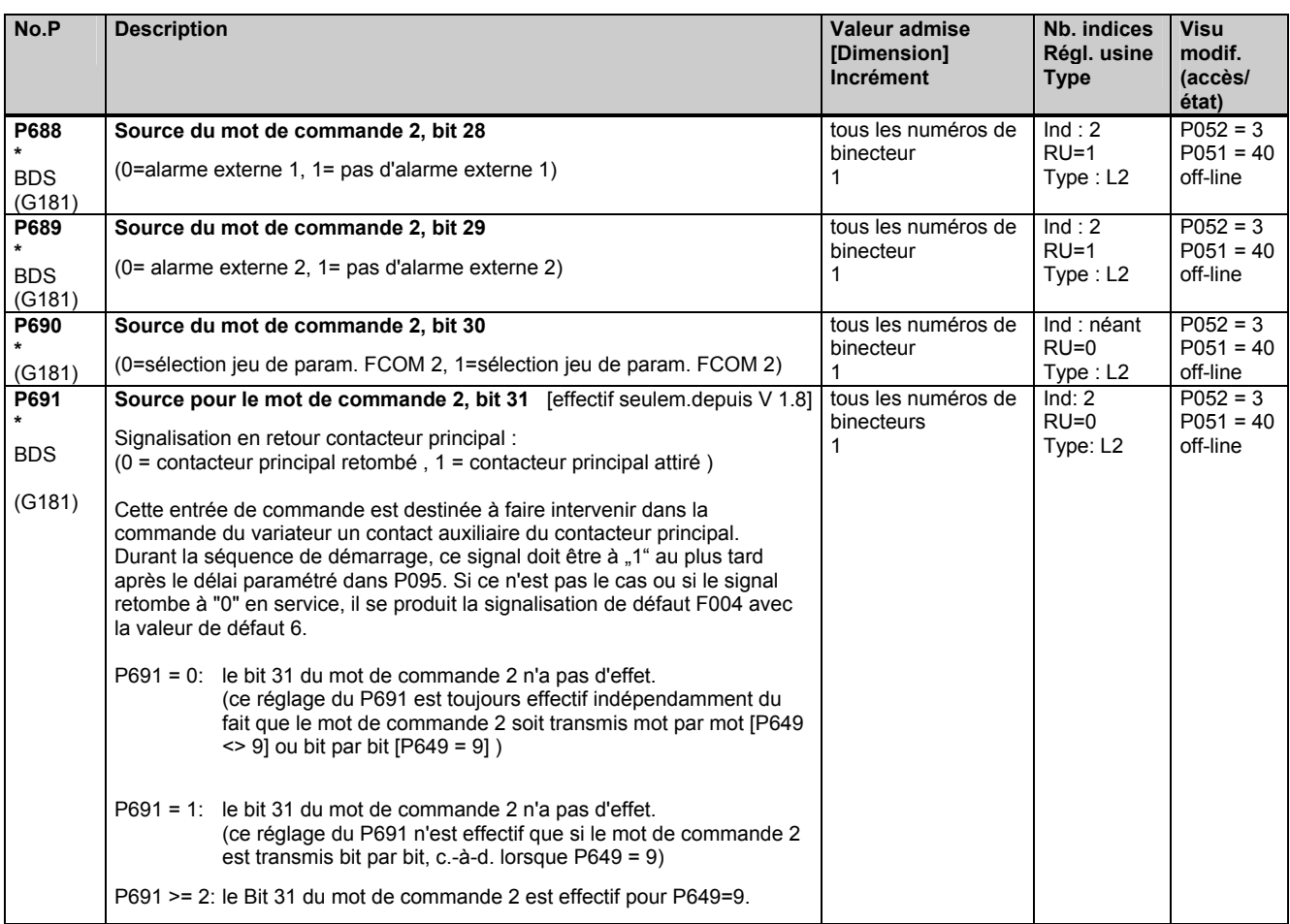

## **11.37 Autres structurations**

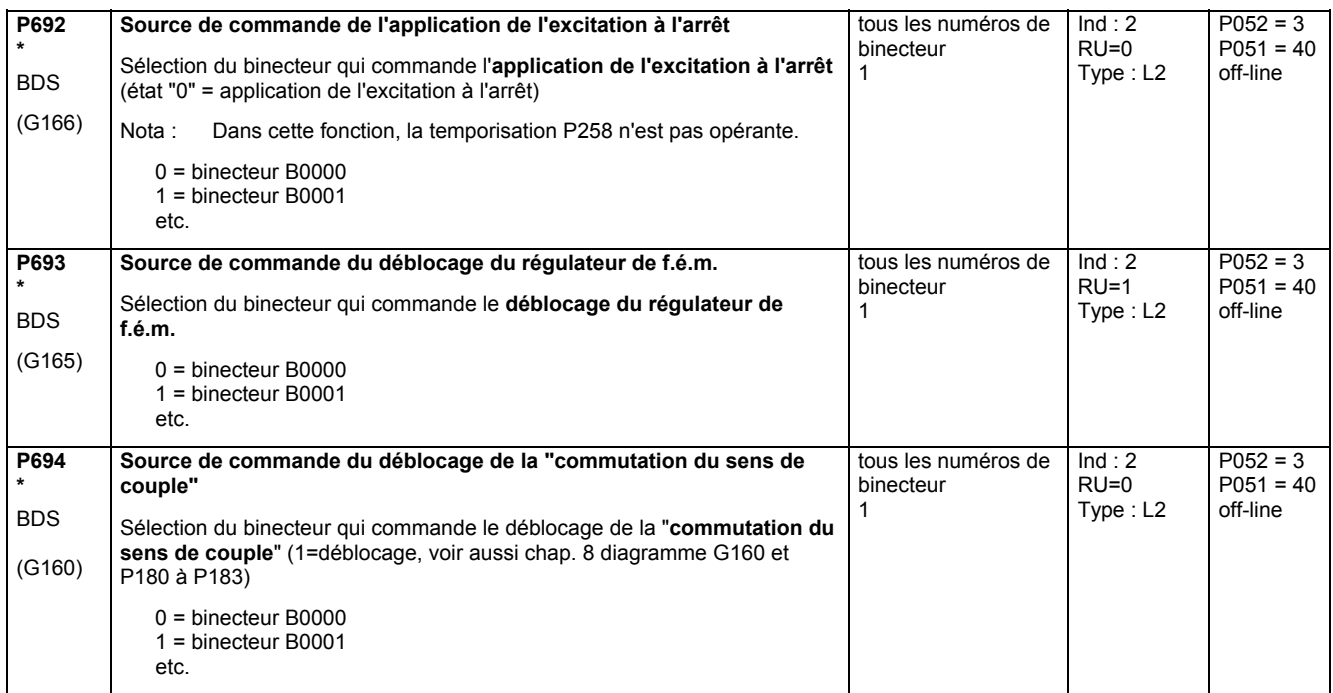

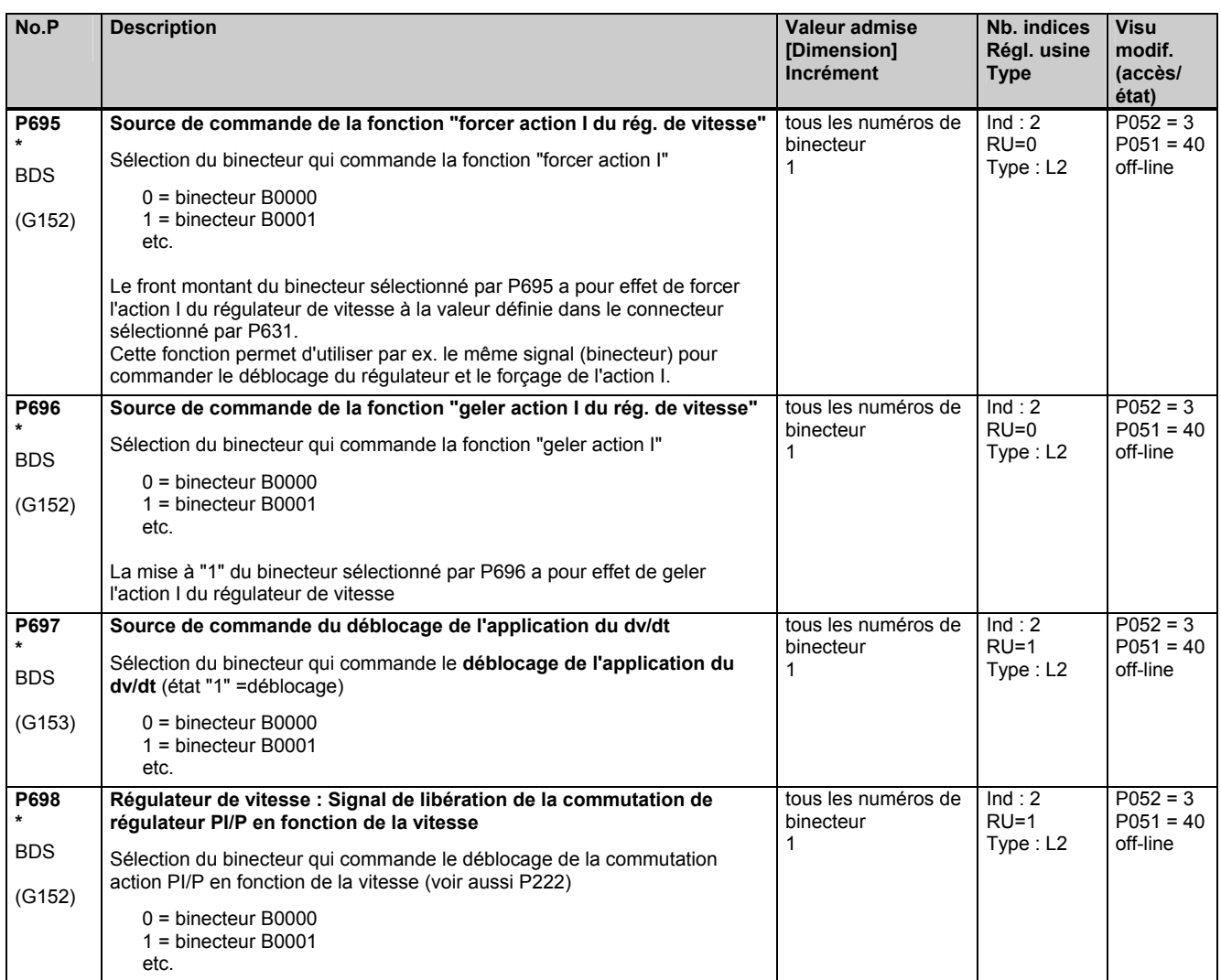

### **11.38 Entrées analogiques (mesure principale, consigne principale, entrées multifonctions)**

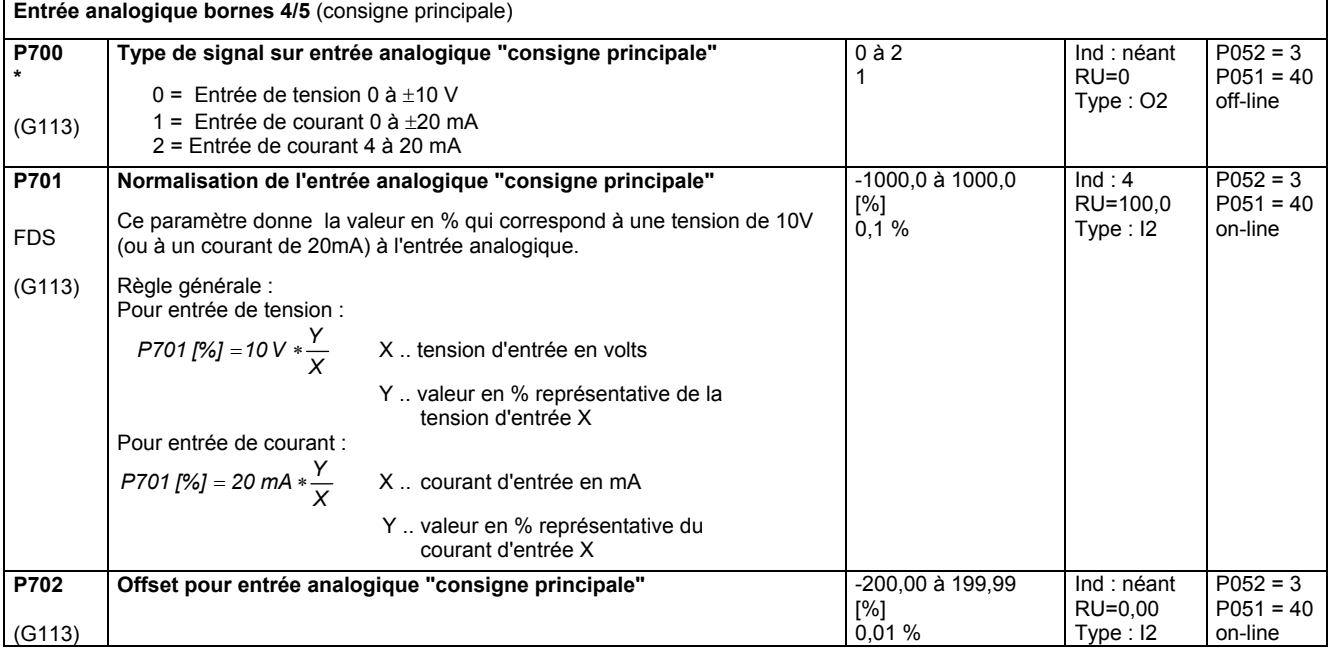

(voir aussi chap. 8, diagrammes fonctionnels G113 et G114)

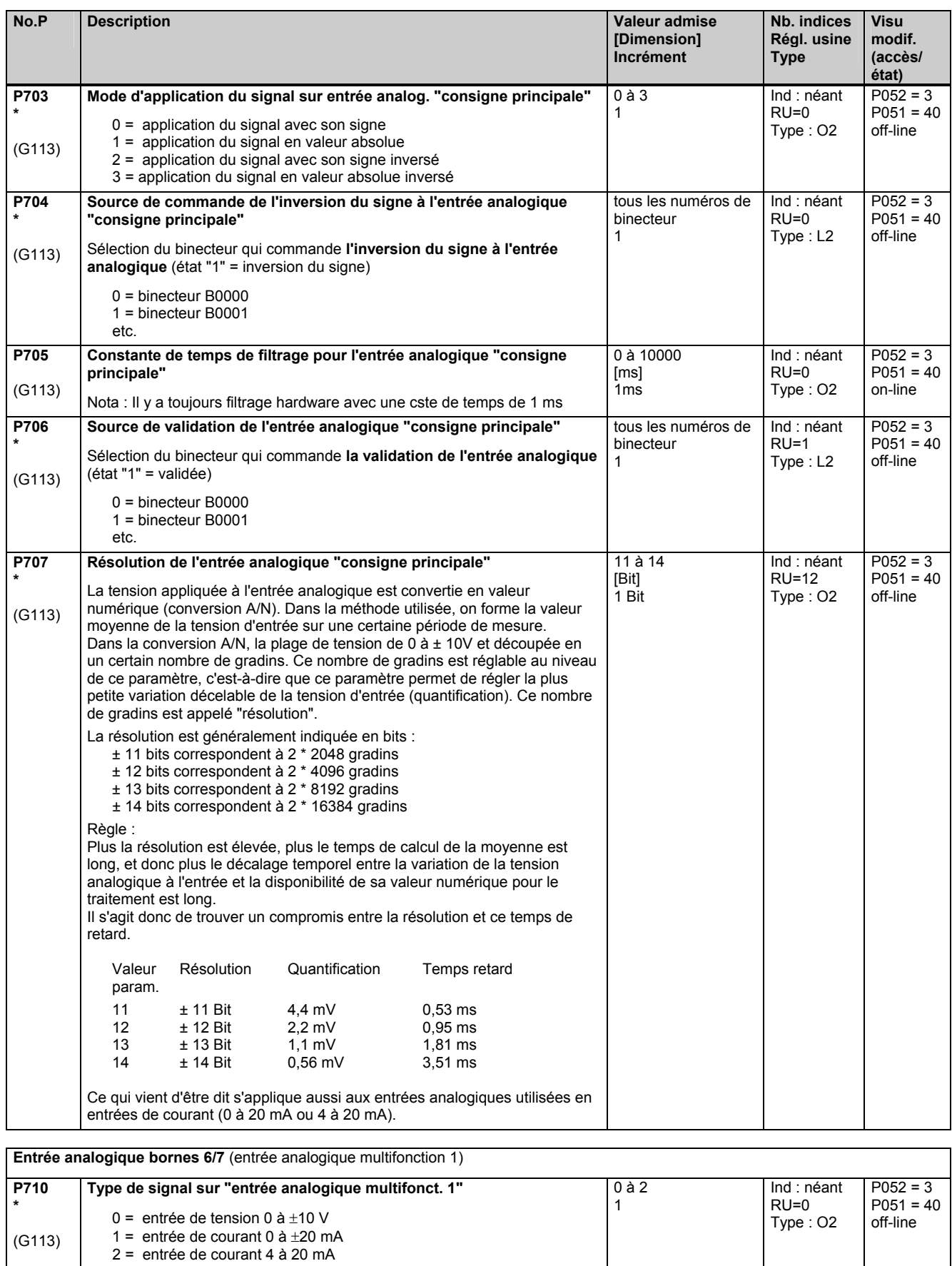

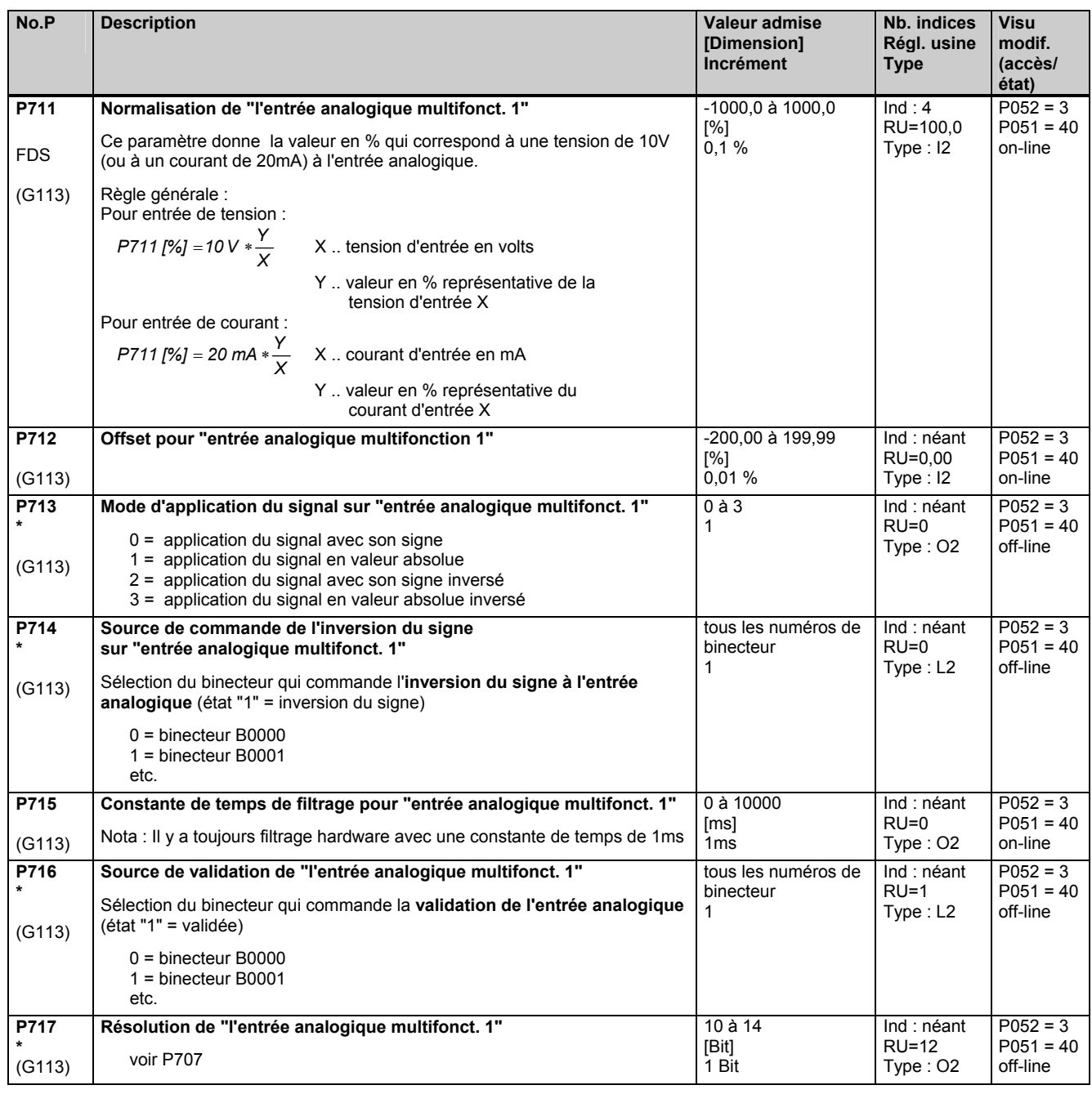

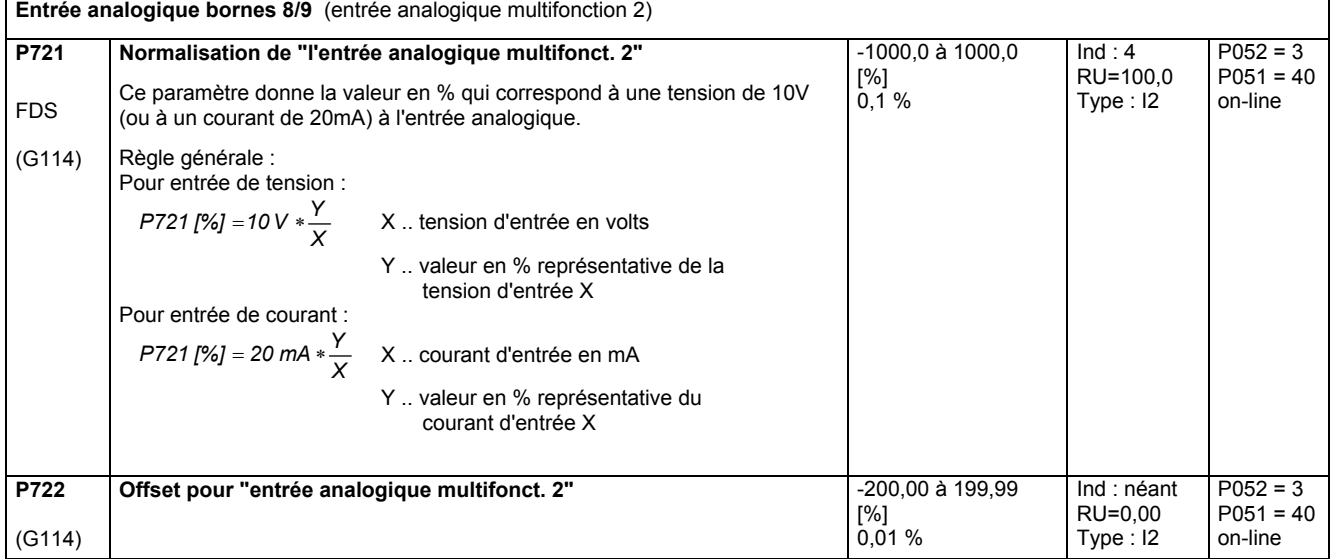

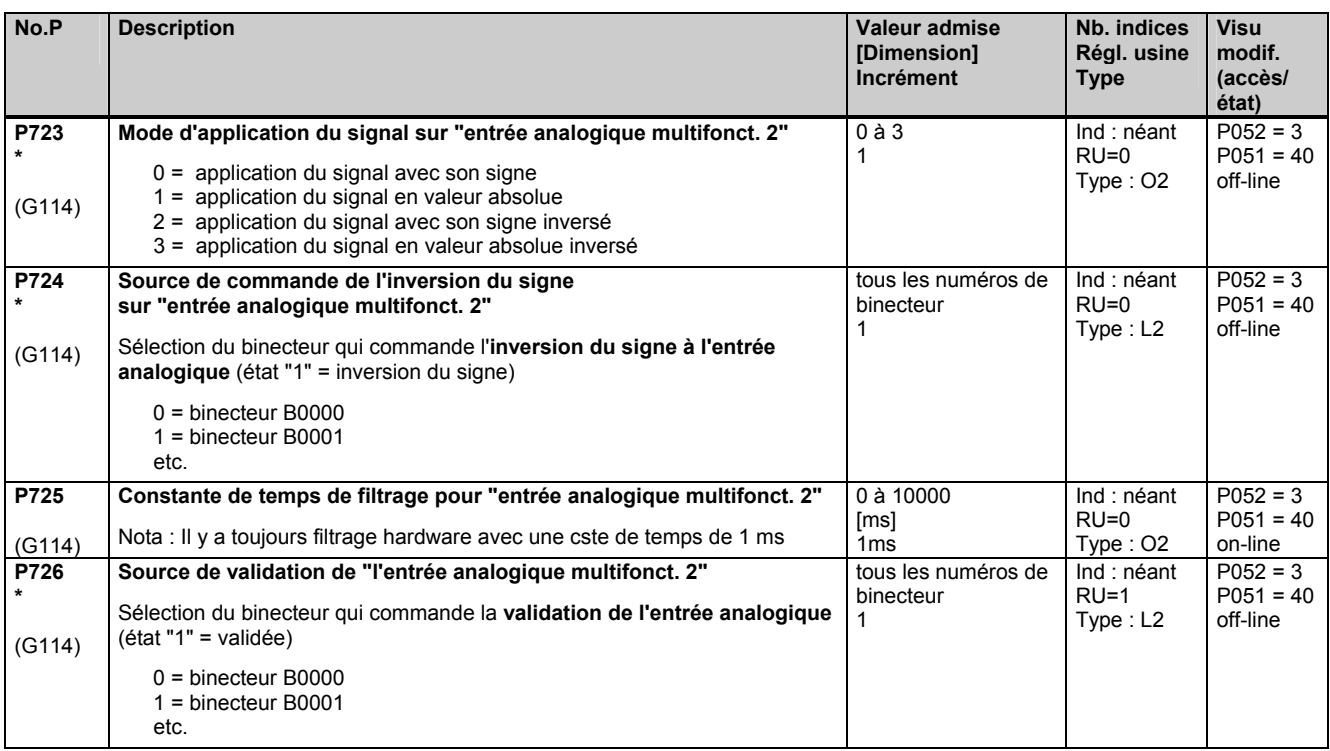

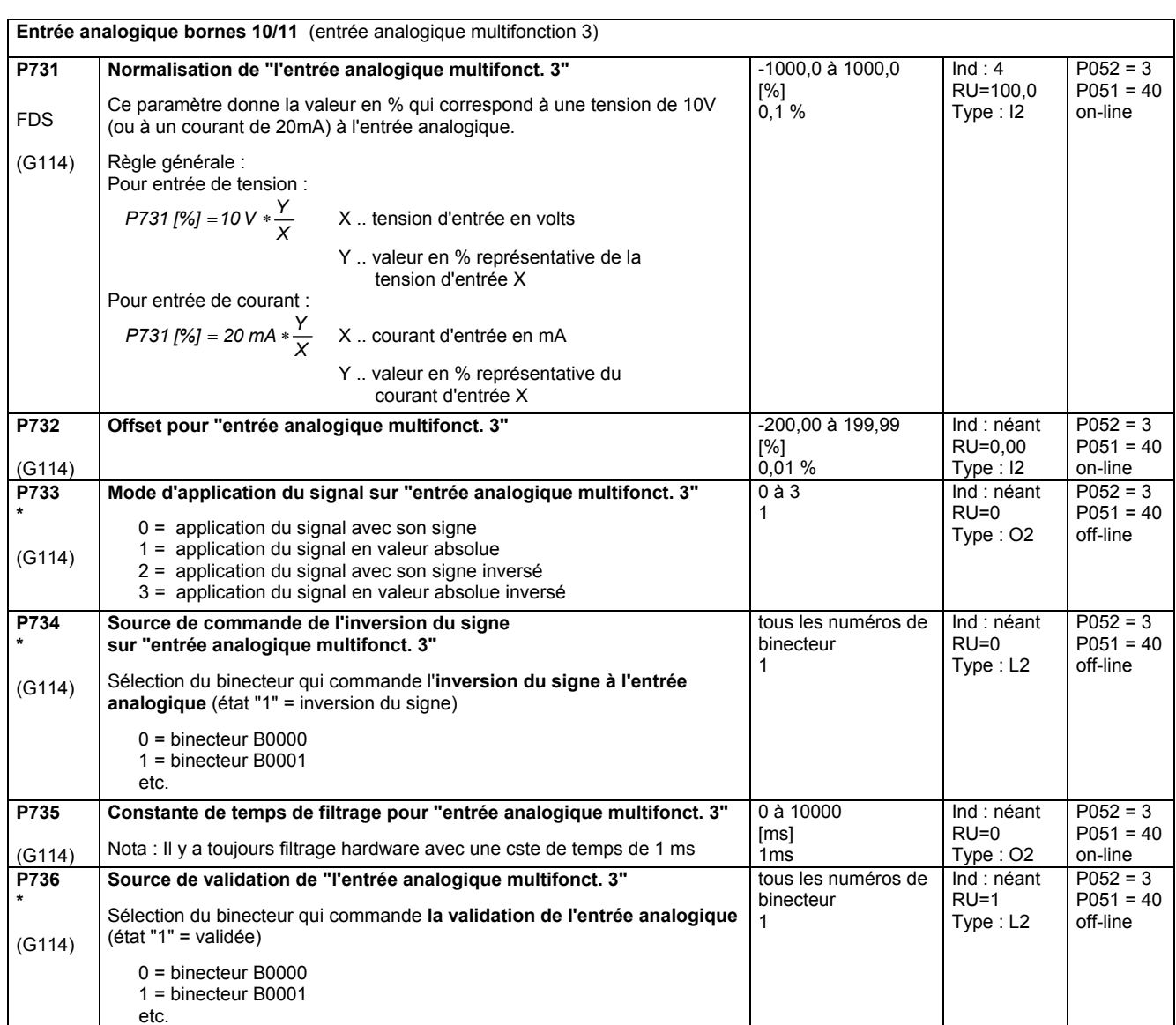

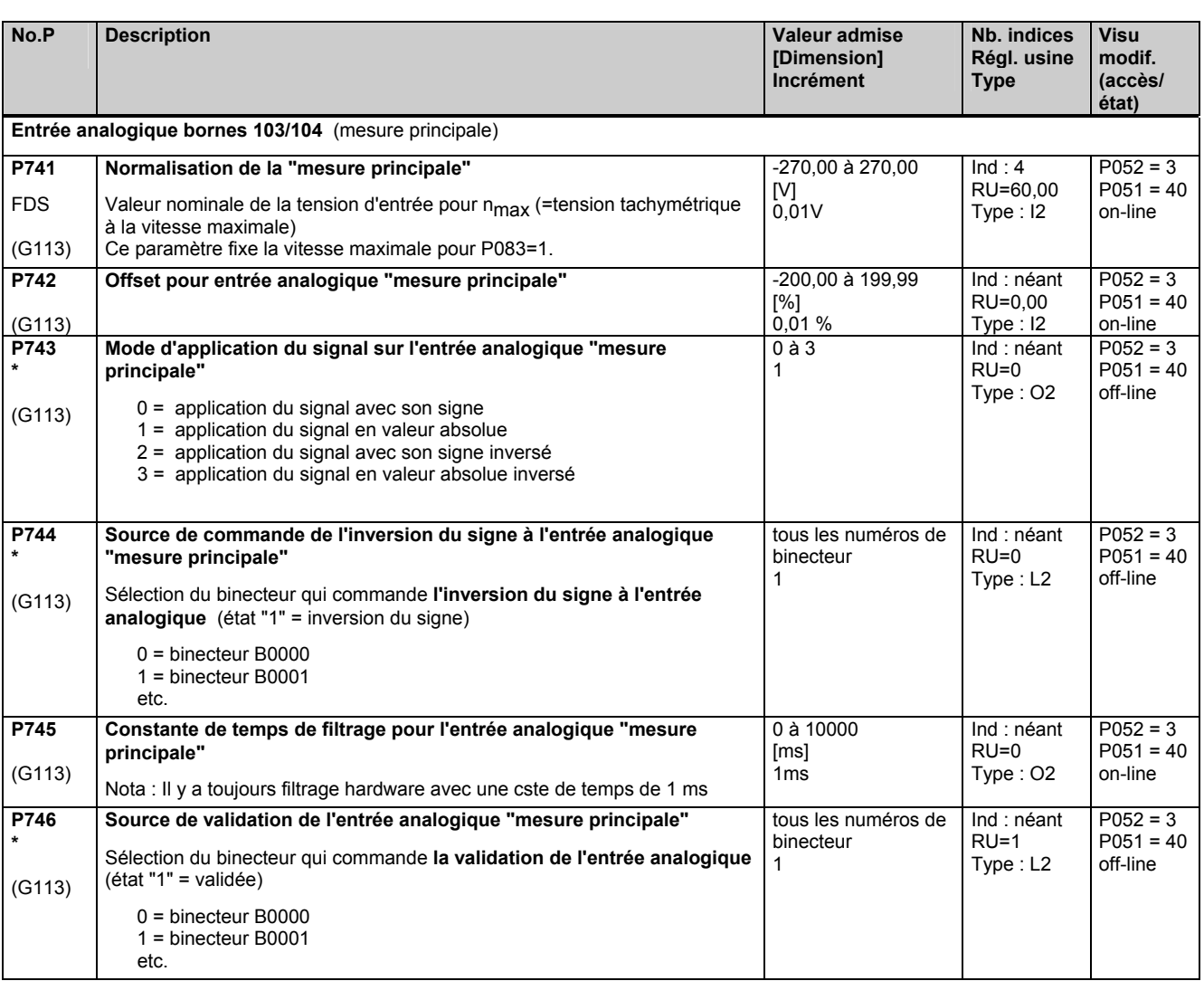

# **11.39 Sorties analogiques**

(voir aussi chap. 8, diagrammes fonctionnels G115 et G116)

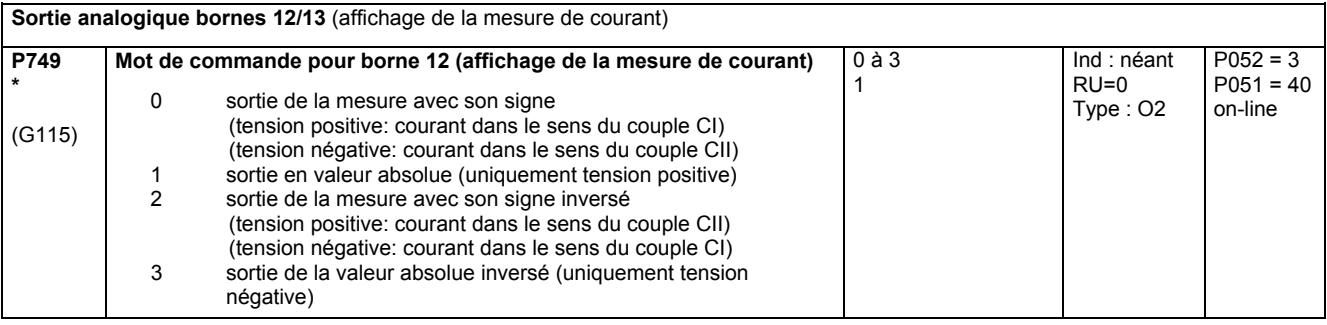

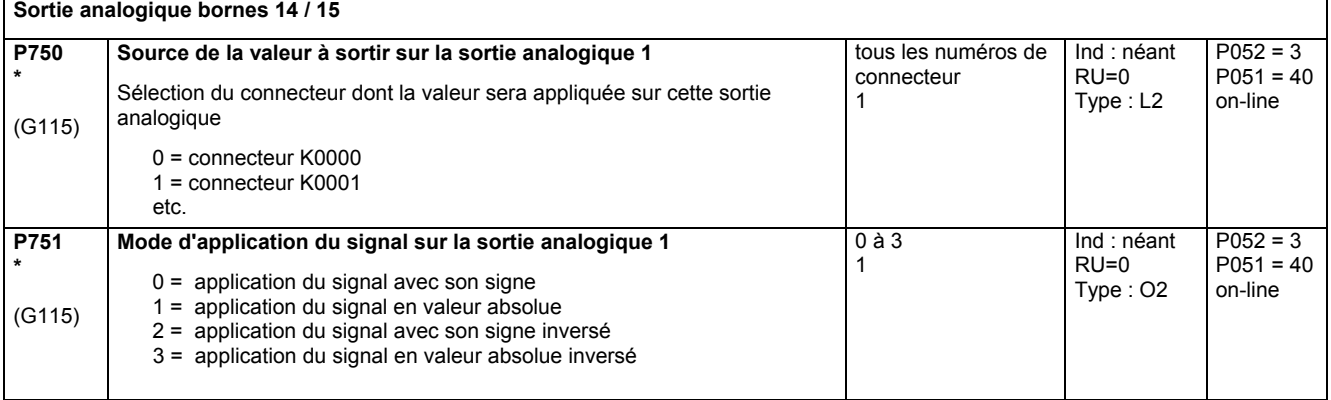

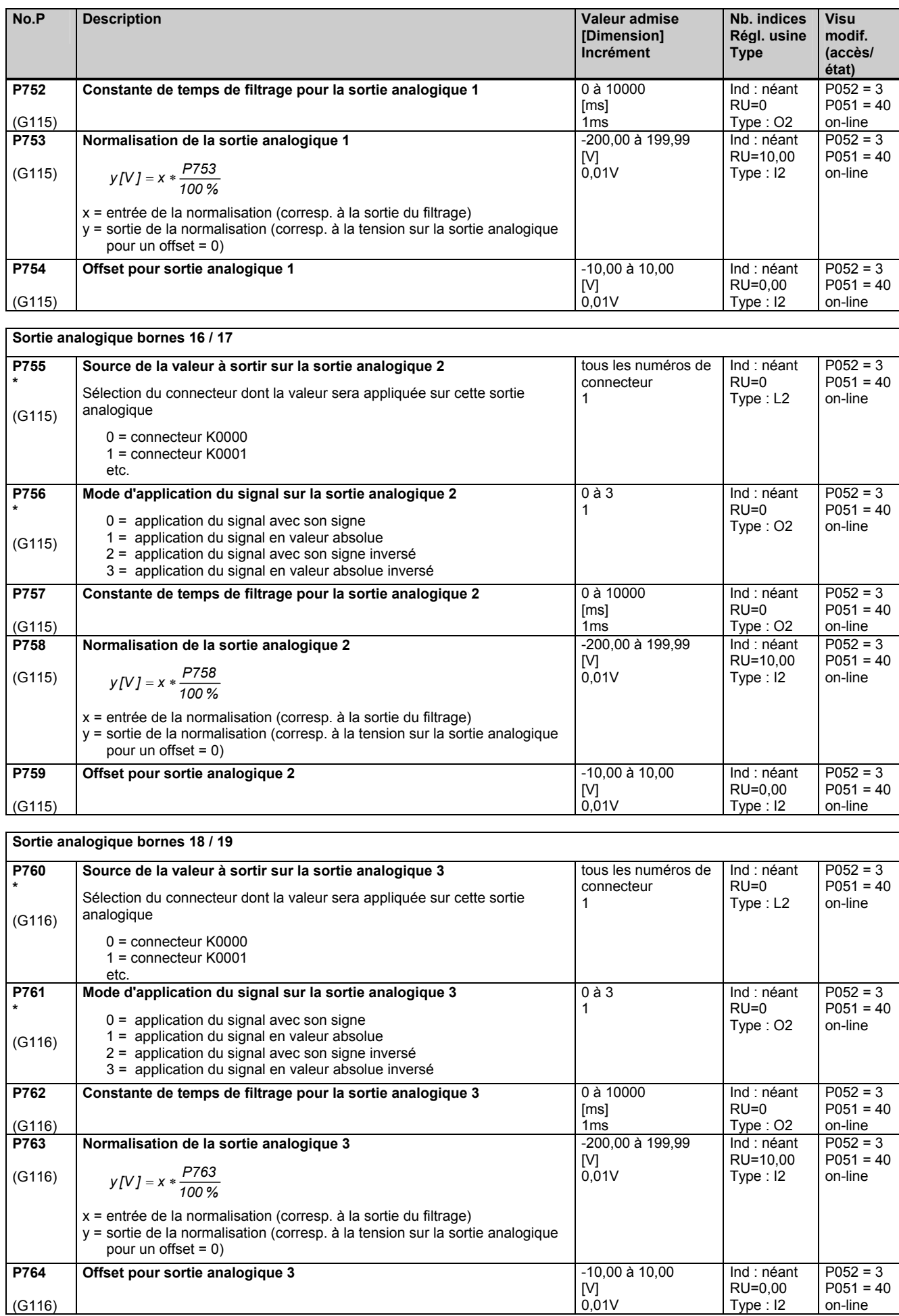

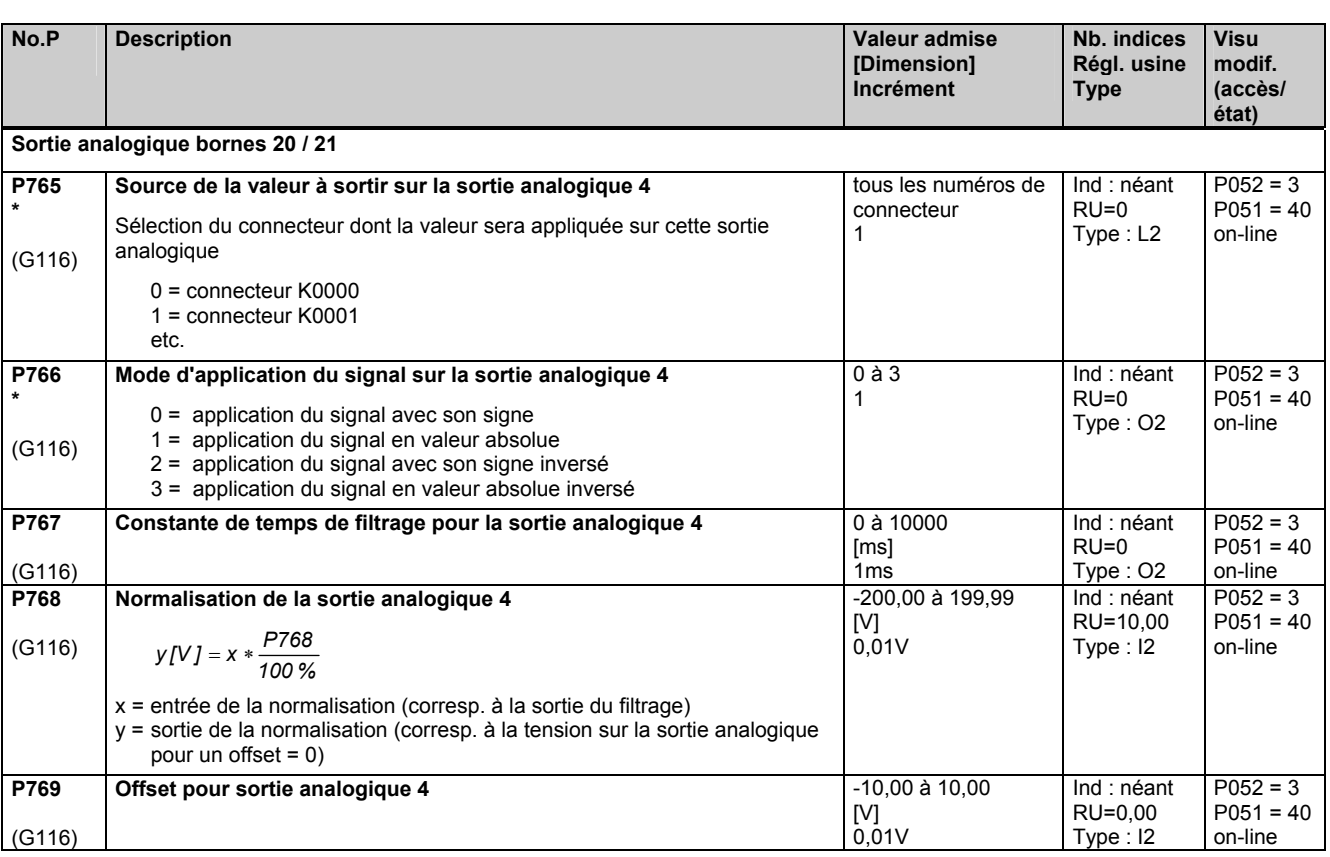

### **11.40 Sorties TOR**

(voir aussi chap. 8, diagramme fonctionnel G112)

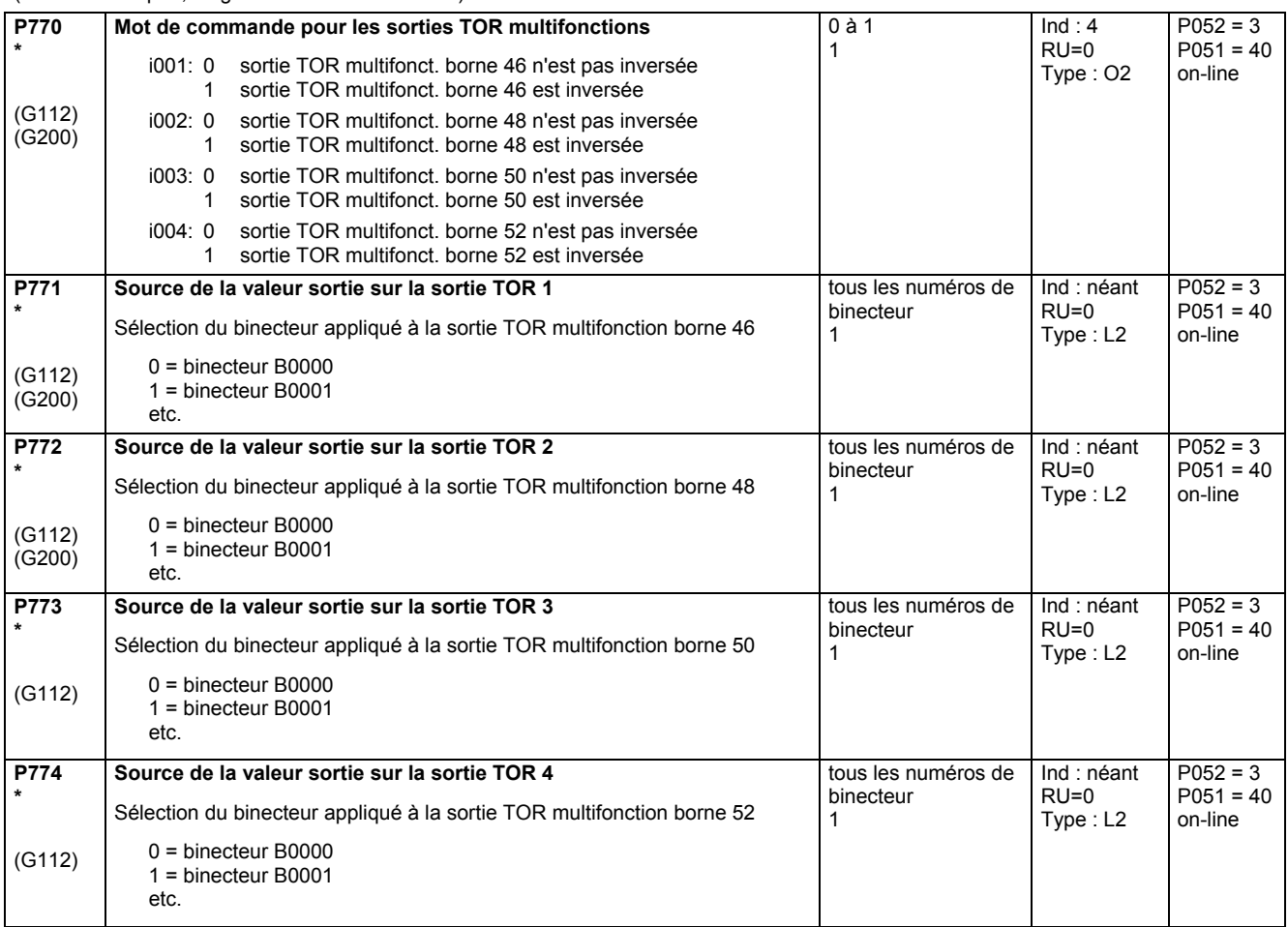

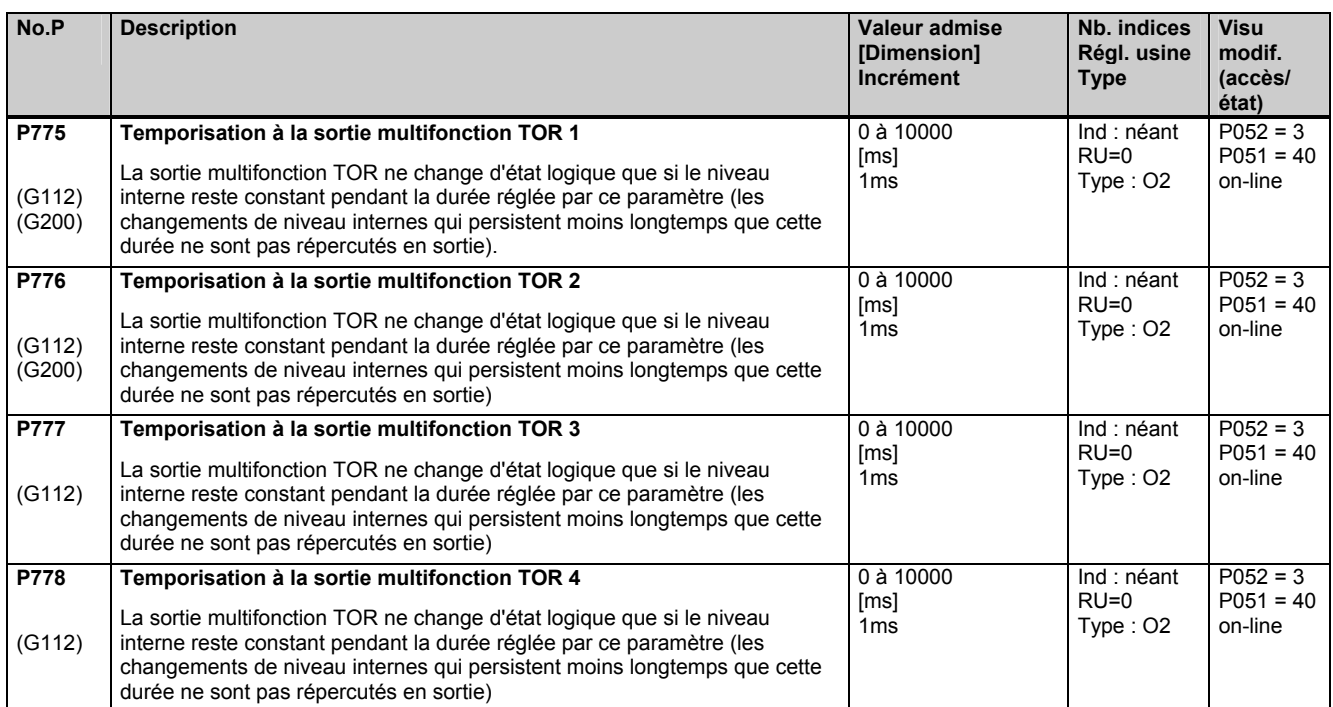

## **11.41 Configuration des interfaces séries du variateur de base**

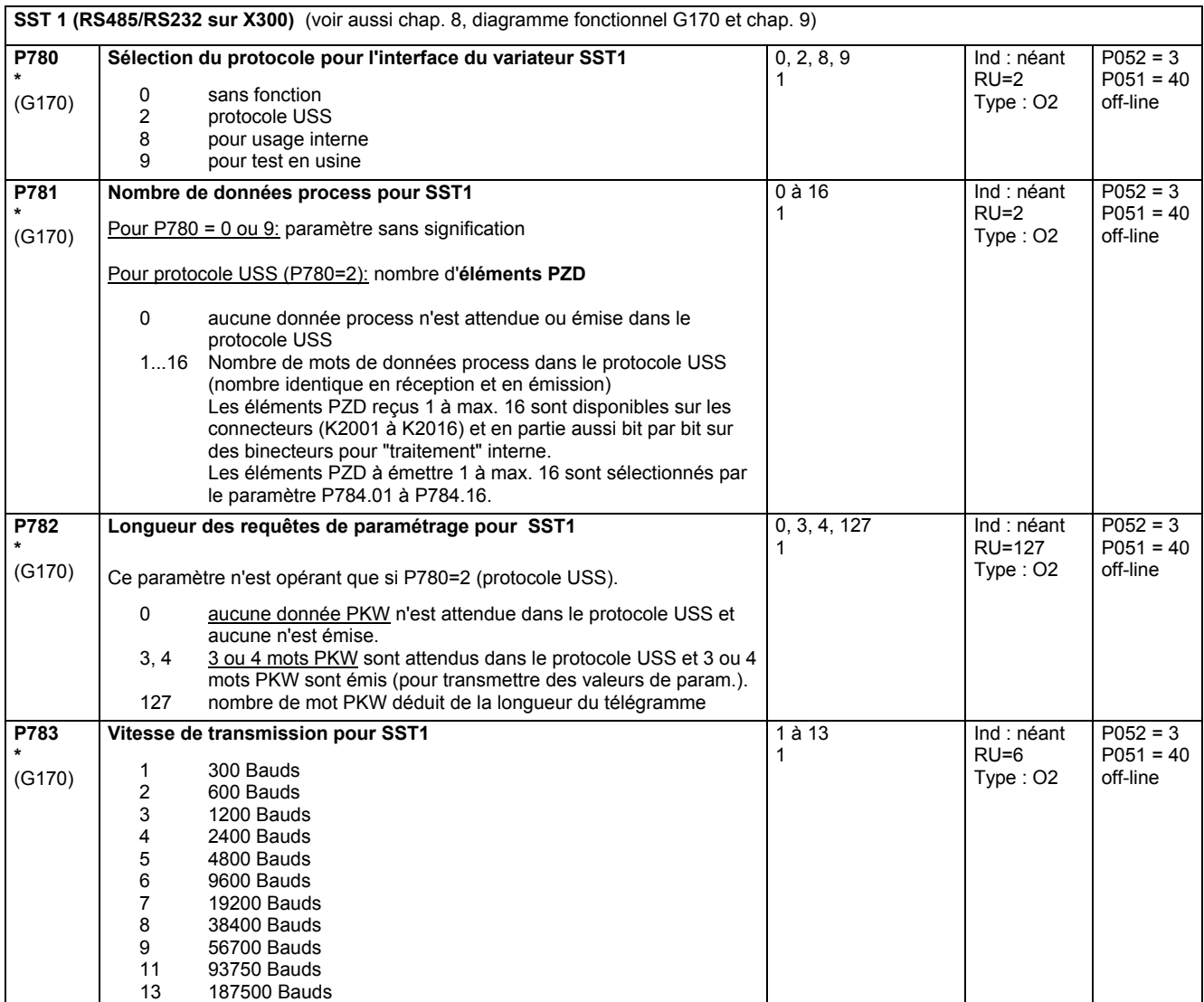

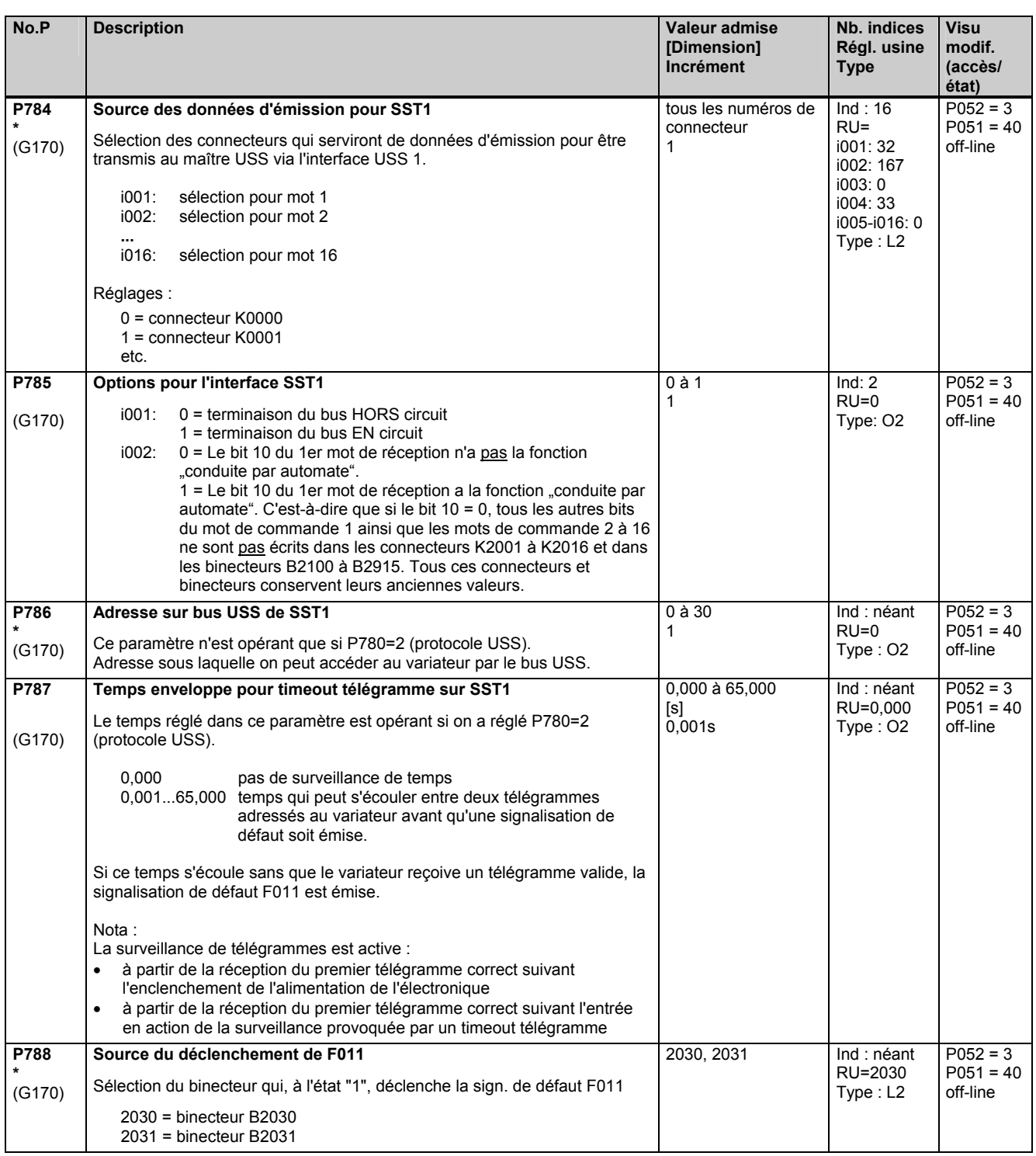

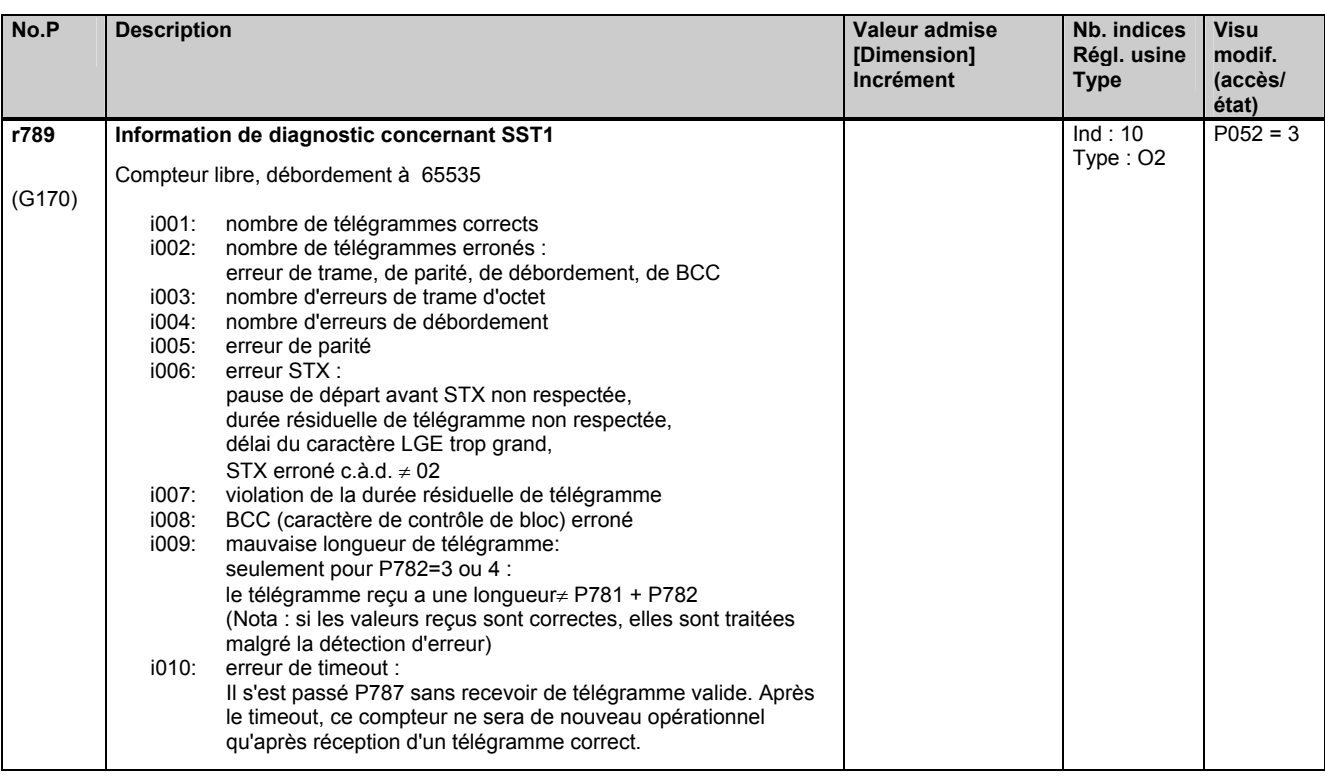

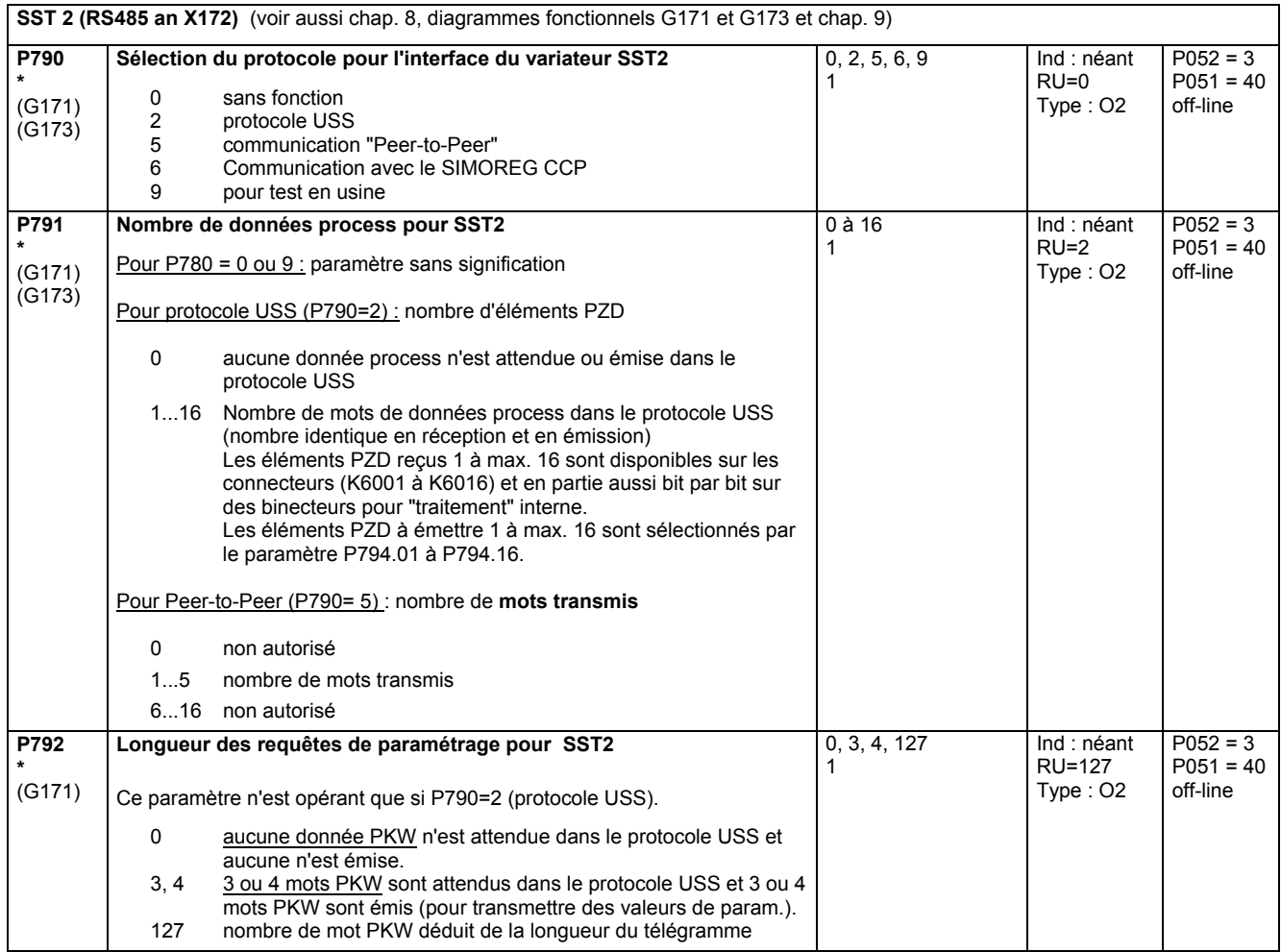

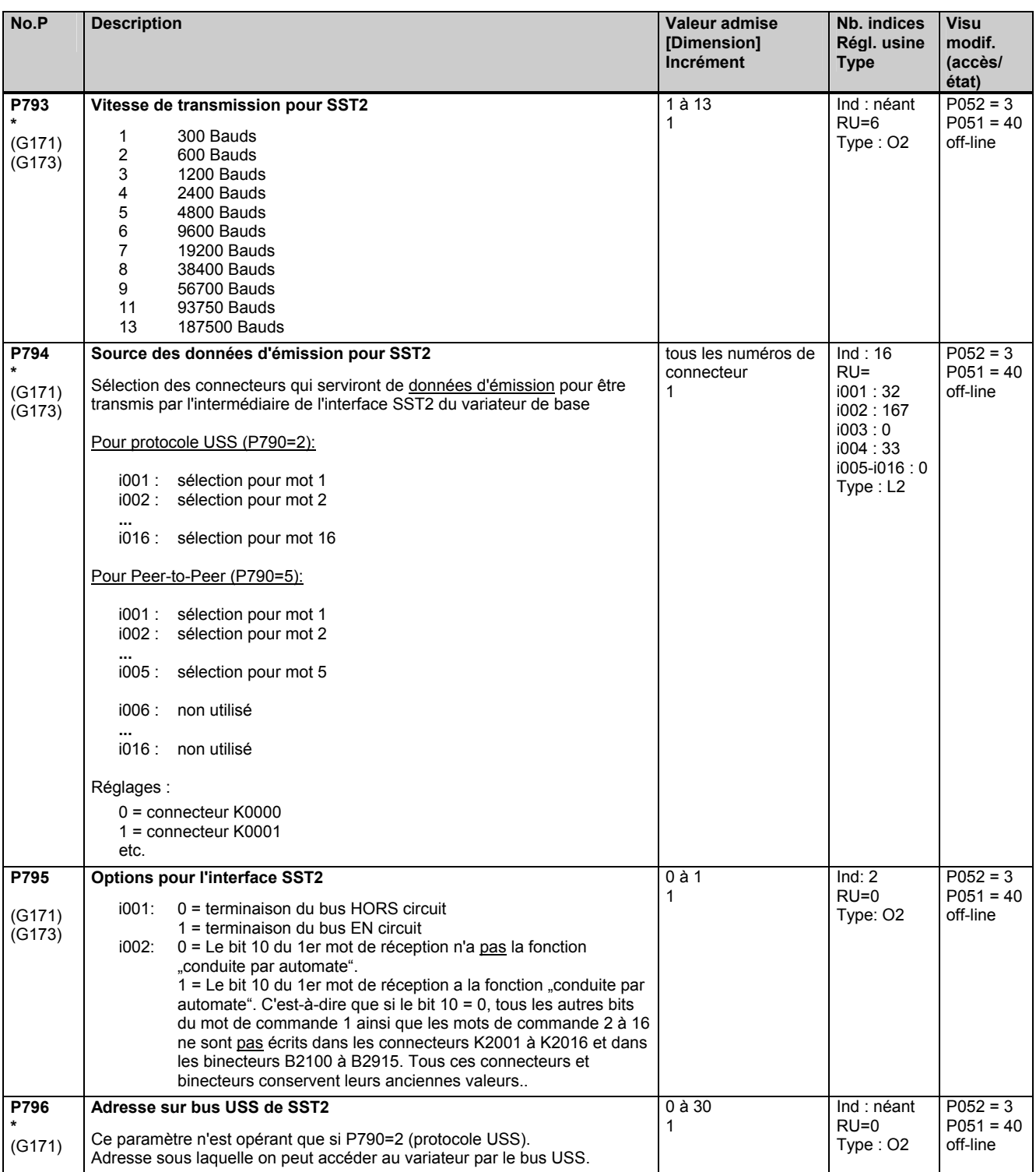
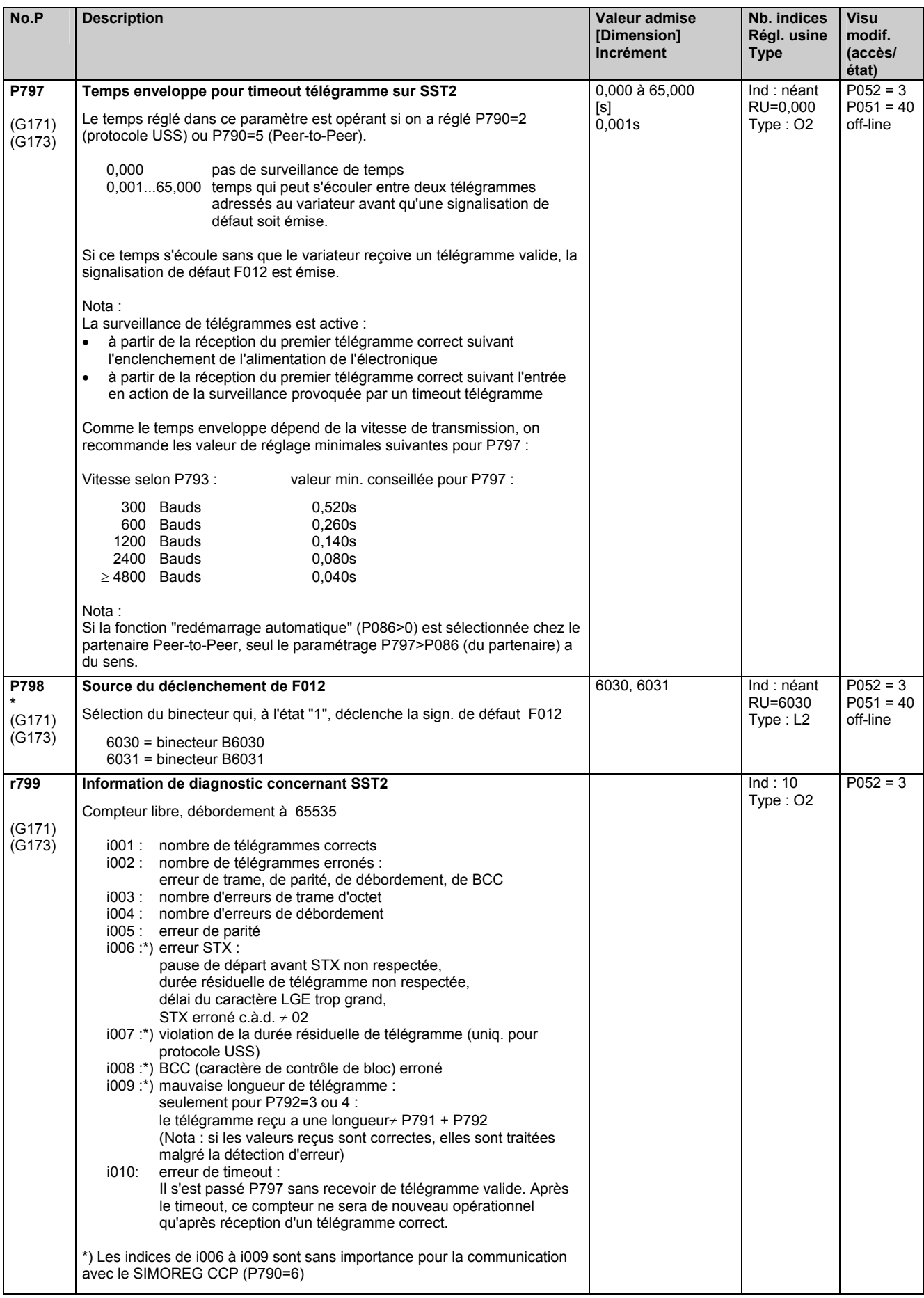

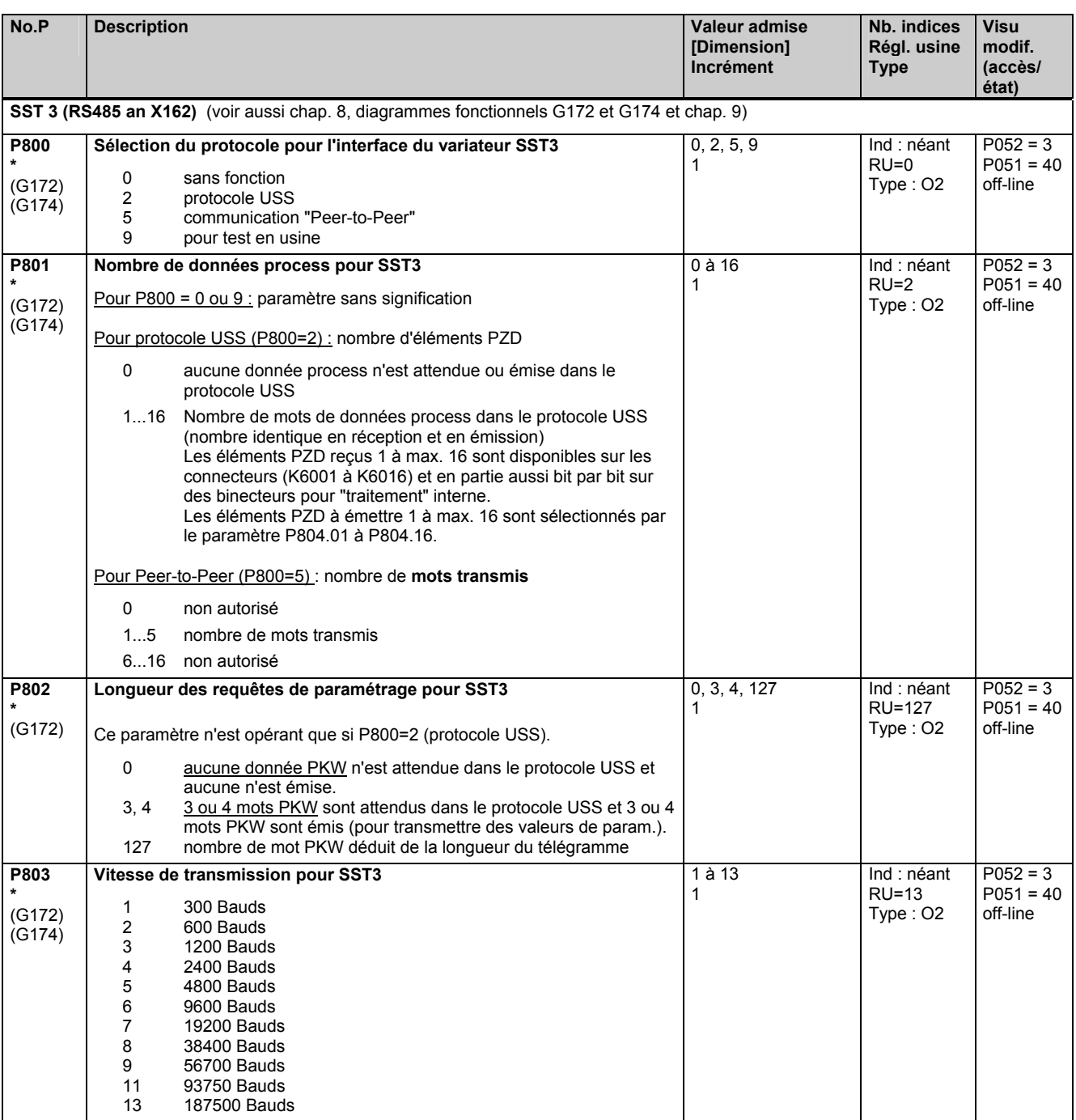

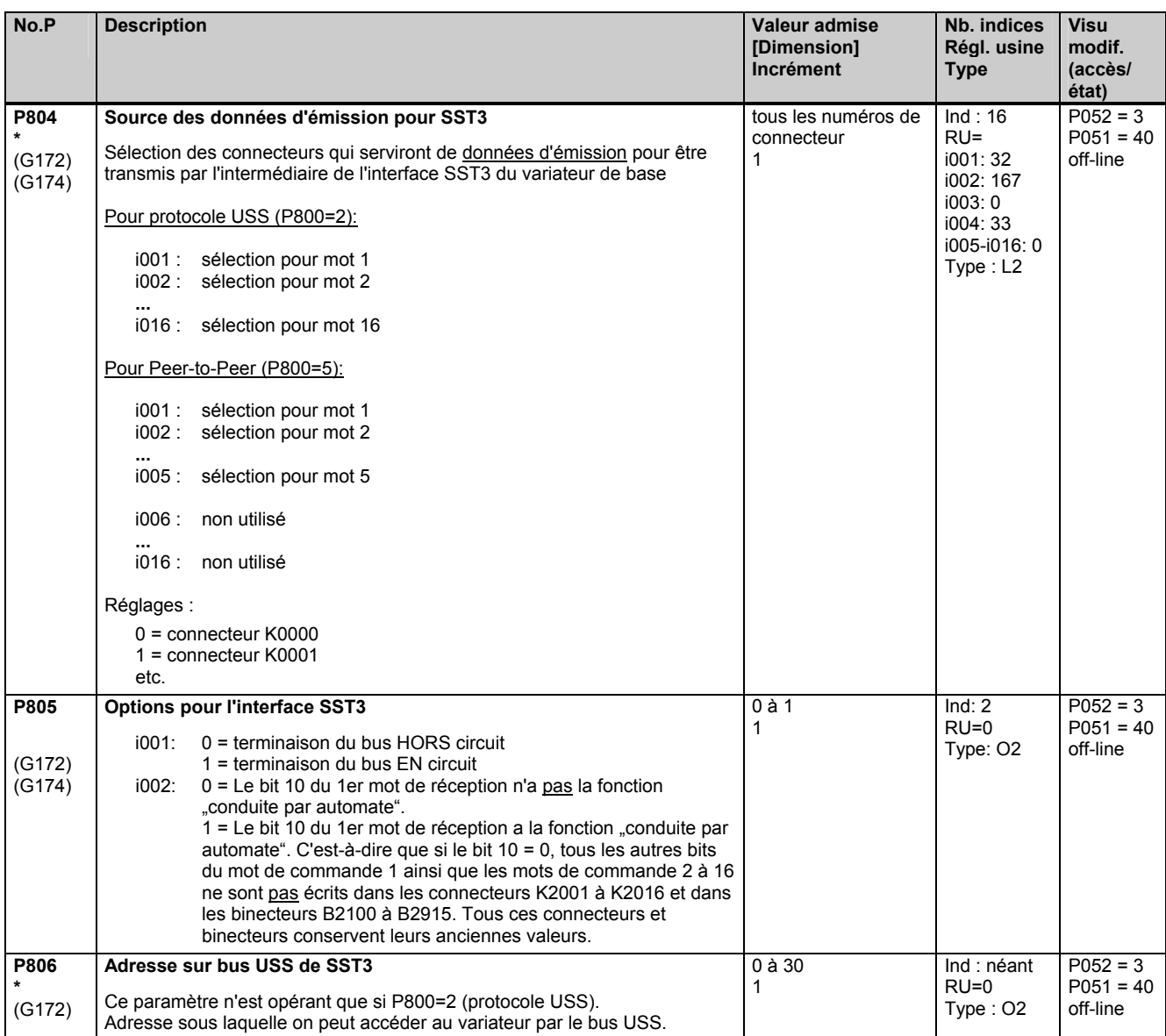

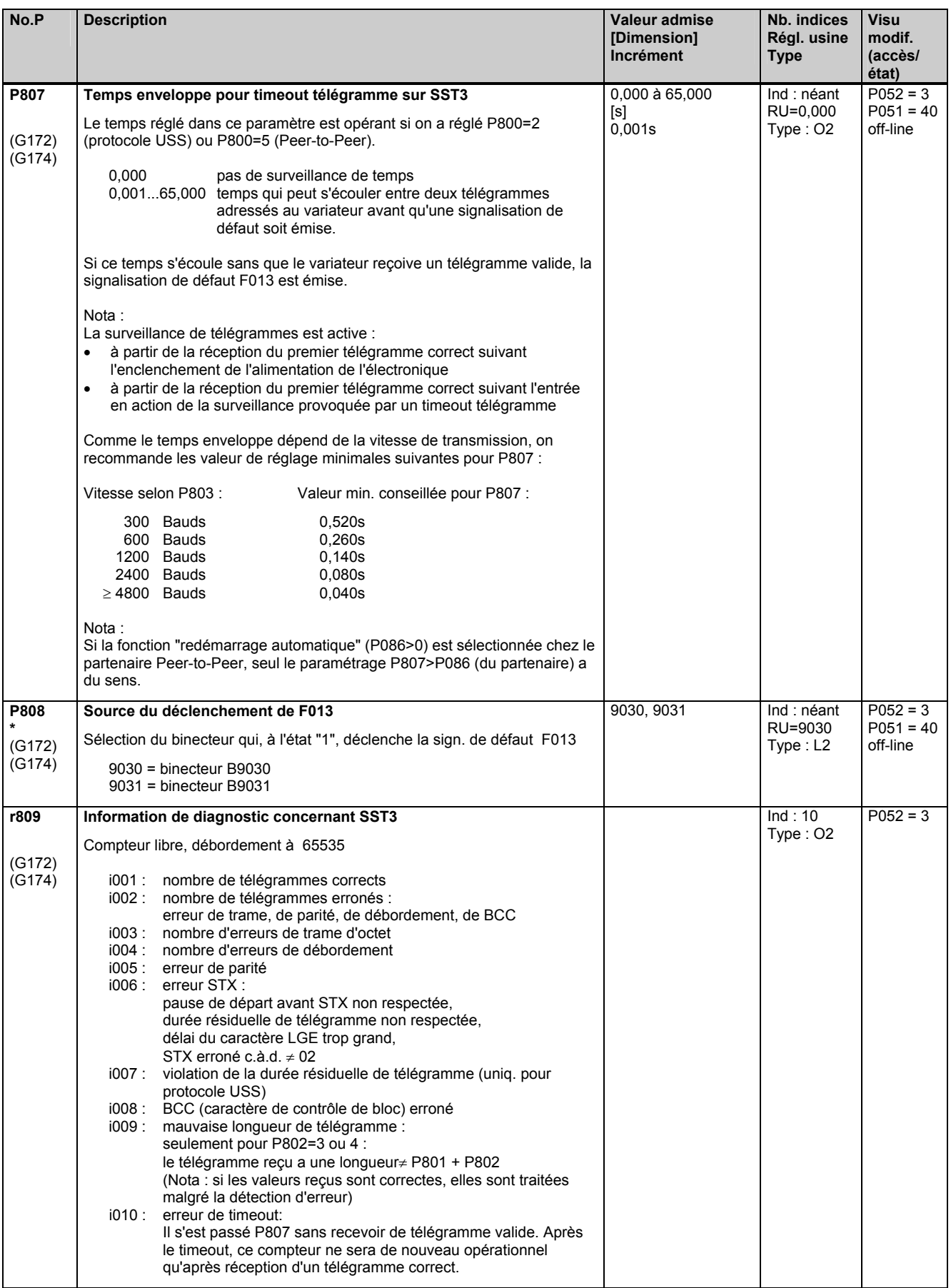

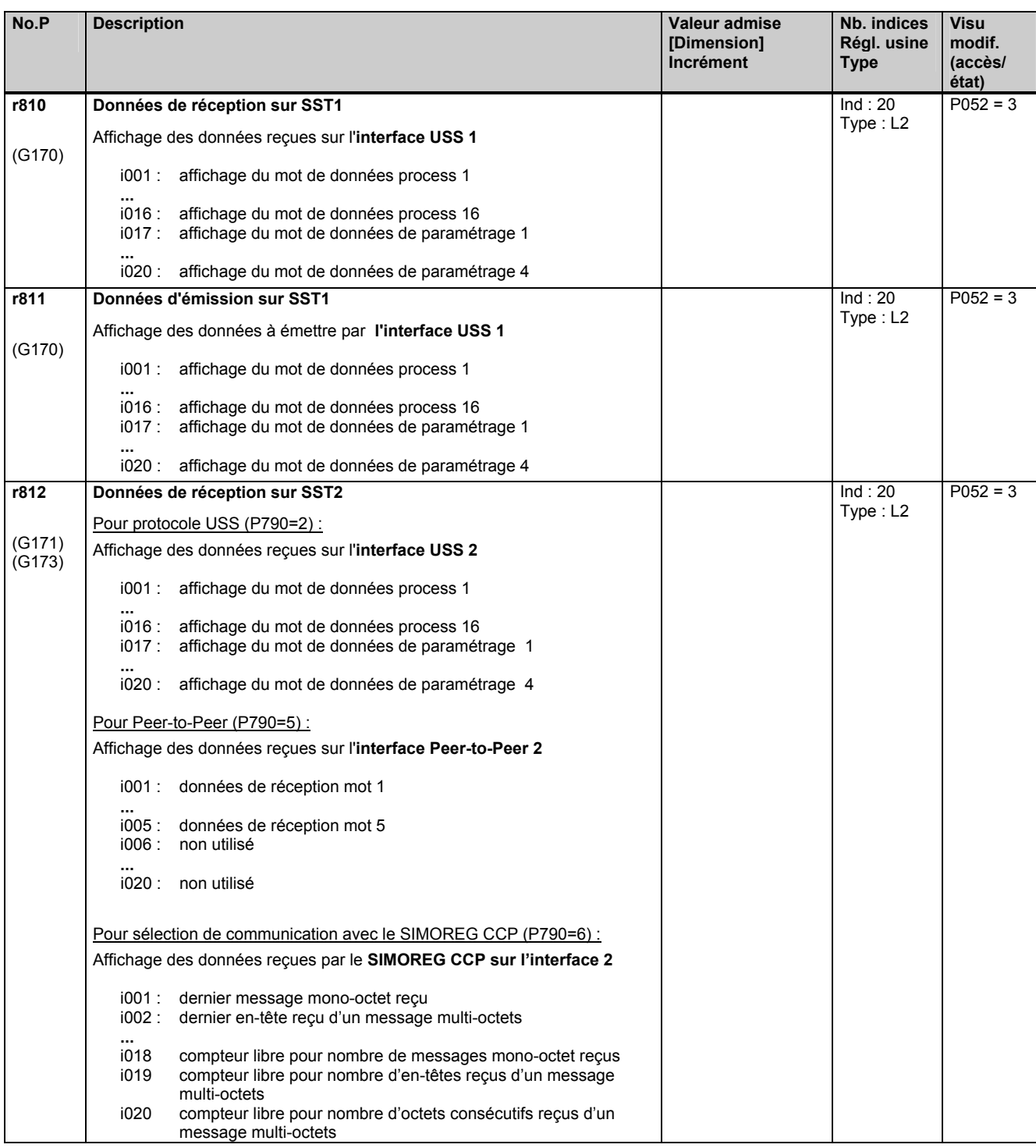

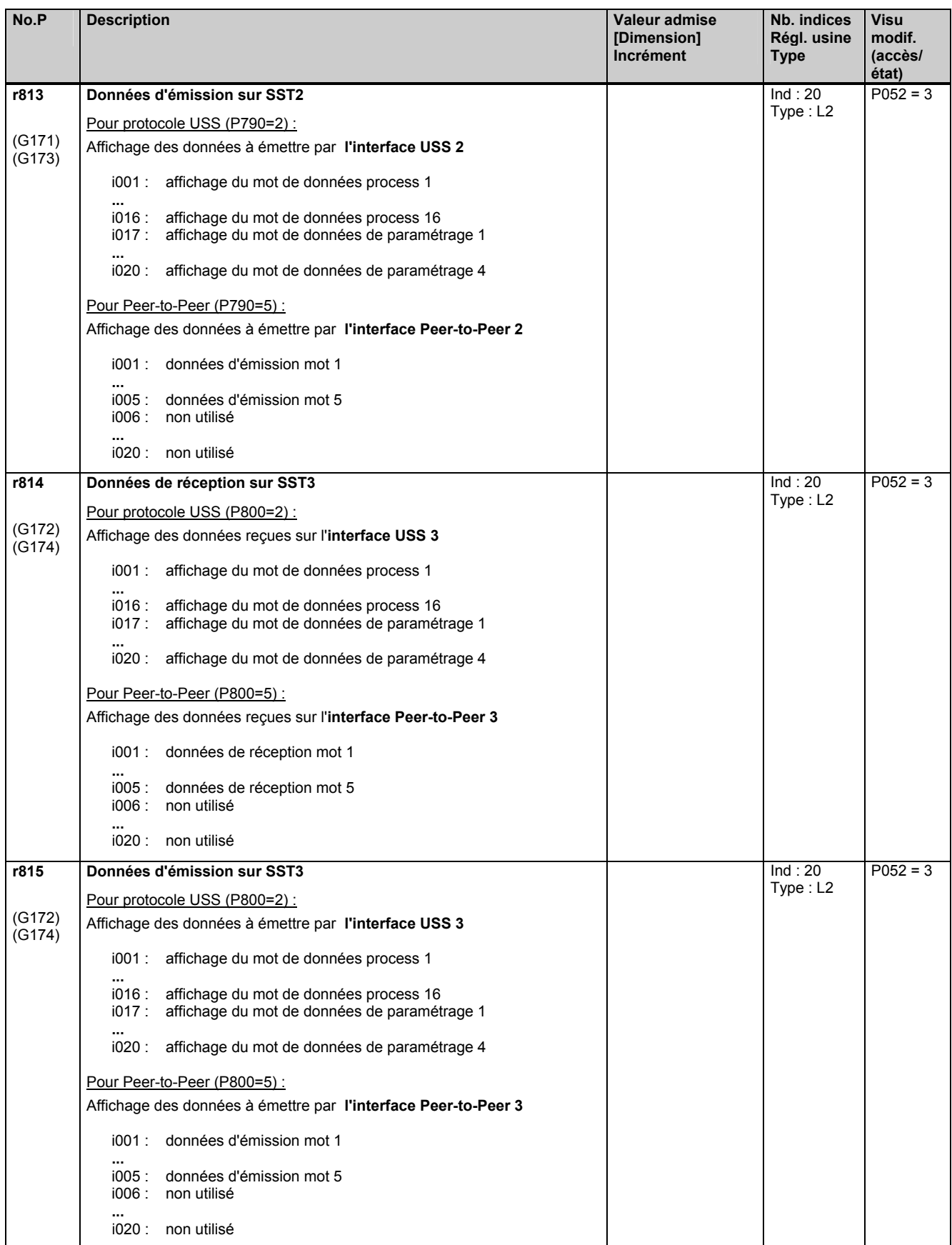

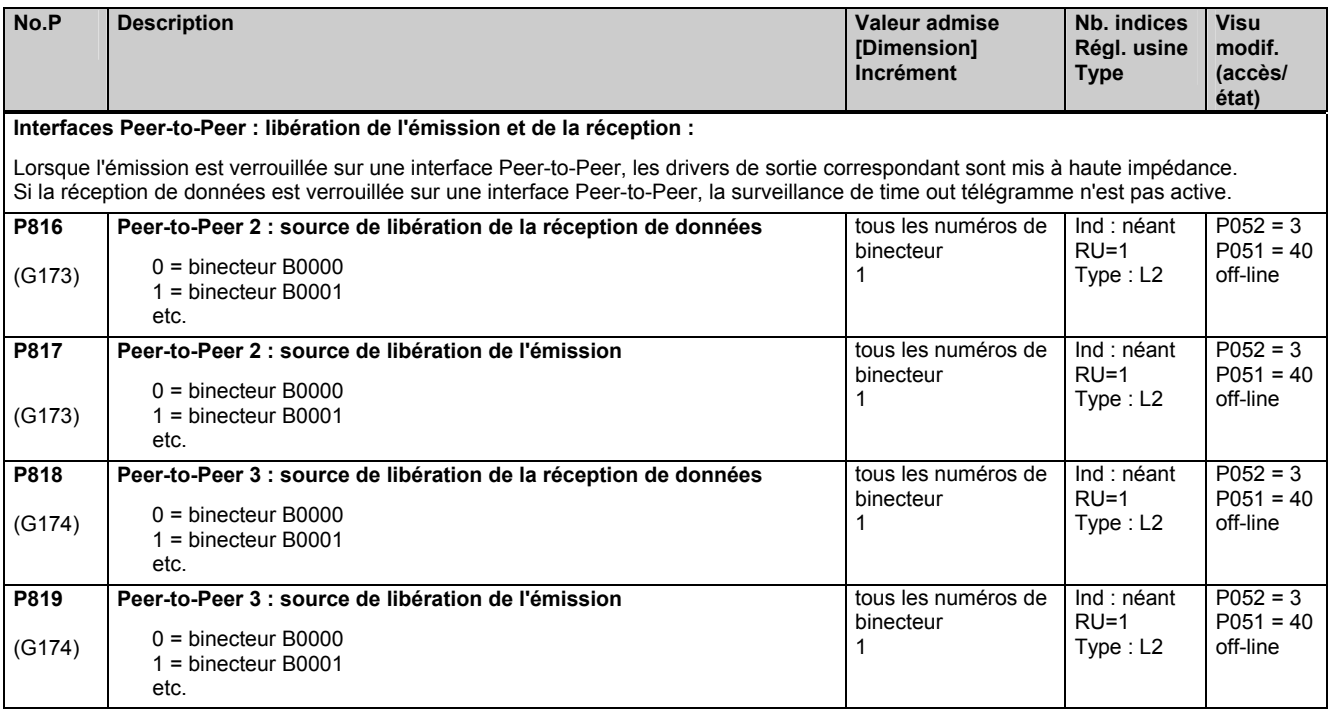

### **11.42 Désactivation de surveillances**

# **ATTENTION**

Si les surveillances sont désactivées, l'apparition réelle d'un défaut peut constituer une situation dangereuse pour les personnes ou causer d'importants dégâts matériels.

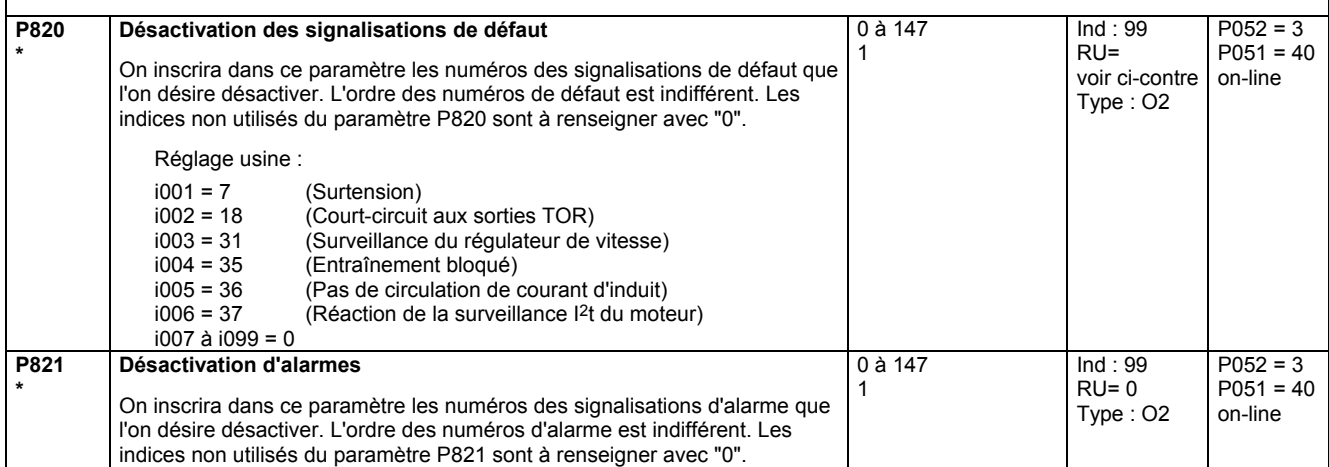

### **11.43 Valeurs d'ajustage**

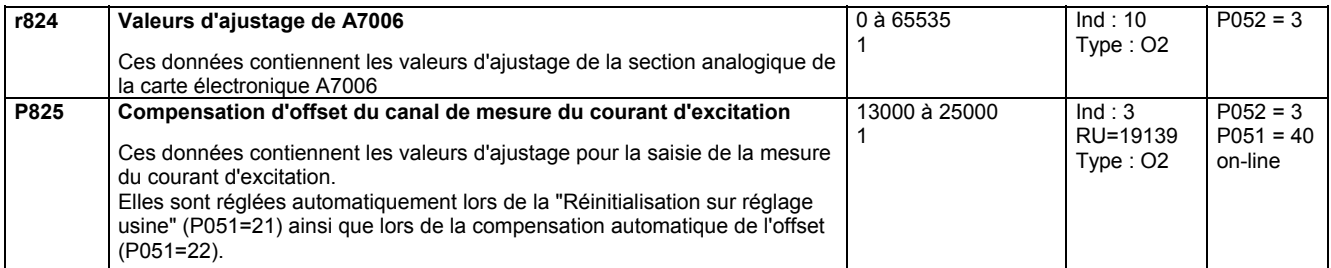

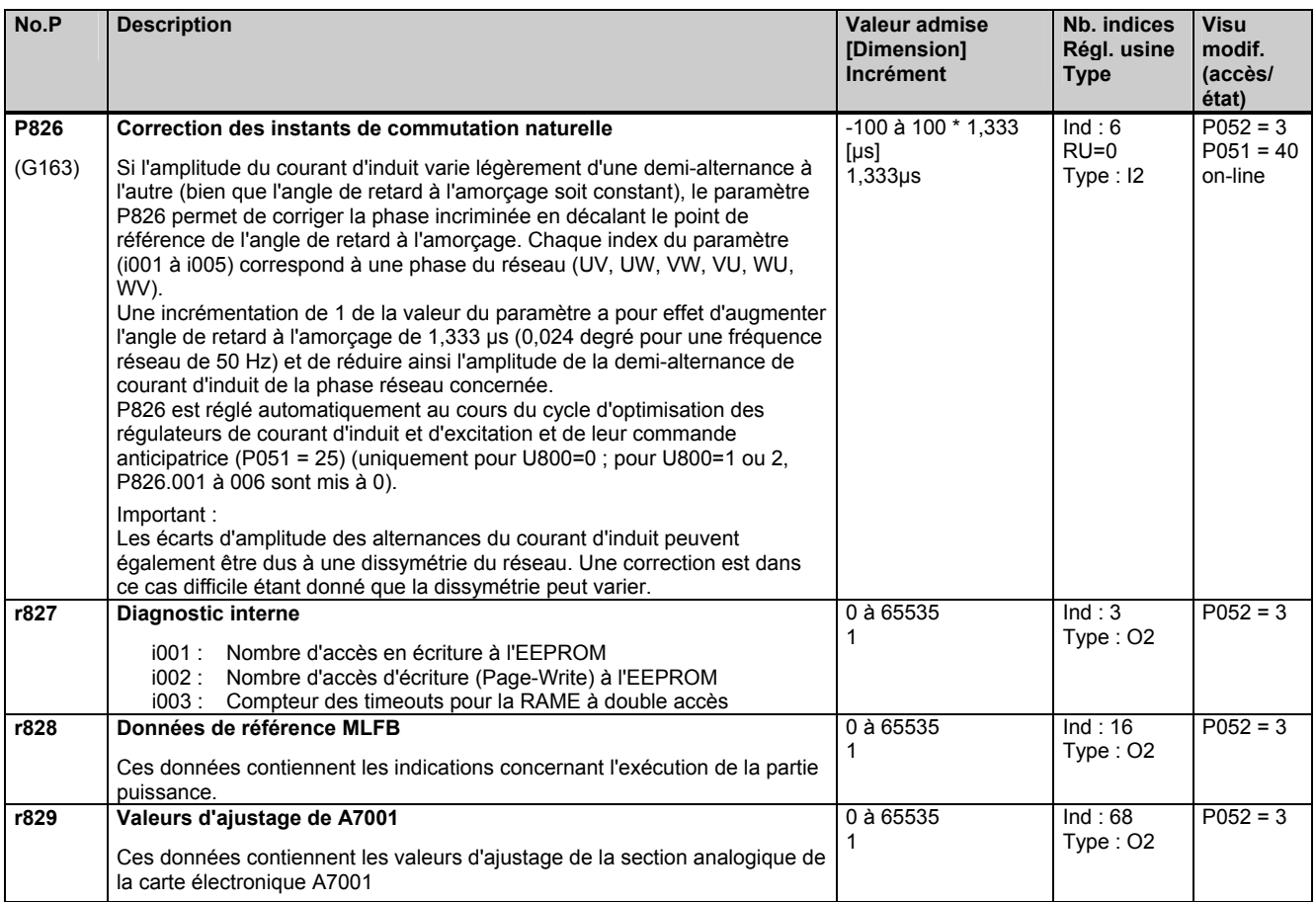

### **11.44 Diagnostic des thyristors**

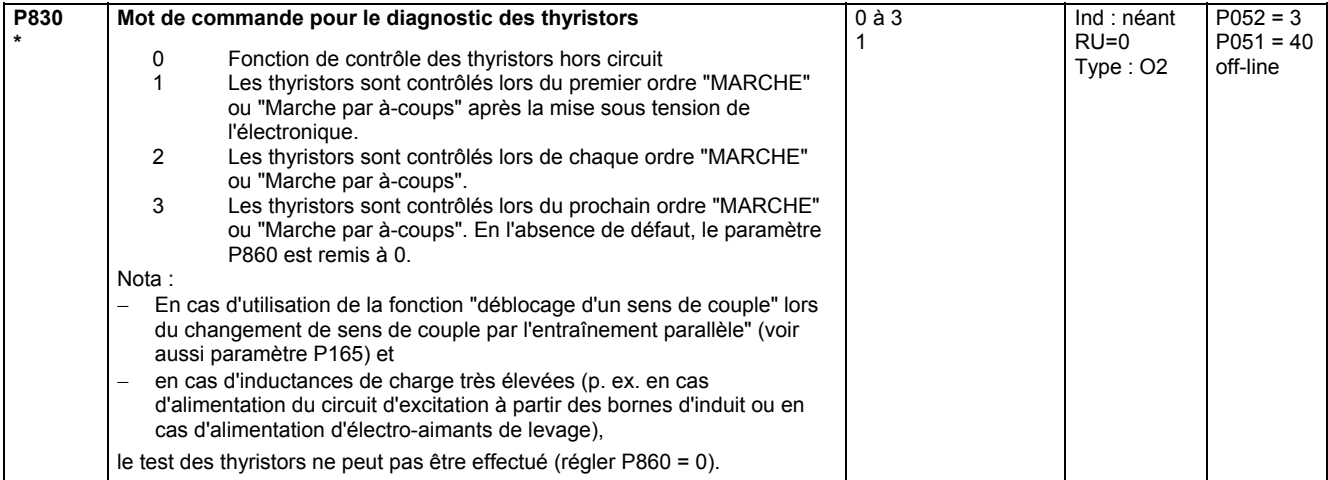

### **11.45 Paramètres pour DriveMonitor et OP1S**

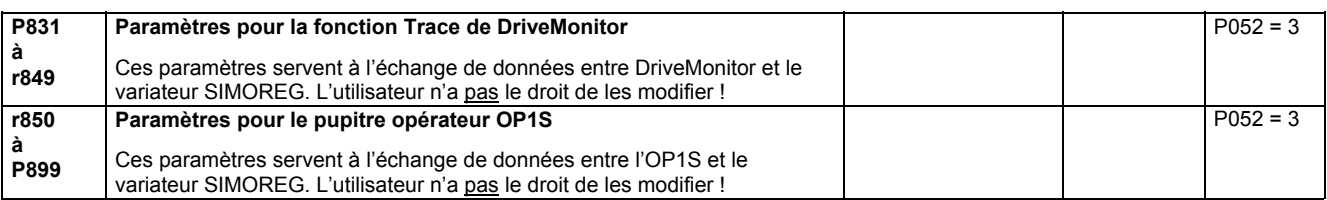

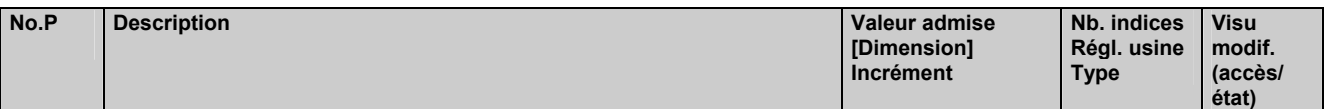

## **11.46 Paramètres de profil**

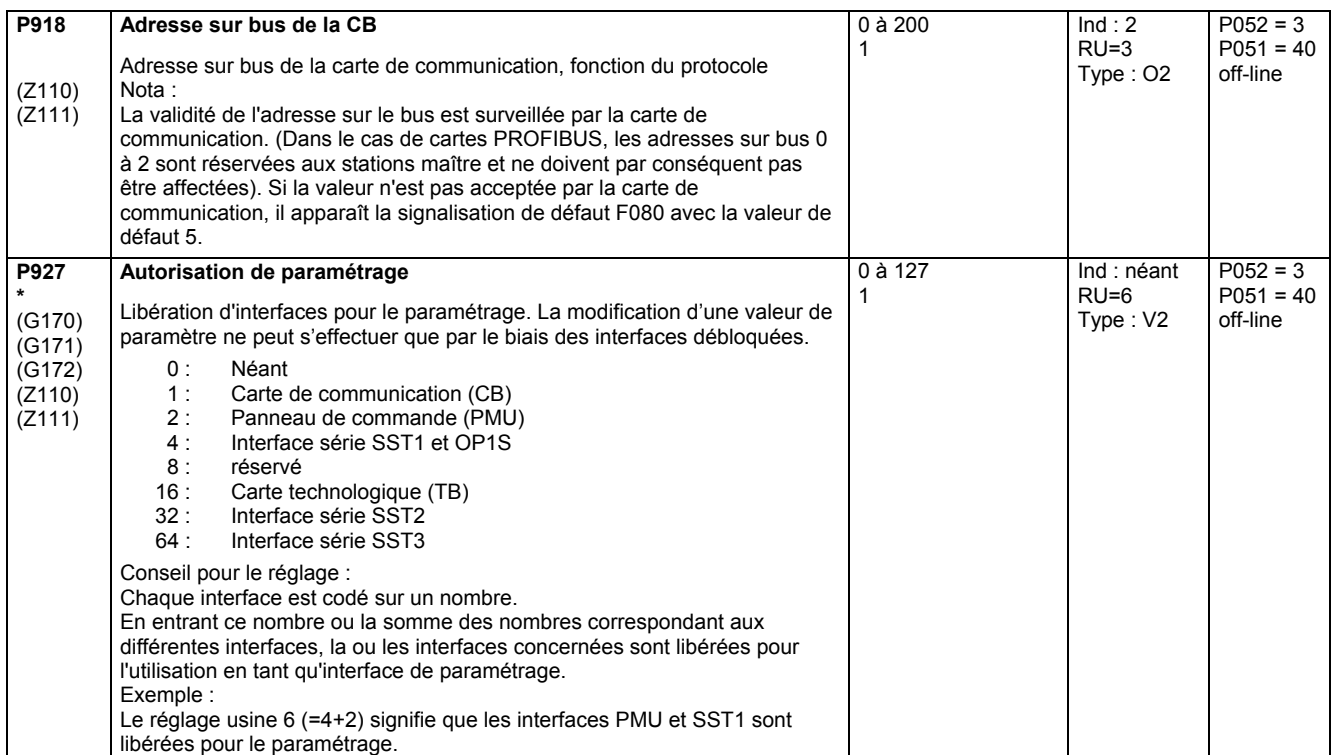

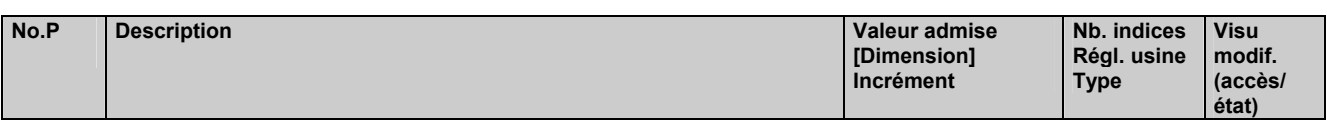

## **11.47 Mémoire de défaut**

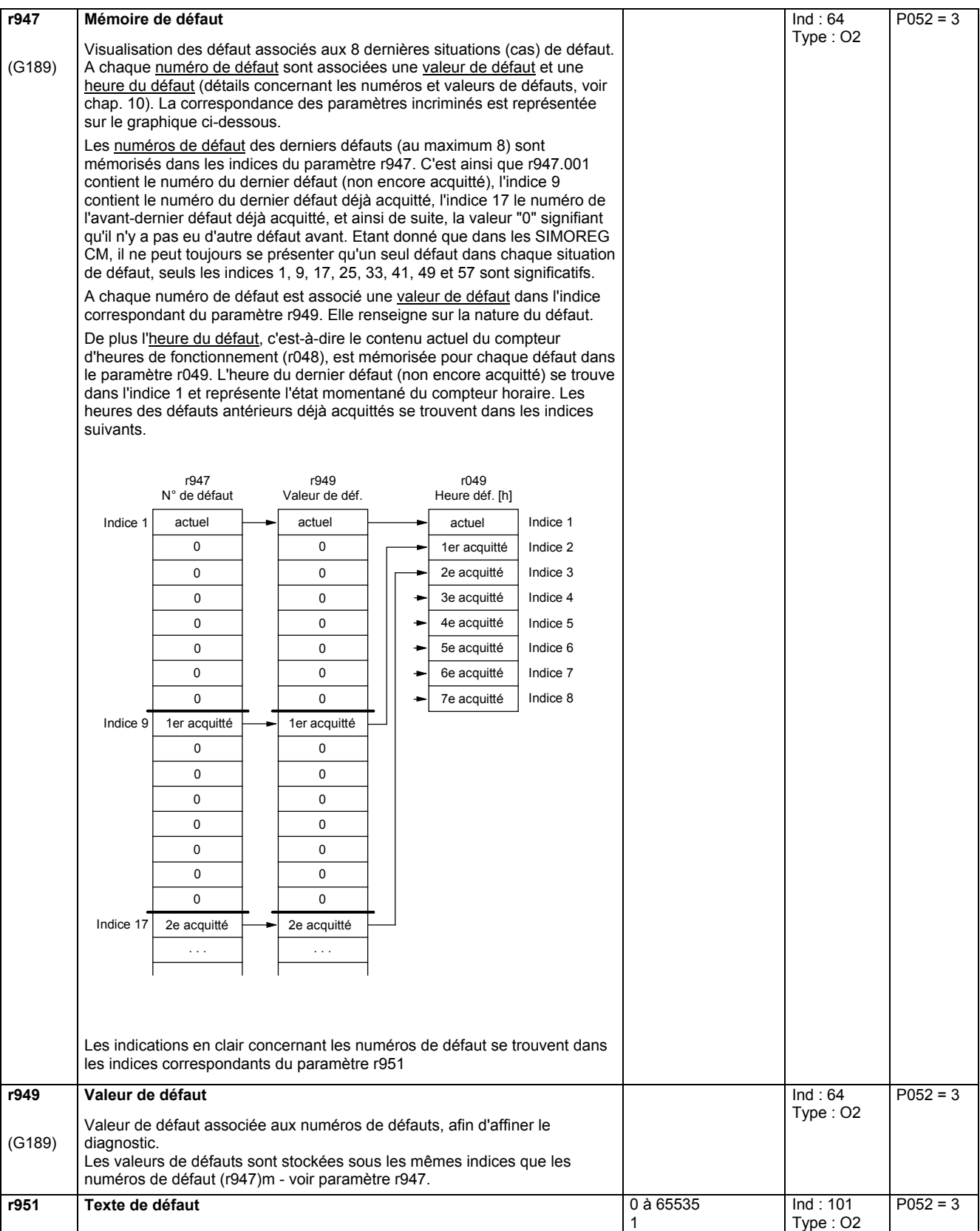

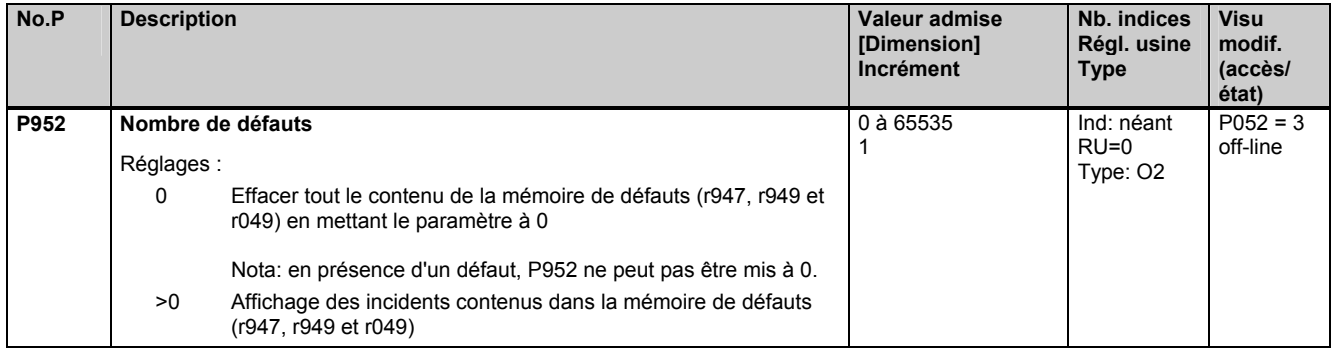

### **11.48 Paramètres d'observations : alarmes**

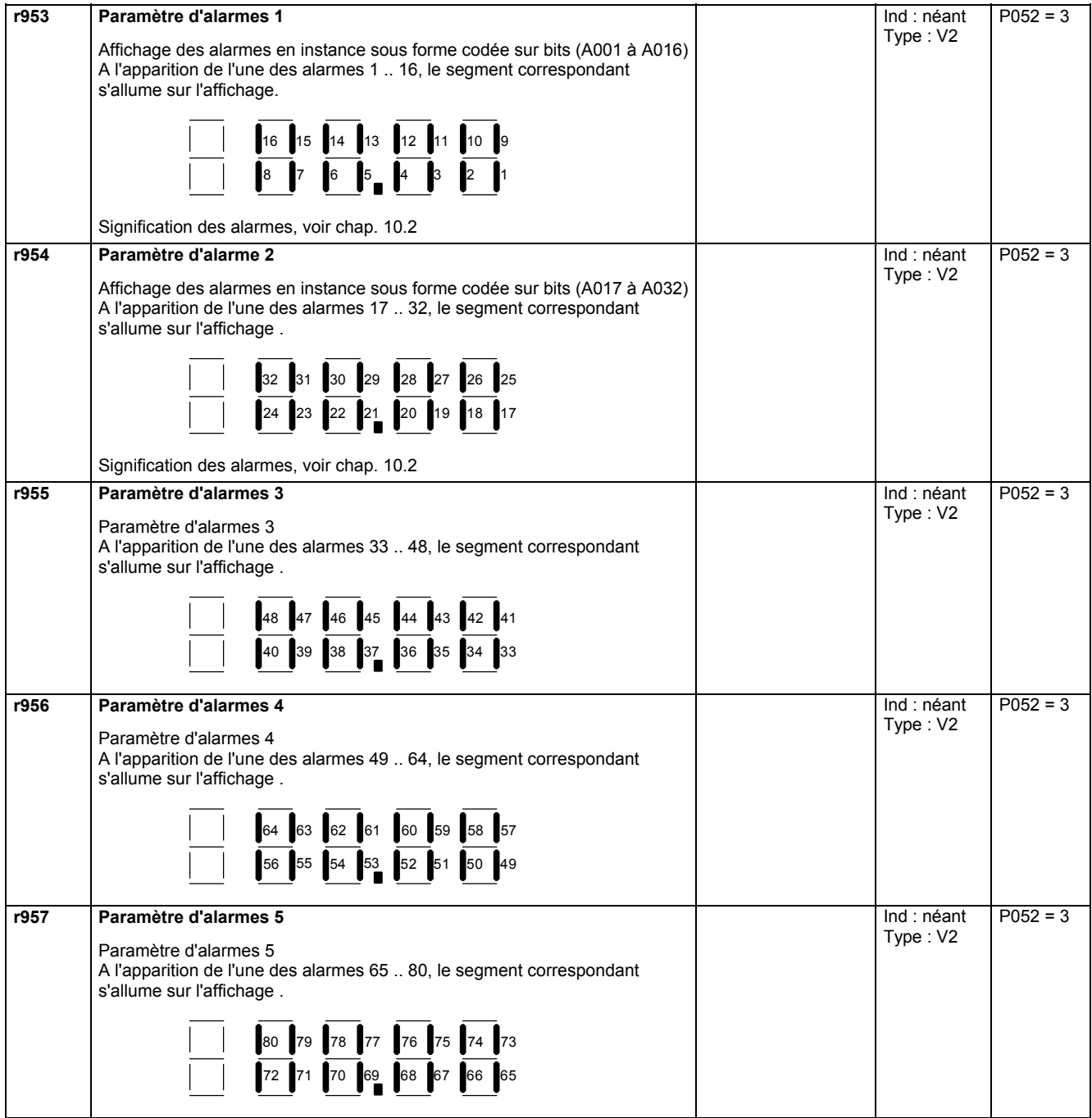

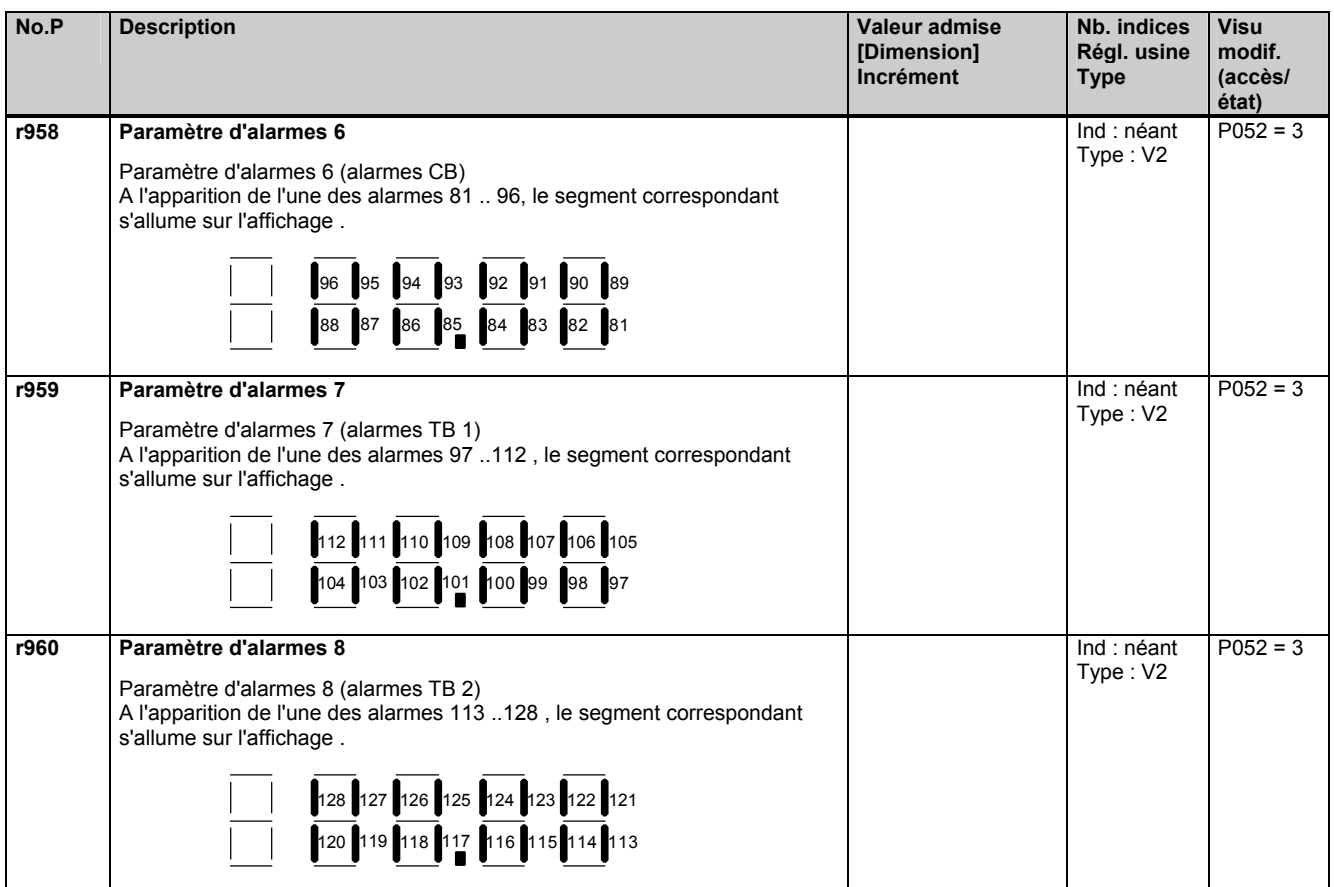

### **11.49 Identification de l'appareil**

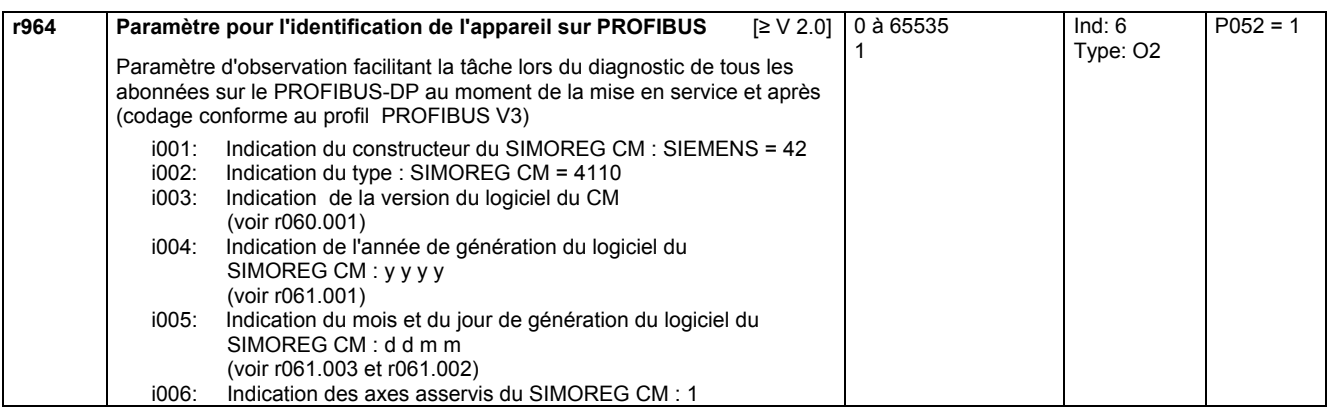

### **11.50 Paramètres d'observations : mot de commande et d'état**

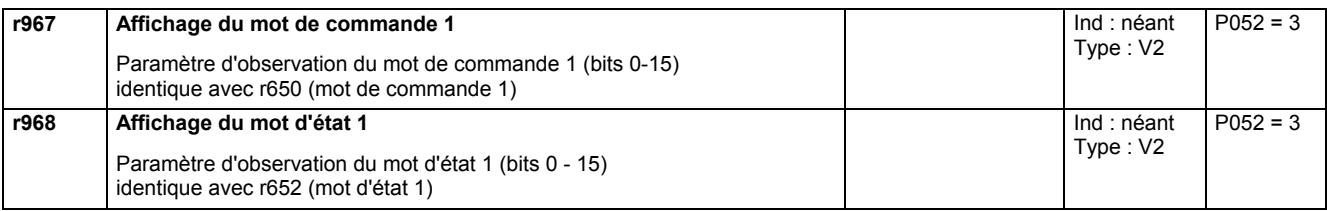

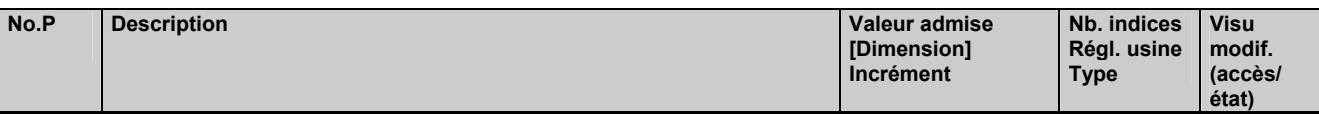

### **11.51 Réinitialisation/mémorisation des paramètres, liste des paramètres P et r existants et modifiés**

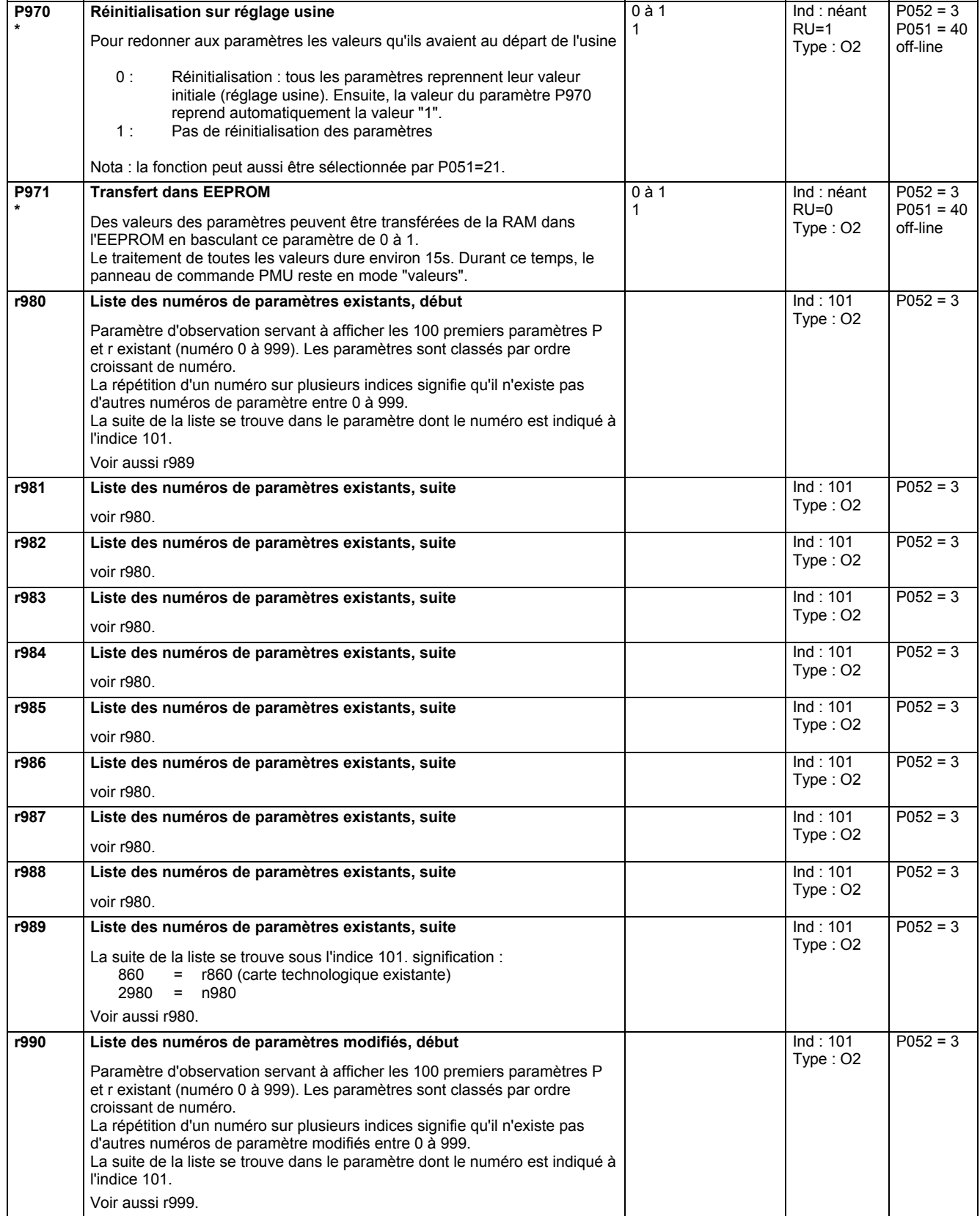

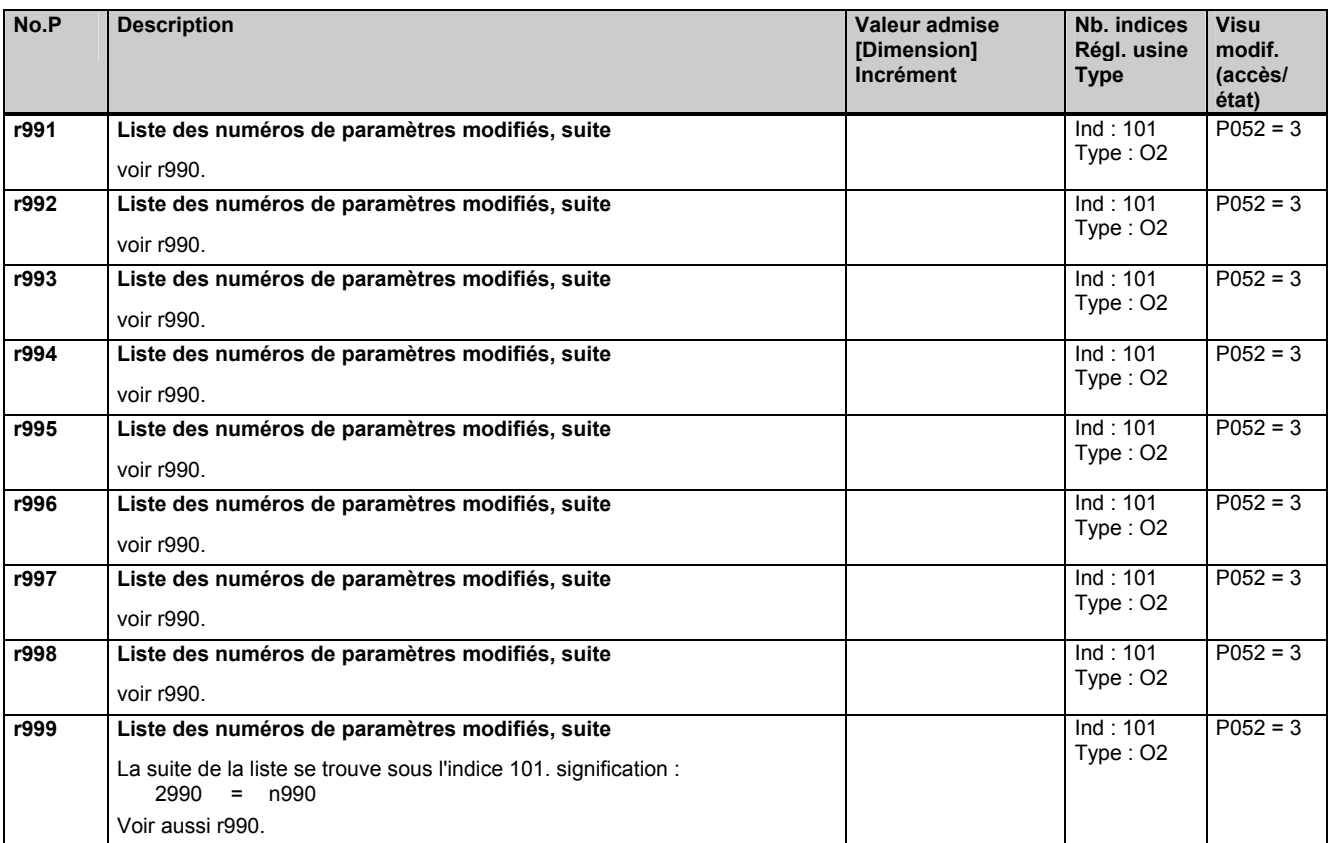

### **11.52 Protection par mot de passe, mécanisme clé/serrure**

#### **Mécanisme clé/serrure**

Pour éviter un paramétrage intempestif des variateurs et pour protéger votre savoir-faire implémenté dans le paramétrage, vous pouvez restreindre l'accès aux paramètres (du variateur de base) et définir vos propres mots de passe (= couples de nombres librement sélectables). On dispose à cet effet des paramètres suivants :

- **U005** clé et
- **U006** serrure.

Si U005 et U006 ont des valeurs différentes, seuls les paramètres suivants sont accessibles :

- tous les paramètres d'observation (rxxx, nxxx)
- tous les paramètres modifiables avec P051 = 0 (voir liste de paramètres)
- tous les "paramètres utilisateur" (voir sous paramètre U007)
- Tous les autres paramètres ne peuvent être ni lus ni modifiés.

Ce n'est qu'en donnant la même valeur à U005 et U006 que ces restrictions sont levées.

Marche à suivre recommandée pour l'utilisation du mécanisme clé-serrure :

- 1. Entrez votre mot de passe personnel dans les deux indices du paramètre serrure U006.
- 2. Donnez au paramètre P051 la valeur 0. Le mot de passe que vous venez de régler (dans U006) prend alors effet.
- Vous pouvez alors redonner à P051 la valeur 40, la protection par mot de passe reste effective.

Exemples :

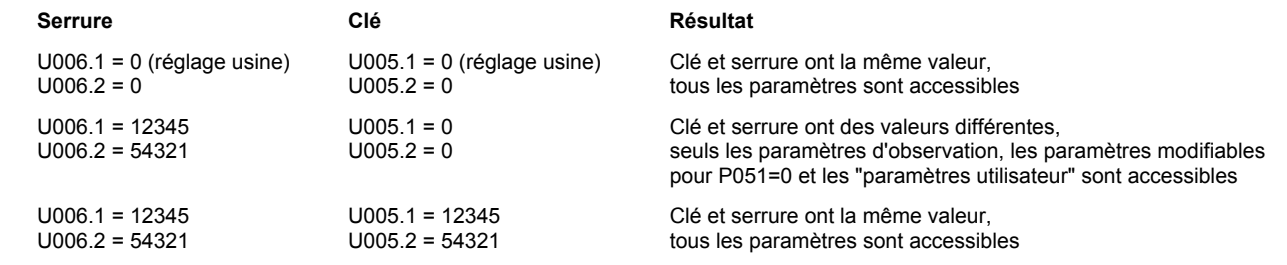

NOTA : Si vous avez oublié votre mot de passe, l'accès à tous les paramètres ne peut être rétabli qu'en réinitialisant tous les paramètres sur le réglage usine (P051=21).

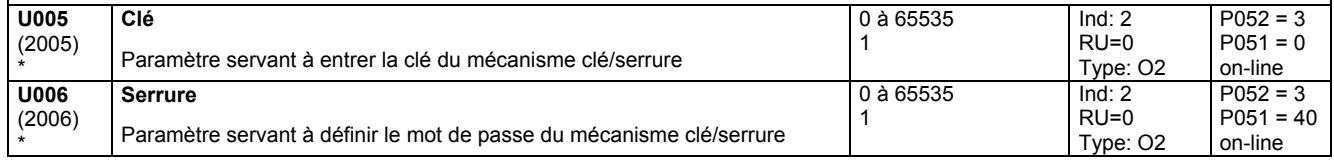

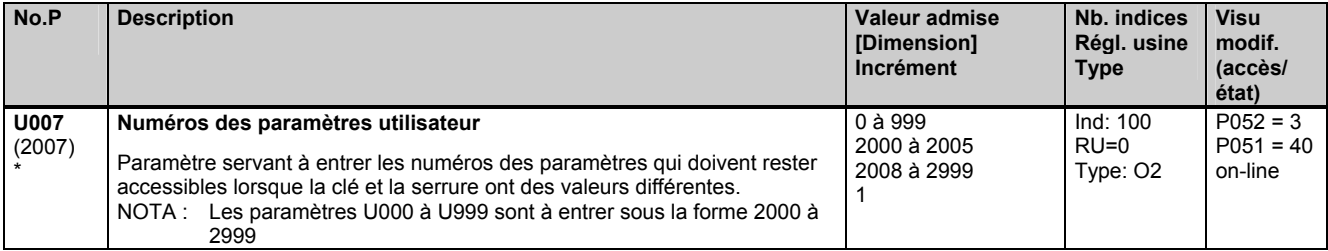

### **11.53 Charge du processeur**

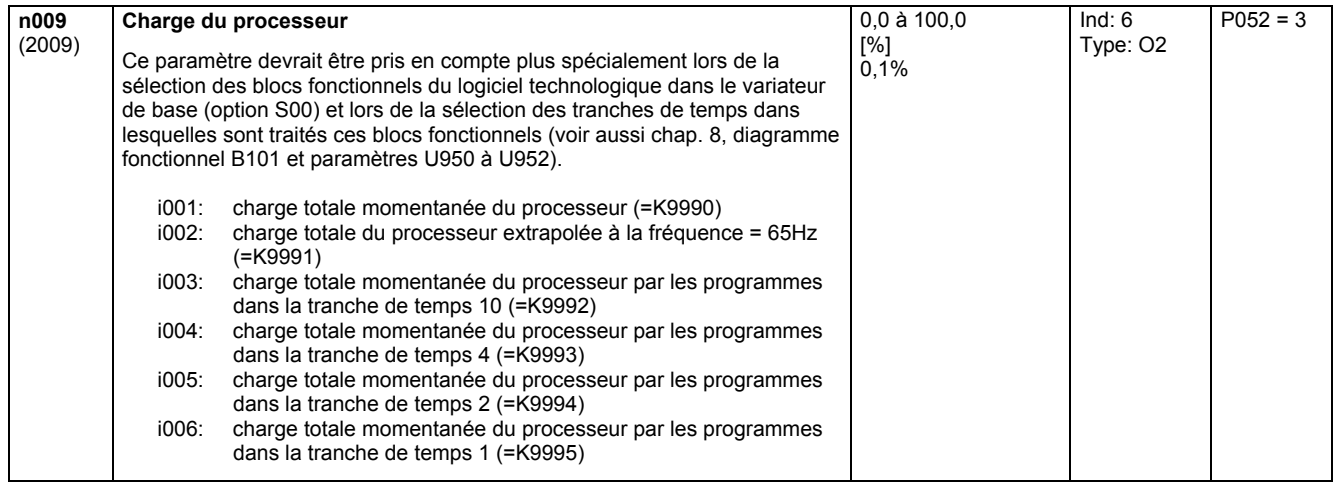

### **11.54 Paramètre d'affichage pour fonctions technologiques avec S00**

**Convertisseur connecteur/binecteurs n010**  (2010) S00 (B120) **Convertisseur connecteur/binecteurs 1** (champ de bits 1) **FB 10**  Montre sur les segments de l'afficheur les états des bits du champ de bits.  $3 \t2 \t1$ 13 12 11 10 9 8 Segment allumé : Bit (binecteur) = état log. "1"<br>Segment éteint: Bit (binecteur) = état log. "0" Bit (binecteur) = état log. "0" Ind : néant Type : V2  $P052 = 3$ **n011**  (2011) S00 (B120) **Convertisseur connecteur/binecteurs 2** (champ de bits 2) **FB 11**  comme n010 Ind : néant Type : V2  $P052 = 3$ **n012**  (2012) S00 (B120) **Convertisseur connecteur/binecteurs 3** (champ de bits 3) **FB 12**  comme n010 Ind : néant Type : V2  $P052 = 3$ 

effectif uniquement avec le logiciel technologique optionnel S00

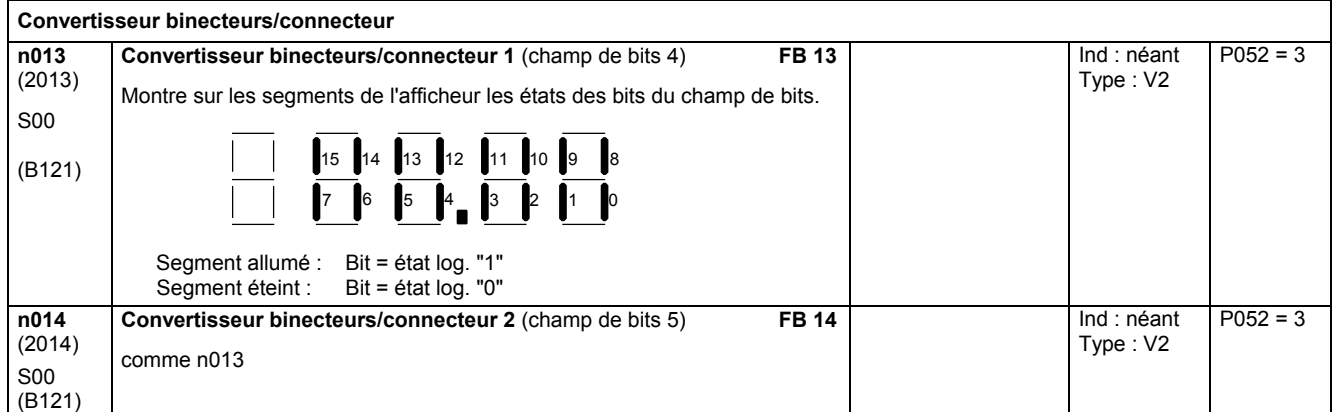

(B121)

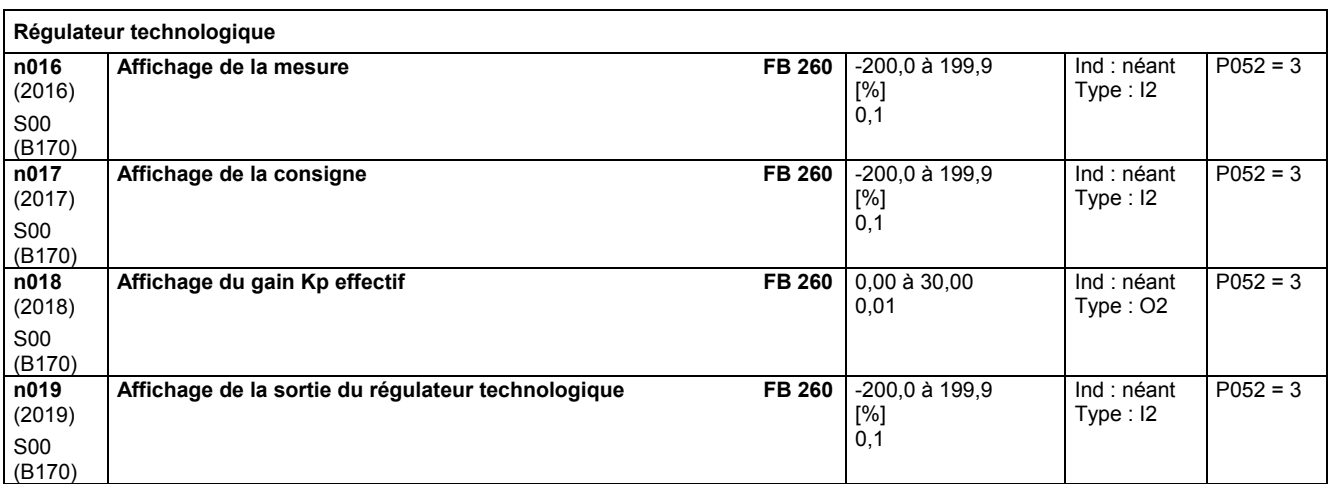

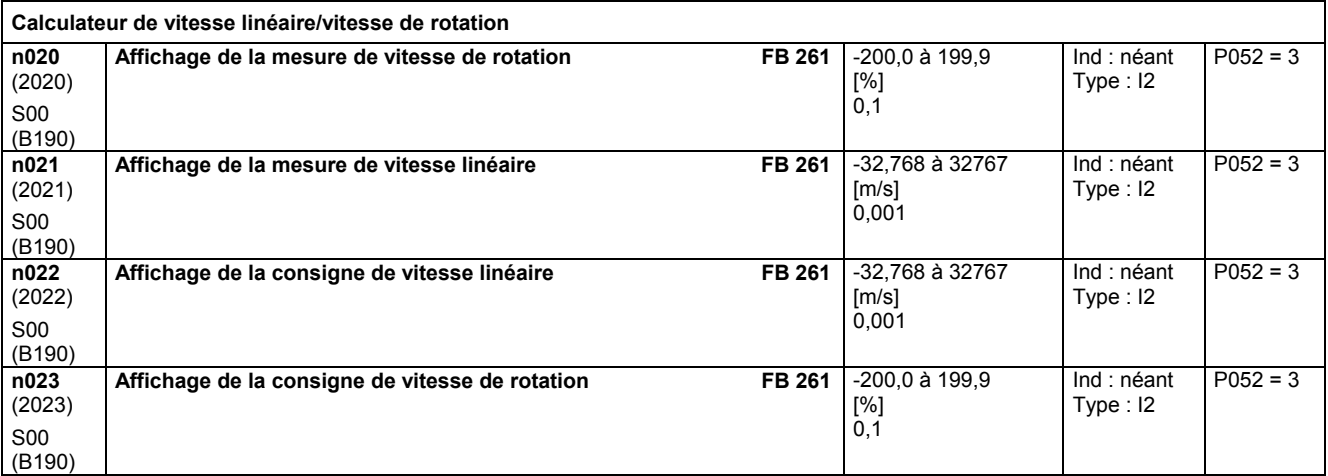

### **11.55 Divers**

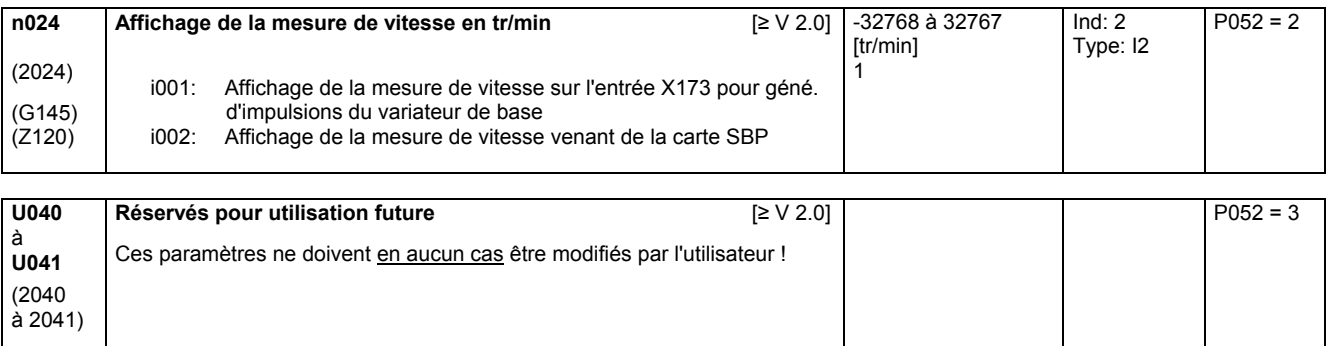

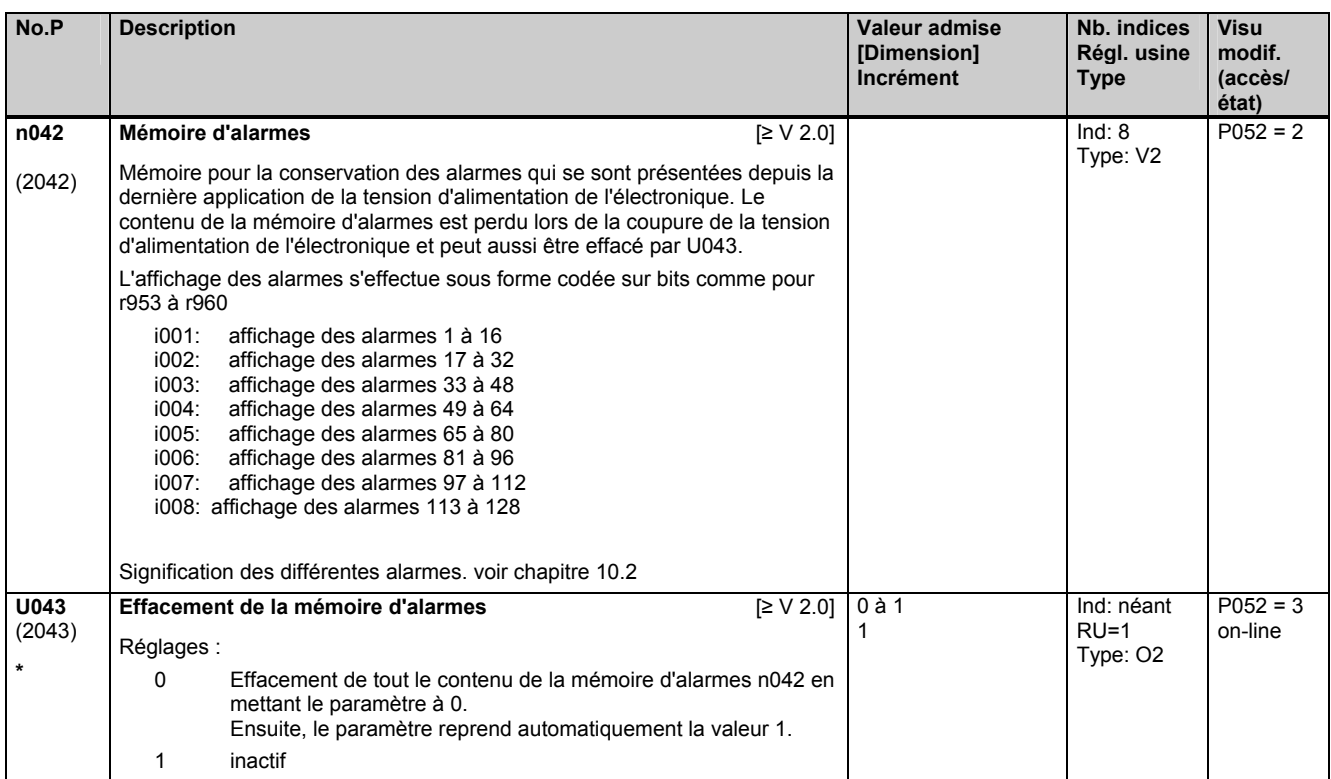

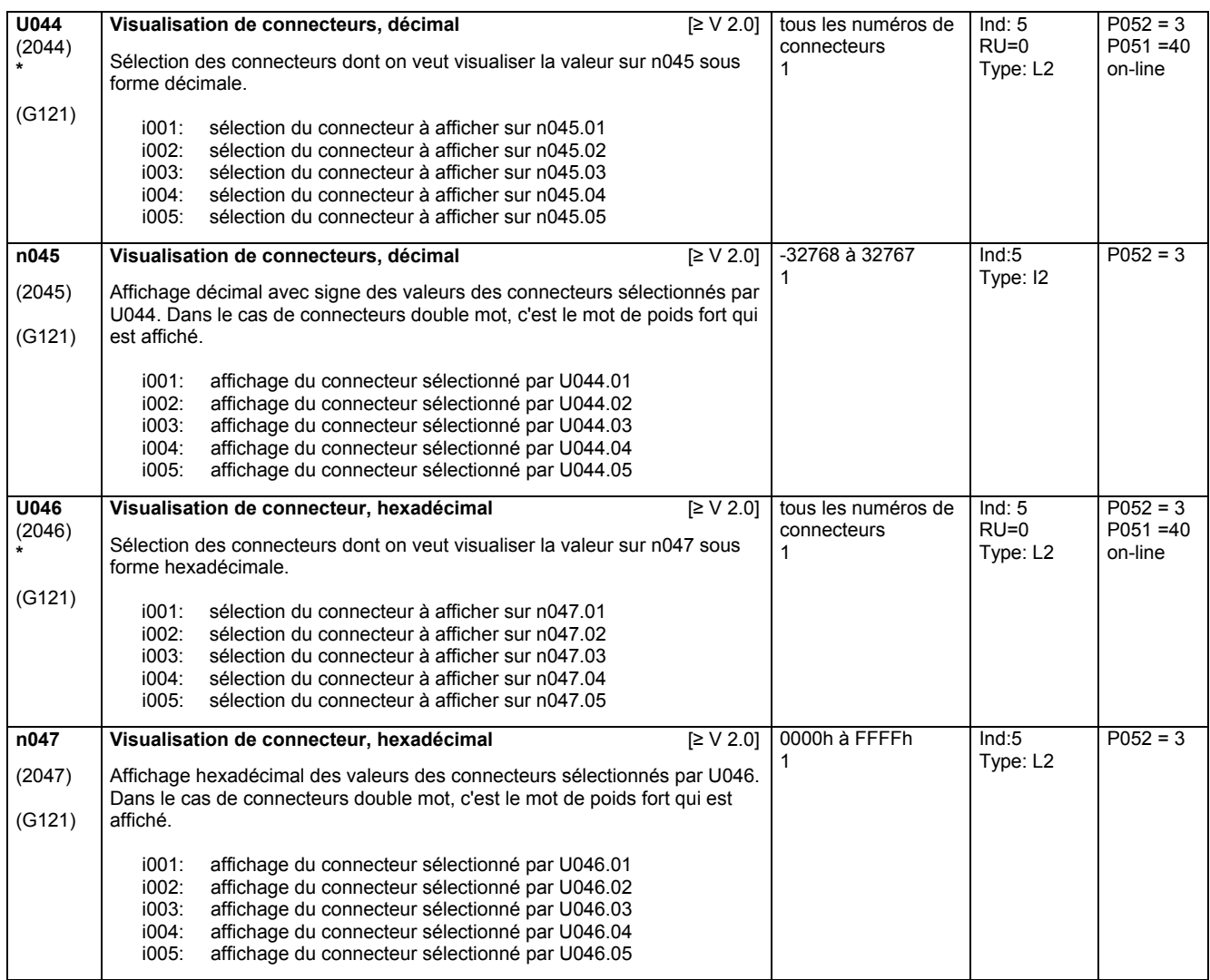

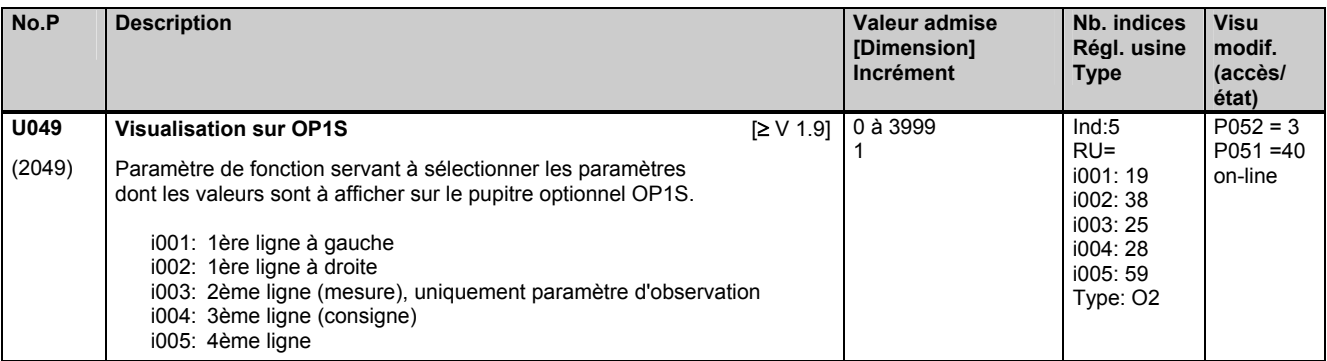

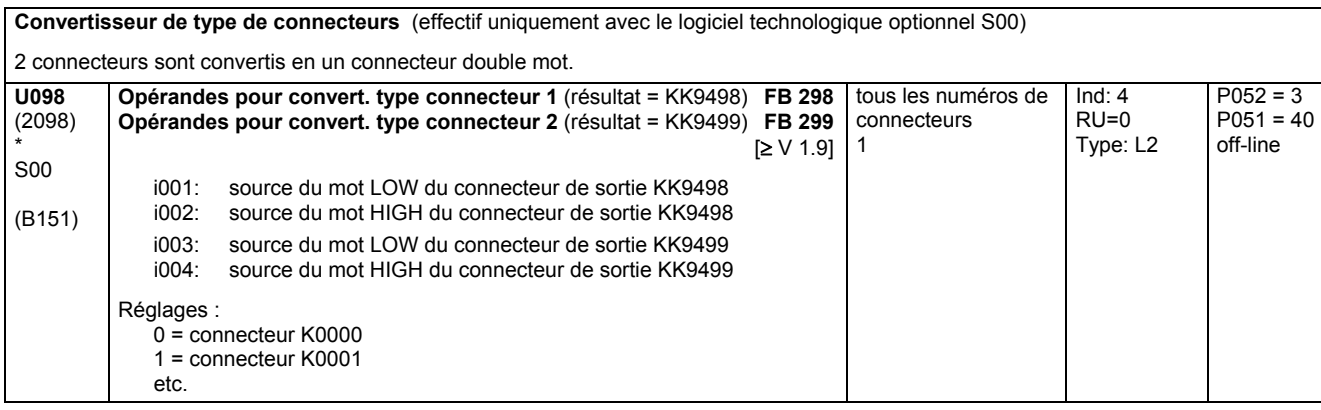

### **11.56 Valeurs fixes réglables**

effectives uniquement avec le logiciel technologique optionnel S00

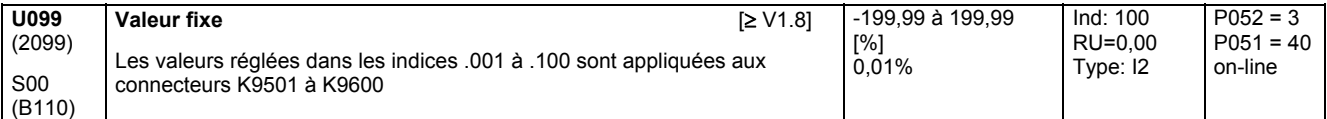

### **11.57 Déclenchement de signalisations de défauts et d'alarmes**

Opérationnel uniquement en liaison avec le logiciel technologique optionnel S00

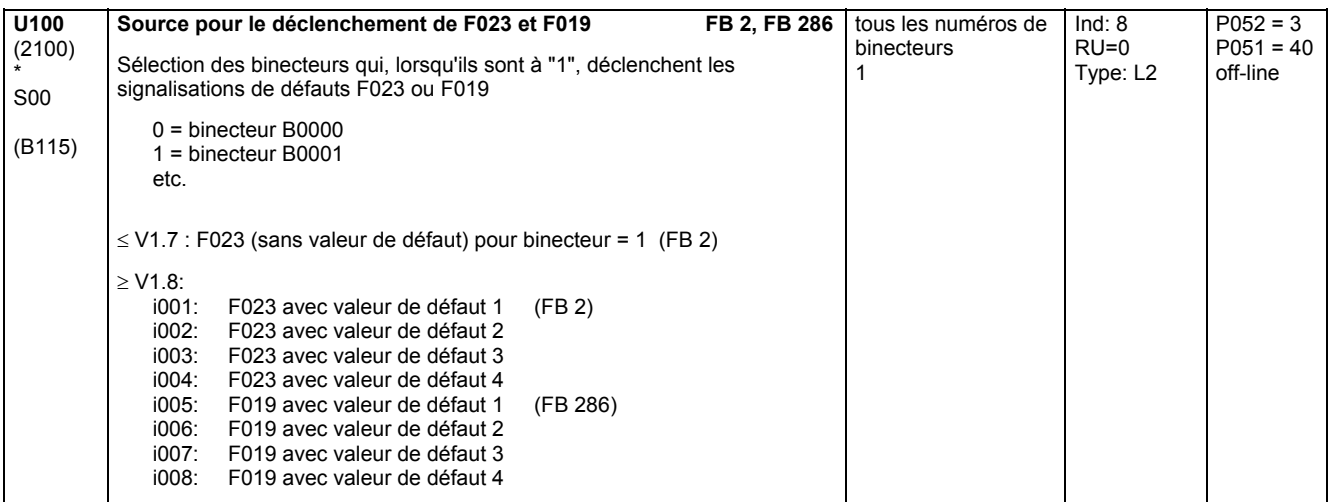

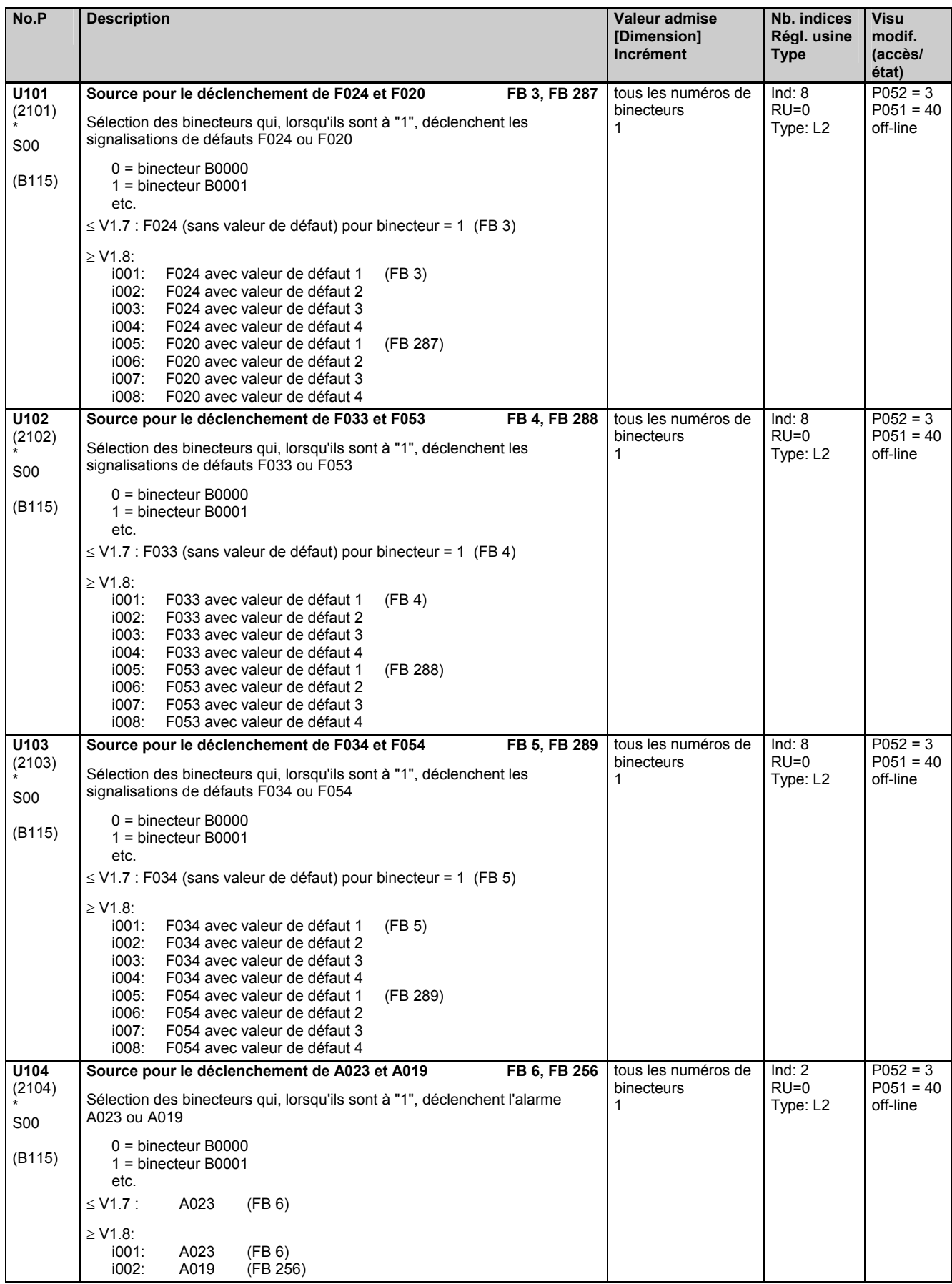

#### Liste des paramètres 05.05

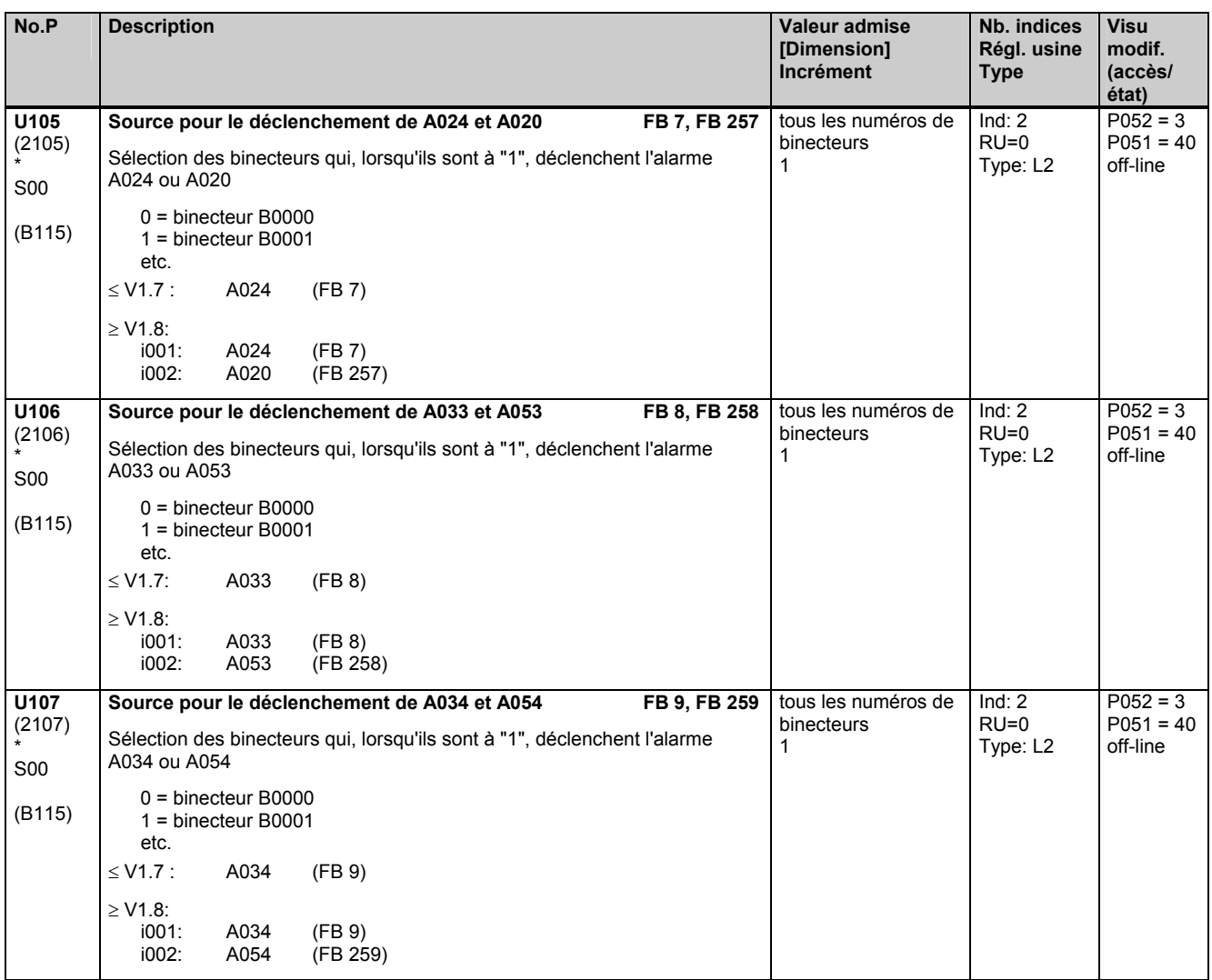

### **11.58 Convertisseurs connecteurs/binecteurs, convertisseurs binecteurs/connecteurs**

effectif uniquement avec le logiciel technologique optionnel S00

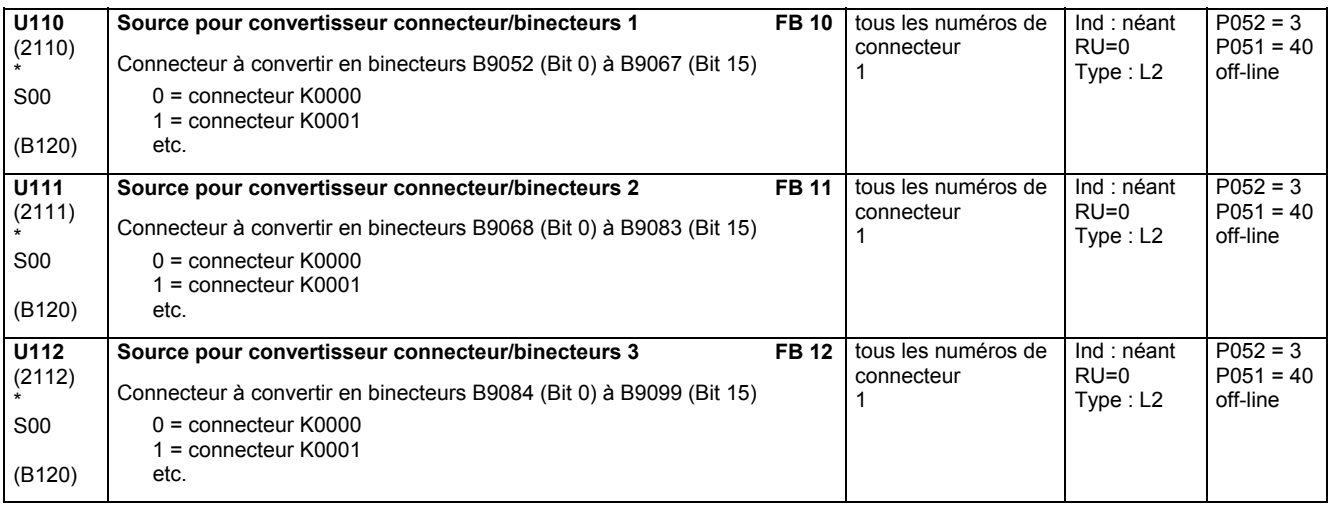

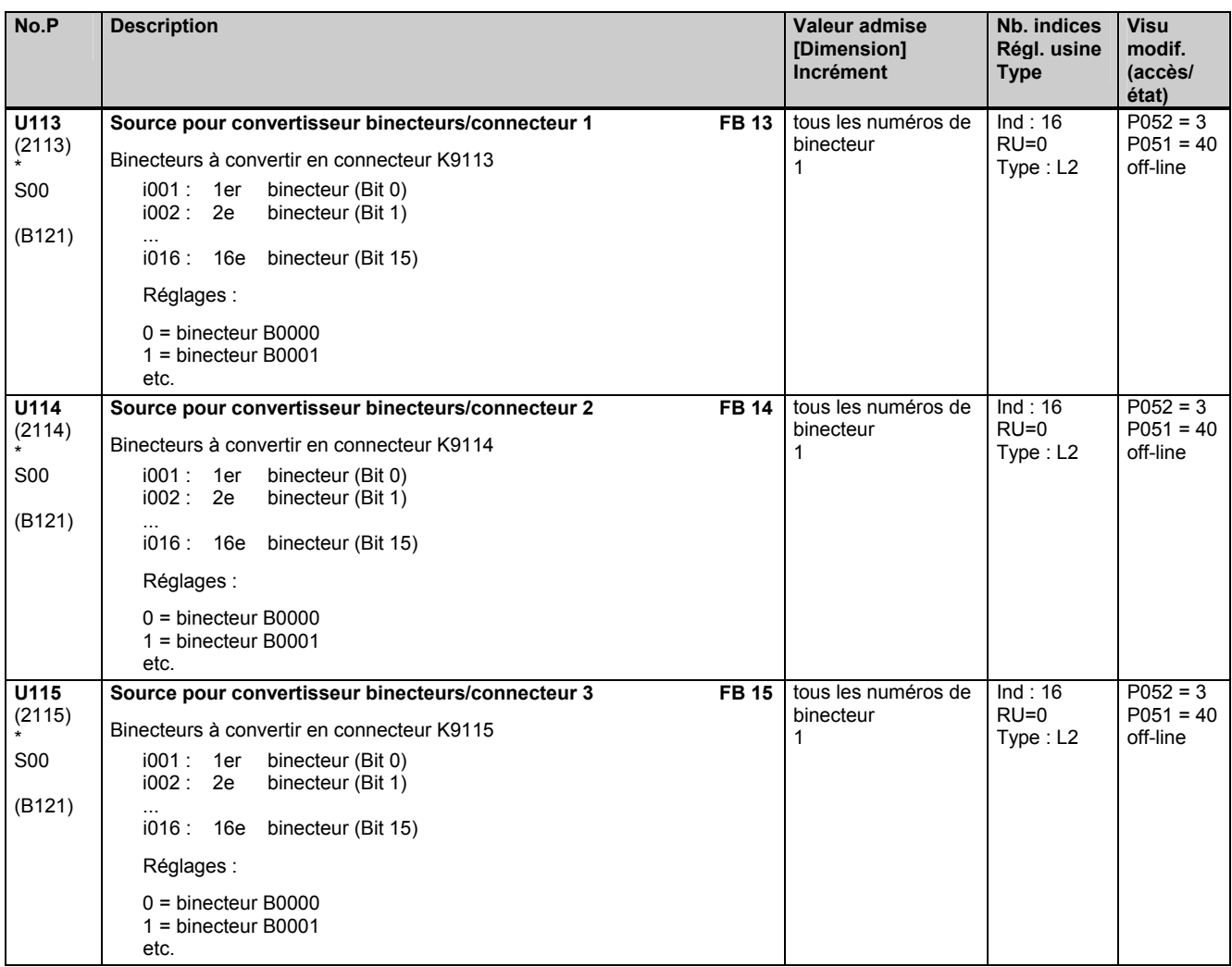

### **11.59 Convertisseur binecteur/connecteur pour interfaces série**

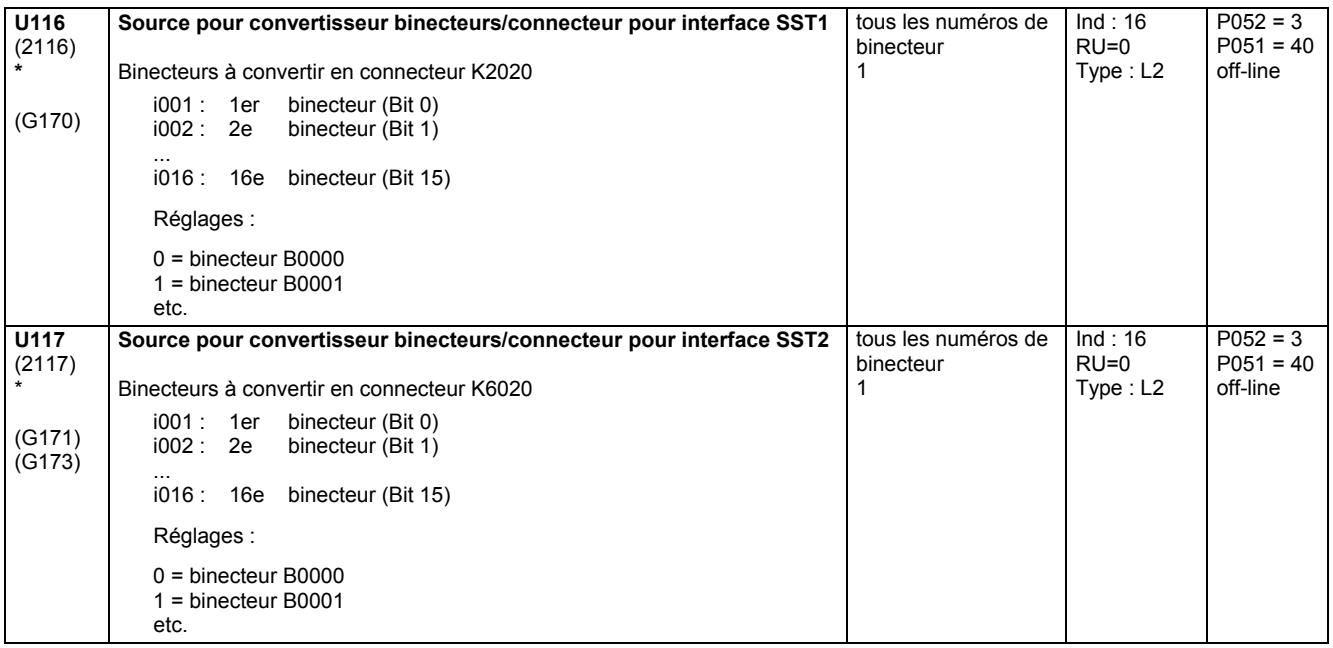

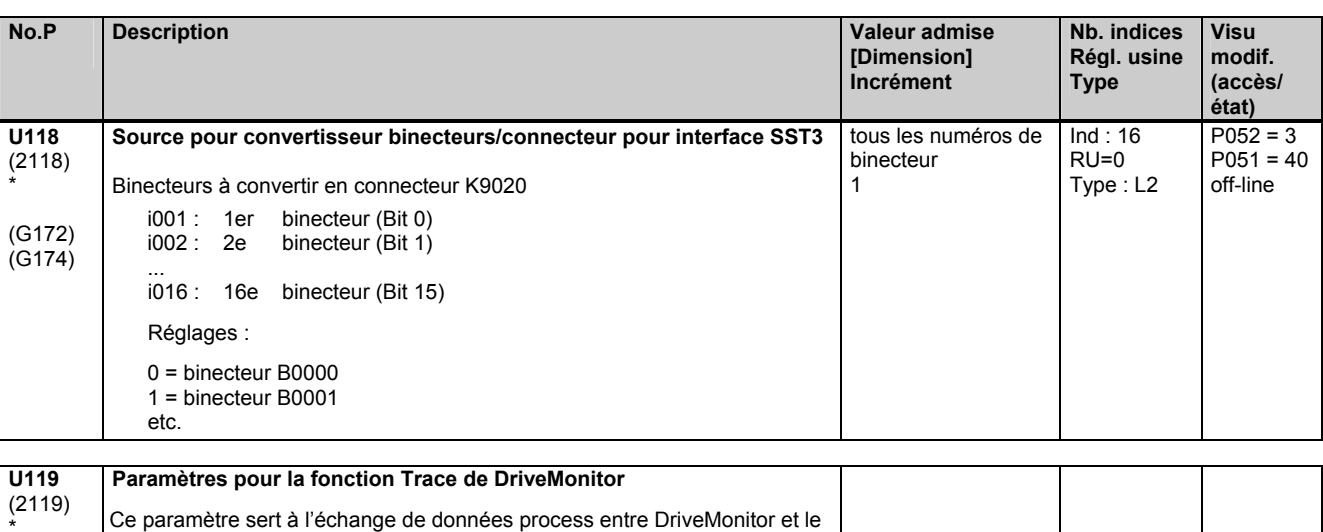

### **11.60 Fonctions mathématiques**

effectif uniquement avec le logiciel technologique optionnel S00

variateur SIMOREG. L'utilisateur n'a pas le droit de le modifier !

**Additionneur / Soustracteur** 

Les 3 opérandes d'un bloc fonctionnel sont sélectionnés par 3 indices du paramètre.

U120 à U131:

\*

Les connecteurs sélectionnés par les indices i001 et i002 sont additionnés, celui sélectionné par l'indice i003 est soustrait.

U120 à U122 [≥ V1.8]:

Les connecteurs sélectionnés par les indices i004 et i005 sont additionnés, celui sélectionné par l'indice i006 est soustrait.

Le résultat est limité à -200,00 et +199,99% et est sorti dans le connecteur spécifié.

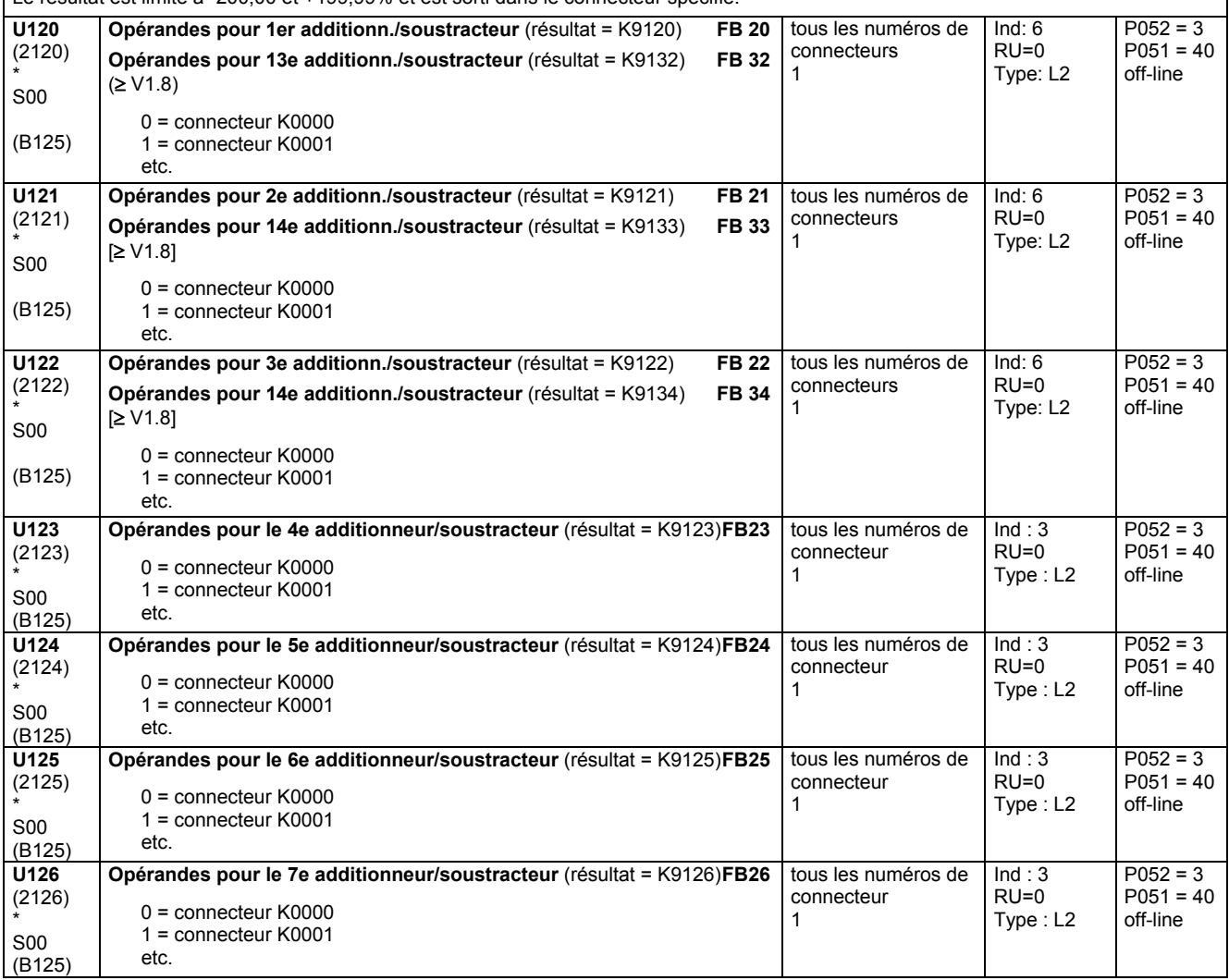

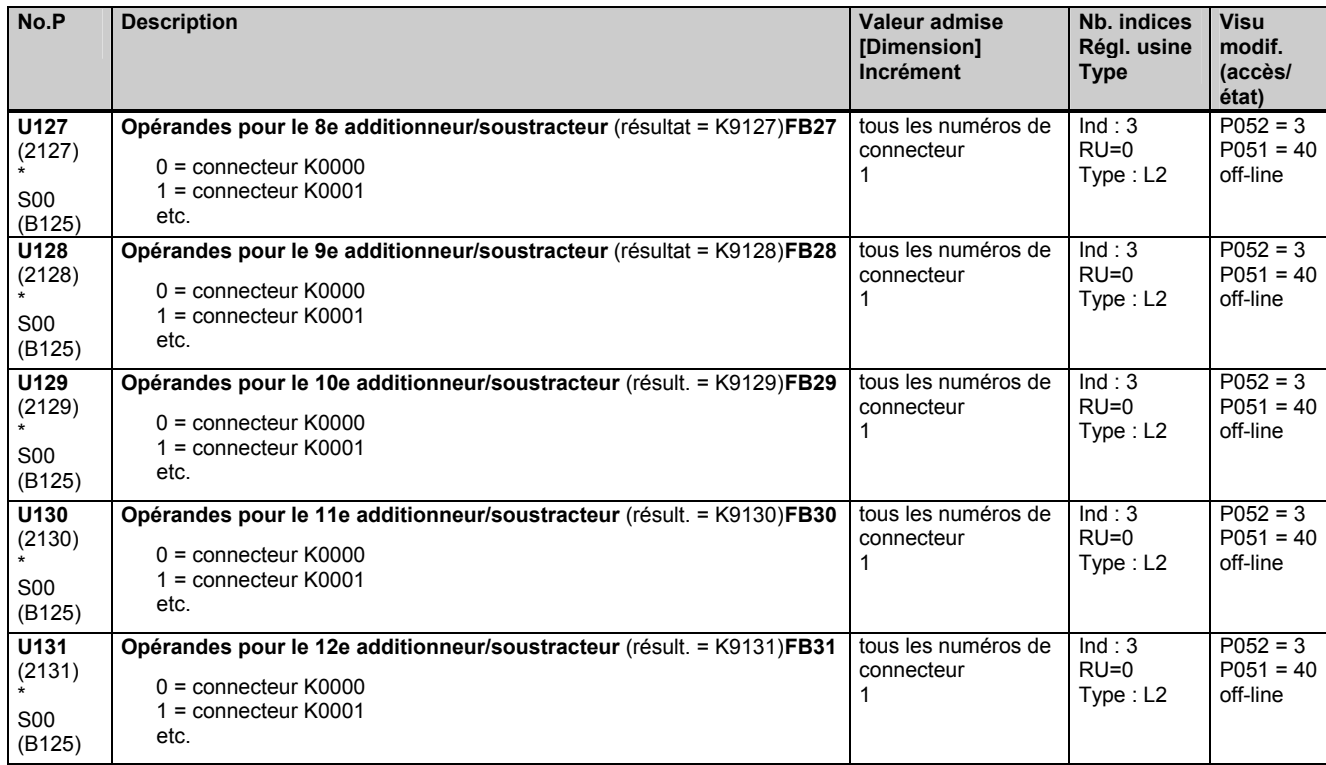

#### **Additionneur/soustracteur pour connecteurs double mot**

Les 3 opérandes d'un bloc fonctionnel sont sélectionnés par 3 indices du paramètre.

Le résultat est appliqué à un connecteur double mot et à un connecteur simple.

Le connecteur double mot est borné à -200,00% et +199,99%.

Le connecteur est borné à -0,003052% et +0,003052% (= Plage de valeurs du mot de poids faible d'un connecteur double mot  $= \pm 200\%$  / 65536)

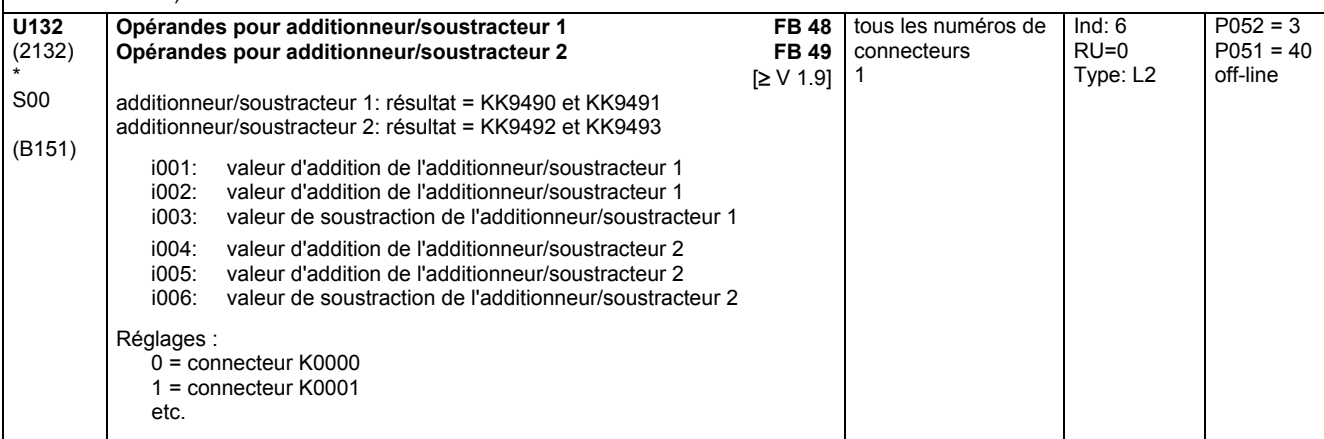

#### **Inverseur de signe**

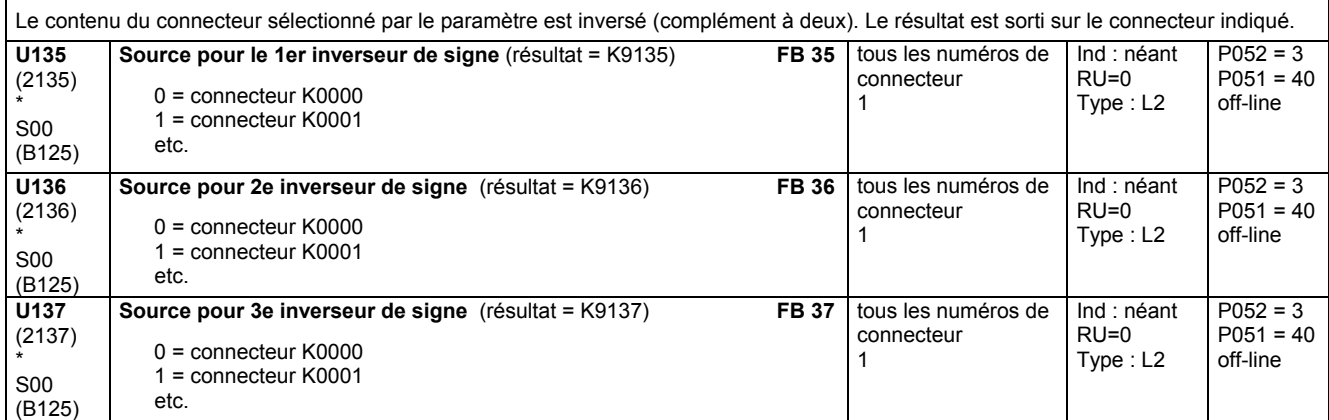

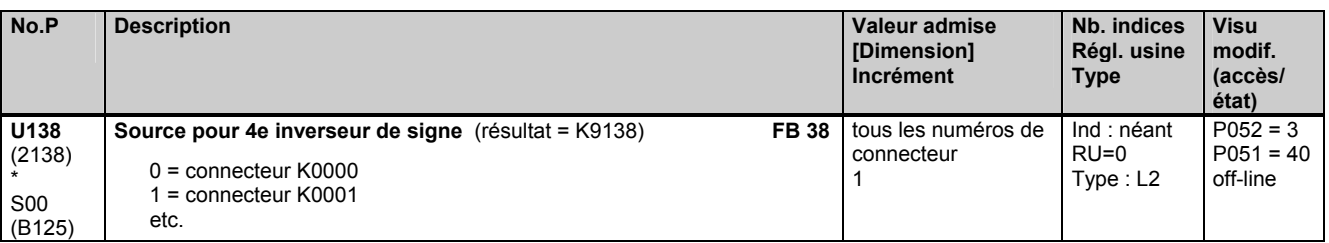

#### **Inverseur de signe commandable**

Suivant l'état du binecteur sélectionné par le paramètre de sélection du bit de commande, le contenu du connecteur sélectionné par le paramètre de sélection de la source est transmis sans modification (pour bit de commande = 0) ou inversé (complément à deux, pour bit de commande = 1). Le résultat est sorti sur le connecteur indiqué.

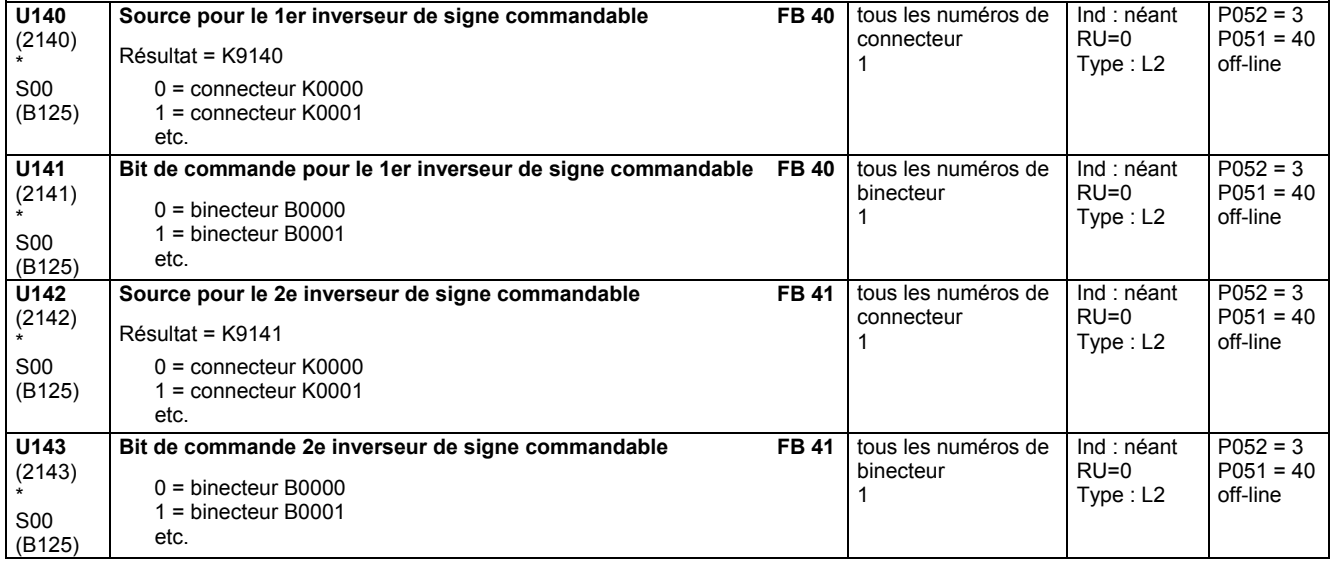

#### **Diviseur**

Les 2 opérandes (x1, x2) pour chaque diviseur sont sélectionnés par 2 indices du paramètre : indice  $i001 = x1$ , indice  $i002 = x2$ indice i003 = x1, indice i004 = x2 [≥ V1.8]

 $\text{Formula: } y = \frac{x1*100\%}{x2}$ 

*<sup>2</sup>* La division par 0 (x2=0) donne :

pour  $x1 > 0$ :  $y = +199,99\%$ pour  $x1 = 0: y = 0,00\%$ pour  $x1 < 0$ :  $y = -200,00\%$ 

y est limité à -200,00 et +199,99% et est sorti dans le connecteur spécifié.

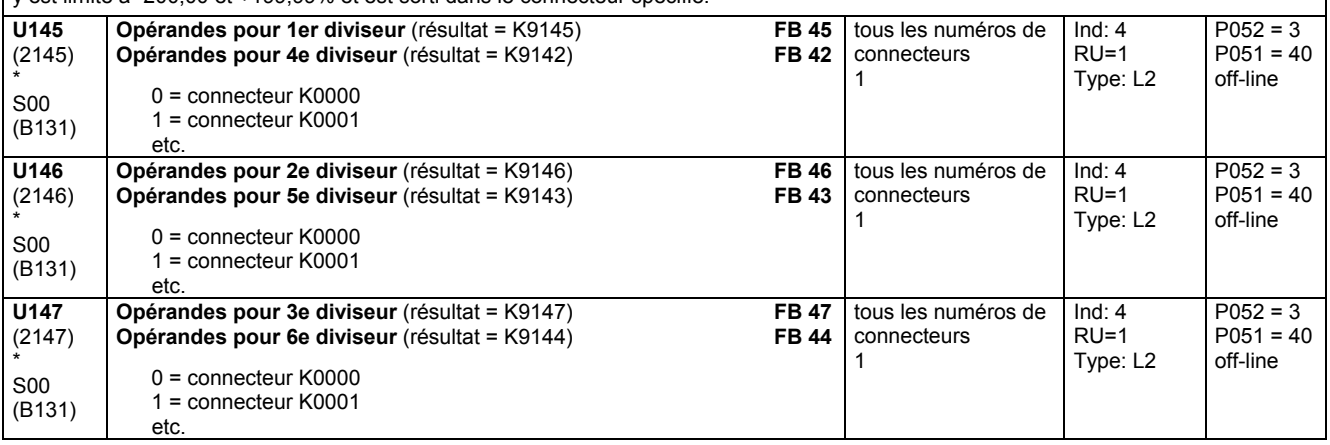

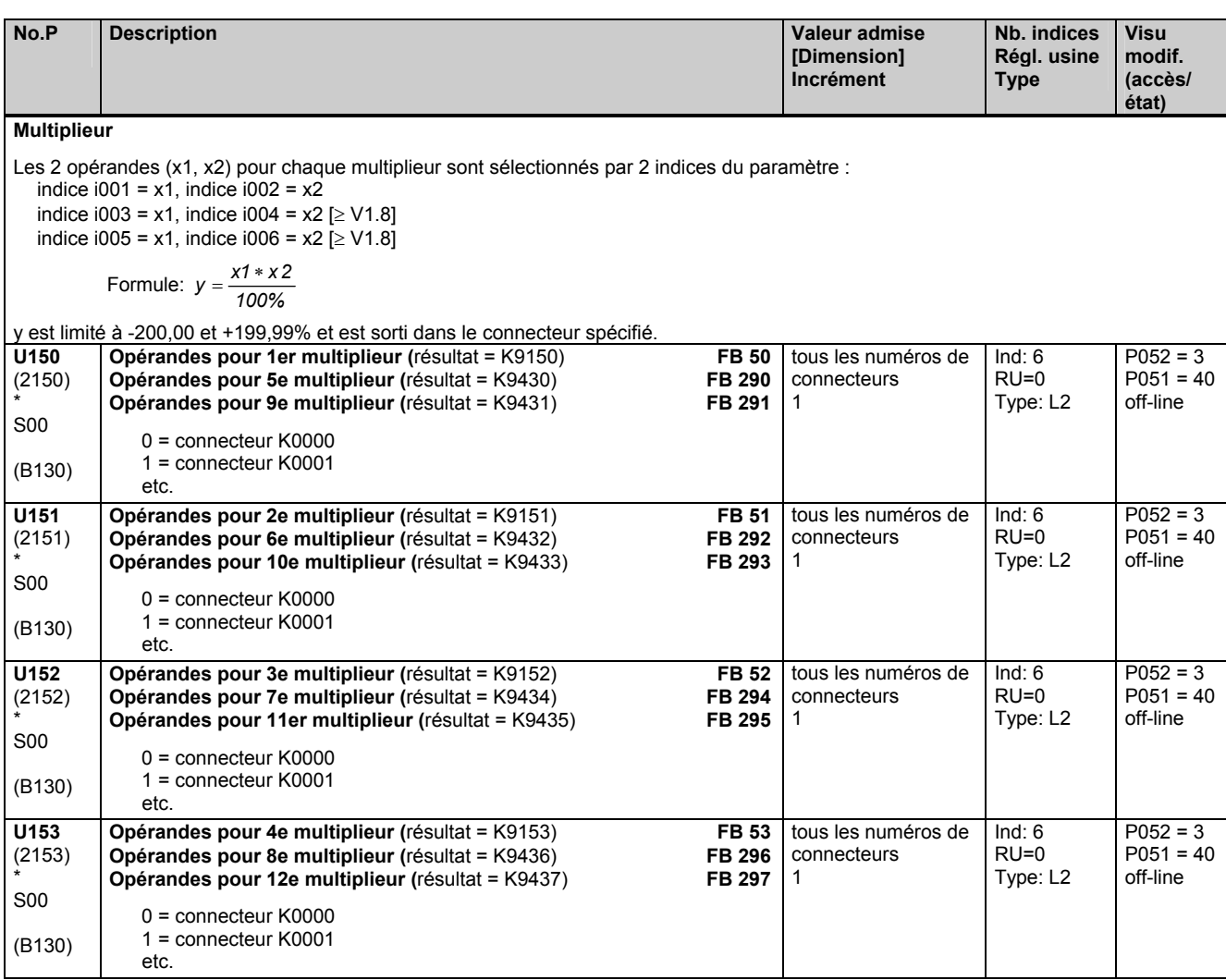

#### **Multiplieurs/diviseurs haute résolution**

Les trois opérandes sont sélectionnés par les deux indices du paramètre : indice i001 = x1, indice i002 = x2, indice i003 = x3

Formules : 
$$
x4(32bit) = x1 * x2
$$
,  $y = \frac{x4}{x3} = \frac{x1 * x2}{x3}$ 

 $\frac{3 \times 2}{3}$  Règle pour la division par 0 (x2=0) :

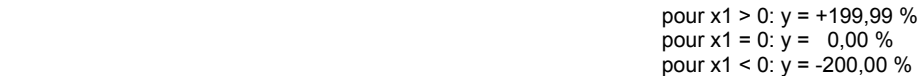

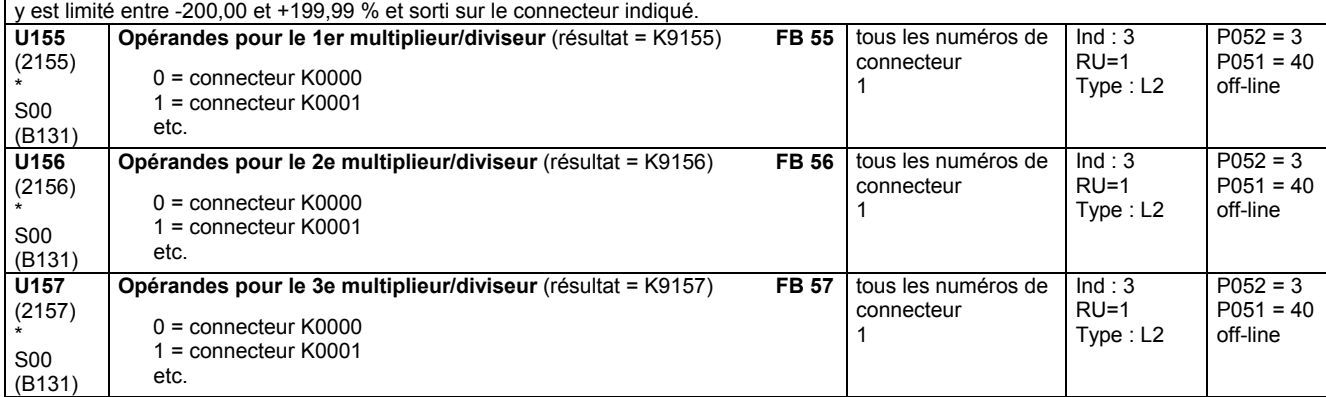

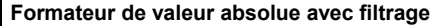

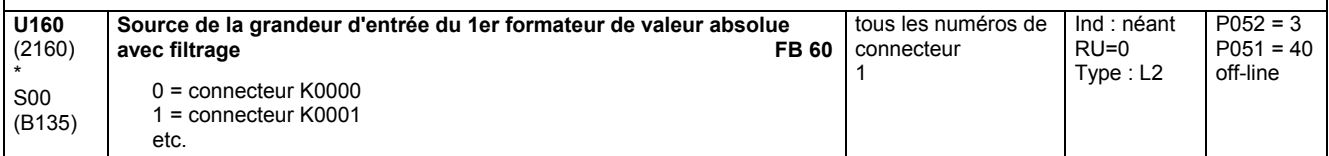

### Liste des paramètres 05.05

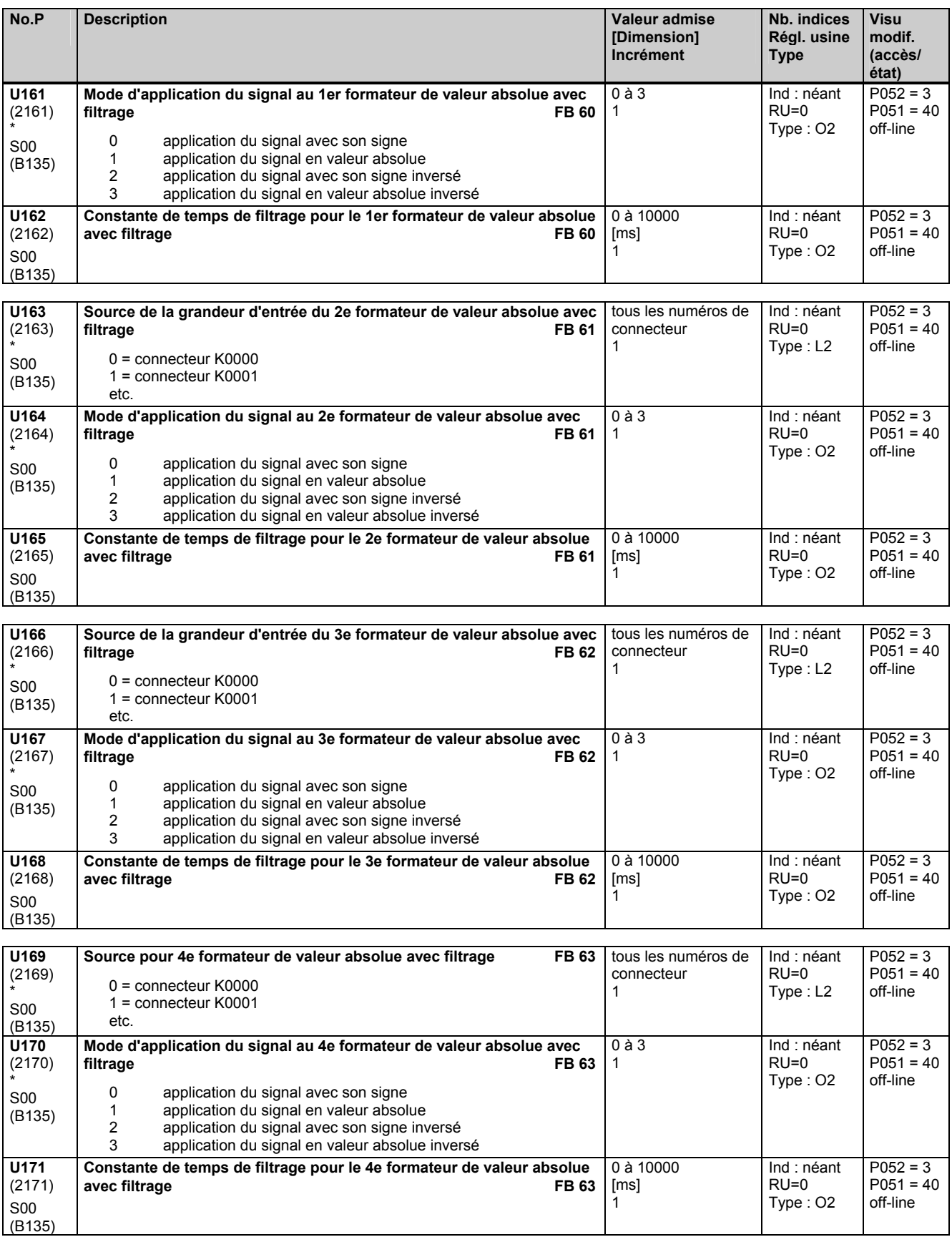

**Limiteurs** 

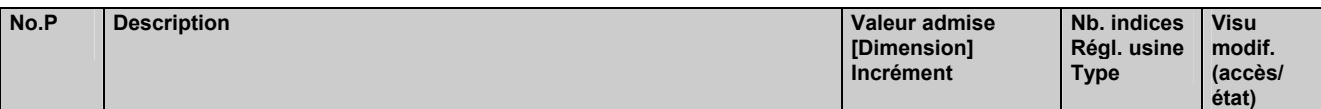

### **11.61 Traitement de connecteurs**

effectif uniquement avec le logiciel technologique optionnel S00

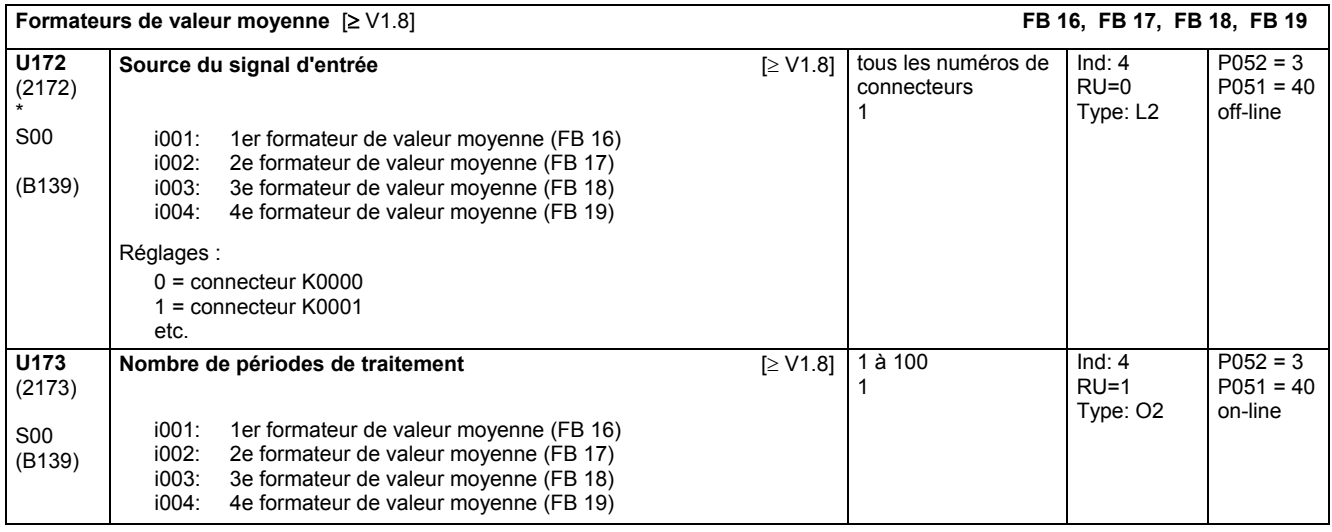

### **11.62 Limiteurs, détecteurs de seuil**

effectif uniquement avec le logiciel technologique optionnel S00

La grandeur d'entrée sélectionnée par l'indice i001 ou i004 du 1er paramètre est limitée aux valeurs sélectionnées par les indices i002 et i003 ou i005 et i006 et est sortie sur le connecteur indiqué. L'arrivée aux limites est signalisée par 2 binecteurs.

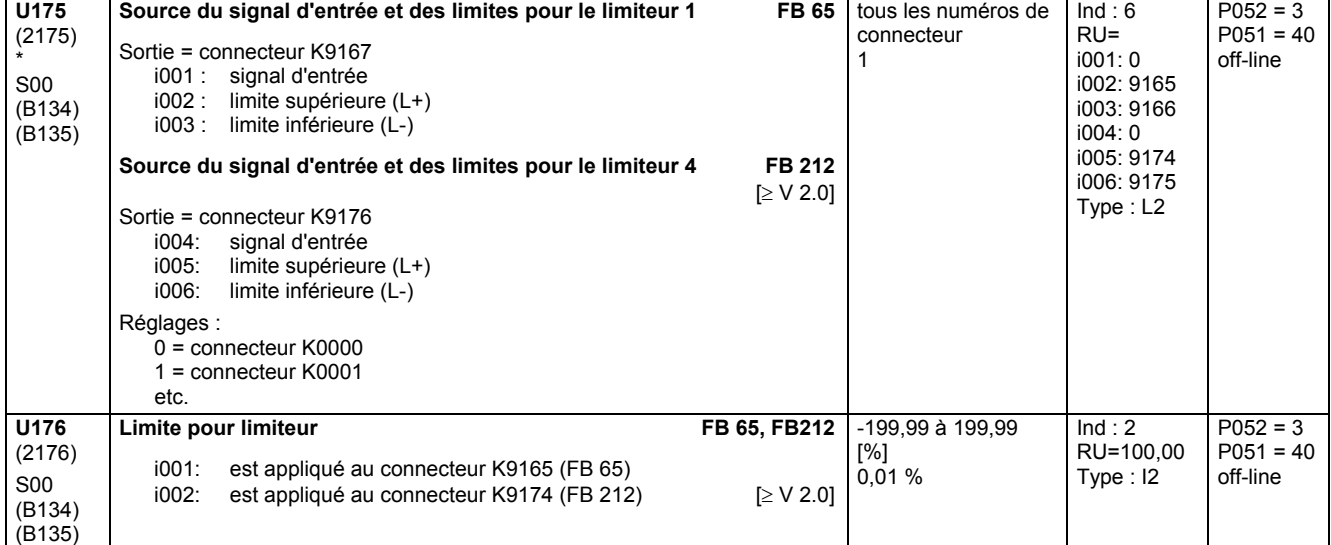

### Liste des paramètres 05.05

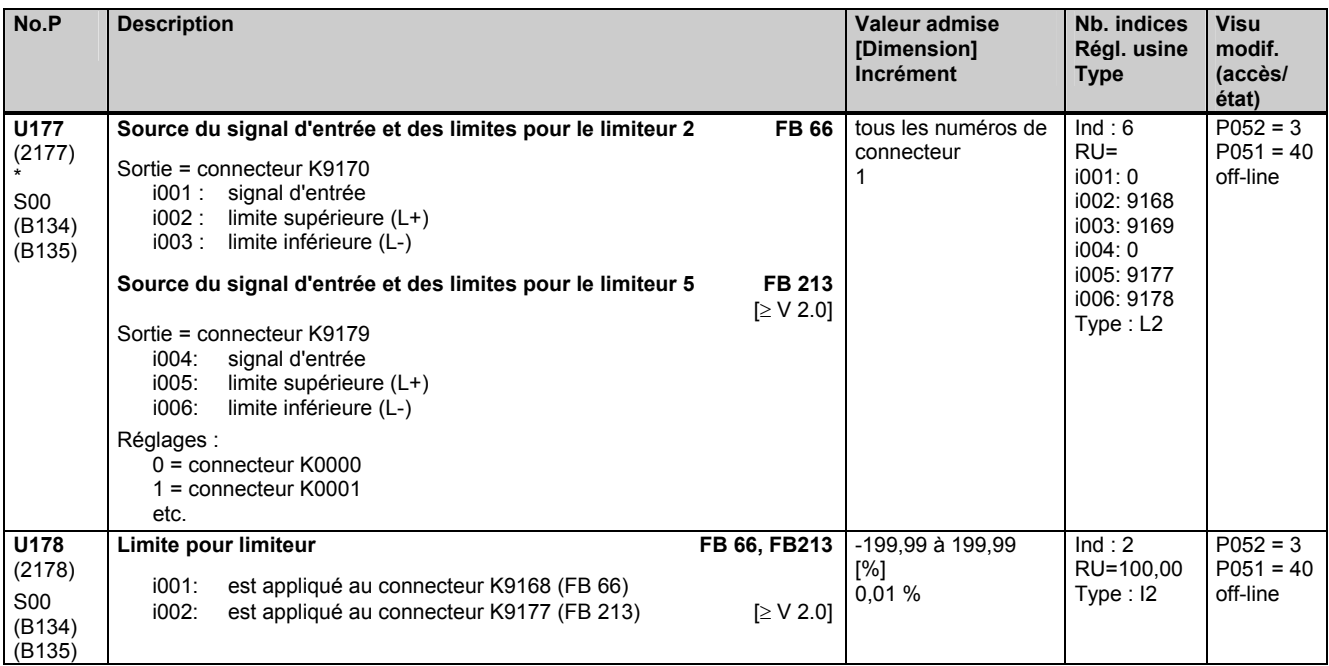

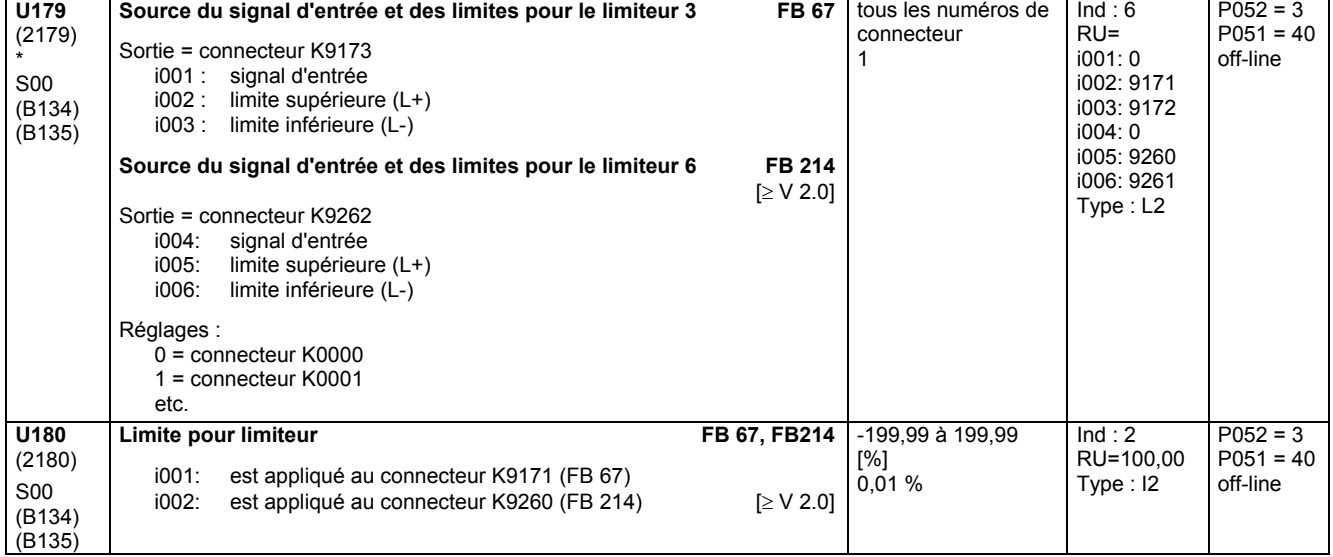

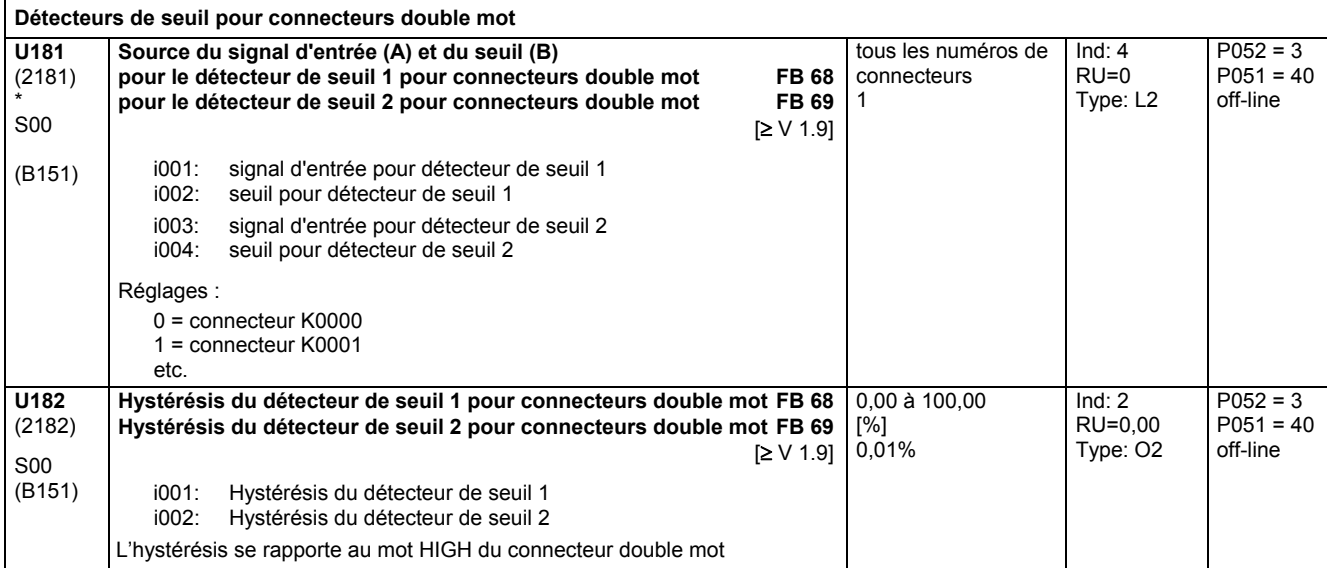

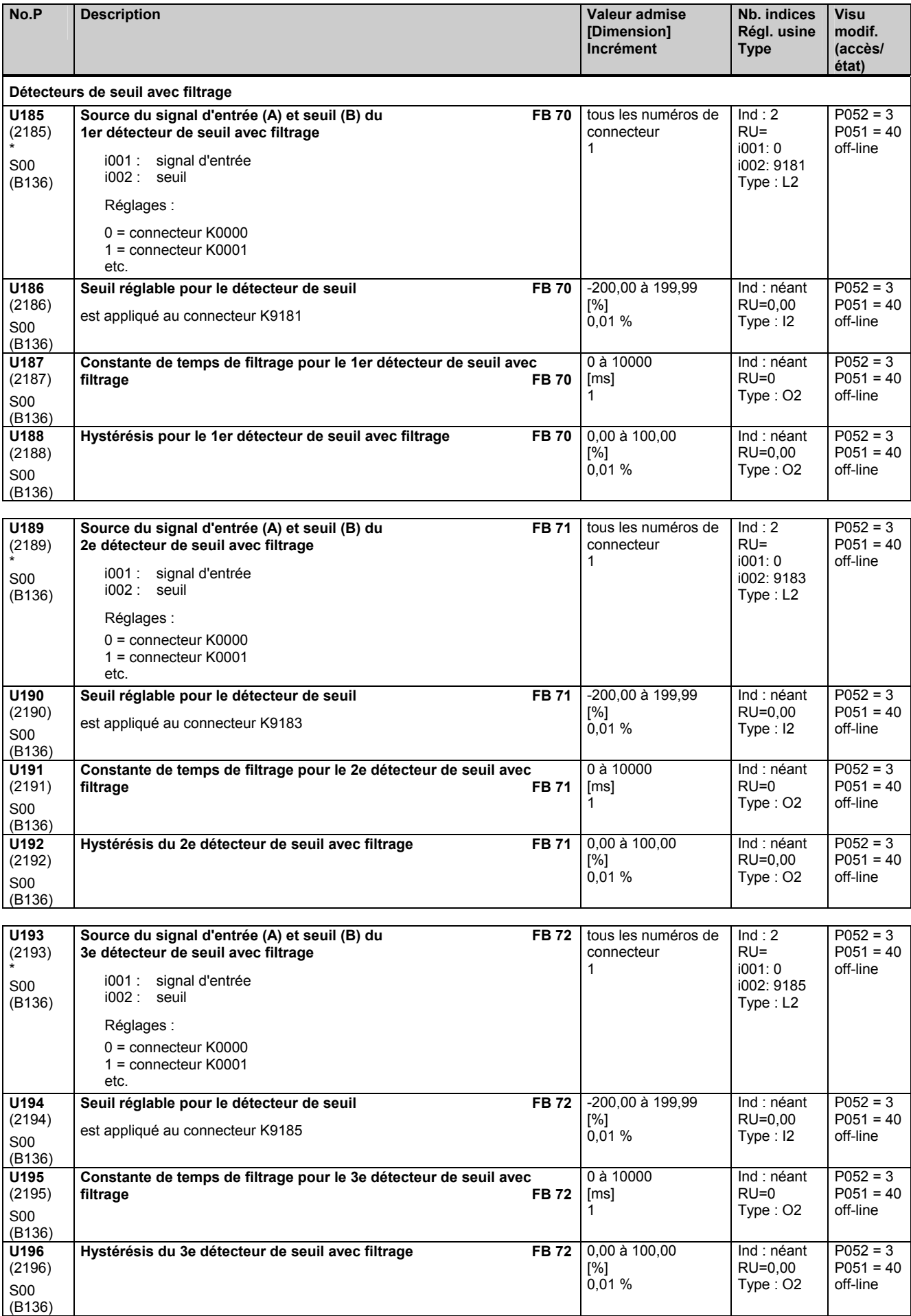

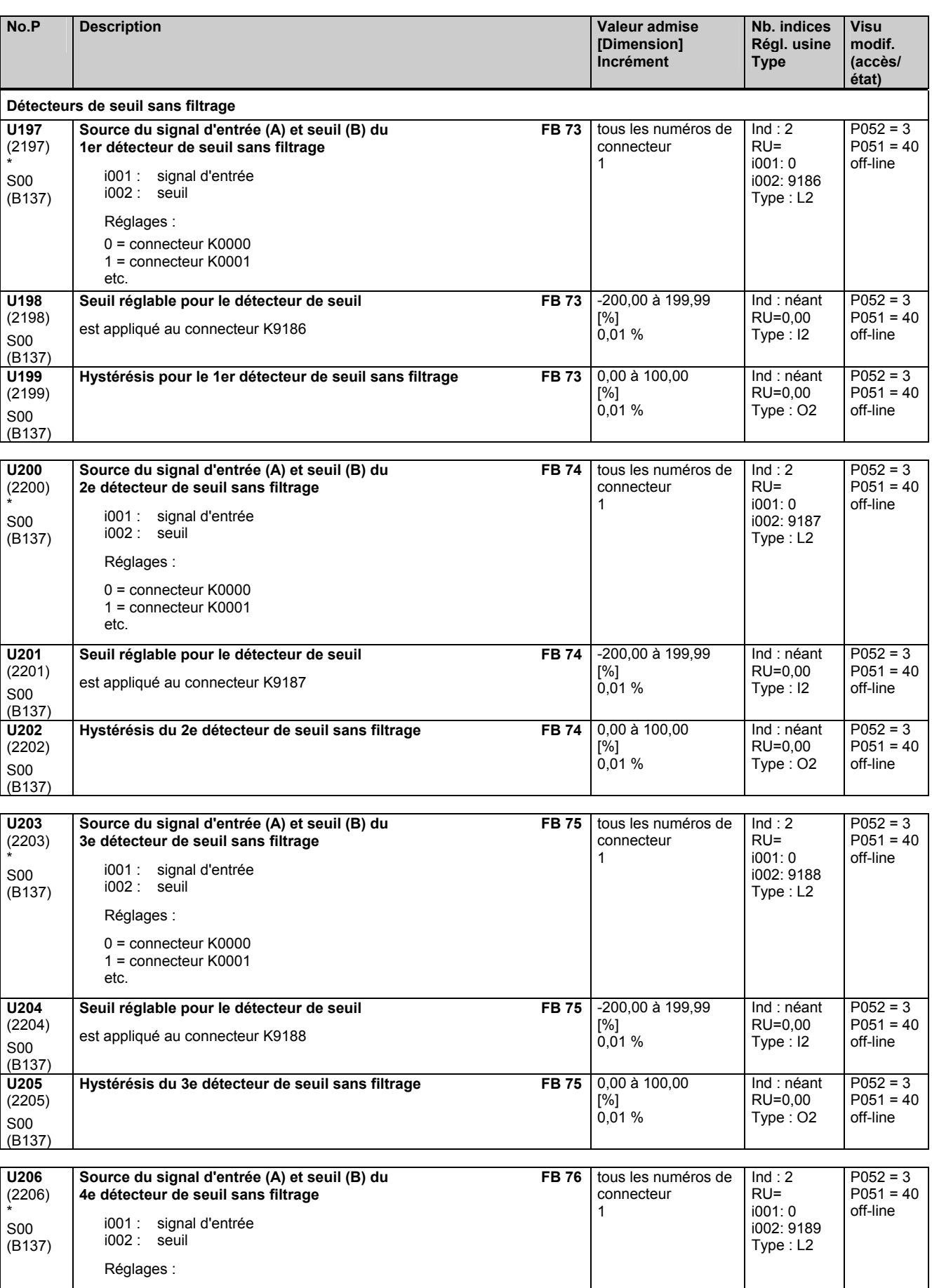

0 = connecteur K0000 1 = connecteur K0001

etc.

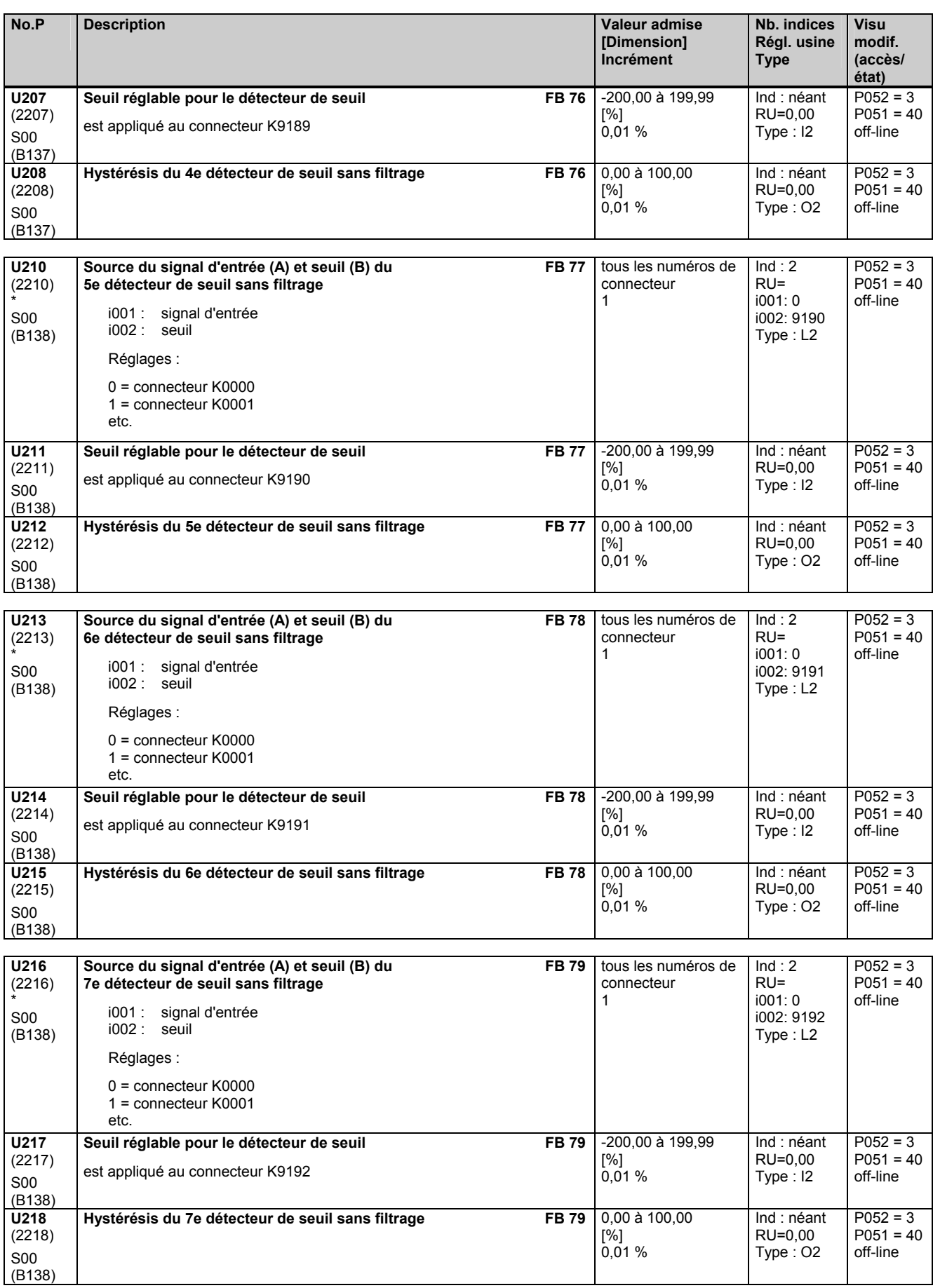

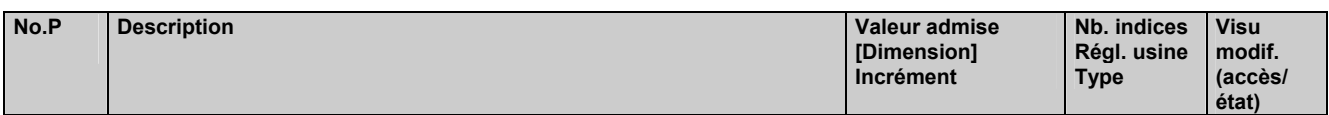

### **11.63 Traitement de connecteurs**

effectif uniquement avec le logiciel technologique optionnel S00

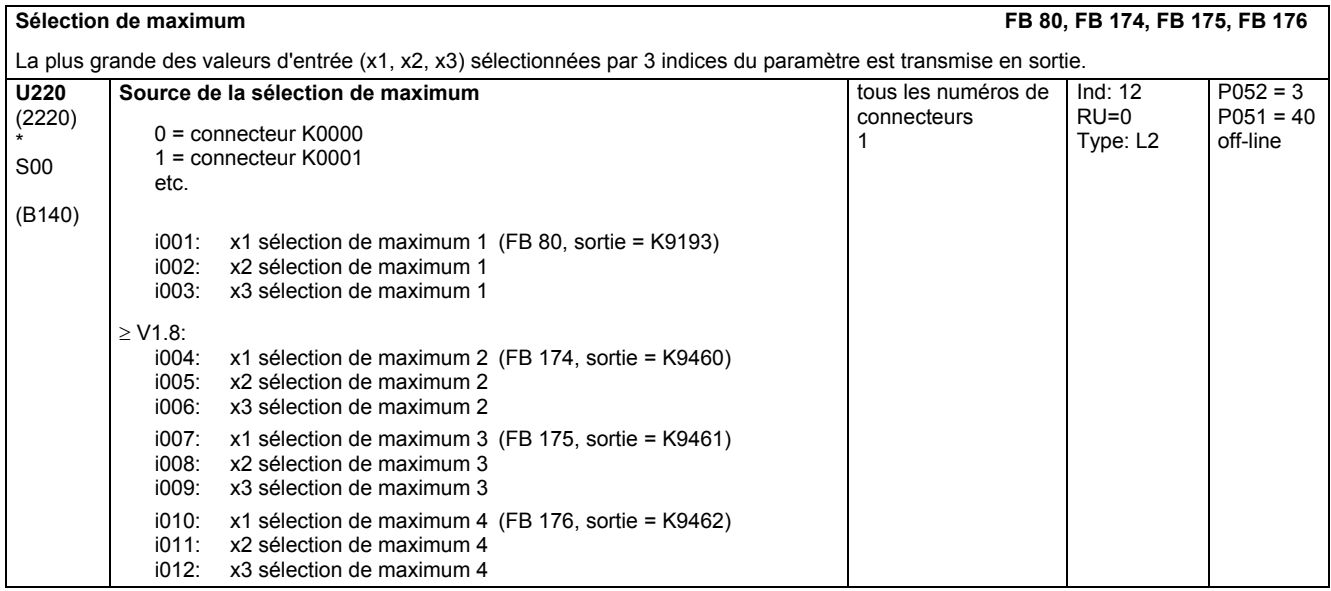

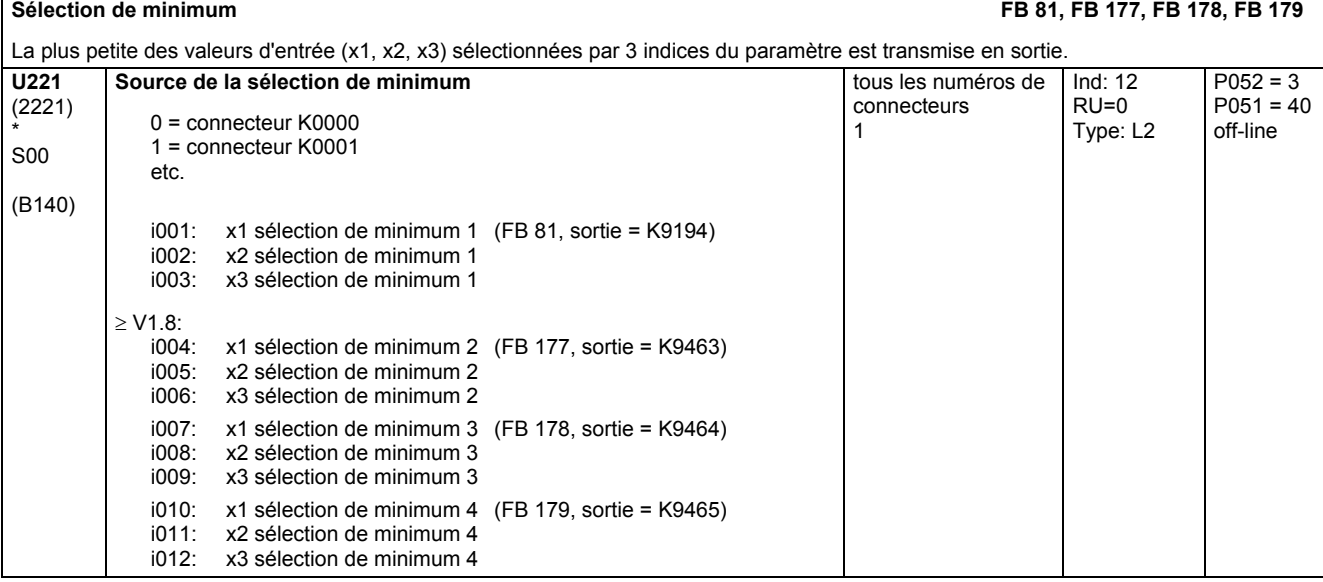

**Opérateurs de poursuite/mémorisation** 

Les opérateurs de poursuite/mémorisation sont des mémoires recevant les grandeurs d'entrée sélectionnées par les paramètres. Les sorties sont transférées sur des connecteurs.

La prise en compte de la grandeur d'entrée est commandée par les fonctions RESET, TRACK et STORE :

RESET : si le binecteur de commande est à "1", la sortie est positionnée sur 0,00 % (y=0)

TRACK : si le binecteur de commande est à "1", la sortie est positionnée sur la valeur d'entrée et suit en permanence son évolution (y=x). Lorsque le signal x est remis à 0, la dernière valeur y présente sur la sortie est "gelée".

STORE : lorsque le binecteur de commande passe de 0 à 1, la sortie admet la valeur d'entrée momentanée (y=x) et la conserve. Priorité : 1. RESET, 2. TRACK, 3. STORE

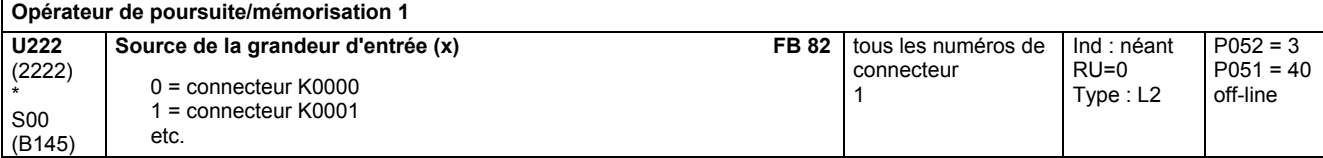

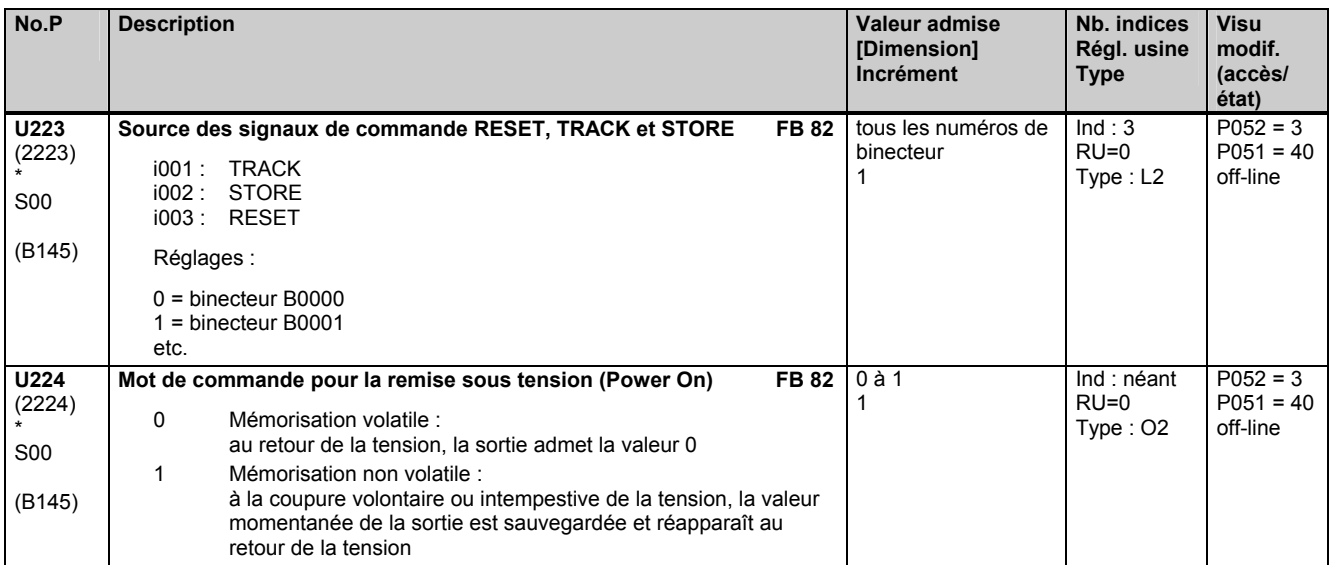

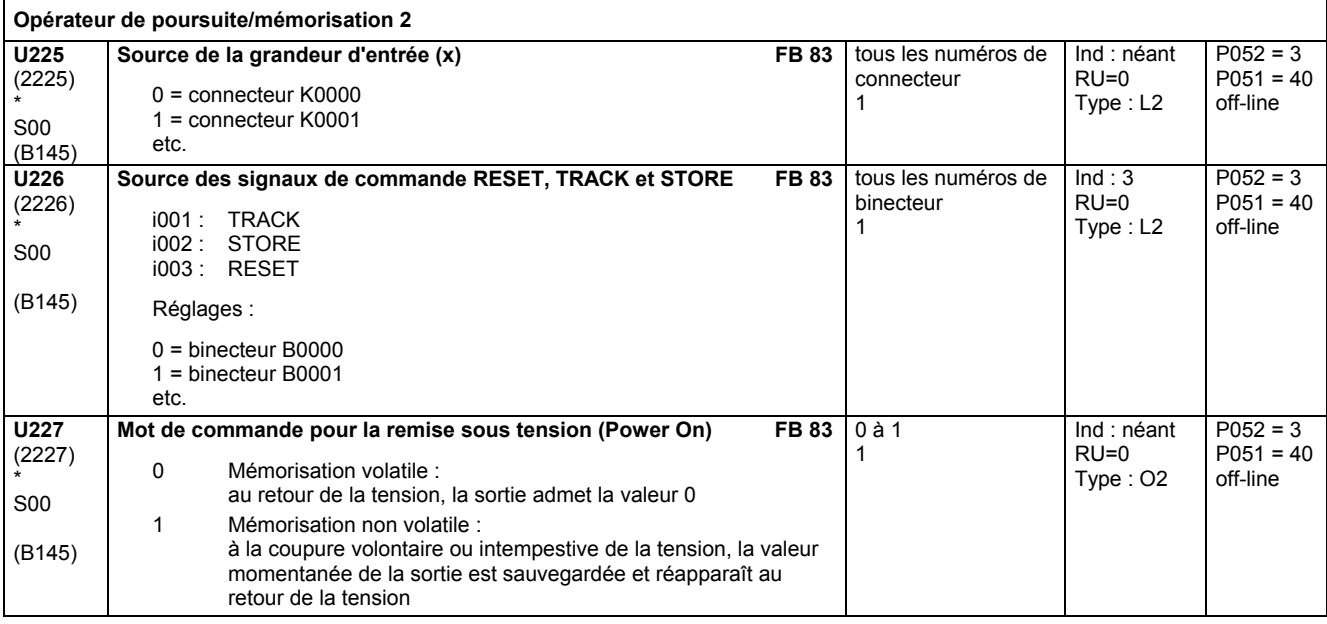

#### **Mémoires de connecteur**

Les mémoires de connecteurs sont des éléments de mémorisation pour les grandeurs d'entrée sélectionnées par des paramètres. Les sorties sont transférées sur des connecteurs.

Tant qu'un signal "1" est appliqué à l'entrée SET, la grandeur de sortie y suit la grandeur d'entrée x. Lorsque l'entrée SET passe de "1" à "0", la valeur momentanée de x est mémorisée et sortie en permanence sur y.

A la mise sous tension (POWER ON), la sortie (y) est remise à "0".

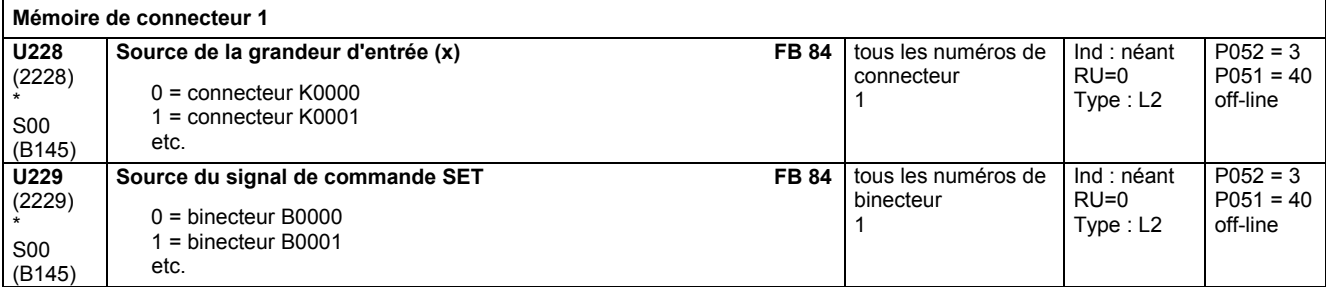

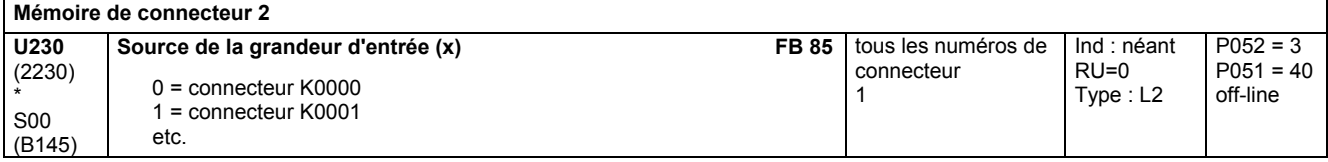

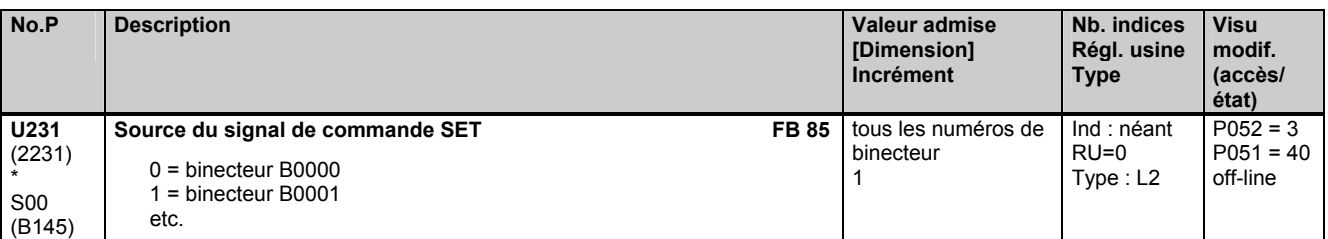

#### **Commutateur de connecteur**

1 = binecteur B0001

etc.

\* S00 (B150)

Suivant l'état du signal de commande, une des deux grandeurs d'entrée est transférée en sortie (connecteur) : Signal de commande = 0 : la grandeur d'entrée sélectionnée par l'indice i001 est transférée en sortie Signal de commande = 1 : la grandeur d'entrée sélectionnée par l'indice i002 est transférée en sortie **Commutateur de connecteur 1** (sortie = K9210) **U240**  (2240) \* S00 (B150) Source des grandeurs d'entrée **FB 90** 0 = connecteur K0000 1 = connecteur K0001 etc. tous les numéros de connecteur 1  $Ind: 2$ RU=0 Type : L2 **U241**  (2241) **Source du signal de commande FB 90**  0 = binecteur B0000 tous les numéros de binecteur Ind : néant  $RU=0$ 

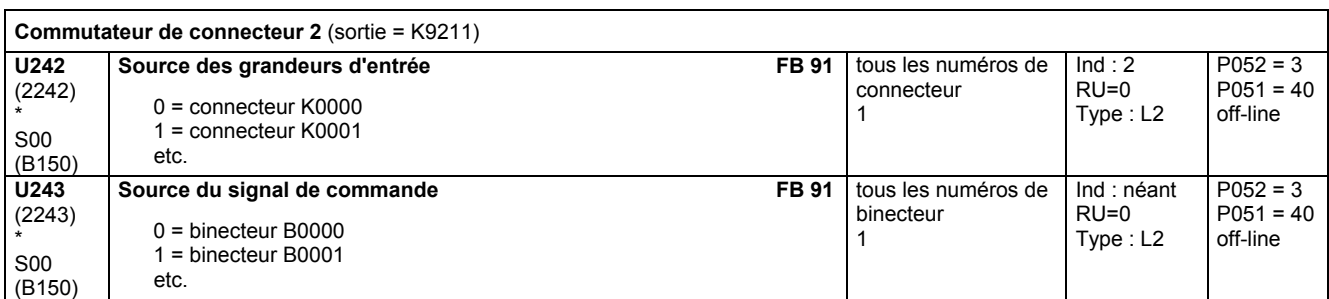

1

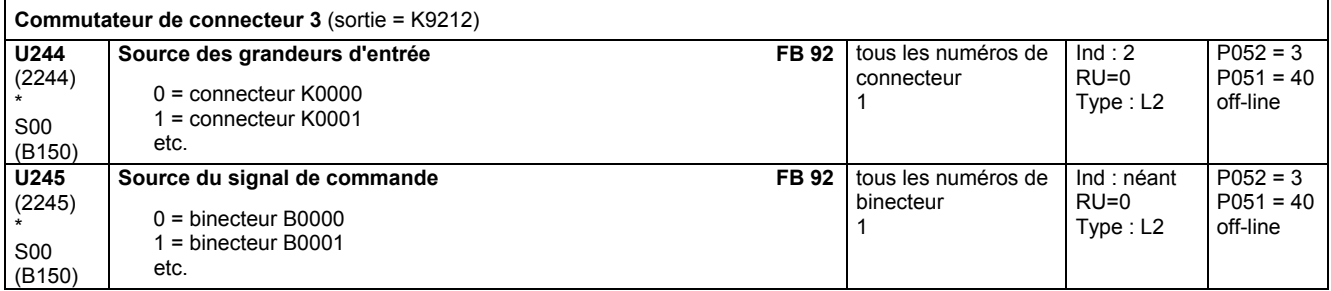

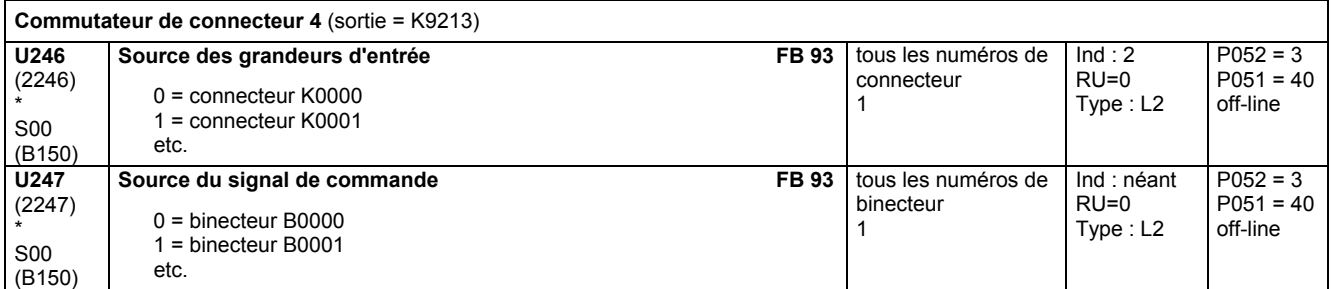

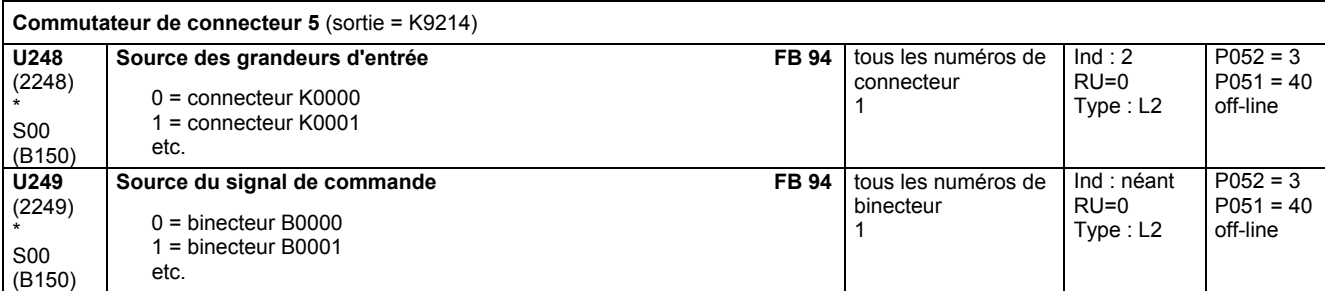

 $P052 = 3$  $P051 = 40$ off-line

 $P052 = 3$  $P051 = 40$ off-line

Type : L2

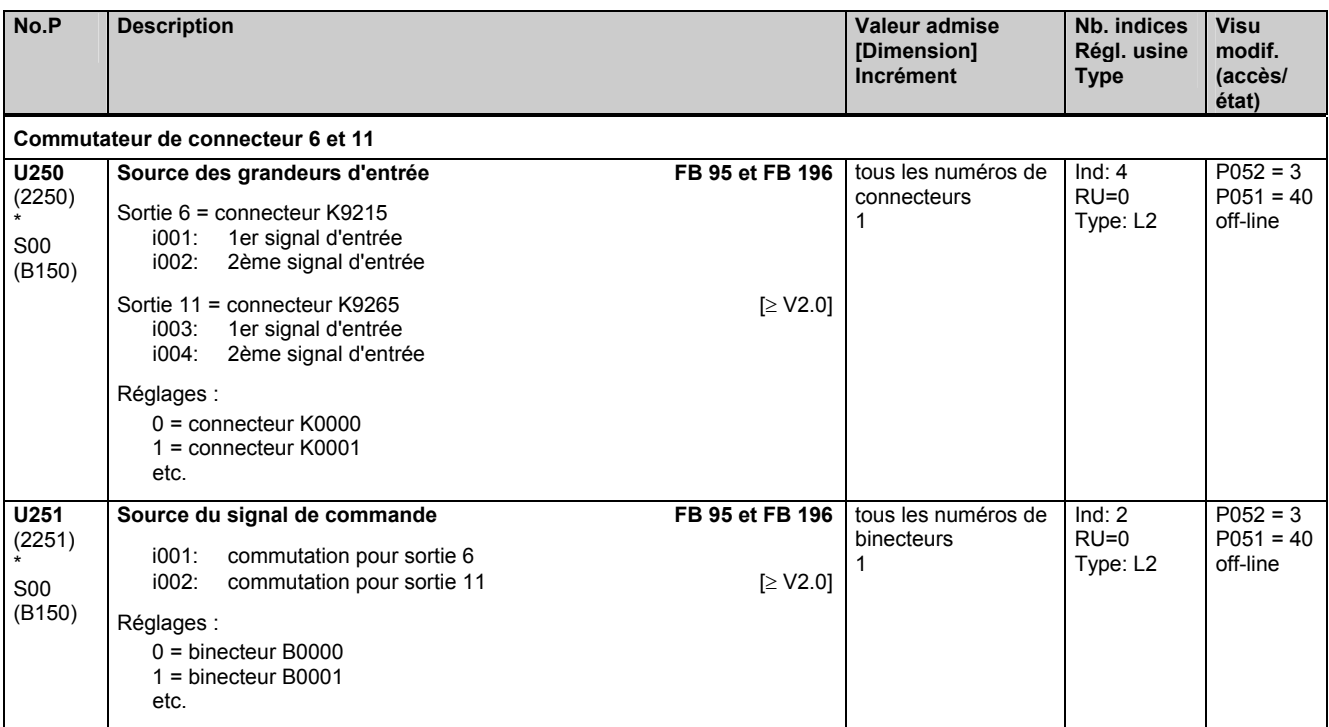

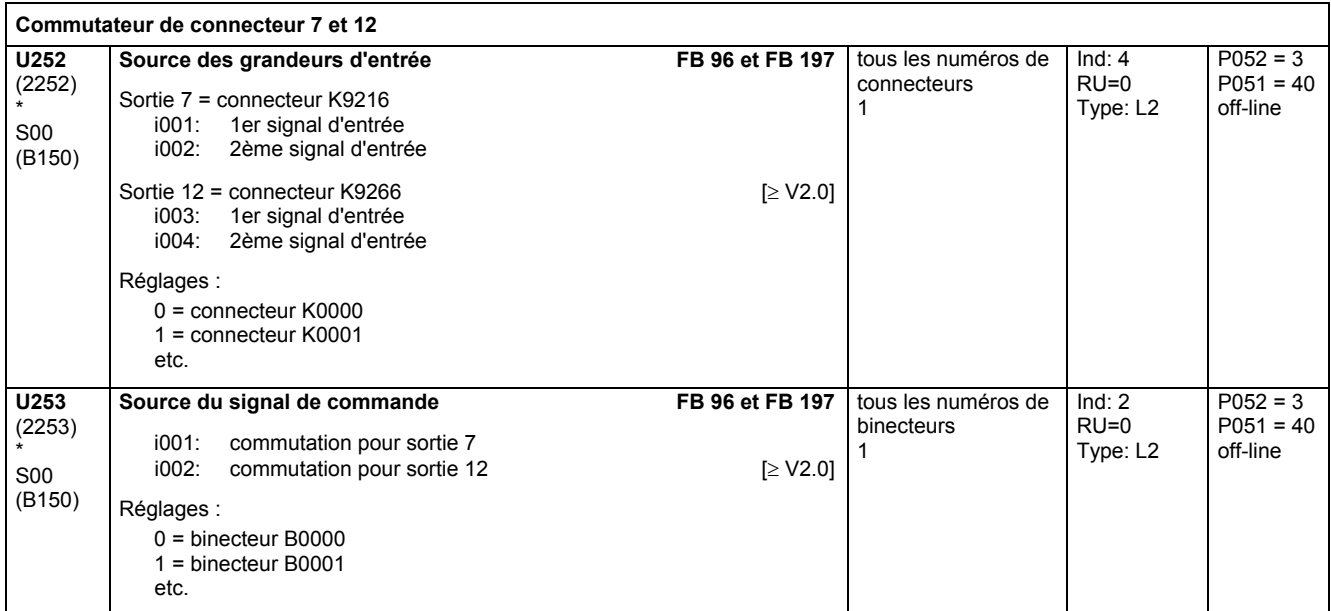

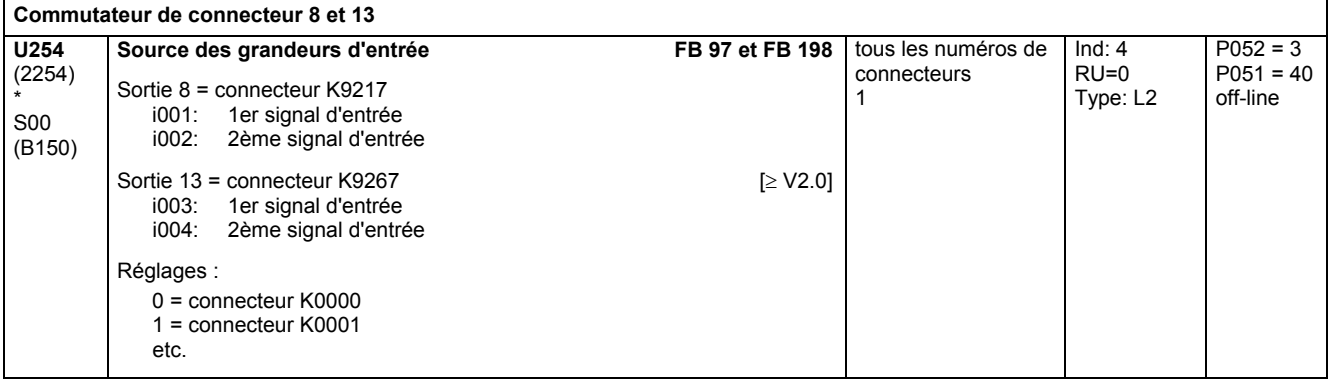

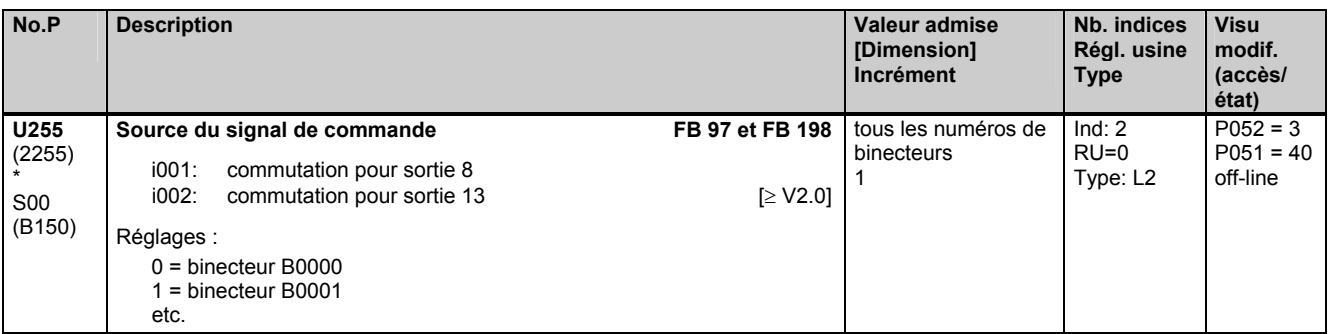

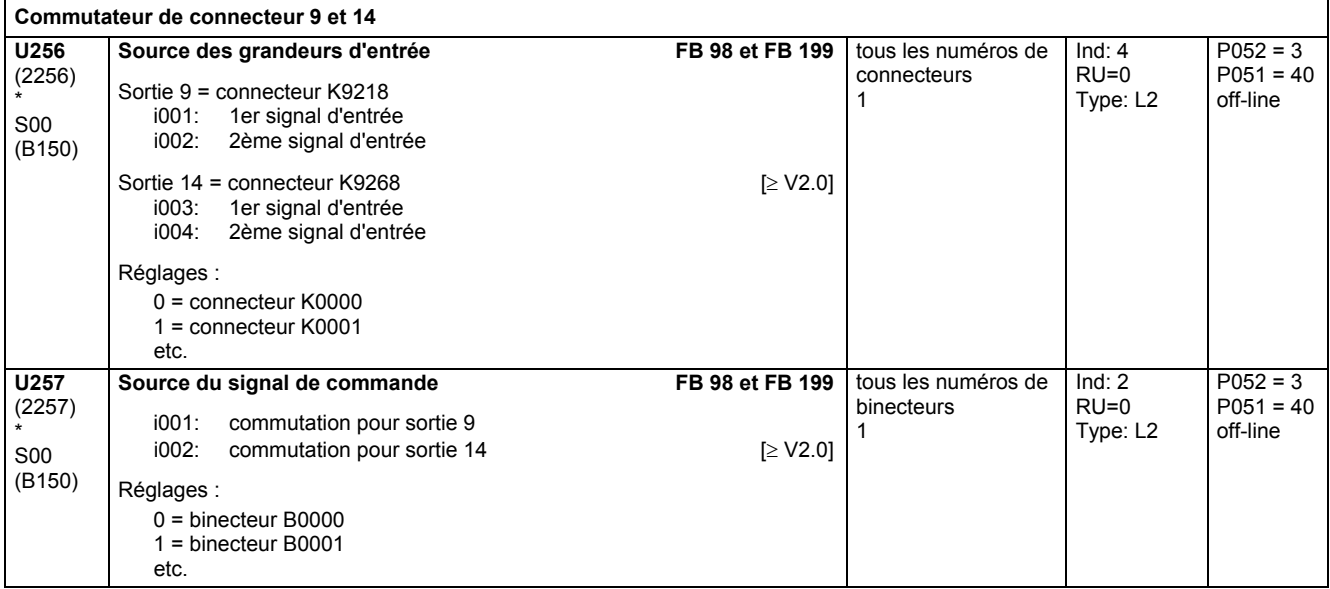

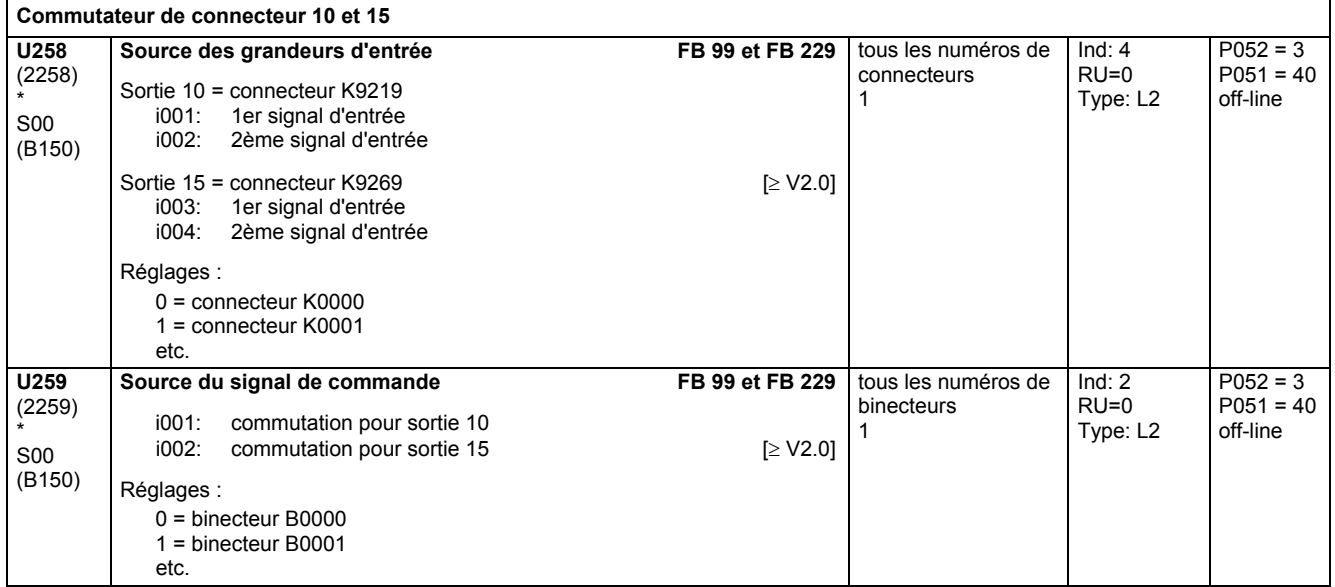

### **11.64 Intégrateurs, opérateurs DT1, caractéristiques, zones mortes, décalage de consigne**

effectif uniquement avec le logiciel technologique optionnel S00

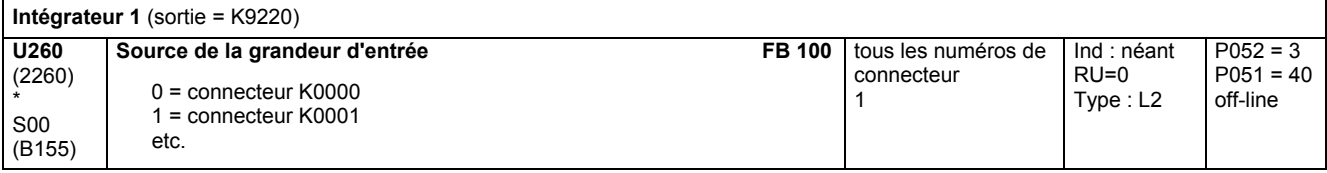
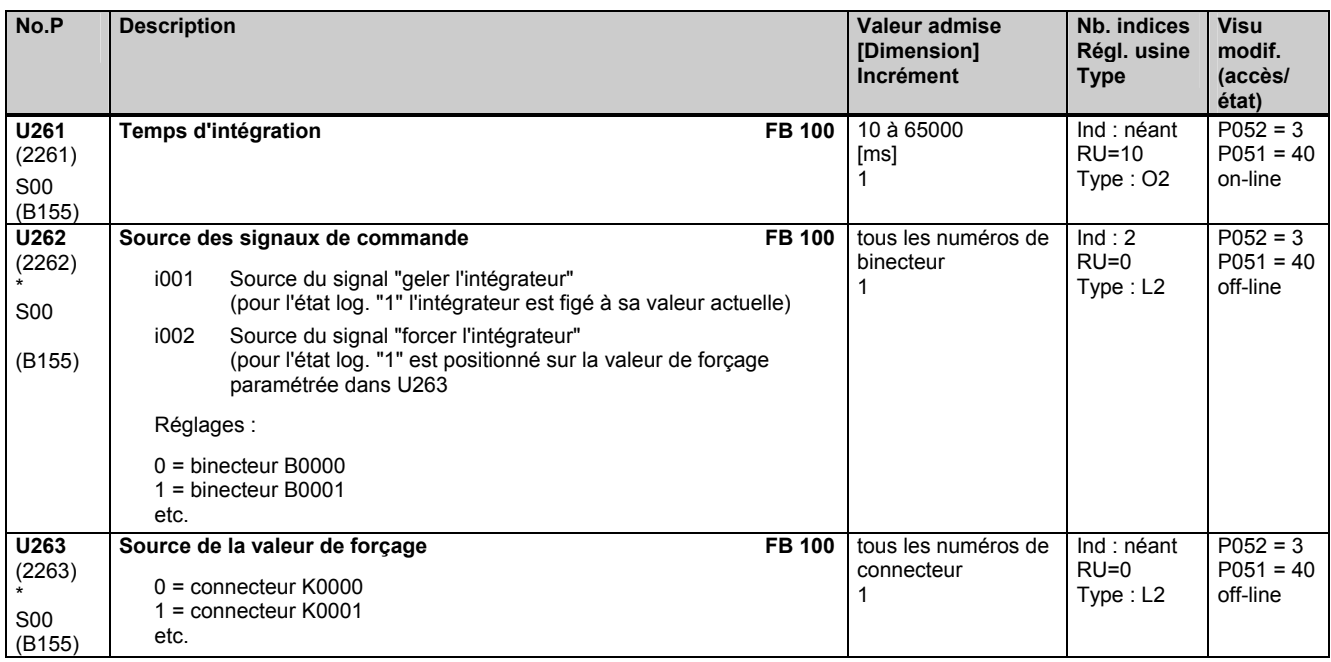

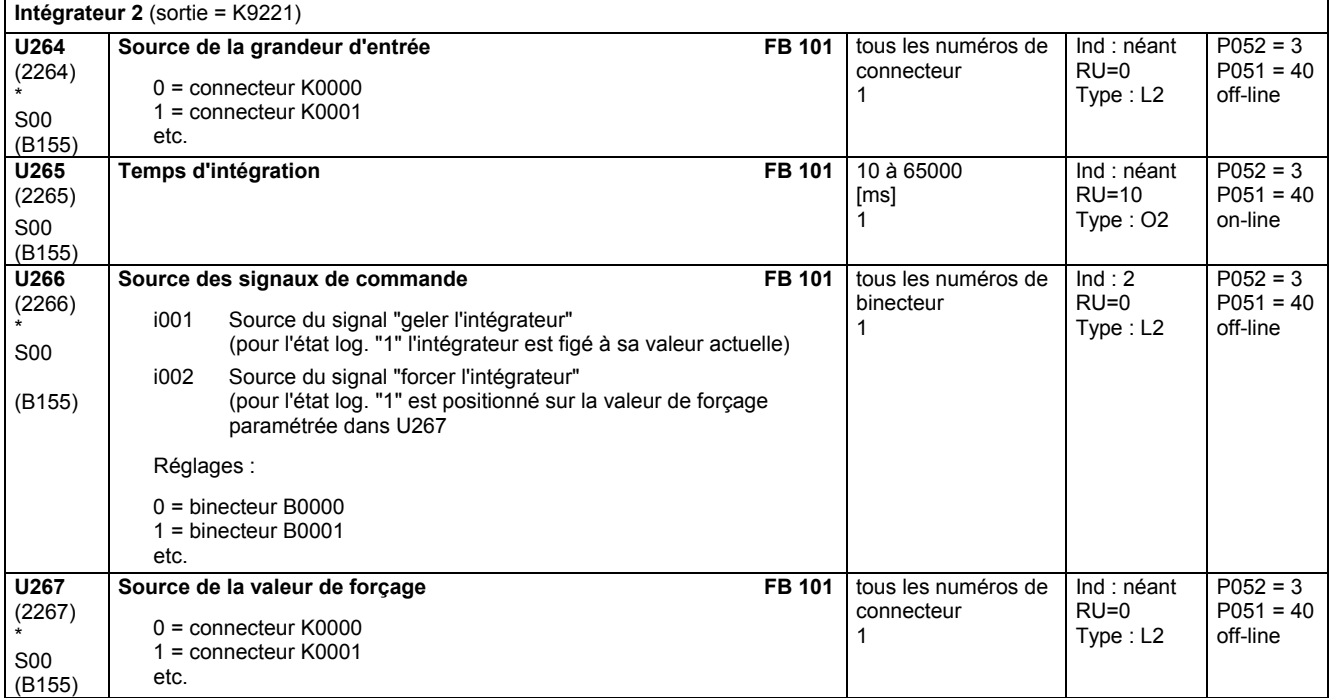

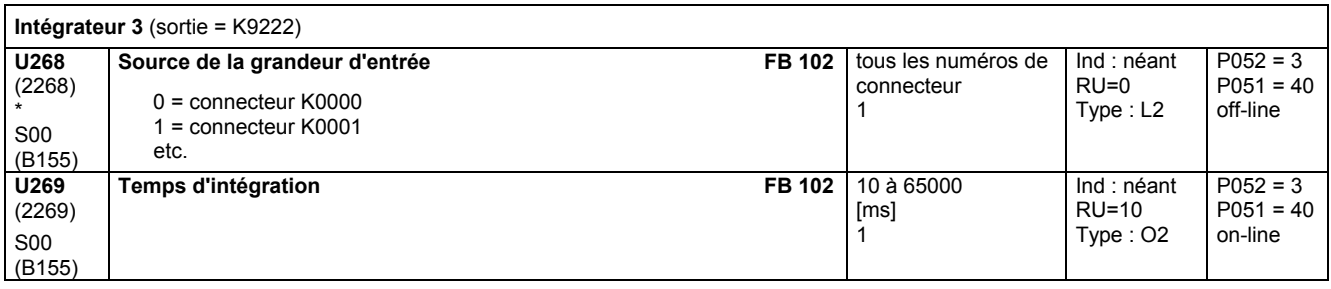

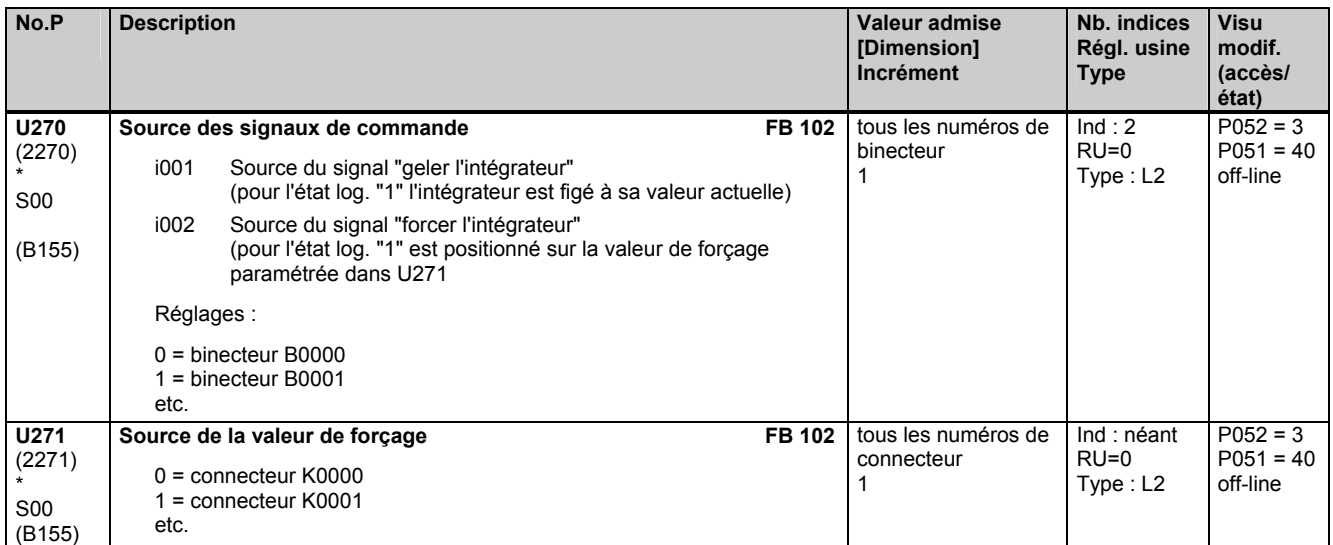

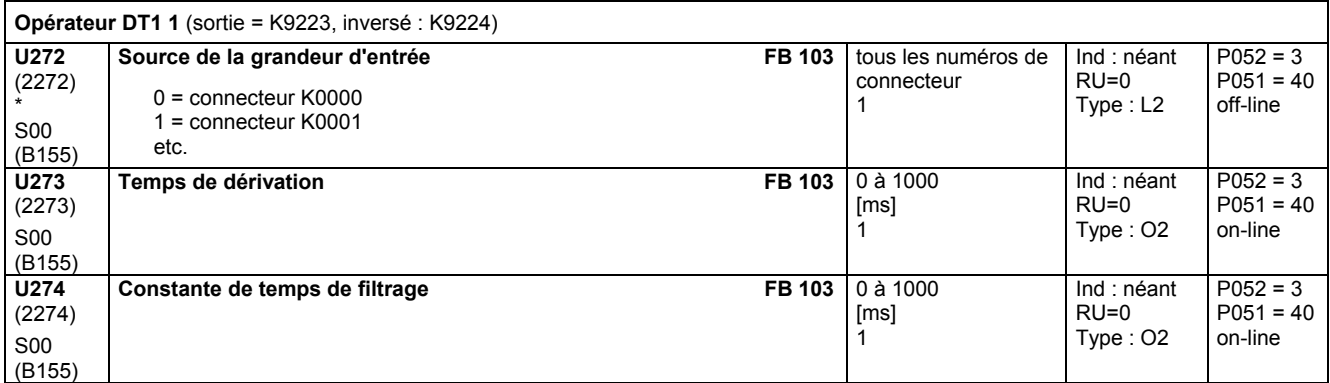

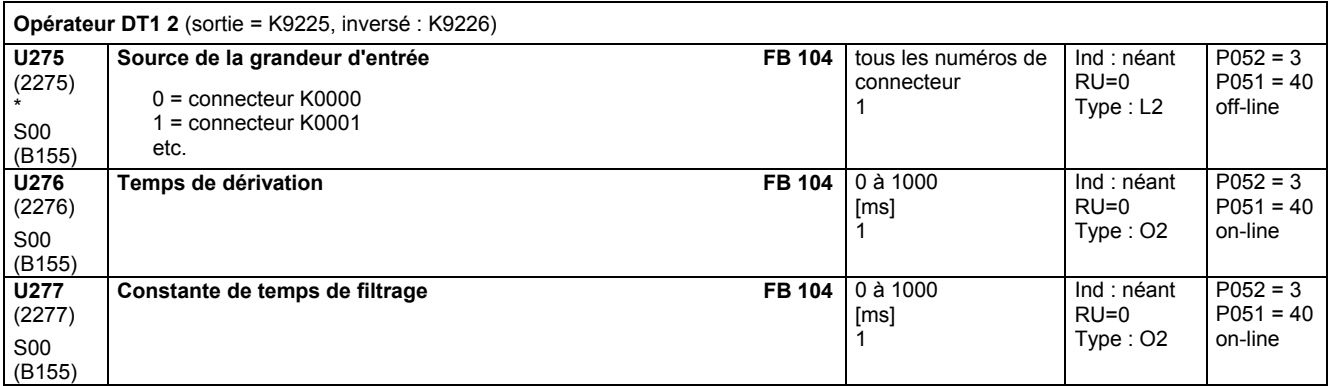

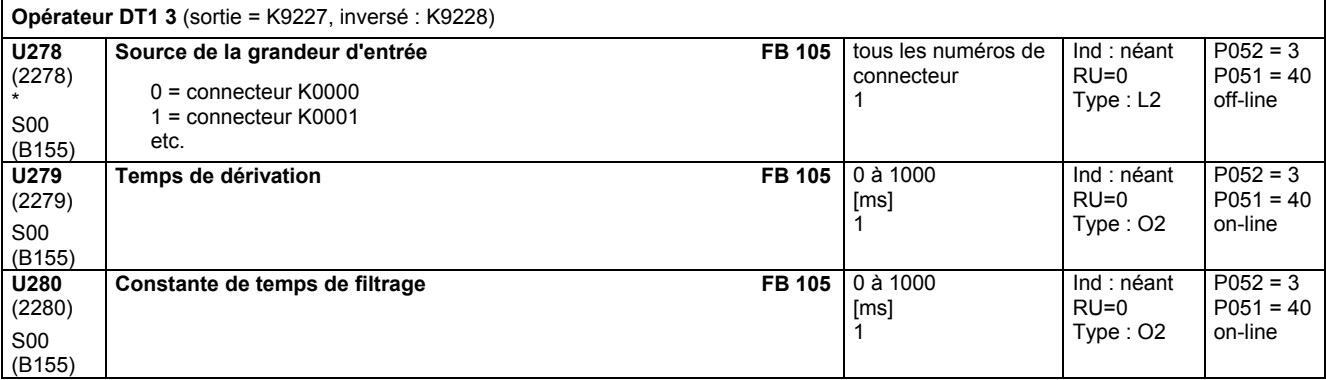

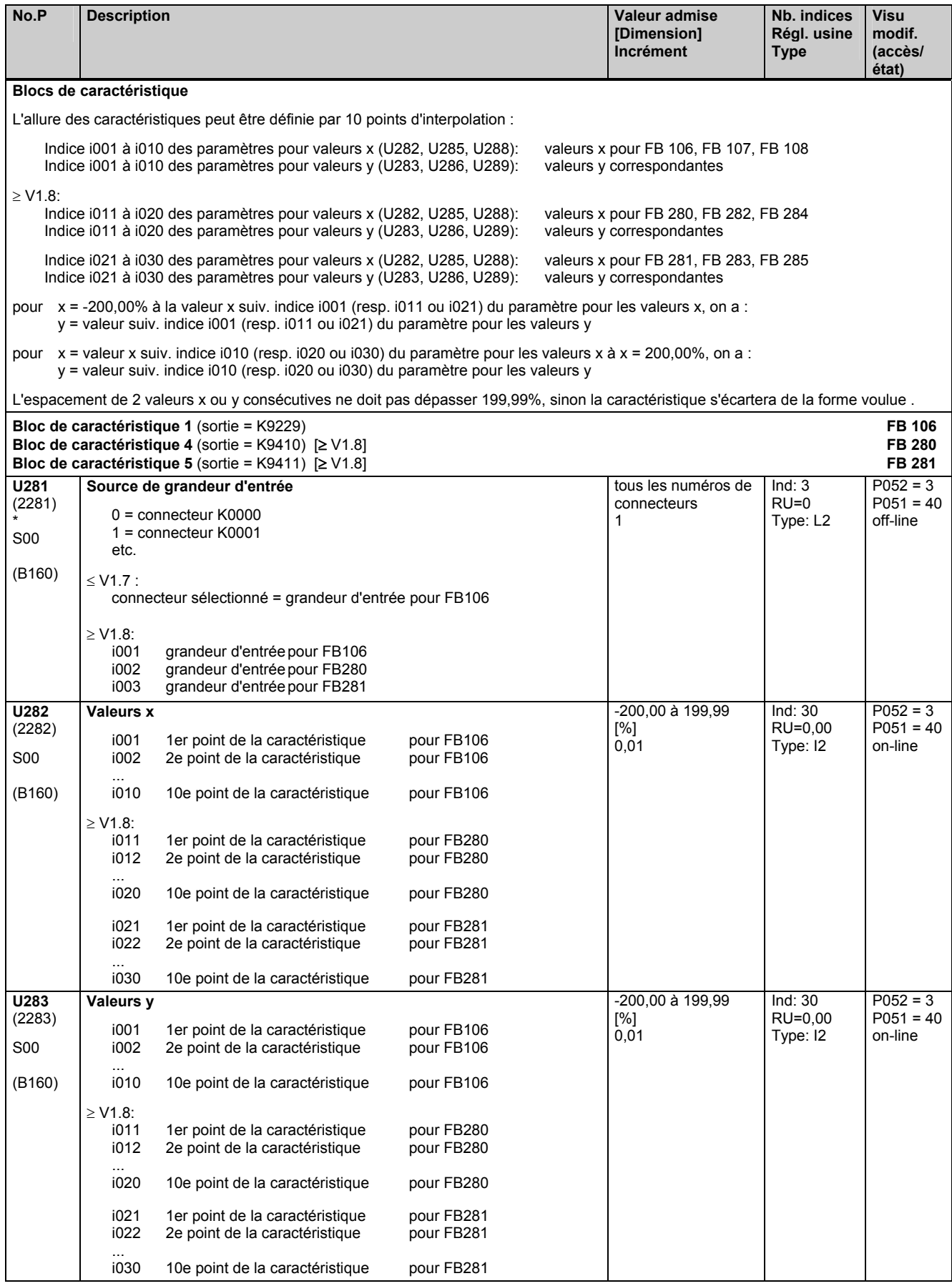

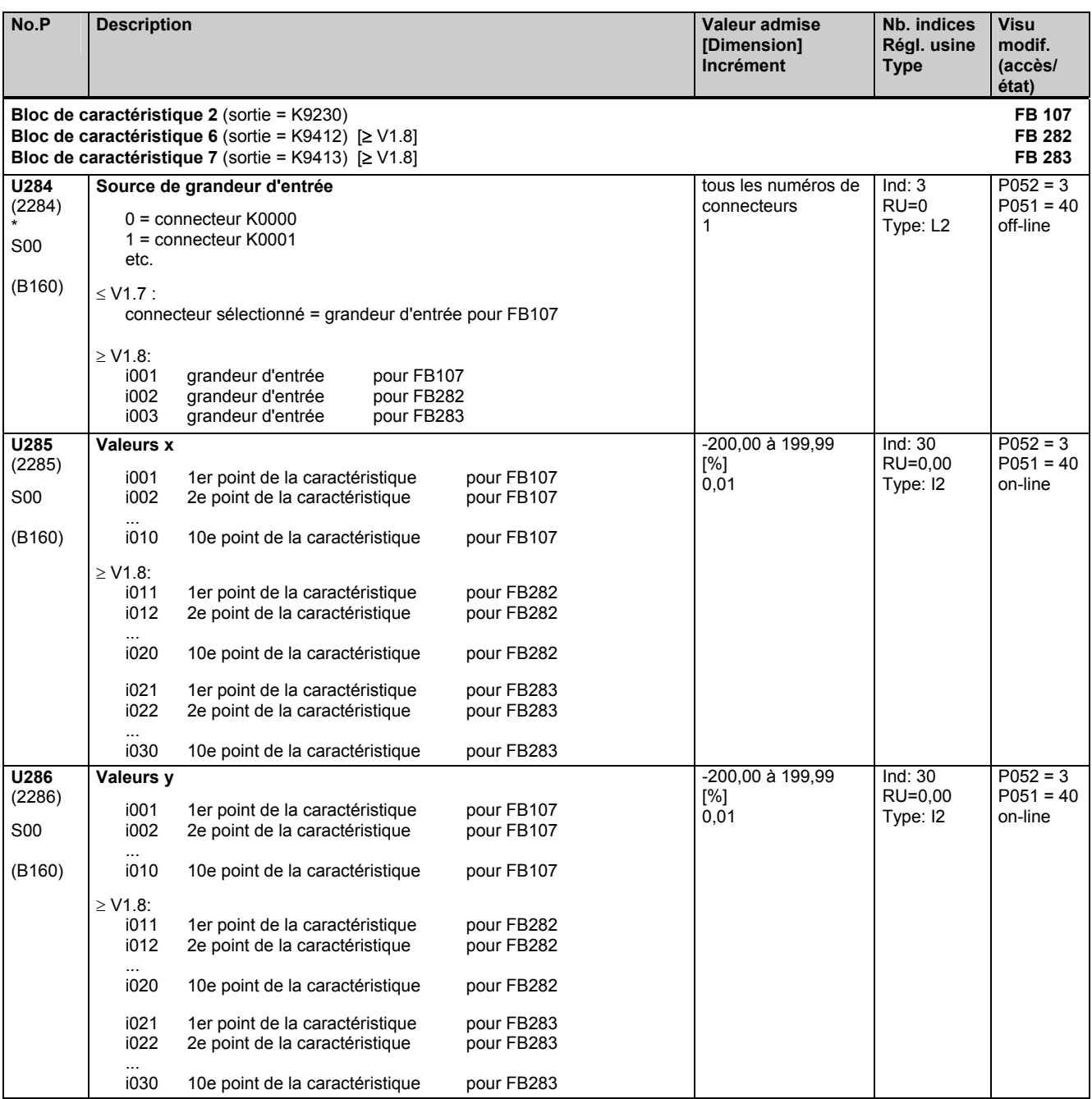

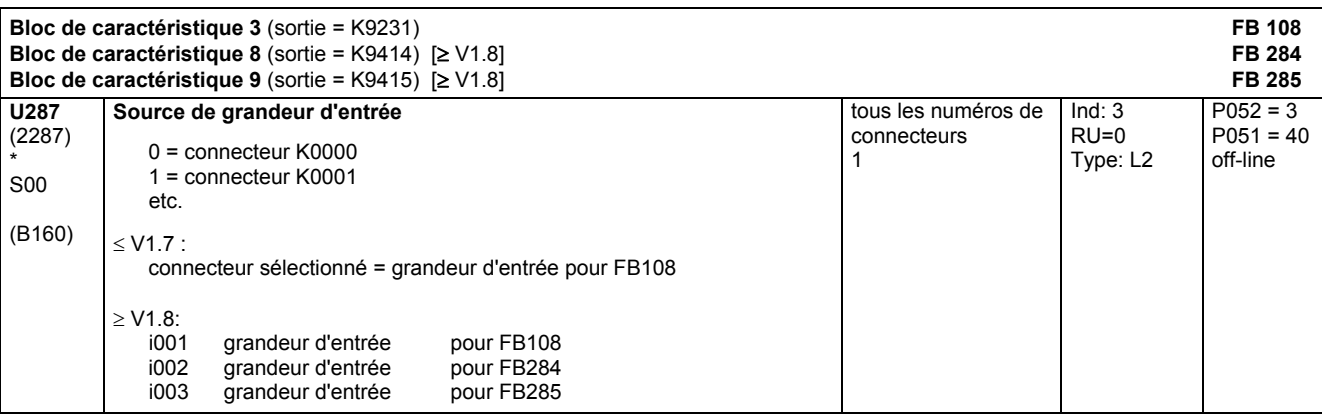

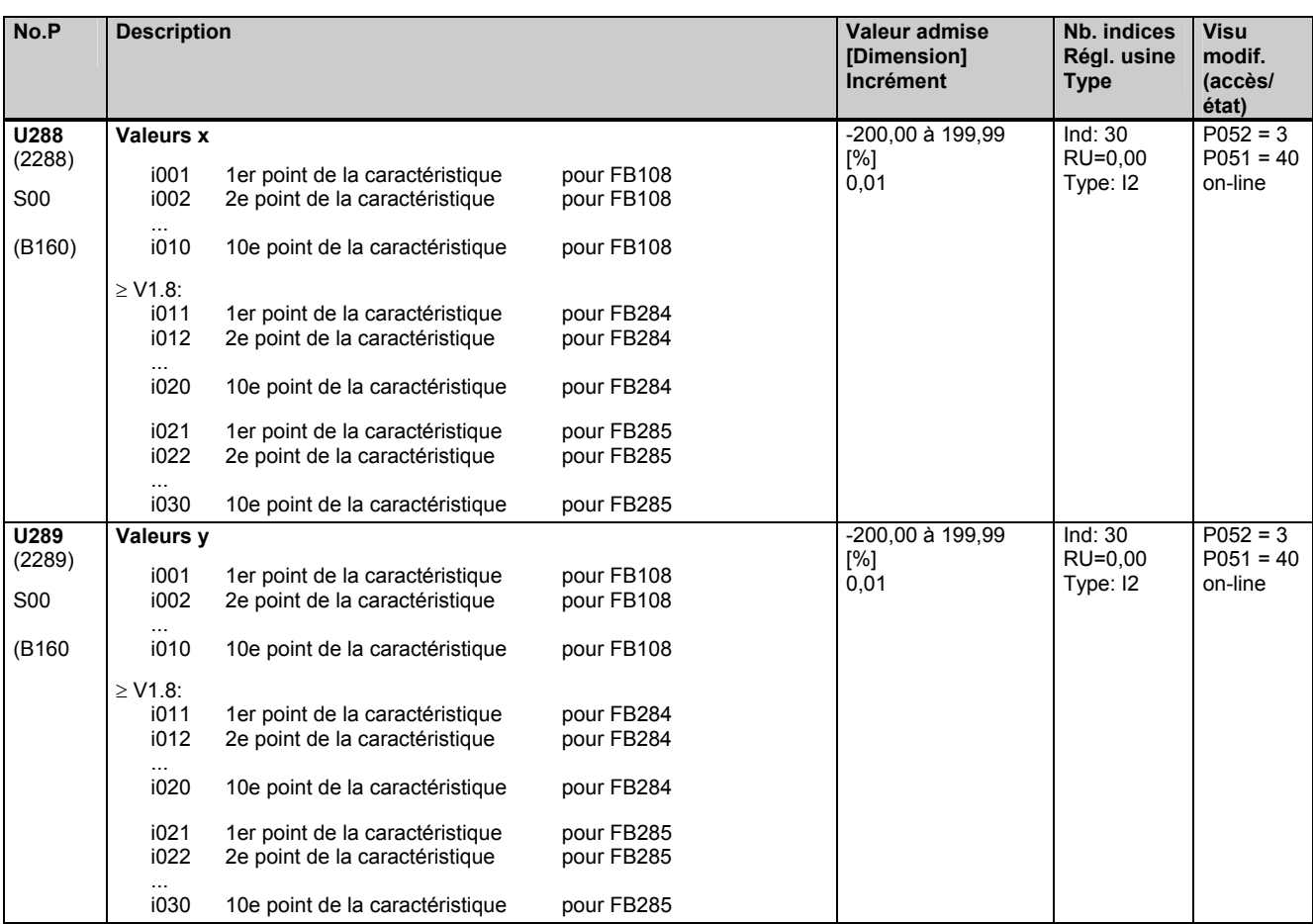

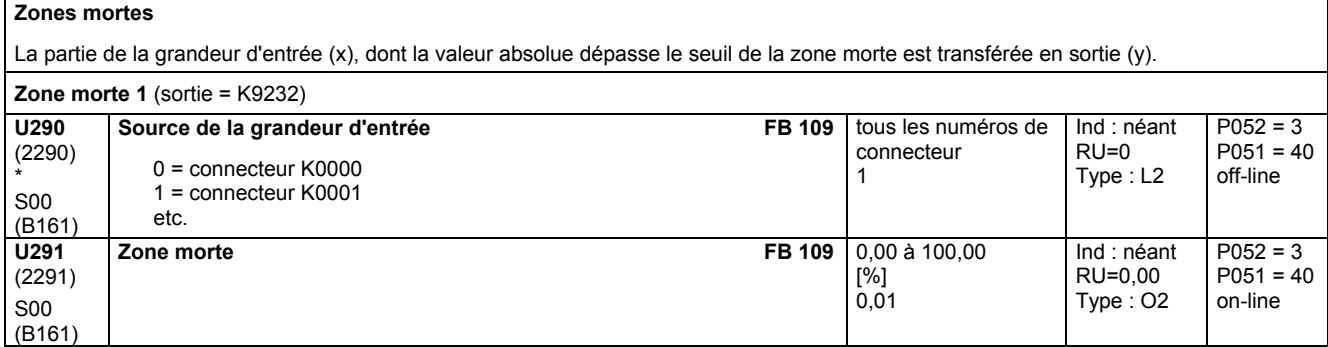

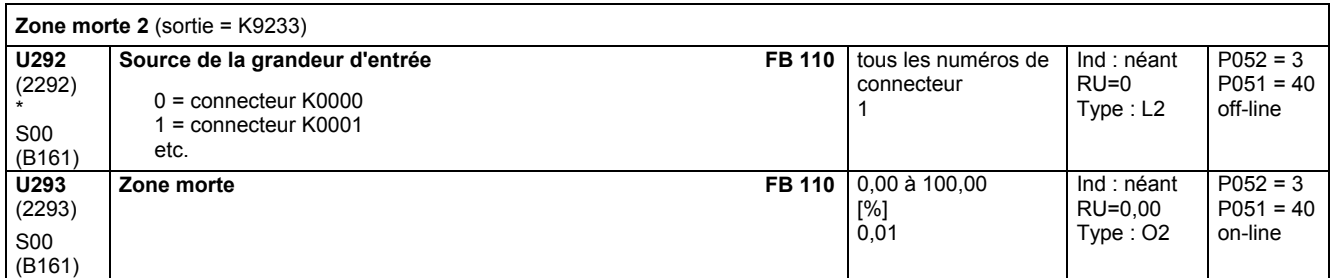

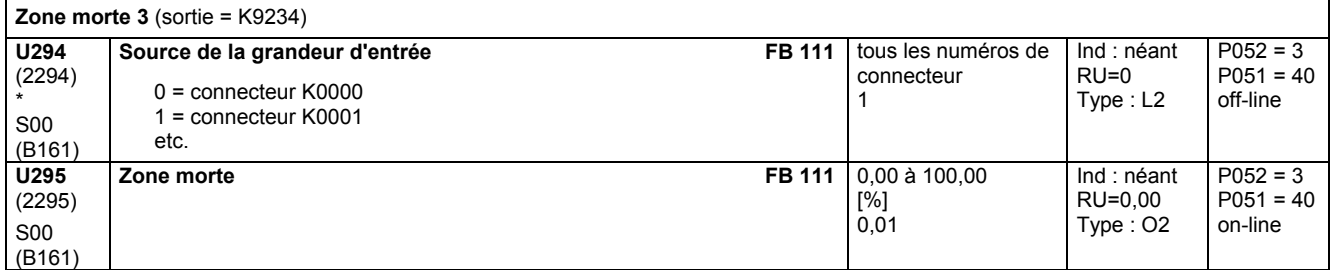

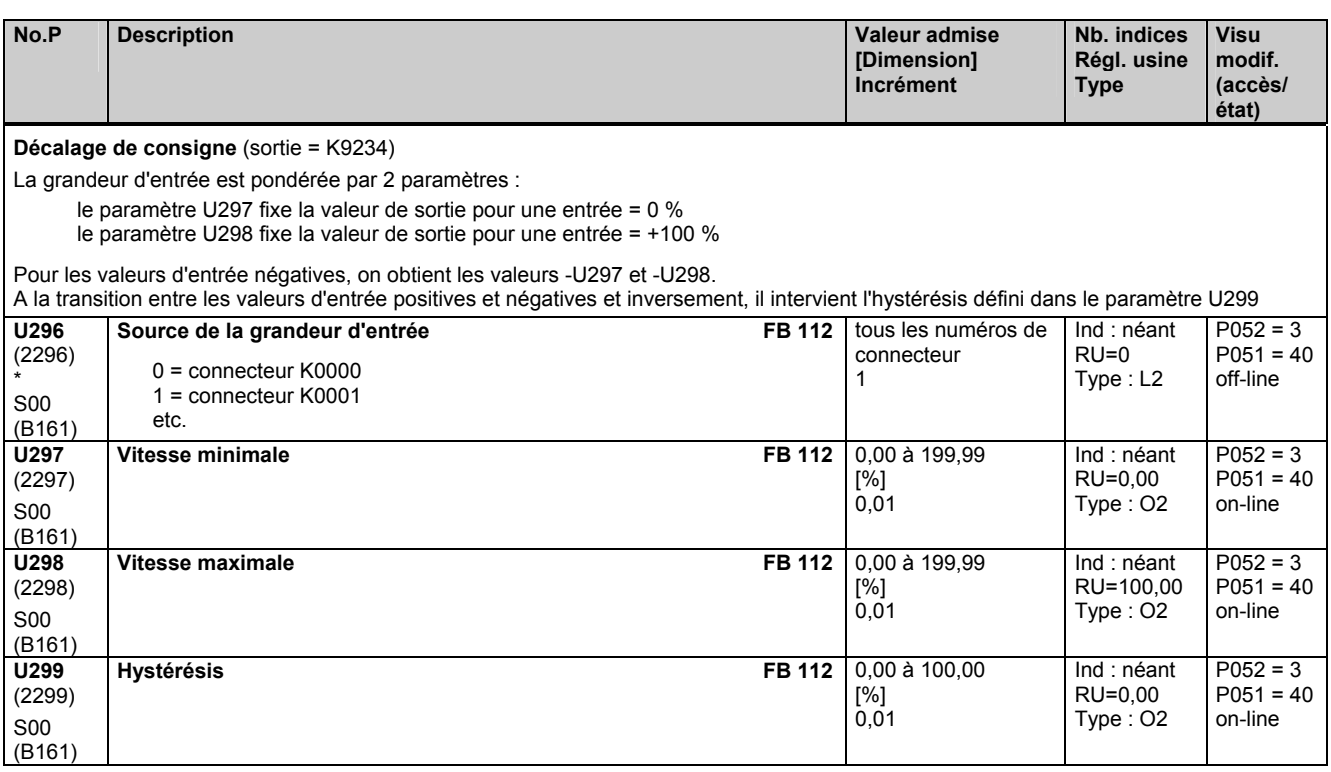

# **11.65 Générateur de rampe simple**

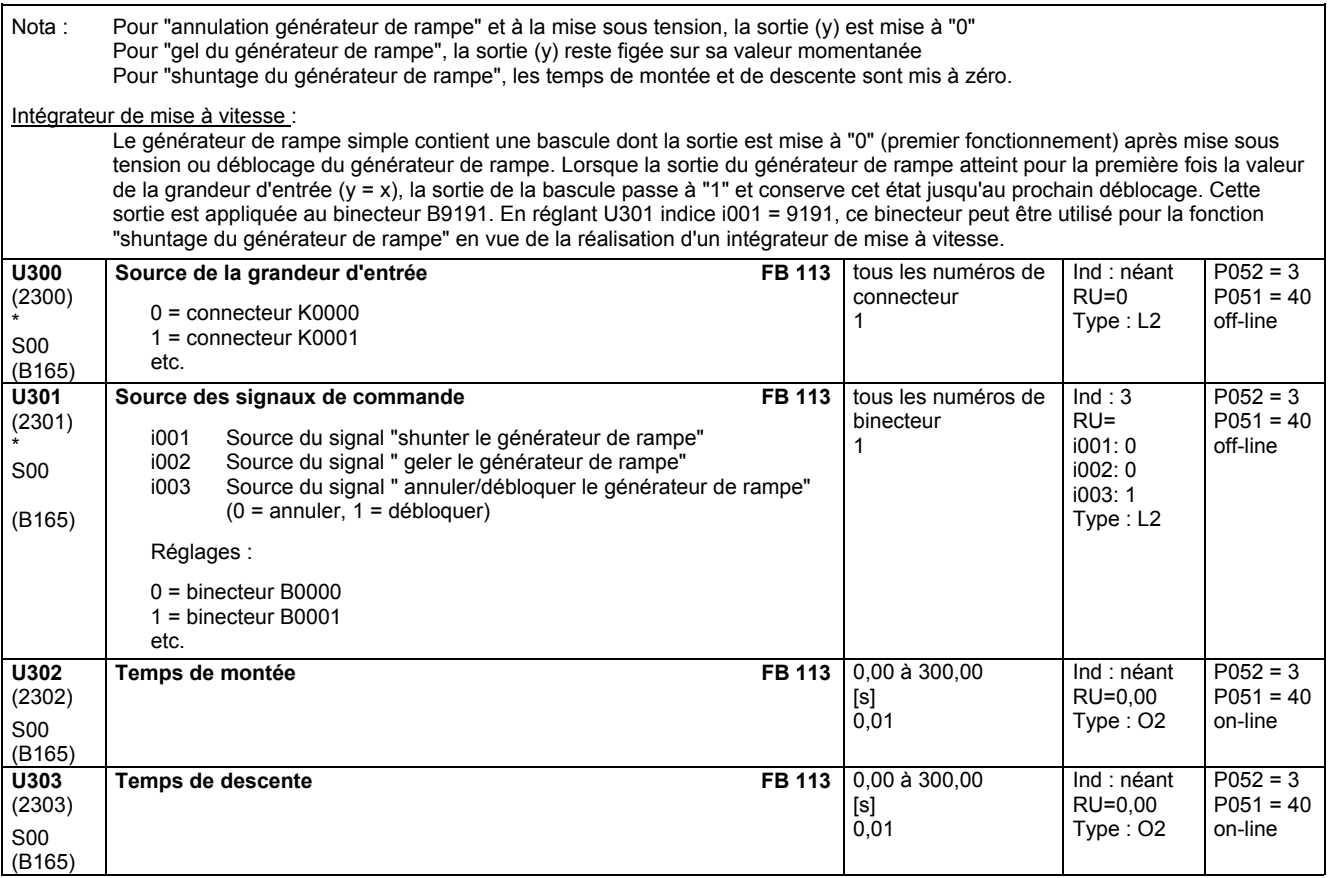

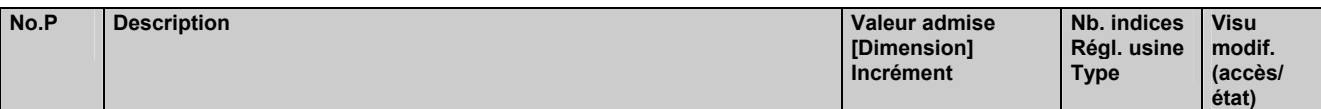

# **11.66 Multiplexeurs**

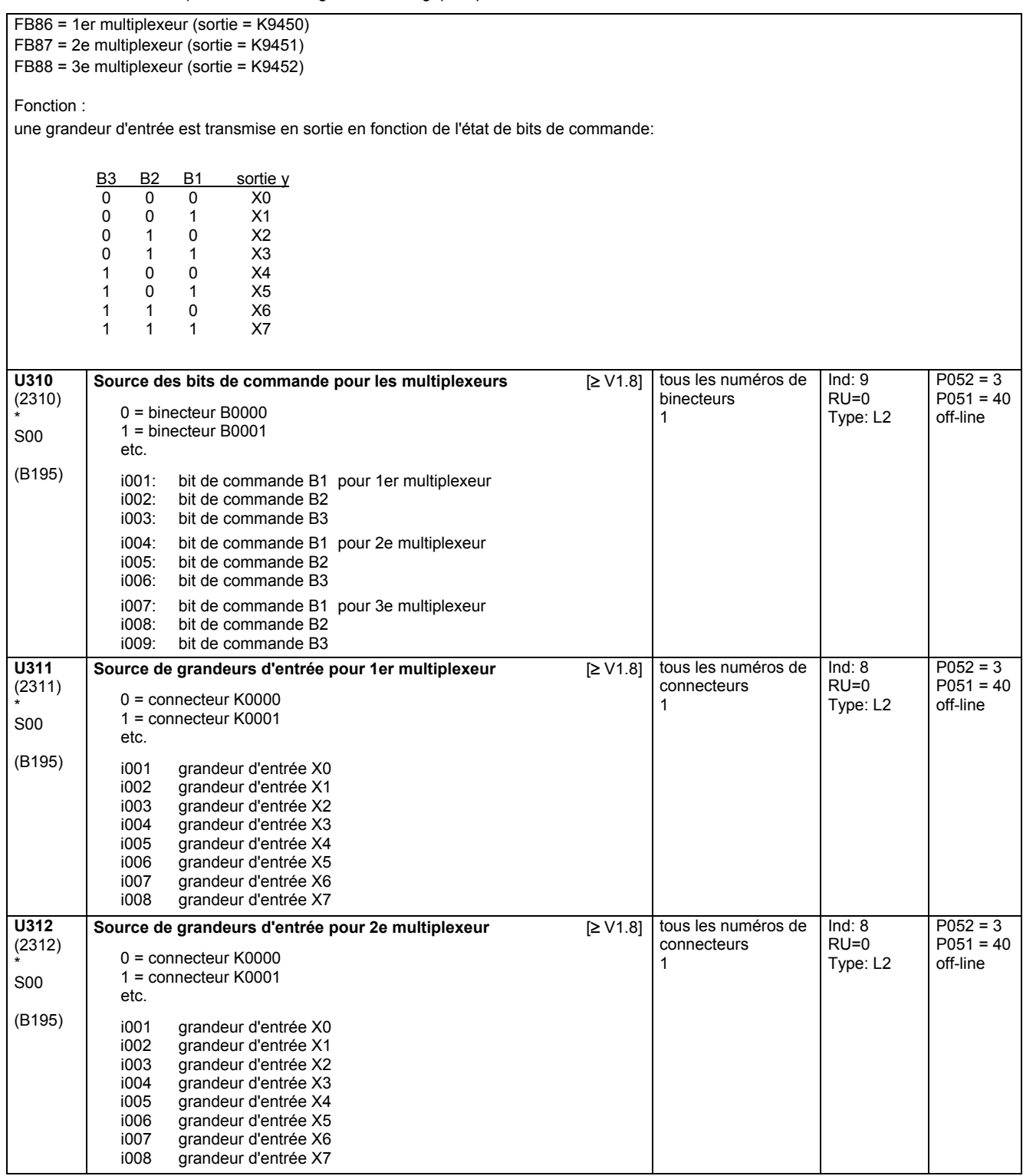

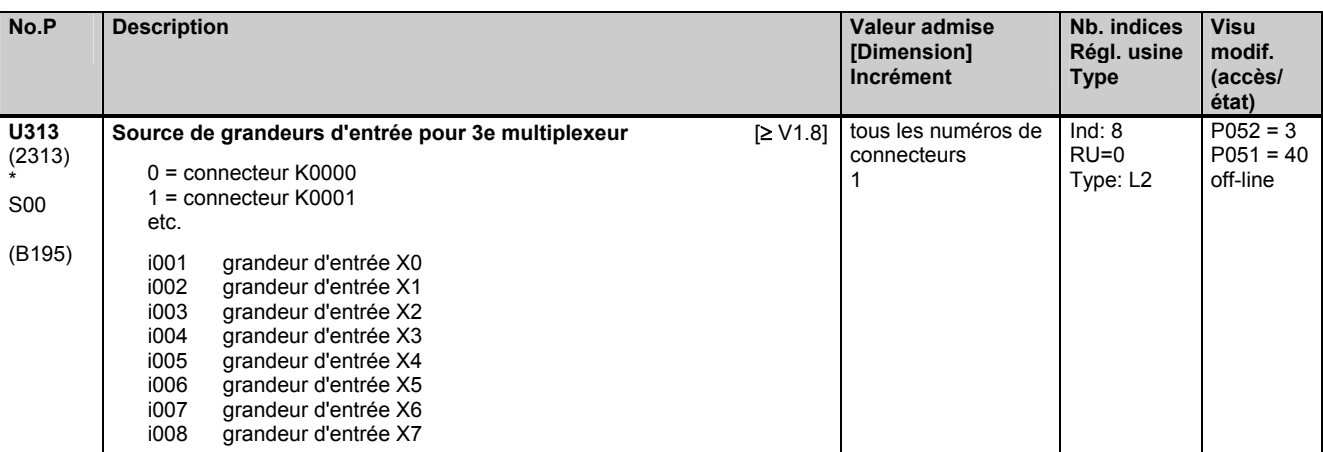

# **11.67 Compteur**

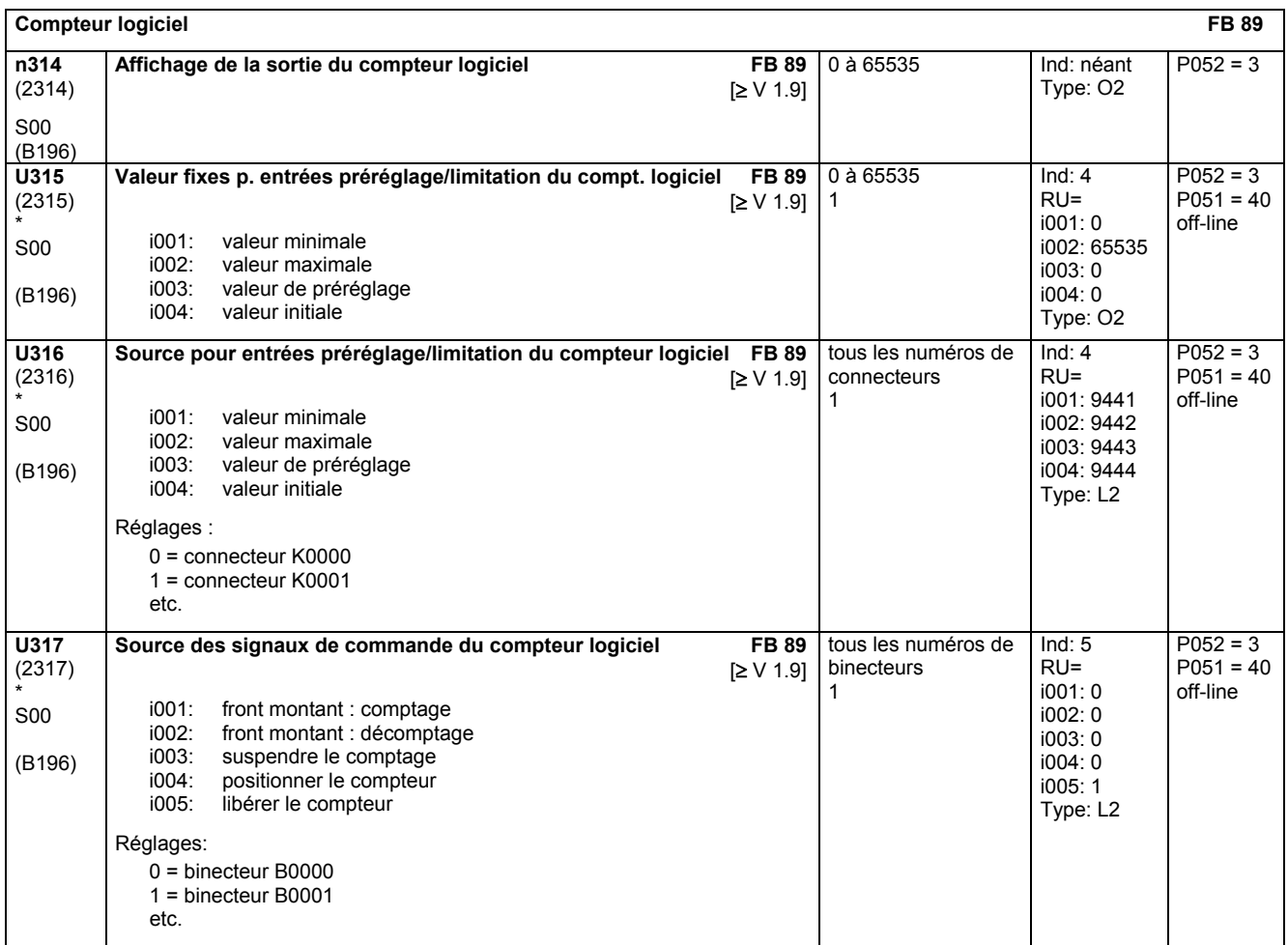

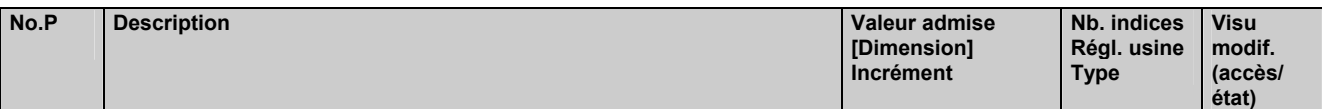

# **11.68 Fonctions logiques**

effectif uniquement avec le logiciel technologique optionnel S00

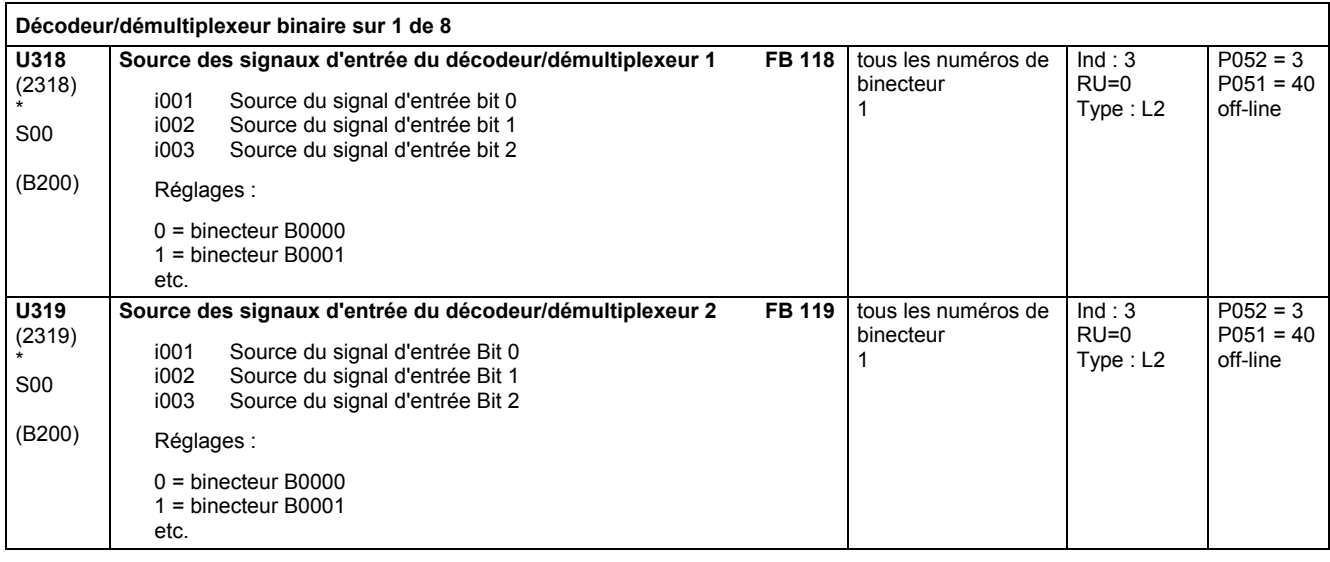

#### **Opérateurs ET à 3 entrées**

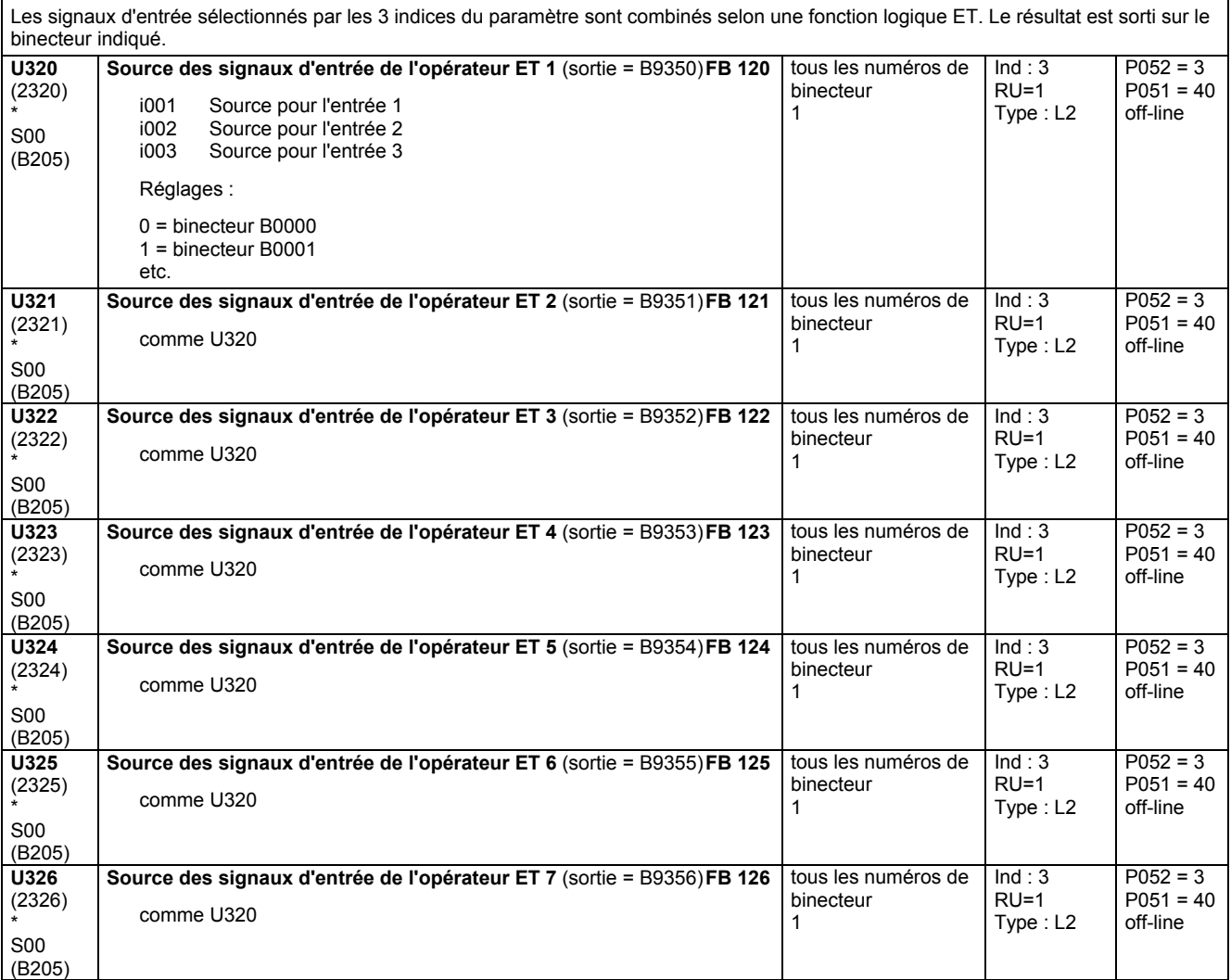

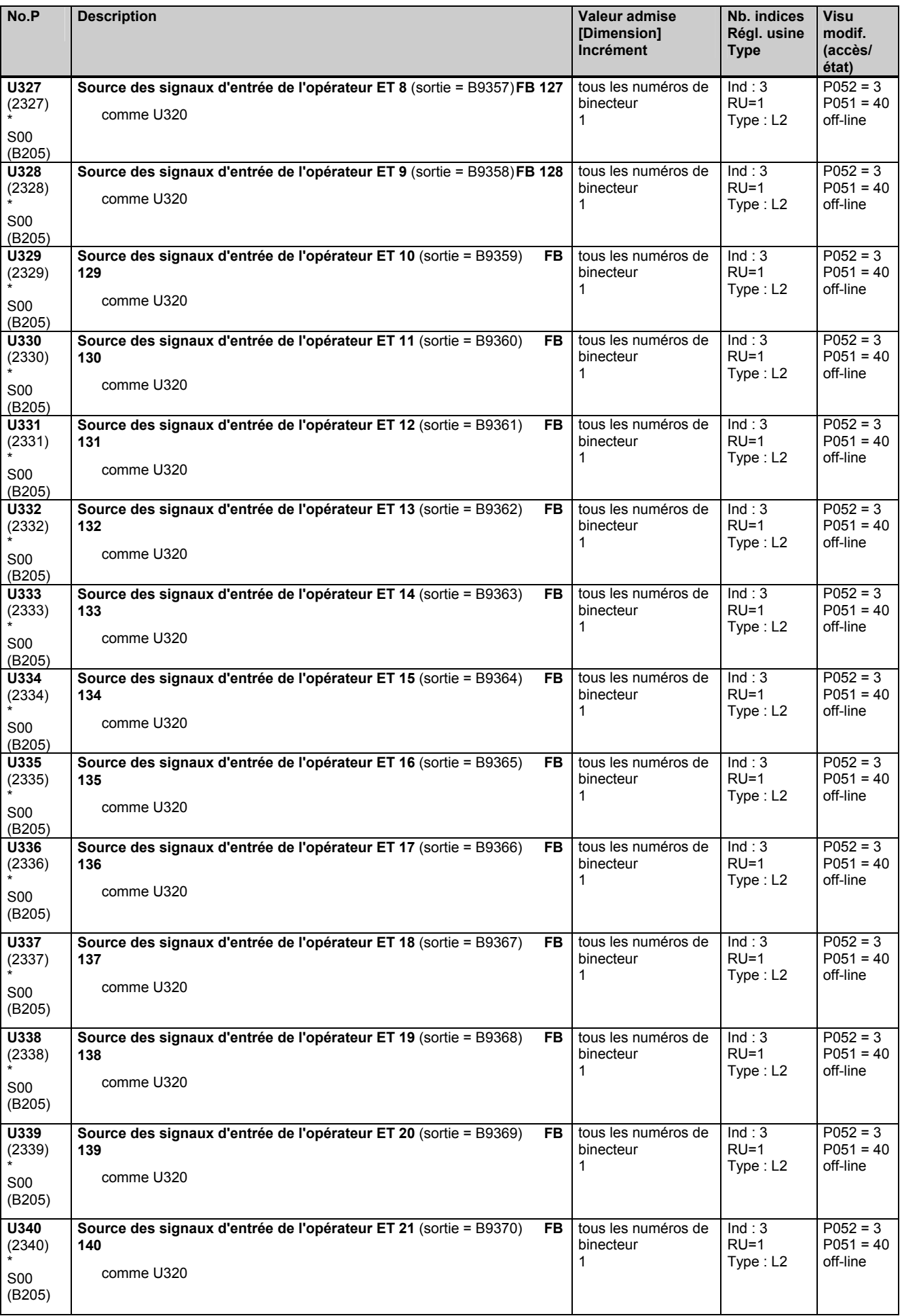

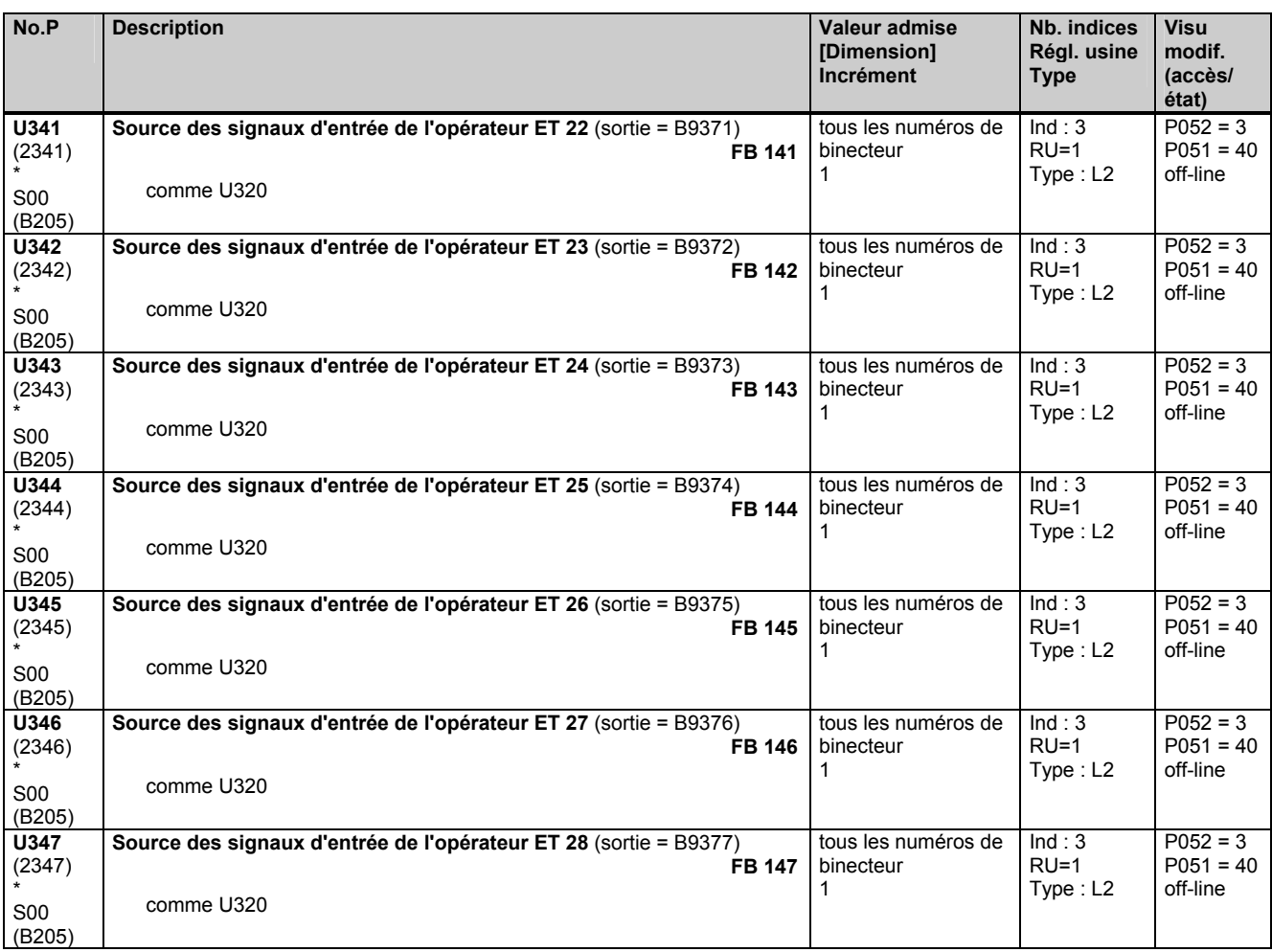

**Opérateurs OU à 3 entrées** 

Les signaux d'entrée sélectionnés par les 3 indices du paramètre sont combinés selon une fonction logique OU. Le résultat est sorti sur le binecteur indiqué **U350**  (2350) \* S00 (B206) **Source des signaux d'entrée de l'opérateur OU 1** (sortie = B9380) **FB 150 FB 150** i001 Source pour l'entrée 1<br>i002 Source pour l'entrée 2 i002 Source pour l'entrée 2<br>i003 Source pour l'entrée 3 Source pour l'entrée 3 Réglages : 0 = binecteur B0000 1 = binecteur B0001 etc. tous les numéros de binecteur 1  $Ind:3$  $RU=0$ Type : L2  $P052 = 3$  $P051 = 40$ off-line **U351**  (2351) \* S00 (B206) **Source des signaux d'entrée de l'opérateur OU 2** (sortie = B9381) **FB 151 FB 151** comme U350 tous les numéros de binecteur 1  $Ind:3$  $RU=0$ Type : L2  $P052 = 3$  $P051 = 40$ off-line **U352**  (2352) \* S00 (B206) **Source des signaux d'entrée de l'opérateur OU 3** (sortie = B9382)  **FB 152**  comme U350 tous les numéros de binecteur 1  $Ind:3$  $RU=0$ Type : L2  $P052 = 3$  $P051 = 40$ off-line **U353**  (2353) \* S00 (B206) **Source des signaux d'entrée de l'opérateur OU 4** (sortie = B9383)  **FB 153**  comme U350 tous les numéros de binecteur 1  $Ind:3$  $RU=0$ Type : L2  $P052 = 3$  $P051 = 40$ off-line **U354**  (2354) \* S00 (B206) **Source des signaux d'entrée de l'opérateur OU 5** (sortie = B9384)  **FB 154**  comme U350 tous les numéros de binecteur 1  $Ind:3$  $RU=0$ Type : L2  $P052 = 3$  $P051 = 40$ off-line

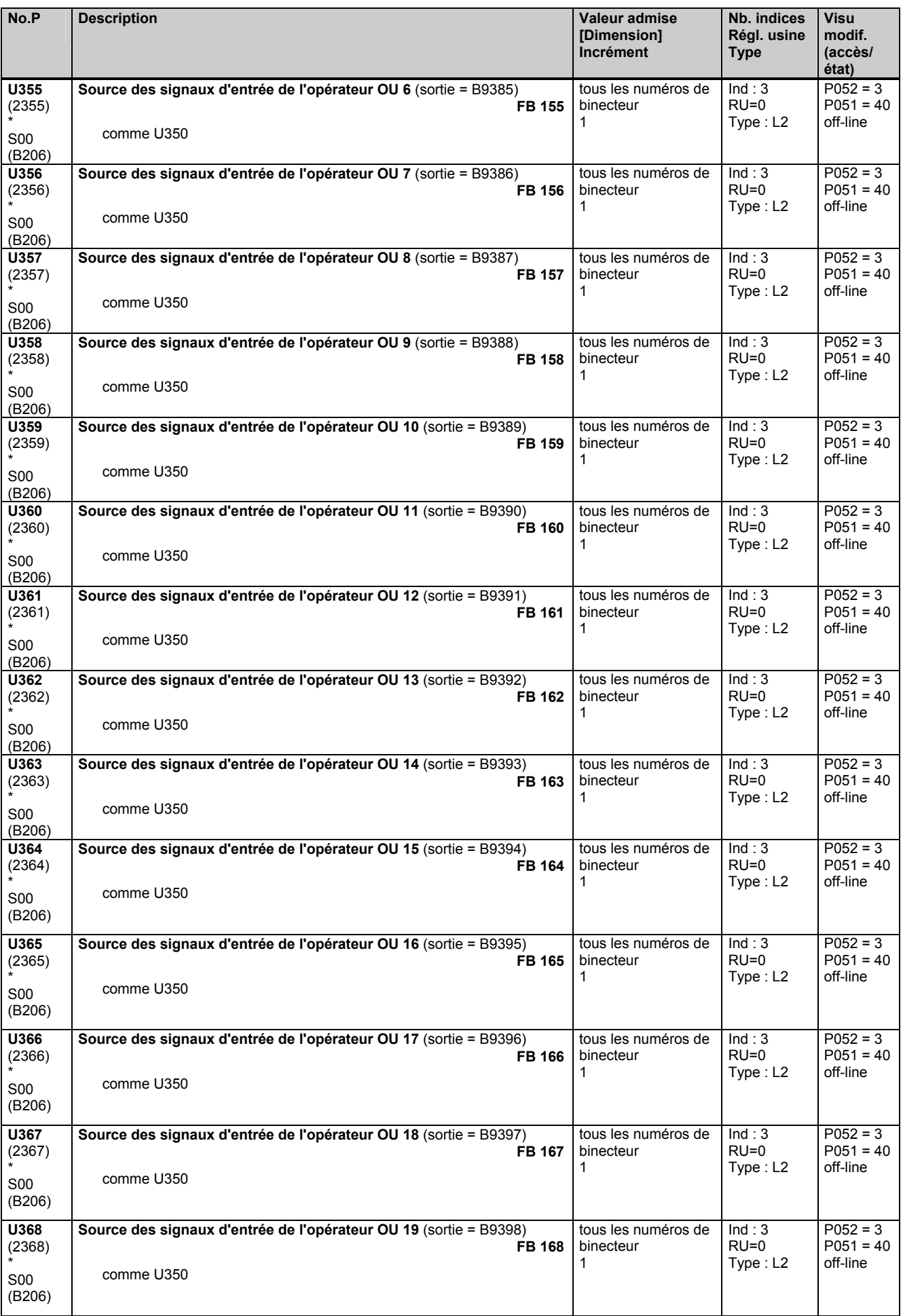

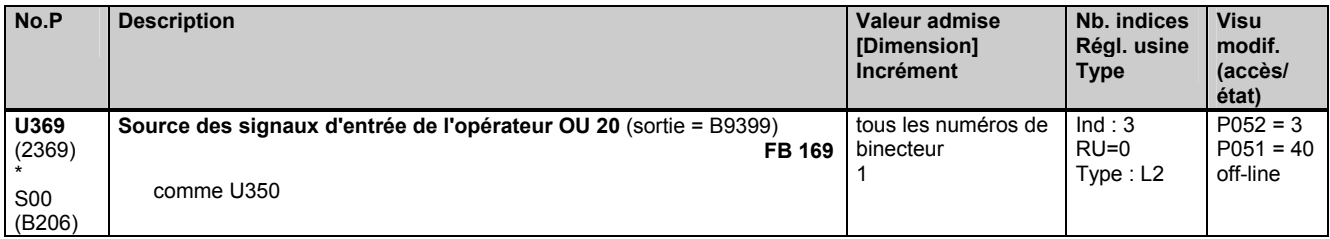

**Opérateurs OU EXCLUSIF à 2 entrées** 

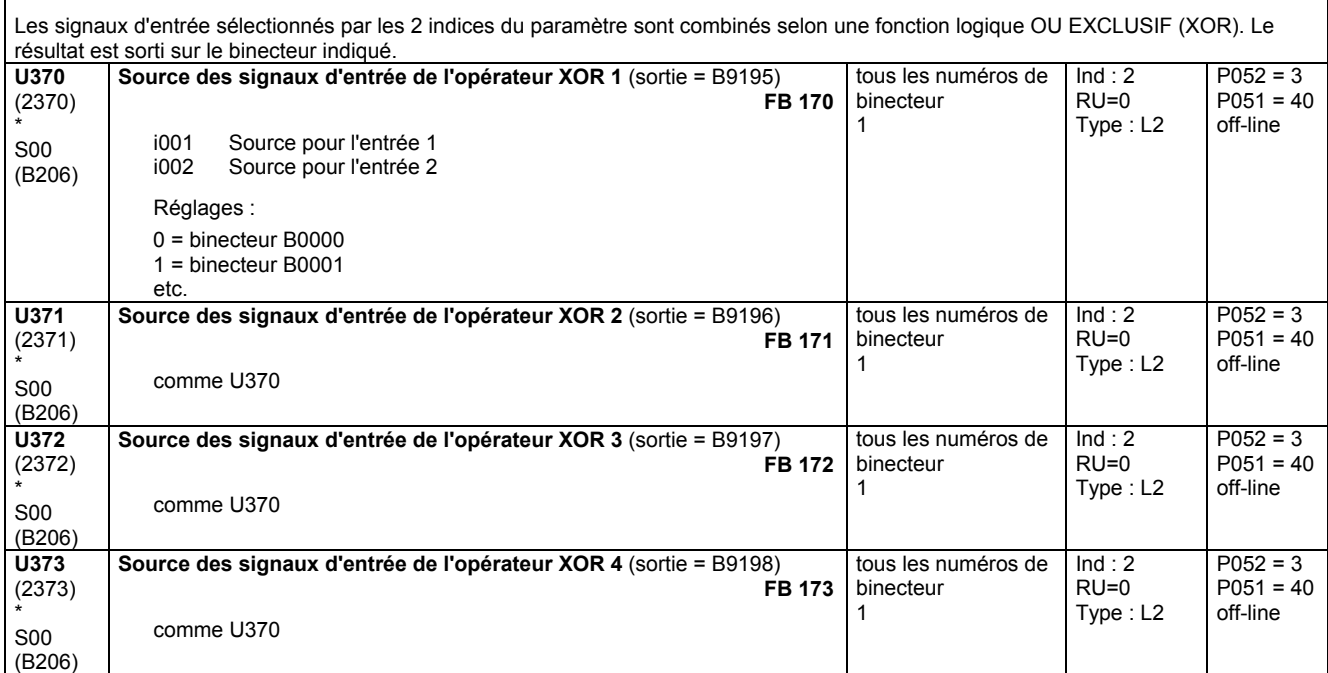

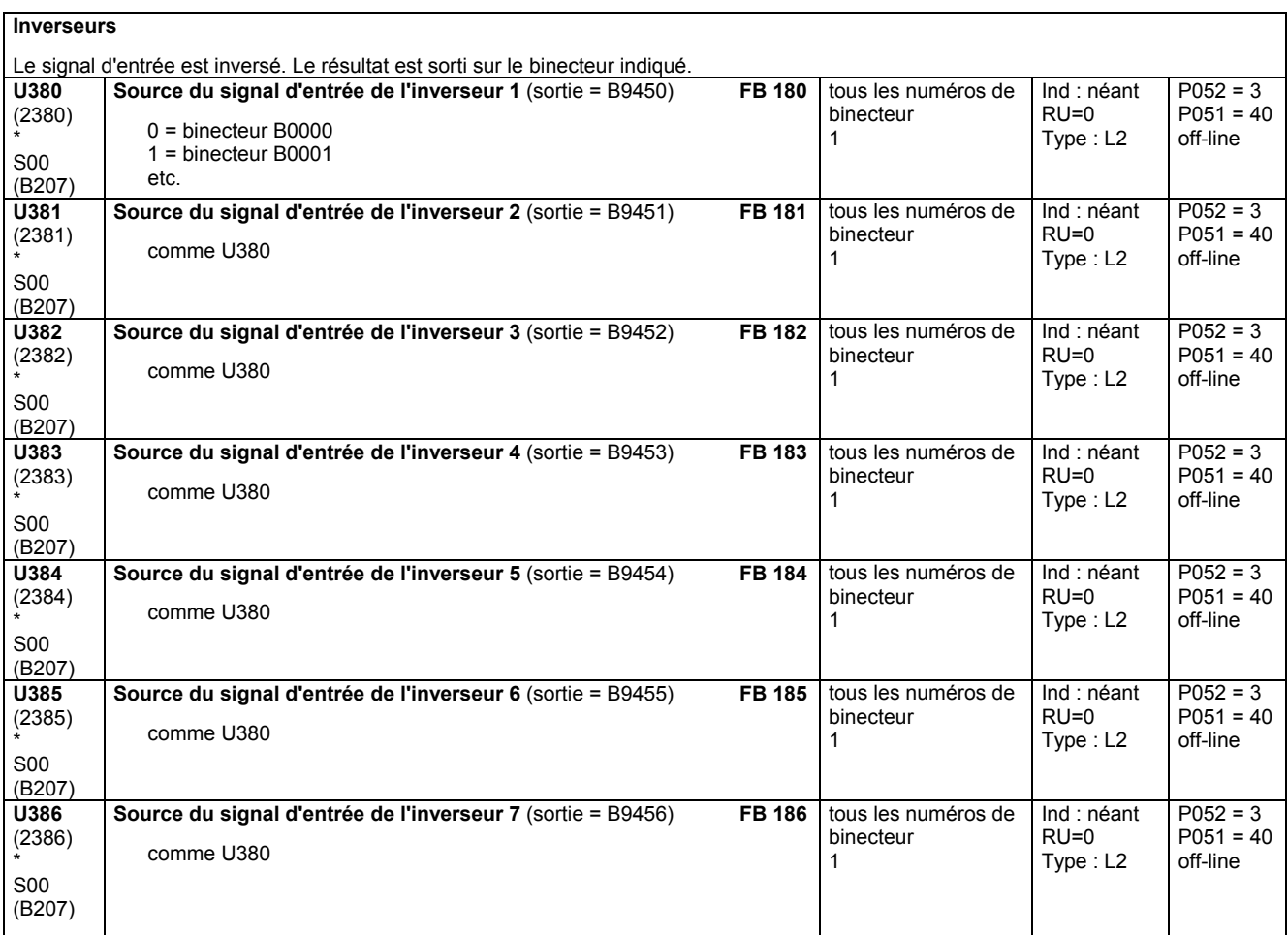

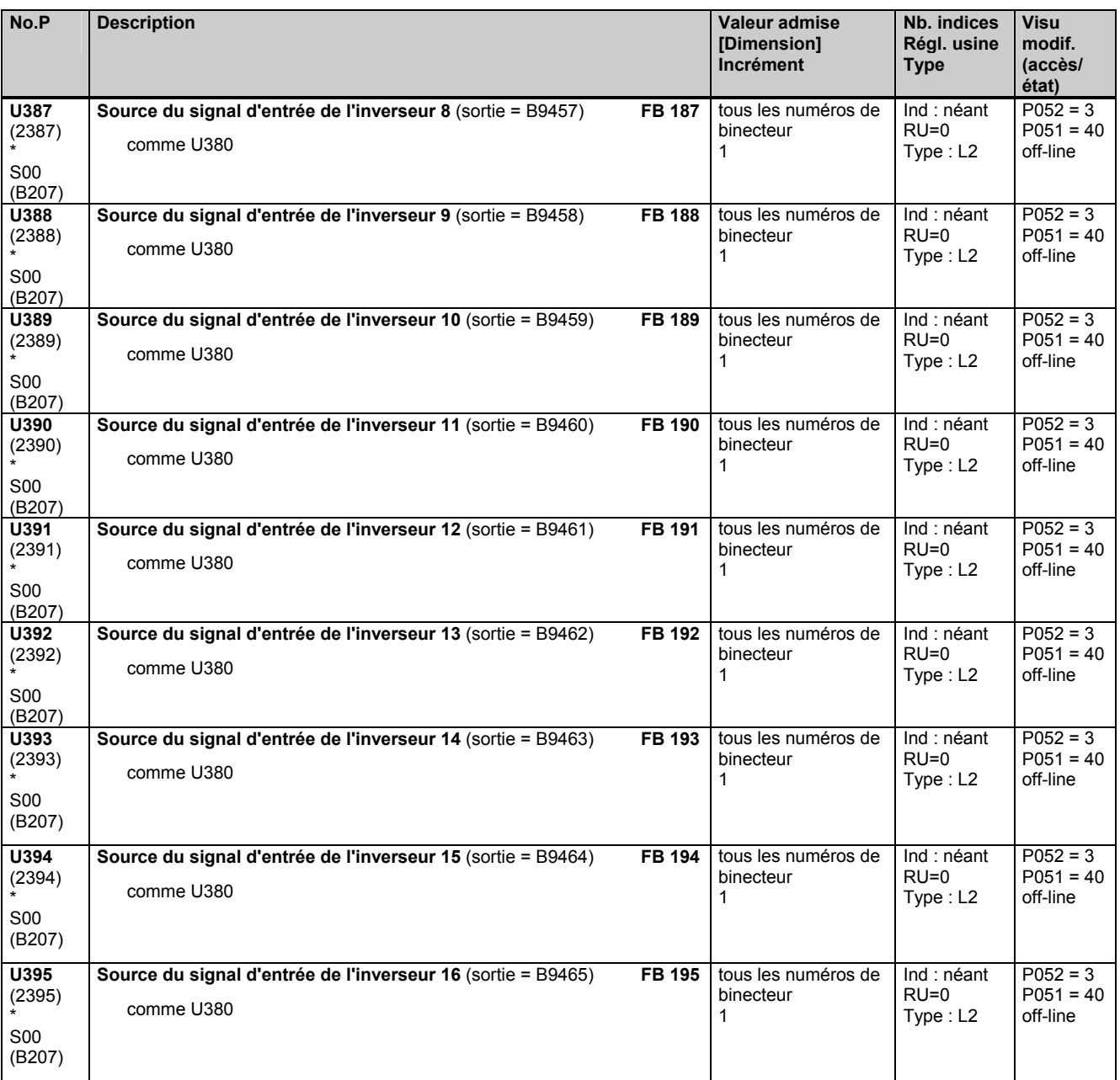

#### **Opérateurs ET-NON à 3 entrées**

Les signaux d'entrée sélectionnés par les 3 indices du paramètre sont combinés selon une fonction logique ET-NON. Le résultat est sorti sur le binecteur indiqué.

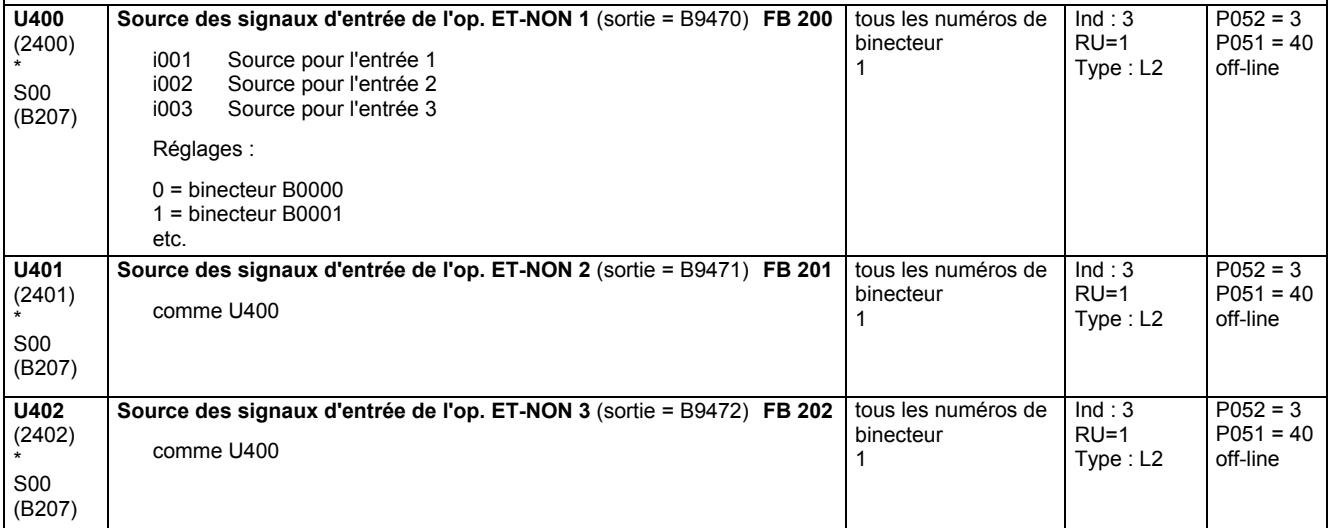

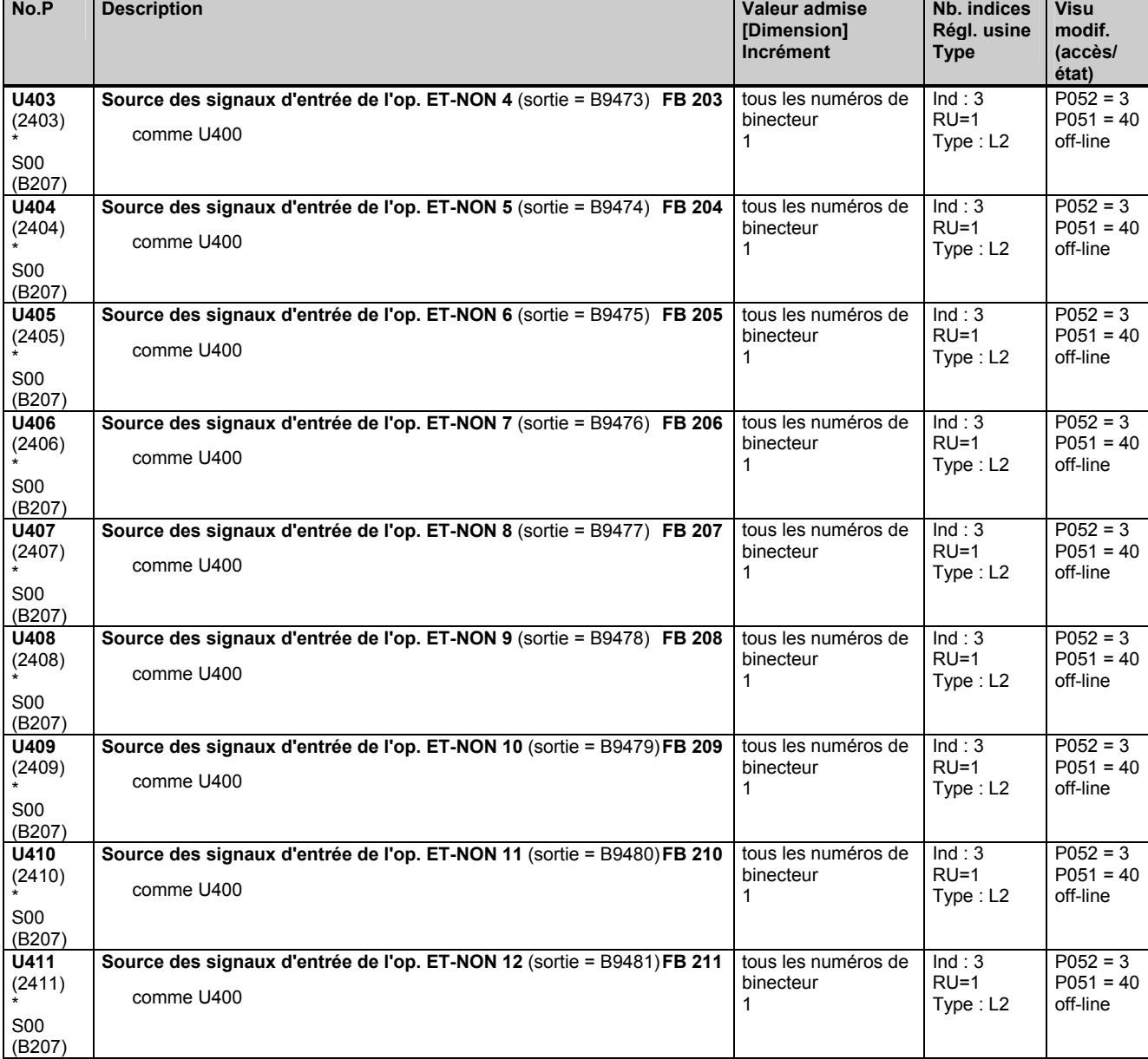

## **11.69 Bascules, temporisateur et sélecteur de signaux binaires**

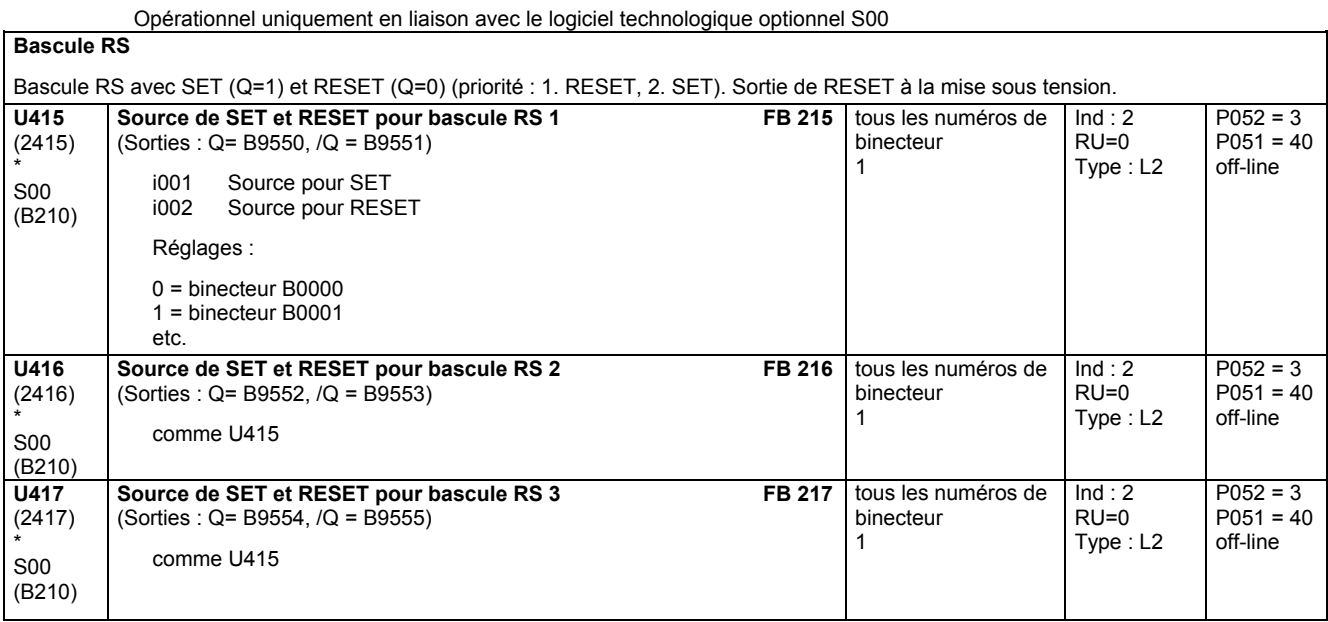

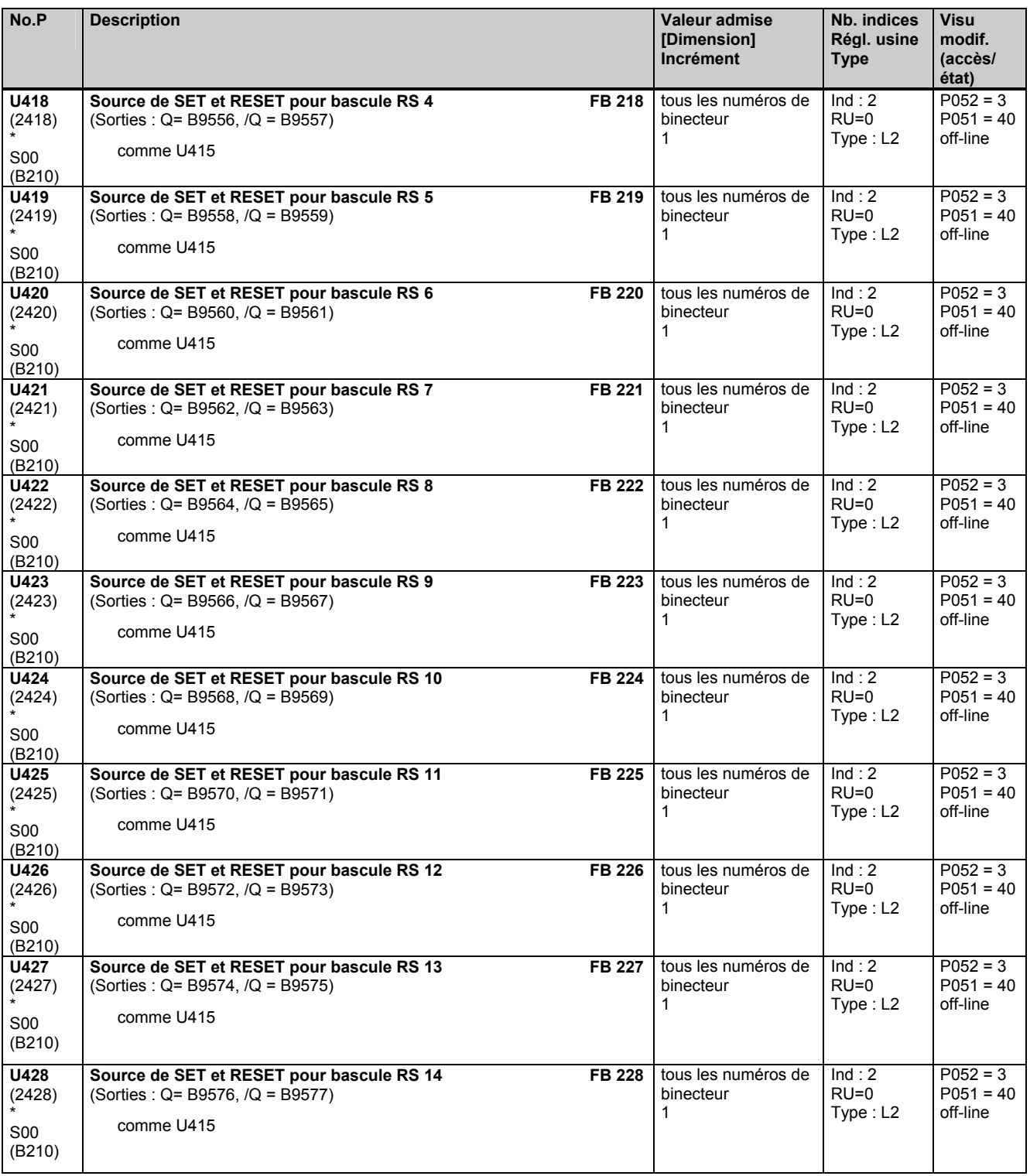

#### **Bascules D**

Bascules D avec RESET (Q=0), SET (Q=1) et STORE (Q=D à la transition de 0 à 1) (priorité : 1. RESET, 2. SET, 3. STORE). Sortie d'un RESET à la mise sous tension.

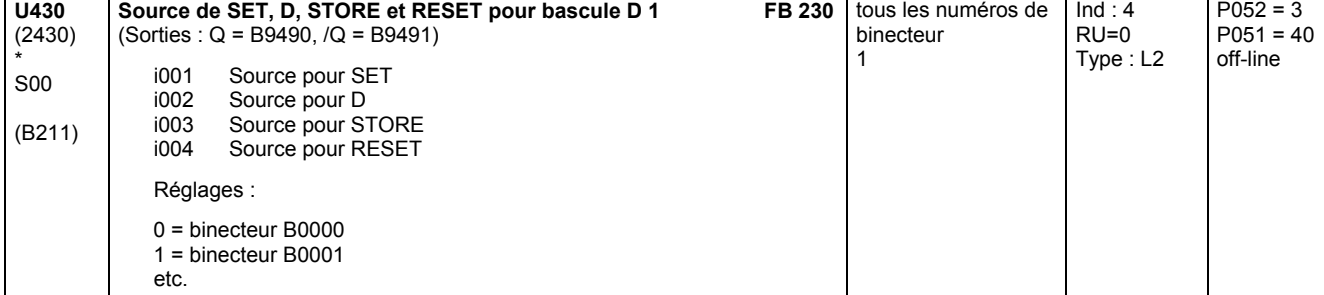

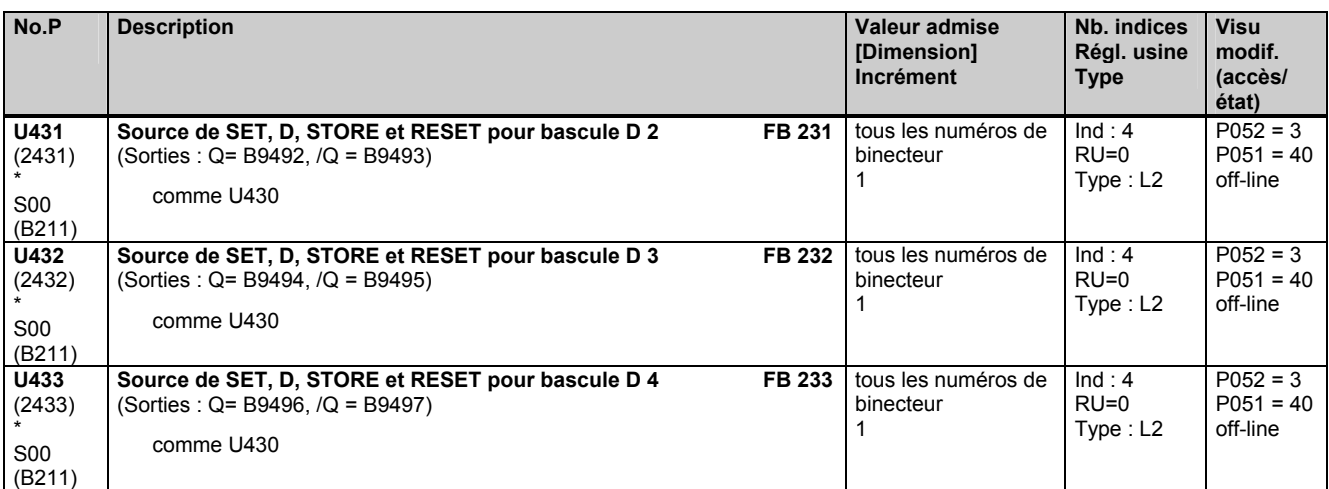

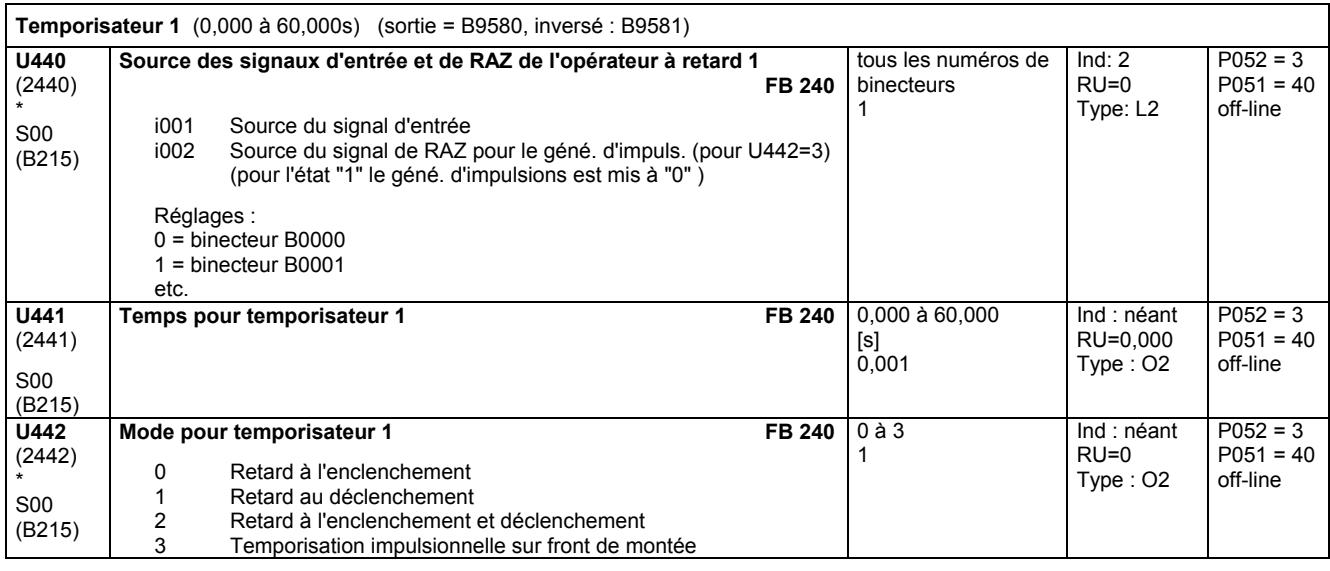

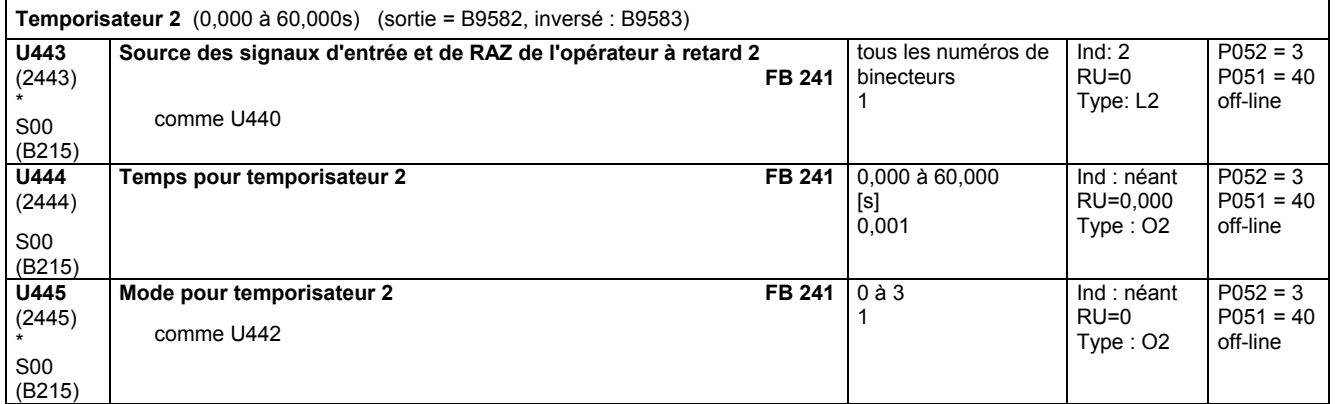

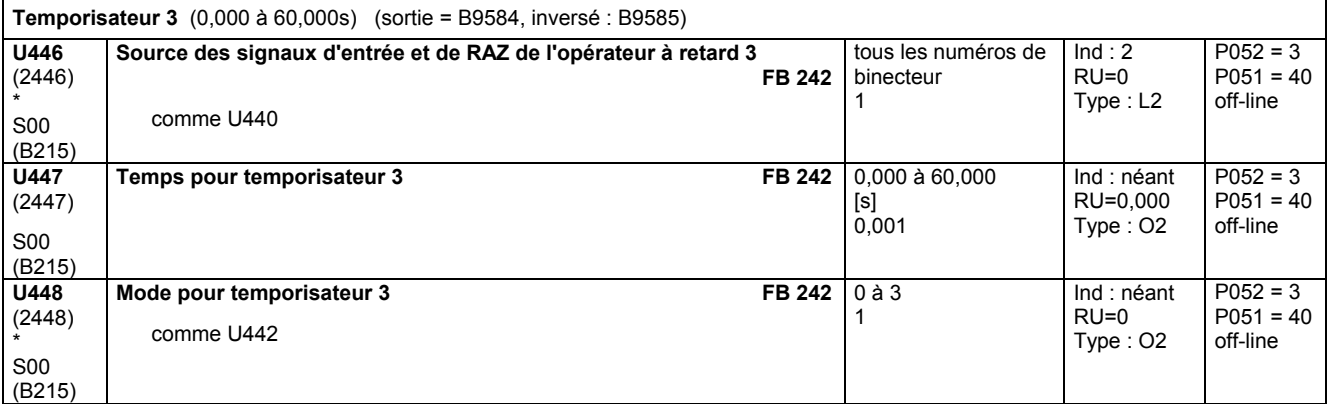

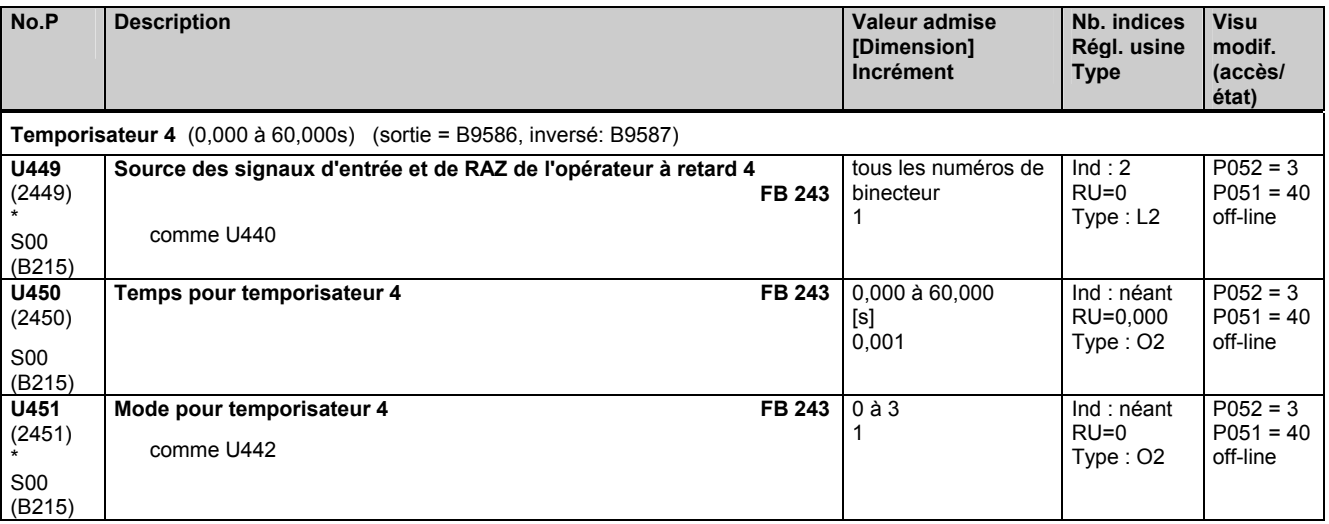

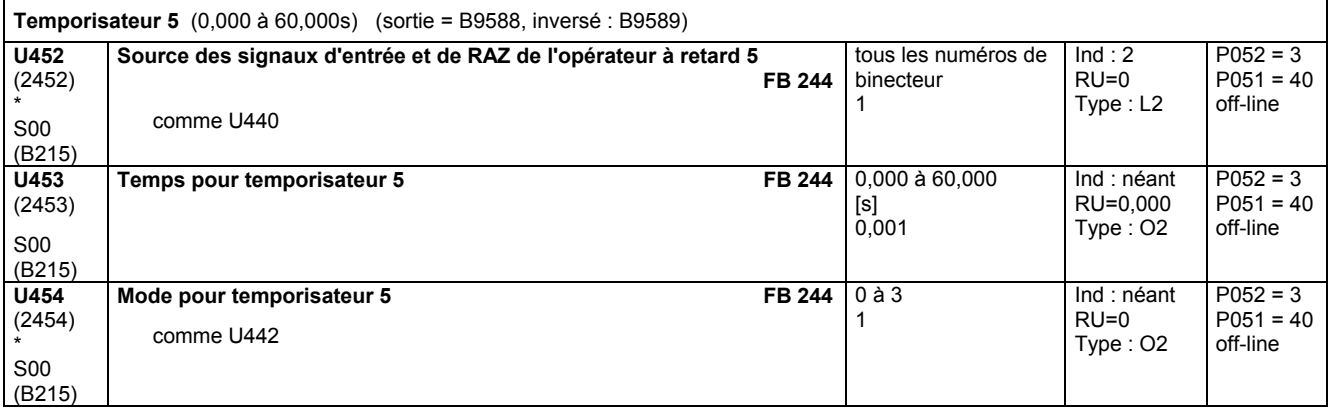

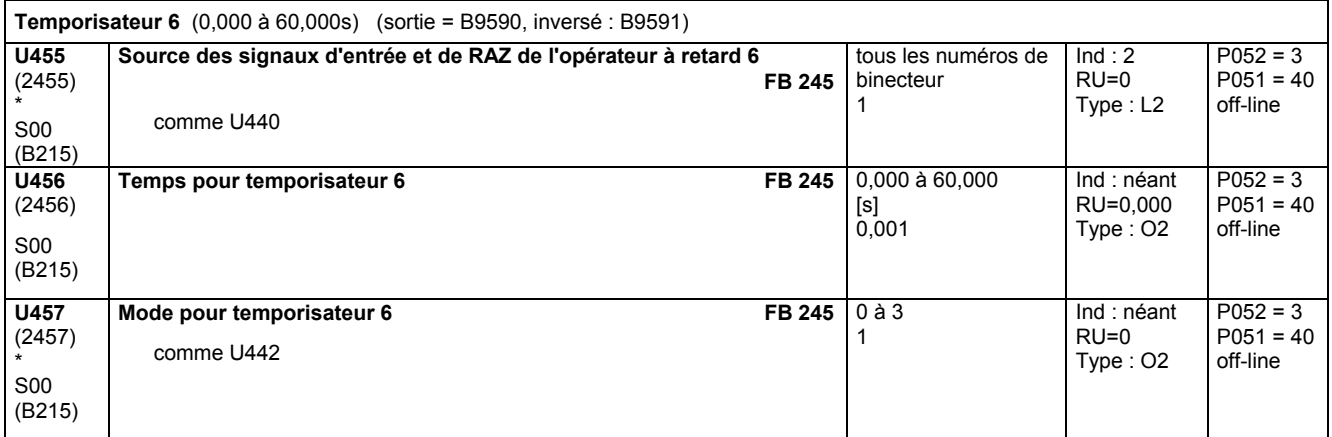

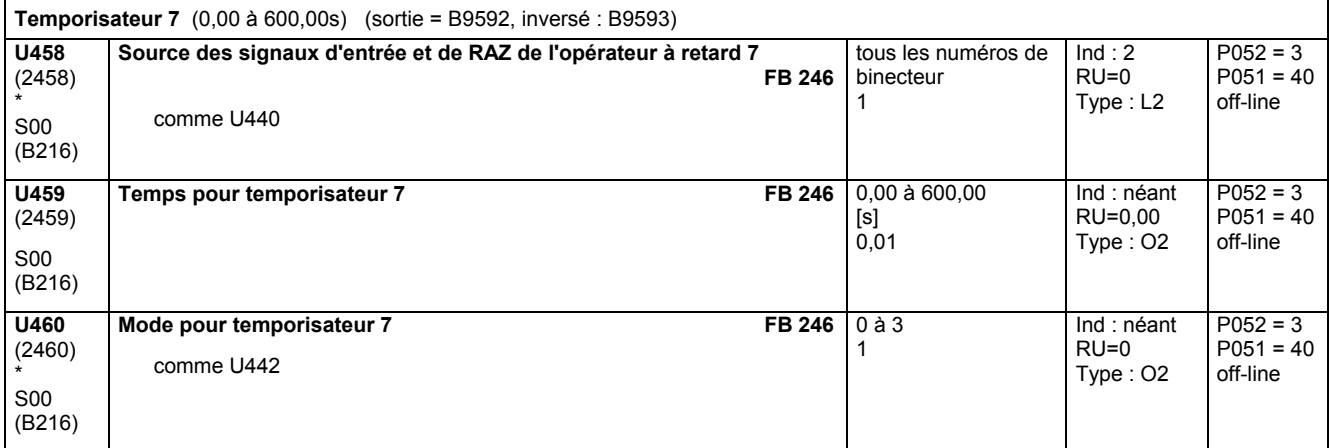

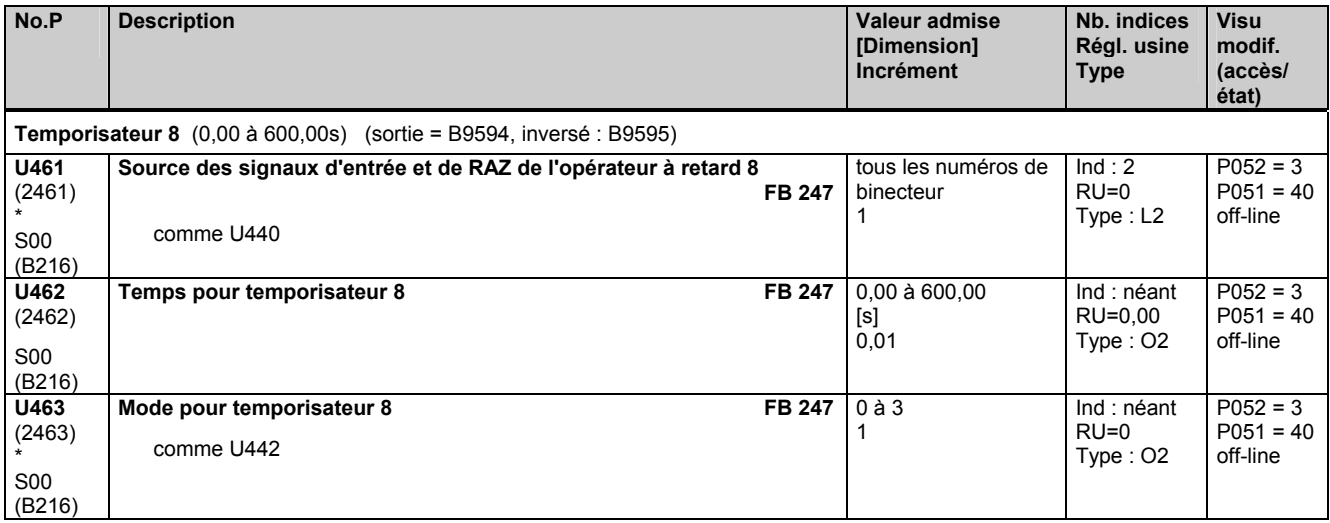

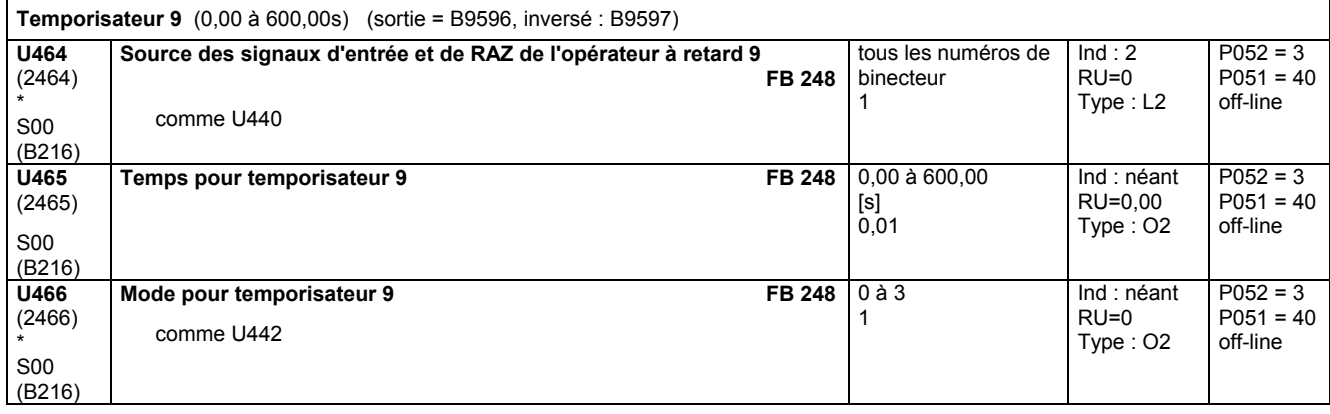

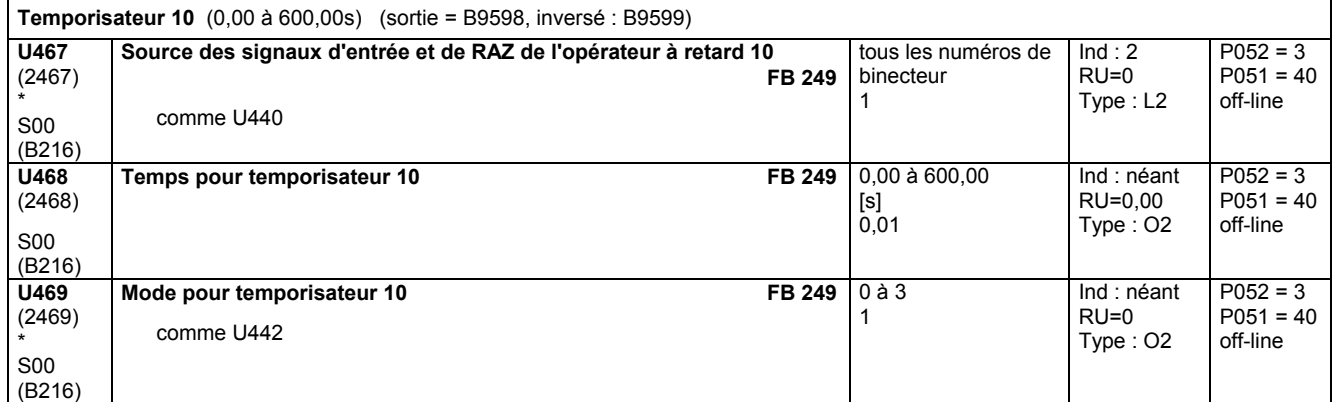

#### **Sélecteur de signaux TOR**

L'indice i001 du paramètre permet de sélectionner le signal de commande (binecteur). Signal de commande = 0 : le binecteur définit dans l'indice i002 est transféré en sortie Signal de commande = 1 : le binecteur définit dans l'indice i003 est transféré en sortie **U470**  (2470) \* S00 (B216) **Source des signaux d'entrée du sélecteur de signaux TOR 1 FB 250**  (sortie = B9482) i001 Source du signal de commande<br>i002 Source du signal de sortie pour i002 Source du signal de sortie pour signal de commande = 0 Source du signal de sortie pour signal de commande =  $1$ Réglages : 0 = binecteur B0000 1 = binecteur B0001 etc. tous les numéros de binecteur 1  $Ind:3$ RU=0 Type : L2  $P052 = 3$  $P051 = 40$ off-line **U471**  (2471) \* S00 (B216) **Source des signaux d'entrée du sélecteur de signaux TOR 2 FB 251**  (sortie = B9483) comme U470 tous les numéros de binecteur 1  $Ind: 3$ RU=0 Type : L2  $P052 = 3$  $P051 = 40$ off-line

#### Liste des paramètres 05.05

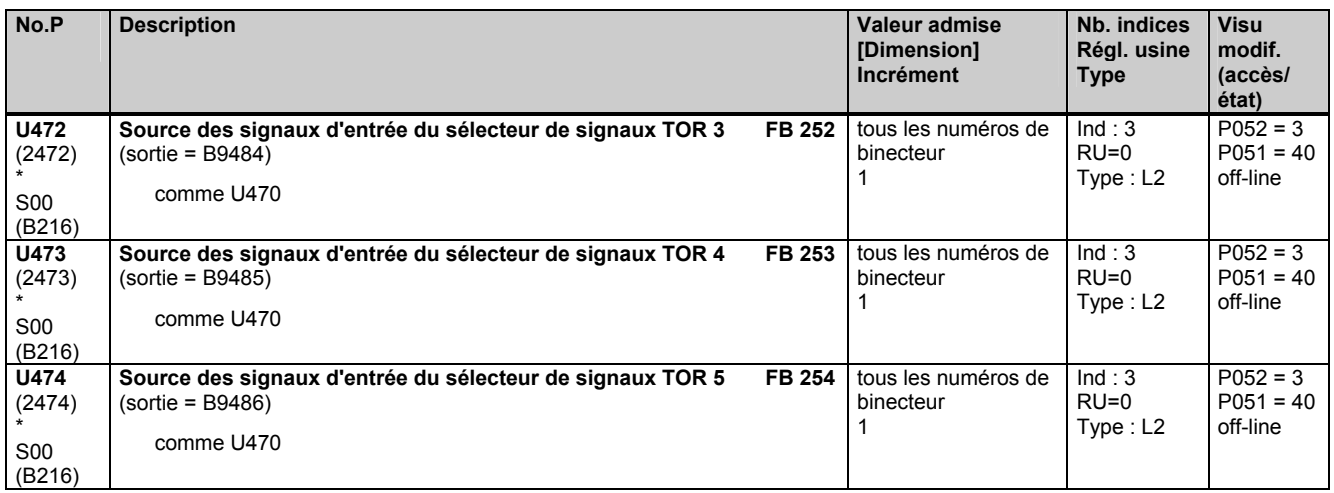

# **11.70 Régulateur technologique**

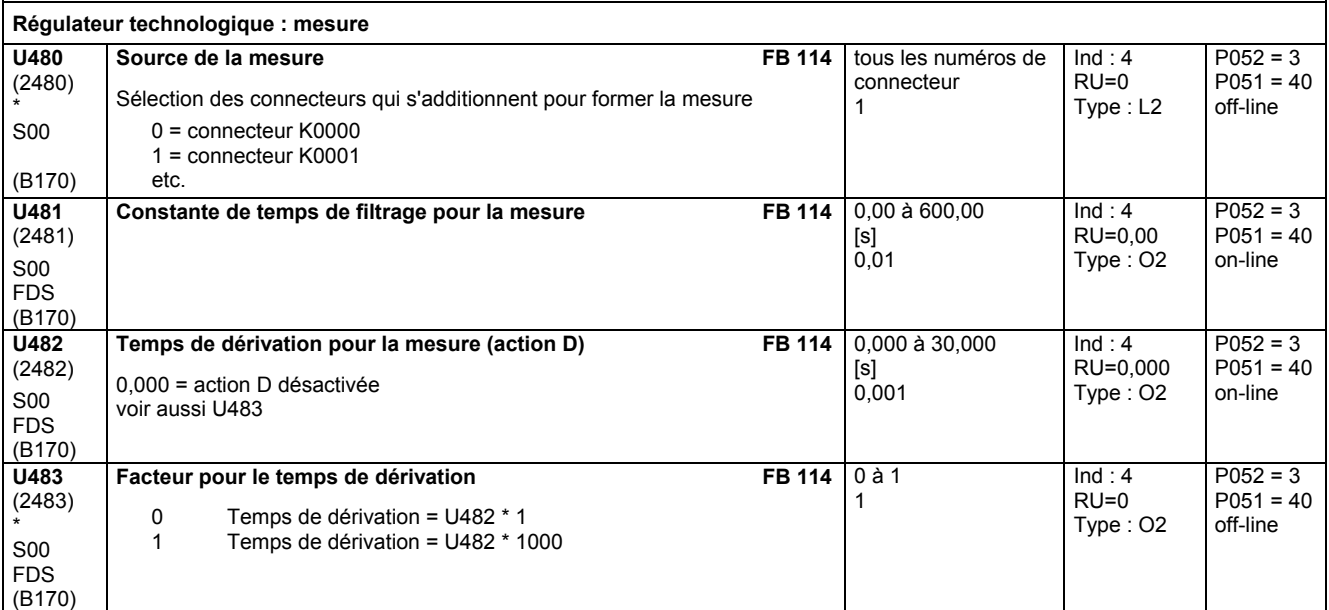

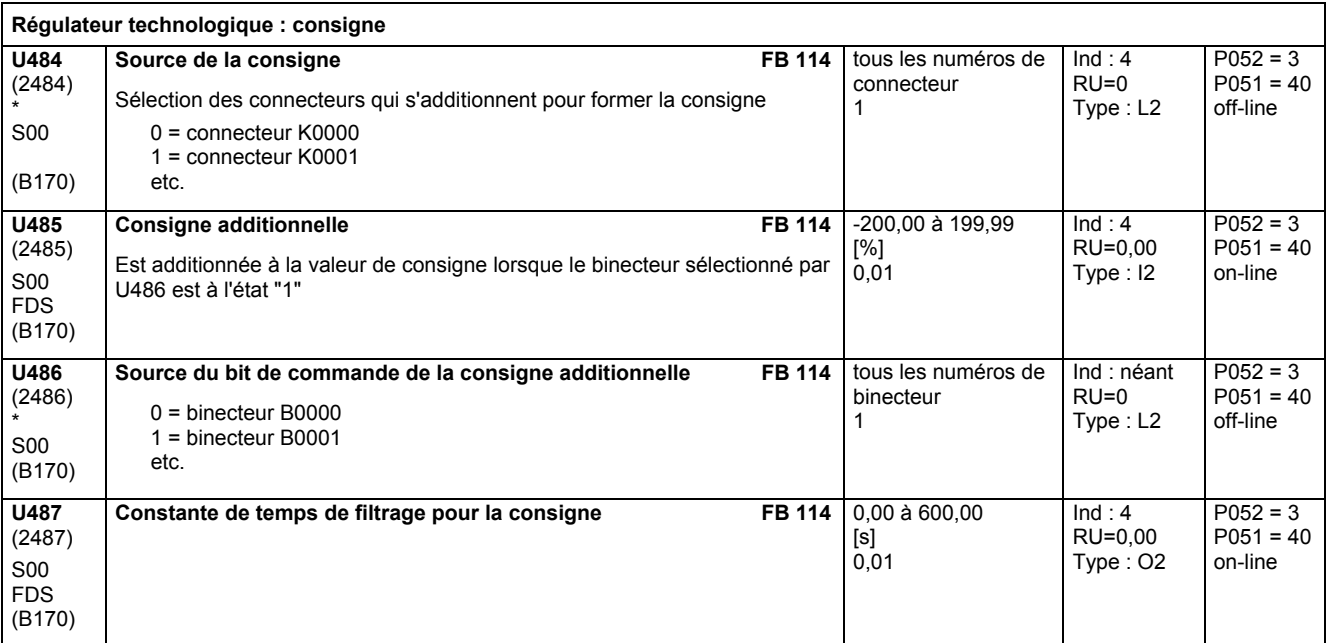

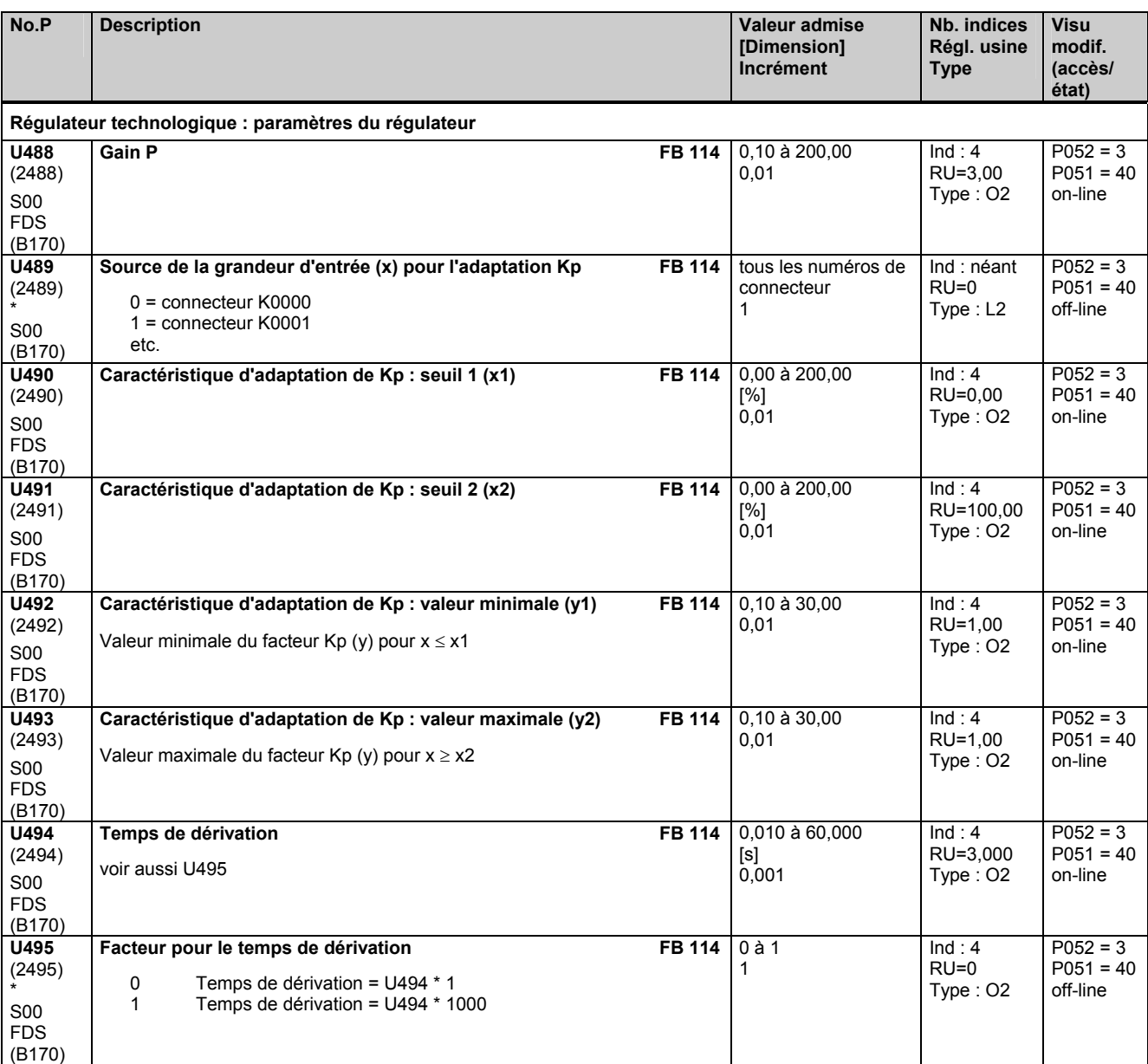

#### **Régulateur technologique : statisme**

Parallèlement à l'action I et P du régulateur technologique, il existe une boucle de réaction paramétrable (agit au point de sommation de la consigne et de la mesure). Le paramètre U496 permet d'activer et de désactiver cette contre-réaction (désactivation possible aussi par  $U447 = 0$ ).

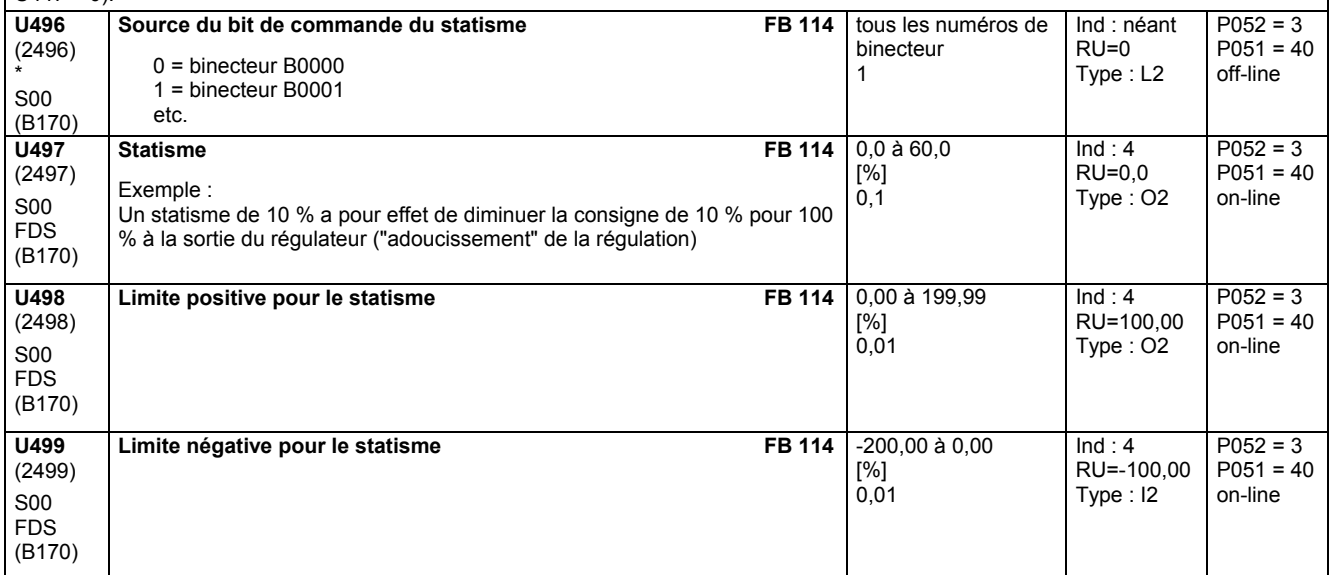

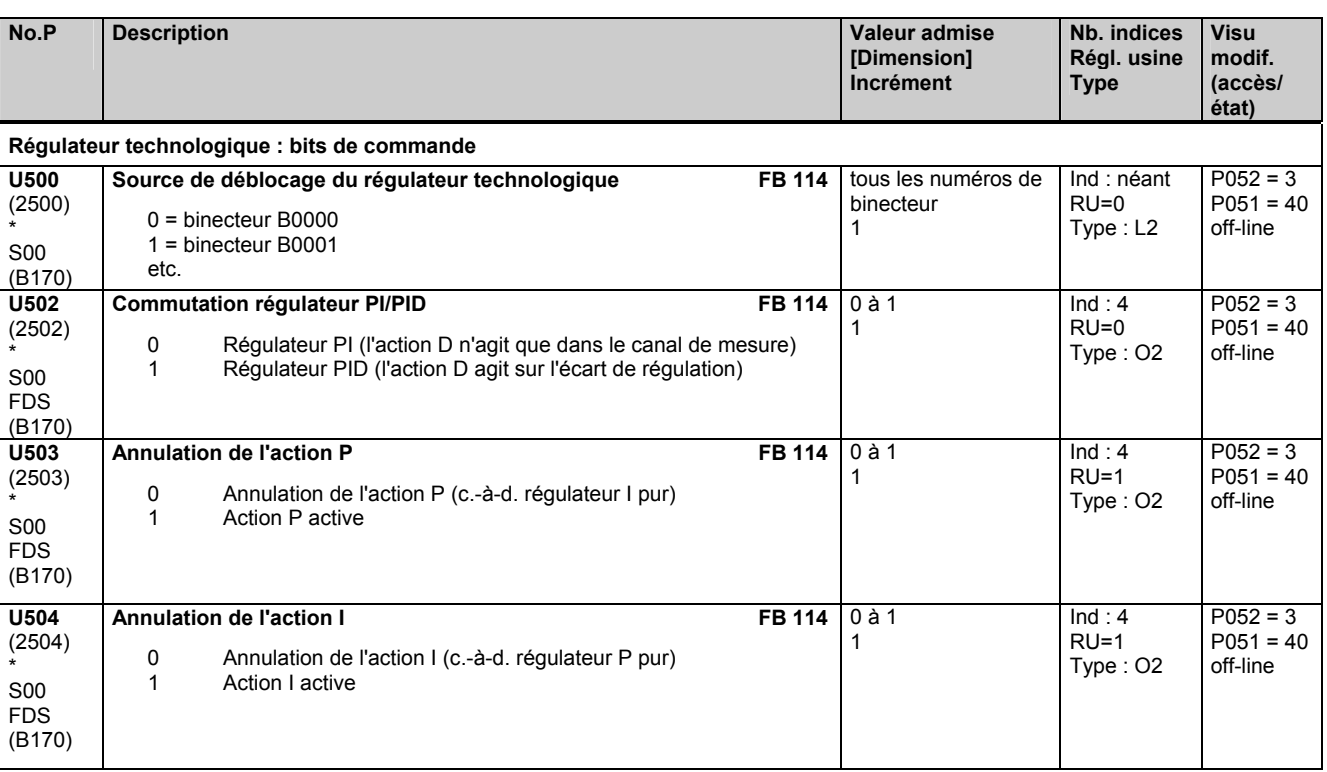

#### **Régulateur technologique : forcer action I**

Un front montant sur le binecteur sélectionné par U506 a pour effet de positionner l'action I du régulateur technologique sur la valeur de forçage paramétré dans U505.

Par cette fonction, il est possible d'utiliser le même signal (binecteur) pour commander le déblocage du régulateur et le forçage de l'action I.

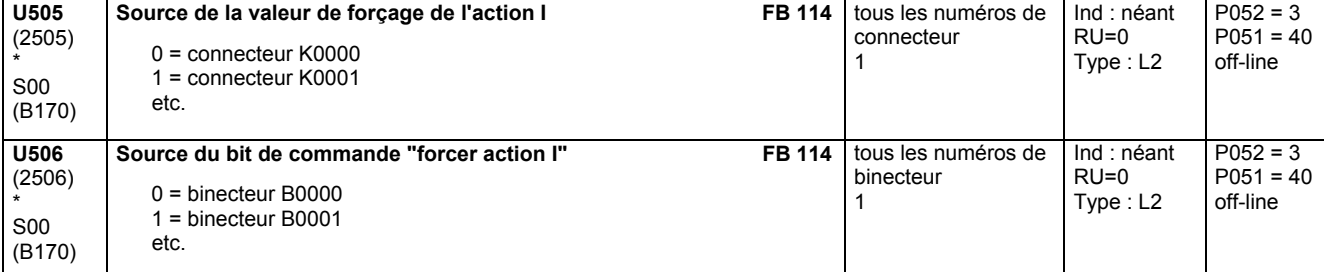

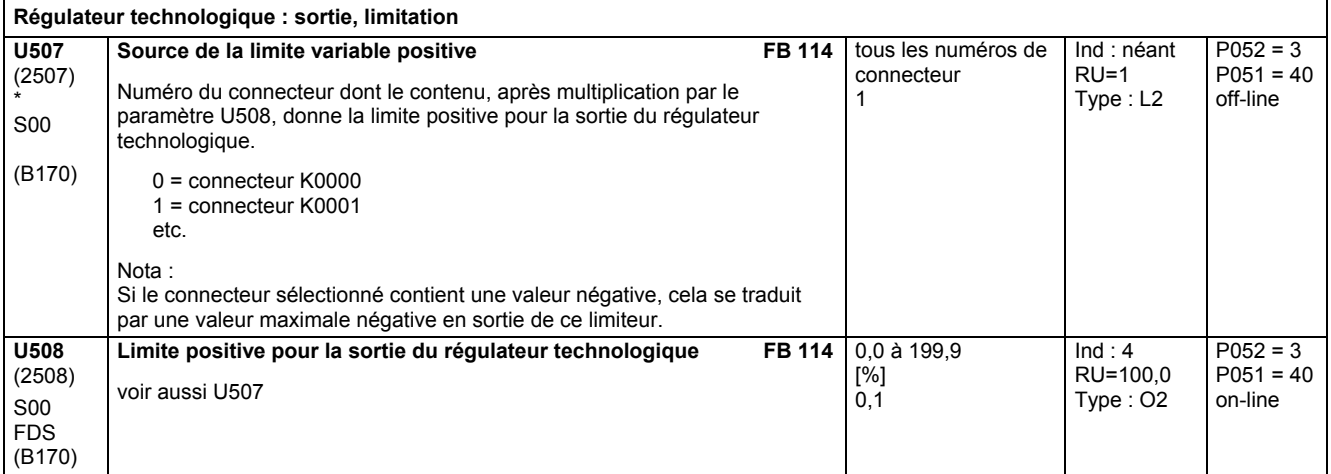

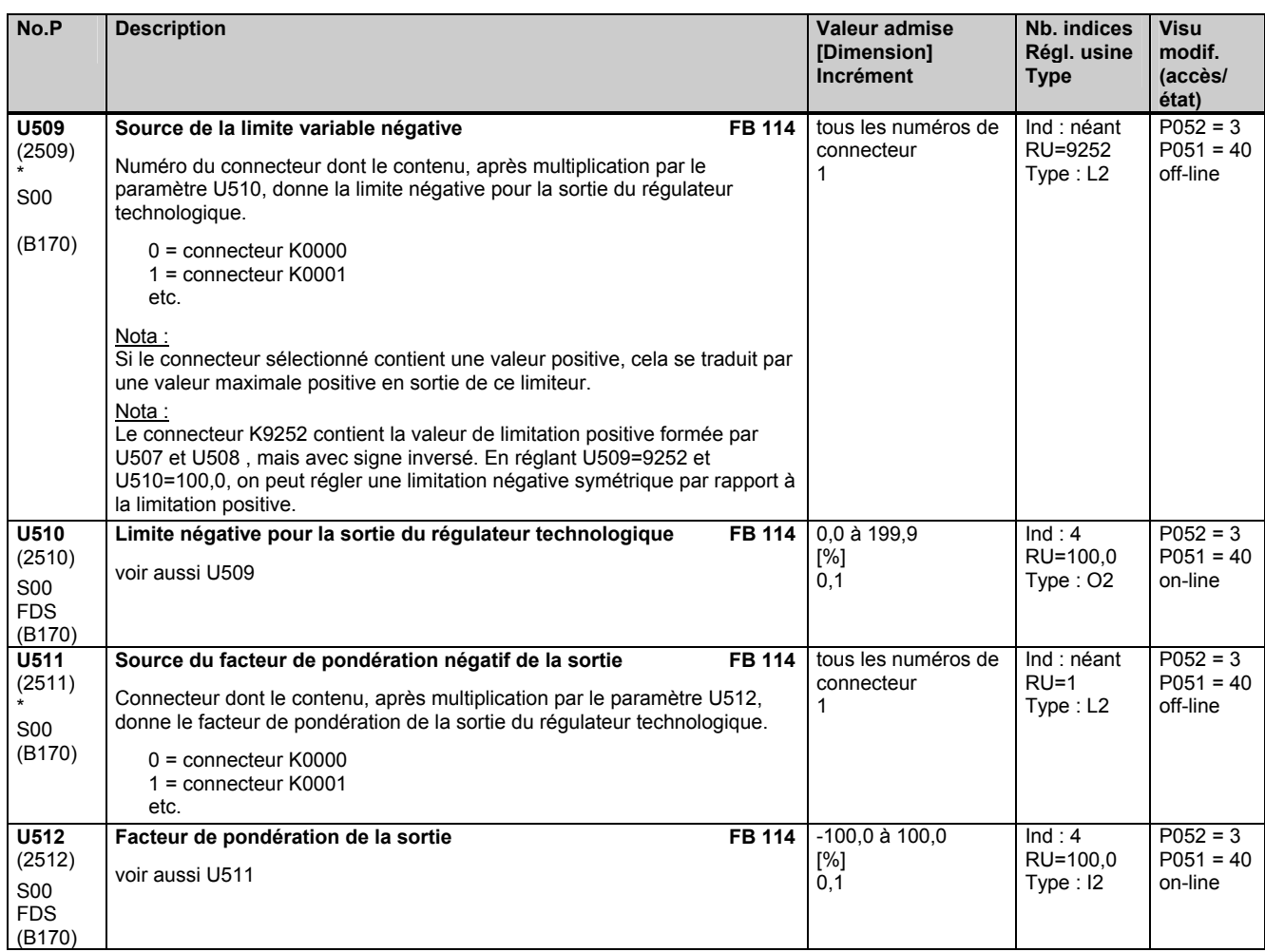

# **11.71 Calculateur vitesse linéaire/vitesse de rotation**

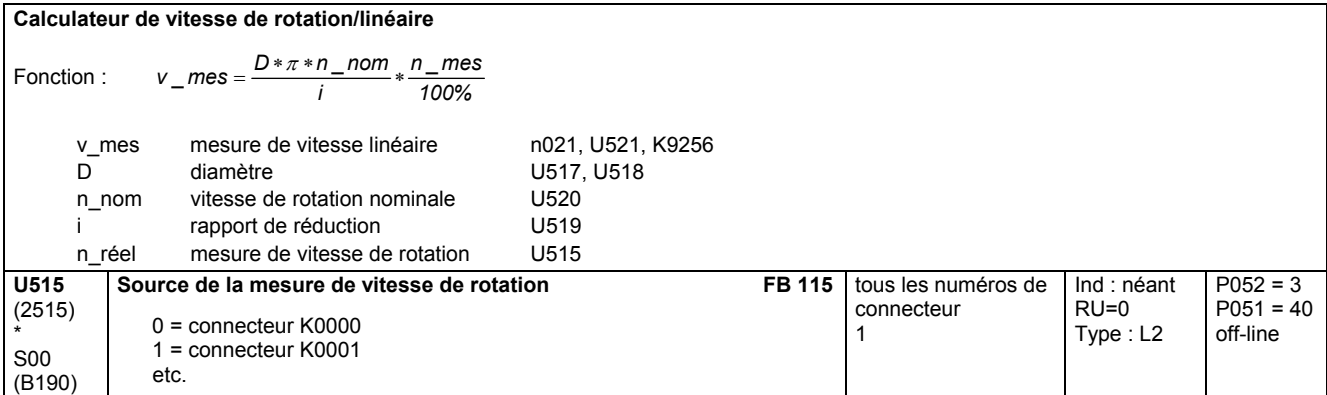

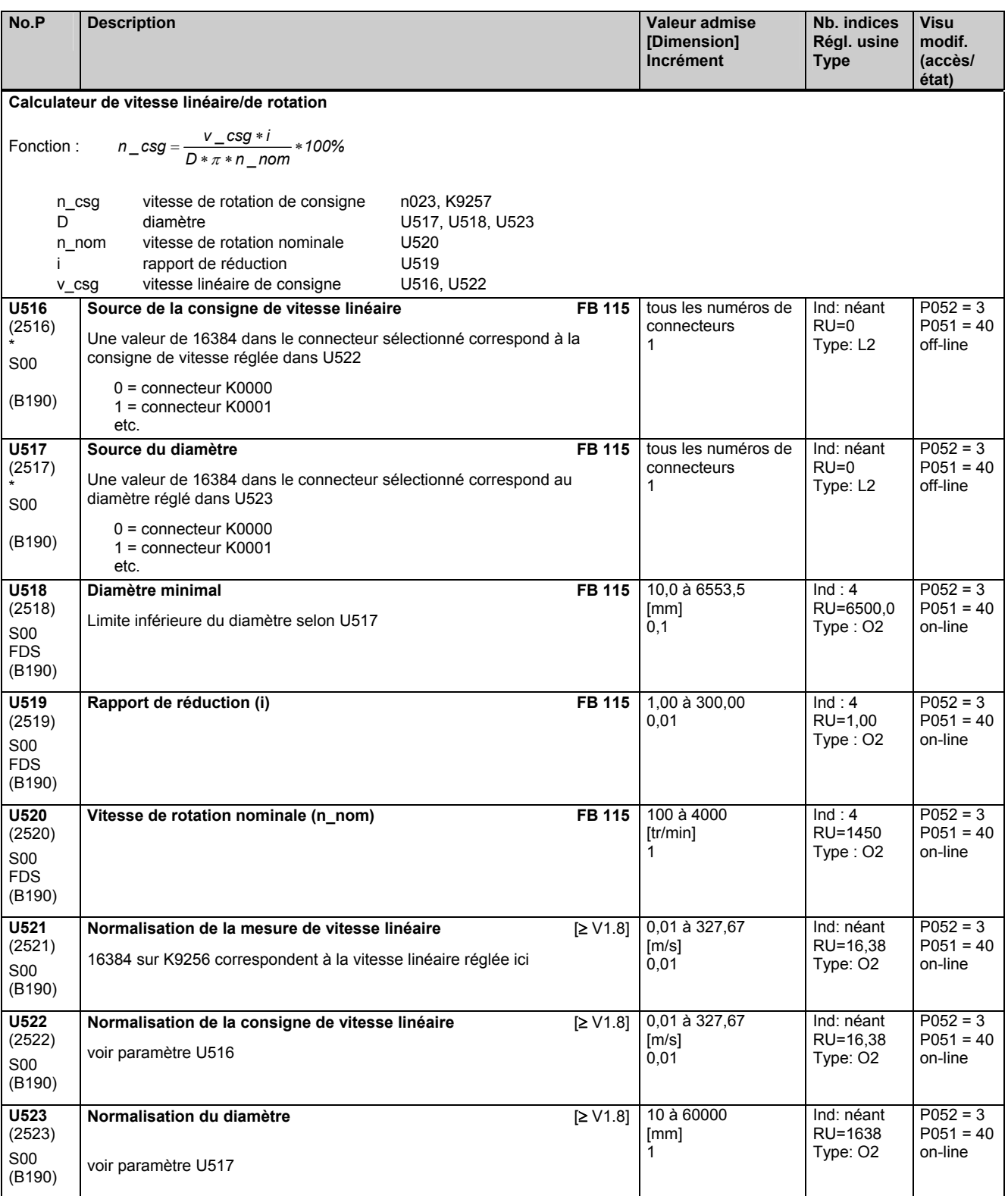

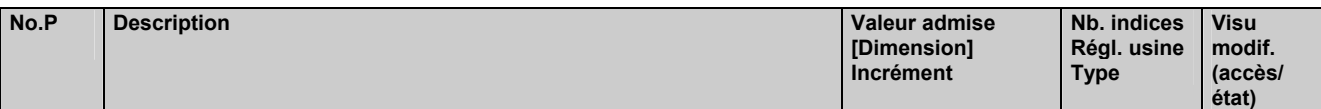

## **11.72 Moment d'inertie variable**

effectif uniquement avec le logiciel technologique optionnel S00

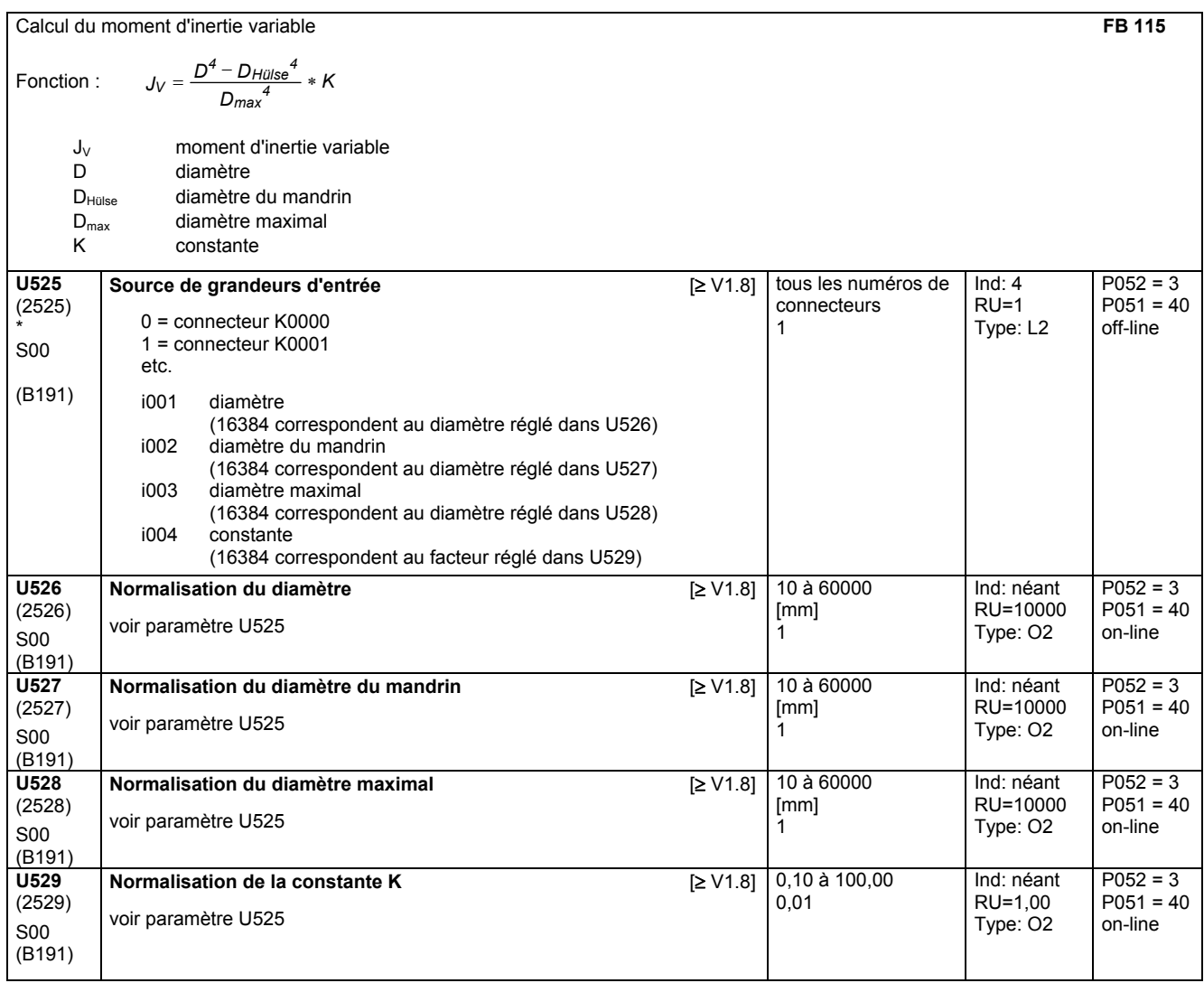

## **11.73 Régulateur PI**

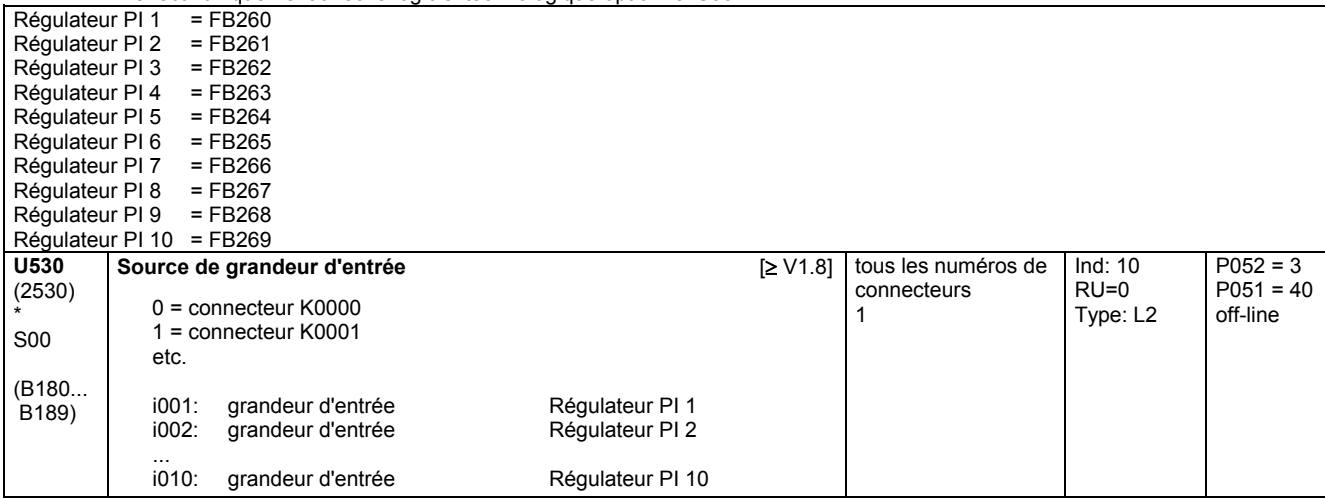

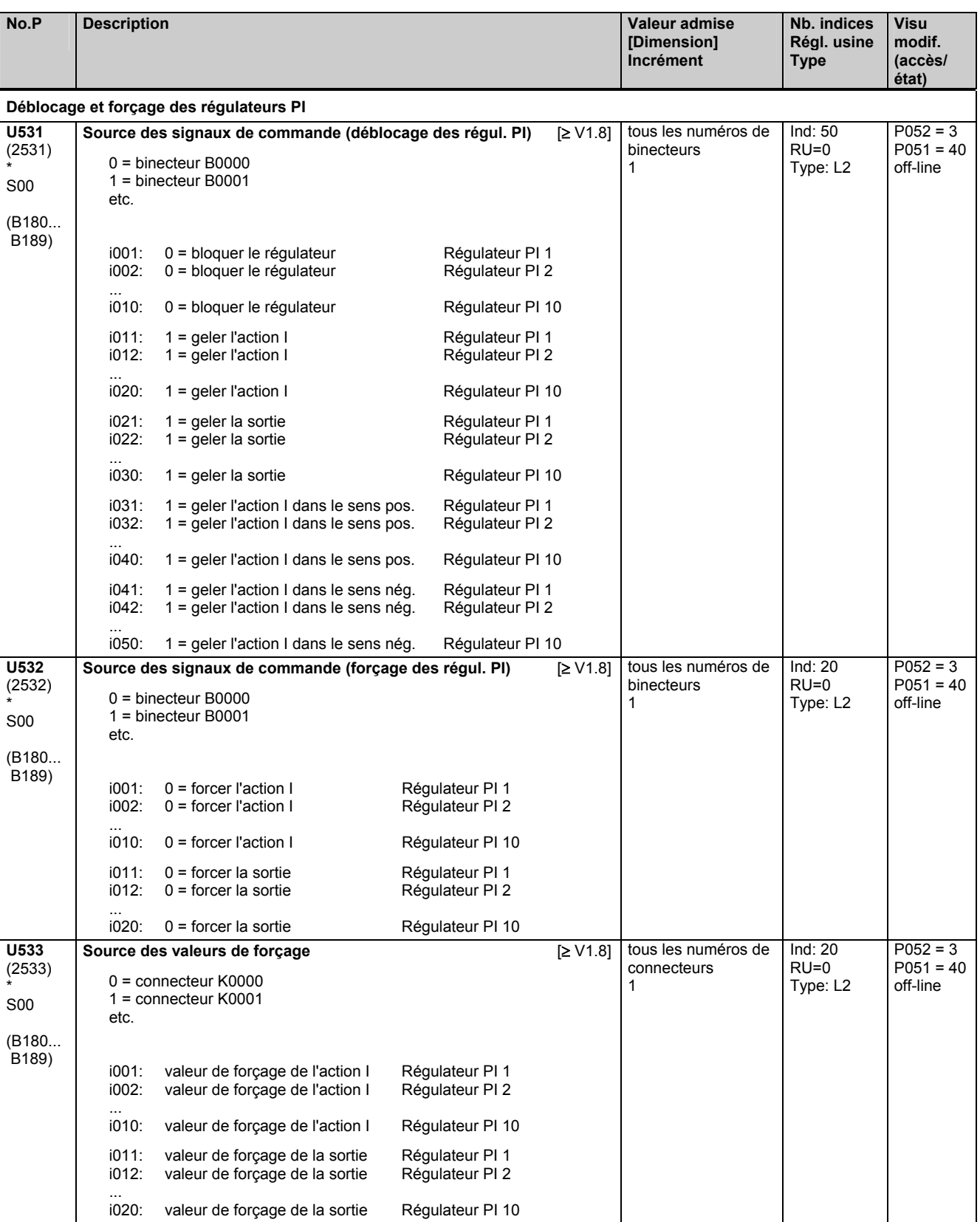

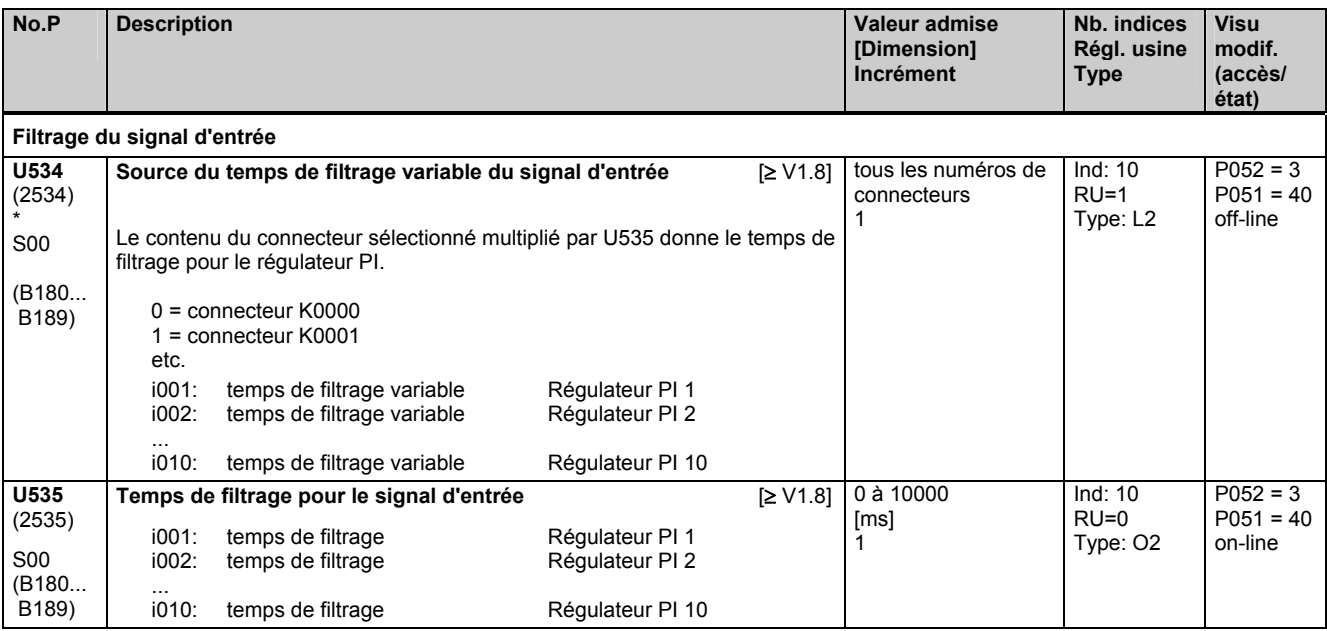

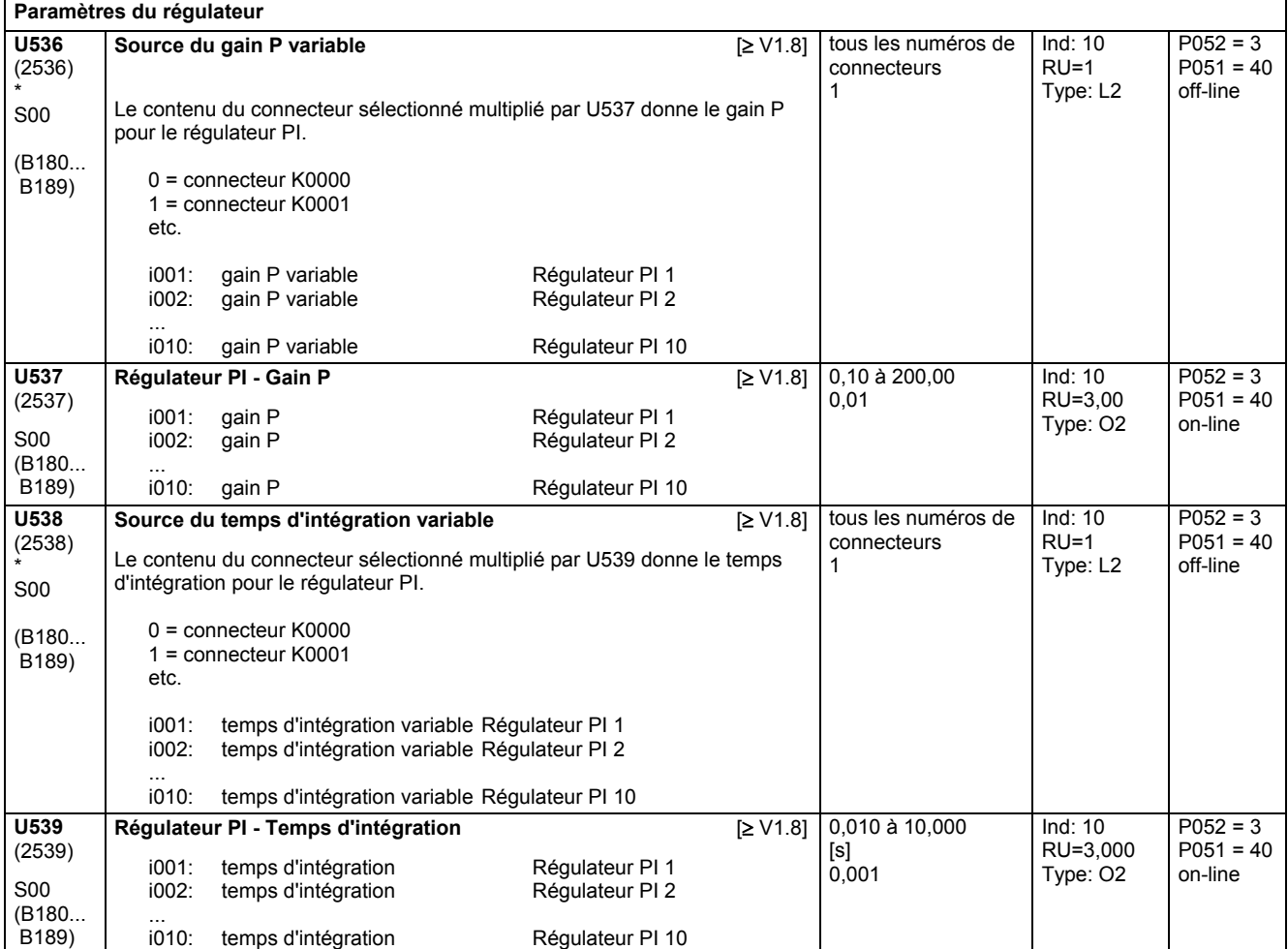

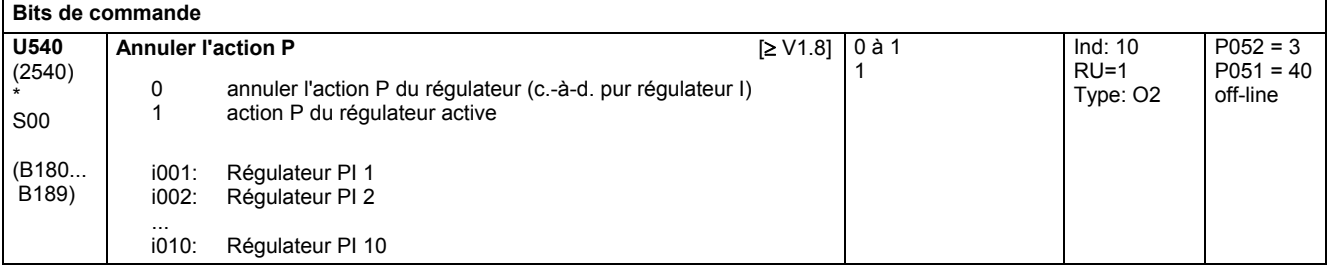

#### Liste des paramètres 05.05

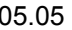

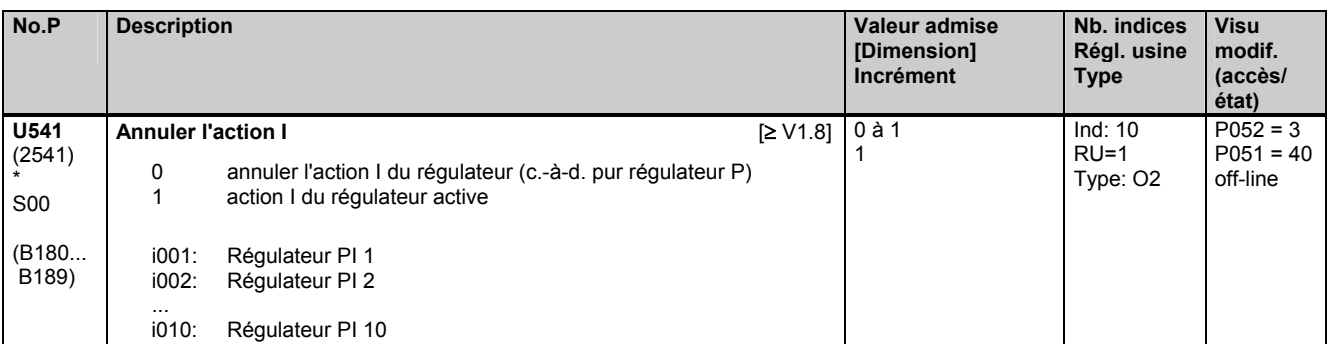

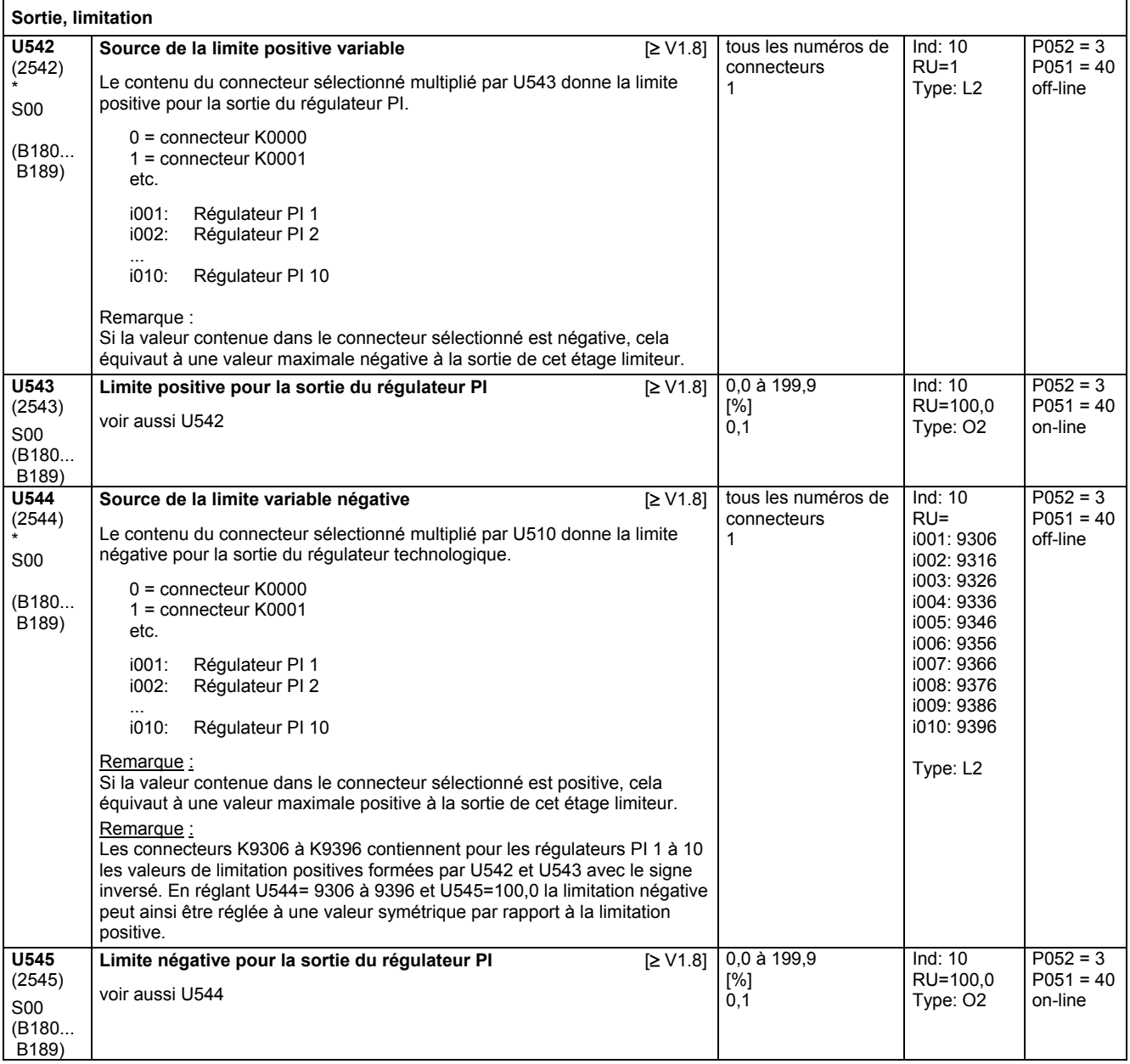

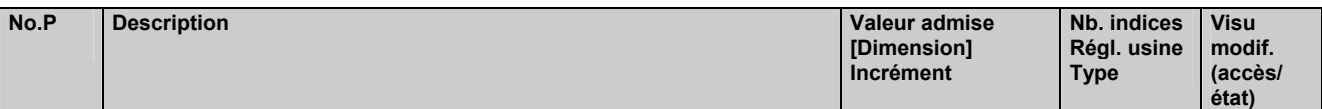

# **11.74 Eléments de régulation**

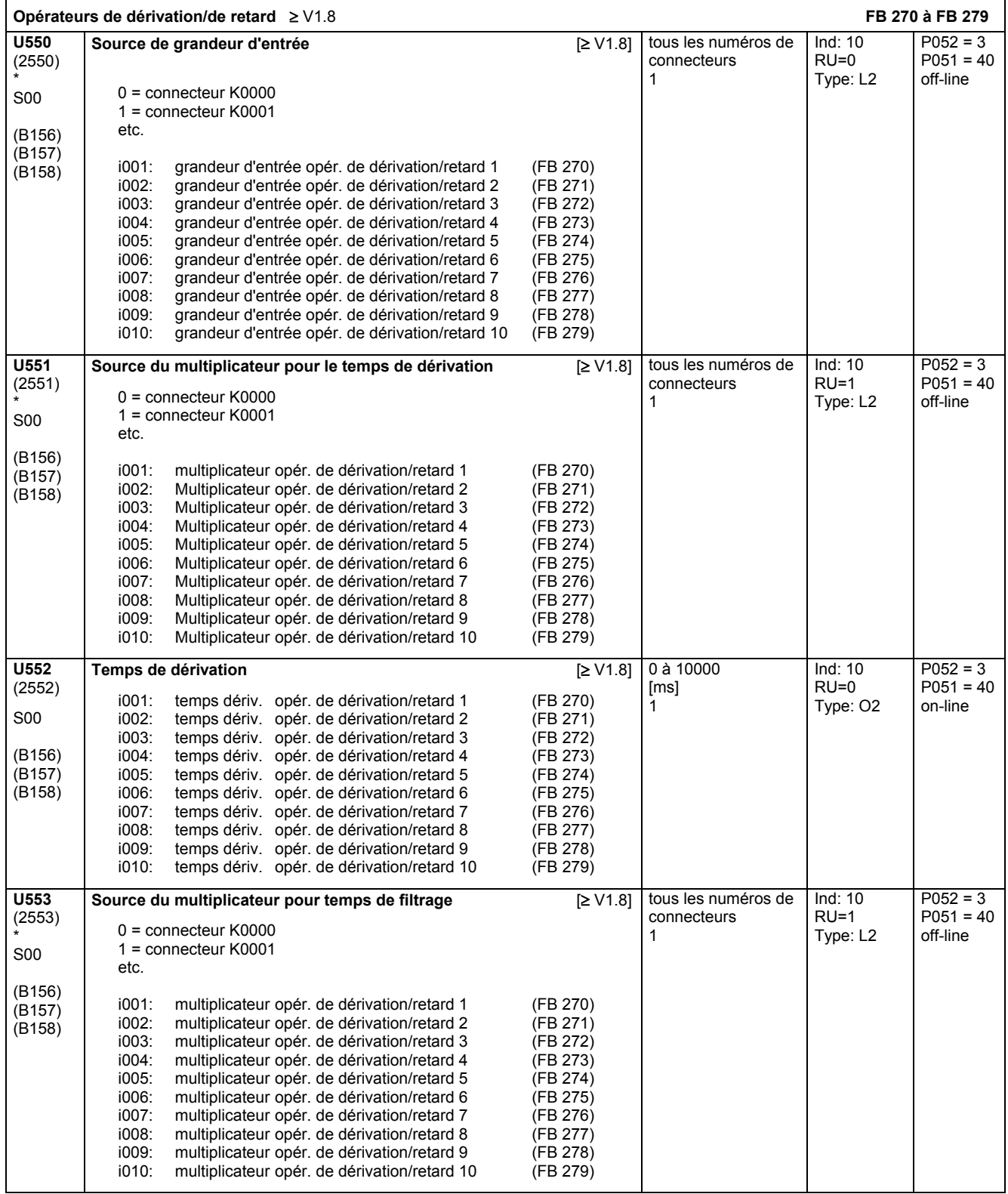

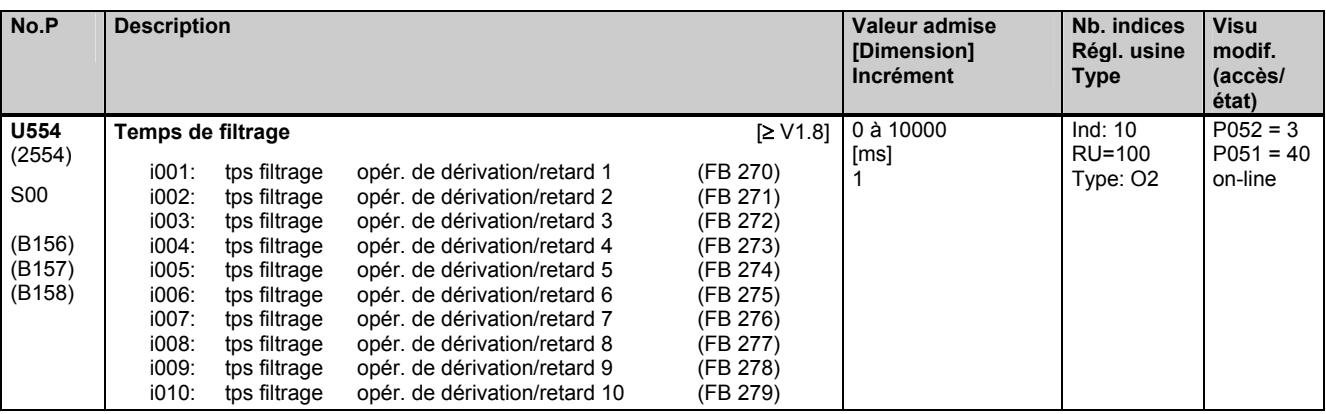

## **11.75 Surveillance de la commutation**

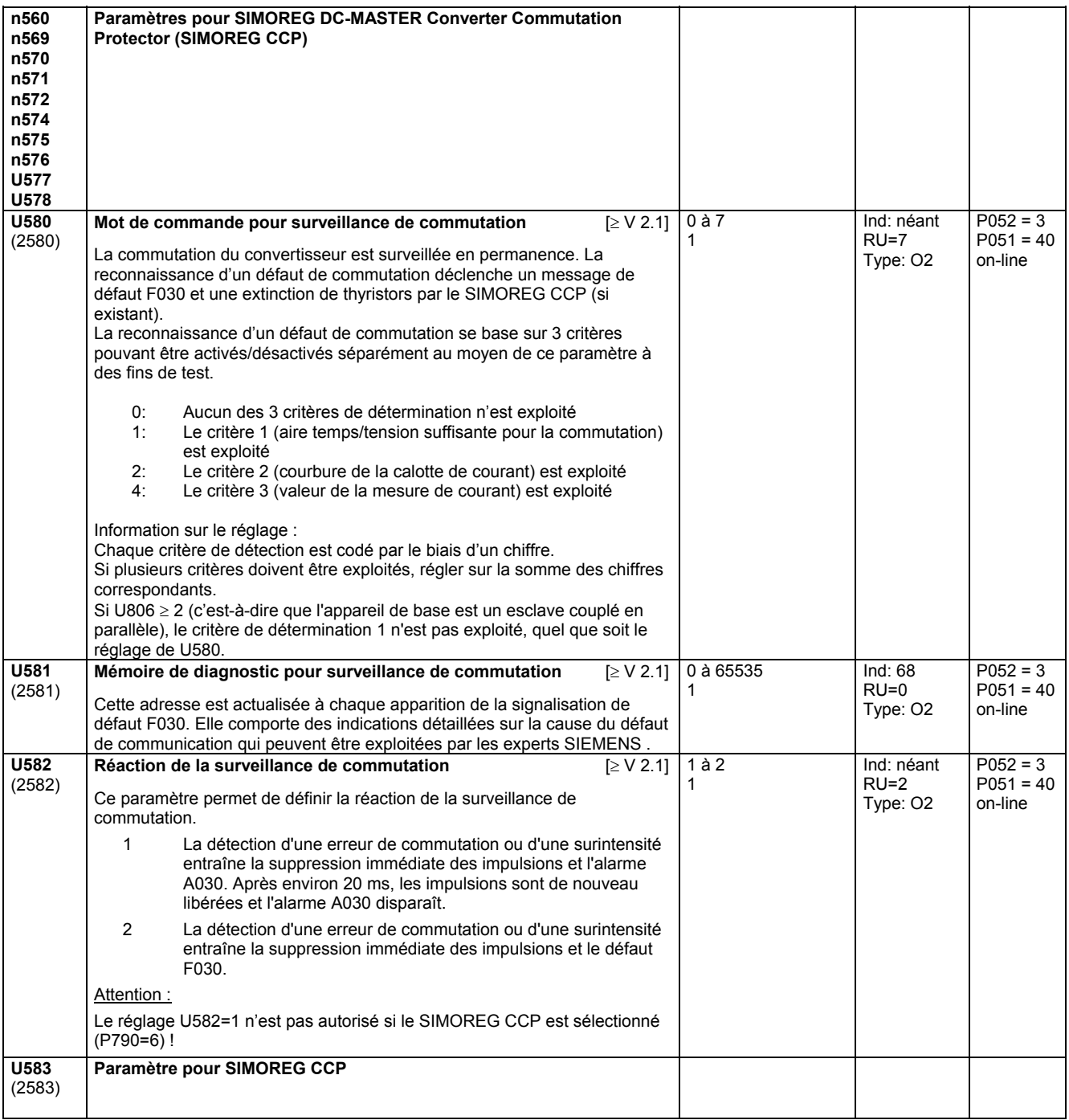

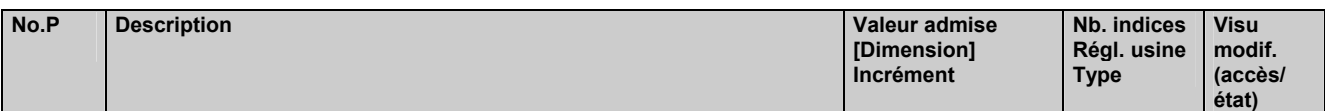

## **11.76 Réduction de la consigne**

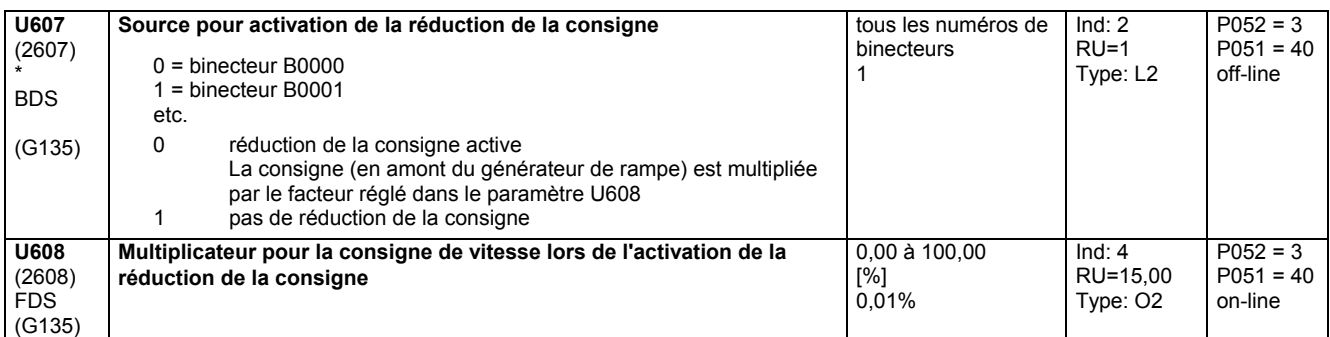

## **11.77 Définition de la fonction des entrées et sorties**

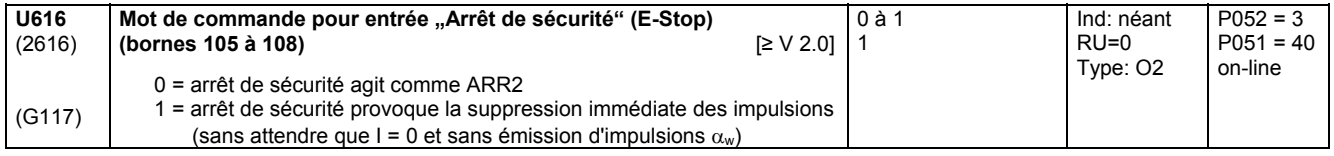

## **11.78 Définition de la fonction de la sortie à relais sur les bornes 109 / 110**

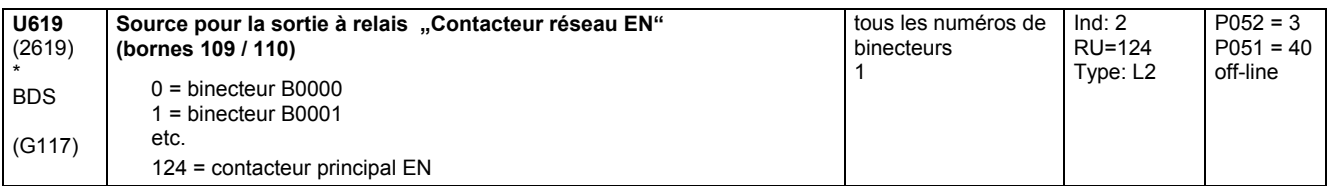

## **11.79 Impulsion de démarrage – Régulateur de vitesse**

(voir aussi chapitre 8 diagramme fonctionnel page G150)

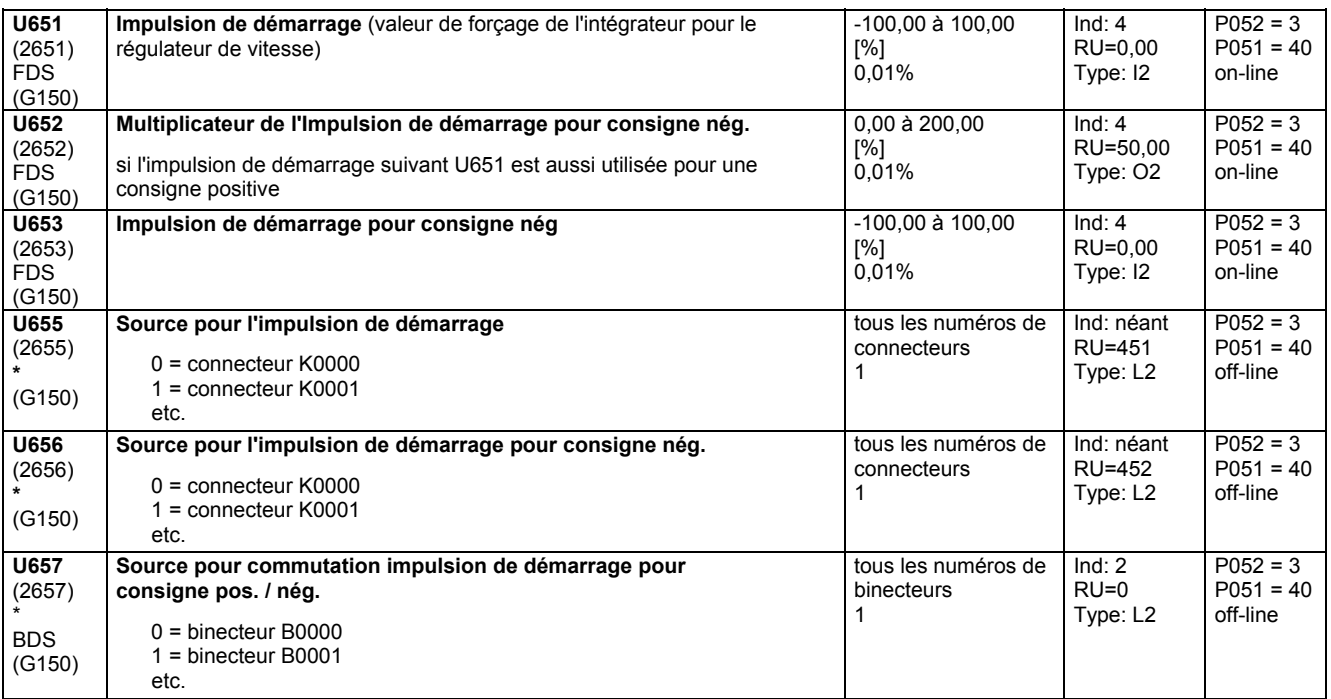

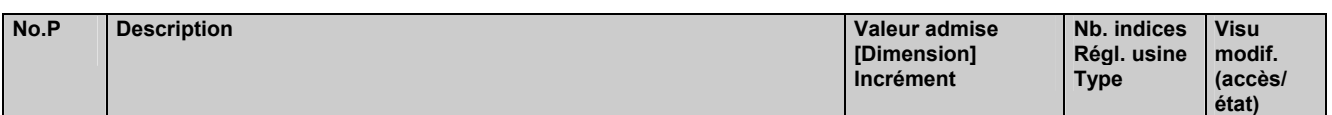

# **11.80 Exploitation d'un combinateur à 4 gradins pour grues**

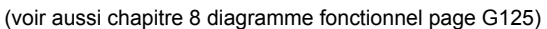

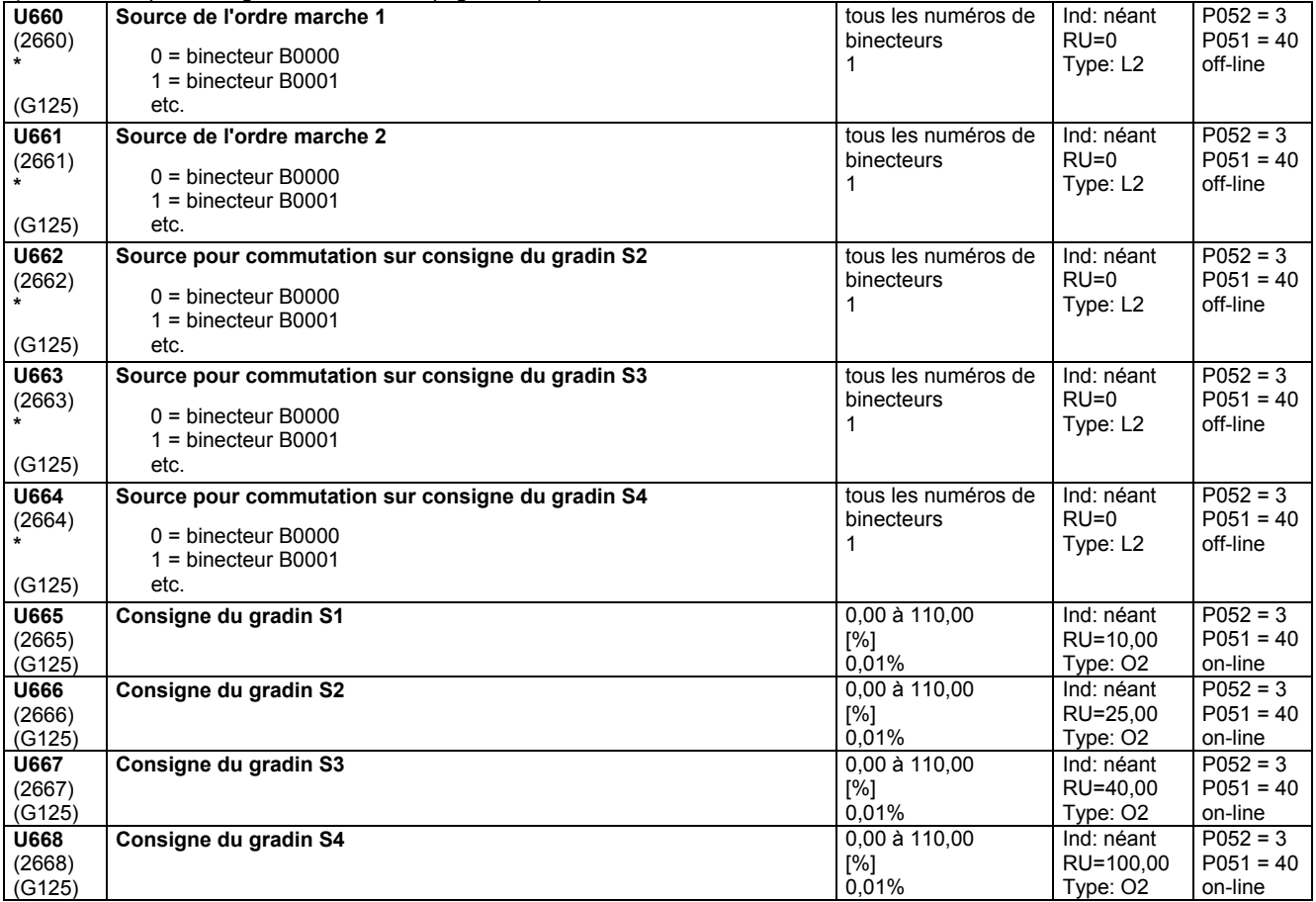

# **11.81 Saisie de position/différence de position**

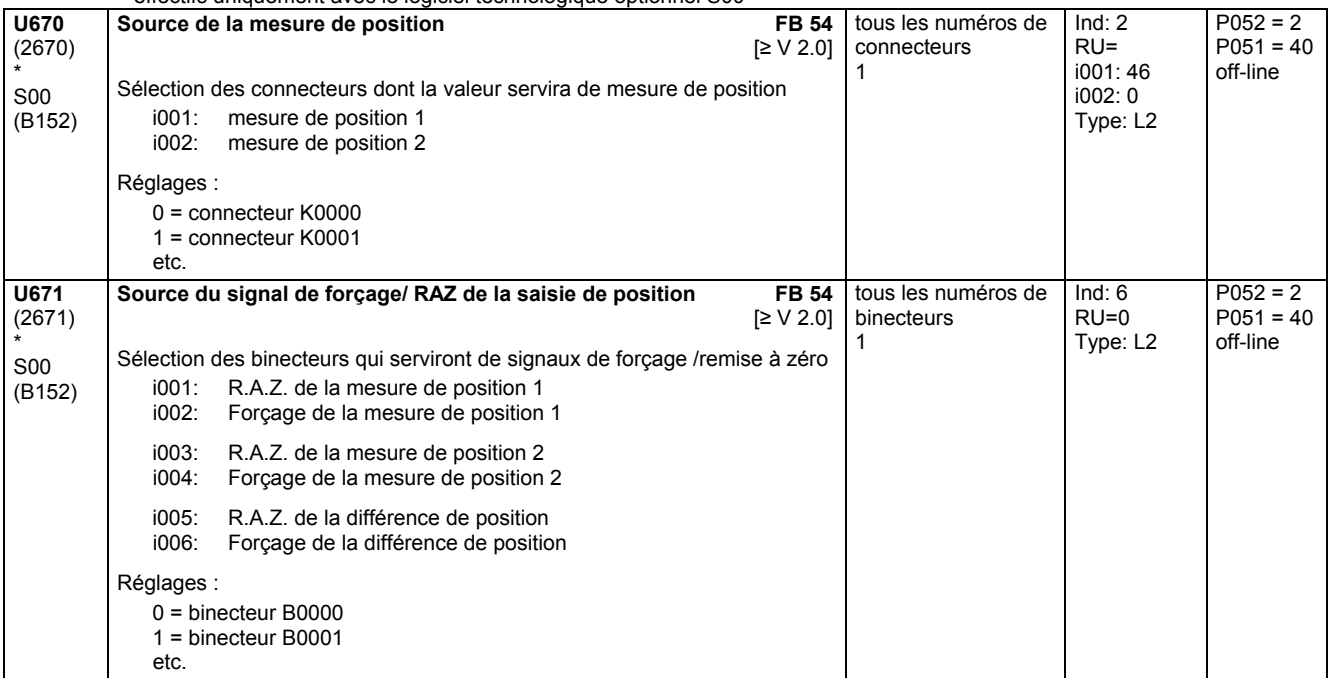

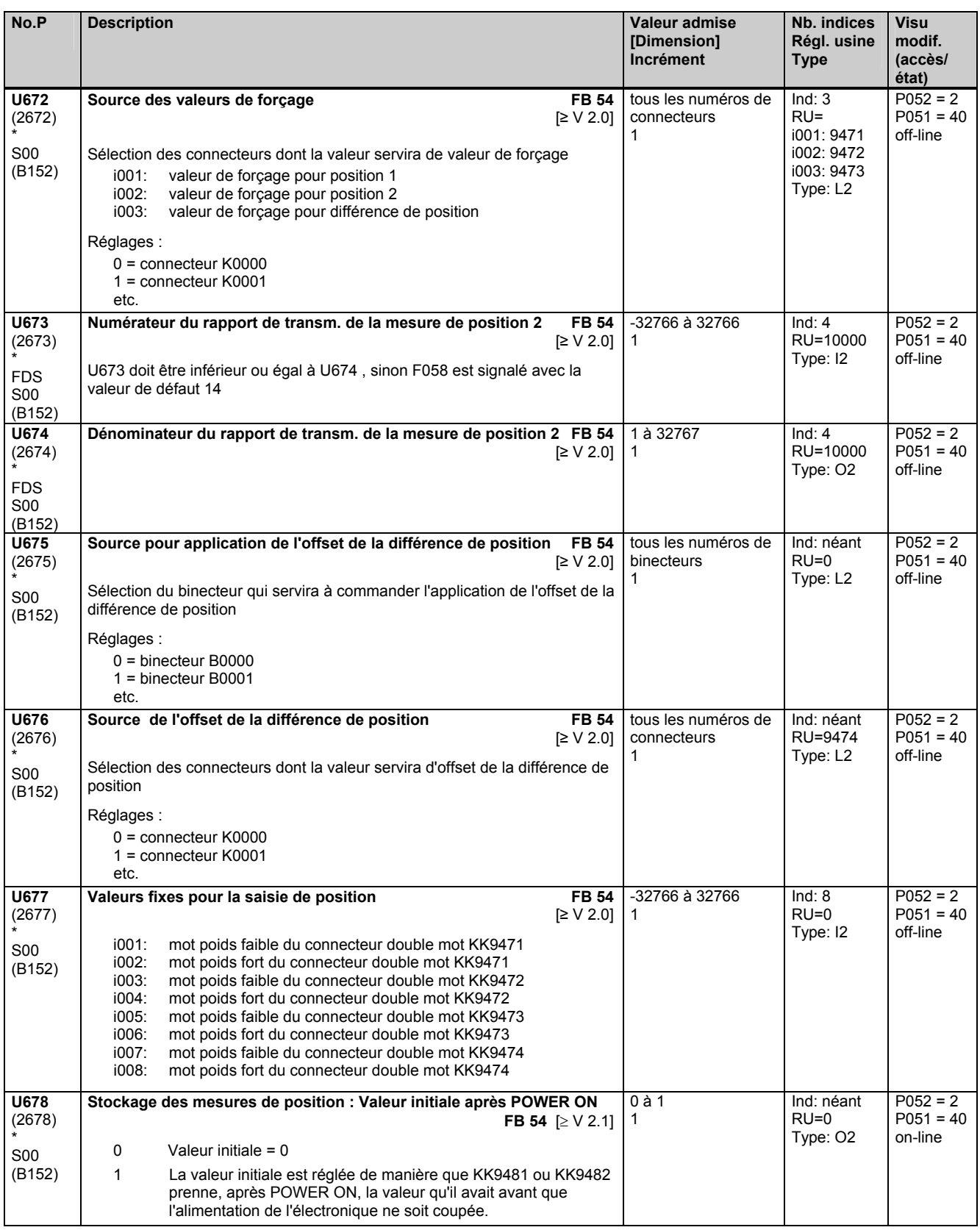

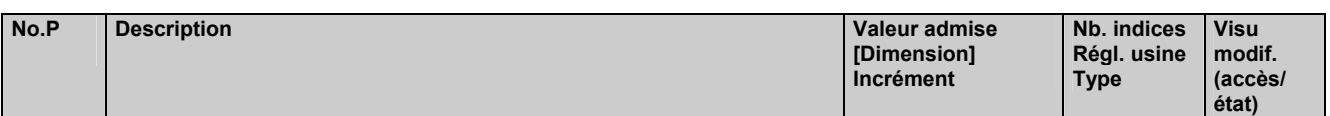

### **11.82 Extracteur de racine**

effectifs uniquement avec le logiciel technologique optionnel S00

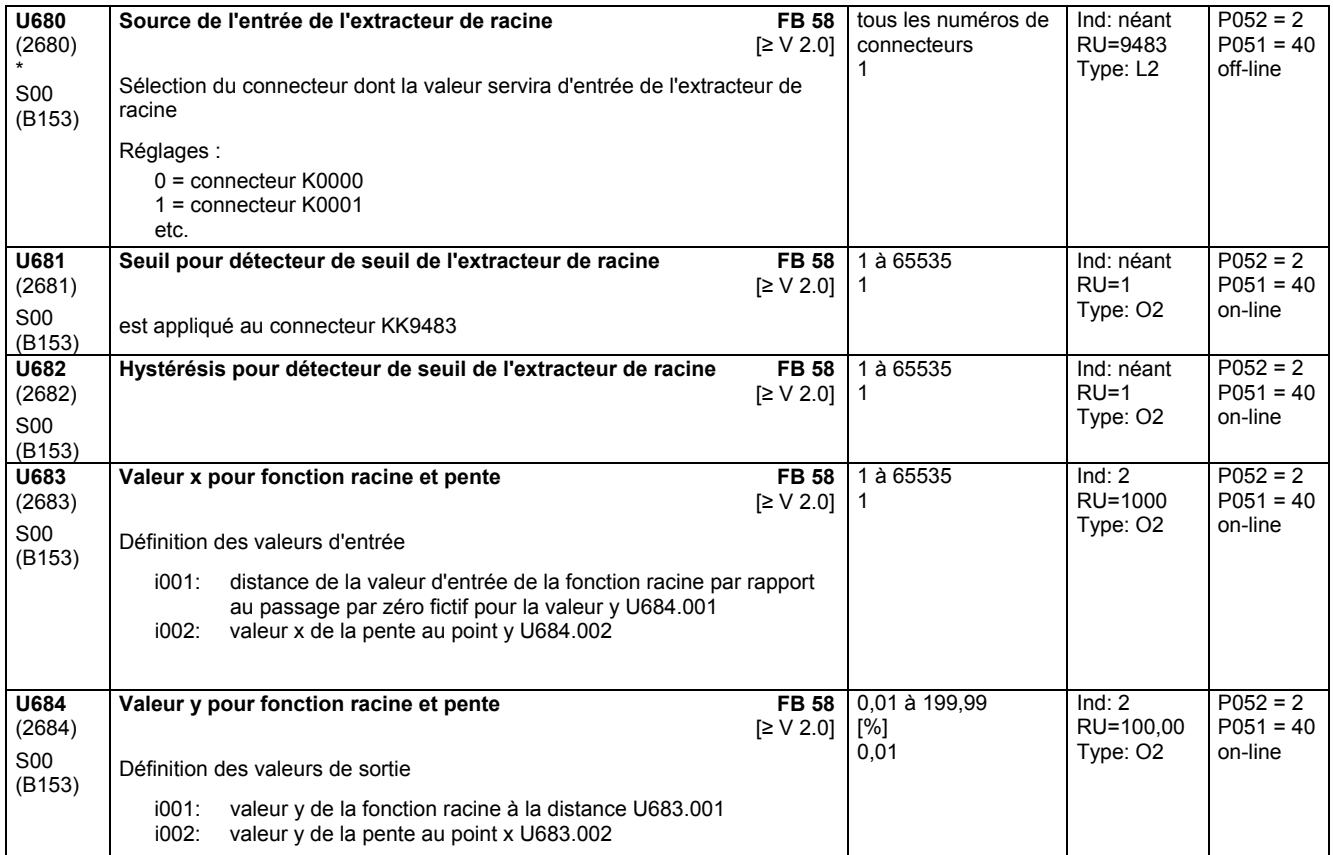

# **11.83 Configuration SCB1 avec SCI**

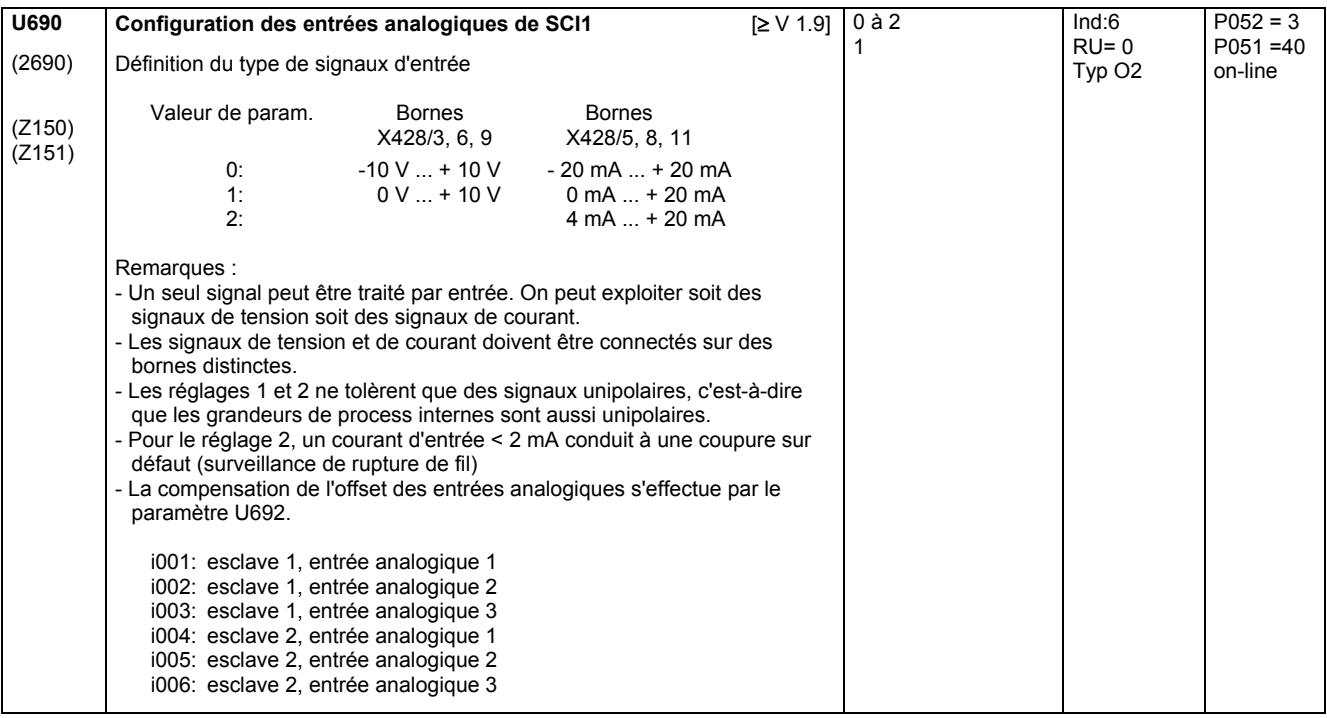

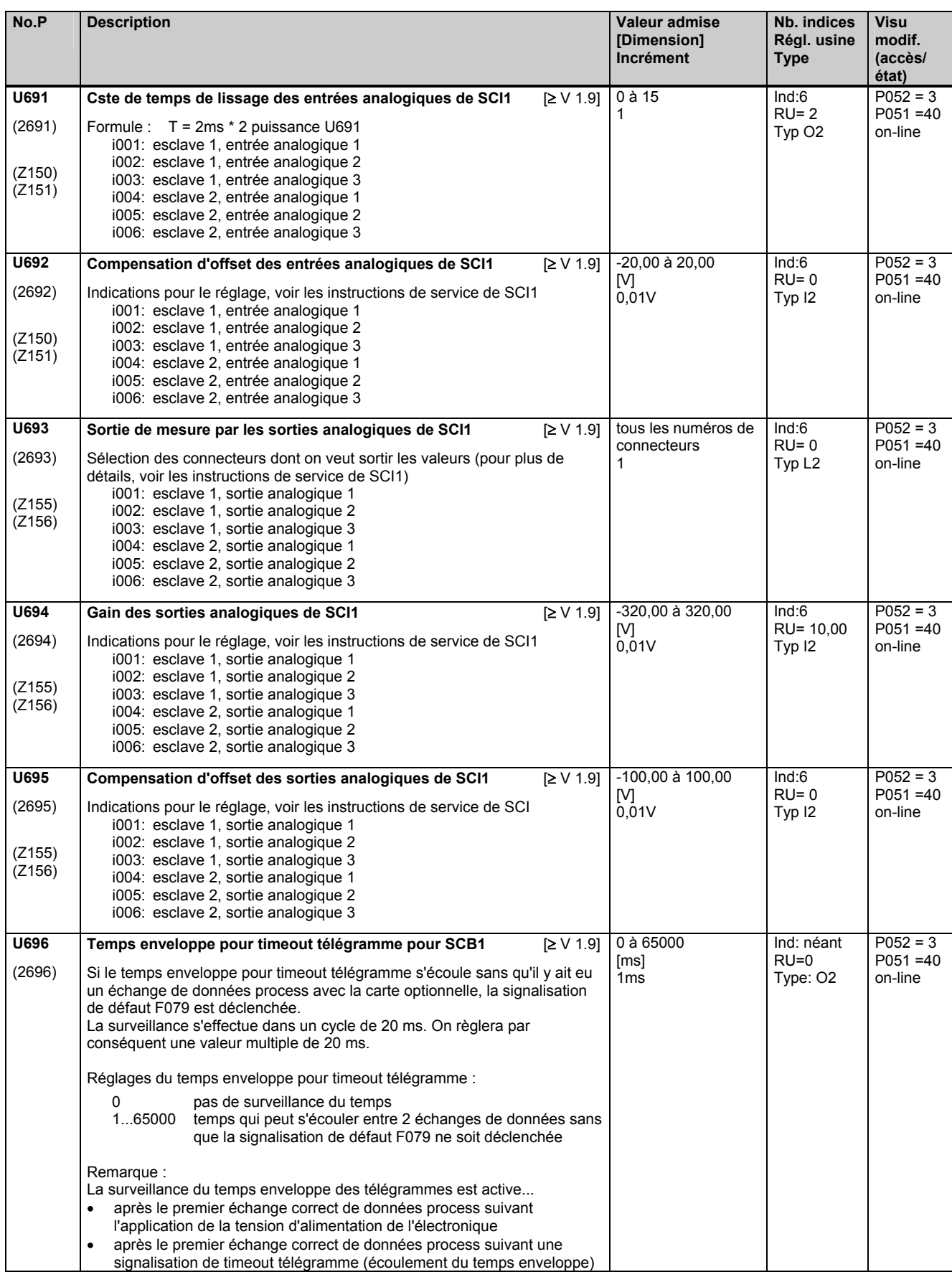

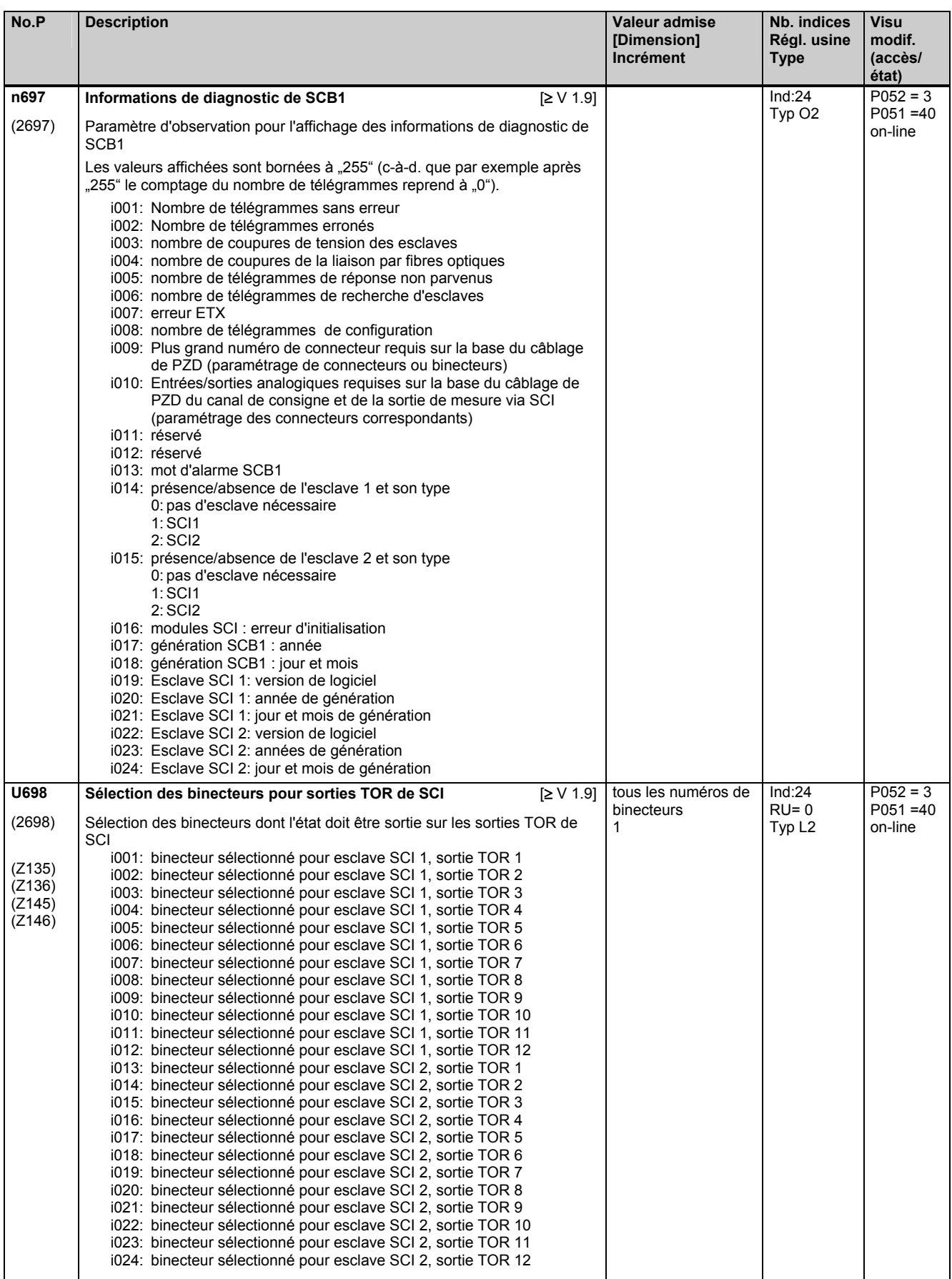
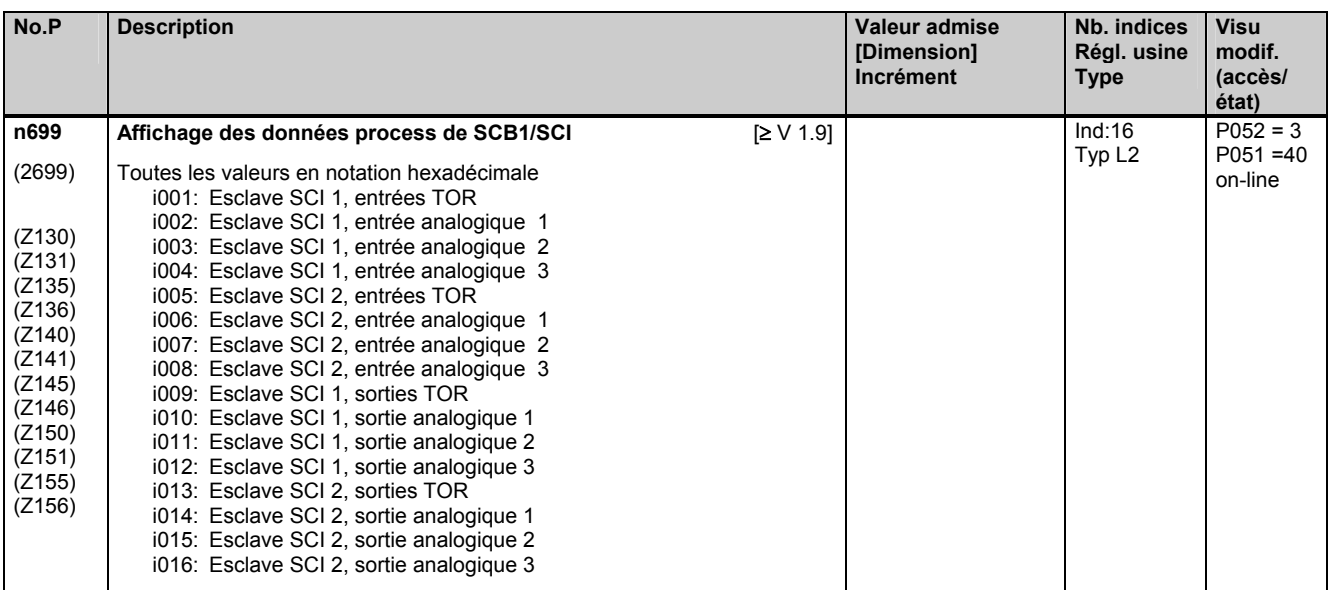

# **11.84 Configuration des cartes additionnelles aux emplacements 2 et 3**

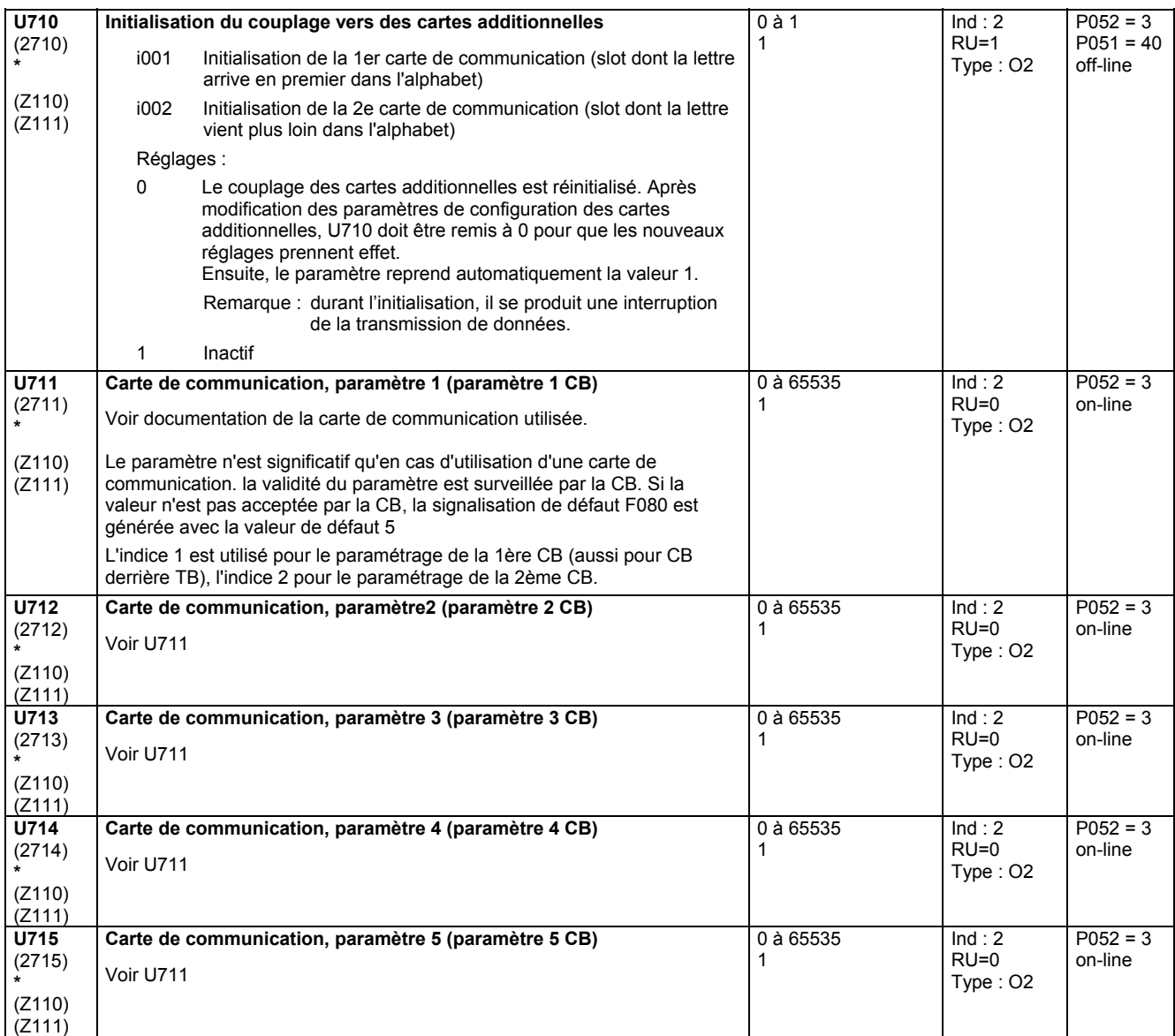

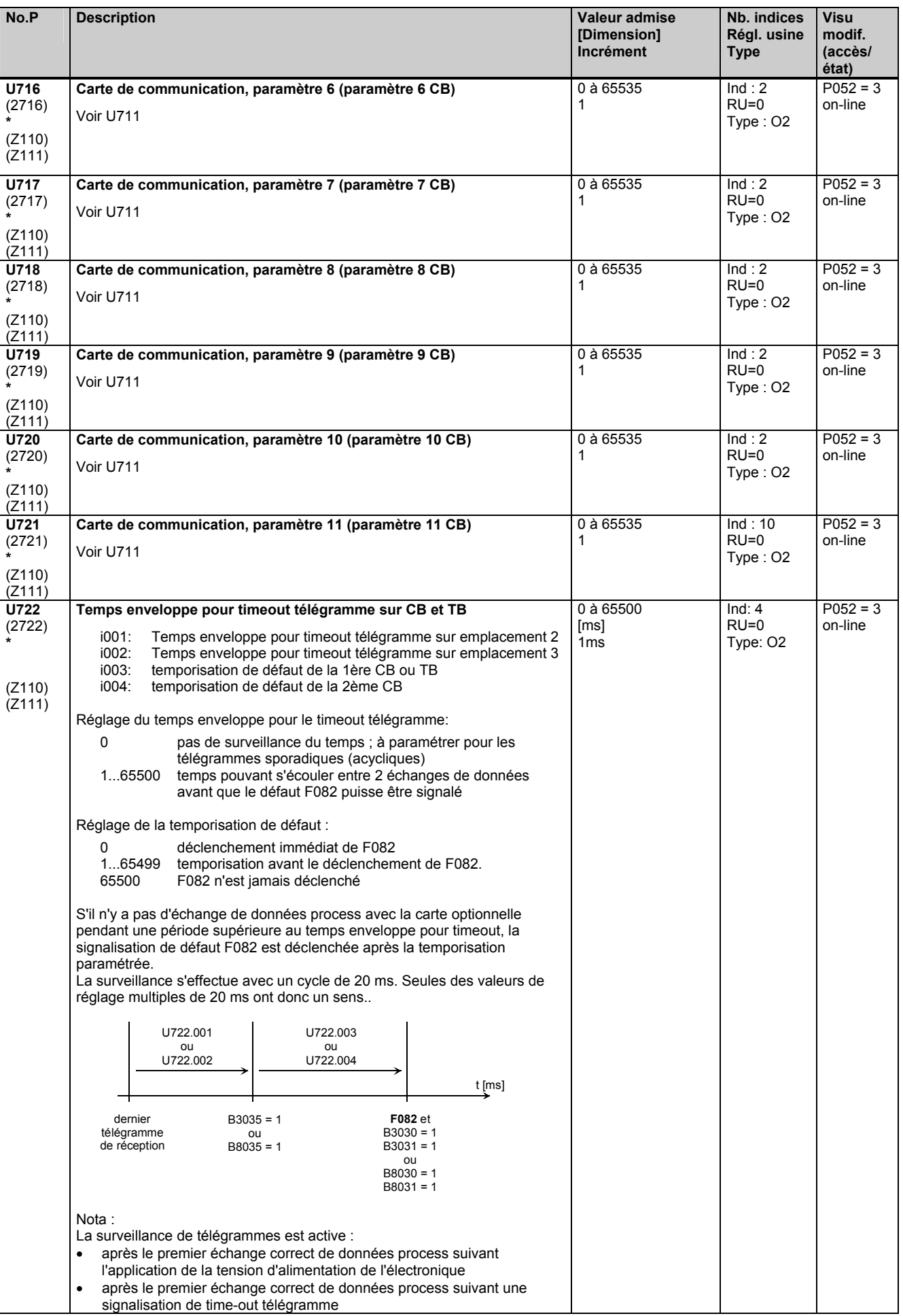

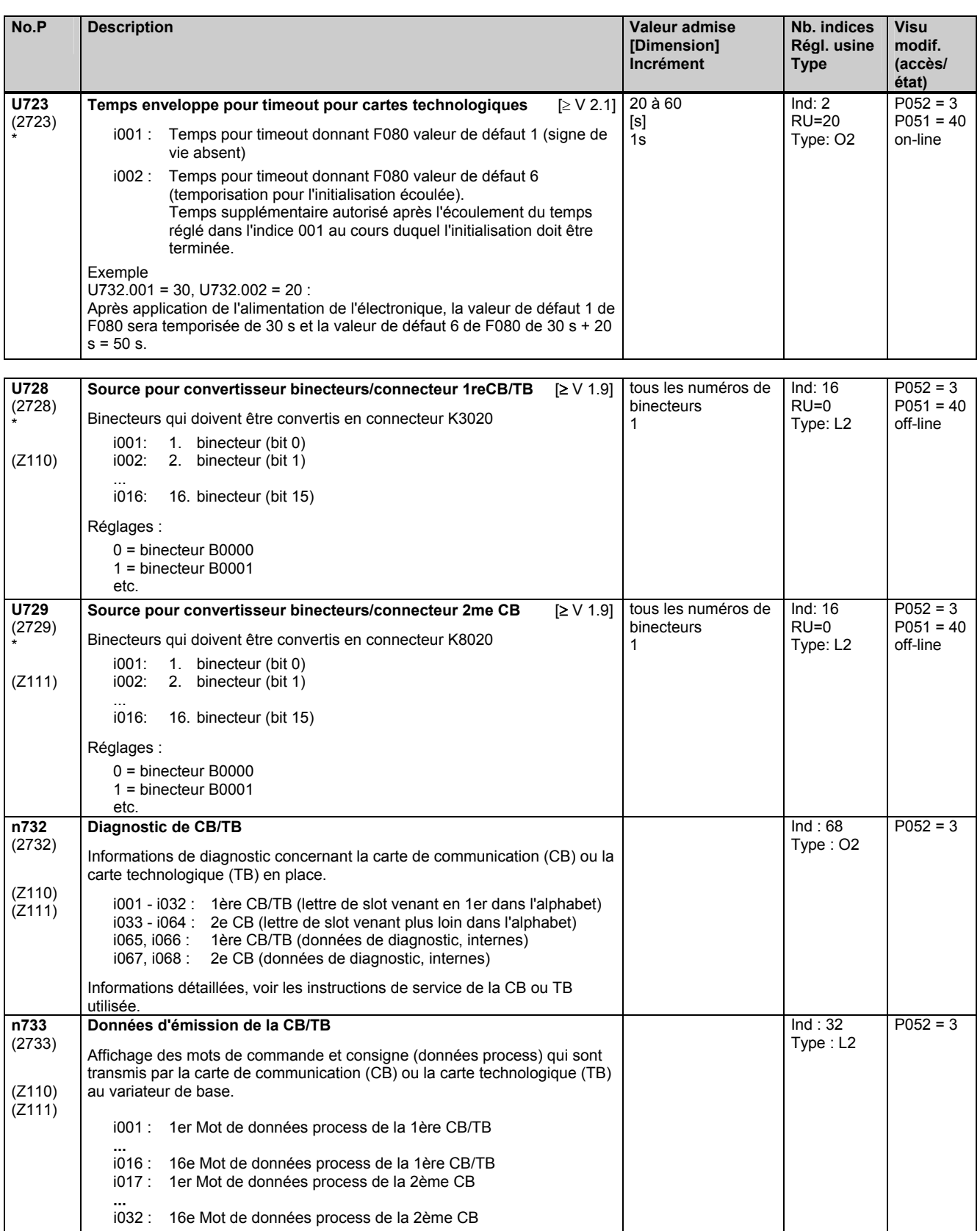

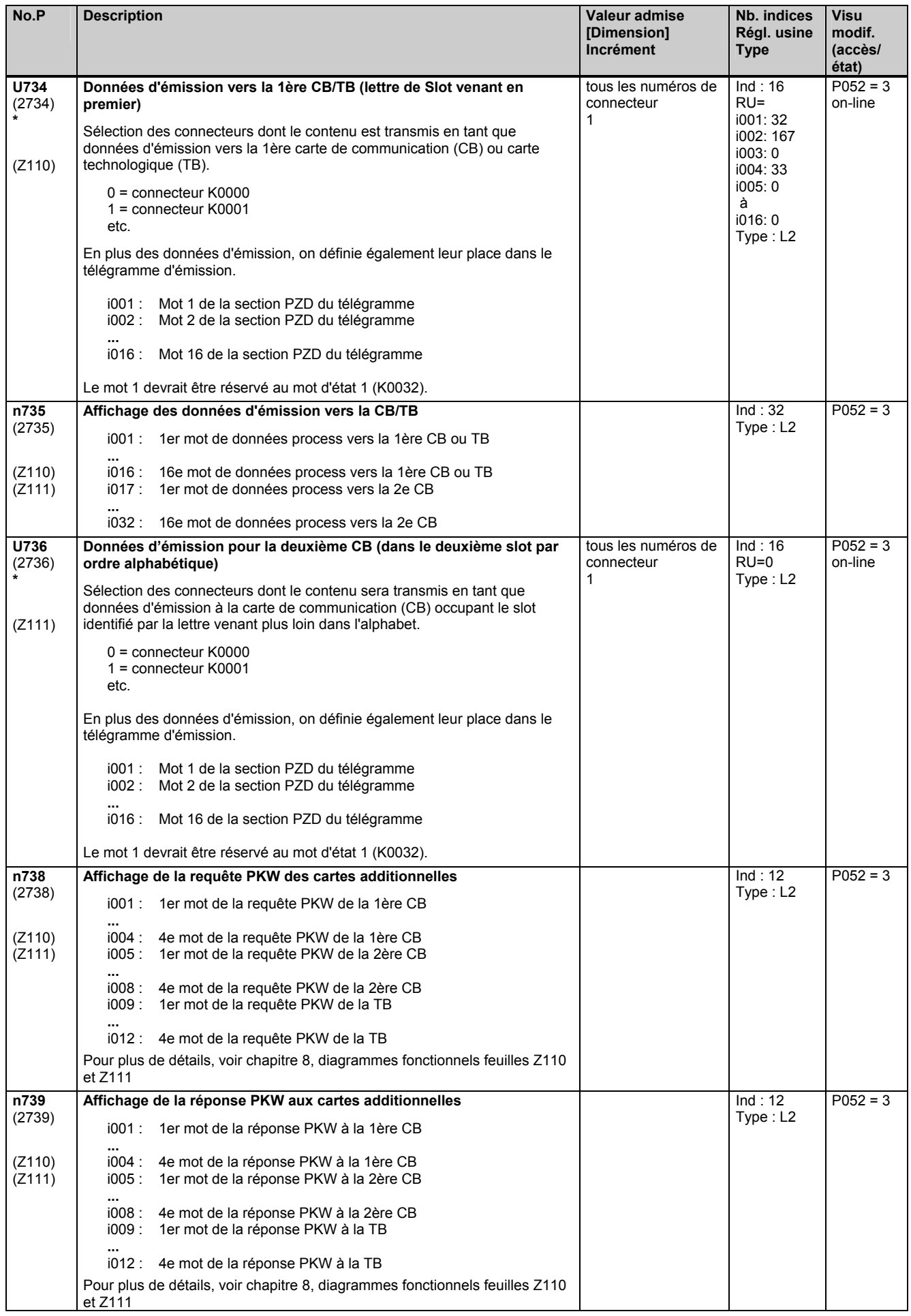

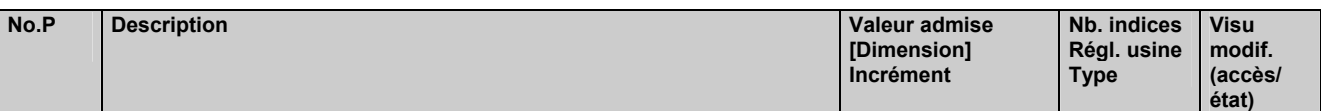

# **11.85 Configuration de la carte SIMOLINK**

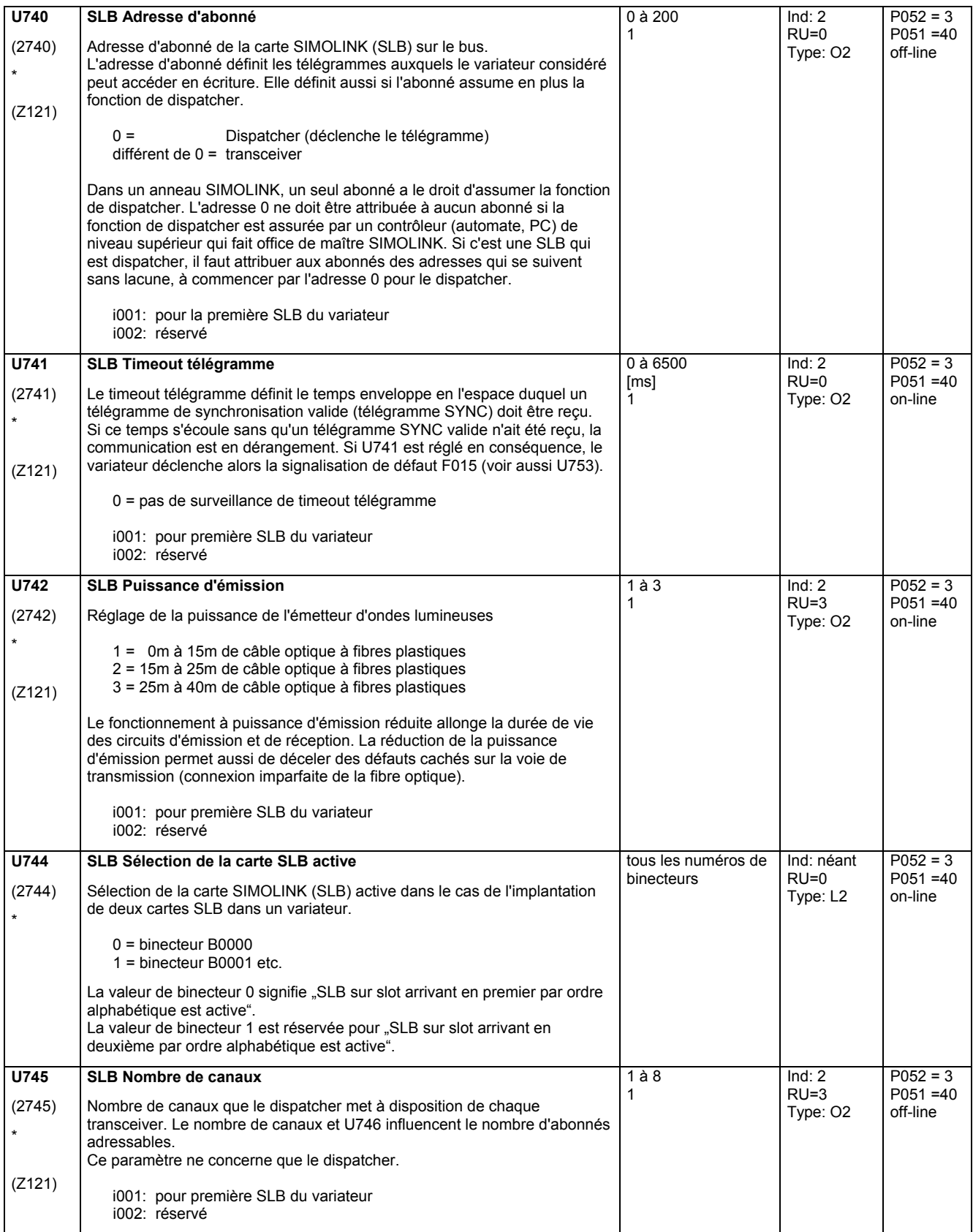

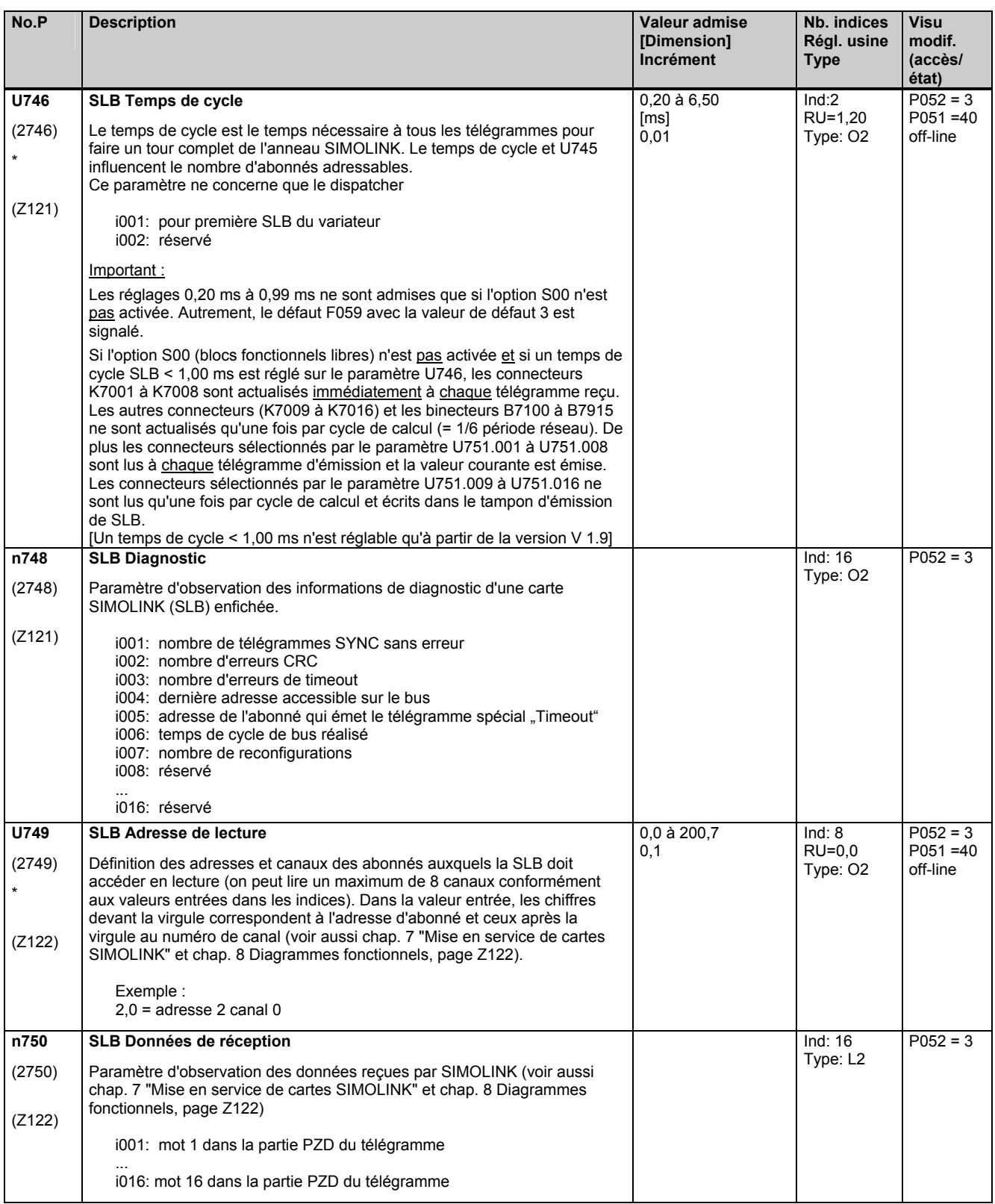

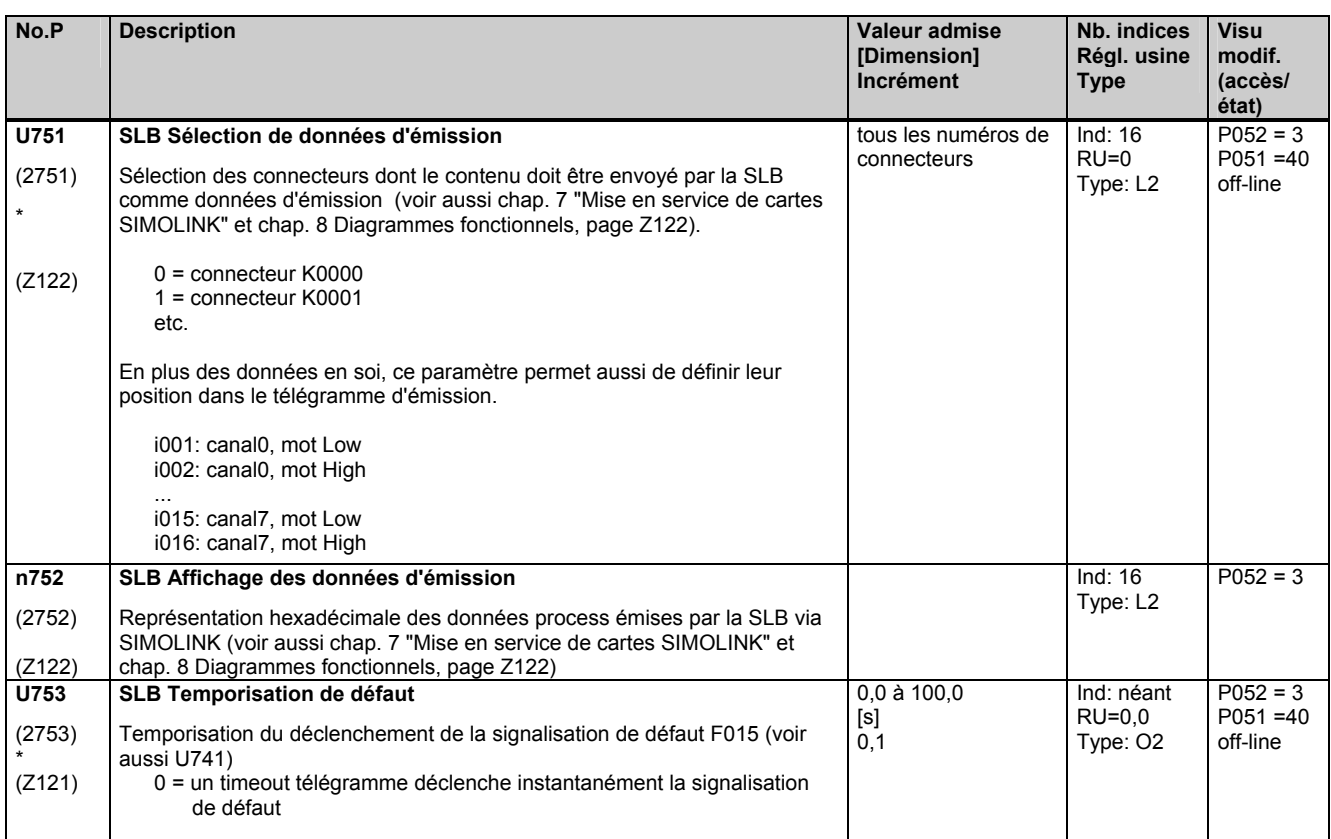

# **11.86 Configuration de la carte d'extension EB1**

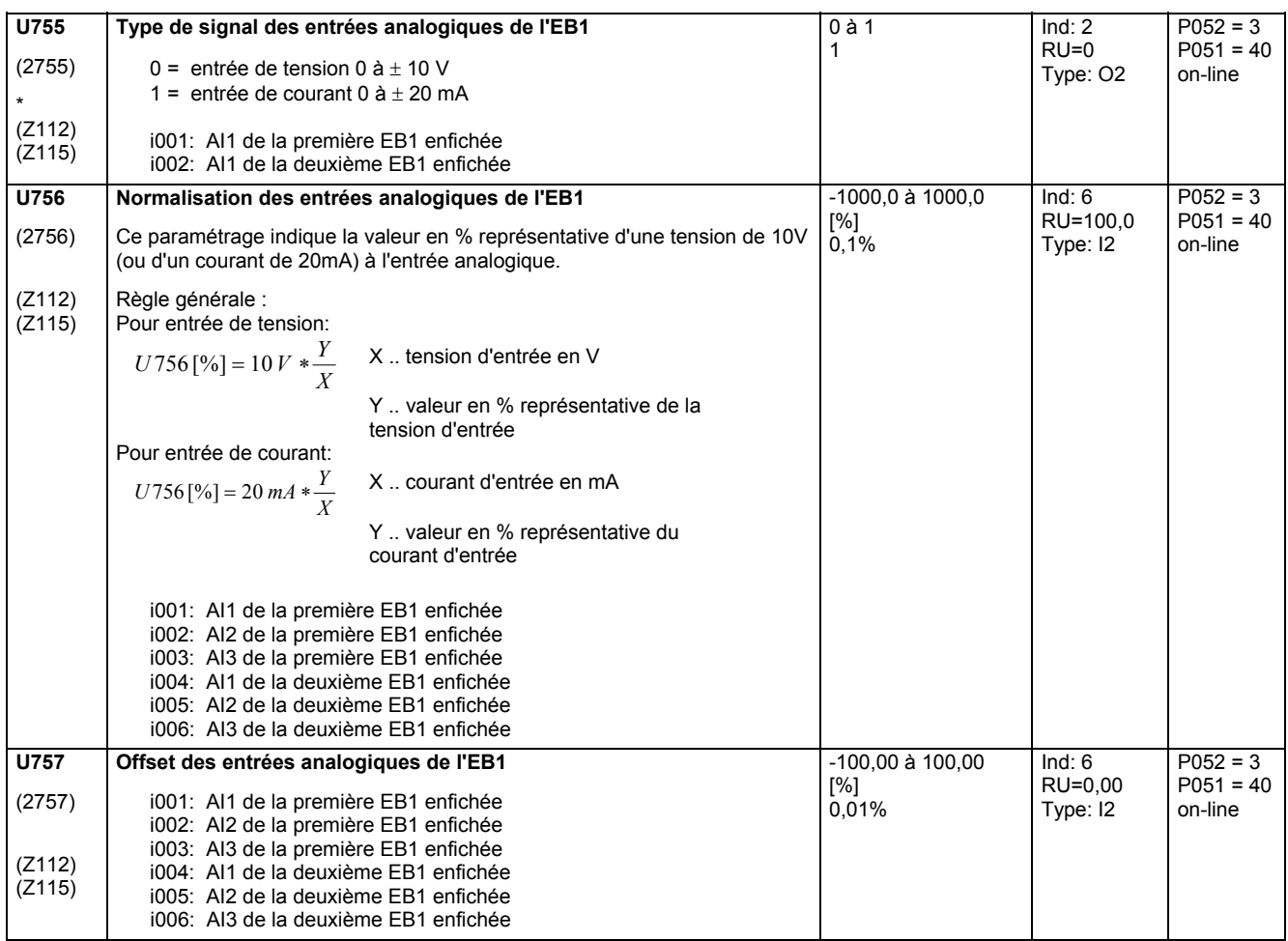

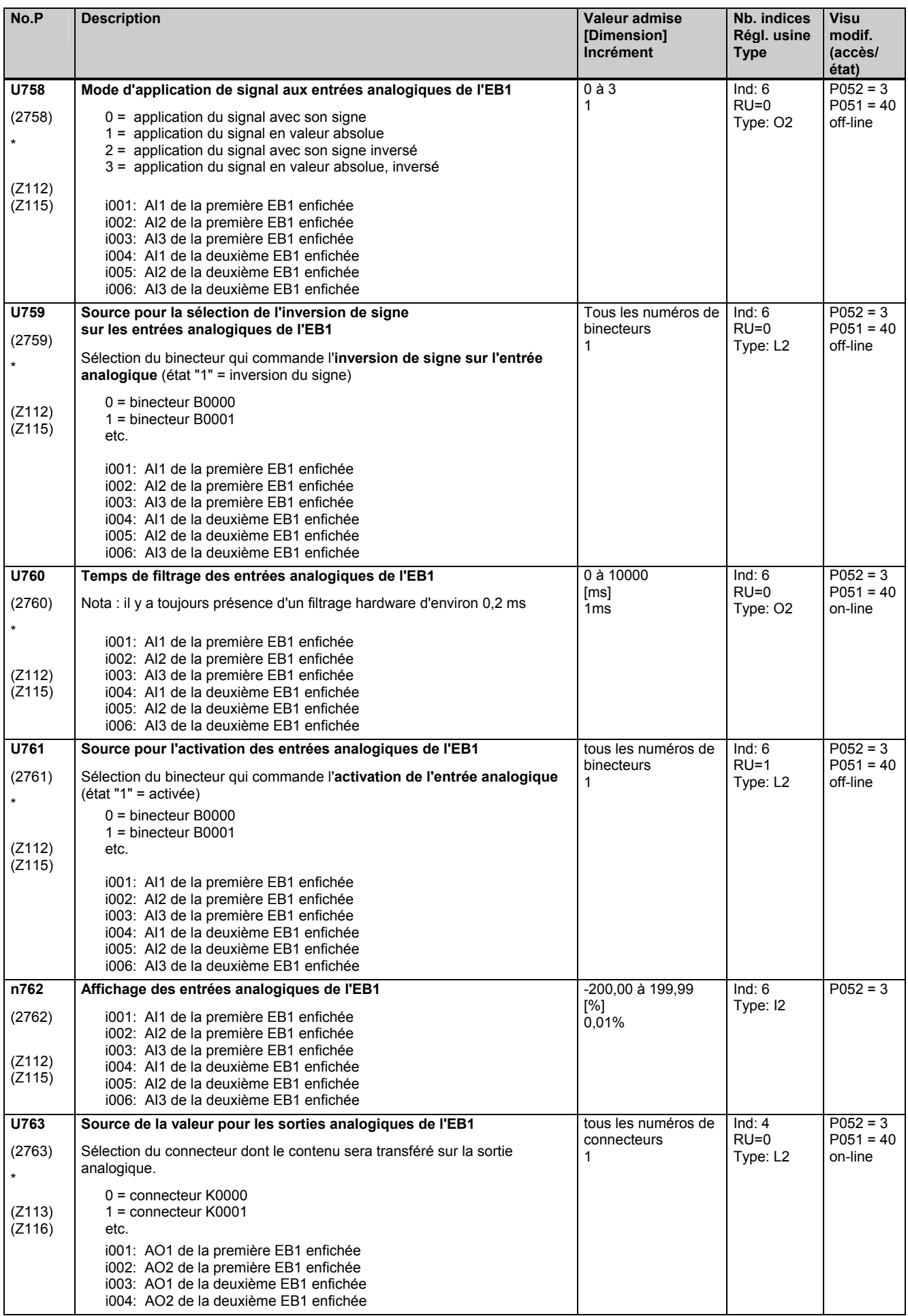

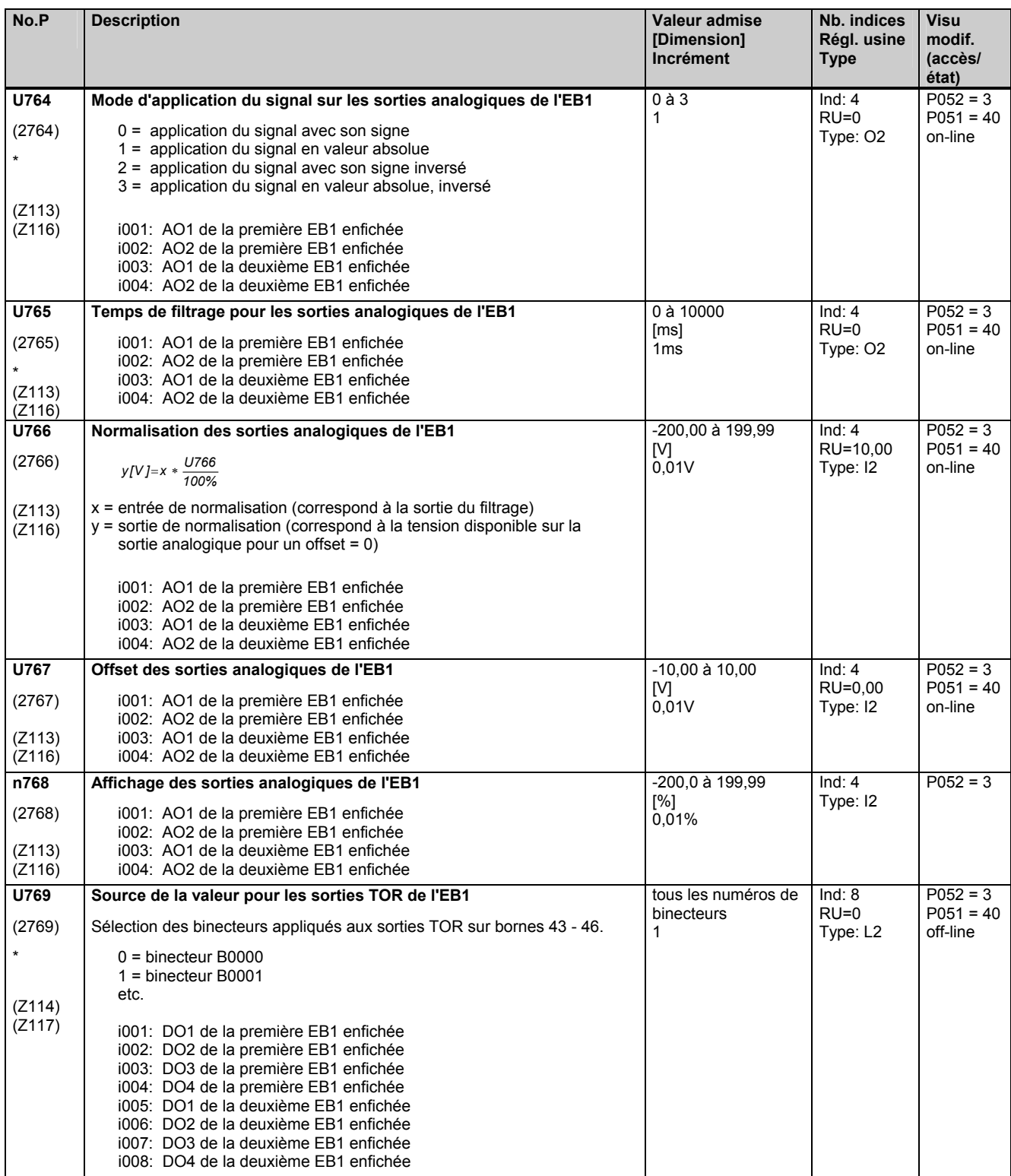

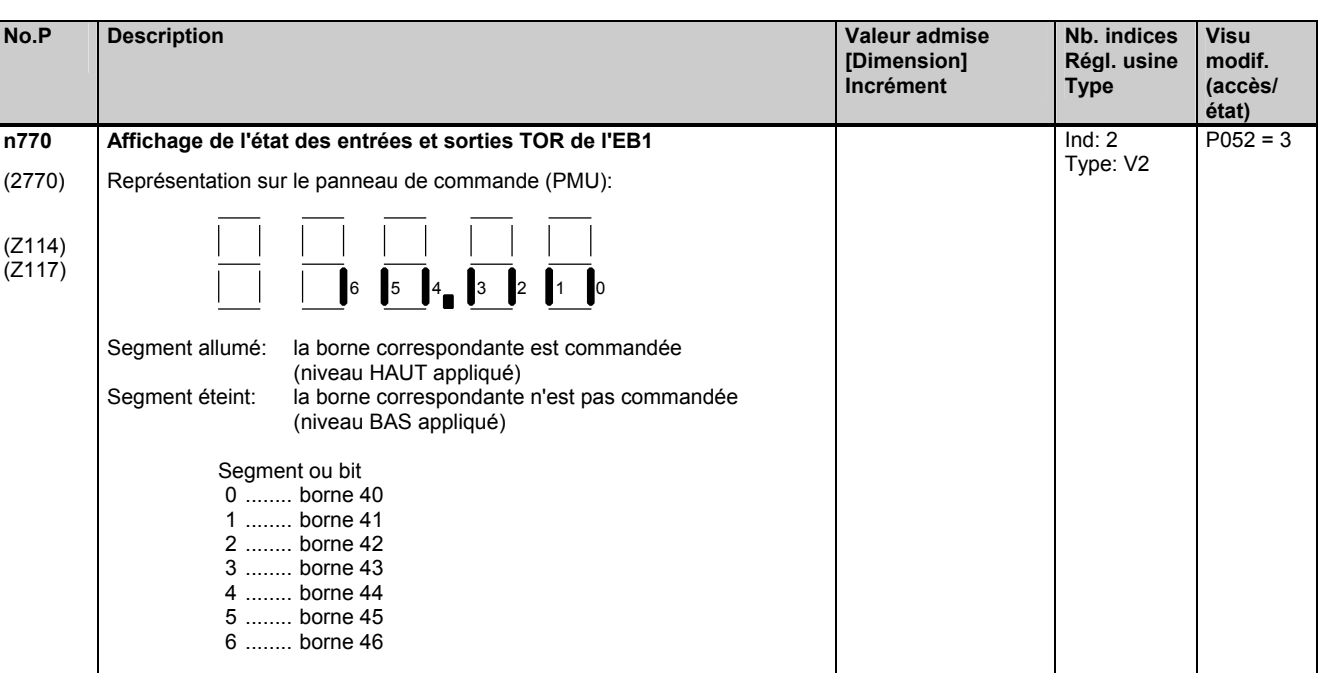

# **11.87 Configuration de la carte d'extension EB2**

i001: états aux bornes de la première EB1 enfichée i002: états aux bornes de la deuxième EB1 enfichée

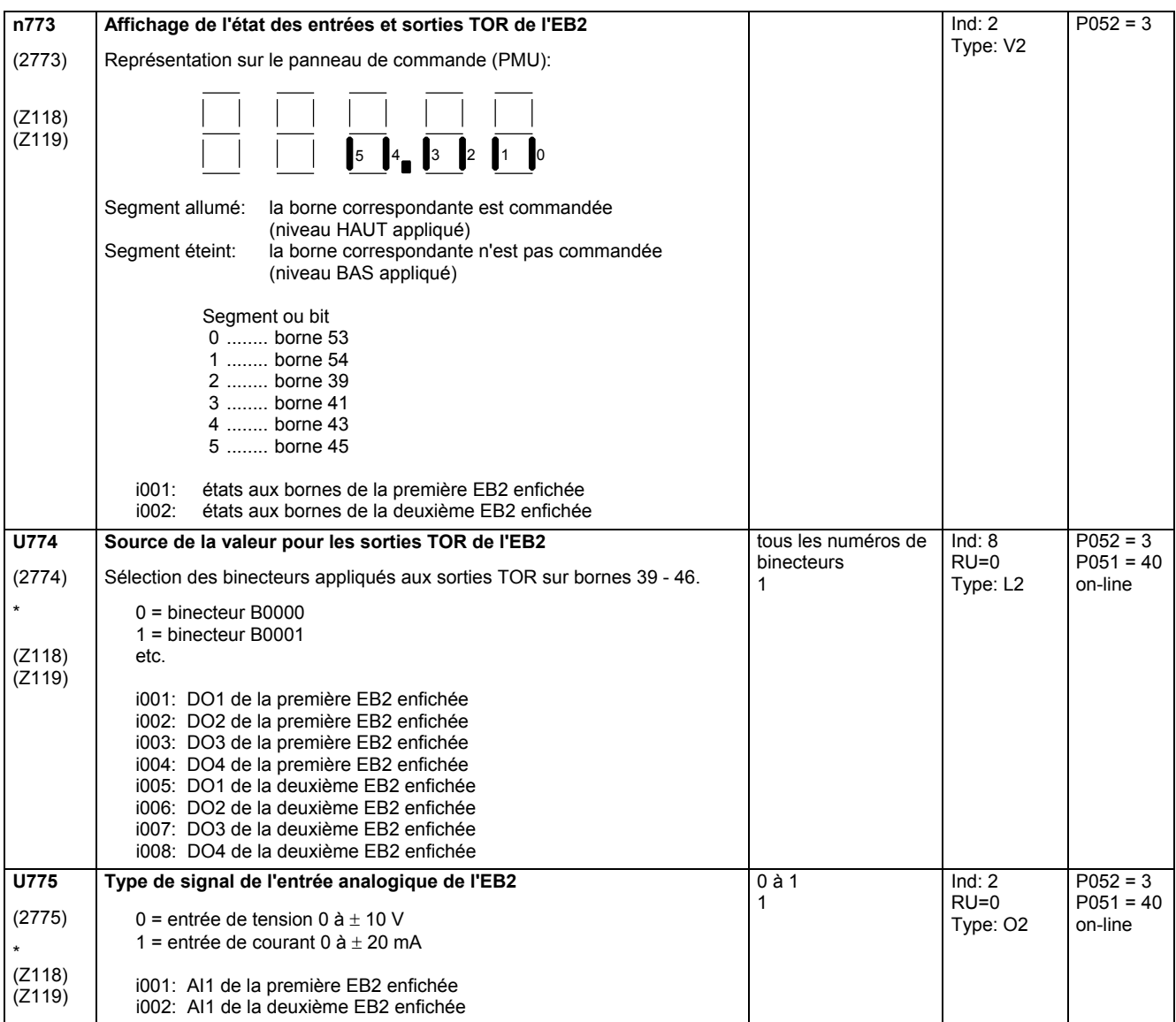

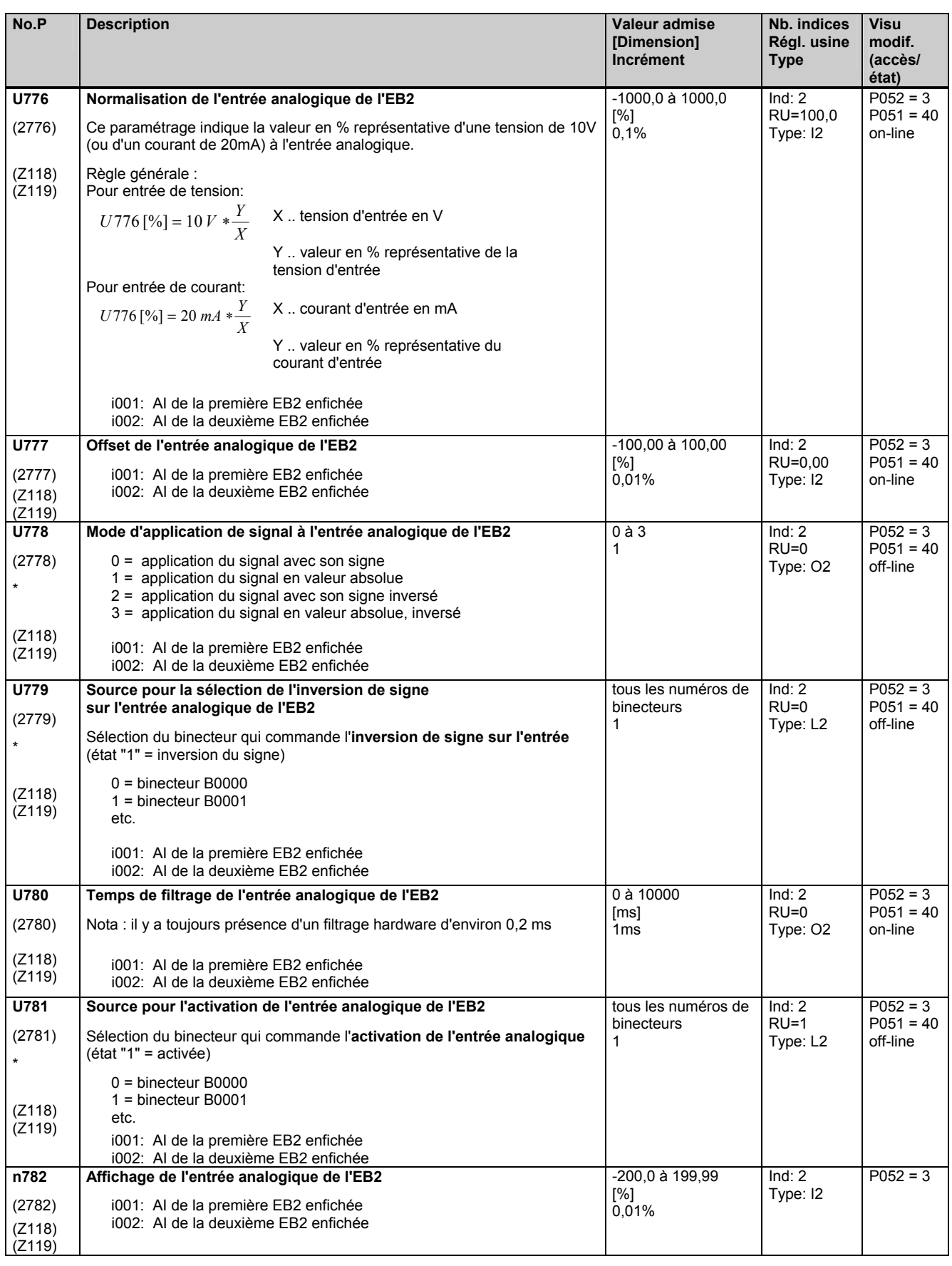

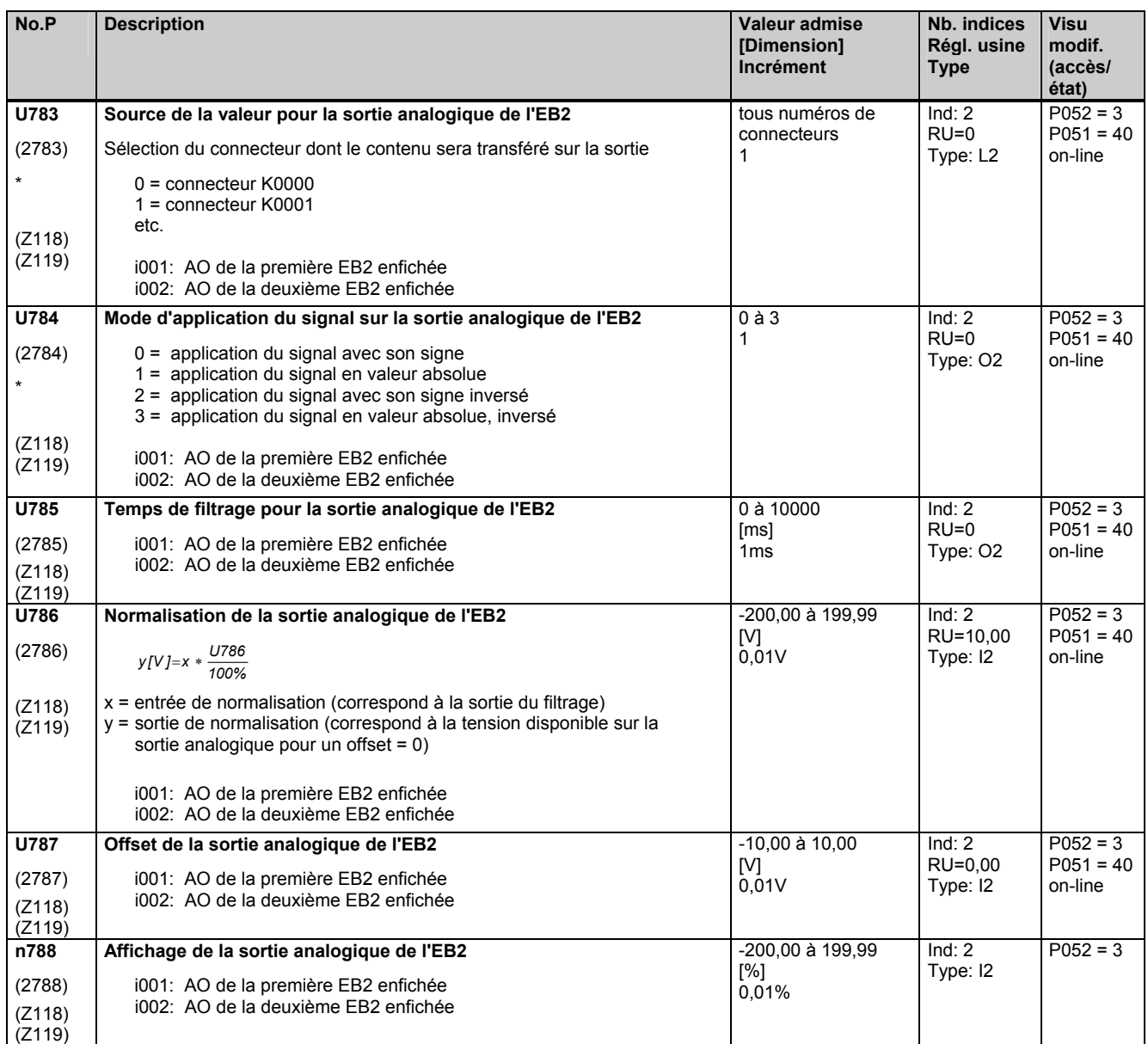

# **11.88 Configuration de la carte de géné. d'impulsions SBP**

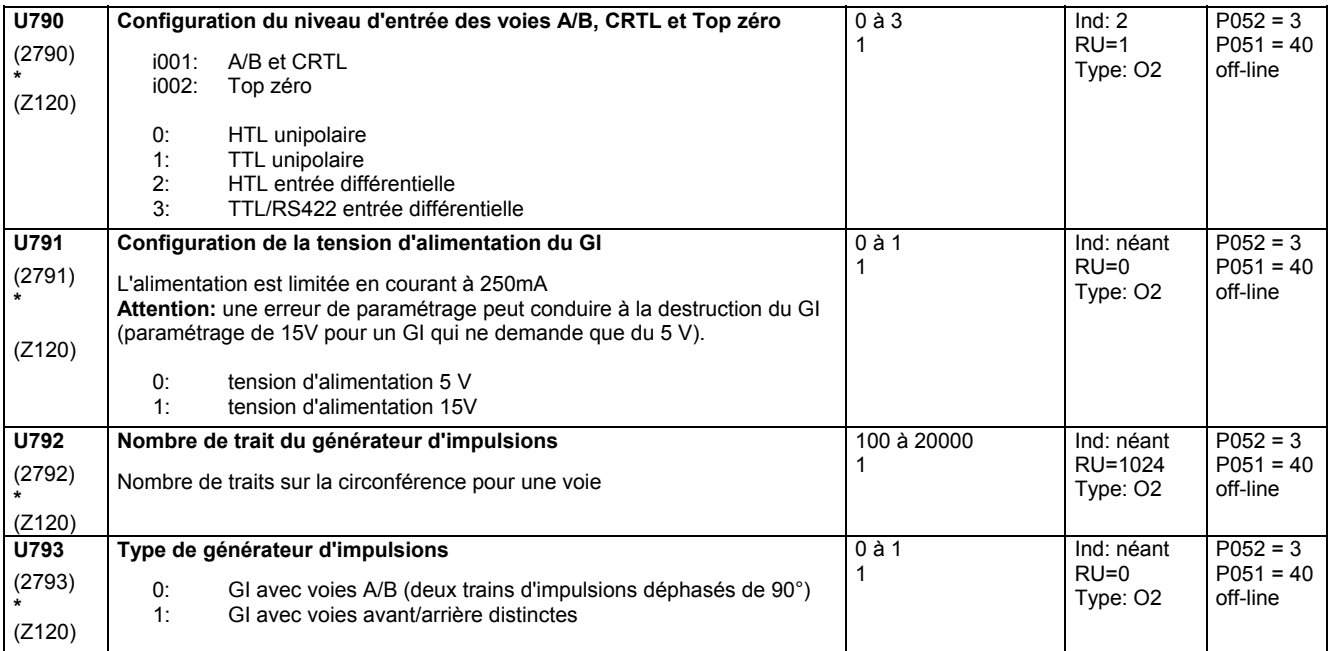

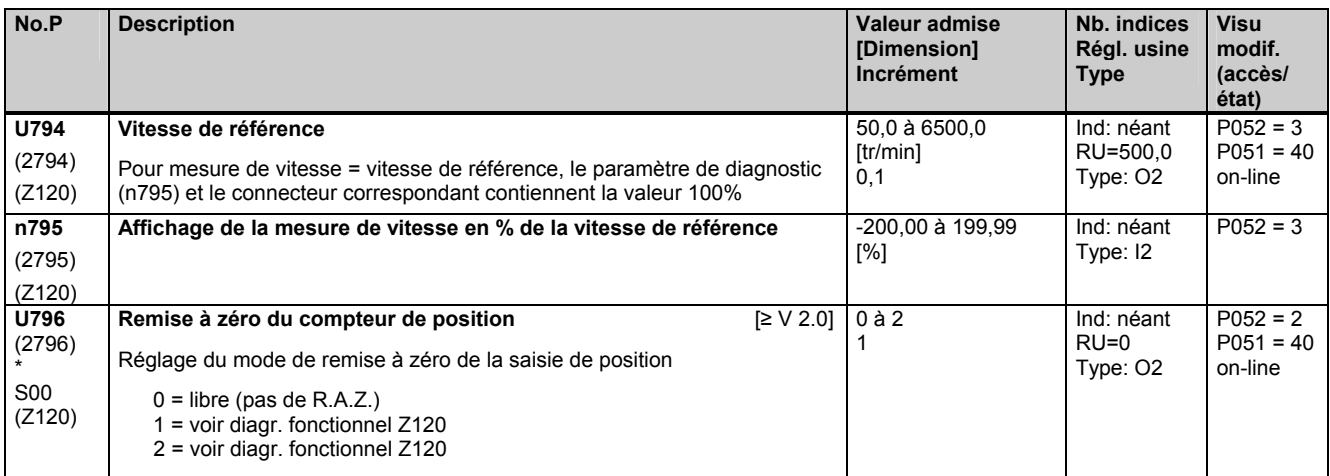

### **11.89 Configuration de l'interface de couplage en parallèle**

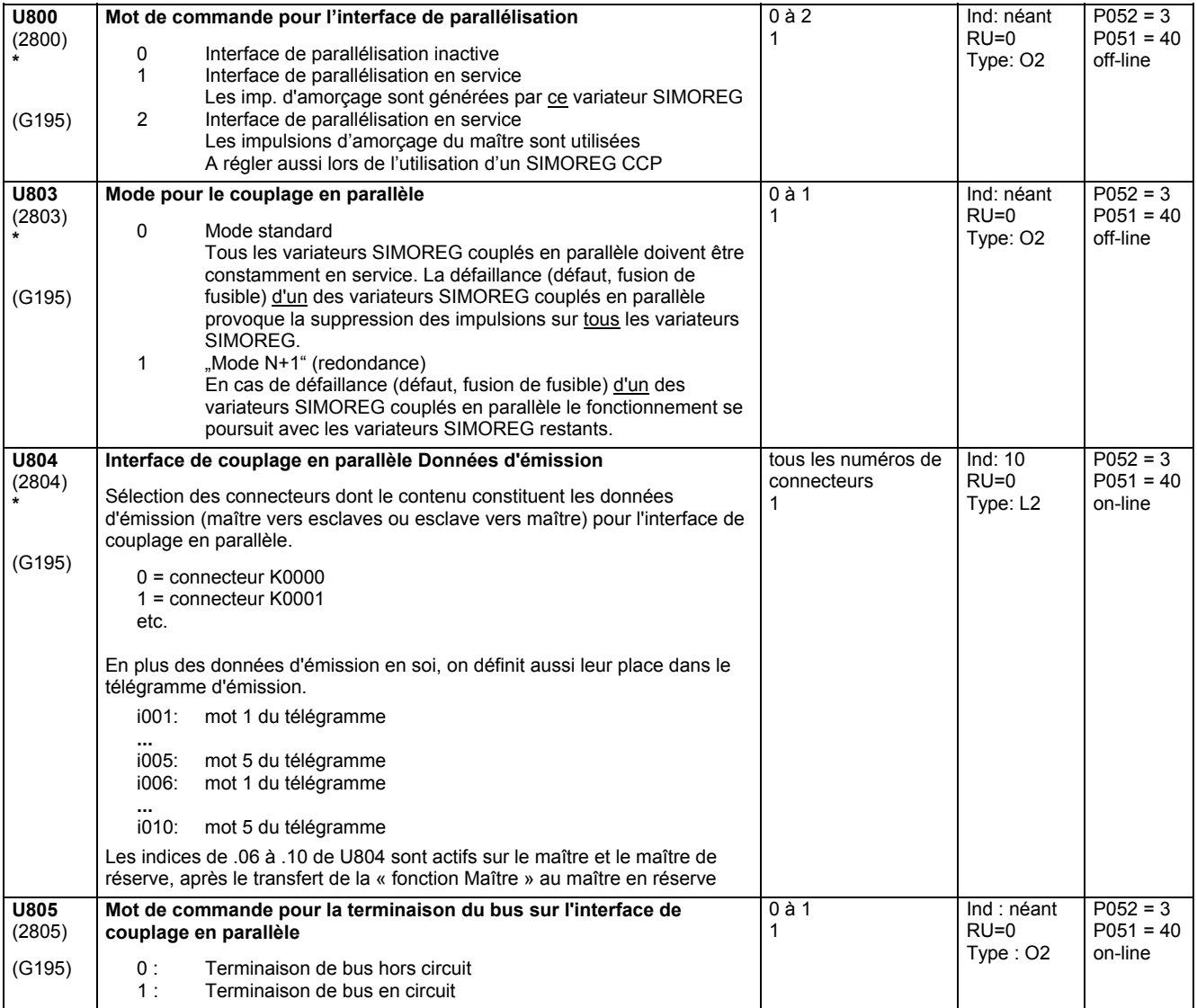

Remarques pour le paramétrage de l'interface de couplage en parallèle, voir chapitre 6.9.2

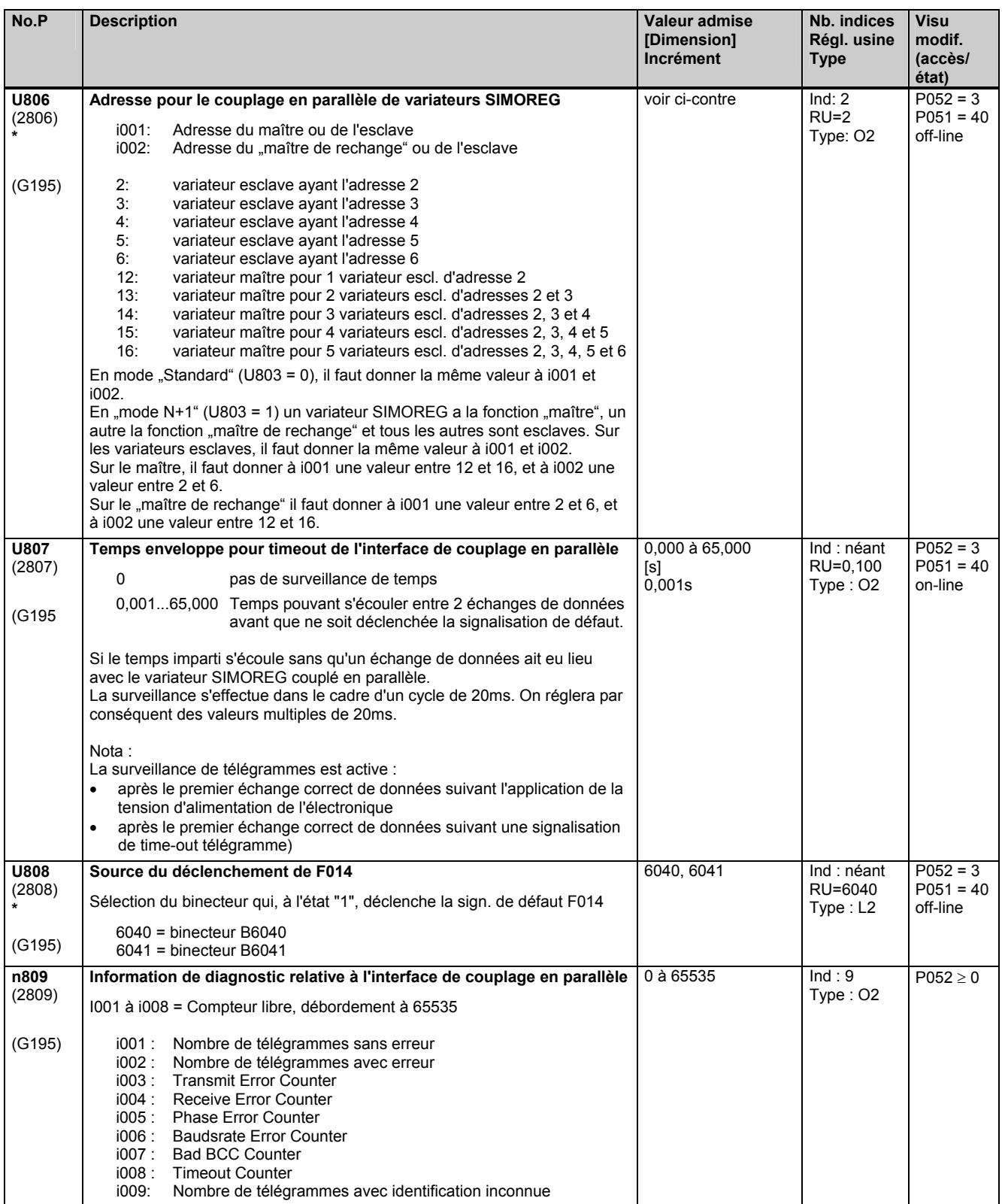

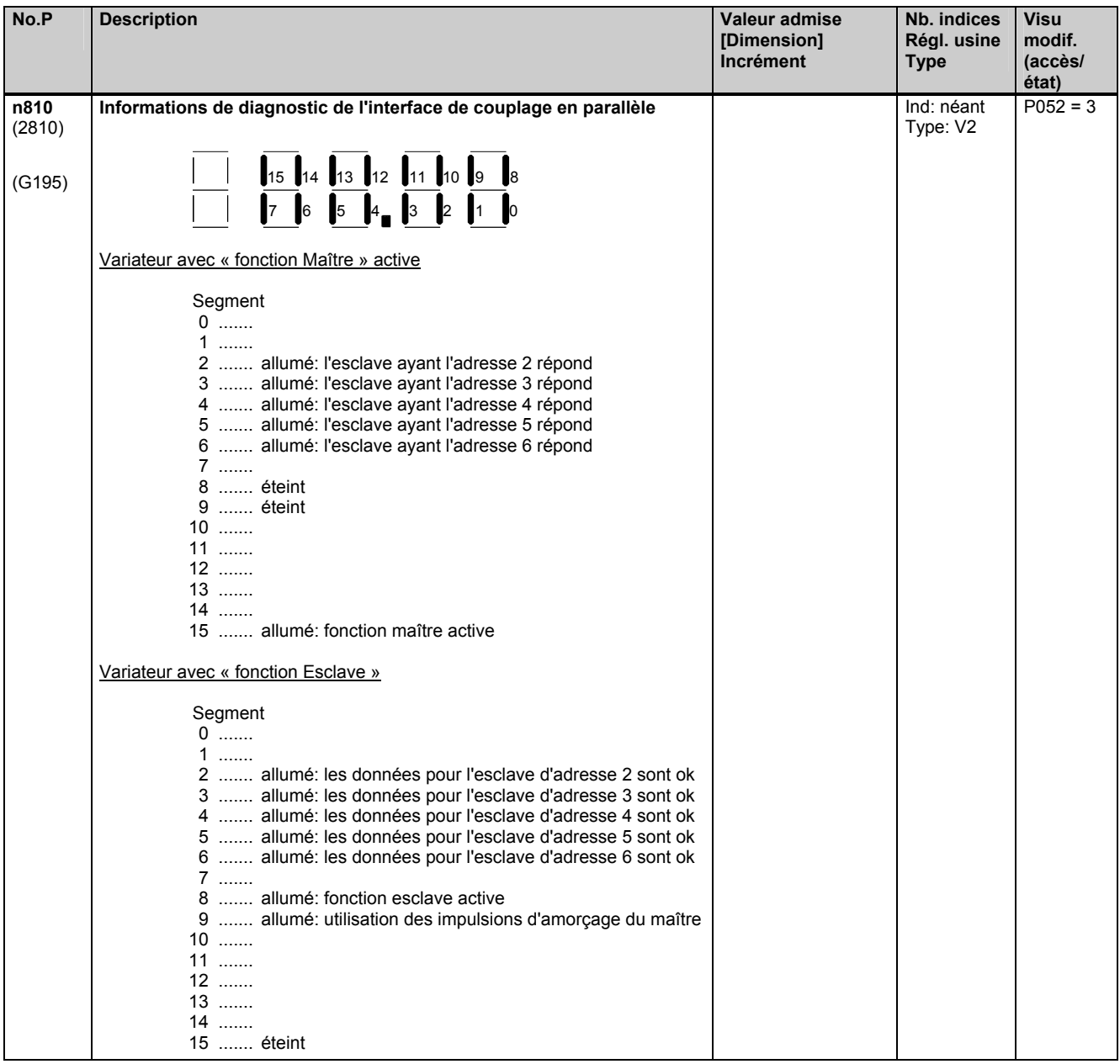

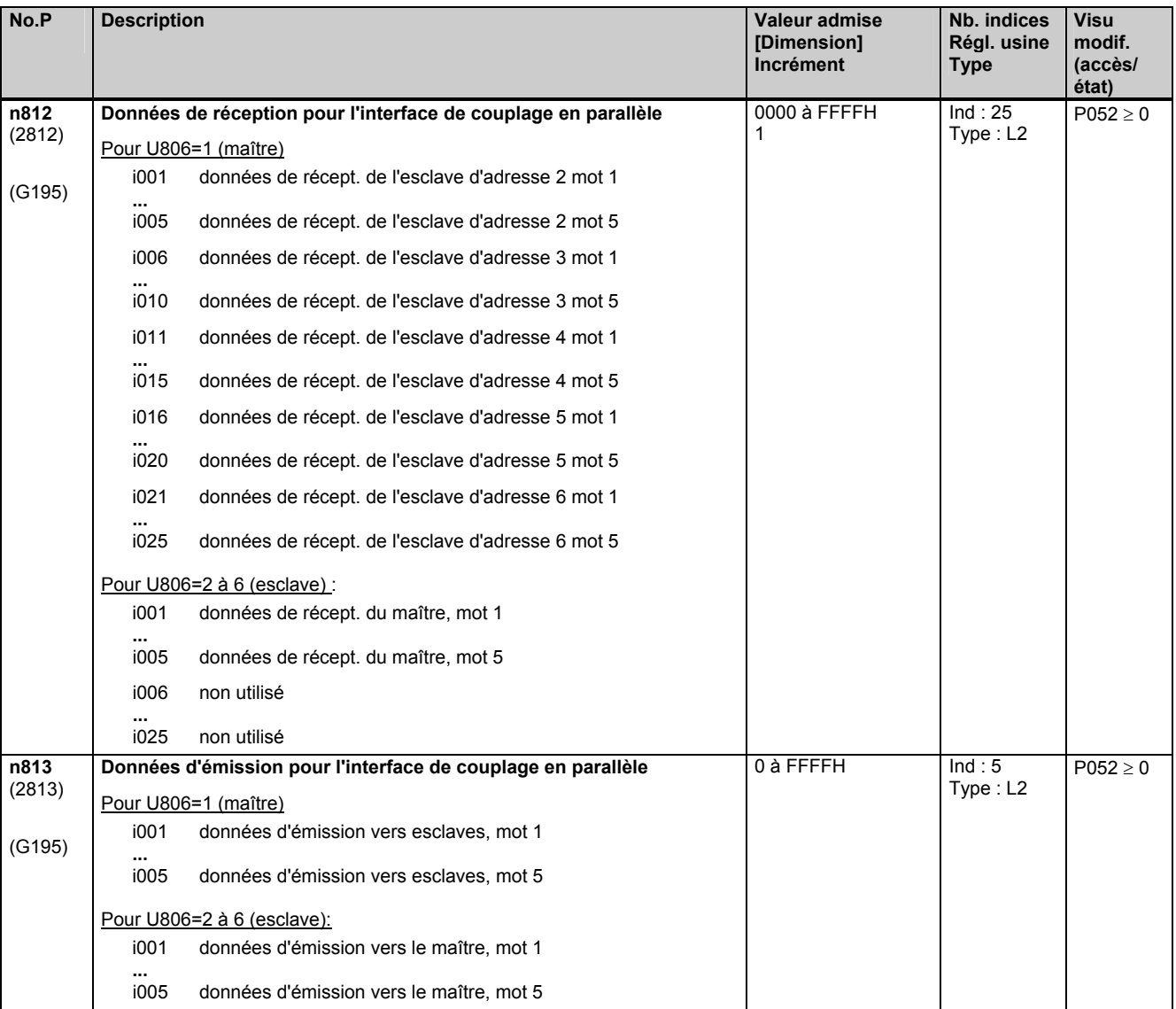

# **11.90 Définition de la partie puissance externe**

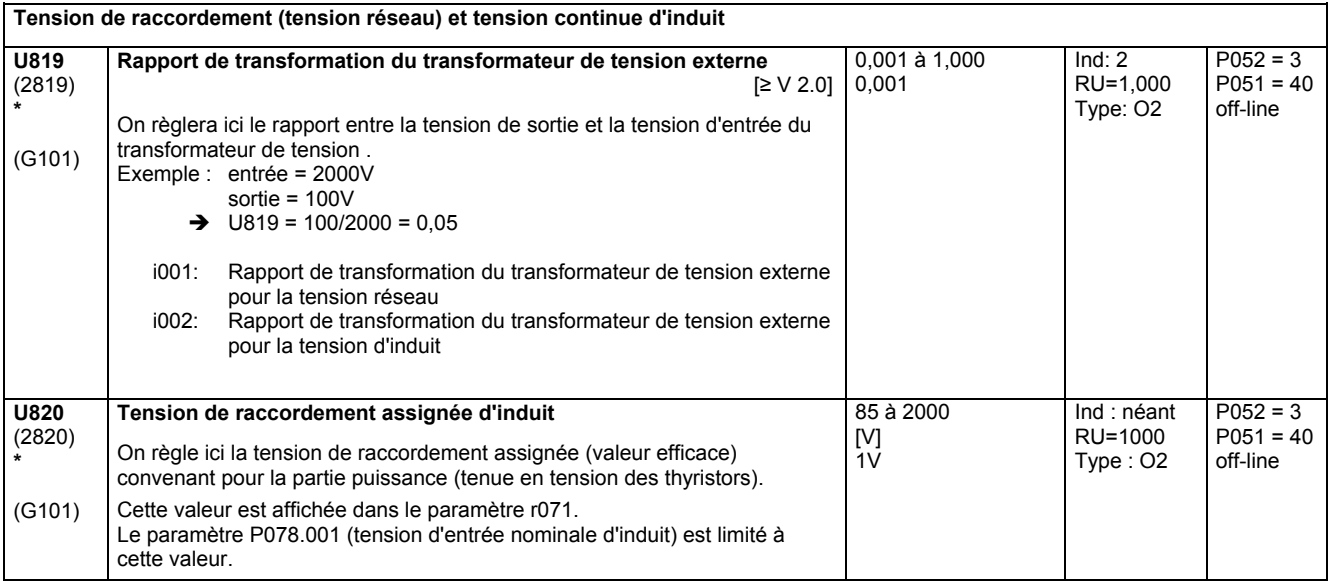

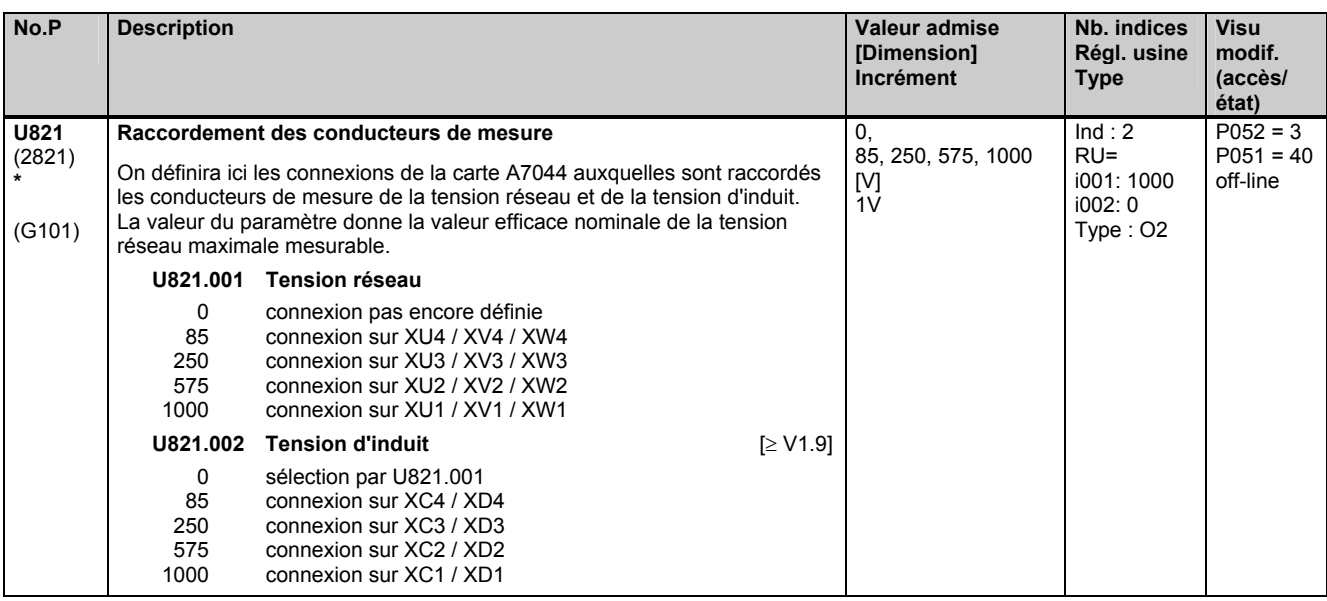

#### **Courant d'induit**

Le courant continu d'induit est saisi par l'évaluation des signaux de deux transformateur de courant côté réseau. Les deux transformateurs de courant sont à raccorder aux connexions X3-1 / X3-2 et X3-4 / X3-3 de la carte A7041/A7042. La carte A7041/A7042 supporte deux résistances de charge de 10 Ω chacune. On peut aussi réaliser un montage en V des deux transformateur de courant moyennant un redresseur à diodes. La sortie du montage en V sera alors raccordée à X3-4 / X3-3 (Signal / Masse) sur la carte A7041/A7042.

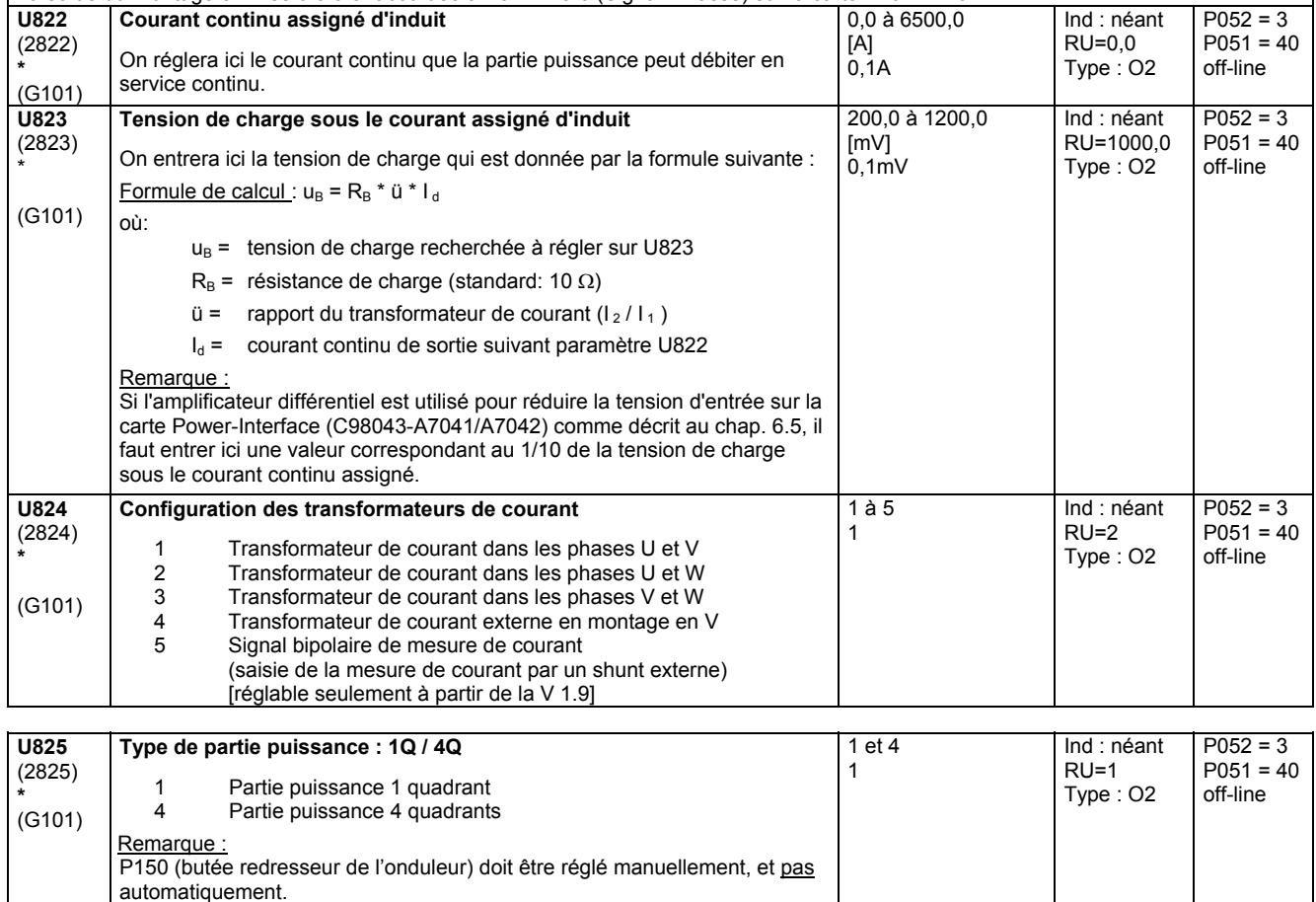

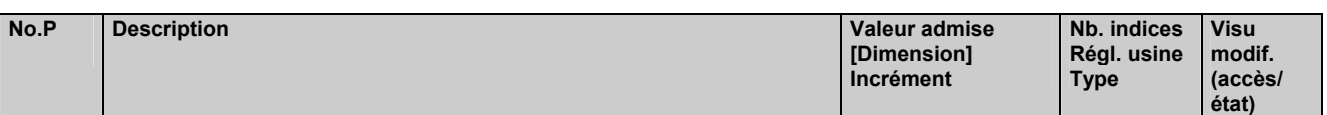

# **11.91 Divers**

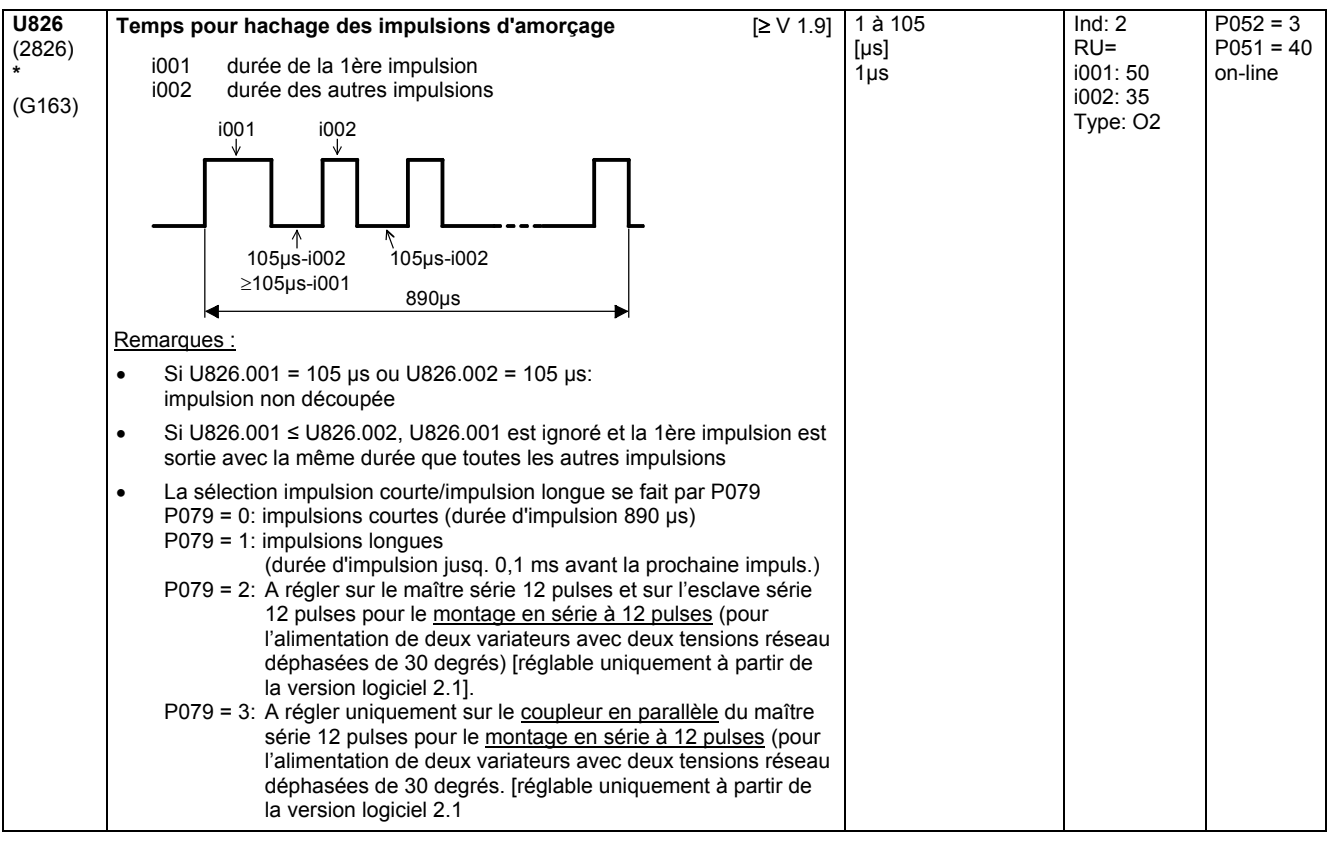

#### **Excitation**

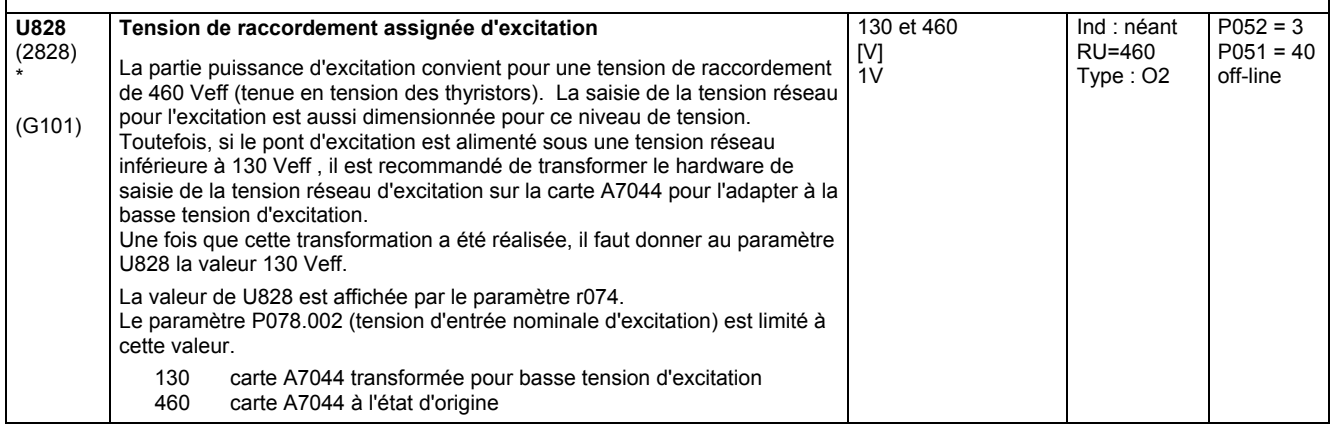

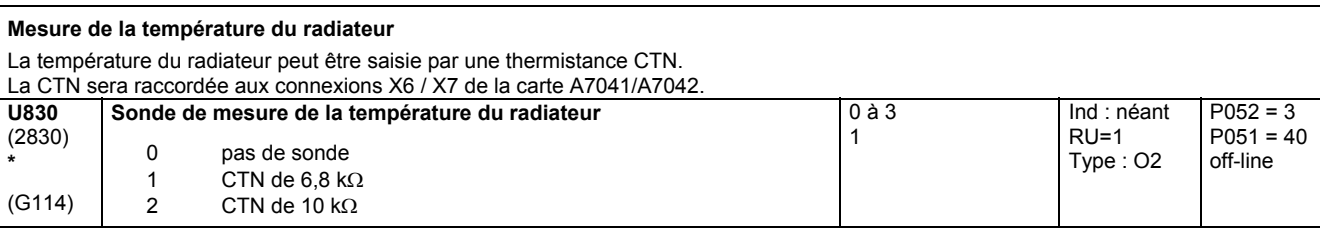

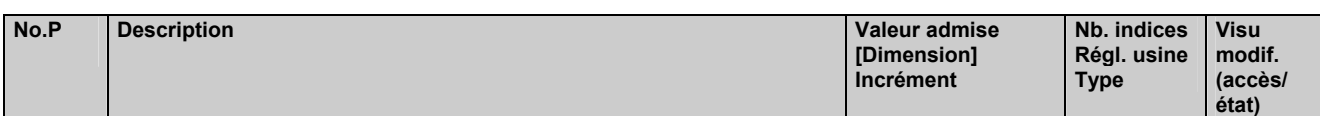

#### **Surveillance des fusibles**

La carte de surveillance des fusibles est d'emploi universel. Vous pouvez l'utiliser pour surveiller les fusibles dans le circuit d'induit, dans le circuit d'excitation, dans le circuit de ventilateurs et aussi au primaire d'un transformateur forte intensité.

Les connexions (languettes Faston) utilisées sur la carte de surveillance des fusibles (C98043-A7044) pour brancher les conducteurs de mesure dépendent de la tension présente aux bornes d'un fusible fondu.

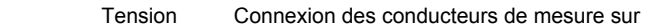

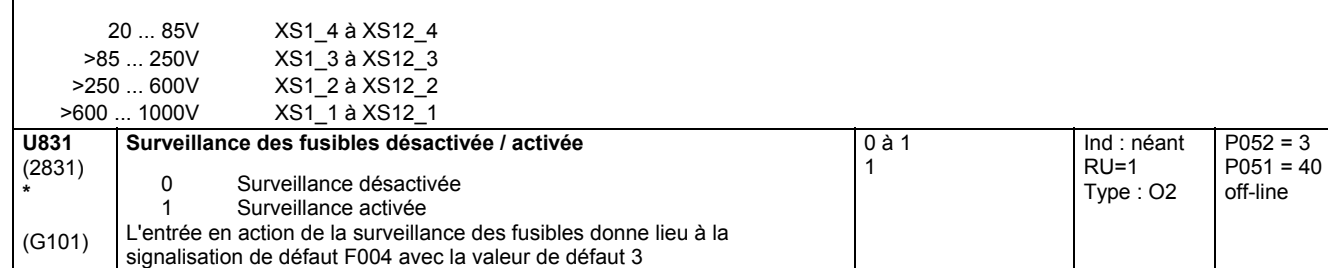

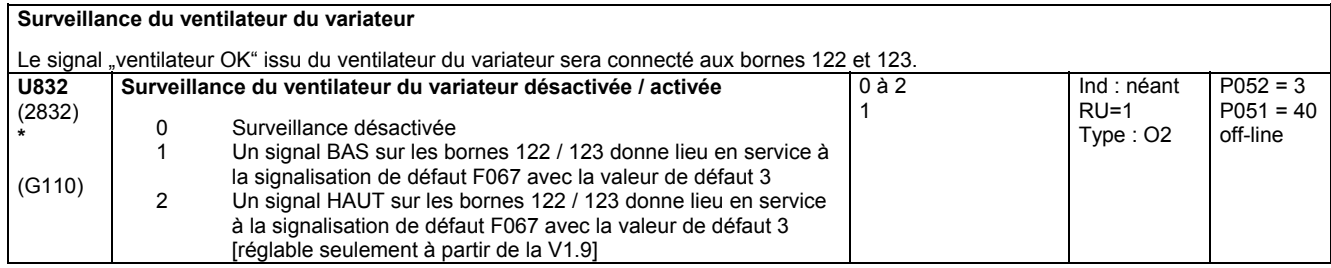

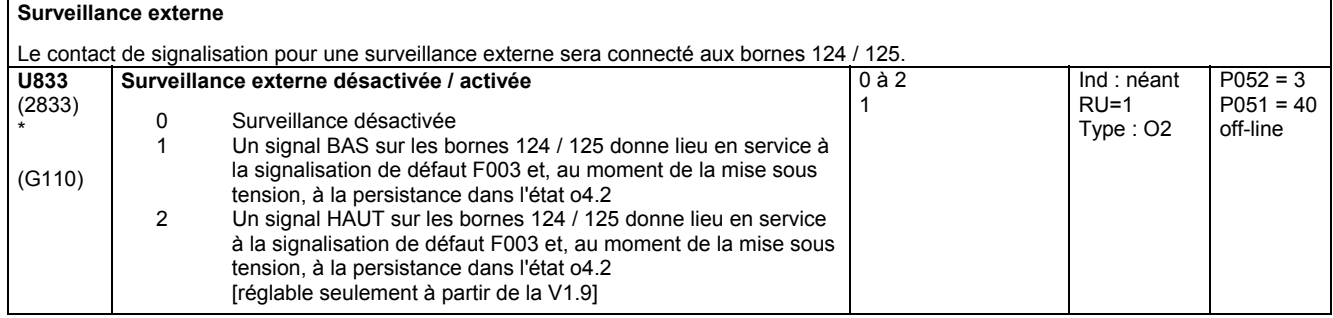

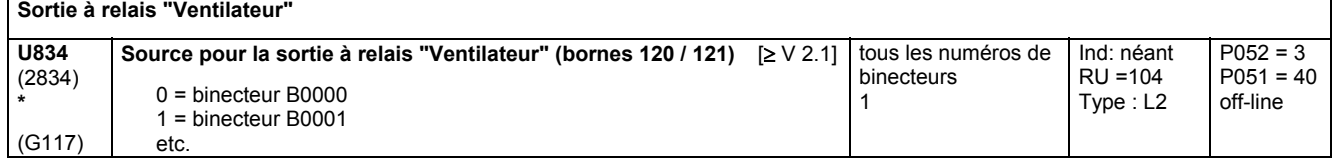

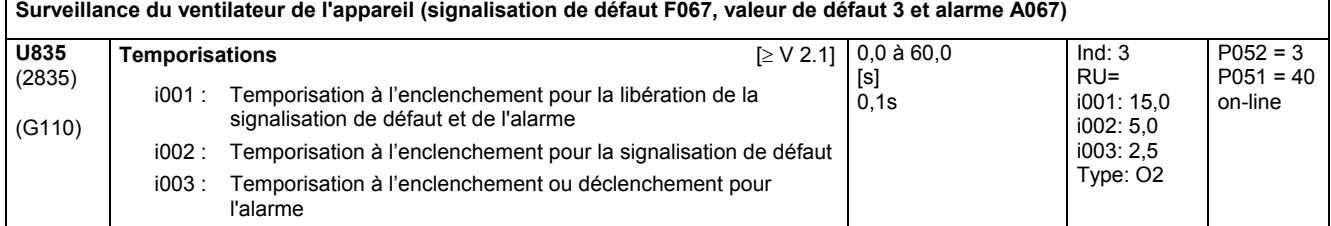

## **11.92 Courant continu assigné du variateur d'excitation externe**

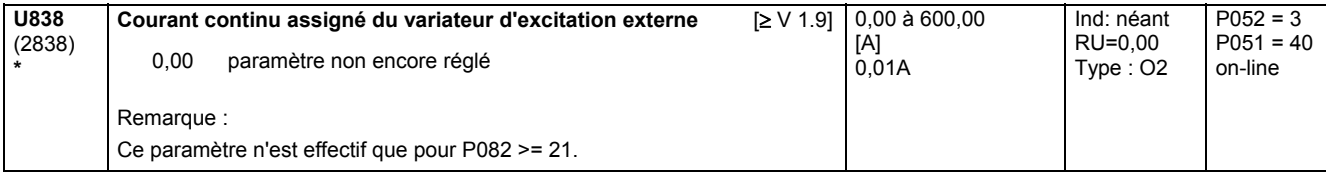

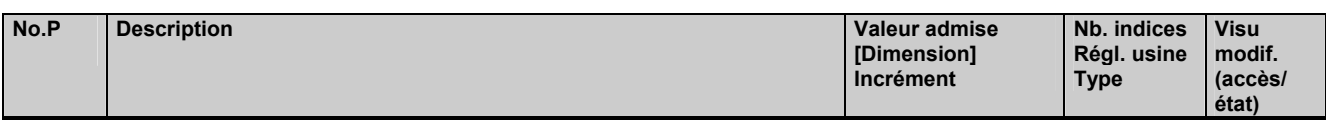

# **11.93 Régime de simulation**

### **Régime de simulation**

Le régime de simulation sert à tester la partie puissance (mesure des impulsions d'amorçage avec une pince ampèremétrique). On donne des impulsions sur les thyristors (espacement des impulsions = 20 ms, durée d'impulsion = 1 ms env., hachage des impulsions comme en service). La sélection du thyristor s'opère par le paramètre U840. L'application de la tension réseau n'est pas obligatoire en régime de simulation.

Le régime de simulation est activé en donnant au paramètre U840 une valeur > 0.

Le régime de simulation ne sera cependant lancé que si le SIMOREG CM se trouve dans un état de fonctionnement ≥ o7.

Dès que le SIMOREG CM est en régime de simulation, il se met à l'état o8.1 (régime de simulation).

Pour quitter le régime de simulation, remettre le paramètre U840 à 0.

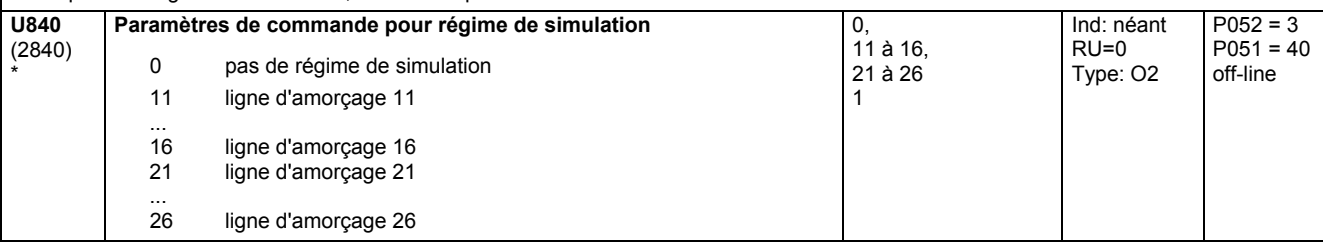

### **11.94 Paramètres pour DriveMonitor**

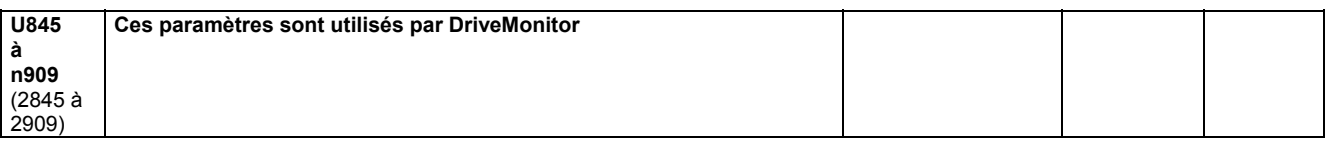

### **11.95 Désactivation de slots**

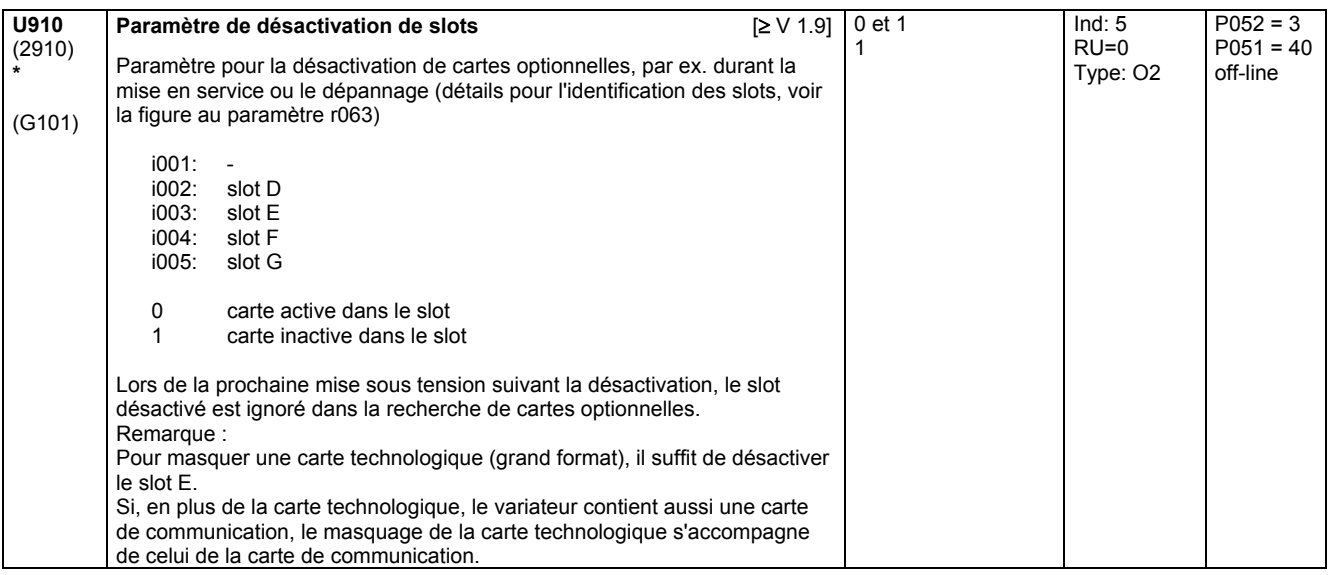

### **11.96 Paramètres pour DriveMonitor**

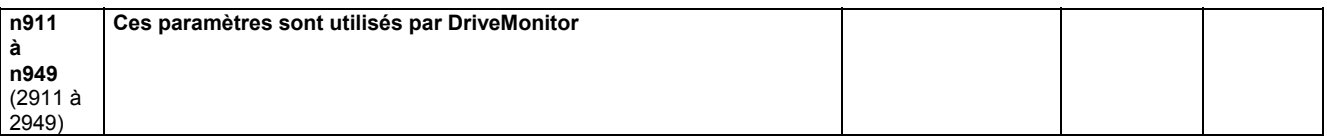

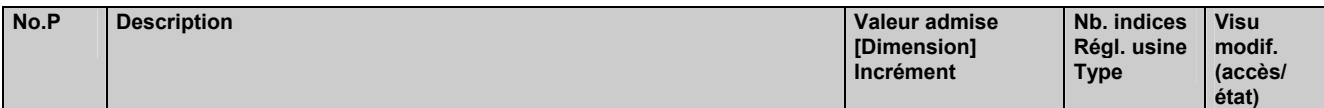

### **11.97 Logiciel technologique dans variateur de base, Option S00: périodes de traitement**

effectif uniquement avec le logiciel technologique optionnel S00

**Périodes de traitement** 

Il faut définir pour chaque bloc fonctionnel du logiciel technologique S00 la "tranche de temps" dans laquelle il doit être traité (c.-à-d. sa période de traitement).

On a le choix entre 5 tranches de temps :

Tranche Période de traitement<br>1 1 1 \* T0 (tranche synchrone avec impuls. d'amorçage) 1 1 \* T0 (tranche synchrone avec impuls. d'amorçage) 2 2 \* T0 (tranche synchrone avec impuls. d'amorçage)

4 4 \* T0 (tranche synchrone avec impuls. d'amorçage)<br>10 20 ms (non synchrone avec impuls. d'amorçage) 10 20 ms (non synchrone avec impuls. d'amorçage)<br>20 le bloc n'est pas traité

T0 = temps moyen entre 2 impulsions d'amorçage T0 = 3,33 ms pour la fréquence réseau 50 Hz

T0 = 2,78 ms pour la fréquence réseau 60 Hz

le bloc n'est pas traité **Sélection des tranches de temps pour blocs fonctionnels FB1 à FB100** 1, 2, 4, 10, 20 Ind: 100 Indice Bloc fonctionnel **Tranche** de temps (RU) Indice Bloc fonctionnel **Tranche** de temps (RU) **U950**  (2950) \* S00 i001 i002 i003 i004 i005 i006 i007 i008 i009 i010 i011 i012 i013  $i$ 014 i015 i016 i017 i018 i019 i020 i021 i022 i023 i024 in<sub>25</sub> i026 i027 i028 i029 i030 i031 i032 i033 i034 i035 i036 i037 i038 i039 i040 i041 i042 i043 i044 i045 i046 i047 i048 i049 i050 FB1 FB2 FB3 FB4 FB5 FB6 FB7 FB8 FB9 FB10 FB11 FB12 FB13 FB14 FB15 FB16 FB17 FB18 FB19 FB20 FB21 FB22 FB23 FB24 FB25 FB26 FB27 FB28 FB29 FB30 FB31 FB32 FB33 FB34 FB35 FB36 FB37 FB38 FB39 FB40 FB41 FB42 FB43 FB44 FB45 FB46 FB47 FB48 FB49 FB50 20 1 1 1 1 1 1 1 1 1 1 1 1 1 1 10 10 10 10 1 1 1 1 1 1 1 1 1 1 1 1 2  $\overline{2}$ 2 1 1 1 1 20 1 1 2 2 2 1 1 1 10 10 1  $i051$ i052 i053 i054 i055 i056 i057 i058 i059 i060 i061 i062 i063 i064 i065 i066 i067 i068 i069 i070 i071 i072 i073 i074  $i075$ i076 i077 i078 i079 i080 i081 i082 i083 i084 i085 i086 i087 i088 i089 i090 i091 i092 i093 i094 i095 i096 i097 i098 i099 i100 FB51 FB52 FB53 FB54 FB55 FB56 FB57 FB58 FB59 FB60 FB61 FB62 FB63 FB64 FB65 FB66 FB67 FB68 FB69 FB70 FB71 FB72 FB73 FB74 FB75 FB76 FB77 FB78 FB79 FB80 FB81 FB82 FB83 FB84 FB85 FB86 FB87 FB88 FB89 FB90 FB91 FB92 FB93 FB94 FB95 FB96 FB97 FB98 FB99 FB100 1 1 1 10 1 1 1 10 20 1 1 1 1 20 1 1 1 10 10 1 1 1 1 1 1 1 1 1 1 1 1 1 1 1 1 1 1 1 10 1 1 1 1 1 1 1 1 1 1 1 RU=voir ci-contre Type: O2  $P052 = 3$  $P051 = 40$ off-line

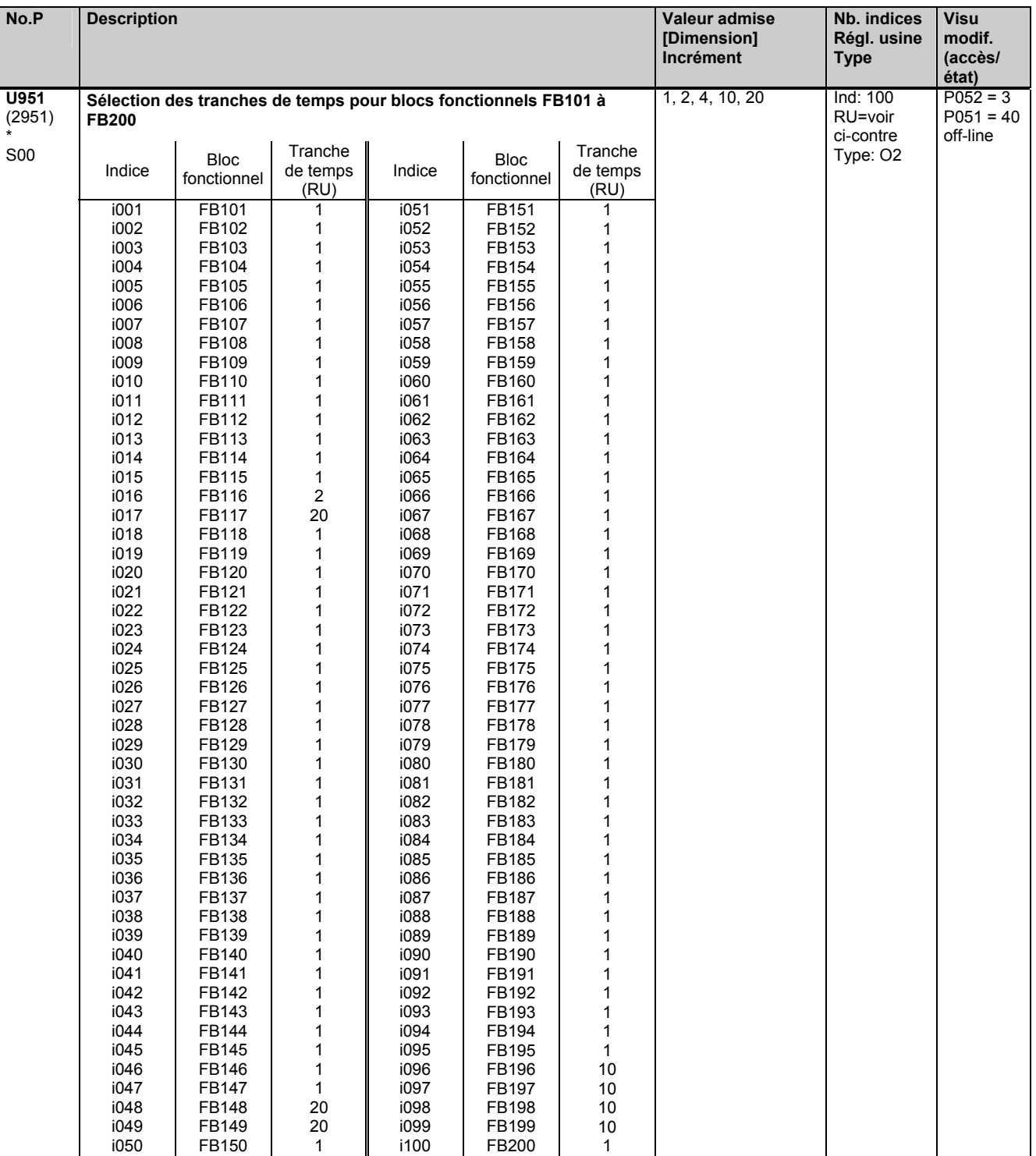

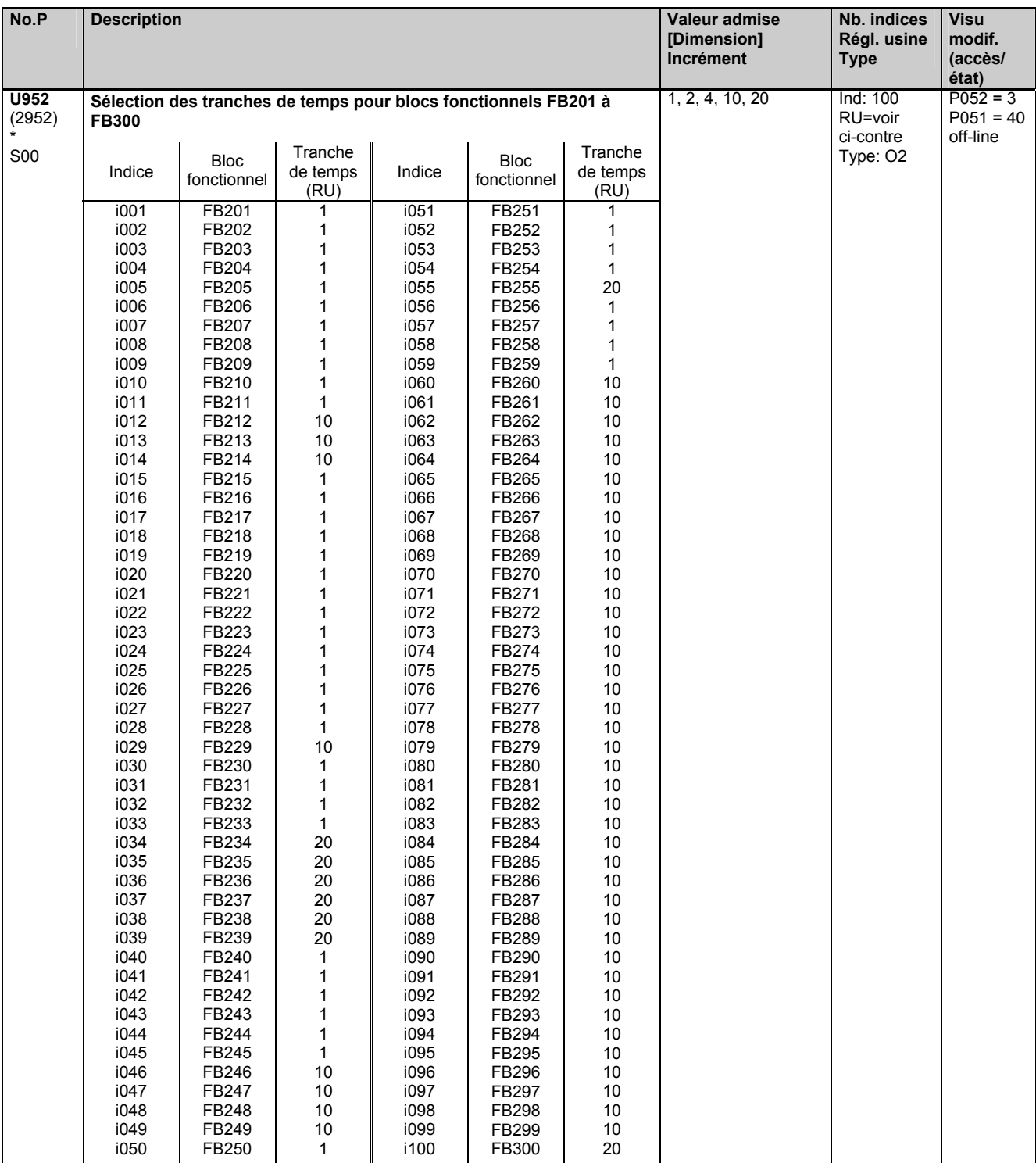

# **11.98 Paramètres pour DriveMonitor**

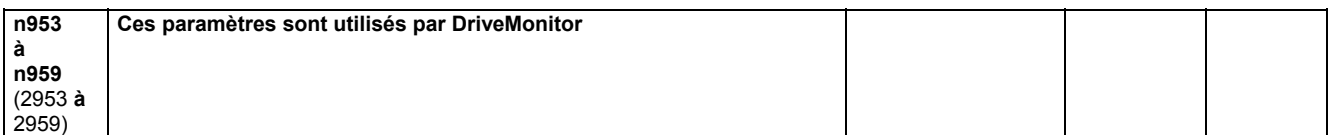

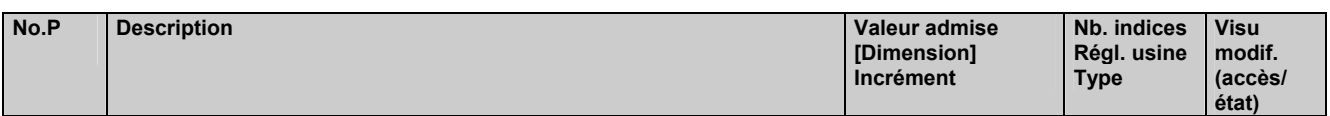

### **11.99 Logiciel technologique dans le variateur de base, option S00 : Modification de l'ordre d'exécution des blocs fonctionnels**

effectif uniquement avec le logiciel technologique optionnel S00

Les blocs fonctionnels du logiciel technologique S00 sont traités dans le cours du cycle de calcul dans l'ordre défini par les paramètres U960 à U962 :

1. Bloc fonctionnel ayant le numéro défini dans U960 indice.001

100. 100. Bloc fonctionnel ayant le numéro défini dans U960 indice.100

101. Bloc fonctionnel ayant le numéro défini dans U961 indice.001

... 200. Bloc fonctionnel ayant le numéro défini dans U961 indice.100 201. Bloc fonctionnel ayant le numéro défini dans U962 indice.001

etc.

Dans l'ordre standard (réglage usine), les numéros se suivent par ordre croissant (1, 2 , 3, ...).

#### Modification de l'ordre de traitement :

Si l'on inscrit dans un certain indice de U960, U961 ou U962 un nouveau numéro de bloc fonctionnel (= déplacé depuis une autre place dans le classement), la nouvelle chronologie de traitement est fixée de manière que le bloc fonctionnel qui occupait jusqu'à présent cet indice est traité après le bloc inséré. La place libre laissée par le bloc décalé plus en avant est comblée par la remontée d'un cran des numéros de blocs suivants.

#### Exemple 1

En partant de l'ordre standard, la chronologie de traitement doit être modifiée de manière que le bloc fonctionnel 90 (sélecteur de signal analogique) soit traité immédiatement après le bloc fonctionnel 83 (opérateur de poursuite/mémoire) :

Il faut inscrire dans l'indice contenant le numéro du bloc traité jusqu'à présent après 83 (84 dans U960.i065) le numéro de bloc 90. Les indices des numéros de blocs suivants (84 et 85) du paramètre U960 sont incrémentés automatiquement de 1.

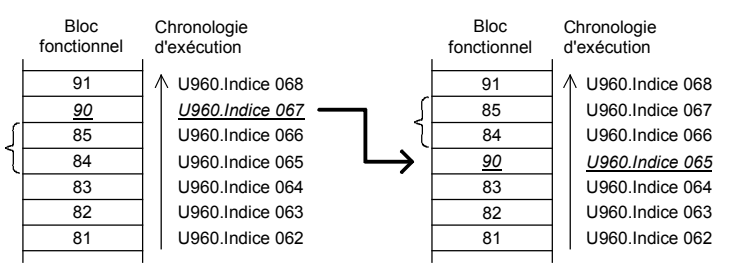

#### Exemple 2 :

En partant de l'ordre standard, la chronologie de traitement doit être modifiée de manière que le bloc fonctionnel 38 (inverseur de signe) soit traité immédiatement après 45 (diviseur) :

Il faut inscrire dans l'indice contenant le numéro du bloc traité jusqu'à présent après le bloc 45 (46 dans U960.i035) le numéro de bloc 38. Les indices des numéros de blocs suivants sont incrémentés de 1, puis tous les indices venant après la lacune sont redécrémentés de 1.

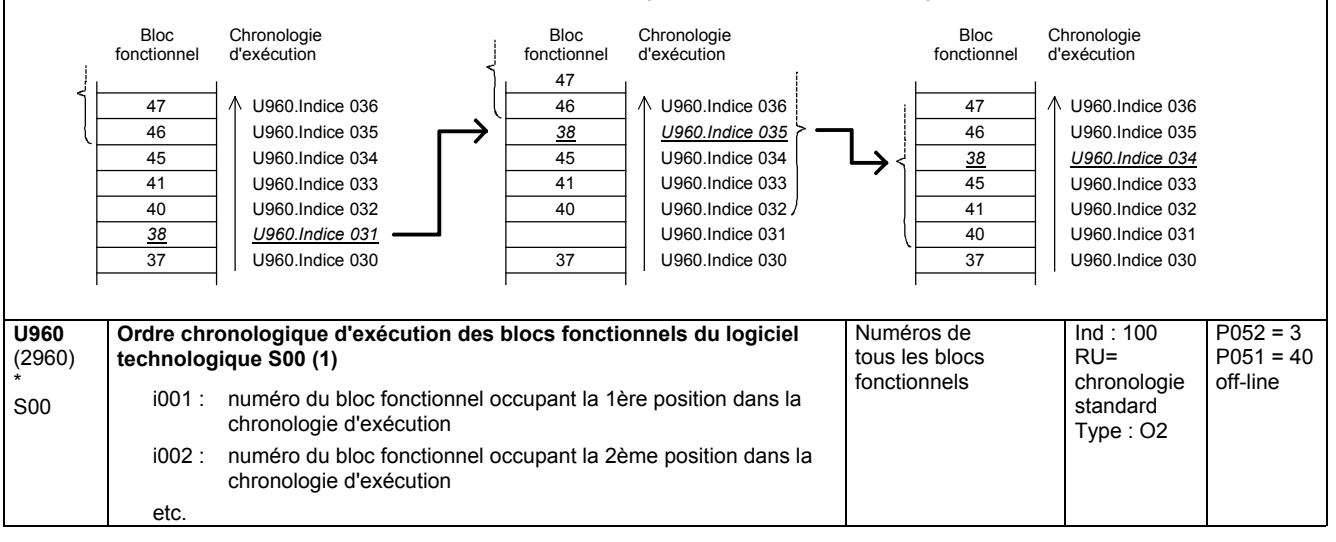

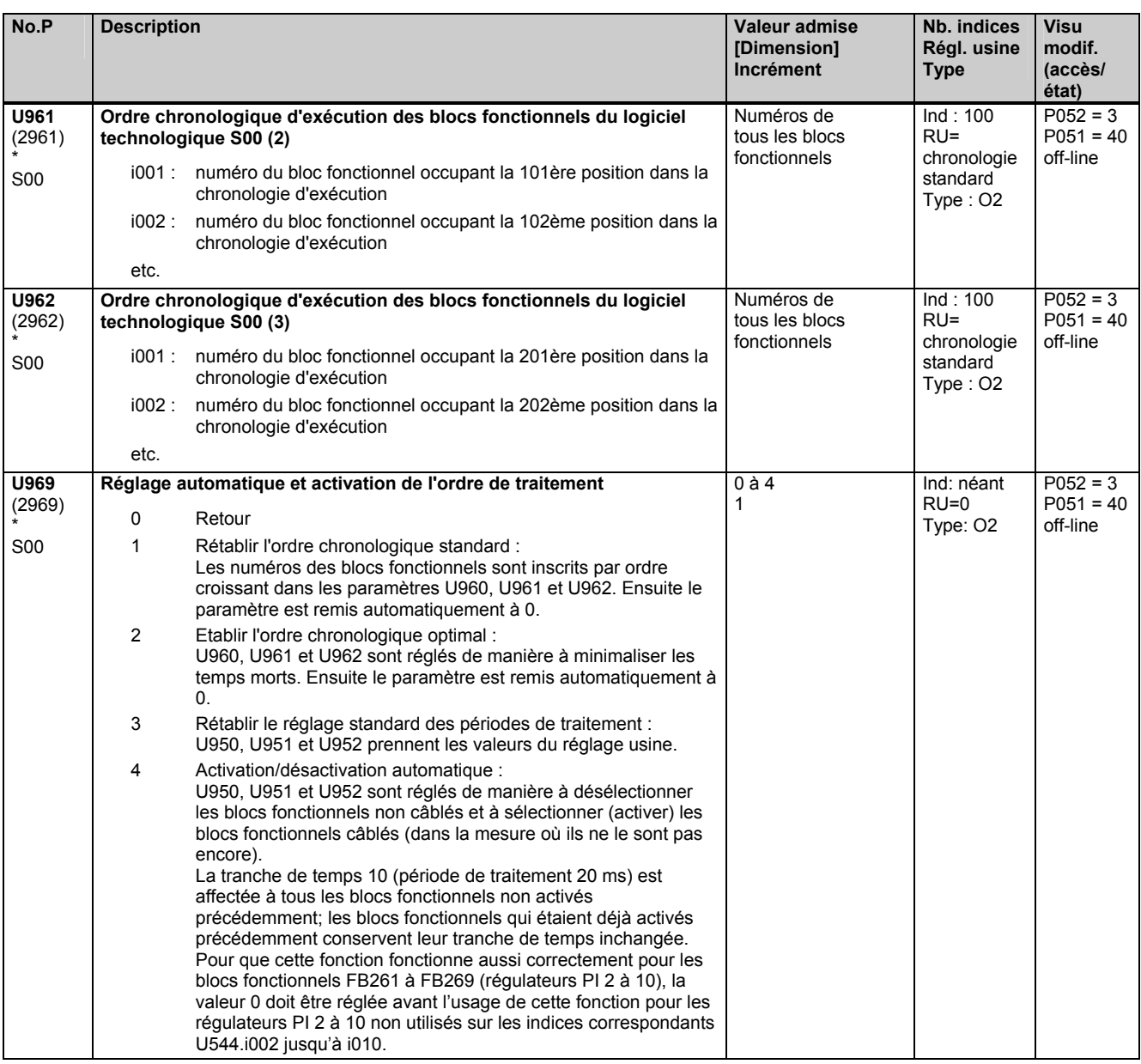

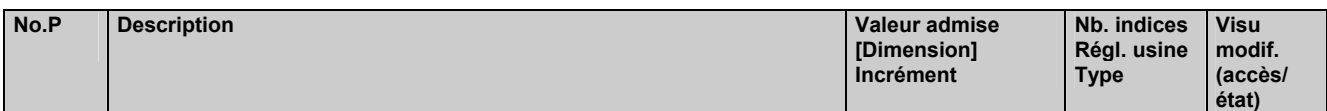

### **11.100 Validation du logiciel technologique dans le variateur de base, option S00 ("blocs fonctionnels libres")**

L'option technologique S00 n'est utilisable que sur les variateurs SIMOREG CM sur lesquels cette option est validée par l'intermédiaire du code confidentiel (PIN).

La validation reste conservée en cas de mise à jour du logiciel, c'est-à-dire après le chargement d'un nouveau logiciel.

#### **Validation ultérieure de l'option technologique S00 (contre paiement) :**

Procédez de la manière suivante pour valider l'option technologique S00 :

1. Notez le numéro de série (par ex. "Q6K31253320005") du variateur SIMOREG CM :

- Le numéro de série peut être relevé sur le bordereau de livraison
- Le numéro de série peut être relevé sur la plaque signalétique du variateur SIMOREG CM
- Le numéro de série peut aussi être lu dans le paramètre r069 sur le pupitre OP1S

2. Trouvez le code confidentiel (un nombre entre 2001 et 65535) correspondant au numéro de série du variateur SIMOREG CM :

- Si vous avez commandé le variateur SIMOREG CM avec l'option S00, le code confidentiel se trouve sur une étiquette apposé sur le variateur ainsi que sur le bordereau de livraison.
	- Dans le cas contraire, adressez-vous à votre agence Siemens pour obtenir le code confidentiel.
- 3. Entrez le code confidentiel dans le paramètre U977 et validez l'introduction en appuyant sur la touche <P>. Après la saisie, ce paramètre se remet automatiquement à zéro. Lorsque vous entrez le code confidentiel, procédez avec soin car vous ne disposez que de 5 tentatives.
- 4. Suite à cela, l'option technologique S00 est débloquée, ce que vous pouvez vérifier au niveau du paramètre n978 = 2000.

Le déblocage permanent de l'option technologique S00 peut être suspendue en entrant U997 = code confidentiel - 1 (par ex. à des fins de test). Le paramètre n978 prend alors la valeur 500. Pour redébloquer l'option, on entrera à nouveau U977 = code confidentiel.

#### **Validation temporaire de l'option technologique S00 (gratuite) :**

L'option technologique S00 peut être validée gratuitement sur tous les convertisseurs et cartes électroniques au moyen d'un code confidentiel spécial, pour une durée limitée **unique** de 500 heures. Ceci permet de procéder à des tests ou d'utiliser des appareils de rechange qui ont été commandés sans option S00, le temps de recevoir le code confidentiel pour ces appareils.

Le temps d'utilisation est décompté par un compteur horaire (r048), c'est-à-dire que le temps d'utilisation ne s'écoule que lorsque le convertisseur est sous tension. Au bout des 500 heures, l'option S00 est à nouveau verrouillée si vous n 'avez pas entré entre-temps le code confidentiel pour la validation permanente.

Le code confidentiel spécial est le même pour tous les appareils : U977 = **1500** 

La validation temporaire peut être interrompue par le code U977 = **500.** Le crédit de temps non encore utilisé reste disponible pour une nouvelle validation temporaire.

Si le crédit de temps de validation temporaire passe en-dessous de 50 heures, l'alarme **A059** est sortie.

Lorsque le crédit de temps de validation temporaire vient à s'épuiser, la signalisation de défaut **F059** est émise.

#### **Comportement en absence de validation de l'option technologique S00 :**

Les connecteurs et binecteurs des blocs fonctionnels libres ne sont pas mis à jour (après application de la tension d'alimentation de l'électronique, ils sont à 0 ; après épuisement du crédit de temps de validation temporaire, ils sont gelés à leur dernière valeur jusqu'à la prochaine coupure de la tension d'alimentation de l'électronique).

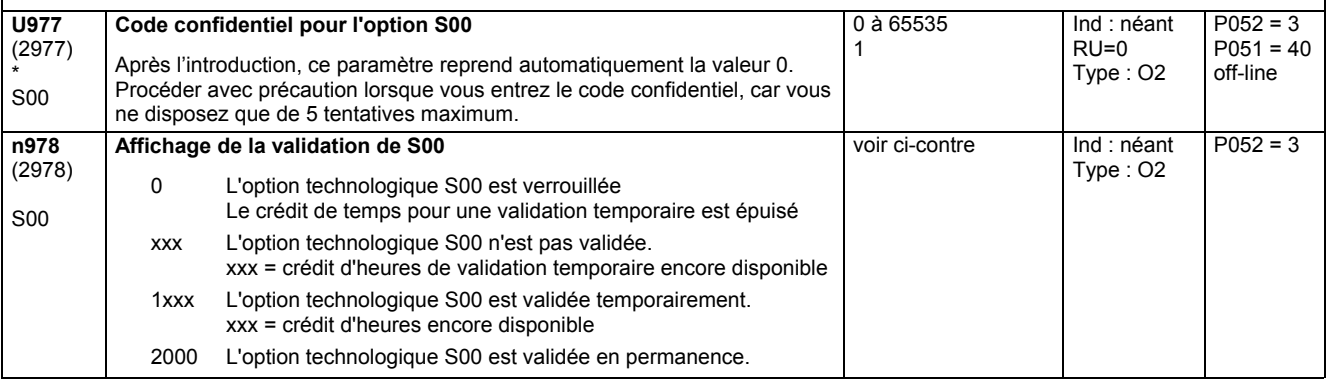

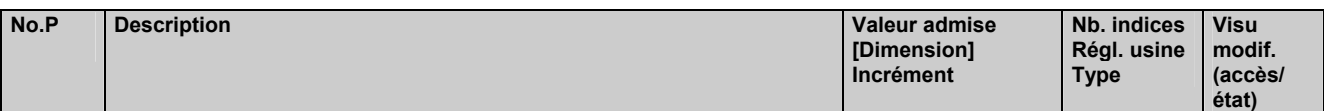

### **11.101 Accès aux paramètres pour les experts**

![](_page_566_Picture_451.jpeg)

### **11.102 Liste des paramètres U et n existants et modifiés**

![](_page_566_Picture_452.jpeg)

### Liste des paramètres 05.05

![](_page_567_Picture_173.jpeg)

# **12 Liste des connecteurs et binecteurs**

# **12.1 Liste de connecteurs**

Les valeurs des connecteurs peuvent être affichées au moyen des paramètres r041, P042, r043 et P044.

La représentation numérique suivante s'applique à tous les connecteurs :

100% correspondent à la représentation logicielle interne du nombre 4000 hexa = 16384 décimal. La plage de valeurs possibles s'étend de -200,00% à +199,99% soit de 8000 hexa à 7FFF hexa. Les connecteurs sont transférés dans cette représentation à travers les interfaces série. 100% correspondent aux valeurs assignées du variateur r072.i02 (courants, induit), r073.i02 (courants, excitation), P078.i01 (tensions réseau, induit).

La représentation numérique suivante s'applique à tous les connecteurs double mot : 100% correspondent à la représentation logicielle interne du nombre 4000 0000 hexa = 16384\*65536 décimal.

La plage de valeurs possibles s'étend de -200,00% à +199, 9999999% soit de -2<sup>31</sup> décimal à +(2<sup>31</sup> - 1) décimal (= de 8000 0000 hexa à 7FFF FFFF hexa).

Si un connecteur double mot est l'entrée d'un paramètre de sélection de connecteur ou si un connecteur est l'entrée d'un paramètre de sélection de connecteur double mot, ceci correspond donc respectivement à une division par la valeur 65536 ou à une multiplication avec la valeur 65536. Pour de plus amples détails sur la liaison avec des connecteurs double mot, se reporter au chapitre 9.1, paragraphe "Règles applicables pour la sélection de connecteurs double mot".

![](_page_568_Picture_316.jpeg)

![](_page_568_Picture_317.jpeg)

![](_page_569_Picture_293.jpeg)

![](_page_569_Picture_294.jpeg)

![](_page_569_Picture_295.jpeg)

![](_page_569_Picture_296.jpeg)

![](_page_569_Picture_297.jpeg)

![](_page_570_Picture_373.jpeg)

![](_page_570_Picture_374.jpeg)

#### **Interface moteur**

En présence de thermistance CTP ou si aucune sonde de température n'est raccordée (P490.x ≠ 1), K0051 ou K0052 prend toujours la valeur 0. ≙ 100°C **G185** 

![](_page_570_Picture_375.jpeg)

![](_page_570_Picture_376.jpeg)

![](_page_571_Picture_423.jpeg)

![](_page_571_Picture_424.jpeg)

#### **Limitation de couple, régulateur de limitation de vitesse**

Normalisation des connecteurs de couple :

Pour un flux machine (K0290) de 100% du courant d'excitation assigné du moteur (P102), un courant d'induit de 100% du courant continu assigné du variateur (r072.002) donne un couple de 100%.

Remarque :

L'affectation des connecteurs K0140, K0141, K0145 et K0147 à la consigne de couple ou à la consigne de courant, dépend de P170 (commande la division par le flux moteur).

![](_page_571_Picture_425.jpeg)

![](_page_572_Picture_415.jpeg)

![](_page_572_Picture_416.jpeg)

![](_page_572_Picture_417.jpeg)

![](_page_573_Picture_427.jpeg)

![](_page_573_Picture_428.jpeg)

![](_page_573_Picture_429.jpeg)

![](_page_573_Picture_430.jpeg)

![](_page_573_Picture_431.jpeg)

![](_page_574_Picture_444.jpeg)

![](_page_574_Picture_445.jpeg)

![](_page_574_Picture_446.jpeg)

![](_page_575_Picture_279.jpeg)

![](_page_575_Picture_280.jpeg)

![](_page_575_Picture_281.jpeg)

![](_page_575_Picture_282.jpeg)

![](_page_575_Picture_283.jpeg)

![](_page_575_Picture_284.jpeg)

![](_page_575_Picture_285.jpeg)
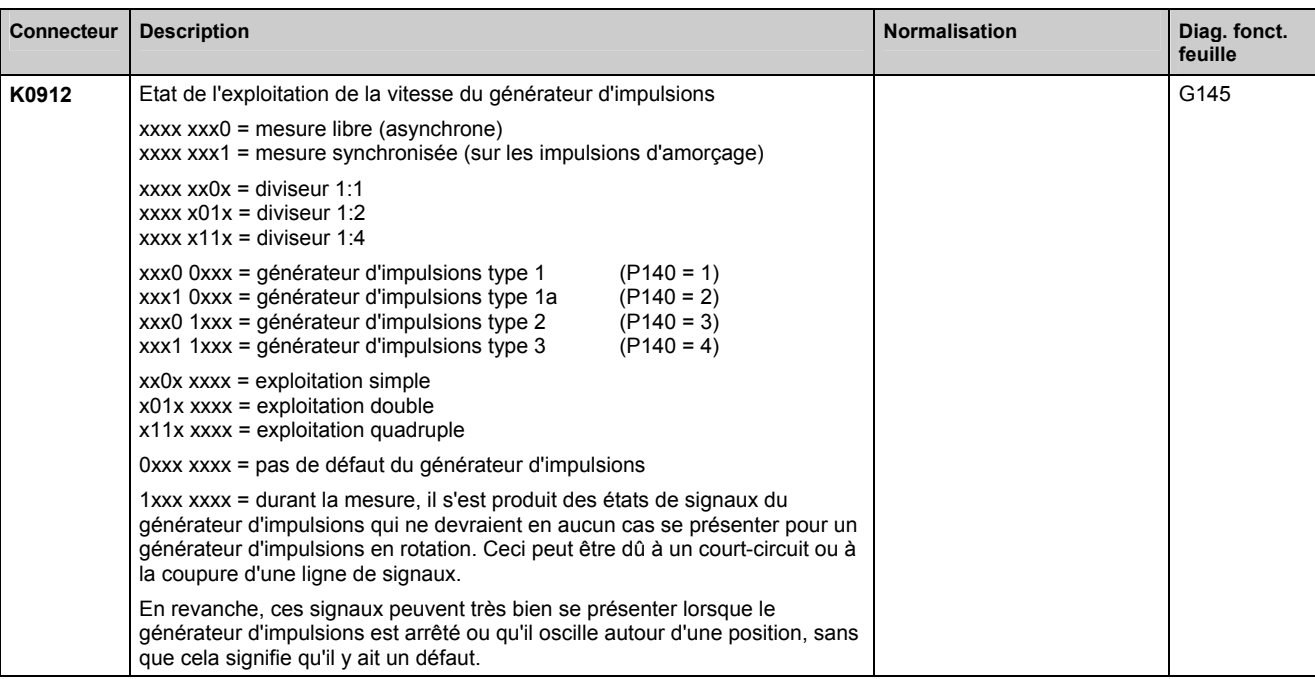

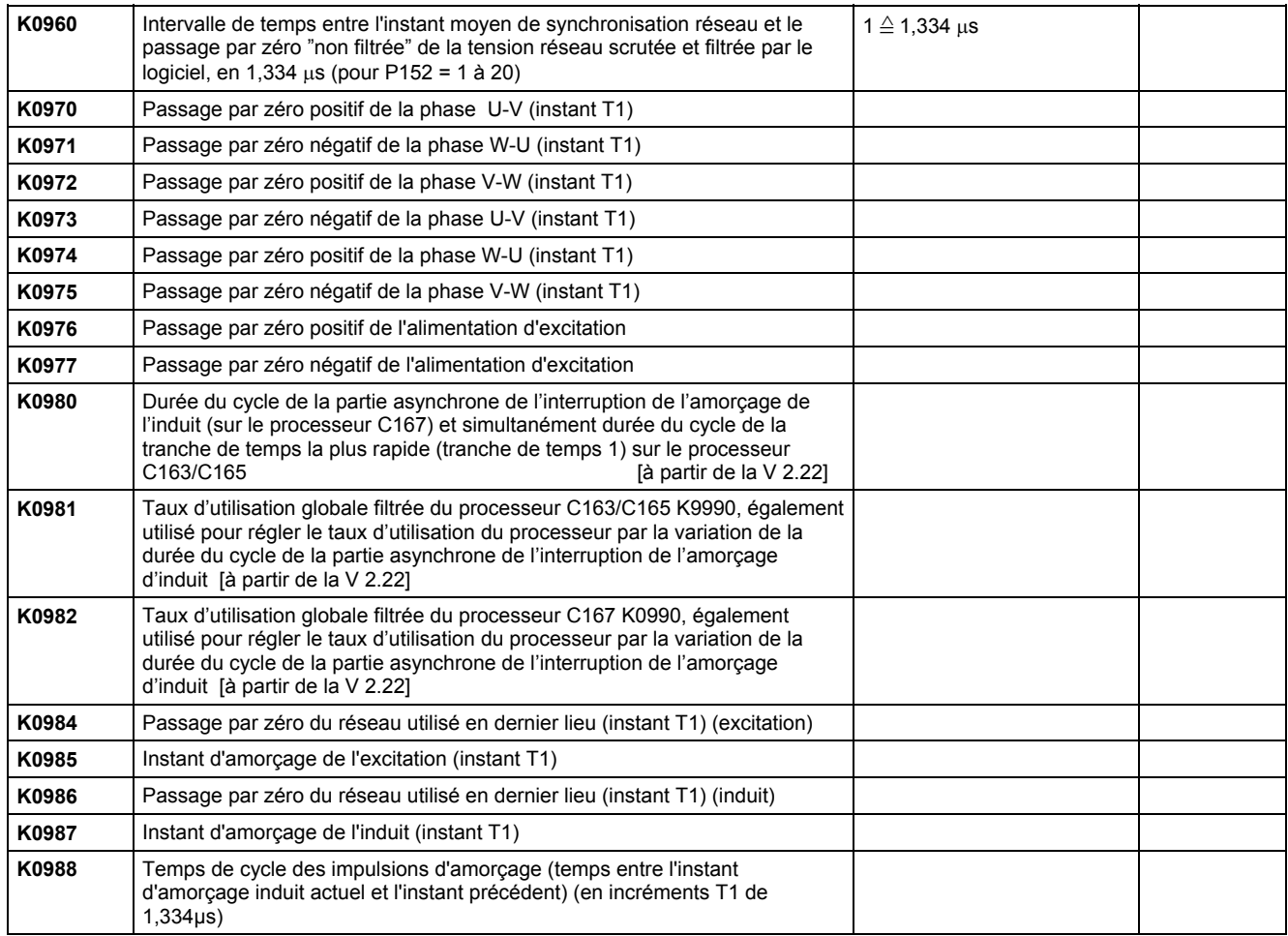

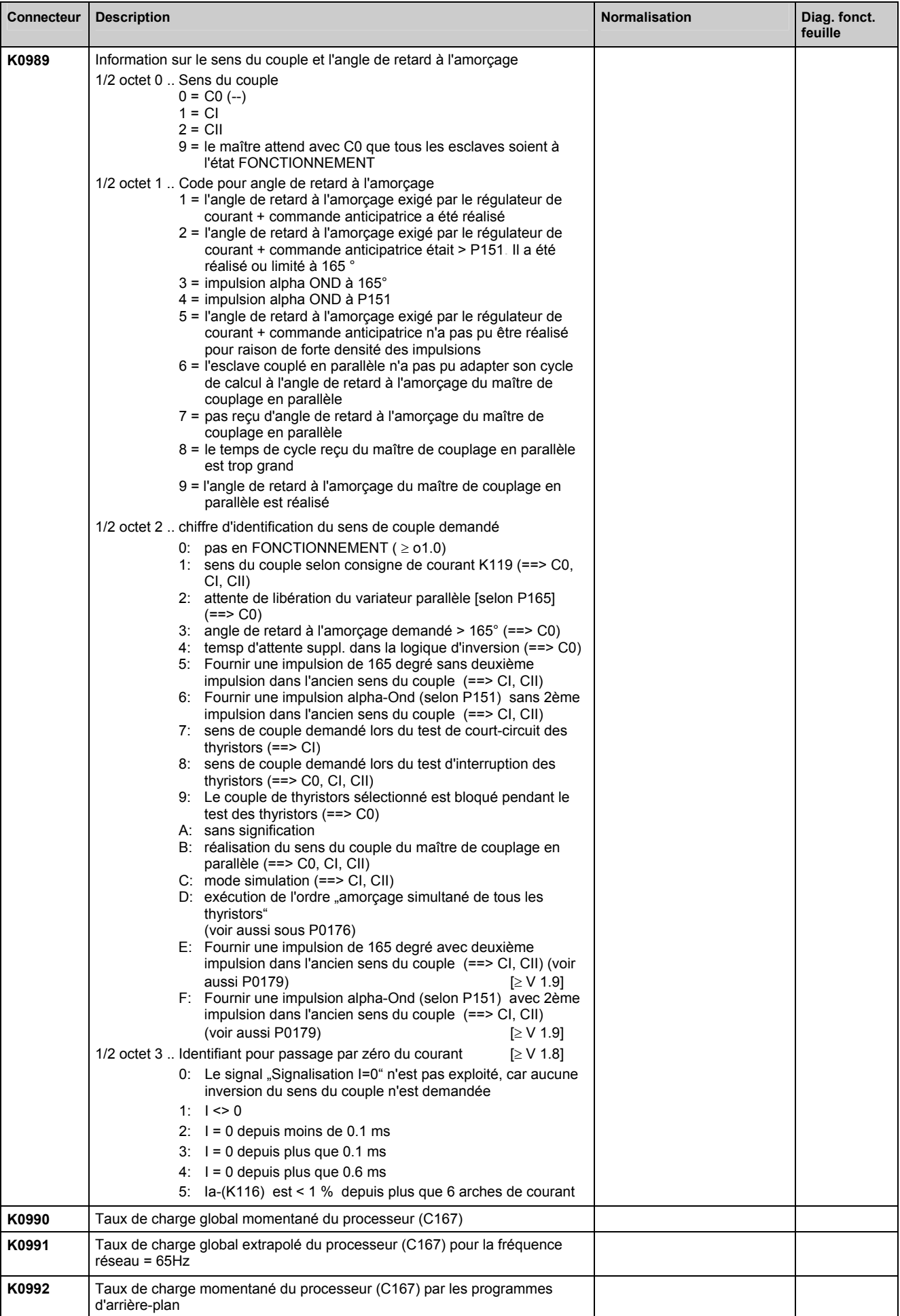

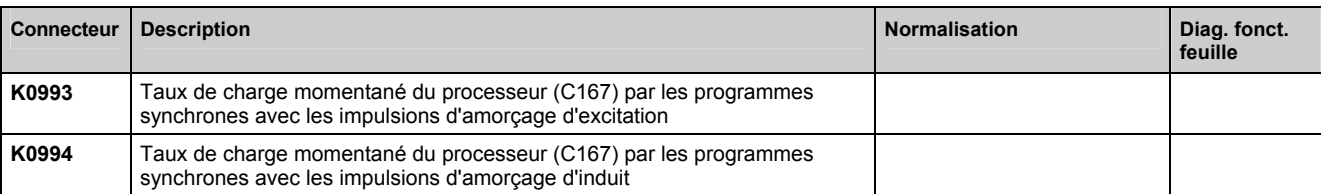

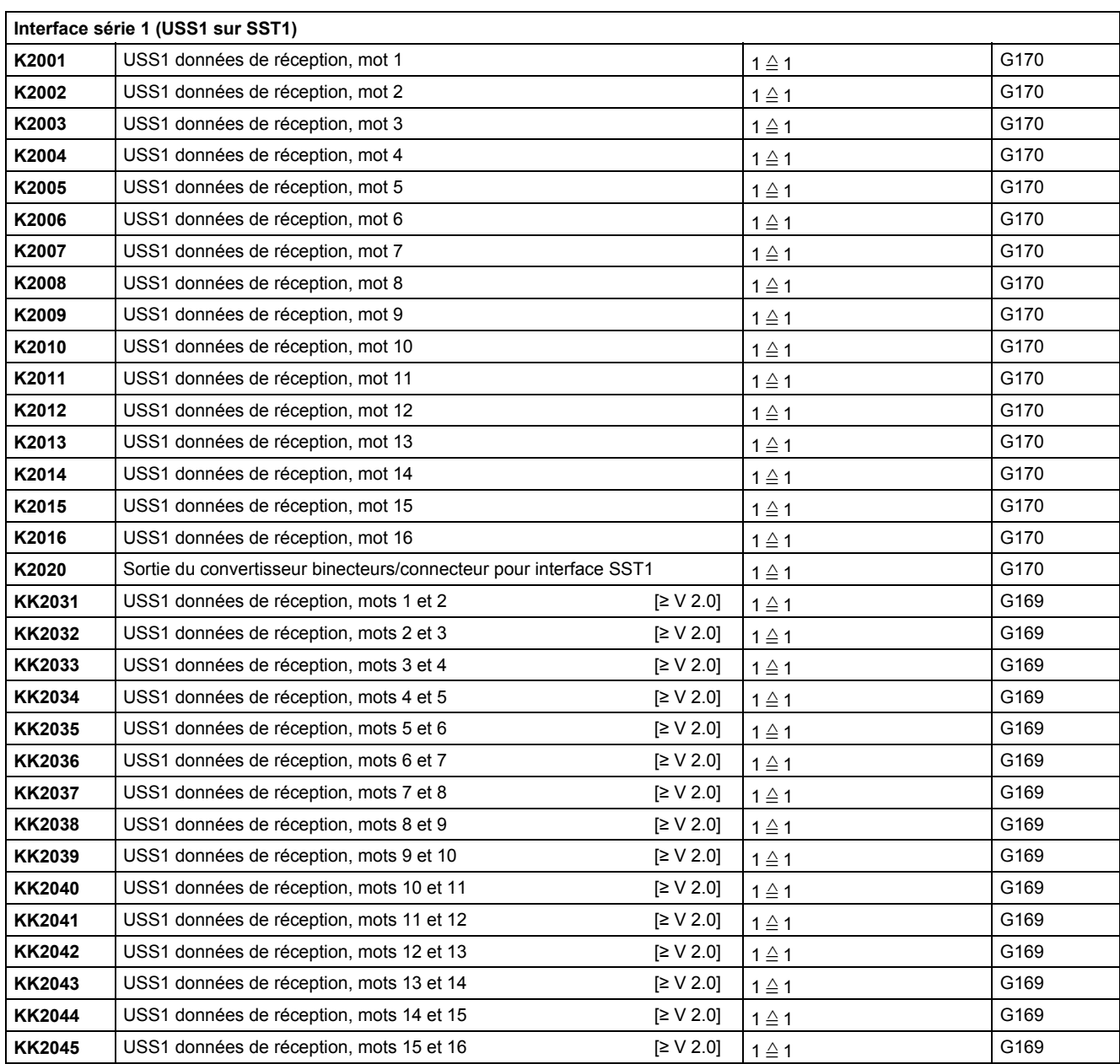

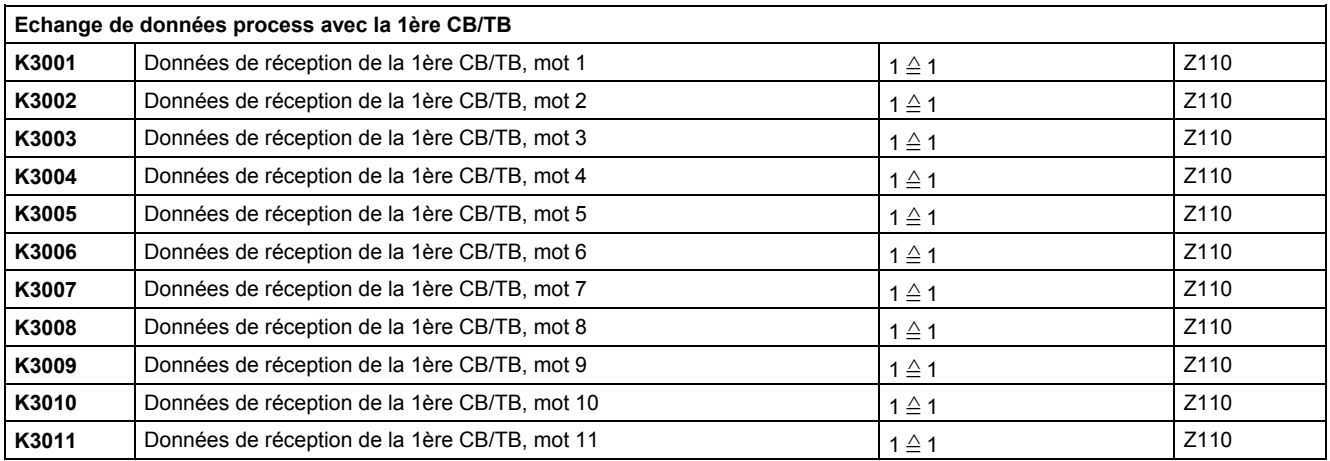

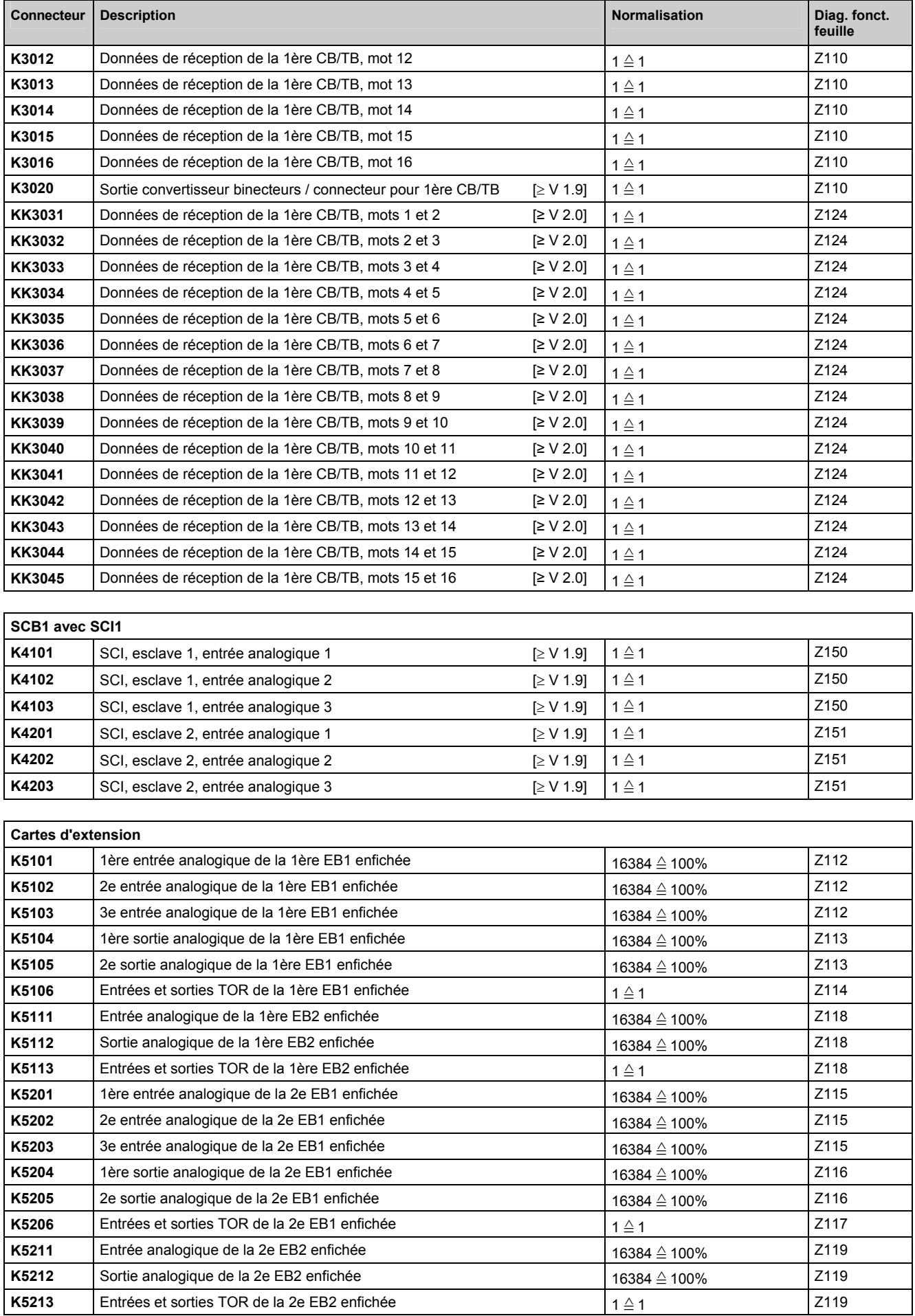

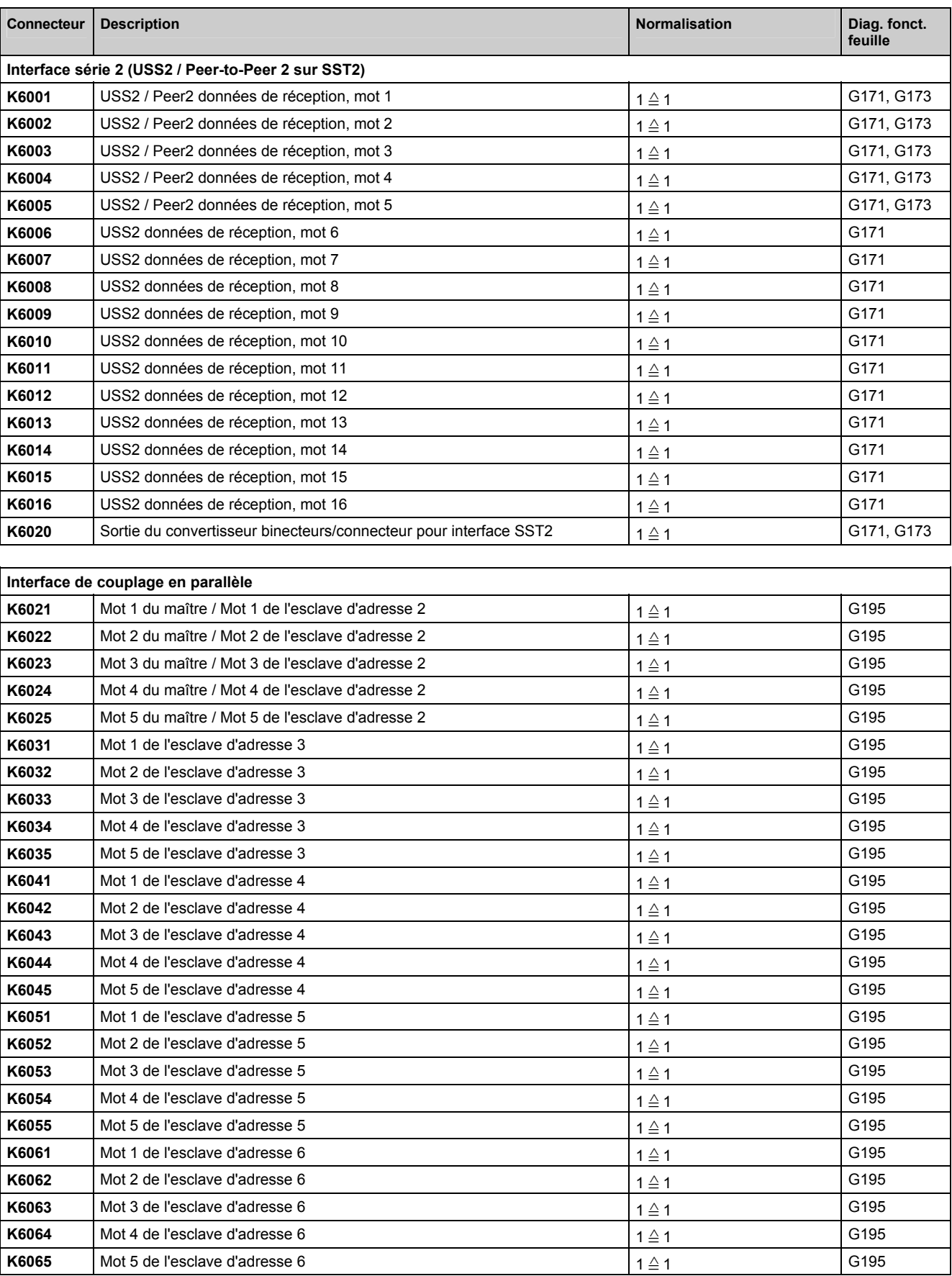

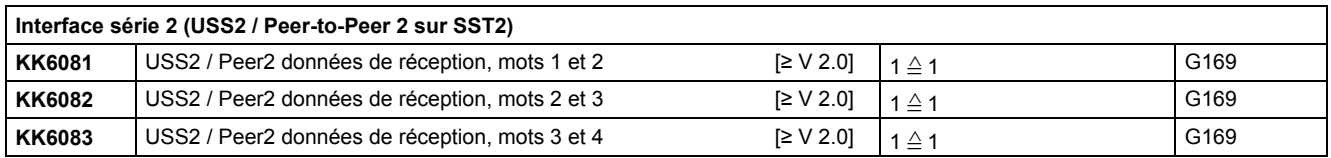

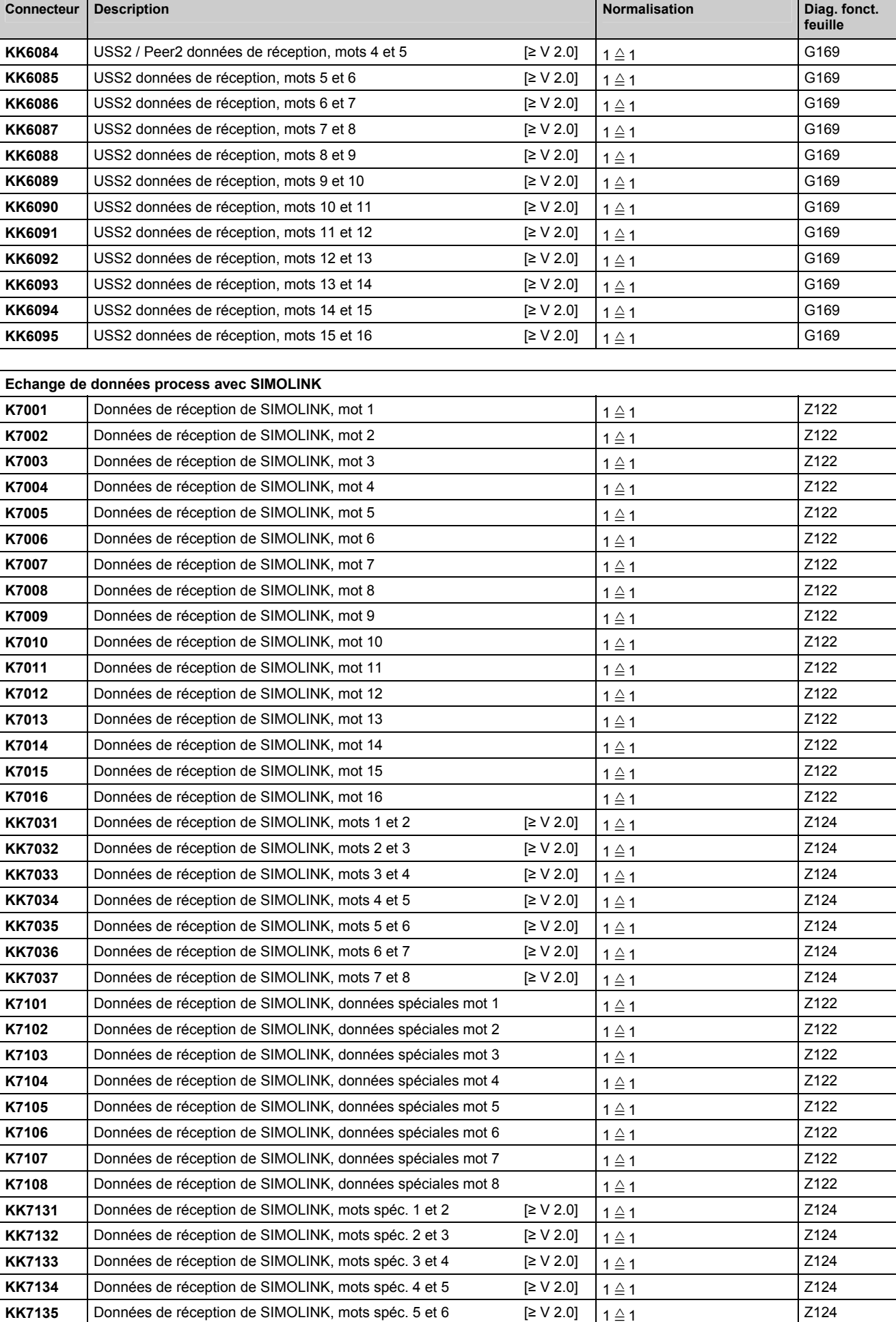

Données de réception de SIMOLINK, mots spéc. 5 et 6  $\left[\geq \sqrt{2.0}\right]$  |  $\left(1 \leq t \leq 1\right)$ 

∧ 1 Z124

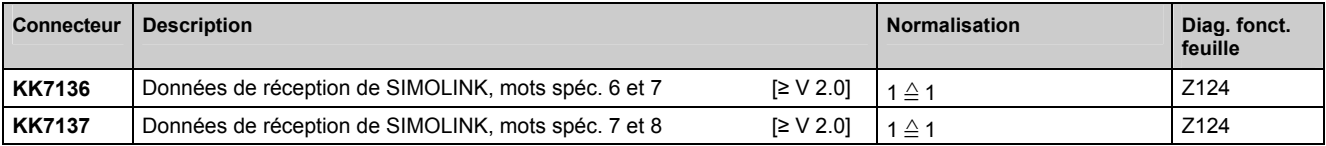

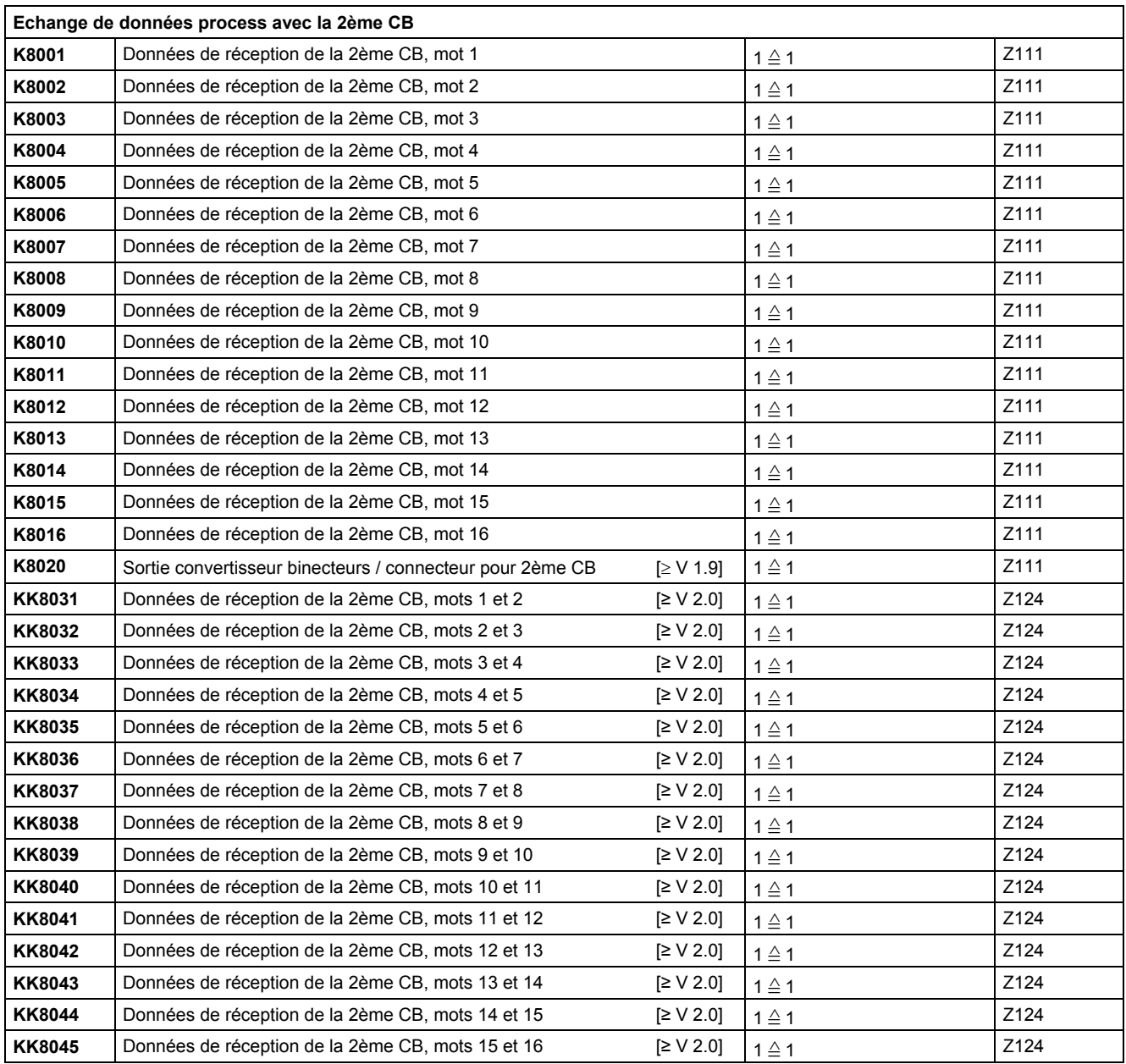

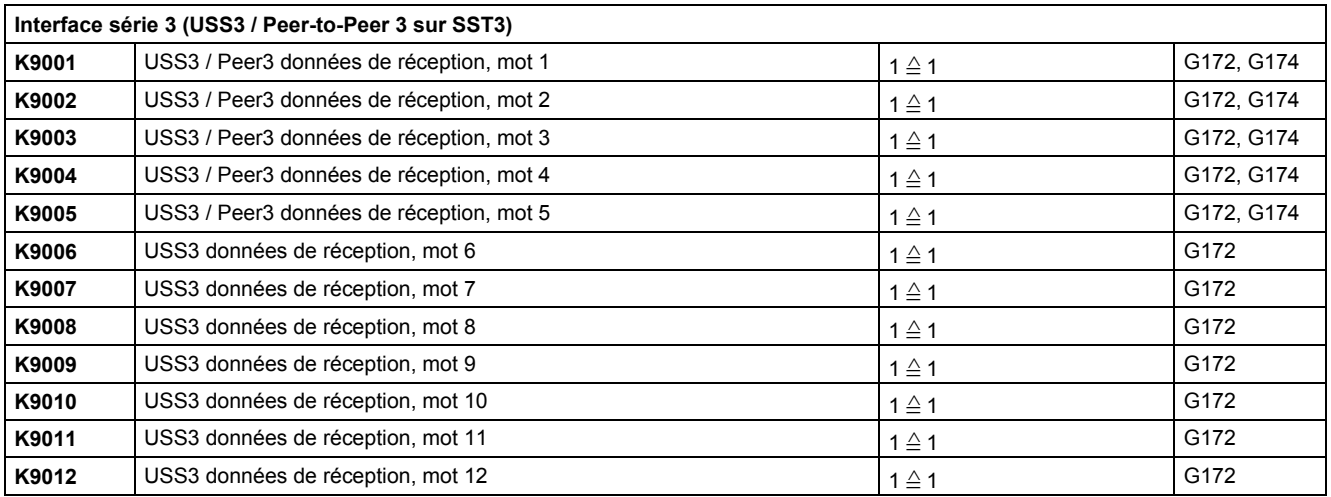

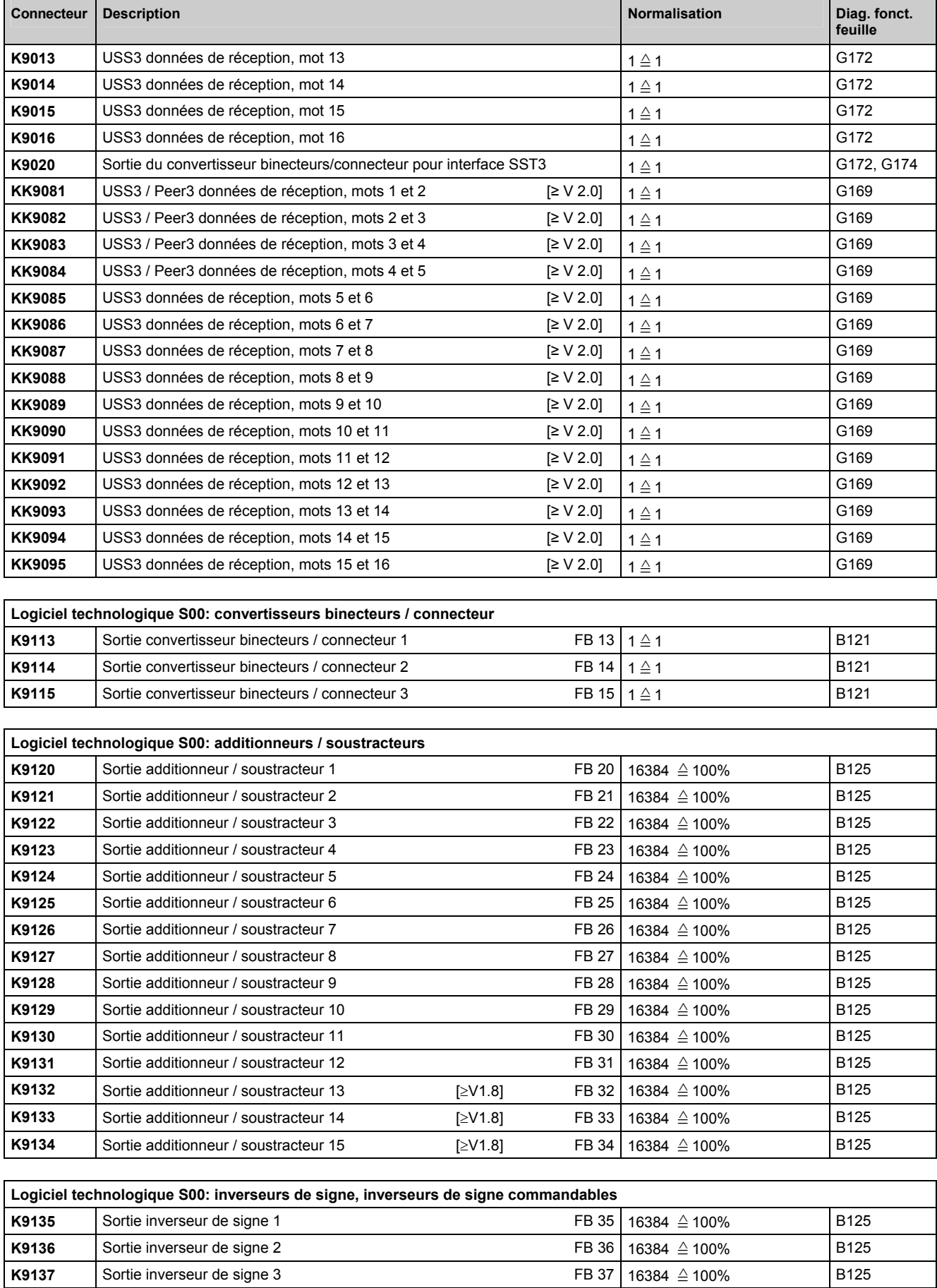

FB 38 16384  $\triangleq$  100% B125

 $16384 \triangle 100\%$  B125

16384 ≙ 100% B125

K9138 Sortie inverseur de signe 4

K9140 Sortie inverseur de signe commandable 1 FB 40

K9141 Sortie inverseur de signe commandable 2 FB 41

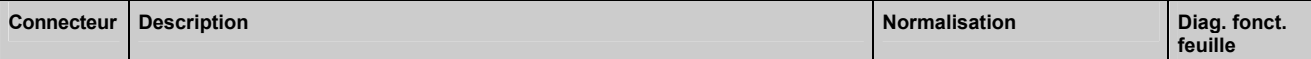

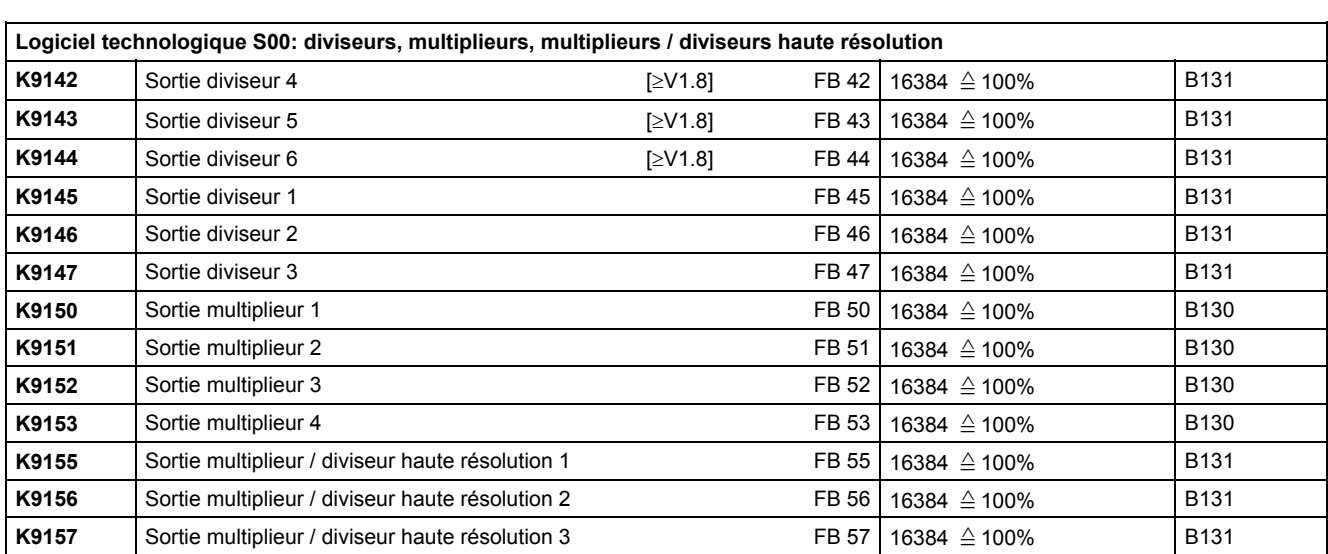

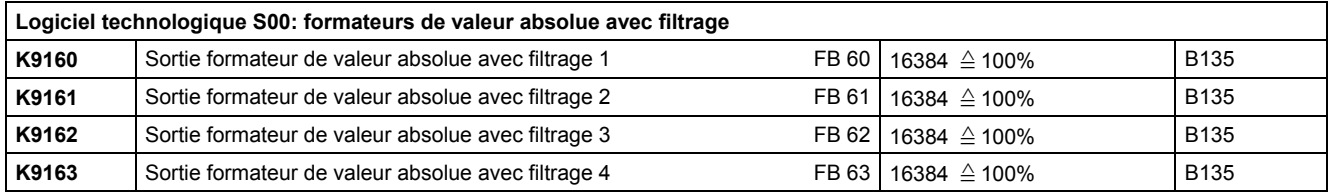

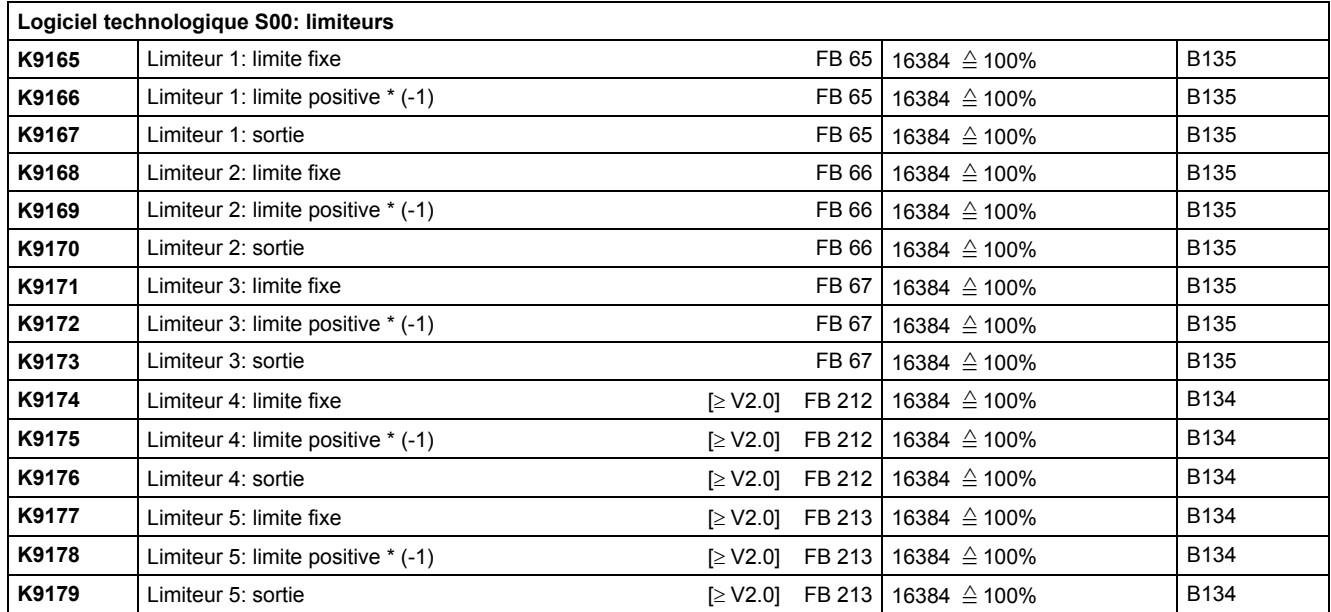

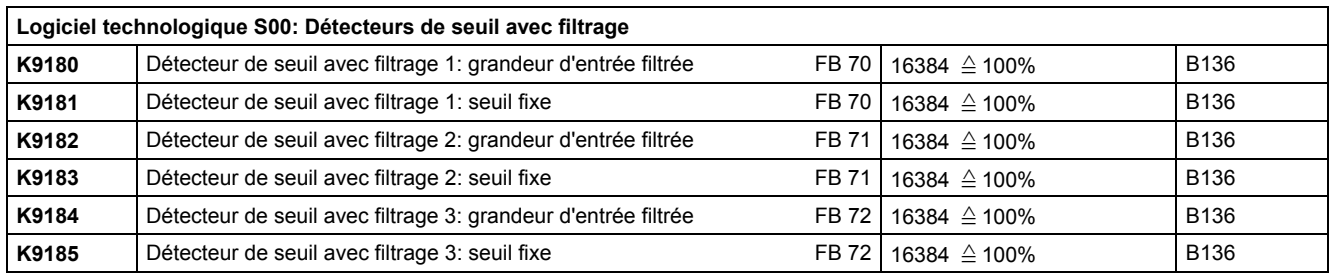

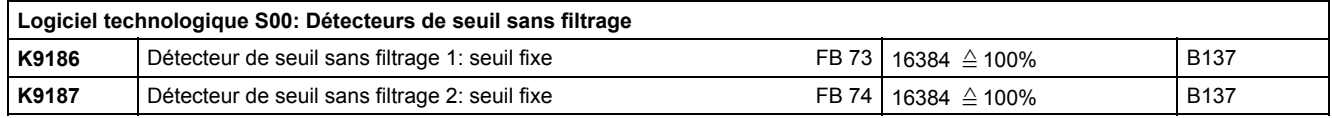

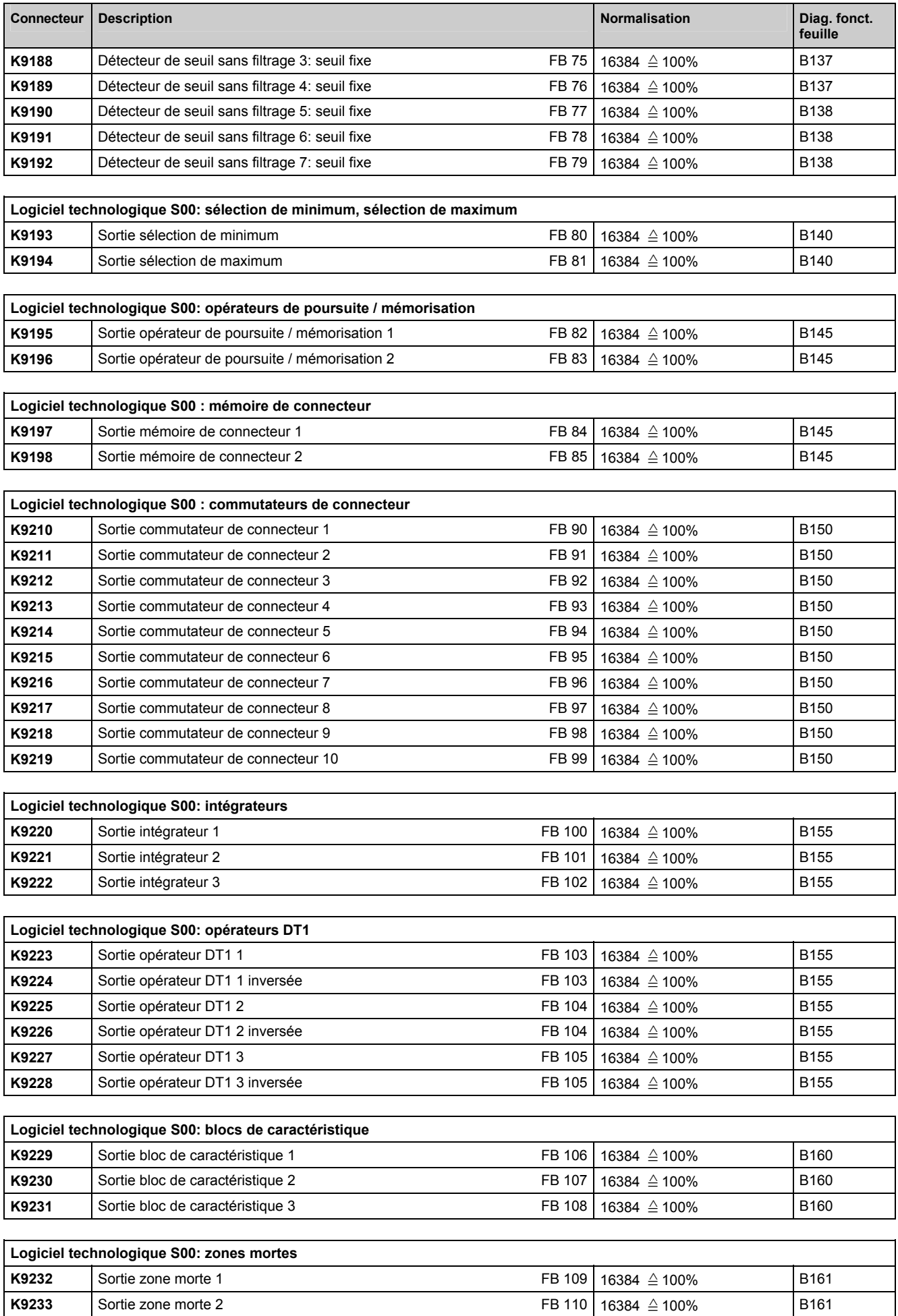

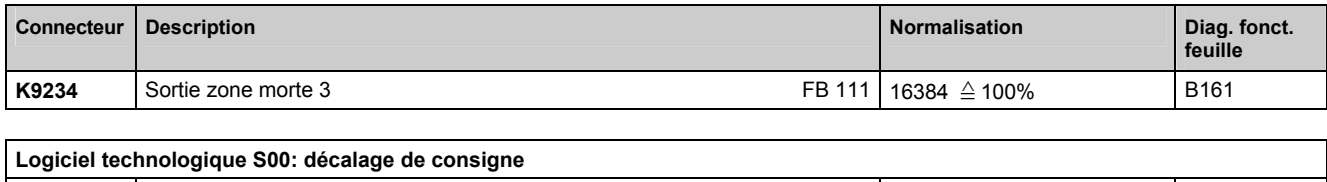

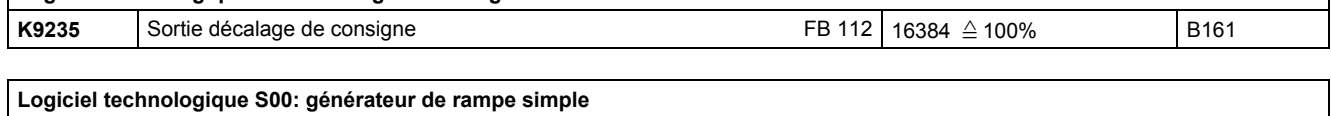

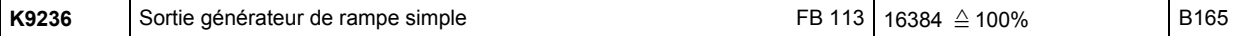

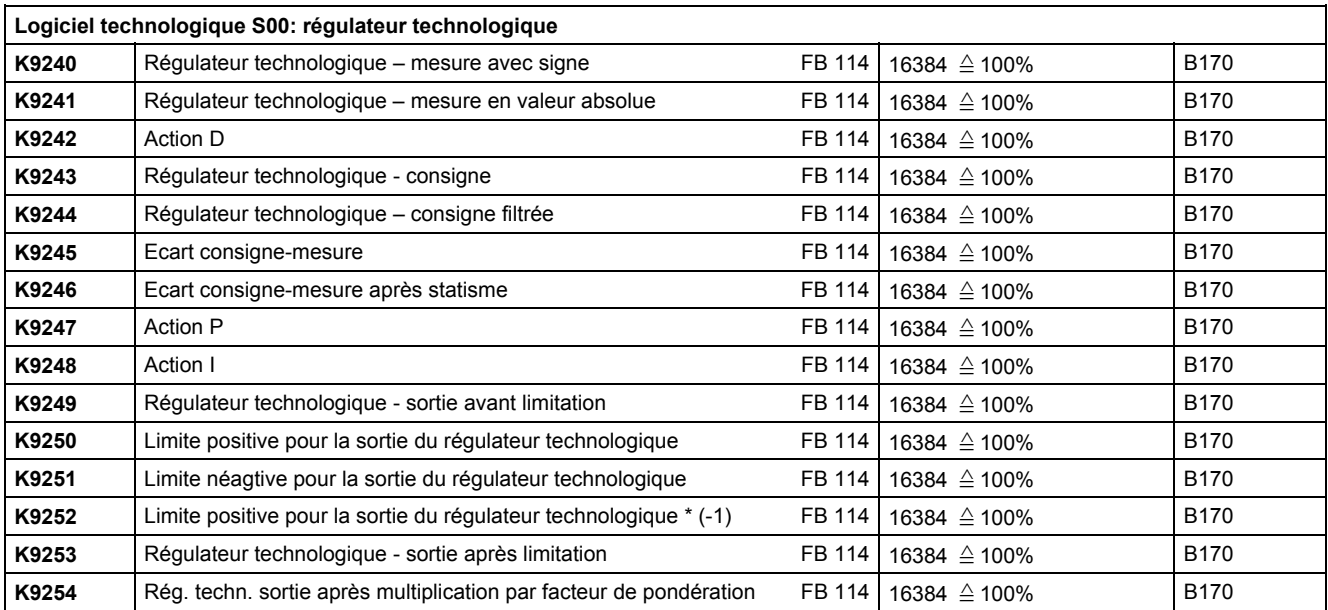

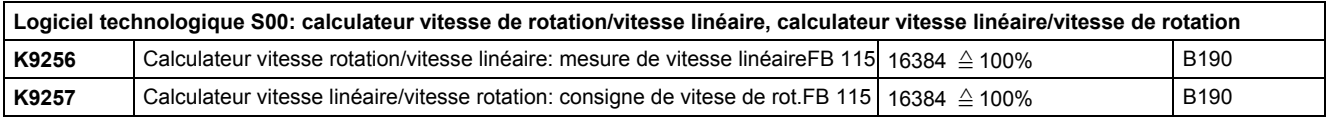

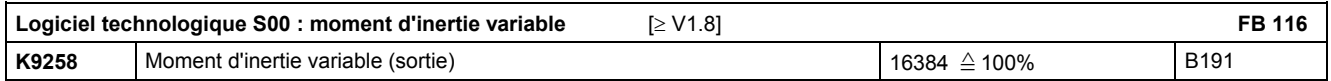

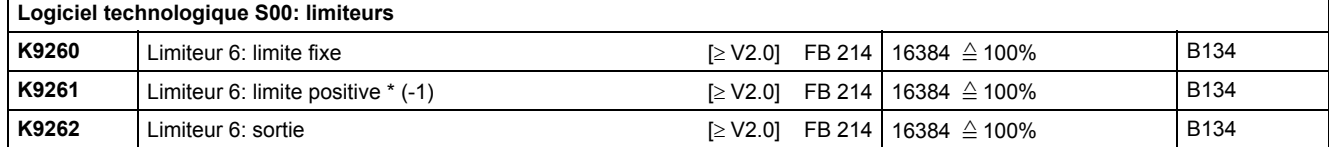

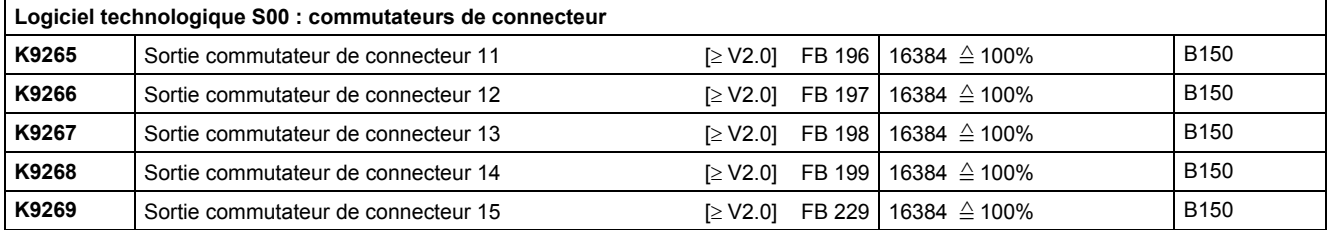

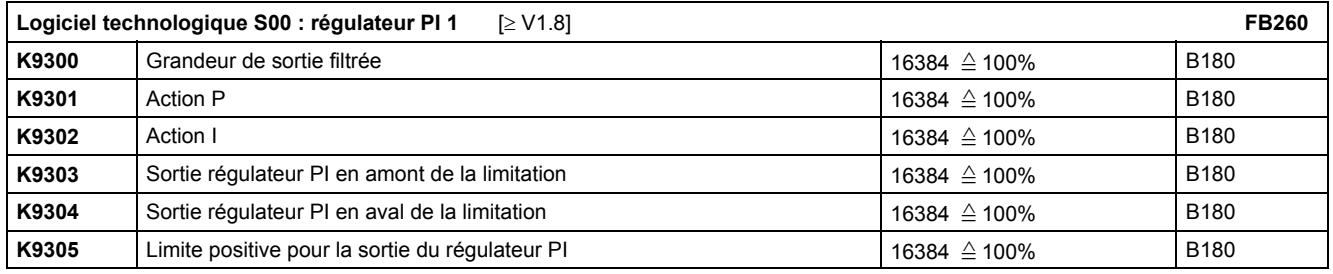

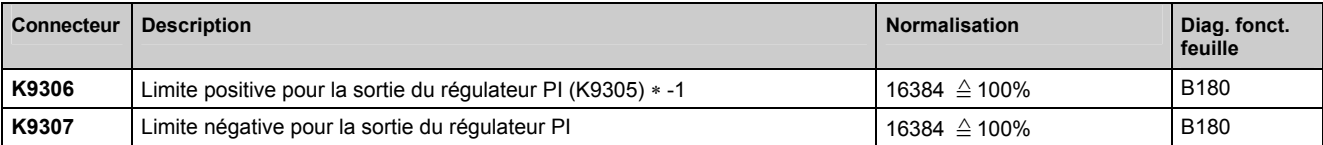

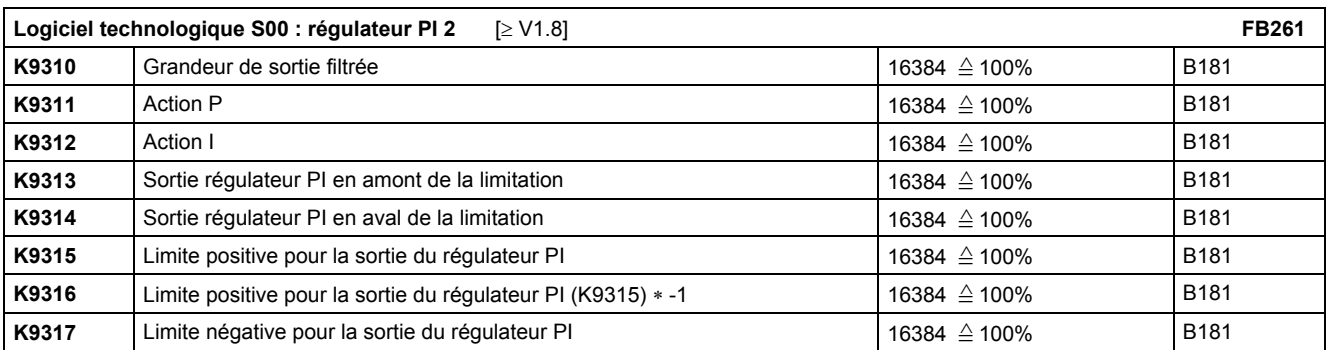

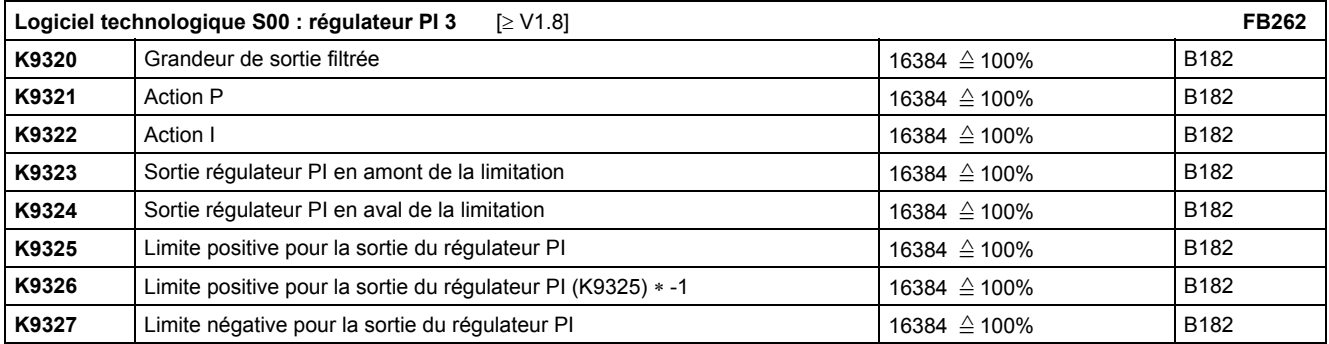

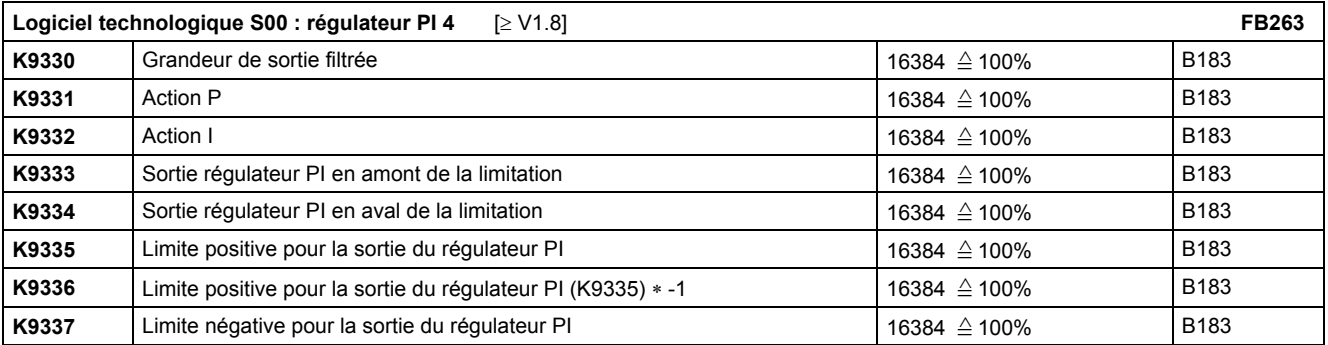

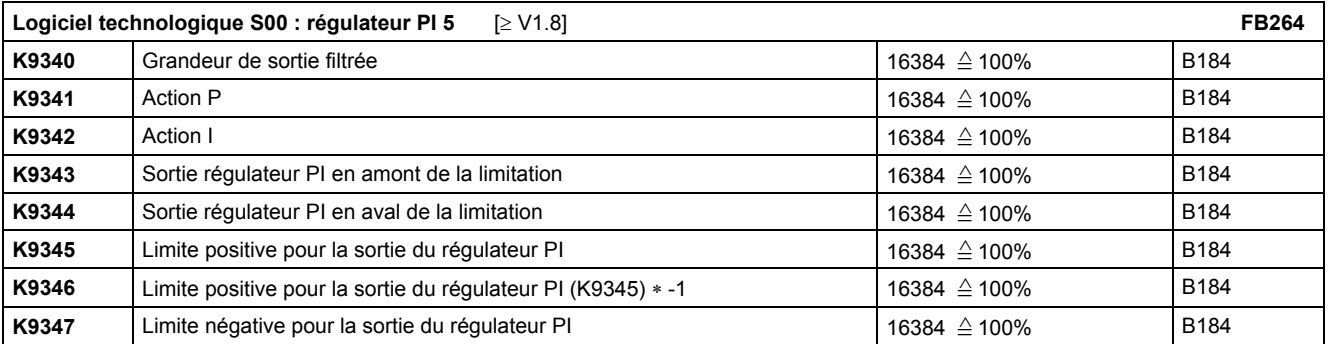

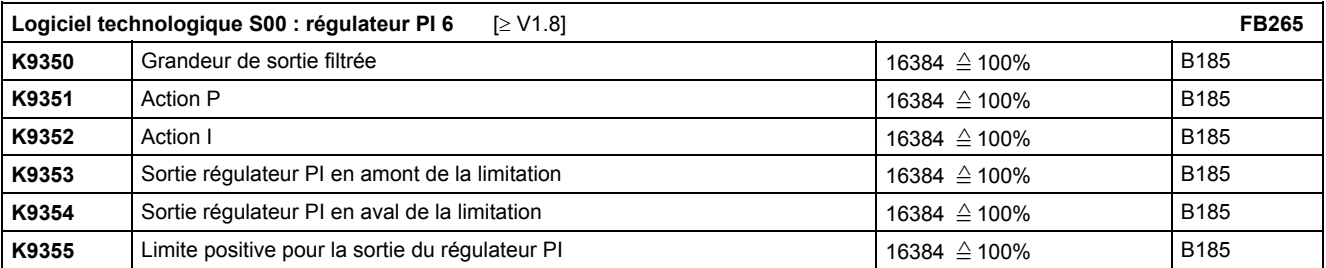

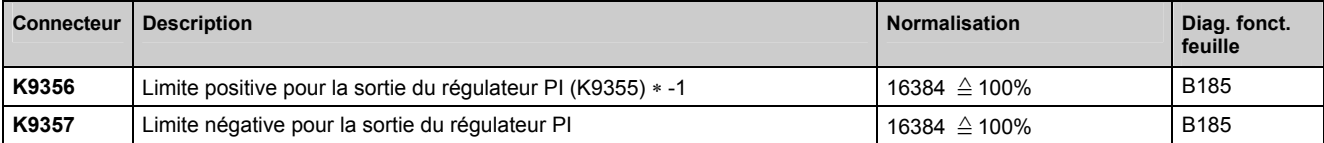

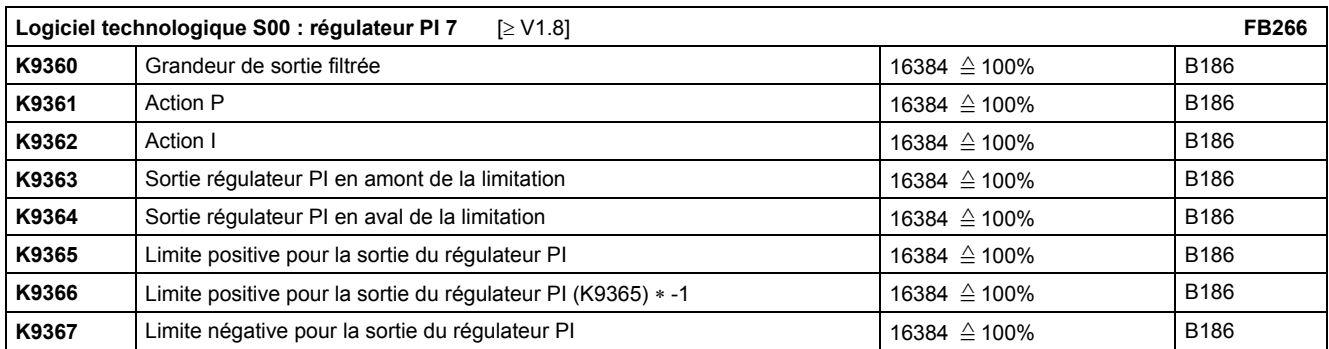

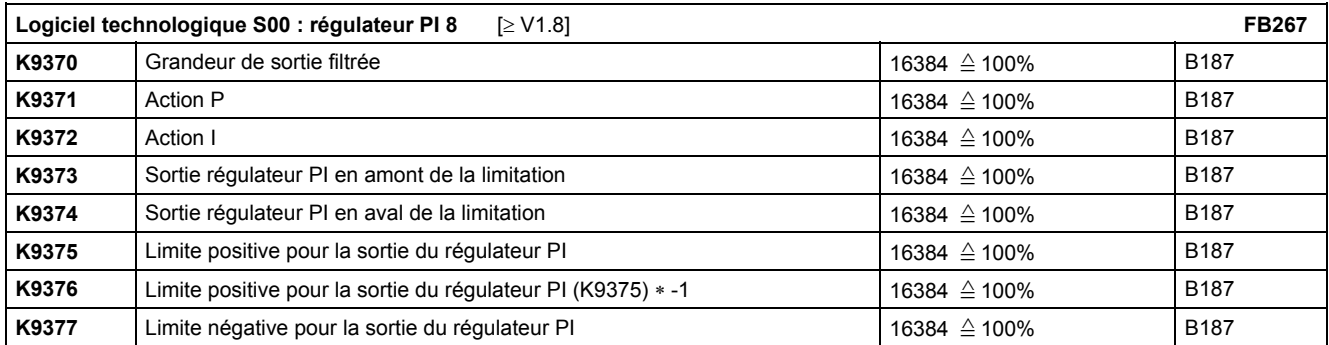

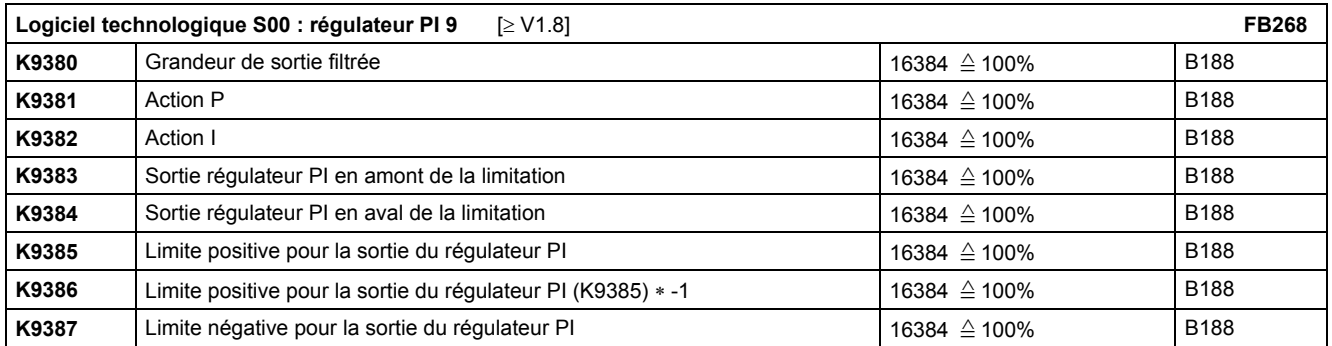

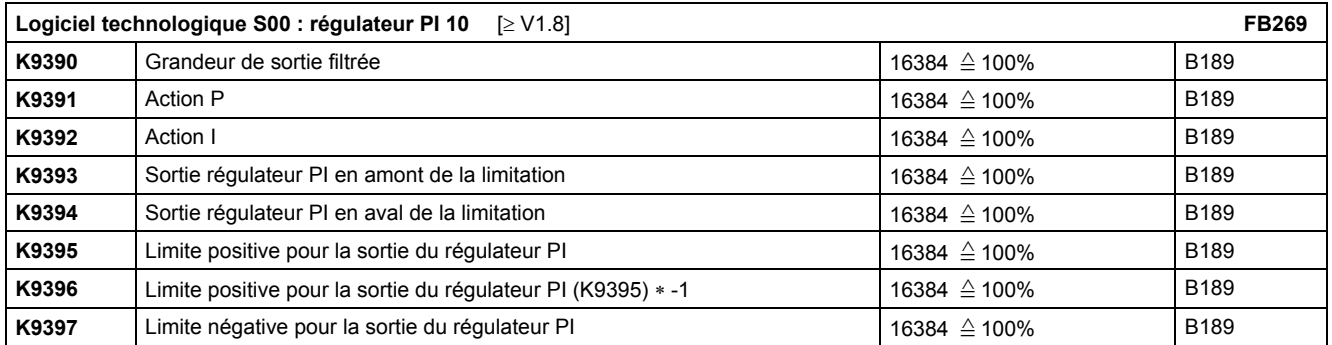

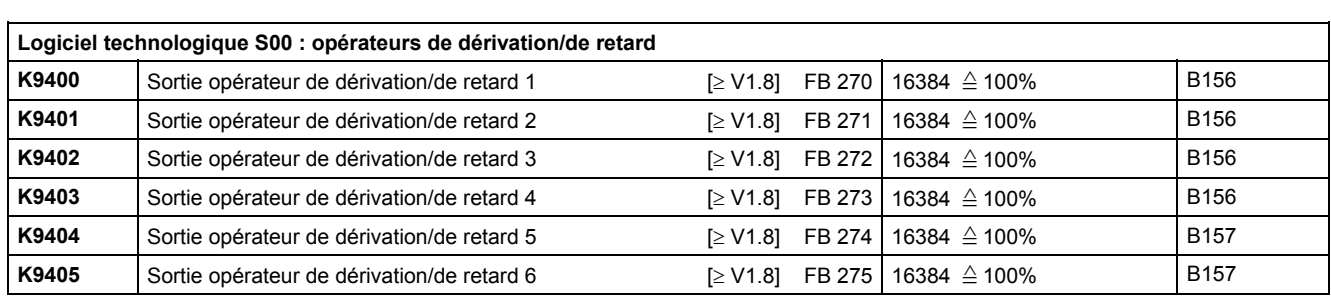

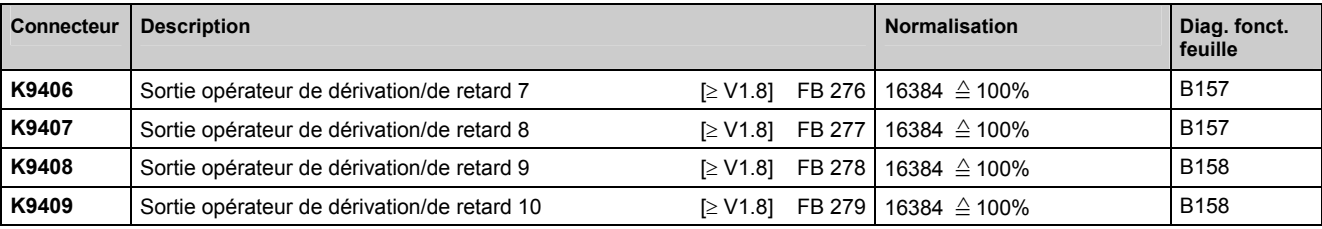

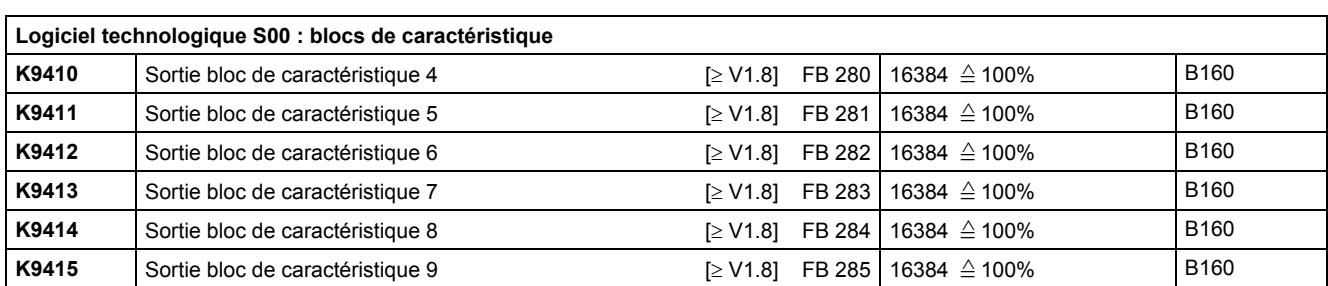

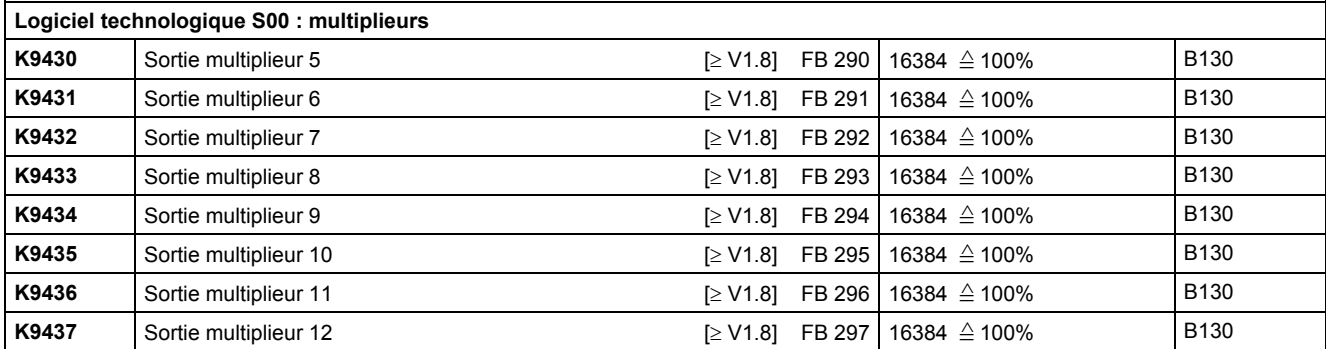

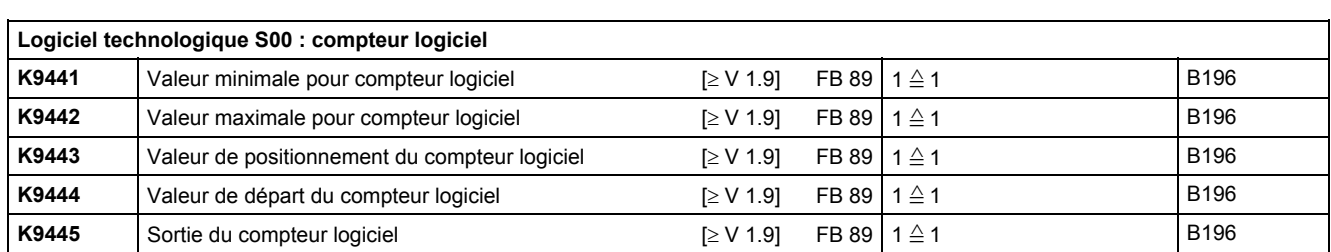

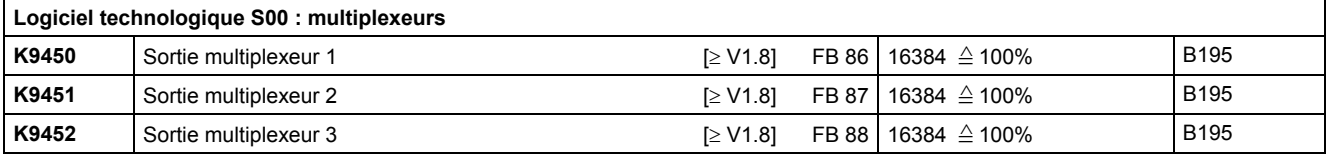

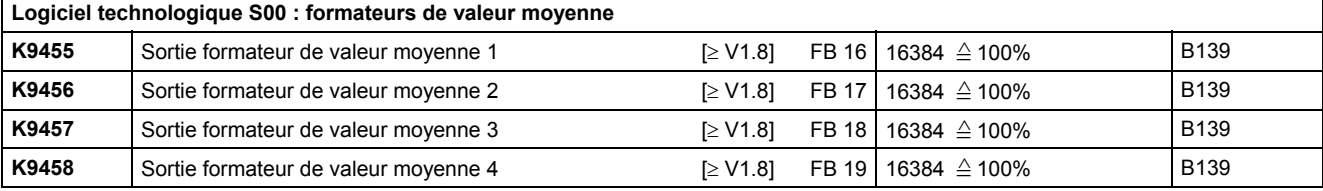

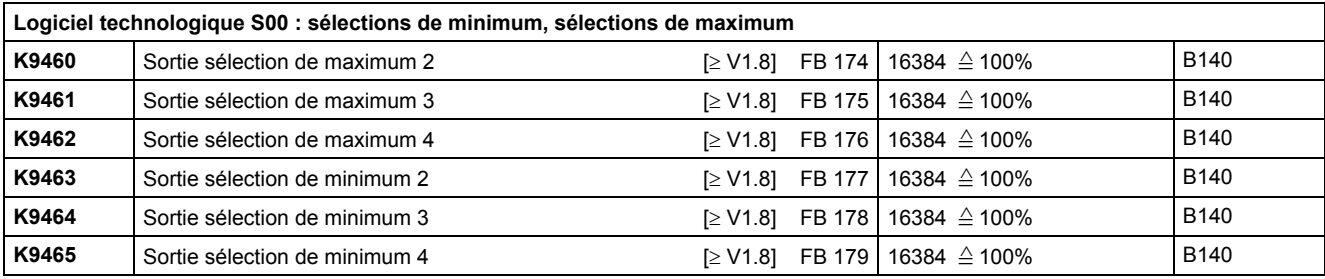

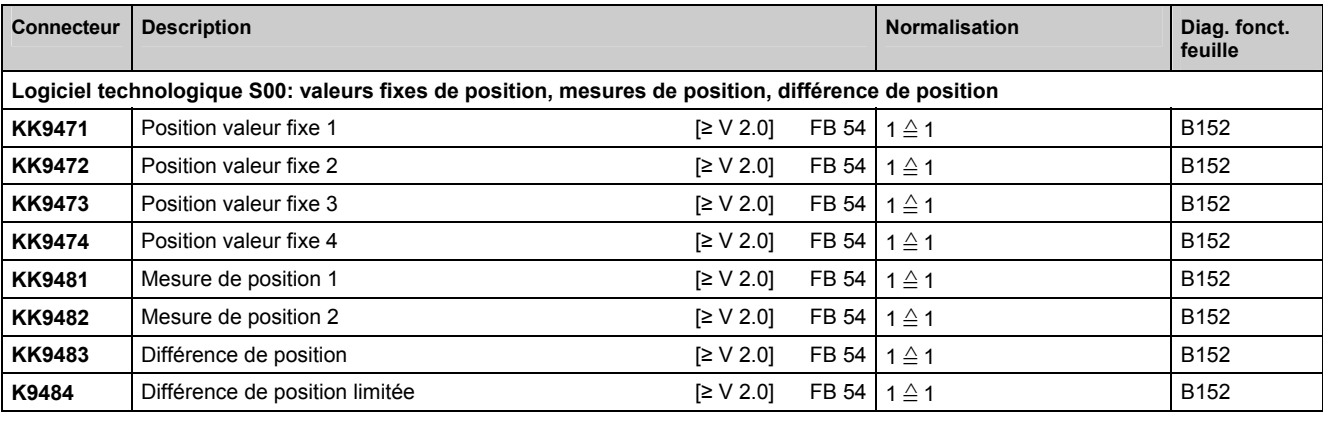

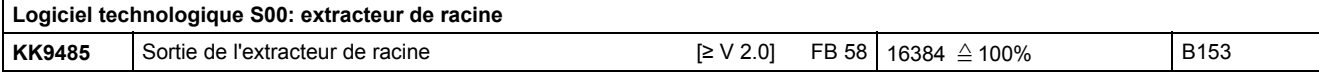

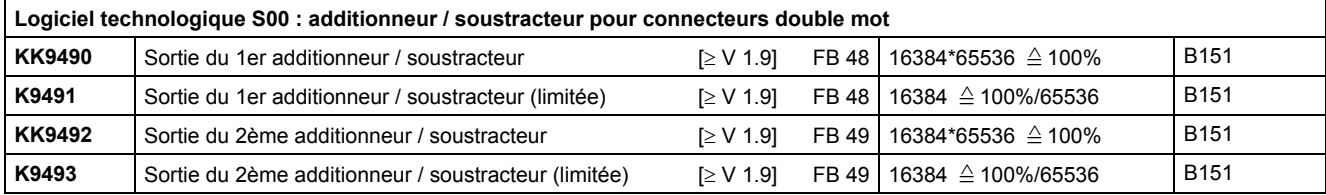

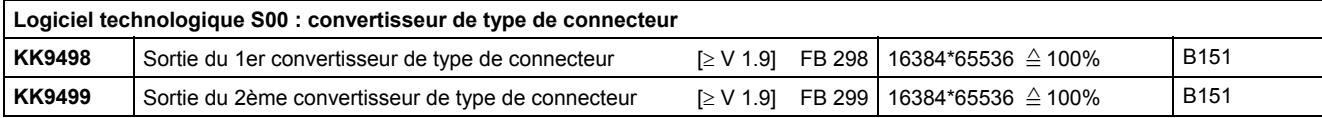

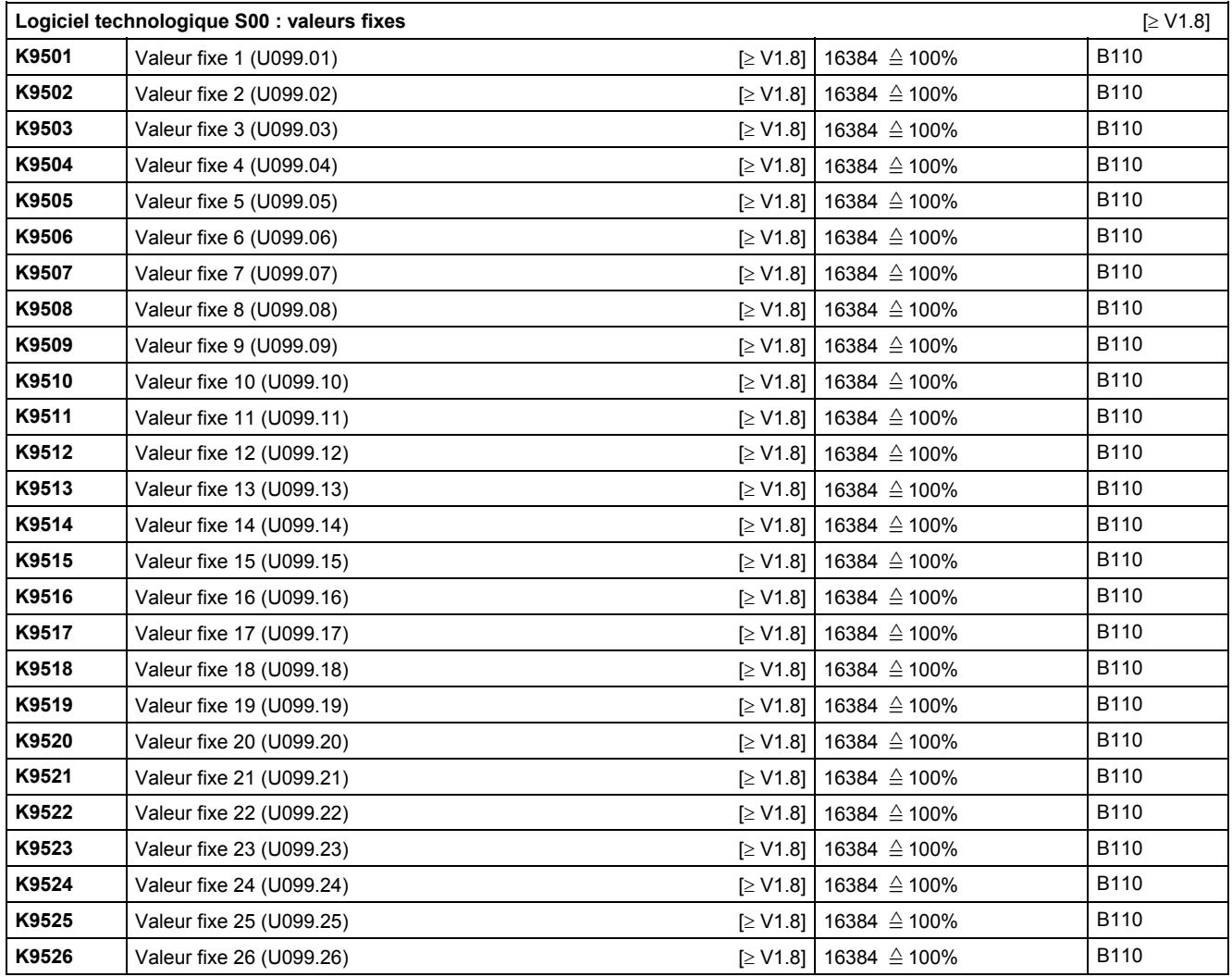

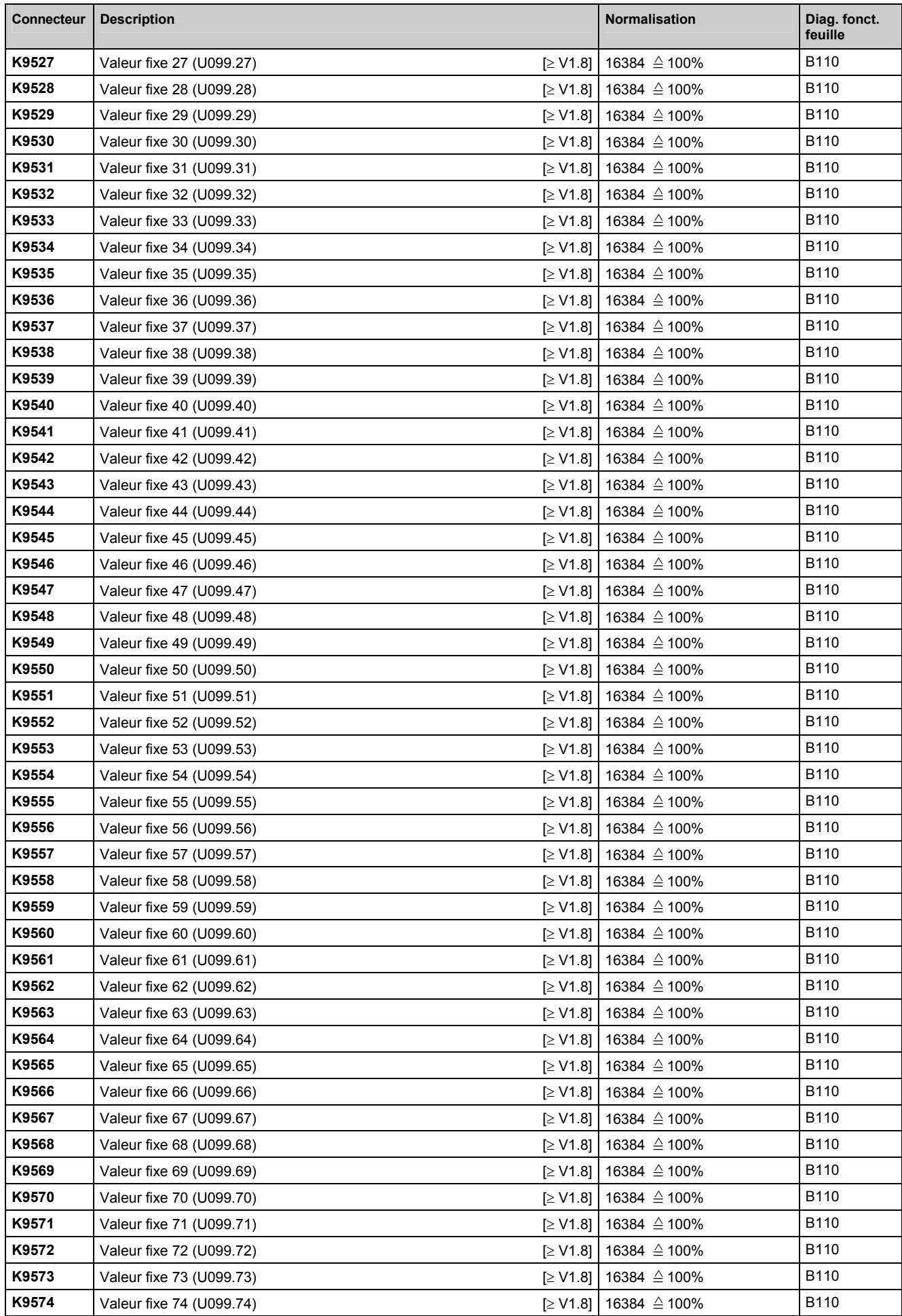

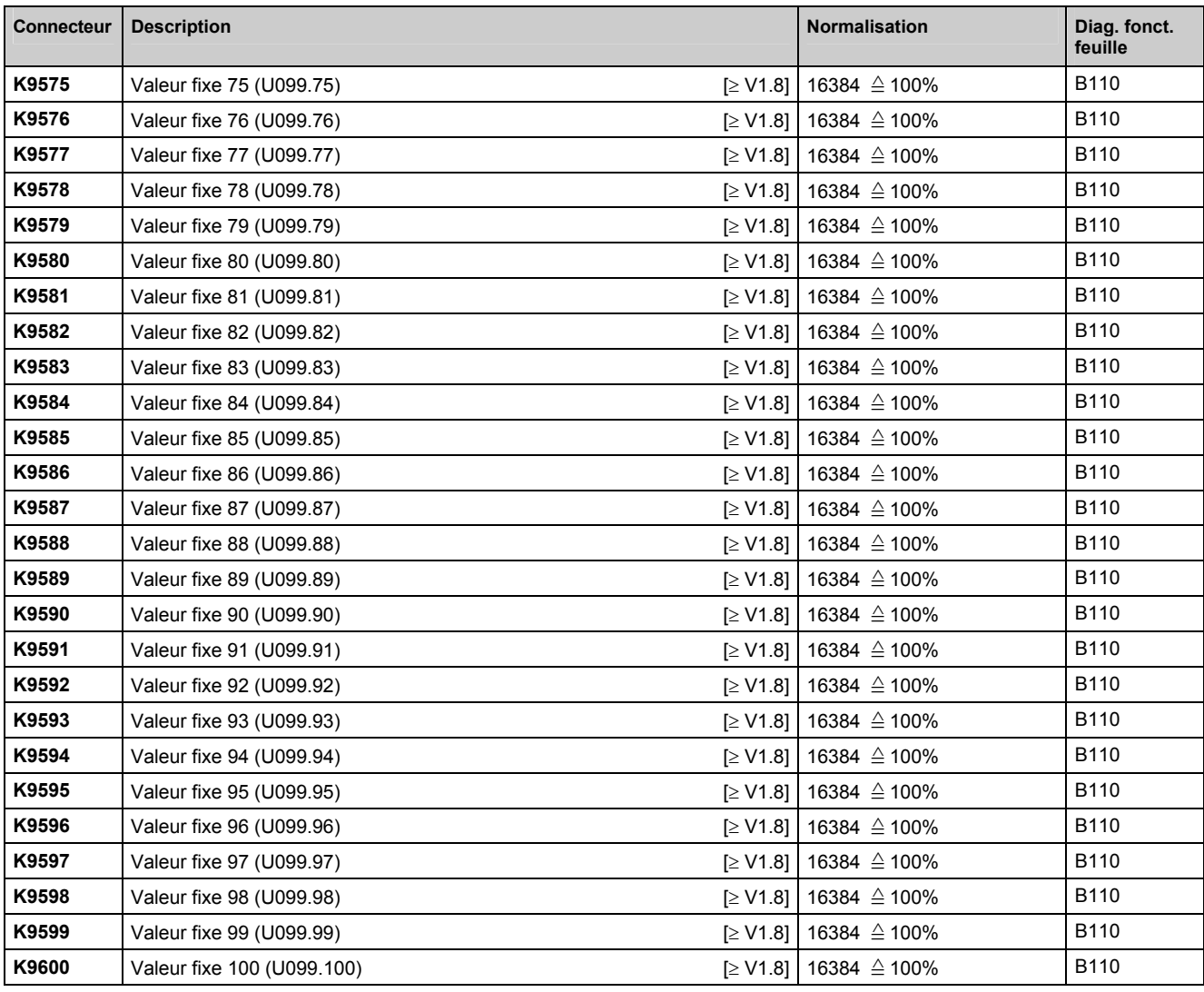

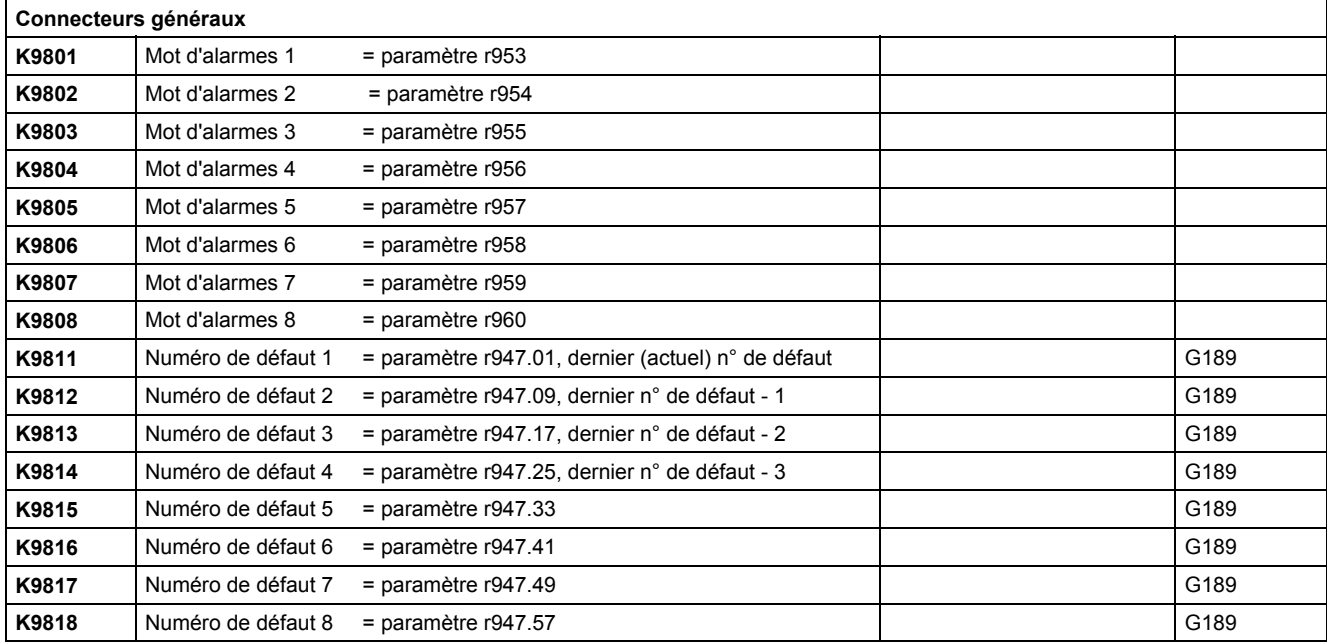

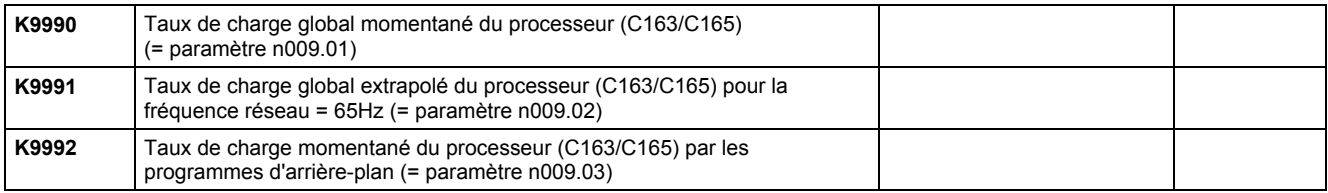

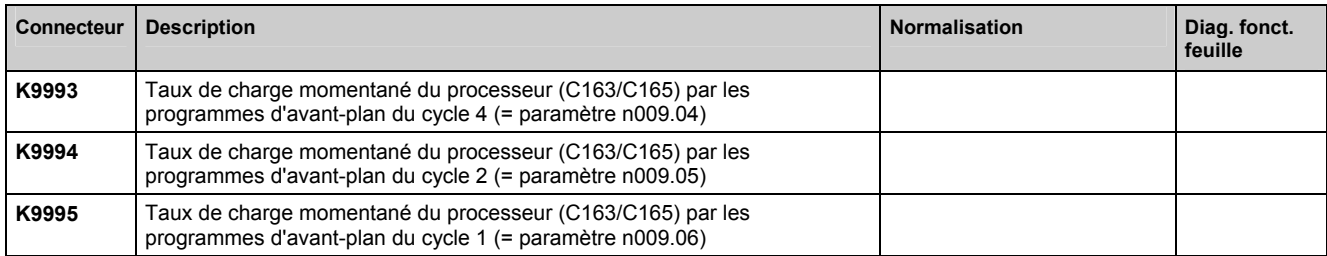

# **12.2 Liste des binecteurs**

Les états des binecteurs peuvent être affichés par les paramètres r045 et P046.

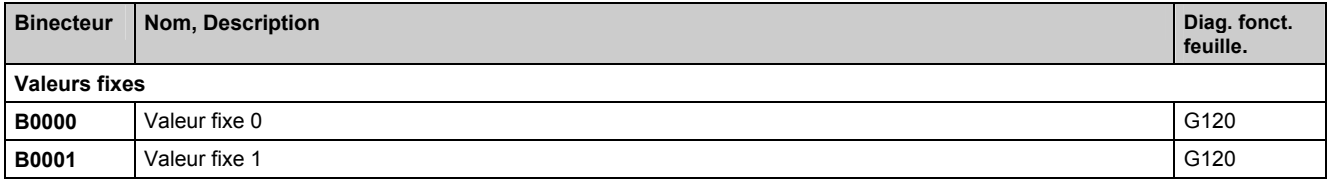

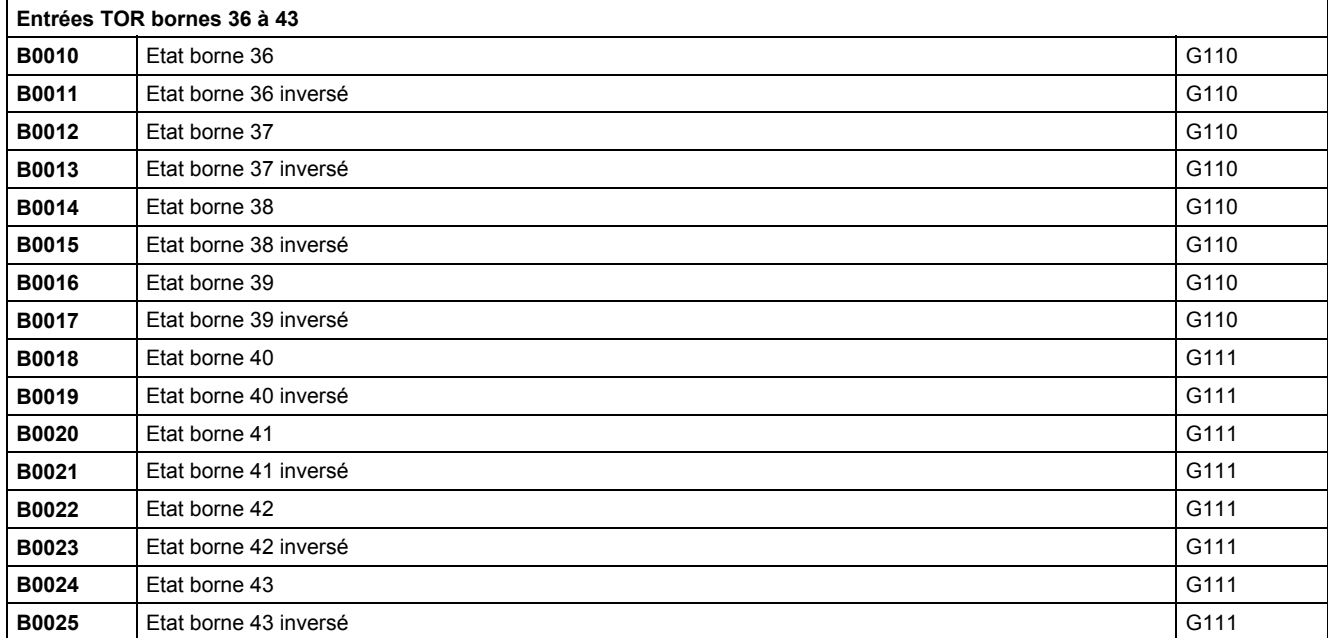

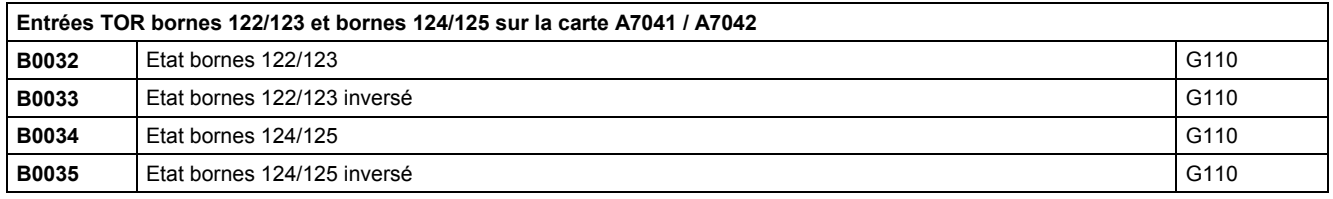

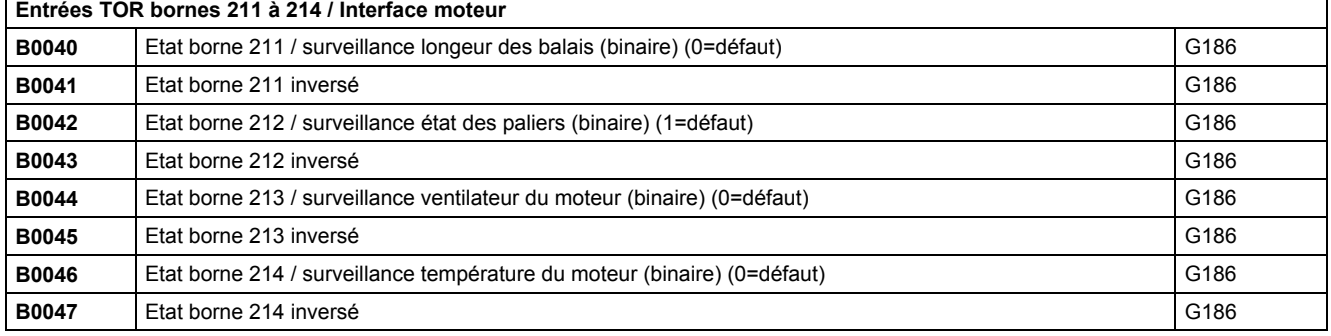

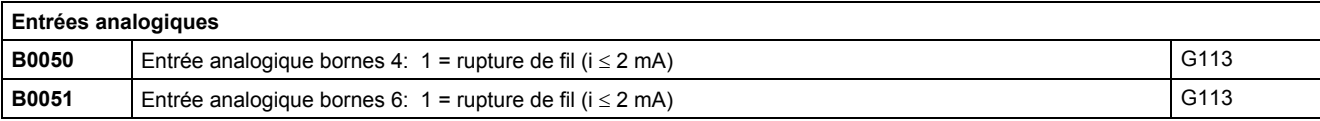

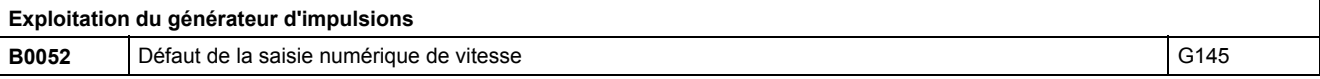

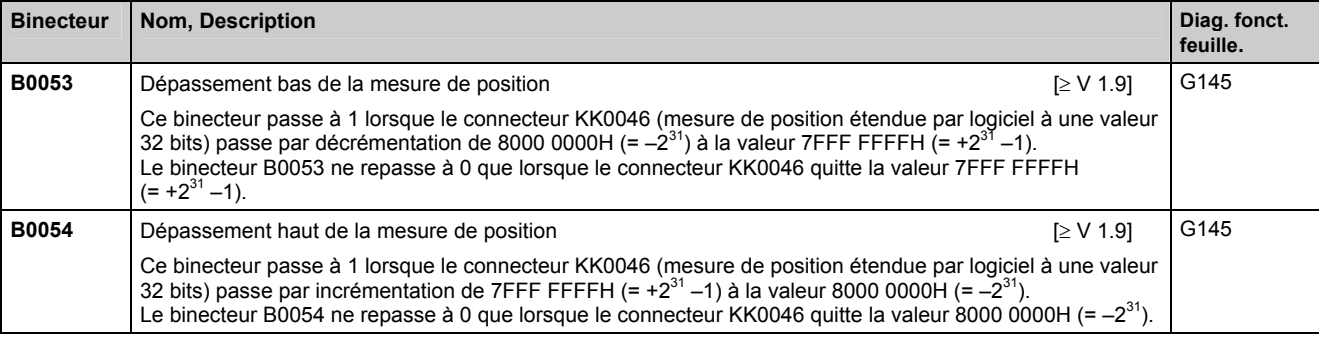

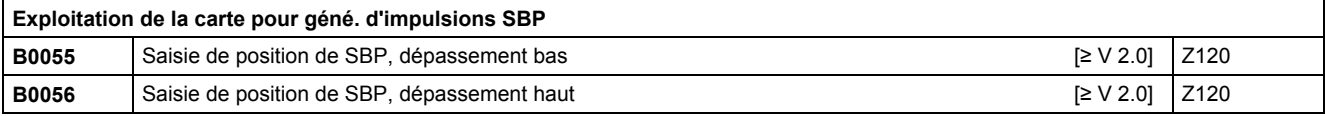

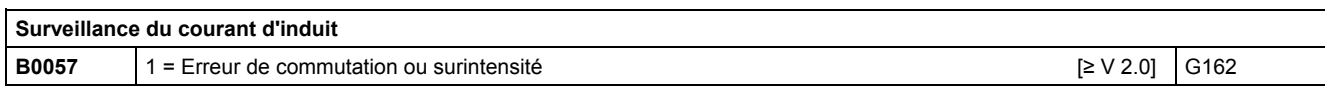

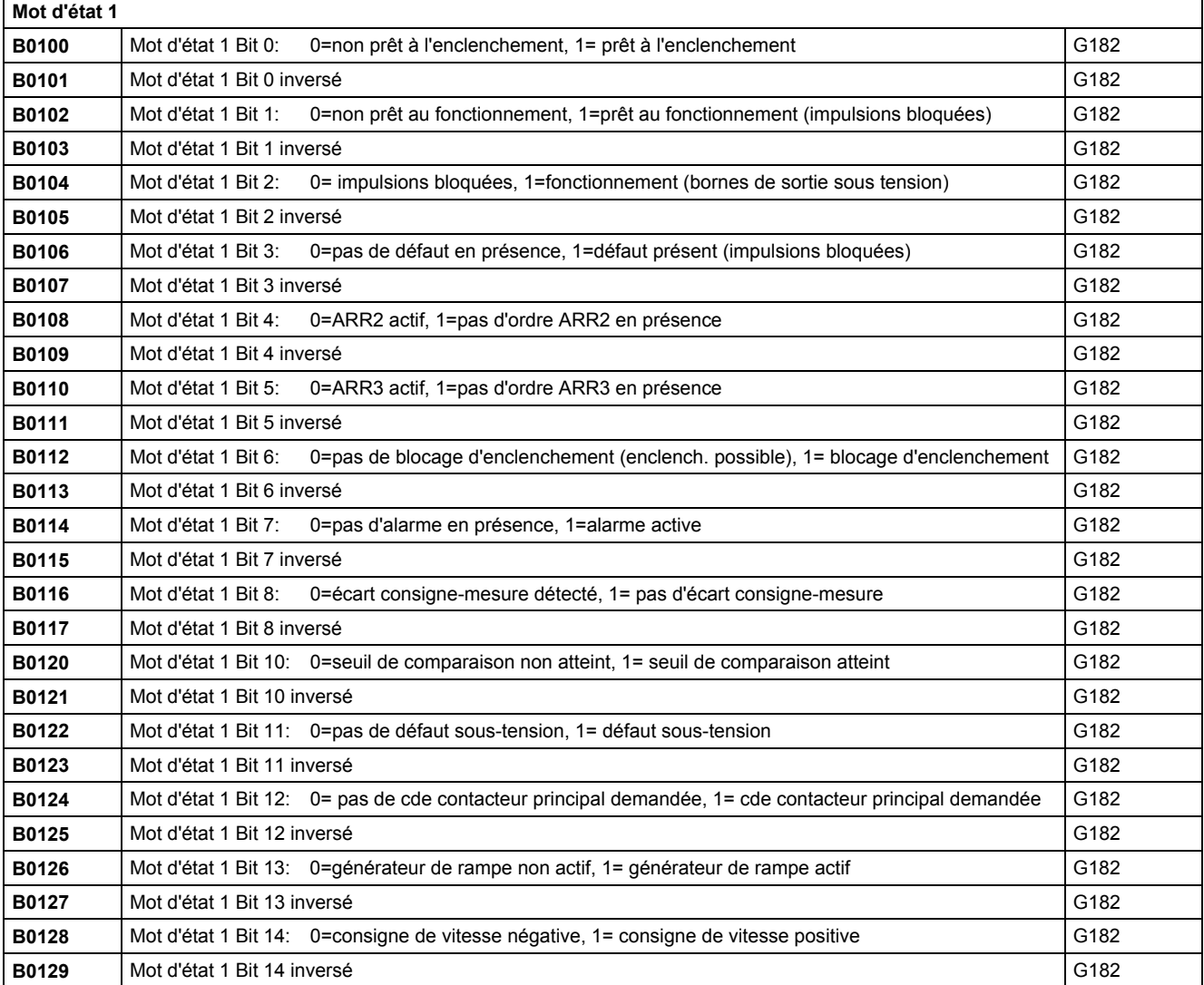

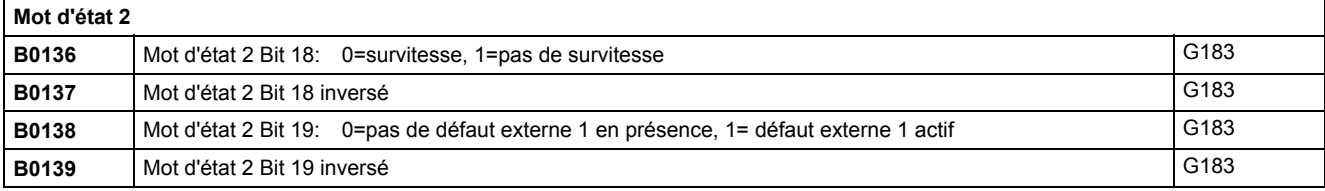

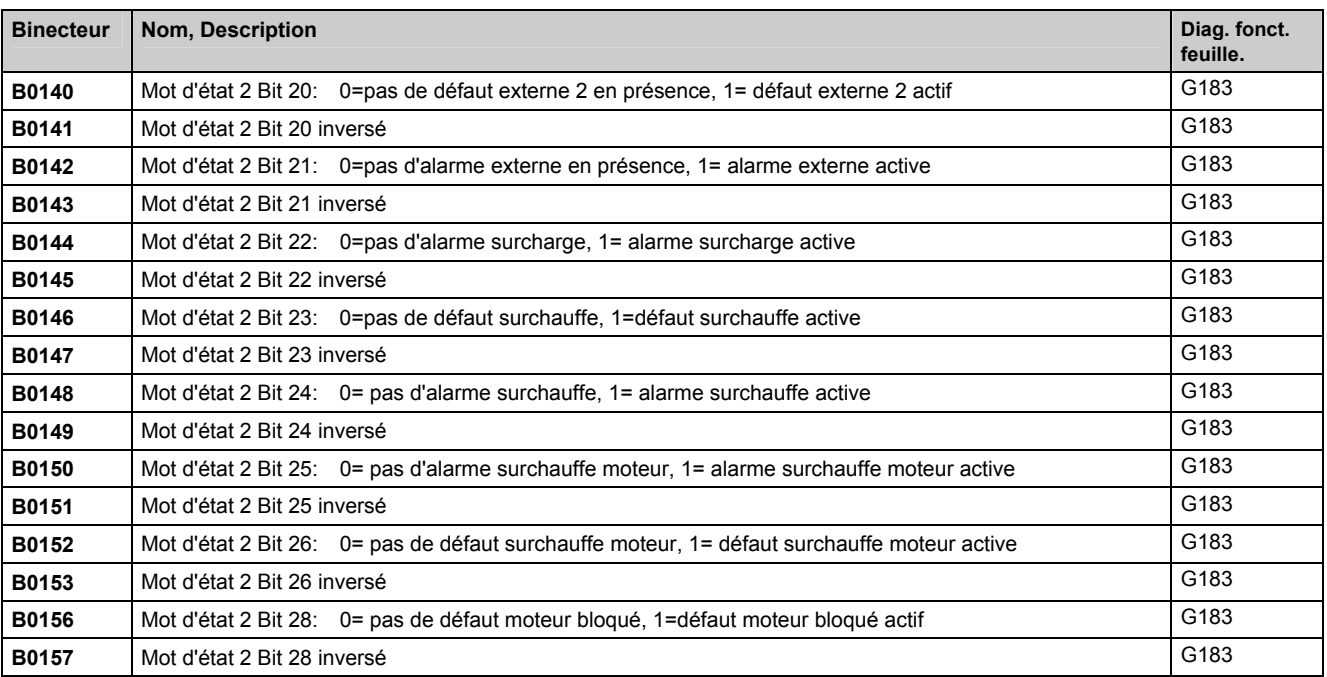

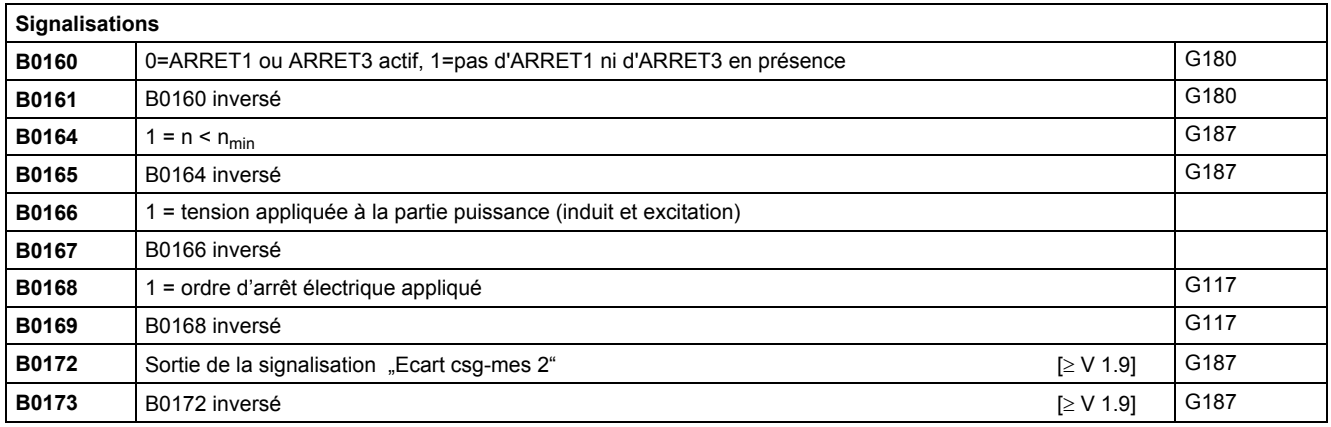

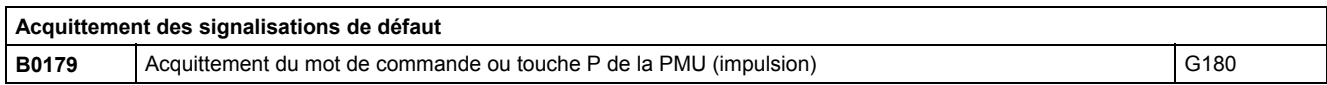

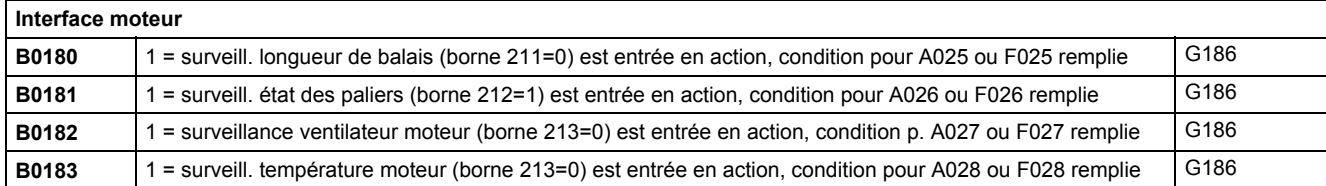

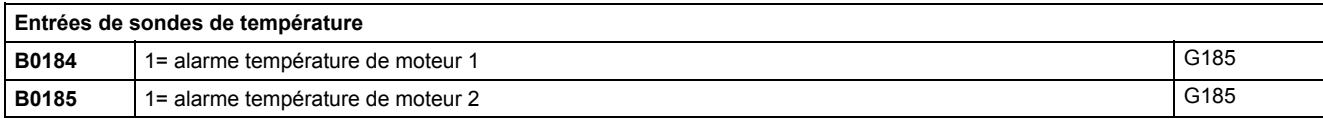

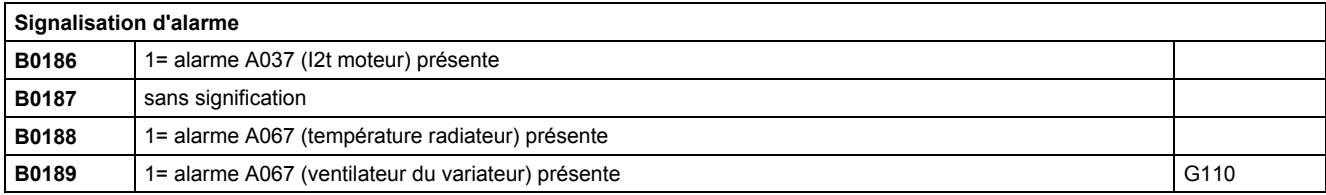

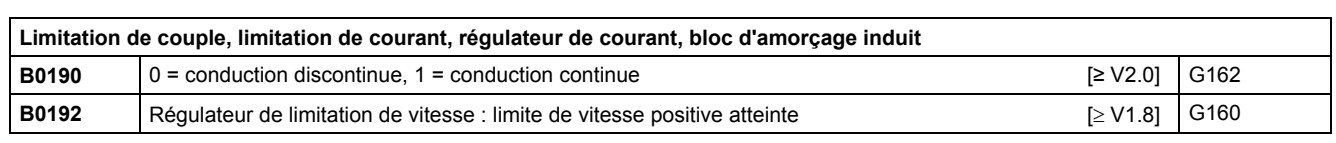

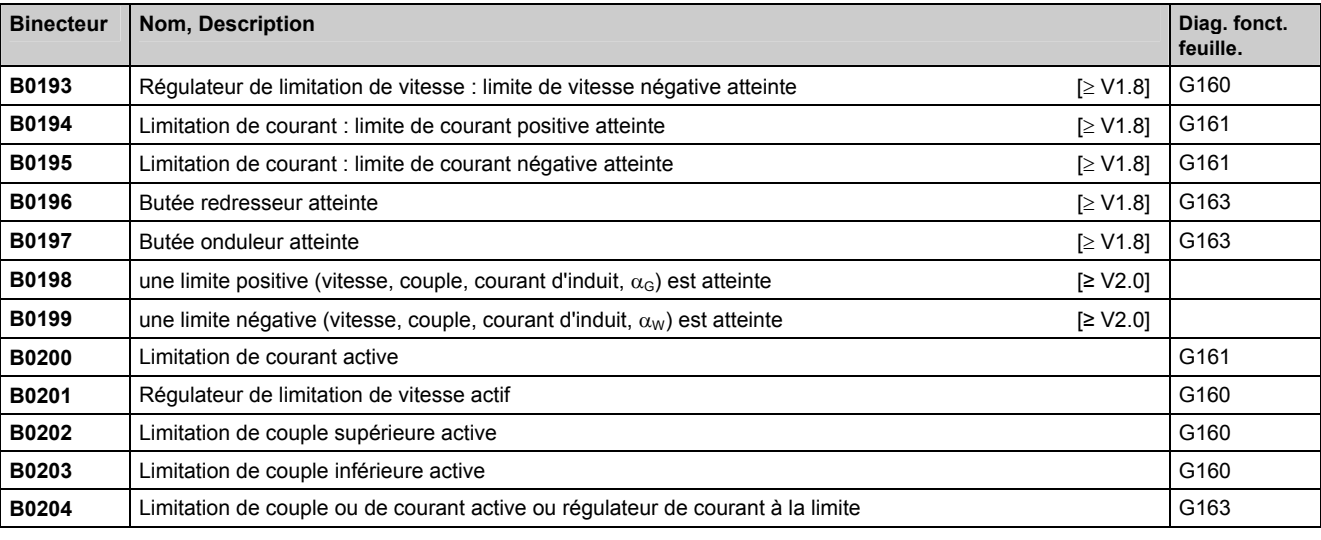

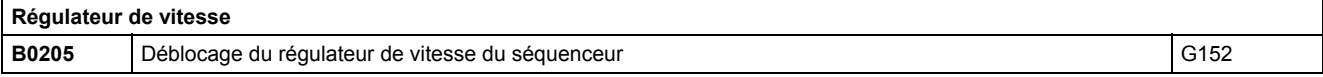

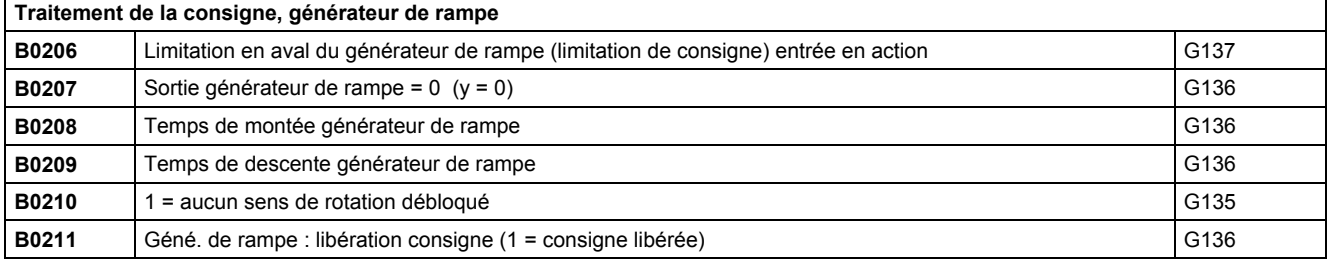

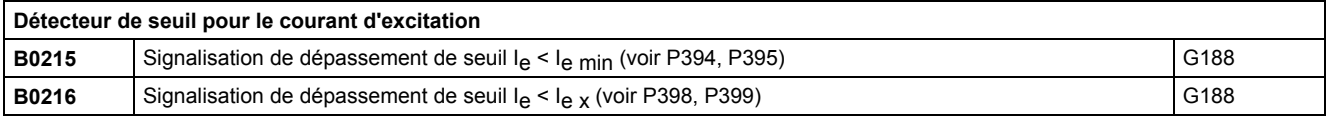

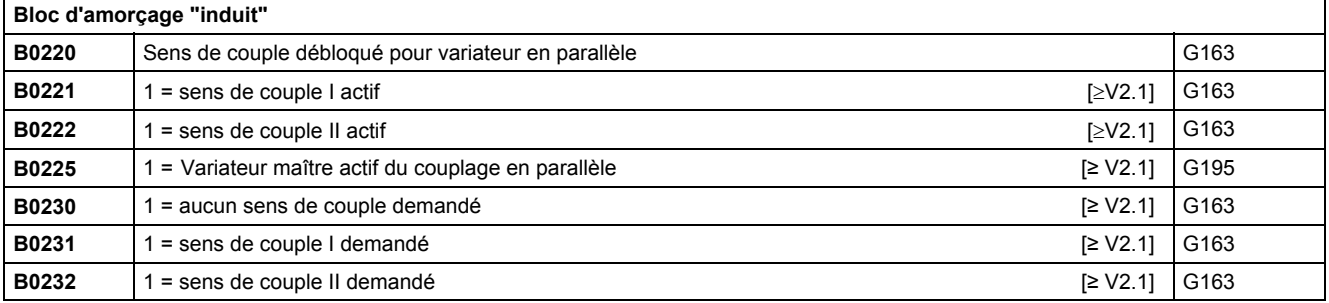

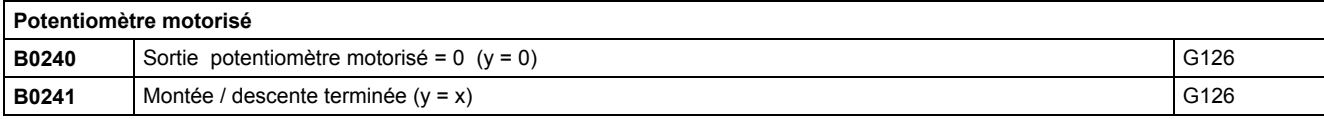

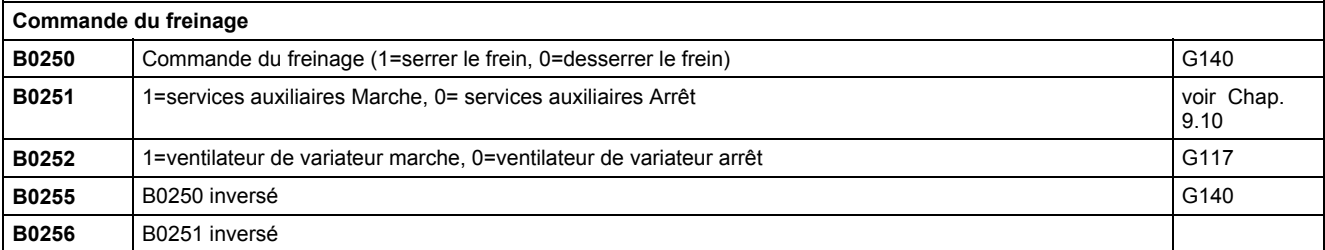

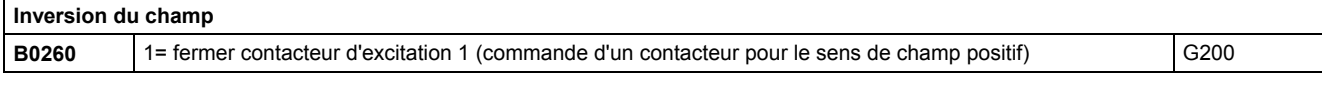

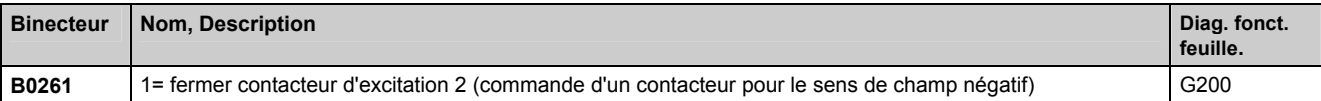

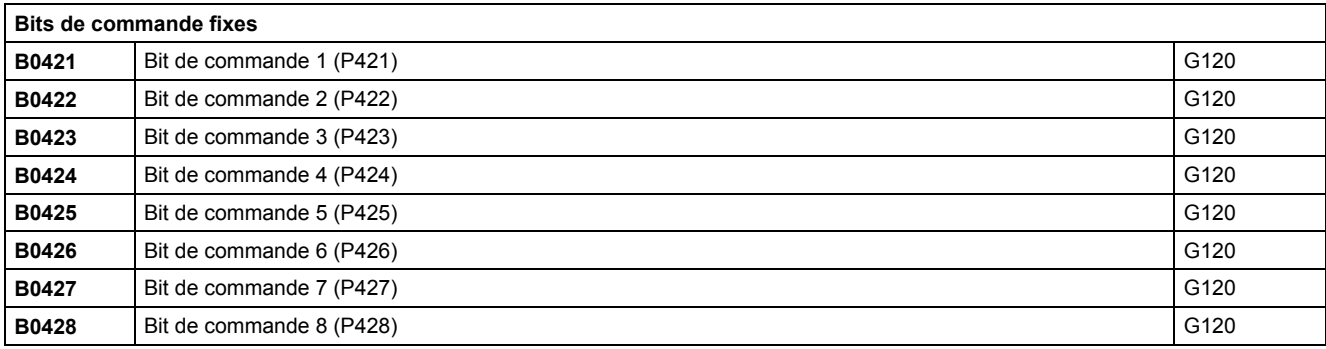

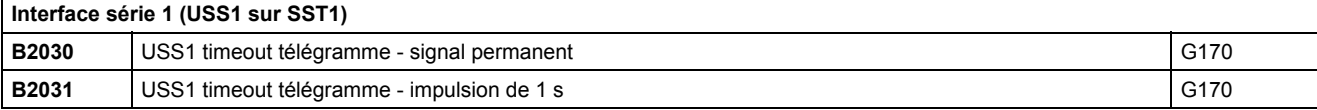

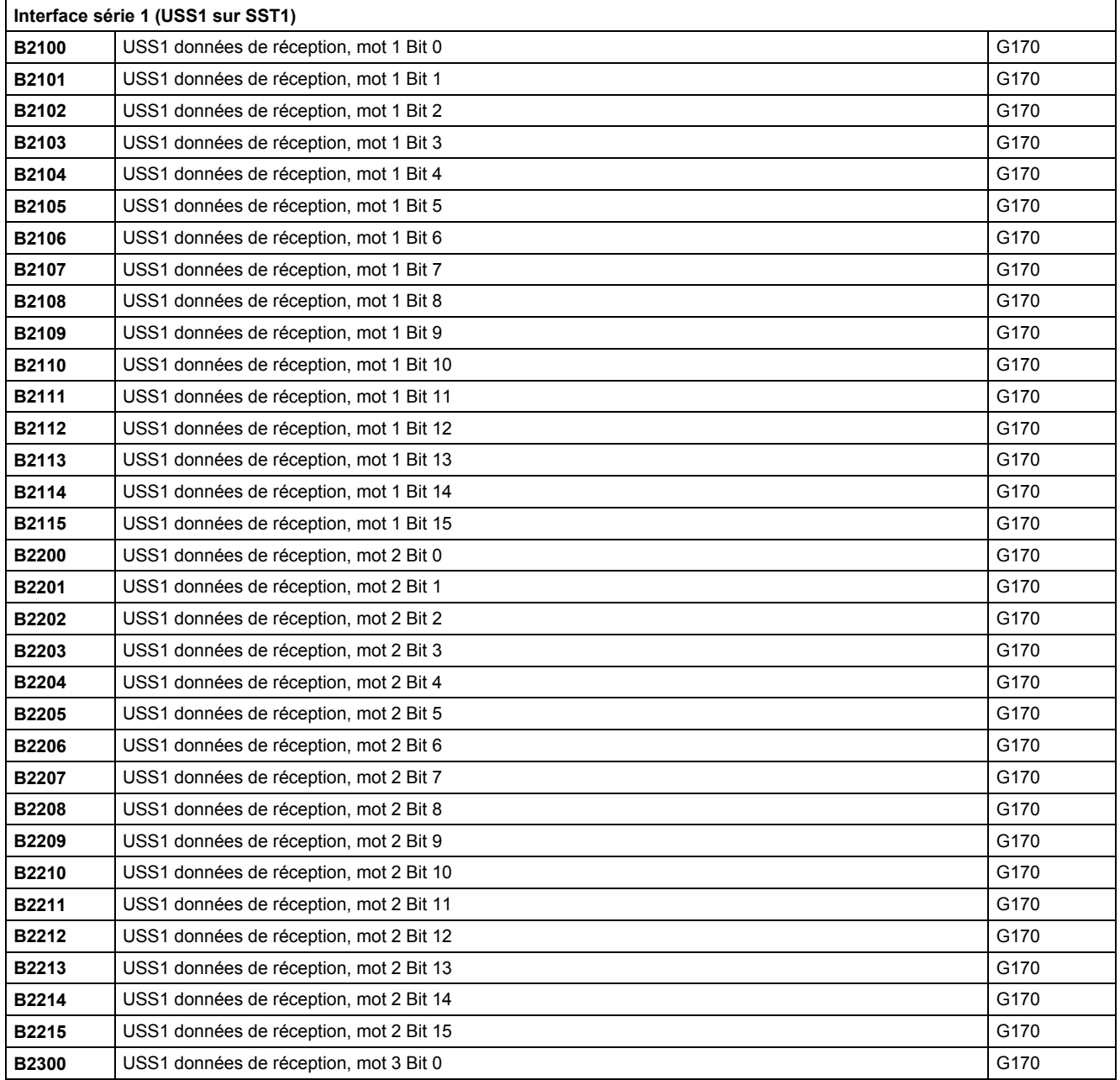

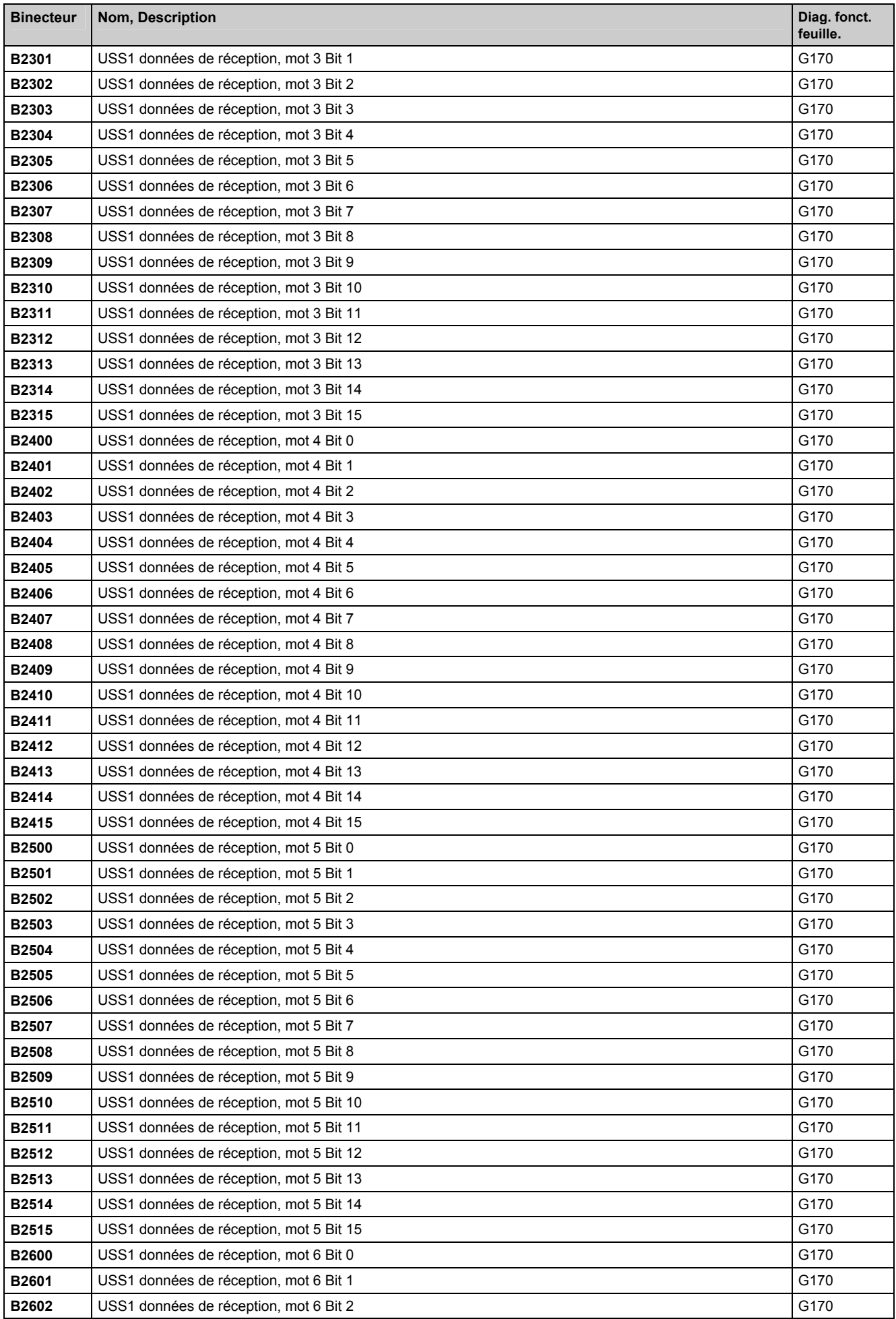

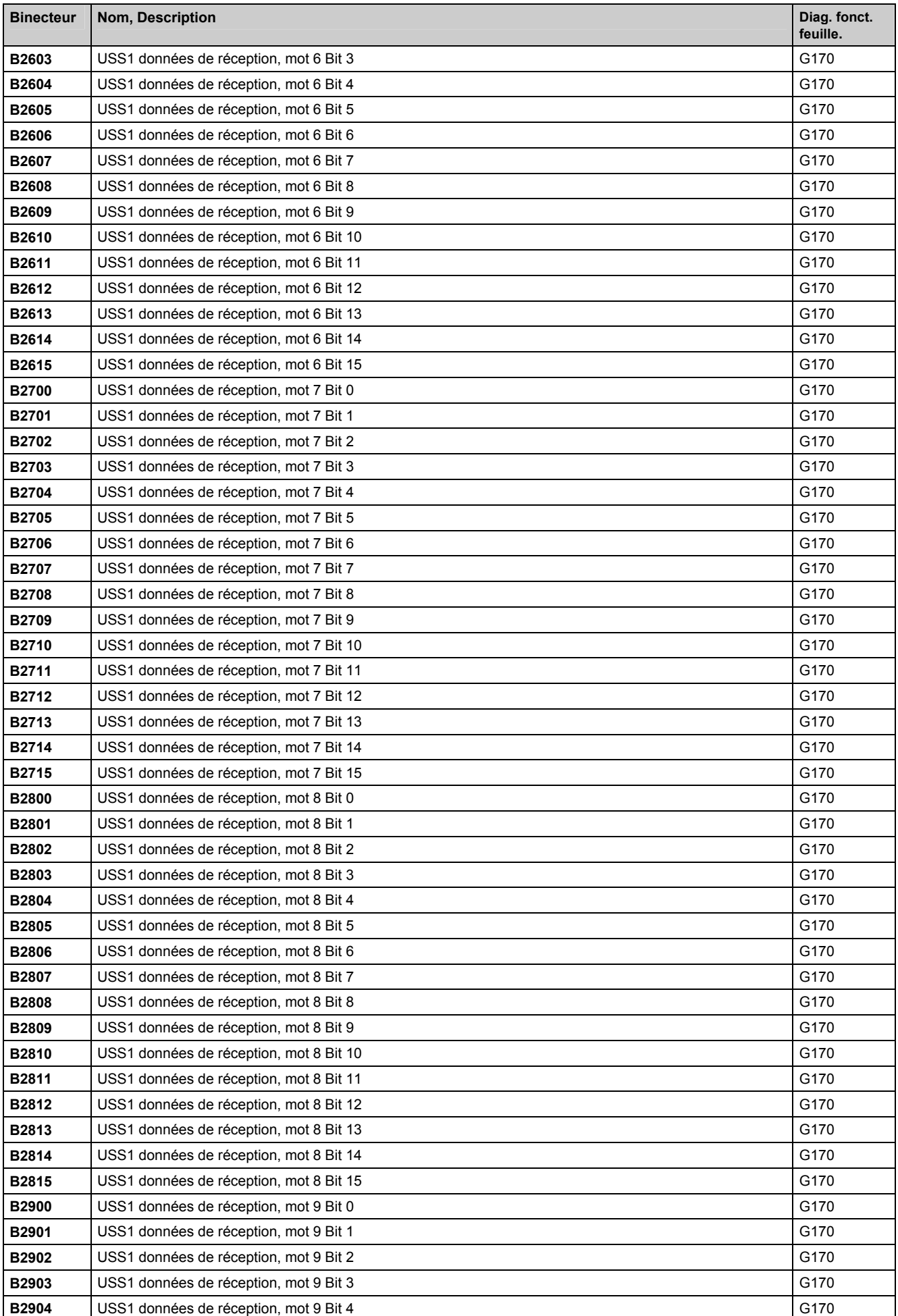

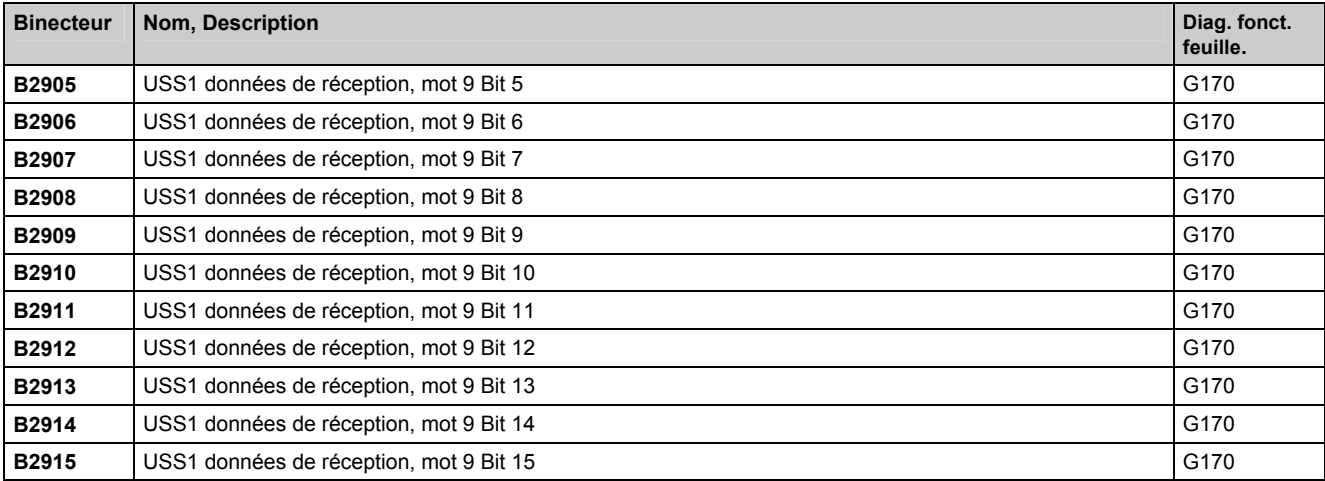

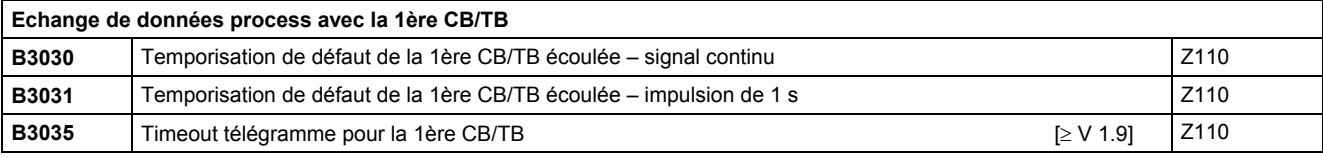

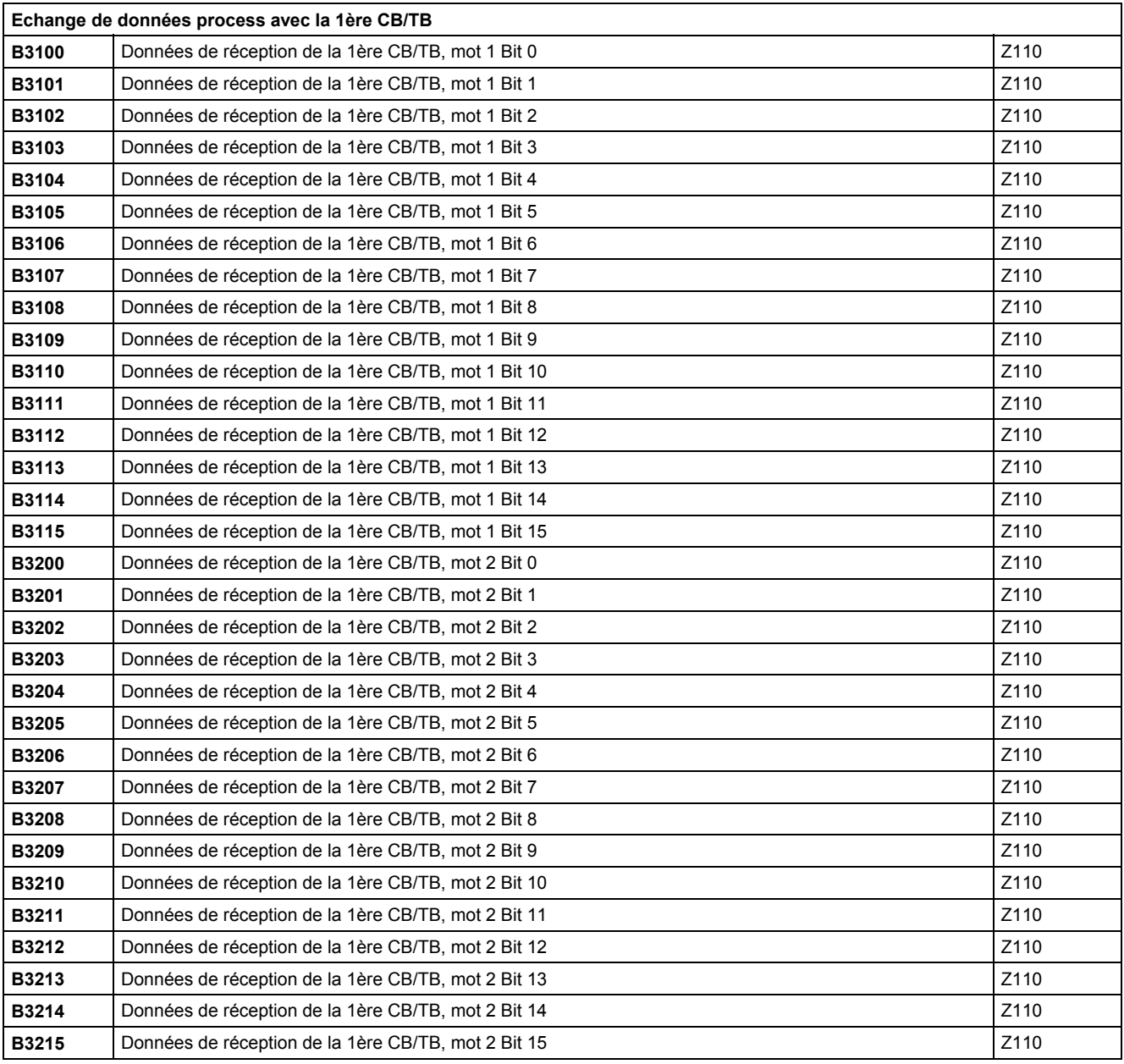

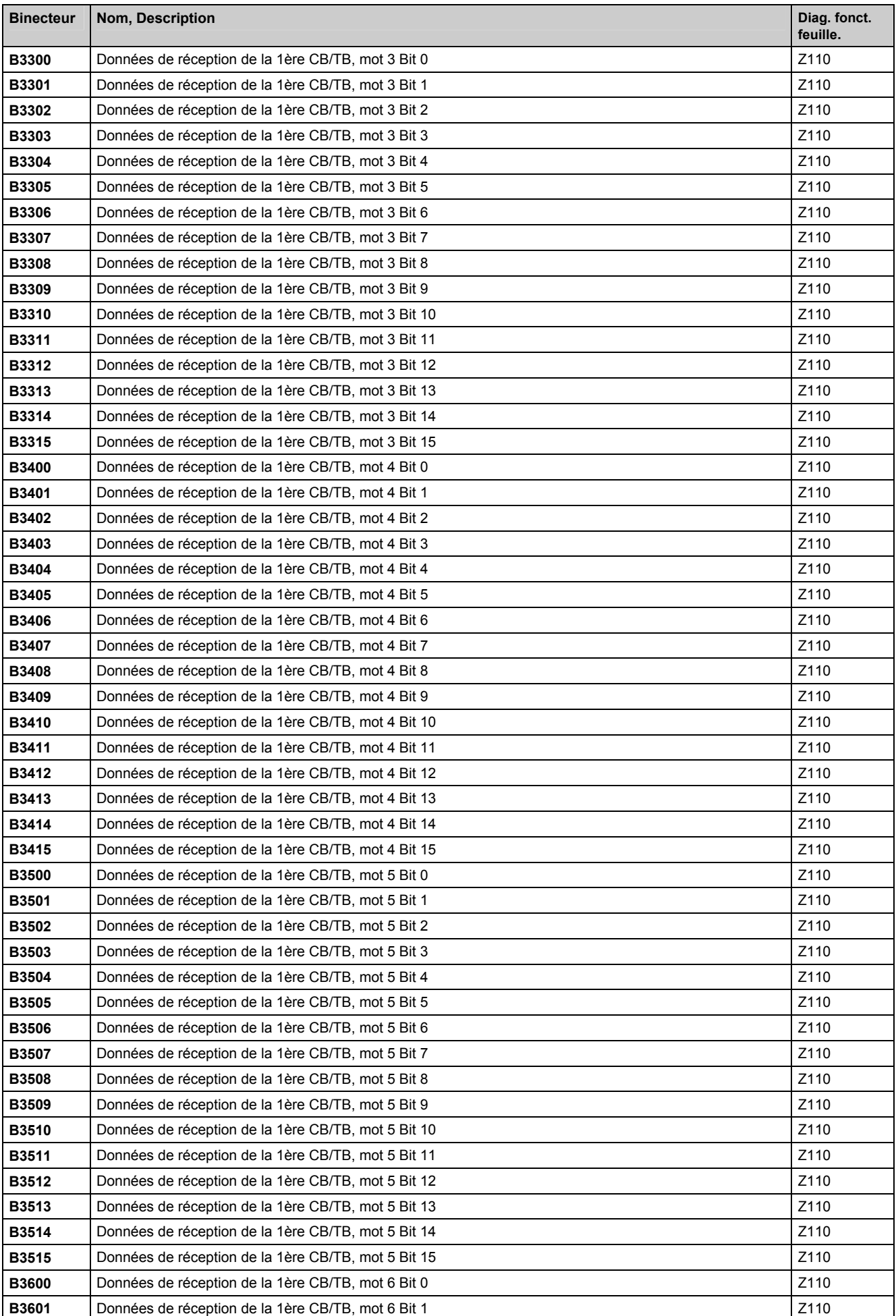

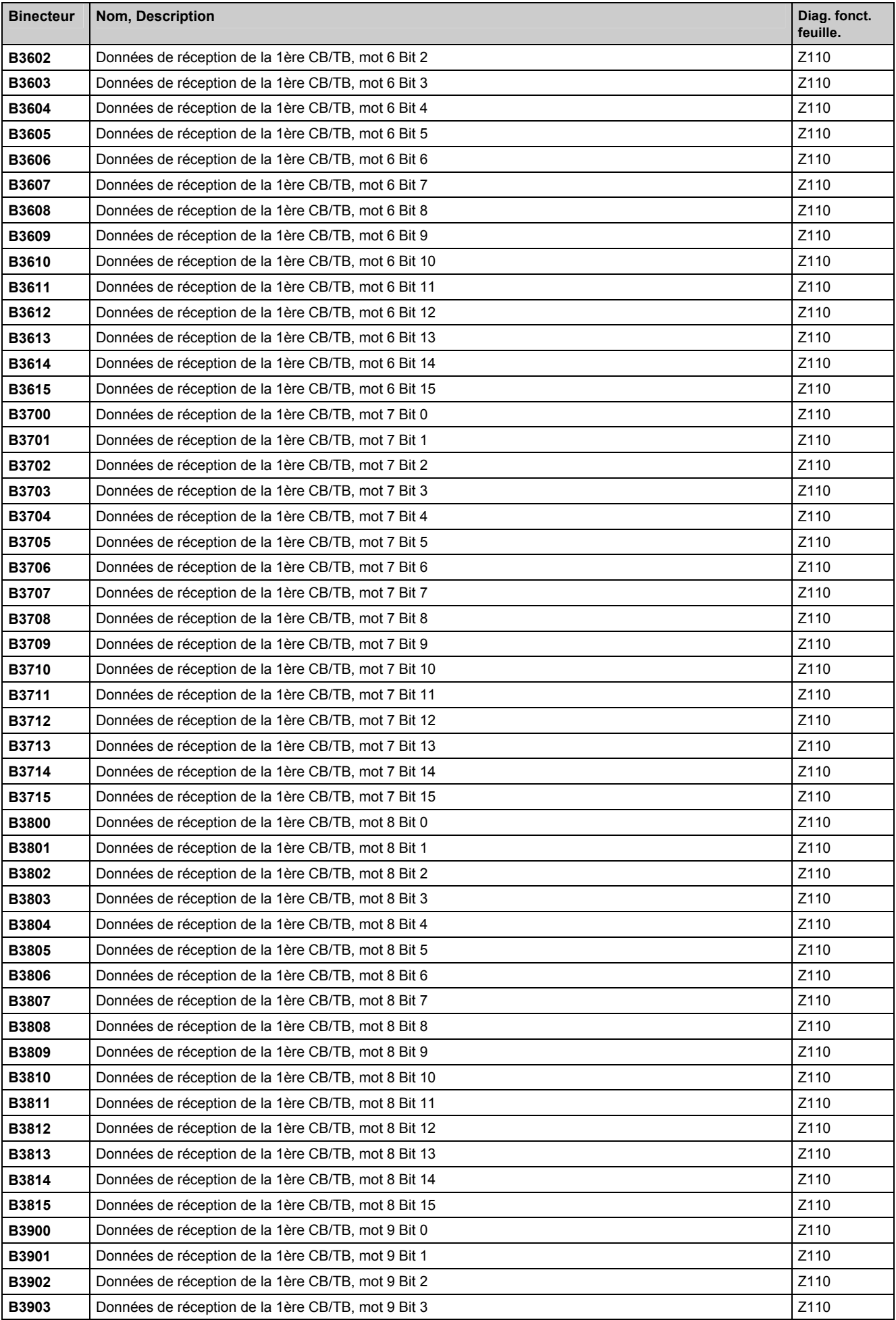

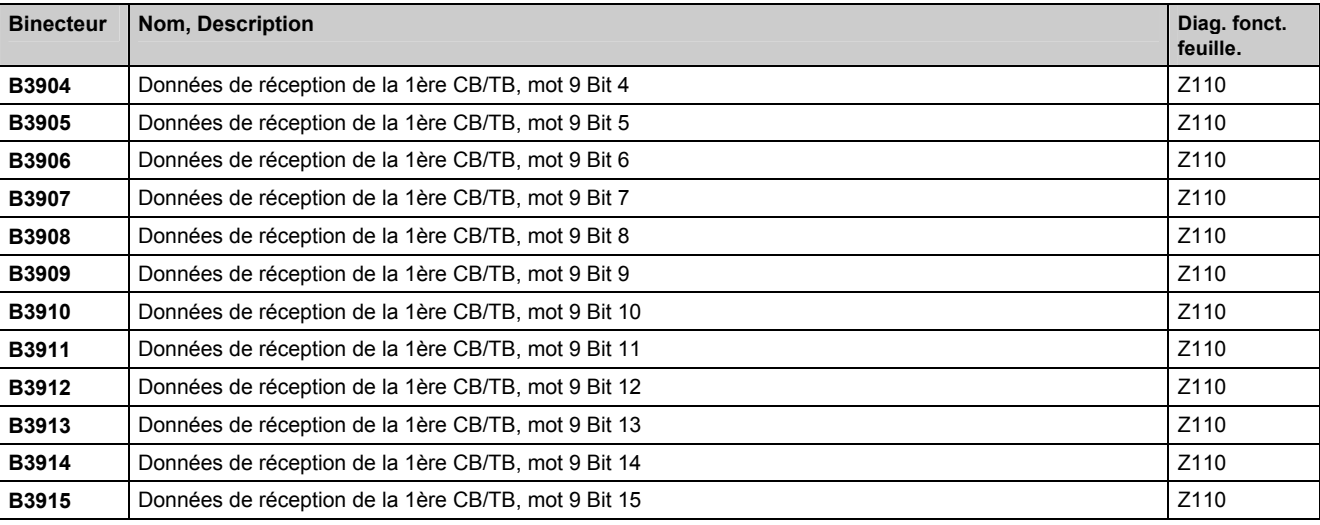

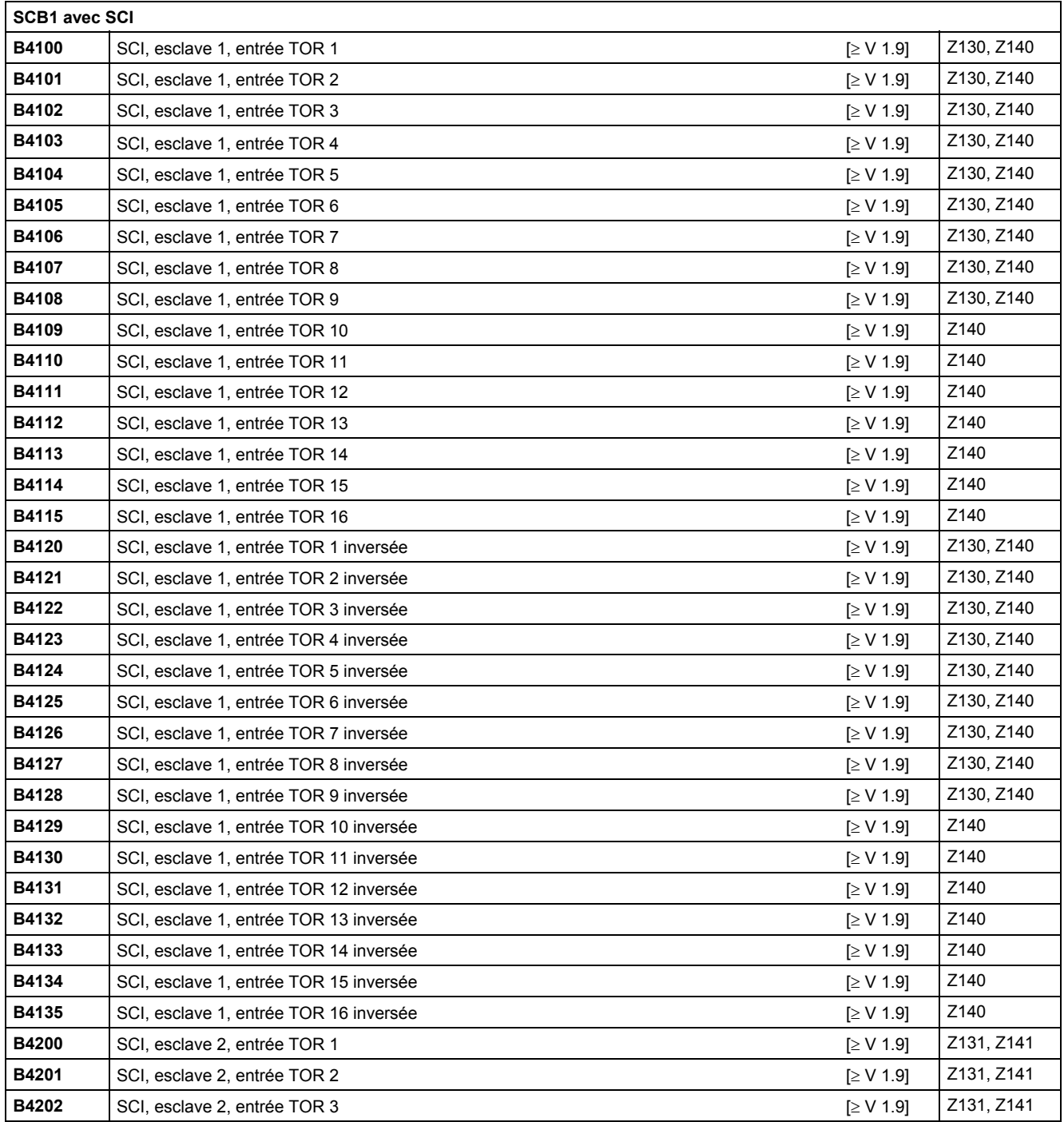

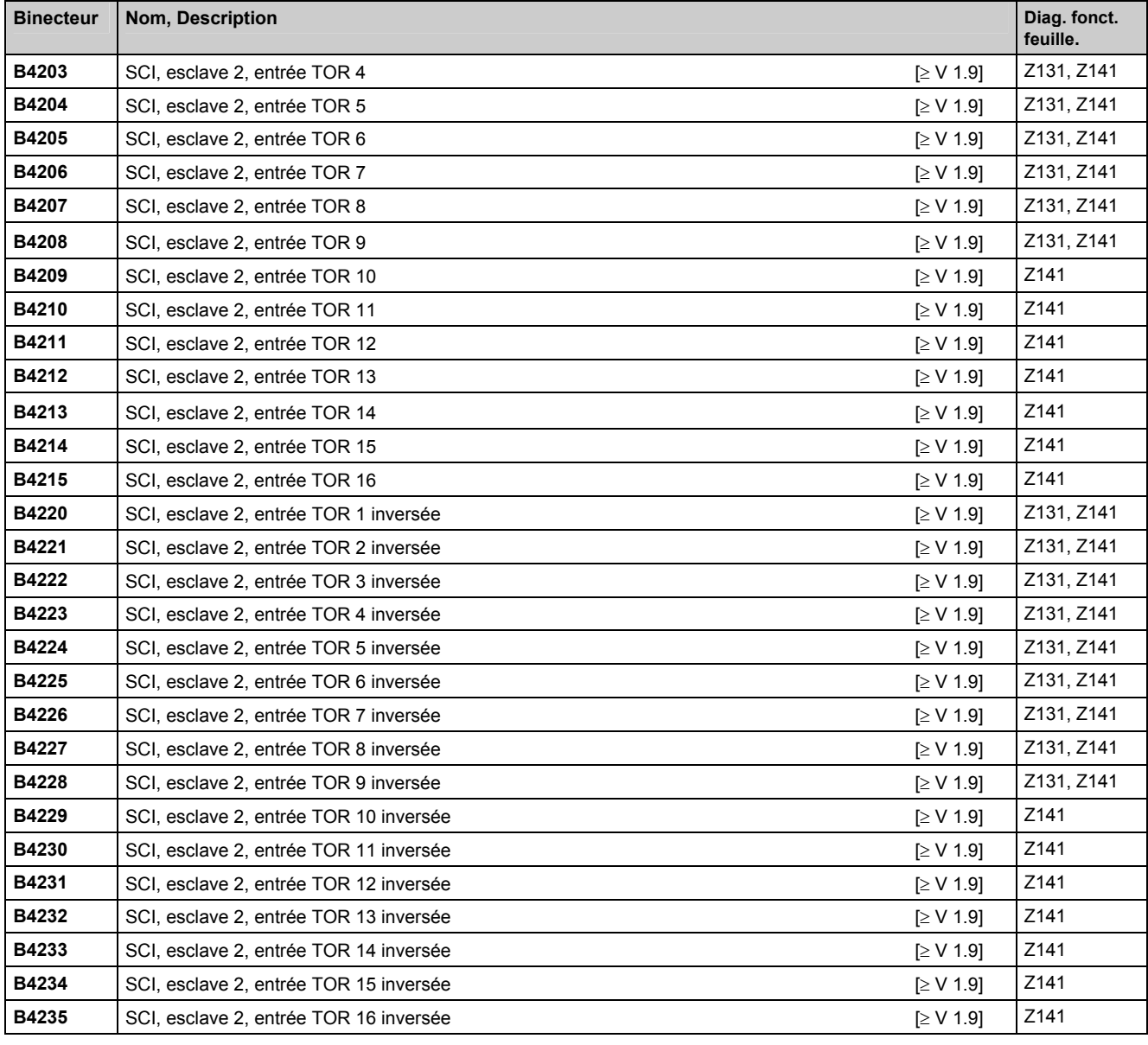

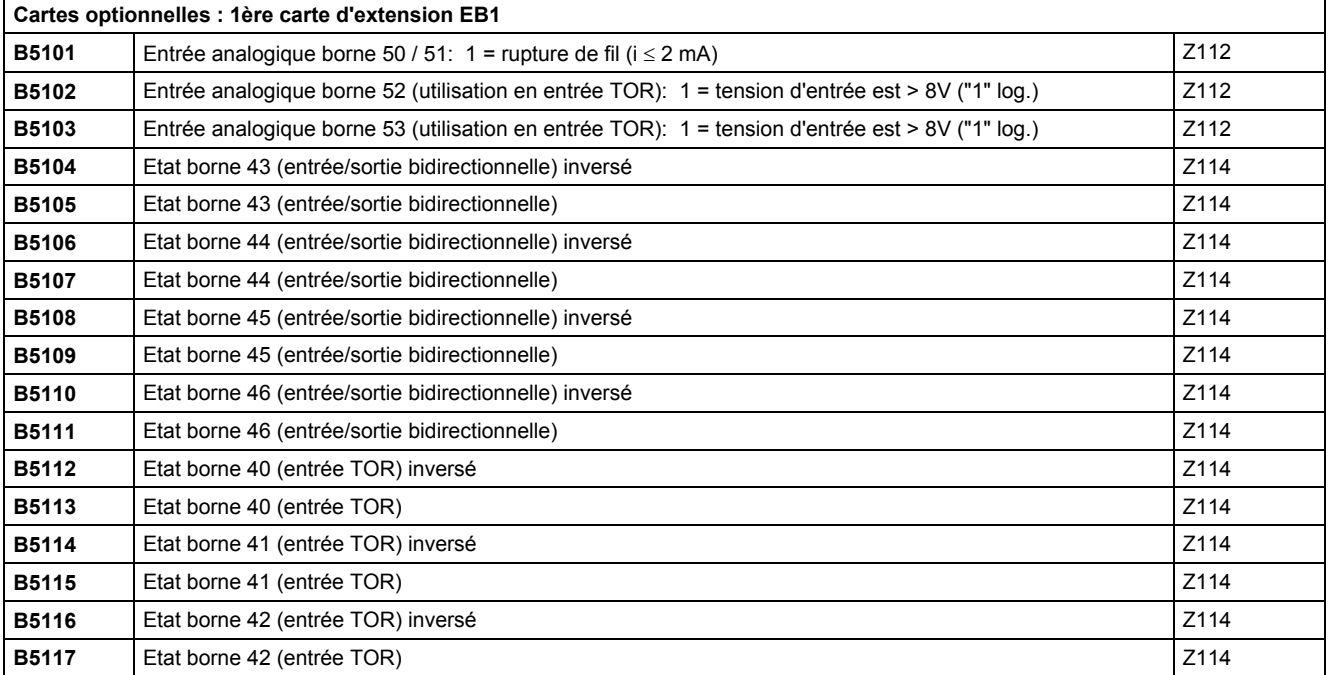

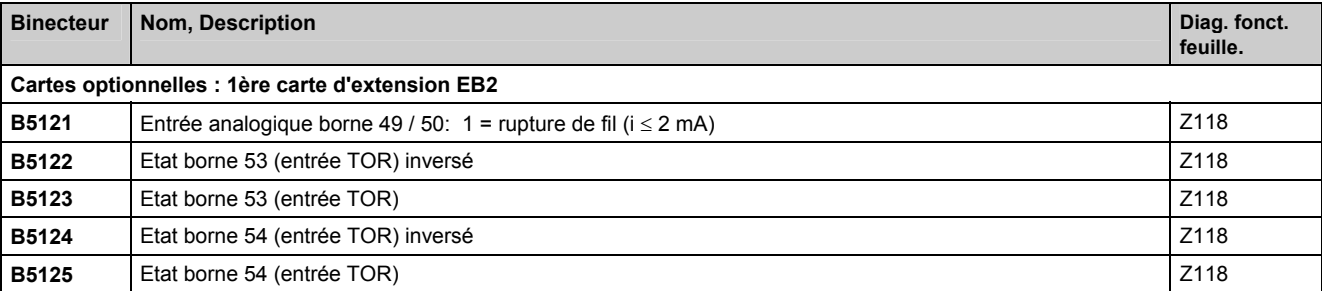

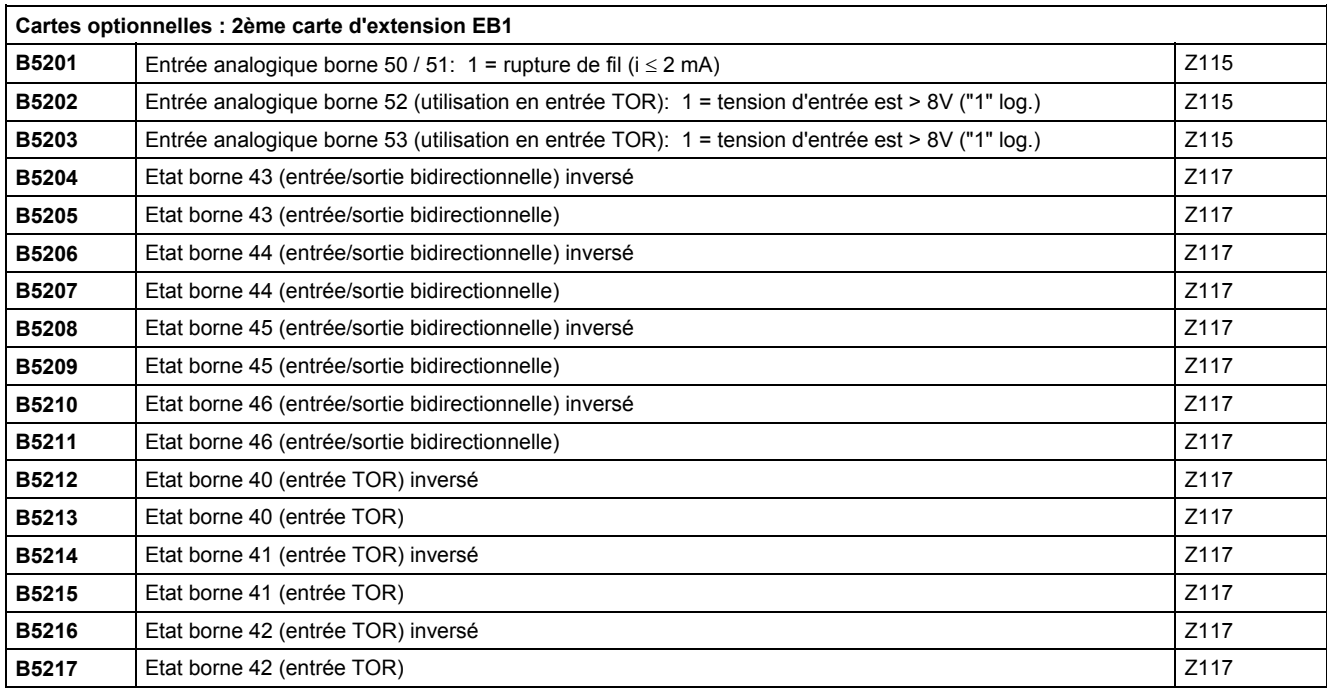

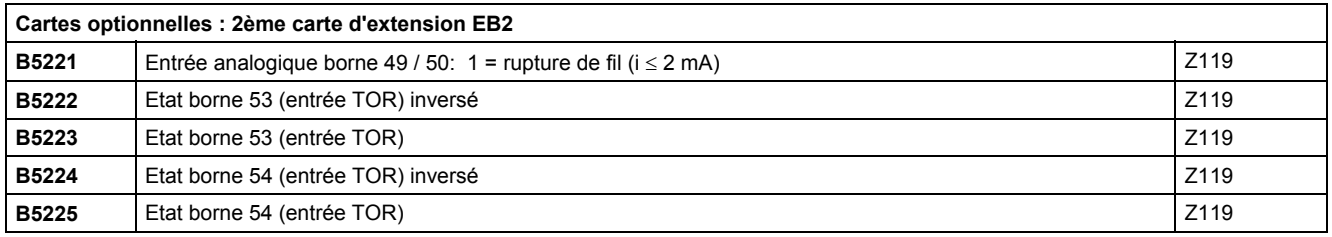

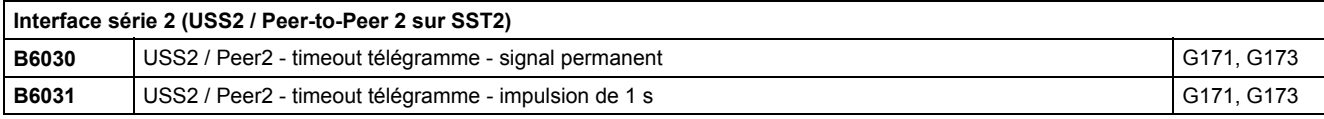

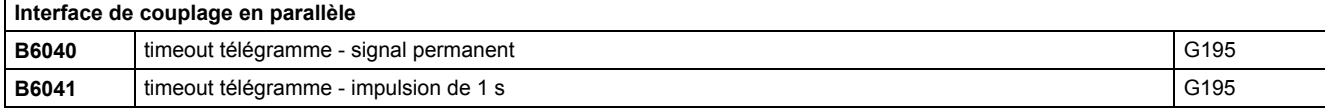

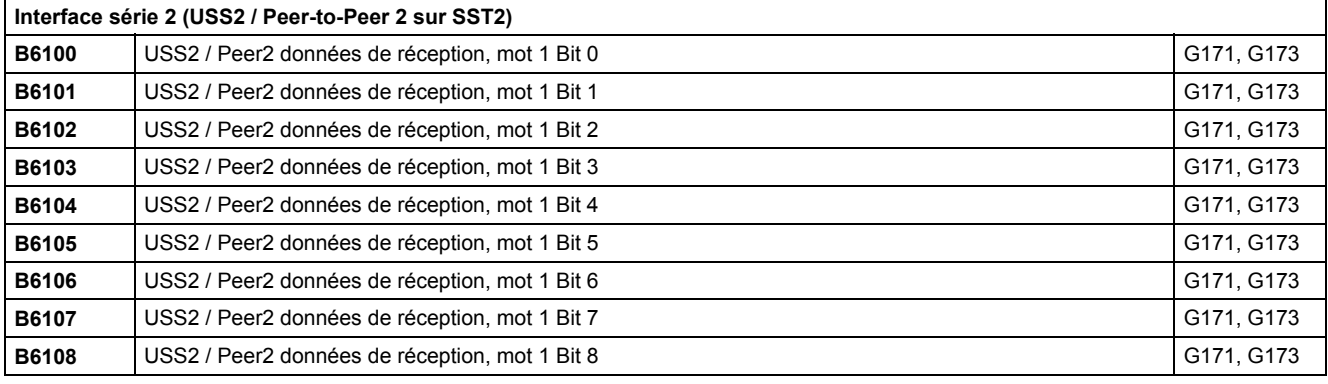

 $\overline{\phantom{0}}$ 

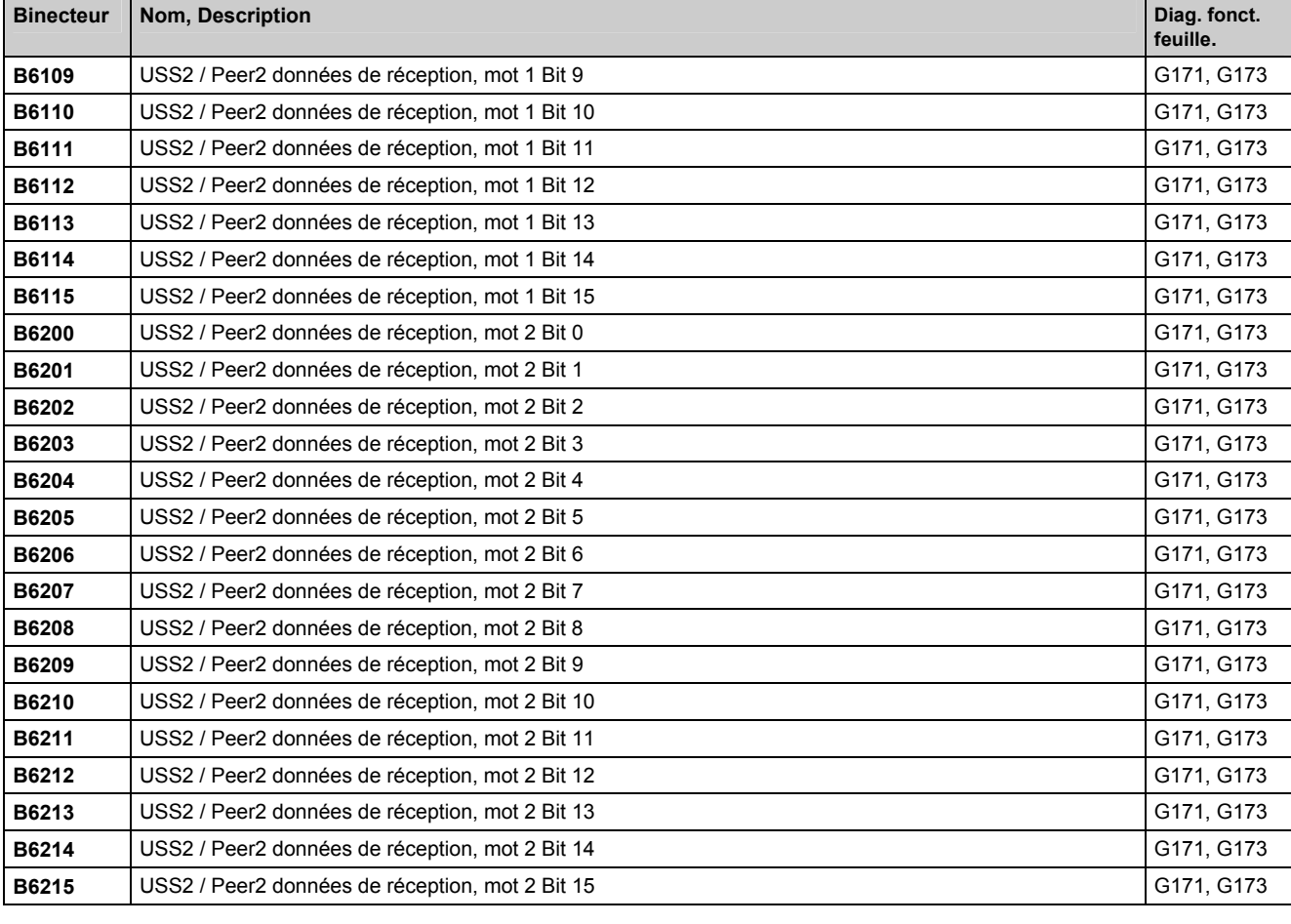

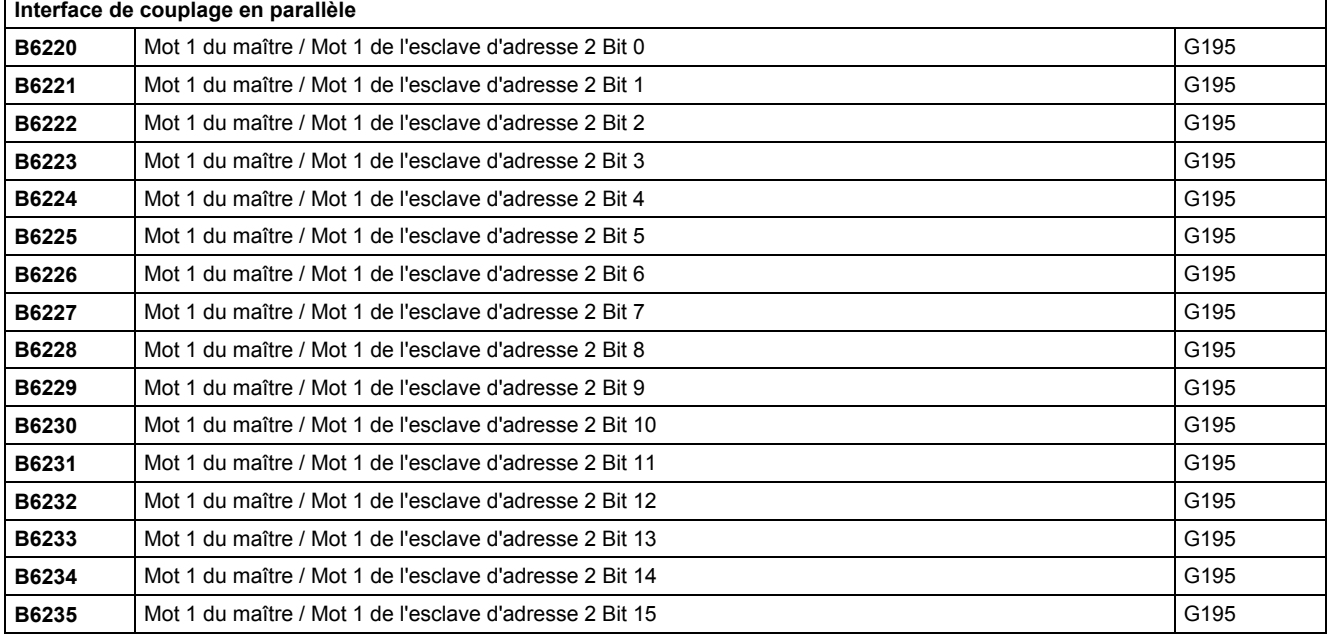

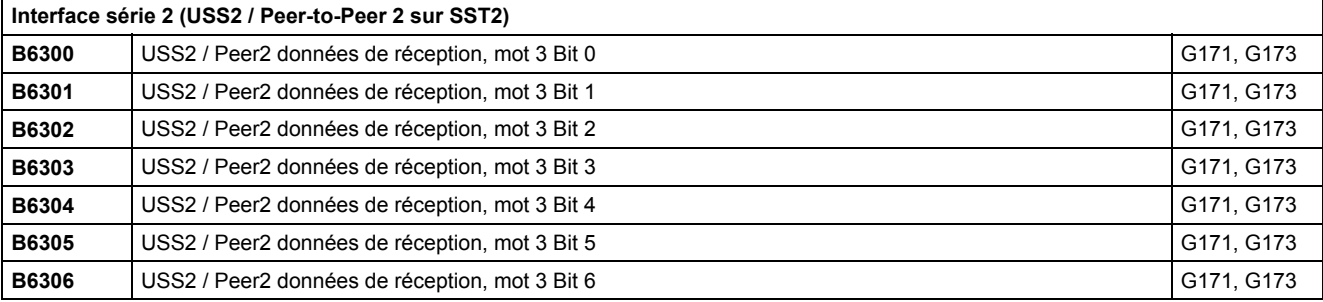

**F** 

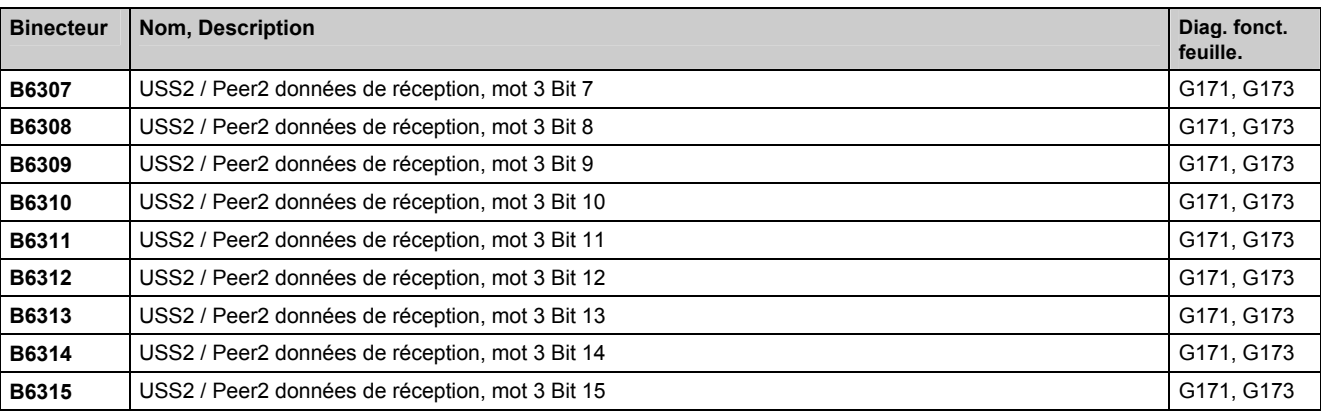

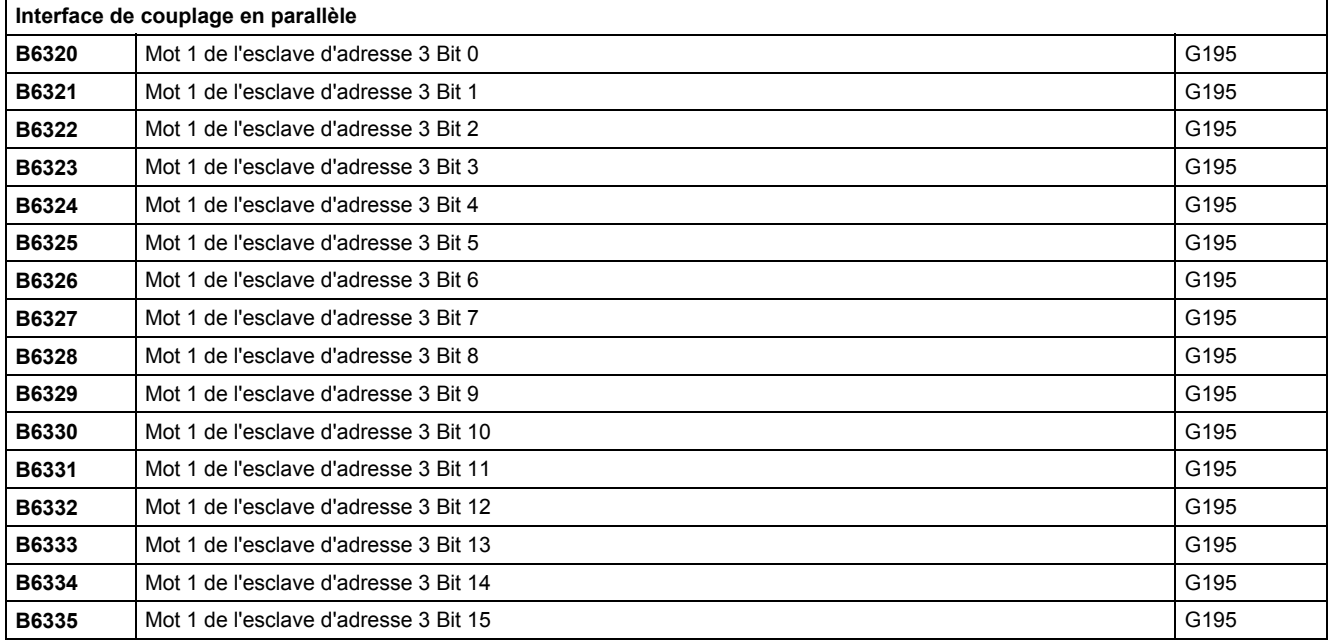

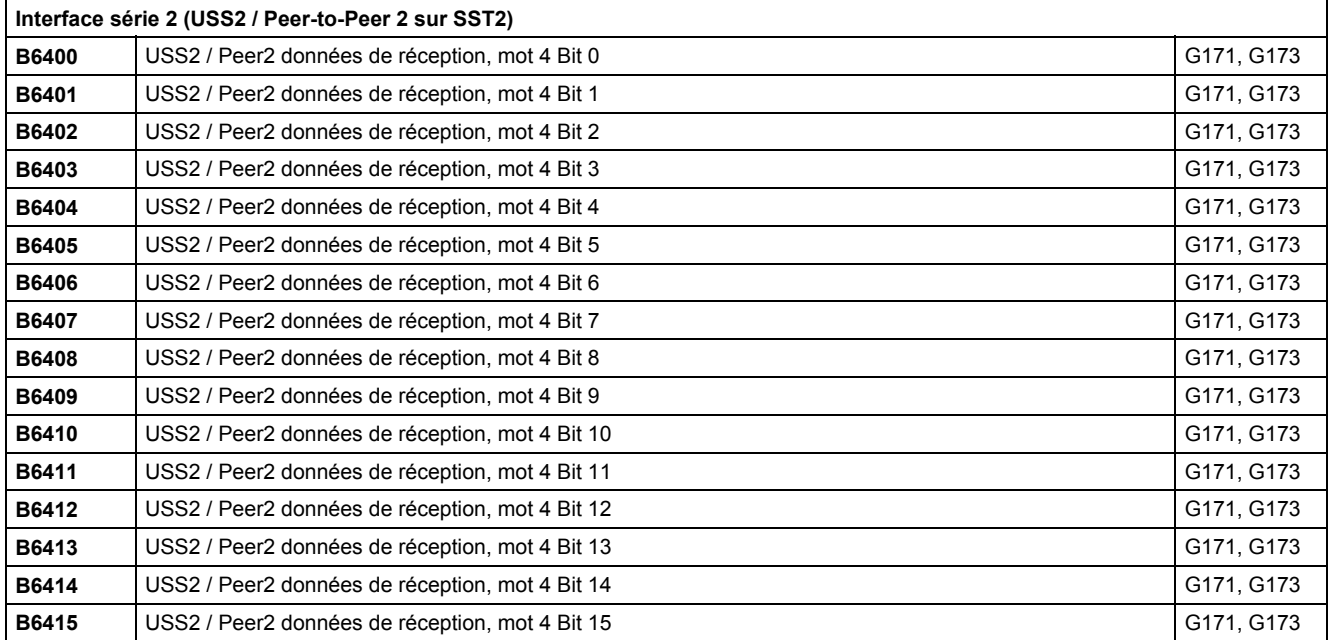

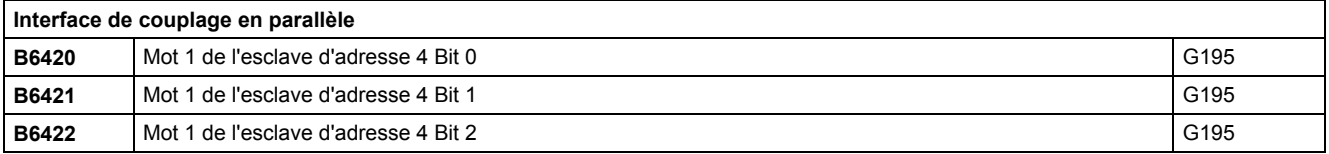

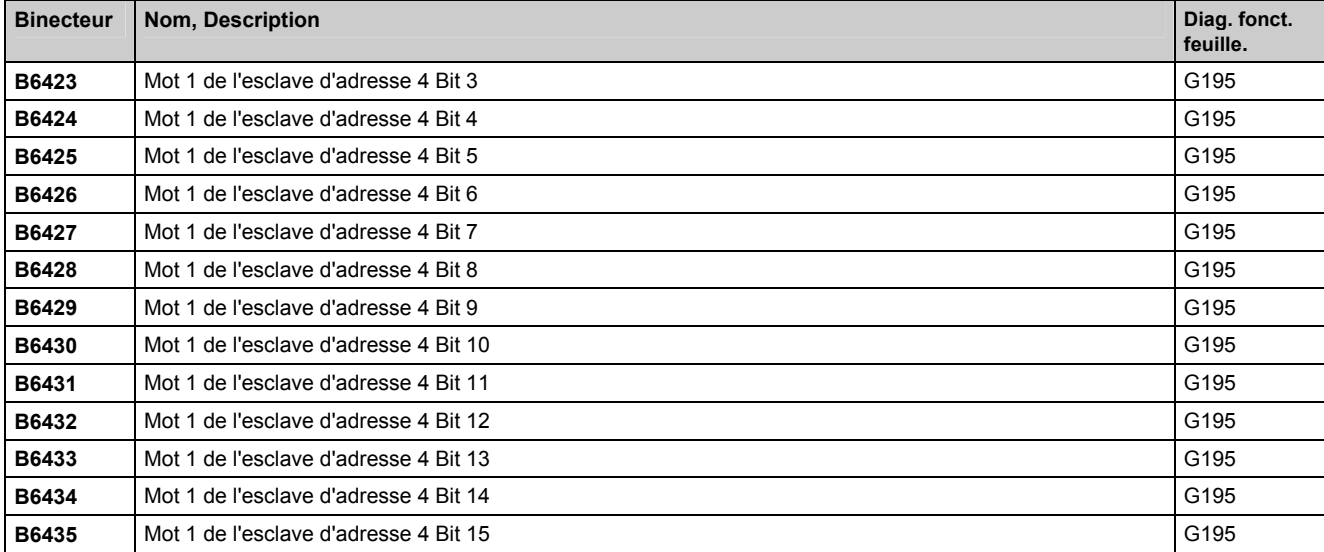

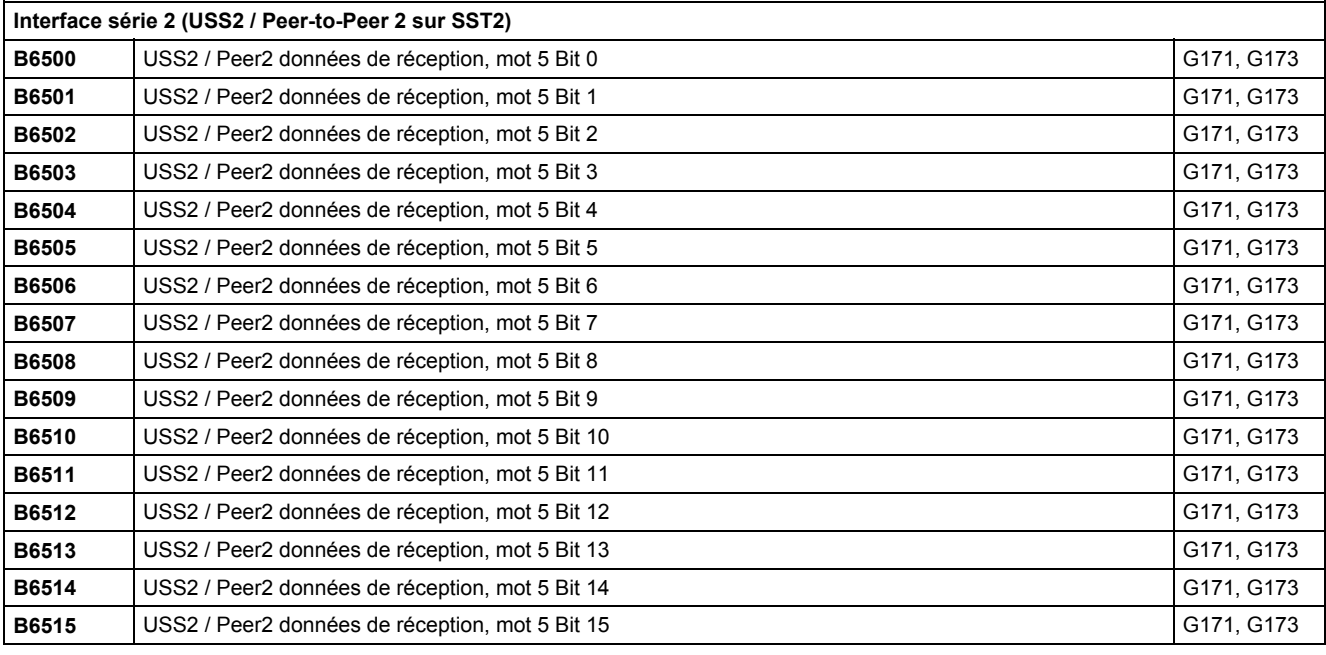

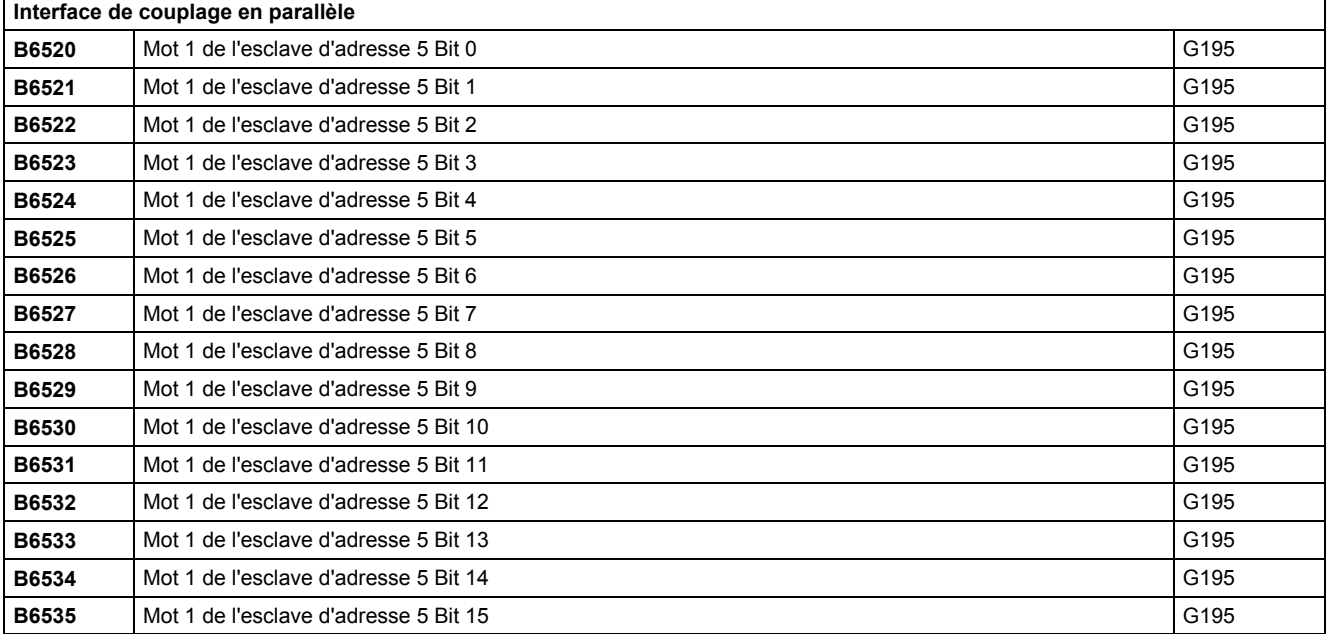

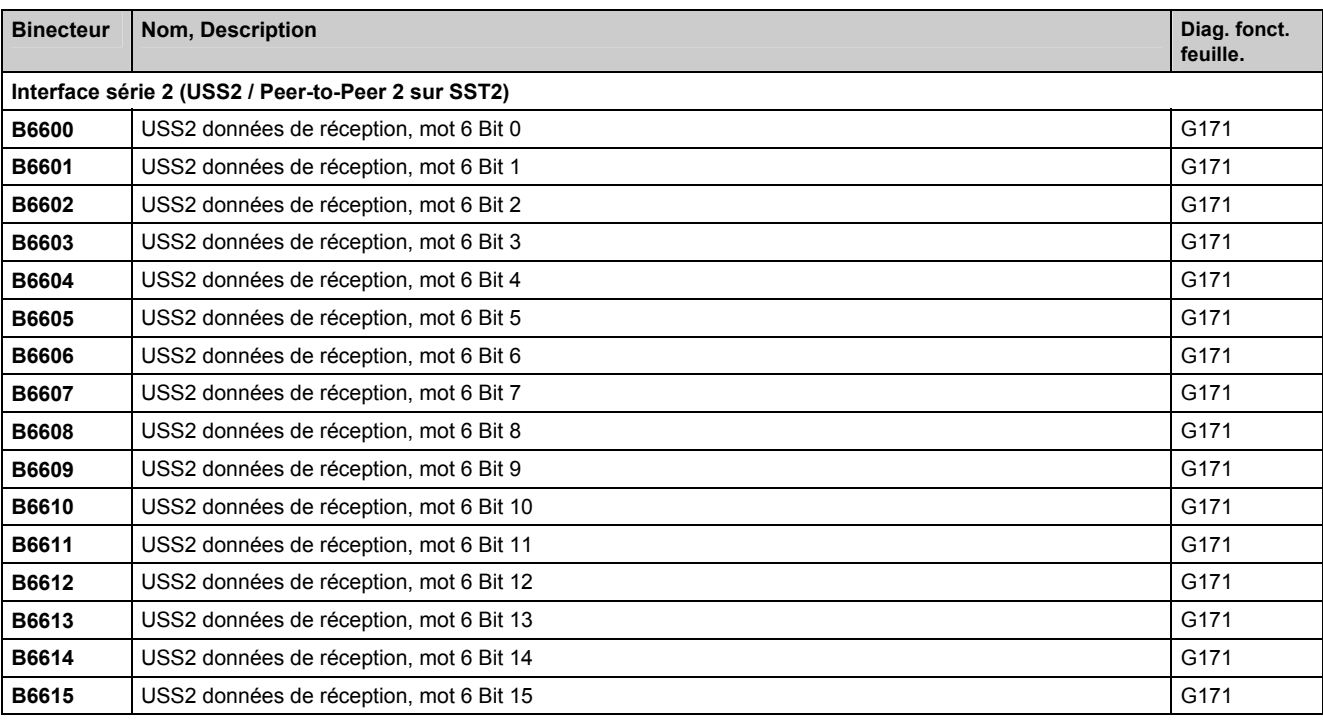

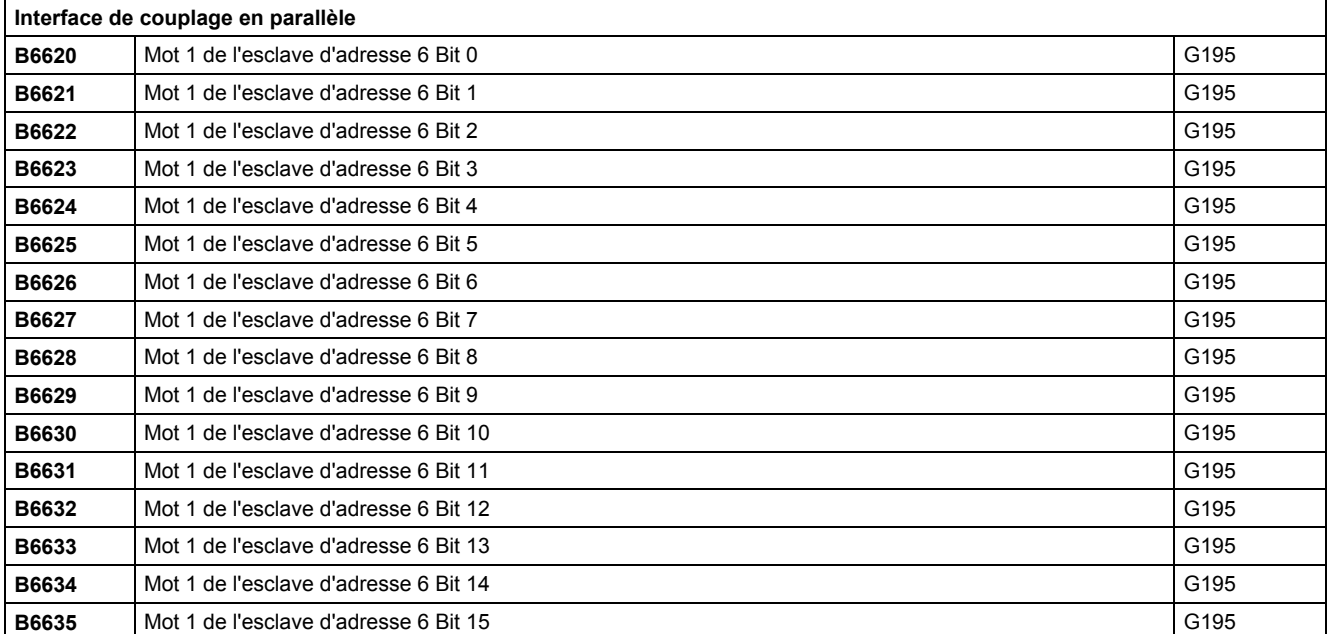

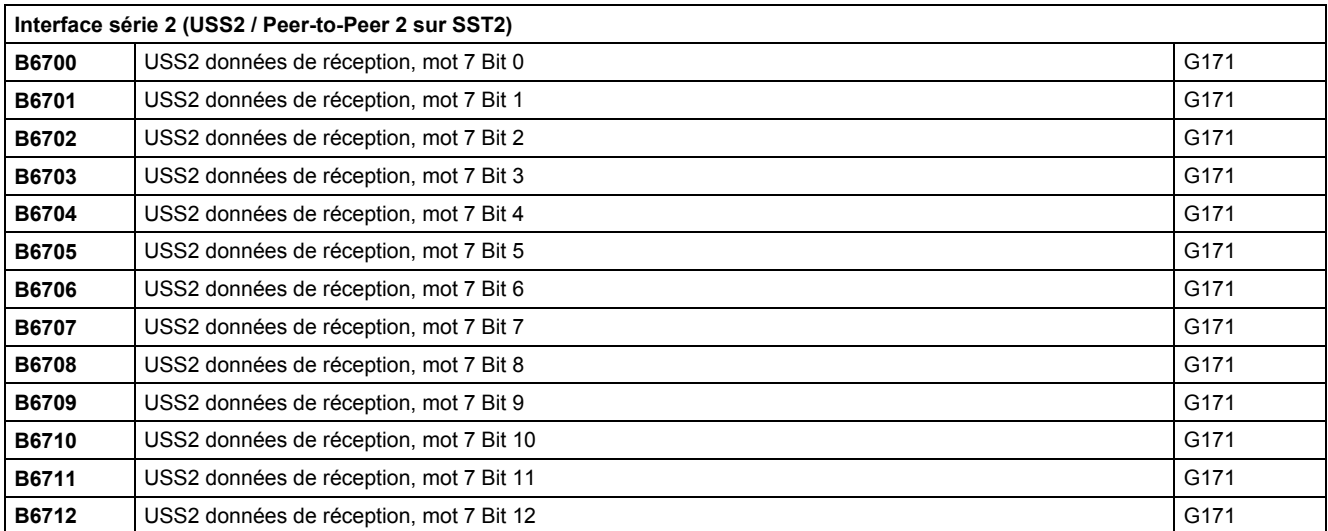

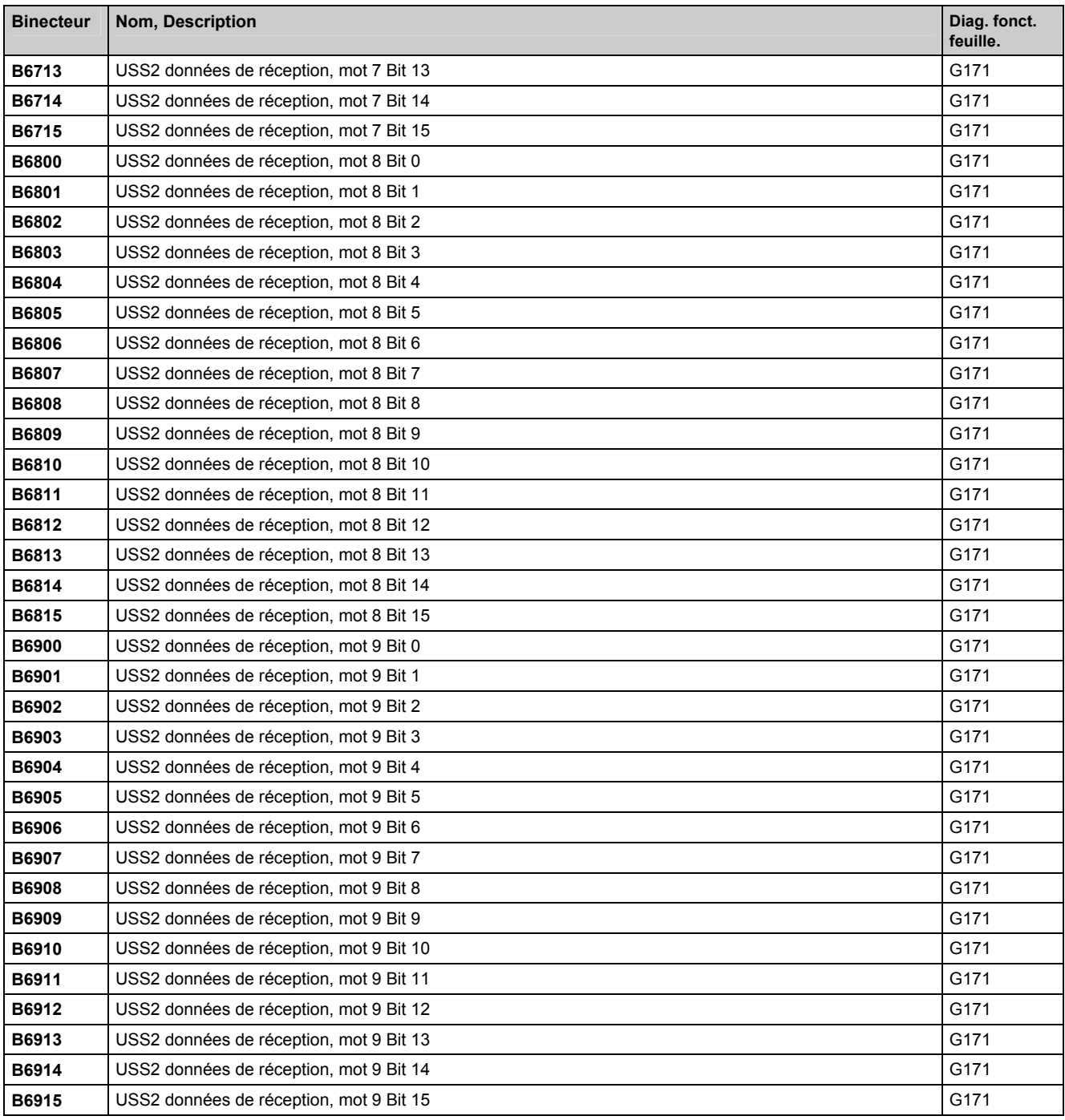

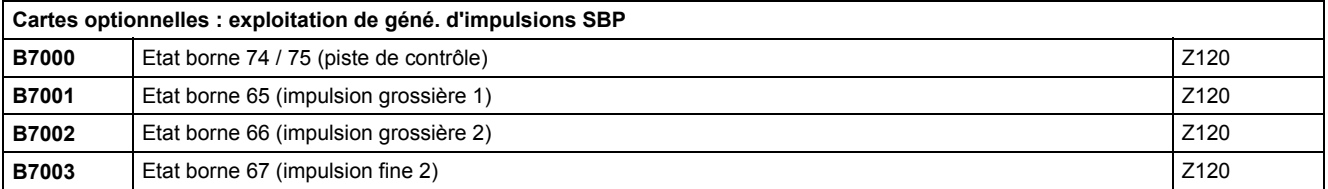

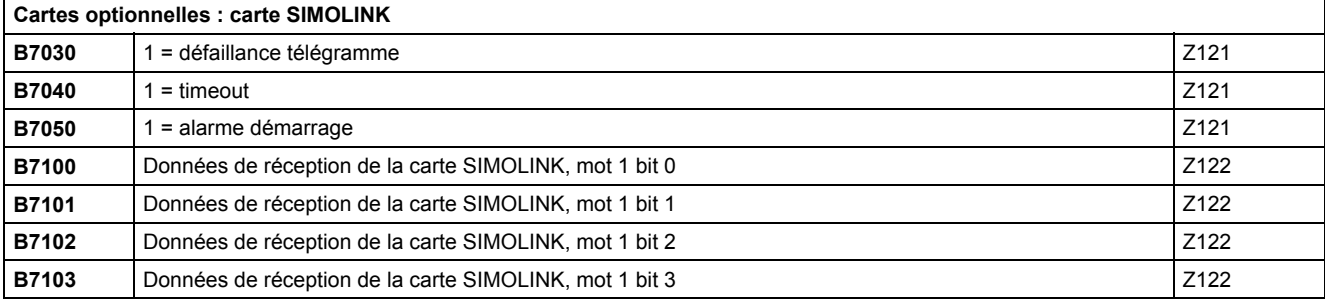
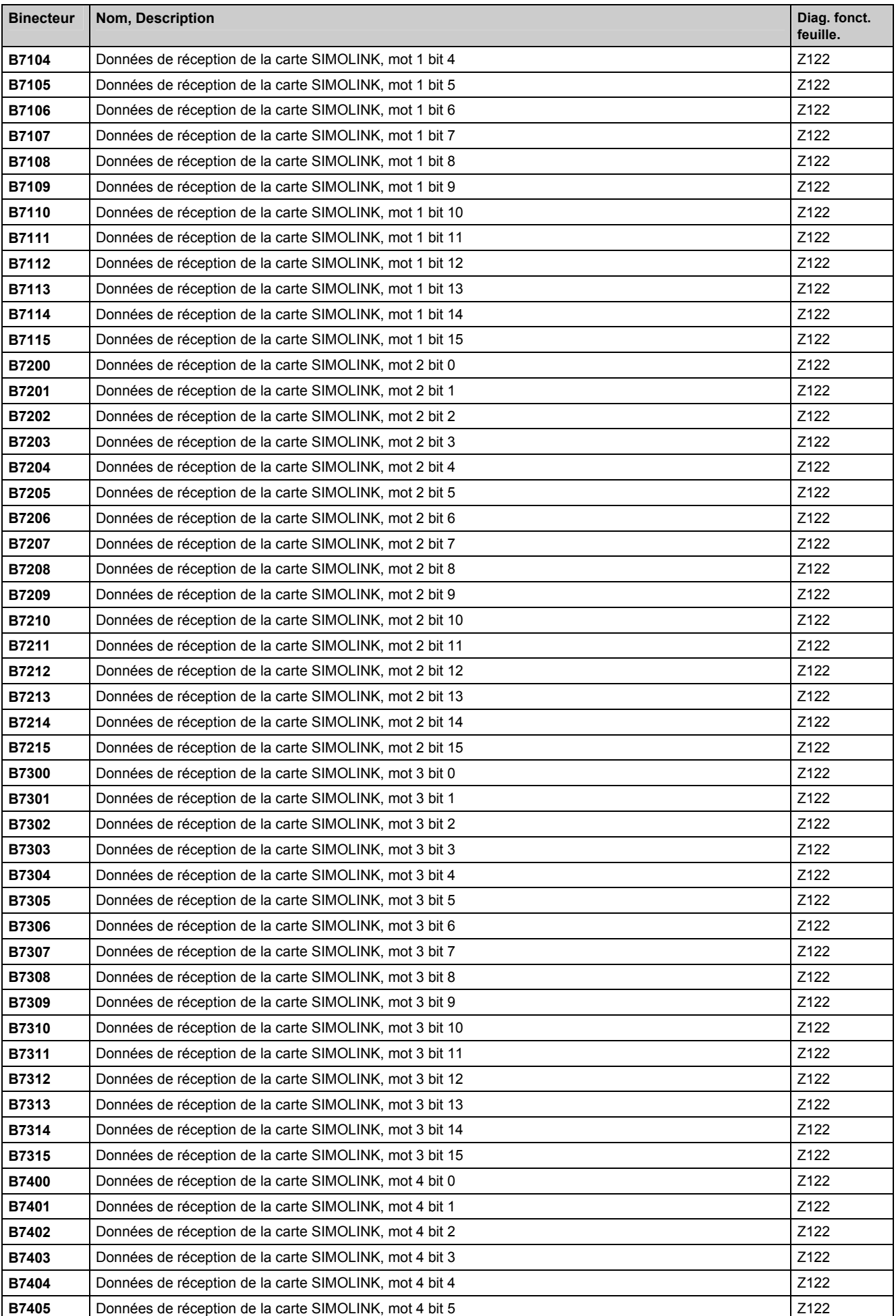

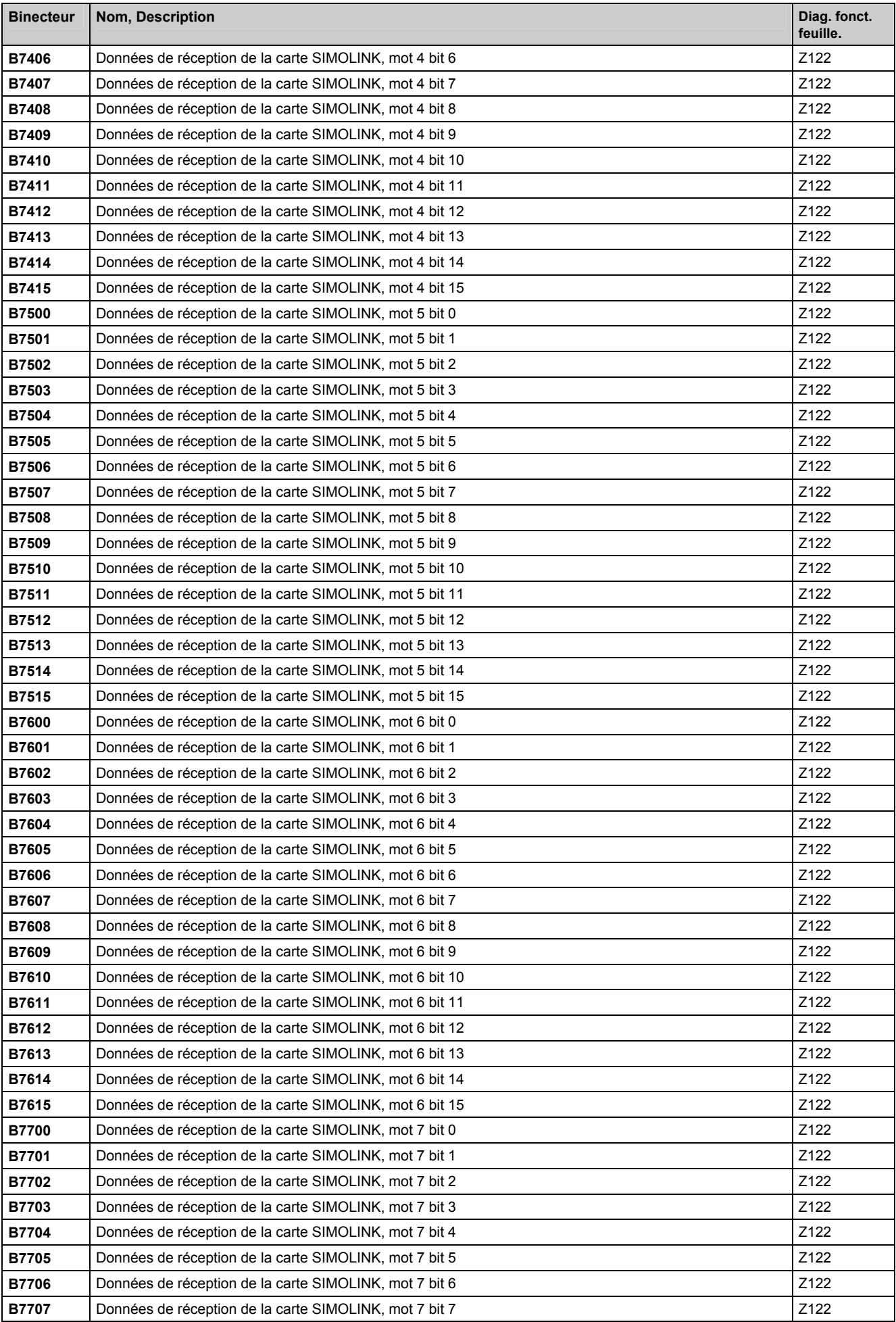

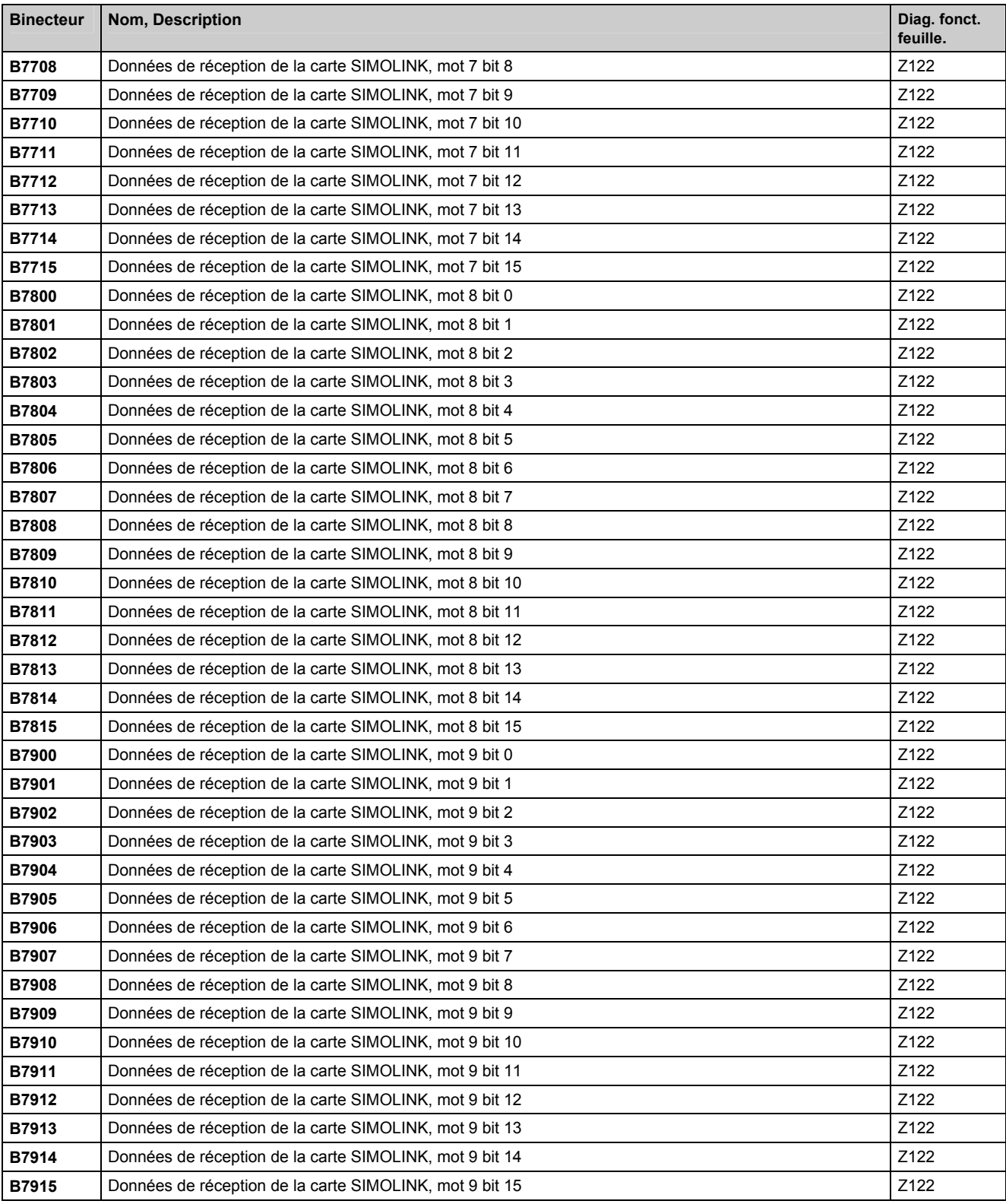

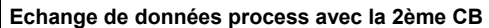

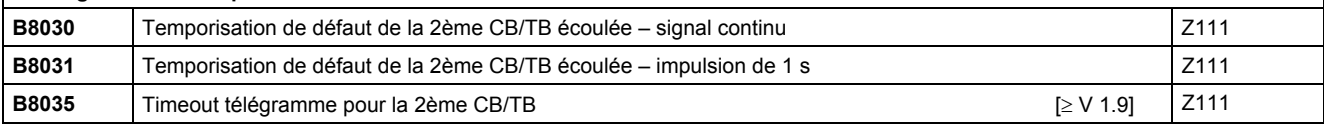

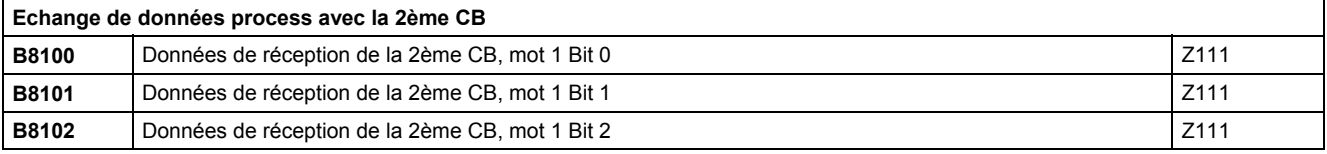

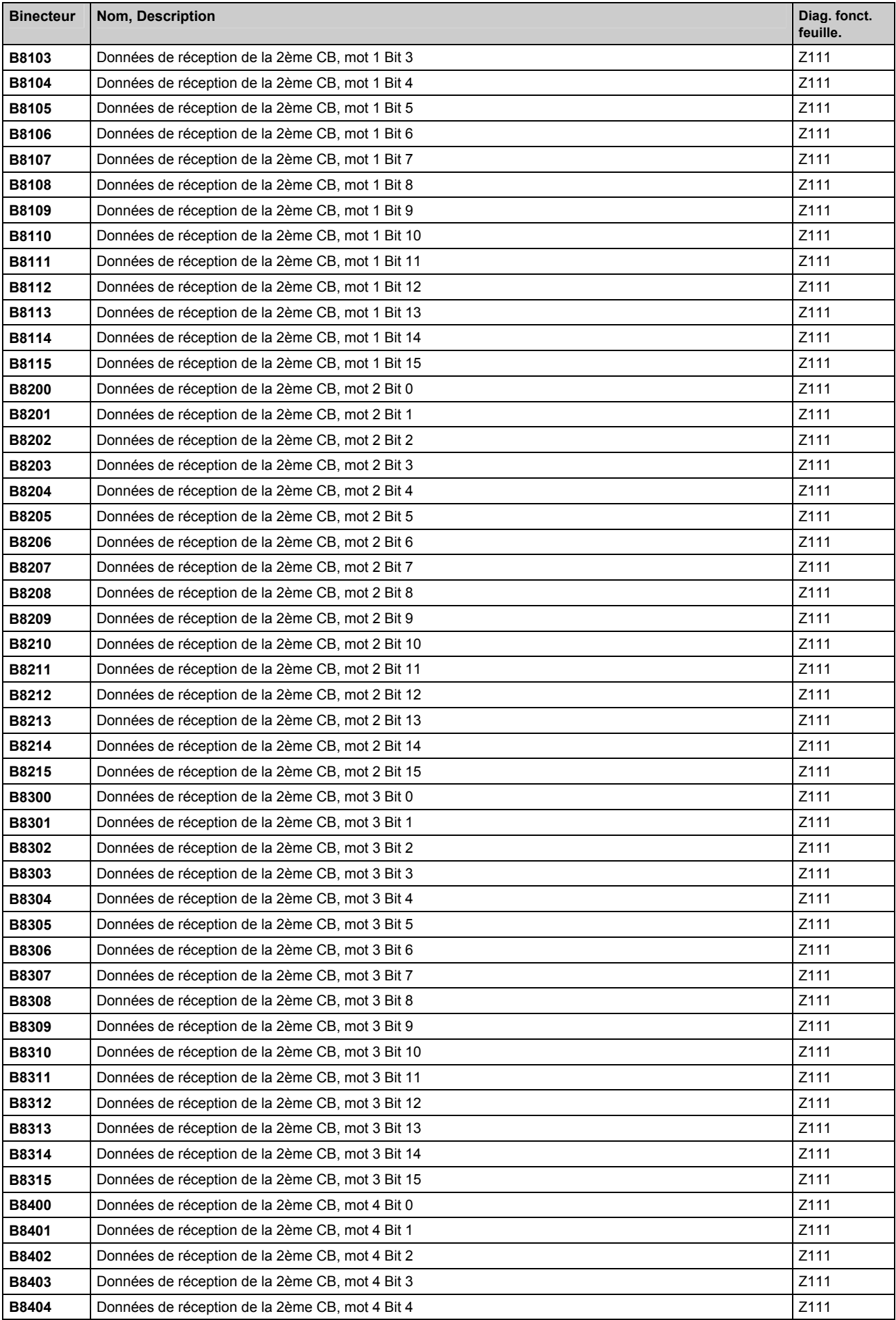

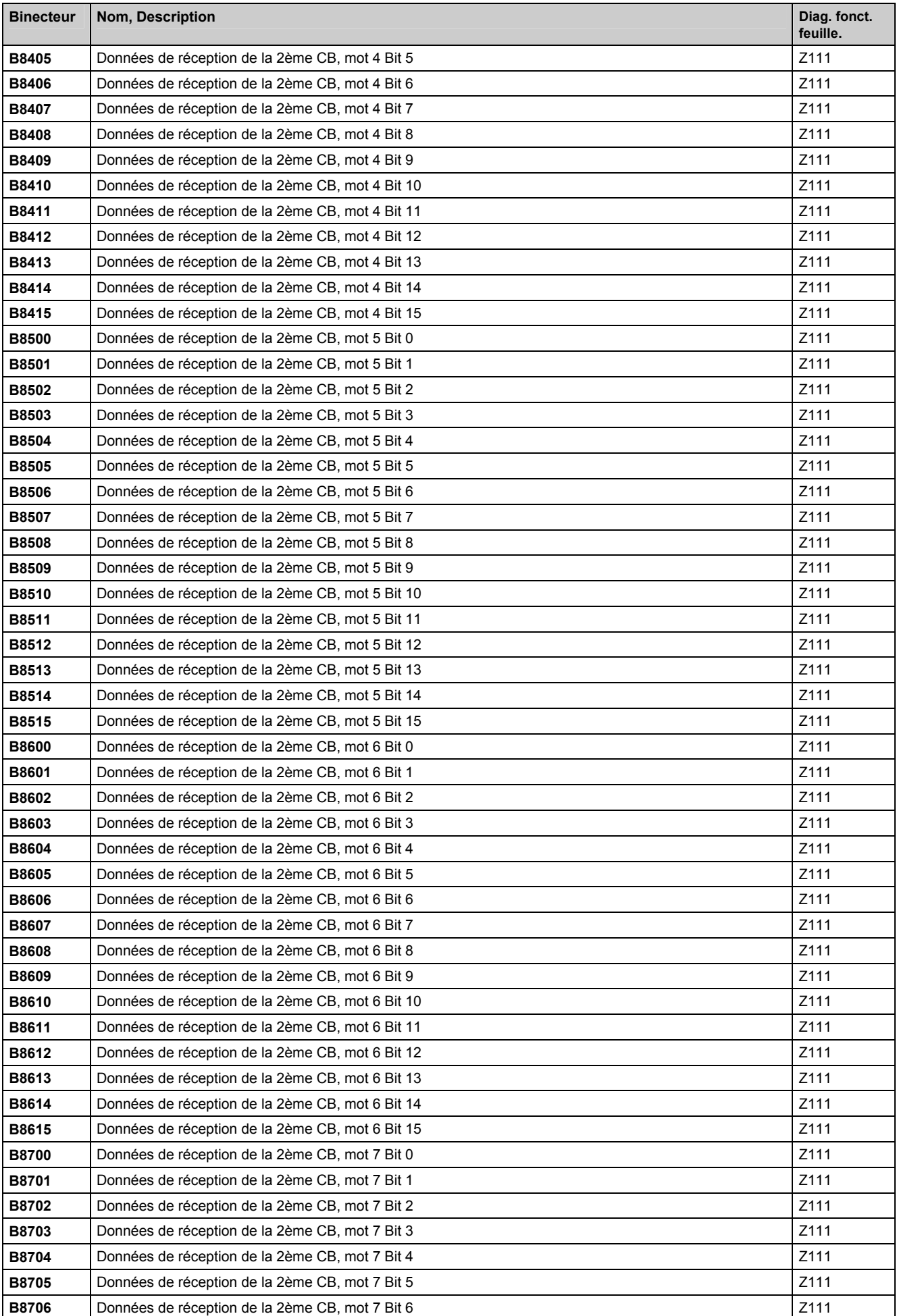

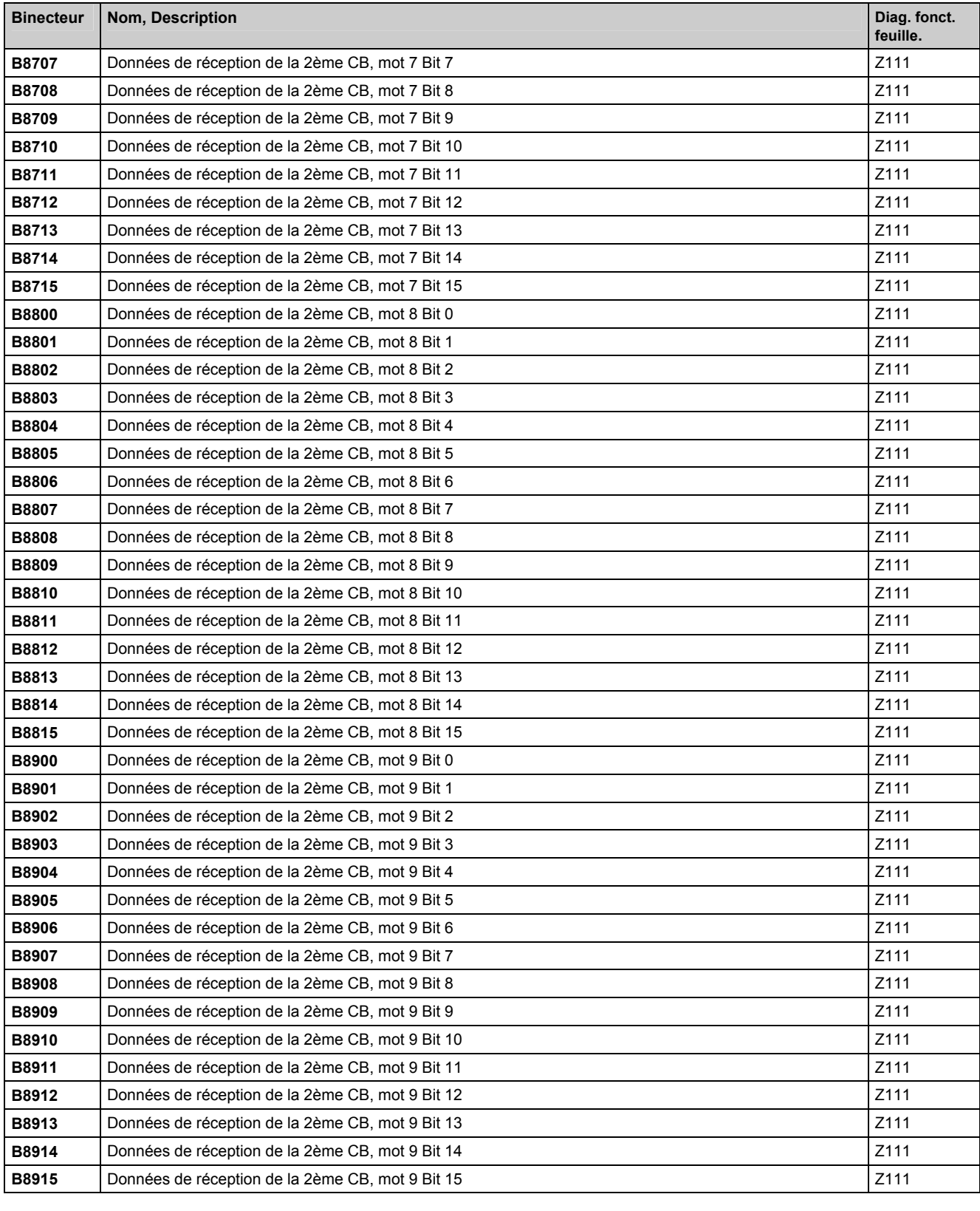

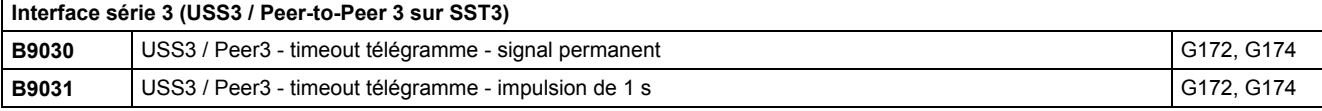

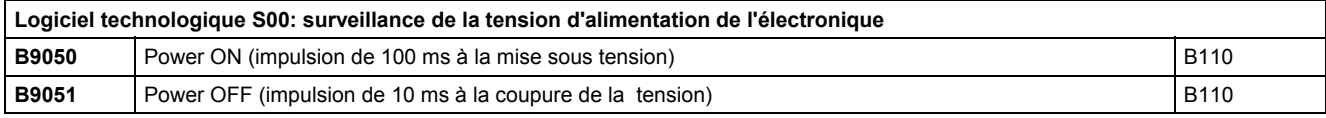

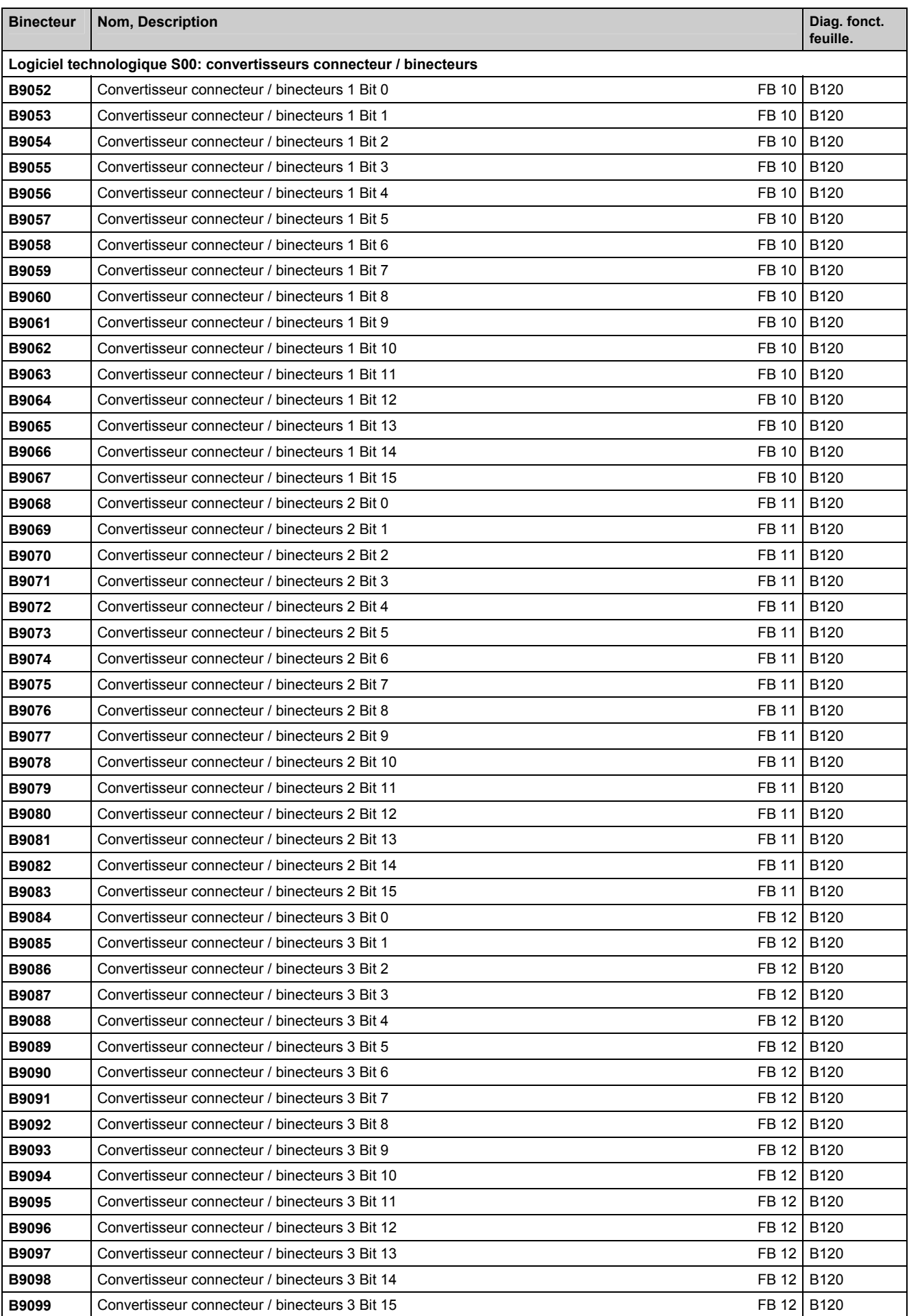

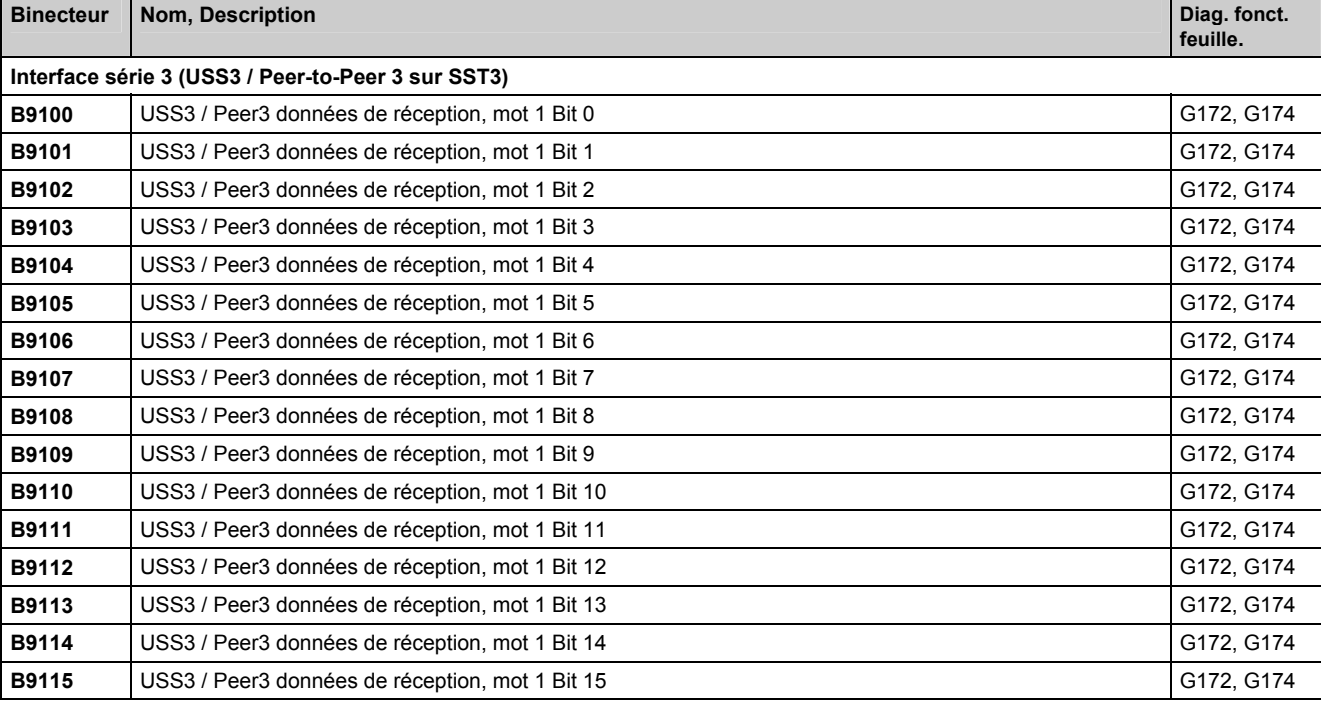

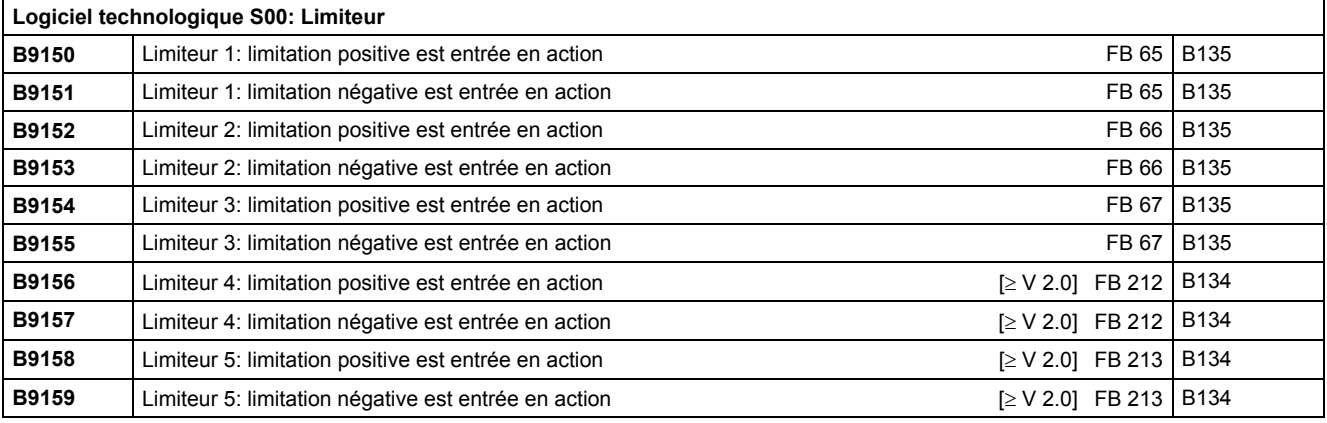

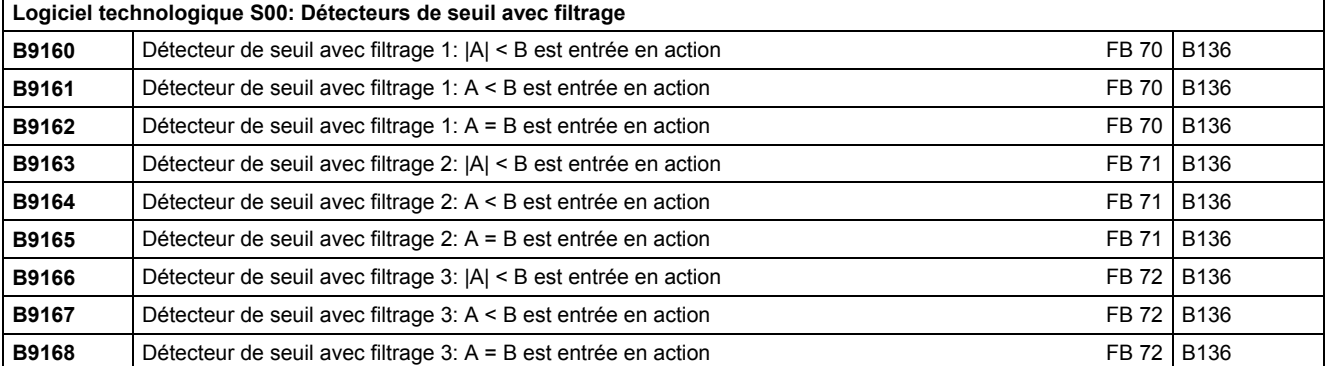

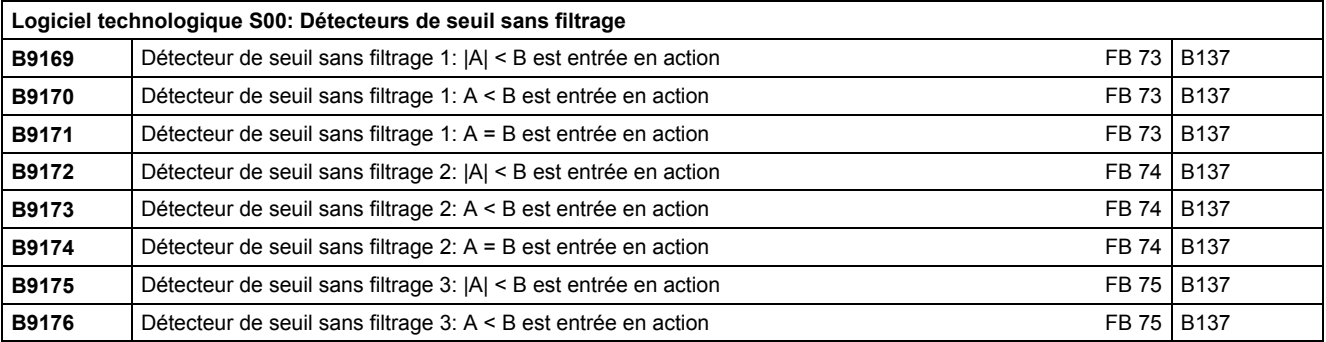

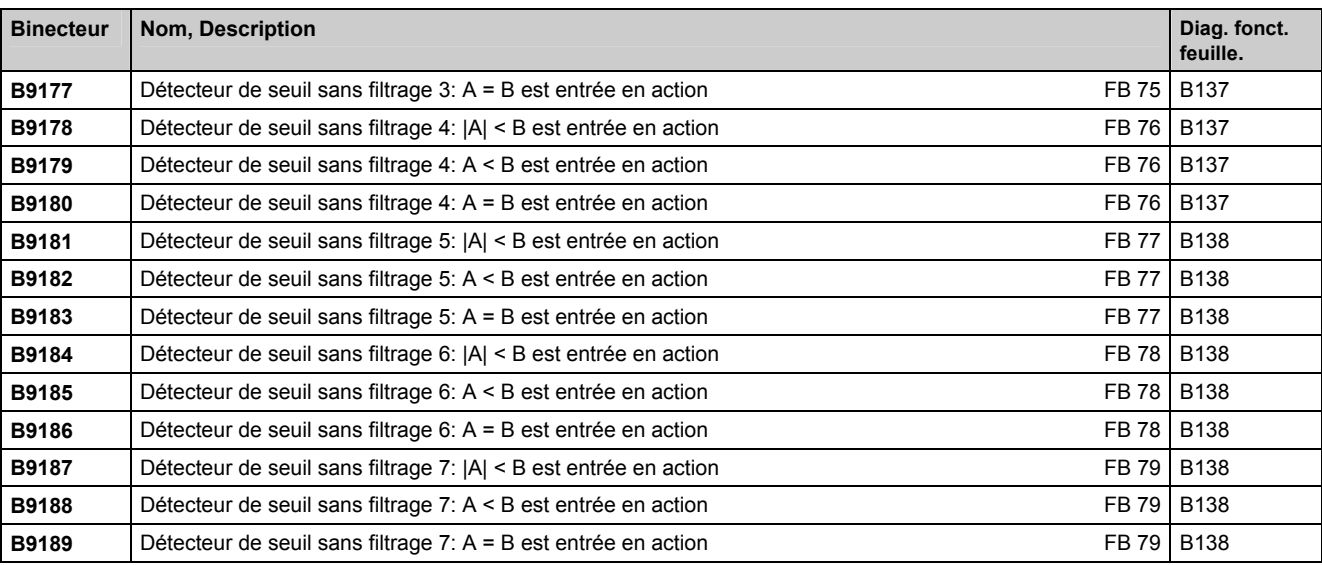

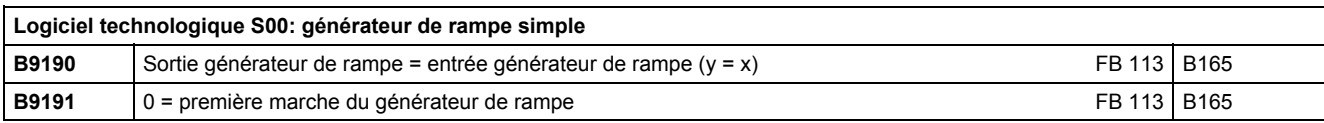

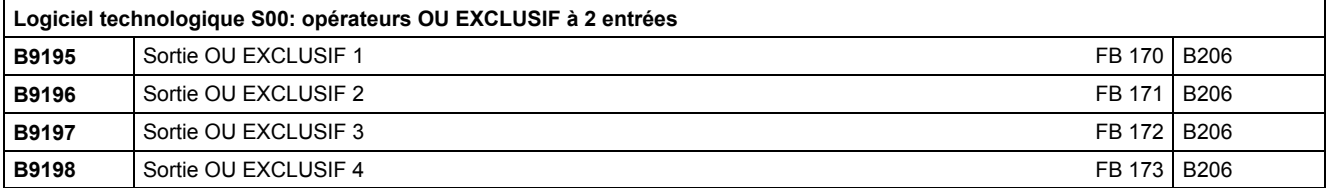

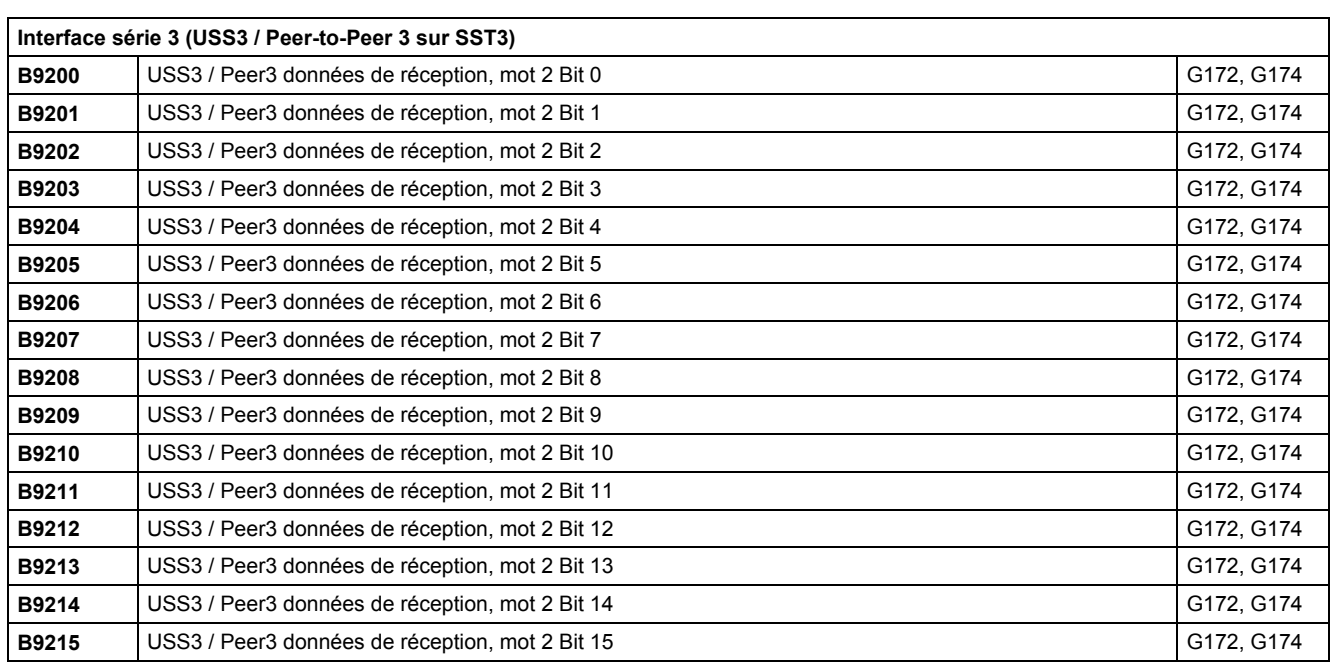

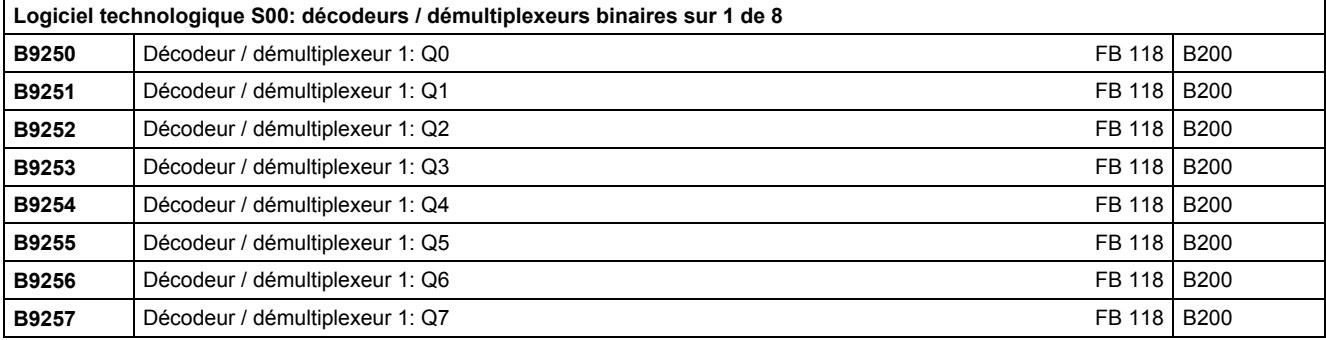

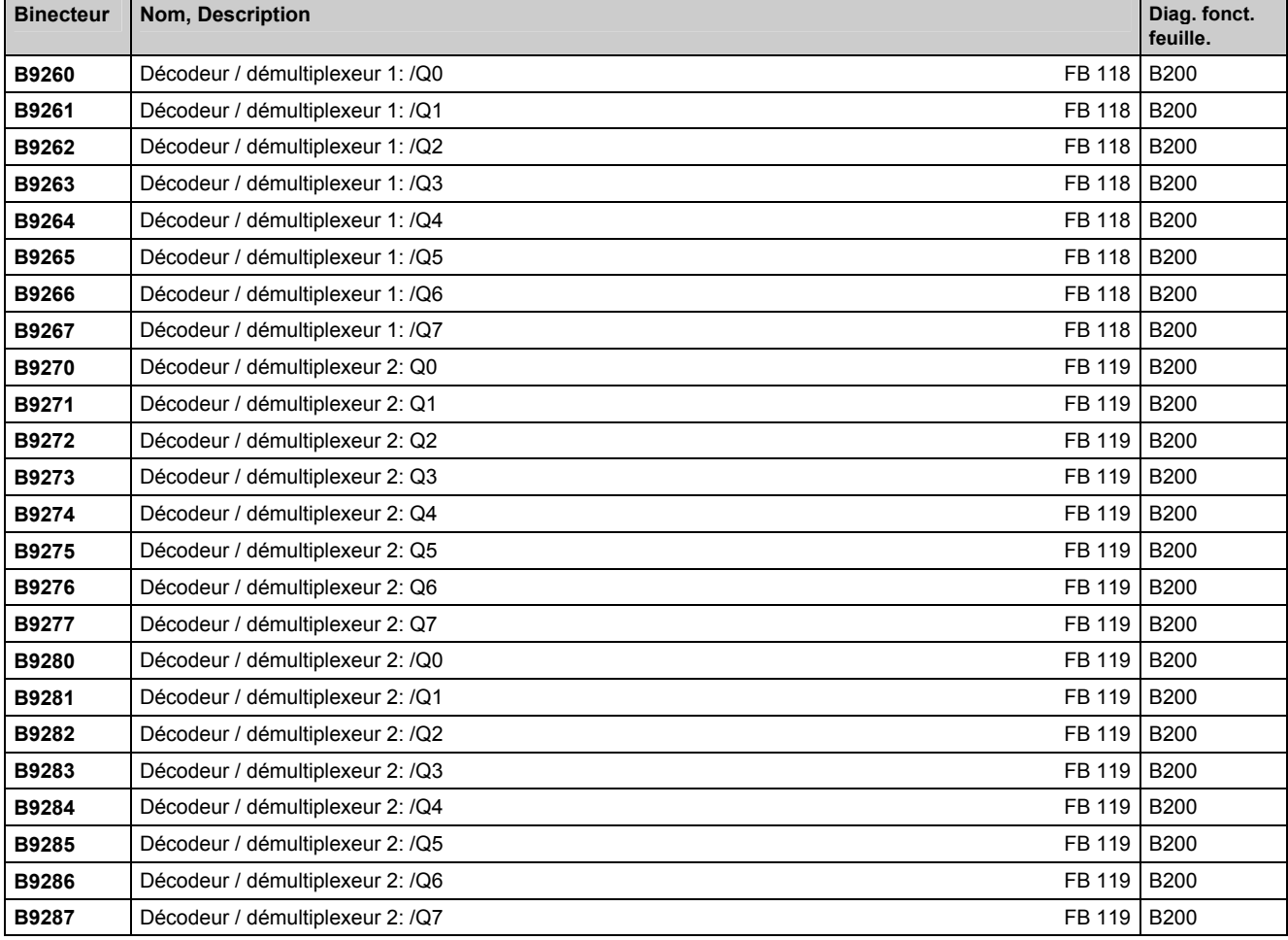

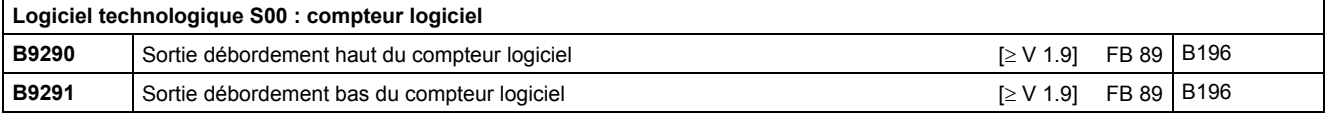

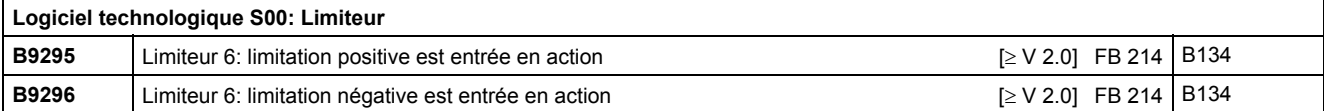

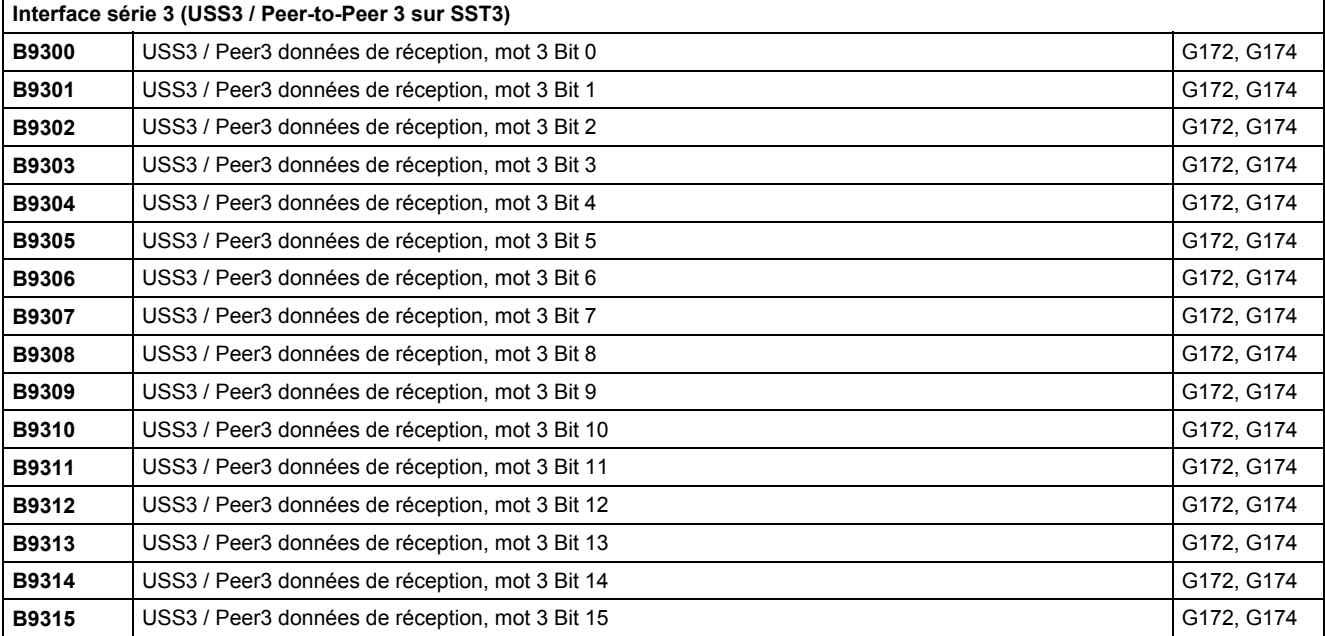

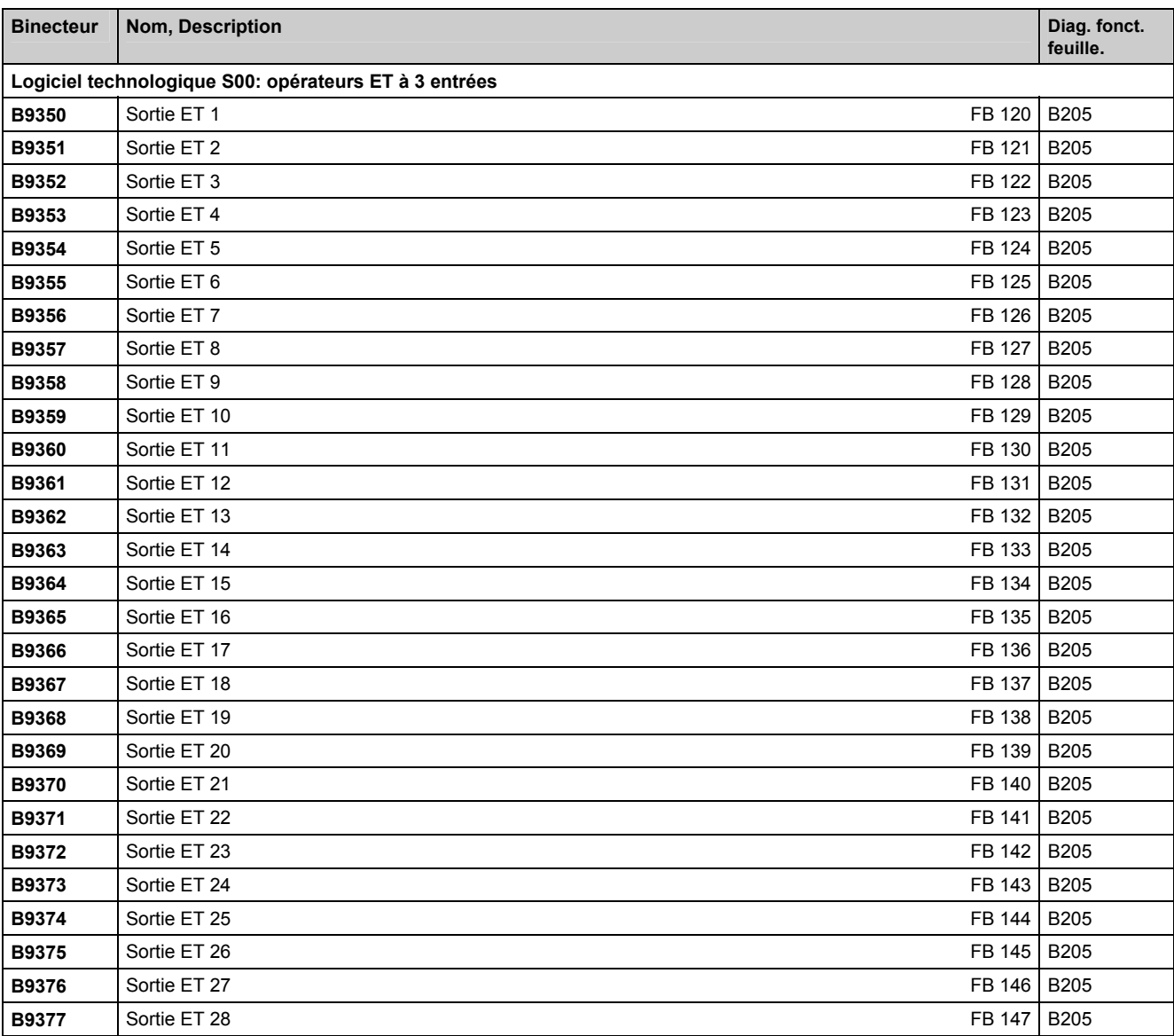

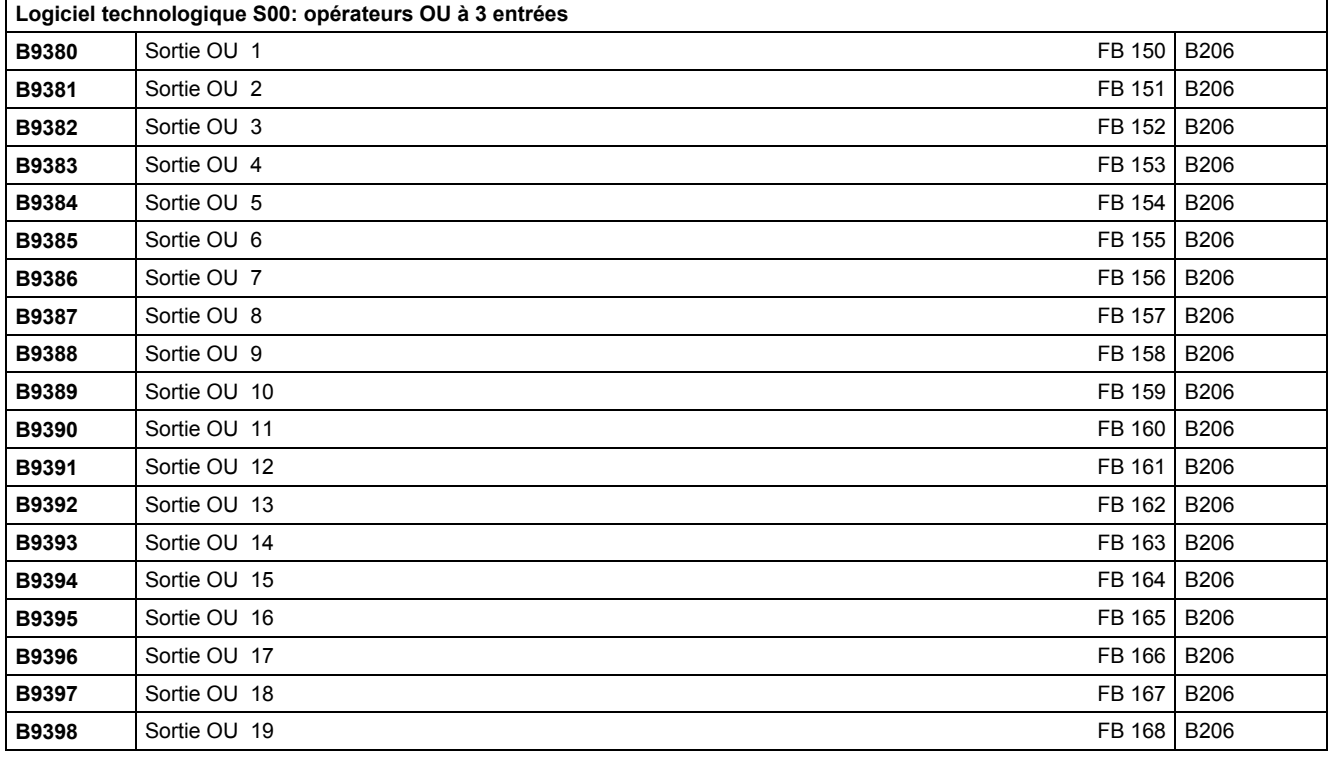

Ĭ.

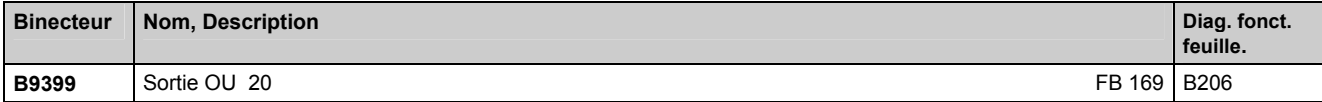

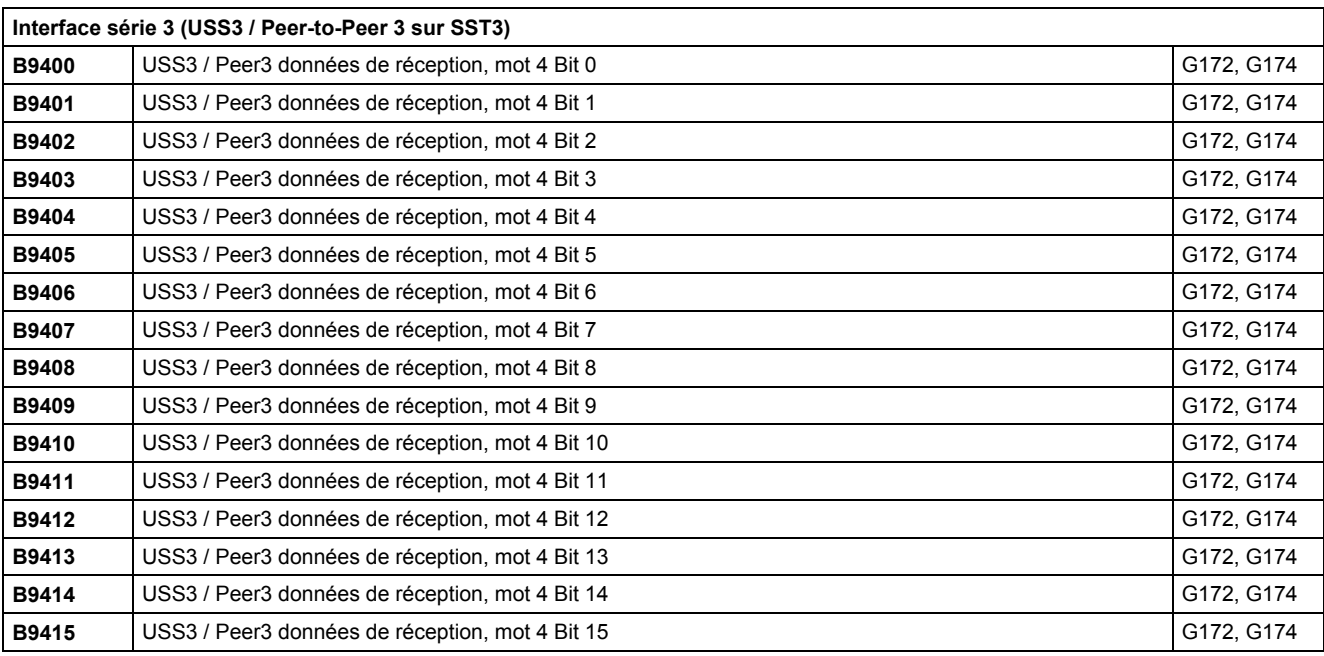

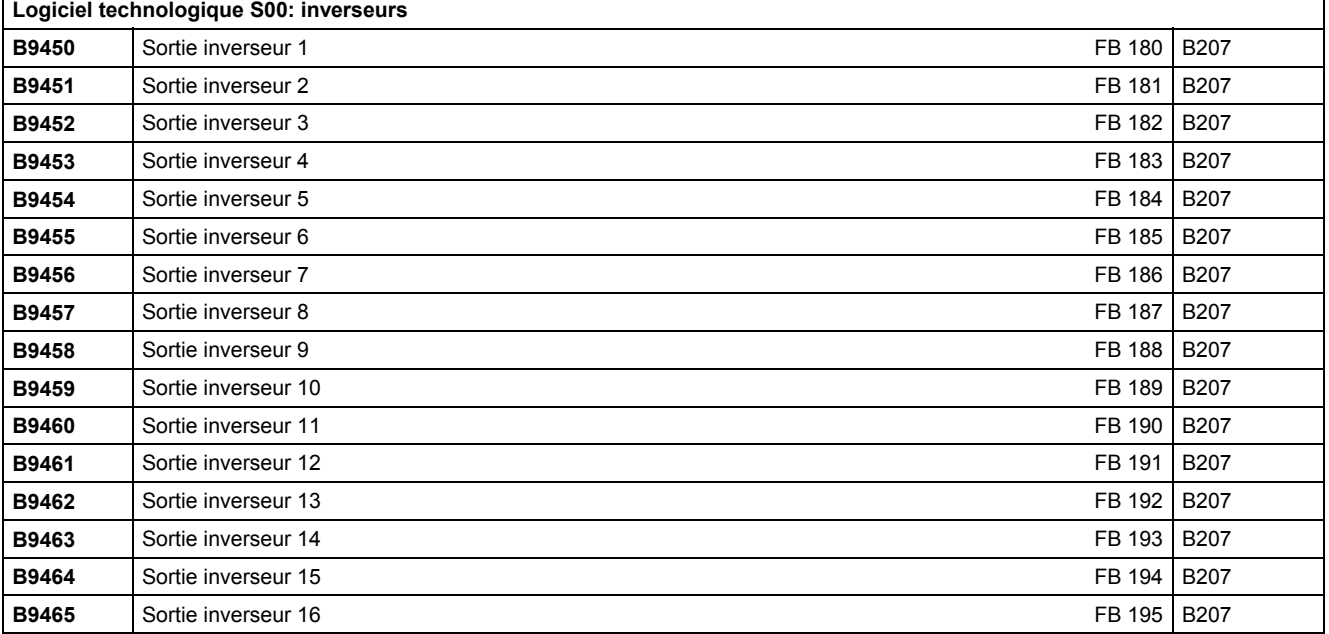

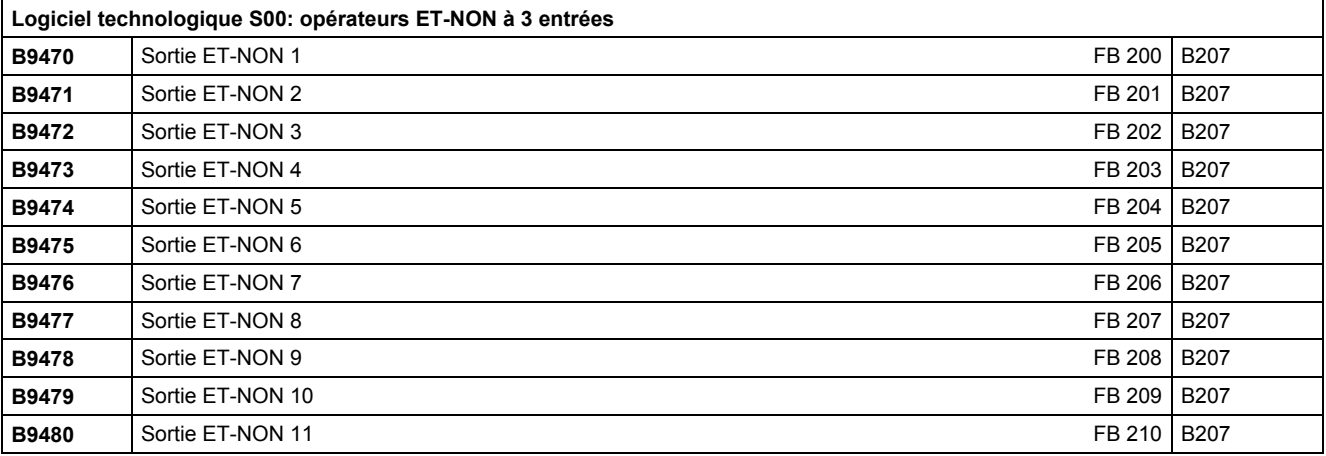

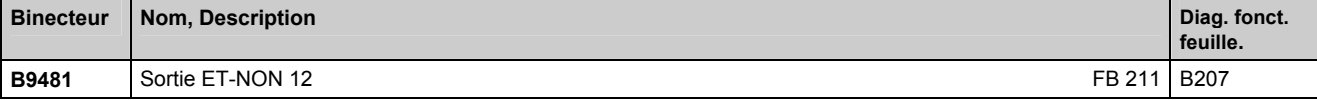

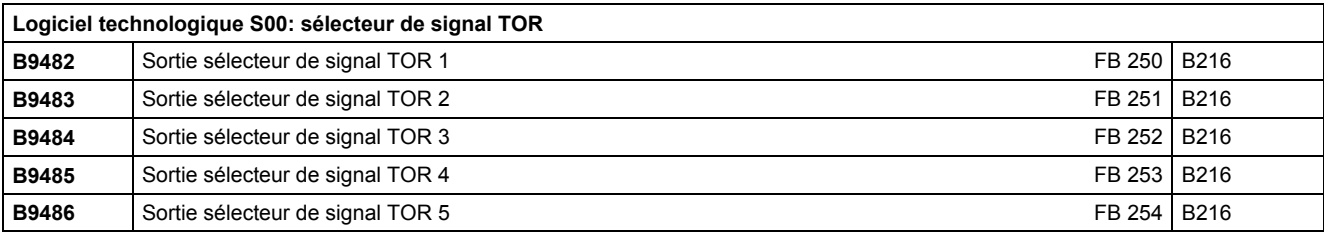

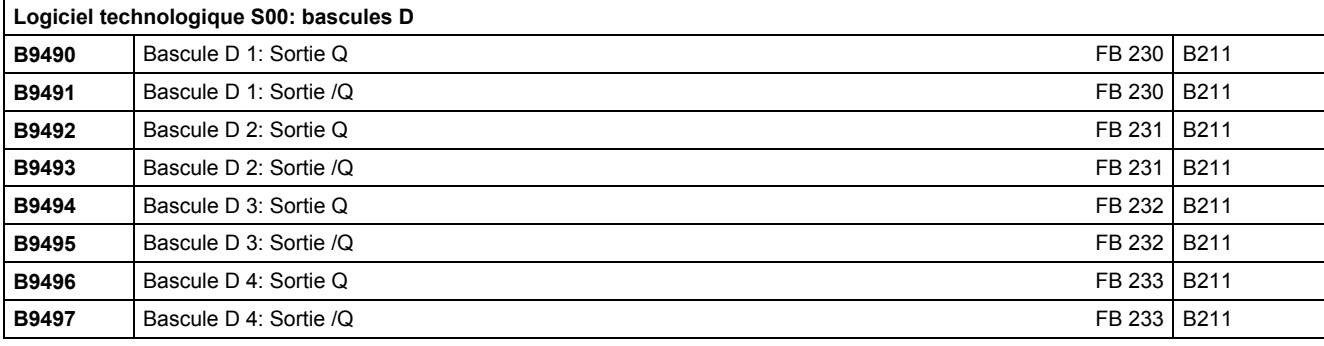

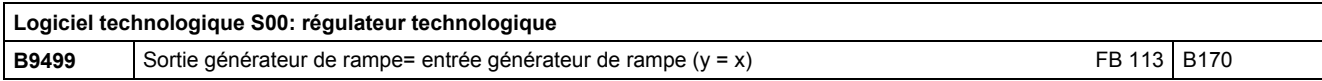

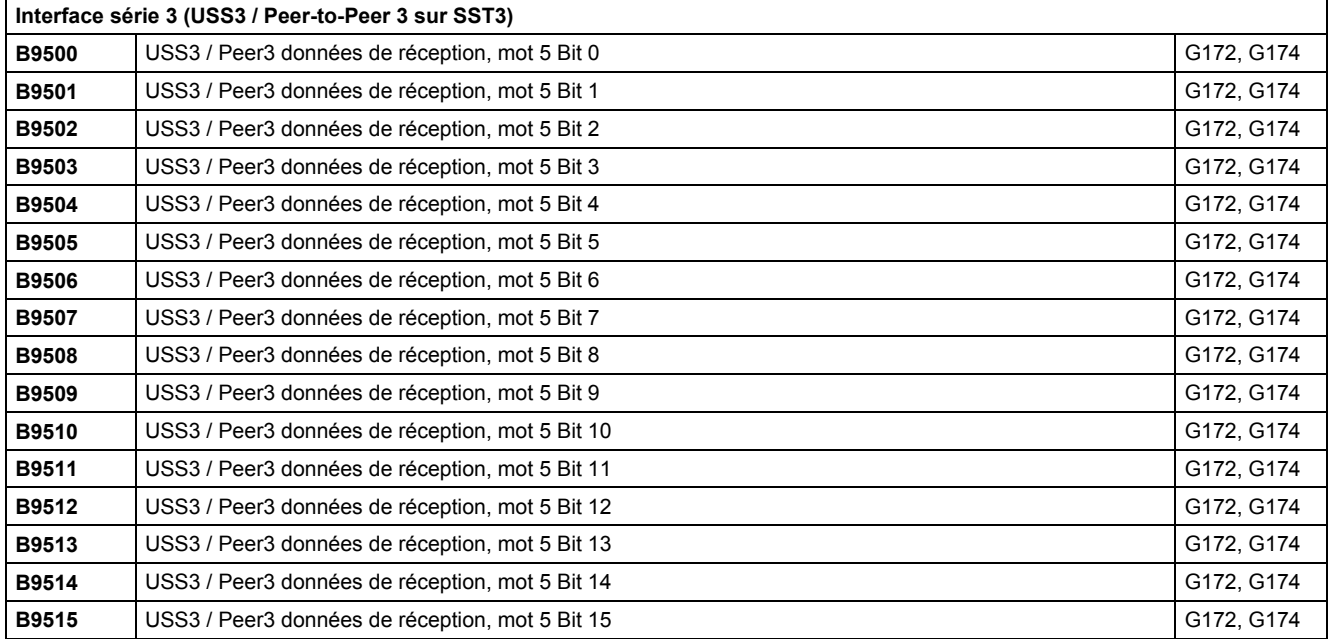

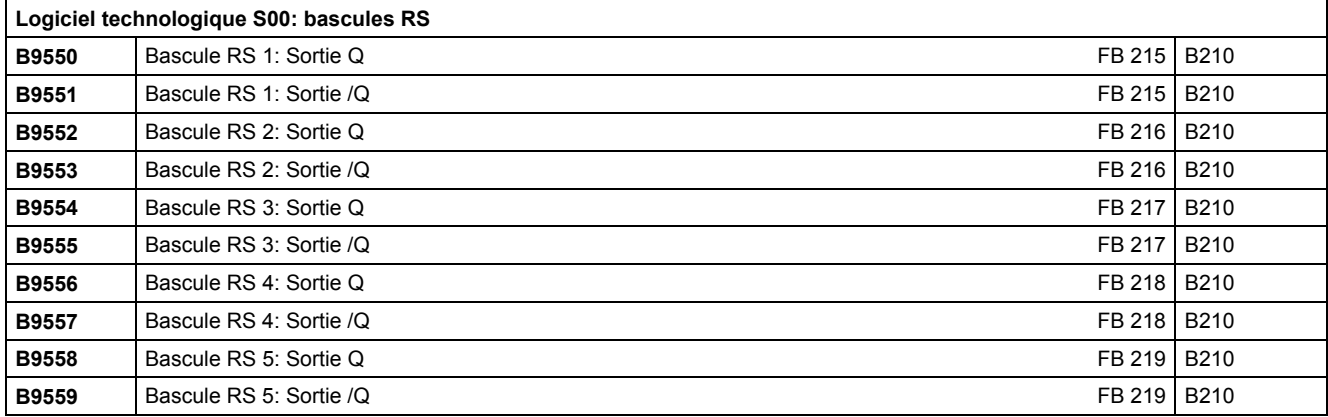

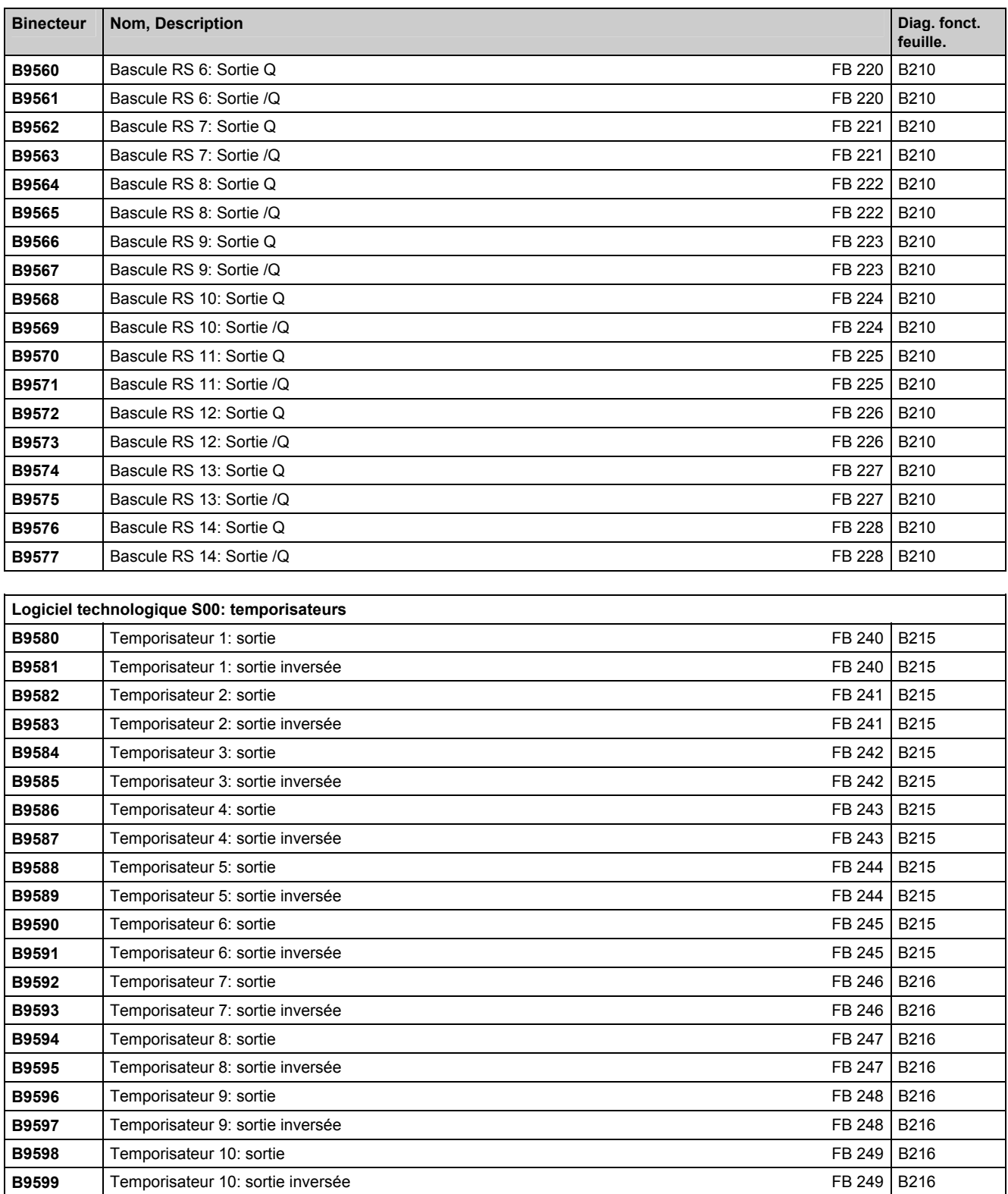

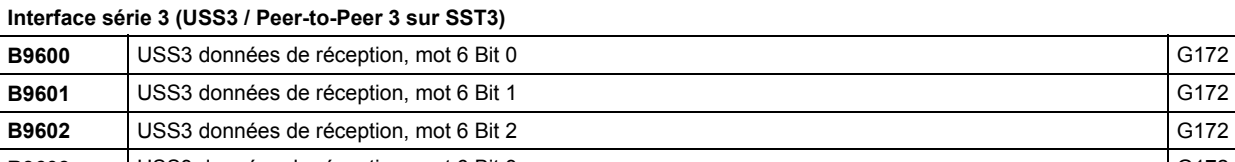

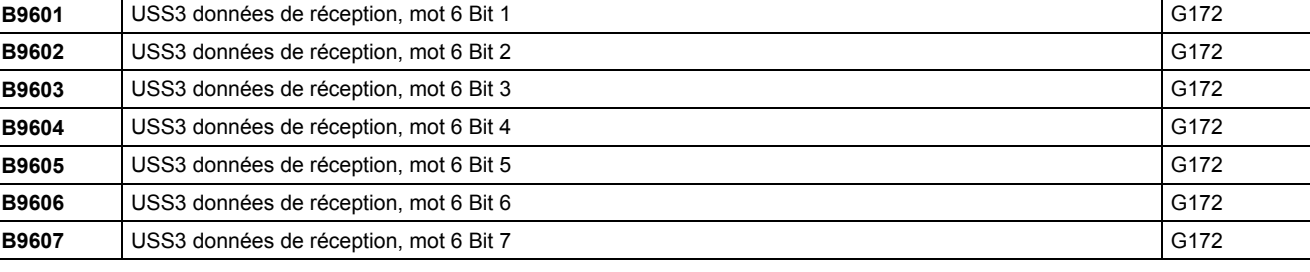

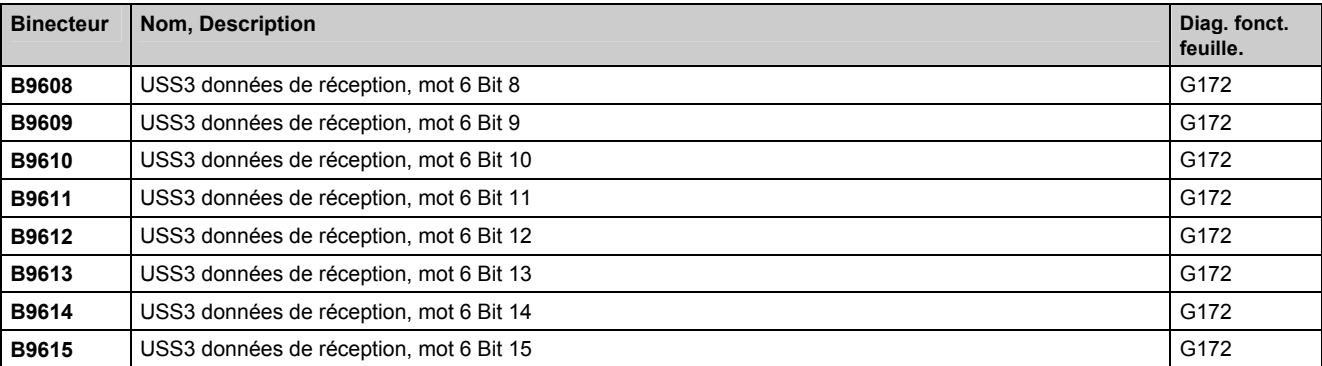

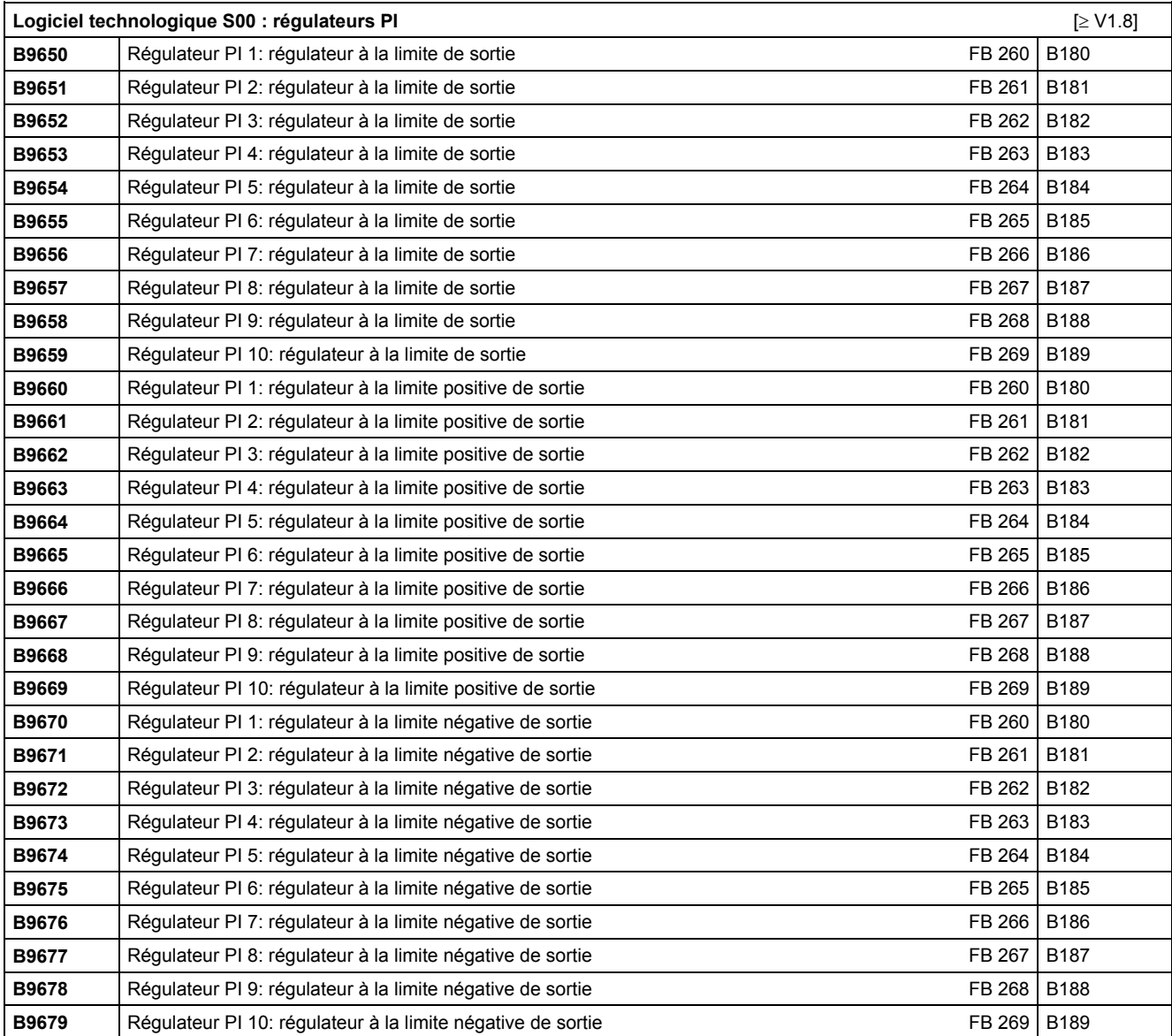

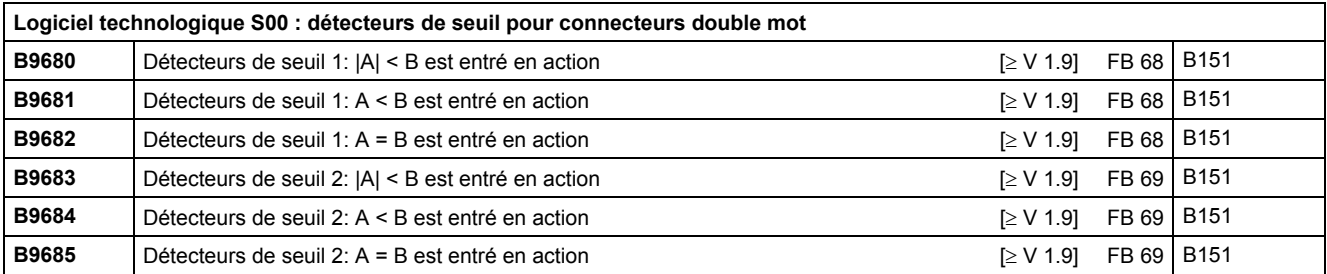

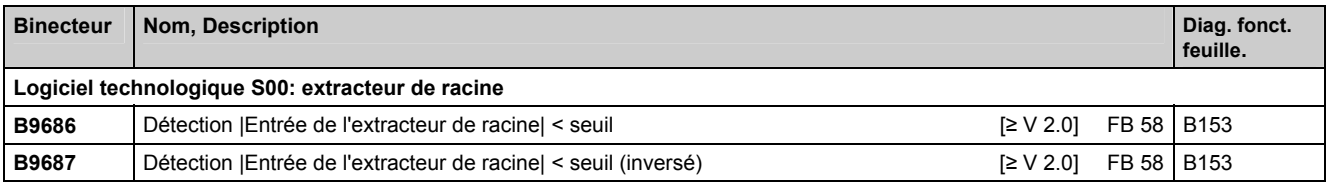

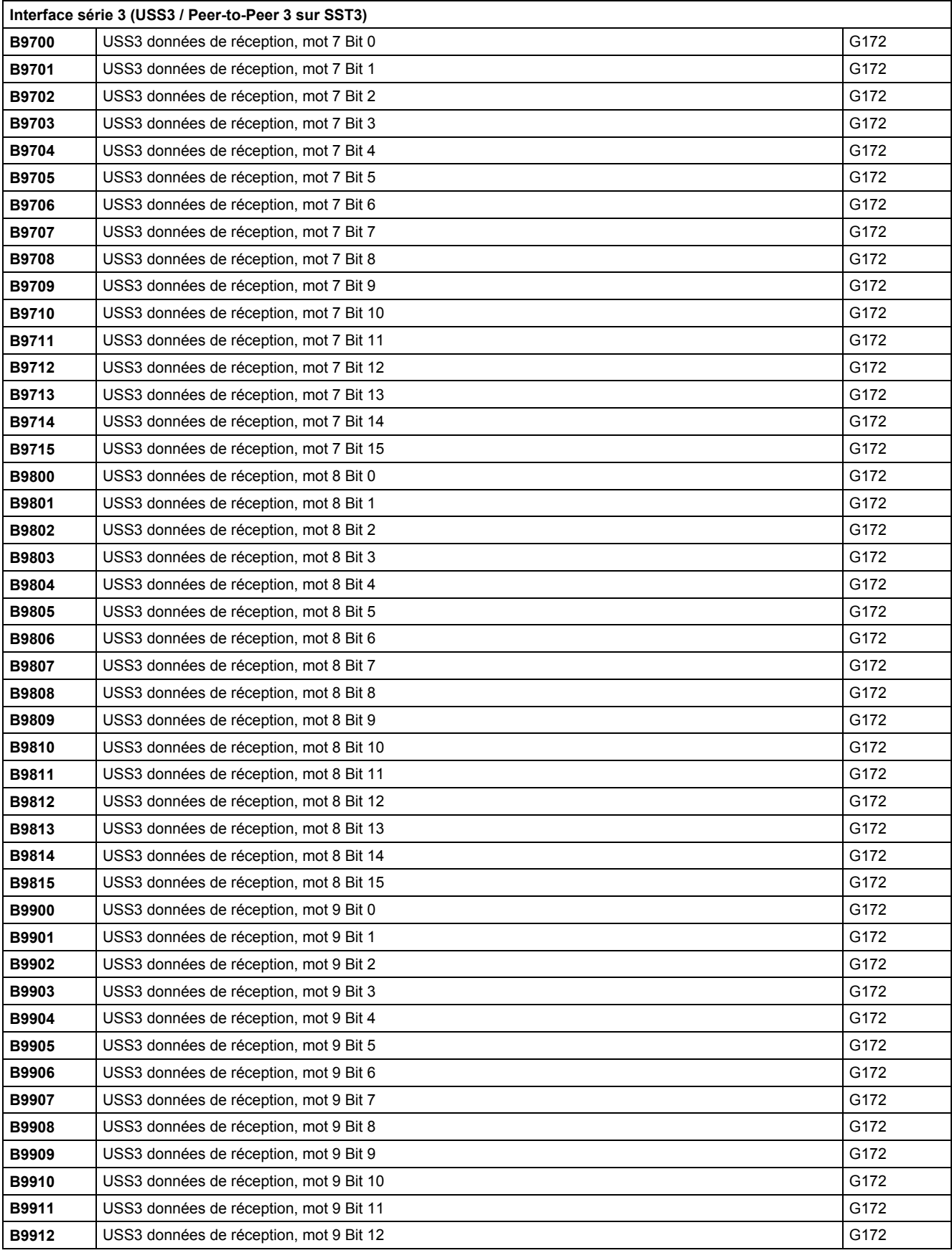

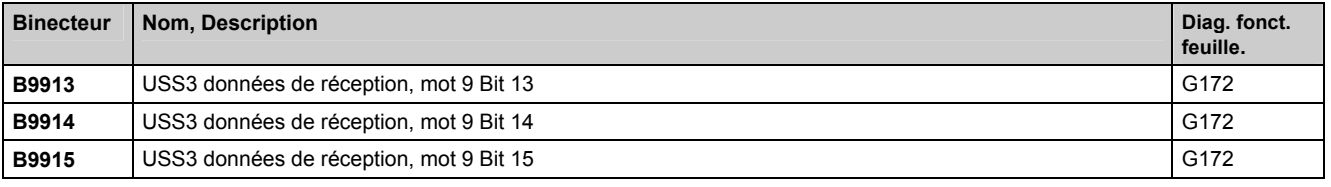

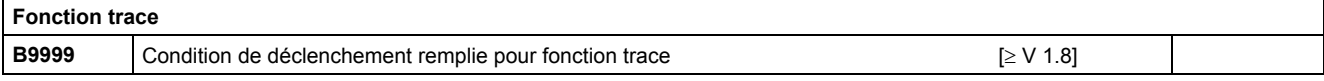

# **13 Maintenance**

# **ATTENTION**

L'exploitation d'appareils électriques implique forcément la présence de tensions dangereuses sur certaines de leurs parties.

Les relais de signalisation du client peuvent être portés à une tension dangereuse.

Une intervention non conforme aux règles de l'art sur ces appareils peut par conséquent entraîner la mort ou des blessures graves ou encore des dommages matériels importants.

Lors des interventions de maintenance sur cet appareil, il importe par conséquent de respecter tous les avertissements figurant dans ce chapitre ou apposés directement sur le matériel.

- Les travaux de maintenance sur cet appareil doivent obligatoirement être confiés à du personnel qualifié qui s'est familiarisé auparavant avec les consignes de sécurité figurant dans la présente description de service ainsi qu'avec les instructions de montage, de service et de maintenance.
- Avant de procéder au contrôle visuel et aux travaux de maintenance, s'assurer que l'arrivée de courant électrique au variateur est coupée et condamnée et que le variateur est relié à la terre. Le variateur comme le moteur sont sous tension dangereuse avant la coupure de tension d'alimentation. Même si le contacteur du variateur est ouvert, il subsiste une tension dangereuse.

Seul l'emploi des pièces de rechange agréées par le constructeur est autorisé.

Protéger autant que faire se peut le variateur contre l'encrassement pour éviter les amorçages superficiels et les contournements susceptibles de causer des dommages. Les dépôts de poussière et d'autres corps solides étrangers apportés par l'air de refroidissement seront éliminés à intervalles réguliers en fonction du degré d'encrassement mais au plus tard tous les 12 mois. Passer le variateur au jet d'air comprimé basse pression (max. 1 bar) ou le nettoyer avec un aspirateur.

### **13.1 Marche à suivre pour la mise à jour du logiciel**

### **ATTENTION**

Avant de procéder à la mise à jour du logiciel, vérifiez la version de votre appareil SIMOREG. Le numéro de version se trouve sur la plaque signalétique de l'appareil (à gauche, en dessous de "Prod. State").

Prod. State = A1,A2 (appareils avec module électronique CUD1 avec version C98043-A7001-L1-xx): Seules les versions de logiciel 1.xx et 2.xx doivent être chargées.

Prod. State = A3 (appareils avec module électronique CUD1 avec version C98043-A7001-L2-xx): Seules les versions de logiciel 3.xx doivent être chargées.

Une version Windows du programme de chargement (HEXLOAD\_WIN.EXE) est disponible sur Internet à l'adresse

http://support.automation.siemens.com/WW/view/de/10804957/133100

Lisez et appliquez la marche à suivre ci-après pour réaliser la mise à jour du logiciel et effectuez un double-clic à l'étape 5 pour démarrer le programme. [Les convertisseurs d'interface USB-RS232 sont pris en charge.](http://support.automation.siemens.com/WW/view/de/10804957/133100) 

#### Maintenance 11.2007

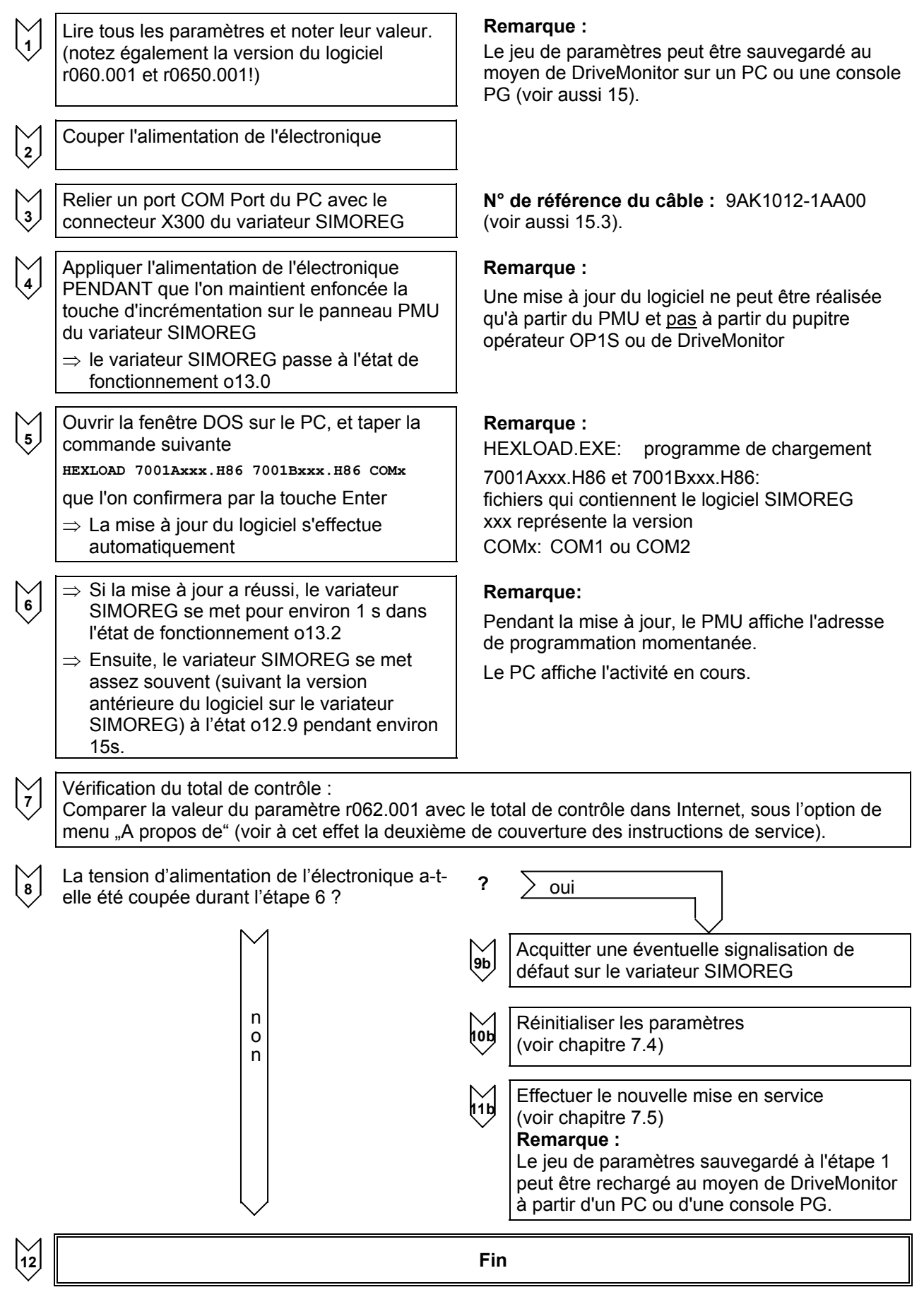

### **13.2 Remplacement de sous-ensembles**

#### **13.2.1 Remplacement de cartes**

# **ATTENTION**

Seul le personnel qualifié est habilité à remplacer les cartes.

Les cartes ne doivent pas être débrochées ni embrochées sous tension.

Le non-respect de ces consignes de sécurité peut entraîner la mort ou des blessures graves ou encore des dommages matériels importants.

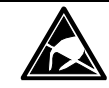

# **AVERTISSEMENT**

Les cartes supportent des composants sensibles aux décharges électrostatiques. Avant de toucher une carte électronique, il faut éliminer l'électricité statique accumulé dans le corps humain. Pour ce faire, toucher un objet métallique non mis en peinture, relié directement à la terre (par ex. les éléments non en peinture du châssis d'armoires).

#### **13.2.2 Remplacement de modules à thyristors et de modules à diode (Excitation)**

Les modules sont fixés par des vis autotaraudeuses. Lors du remplacement, nettoyer les surfaces d'appui sur le radiateur et renouveler la pâte conductrice de chaleur sur le module. Pour la fixation des modules, utiliser impérativement des vis à filetage métrique de même longueur que les vis d'origine en n'oubliant pas les freins d'écrou (rondelle plate avec rondelle grower). Lors du vissage des modules à thyristors sur les barres de courant, il faut également utiliser des vis à pas métrique de même longueur que les vis d'origine ainsi que les éléments de freinage (rondelle plate et rondelle grower).

### IMPORTANT

Enduire les modules d'une couche fine et régulière de pâte thermo-conductrice (exempte de silicone, type H-T-C Sté Electrolube) de manière à voir la plaque de base à travers la pâte !

Couple de serrage de modul: 3,5 Nm Couple de serrage des connexions électriques: 3 Nm Maintenance 11.2007

# **14 Service après-vente**

Siemens fournit des produits et systèmes de très haute qualité qui ont subi des contrôles et essais tout au long de la fabrication. Pour garantir la disponibilité maximale de nos produits et systèmes dans votre installation, nous vous proposons de nombreux services.

Pour de plus amples informations sur nos prestations de services et sur les *interlocuteurs régionaux*, rendez-vous sur notre site Internet :

www.siemens.de/automation/csi\_fr/service

### **14.1 [Support technique](http://www.siemens.de/automation/csi_fr/service)**

Notre "Technical Support" vous fournit l'assistance technique nécessaire pour les produits, systèmes et solutions. Les spécialistes de notre Support technique central sont à votre écoute tant pour des questions à résoudre rapidement que pour fournir de l'aide sur des problèmes complexes requérant une analyse en profondeur. La langue de dialogue du Support technique central est l'anglais ou l'allemand.

Internet: http://www.siemens.com/automation/support-request

#### **14.1.1 Zone horaire Europe et Afrique**

Tel.: +49 [180 5050 222](http://www.siemens.com/automation/support-request) 

Fax: +49 180 5050 223

mailto:ad.support@siemens.com

7h00 à 17h00 (CET)

#### **14.1.2 [Zone horaire Amérique](mailto:ad.support@siemens.com)**

#### *Hotline 24h/24 : +1 800 333 7421*

Tel.: +1 423 262 2522 Fax: +1 423 262 2200

mailto:solutions.support@sea.siemens.com

8h00 à 17h00 (heure Eastern Standard Time)

#### **14.1.3 [Zone horaire Asie / Australie](mailto:drives.support@sea.siemens.com)**

Tel.: +86 1064 757575 Fax: +86 1064 747474 mailto:adsupport.asia@siemens.com

7h30 à 17h30 (heure de Pékin)

### **14.2 Pièces de rechange**

Les pièces de rechange figurent au catalogue DA 21 E. Les pièces de rechange spécifiques au variateur se trouvent sur le CD-ROM (à commander séparément sous la référence : 6RX1700-0AD64 ou directement avec le variateur en ajoutant à la référence du variateur l'option – Z-D64) et sur l'Internet à l'adresse :

http://www4.ad.siemens.de/view/cs/en/9260805

#### **14.3 [Réparations](http://www4.ad.siemens.de/view/cs/en/9260805)**

Pour faire réparer un élément ou un variateur, veuillez vous adresser à votre *interlocuteur régional* pour réparations.

#### **14.4 Interventions de S.A.V.**

Nous disposons d'un personnel qualifié qui peut vous suppléer pour les activités de maintenance corrective et préventive. Ces interventions peuvent être facturées à l'attachement (pièces et main d'œuvre) ou à un prix forfaitaire dans le cadre d'un contrat de maintenance. Les prestations facturées à l'attachement sont apportées durant les heures de travail normales pour la région considérée et avec un délai d'intervention raisonnable.

Adressez vos demandes d'intervention de service après-vente à votre *interlocuteur régional*.

#### **NOTA**

En cas de consultation, prière de préciser les indications suivantes :

- n° de commande et n° de série de l'appareil
- version du logiciel
- version hardware de la carte électronique de base (sérigraphiée côté composants)
- version hardware et version du logiciel des cartes optionnelles éventuelles

# **15 DriveMonitor**

L'outil logiciel DriveMonitor est disponible pour la mise en service, le paramétrage et le diagnostic des variateurs SIMOREG 6RA70 à partir d'un PC.

### **15.1 Composition de la fourniture**

DriveMonitor est fourni sur un CD-ROM contenant aussi les instructions de service et des exemples d'application.

#### **N° de réf. 6RX1700-0AD64**

Il peut aussi être commandé en même temps que les variateurs 6RA70 en tant qu'**option** avec la **référence abrégée D64**.

### **15.2 Installation du logiciel**

Vous trouverez dans START.HTM un bref aperçu du contenu du CD-ROM. Si un navigateur HTML (par ex. Internet Explorer ou Netscape Navigator) est installé sur votre PC, vous pouvez visionner ce contenu en double-cliquant sur START.HTM. Dans le cas contraire, vous trouverez les informations dans le fichier LISEZMOI.TXT

Après sélection de la langue souhaitée, l'installation de DriveMonitor est lancée par les commandes DriveMonitor - Installer DriveMonitor – Démarrage de l'installation.

Certains navigateurs Internet ne sont pas en mesure de lancer directement des programmes. Après Démarrage de l'installation, il apparaît dans ce cas une boîte de dialogue "Setup.exe - Save as".

Dans ce cas, vous pouvez lancer le programme Setup manuellement dans le répertoire

DriveMonitor\setup\setup.exe

Suivez les instructions du programme d'installation.

En standard, DriveMonitor est installé dans le répertoire C:\DriveMon\P7VRVISX\System et une icône "DriveMonitor" est placée sur le bureau pour lancer le programme.

# **15.3 Raccordement du variateur SIMOREG au PC**

Le plus simple est de relier le connecteur X300 en façade du variateur SIMOREG avec un Port COM du PC au moyen du câble disponible sous la référence 9AK1012-1AA00.

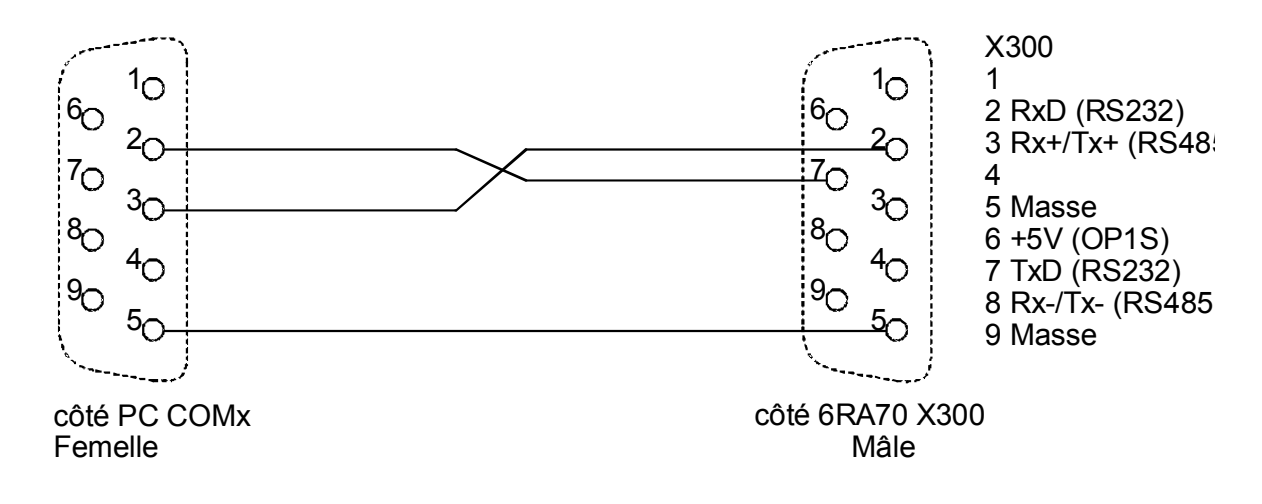

# **15.4 Etablissement d'une liaison Online avec le SIMOREG**

DriveMonitor est démarré en mode Offline. De ce fait, il faut d'abord ouvrir un fichier Offline adapté au variateur et à la version du logiciel ou en créer un nouveau:

Procédure pour l'ouverture :

• Fichier – Ouvrir *<Sélectionner le fichier de paramètres> (si un fichier de paramètres a été créé avec DriveMonitor, il faut encore régler le type de variateur SIMOREG DC-MASTER et la version de logiciel utilisée. Pour établir une liaison Online avec le variateur, il faut cliquer sur le bouton ONLINE et entrer l'adresse sur bus configurée sur le variateur)*

Procédure pour création d'un nouveau fichier :

- Fichier Nouveau Sur la base du réglage usine <Sélectionner type de variateur et version de logiciel>*. (Si vous voulez établir une liaison Online avec le variateur, il faut cliquer sur le bouton ONLINE et entrer l'adresse sur bus configurée sur le variateur) <Entrer le nom du fichier>*
- Fichier Nouveau Jeu de paramètres vide <Sélectionner type de variateur et version de logiciel> *(Si vous voulez établir une liaison Online avec le variateur, il faut cliquer sur le bouton ONLINE et entrer l'adresse sur bus configurée sur le variateur) <Entrer le nom du fichier>*

Les informations concernant le type de variateur et la version de logiciel sont enregistrées dans le fichier DNL. Le lancement ultérieur du programme peut alors s'effectuer comme d'habitude sous Windows en double cliquant sur le fichier DNL, sans autre forme de procédure.

Sous Outils – Réglages ONLINE, il est possible de visualiser les paramètres d'interface tels que Port COM et vitesse de transmission, et de les modifier le cas échéant.

Sous Fichier – Réglages de l'entraînement, on peut régler l'adresse sur le bus et le nombre de données process transmis.

Le passage en mode Online s'effectue alors sous Affichage – Online ou en cliquant sur l'icône correspondante dans la barre d'outils. S'il apparaît alors le message "Variateur non en réseau!", le mode Offline est sélectionné. Ceci peut être modifié sous Fichier – Réglages de l'entraînement.

### **15.5 Autres informations**

L'outil d'ingénierie Drive ES est disponible pour le diagnostic d'installations complexes mettant en jeu plusieurs entraînements ainsi que pour la communication avec les variateurs via Profibus.

Drive ES est décliné en plusieurs packs :

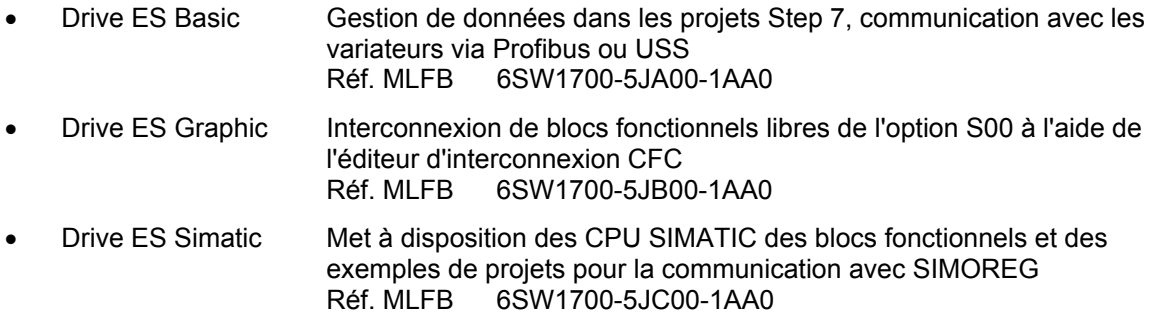

# **ATTENTION**

DriveMonitor fonctionne sous Windows 95/98/Me/XP ou Windows NT4 / Windows 2000, mais pas sous Windows 3.x.

# **16 Compatibilité environnementale**

#### **Aspect environnementaux dans le développement**

Le nombre d'éléments a été fortement réduit par l'utilisation de composants intégrés à grande échelle et par la structure modulaire de toute la gamme de variateurs. Ceci se traduit par une consommation réduite d'énergie à la production.

Une attention particulière a été portée sur la réduction du volume, de la masse et de la diversité des types de pièces métalliques et en matière plastique.

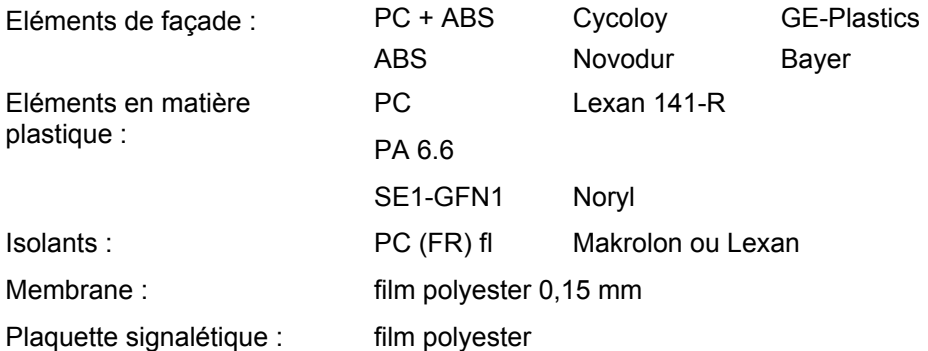

Sur toutes les pièces essentielles, les matériaux anti-propagateurs de la flamme contenant des halogènes ainsi que les matériaux isolants contenant du silicone ont été remplacés par des matériaux exempts de produits nocifs.

La compatibilité environnementale a été un critère important dans le choix des fournisseurs.

#### **Aspects environnementaux dans la fabrication**

Le transport des pièces provenant de sous-traitants s'effectue en grande majorité dans les emballages réutilisables. Le matériel d'emballage en soi est recyclable et se compose essentielllement de cartons.

A l'exception du boîtier, on a renoncé aux revêtements de surface.

La production n'est pas génératrice d'effluents polluants.

#### **Aspects environnementaux dans la récupération**

Grâce aux assemblages vissés et clipsés facilement démontables, l'appareil peut être démantelé aisément en composants mécaniques recyclables.

Les cartes électroniques peuvent faire l'objet d'une élimination par voie thermique. La quote-part en composants contenant des produits toxiques est minime.

# **17 Applications**

Les notices d'application (par ex. application de bobineuse, fonctionnement à 12 pulses, mode entraînement pilote-entraînement asservi, utilisation du SIMOREG 6RA70 en pont d'excitation et autres) se trouvent sur le CD-ROM (à commander séparément sous la référence : 6RX1700-0AD64 ou directement avec le variateur en ajoutant à la référence du variateur l'option – Z-D64) et sur l'Internet à l'adresse :

http://www4.ad.siemens.de/view/cs/fr/10804967

Applications 05.2007

# **18 Annexe**

# **18.1 Autre documentation**

Catalogue DA21 Variateurs

Catalogue DA21E Pièces de rechange Catalogue DA22 Appareils en armoire

#### **Remarques / Suggestions**

 Nous avons fait tout notre possible pour vous fournir une documentation sans erreur. Si vous deviez toutefois remarquer l'une ou l'autre faute de frappe, nous vous serions reconnaissants de nous faire part de vos observations.

 Dans ce même souci d'amélioration constante de notre documentation et nos prestations, nous vous saurions gré de nous faire part de vos commentaires au sujet du présent manuel et du variateur en soi.

Merci d'adresser vos commentaires et suggestions à votre agence SIEMENS la plus proche.

SIEMENS AG Autriche, SIMEA

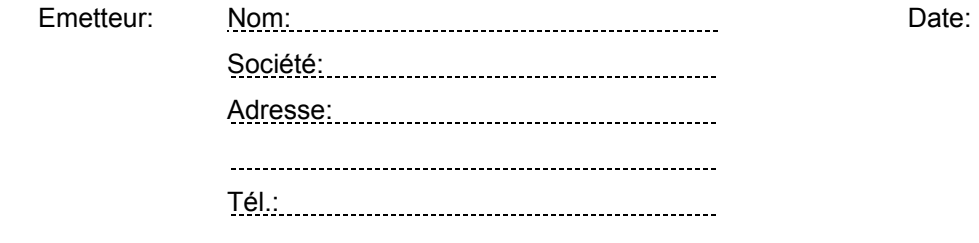

Destinataire: Agence SIEMENS

 Adresse: 

 Pour transmission à SIEMENS AG Österreich SIMEA

Objet : commentaires concernant les instructions de service SIMOREG CM, édition

Editions parues jusqu'à présent:

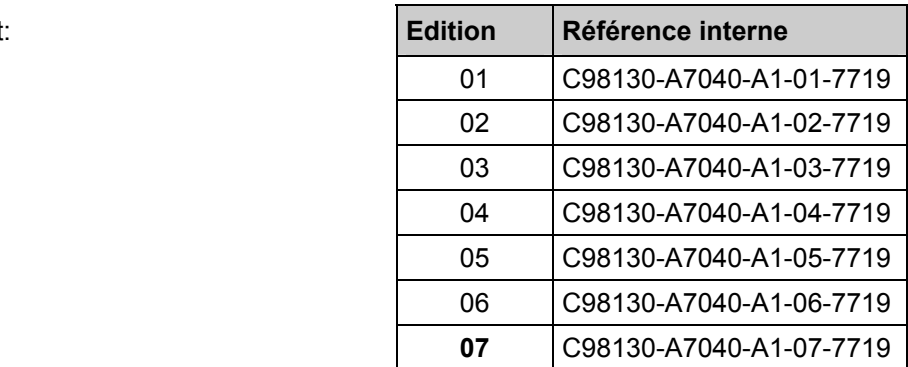

#### L'édition **07** comprend les chapitres suivants

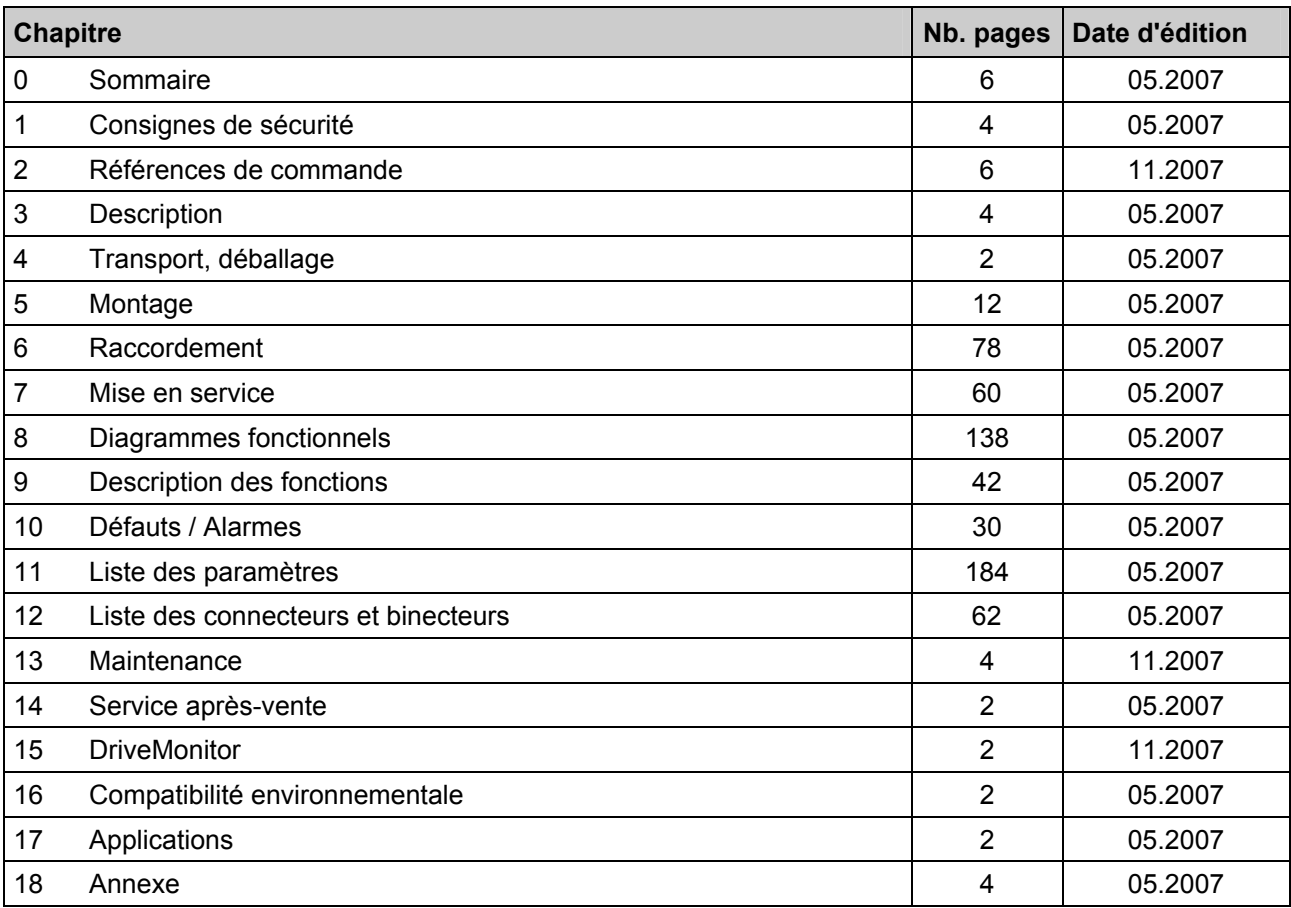

© Siemens AG, 1999-2007 Sous réserve de modifications N° de réf.: 6RX1700-0BD77 Printed in EU (Austria)

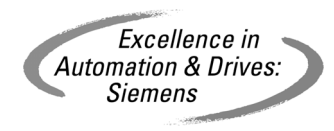